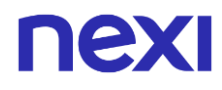

Emesso da: Nexi SpA **Emesso da: Nexi SpA** emersione: 20.3 Emesso il: 20/12/2023

# Specifiche tecniche di integrazione con il gateway di pagamento XPay

### nexi **SOMMARIO**

<span id="page-1-0"></span>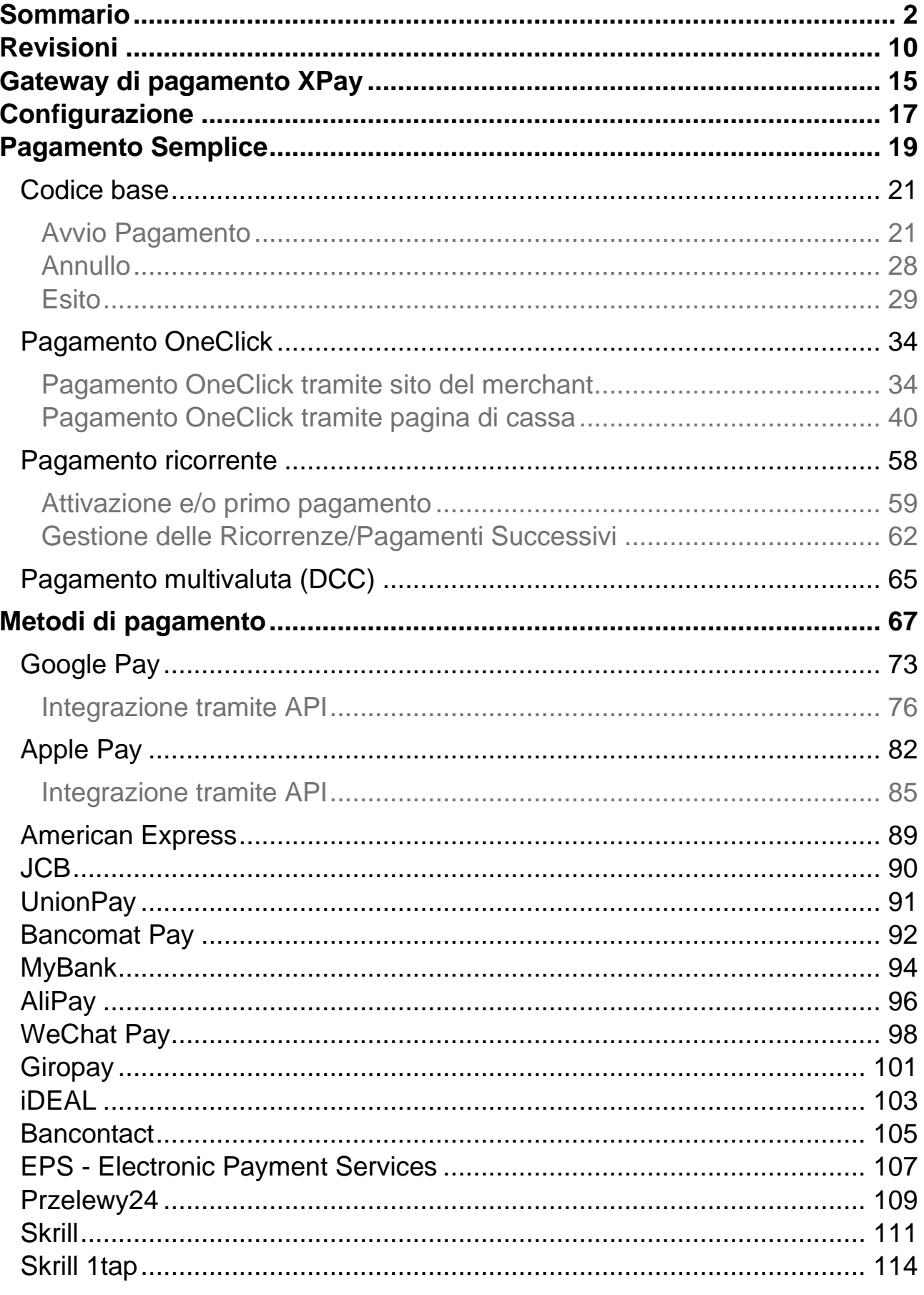

# nexi

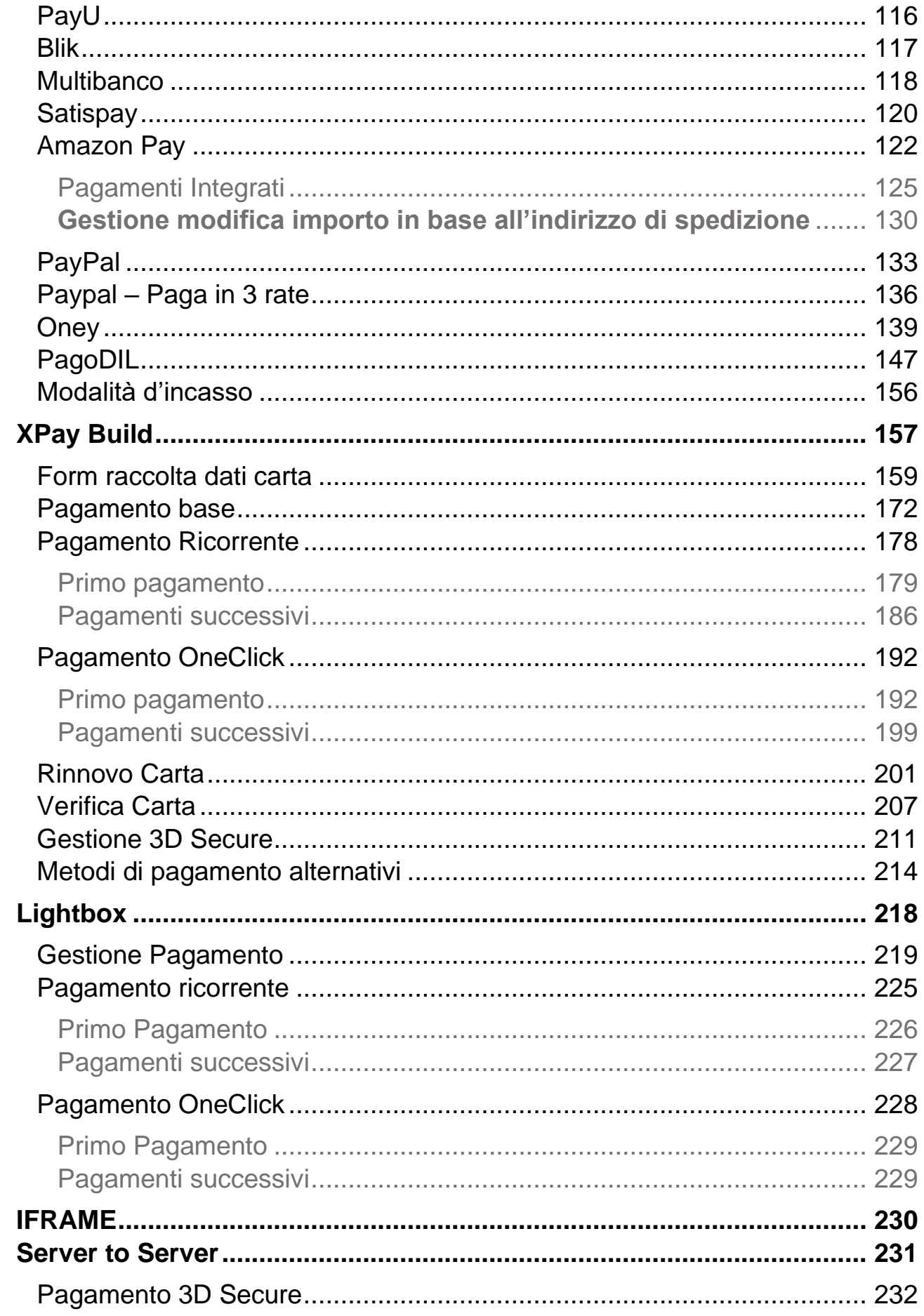

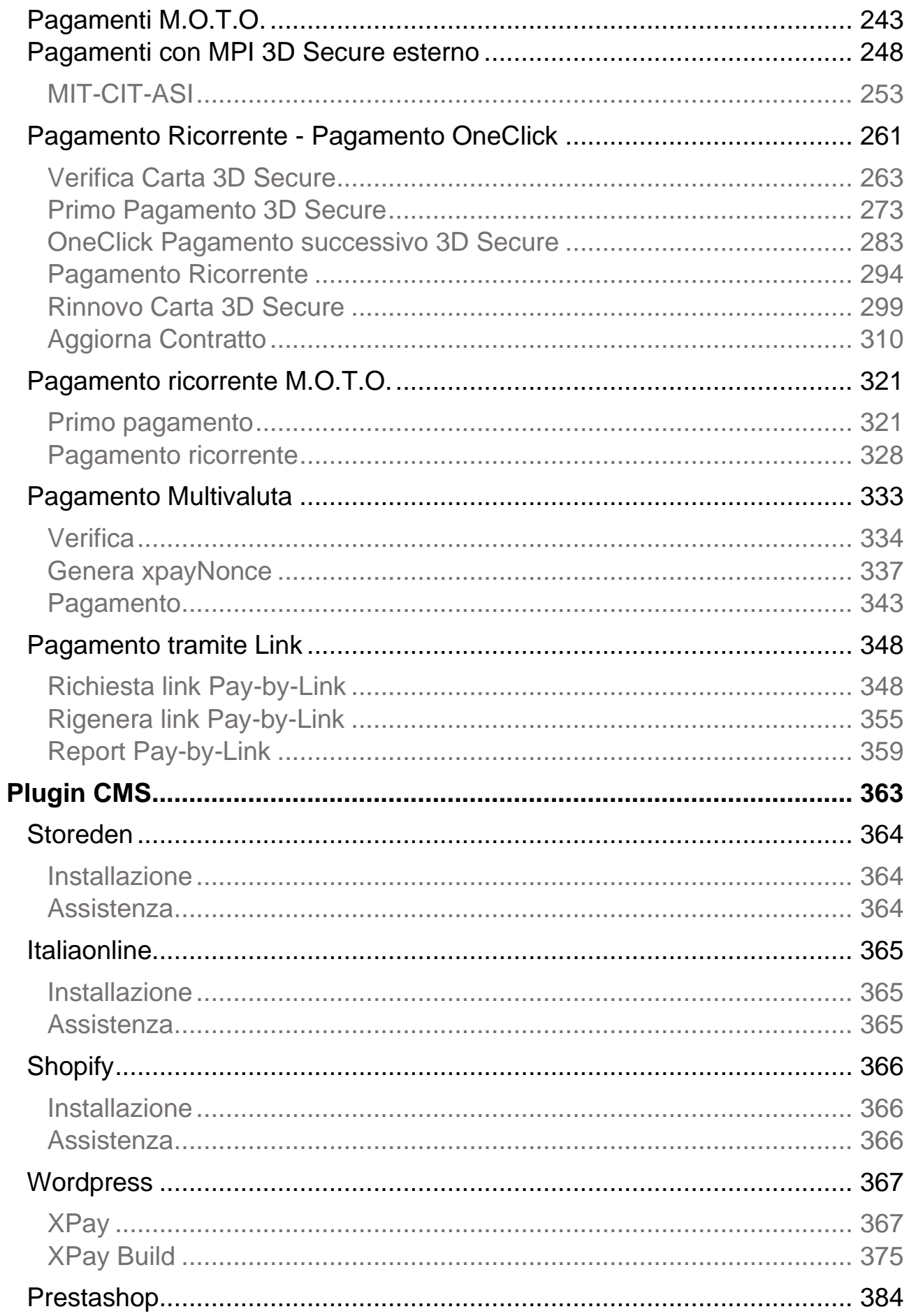

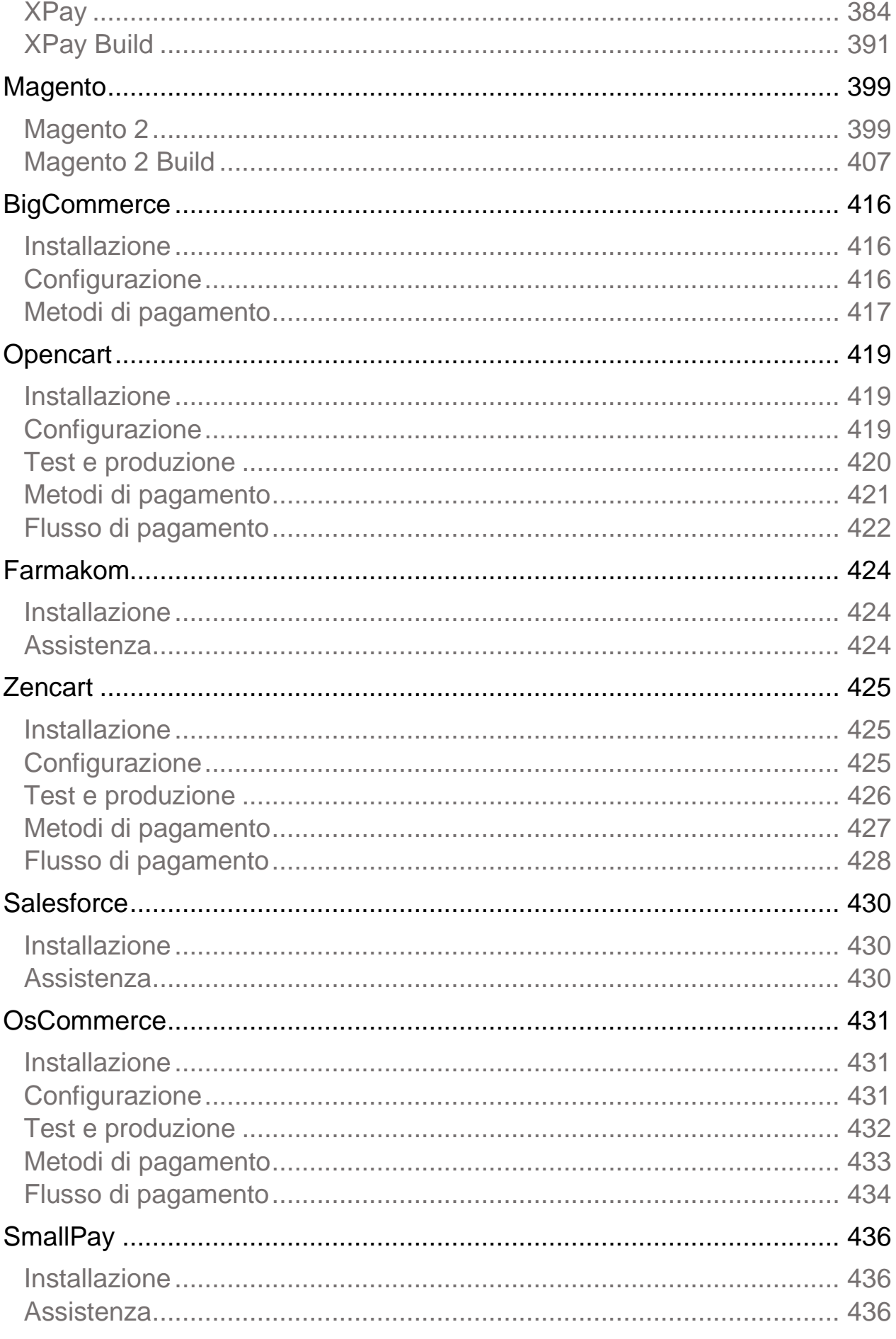

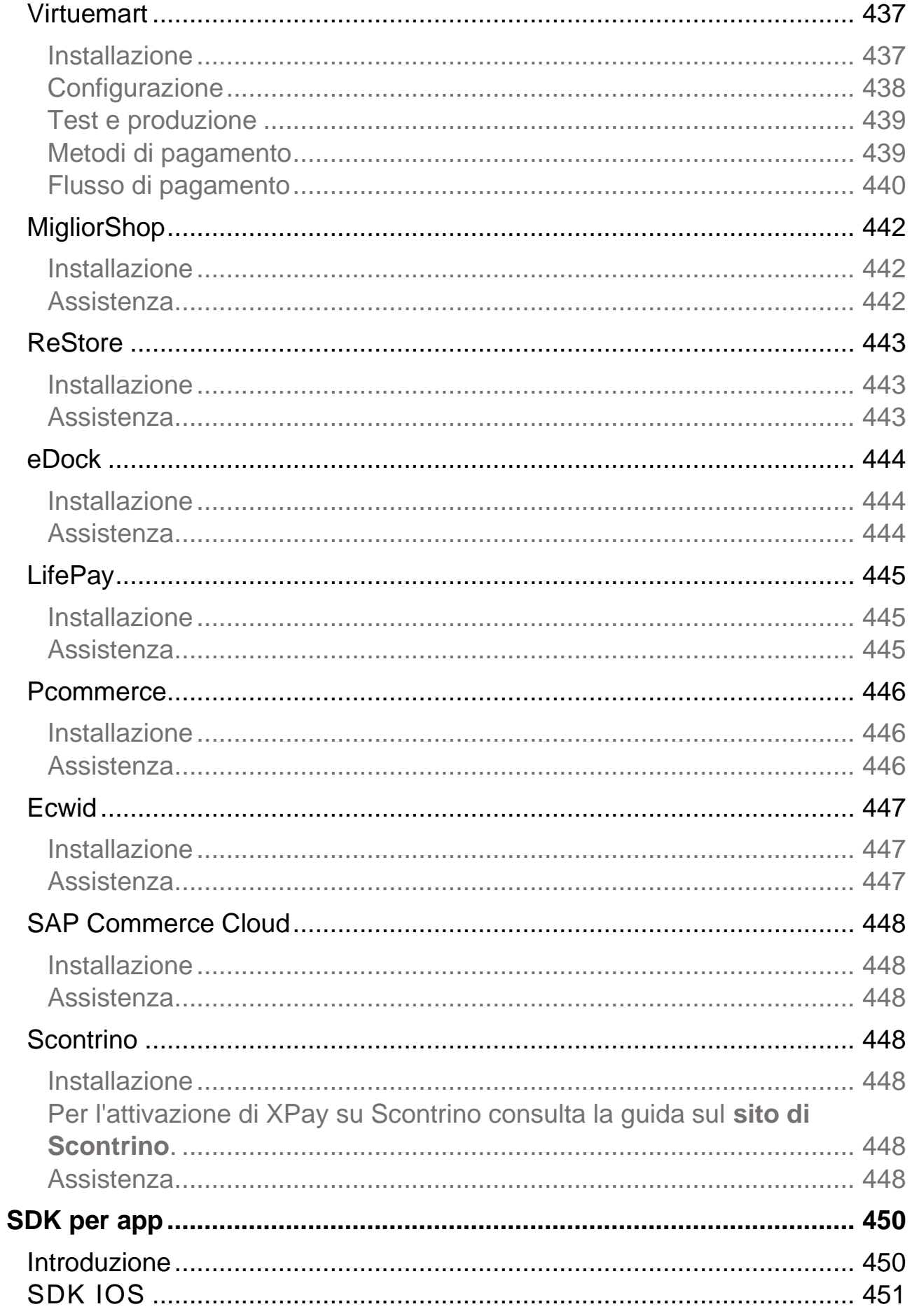

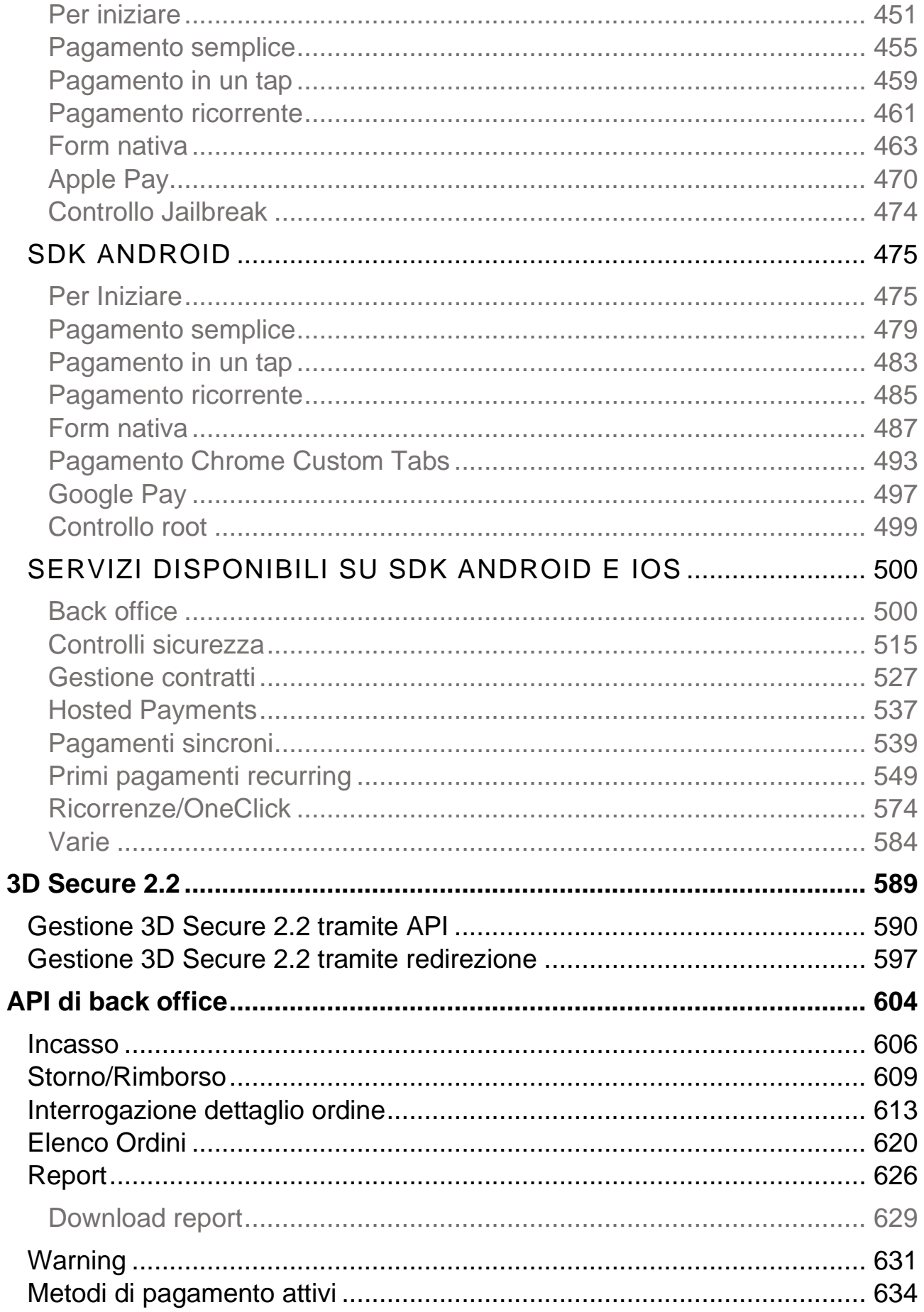

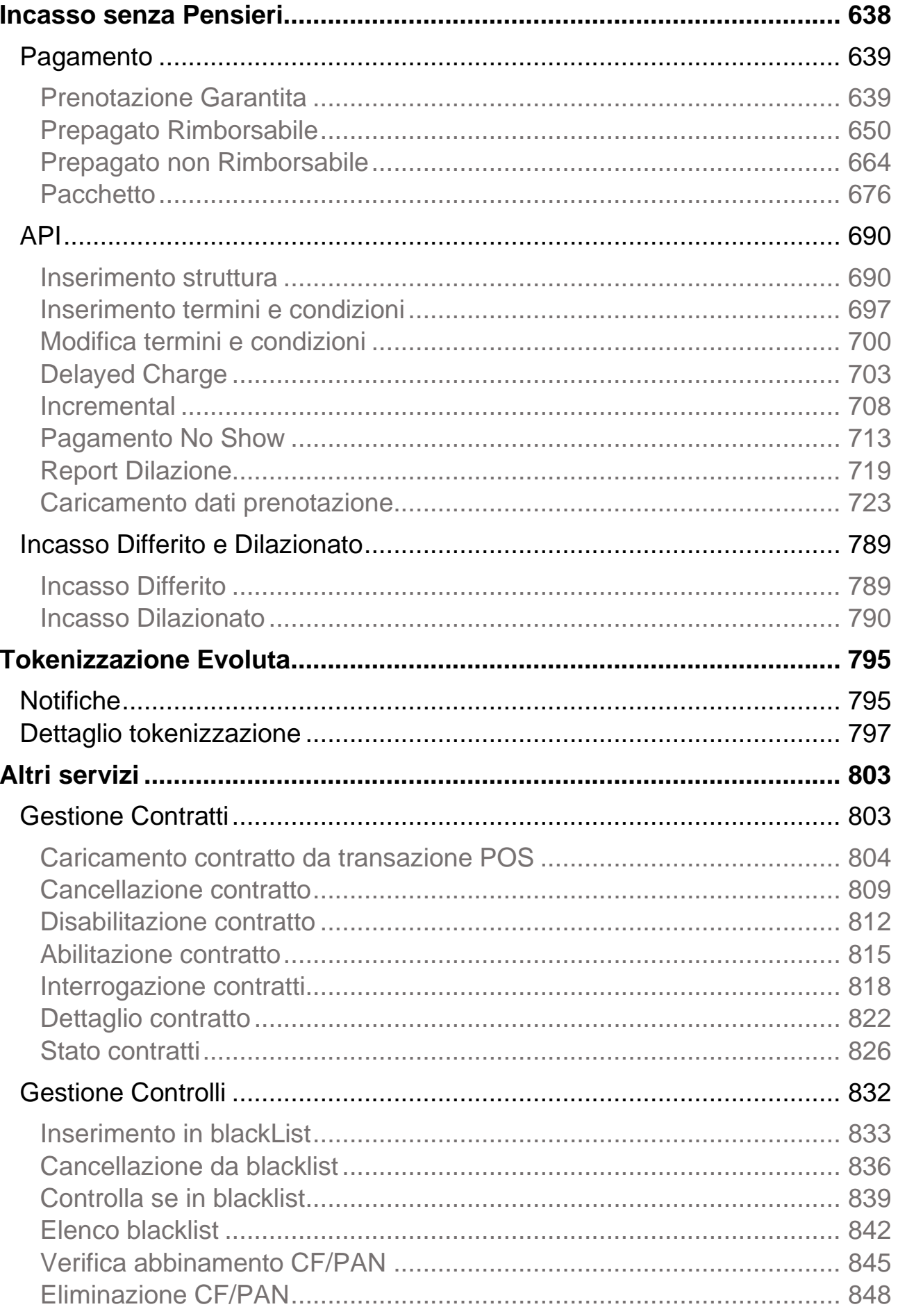

## nexi

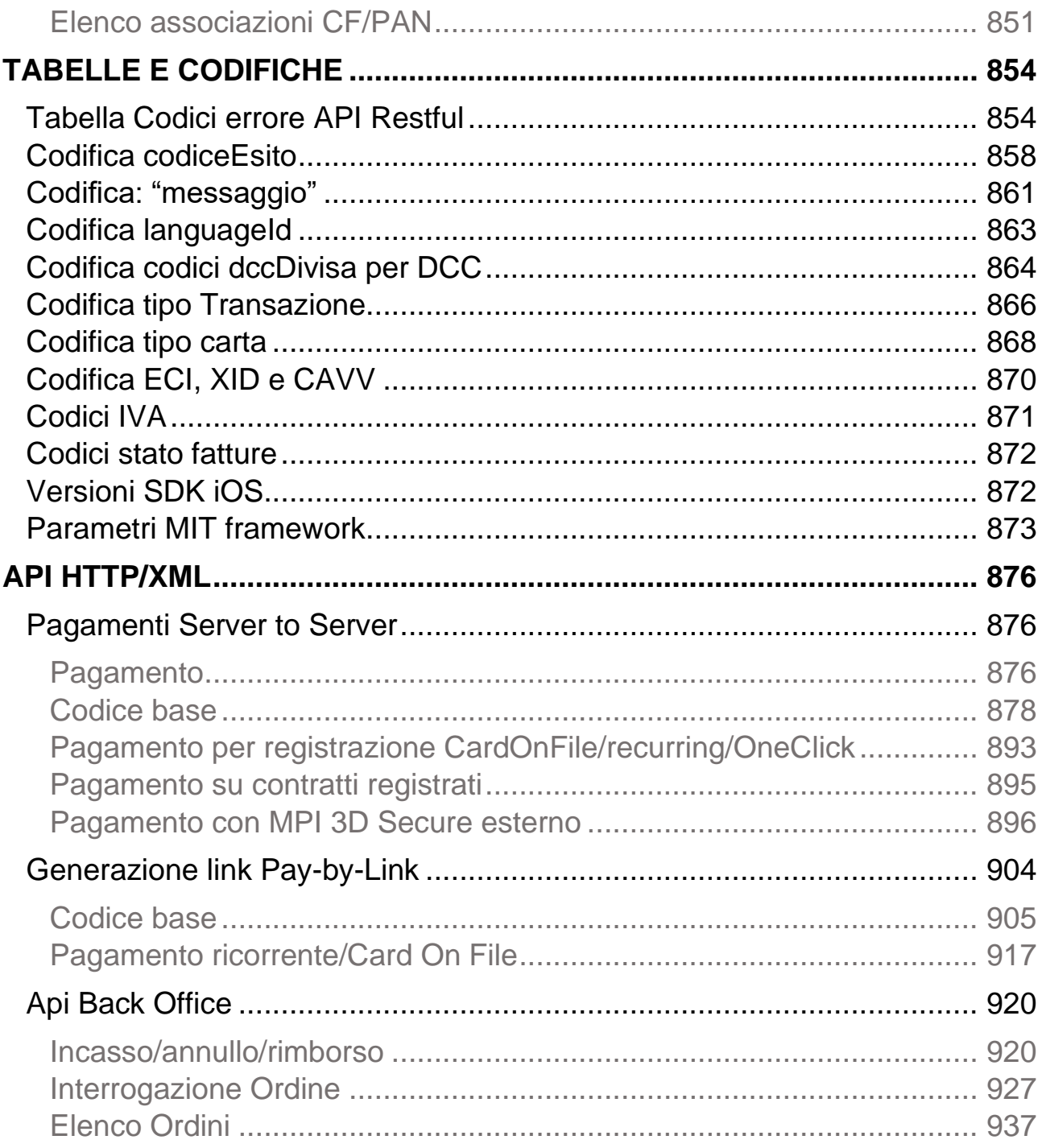

### nexi **REVISIONI**

<span id="page-9-0"></span>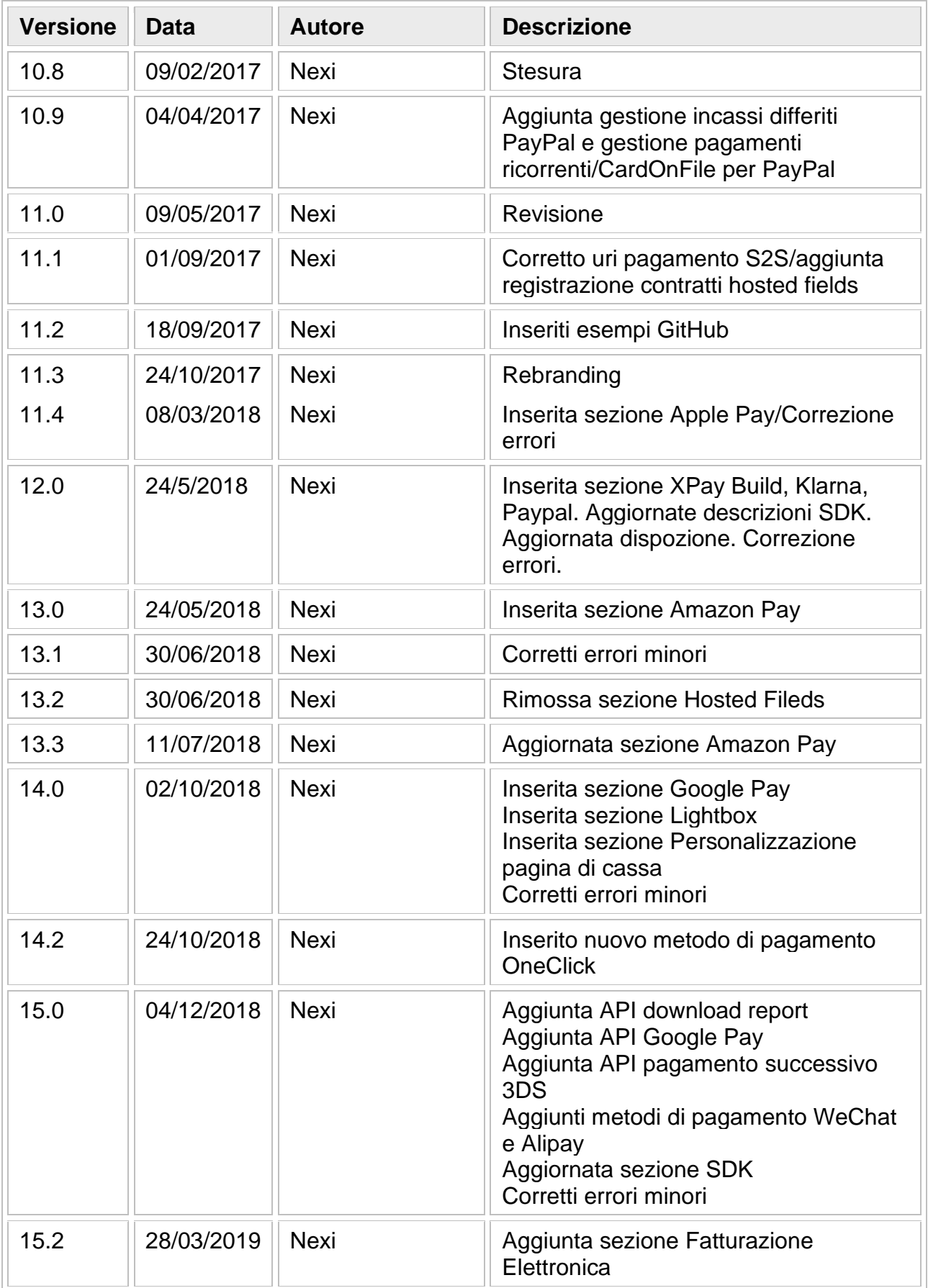

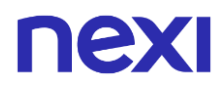

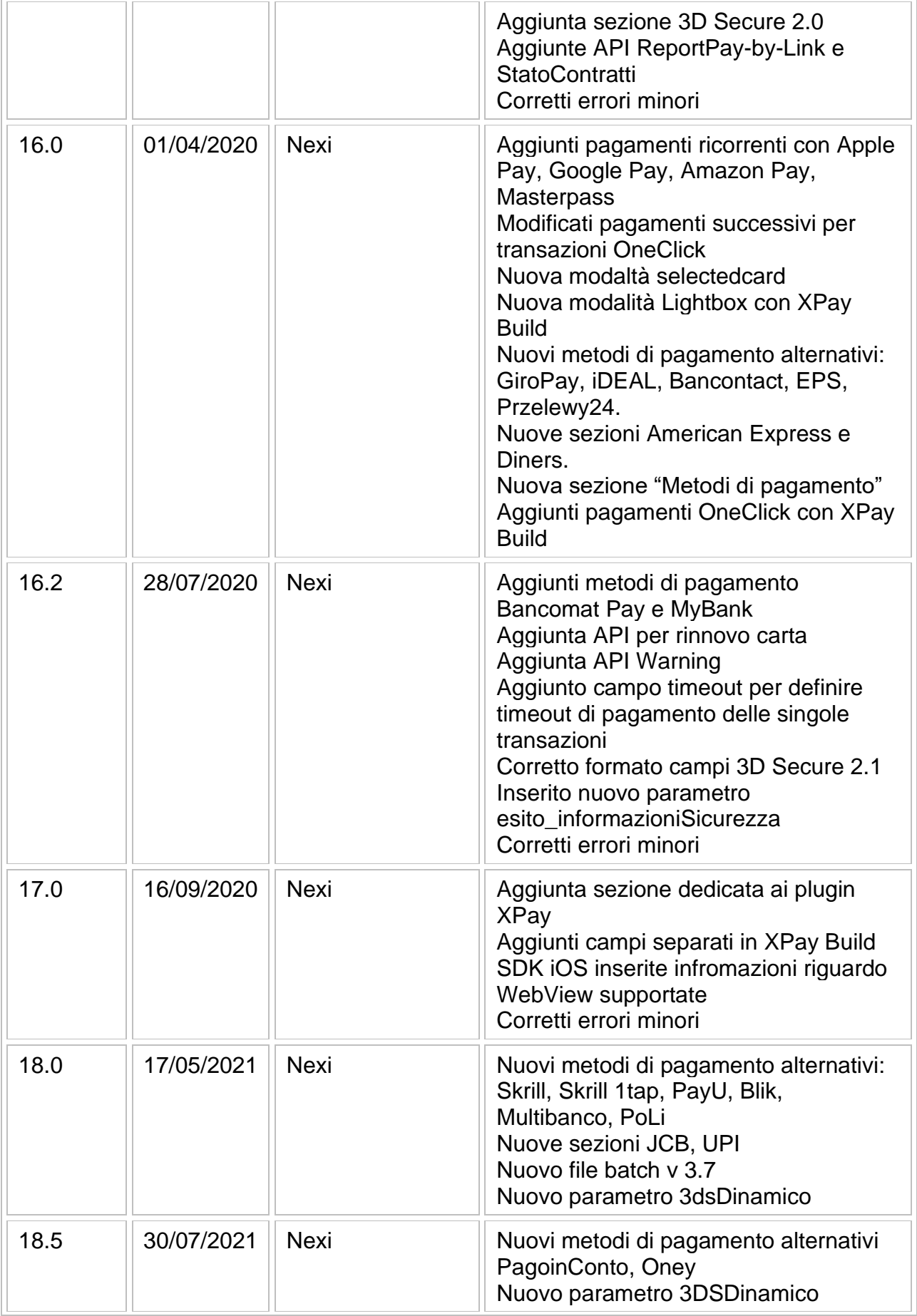

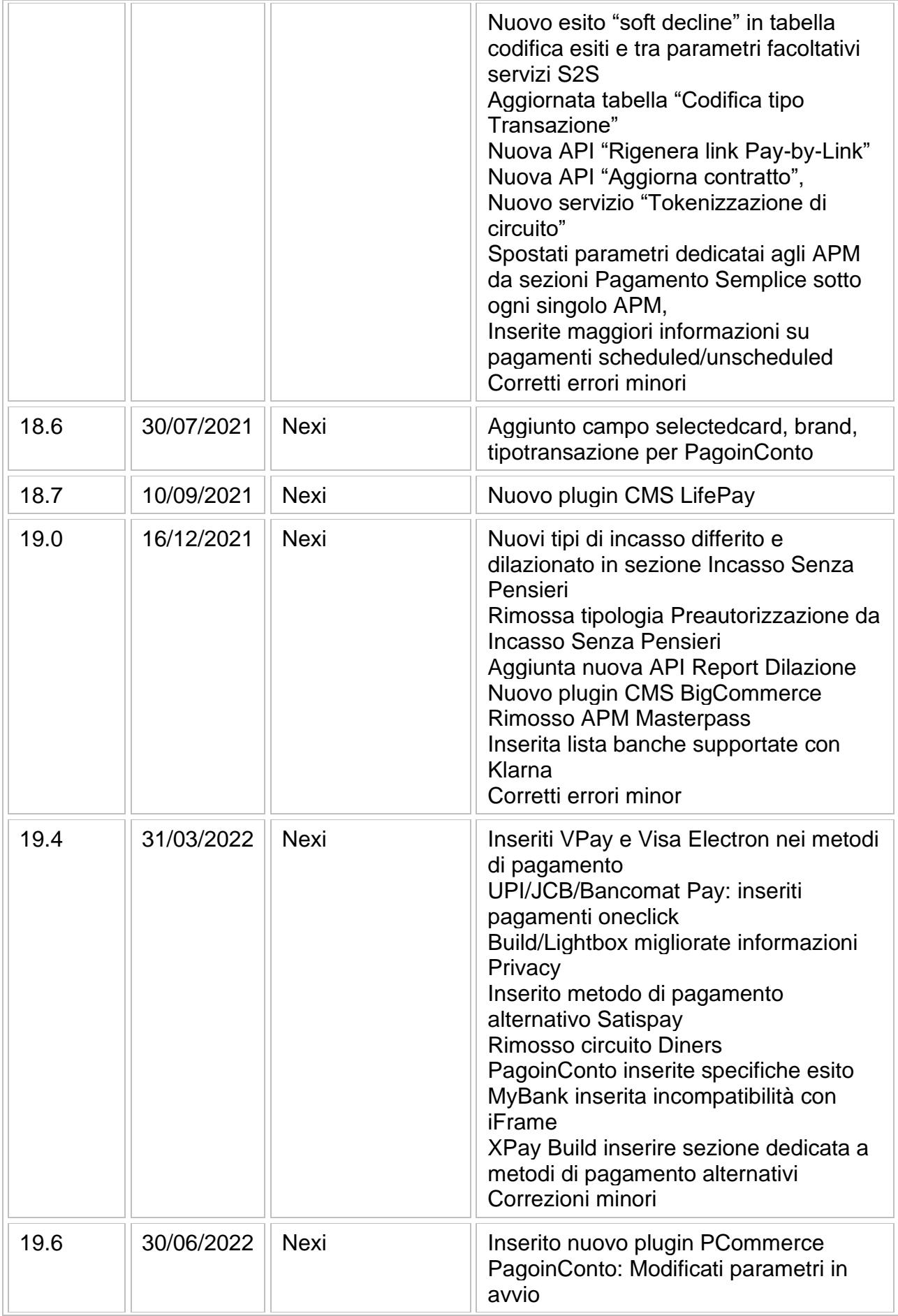

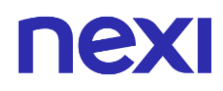

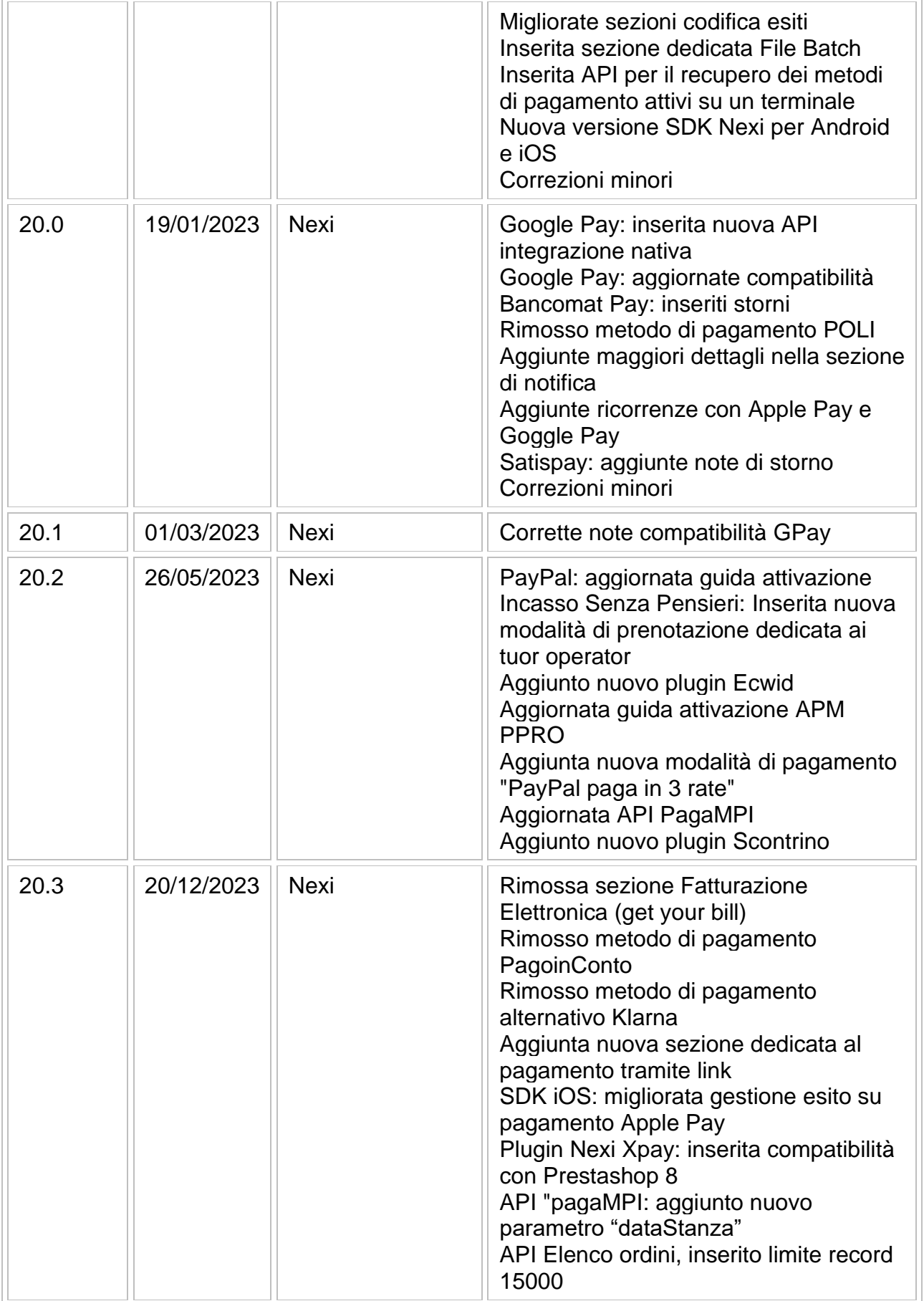

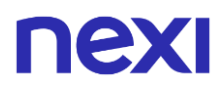

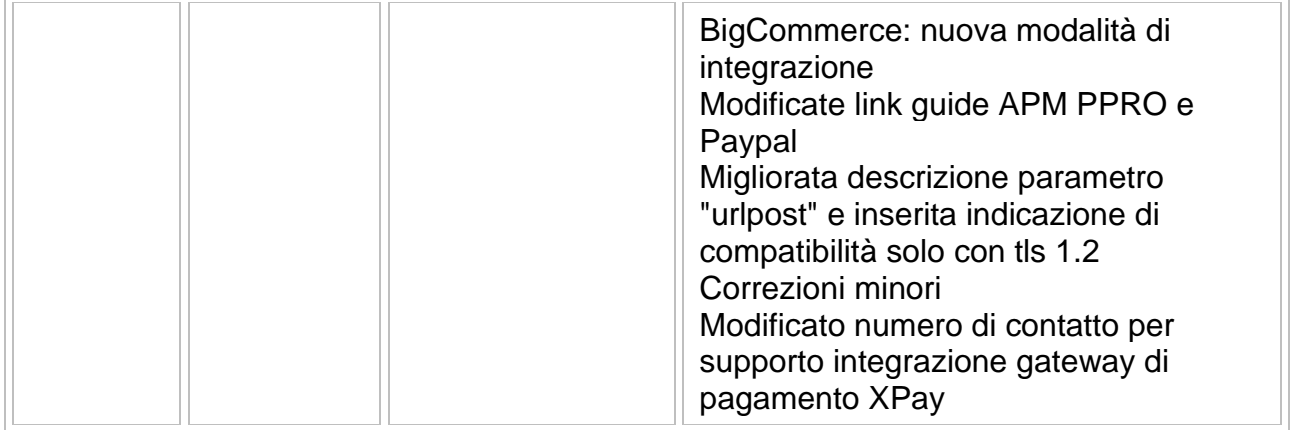

# <span id="page-14-0"></span>nexi GATEWAY DI PAGAMENTO XPAY

Questa sezione è pensata per darti tutte le informazioni e gli strumenti di cui hai bisogno per integrare il gateway XPay di Nexi, in maniera facile e veloce.

#### **Cosa ci trovi?**

- Guide tecniche passo dopo passo all'implementazione
- Soluzioni "chiavi in mano" (Pagamento Semplice) e funzionalità aggiuntive (Pagamenti OneClick, Pagamenti Ricorrenti)
- Soluzioni evolute, S2S, XPay Build, ecc....
- [Codici di esempio, pronti all'uso](https://github.com/NexiPayments/XPay)
- Materiale da scaricare: API, SDK, Brand Repository, Documenti Informativi

#### **Sono necessari dei pre-requisiti?**

L'integrazione non richiede nessun requisito particolare. XPay è compatibile con tutti i linguaggi di programmazione, con tutte le tipologie di e-commerce, oltre a essere fruibile in tutti gli ambienti (web/mobile e app) e su tutti i device in modalità responsiva.

#### **Devo registrarmi?**

Tutta la documentazione tecnica e i codici di esempio sono fruibili liberamente.

La registrazione (senza dati personali, solo mail e password) è richiesta per accedere all'Area Test, all'interno della quale potrai verificare la tua soluzione e ricevere assistenza dal supporto tecnico Nexi.

**NB** *Se non devi implementare una soluzione da zero, perchè ti appoggi già a una piattaforma di e-commerce, l'integrazione è ancora più facile. Basta scaricare il plugin relativo e integrarlo nel CMS.* [Qui](#page-347-0) *trovi i moduli delle piattaforme più diffuse.*

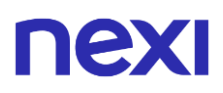

#### **Pagamento Semplice**

Integrare il modulo "Pagamento Semplice" Nexi è la soluzione più immediata per iniziare a ricevere pagamenti online sul tuo sito web. Il funzionamento è molto semplice: si tratta di gestire il passaggio del cliente dall'e-commerce dell'esercente all'ambiente sicuro Nexi e viceversa.

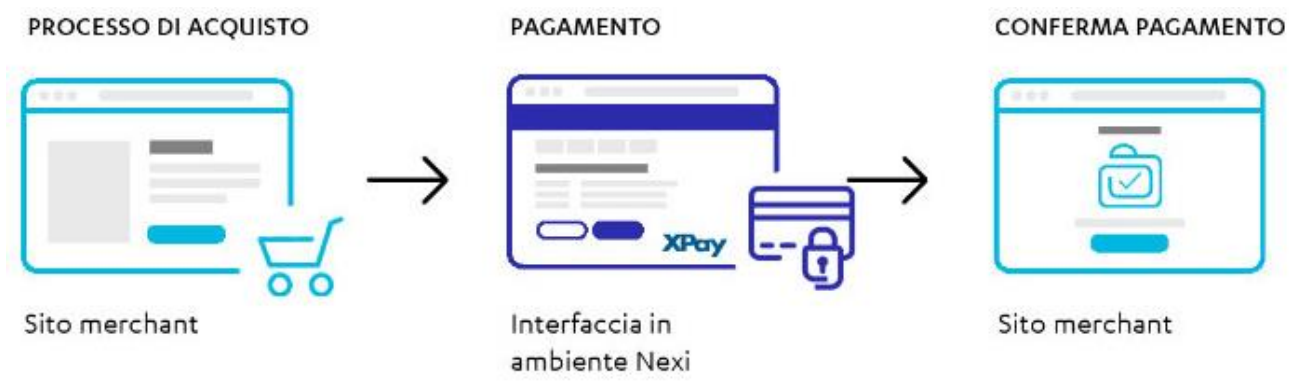

#### **Altre soluzioni personalizzate**

Nexi mette a disposizione degli esercenti anche altre tipologie di soluzioni più strutturate: I-Frame e XPay Build prevedono una maggiore personalizzazione dell'esperienza di pagamento, con i dati sensibili sempre gestiti da Nexi; Server to Server richiede l'ottenimento da parte dell'esercente della certificazione PCI-DSS.

L'integrazione di tutte le soluzioni è comunque semplice e immediata.

#### **API per l'integrazione del back office**

Nexi mette a disposizione dell'esercente un pannello di controllo dove visualizzare le transazioni e gestire strumenti di reportistica avanzata. L'accesso può avvenire tramite credenziali web oppure integrando il back office direttamente nel gestionale dell'esercente.

#### **Approfondimento e supporto**

Per qualsiasi esigenza, Nexi mette a tua disposizione altre risorse aggiuntive:

- Area Test
- FAQ tecniche e commerciali
- [DEV COMMUNITY](https://www.facebook.com/groups/nexidevcommunity)
- Sezione Download (documenti, specifiche e brand repository)

Il nostro supporto tecnico, inoltre, è sempre a tua disposizione.

# <span id="page-16-0"></span>nexi CONFIGURAZIONE

Nexi offre agli esercenti la possibilità di personalizzare il servizio XPay secondo una serie di caratteristiche, in base alle proprie esigenze, sia in ambiente di test che in produzione. È possibile procedere con la configurazione del proprio terminale collegandosi al back office XPay o contattando il supporto tecnico.

### Cosa devo fare prima di attivare XPay sul mio sito?

- Esponi il tuo logo sulla pagina di cassa caricandolo tramite la sezione di "Configurazione" del back office Nexi.
- Tramite la sezione di configurazione del back office Nexi imposta una o più mail a cui verranno inviate le notifiche dei pagamenti.

**ATTENZIONE:** una volta configurato il back office di test e terminata la fase di collaudo, è necessario accedere al back office di produzione in modo da apportare le modifiche e allineare le configurazioni dei due ambienti. Se non si completa la sezione di "Configurazione" nel back office di produzione si potrebbero ottenere dei comportamenti diversi da quelli ottenuti in area di test.

#### Quale altre opzioni di configurazione mette a disposizione XPay?

Di seguito la lista di ulteriori funzionalità che XPay mette a disposizione ai propri clienti.

#### **Descrizione funzionalità**

Puoi scegliere se gestire l'incasso immediato o differito. Normalmente settato per l'incasso immediato. Se scegli l'incasso differito il periodo standard di garanzia è di 3 giorni. Terminati i giorni di differimento si può impostare l'esecuzione automatica dell'incasso o dell'annullo dell'ordine.

XPay eseguita la transazione invia all'esercente l'esito all'url indicato nel campo "urlPost", se fallisce questo invio:

- XPay può tener buona la transazione comunque e sarà compito del'esercente recuperare l'esito dal Back office, mail o API
- XPay annulla l'autorizzazione senza addebitare nulla al cliente

È quindi necessario comunicare al supporto tecnico se annullare o meno la tranazione nell'eventualità in cui la notifica POST falisca

Per i pagamenti ricorrenti o oneclick esiste la possibilità di impedire a una carta di credito già registrata di poter attivare ulteriori registrazioni, consente se attivato di restituire all'esercente l'hash del pan usato per il pagamento

Puoi attivare la durata sessione di pagamento: se attivo l'esercente può stabilire di settare il tempo di validità della sessione al fine di avere certezza del tempo massimo per cui un utente può completare il pagamento

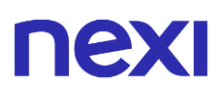

Puoi settare dei campi aggiuntivi, l'esercente può comunicare uno o più campi aggiuntivi che vuole passare alla pagina di cassa, questi possono essere visualizzati oppure solo salvati nel dettaglio della transazione e resi disponibili nel back office e reportistica. È possibile definire i paramentri aggiuntivi dal back office XPay.

Visualizza pagina di esito: al termine della transazione l'utente viene automaticamente inviato sul sito dell'esercente che mostrerà l'esito del pagamento, è comunque possibile attivare su Nexi la visualizzazione della pagina di esito

# <span id="page-18-0"></span>nexi PAGAMENTO SEMPLICE

La soluzione più semplice per abilitare un e-commerce a ricevere pagamenti, senza doversi preoccupare di gestire i dati sensibili del cliente.

Il cliente resta sull'e-commerce dell'esercente fino al momento del checkout. Viene poi reindirizzato in ambiente sicuro Nexi per effettuare il pagamento. L'esercente non deve gestire nessun tipo di dato sensibile.

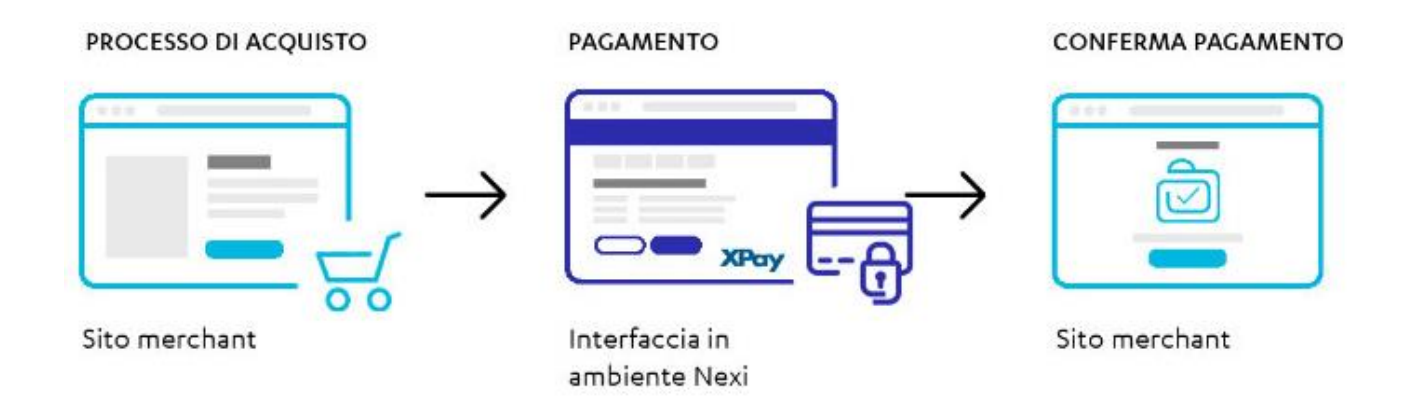

#### **Esempi su GitHub: [https://github.com/NexiPayments/XPay/tree/master/pagamento](https://github.com/NexiPayments/XPay/tree/master/pagamento-semplice)[semplice](https://github.com/NexiPayments/XPay/tree/master/pagamento-semplice)**

A livello tecnico, l'implementazione richiede tre fasi:

#### **1. Reindirizzare l'utente verso l'ambiente di pagamento Nexi**

#### IN PRATICA

Devi impostare una richiesta POST (il metodo GET è deprecato) con il formato di un form submission all'indirizzo:

#### **URL AMBIENTE DI PRODUZIONE**

https://ecommerce.nexi.it/ecomm/ecomm/DispatcherServlet

#### **URL AMBIENTE DI TEST**

https://int-ecommerce.nexi.it/ecomm/ecomm/DispatcherServlet

Tutte le comuncazioni verso e da i servizi esposti da Nexi dovranno avere il parametro di sicurezza mac; anche in questo caso il relativo Calcolo sarà esposto nella sezione riguardante ogni singolo servizio.

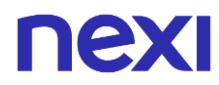

#### **2. Gestire la notifica dell'esito della transazione**

#### **IN PRATICA**

Raccogliere i parametri inviati da Nexi in modalità server to server nel momento in cui viene conclusa la transazione. In questo modo l'esercente è sicuro di ricevere l'esito della transazione, anche se il cliente finale dovesse interrompere la navigazione prima del ritorno sul sito di partenza.

#### **3. Prevedere il ritorno dell'utente sul proprio sito**

#### **IN PRATICA**

Gesitre il rientro del cliente sul proprio sito e mostrare ad esso un messaggio positivo o negativo in base ai parametri ricevuti dalla pagina di cassa di Nexi.

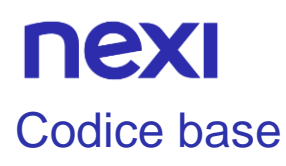

<span id="page-20-0"></span>**Esempi su GitHub**: **[https://github.com/NexiPayments/XPay/tree/master/pagamento](https://github.com/NexiPayments/XPay/tree/master/pagamento-semplice)[semplice](https://github.com/NexiPayments/XPay/tree/master/pagamento-semplice)**

### <span id="page-20-1"></span>Avvio Pagamento

#### **Messaggio di campi Avvio Pagamento**

La tabella indica i campi che andranno inseriti, tramite POST, all'URL di reindirizzamento con codifica ISO-8859-1, e relative caratteristiche.

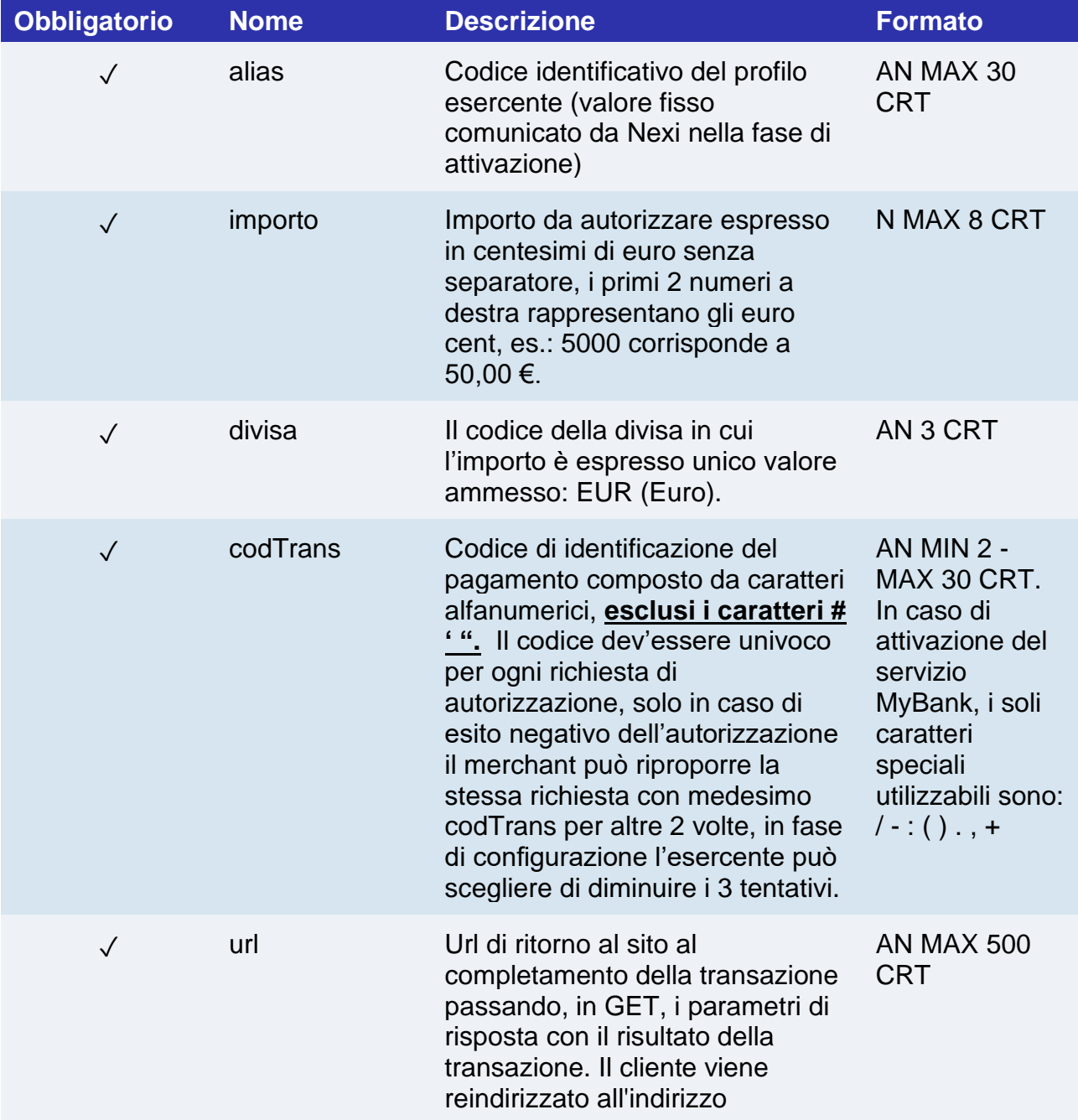

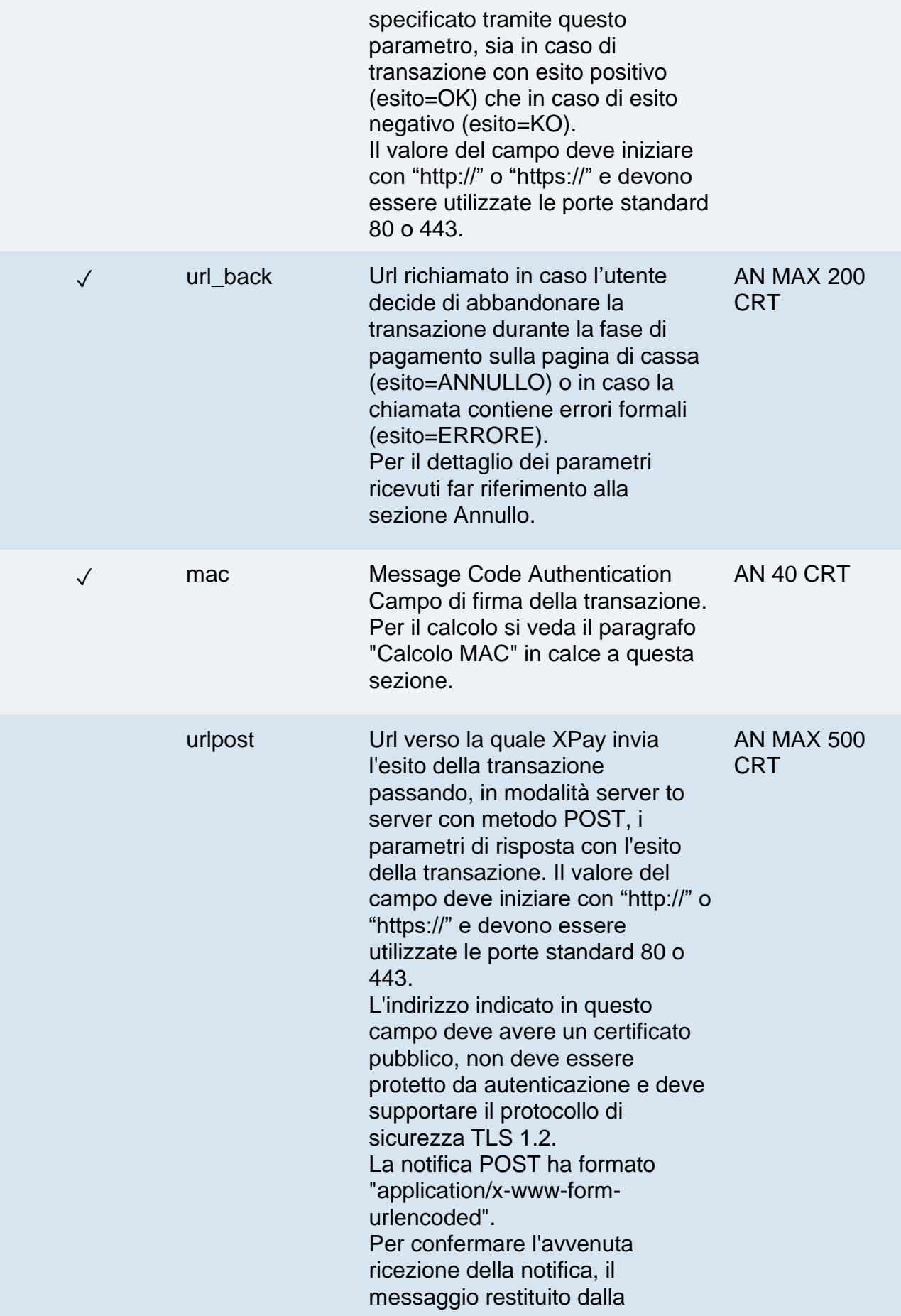

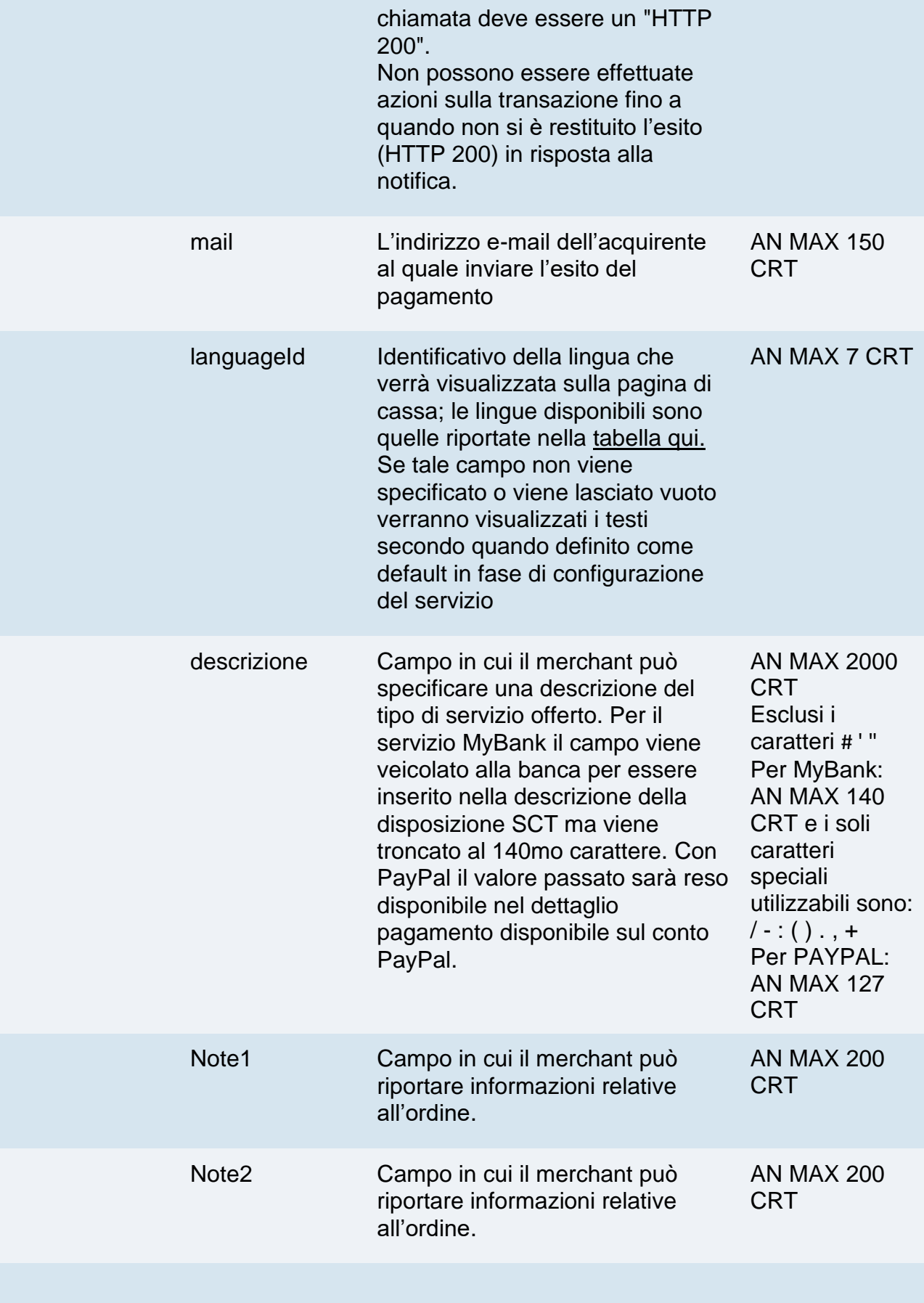

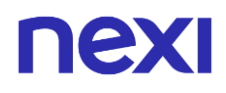

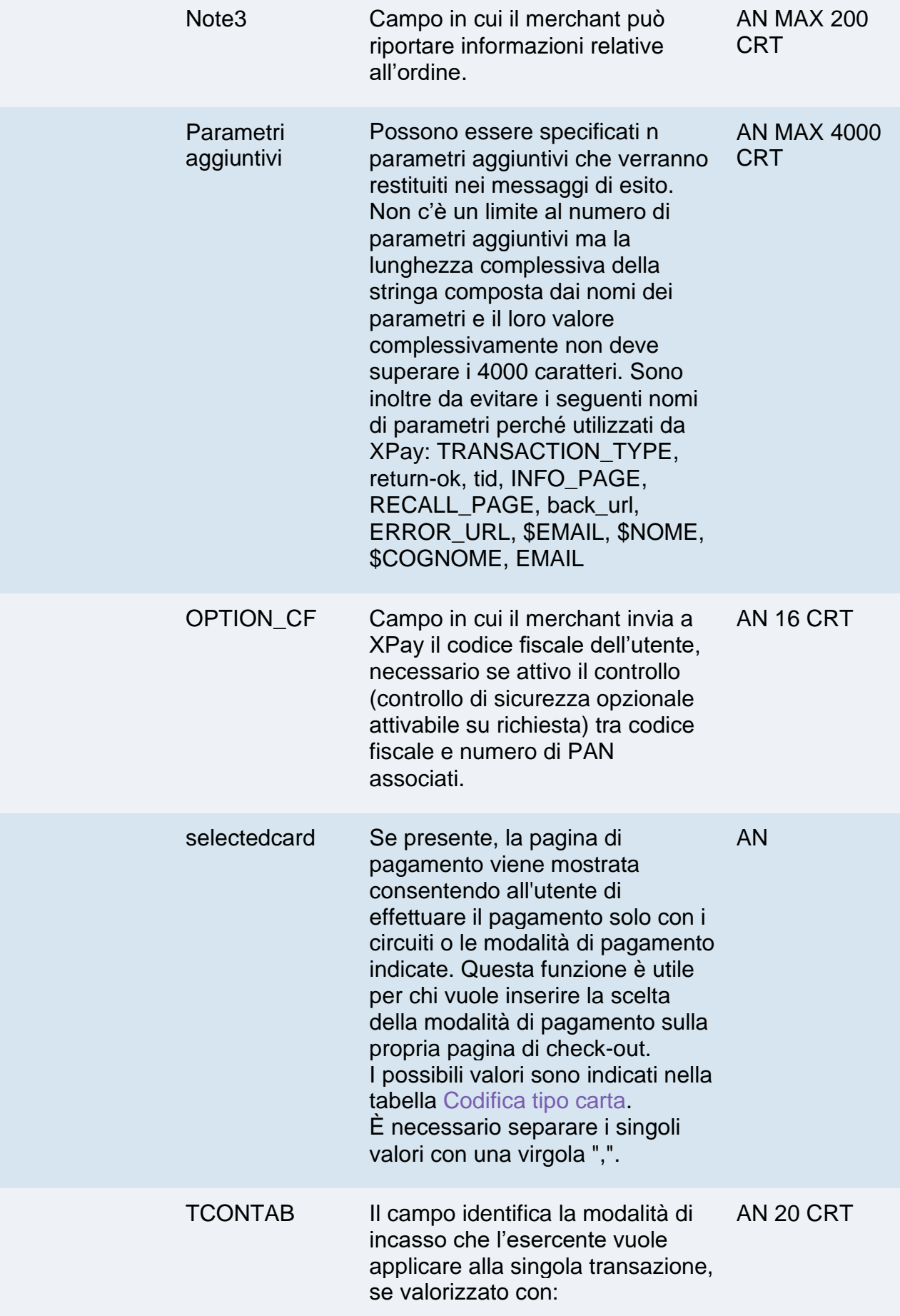

## nexi

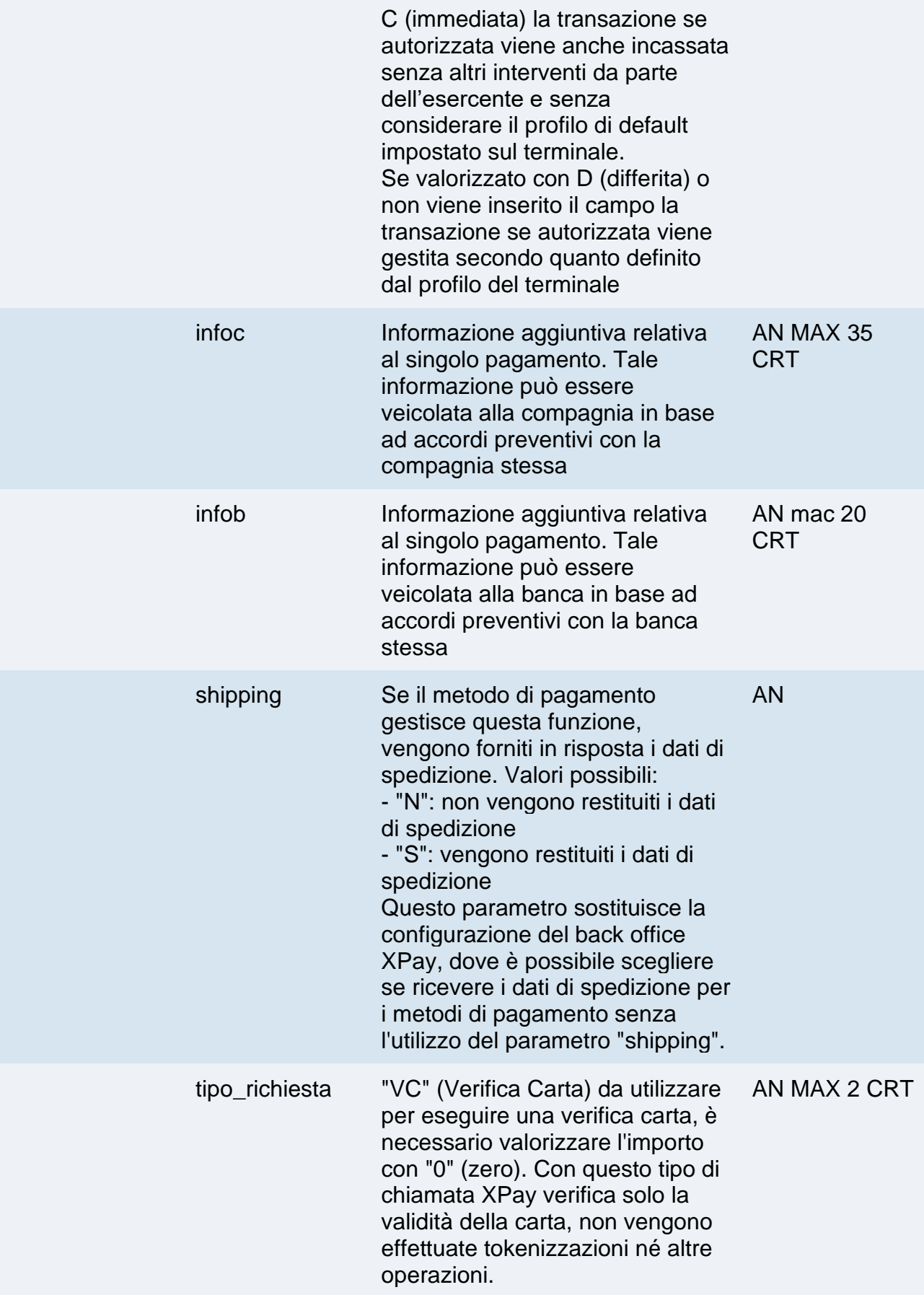

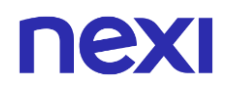

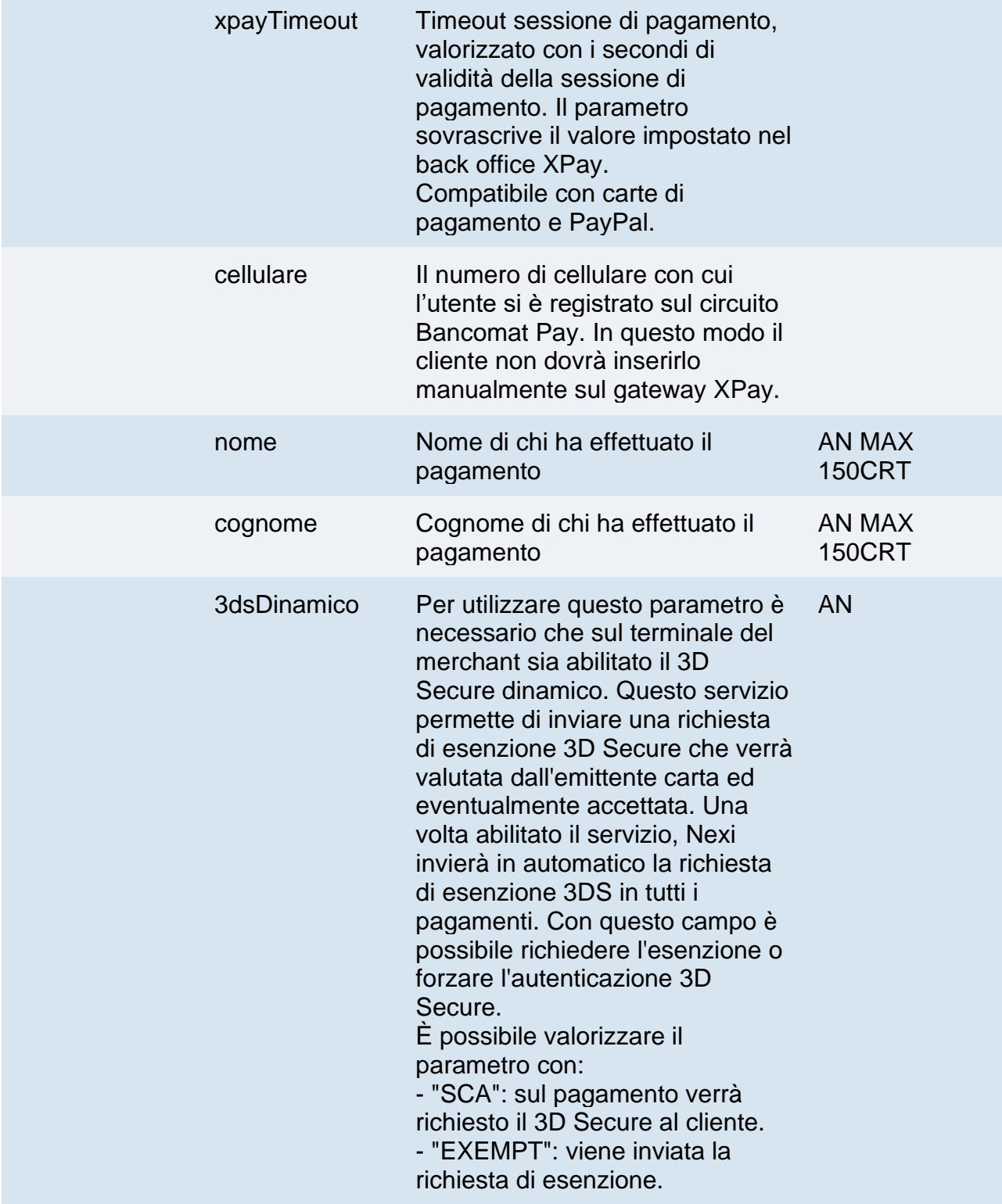

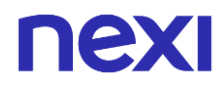

#### **Non dimenticare**

- I valori dei campi "url", "urlpost" e "url\_back" devono iniziare con "http://" o https://
- L'indirizzo indicato in "urlpost" deve avere un certificato pubblico e non deve essere protetto da autenticazione
- Devono essere utilizzate le porte standard 80 o 443
- Per una corretta gestione delle chiamate si ricorda di attenersi agli standard RFC 2396 e RFC 3986
- Non vanno inviati parametri relativi al framework di lavoro (es.: i VIEWSTATE per applicazioni ASP.NET)
- Contattando l'assistenza Nexi è possibile attivare il servizio 3D Secure dinamico. Questo servizio permette di inviare una richiesta di esenzione 3D Secure che verrà valutata dall'emittente carta ed eventualmente accettata. Una volta abilitato il servizio, Nexi invierà in automatico la richiesta di esenzione 3DS in tutti i pagamenti.
- La pagina di cassa XPay è impostata per utilizzare la codifica dei caratteri ISO-8859-1.

#### **3D Secure 2.2**

Per utilizzare il servizio 3D Secure 2.2 fare riferimento alla sezione **[3D Secure 2.2](#page-588-0)**

#### **Calcolo MAC**

Per il messaggio di avvio transazione, la stringa da firmare dovrà contenere i seguenti campi:

- codTrans
- divisa
- importo
- chiaveSegreta

#### **UN ESEMPIO DI TALE STRINGA POTREBBE ESSERE**

*MAC = HASH SHA1(codTrans=<val>divisa=<val>importo=<val><chiaveSegreta>)*

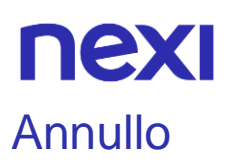

<span id="page-27-0"></span>Nel caso in cui il cliente decidesse di annullare il pagamento una volta atterrato sulla pagina di cassa di Nexi tramite l'apposito bottone di annullo, oppurre avvenga un errore durante il processo di pagamento, verrà reindirizzato all'url indicato nel parametro "url\_back" in fase di avvio pagamento con in aggiunta i parametri indicati nella tabella seguente.

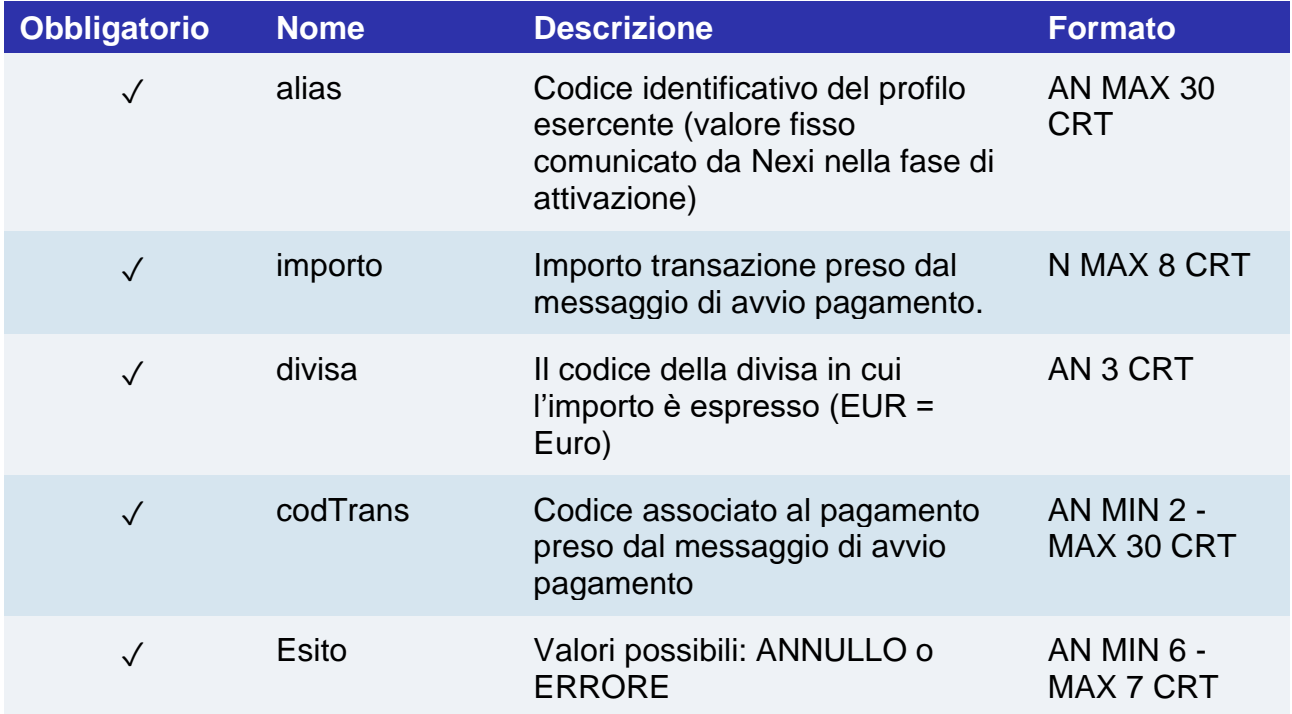

In caso di esito=ANNULLO l'esercente può decidere di rimandare l'utente sulla pagina di pagamento con il medesimo codice transazione.

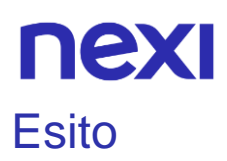

<span id="page-28-0"></span>L'esito del pagamento verrà inviato nelle seguenti modalità:

- Notifica server to server > Viene inviata una notifica verso l'indirizzo indicato nel parametro di avvio pagamento "urlpost"
- Redirect su pagina di esito esercente > L'utente, una volta concluso il pagamento, viene reindirizzato direttamente sul sito dell'esercente, all'indirizzo indicato nel parametro di avvio pagamento "url". L'utente quindi ritorna al sito dell'esercente portando con sé i parametri che attestano la conclusione della transazione

#### **Messaggio di Esito/notifica Pagamento**

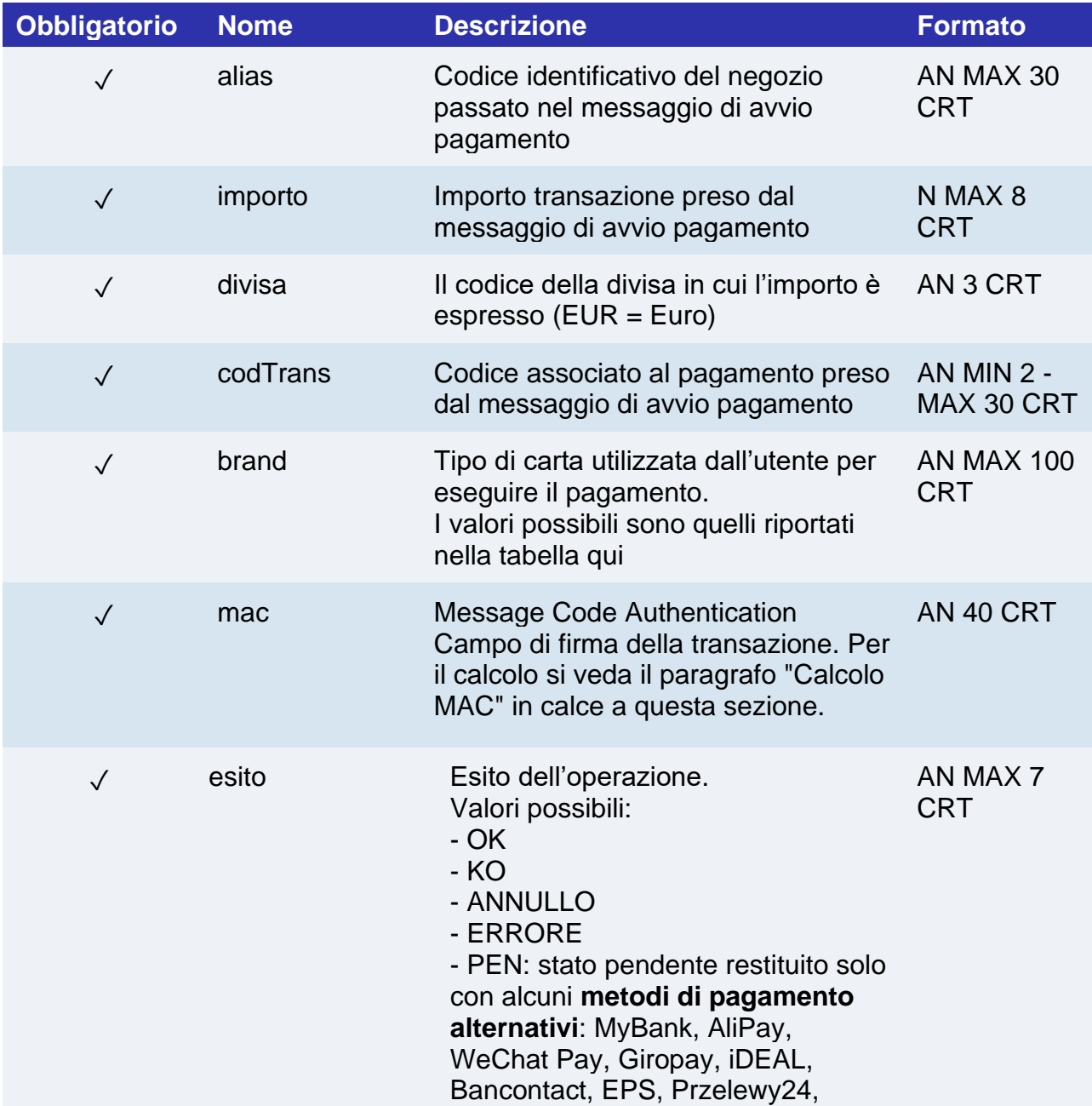

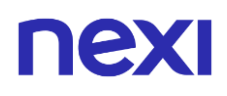

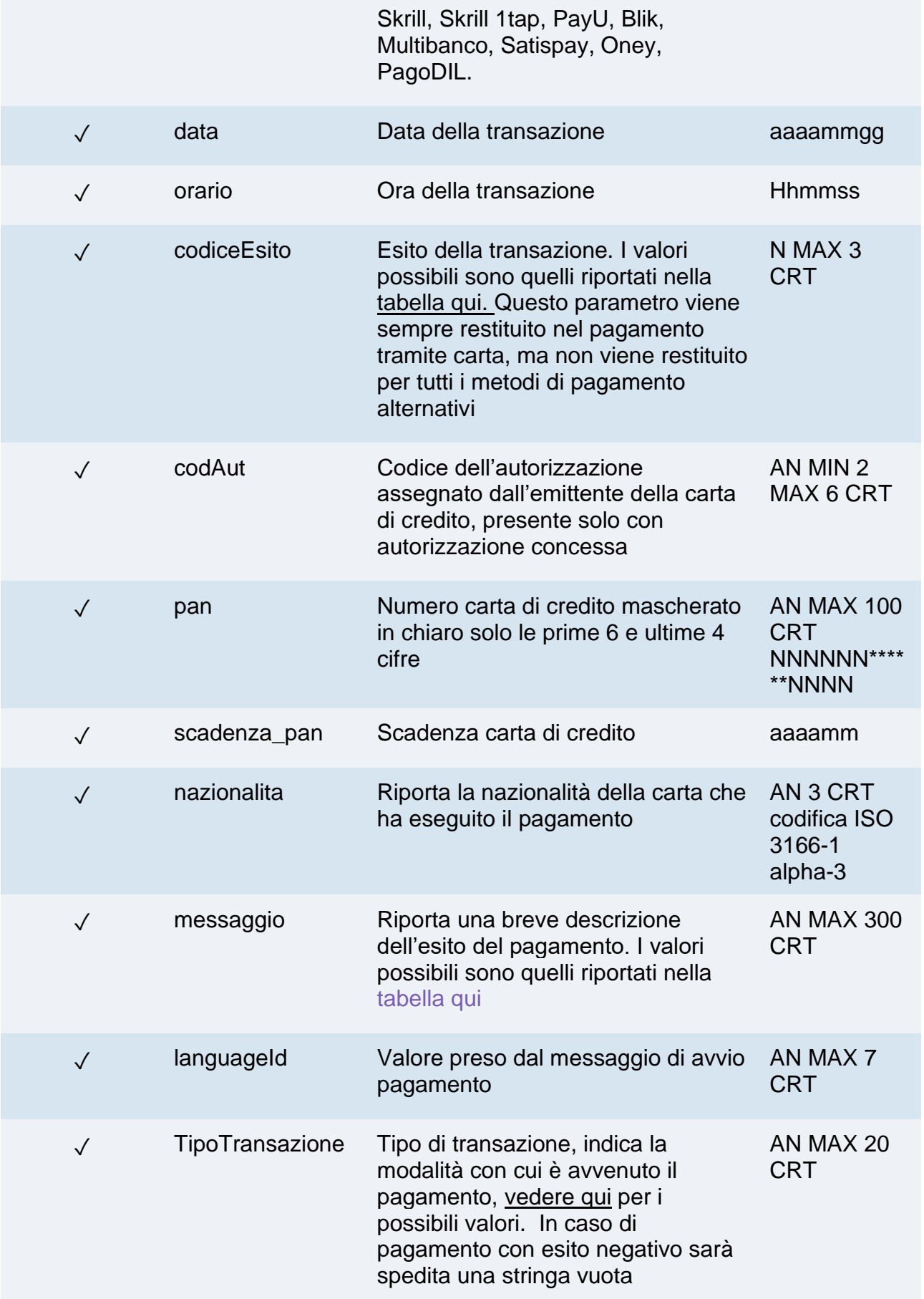

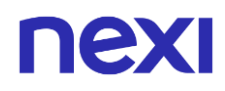

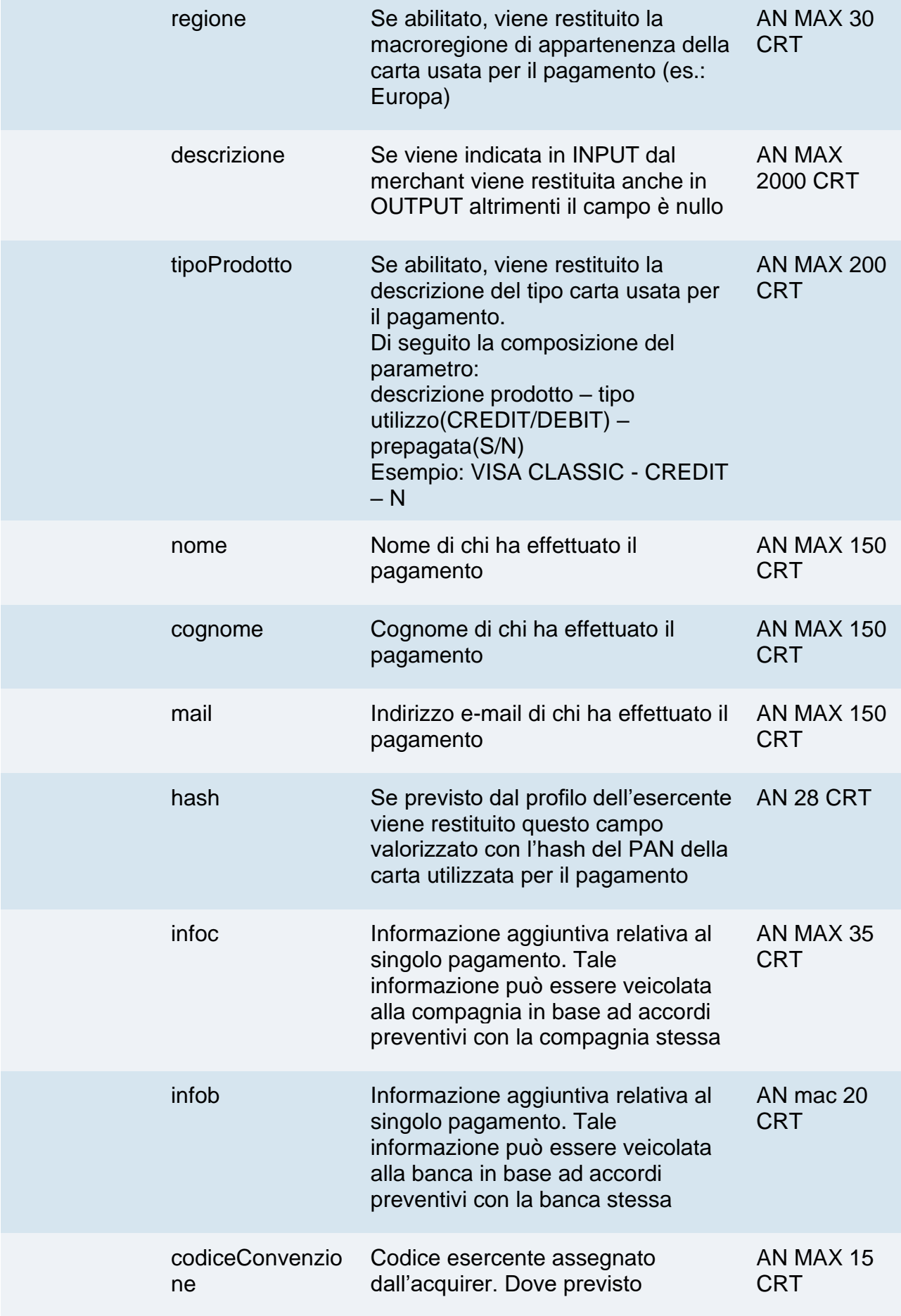

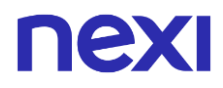

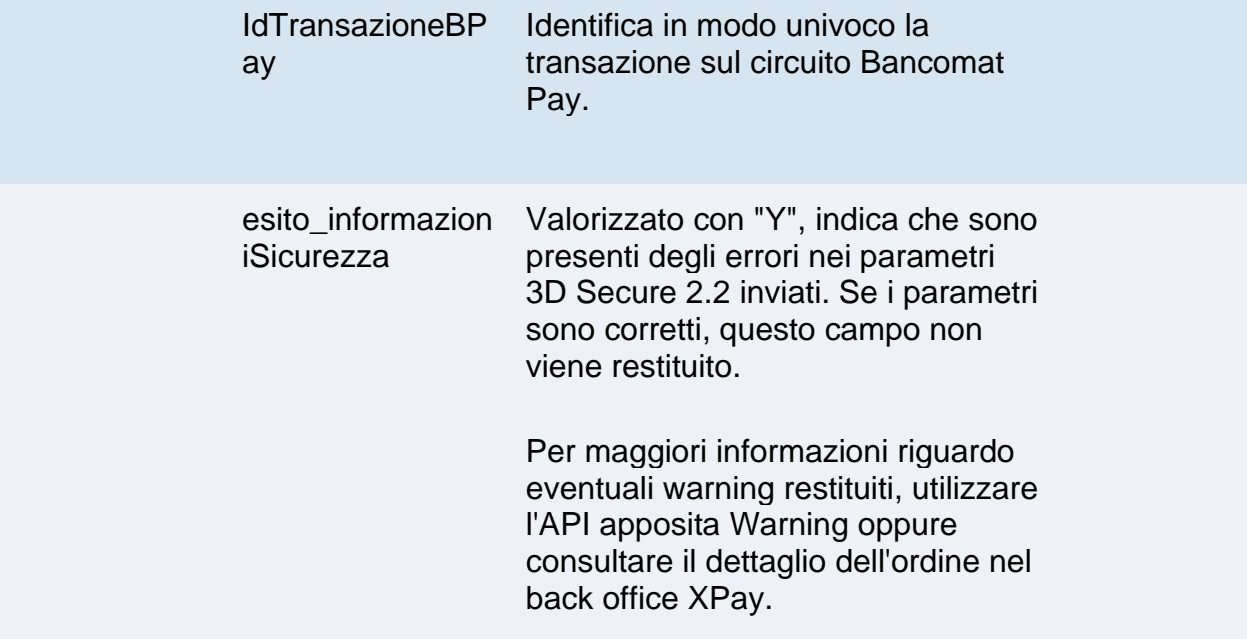

#### **Calcolo MAC**

Per il messaggio di esito transazione, la stringa da firmare deve contenere i campi:

- codTrans
- esito
- importo
- divisa
- data
- orario
- codAut
- chiaveSegreta

#### **UN ESEMPIO DI TALE STRINGA POTREBBE ESSERE**

*MAC = HASH SHA1 (codTrans=<val>esito=<val>importo=<val> divisa=<val>data=<val>orario=<val>codAut=<val><chiaveSegreta>)*

#### **NOTE:**

- L'esercente riceverà un messaggio con i dettagli delle transazioni al recapito email comunicato in fase di configurazione.
- Contattando il supporto tecnico è possibile configurare fino a 3 tentativi di pagamento per stesso codice di transazione.
- Chi ha un terminale impostato per permettere più tentativi di pagamento per lo stesso codice transazione, riceverà più notifiche per il medesimo ordine. Ci possono essere dei casi di esito negativo per cui non vengono inviate notifiche non finali: per un terminale impostato con 3 tentativi, si potrebbe ricevere solo una notifica di esito negativo per un codice transazione (notifica finale), anche se in realtà il cliente ha tentato 3 volte il pagamento.

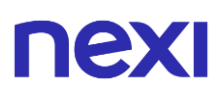

- La notifica POST ha formato "application/x-www-form-urlencoded".
- Per confermare l'avvenuta ricezione della notifica, il messaggio restituito dalla chiamata deve essere un "HTTP 200". Non possono essere effettuate azioni sulla transazione fino a quando non si è restituito l'esito (HTTP 200) in risposta alla notifica.
- La redirect di esito sul parametro "url" avviene successivamente alla risposta alla url "urlpost" solo nel caso in cui sul terminale dell'esercente è configurato l'annullo dell'ordine in caso di fallimento della notifica POST.

### <span id="page-33-0"></span>nex Pagamento OneClick

L'integrazione di questa soluzione consente al cliente finale di memorizzare i dati della propria carta di credito, ed utilizzarli successivamente per effettuare gli acquisti con pochi click.

È possibile implementare questa soluzione con due modalità:

- Tramite sito del merchant
- Tramite pagina di cassa

Le due soluzioni si distinguono per la gestione dei pagamenti successivi: nel primo caso i pagamenti successivi dovranno essere gestiti dal sito del merchant, mentre nel secondo caso sarà il gateway XPay ad occuparsene.

### <span id="page-33-1"></span>Pagamento OneClick tramite sito del merchant

Per implementare questa modalità il merchant dovrà generare, nella fase di primo pagamento, un token che verrà associato alla carta con cui verrà effettuato il pagamento. Per i pagamenti successivi il merchant dovrà effettuare una chiamata alle API Nexi utilizzando il token generato in precedenza.

A livello tecnico, la gestione di questa soluzione si divide in 2 fasi:

- Attivazione e/o primo pagamento
- Gestione dei pagamenti successivi

**Esempi su GitHub: [https://github.com/NexiPayments/XPay/tree/master/pagamento](https://github.com/NexiPayments/XPay/tree/master/pagamento-oneclick/su-sito-merchant)[oneclick/su-sito-merchant](https://github.com/NexiPayments/XPay/tree/master/pagamento-oneclick/su-sito-merchant)**

#### **Attivazione e/o primo pagamento**

Va generata una prima transazione, assegnando un codice identificativo (parametro num\_contratto) che consente a Nexi di salvare l'abbinamento tra l'utente e la carta di pagamento utilizzata, per gli acquisti successivi.

Il primo pagamento è soggetto a Strong Customer Authentication (SCA), il cliente verrà dunque reindirizzato sul protocollo 3DS per l'autenticazione.

#### **IN PRATICA**

Devi integrare il modulo ["Codice Base"](#page-20-0) ed aggiungere i parametri specifici che trovi qui sotto.

#### **Messaggio di Avvio "Primo Pagamento"**

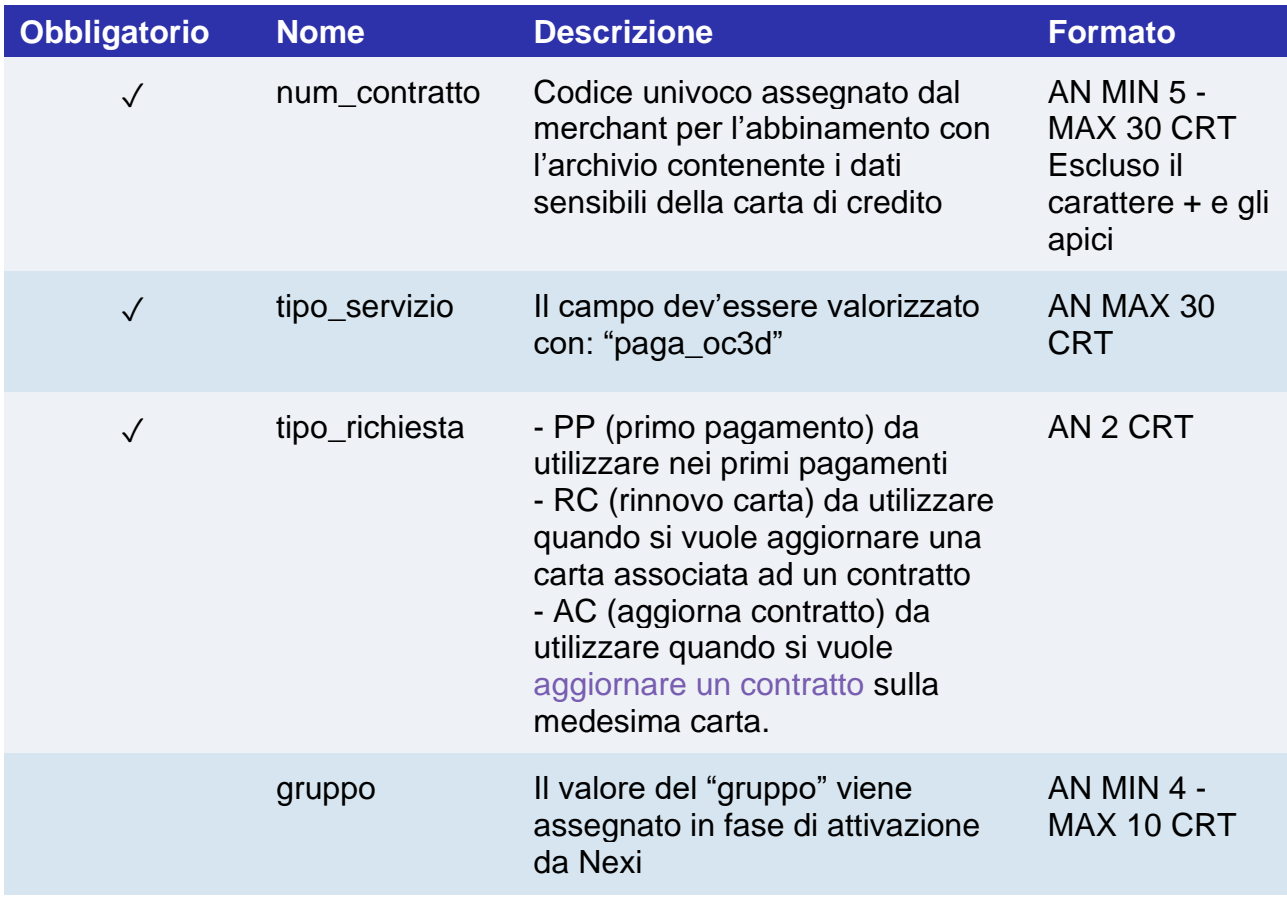

#### **NOTE:**

- In fase di primo pagamento, se si valorizza l'importo con "0" (zero), XPay invierà al circuito una richiesta di verifica carta con tokenizzazione. Diners non permette l'utilizzo di questo importo, se si è in possesso della convenzione con questo circuito, sarà necessario effettuare un primo pagamento di 1 centesimo che Nexi riconoscerà come operazione di verifica carta con tokenizzazzione e l'importo non verrà addebitato.
- Nel caso di rinnovo con esito negativo, il contratto verrà aggiornato con la nuova carta e marcato con stato primo pagamento KO. Quindi non utilizzabile per nuove ricorrenze.
- Contattando l'assistenza Nexi è possibile attivare il servizio 3D Secure dinamico. Questo servizio permette di inviare una richiesta di esenzione 3D Secure che verrà valutata dall'emittente carta ed eventualmente accettata. Una volta abilitato il servizio, Nexi invierà in automatico la richiesta di esenzione 3DS in tutti i pagamenti.
- La pagina di cassa XPay è impostata per utilizzare la codifica dei caratteri ISO-8859-1.

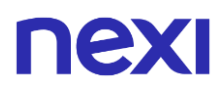

#### **Messaggio di Esito e Notifica "Primo Pagamento"**

Ricevi in risposta gli stessi dati del modulo ["Codice Base"](#page-20-0) con l'aggiunta dei parametri specifici che trovi qui sotto.

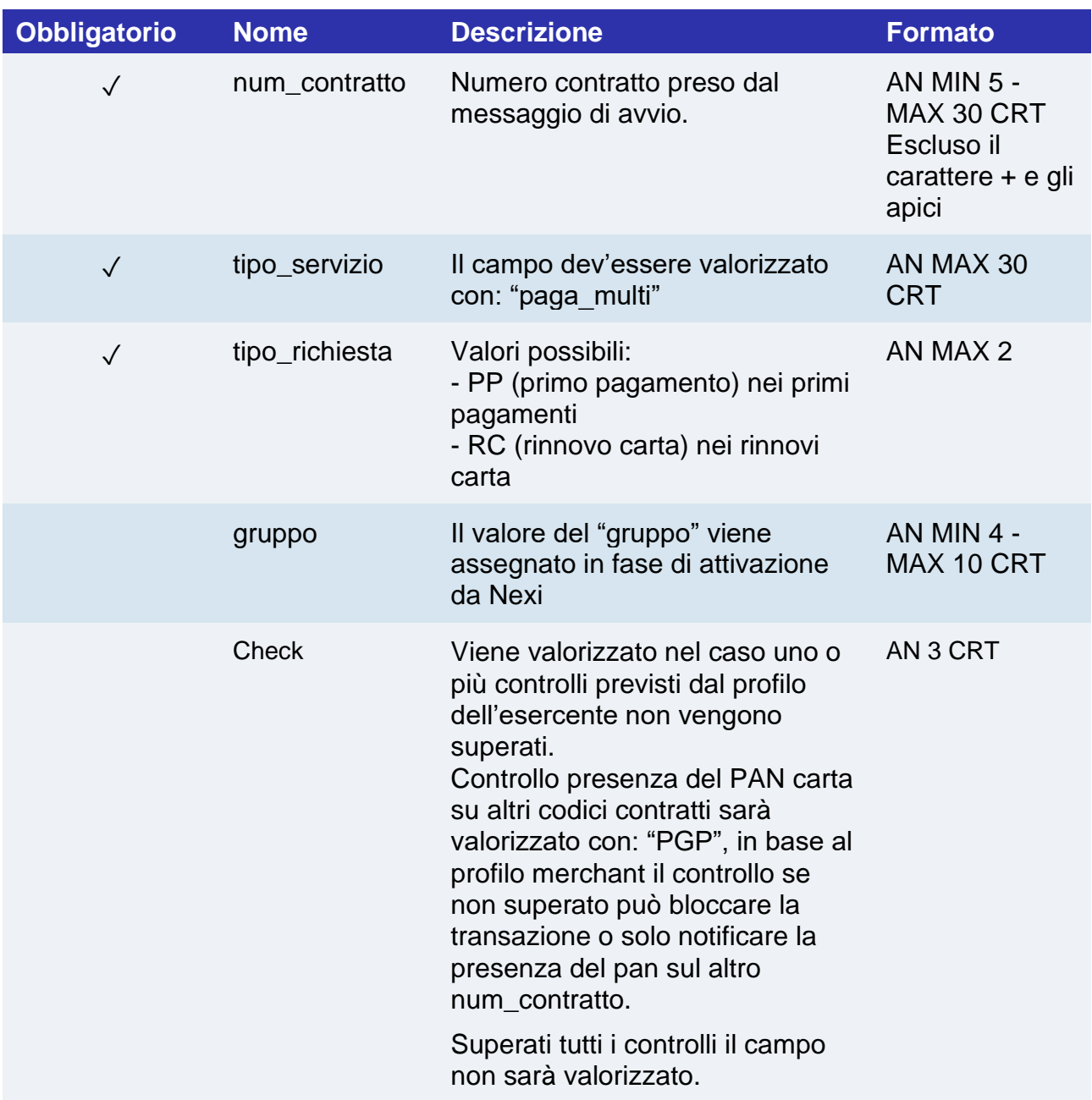

#### **3D Secure 2.2**

Per utilizzare il servizio 3D Secure 2.2 fare riferimento alla sezione **[3D Secure 2.2](#page-588-0)**
## **Gestione pagamenti successivi in modalità one click**

Ogni volta che l'utente registrato effettua un acquisto successivo, l'e-commerce deve inviare una chiamata con i dati del contratto registrato a Nexi.

### **IN PRATICA**

Per provvedere all'addebito su un contratto precedentemente registrato, ci sono due modalità:

- Tramite chiamata 3D Secure in modalità Server to Server
- Tramite reindirizzamento del cliente verso l'ambiente di pagamento Nexi come per il primo pagamento

## **Chiamata 3D Secure**

Per la modalità server to server i servizi esposti da Nexi utilizzano metodi http POST e una struttura RESTful. Le richieste devono essere inviate in formato JSON e le risposte sono un oggetto JSON. In alternativa sono disponibili API non Rest dove la comunicazione viene gestita in maniera sincrona (con chiamata https più una serie di parametri e valori). Il messaggio di esito è un xml gestito sulla stessa connessione.

Vai alla sezione [Pagamento successivo](#page-282-0) 3D Secure per il dettaglio della chiamata e risposta da gestire.

### **NOTE**:

• È possibile effettuare pagamenti OneClick utilizzando numeri contratto creati da transazioni MIT scheduled e unscheduled.

## **Tramite redirezione**

In alterantiva alle chiamate sincrone l'utente può essere reindirizzato in modo analogo al primo pagamento integrando la chiamata con i parametri specifici che trovi qui sotto.

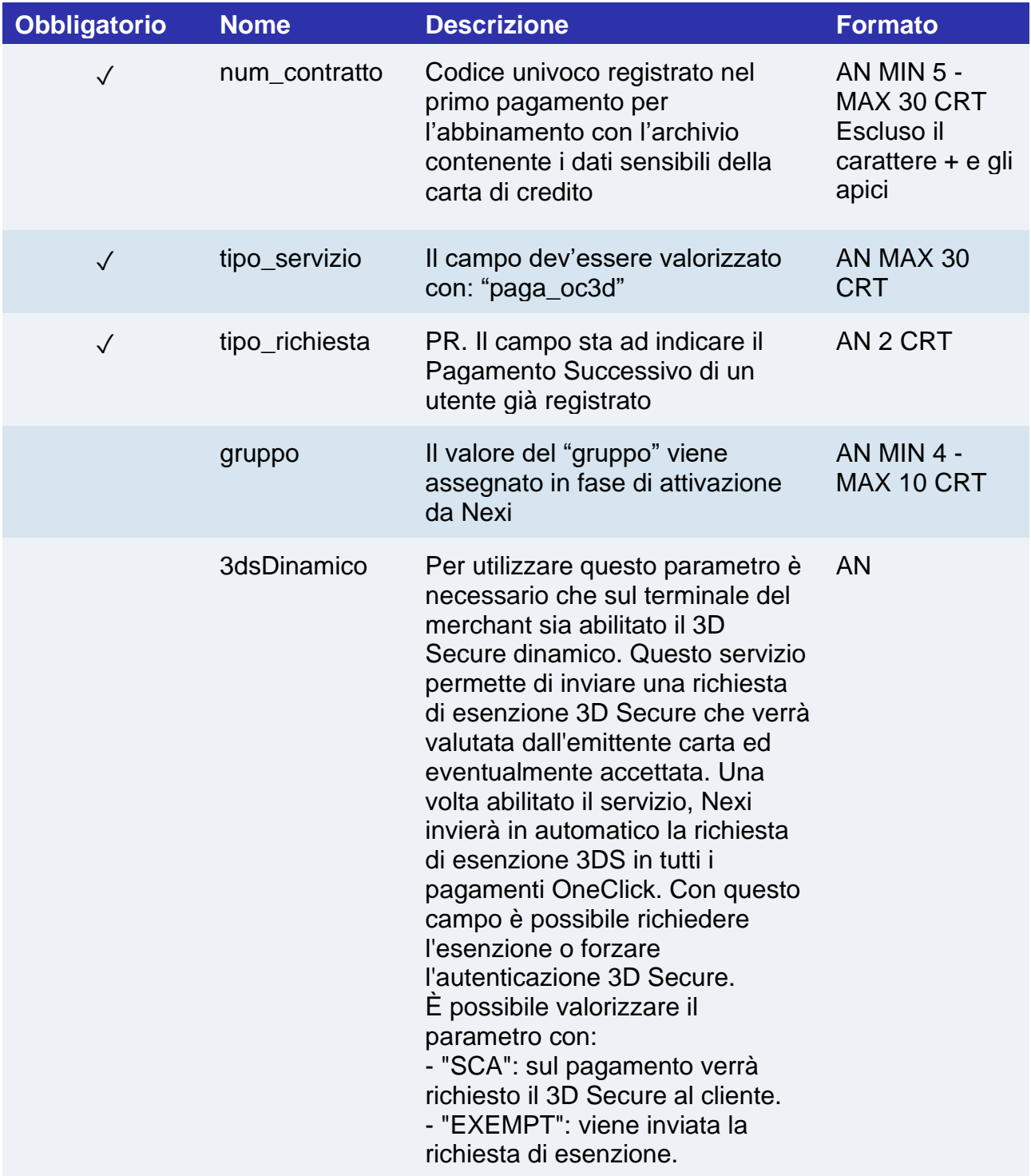

### **3D Secure 2.2**

Per utilizzare il servizio 3D Secure 2.2 fare riferimento alla sezione **[3D Secure 2.2](#page-588-0)**

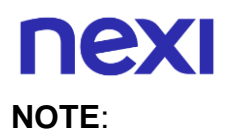

- È possibile effettuare pagamenti OneClick utilizzando numeri contratto creati da transazioni MIT scheduled e unscheduled.
- Contattando l'assistenza Nexi è possibile attivare il servizio 3D Secure dinamico. Questo servizio permette di inviare una richiesta di esenzione 3D Secure che verrà valutata dall'emittente carta ed eventualmente accettata. Una volta abilitato il servizio, Nexi invierà in automatico la richiesta di esenzione 3DS in tutti i pagamenti OneClick.
- La pagina di cassa XPay è impostata per utilizzare la codifica dei caratteri ISO-8859-1.

## Pagamento OneClick tramite pagina di cassa

Con questa modalità la chiamata al gateway sarà identica sia per i primi pagamenti che per quelli successivi: sarà XPay a gestirli. Nel caso di primo pagamento XPay mostrerà il form per l'inserimento dei dati della carta mentre nel caso di pagamenti successivi mostrerà i dati della carta precedentemente inseriti oppure la possibilità di inserire i dati di una nuova carta.

In caso di primo pagamento sulla pagina di cassa XPay verrà data la possibilità al cardholder di salvare i dati della propria carta per effettuare i pagamenti One Click.

L'unico dato che dovrà essere gestito dall'esercente è il parametro "num\_contratto" che andrà valorizzato con un identificativo univoco per ogni cliente (ad esempio l'id cliente del proprio sito).

Per attivare questo servizio è necessario contattare l'assistenza tecnica di Nexi, che procederà con la creazione di un alias unico da utilizzare per l'avvio dei pagamenti.

Il primo pagamento è soggetto a Strong Customer Authentication (SCA), il cliente verrà dunque reindirizzato sul protocollo 3DS per l'autenticazione.

**Esempi su GitHub: [https://github.com/NexiPayments/XPay/tree/master/pagamento](https://github.com/NexiPayments/XPay/tree/master/pagamento-oneclick/su-pagina-di-cassa)[oneclick/su-pagina-di-cassa](https://github.com/NexiPayments/XPay/tree/master/pagamento-oneclick/su-pagina-di-cassa)**

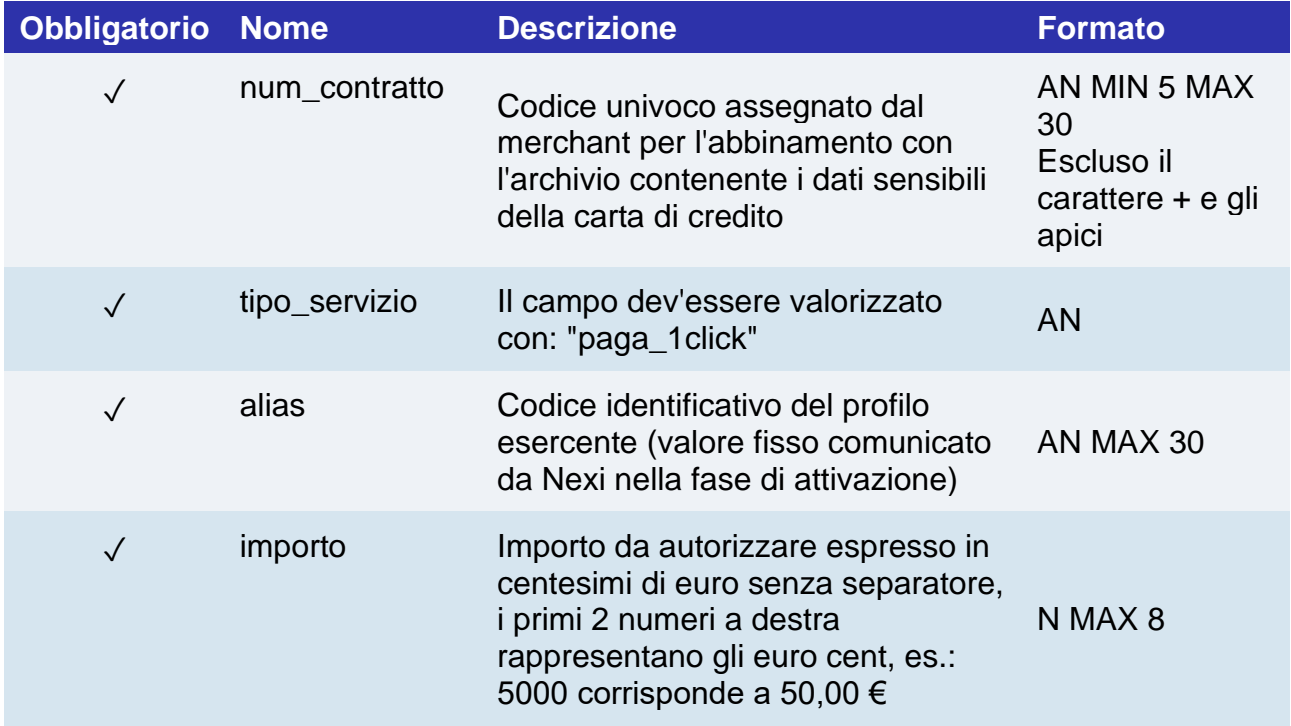

## **Messaggio di Avvio Pagamento**

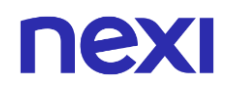

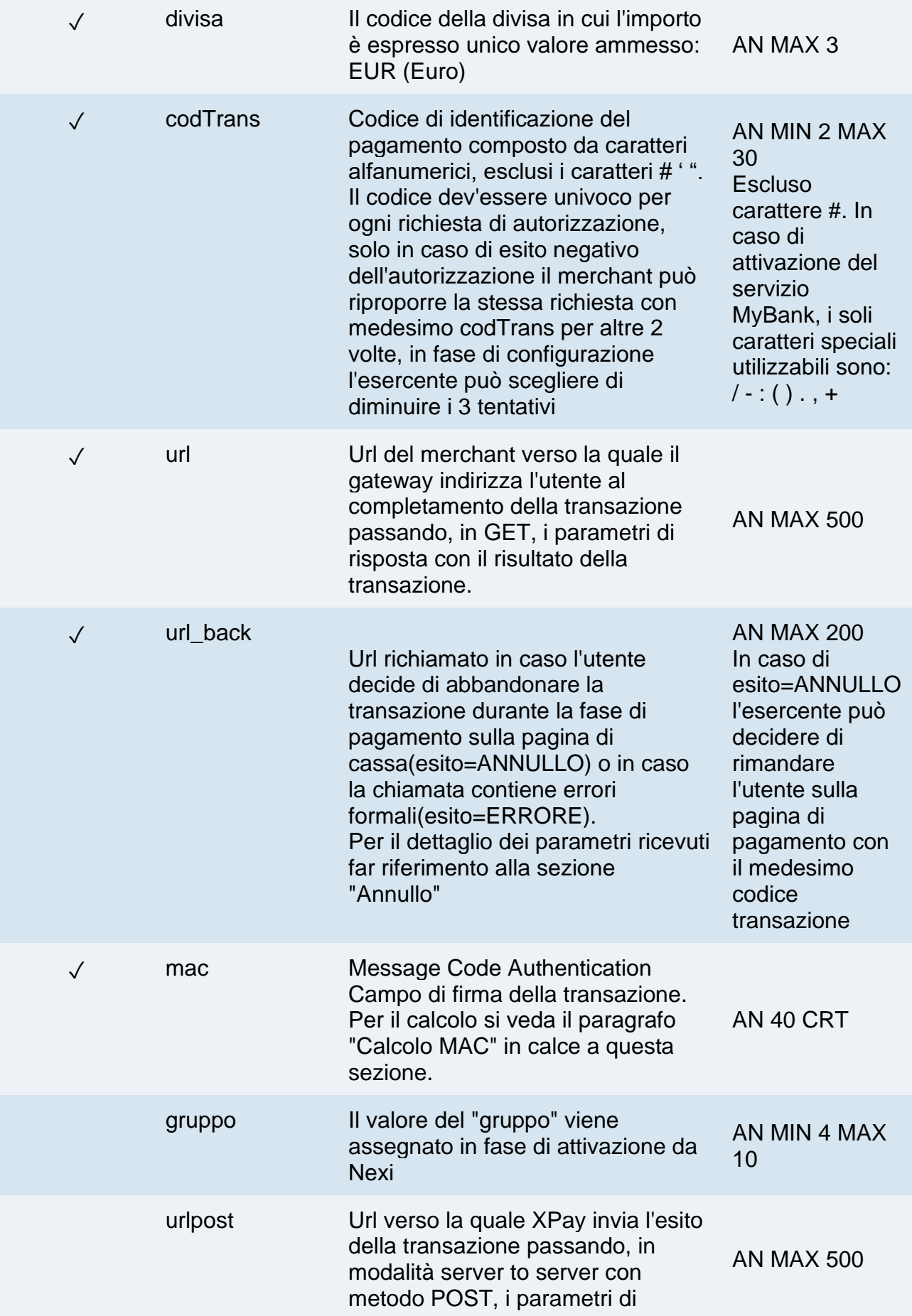

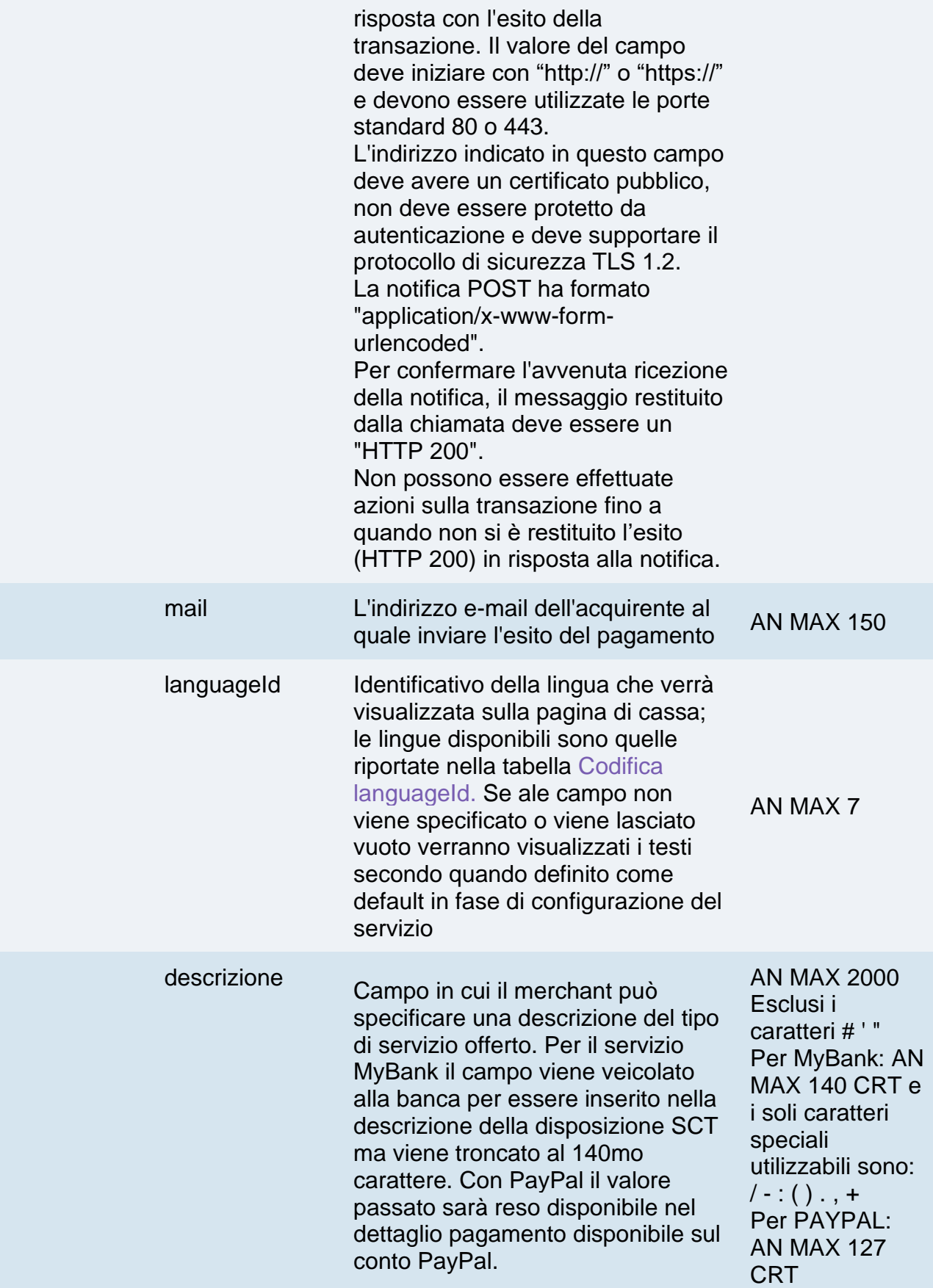

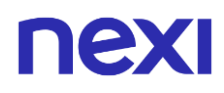

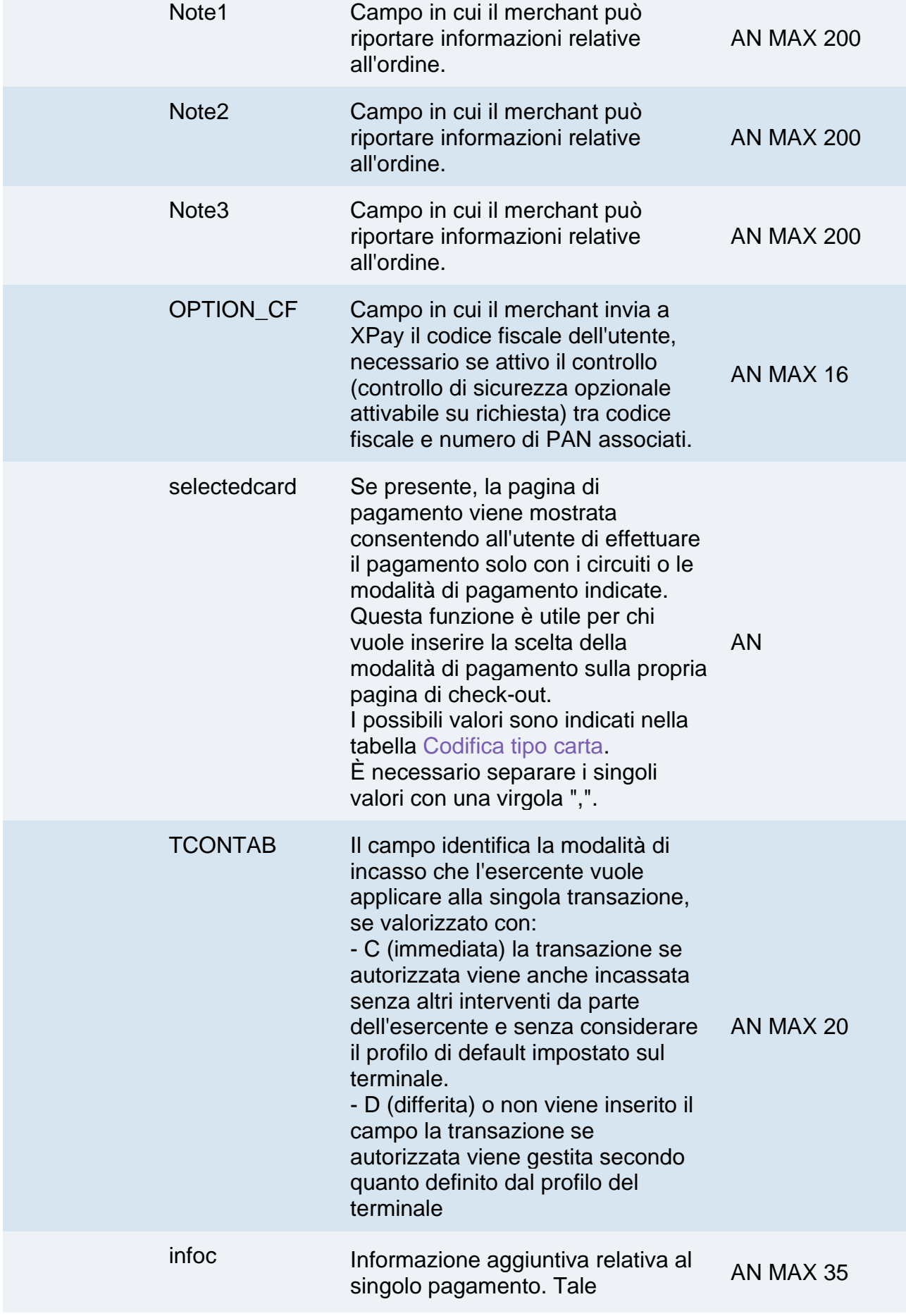

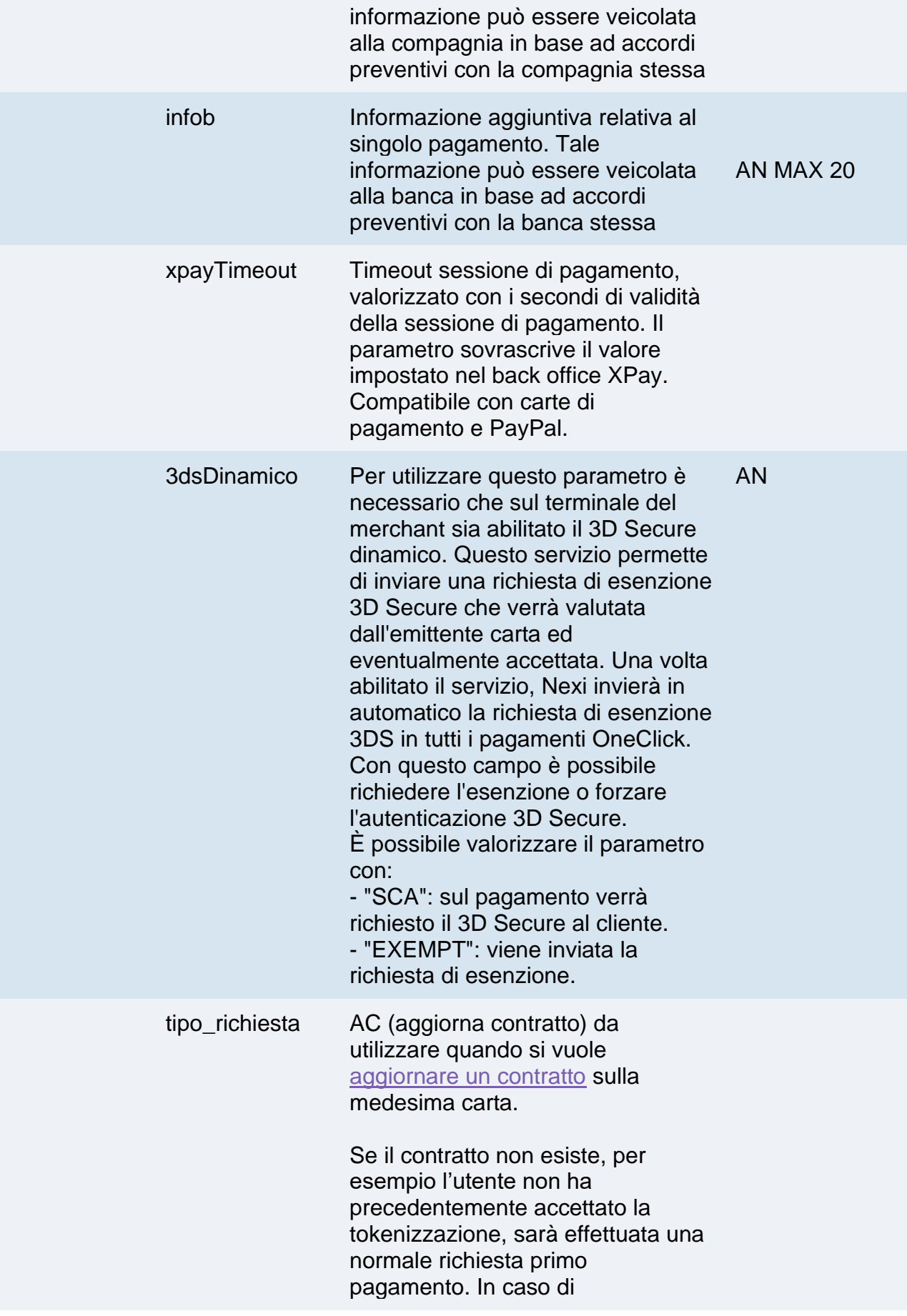

aggiornamento contratto non sarà permesso il cambio carta.

### **NOTE:**

- Possono essere specificati n parametri aggiuntivi che verranno restituiti nel messaggio di esito e nel messaggio di notifica. Non c'è un limite al numero di parametri aggiuntivi ma la lunghezza complessiva della stringa composta dai nomi dei parametri e il loro valore non deve superare i 4000 caratteri. Evitare i seguenti nomi di parametri perchè utilizzati da XPay: TRANSACTION\_TYPE, return-ok, tid, INFO\_PAGE, RECALL\_PAGE, back\_url, ERROR\_URL, \$EMAIL, \$NOME, \$COGNOME, EMAIL
- Contattando l'assistenza Nexi è possibile attivare il servizio 3D Secure dinamico. Questo servizio permette di inviare una richiesta di esenzione 3D Secure che verrà valutata dall'emittente carta ed eventualmente accettata. Una volta abilitato il servizio, Nexi invierà in automatico la richiesta di esenzione 3DS in tutti i pagamenti.
- La pagina di cassa XPay è impostata per utilizzare la codifica dei caratteri ISO-8859-1.

#### **3D Secure 2.2**

Per utilizzare il servizio 3D Secure 2.2 fare riferimento alla sezione **[3D Secure 2.2](#page-588-0)**

#### **Calcolo MAC**

Per il messaggio di avvio, la stringa da firmare dovrà contenere i seguenti campi:

- codTrans
- divisa
- importo
- gruppo
- num contratto
- chiave segreta

### **UN ESEMPIO DI TALE STRINGA POTREBBE ESSERE**

*MAC = HASH SHA1(codTrans=<val>divisa=<val>importo=<val>gruppo=<val> num\_contratto=<val><chiaveSegreta>)*

#### **NOTE:**

- I valori dei campi "url", "urlpost" e "url\_back" devono iniziare con "http://" o "https://"
- L'indirizzo indicato in "urlpost" deve avere un certificato pubblico e non deve essere protetto da autenticazione
- Devono essere utilizzate le porte standard 80 o 443

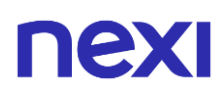

- Per una corretta gestione delle chiamate si ricorda di attenersi agli standard RFC 2396 e RFC 3986
- Non vanno inviati parametri relativi al framework di lavoro (es.: i VIEWSTATE per applicazioni ASP.NET)
- È possibile effettuare pagamenti OneClick utilizzando numeri contratto creati da transazioni MIT scheduled e unscheduled.
- Contattando l'assistenza Nexi è possibile attivare il servizio 3D Secure dinamico. Questo servizio permette di inviare una richiesta di esenzione 3D Secure che verrà valutata dall'emittente carta ed eventualmente accettata. Una volta abilitato il servizio, Nexi invierà in automatico la richiesta di esenzione 3DS in tutti i pagamenti OneClick.

## **Annullo**

Nel caso in cui il cliente decidesse di annullare il pagamento una volta atterrato sulla pagina di cassa di Nexi tramite l'apposito bottone di annullo, oppurre avvenga un errore durante il processo di pagamento, verrà reindirizzato all'url indicato nel parametro "url\_back" in fase di avvio pagamento con in aggiunta i parametri indicati nella tabella seguente.

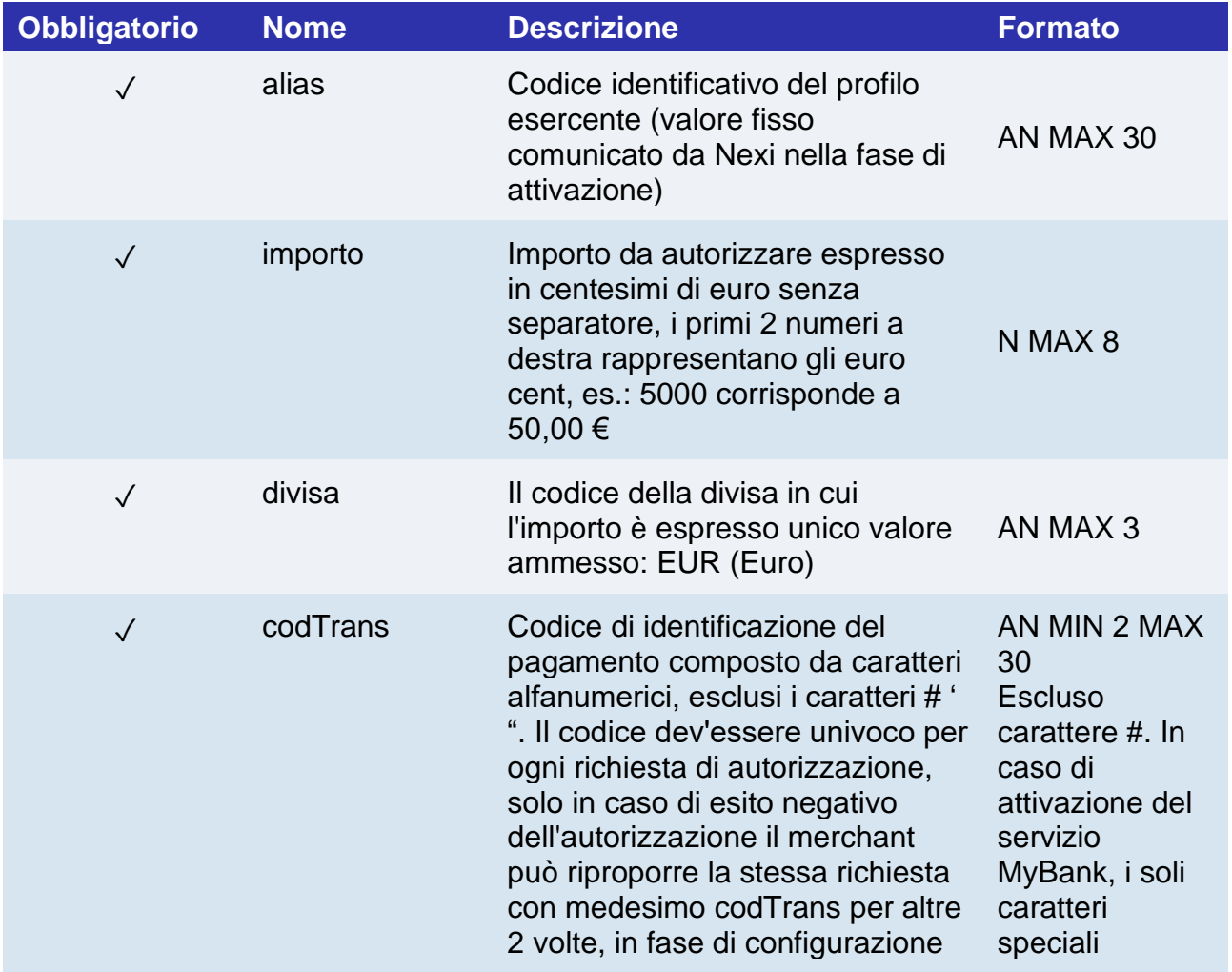

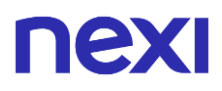

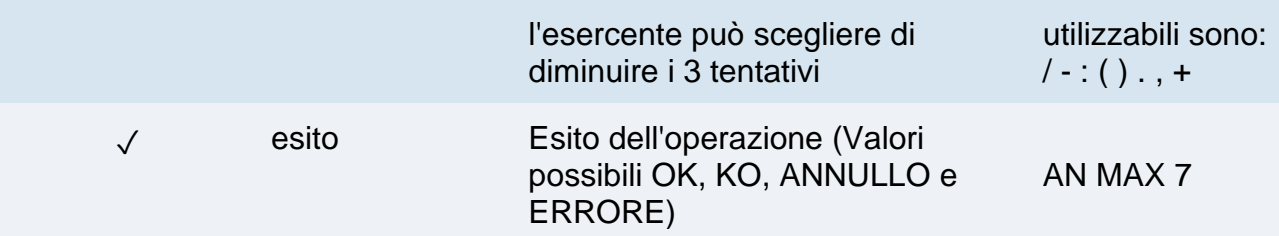

In caso di esito=ANNULLO l'esercente può decidere di rimandare l'utente sulla pagina di pagamento con il medesimo codice transazione.

## **Esito Pagamento**

L'esercente riceverà l'esito del pagamento nelle seguenti modalità:

- Via mail > L'esercente riceverà un messaggio con i dettagli delle transazioni al recapito mail comunicato in fase di configurazione
- Online > L'utente, una volta concluso il pagamento, viene reindirizzato direttamente sul sito dell'esercente, all'indirizzo indicato nel messaggio di avvio pagamento (nome campo "url"). L'utente quindi ritorna al sito dell'esercente portando con sé i parametri che attestano la conclusione della transazione

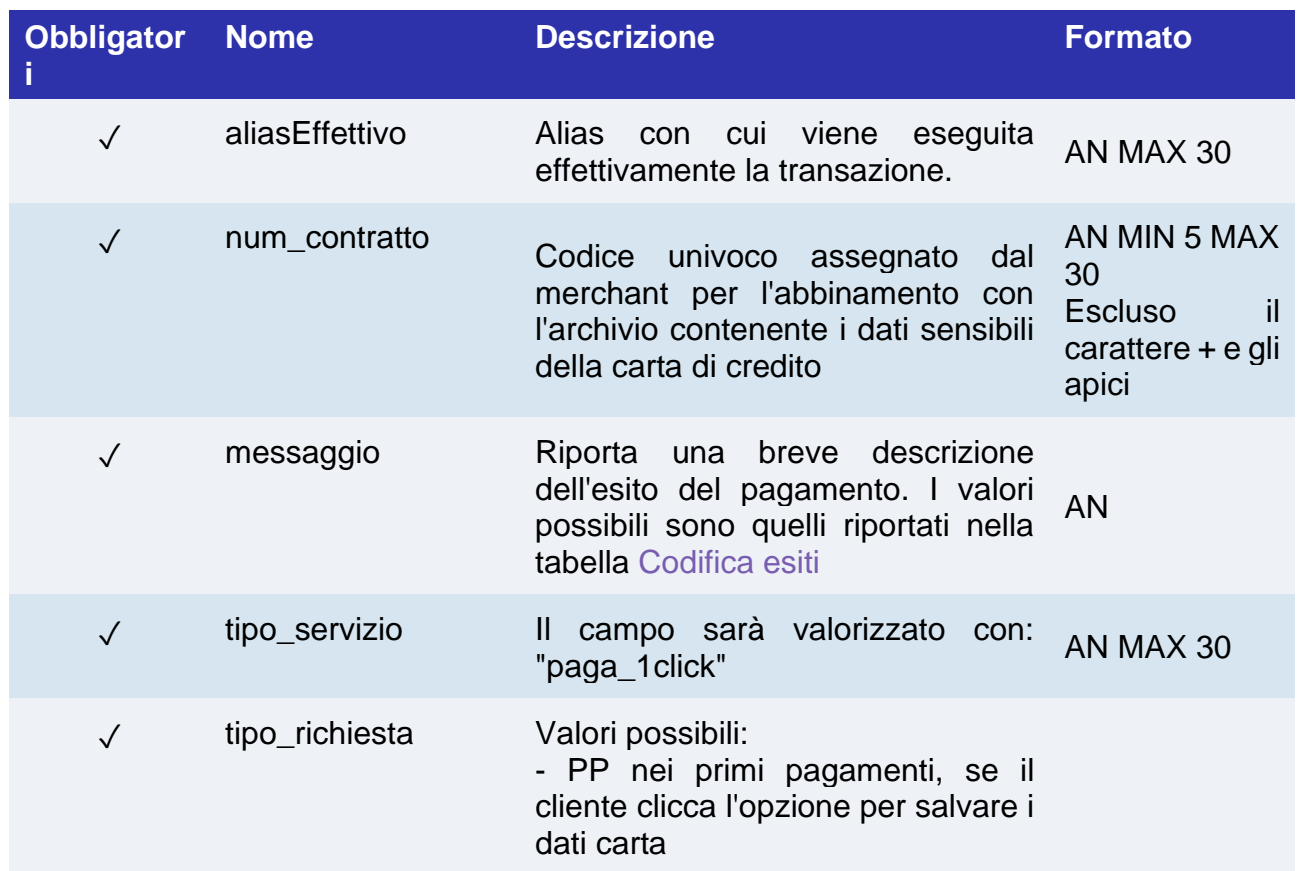

## **Messaggio di Esito Pagamento**

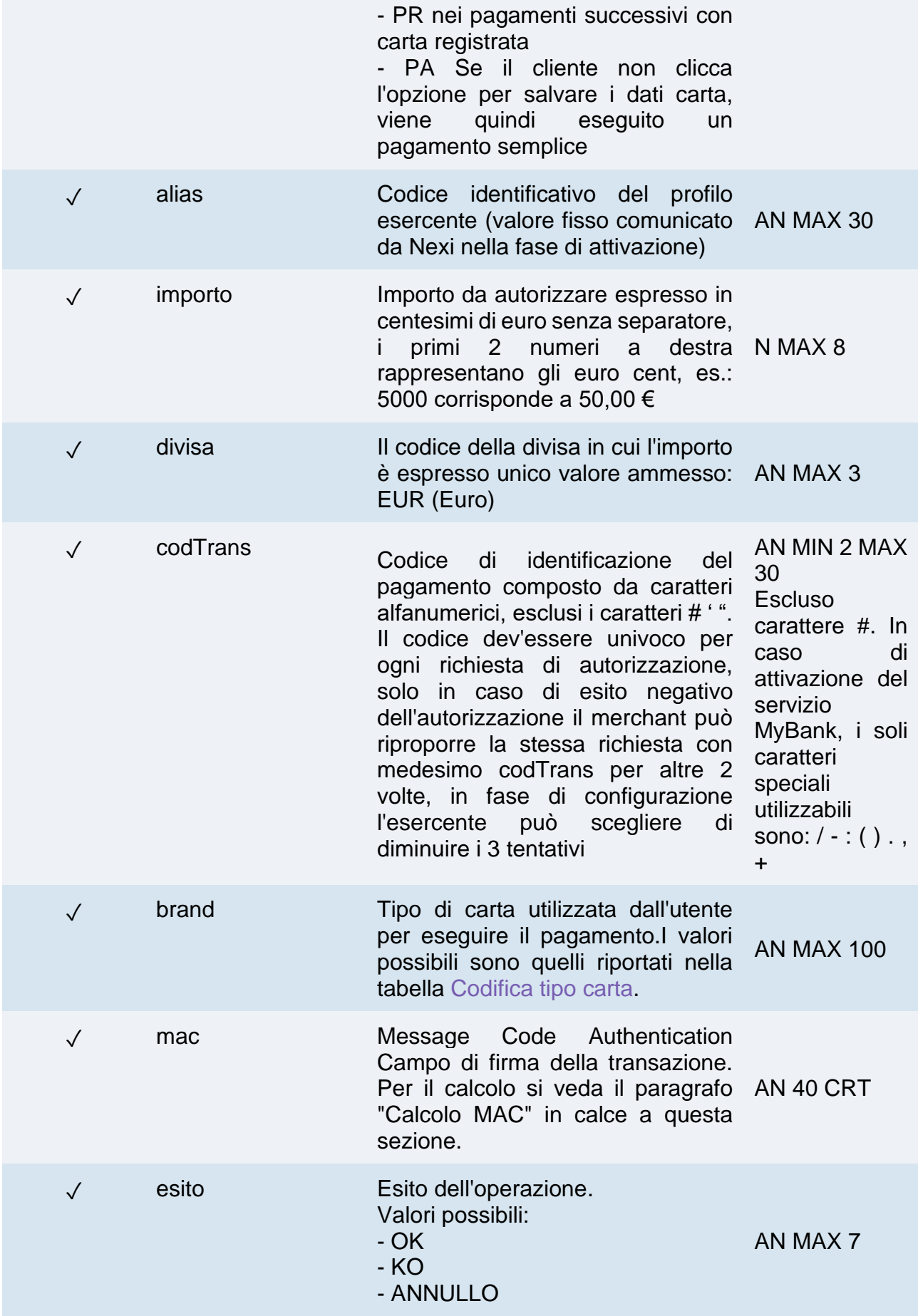

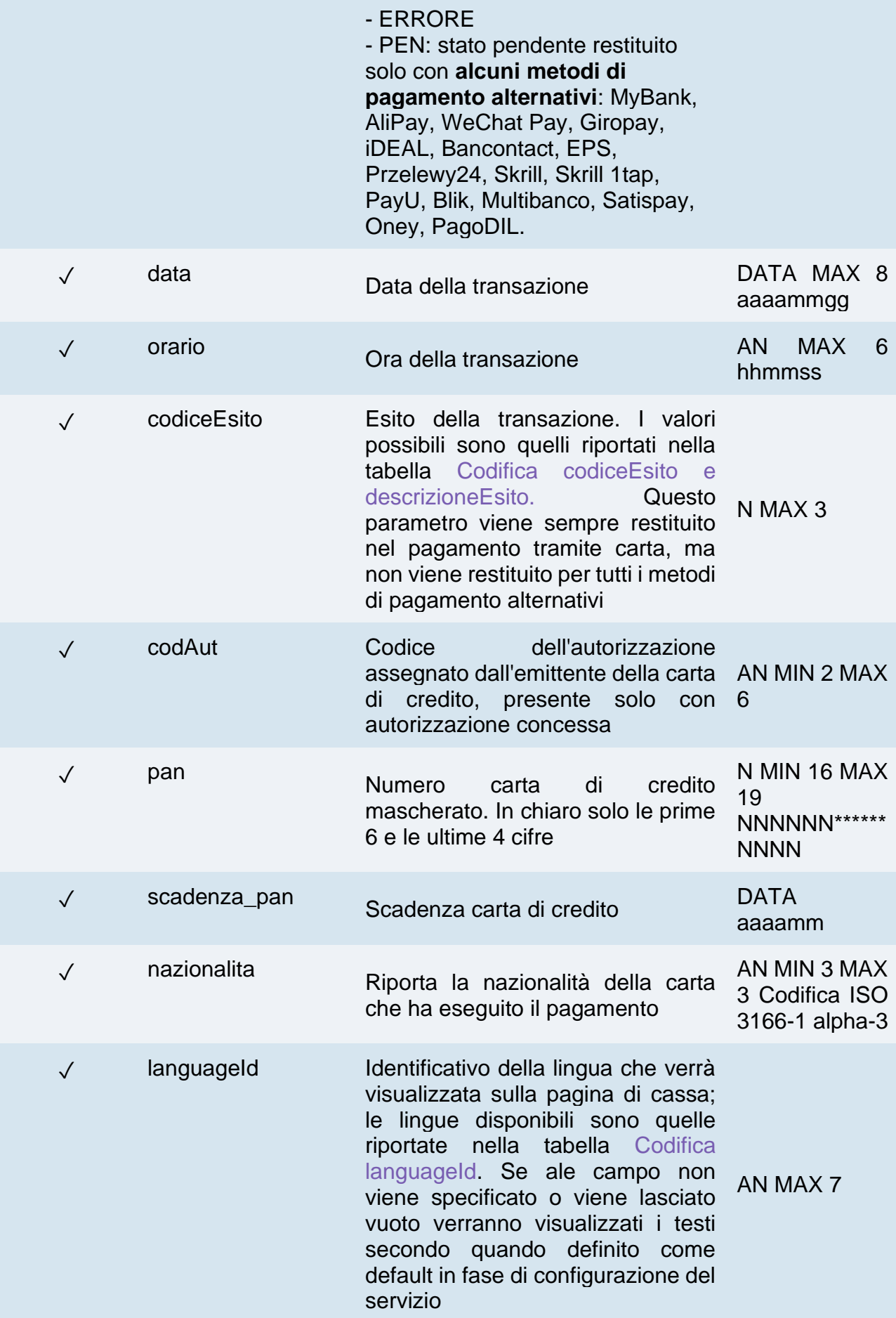

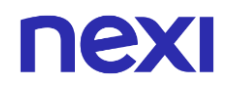

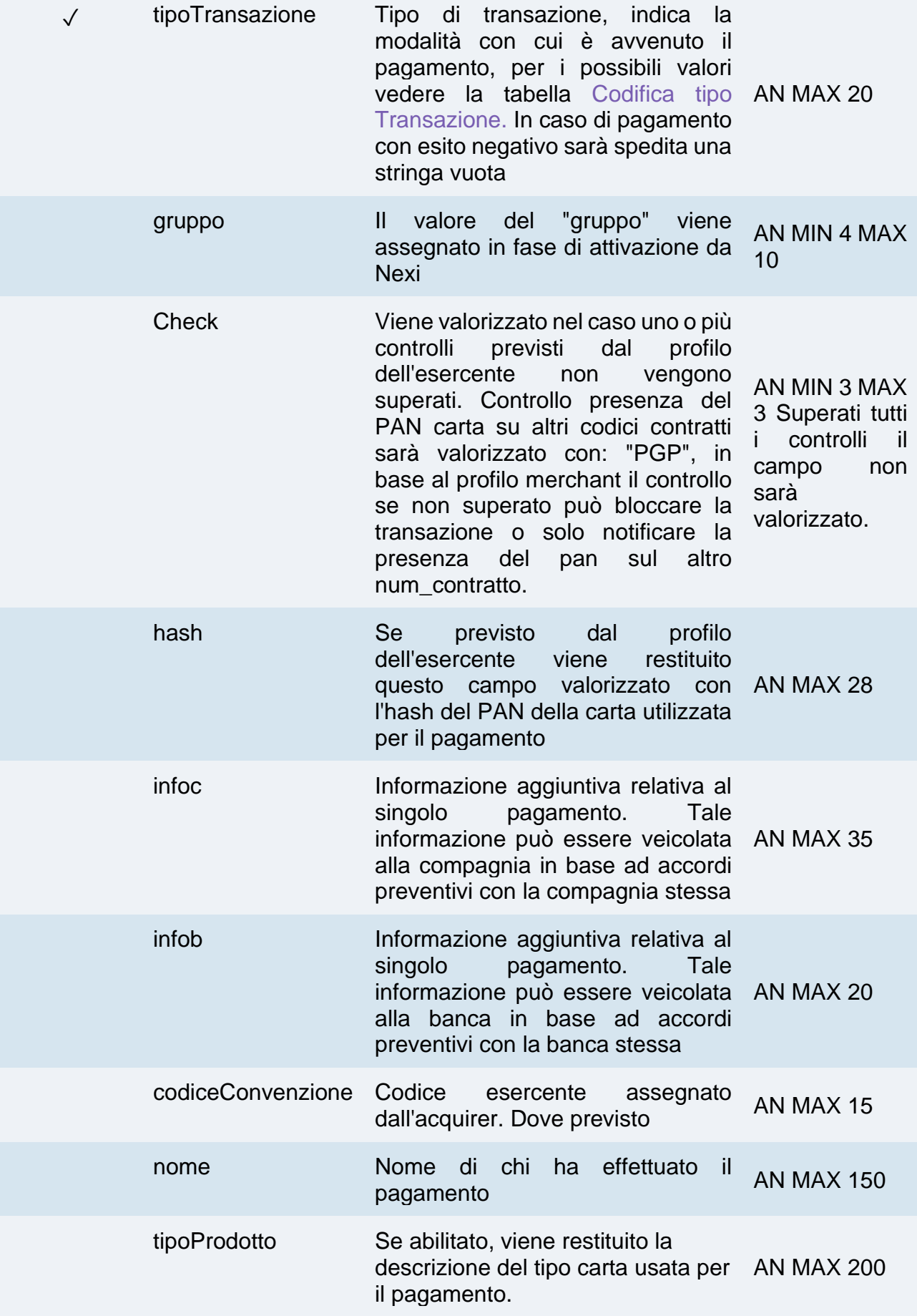

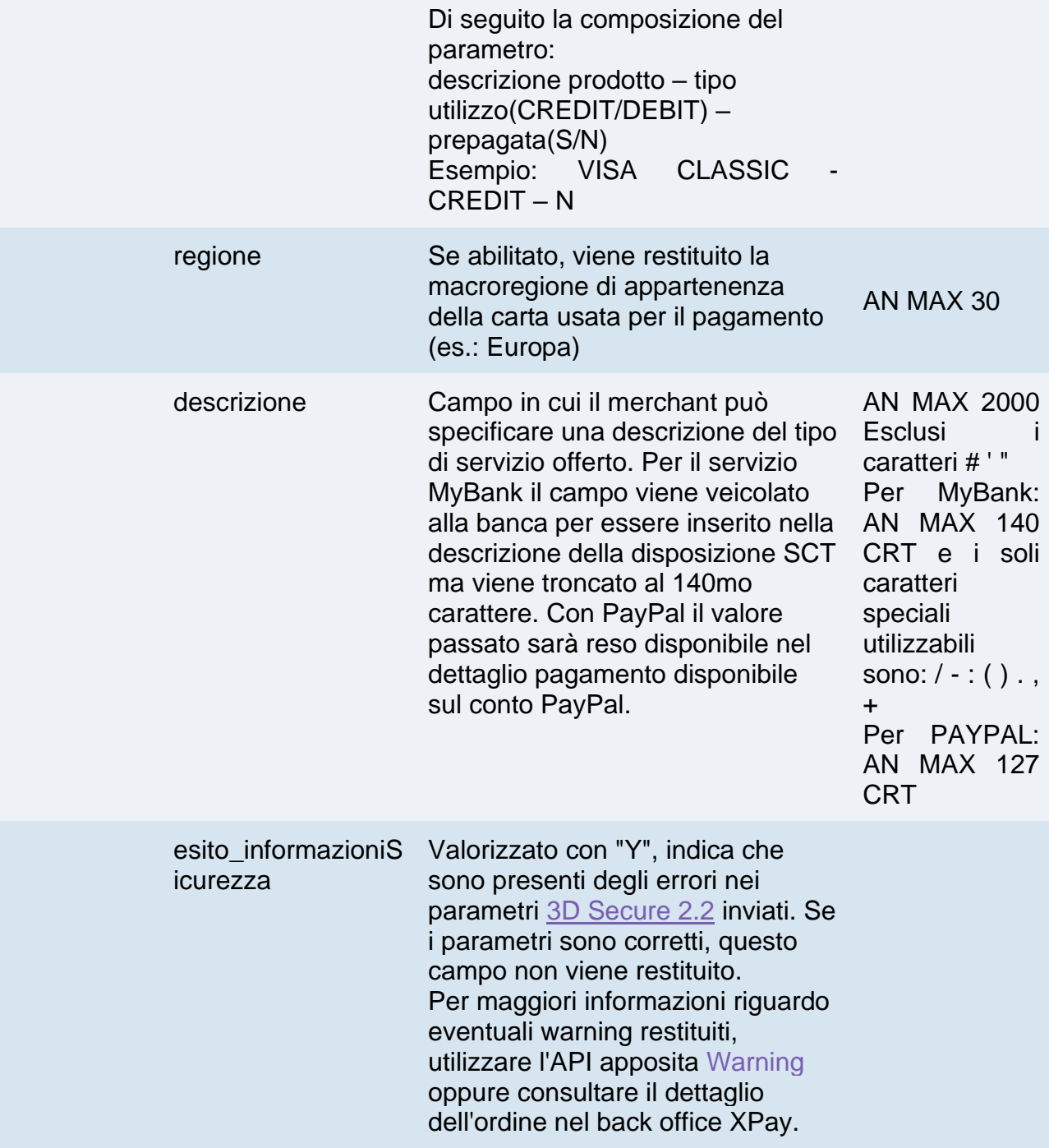

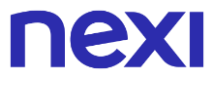

### **Calcolo MAC**

Per il messaggio di esito, la stringa da firmare deve contenere i campi:

- codTrans
- esito
- importo
- divisa
- data
- orario
- codAut
- chiave segreta

### **UN ESEMPIO DI TALE STRINGA POTREBBE ESSERE**

*MAC = HASH* 

*SHA1(codTrans=<val>esito=<val>importo=<val>divisa=<val>data=<val>orario=<val>co dAut=<val><chiaveSegreta>)*

### **Notifica**

L'esercente riceve la notifica del pagamento direttamente dal server di Nexi attraverso una chiamata POST. La notifica contiene gli stessi parametri dell'esito, e viene eseguita verso l'indirizzo indicato nel parametro "urlpost" del messaggio di avvio pagamento.

ATTENZIONE: per confermare l'avvenuta ricezione della notifica il messaggio restituito dalla chiamata dev'essere un "http 200".

La redirect di esito sul parametro "url" avviene successivamente alla risposta alla url "urlpost" solo nel caso in cui sul terminale dell'esercente è configurato l'annullo dell'ordine in caso di fallimento della notifica POST.

### **Messaggio di Notifica Pagamento**

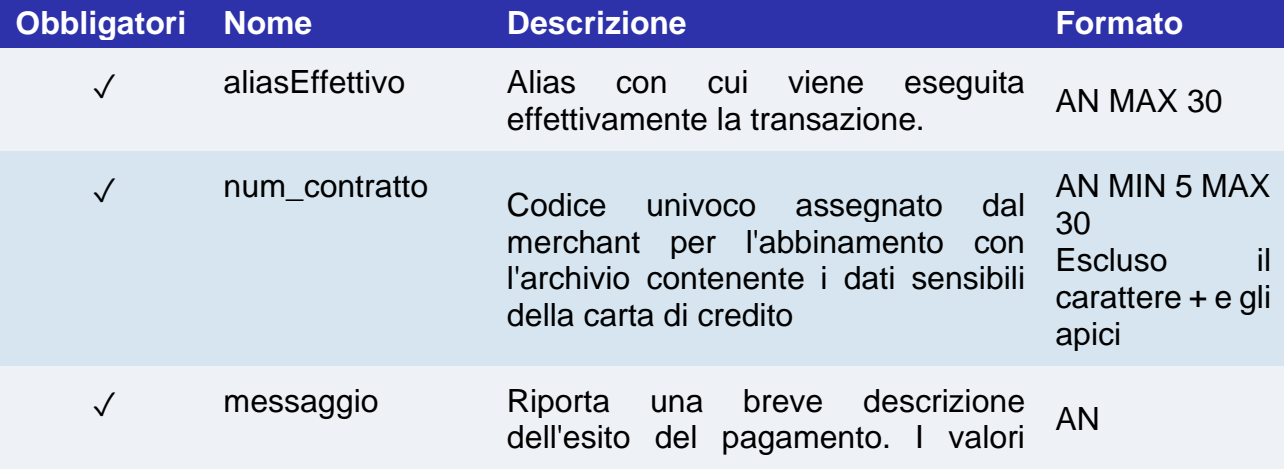

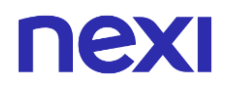

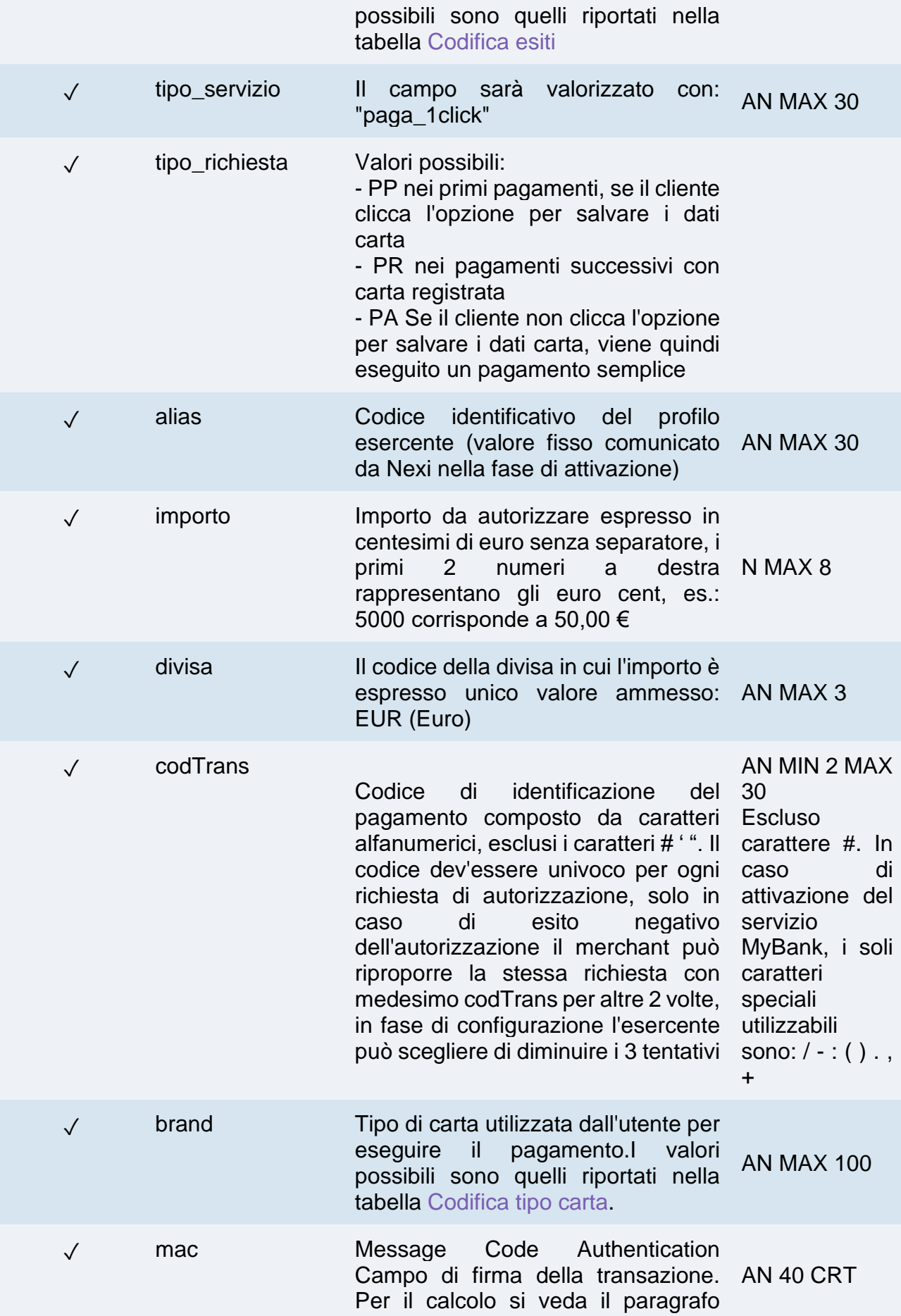

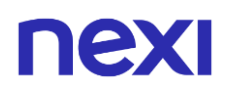

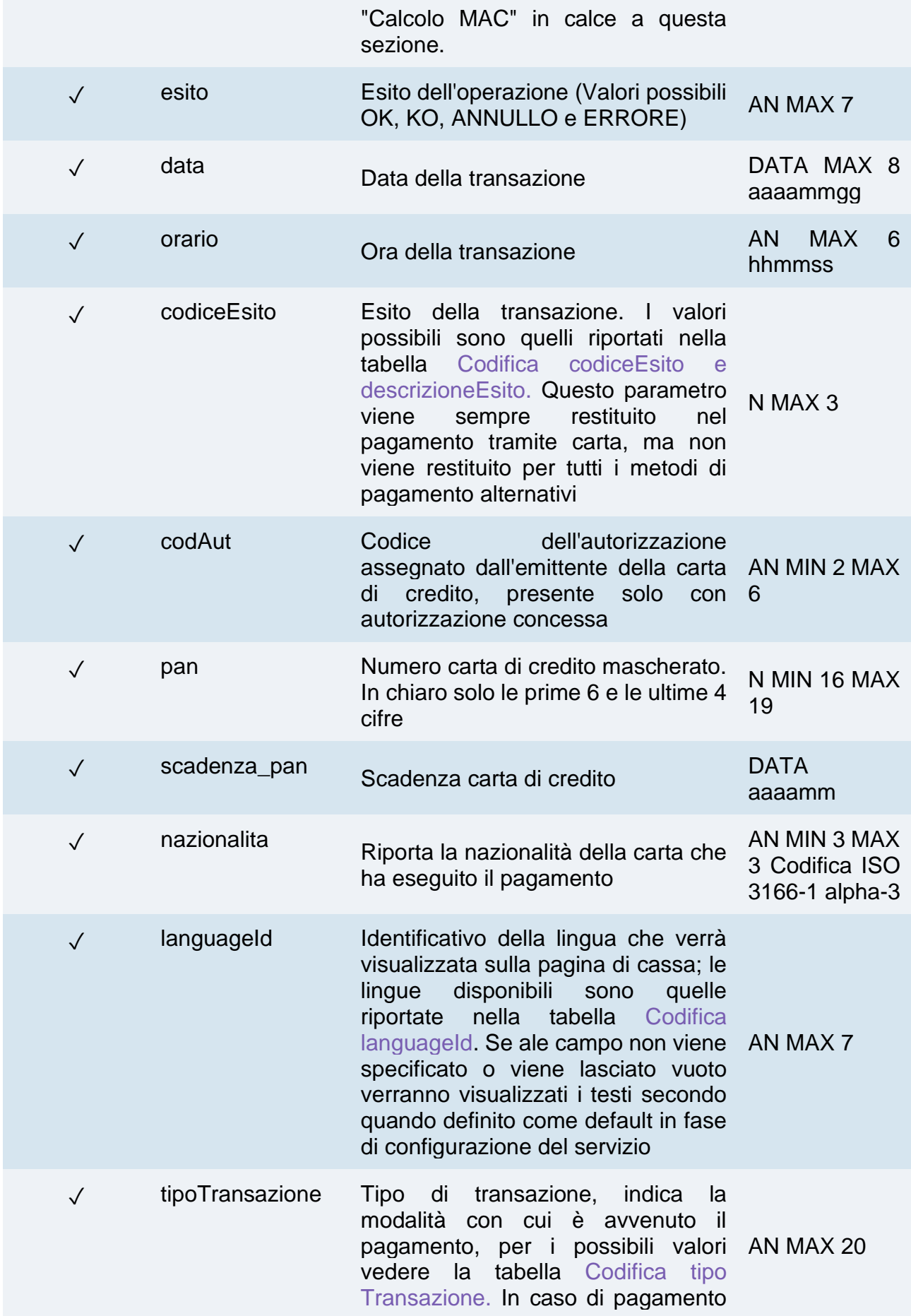

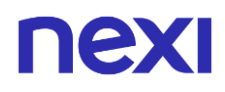

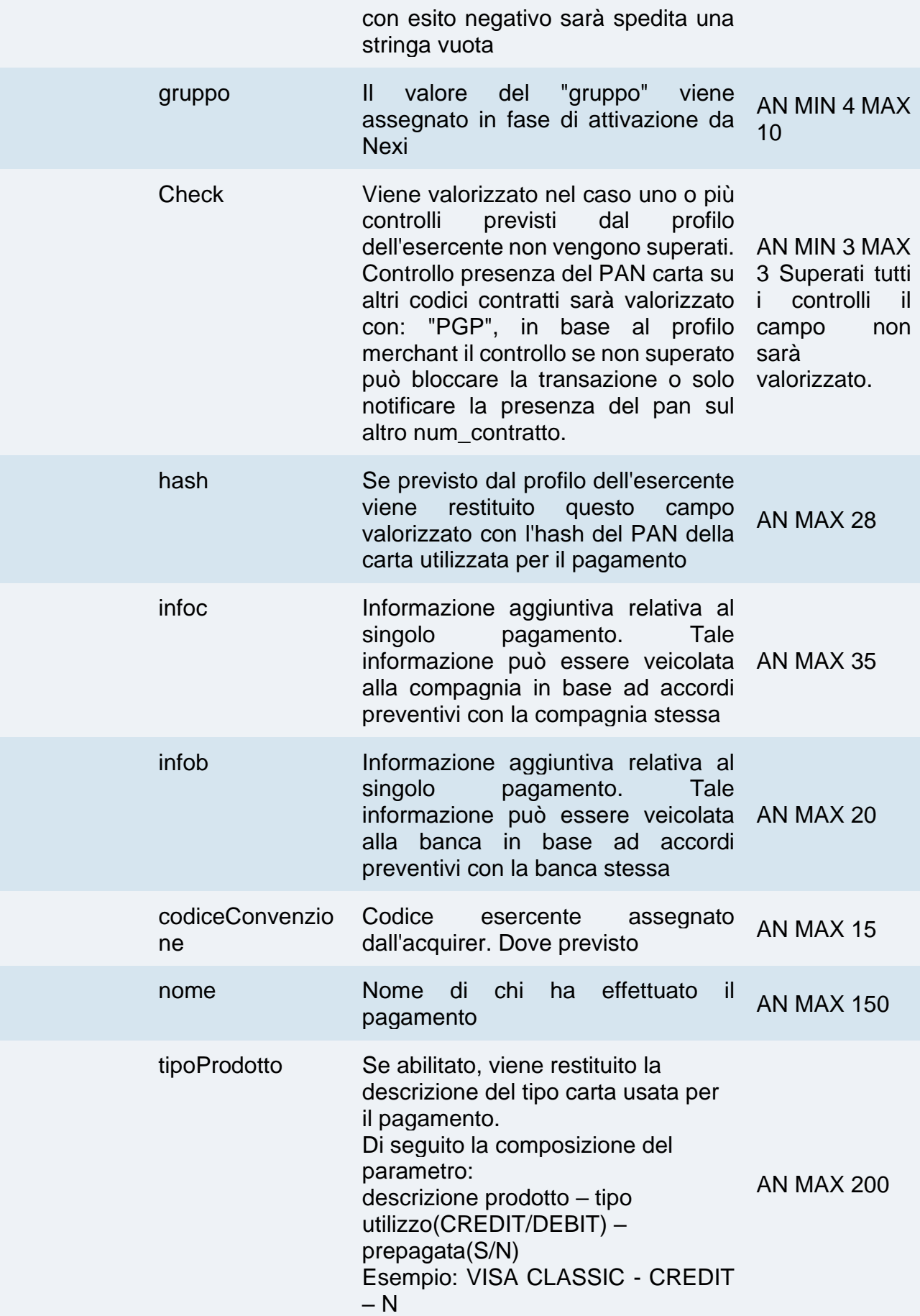

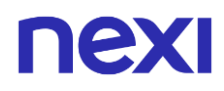

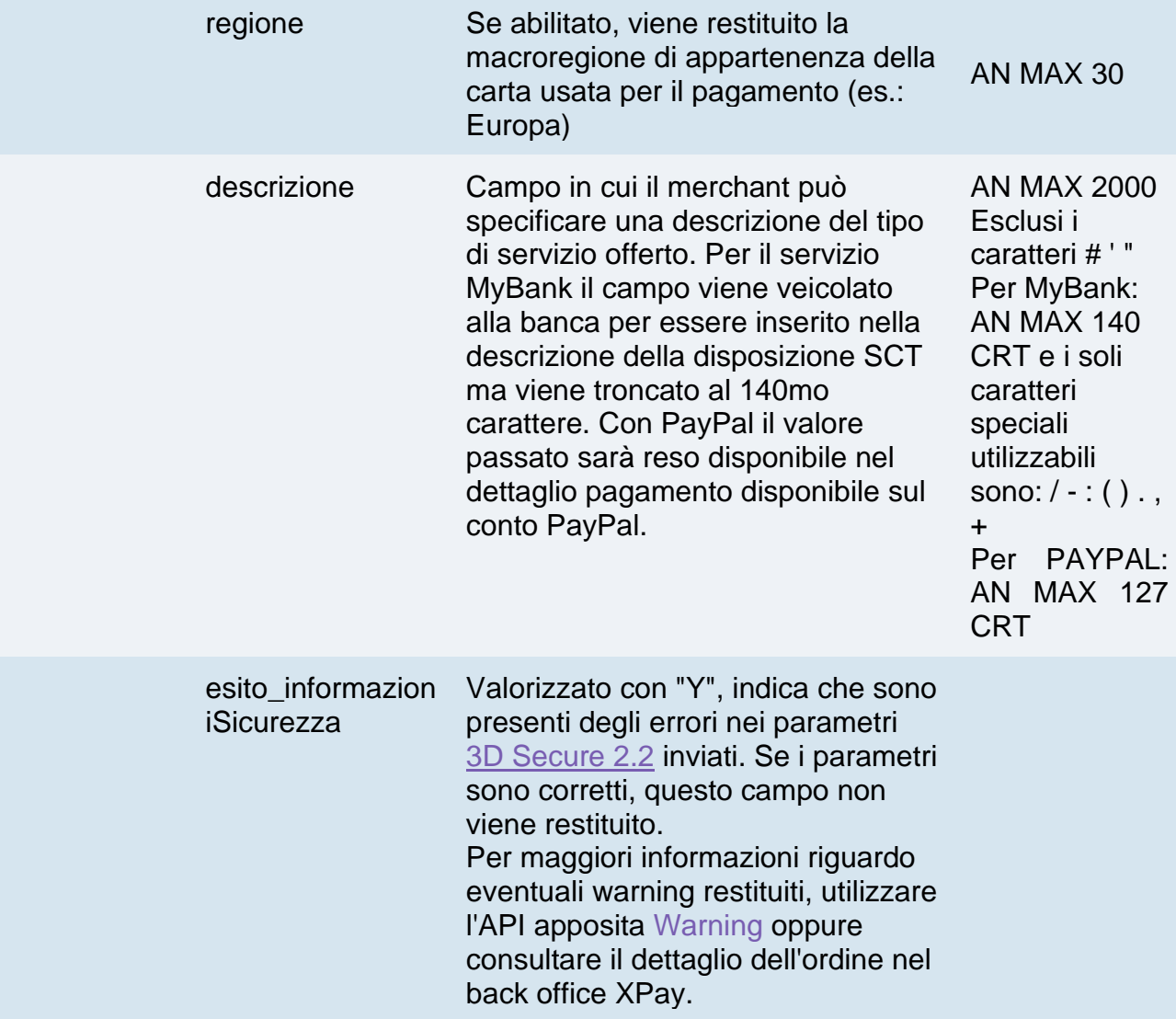

### **Calcolo MAC**

Per il messaggio di notifica, la stringa da firmare deve contenere i campi:

- codTrans
- esito
- importo
- divisa
- data
- orario
- codAut
- chiave segreta

## **UN ESEMPIO DI TALE STRINGA POTREBBE ESSERE**

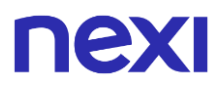

*MAC = HASH SHA1(codTrans=<val>esito=<val>importo=<val>divisa=<val>data=<val>orario=<val>co dAut=<val><chiaveSegreta>)*

## Pagamento ricorrente

L'integrazione di questa soluzione consente all'esercente di tokenizzare i dati della carta del cliente, in modo da poter effettuare delle ricorrenze per servizi come **abbonamenti**.

Se si è invece interessati ad una soluzione che consente al cliente finale di memorizzare i dati della propria carta di credito, ed utilizzarli successivamente per effettuare acquisti più rapidamente, fare riferimento alla soluzione [OneClick.](#page-32-0)

I pagamenti ricorrenti sono identificati anche con il termine "MIT" (Merchant Initiated Transaction). Le transazionI MIT si dividono in:

- Scheduled: addebiti con cadenza definita (es. primo di ogni mese).
- Unscheduled: addebiti con cadenza non definita.

È necessario comunicare al supporto XPay il tipo di addebiti che verranno eseguiti dal proprio negozio, in quanto è necessario configurare correttamente il profilo Nexi assegnato.

Non è consentito utilizzare numeri contratto creati tramite pagamenti MIT Scheduled per effettuare transazioni MIT Unscheduled e viceversa.

A livello tecnico, la gestione di questa soluzione si divide in 2 fasi:

- Primo Pagamento
- Pagamenti Successivi

**Esempi su GitHub: [https://github.com/NexiPayments/XPay/tree/master/pagamento](https://github.com/NexiPayments/XPay/tree/master/pagamento-ricorrente)[ricorrente](https://github.com/NexiPayments/XPay/tree/master/pagamento-ricorrente)**

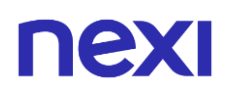

## Attivazione e/o primo pagamento

Va generata una prima transazione, assegnando un codice identificativo (parametro num\_contratto) che consente a Nexi di salvare l'abbinamento tra l'utente e la carta di pagamento utilizzata, per gli acquisti successivi.

Il primo pagamento è soggetto a Strong Customer Authentication (SCA), il cliente verrà dunque reindirizzato sul protocollo 3DS per l'autenticazione.

### **IN PRATICA**

Devi integrare il modulo ["Codice Base"](#page-20-0) ed aggiungere i parametri specifici che trovi qui sotto.

## **Messaggio di Avvio "Primo Pagamento"**

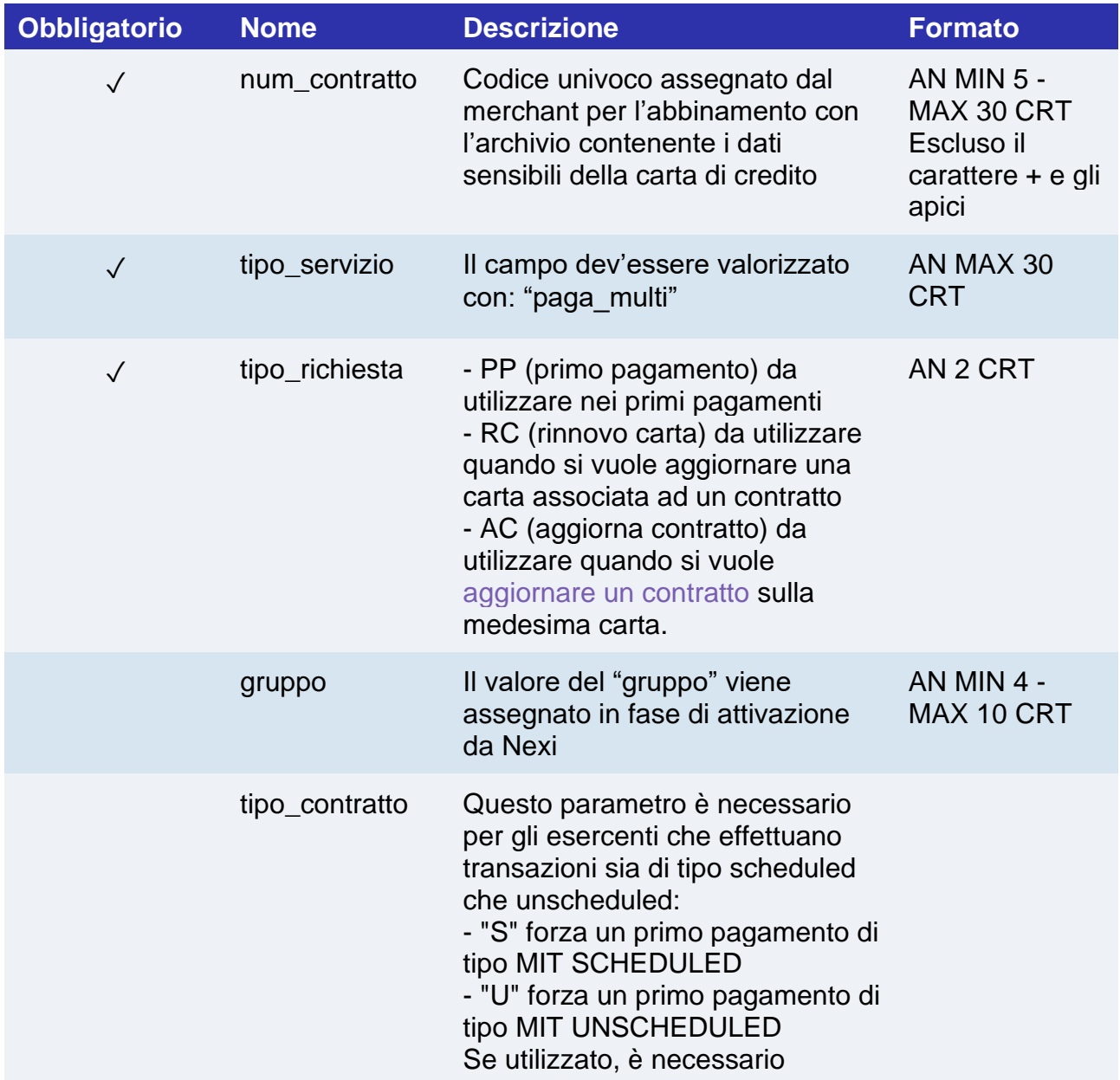

passare questo parametro all'interno del calcolo del MAC come parametro dopo l'importo.

### **NOTE:**

- In fase di primo pagamento, se si valorizza l'importo con "0" (zero), XPay invierà al circuito una richiesta di verifica carta con tokenizzazione. Diners non permette l'utilizzo di questo importo, se si è in possesso della convenzione con questo circuito, sarà necessario effettuare un primo pagamento di 1 centesimo che Nexi riconoscerà come operazione di verifica carta con tokenizzazzione e l'importo non verrà addebitato.
- Nel caso di rinnovo con esito negativo, il contratto verrà aggiornato con la nuova carta e marcato con stato primo pagamento KO. Quindi non utilizzabile per nuove ricorrenze.
- La pagina di cassa XPay è impostata per utilizzare la codifica dei caratteri ISO-8859-1.

## **Messaggio di Esito e Notifica "Primo Pagamento"**

Ricevi in risposta gli stessi dati del modulo ["Codice Base"](#page-20-0) con l'aggiunta dei parametri specifici che trovi qui sotto.

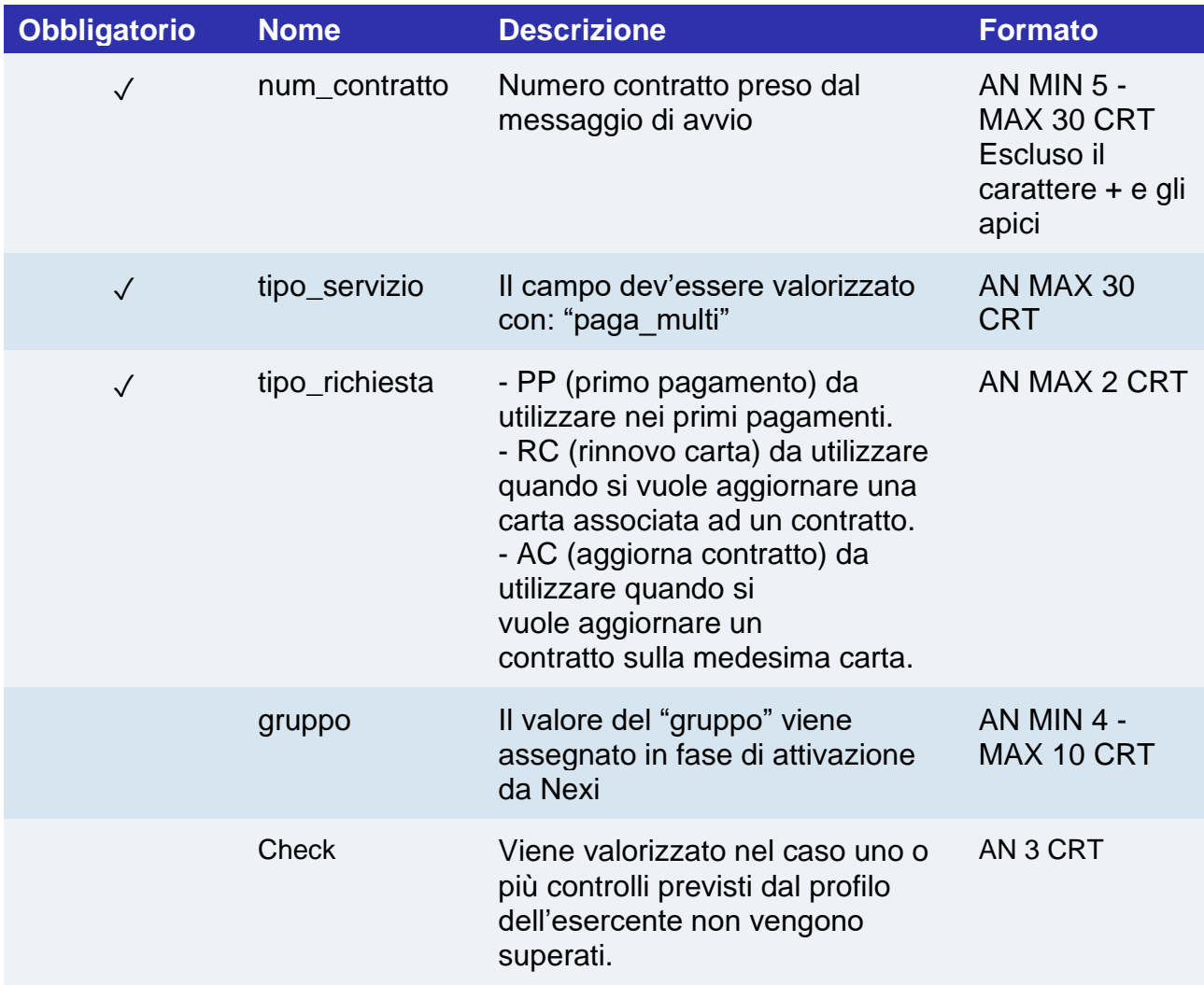

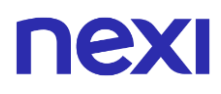

Controllo presenza del PAN carta su altri codici contratti sarà valorizzato con: "PGP", in base al profilo merchant il controllo se non superato può bloccare la transazione o solo notificare la presenza del pan sul altro num\_contratto.

Superati tutti i controlli il campo non sarà valorizzato.

### **3D Secure 2.2**

Per utilizzare il servizio 3D Secure 2.2 fare riferimento alla sezione **[3D Secure 2.2](#page-588-0)**

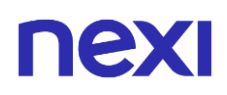

## Gestione delle Ricorrenze/Pagamenti Successivi

Per i pagamenti successivi è necessario utilizzare un'API fornita da Nexi. Questa API richiede come parametri il token generato con il primo pagamento e altri parametri relativi alla transazione da effettuare.

Per provvedere all'addebito su un contratto precedentemente registrato, ci sono due modalità:

- Tramite chiamata sincrona in modalità Server to Server
- Tramite file batch

## Chiamata sincrona

Quando devi provvedere all'addebito su un contratto precedentemente registrato, il tuo sistema deve inviare a Nexi una chiamata con i dati del contratto precedentemente registrato in fase di primo pagamento.

Per la modalità server to server i servizi esposti da Nexi utilizzano metodi http POST e una struttura RESTful. Le richieste devono essere inviate in formato JSON e le risposte sono un oggetto JSON formattato. In alternativa sono disponibili API non Rest dove la comunicazione viene gestita in maniera sincrona (con chiamata https + una serie di parametri e valori). Il messaggio di esito è uno xml gestito sulla stessa connessione.

**Esempi su GitHub: [https://github.com/NexiPayments/XPay/tree/master/pagamento](https://github.com/NexiPayments/XPay/tree/master/pagamento-ricorrente)[ricorrente](https://github.com/NexiPayments/XPay/tree/master/pagamento-ricorrente)**

Di seguito gli endpoint degli ambienti:

**URL AMBIENTE DI TEST**

https://int-ecommerce.nexi.it

### **URL AMBIENTE DI PRODUZIONE**

https://ecommerce.nexi.it

**URI**

ecomm/api/recurring/pagamentoRicorrente

**METODO** POST

### **ACCEPT**

application/json

Vai alla sezione [Pagamento successivo](#page-293-0) per il dettaglio della chiamata e risposta da gestire.

## nexi File batch

Il file batch è uno strumento dedicato agli esercenti che eseguono un elevato numero di ricorrenze periodicamente.

Questa soluzione consente di caricare via SFTP, in una cartella remota di Nexi, un file contenente una lista di ricorrenze da eseguire. Il file verrò poi elaborato dal gateway XPay, che eseguirà le ricorrenze indicate nel documento e restituirà un file analogo contenente gli esiti delle transazioni eseguite.

Maggiori informazioni sulla composizione dei file vengono riportate nel tracciato di seguito:

Qui trovi il tracciato per la gestione delle ricorrenze tramite file batch.

### [Scarica tracciato](https://ecommerce.nexi.it/specifiche-tecniche/documenti/tracciato_autorizzazione_batch_3.7.pdf)

Per attivare questo servizio è necessario contattare l'assistenza tecnica Nexi, fornendo:

- L'indirizzo IP di provenienza delle chiamate
- La chiave pubblica RSASSH

Verrà quindi messa a disposizione dell'esercente l'utenza SFTP e due cartelle remote:

- OUT: dove dovranno essere posizionati i file di input
- IN: dove verranno depositati i file di output una volta elaborati da XPay

### **NOTE:**

- La cartella IN non va ritenuta una "cartella di archiviazione", pertanto si richiede di prelevare e cancellare i file di esito.
- È importante che l'estensione del file in input venga impostata come ".TXT" in maiuscolo, se messo in minuscolo ".txt" il file non verrà elaborato.
- La procedura di elaborazione dei file batch viene eseguita ogni 15 minuti, ma l'esito non è immediato: dipende dalla quantità di file che il gateway sta elaborando in quel momento. La procedura consigliata è quella di eseguire un polling per verificare la presenza del file di output.

## Pagamento multivaluta (DCC)

Il servizio Dinamic Currency Conversion (DCC) consente di effettuare pagamenti multivaluta partendo da transazioni in euro.

Il servizio è disponibile per le carte Visa e Mastercard emesse in valuta diversa dall'euro (39 valute).

I titolari possono effettuare transazioni nella divisa della propria carta con un tasso di cambio garantito scegliendo la valuta direttamente al momento del pagamento. Il servizio DCC è realizzato in collaborazione con il partner [Global Blue,](https://www.globalblue.com/) ed è disponibile per i clienti che hanno attivato il Gateway XPay Pro.

DCC è compatibile con le seguenti soluzioni:

- Pagamento Semplice
- Pagamento OneClick: primi pagamenti
- I-Frame
- Lightbox: pagamenti semplici e primi pagamenti OneClick
- Server to server

#### **IN PRATICA**

Bisogna integrare il modulo ["Codice](#page-20-0) base", l'unica differenza è nel messaggio di esito arricchito di alcune informazioni relative a:

- Accettazione o meno da parte dell'utente del tasso di cambio
- Tasso di cambio applicato
- Controvalore in valuta dell'utente

**Esempi su GitHub: [https://github.com/NexiPayments/XPay/tree/master/pagamento](https://github.com/NexiPayments/XPay/tree/master/pagamento-multivaluta)[multivaluta](https://github.com/NexiPayments/XPay/tree/master/pagamento-multivaluta)**

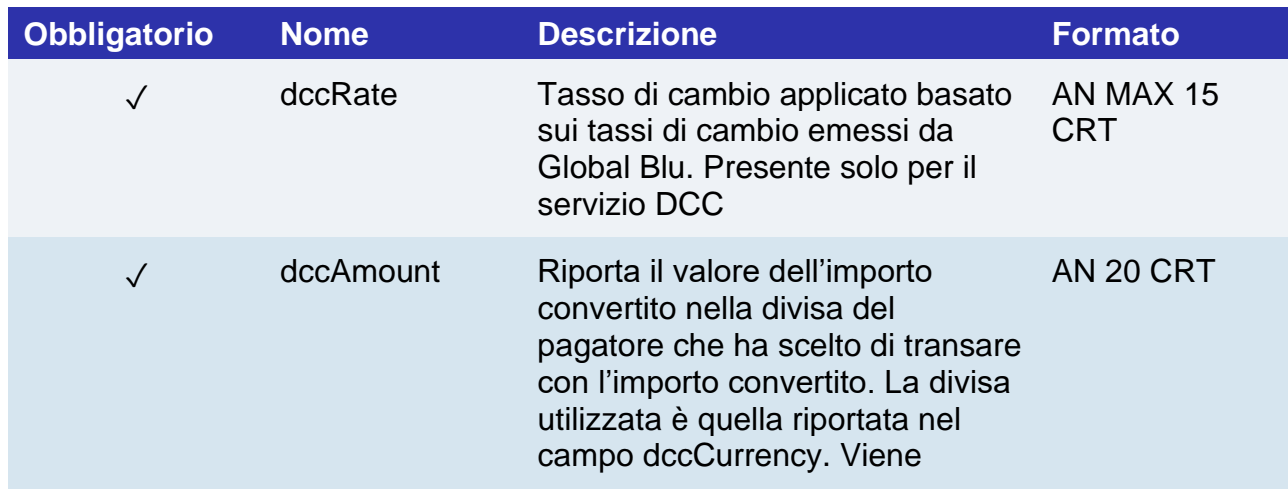

### **Messaggio Esito Pagamento: campi aggiuntivi per DCC**

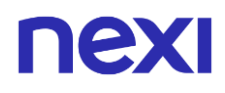

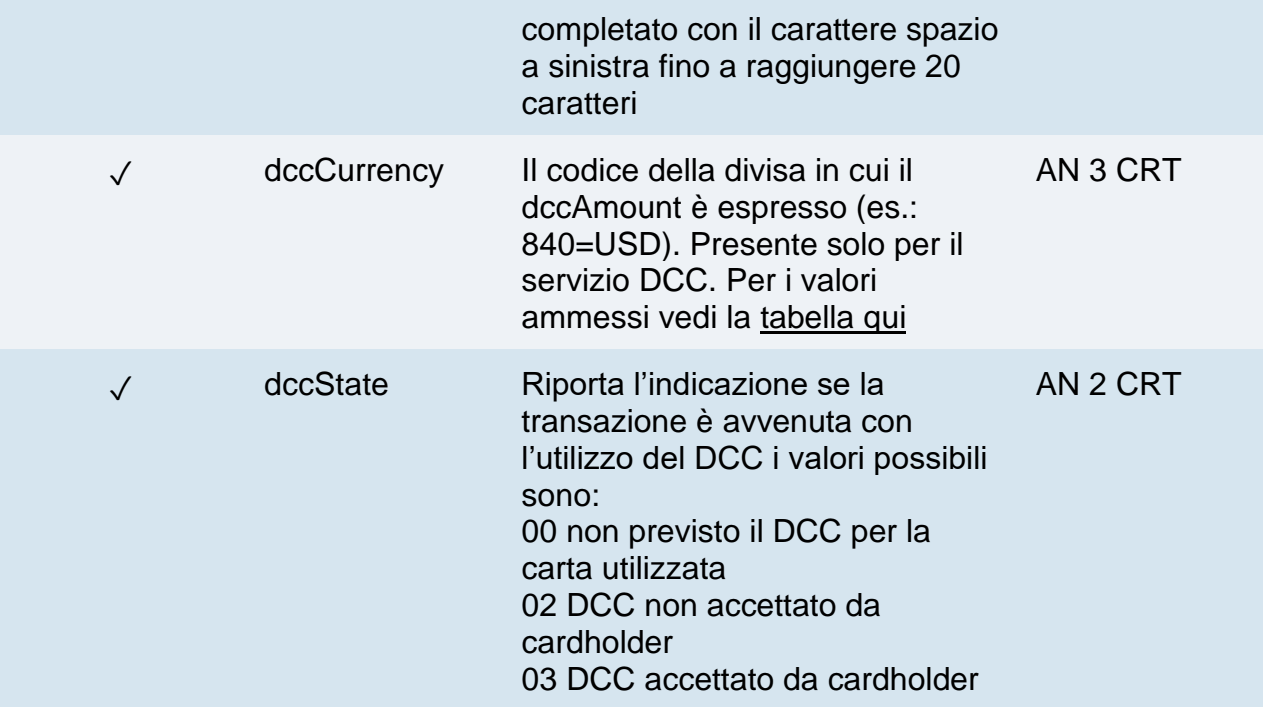

# nexi METODI DI PAGAMENTO

Con XPay, l'esercente ha la possibilità di offrire ai clienti del suo e-commerce la possibilità di pagare con carta di credito e con metodi di pagamento alternativi.

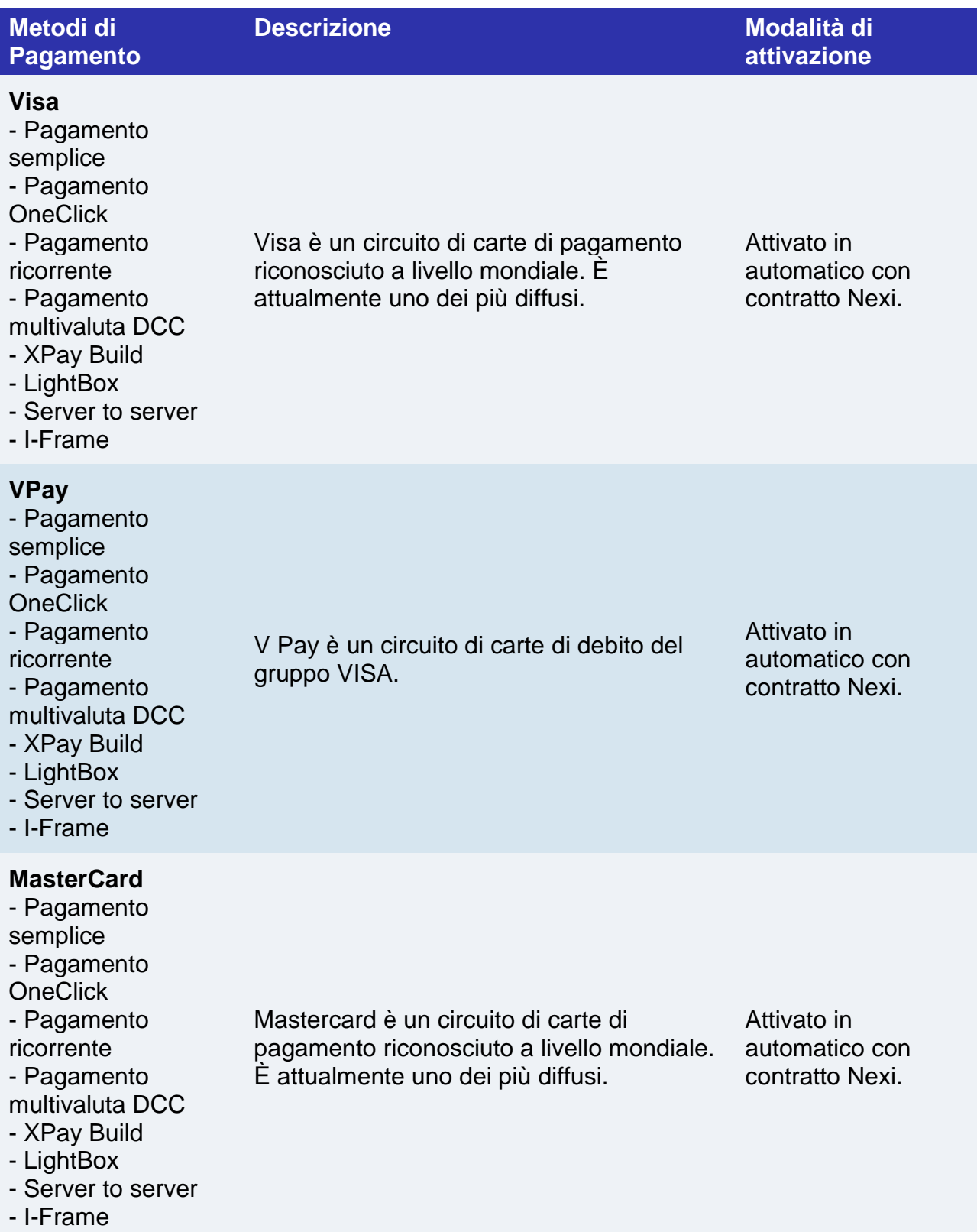

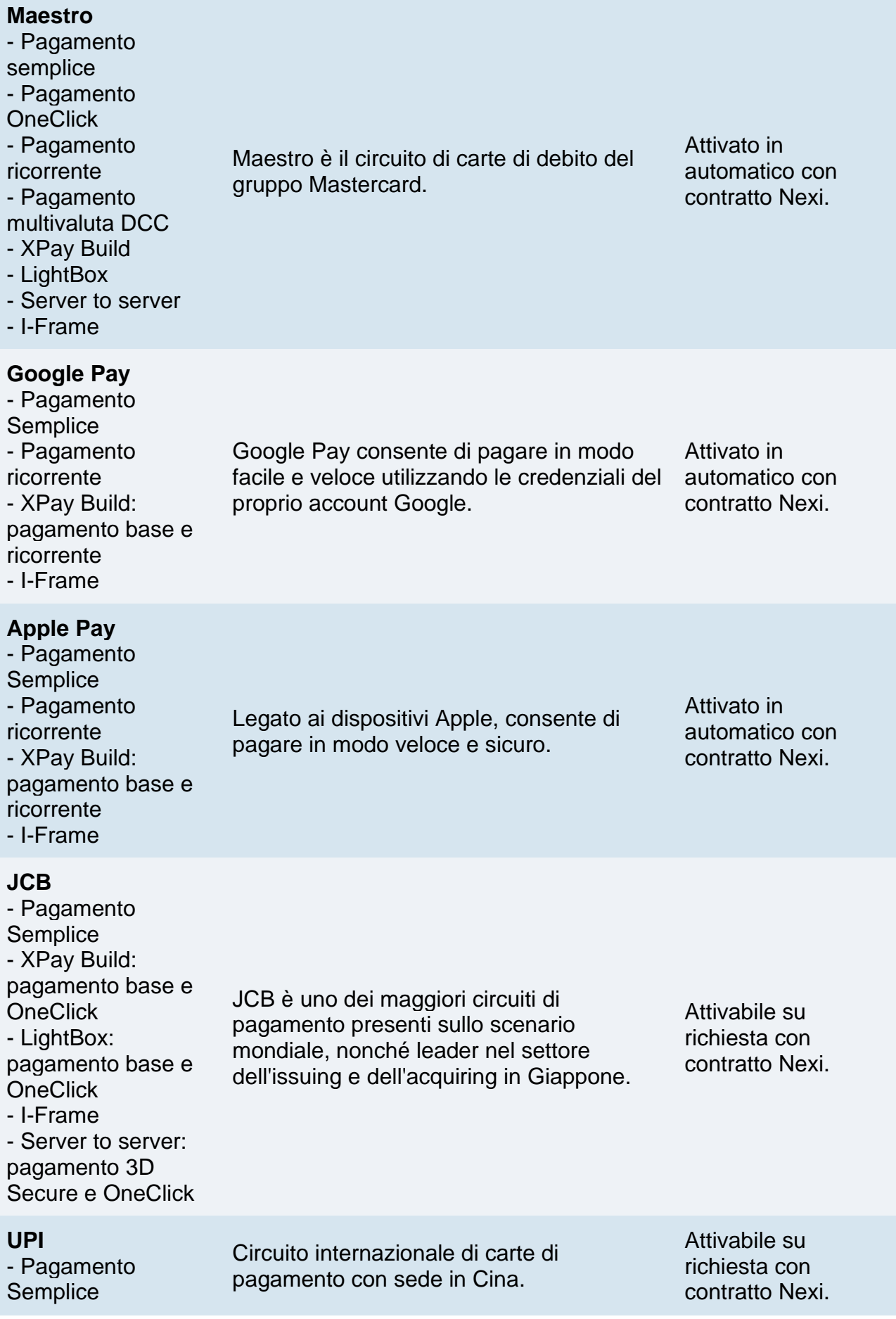

- XPay Build: pagamento base e **OneClick** - LightBox: pagamento base e **OneClick** - I-Frame - Server to server: pagamento 3D Secure e OneClick

#### **[American Express](#page-88-0)**

- Pagamento **Semplice** - Pagamento **OneClick** - Pagamento Ricorrente - XPay Build - LightBox - I-Frame - Server to server American Express è un circuito internazione di carte di credito. **[Bancomat Pay](#page-91-0)**

#### - Pagamento **Semplice** - Pagamento **OneClick** - XPay Build: pagamento base - I-Frame Il servizio digitale di BANCOMAT S.p.A. per pagare in modo semplice, rapido e sicuro tramite smartphone.

### **[MyBank](#page-93-0)**

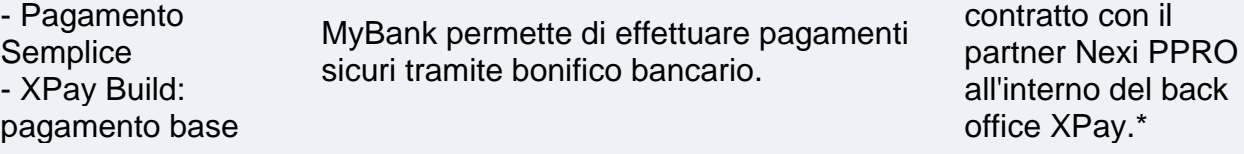

### **[Alipay](#page-95-0)**

pagamento base

- I-Frame

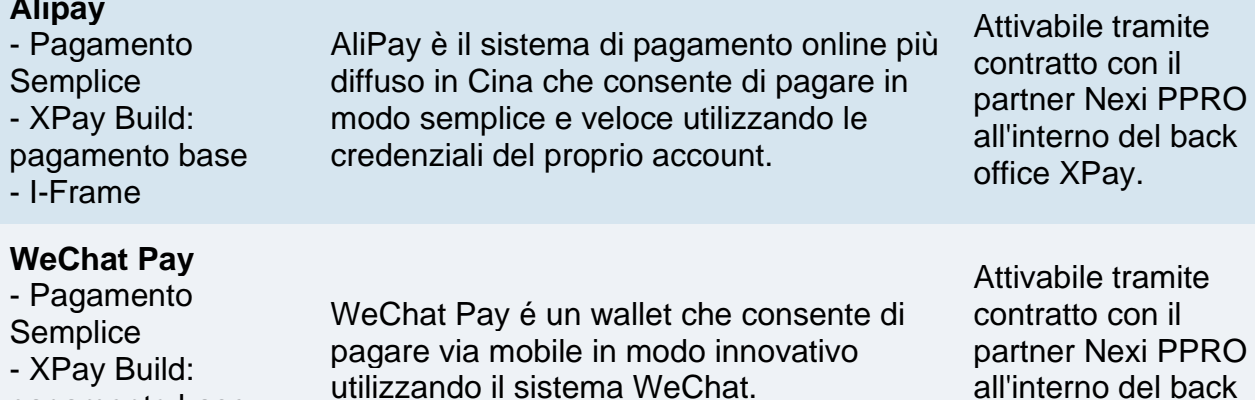

Attivabile tramite contratto con American Express.

Attivabile tramite contratto con Bancomat Pay all'interno del back

Attivabile tramite

con il

office XPay

office XPay.

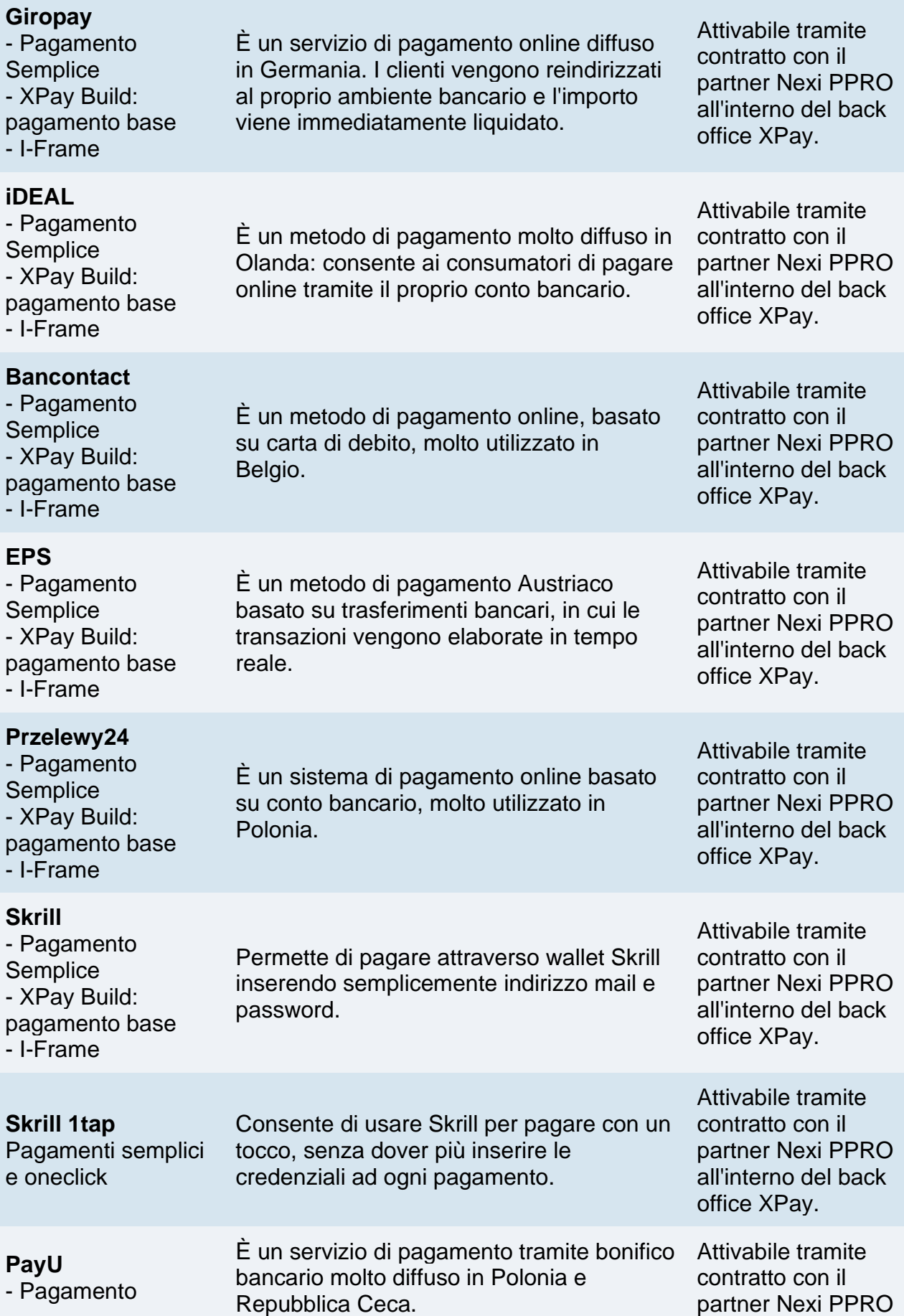

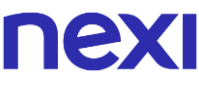

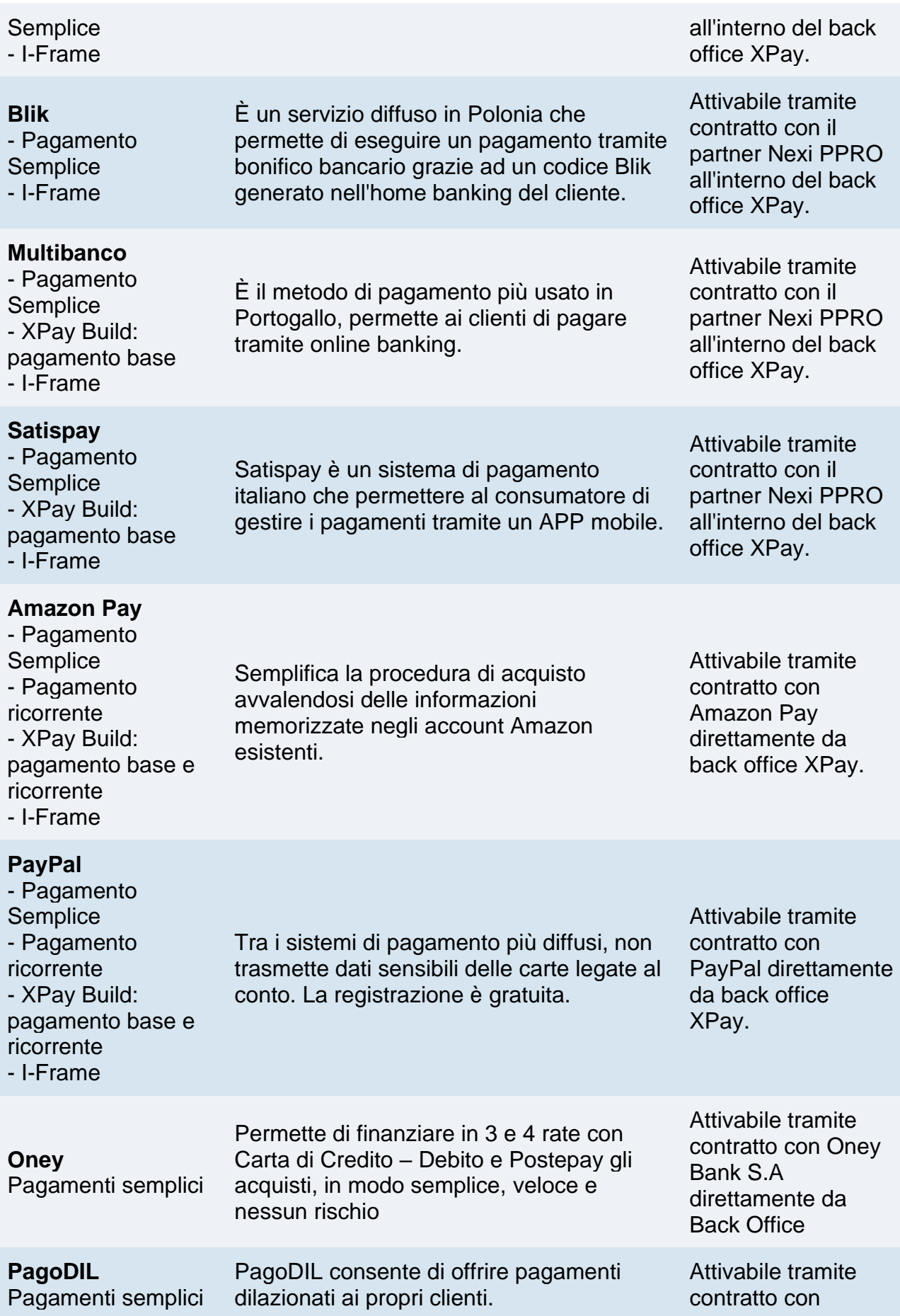

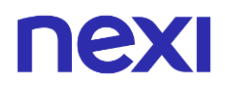

Cofidis direttamente da back office XPay.

**Nota**: Per attivare il servizio MyBank, gli esercenti clienti di Monte dei Paschi di Siena, Banca Popolare di Sondrio e Banca del Piemonte dovranno fare richiesta direttamente nella propria filiale di riferimento.
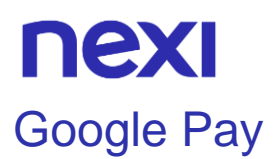

Google Pay è il wallet offerto da Google per memorizzare le proprie carte in maniera veloce e sicura.

#### **Attivazione**

Il metodo di pagamento viene attivato in automatico sul terminale dell'esercente. Non sono necessari interventi da back office per rendere visibile Google Pay sulla pagina di cassa XPay.

La sezione GPay dedicata del back office, presente all'interno del menu "Pagamenti alternativi", permette la modifica del nome del negozio inviato verso Google e visibile dal cliente in fase di pagamento. Di default il nome del negozio viene impostato con il nome dell'insegna associato al terminale XPay.

#### **Pagamento**

È possibile redirigere i clienti direttamente a Google Pay valorizzando il parametro "selectedcard" con "GOOGLEPAY" nella fase di avvio del pagamento.

Il pagamento con Google Pay è compatibile e segue le specifiche delle seguenti soluzioni:

- Pagamento Semplice
- Pagamento ricorrente
- XPay Build: pagamento base e ricorrente
- I-Frame

Subisce però le seguenti variazioni in fase di avvio, esito e notifica pagamento:

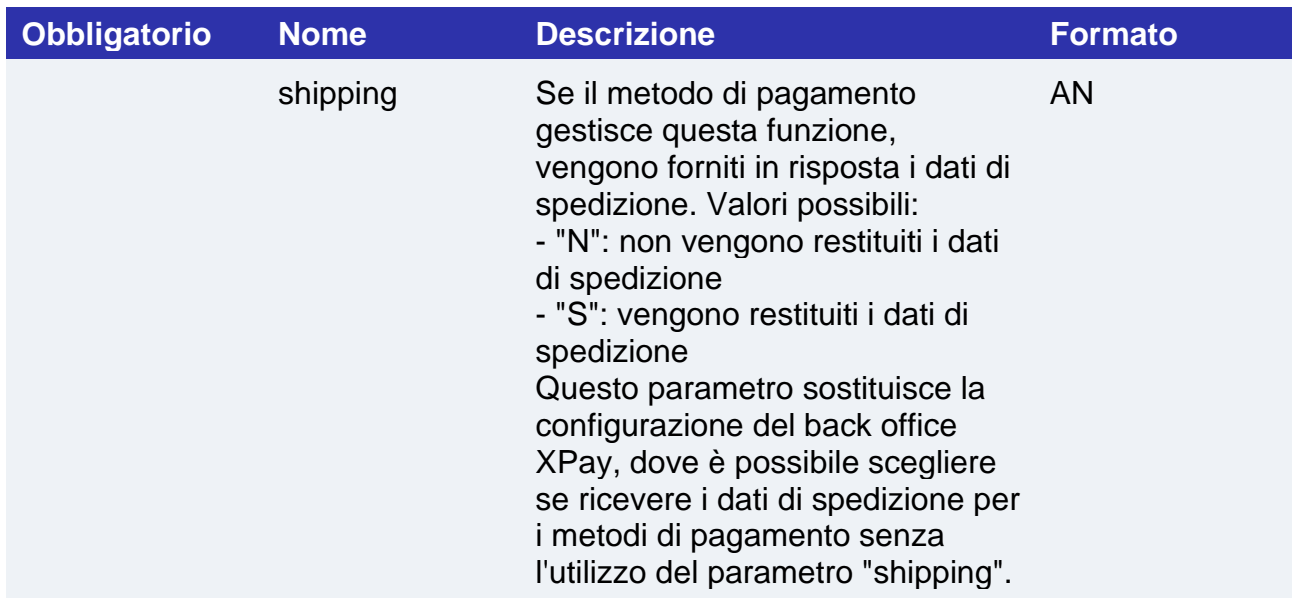

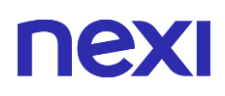

## **Messaggio di Esito e Notifica Pagamento**

I seguenti parametri vengono inclusi nel messaggio di esito se si utilizza Google Pay e si valorizza il parametro shipping nella fase di avvio del pagamento

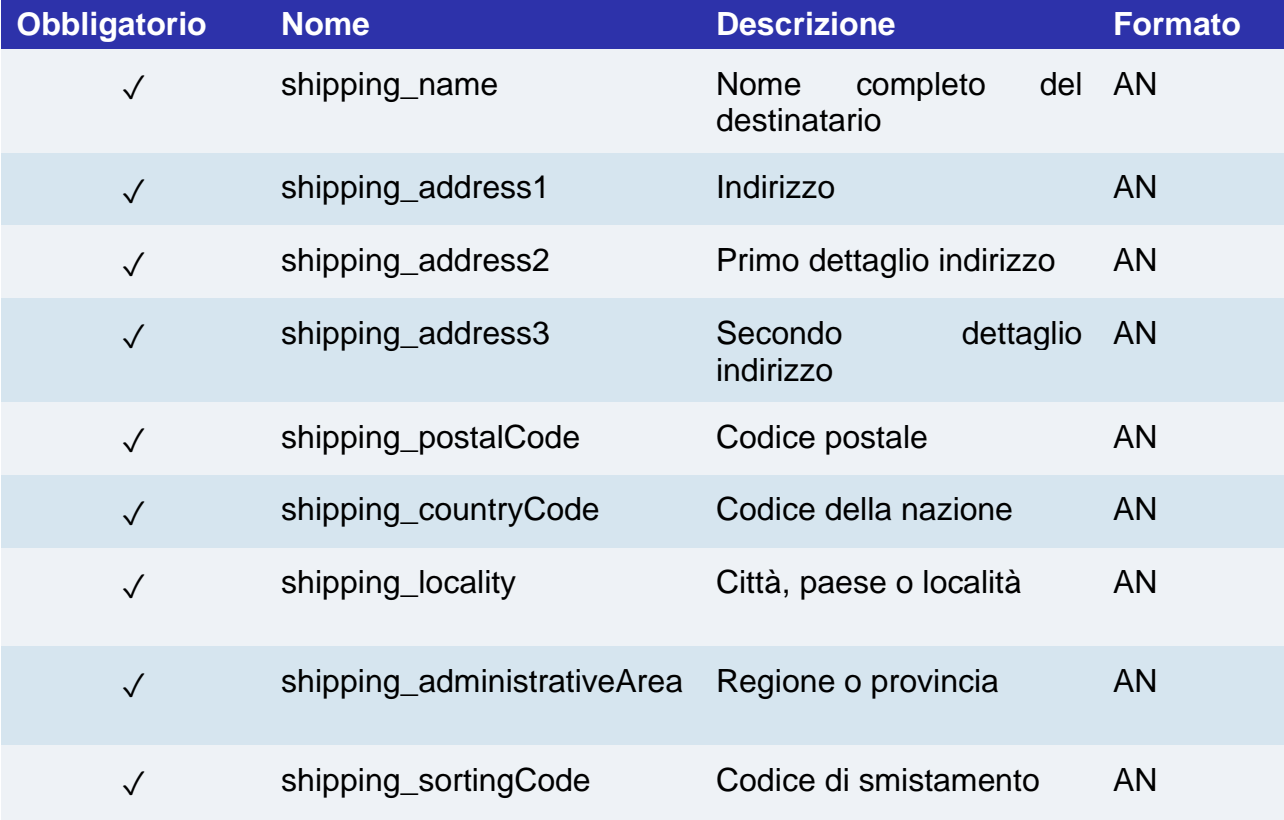

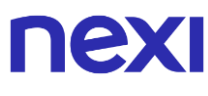

## **Spedizione**

È possibile richiedere i dati di spedizione, forniti dal wallet Google Pay, valorizzando il parametro "shipping" nella fase di avvio del pagamento.

## **Altri metodi di integrazione**

#### **WEB**

Per integrare Google Pay in una pagina web tramite frame o XPay Build è necessario solamente abilitare il metodo di pagamento come indicato nella sezione precedente di "Attivazione".

#### **APP**

Per integrare Google Pay in un app senza utilizzare gli SDK messi a disposizione da XPay è necessario eseguire le seguenti operazioni a seconda della modalità di implementazione:

- full redirect, webview, frame in webview: deve essere utilizzato un dispositivo/browser compatibile con Google Pay.
- nativo: è necessaria l'integrazione diretta con Google Pay. Alla pagina [Integrazione](#page-75-0)  [tramite API](#page-75-0) è presentata l'api di pagamento.

# nex

## <span id="page-75-0"></span>Integrazione tramite API

Tramite questa modalità Nexi si occuperà solo della parte autorizzativa del pagamento, i dati riguardanti Google Pay verranno raccolti dal sito o dall'app del Merchant, che inoltrerà il JSON ricevuto da Google a Nexi tramite l'API di seguito descritta.

L'integrazione varia nel suo utilizzo in base al modo in cui Google Pay restituisce il payload con i dati di pagamento:

- **Payload con pan tokenizzato**: l'API di seguito riportata eseguirà il pagamento completando la transazione.
- **Payload con clear pan (PAN reale)**: l'API di seguito riportata non eseguirà direttamente il pagamento, ma restituirà i dati necessari per eseguire l'autenticazione 3D Secure.

**Esempi su GitHub: [https://github.com/NexiPayments/XPay/tree/master/metodi-di](https://github.com/NexiPayments/XPay/tree/master/metodi-di-pagamento-alternativi/googlepay)[pagamento-alternativi/googlepay](https://github.com/NexiPayments/XPay/tree/master/metodi-di-pagamento-alternativi/googlepay)**

#### **URI**

ecomm/api/paga/v2/pagaGooglePay

#### **METODO**

Post

#### **ACCEPT**

Application/json

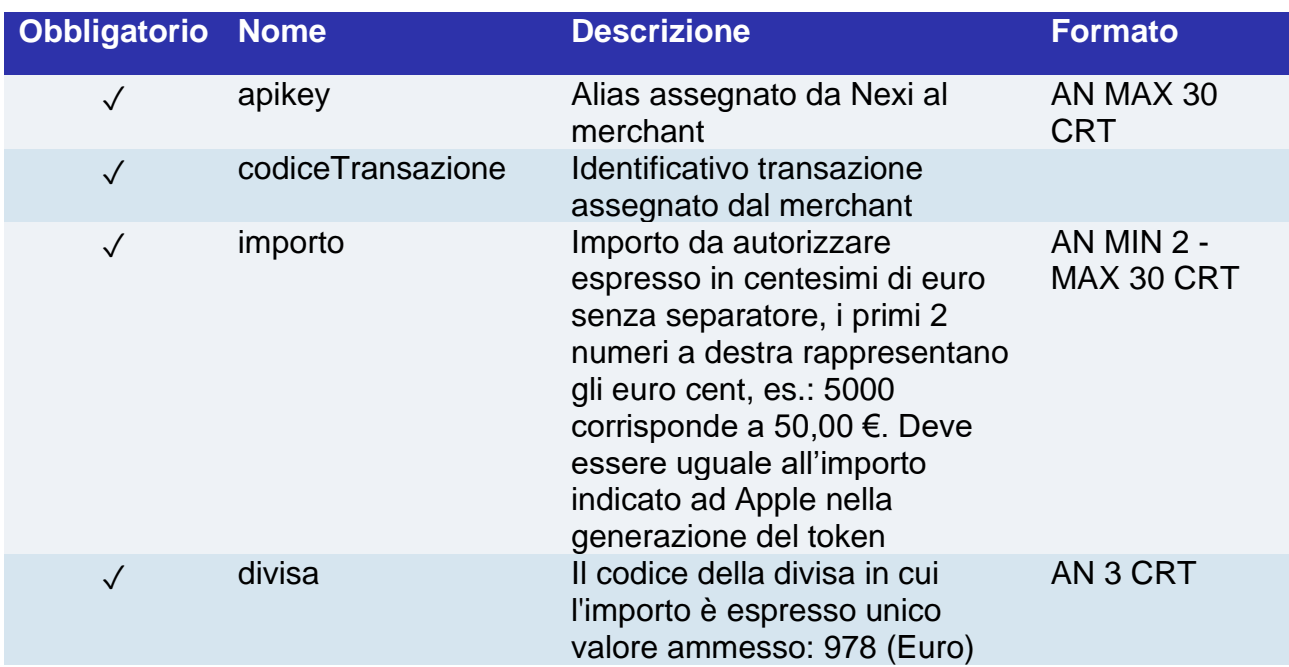

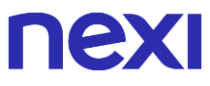

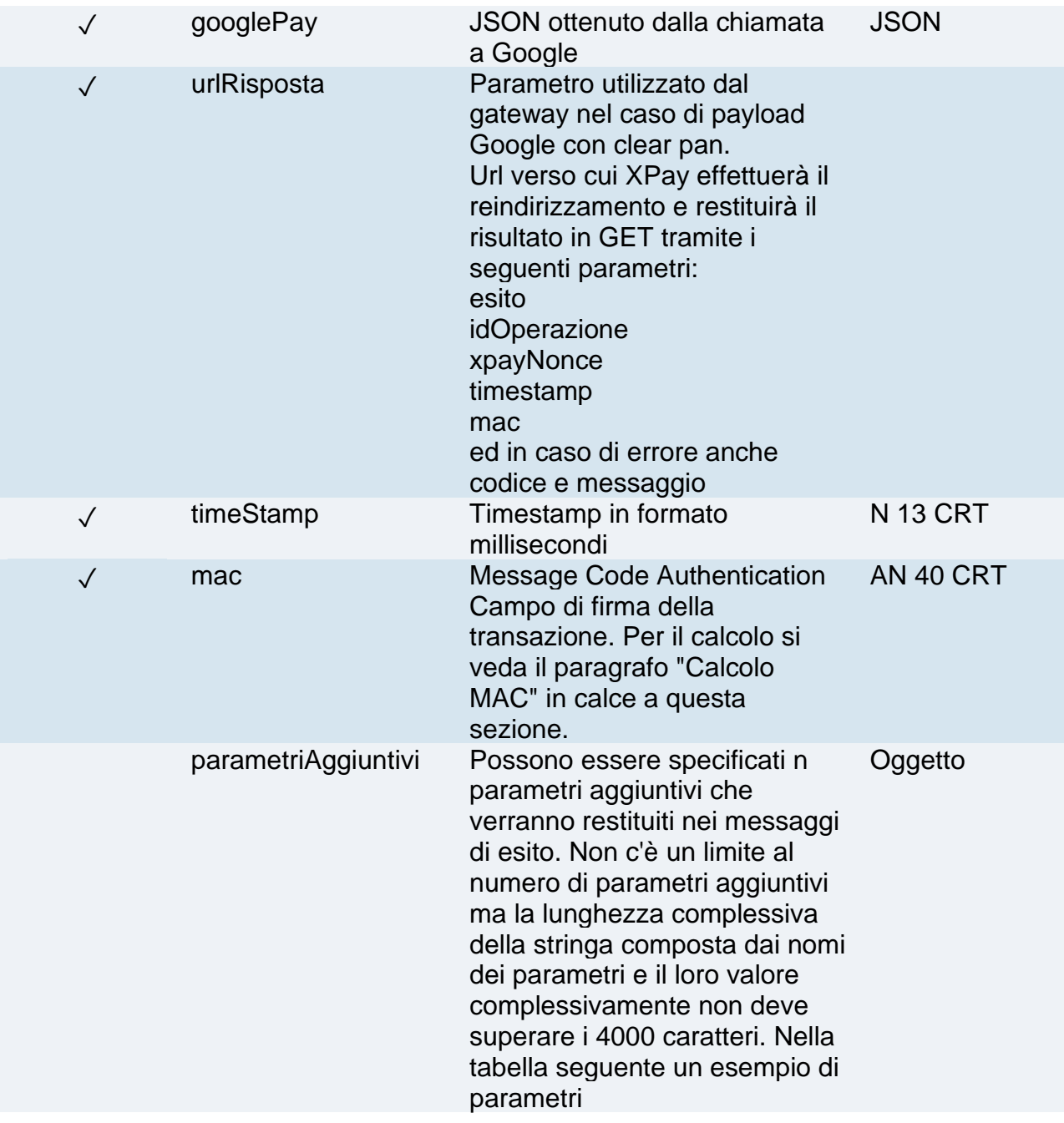

#### **Calcolo MAC**

Per il messaggio di avvio transazione, la stringa da firmare dovrà contenere i seguenti campi:

- apiKey
- codiceTransazione
- importo
- divisa
- timeStamp
- chiaveSegreta

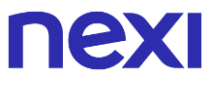

#### **UN ESEMPIO DI TALE STRINGA POTREBBE ESSERE**

*MAC = HASH SHA1(apiKey=<val>codiceTransazione=<val>importo=<val>divisa=<val> timeStamp=<val><chiaveSegreta>)*

## **PAN TOKENIZZATO**

Se il payload di Google contiene un pan tokenizzato, l'API pagaGooglePay esegue il pagamento completando la transazione. Non sono necessari ulteriori passaggi

#### **Messaggio di Esito**

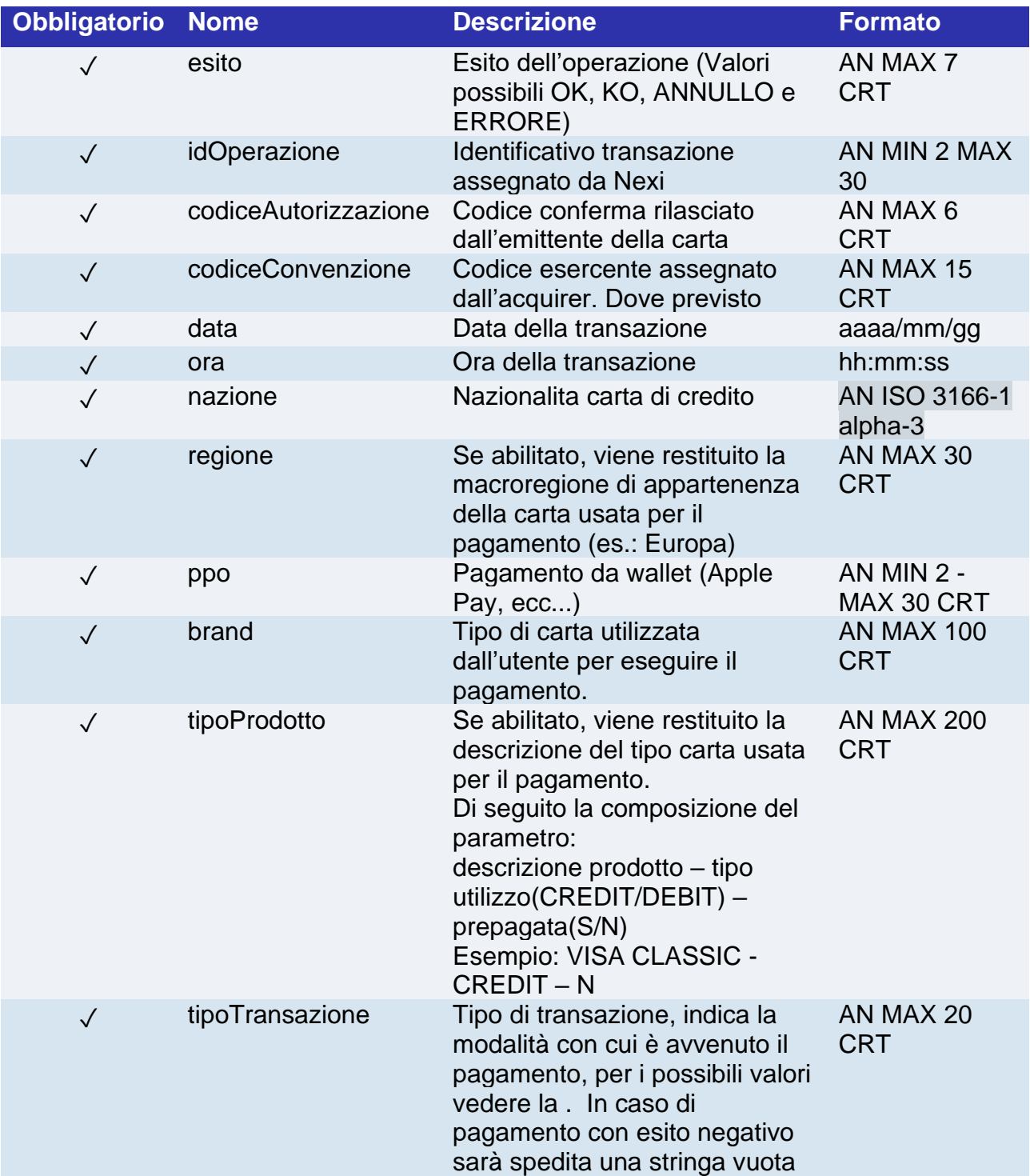

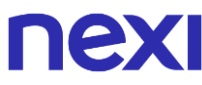

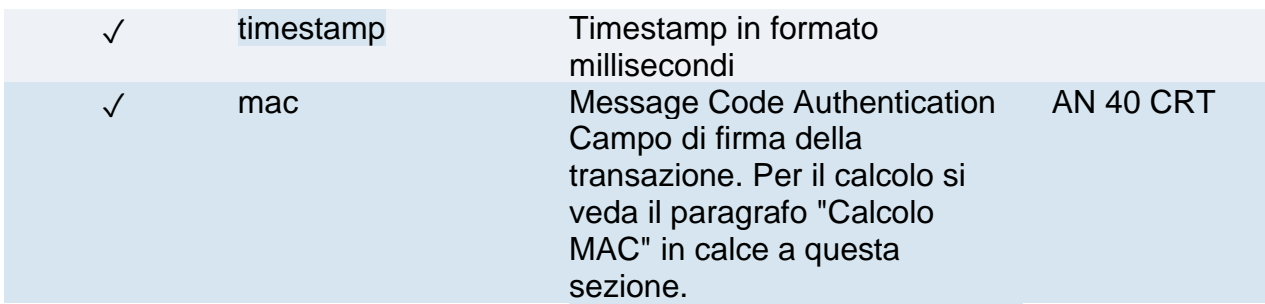

#### **Calcolo MAC**

Per il messaggio di esito, la stringa da firmare dovrà contenere i seguenti campi:

- esito
- idOperazione
- timeStamp
- chiaveSegreta

**UN ESEMPIO DI TALE STRINGA POTREBBE ESSERE**

*MAC = HASH SHA1(esito=<val>idOperazione=<val>timeStamp=<val><chiaveSegreta>)*

#### **CLEAR PAN**

Con pan reale 'API pagaGooglePay risponde con un JSON contenete il codice HTML fornito dall'emittente carta per l'inserimento dei dati utili al 3D Secure, è compito del ricevente stampare sul browser dell'utente l'HTML ricevuto.

Successivamente, dopo l'autenticazione da parte dell'utente, viene restituito il risultato verso l'indirizzo indicato nel parametro "urlRisposta" di richiesta.

Con i dati ricevuti, è necessario procedere al pagamento tramite l'API [paga3DS](https://svil-butcher-xpay.iplusservice.it/specifiche-tecniche/servertoserver/pagamento3dsecure/pagamento.html)

#### **Messaggio di Esito con HTML**

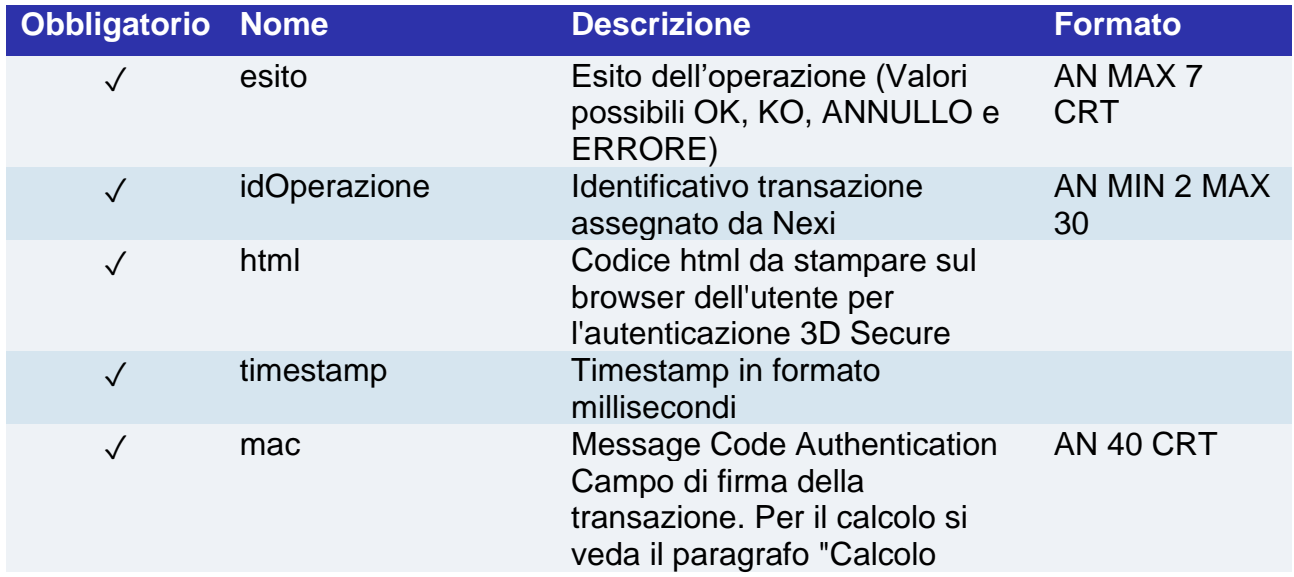

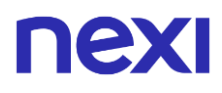

MAC" in calce a questa sezione.

## **Messaggio di Esito con nonce**

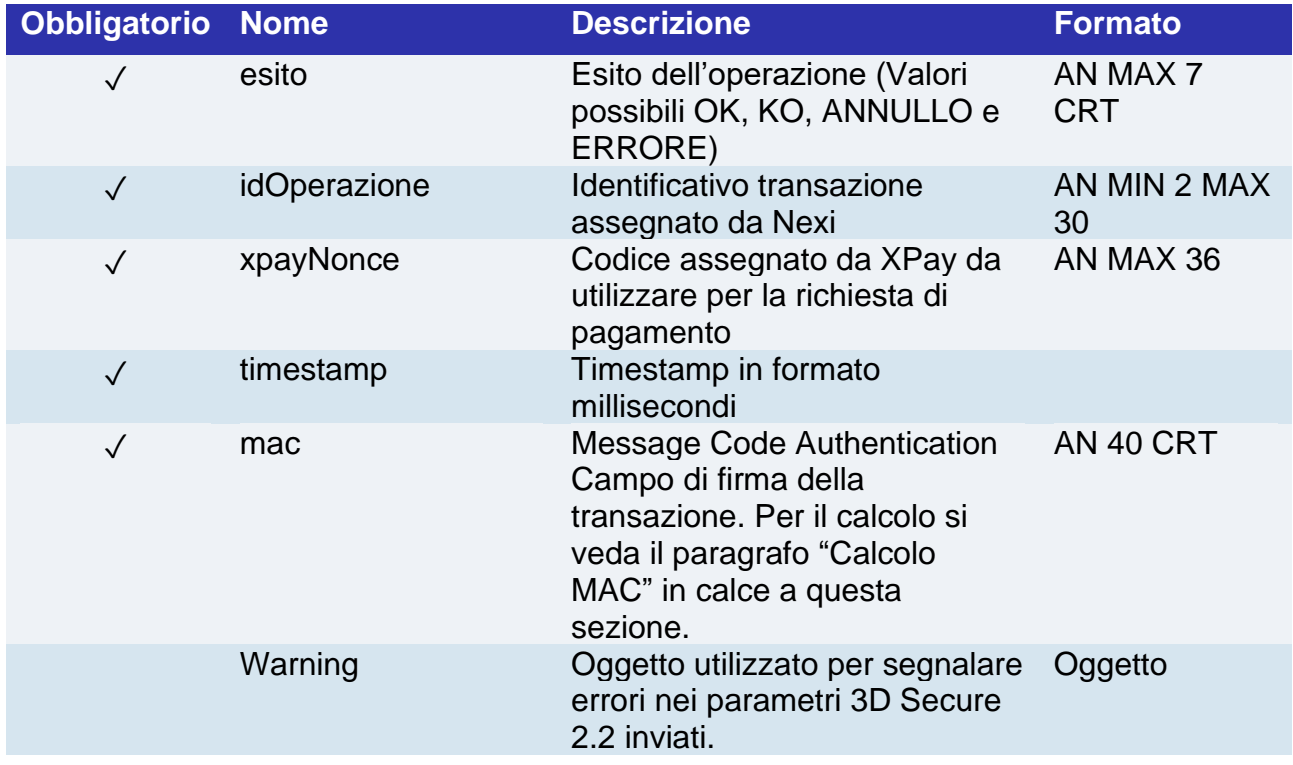

## **Oggetto warning**

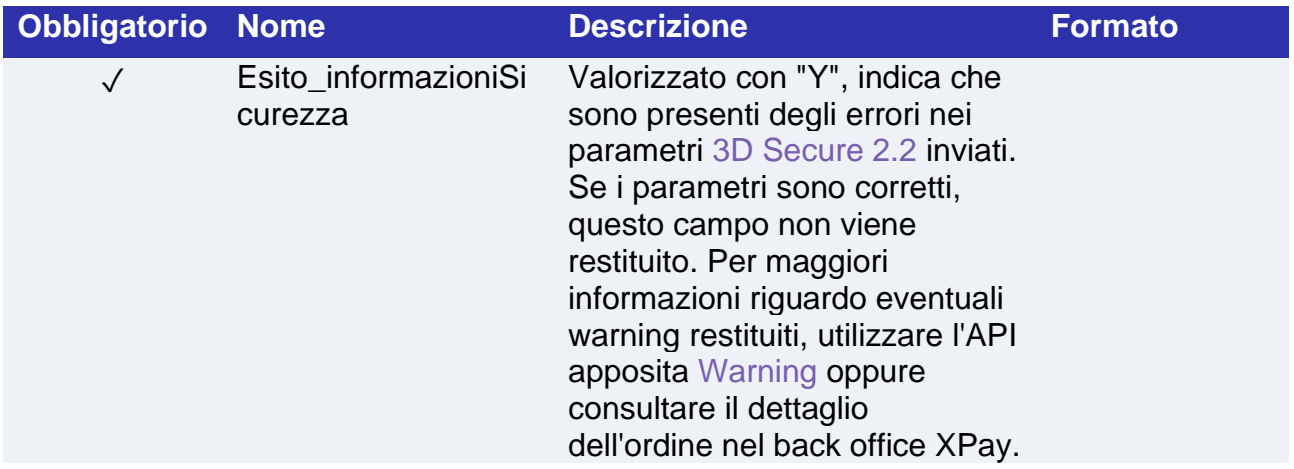

#### **Calcolo MAC se si riceve l'html o in caso di errore**

Per il messaggio di esito, se si riceve l'html o in caso di errore, la stringa da firmare dovrà contenere i seguenti campi:

- esito
- idOperazione
- timeStamp

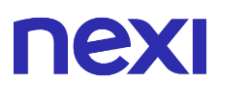

• chiaveSegreta

#### **UN ESEMPIO DI TALE STRINGA POTREBBE ESSERE**

*MAC = HASH SHA1(esito=<val>idOperazione=<val>timeStamp=<val><chiaveSegreta>)*

#### **Calcolo MAC se si riceve il nonce**

Per il messaggio di esito, se si riceve il nonce, la stringa da firmare dovrà contenere i seguenti campi:

- esito
- idOperazione
- xpayNonce
- timeStamp
- chiaveSegreta

#### **UN ESEMPIO DI TALE STRINGA POTREBBE ESSERE**

*MAC = HASH* 

*SHA1(esito=<val>idOperazione=<val>xpayNonce=<val>timeStamp=<val><chiaveSegre ta>)*

Il parametro di esito "xpayNonce" è il parametro necessario per procedere al pagamento tramite l'API [paga3DS.](https://svil-butcher-xpay.iplusservice.it/specifiche-tecniche/servertoserver/pagamento3dsecure/pagamento.html)

#### **NOTE:**

L'oggetto "tokenizationSpecification" di Google, che contiene informazioni relative al gateway di pagamento, deve essere così valorizzato:

```
const tokenizationSpecification = {
type: 'PAYMENT_GATEWAY',
parameters: {
'gateway': 'nexi',
'gatewayMerchantId': 'numeroterminalenexi'
}
};
```
Il numero del terminale corrisponde di default al codice numerico contenuto nell'alias (apiKey), esempio:

- alias: ALIAS\_WEB\_0001234
- gatewayMerchantId: 0001234

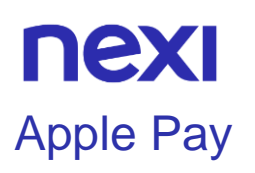

Apple Pay è il nuovo sistema di pagamento legato ai dispositivi Apple, con il quale è possibile effettuare un pagamento in pochi istanti utilizzando le tecnologie TouchID o FaceID per consentire l'utilizzo delle carte precedentemente memorizzate nell'account Apple. È un sistema sicuro in quanto non vengono mai scambiati direttamente i dati delle carte con i gateway di pagamento, ma viene inviato un token con il quale il gateway può procedere all'addebito sulla carta.

#### **Attivazione**

Il metodo di pagamento viene attivato in automatico sul terminale dell'esercente e non sono necessari interventi da back office con l'utilizzo di soluzioni che utilizzano la pagina di cassa XPay.

Con la modalità "XPay Build" e con l'**[integrazione tramite API](#page-84-0)** è necessario configurare il servizio accedendo alla sezione dedicata ad Apple Pay del back office XPay, all'interno del menu "Pagamenti Alternativi".

La sezione Apple Pay del back office permette la modifica del nome del negozio inviato verso Apple e visibile dal cliente in fase di pagamento. Di default il nome del negozio viene impostato con il nome dell'insegna associato al terminale XPay.

#### **Pagamento**

Attivato il metodo di pagamento dal back office Nexi, apparirà il bottone di pagamento Apple Pay sulla pagina di cassa XPay.

È possibile redirigere i clienti direttamente a Apple Pay valorizzando il parametro "selectedcard" con "APPLEPAY" nella fase di avvio del pagamento.

Il pagamento con Apple Pay è compatibile e segue le specifiche delle seguenti soluzioni:

- Pagamento Semplice
- Pagamento ricorrente
- XPay Build: pagamento base e ricorrente
- I-Frame

Subisce però le seguenti variazioni in fase di avvio pagamento:

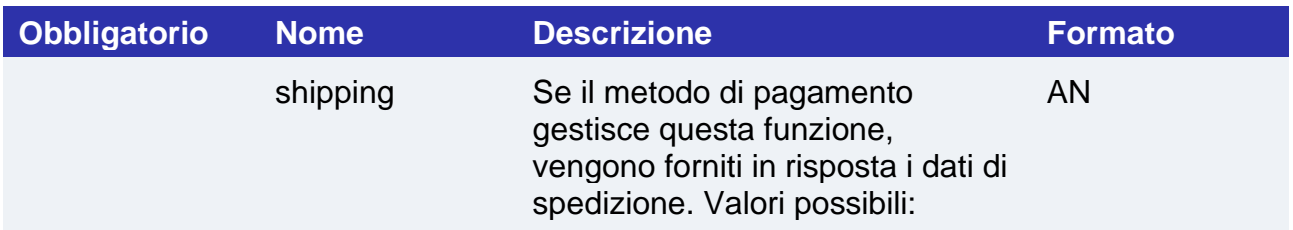

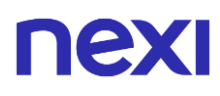

- "N": non vengono restituiti i dati di spedizione - "S": vengono restituiti i dati di spedizione Questo parametro sostituisce la configurazione del back office XPay, dove è possibile scegliere se ricevere i dati di spedizione per i metodi di pagamento senza l'utilizzo del parametro "shipping".

#### **NOTE:**

Il servizio è disponibile solo sui dispositivi Apple dotati di TouchID o FaceID con sistema operativo iOS 10 e/o successivi, oppure macOS 10.12 e/o successivi su browser Safari. Per la lista completa e aggiornata dei dispositivi supportati consultare la pagina [https://support.apple.com/it-it/KM207105.](https://support.apple.com/it-it/KM207105) Se non verranno rispettate queste condizioni il bottone di Apple Pay non verrà visualizzato.

#### **Altri metodi di integrazione**

#### **WEB**

Per integrare Apple Pay in una pagina web tramite frame o XPay Build, è necessario:

- Inserire il proprio dominio da back office XPay nella sezione dedicata a Apple Pay e seguire le istruzioni.
- Inviare in fase di pagamento il parametro "frame=S" e includere nella pagina il javascript seguente a seconda dell'ambiente:

#### **TEST**

```
<script
```
 src="https://int-ecommerce.nexi.it/ecomm/XPayBuild/js?alias=ALIAS\_MERCHANT"> </script>

#### **PRODUZIONE**

```
<script
```

```
 src="https://ecommerce.nexi.it/ecomm/XPayBuild/js?alias=ALIAS_MERCHANT">
</script>
```
#### **APP**

Per integrare Apple Pay in una app senza utilizzare gli SDK messi a disposizione da XPay è necessario eseguire le seguenti operazioni a seconda della modalità di implementazione:

# nexi

- full redirect: deve essere utilizzato Safari.
- webview: deve essere utilizzato il controller SafariViewController o WKWebView.
- frame in webview: è necessario registrare il proprio dominio dal back office XPay nella sezione dedicata a Apple Pay e seguire le istruzioni; utilizzare il controller SafariViewController; inviare in fase di pagamento il parametro "frame=S" e includere nella pagina il javascript presentato nella sezione WEB precedente.
- nativo: è necessaria l'integrazione diretta con Apple Pay, inoltre nel back office XPay è necessario completare la sezione "Gestione Apple Pay S2S". Alla pagina [Integrazione tramite API](#page-84-0) è presentata l'api di pagamento.

<span id="page-84-0"></span>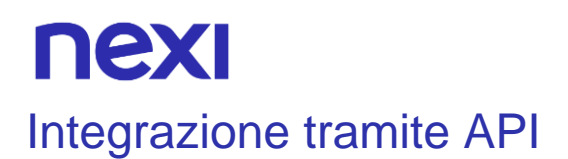

In questo caso Nexi si occuperà solo della parte autorizzativa del pagamento, i dati riguardanti Apple Pay verranno raccolti dal sito o dall'app del Merchant, che inoltrerà il JSON ricevuto da Apple a Nexi tramite l'API di seguito descritta.

Apple mette a disposizione una guida con le specifiche riguardanti ApplePayJS: <https://developer.apple.com/apple-pay/> .

Una volta ottenuto il JSON da Apple, inoltrarlo all'API Nexi seguendo le istruzioni sotto riportate per rendere effettivo il pagamento.

#### **Esempi su GitHub: [https://github.com/NexiPayments/XPay/tree/master/metodi-di](https://github.com/NexiPayments/XPay/tree/master/metodi-di-pagamento-alternativi/applepay)[pagamento-alternativi/applepay](https://github.com/NexiPayments/XPay/tree/master/metodi-di-pagamento-alternativi/applepay)**

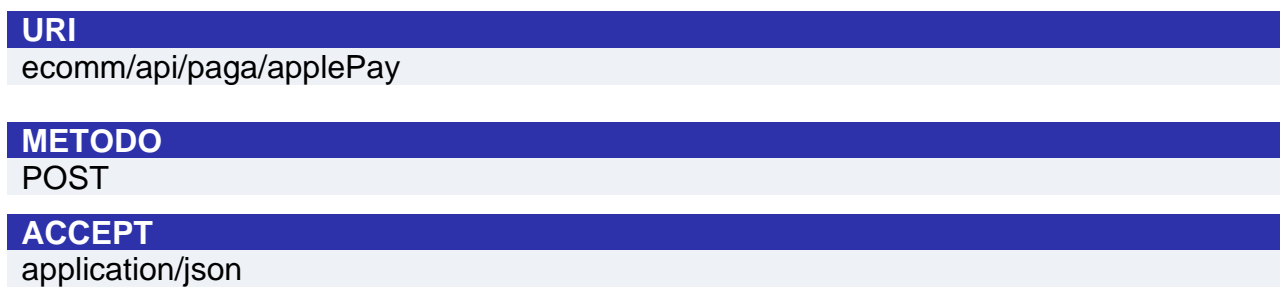

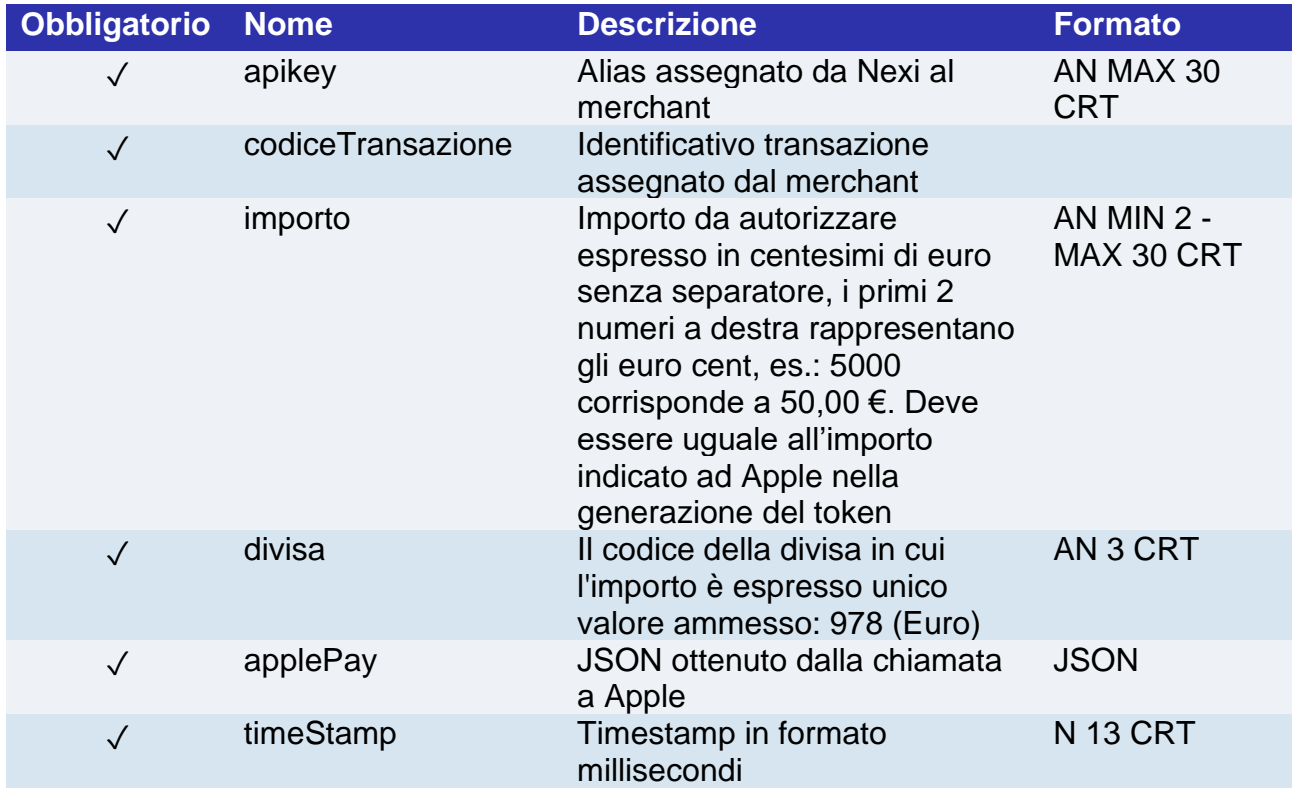

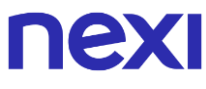

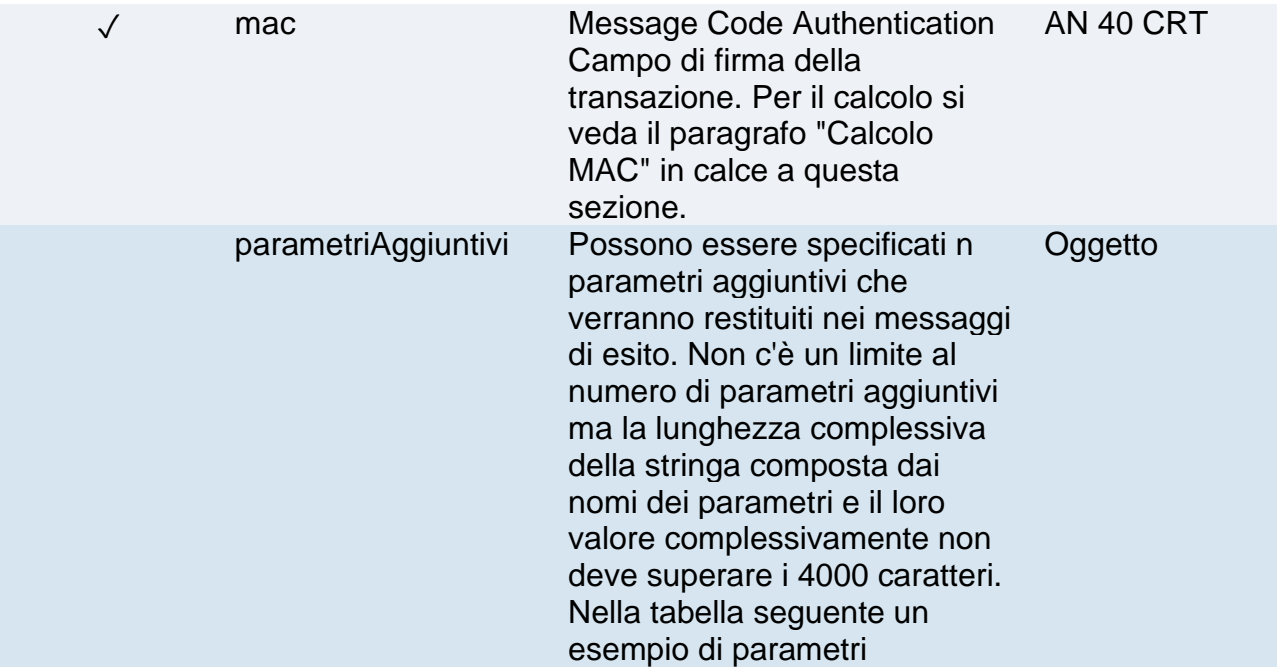

#### **Calcolo MAC**

Per il messaggio di avvio transazione, la stringa da firmare dovrà contenere i seguenti campi:

- apiKey
- codiceTransazione
- importo
- divisa
- timeStamp
- chiaveSegreta

#### **UN ESEMPIO DI TALE STRINGA POTREBBE ESSERE**

*MAC = HASH SHA1(apiKey=<val>codiceTransazione=<val>importo=<val>divisa=<val> timeStamp=<val><chiaveSegreta>)*

#### **Messaggio di Esito**

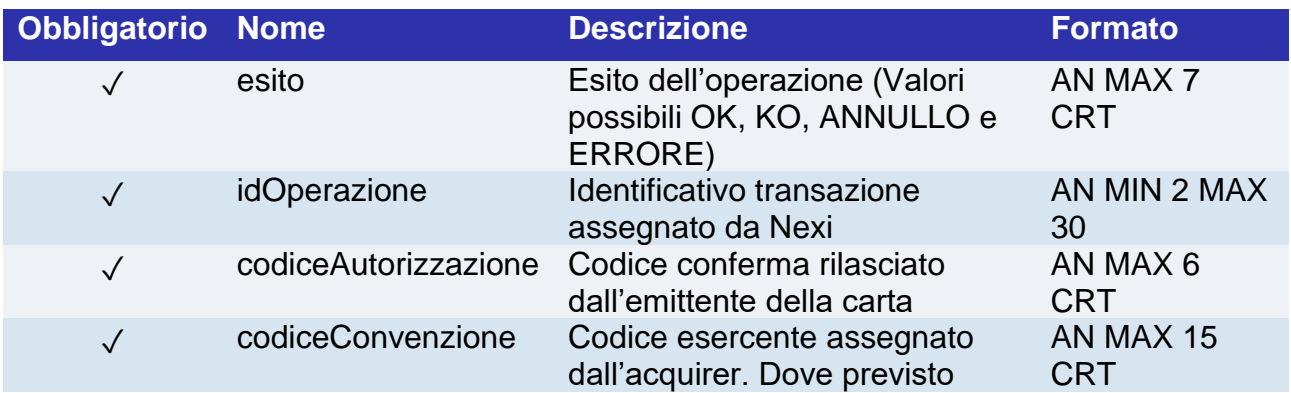

## nexi

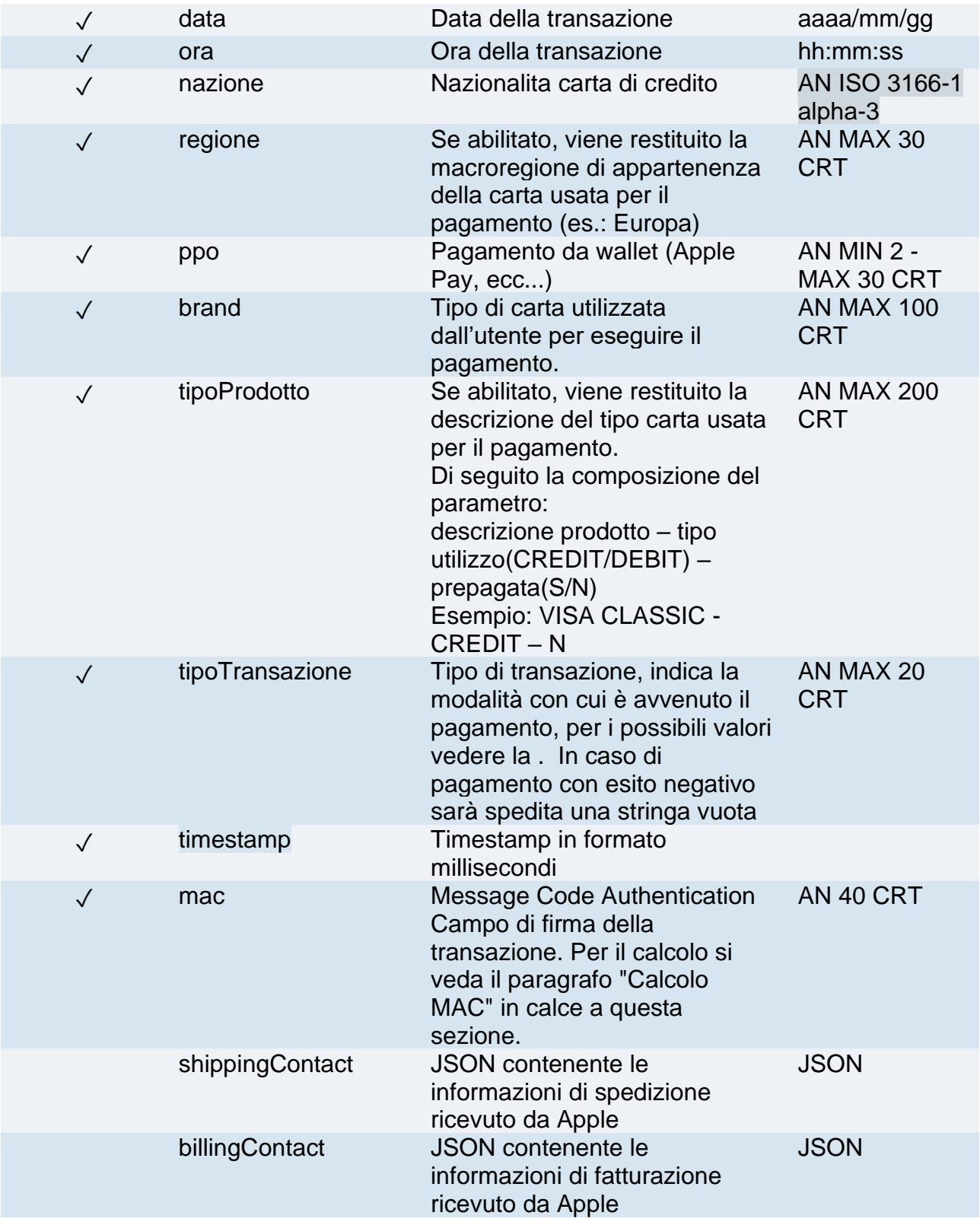

#### **Calcolo MAC**

Per il messaggio di esito, la stringa da firmare dovrà contenere i seguenti campi:

- esito
- idOperazione
- timeStamp

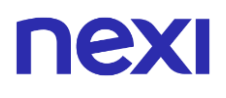

• chiaveSegreta

#### **UN ESEMPIO DI TALE STRINGA POTREBBE ESSERE**

*MAC = HASH SHA1(esito=<val>idOperazione=<val>timeStamp=<val><chiaveSegreta>)*

#### **NOTE:**

Effettuata un'operazione di pagamento attraverso Apple Pay, il risultato è un oggetto JSON contenente i parametri di risposta.

Nel caso in cui non si vogliano aggiungere parametri aggiuntivi si può:

- non inserire il campo all'interno del JSON
- lasciare vuoto il contenuto dell'oggetto JSON Es. "parametriAggiuntivi": {}

L'API può essere utilizzata nel caso il merchant sia abilitato Apple Pay:

- Caricato il PKCS12 attraverso il back office

- Selezionata la checkbox abilita S2S nel back office

I campi shippingContact e billingContact sono valorizzati solo se presenti all'interno del JSON ottenuto da Apple, altrimenti sono un oggetto vuoto.

## nexi American Express

## **Attivazione**

Per rendere disponibile questo circuito carte sulla pagina di cassa, è necessario contattare American Express sia per il profilo eCommerce, sia MOTO, fornendo il proprio codice terminale XPay (il codice terminale è il codice numerico presente nell'alias fornito da Nexi). Per il convenzionamento è necessario telefonare al Servizio Commerciale American Express al numero 800 919 019 (dal lunedì al venerdì dalle 09.00 alle 20.00). Una volta che American Express ti comunica il codice di attivazione, inoltralo via mail contattando [support.ecommerce@nexi.it](mailto:support.ecommerce@nexi.it)

Il pagamento con American Express è compatibile e segue le specifiche delle seguenti soluzioni:

- Pagamento Semplice
- Pagamento OneClick
- Pagamento Ricorrente
- XPay Build
- LightBox
- I-Frame
- Server to server

## **Pagamento**

È possibile redirigere i clienti direttamente ad American Express valorizzando il parametro "selectedcard" con "Amex" nella fase di avvio del pagamento

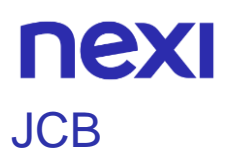

Per rendere disponibile questo circuito carte sulla pagina di cassa, è necessario richiederlo in fase di sottoscrizione del contratto con Nexi.

È possibile effettuare l'integrazione con il circuito carte JCB attraverso la modalità "Pagamento Semplice".

### **Pagamento semplice**

Il pagamento con JCB è compatibile e segue le specifiche delle seguenti soluzioni:

- Pagamento Semplice
- Pagamento OneClick
- XPay Build: pagamento base e OneClick
- LightBox: pagamento base e OneClick
- I-Frame
- Server to server: pagamento 3D Secure e OneClick

L'avvio del pagamento non subisce variazioni rispetto al [codice base.](#page-20-0)

Il merchant potrà reindirizzare i propri clienti alla pagina di cassa JCB valorizzando il paramentro "selectedcard" con "jcb" nella fase di avvio pagamento.

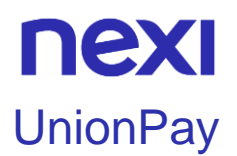

Per rendere disponibile questo circuito carte sulla pagina di cassa, è necessario richiederlo in fase di sottoscrizione del contratto con Nexi.

È possibile effettuare l'integrazione con il circuito carte UnionPay attraverso la modalità "Pagamento Semplice".

### **Pagamento semplice**

Il pagamento con UnionPay è compatibile e segue le specifiche delle seguenti soluzioni:

- Pagamento Semplice
- Pagamento OneClick
- XPay Build: pagamento base e OneClick
- LightBox: pagamento base e OneClick
- I-Frame
- Server to server: pagamento 3D Secure e OneClick

L'avvio del pagamento non subisce variazioni rispetto al [codice base.](#page-20-0)

Il merchant potrà reindirizzare i propri clienti alla pagina di cassa UnionPay valorizzando il paramentro "selectedcard" con "UPI" nella fase di avvio pagamento.

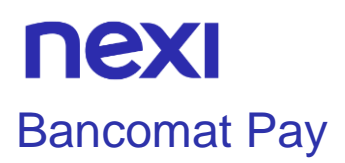

Il servizio digitale di BANCOMAT S.p.A. per pagare in modo semplice, rapido e sicuro tramite smartphone.

## **Attivazione**

Per rendere disponibile questo metodo di pagamento sulla pagina di cassa, è necessario configurare e attivare il servizio accedendo alla pagina dedicata a Bancomat Pay del back office XPay, all'interno del menu "Pagamenti Alternativi".

È possibile effettuare l'integrazione con Bancomat Pay attraverso la modalità "Pagamento Semplice".

#### **Pagamento**

Il merchant potrà reindirizzare i propri clienti alla pagina di cassa Bancomat Pay valorizzando il paramentro "selectedcard" con "BANCOMATPAY" nella fase di avvio pagamento.

Il pagamento con Bancomat Pay è compatibile e segue le specifiche delle seguenti soluzioni:

- Pagamento Semplice
- Pagamento OneClick
- XPay Build: pagamento base
- I-Frame

Subisce però le seguenti variazioni in fase di avvio pagamento:

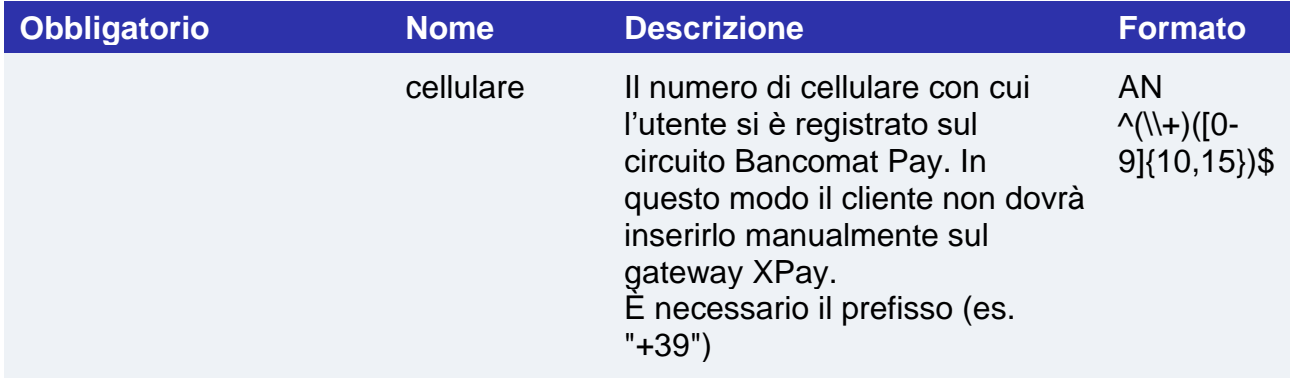

## nex

## **Pagamento OneClick**

È possibile gestire i pagamenti OneClick tramite Bancomat Pay, la soluzione prevede di associare il numero di cellulare al numero contratto, in questo modo il cliente nei pagamenti successivi non dovrà inserirlo manualmente, avrà comunque la possibilità di confermare o modificare con altro numero.

Il pagamento OneClick con Bancomat Pay segue le specifiche del [pagamento OneClick](#page-33-0)  [tramite sito del merchant](#page-33-0) e le specifiche del [pagamento OneClick tramite pagina di cassa](#page-39-0) , subisce però le seguenti variazioni in fase di avvio pagamento:

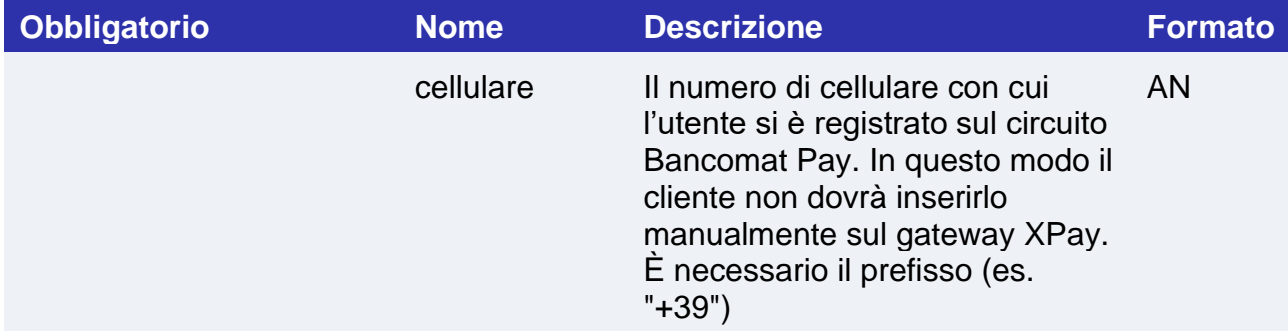

Non sarà possibile gestire i pagamenti OneClick tramite la [Chiamata 3D Secure](#page-282-0)

#### **Notifica**

La notifica post può arrivare in modalità a-sincrona: se l'utente chiude il browser quando XPay è in attesa dell'autenticazione sull'app Bancomat Pay, XPay alla ricezione dell'esito da Bancomat invia la notifica post.

L'opzione di annullo transazione in caso di notifica fallita, non è disponibile.

Nella notifica viene riportato anche il campo "IdTransazioneBPay" che identifica in modo univco la transazione bancomat pay.

## **Operazioni di back office**

Con il metodo di pagamento Bancomat Pay è possibile eseguire operazioni di contabilizzazione totale/parziale, incassi differiti e storni.

#### **NOTE**

- Quando il gateway XPay rimane in attesa della conferma, annullo o time out dell'autenticazione del cliente sull'app Bancomat Pay, la transazione viene messa nello stato "in corso".
- Il parametro "codAut" in caso di esito positivo è sempre valorizzato con "BPAY".

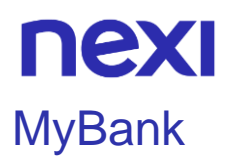

Per rendere disponibile questo metodo di pagamento sulla pagina di cassa, è necessario effettuare [l'attivazione nel back office,](https://www.nexi.it/content/dam/nexi/download/business/ecommerce/guida_attivazione_APM_xpay.pdf) all'interno del menu "Pagamenti alternativi", inserendo l'id ricevuto dal partner Nexi.

Il merchant potrà reindirizzare i propri clienti direttamente alla pagina di cassa di MyBank valorizzando il paramentro "selectedcard" con "MY\_BANK" (per richieste tramite PPRO) oppure con "SCT" (per richieste tramite filiale), nella fase di avvio pagamento.

Per attivare il servizio MyBank, gli esercenti clienti di Monte dei Paschi di Siena, Banca Popolare di Sondrio e Banca del Piemonte dovranno fare richiesta direttamente nella propria filiale di riferimento.

### **Pagamento**

Il pagamento con MyBank è compatibile e segue le specifiche delle seguenti soluzioni:

- Pagamento Semplice
- XPay Build: pagamento base

Subisce però le seguenti variazioni in fase di avvio, esito e notifica pagamento:

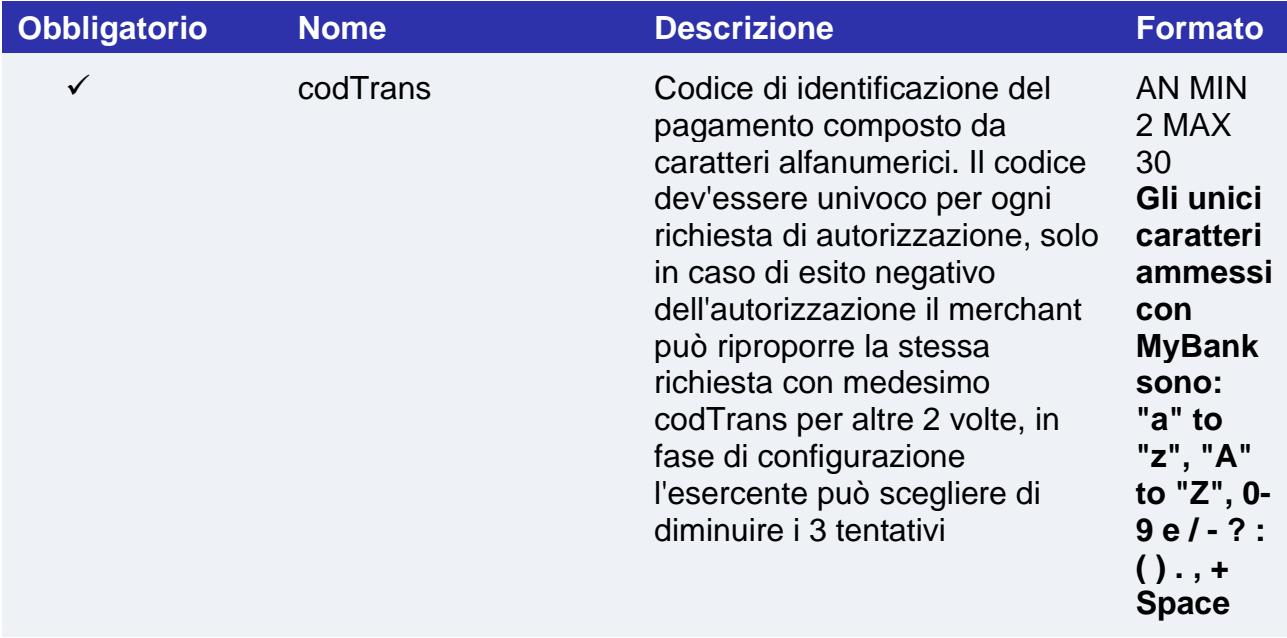

# nex

## **Messaggio di Esito e Notifica Pagamento**

La tabella indica i campi forniti in risposta per i pagamenti con MyBank.

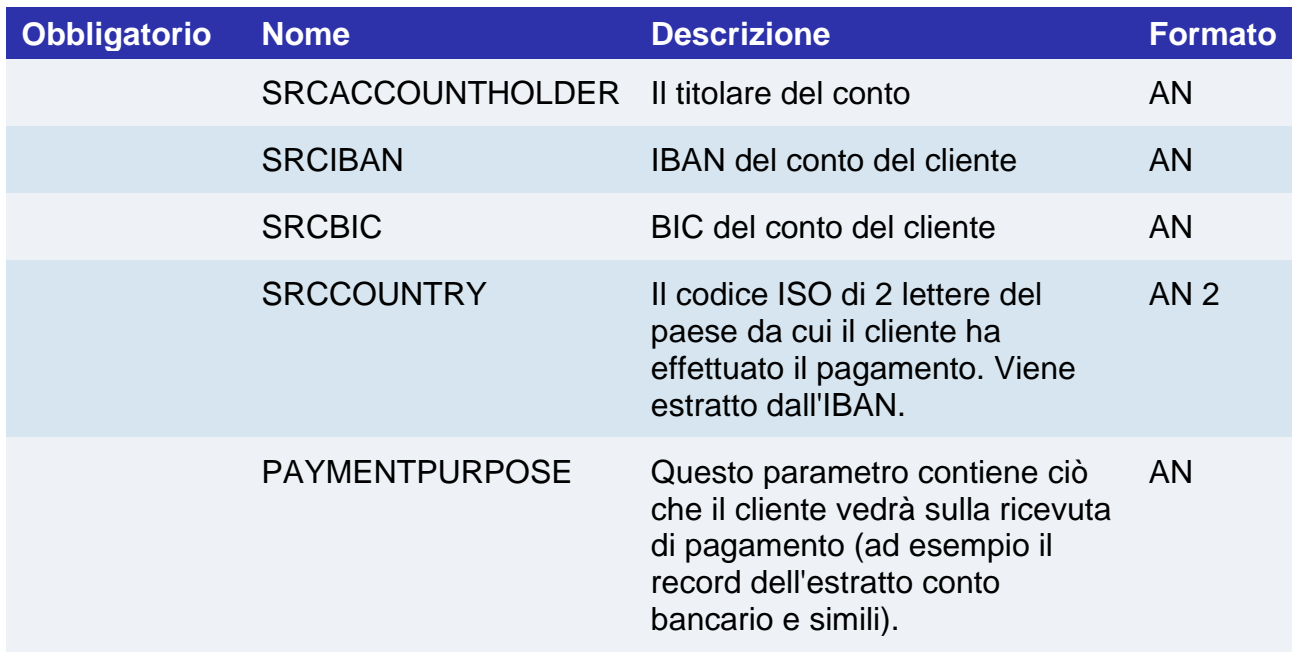

## **Operazioni da back office**

Ppro consente solo l'operazione contabile di storno di transazioni per cui i fondi sono stati ricevuti quindi sarà possibile solo effettuare storni di transazioni in stato "Contabilizzato".

#### **NOTE:**

• Non è possibile utilizzare la modalità di pagamento MyBank con la soluzione [iFrame](https://svil-butcher-xpay.iplusservice.it/specifiche-tecniche/iframe.html) .

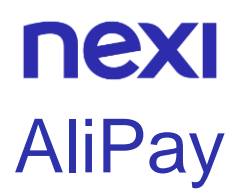

Per rendere disponibile questo metodo di pagamento sulla pagina di cassa, è necessario effettuare [l'attivazione nel back office](https://www.nexi.it/content/dam/nexi/download/business/ecommerce/guida_attivazione_APM_xpay.pdf) Nexi, all'interno del menu "Pagamenti alternativi", inserendo l'id ricevuto dal partner Nexi.

### **Pagamento**

Il merchant potrà reindirizzare i propri clienti direttamente alla pagina di cassa di AliPay valorizzando il paramentro "selectedcard" con "ALIPAY" nella fase di avvio pagamento.

Il pagamento con AliPay è compatibile e segue le specifiche delle seguenti soluzioni:

- Pagamento Semplice
- XPay Build: pagamento base
- I-Frame

Subisce però le seguenti variazioni in fase di avvio pagamento:

#### **Messaggio di Avvio Pagamento**

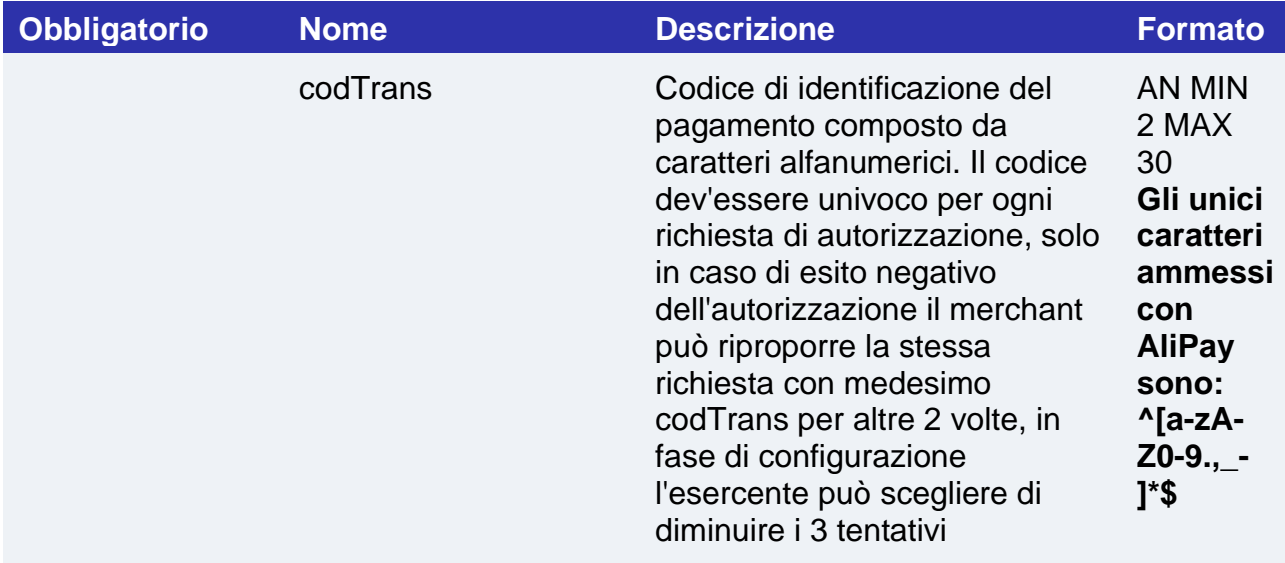

## **Operazioni da back office**

Ppro consente solo l'operazione contabile di storno di transazioni per cui i fondi sono stati ricevuti quindi sarà possibile solo effettuare storni di transazioni in stato "Contabilizzato".

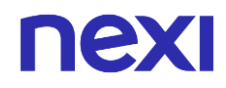

# **nexi** WeChat Pay

#### **Attivazione**

Per rendere disponibile questo metodo di pagamento sulla pagina di cassa, è necessario effettuare [l'attivazione nel back office](https://www.nexi.it/content/dam/nexi/download/business/ecommerce/guida_attivazione_APM_xpay.pdf) Nexi, all'interno del menu "Pagamenti alternativi", inserendo l'id ricevuto dal partner Nexi.

### **Pagamento**

Il merchant potrà reindirizzare i propri clienti direttamente alla pagina di cassa di WeChat Pay valorizzando il paramentro "selectedcard" con "WECHATPAY" nella fase di avvio pagamento.

Il pagamento con WeChat Pay è compatibile e segue le specifiche delle seguenti soluzioni:

- Pagamento Semplice
- XPay Build: pagamento base
- I-Frame

Subisce però le seguenti variazioni in fase di avvio, esito e notifica pagamento:

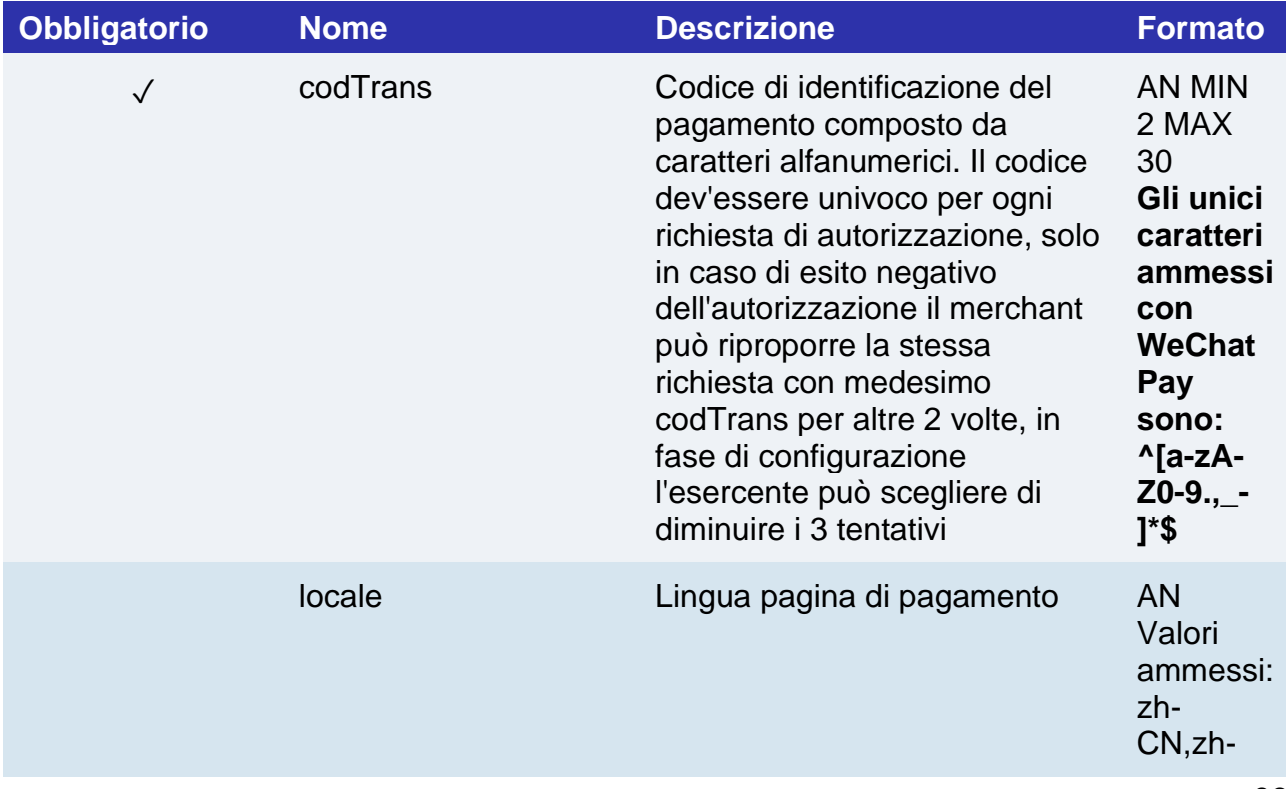

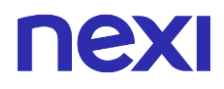

TW,en-US

# nexi

## **Messaggio di Esito e Notifica Pagamento**

La tabella indica i campi forniti in risposta per i pagamenti con wechatPay.

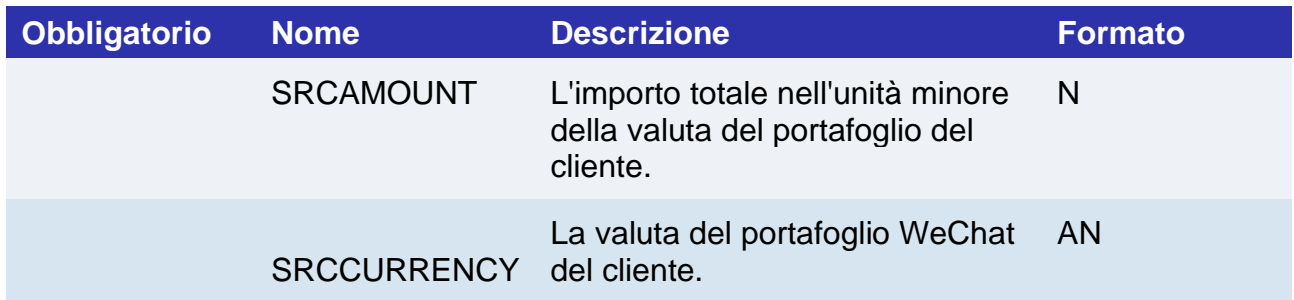

## **Operazioni da back office**

Ppro consente solo l'operazione contabile di storno di transazioni per cui i fondi sono stati ricevuti quindi sarà possibile solo effettuare storni di transazioni in stato "Contabilizzato".

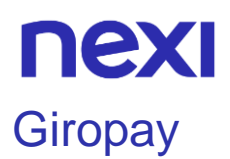

Per rendere disponibile questo metodo di pagamento sulla pagina di cassa, è necessario effettuare [l'attivazione nel back office](https://www.nexi.it/content/dam/nexi/download/business/ecommerce/guida_attivazione_APM_xpay.pdf) Nexi, all'interno del menu "Pagamenti alternativi", inserendo l'id ricevuto dal partner Nexi.

#### **Pagamento**

Il merchant potrà reindirizzare i propri clienti direttamente alla pagina di cassa di Giropay valorizzando il paramentro "selectedcard" con "GIROPAY" nella fase di avvio pagamento.

Il pagamento con Giropay è compatibile e segue le specifiche delle seguenti soluzioni:

- Pagamento Semplice
- XPay Build: pagamento base
- I-Frame

Subisce però le seguenti variazioni in fase di avvio, esito e notifica pagamento:

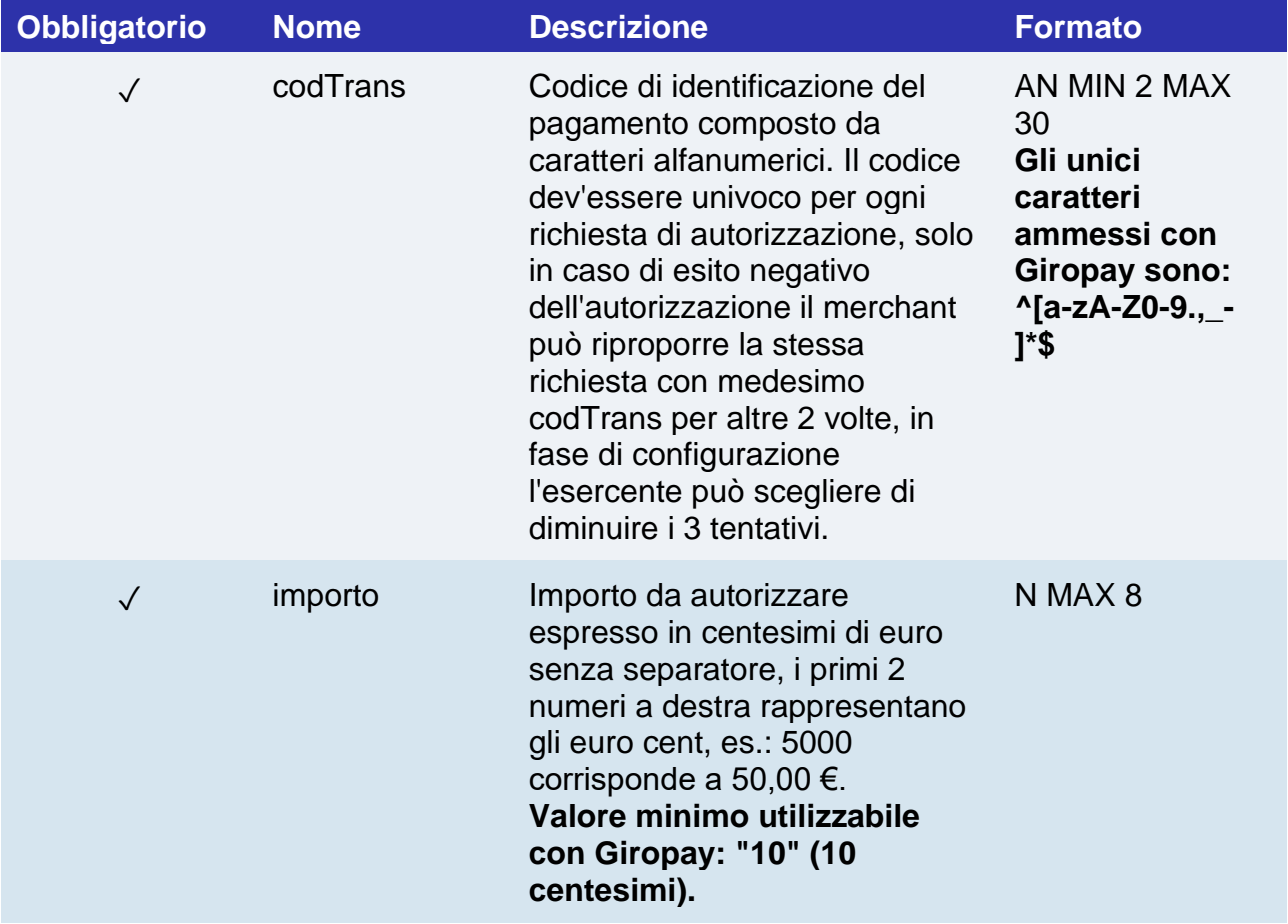

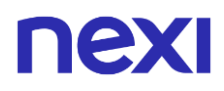

bic BIC del conto del cliente AN

Valori ammessi: ^(?=[0-9a-zA-Z]\*\$)(?:.{8}|.{11})\$

## **Messaggio di Esito e Notifica Pagamento**

La tabella indica i campi forniti in risposta per i pagamenti con Giropay.

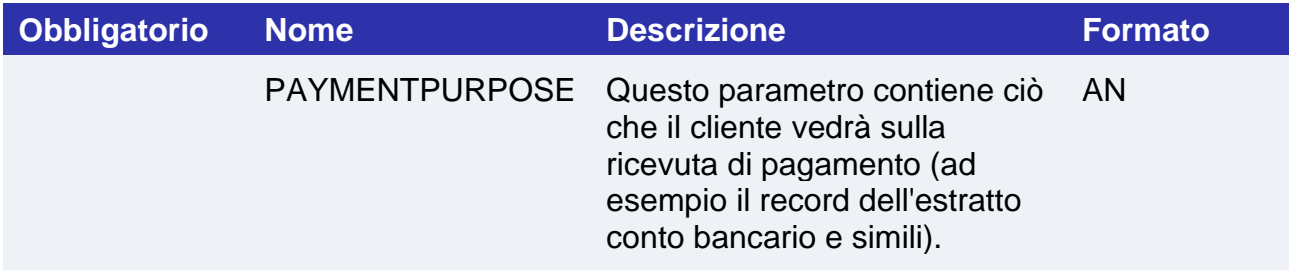

### **Operazioni da back office**

Ppro consente solo l'operazione contabile di storno di transazioni per cui i fondi sono stati ricevuti quindi sarà possibile solo effettuare storni di transazioni in stato "Contabilizzato".

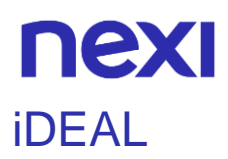

Per rendere disponibile questo metodo di pagamento sulla pagina di cassa, è necessario effettuare [l'attivazione nel back office](https://www.nexi.it/content/dam/nexi/download/business/ecommerce/guida_attivazione_APM_xpay.pdf) Nexi, all'interno del menu "Pagamenti alternativi", inserendo l'id ricevuto dal partner Nexi.

#### **Pagamento**

Il merchant potrà reindirizzare i propri clienti direttamente alla pagina di cassa di iDEAL valorizzando il paramentro "selectedcard" con "IDEAL" nella fase di avvio pagamento.

Il pagamento con iDEAL è compatibile e segue le specifiche delle seguenti soluzioni:

- Pagamento Semplice
- XPay Build: pagamento base
- I-Frame

Subisce però le seguenti variazioni in fase di avvio, esito e notifica pagamento:

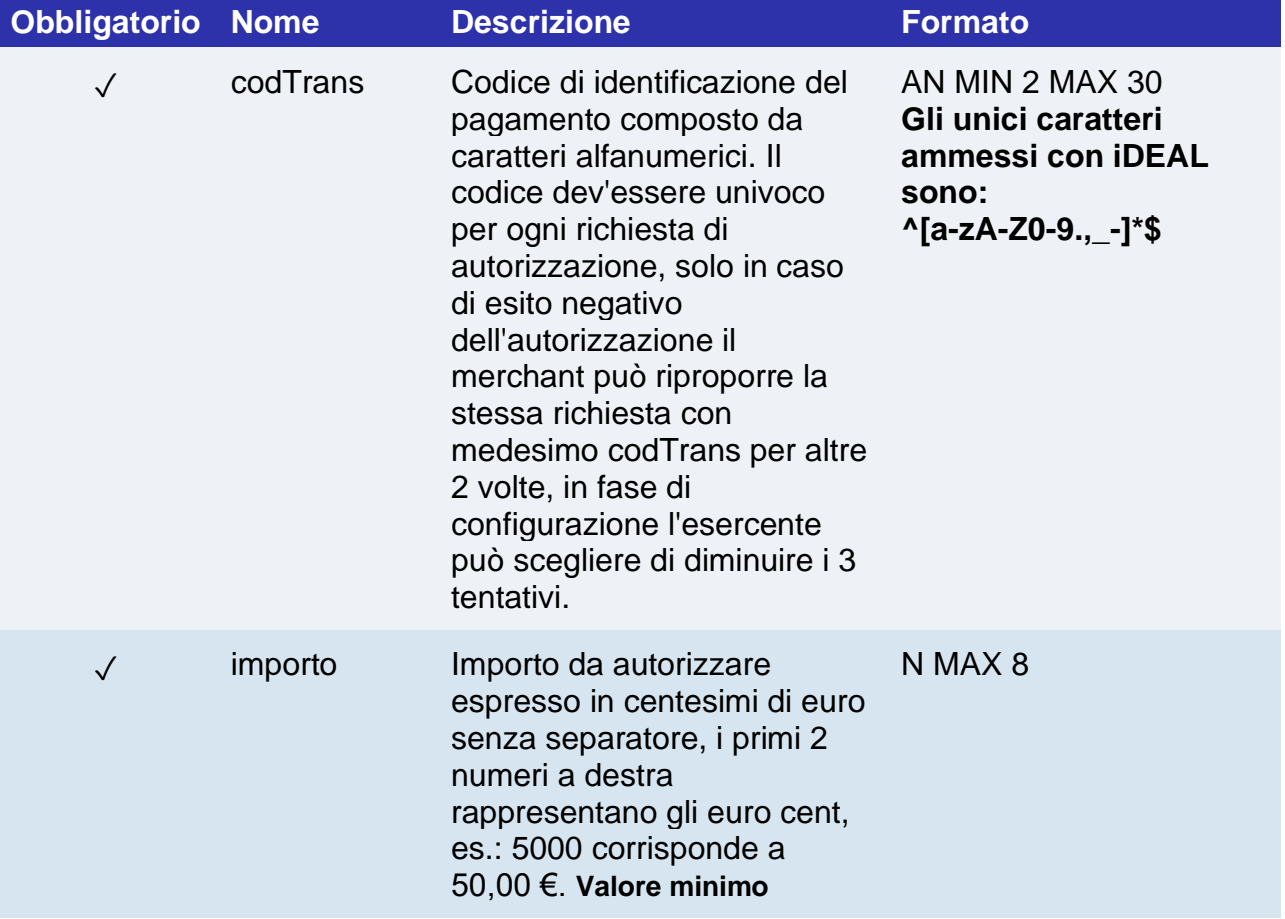

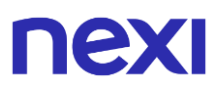

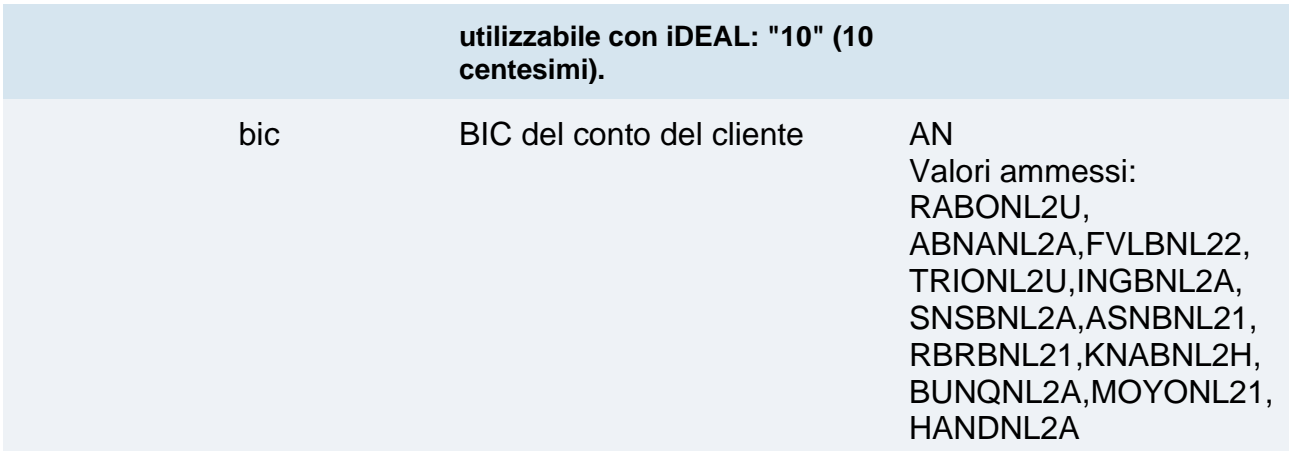

## **Messaggio di Esito e Notifica Pagamento**

La tabella indica i campi forniti in risposta per i pagamenti con iDEAL.

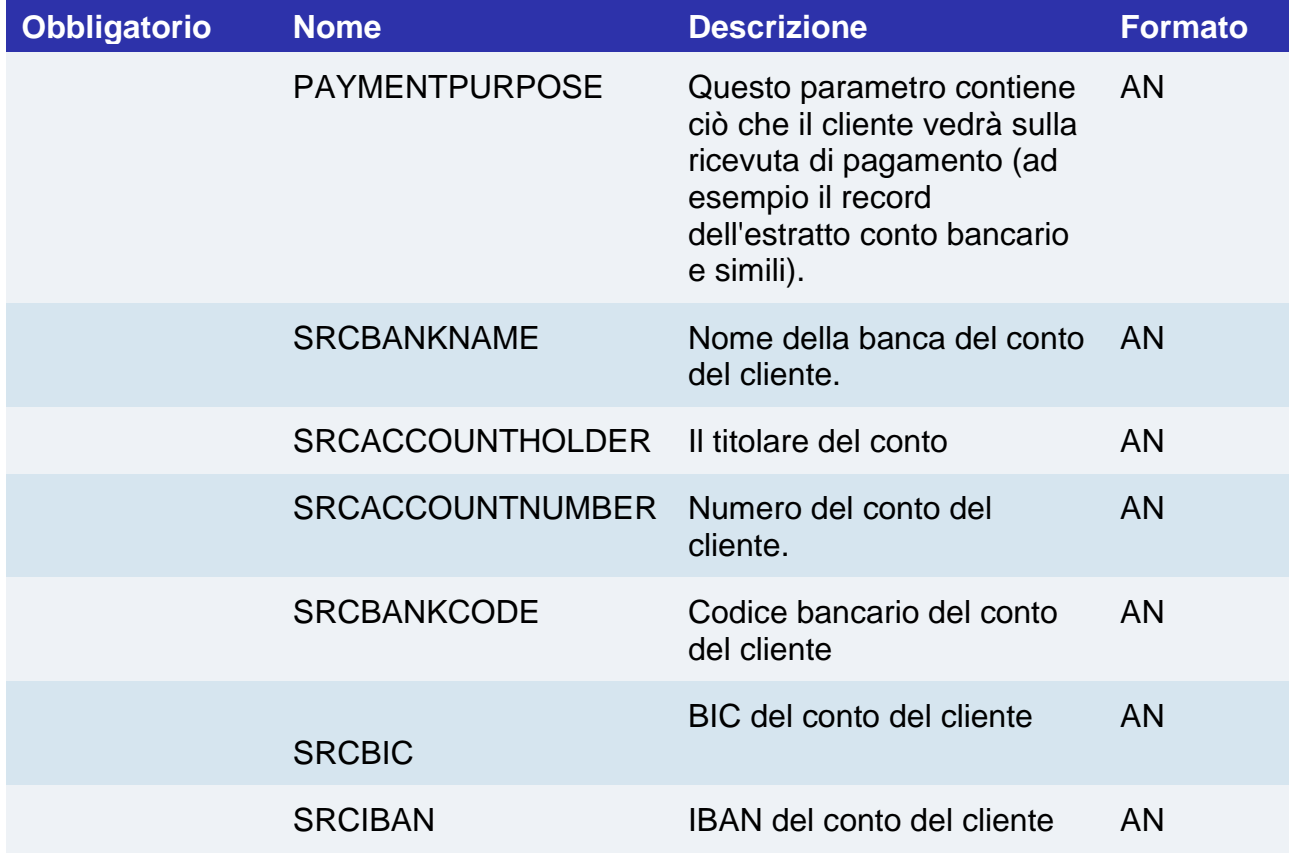

## **Operazioni da back office**

Ppro consente solo l'operazione contabile di storno di transazioni per cui i fondi sono stati ricevuti quindi sarà possibile solo effettuare storni di transazioni in stato "Contabilizzato".

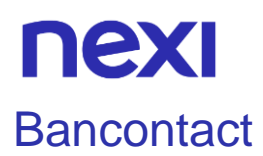

Per rendere disponibile questo metodo di pagamento sulla pagina di cassa, è necessario effettuare [l'attivazione nel back office](https://www.nexi.it/content/dam/nexi/download/business/ecommerce/guida_attivazione_APM_xpay.pdf) Nexi, all'interno del menu "Pagamenti alternativi", inserendo l'id ricevuto dal partner Nexi.

#### **Pagamento**

Il merchant potrà reindirizzare i propri clienti direttamente alla pagina di cassa di Bancontact valorizzando il paramentro "selectedcard" con "BCMC" nella fase di avvio pagamento.

Il pagamento con Bancontact è compatibile e segue le specifiche delle seguenti soluzioni:

- Pagamento Semplice
- XPay Build: pagamento base
- I-Frame

Subisce però le seguenti variazioni in fase di avvio, esito e notifica pagamento:

#### **Messaggio di avvio pagamento**

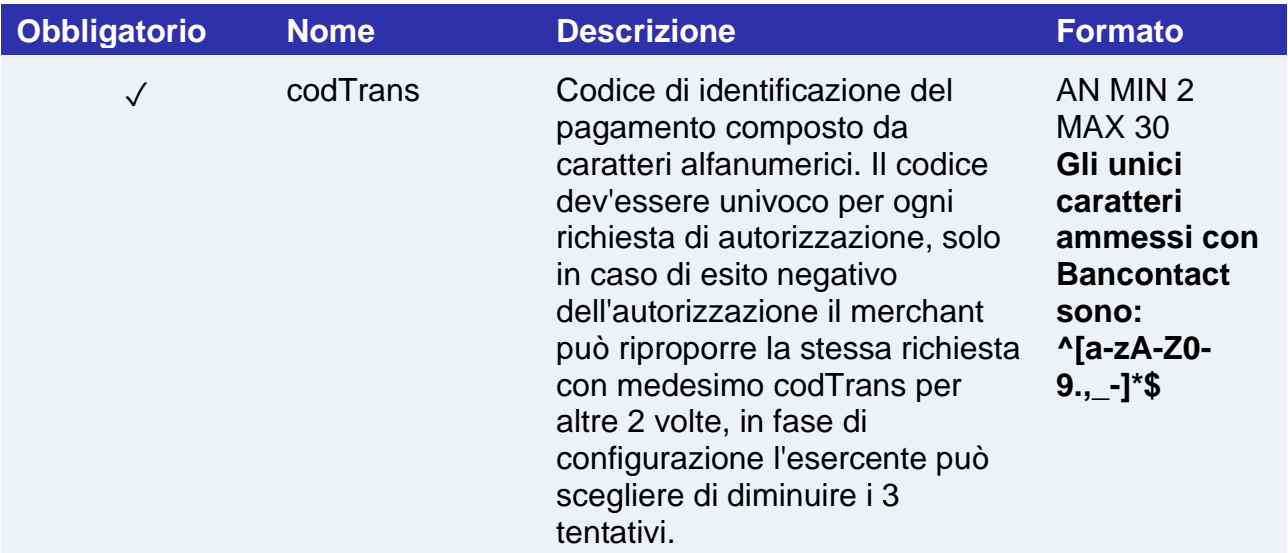

#### **Messaggio di Esito e Notifica Pagamento**

La tabella indica i campi forniti in risposta per i pagamenti con Bancontact.

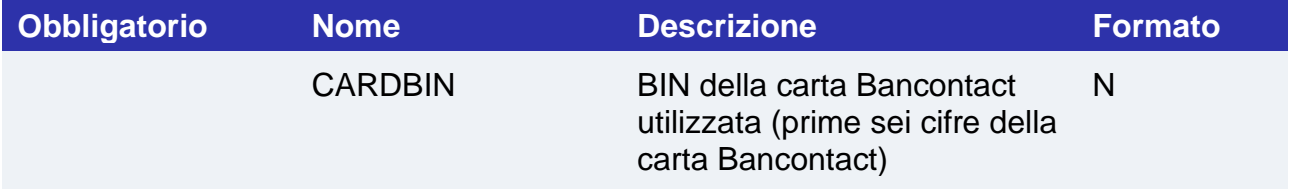

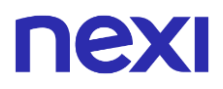

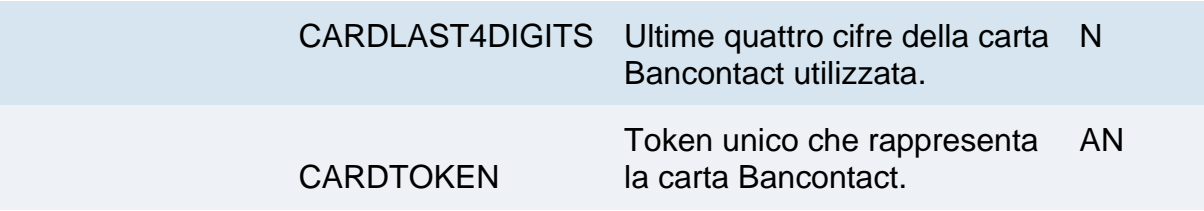

## **Operazioni da back office**

Ppro consente solo l'operazione contabile di storno di transazioni per cui i fondi sono stati ricevuti quindi sarà possibile solo effettuare storni di transazioni in stato "Contabilizzato".

## nexi EPS - Electronic Payment Services

#### **Attivazione**

Per rendere disponibile questo metodo di pagamento sulla pagina di cassa, è necessario effettuare [l'attivazione nel back office](https://www.nexi.it/content/dam/nexi/download/business/ecommerce/guida_attivazione_APM_xpay.pdf) Nexi, all'interno del menu "Pagamenti alternativi", inserendo l'id ricevuto dal partner Nexi.

## **Pagamento**

Il merchant potrà reindirizzare i propri clienti direttamente alla pagina di cassa di EPS valorizzando il paramentro "selectedcard" con "EPS" nella fase di avvio pagamento.

Il pagamento con EPS è compatibile e segue le specifiche delle seguenti soluzioni:

- Pagamento Semplice
- XPay Build: pagamento base
- I-Frame

Subisce però le seguenti variazioni in fase di avvio, esito e notifica pagamento:

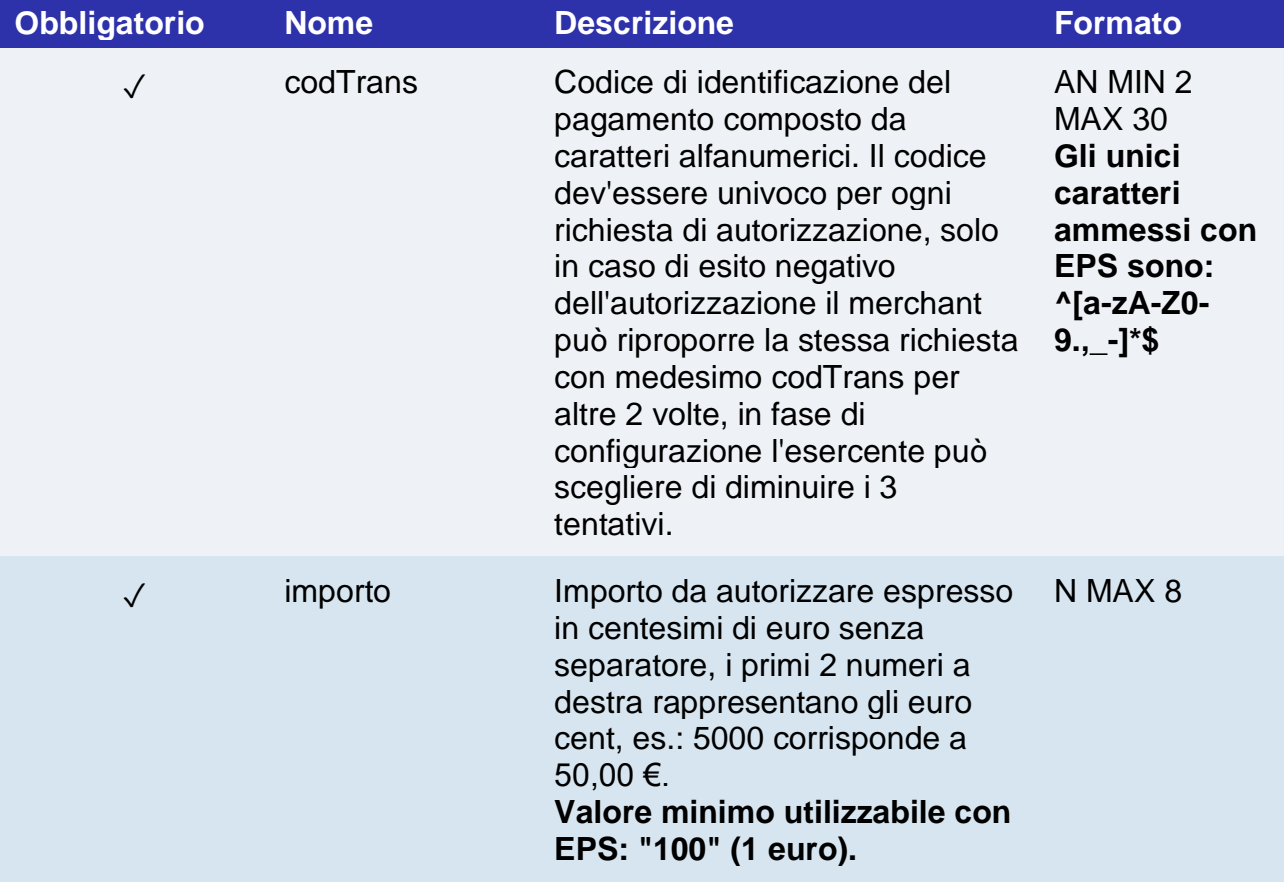

# nexi

## **Messaggio di Esito e Notifica Pagamento**

La tabella indica i campi forniti in risposta per i pagamenti con EPS.

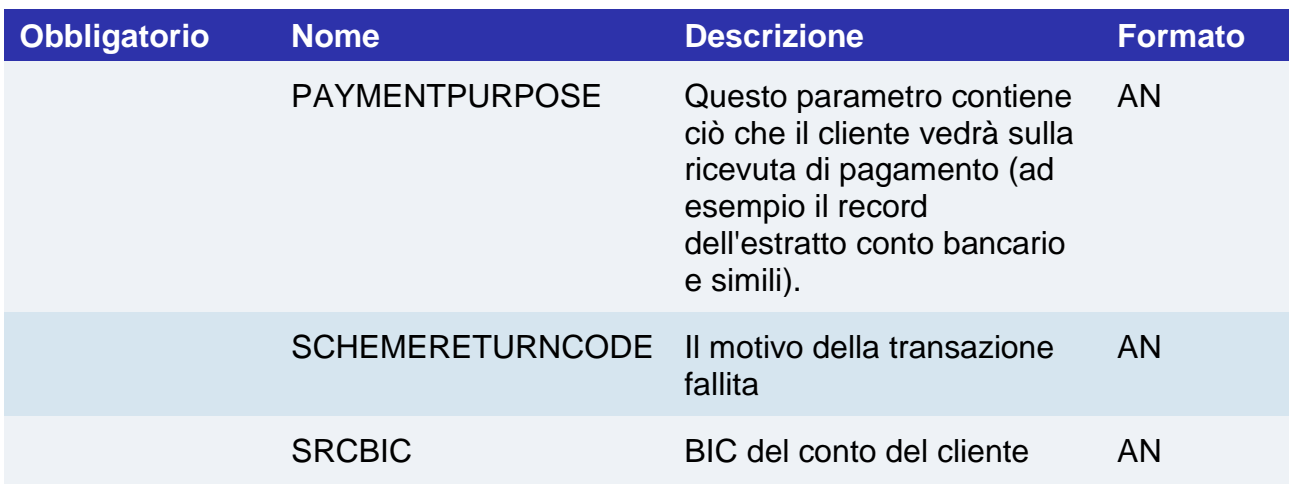

## **Operazioni da back office**

Ppro consente solo l'operazione contabile di storno di transazioni per cui i fondi sono stati ricevuti quindi sarà possibile solo effettuare storni di transazioni in stato "Contabilizzato".
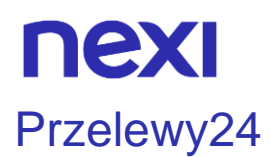

Per rendere disponibile questo metodo di pagamento sulla pagina di cassa, è necessario effettuare [l'attivazione nel back office](https://www.nexi.it/content/dam/nexi/download/business/ecommerce/guida_attivazione_APM_xpay.pdf) Nexi, all'interno del menu "Pagamenti alternativi", inserendo l'id ricevuto dal partner Nexi.

#### **Pagamento**

Il merchant potrà reindirizzare i propri clienti direttamente alla pagina di cassa di Przelewy24 valorizzando il paramentro "selectedcard" con " P24" nella fase di avvio pagamento.

Il pagamento con Przelewy24 è compatibile e segue le specifiche delle seguenti soluzioni:

- Pagamento Semplice
- XPay Build: pagamento base
- I-Frame

Subisce però le seguenti variazioni in fase di avvio, esito e notifica pagamento:

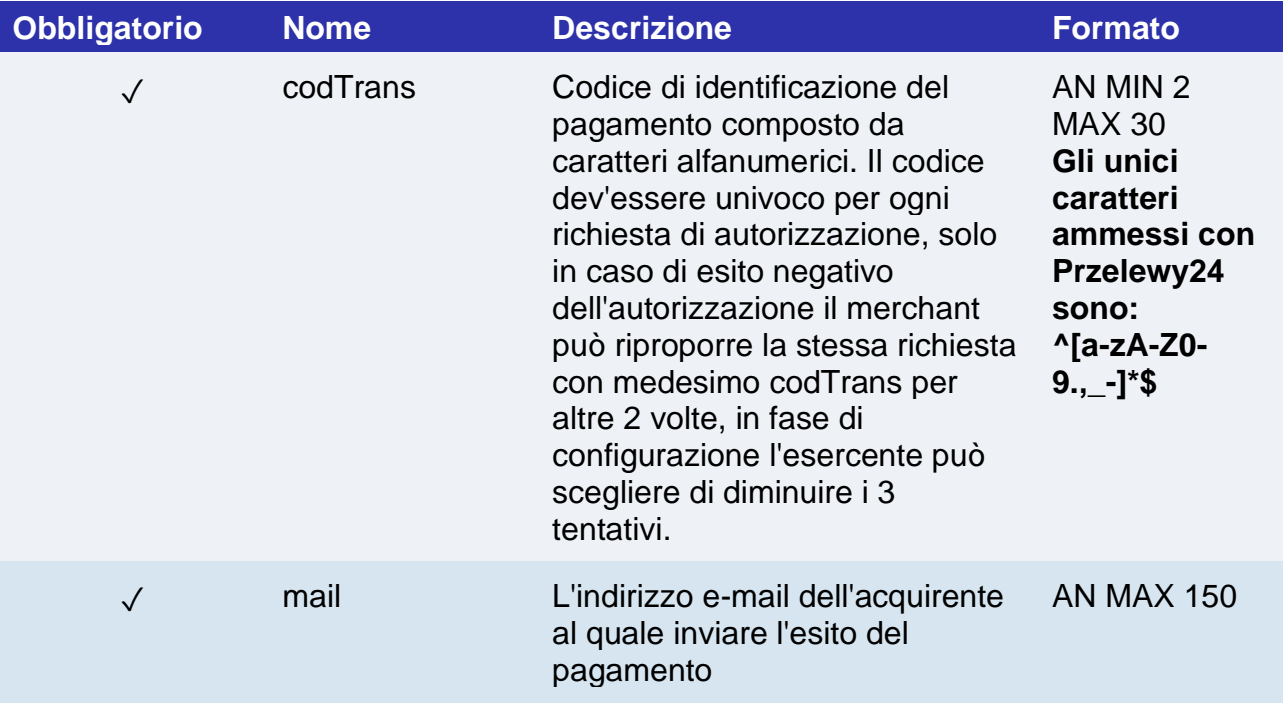

# **Messaggio di Esito e Notifica Pagamento**

La tabella indica i campi forniti in risposta per i pagamenti con Przelewy24.

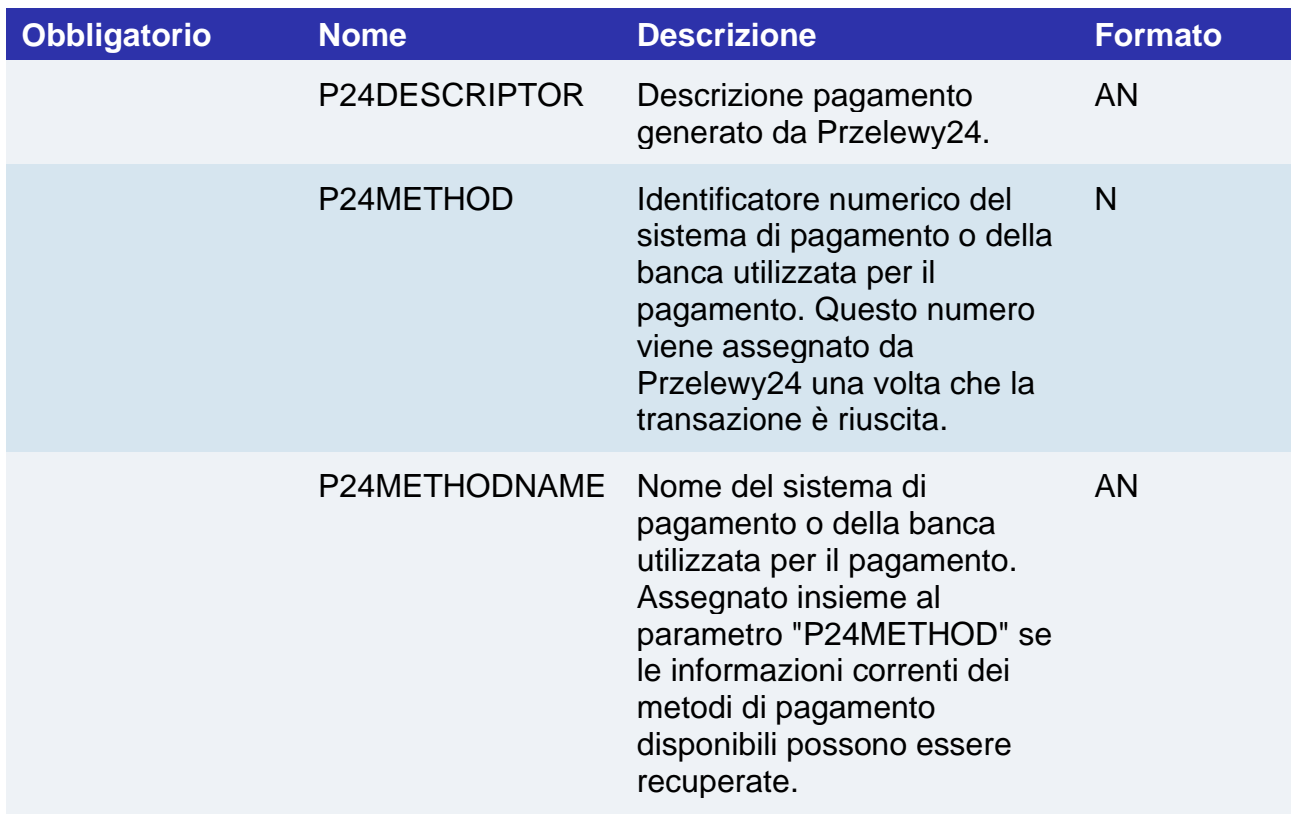

# **Operazioni da back office**

Ppro consente solo l'operazione contabile di storno di transazioni per cui i fondi sono stati ricevuti quindi sarà possibile solo effettuare storni di transazioni in stato "Contabilizzato".

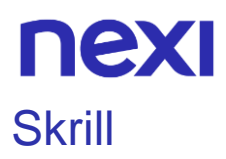

Per rendere disponibile questo metodo di pagamento sulla pagina di cassa, è necessario effettuare [l'attivazione nel back office](https://www.nexi.it/content/dam/nexi/download/business/ecommerce/guida_attivazione_APM_xpay.pdf) Nexi, all'interno del menu "Pagamenti alternativi", inserendo l'id ricevuto dal partner Nexi.

#### **Pagamento**

Il merchant potrà reindirizzare i propri clienti direttamente alla pagina di cassa di Skrill valorizzando il paramentro "selectedcard" con " SKRILL" nella fase di avvio pagamento.

Il pagamento con Skrill è compatibile e segue le specifiche delle seguenti soluzioni:

- Pagamento Semplice
- XPay Build: pagamento base
- I-Frame

Subisce però le seguenti variazioni in fase di avvio, esito e notifica pagamento:

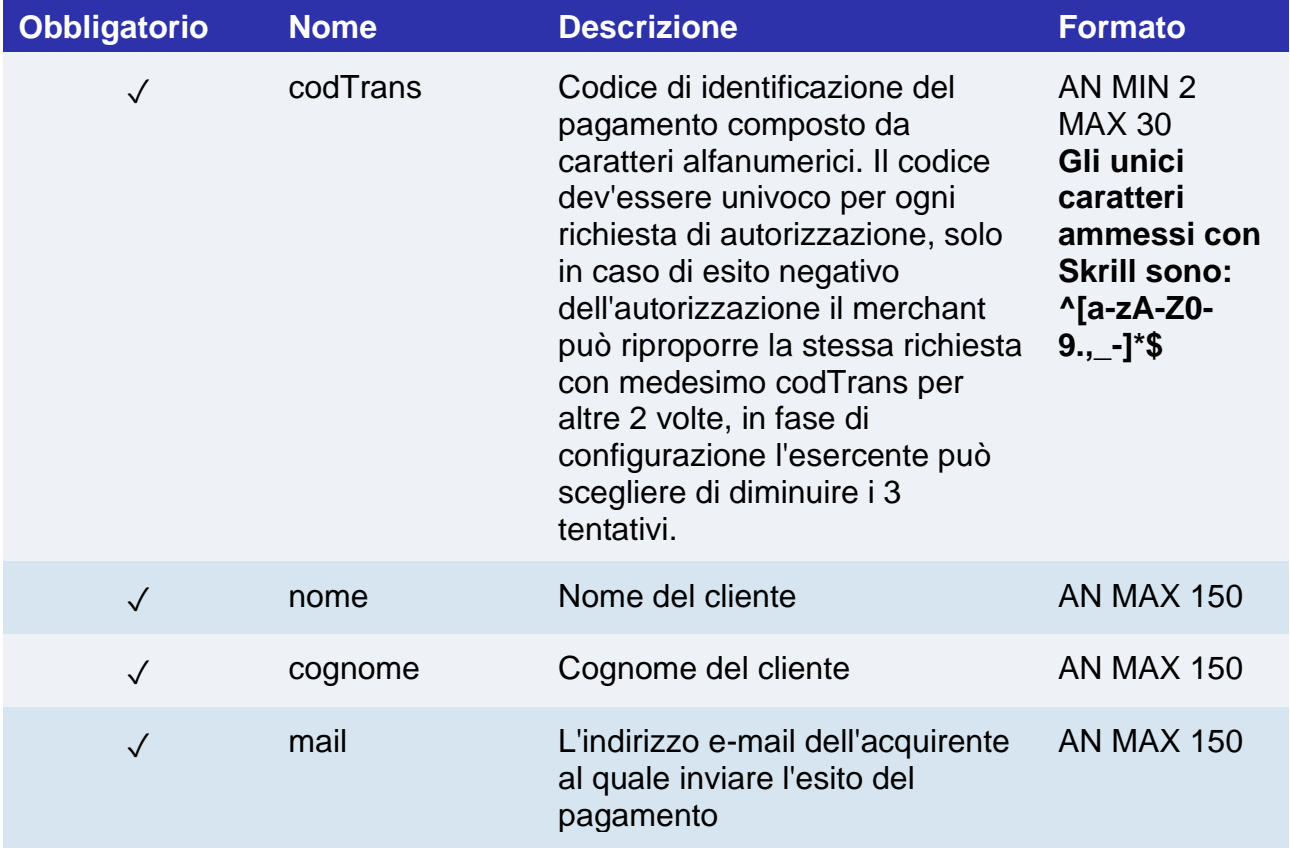

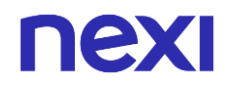

# **Messaggio di Esito e Notifica Pagamento**

La tabella indica i campi forniti in risposta per i pagamenti con Skrill e Skrill 1tap.

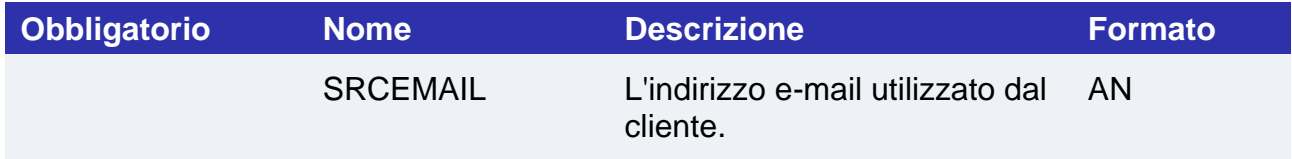

## **Operazioni da back office**

Ppro consente solo l'operazione contabile di storno di transazioni per cui i fondi sono stati ricevuti quindi sarà possibile solo effettuare storni di transazioni in stato "Contabilizzato"

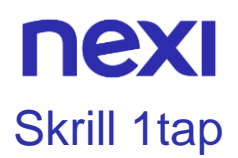

Per rendere disponibile questo metodo di pagamento sulla pagina di cassa, è necessario effettuare [l'attivazione nel back office](https://www.nexi.it/content/dam/nexi/download/business/ecommerce/guida_attivazione_APM_xpay.pdf) Nexi, all'interno del menu "Pagamenti alternativi", inserendo l'id ricevuto dal partner Nexi.

### **Pagamento**

Il merchant potrà reindirizzare i propri clienti direttamente alla pagina di cassa di Skrill 1tap valorizzando il paramentro "selectedcard" con " SKRILL1TAP" nella fase di avvio pagamento.

Il pagamento con Skrill 1tap segue le specifiche del **[Pagamento Semplice](https://svil-butcher-xpay.iplusservice.it/specifiche-tecniche/codicebase/introduzione.html)** , subisce però le seguenti variazioni in fase di avvio, esito e notifica pagamento:

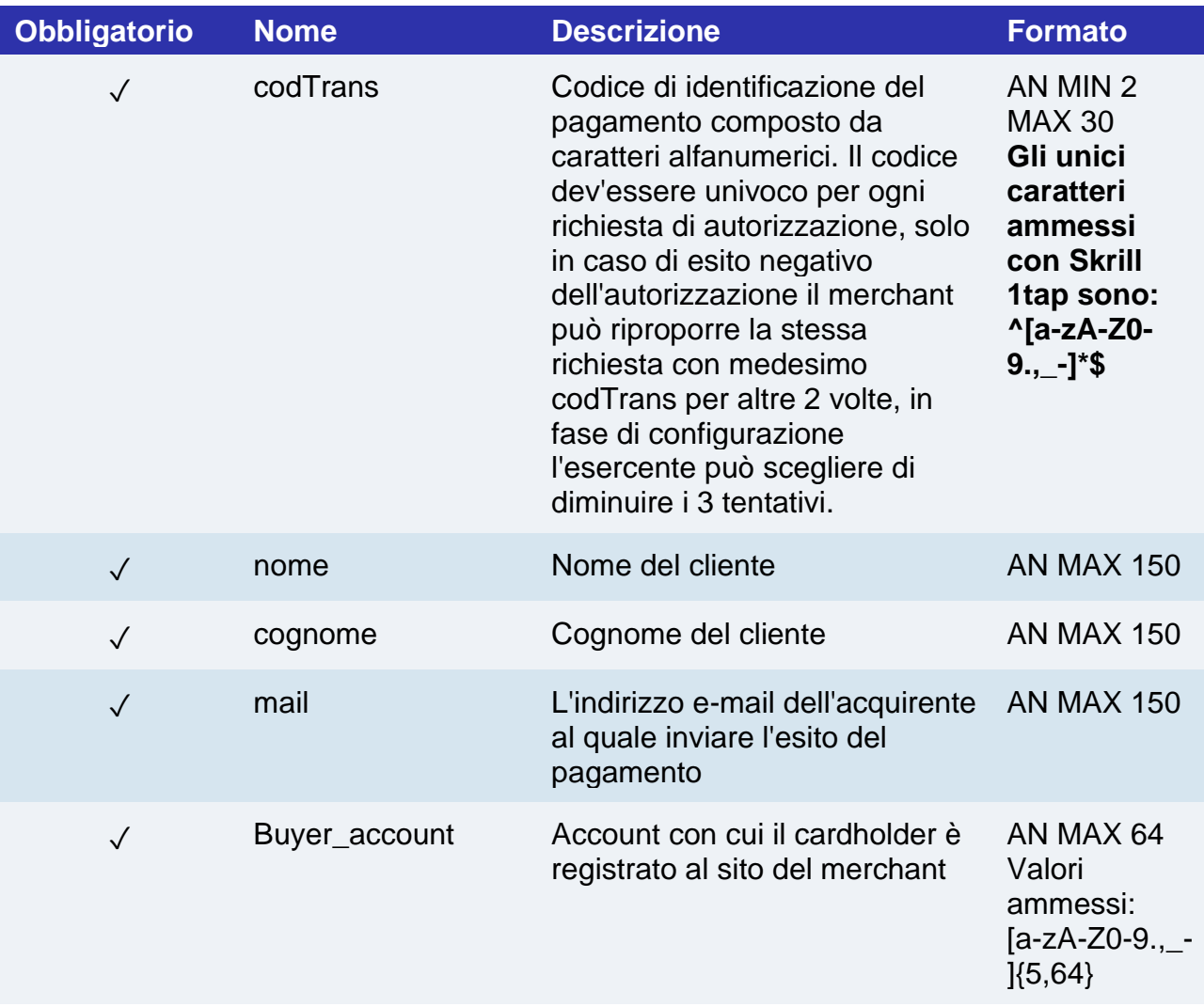

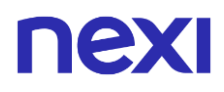

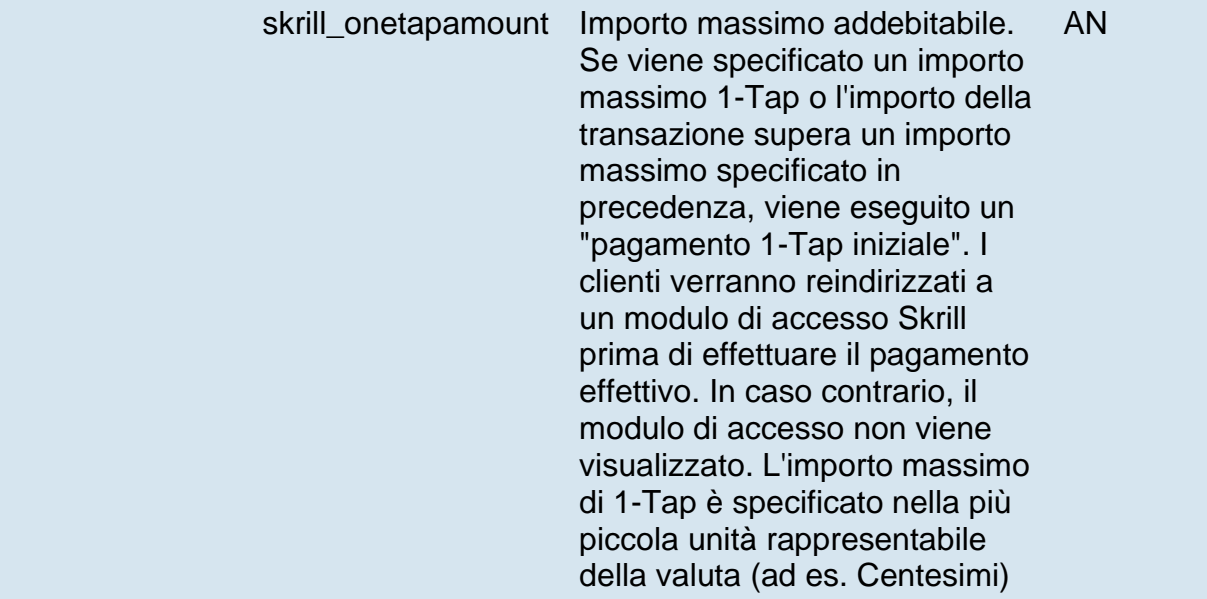

# **Messaggio di Esito e Notifica Pagamento**

La tabella indica i campi forniti in risposta per i pagamenti con Skrill e Skrill 1tap.

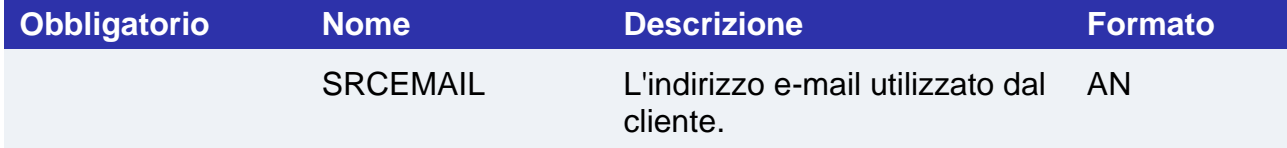

## **Operazioni da back office**

Ppro consente solo l'operazione contabile di storno di transazioni per cui i fondi sono stati ricevuti quindi sarà possibile solo effettuare storni di transazioni in stato "Contabilizzato".

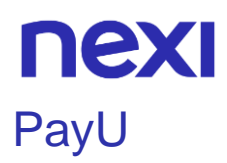

Per rendere disponibile questo metodo di pagamento sulla pagina di cassa, è necessario effettuare [l'attivazione nel back office](https://www.nexi.it/content/dam/nexi/download/business/ecommerce/guida_attivazione_APM_xpay.pdf) Nexi, all'interno del menu "Pagamenti alternativi", inserendo l'id ricevuto dal partner Nexi.

### **Pagamento**

Il merchant potrà reindirizzare i propri clienti direttamente alla pagina di cassa di PayU valorizzando il paramentro "selectedcard" con " PAYU" nella fase di avvio pagamento.

Il pagamento con PayU è compatibile e segue le specifiche delle seguenti soluzioni:

- Pagamento Semplice
- I-Frame

Subisce però le seguenti variazioni in fase di avvio pagamento:

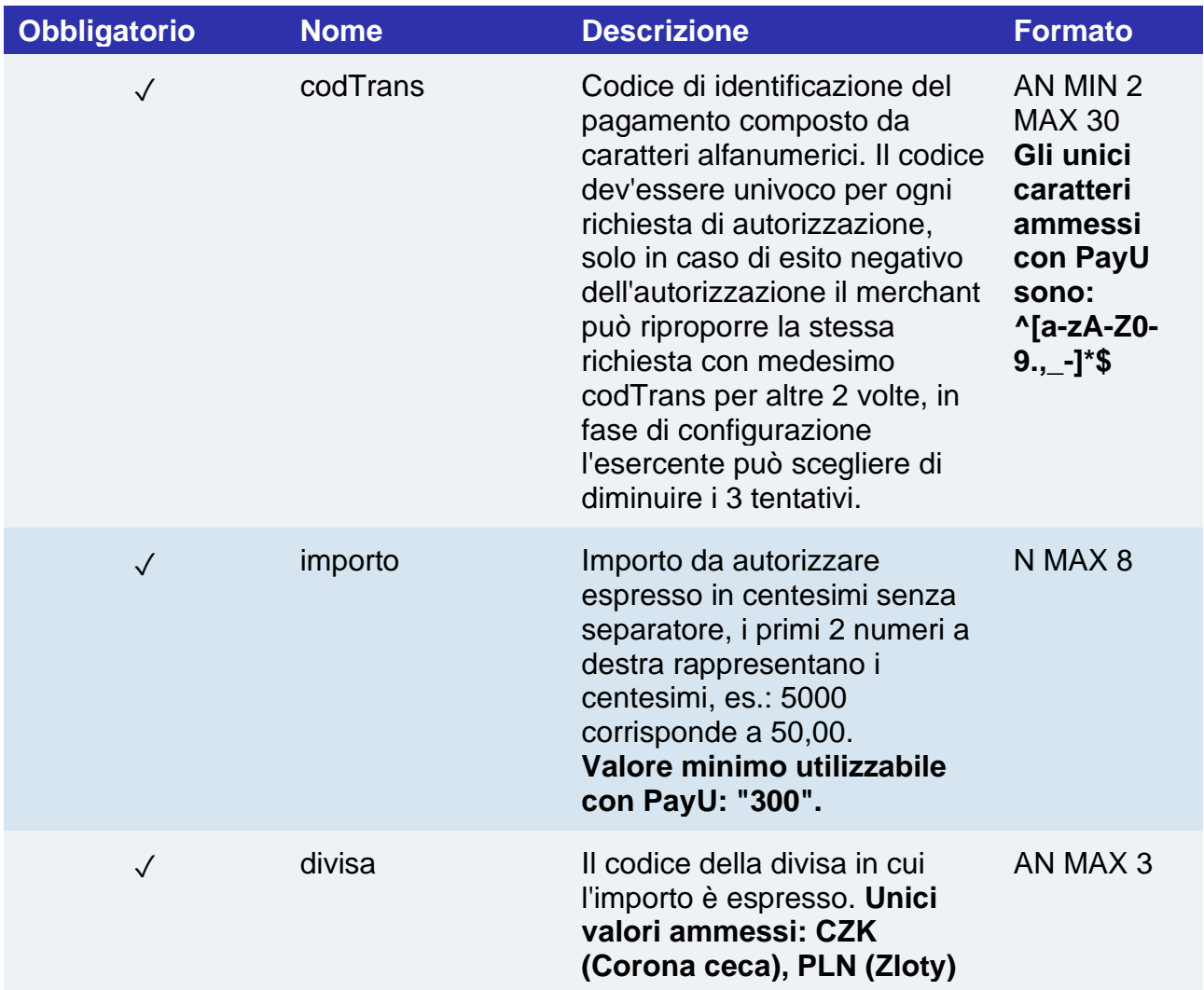

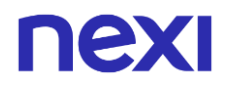

### **Operazioni da back office**

Ppro consente solo l'operazione contabile di storno di transazioni per cui i fondi sono stati ricevuti quindi sarà possibile solo effettuare storni di transazioni in stato "Contabilizzato".

# Blik

#### **Attivazione**

Per rendere disponibile questo metodo di pagamento sulla pagina di cassa, è necessario effettuare [l'attivazione nel back office](https://www.nexi.it/content/dam/nexi/download/business/ecommerce/guida_attivazione_APM_xpay.pdf) Nexi, all'interno del menu "Pagamenti alternativi", inserendo l'id ricevuto dal partner Nexi.

#### **Pagamento**

Il merchant potrà reindirizzare i propri clienti direttamente alla pagina di cassa di Blik valorizzando il paramentro "selectedcard" con " BLIK" nella fase di avvio pagamento.

Il pagamento con Blik è compatibile e segue le specifiche delle seguenti soluzioni:

- Pagamento Semplice
- I-Frame

Subisce però le seguenti variazioni in fase di avvio pagamento:

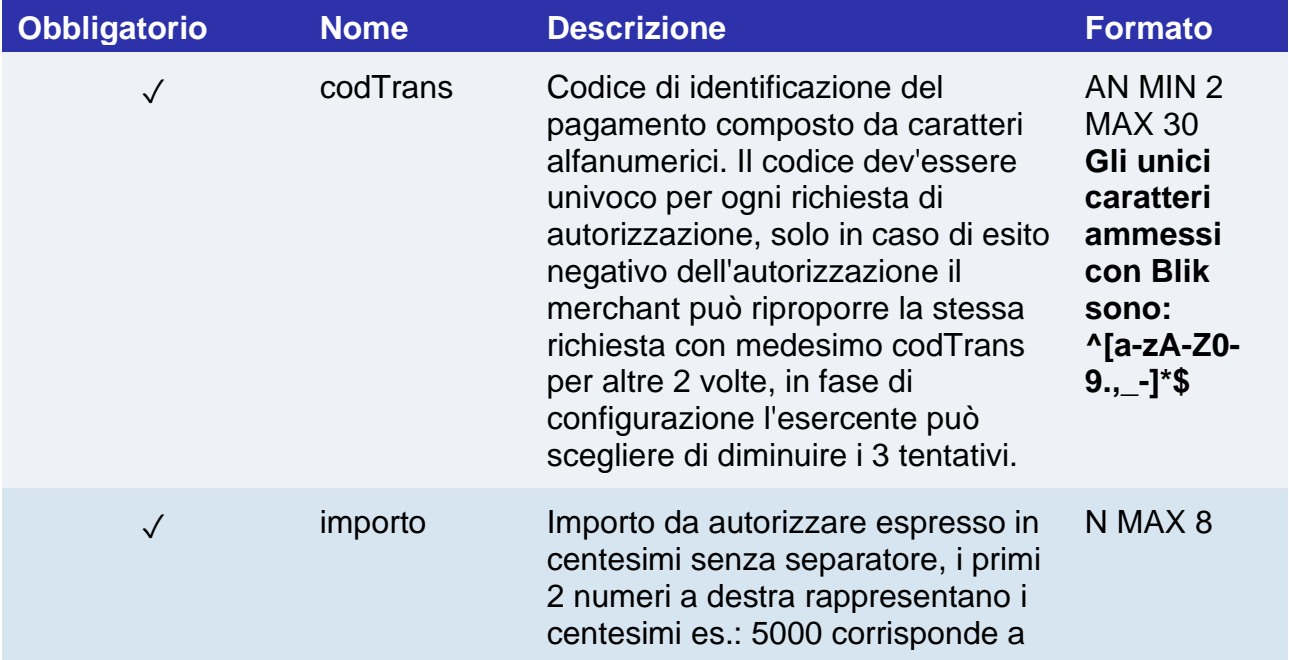

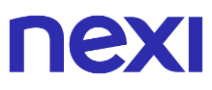

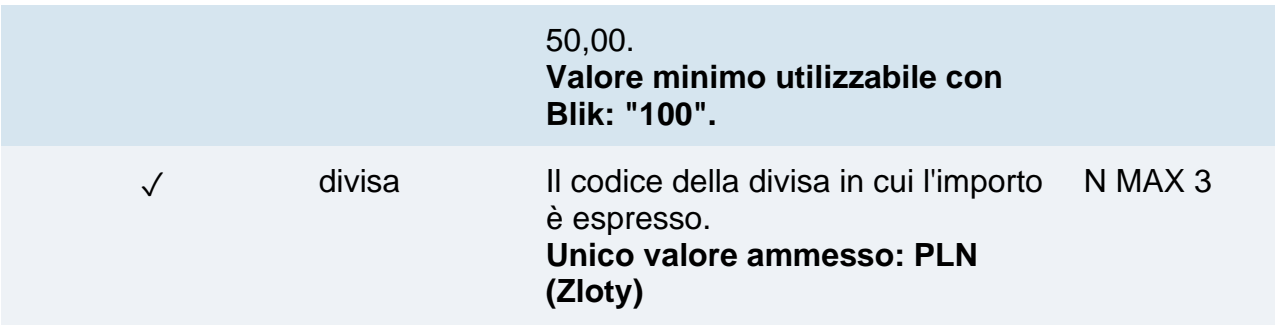

### **Operazioni da back office**

Ppro consente solo l'operazione contabile di storno di transazioni per cui i fondi sono stati ricevuti quindi sarà possibile solo effettuare storni di transazioni in stato "Contabilizzato".

# Multibanco

#### **Attivazione**

Per rendere disponibile questo metodo di pagamento sulla pagina di cassa, è necessario effettuare [l'attivazione nel back office](https://www.nexi.it/content/dam/nexi/download/business/ecommerce/guida_attivazione_APM_xpay.pdf) Nexi, all'interno del menu "Pagamenti alternativi", inserendo l'id ricevuto dal partner Nexi.

#### **Pagamento**

Il merchant potrà reindirizzare i propri clienti direttamente alla pagina di cassa di Multibanco valorizzando il paramentro "selectedcard" con " MULTIBANCO" nella fase di avvio pagamento.

Il pagamento con Multibanco è compatibile e segue le specifiche delle seguenti soluzioni:

- Pagamento Semplice
- XPay Build: pagamento base
- I-Frame

Subisce però le seguenti variazioni in fase di avvio, esito e notifica pagamento:

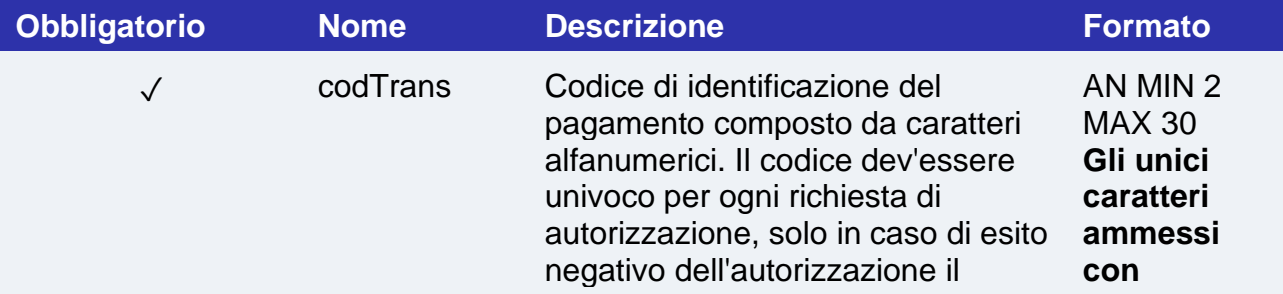

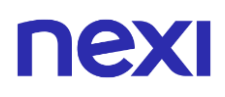

merchant può riproporre la stessa richiesta con medesimo codTrans per altre 2 volte, in fase di configurazione l'esercente può scegliere di diminuire i 3 tentativi. **Multibanco sono: ^[a-zA-Z0- 9.,\_-]\*\$**

#### **Messaggio di Esito e Notifica Pagamento**

La tabella indica i campi forniti in risposta per i pagamenti con Multibanco.

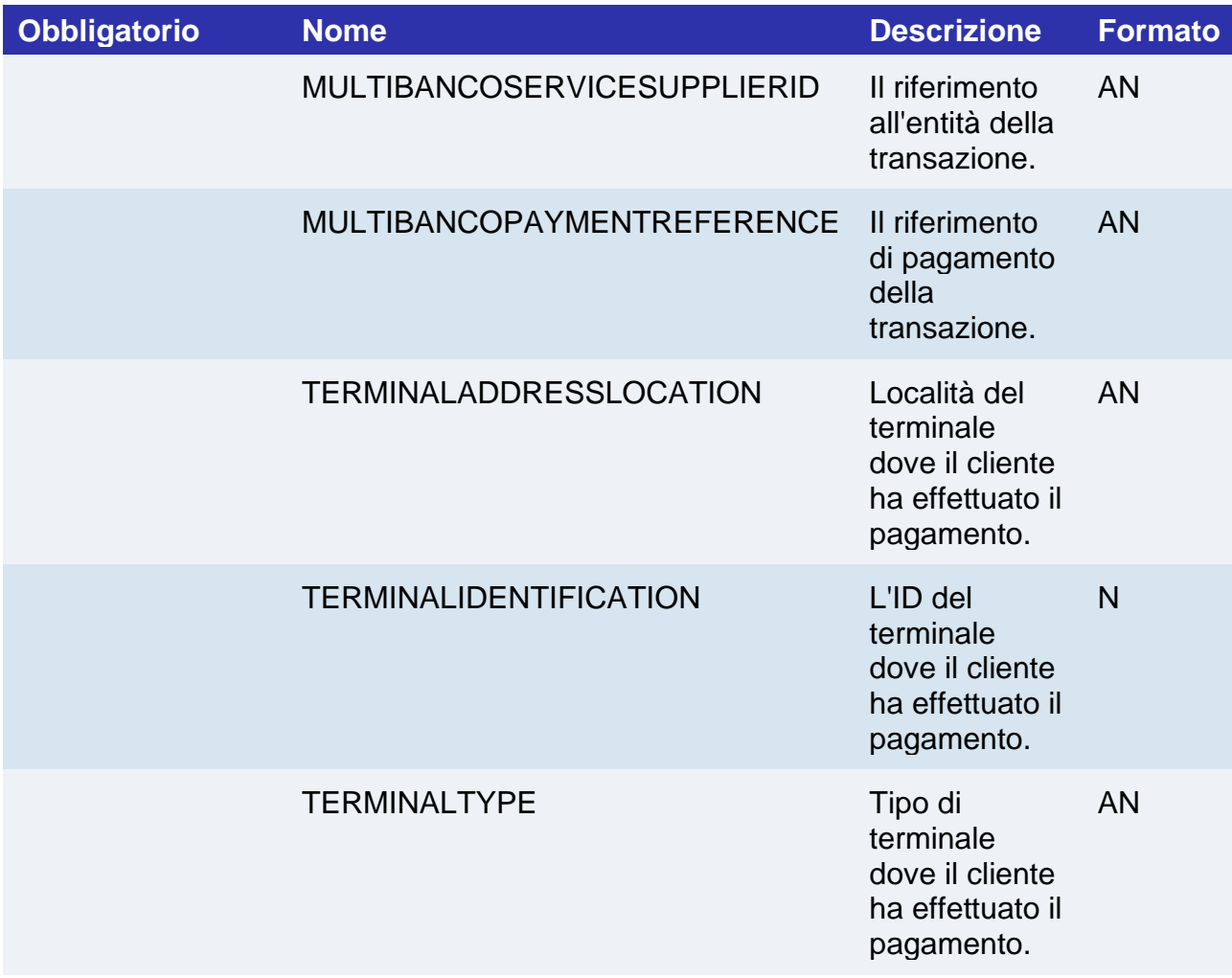

#### **Operazioni da back office**

Ppro consente solo l'operazione contabile di storno di transazioni per cui i fondi sono stati ricevuti quindi sarà possibile solo effettuare storni di transazioni in stato "Contabilizzato".

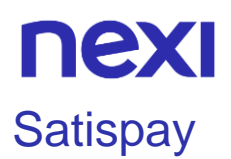

Per rendere disponibile questo metodo di pagamento sulla pagina di cassa, è necessario effettuare [l'attivazione nel back office](https://www.nexi.it/content/dam/nexi/download/business/ecommerce/guida_attivazione_APM_xpay.pdf) Nexi, all'interno del menu "Pagamenti alternativi", inserendo l'id ricevuto dal partner Nexi.

### **Pagamento**

Il merchant potrà reindirizzare i propri clienti direttamente alla pagina di cassa di Satispay valorizzando il paramentro "selectedcard" con " SATISPAY" nella fase di avvio pagamento.

Il pagamento con Satispay è compatibile e segue le specifiche delle seguenti soluzioni:

- Pagamento Semplice
- XPay Build: pagamento base
- I-Frame

### **Notifica ed esito pagamento: stato Pending**

Con questo metodo di pagamento sarà necessario gestire un ulteriore eventuale notifica "Pending" prima della notifica definitiva di esito positivo o negativo inviata da XPay.

Una volta concluso il pagamento da parte dell'utente si potrà ricevere il nuovo esito pendente. Durante la gestione dell'esito, XPay aggiornerà l'ordine e, se richiesto nella chiamata di pagamento, sarà effettuata la notifica verso l'indirizzo indicato nel parametro "urlpost", con l'eventuale annullo in caso di fallimento.

In questa fase, in caso di incasso immediato, non è effettuata la contabilizzazione dell'ordine essendo l'ordine in uno stato non finale.

#### Inoltre, essendo il pagamento in uno stato non finale, è necessario non evadere l'ordine.

Il messaggio di notifica (ed esito) in caso di esito pendente, oltre ai parametri standard ed eventuali parametri aggiuntivi del metodo di pagamento alternativo, avrà alcune ulteriori caratteristiche:

- Il parametro "esito" sarà valorizzato con "PEN".
- Non sarà presente il parametro "codAuth".

#### **Operazioni da back office**

Con questo metodo di pagamento sarà necessario attendere lo stato "Contabilizzato Rimborsabile" prima di poter procedere con la funzione di storno/annullo prevista da

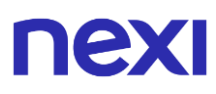

Backoffice XPay. I tempi tecnici per il passaggio di un ordine Satispay da "Contabilizzato" a "Contabilizzato Rimborsabile" possono raggiungere un massimo di 3 giorni.

Tramite Satispay è consentita solo l'operazione contabile di storno.

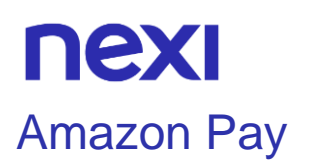

Il merchant può configurare il proprio profilo di utilizzo di Amazon Pay, selezionando l'opzione "Amazon Pay" nel back office XPay, all'interno del menu "Pagamenti alternativi". In questa sezione viene richiamato il portale venditori di Amazon per attivare o configurare il servizio. Sempre nel back office XPay, il merchant può scegliere se abilitare o disabilitare l'utilizzo del metodo di pagamento dalle pagine di cassa e scegliere se contabilizzare immediatamente il pagamento o effettuare autonomamente la contabilizzazione da back office.

Di seguito le indicazioni per attivare Amazon Pay nel proprio e-commerce: [guida](https://ecommerce.nexi.it/ecomm/web/reporting/Guida_Attivazione_AmazonPay_XPay_NEXI.pdf)  attivazione [Amazon Pay.](https://ecommerce.nexi.it/ecomm/web/reporting/Guida_Attivazione_AmazonPay_XPay_NEXI.pdf)

#### **Pagamento**

In caso di chiamata valida XPay mostrerà il logo "Amazon Pay", se configurato e abilitato, all'interno della pagina di scelta nella sezione "Wallet".

Il merchant potrà reindirizzare i propri clienti direttamente alla pagina di cassa di Amazon Pay valorizzando il paramentro "selectedcard" con "AMAZONPAY" nella fase di avvio pagamento. Con l'uso dell'opzione "selectedcard", se i controlli descritti sopra effettuati da XPay falliscono, verrà restituito un errore.

**Esempi su GitHub: [https://github.com/NexiPayments/XPay/tree/master/metodi-di](https://github.com/NexiPayments/XPay/tree/master/metodi-di-pagamento-alternativi/amazonpay)[pagamento-alternativi/amazonpay](https://github.com/NexiPayments/XPay/tree/master/metodi-di-pagamento-alternativi/amazonpay)**

Il pagamento con Amazon Pay è compatibile e segue le specifiche delle seguenti soluzioni:

- Pagamento Semplice
- Pagamento ricorrente
- XPay Build: pagamento base e ricorrente
- I-Frame

Subisce però le seguenti variazioni in fase di avvio, esito e notifica pagamento:

#### **Messaggio di Avvio Pagamento**

La tabella indica i campi forniti in risposta per i pagamenti con Amazon Pay.

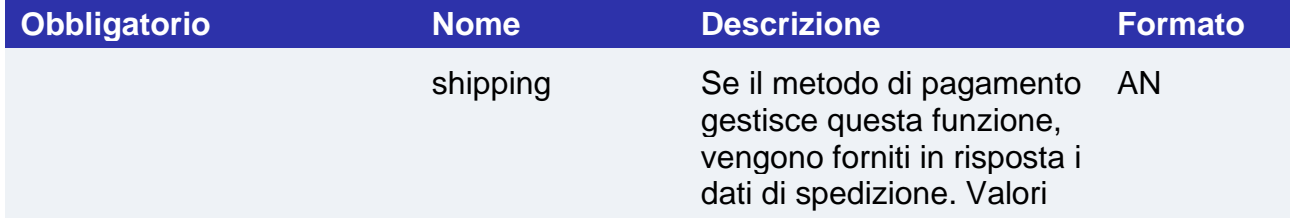

# nex

#### possibili:

- "N": non vengono restituiti i dati di spedizione - "S": vengono restituiti i dati di spedizione Questo parametro sostituisce la configurazione del back office XPay, dove è possibile scegliere se ricevere i dati di spedizione per i metodi di pagamento senza l'utilizzo del parametro "shipping".

# **Messaggio di Esito e Notifica Pagamento**

La tabella indica i campi forniti in risposta per i pagamenti con Amazon Pay.

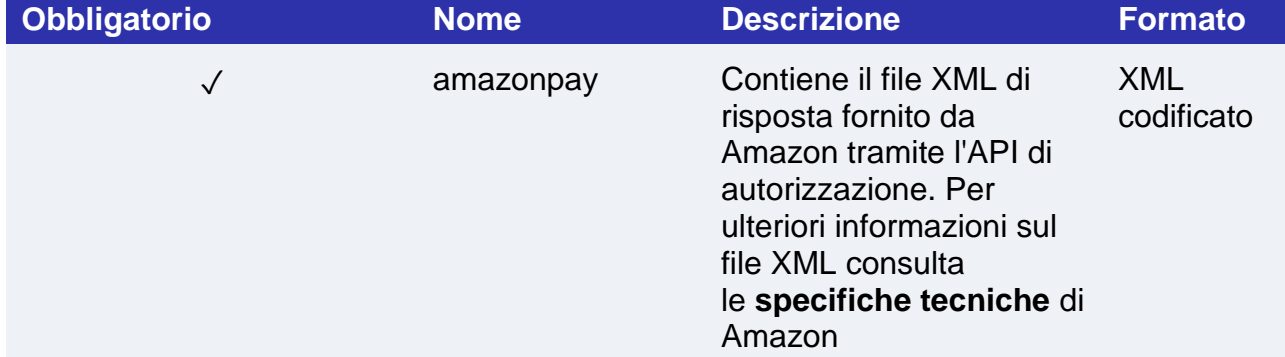

#### **NOTE:**

• Nel caso di transazioni Amazon Pay il parametro "codAut" viene valorizzato con "AMAZON"

## **Pagamenti ricorrenti**

Per la gestione dei pagamenti ricorrenti seguire le indicazioni riportate nella sezione [Pagamenti ricorrenti](#page-37-0)

#### **NOTE:**

• È possibile eseguire i pagamenti successivi solo tramite API.

## **Operazioni da back office**

I merchant da back office potranno effettuare le operazioni standard effettuate per le carte.

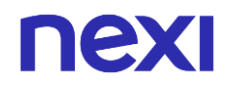

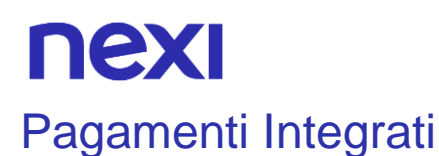

I merchant possono scegliere di integrarsi con Amazon Pay lasciando ad XPay la fase di pagamento. In questa modalità dovrà essere realizzata la parte fino alla visualizzazione e gestione dei widget e dovrà essere chiamato XPay, attraverso un'api rest, per effettuare il pagamento

#### **URI**

ecomm/api/paga/amazonpay

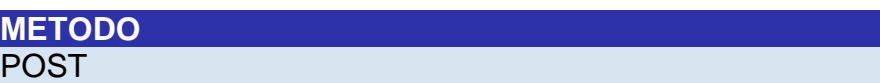

**ACCEPT**

application/json

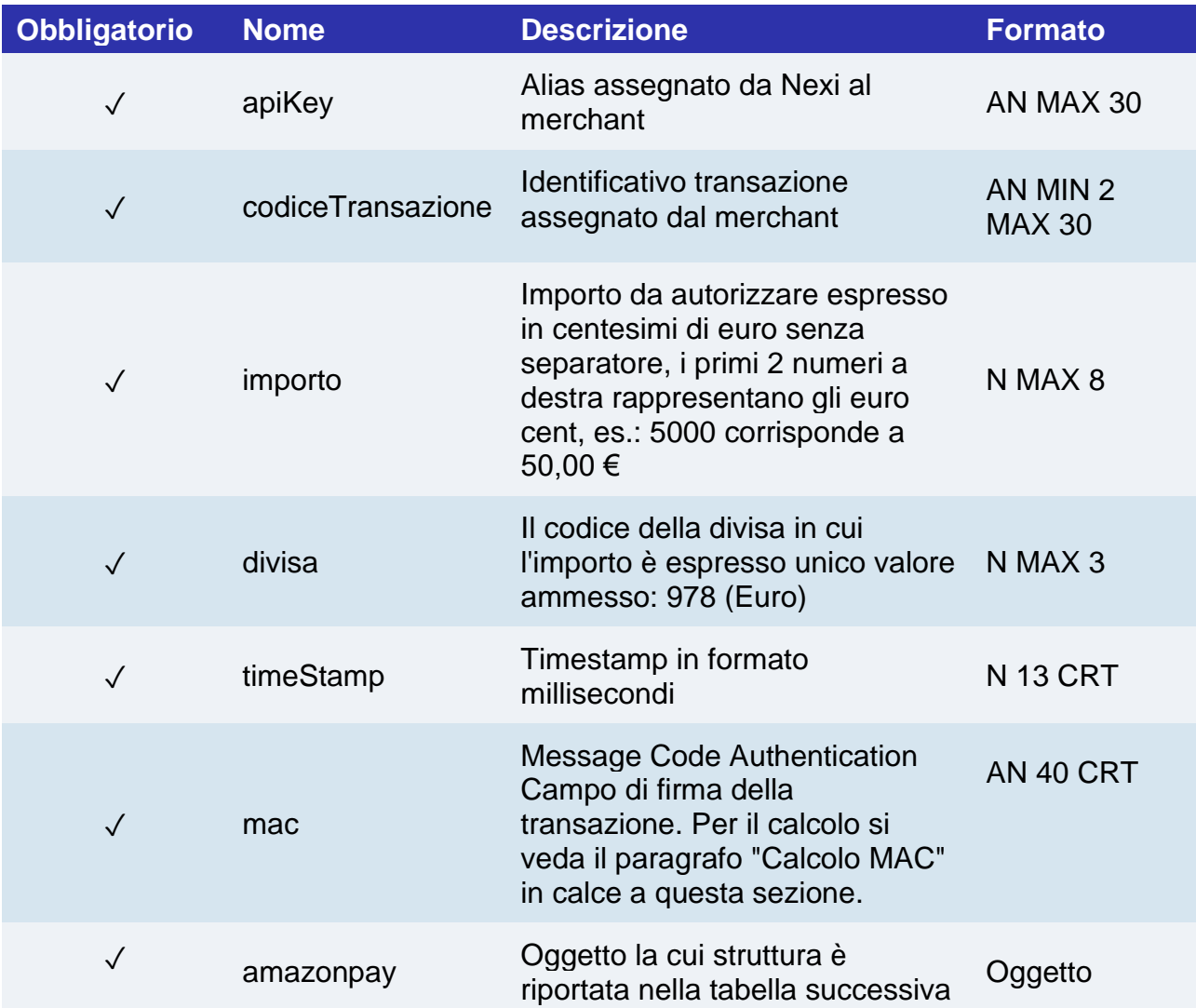

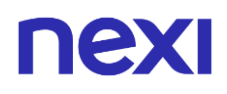

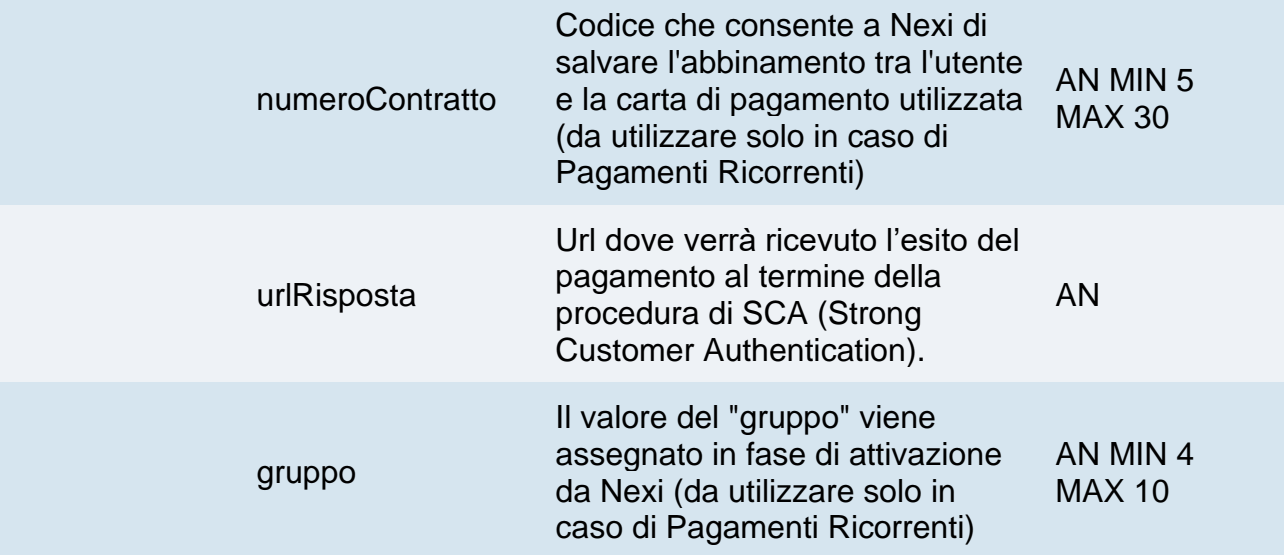

# **Oggetto amazonpay**

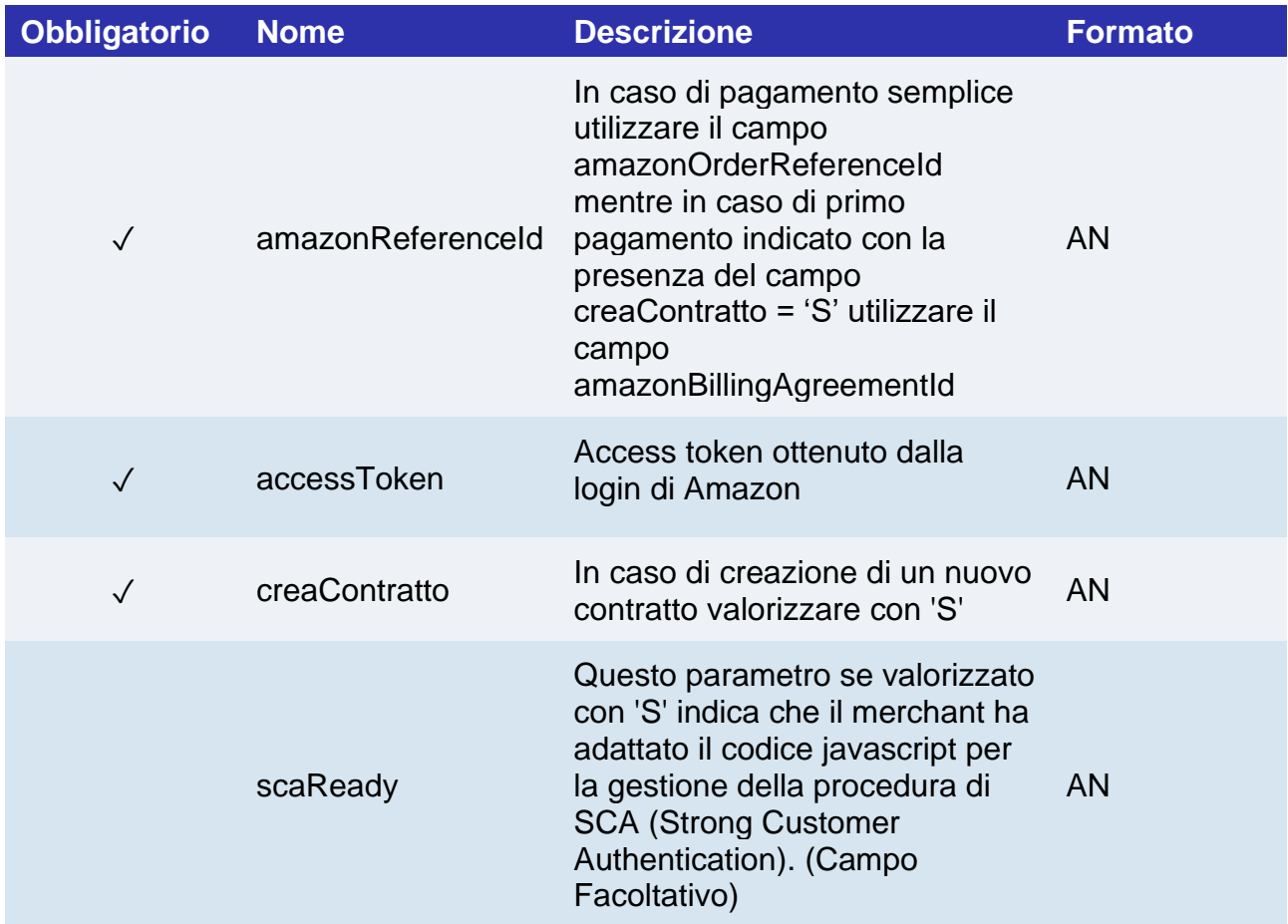

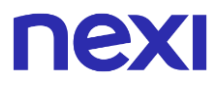

#### **Calcolo MAC**

Per il messaggio di avvio transazione, la stringa da firmare dovrà contenere i seguenti campi:

- apikey
- codiceTransazione
- importo
- divisa
- timeStamp
- chiaveSegreta

#### **UN ESEMPIO DI TALE STRINGA POTREBBE ESSERE**

*MAC = HASH SHA1(apiKey=<val>codiceTransazione=<val>importo=<val> divisa=<val>timeStamp=<val><chiaveSegreta>)*

### **Messaggio Esito Pagamento**

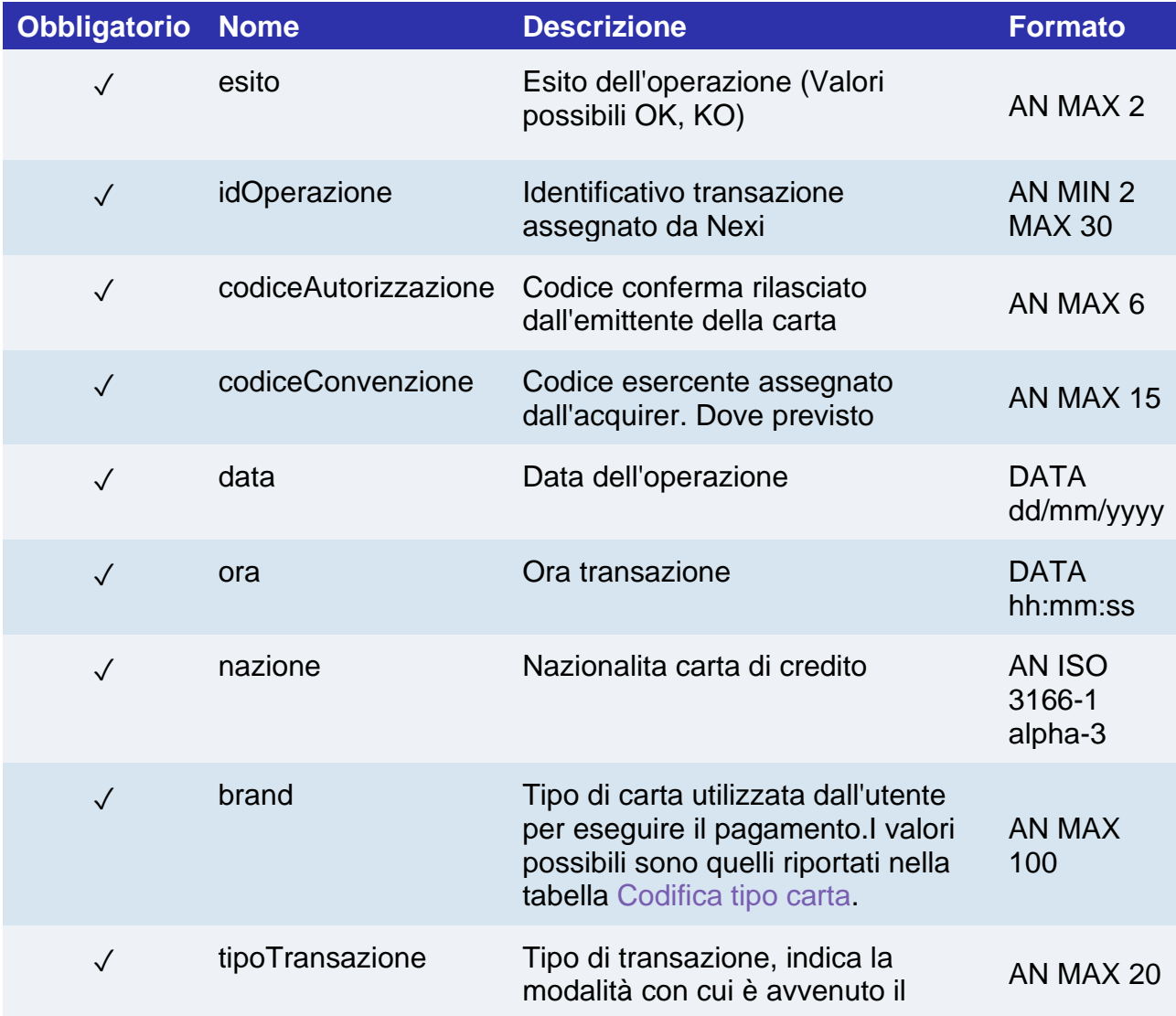

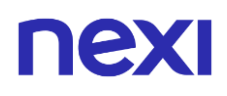

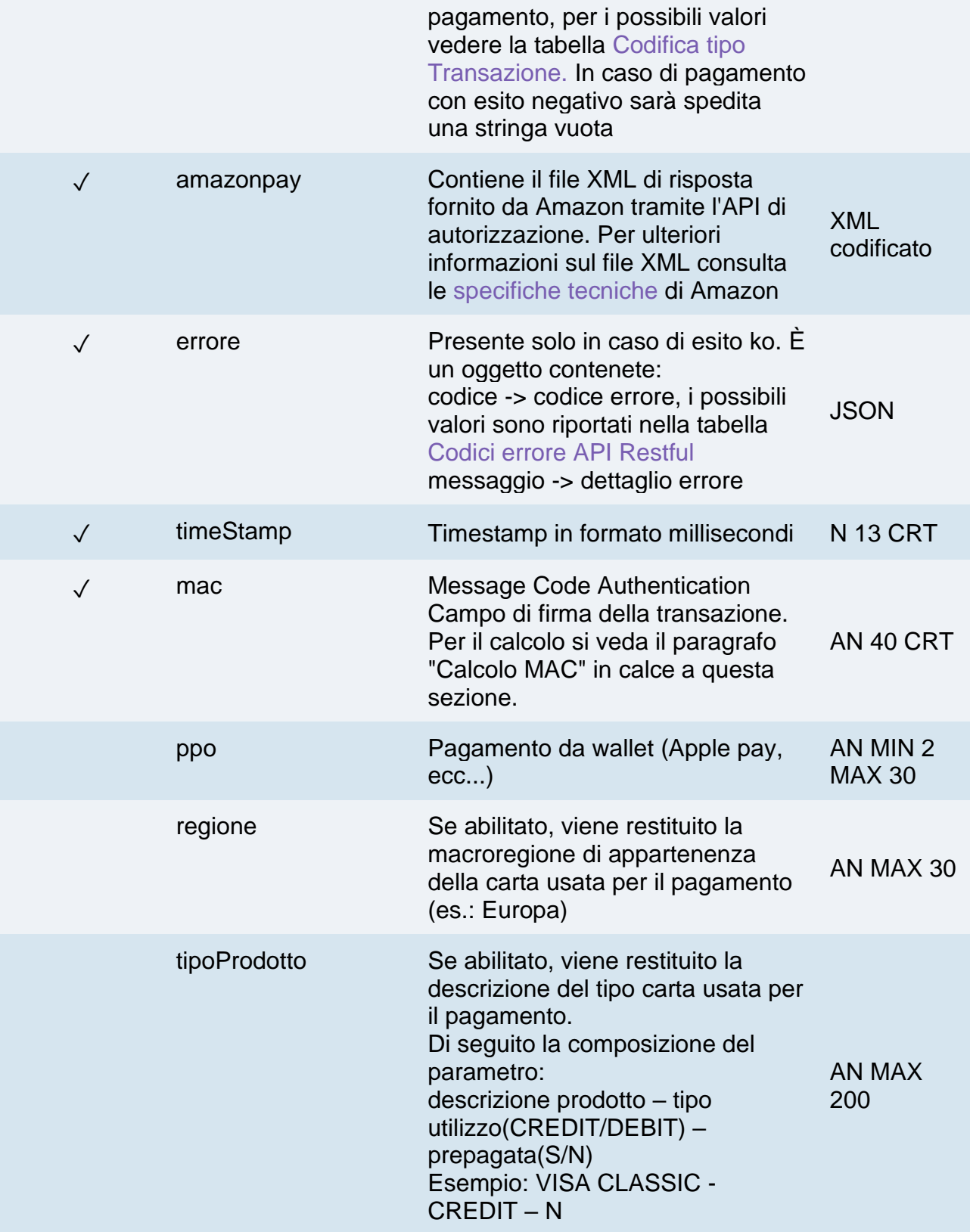

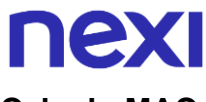

#### **Calcolo MAC**

Per il messaggio di avvio transazione, la stringa da firmare dovrà contenere i seguenti campi:

- esito
- idOperazione
- timeStamp
- chiaveSegreta

#### **UN ESEMPIO DI TALE STRINGA POTREBBE ESSERE**

*MAC = HASH SHA1(esito=<val>idOperazione=<val>timeStamp=<val><chiaveSegreta>)*

#### **NOTE:**

Il codice d'errore 96 indica che il pagamento verso Amazon è fallito a causa di un soft declined, quindi il merchant dovrà riproporre il wallet widget come indicato da Amazon nella documentazione.

In questo caso il campo messaggio conterrà il nome dell'errore ottenuto:

InvalidPaymentMethod o PaymentMethodNotAllowed.

Non mostrare i widget nuovamente con il metodo JS "OnOrderReferenceCreate" altrimenti verrà creato un nuovo ordine lato Amazon.

Il metodo OnOrderReferenceCreate andrebbe sostituito con l'assegnamento esplicito dell'Amazon Order ID, come segue: amazonOrderReferenceId:

'YOUR\_AMAZON\_ORDER\_REFERENCE\_ID'.

La gestione della modifica dell'importo in base all'indirizzo di spedizione selezionato dall'utente viene gestita solo nel caso in cui il merchant ha configurato la url di shipping nella pagina di configurazione di Amazon Pay del back office Nexi e viene richiesto di mostrare il widget per la raccolta dei dati di spedizione (parametro shipping a Y in fase di richiesta).

Con queste condizioni ogni volta che l'utente modifica l'indirizzo di spedizione, nell'address widget Amazon, viene notificato all'esercente l'indirizzo appena selezionato.

La risposta attesa dal merchant è una POST con Content-type plain/text e nel body dovrà comparire l'importo, modificato o meno, e altri parametri.

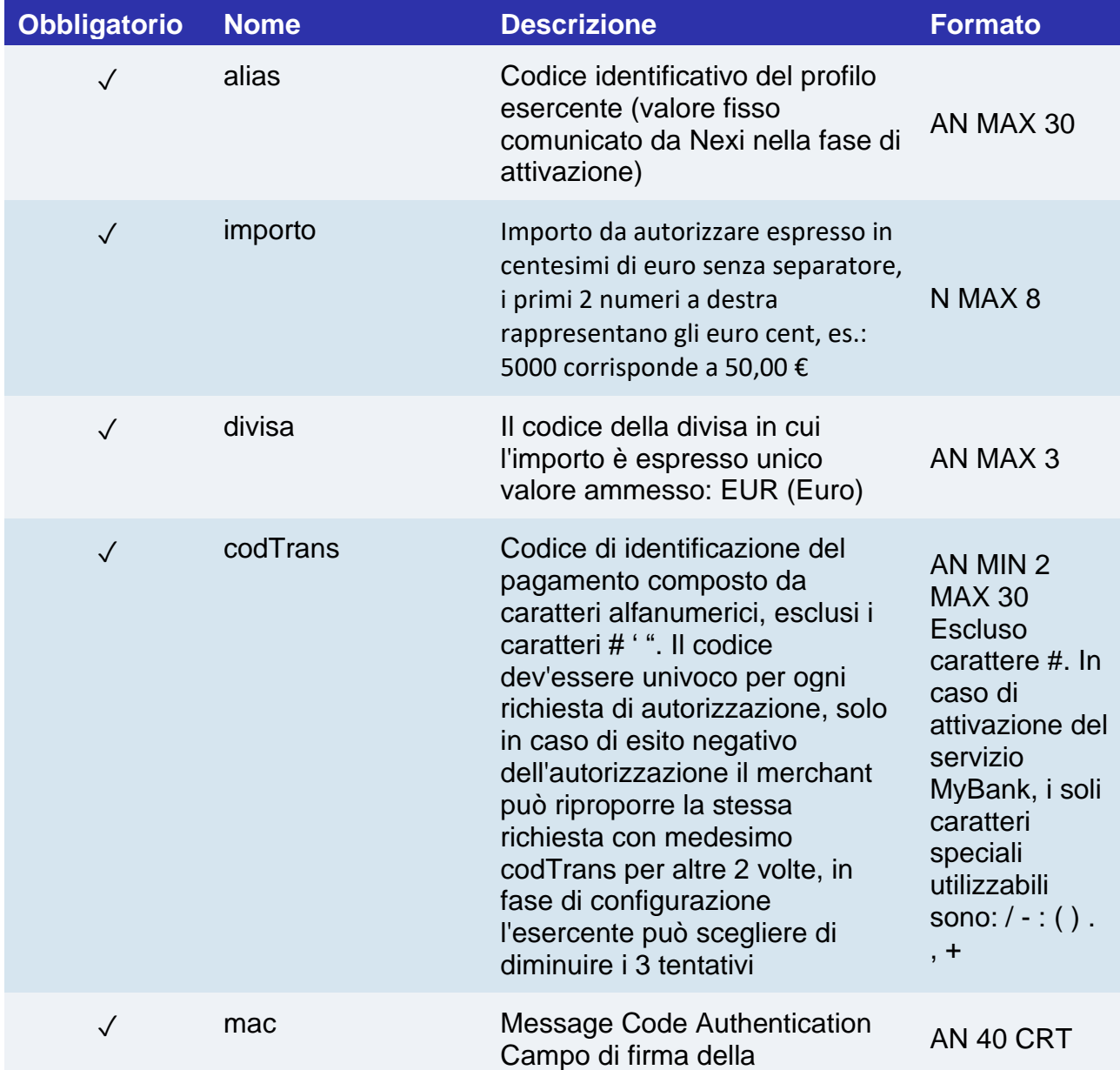

# **Messaggio di Notifica**

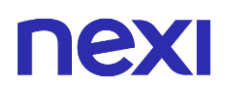

transazione. Per il calcolo si veda il paragrafo "Calcolo MAC" in calce a questa sezione.

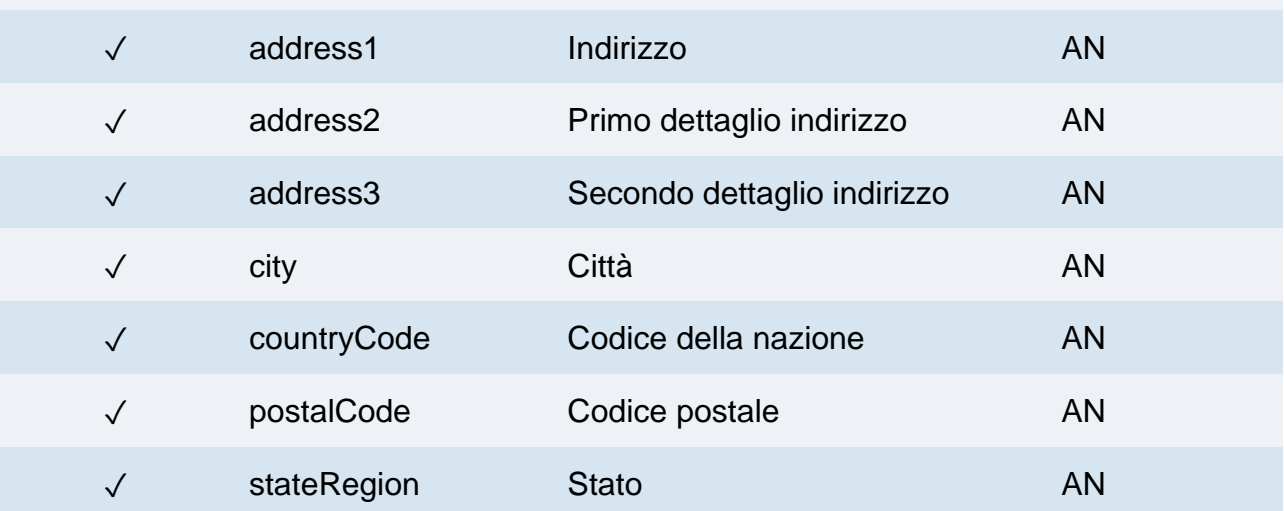

#### **Calcolo MAC**

Per il messaggio di avvio transazione, la stringa da firmare dovrà contenere i seguenti campi:

- codTrans
- address1
- address2
- address3
- city
- countryCode
- postalCode
- stateRegion
- chiave segreta

#### **UN ESEMPIO DI TALE STRINGA POTREBBE ESSERE**

*MAC = HASH SHA1(codTrans=<val>address1=<val>address2=<val>address3=<val> city=<val>countryCode=<val>postalCode=<val>stateRegion=<val><chiaveSegreta>)>)*

In risposta il merchant dovrà inviare il nuovo importo calcolato in base all'indirizzo di spedizione selezionato dal cliente. Nei parametri di risposta bisogna usare lo stesso codTrans utilizzato per mandare il cliente sulla pagina di cassa.

# **Messaggio di risposta**

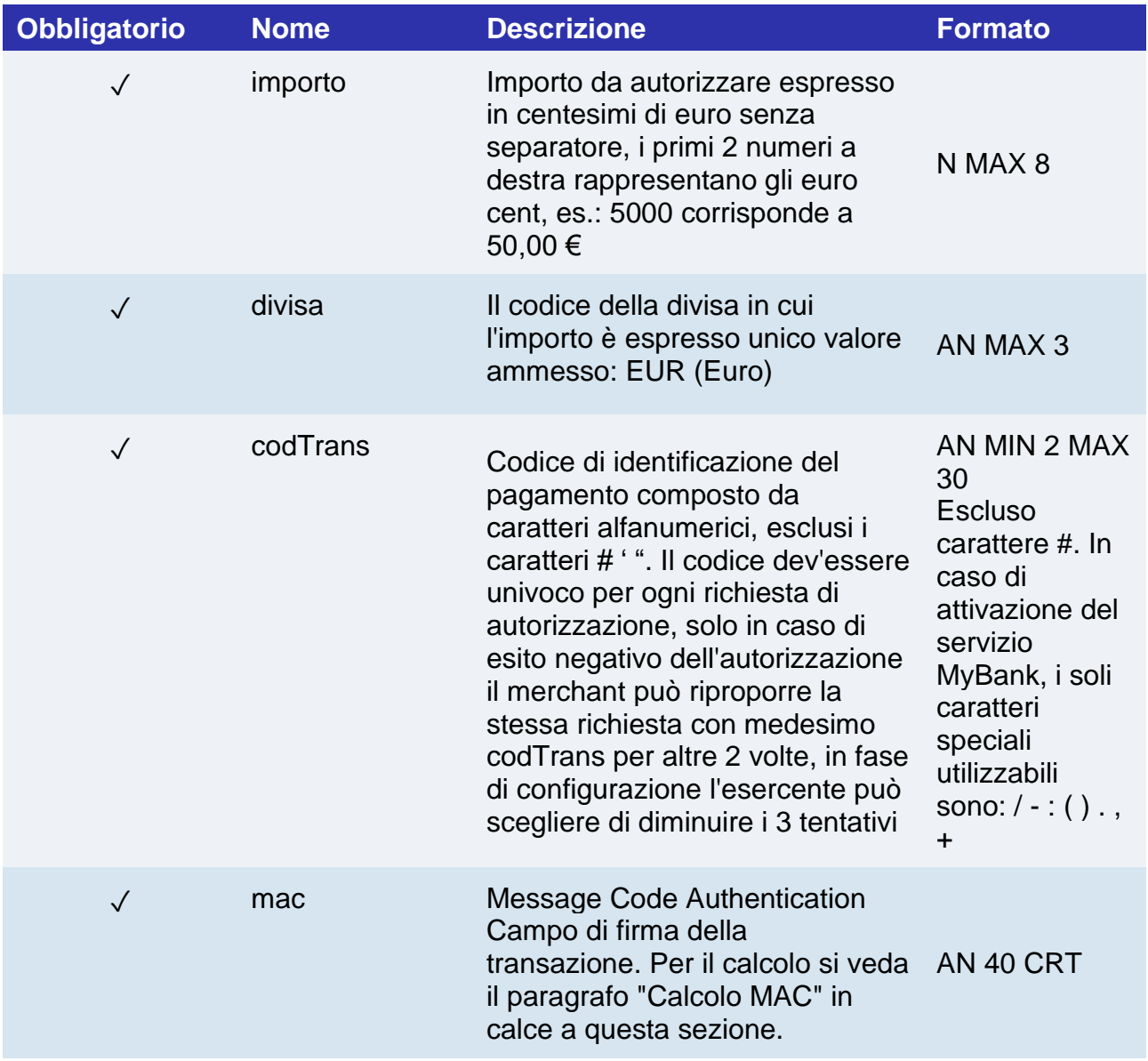

#### **Calcolo MAC**

Per il messaggio di avvio transazione, la stringa da firmare dovrà contenere i seguenti campi:

- codTrans
- divisa
- importo
- chiave segreta

#### **UN ESEMPIO DI TALE STRINGA POTREBBE ESSERE**

*MAC = HASH SHA1(codTrans=<val>divisa=<val>importo=<val><chiaveSegreta>)*

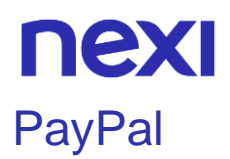

Per implementare questo metodo di pagamento sulla pagina di cassa è necessario recarsi nella sezione "PayPal" del back office Nexi, all'interno del menu "Pagamenti alternativi". Qui bisogna inserire il proprio account business PayPal ed abilitare il pagamento.

Di seguito le indicazioni per attivare PayPal nel proprio e-commerce: [guida attivazione](https://ecommerce.nexi.it/specifiche-tecniche/documenti/Guida_Attivazione_PayPal_XPay_NEXI.pdf)  [PayPal.](https://ecommerce.nexi.it/specifiche-tecniche/documenti/Guida_Attivazione_PayPal_XPay_NEXI.pdf)

XPay gestisce la modalità Smart Payment Button messa a disposizione da PayPal.

#### **Pagamento Ricorrente**

Per abilitare le ricorrenze nel proprio account PayPal è necessario contattare l'assistenza clienti PayPal così da attivare le "Reference Transaction". Per conoscere se il servizio è attivo è necessario consultare il parametro di Esito "BILLINGAGREEMENTACCEPTEDSTATUS" (1 abilitato, 0 non abilitato).

#### **Pagamento**

Il pagamento con PayPal è compatibile e segue le specifiche delle seguenti soluzioni:

- Pagamento Semplice
- Pagamento ricorrente
- XPay Build: pagamento base e ricorrente
- I-Frame

Subisce però le seguenti variazioni in fase di avvio, esito e notifica pagamento:

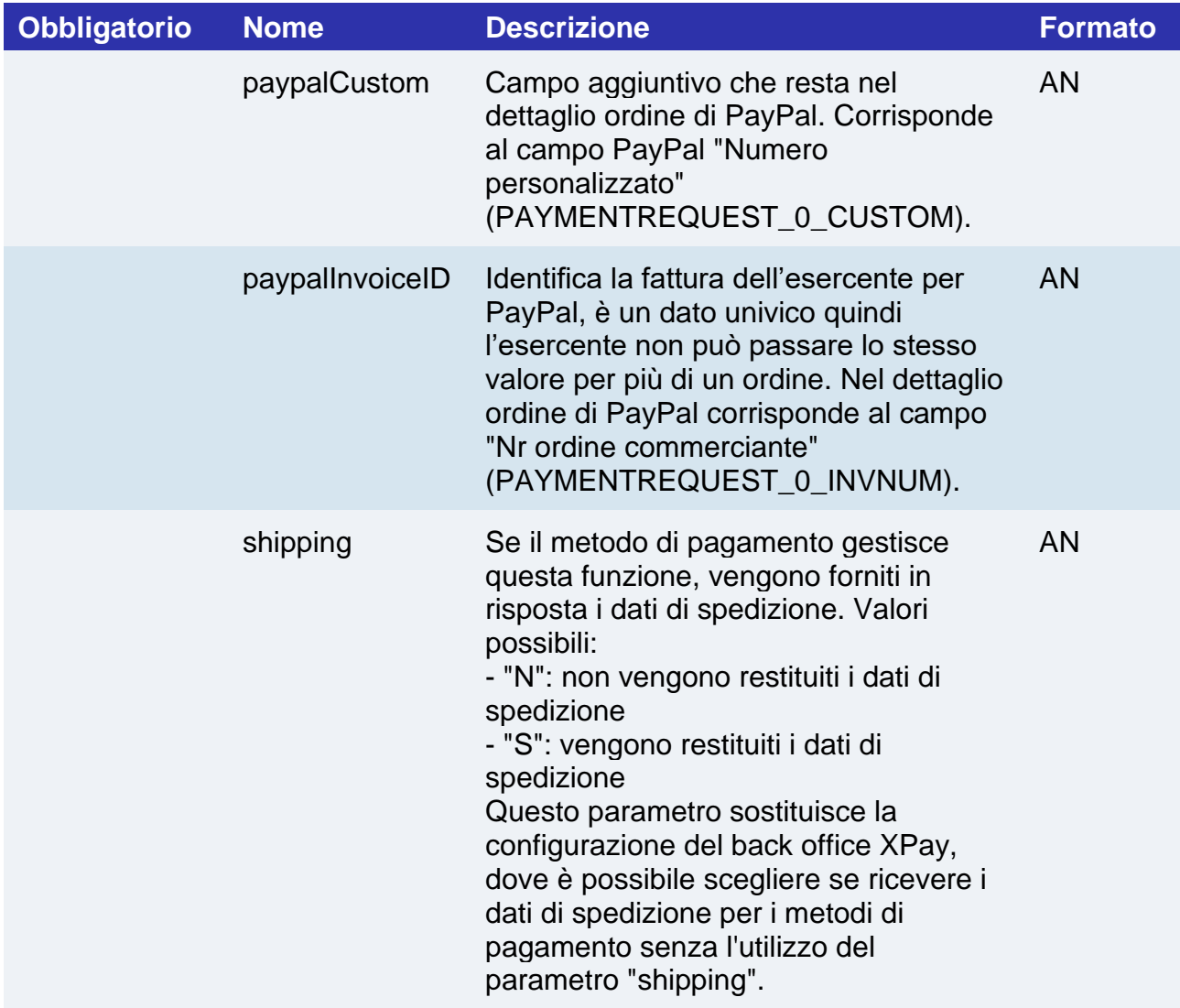

# **Messaggio di Esito e Notifica Pagamento**

La tabella indica i campi forniti in risposta per i pagamenti con PayPal.

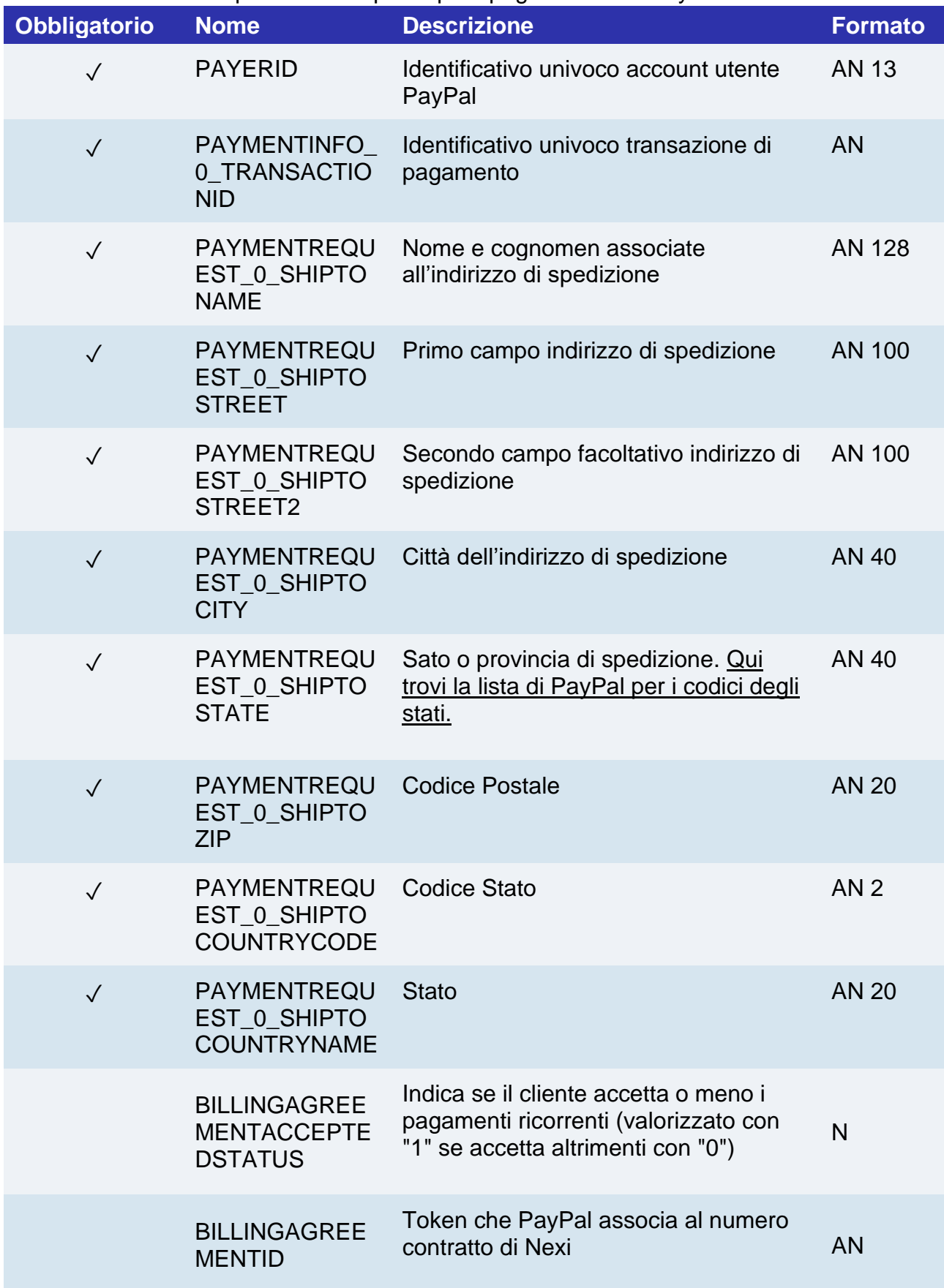

# nexi Paypal – Paga in 3 rate

Il pagamento a rate con PayPal consente di dilazionare in tre rate mensili gli acquisti di valore compreso tra i 30 euro e 2000 euro.

## **Attivazione**

Per rendere disponibile questo metodo di pagamento sulla pagina di cassa, è necessario configurare e attivare il servizio accedendo alla pagina dedicata a PayPal del back office XPay, all'interno del menu "Pagamenti Alternativi". È necessario un account Paypal business.

Di seguito le indicazioni per attivare PayPal nel proprio e-commerce: [guida attivazione](https://ecommerce.nexi.it/specifiche-tecniche/documenti/Guida_Attivazione_PayPal_XPay_NEXI.pdf)  [PayPal.](https://ecommerce.nexi.it/specifiche-tecniche/documenti/Guida_Attivazione_PayPal_XPay_NEXI.pdf)

## **Pagamento**

XPay gestisce la modalità Smart Payment Button messa a disposizione da Paypal.

Il pagamento con PayPal è compatibile e segue le specifiche delle seguenti soluzioni:

- Pagamento Semplice
- XPay Build: pagamento base
- I-Frame

Subisce però le seguenti variazioni in fase di avvio, esito e notifica pagamento:

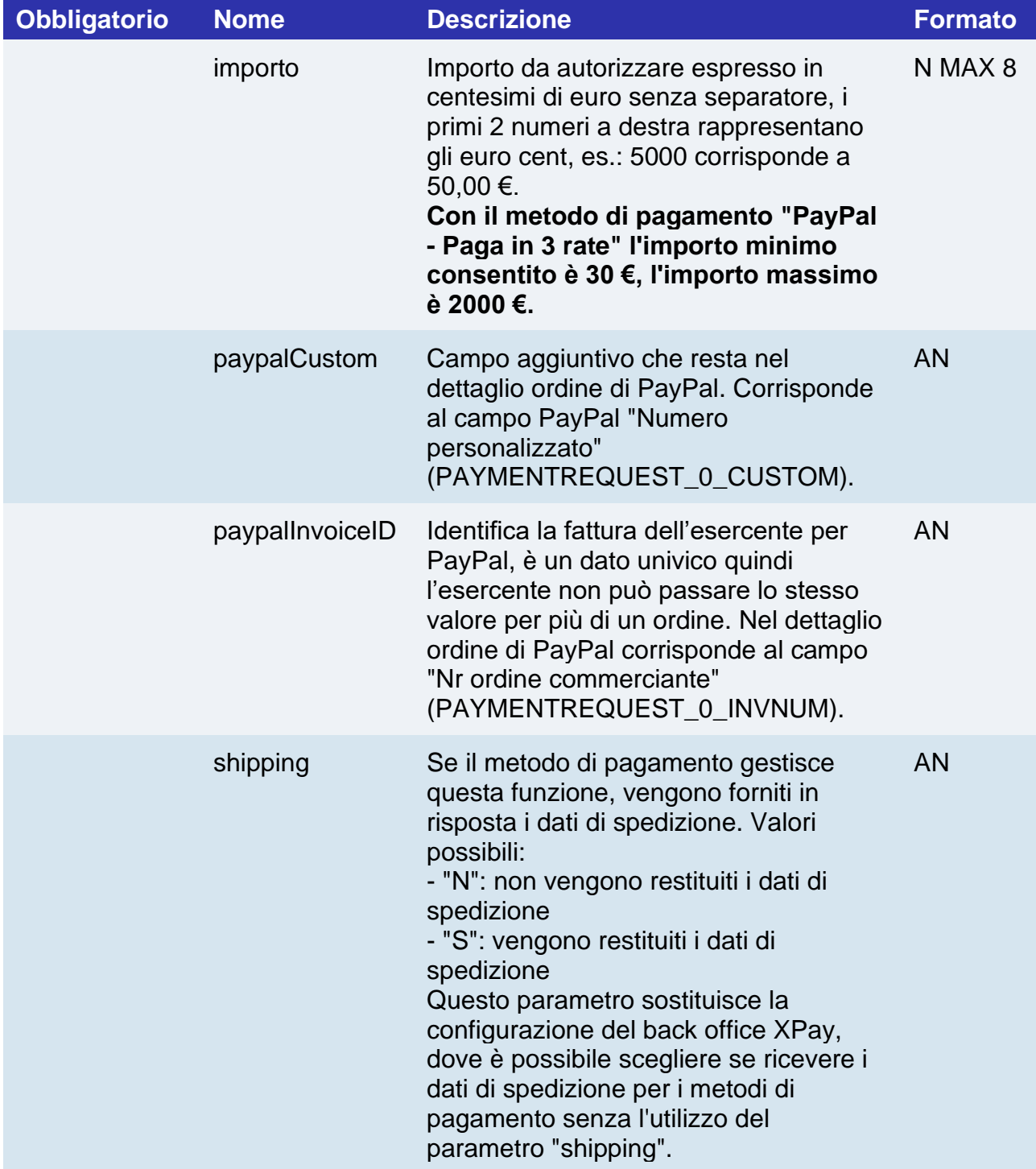

# **Messaggio di Esito e Notifica Pagamento**

La tabella indica i campi forniti in risposta per i pagamenti con PayPal.

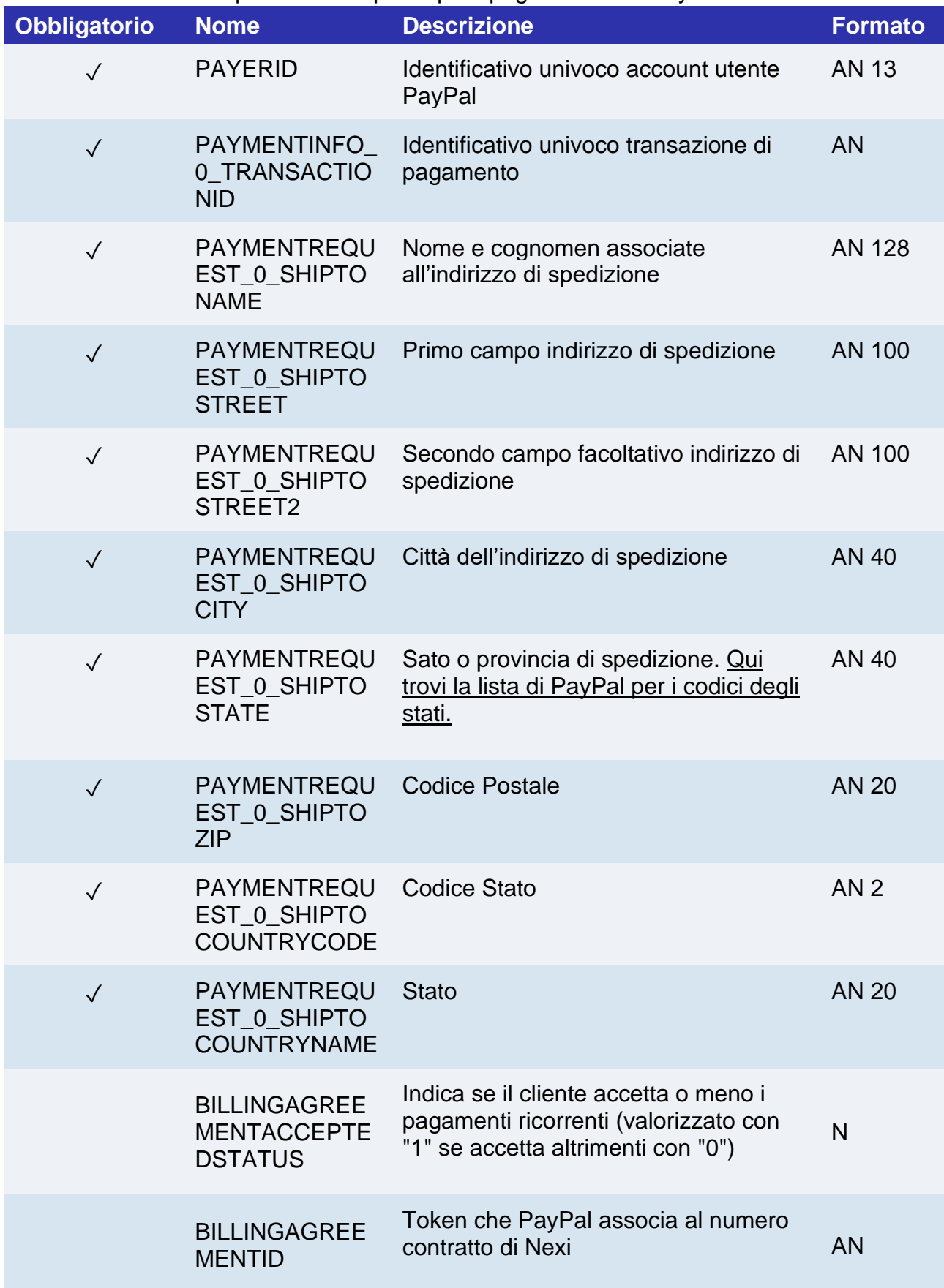

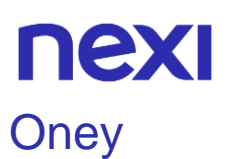

Per rendere disponibile questo metodo di pagamento sulla pagina di cassa è necessario configurare e attivare il servizio accendendo alla pagina dedicata ad Oney del back office all'interno del menù "Pagamenti Alternativi". In questa sezione, per attivare il servizio, sarà necessario inserire i dati di onboarding ricevuti da Oney e scegliere il tipo di offerta da esporre all'interno della pagina di cassa (3 o 4 rate con o senza commissioni). Procedendo all'attivazione sarà effettuata una chiamata verso Oney per il recupero delle

business transaction associate all'esercente. In caso questa chiamata fallisse il servizio non sarà abilitato.

A seconda delle indicazioni di Oney e delle modifiche effettuate sul terminale di Oney, sarà necessario effettuare l'aggiornamento delle business transaction con l'apposito bottone disponibile in questa pagina

## **Pagamento**

Il pagamento con Oney segue le specifiche del **[Pagamento Semplice](https://svil-butcher-xpay.iplusservice.it/specifiche-tecniche/codicebase/introduzione.html)** , subisce però le seguenti variazioni in fase di avvio pagamento:

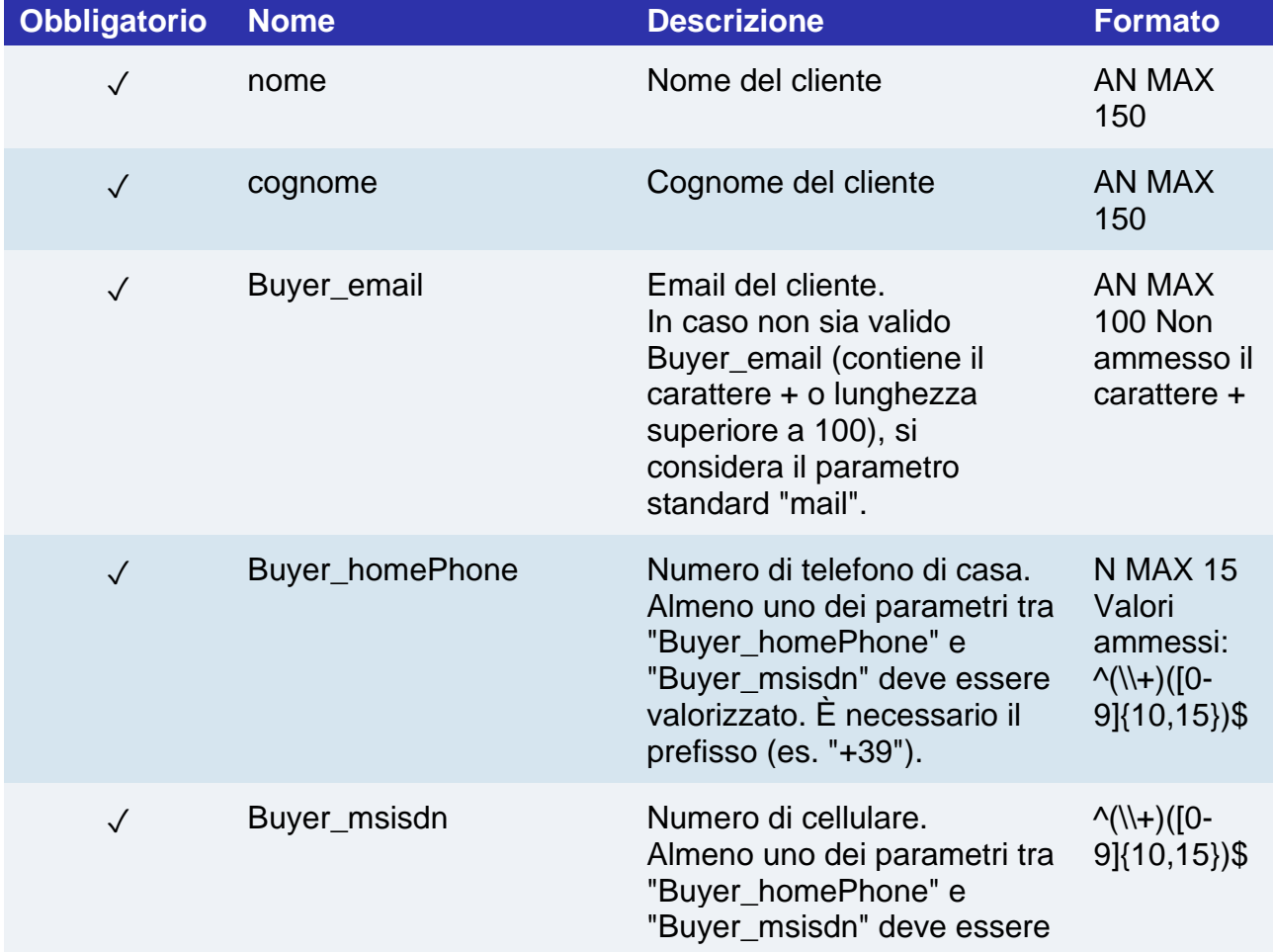

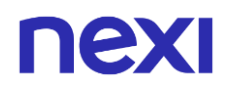

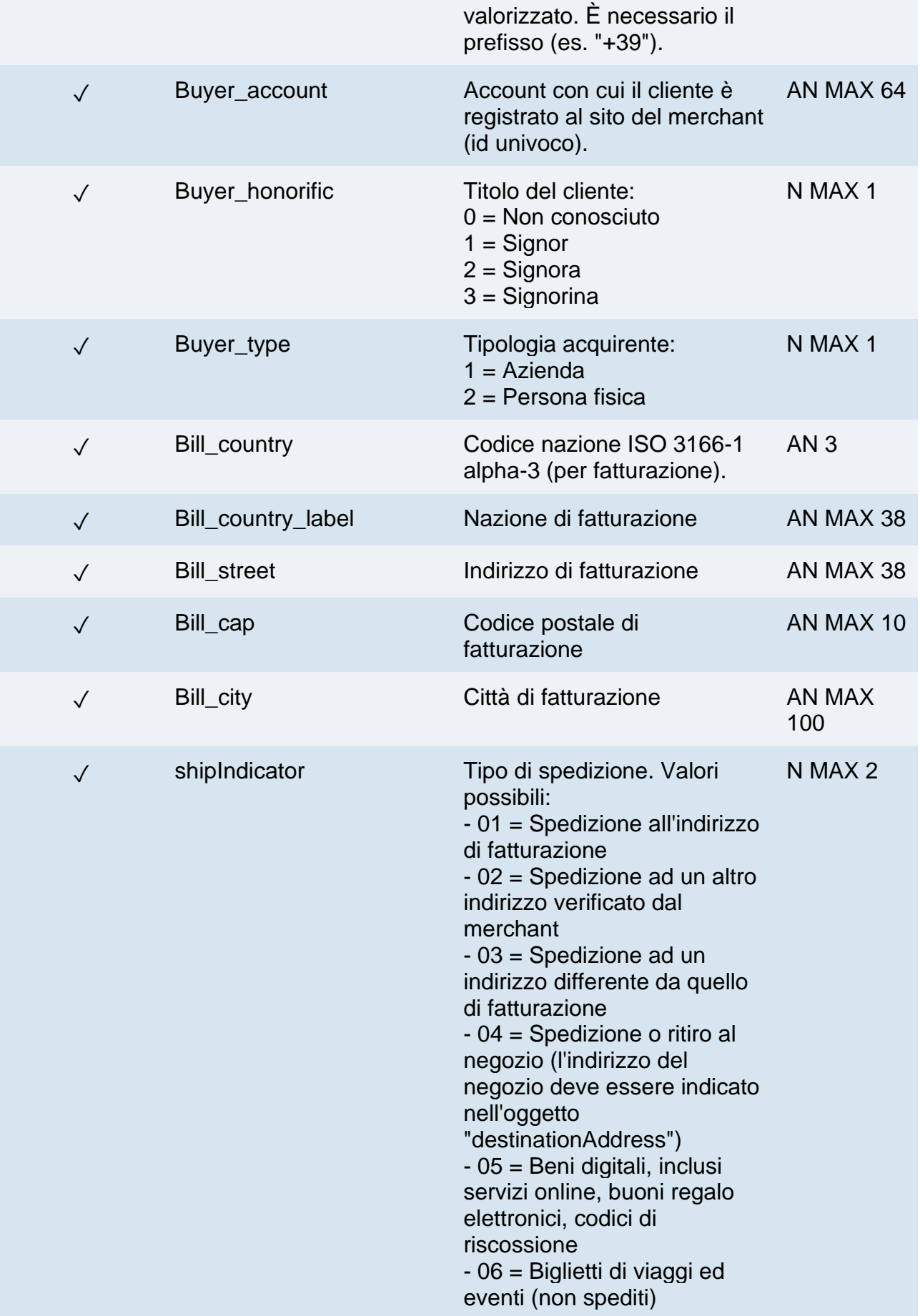

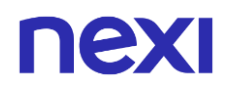

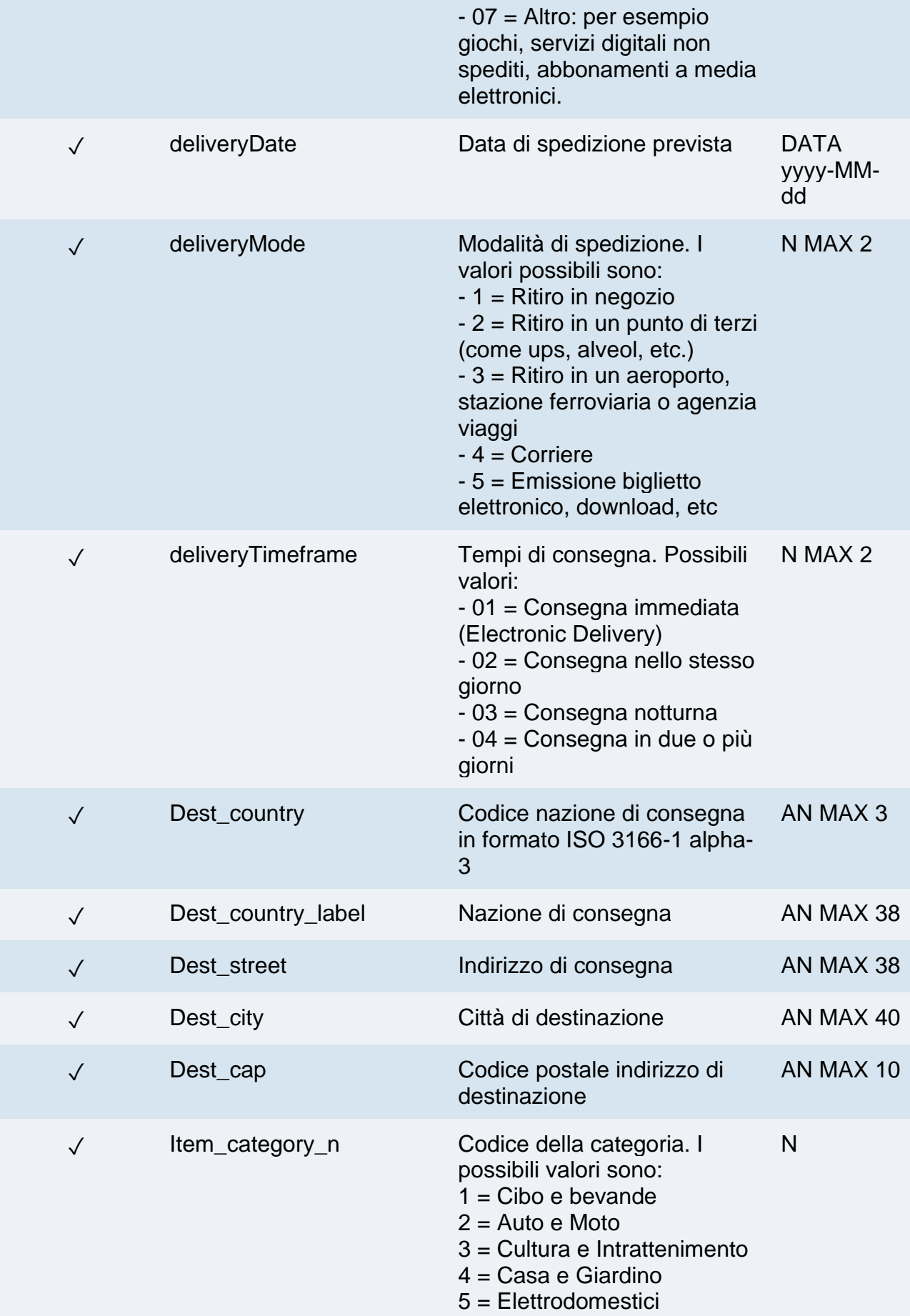

# nex

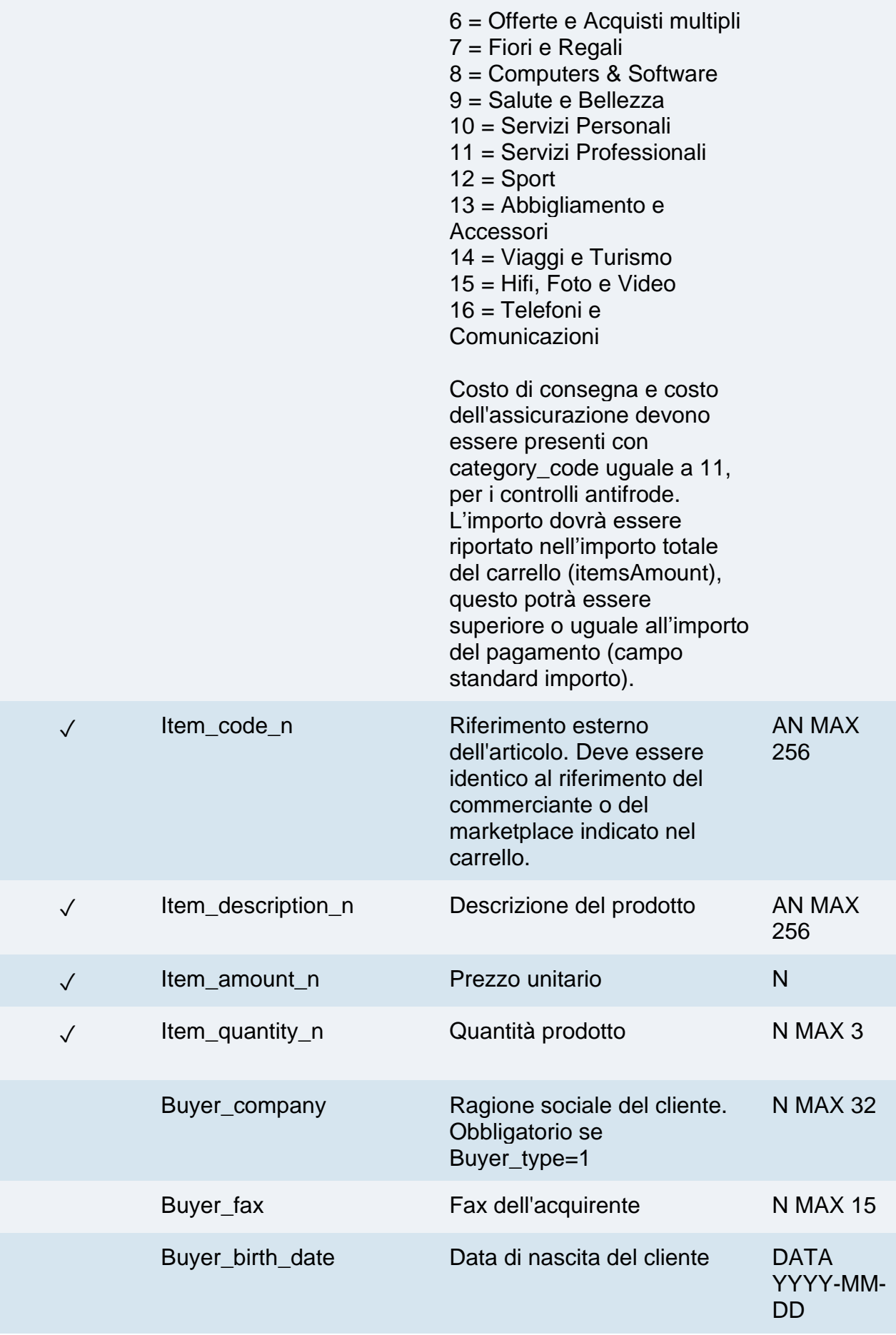

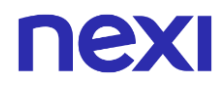

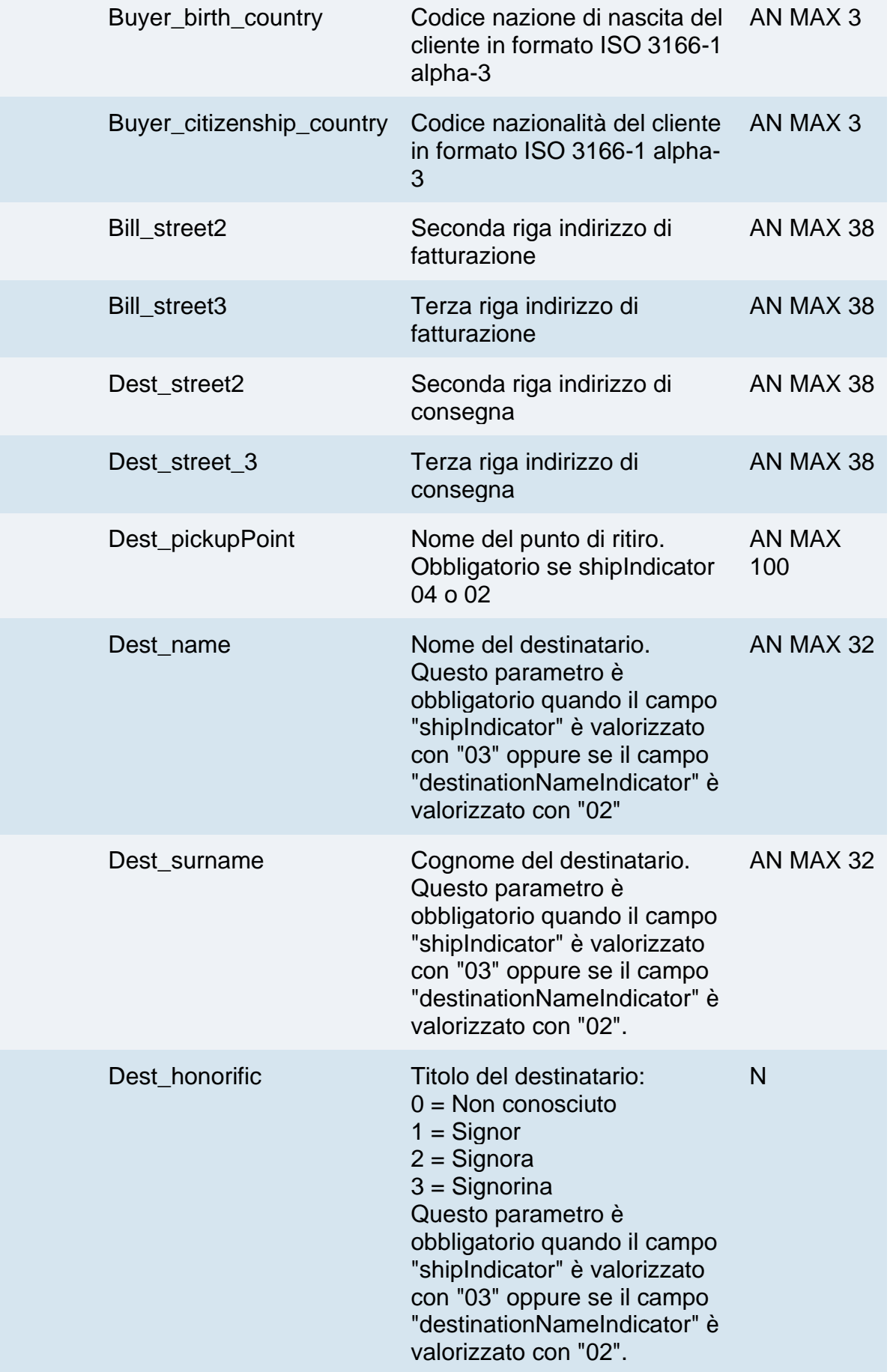

# nex

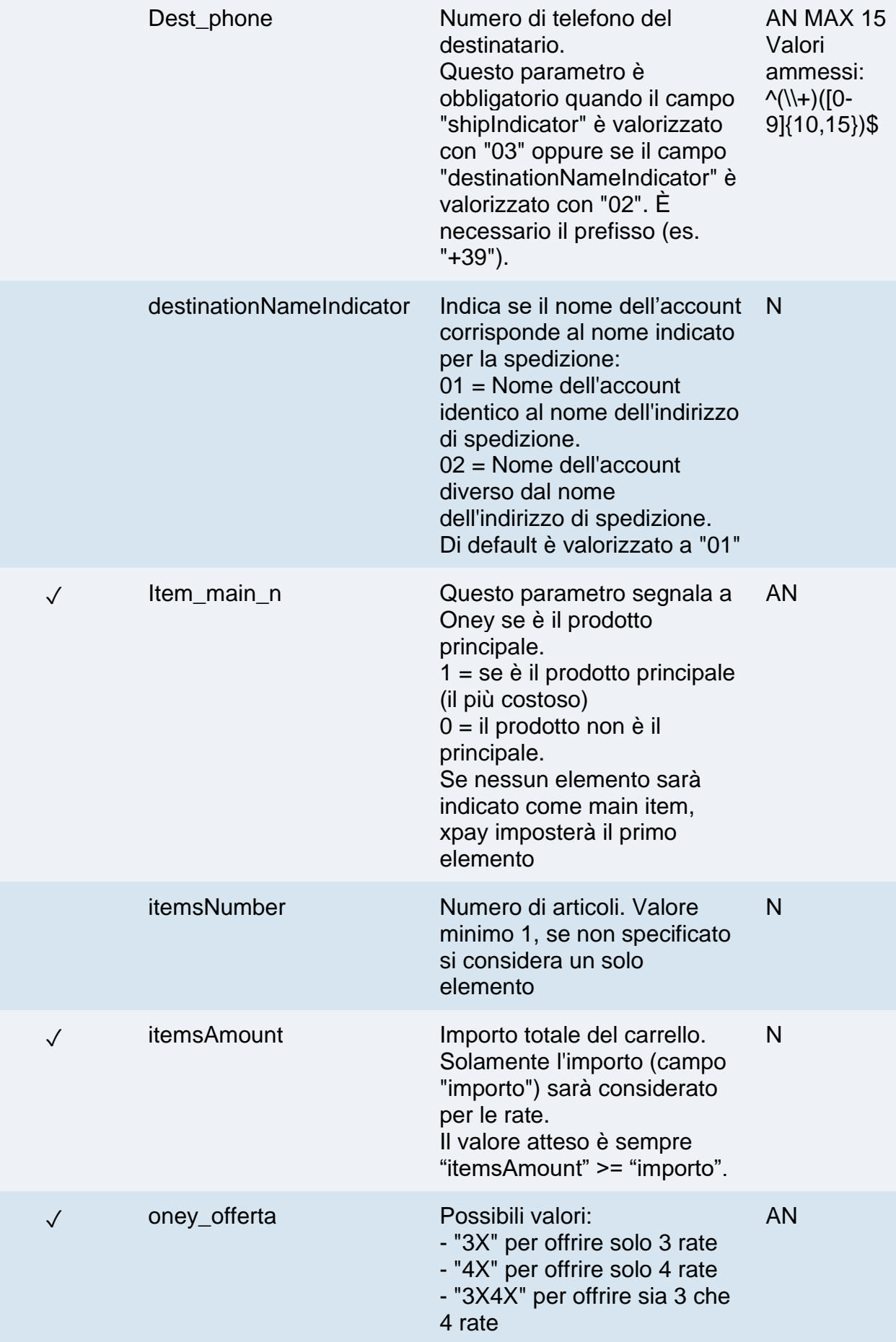
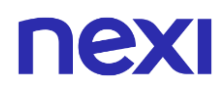

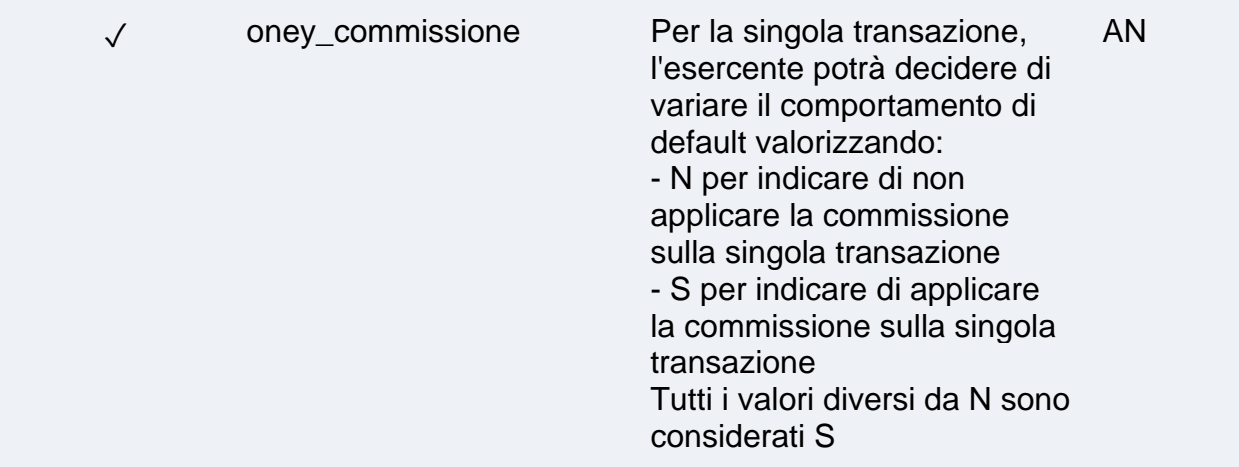

#### **NOTE:**

I campi "item" fanno riferimento al prodotto del carello. Oney necessita di informazioni riguardo tutti i prodotti presenti all'interno del carrello, la lettera "n" (es. Item\_category\_n) fa riferimento alla numerazione del prodotto (es. Item\_category\_1, Item\_code\_1, Item\_category\_2, ecc...).

La merce o il servizio dev'essere erogato solo nel momento in cui l'ordine lato XPay passa nello stato "Contabilizzato Rimborsabile". È possibile verificare lo stato di una transazione attraverso il back office o tramite l'API di back office di Incasso.

### **Notifica ed esito pagamento: stato Pending**

Con questo metodo di pagamento sarà necessario gestire un ulteriore eventuale notifica "Pending" prima della notifica definitiva di esito positivo o negativo inviata da XPay. Una volta concluso il pagamento da parte dell'utente si potrà ricevere il nuovo esito pendente.

Durante la gestione dell'esito, XPay aggiornerà l'ordine e, se richiesto nella chiamata di pagamento, sarà effettuata la notifica verso l'indirizzo indicato nel parametro "urlpost", con l'eventuale annullo in caso di fallimento.

In questa fase, in caso di incasso immediato, non è effettuata la contabilizzazione dell'ordine essendo l'ordine in uno stato non finale.

Inoltre, essendo il pagamento in uno stato non finale, è necessario non evadere l'ordine. Il messaggio di notifica (ed esito) in caso di esito pendente, oltre ai parametri standard ed eventuali parametri aggiuntivi del metodo di pagamento alternativo, avrà alcune ulteriori caratteristiche:

- Il parametro "esito" sarà valorizzato con "PEN".
- Non sarà presente il parametro "codAuth".

## **Operazioni da back office**

Da back office è possibile effettuare le operazioni standard effettuate per le carte:

- Annullo dell'intero importo autorizzato.
- Contabilizzazione totale dell'importo autorizzato. L'ordine sarà mostrato in stato "Contabilizzato Rimborsabile". Solo in questo stato l'esercente potrà inviare la merce. Sono possibili anche più contabilizzazioni parziali fino al raggiungimento del totale, ma solo una volta raggiunta la contabilizzazione totale sarà possibile inviare la merce.
- Rimborsi dell'importo contabilizzato, possono essere effettuati 1 o più rimborsi fino al raggiungimento dell'importo dell'ordine.
- Consultare il dettaglio della transazione contenente i dati standard.

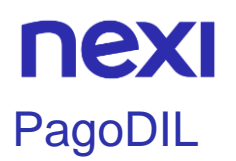

### **Attivazione**

Per rendere disponibile questo metodo di pagamento sulla pagina di cassa, è necessario configurare e attivare il servizio accedendo alla pagina dedicata a PagoDIL del back office XPay, all'interno del menu "Pagamenti Alternativi". In questa sezione, per attivare il servizio, sarà necessario inserire il merchant id fornito da Cofidis e la soglia d'importi e rate entro cui l'utente visualizzerà il metodo di pagamento all'interno della pagina di cassa.

## **Pagamento**

È possibile integrare il servizio tramite le soluzioni Pagamento Semplice e XPay Build. L'integrazione tramite Pagamento Semplice è disponibile anche in modalità selectedcard valorizzando il parametro a PAGODIL.

Il pagamento con PagoDIL segue le specifiche del **[Pagamento Semplice](https://svil-butcher-xpay.iplusservice.it/specifiche-tecniche/codicebase/introduzione.html)** , subisce però le seguenti variazioni in fase di avvio pagamento, esito e notifica:

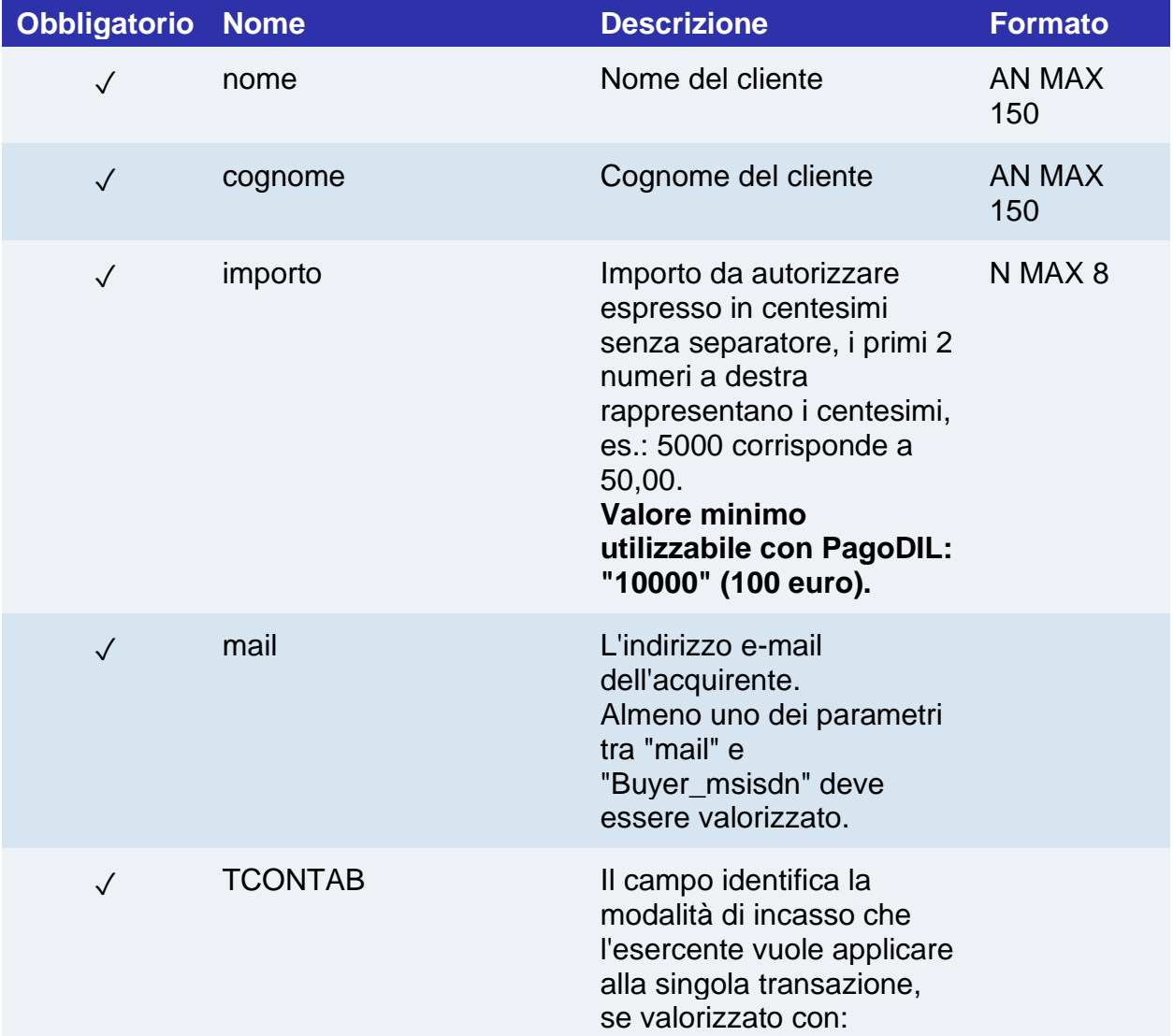

### **Messaggio di avvio pagamento: campi aggiuntivi per PagoDIL**

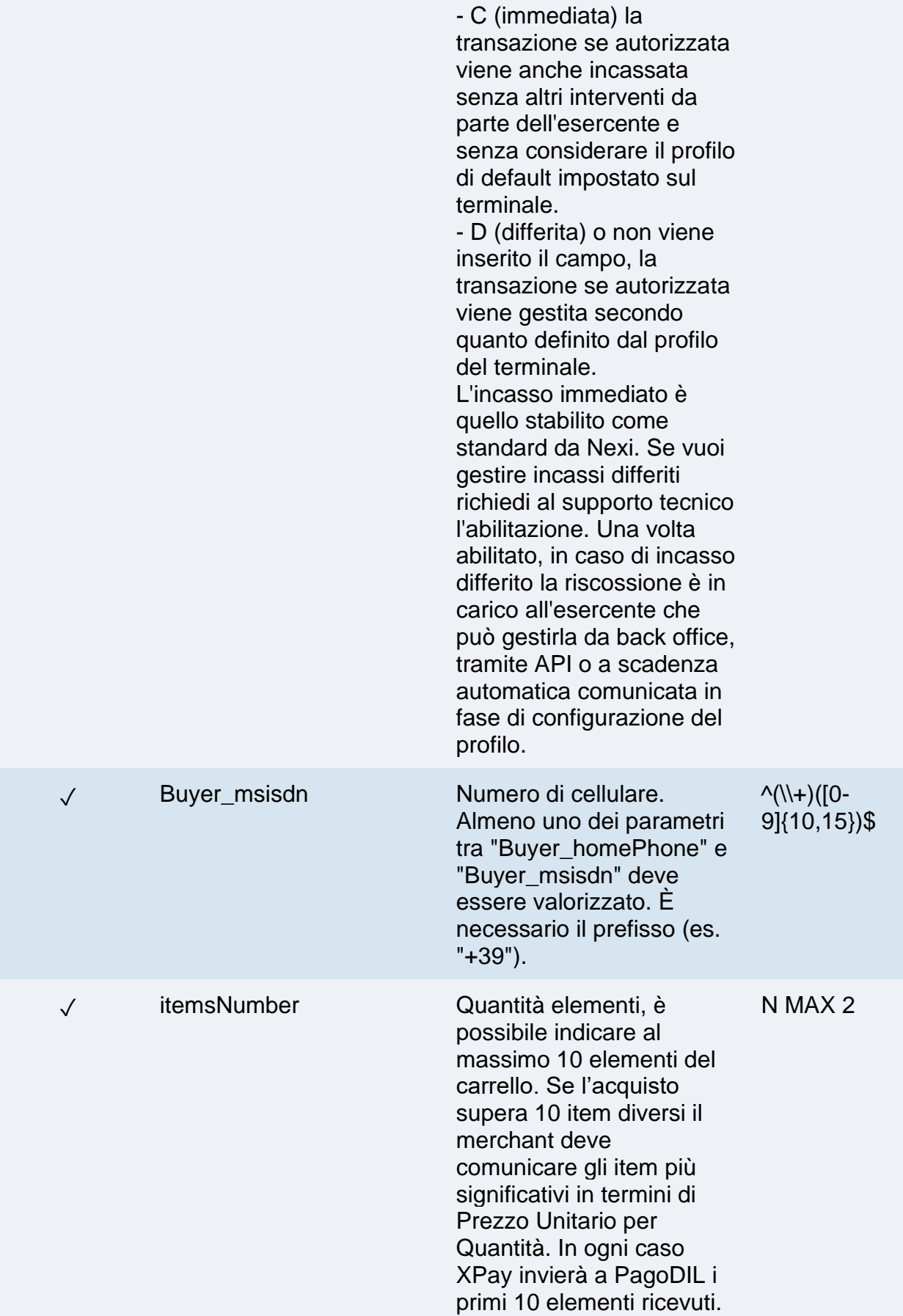

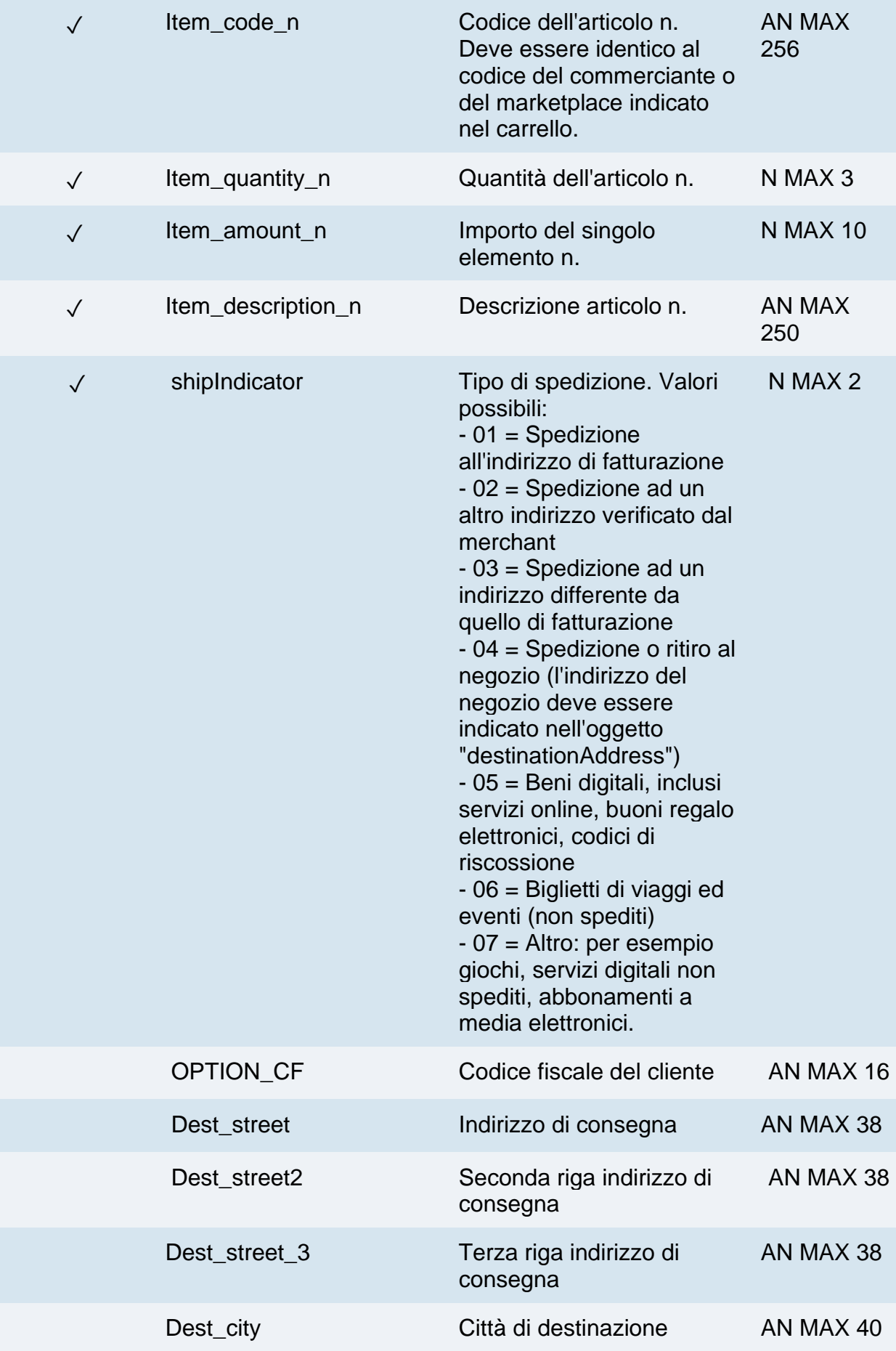

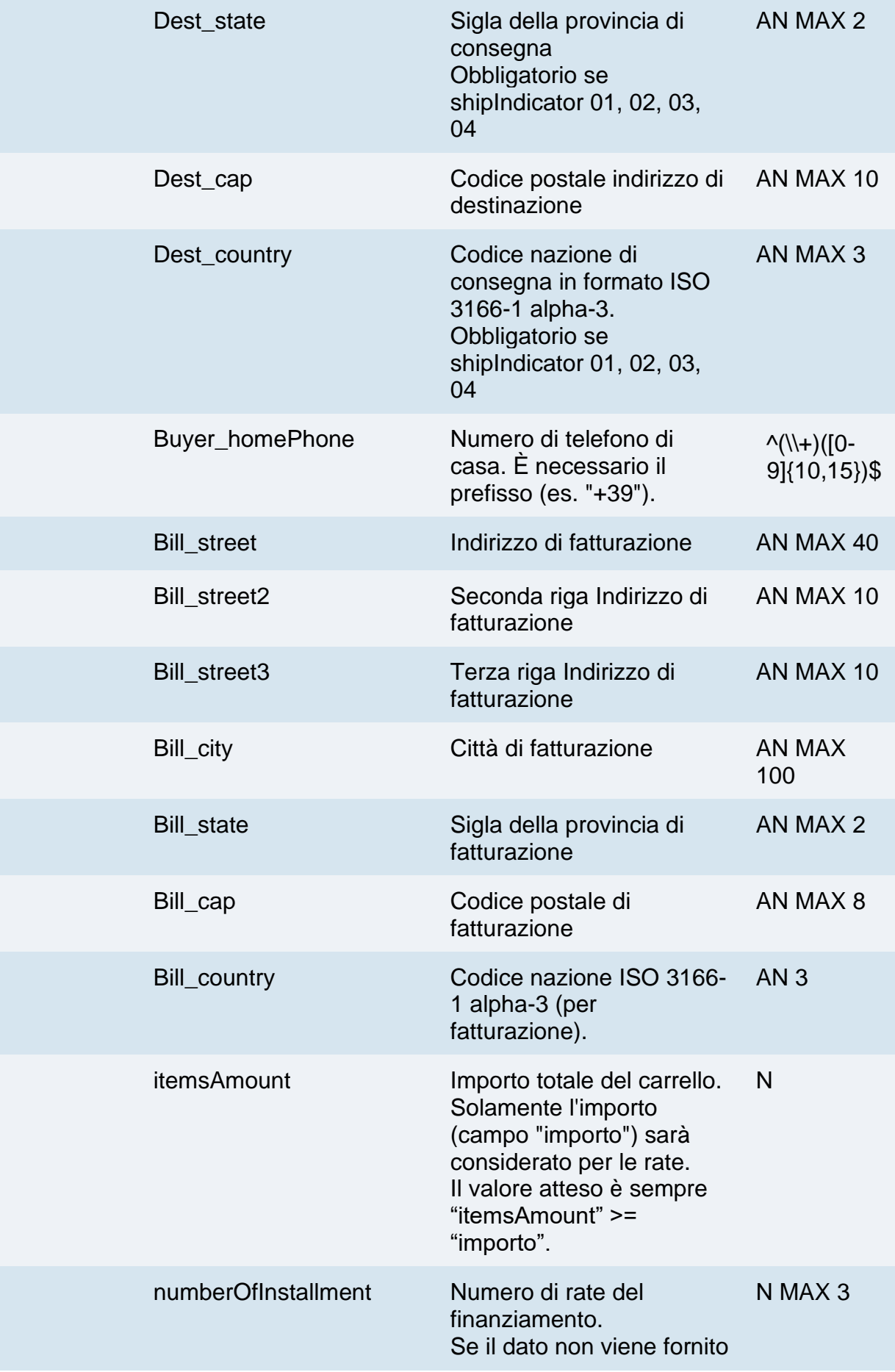

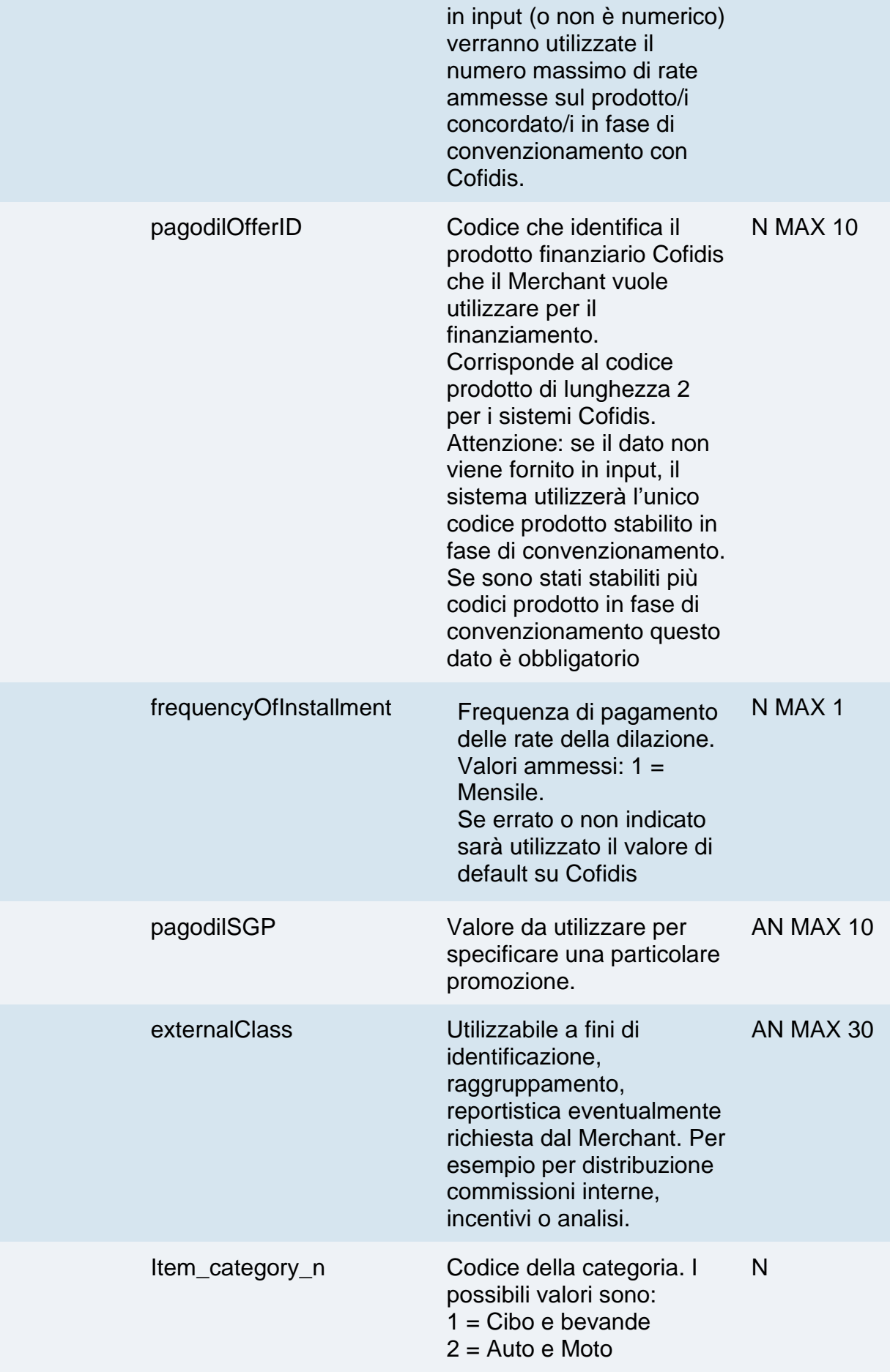

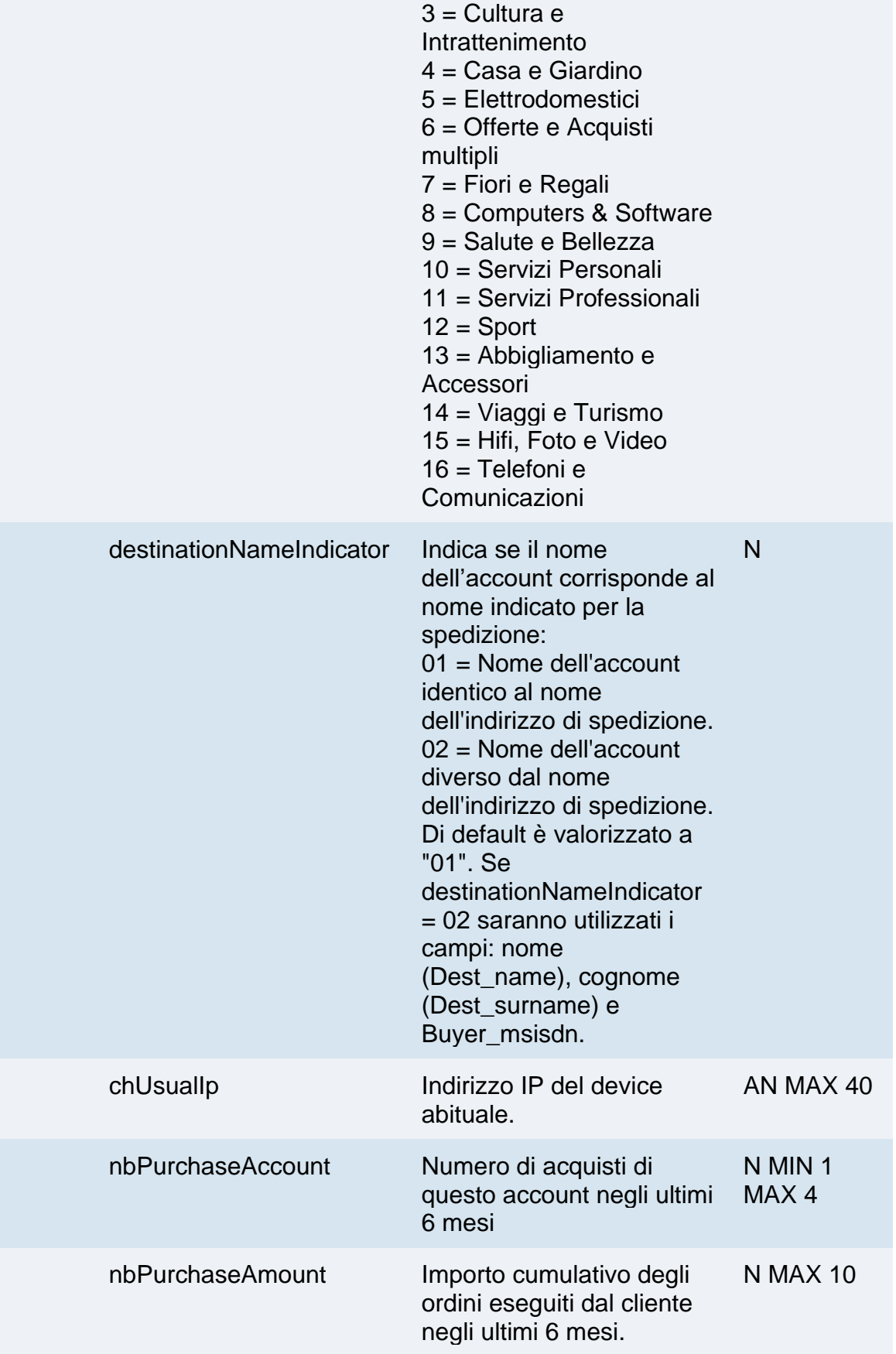

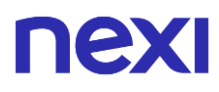

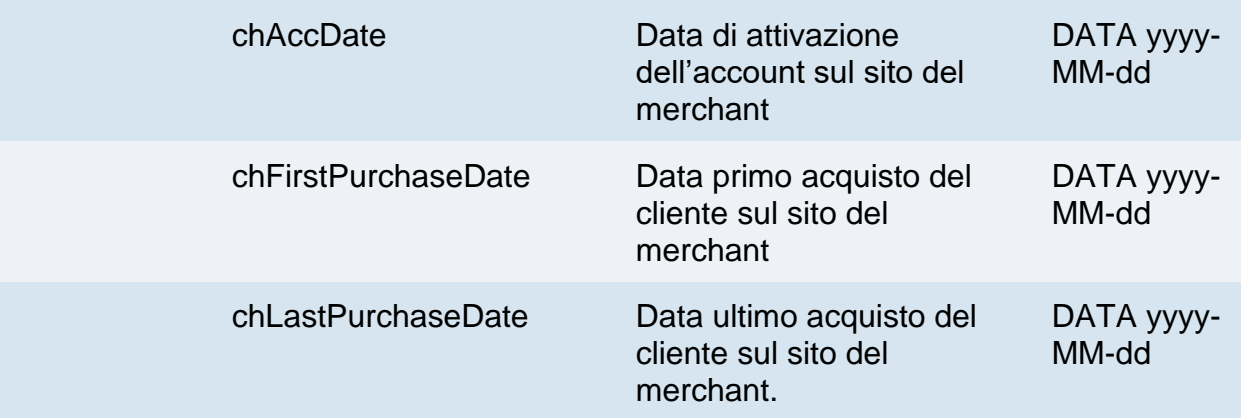

#### **NOTE:**

- I campi "item" fanno riferimento al prodotto del carrello. Cofidis necessita di informazioni riguardo i prodotti presenti all'interno del carrello, la lettera "n" (es. Item\_quantity\_n) fa riferimento alla numerazione del prodotto (es. Item\_quantity\_1, Item\_code\_1, Item\_quantity\_2, ecc...).
- Se un parametro obbligatorio non sarà presente o sarà errato la pagina di cassa non mostrerà il bottone.

Per aiutare gli sviluppatori ad identificare il motivo nella console del browser, negli ambienti di test, sarà visualizzato un log con il motivo dell'errore.

Se ad essere errato è un parametro opzionale non sarà inviato a PagoDIL.

### **Notifica pagamento: stato Pending**

Con PagoDIL sarà necessario gestire un ulterioriore eventuale notifica "Pending" prima della notifica definitiva di esito positivo o negativo inviata da XPay. Una volta concluso il pagamento da parte dell'utente si potrà ricevere il nuovo esito pendente.

Durante la gestione dell'esito, XPay aggiornerà l'ordine e, se richiesto nella chiamata di pagamento, sarà effettuata la notifica verso l'indirizzo indicato nel parametro "urlpost", con l'eventuale annullo in caso di fallimento.

In questa fase, in caso di incasso immediato, non è effettuata la contabilizzazione dell'ordine essendo l'ordine in uno stato non finale.

Inoltre, essendo il pagamento in uno stato non finale, è necessario non evadere l'ordine. Il messaggio di notifica (ed esito) in caso di esito pendente, oltre ai parametri standard, riporterà dei parametri aggiuntivi, l'esito PEN e non avrà codAuth.

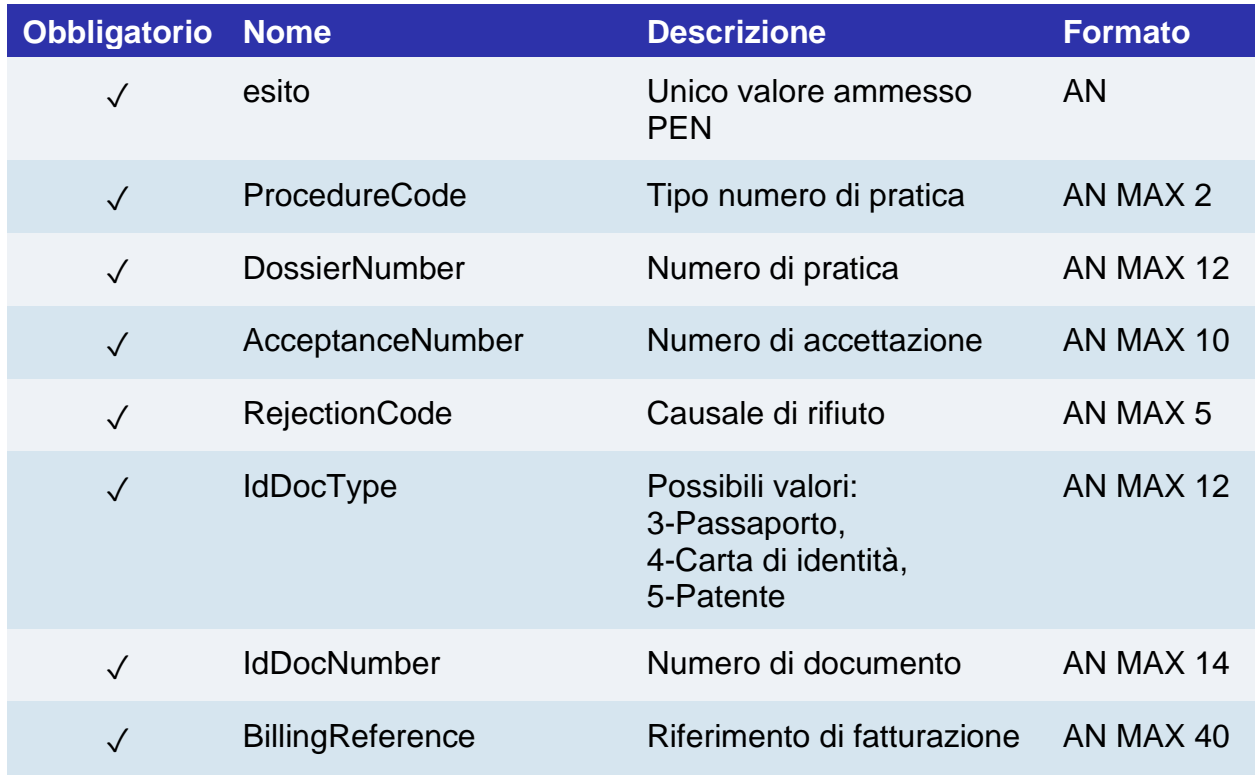

A conclusione della notifica pendente sarà effettuata una redirect verso lo scontrino o la pagina di esito. Successivamente si riceverà la notifica con l'esito definitivo.

## **Messaggio di notifica definitiva: campi aggiuntivi per PagoDIL**

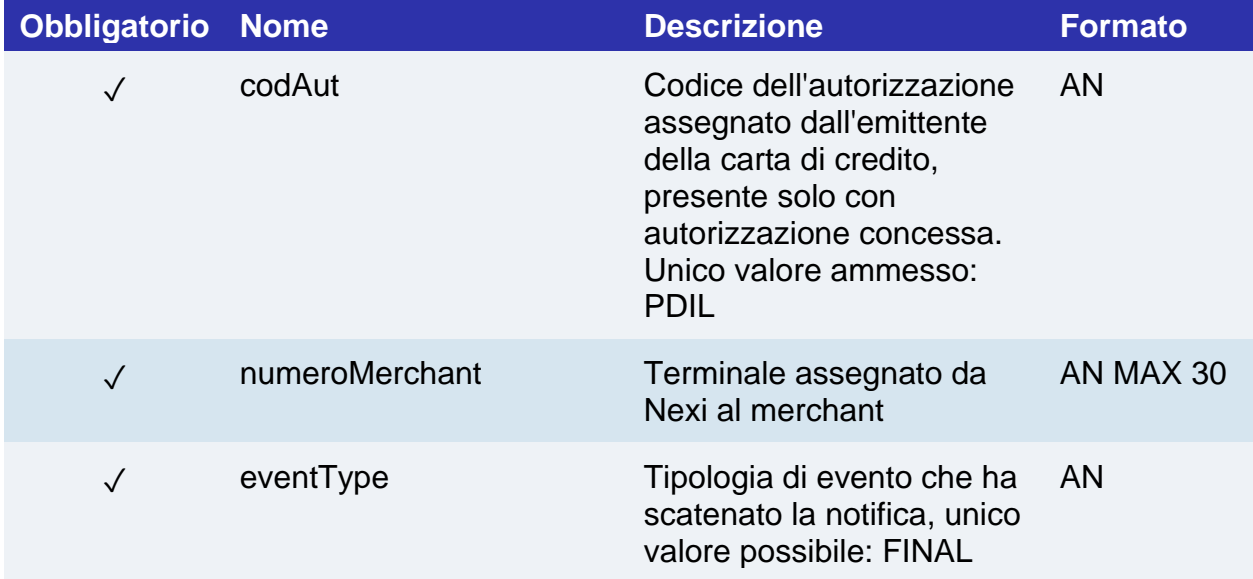

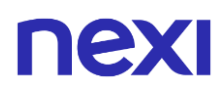

## **Operazioni da Back Office**

Gli esercenti da back office possono eseguire le operazioni standard effettuate per le carte:

- Contabilizzazione: sono permesse contabilizzazioni totali dell'importo autorizzato (successivamente la notifica con l'esito definitivo)
- Rimborsi/Cancellazioni Ordini: sono possibili solo totali, sempre dopo la conferma definitiva.

#### **NOTE:**

- Le pratiche PagoDIL accettate si troveranno nel back office nello stato "Autorizzato" o "Contabilizzato" in base al tipo di incasso impostato sul terminale dell'esercente.
- Le pratiche PagoDIL negate o in errore si troveranno nel back office nello stato "Rifiutato".

## nexi Modalità d'incasso

Nexi prevede due modalità di gestione degli incassi:

- Tramite quanto "settato" nel profilo in fase di configurazione
- Tramite il parametro TCONTAB all'interno della chiamata di Avvio Pagamento

Nel caso della gestione tramite profilo la contabilizzazione, di default, è impostata alla mezzanotte del giorno in cui viene eseguita la transazione. Vi è comunque la possibilità di estendere i giorni (MAX 5) e decidere l'operazione da eseguire alla scadenza: contabilizzazione oppure annullamento della transazione.

Tramite il parametro TCONTAB l'esercente può gestire in modo dinamico l'incasso di ogni singola transazione, pur avendo il profilo "settato" alla contabilizzazione differita, valorizzandolo con "C" per l'incasso immediato.

Se tale parametro viene valorizzato con "D" oppure non viene valorizzato l'esercente può gestire tale transazione tramite il back office Nexi oppure tramite le API di back office, se ciò non avviene il pagamento autorizzato viene gestito secondo quanto indicato nel profilo.

# nexi XPAY BUILD

XPay Build è la soluzione che Nexi mette a disposizione per integrare il sistema di pagamento XPay con il proprio portale Ecommerce, permettendo una completa personalizzazione dell'esperienza di pagamento, con un limitato impatto sui requisiti PCI DSS.

## **Cosa è XPay Build?**

XPay Build è un approccio che permette al merchant di ospitare il form di pagamento all'interno del proprio portale, senza redirezionare il cliente alla pagina di cassa XPay, ma evitando allo stesso tempo di dover gestire i dati della carta. Infatti i campi dove vengono inserite queste informazioni sono contentuti in un iFrame collegato al server XPay, garantendo la sicurezza dei dati carta e al contempo rendendo migliore l'esperienza di acquisto.

Negli XPay Build sono disponibili componenti dell'interfaccia utente HTML già pronti come campi di input e pulsanti per la raccolta di informazioni dall'utente, configurabili tramite una libreria Javascript da scaricare dal server XPay. I form riguardano sia la raccolta dei dati carta che la scelta di metodi di pagamento alternativi abilitati sul profilo del merchant come ApplePay, Paypal (etc). A livello tecnico, i dati carta inseriti vengono gestiti dalla libreria Javascript che li comunica al server XPay. Viene poi generato un token che la libreria restituisce al server del merchant per essere usato per procedere al pagamento tramite API.

In XPay Build sono incluse caratteristiche come:

- Formattazione automatica delle informazioni della carta
- Traduzione delle indicazioni del form nella lingua preferita del cliente
- Stile personalizzabile per abbinare l'aspetto del form di pagamento con il look&feel del proprio portale.

### **Sono necessari dei pre-requisiti?**

L'integrazione in questa modalità richiede che la pagina del merchant sia ospitata su un "secure url" (https), in quanto i dati carta pur non transitando mai sul server del merchant, vengono raccolti dagli iframe di Nexi ospitati sulle pagine del merchant stesso, e quindi accessibili da script per il front-end.

Il livello di certificazione PCI richiesto per questa integrazione è quello con questionario: SAQ A e non SAQ-D come per l'integrazione server to server, molto più onerosa.

## **nex Descrizione**

Si descrivono di seguito l'architettura e il processo di pagamento nella versione web di XPay Build, che prevede l'utilizzo di un client SDK Javascript La soluzione XPay Build si compone dei seguenti elementi:

- Pagina di cassa custom ospitata sul dominio del merchant dotata di certificato (https) contenente DIV html specifici per l'inclusione degli iFrame da parte dei Javascript Nexi
- Libreria XPay Javascript non intrusiva ospitata nella pagina di cassa che, previa opportuna configurazione, è in grado di costruire gli iFrame contenenti il form per i dati carta o l'elenco dei metodi alternativi di pagamento come ApplePay, Paypal (etc)
- Back-end del merchant che riceve l'xpayNonce (codice casuale valido per la singola transazione) e lo utilizza per il pagamento server to server tramite API pagaNonce

### **Informazioni importanti**

- **Informativa privacy**: occorre riportare **l'informativa privacy di Nexi**, disponibile al link<https://www.nexi.it/privacy/xpay.html> . Consigliamo di riportare all'interno della pagina direttamente il link indicato, in modo che il testo risulti sempre aggiornato.
- **Circuiti e protocolli di sicurezza abilitati**: occorre riportare e mantenere aggiornati sul proprio sito i **loghi dei circuiti di pagamento accettati** e **dei protocolli di sicurezza attivati**, scaricabili dall'**[area download](https://ecommerce.nexi.it/area-download)** del sito Nexi.

I circuiti di pagamento richiedono che le informazioni sopra riportate vengano inserite nella pagina di pagamento, dove l'utente inserisce i dati carta.

#### **Non dimenticare**

- L'xpayNonce è utilizzabile una sola volta e ha una scadenza temporale di 10 minuti: se non sono verificate queste due condizioni, il pagamento restituirà un errore
- La gestione delle retry del pagamento è delegata al merchant: ciò significa che, nel caso in cui ci sia un errore nel primo tentativo di pagamento ma il merchant è autorizzato ad utilizzare n tentativi per ogni numero ordine, sarà cura del merchant riemettere il form di acquisizione dati carta e richiedere la generazione di un secondo xpayNonce, re-ingaggiando di fatto un nuovo pagamento
- L'SDK esegue chiamate javascript in modalità CORS (Cross Origin Resource Sharing); è necessario verificare che l'infrastruttura di rete del merchant non le impedisca in qualche modo.
- La soluzione XPay Build non è compatibile con il servizio DCC

## ney

**Esempi su GitHub:<https://github.com/NexiPayments/XPay/tree/master/build>**

## Form raccolta dati carta

Per implementare la soluzione XPay Build sono necessari alcuni passaggi descritti di seguito.

### **Inclusione SDK XPay**

Per poter iniziare includi lo script con l'SDK javascript di XPay all'interno dell'header della tua pagina:

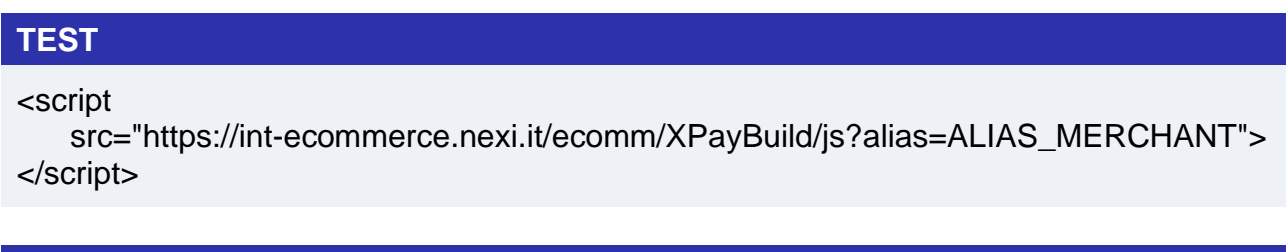

### **PRODUZIONE**

<script

```
 src="https://ecommerce.nexi.it/ecomm/XPayBuild/js?alias=ALIAS_MERCHANT">
</script>
```
Il parametro alias deve essere valorizzato con l'apiKey (o alias) del merchant.

XPay utilizza le seguenti Content Security Policy:

*default-src 'self' 'unsafe-inlinÈ 'unsafe-eval' https:; img-src 'self' 'unsafe-inlinÈ 'unsafe-eval' https: data:; frame-ancestors https:;*

### **Crea il form per il pagamento**

Per permettere all'SDK di creare un elemento ospitato su XPay, per la raccolta sicura dei dati carta, inserisci all'interno del form un div vuoto con un id univoco.

All'interno della tua pagina potrai prevedere un componente dove inserirai i messaggi di validazione dei dati carta, XPay si preoccuperà di validare e fornire eventuali messaggi di errore alla tua pagina di cassa, mentre la visualizzazione e la personalizzazione grafica del messaggio sarà a cura della pagina del merchant. Nell'esempio verrà utilizzato il div xpay-card-errors per mostrare gli errori.

La chiamata di pagamento dovrà avvenire dal server del merchant e non essere fatta client-side. Per questo il form ha come action un endpoint del merchant, verso il quale verrà eseguita la post del form e dal quale verrà effettuata la chiamata all'api 'pagaNoncÈ per effettuare il pagamento con l'xpayNonce fornito dall'SDK.

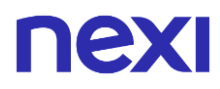

## **Configurazione ambiente**

Una volta caricata la pagina, per inizializzare l'SDK, richiama la funzione:

*XPay.init();*

Dopo di che configura l'SDK con la funzione:

*XPay.setConfig(config);*

passando come parametro l'oggetto contenente la configurazione del pagamento. Le tabelle di seguito ne riportano la struttura

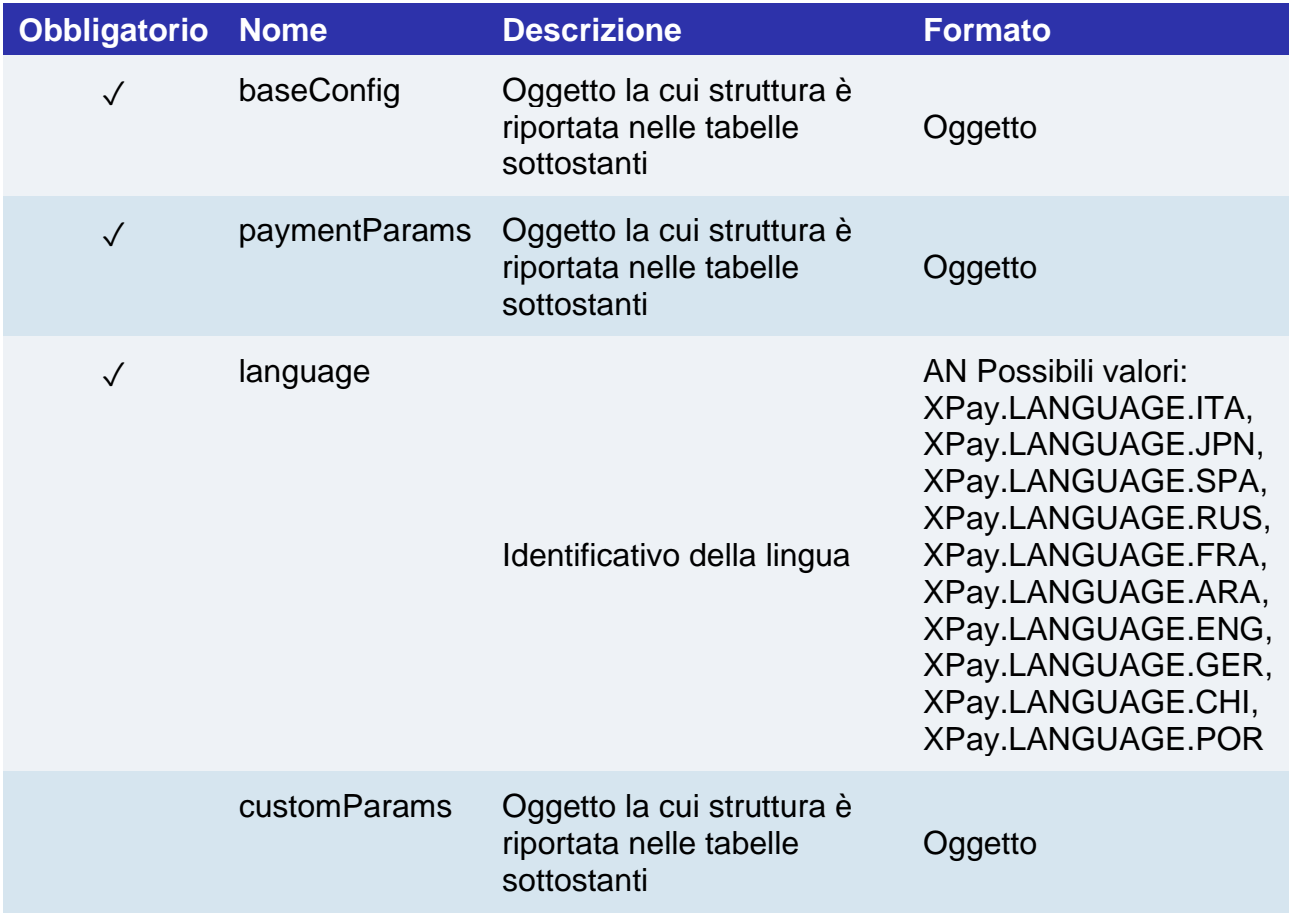

## **Oggetto: baseConfig**

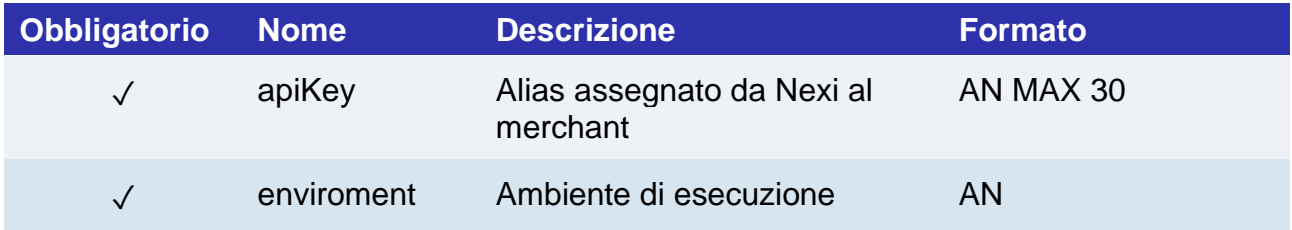

## **Oggetto: paymentParams**

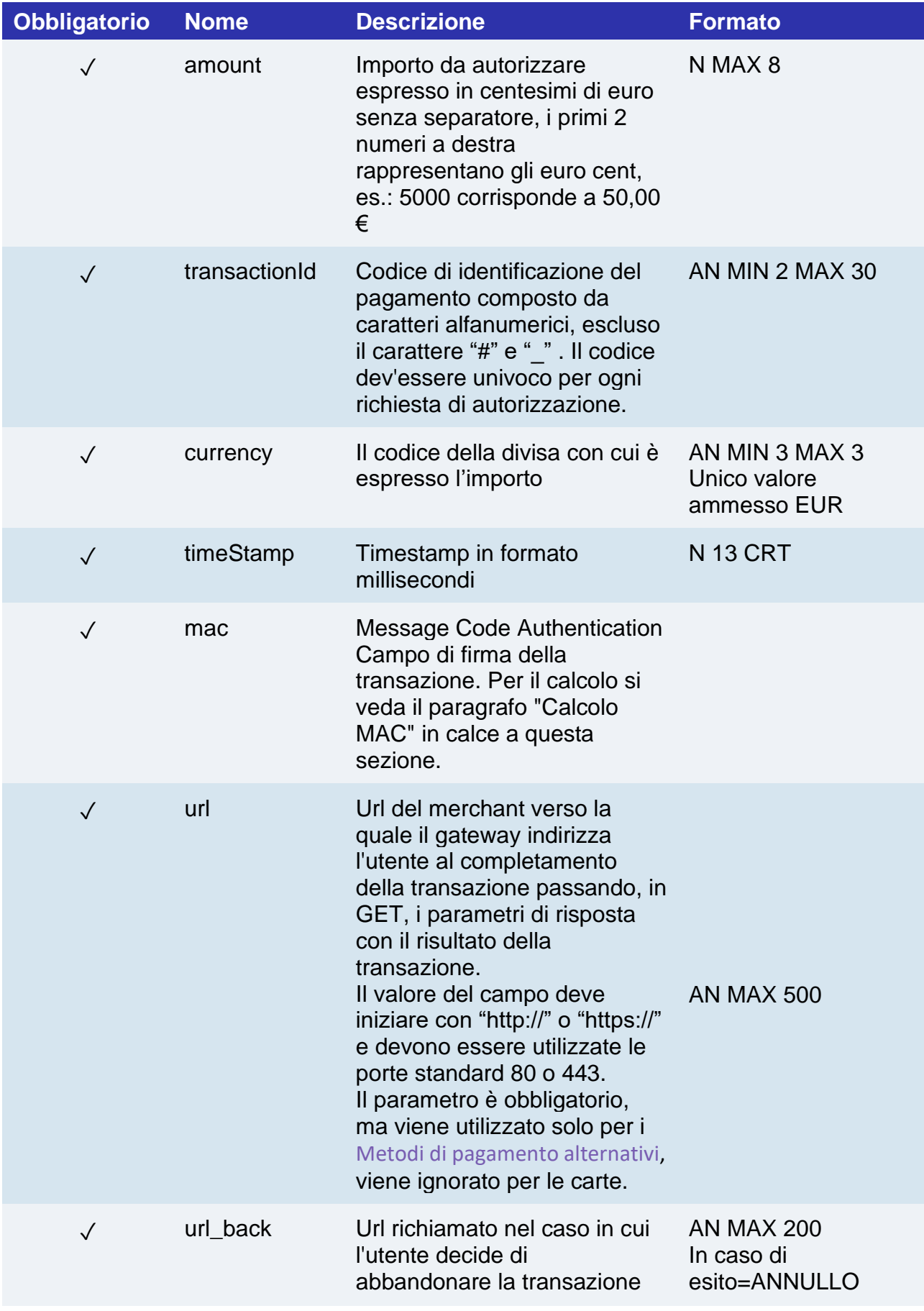

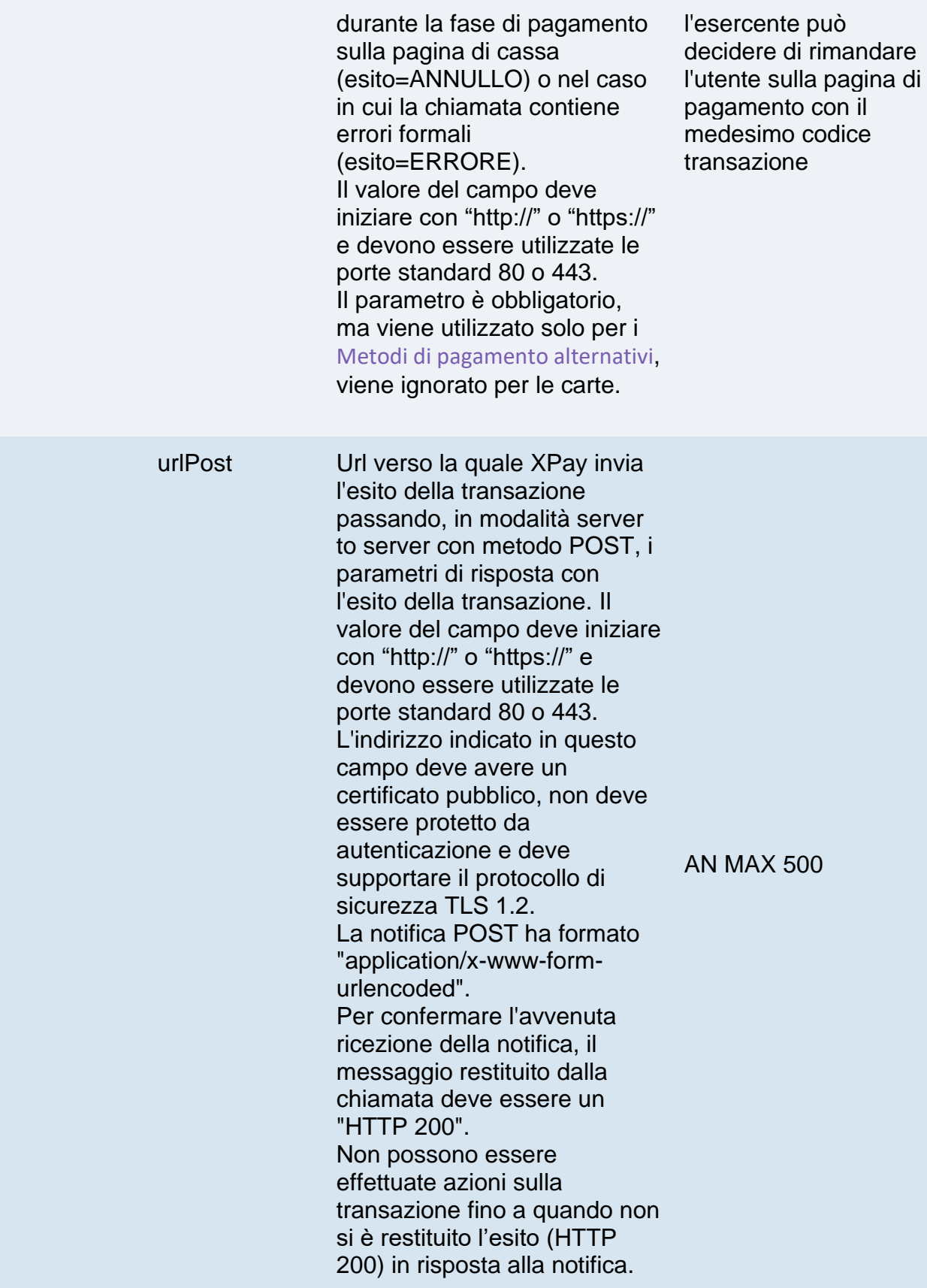

## **Oggetto: customParams**

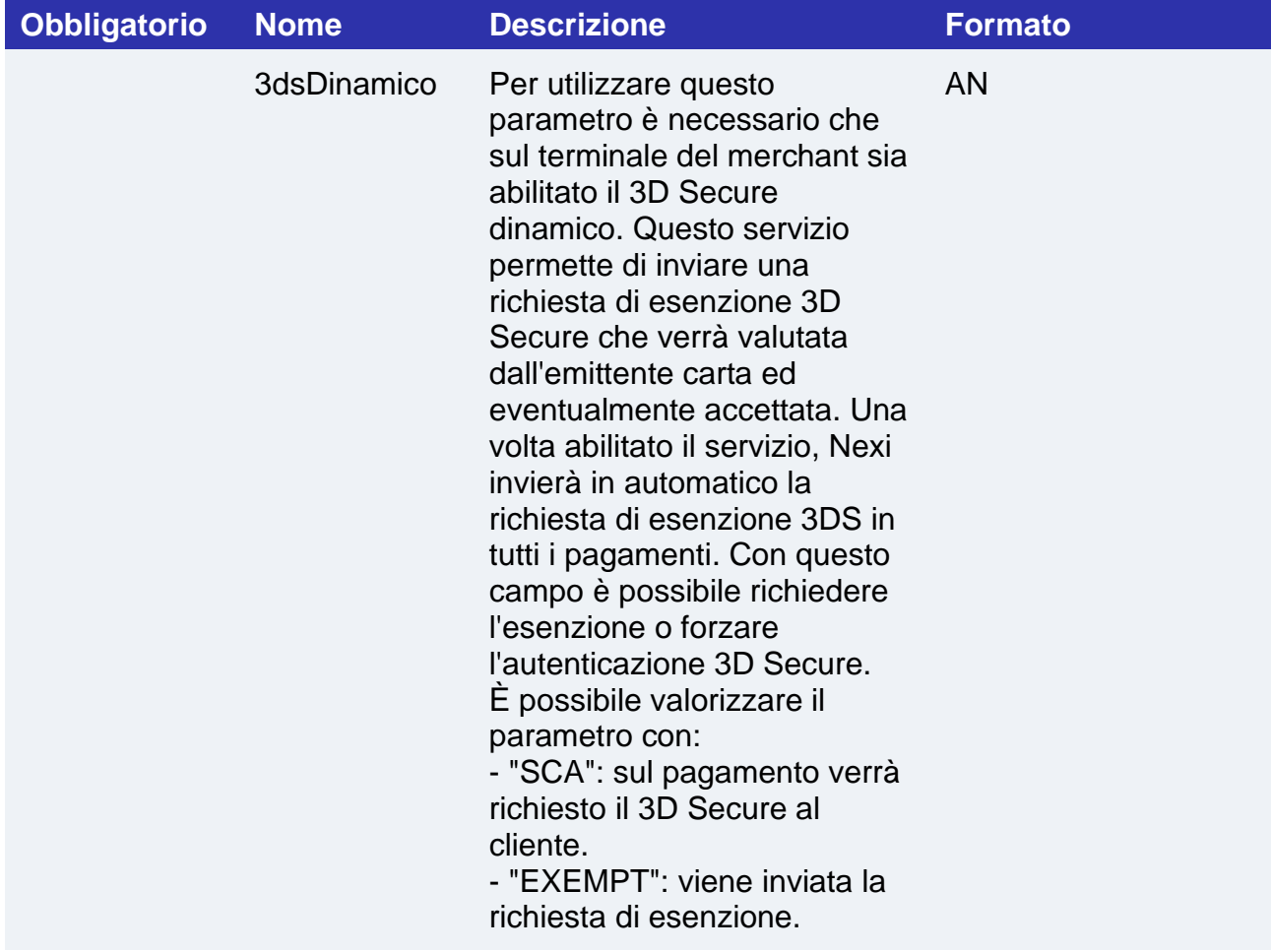

#### **Calcolo MAC**

Per il messaggio di avvio transazione, la stringa da firmare dovrà contenere i seguenti campi:

- codTrans
- divisa
- importo
- chiaveSegreta

### **UN ESEMPIO DI TALE STRINGA POTREBBE ESSERE**

*MAC = HASH SHA1(codTrans=<val>divisa=<val>importo=<val><chiaveSegreta>)*

*}*

## **Separare i campi del form raccolta dati carta**

Questa modalità consente di separare ogni elemento dei dati carta, così da permettere al merchant un libero posizionamento all'interno della propria pagina.

La parte d'inizializzazione di XPay Build resta invariata rispetto a quanto descritto nel paragrafo precedente.

Per creare i tre elementi distinti per la raccolta dei dati carta servirà specificare l'opzione XPay.OPERATION\_TYPES.SPLIT\_CARD all'interno della funzione "create". Successivamente eseguire la funzione "mount" specificando l'id dei tre div, univoci all'interno della pagina, in cui disegnare i diversi elementi. Nell'ordine la funzione "mount" accetta il div per il pan, quello per la scadenza e per ultimo il div per il cvv:

```
 style={
    common:{
        color: "#ff00AA",
        fontSize: "17px",
       ":hover": {
           color: "#12AA12"
     },
     error:{
        color: "#ff0000",
       fontSize: "Arial, monospace"
     },
 };
 //Creazione dell'oggetto dell'elemento carta
 var card = XPay.create(XPay.OPERATION_TYPES.SPLIT_CARD, style);
 card.mount("xpay-pan", "xpay-expiry", "xpay-cvv");
```
L'elemento accetta un json per personalizzare la form che verrà emessa, per dettagli sui campi di configurazione, il loro significato e i possibili valori fare riferimento al paragrafo "Creazione e visualizzazione elemento dati carta".

Come nella versione unica è possibile specificare quali brand carta il build accetta, specificando, in creazione del div, un array contenente i brand da accettare.

```
 //Creazione dell'oggetto dell'elemento carta
    var acceptedCards = [XPay.CardBrand.MASTERCARD, XPay.CardBrand.VISA];
    var card = XPay.create(XPay.OPERATION_TYPES. SPLIT_CARD, style, 
acceptedCards);
    card.mount("xpay-pan", "xpay-expiry", "xpay-cvv");
}
```
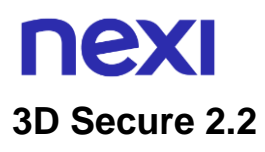

Se si desidera gestire il protocollo 3D Secure 2.2 con XPay Build, fare riferimento alla sezione [Gestione 3D Secure](#page-191-0)

#### **Creazione e visualizzazione elemento dati carta**

Per creare l'elemento che gestirà i dati carta devi utilizzare la funzione:

*var card = XPay.create(XPay.OPERATION\_TYPES.CARD, style);*

passando come secondo parametro l'oggetto contenente la configurazione dello stile di questo elemento. Le tabelle di seguito ne riportano la struttura

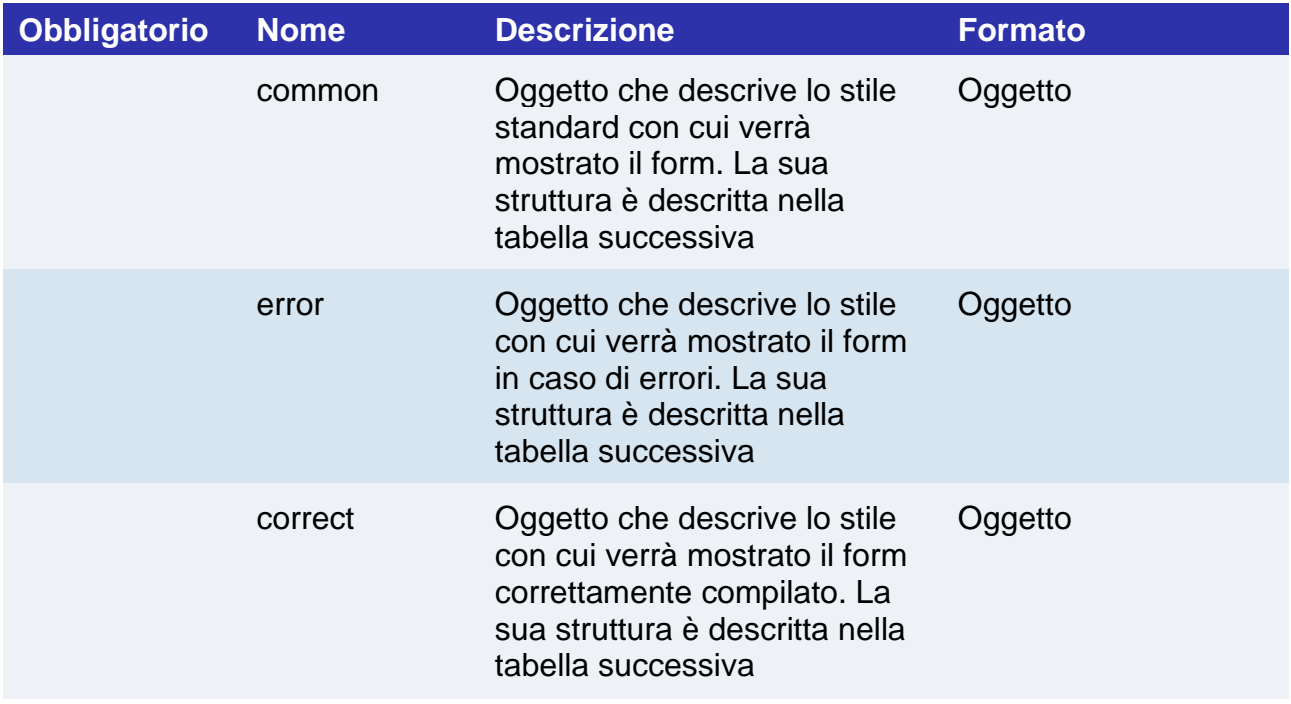

#### **Oggetto common, error correct**

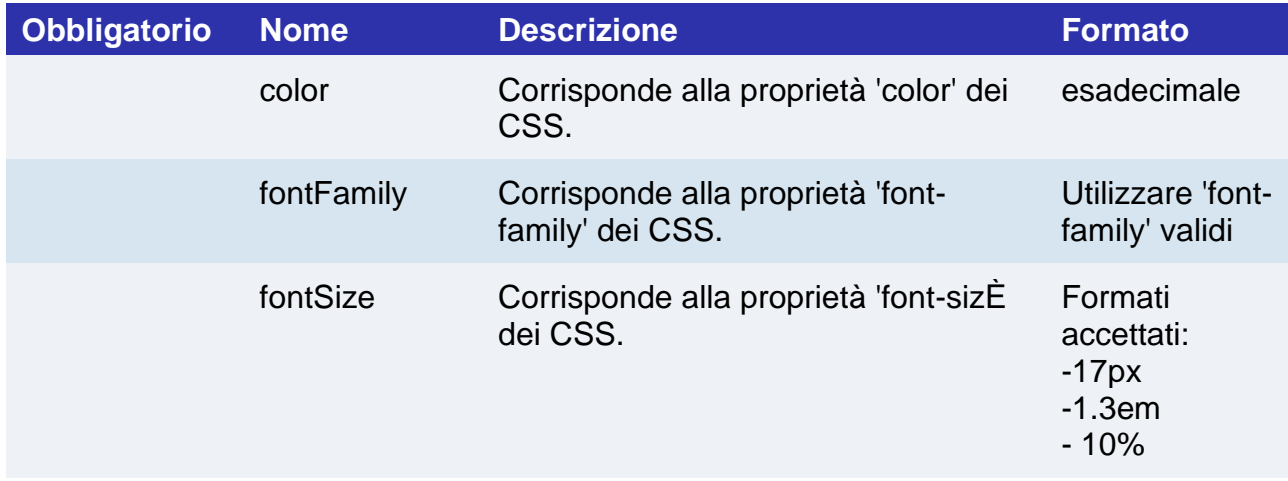

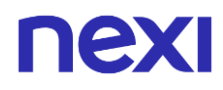

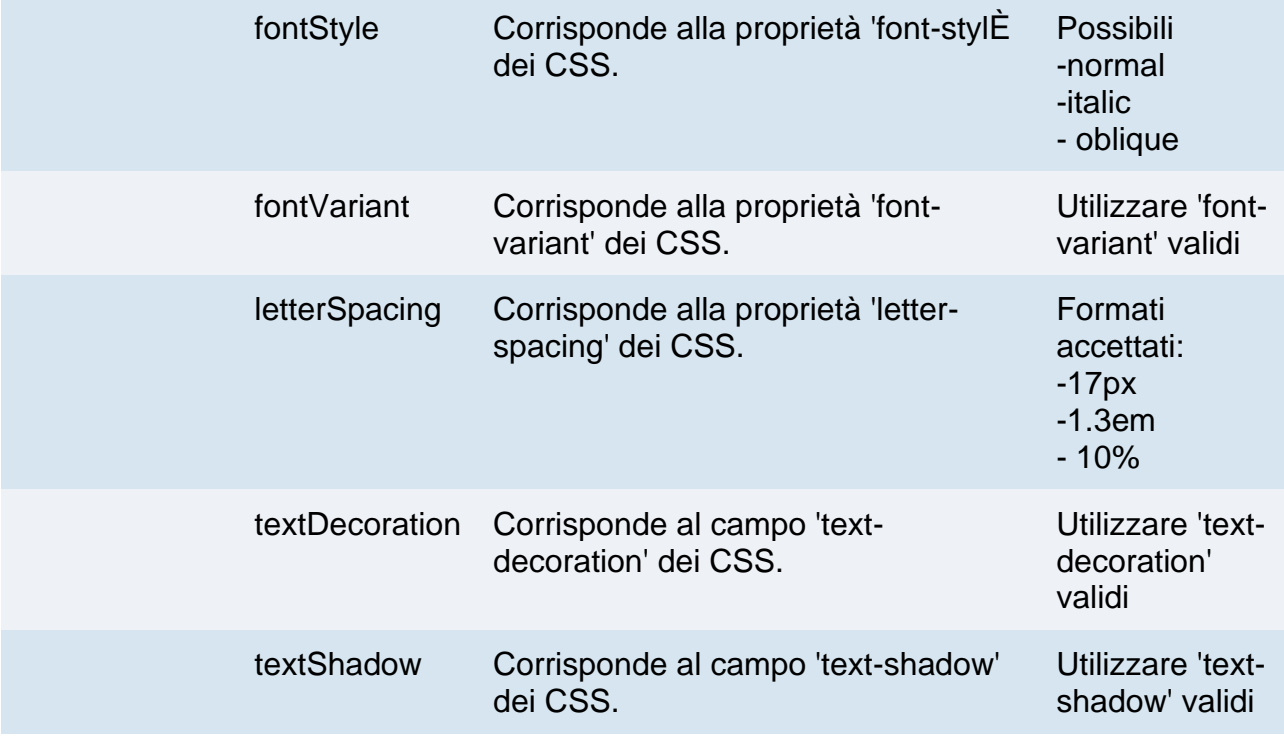

Puoi inoltre personalizzare le pseudo classi includendo negli

oggetti correct, error e common la configurazione specifica per ognuna di esse. Ogni oggetto che descrive lo stile di una pseudo classe può contenere i campi descritti nella tabella sopra.

Esempio:

```
var style = {
     common: {
         color: '#FF0033',
         ':hover': {
              color: '#FF3300'
         }
     }
};
```
Puoi personalizzare le seguenti pseudo classi:

- ::placeholder
- ::selection
- :focus
- :hover
- :focus::placeholder
- :hover::placeholder
- :focus::selection
- :hover::selection

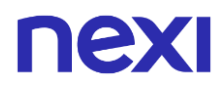

Per mostrare gli input relativi ai dati carta utilizza la funzione:

*card.mount("xpay-card");*

passando come parametro l'id del div in cui verranno mostrati.

È possibile specificare quali brand carta vengono accettati da XPay Build specificando un array contenente i brand da accettare. I possibili brand sono:

- XPay.CardBrand.AMEX
- XPay.CardBrand.DINERS
- XPay.CardBrand.MAESTRO
- XPay.CardBrand.MASTERCARD
- XPay.CardBrand.VISA
- XPay.CardBrand.JCB
- XPay.CardBrand.UPI

*// Creazione dell'oggetto dell'elemento carta var acceptedCards = [XPay.CardBrand.MASTERCARD, XPay.CardBrand.VISA];*

*var card = XPay.create(XPay.OPERATION\_TYPES.CARD, style, acceptedCards); card.mount("xpay-card");*

Se l'array acceptedCards non viene specificato, o risulta vuoto, vengono accettati tutti i brand abilitati sul profilo del merchant. Nel caso venga inserito un brand non supportato dal merchant, sarà ignorato.

### **Creazione bottoni per i metodi di pagamento alternativi**

Tramite l'SDK è possibile creare i bottoni che consentono al cliente di utilizzare altri metodi di pagamento. Per fare questo utilizza la funzione:

#### *var buttons = XPay.create(XPay.OPERATION\_TYPES.PAYMENT\_BUTTON, []);*

passando come secondo parametro un array vuoto per visualizzare tutti i metodi di pagamento disponibili per il proprio profilo oppure un array contente soltanto i metodi desiderati (sempre considerando quelli attivi sul proprio profilo). Puoi scegliere tra i seguenti metodi di pagamento:

- XPay.PaymentMethods.APPLEPAY
- XPay.PaymentMethods.AMAZONPAY
- XPay.PaymentMethods.PAYPAL
- XPay.PaymentMethods.MYBANK
- XPay.PaymentMethods.ALIPAY
- XPay.PaymentMethods.WECHATPAY

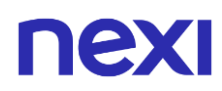

- XPay.PaymentMethods.GIROPAY
- XPay.PaymentMethods.IDEAL
- XPay.PaymentMethods.EPS
- XPay.PaymentMethods.BCMC (Bancontact)
- XPay.PaymentMethods.P24 (Przelewy24)
- XPay.PaymentMethods. SKRILL
- XPay.PaymentMethods. SKRILL1TAP
- XPay.PaymentMethods. PAYU
- XPay.PaymentMethods. BLIK
- XPay.PaymentMethods. MULTIBANCO

Per visualizzare questi bottoni utilizza la funzione:

*buttons.mount("xpay-btn");*

passando come parametro l'id del div in cui verranno mostrati.

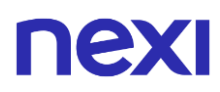

### **Gestione eventi scatenati dall'SDK**

Gli eventi da gestire per il corretto utilizzo della soluzione XPay Build sono i seguenti:

- 'XPay Ready' il quale comunica l'avvenuto caricamento del form dei dati carta o dei bottoni per i metodi alternativi
- 'XPay Payment Started' il quale viene innescato quando l'utente seleziona un metodo di pagamento alternativo
- 'XPay Card Error' il quale comunica eventuali errori di validazione degli input presenti nel form
- 'XPay\_XpayNoncÈ il quale comunica il xpayNonce, generato con i dati carta inseriti dal cardholder, da inviare al server del merchant per proseguire con il pagamento tramite l'API 'pagaNoncÈ

Lo script della pagina del merchant dovrà preoccuparsi di mettersi in ascolto sui due eventi seguendo le proprie scelte implementative.

L'unico evento da gestire se si implementa la parte di bottoni che gestisce i metodi di pagamento alternativi è:

• 'XPay Payment Result' il quale comunica l'esito del pagamento per Paypal, ApplePay e Google Pay nella versione full redirect, in caso di utilizzo non fullredirect, quindi con pop up sulla pagina del merchant, sarà utilizzato per tutti i metodi di pagamento.

La gestione dell'evento è compito dello script del merchant.

#### **NOTE:**

Non è possibile gestire analogamente gli altri metodi di pagamento (MyBank, ecc.) per limitazioni di sicurezza dei diversi tipi di pagamento, in questi casi resta valida l'attuale gestione delle pagine di cassa con url, urlBack ed eventualmente urlPost.

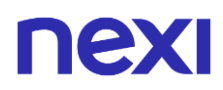

### **Creazione xpayNonce**

Per generare l'xpayNonce, che verrà poi utilizzato dal server del merchant per effettuare il pagamento, devi richiamare la funzione:

XPay.createNonce("payment-form", card);

passando come primo parametro l'id del form utilizzato per contenere i dati carta e come secondo parametro l'oggetto card generato in precedenza tramite l'SDK.

In questa fase, richiamata la funzione createNonce, si aprirà lato interfaccia un iframe per l'autenticazione 3D Secure, conclusa l'autenticazione da parte dell'utente si otterrà il nonce con cui procedere al pagamento.

Nel JSON di risposta, oltre al nonce, viene riportato l'oggetto "dettaglioCarta" con la seguente struttura:

"dettaglioCarta": {

"brand": "MASTERCARD",

"tipoProdotto": "PROPRIETARY ATM - DEBIT - N",

"prepagata": "N",

"pan": "525599\*\*\*\*\*\*9992",

"scadenza": "202012",

"regione": "",

"nazionalita": "USA"

}

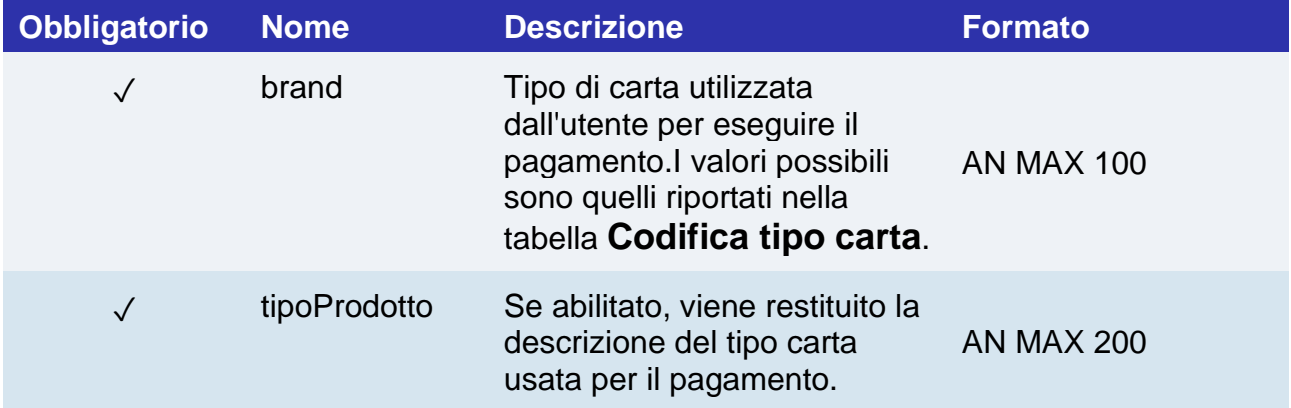

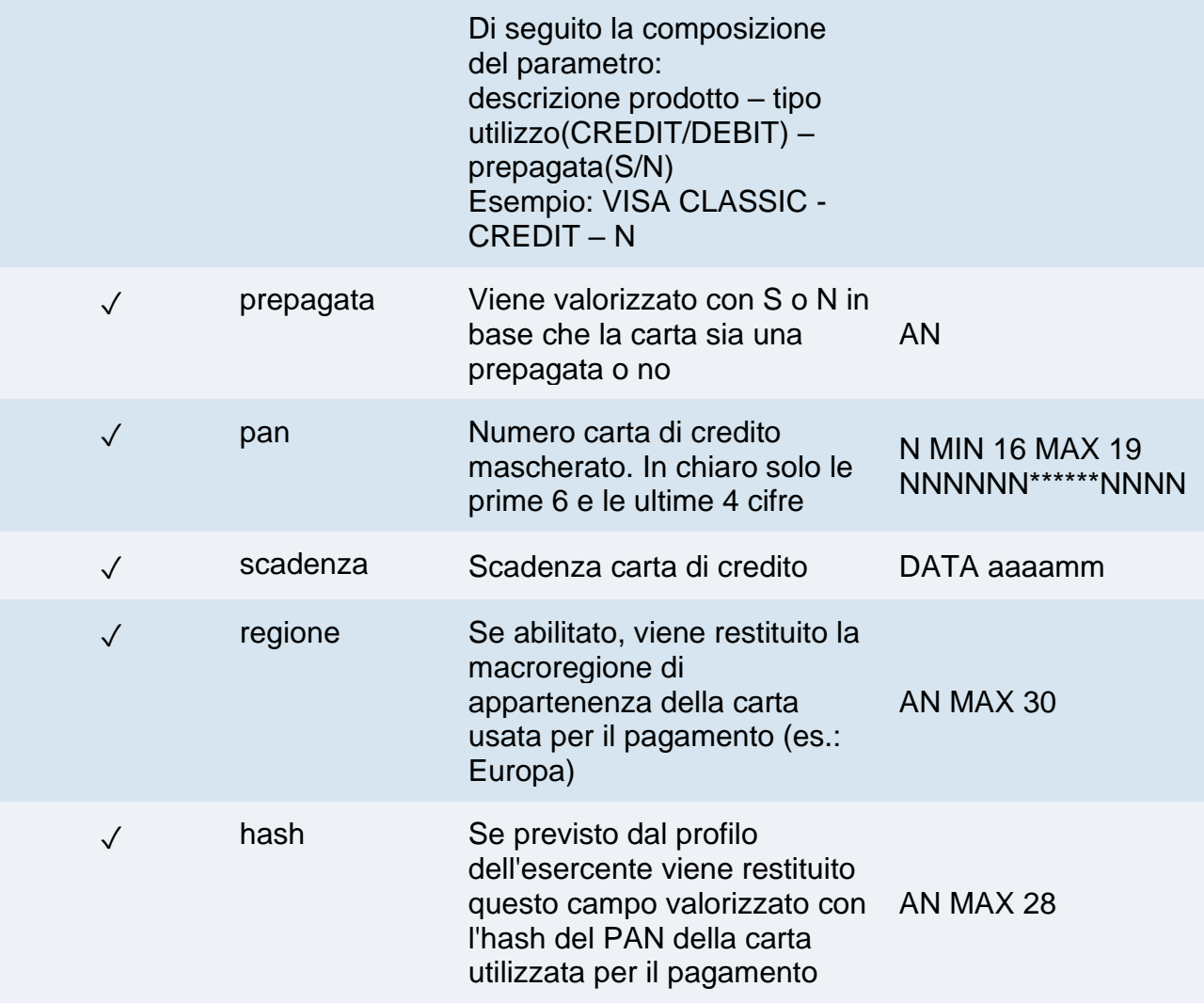

#### **NOTE:**

- Contattando l'assistenza Nexi è possibile attivare il servizio 3D Secure dinamico. Questo servizio permette di inviare una richiesta di esenzione 3D Secure che verrà valutata dall'emittente carta ed eventualmente accettata. Una volta abilitato il servizio, Nexi invierà in automatico la richiesta di esenzione 3DS in tutti i pagamenti.
- Il form di raccolta dati carta non ha bordi, ma è possibile disegnarli inserendo un bordo intorno al div: *id="xpay-card" style="border: 1px solid #cdcdcd;max-width: 300px;*
- Il nonce è utilizzabile una sola volta e ha una scadenza temporale di 10 minuti: se non sono verificate queste due condizioni, il pagamento restituirà un errore.
- La gestione delle retry del pagamento è delegata al merchant: ciò significa che, nel caso in cui ci sia un errore nel primo tentativo di pagamento ma il merchant è autorizzato ad utilizzare n tentativi per ogni numero ordine, sarà cura del merchant riemettere il form di acquisizione dati carta e richiedere la generazione di un secondo nonce, re-ingaggiando di fatto un nuovo pagamento.

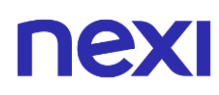

- L'SDK esegue chiamate javascript in modalità CORS (Cross Origin Resource Sharing); è necessario verificare che l'infrastruttura di rete del merchant non le impedisca in qualche modo.
- La soluzione XPay Build non è compatibile con il servizio DCC.

## Pagamento base

Il backend del merchant riceve l'xpayNonce insieme a tutti gli altri campi del form e, previa opzionale validazione del mac in output, avvia un pagamento con l'API RESTful pagaNonce descritta di seguito. Si noti che i dati dell'ordine da utilizzare per il pagamento (importo, divisa, numero ordine) sono quelli inviati dal merchant in questa fase; tutti i dati inviati dal merchant nello step di generazione dell'xpayNonce vengono archiviati da XPay (insieme al xpayNonce stesso), ma utilizzati unicamente per un controllo di coerenza tra le due fasi (per accertarsi che la richiesta di un nuovo xpayNonce e il suo utilizzo per un pagamento siano generati dalla stessa entità e per lo stesso scopo). È comunque fondamentale che sia il backend merchant, nella fase server to server, a fornire a XPay i dati corretti.

La gestione dell'esito (tramite parsing della risposta dell'api pagaNonce) è affidata al merchant, come da prassi dei pagamenti via RESTful API.

#### **Esempi su GitHub:**

**<https://github.com/NexiPayments/XPay/tree/master/build/pagamento-base>**

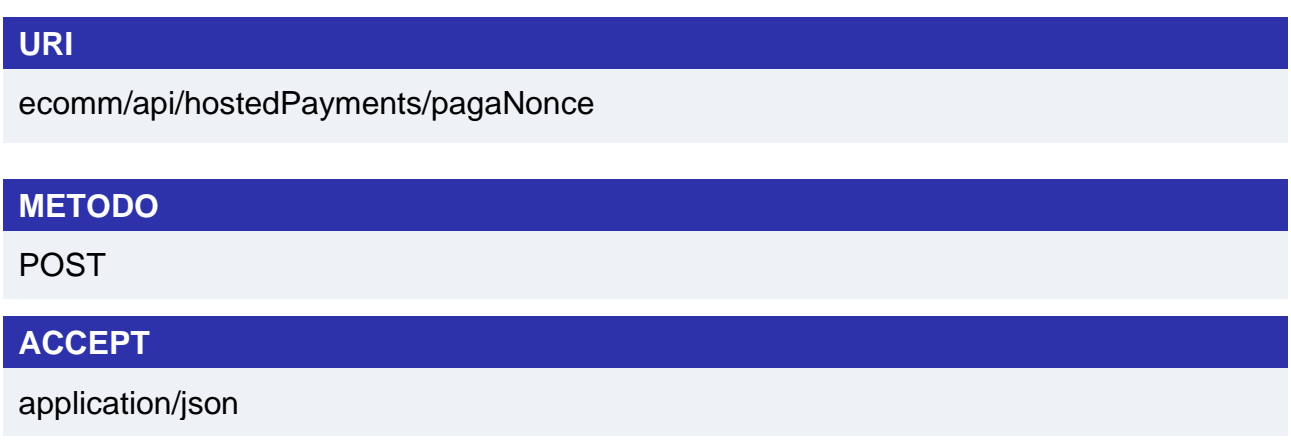

### **Messaggio Avvio Pagamento**

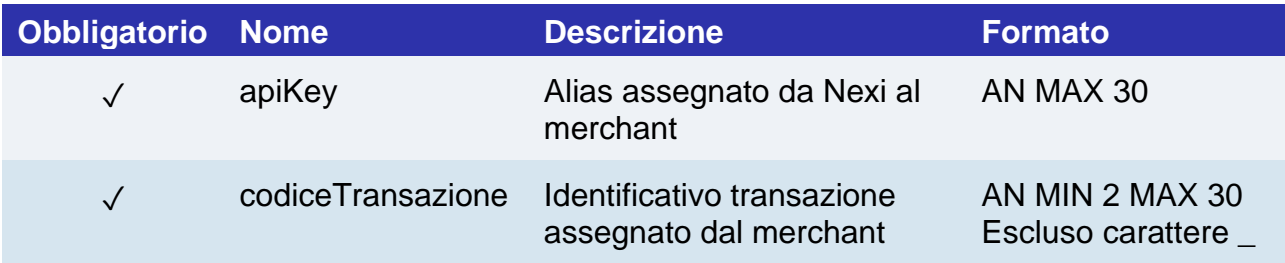

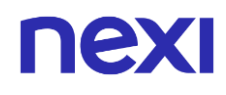

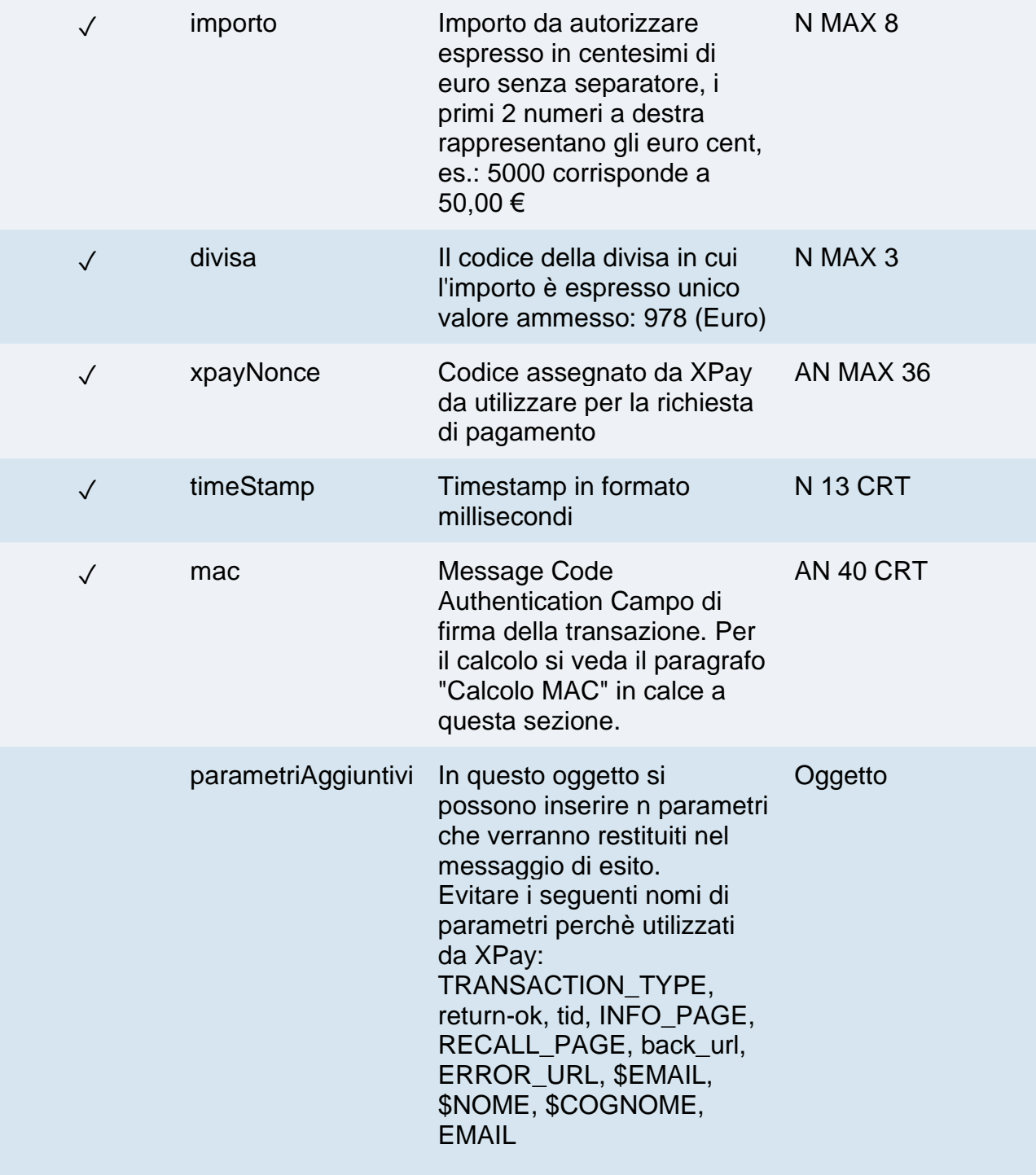

## **Oggetto parametriAggiuntivi**

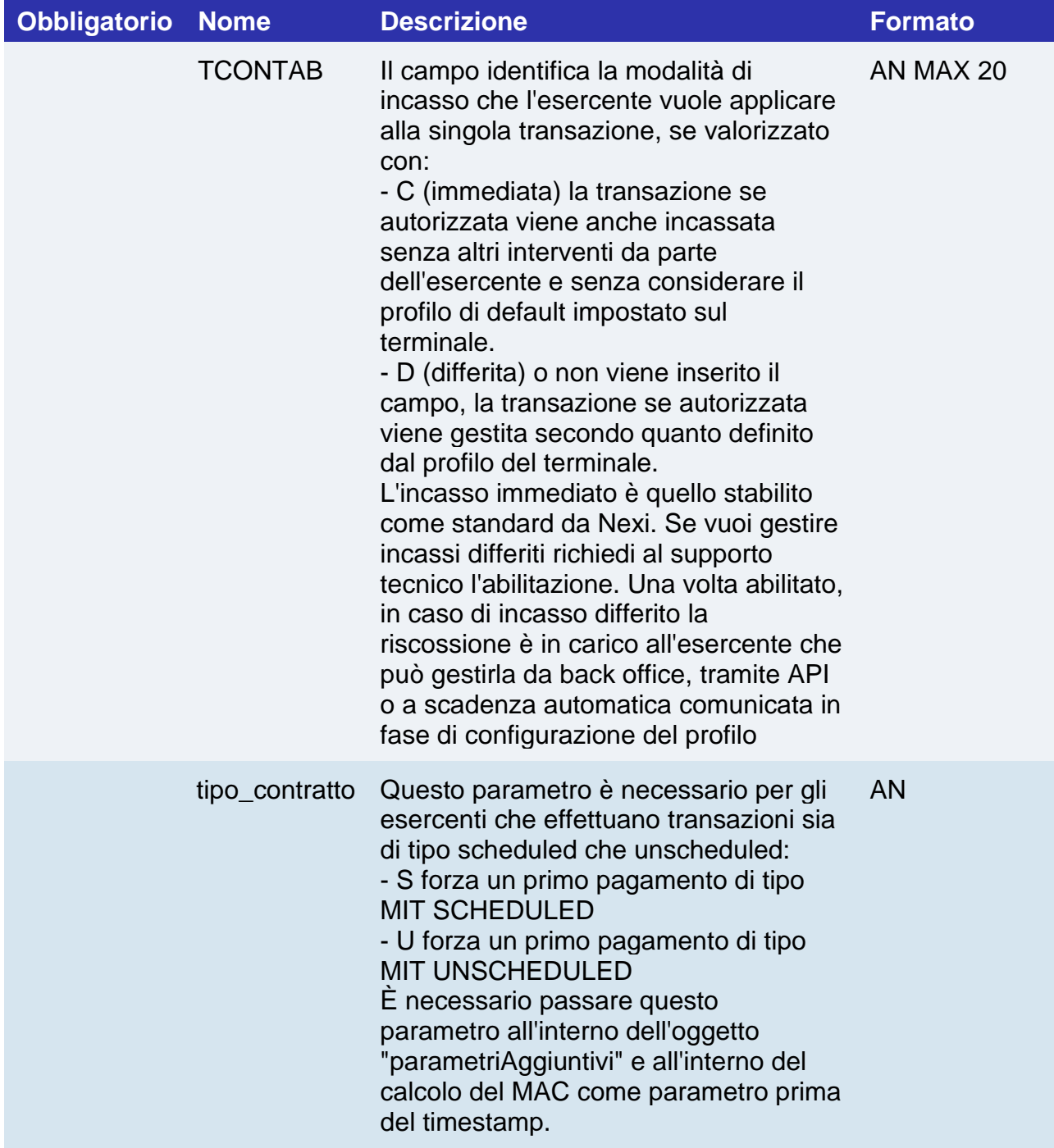

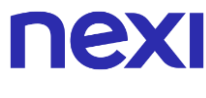

### **Calcolo MAC**

Per il messaggio di avvio transazione, la stringa da firmare dovrà contenere i seguenti campi:

- apiKey
- codiceTransazione
- importo
- divisa
- xpayNonce
- timeStamp
- chiaveSegreta

### **UN ESEMPIO DI TALE STRINGA POTREBBE ESSERE**

*MAC = HASH SHA1(apiKey=<val>codiceTransazione=<val>importo=<val>divisa=<val> xpayNonce=<val>timeStamp=<val><chiaveSegreta>)*

### **Messaggio Esito Pagamento**

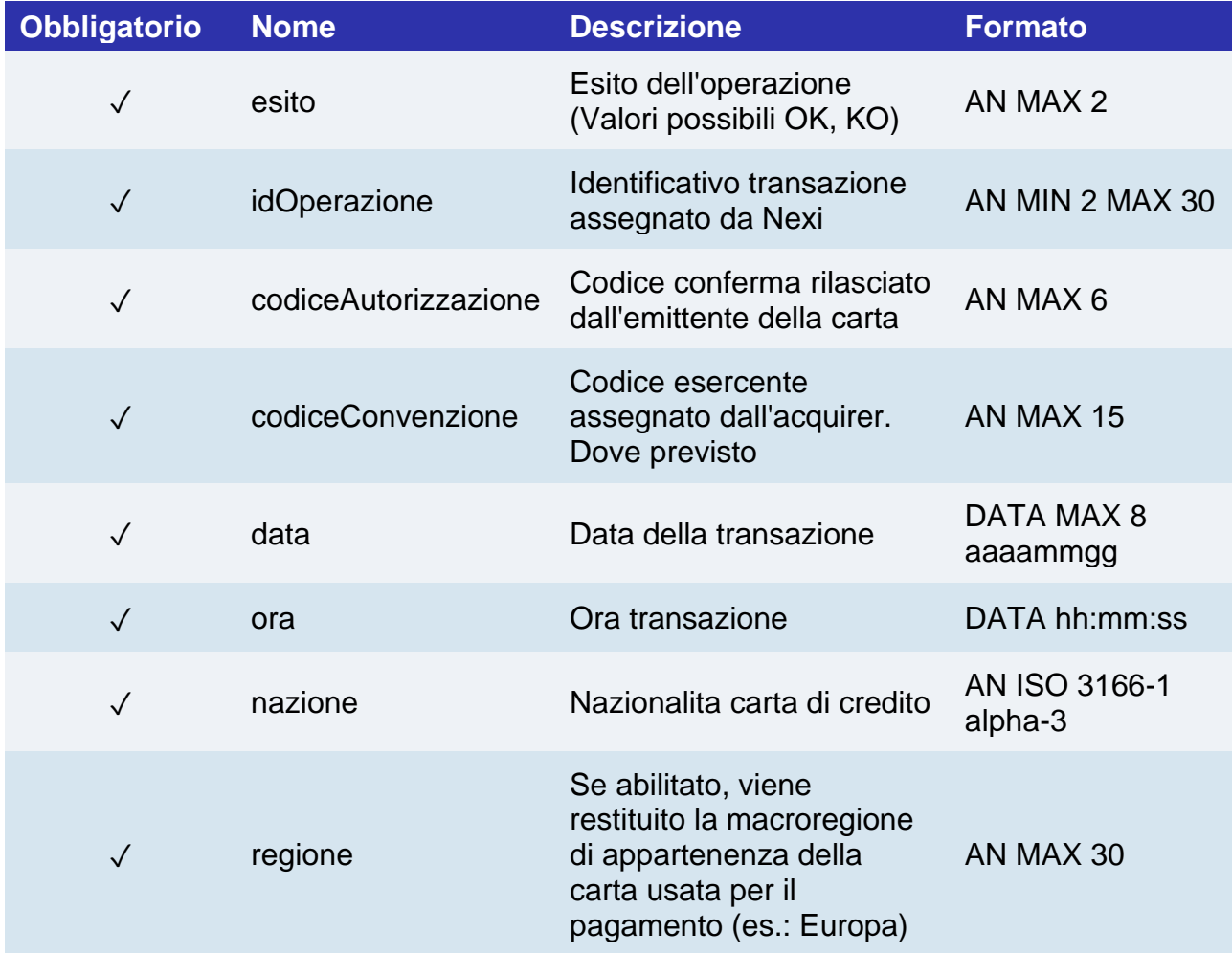

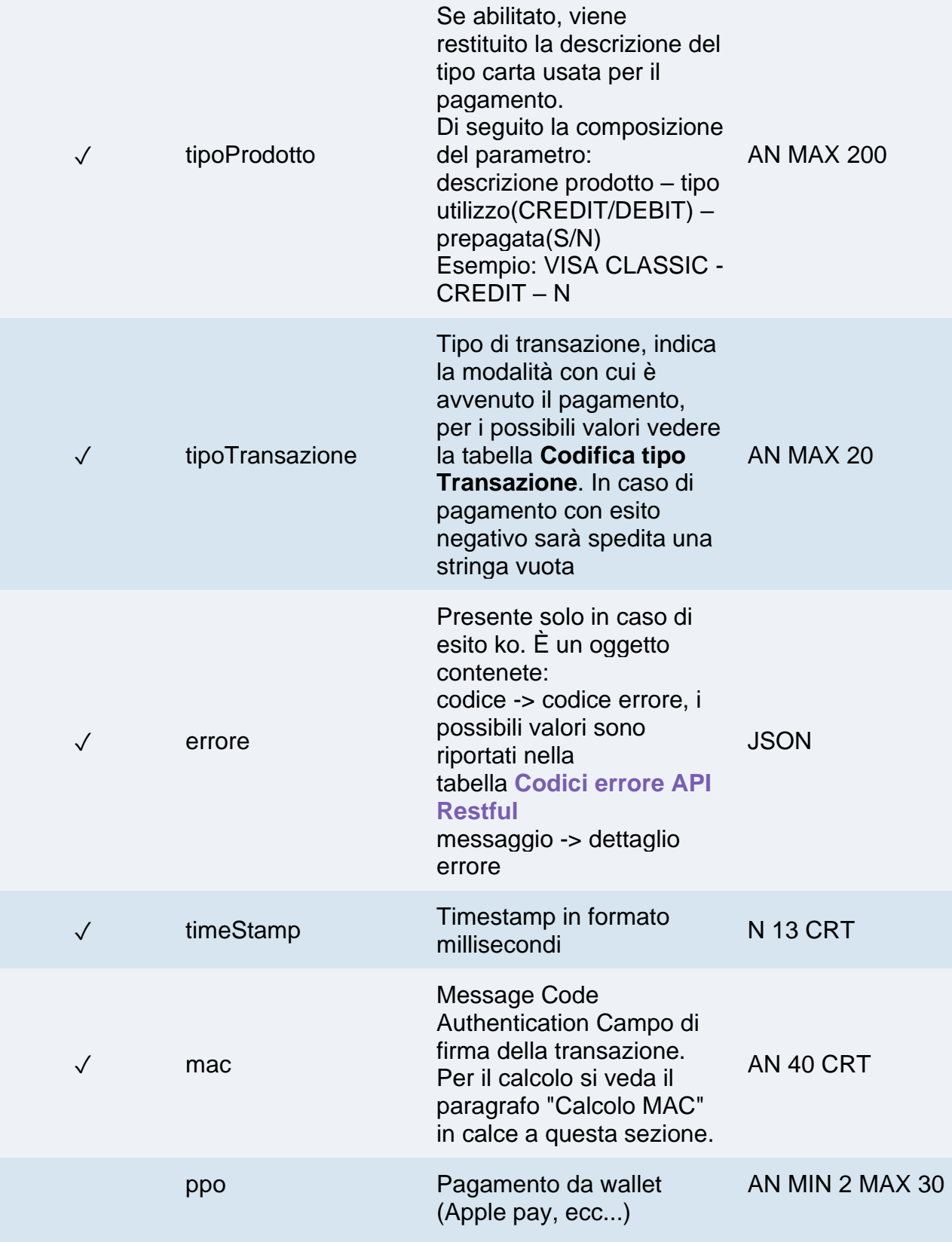

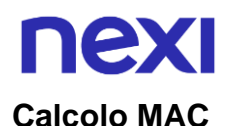

Per il messaggio di esito transazione, la stringa da firmare deve contenere i campi:

- esito
- idOperazione
- timeStamp
- chiaveSegreta

#### **UN ESEMPIO DI TALE STRINGA POTREBBE ESSERE**

*MAC = HASH SHA1(esito=<val>idOperazione=<val>timeStamp=<val><chiaveSegreta>)*

#### **NOTE:**

- Il codiceTransazione, l'importo, la divisa, e l'apiKey devono essere gli stessi della richiesta XpayNonce, altrimenti si riceve un errore dati non validi. Questo errore può essere ottenuto anche nel caso in cui il xpayNonce sia stato generato da più di 10 minuti.
- In caso di esito KO con codice di errore 96, è possibile ritentare il pagamento riutilizzando lo stesso codice transazione e richiamando direttamente la createNonce indicando come ultimo parametro "true": *XPay.createNonce("payment-form", card, undefined, true);* Si riceverà in risposta il codice html che forzerà la SCA, in modo da ottenere un nuovo nonce da utilizzare nell'api pagaNonce.
- La soluzione XPay Build non è compatibile con i tentativi di retry.

## nexi Pagamento Ricorrente

L'integrazione di questa soluzione consente all'esercente di tokenizzare i dati della carta del cliente, in modo da poter effettuare delle ricorrenze per servizi come **abbonamenti**.

Se si è invece interessati ad una soluzione che consente al cliente finale di memorizzare i dati della propria carta di credito, ed utilizzarli successivamente per effettuare acquisti più rapidamente, fare riferimento alla soluzione [OneClick.](#page-32-0)

I pagamenti ricorrenti sono identificati anche con il termine "MIT" (Merchant Initiated Transaction). Le transazionI MIT si dividono in:

- Scheduled: addebiti con cadenza definita (es. primo di ogni mese).
- Unscheduled: addebiti con cadenza non definita.

È necessario comunicare al supporto XPay il tipo di addebiti che verranno eseguiti dal proprio negozio, in quanto è necessario configurare correttamente il profilo Nexi assegnato.

Non è consentito utilizzare numeri contratto creati tramite pagamenti MIT Scheduled per effettuare transazioni MIT Unscheduled e viceversa.

A livello tecnico, le fasi previste dal servizio sono due:

- Primo Pagamento
- Pagamenti Successivi

Il primo pagamento è soggetto a Strong Customer Authentication (SCA), il cliente verrà dunque reindirizzato sul protocollo 3DS per l'autenticazione.

#### **Esempi su GitHub:**

**<https://github.com/NexiPayments/XPay/tree/master/build/pagamento-base>**

## nex Primo pagamento

L'integrazione di questa soluzione consente all'esercente di tokenizzare i dati della carta del cliente, in modo da poter effettuare delle ricorrenze per servizi come **abbonamenti**.

Se si è invece interessati ad una soluzione che consente al cliente finale di memorizzare i dati della propria carta di credito, ed utilizzarli successivamente per effettuare acquisti più rapidamente, fare riferimento alla soluzione [OneClick](#page-191-0)

Crea un contratto attraverso un xpayNonce valido. In fase di creazione nonce è necessario includere nell'oggetto "config" i seguenti parametri:

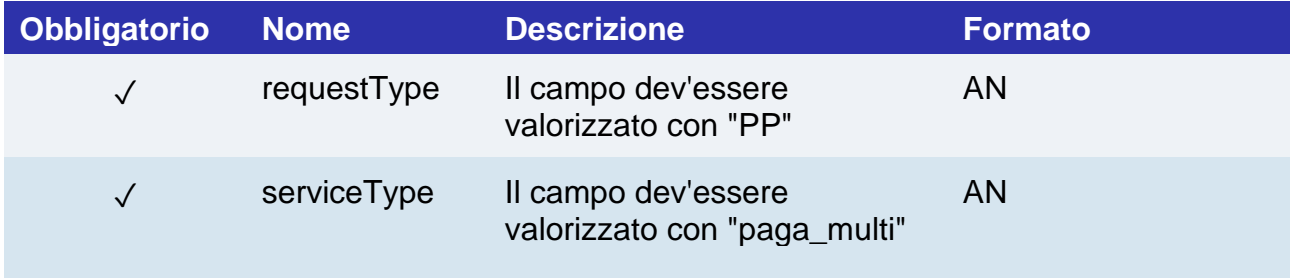

E nell'oggetto "customParams" il seguente:

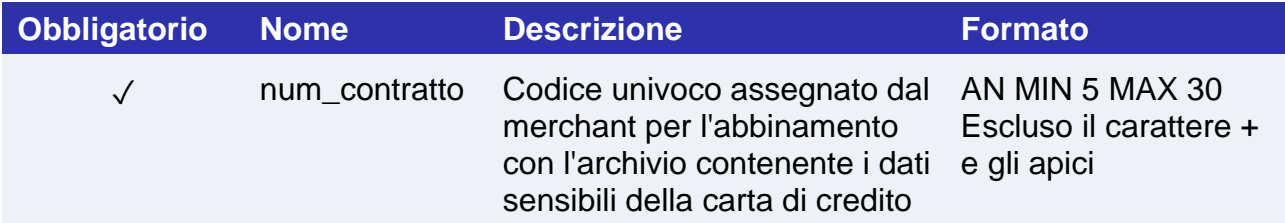

Il campo xpayNonce è il xpayNonce generato con l'api creaNonce. Il codiceTransazione, l'importo, la divisa, e l'apiKey devono essere gli stessi della chiamata all'api creaNonce, altrimenti si riceve un errore dati non validi. Questo errore può essere ottenuto anche nel caso in cui l'xpayNonce xpayNonce sia stato generato da più di 10 minuti. Nel caso in cui fosse presente il campo codiceGruppo, il contratto sarà creato per il gruppo, altrimenti solo per il terminale associato all'alias.

## **URI**

ecomm/api/hostedPayments/pagaNonceCreazioneContratto

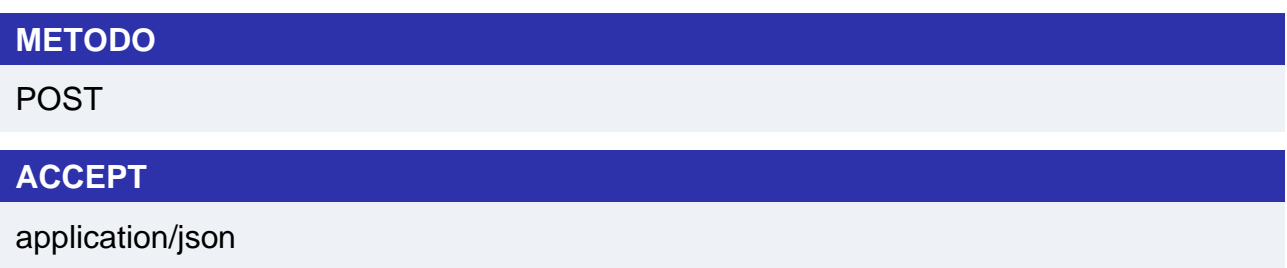

## **Messaggio Avvio Pagamento**

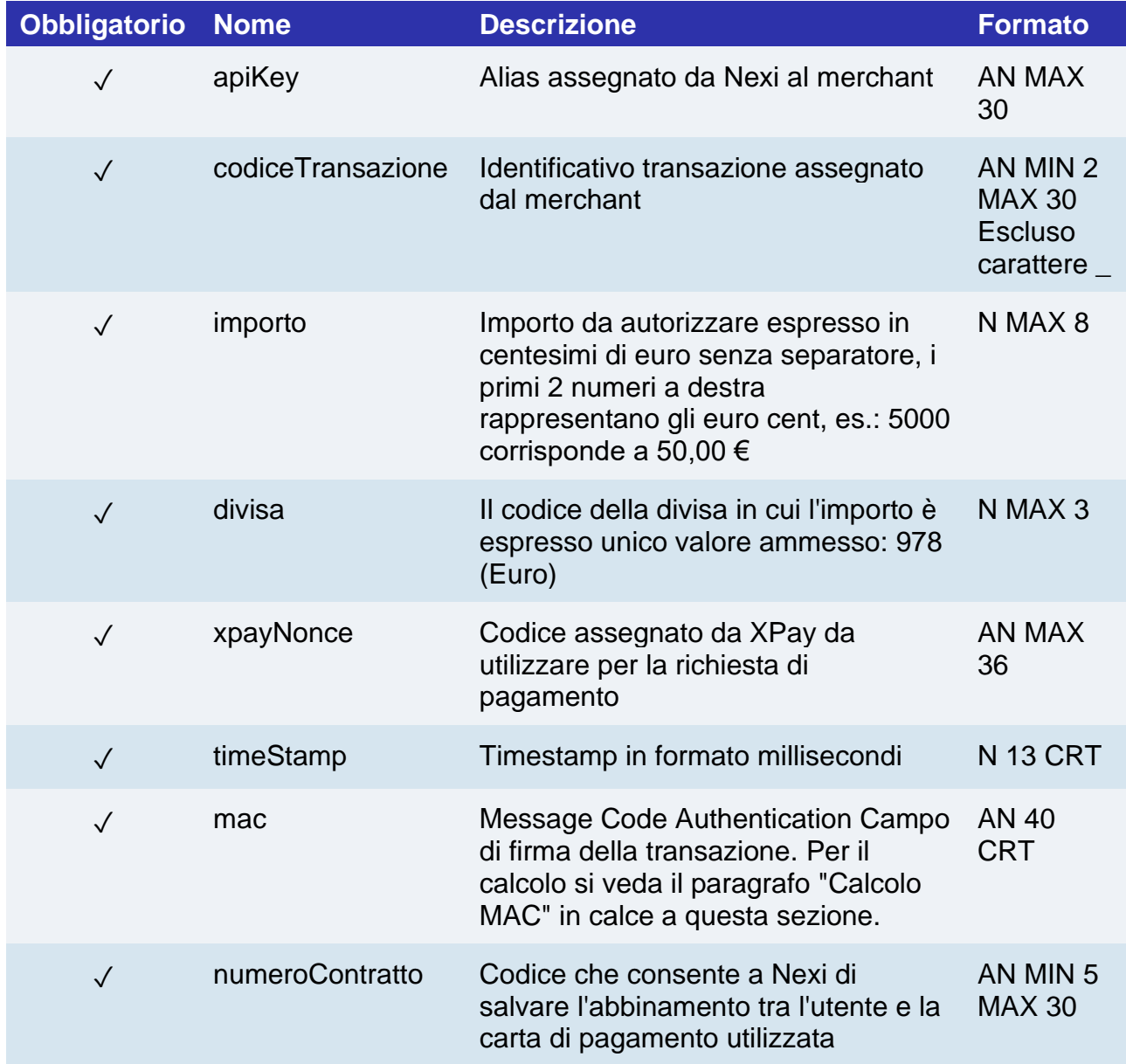
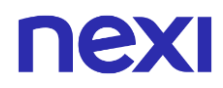

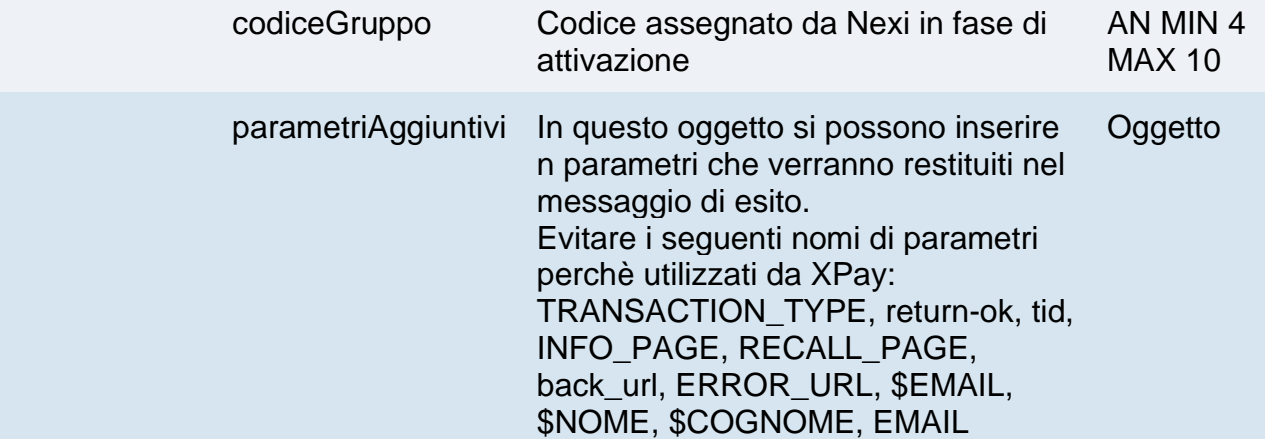

### **Oggetto parametriAggiuntivi**

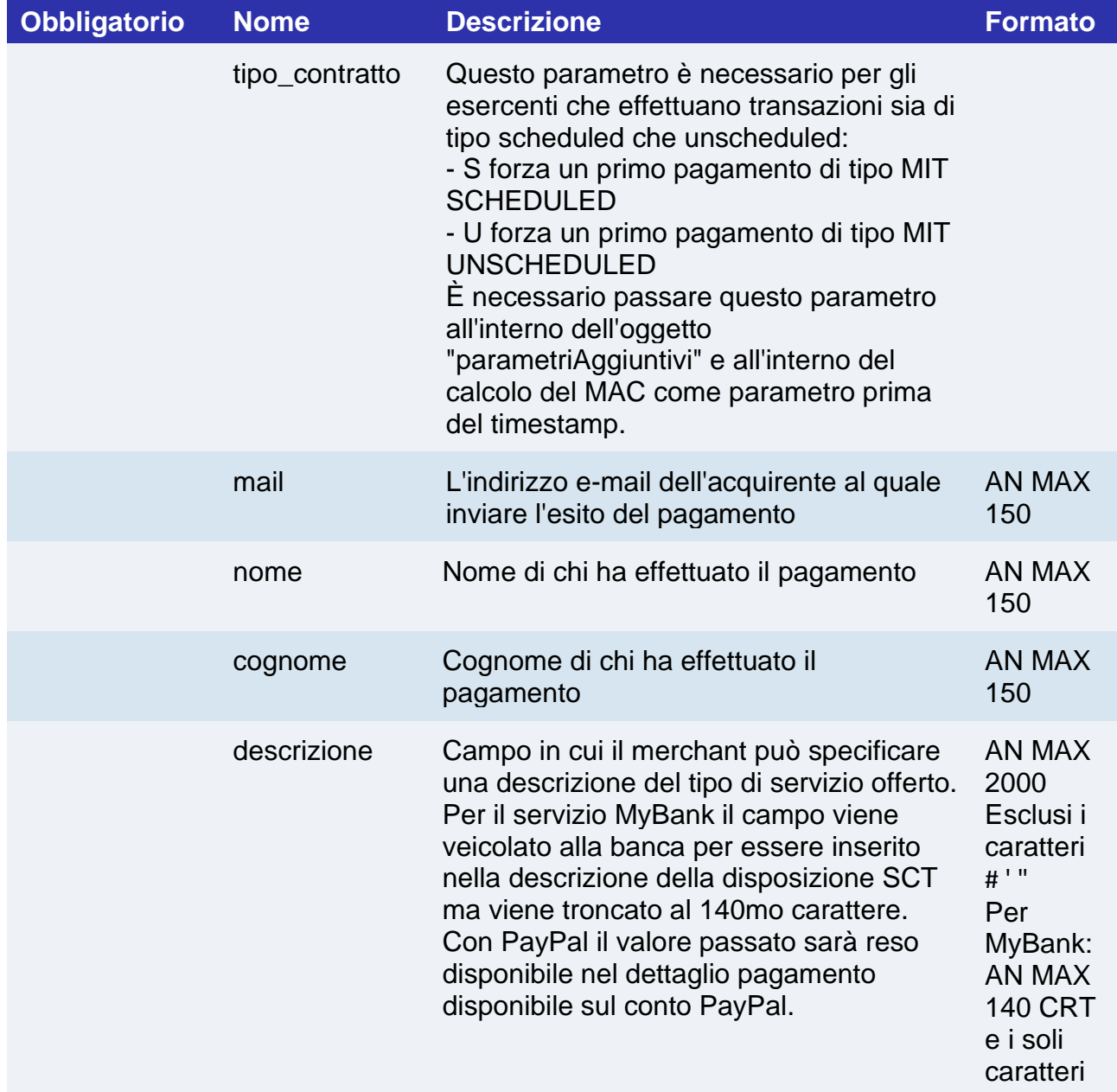

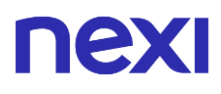

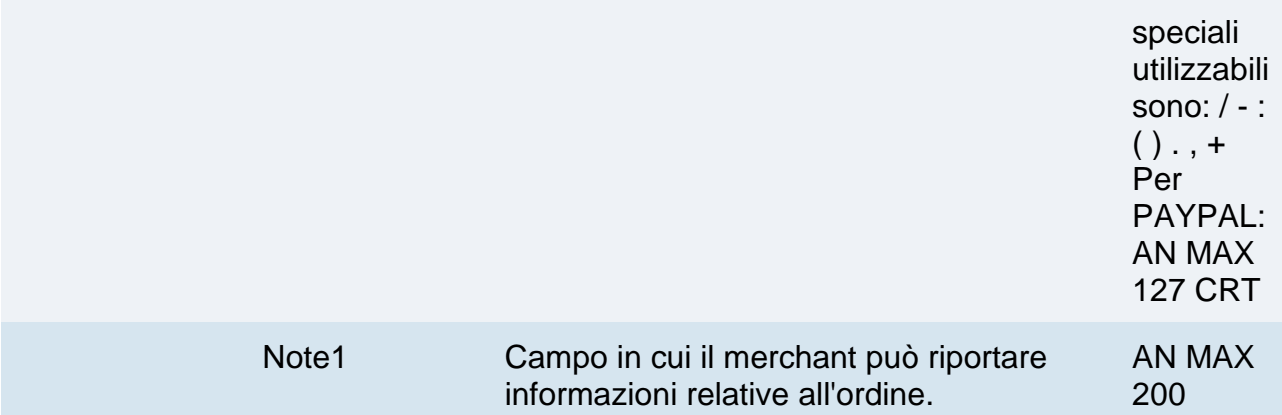

#### **Calcolo MAC**

Per il messaggio di avvio transazione, la stringa da firmare dovrà contenere i seguenti campi:

- apiKey
- codiceTransazione
- importo
- divisa
- xpayNonce
- timeStamp
- chiaveSegreta

#### **UN ESEMPIO DI TALE STRINGA POTREBBE ESSERE**

*MAC = HASH SHA1(apiKey=<val>codiceTransazione=<val>importo=<val>divisa=<val> xpayNonce=<val>timeStamp=<val><chiaveSegreta>)*

#### **NOTE:**

• In fase di primo pagamento, se si valorizza l'importo con "0" (zero), XPay invierà al circuito una richiesta di verifica carta con tokenizzazione. Diners non permette l'utilizzo di questo importo, se si è in possesso della convenzione con questo circuito, sarà necessario effettuare un primo pagamento di 1 centesimo che Nexi riconoscerà come operazione di verifica carta con tokenizzazzione e l'importo non verrà addebitato.

## **Messaggio Esito Pagamento**

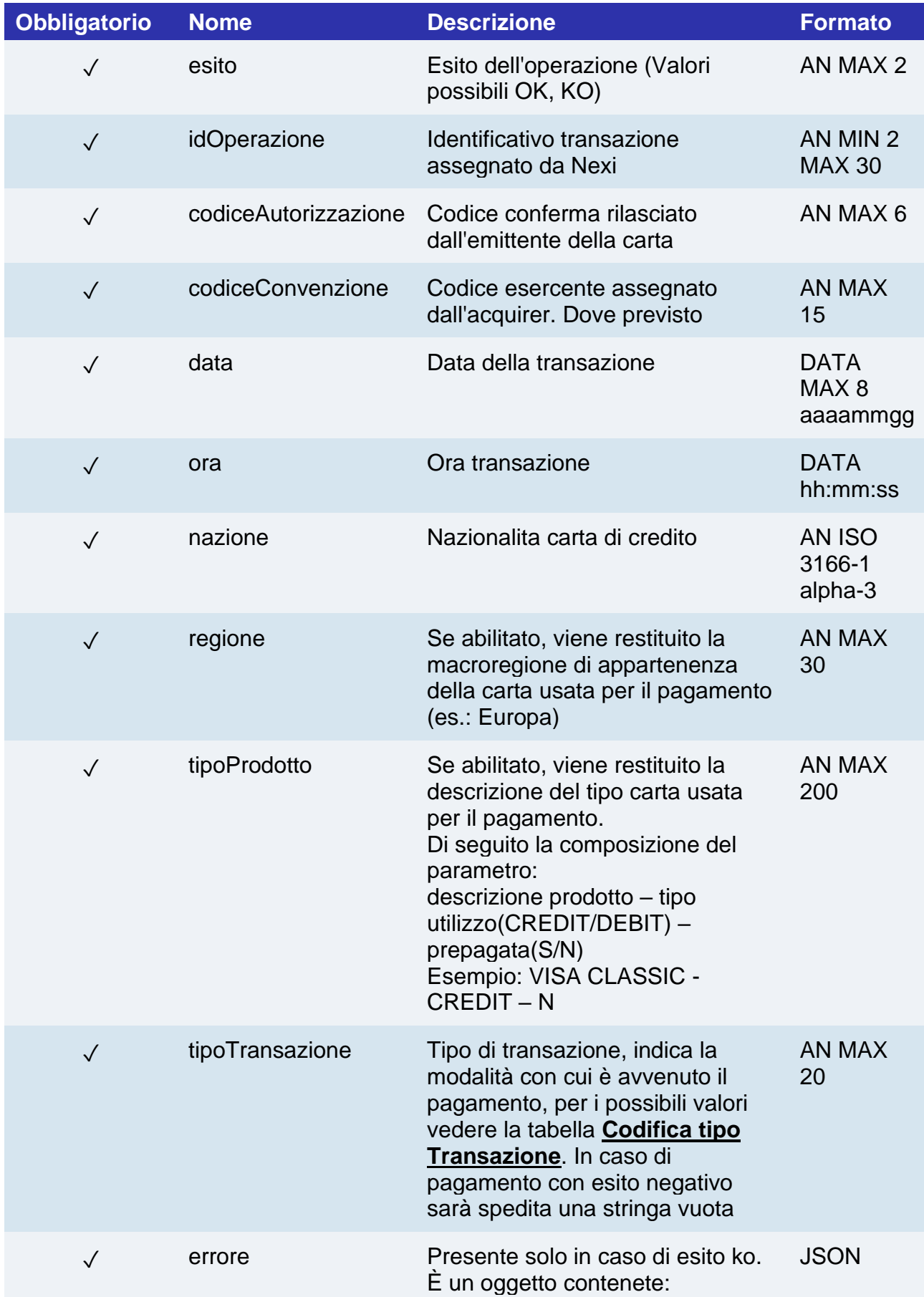

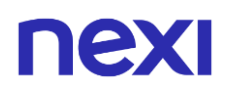

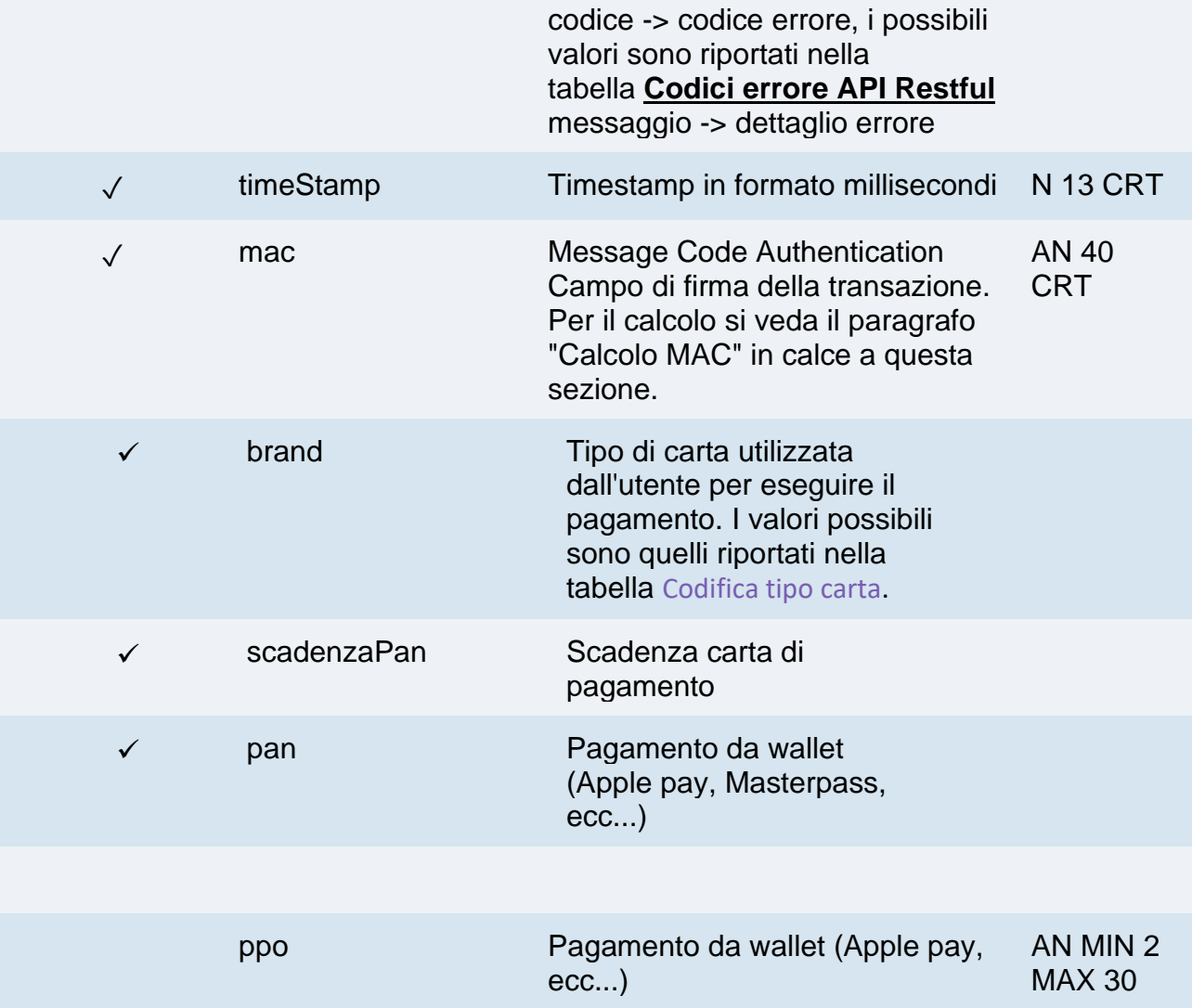

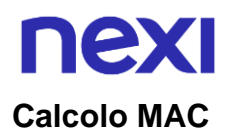

Per il messaggio di esito transazione, la stringa da firmare deve contenere i campi:

- esito
- idOperazione
- timeStamp
- chiaveSegreta

#### **UN ESEMPIO DI TALE STRINGA POTREBBE ESSERE**

*MAC = HASH SHA1(esito=<val>idOperazione=<val>timeStamp=<val><chiaveSegreta>)*

In caso di esito KO con codice di errore 96, è possibile ritentare il pagamento riutilizzando lo stesso codice transazione e richiamando direttamente la createNonce indicando come ultimo parametro "true":

*XPay.createNonce("payment-form", card, undefined, true);*

Si riceverà in risposta il codice html che forzerà la SCA, in modo da ottenere un nuovo nonce da utilizzare nell'api pagaNonce.

## nexi Pagamenti successivi

Ogni volta che l'utente registrato effettua un acquisto successivo, l'e-commerce deve inviare, a Nexi, una chiamata con i dati del contratto precedentemente registrato in fase di primo pagamento.

Per la modalità server to server i servizi esposti da Nexi utilizzano metodi http POST e una struttura RESTful. Le richieste devono essere inviate in formato JSON e le risposte sono un oggetto JSON formattato. In alternativa sono disponibili API non Rest dove la comunicazione viene gestita in maniera sincrona (con chiamata https + una serie di parametri e valori). Il messaggio di esito è un xml gestito sulla stessa connessione.

Di seguito gli endpoint degli ambienti:

#### **URL AMBIENTE DI TEST**

https://int-ecommerce.nexi.it

#### **URL AMBIENTE DI PRODUZIONE**

https://ecommerce.nexi.it

**URI**

ecomm/api/recurring/pagamentoRicorrente

#### **METODO**

POST

#### **ACCEPT**

application/json

## **Messaggio avvio "Pagamento successivo**

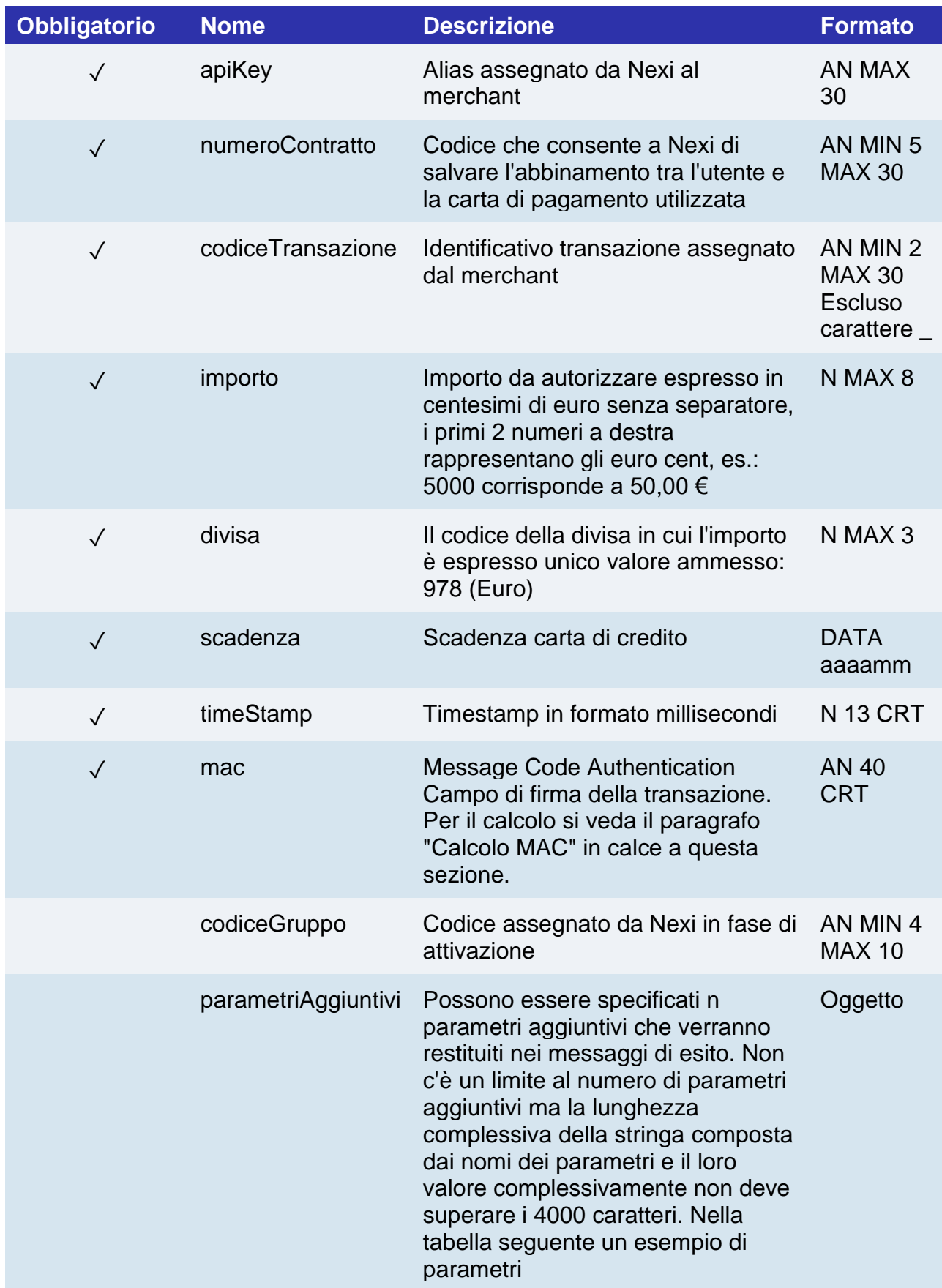

### **Oggetto parametriAggiuntivi**

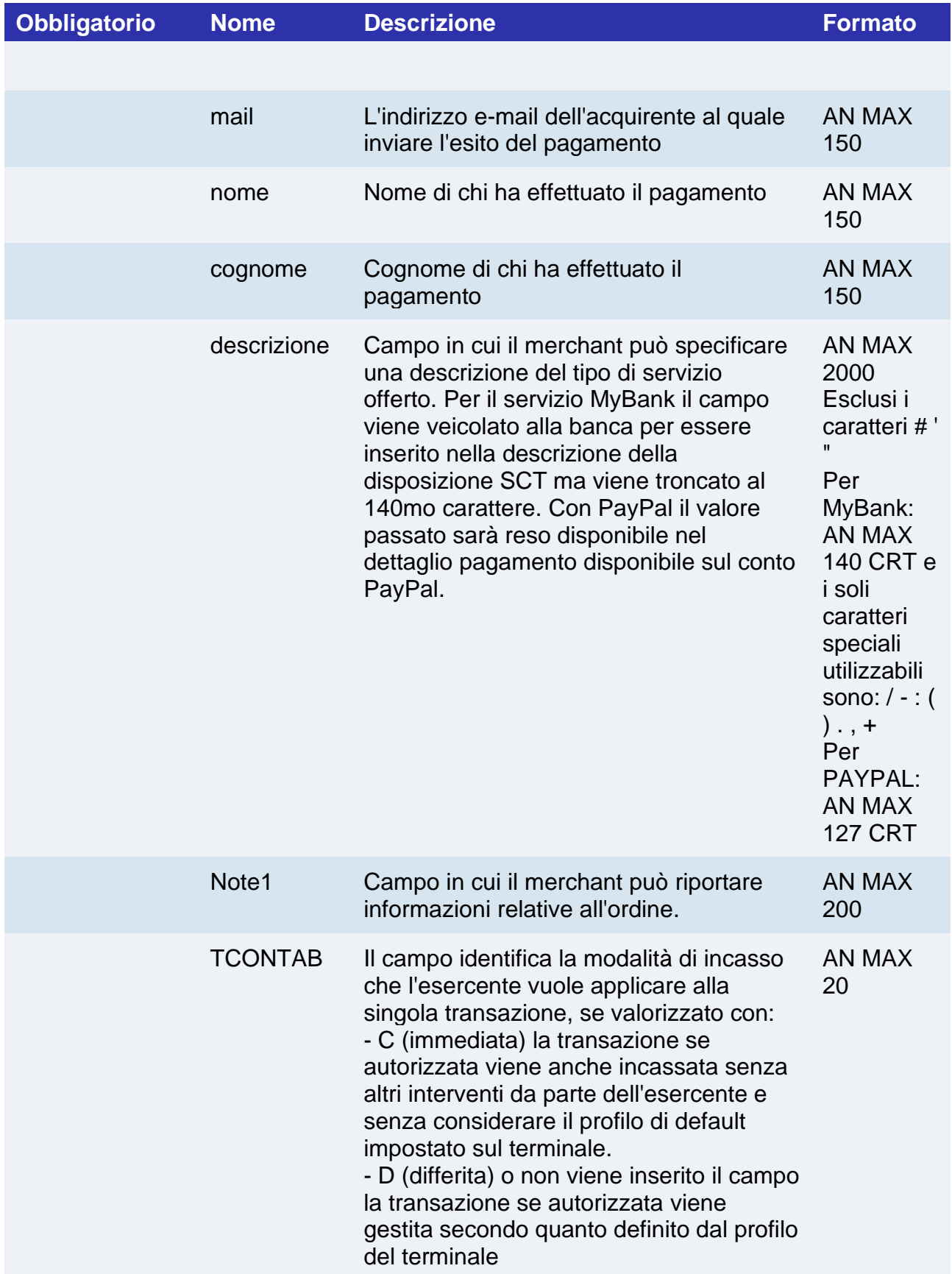

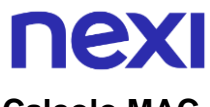

#### **Calcolo MAC**

Per il messaggio di avvio transazione, la stringa da firmare dovrà contenere i seguenti campi:

- apiKey
- numeroContratto
- codiceTransazione
- importo
- divisa
- scadenza
- timeStamp
- chiaveSegreta

#### **UN ESEMPIO DI TALE STRINGA POTREBBE ESSERE**

*MAC = HASH SHA1(apiKey=<val>numeroContratto=<val>codiceTransazione= <val>importo=<val> divisa=<val>scadenza=<val>timeStamp=<val><chiaveSegreta>)*

#### **NOTE:**

Se nei parametri di avvio non viene utilizzato il parametro "scadenza", includerlo nel calcolo del MAC senza valorizzarlo.

#### **Messaggio Esito Pagamento**

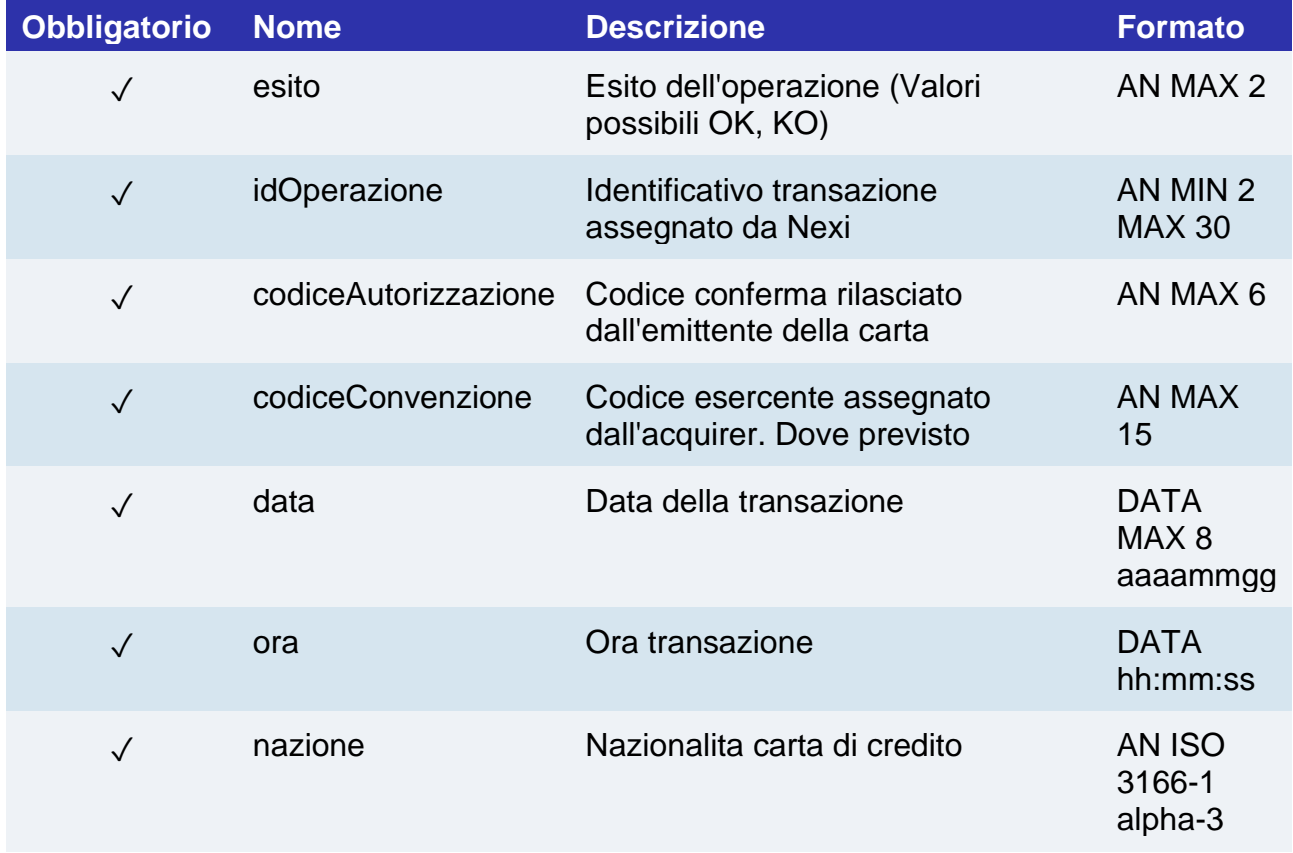

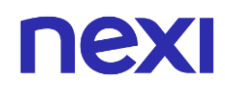

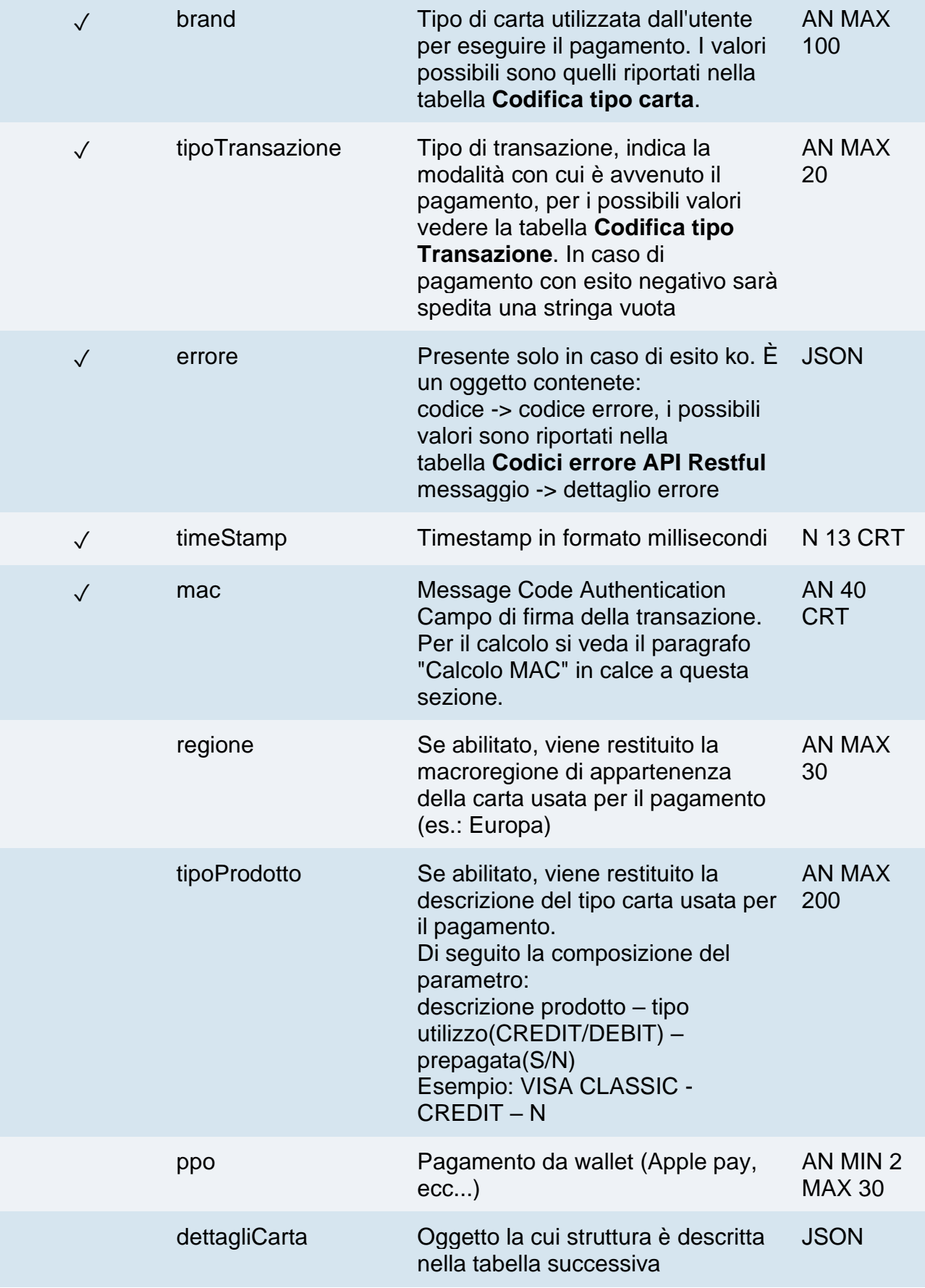

# **nex**

#### **Oggetto: dettagliCarta**

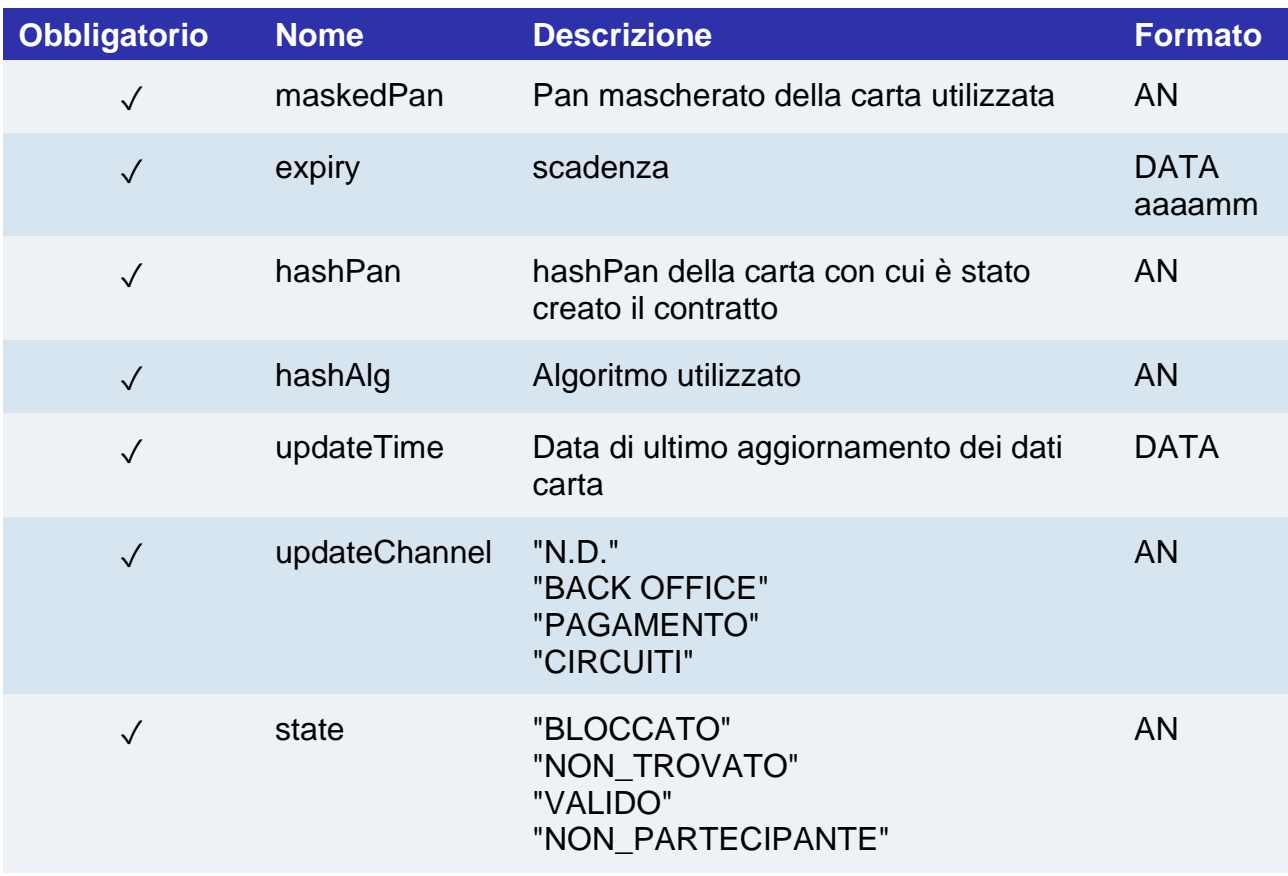

#### **Calcolo MAC**

Per il messaggio di esito, la stringa da firmare dovrà contenere i seguenti campi:

- esito
- idOperazione
- timeStamp
- chiaveSegreta

#### **UN ESEMPIO DI TALE STRINGA POTREBBE ESSERE**

*MAC = HASH SHA1(esito=<val>idOperazione=<val>timeStamp=<val><chiaveSegreta>)*

#### **NOTE:**

- Le transazioni eseguite tramite pagamenti ricorrenti non possono essere incassate parzialmente.
- Non è consentito utilizzare numeri contratto creati tramite pagamenti MIT Scheduled per effettuare transazioni MIT Unscheduled e viceversa.

## nex Pagamento OneClick

#### **Esempi su GitHub:**

**<https://github.com/NexiPayments/XPay/tree/master/build/pagamento-oneclick>**

L'integrazione di questa soluzione consente al cliente finale di memorizzare i dati della propria carta di credito, ed utilizzarli successivamente per effettuare gli acquisti con pochi click.

A livello tecnico, la gestione di questa soluzione si divide in 2 fasi:

- Primo pagamento
- Pagamenti successivi

Il primo pagamento e i pagamenti successivi sono soggetti a Strong Customer Authentication (SCA), il cliente verrà dunque reindirizzato sul protocollo 3DS per l'autenticazione.

### Primo pagamento

Crea un contratto attraverso un xpayNonce valido. In fase di creazione nonce è necessario includere nell'oggetto "config" i seguenti parametri:

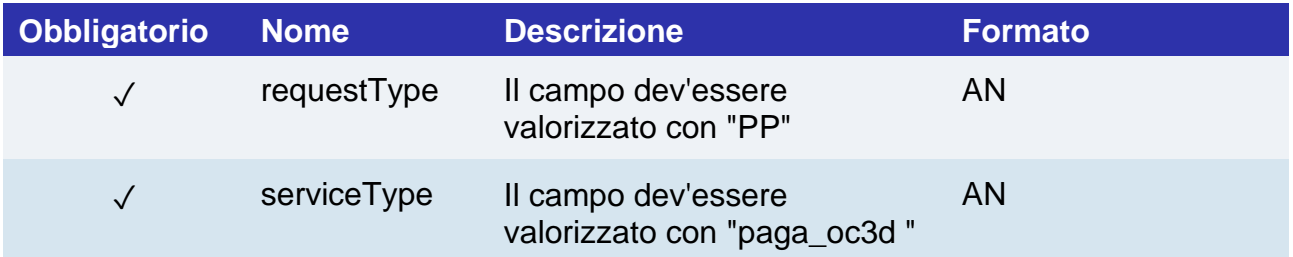

E nell'oggetto "customParams" il seguente:

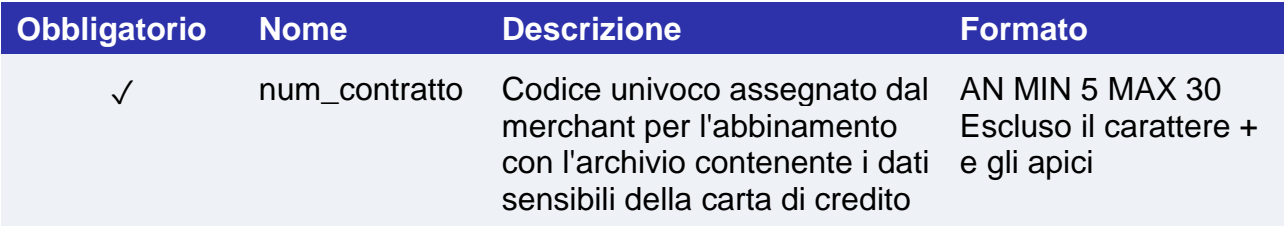

Il campo xpayNonce è il xpayNonce generato con l'api creaNonce. Il codiceTransazione, l'importo, la divisa, e l'apiKey devono essere gli stessi della chiamata all'api creaNonce, altrimenti si riceve un errore dati non validi. Questo errore può essere ottenuto anche nel caso in cui l'xpayNonce xpayNonce sia stato generato da più di 10 minuti. Nel caso in cui fosse presente il campo codiceGruppo, il contratto sarà creato per il gruppo, altrimenti solo per il terminale associato all'alias.

**URI**

ecomm/api/hostedPayments/pagaNonceCreazioneContratto

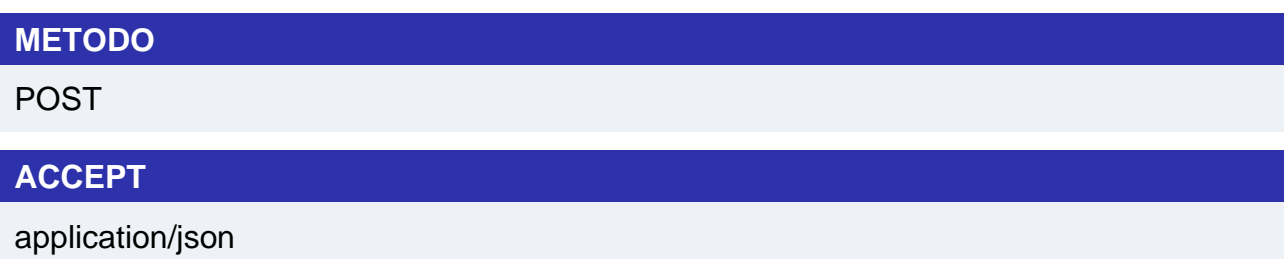

### **Messaggio Avvio Pagamento**

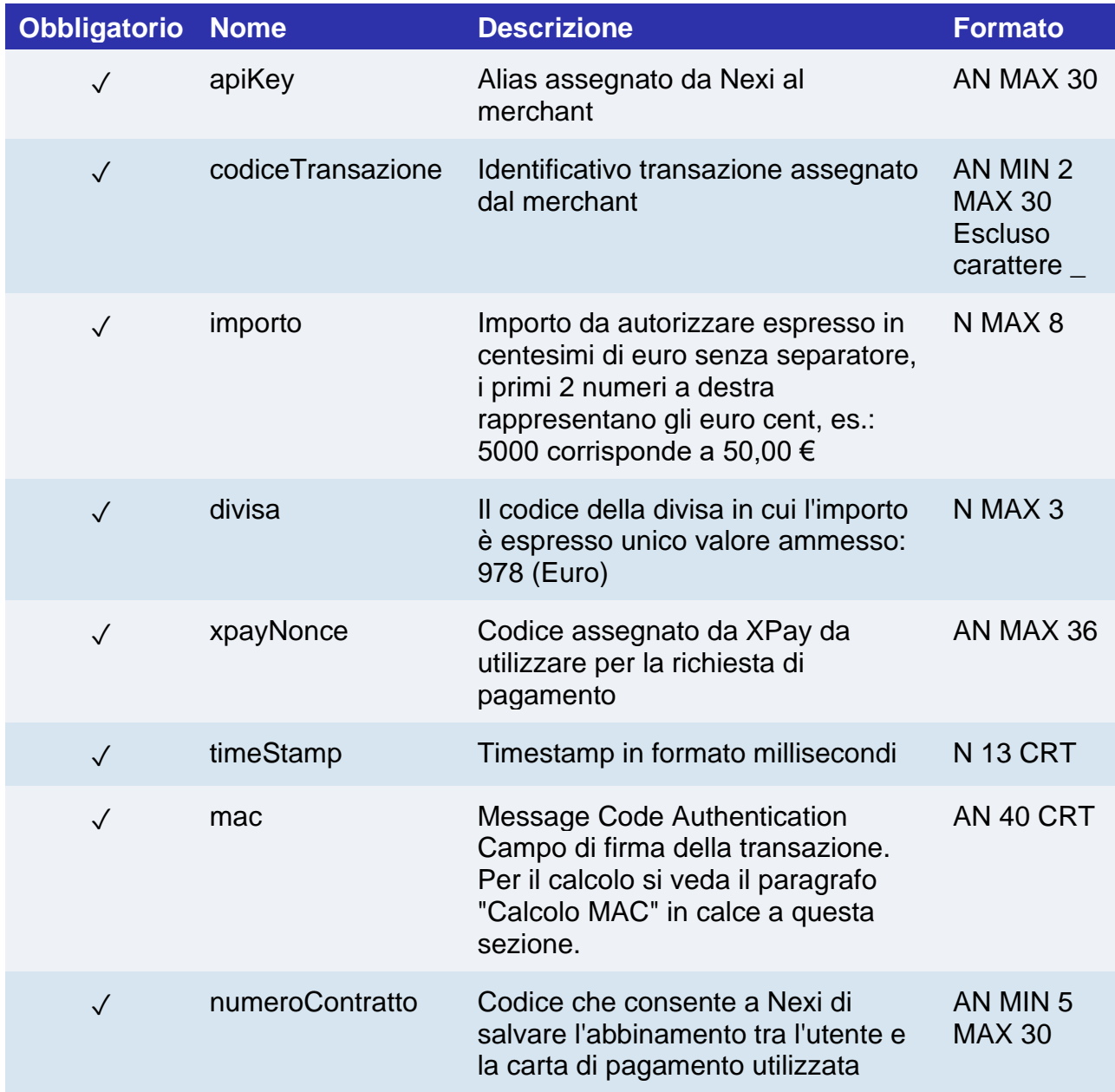

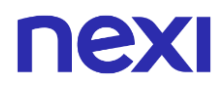

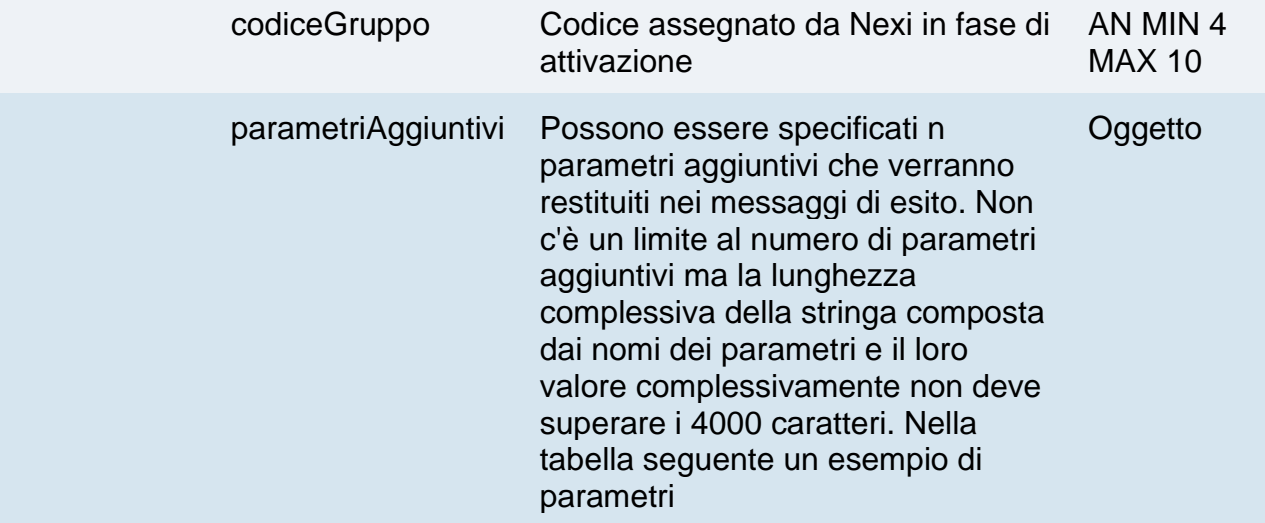

## **Oggetto parametriAggiuntivi**

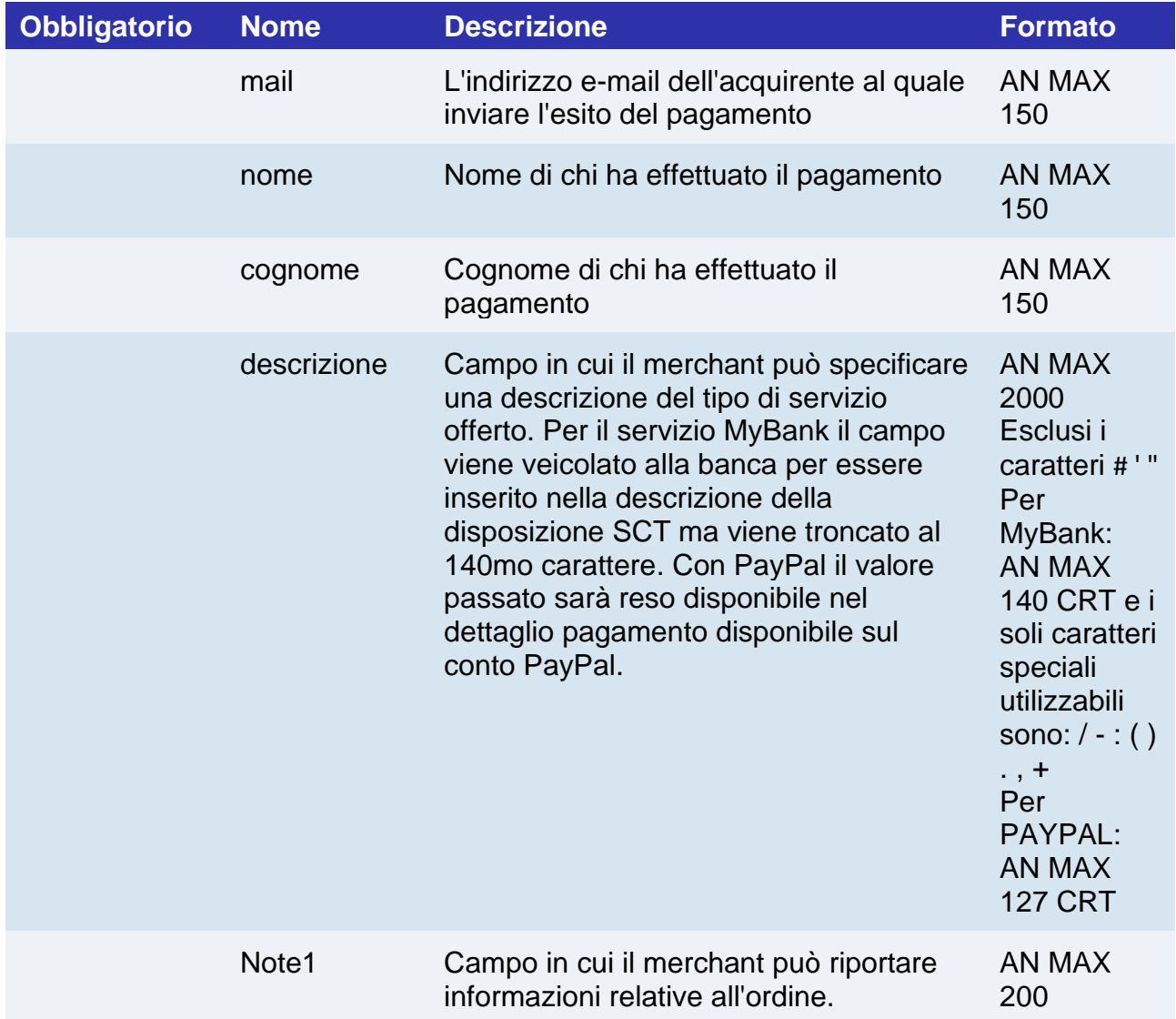

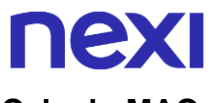

#### **Calcolo MAC**

Per il messaggio di avvio transazione, la stringa da firmare dovrà contenere i seguenti campi:

- apiKey
- codiceTransazione
- importo
- divisa
- xpayNonce
- timeStamp
- chiaveSegreta

#### **UN ESEMPIO DI TALE STRINGA POTREBBE ESSERE**

*MAC = HASH SHA1(apiKey=<val>codiceTransazione=<val>importo=<val>divisa=<val> xpayNonce=<val>timeStamp=<val><chiaveSegreta>)*

#### **NOTE:**

• In fase di primo pagamento, se si valorizza l'importo con "0" (zero), XPay invierà al circuito una richiesta di verifica carta con tokenizzazione. Diners non permette l'utilizzo di questo importo, se si è in possesso della convenzione con questo circuito, sarà necessario effettuare un primo pagamento di 1 centesimo che Nexi riconoscerà come operazione di verifica carta con tokenizzazzione e l'importo non verrà addebitato.

## **Messaggio Esito Pagamento**

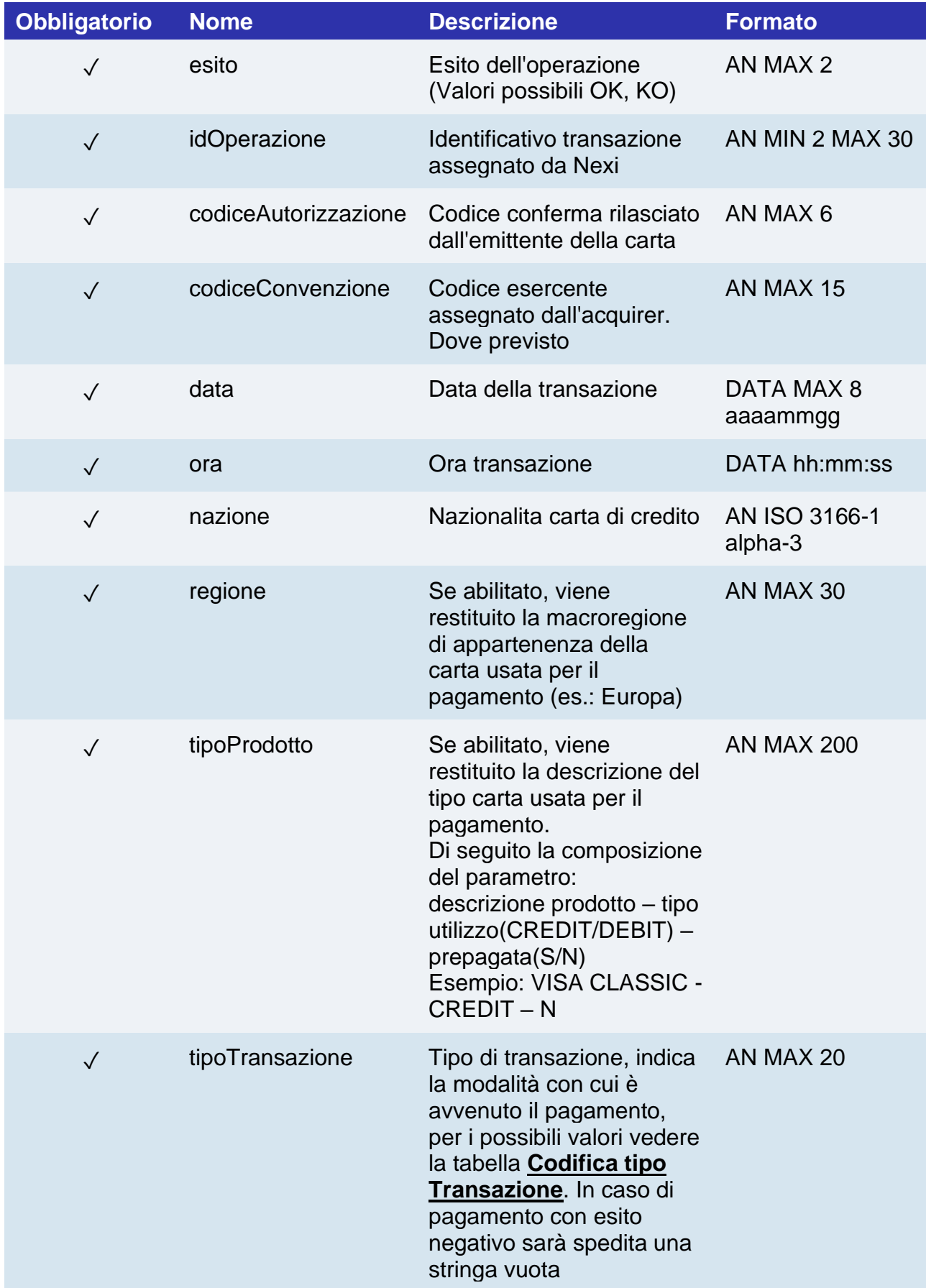

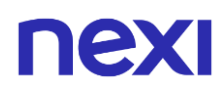

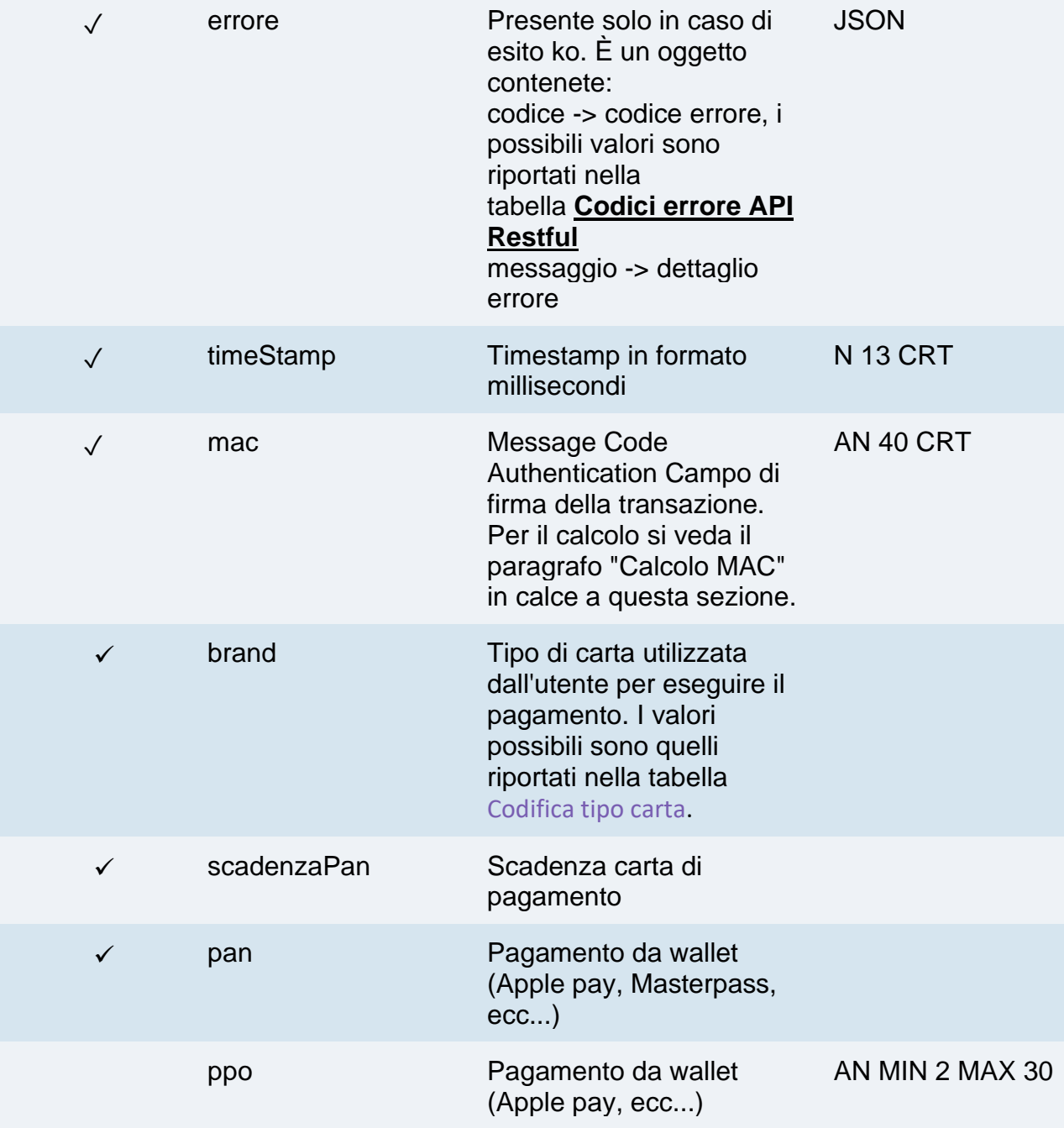

#### **Calcolo MAC**

Per il messaggio di esito transazione, la stringa da firmare deve contenere i campi:

- esito
- idOperazione
- timeStamp
- chiaveSegreta

#### **UN ESEMPIO DI TALE STRINGA POTREBBE ESSERE**

*MAC = HASH SHA1(esito=<val>idOperazione=<val>timeStamp=<val><chiaveSegreta>)*

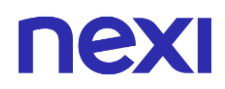

#### **NOTE:**

• In caso di esito KO con codice di errore 96, è possibile ritentare il pagamento riutilizzando lo stesso codice transazione e richiamando direttamente la createNonce indicando come ultimo parametro "true": *XPay.createNonce("payment-form", card, undefined, true);* Si riceverà in risposta il codice html che forzerà la SCA, in modo da ottenere un nuovo nonce da utilizzare nell'api pagaNonce.

## nexi Pagamenti successivi

#### **Creazione Nonce**

Per eseguire un pagamento successivo OneClick, creare un Nonce facendo riferimento alla sezione [Form raccolta dati carta,](#page-158-0) effettuando le seguenti modifiche:

• Aggiungere nell'oggetto "config" i seguenti parametri:

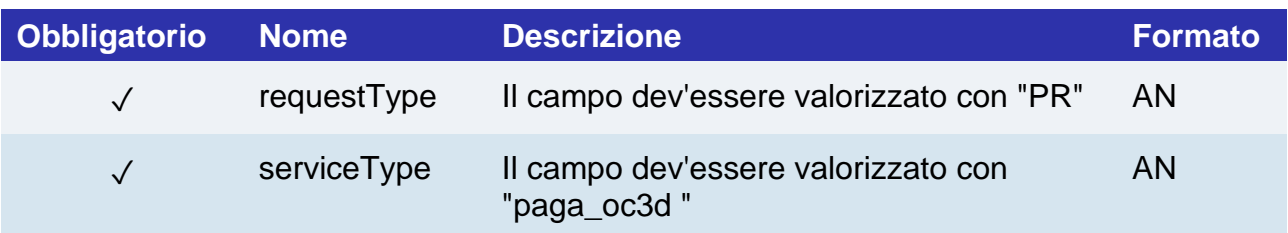

• Aggiungere nell'oggetto "customParams" i seguenti parametri:

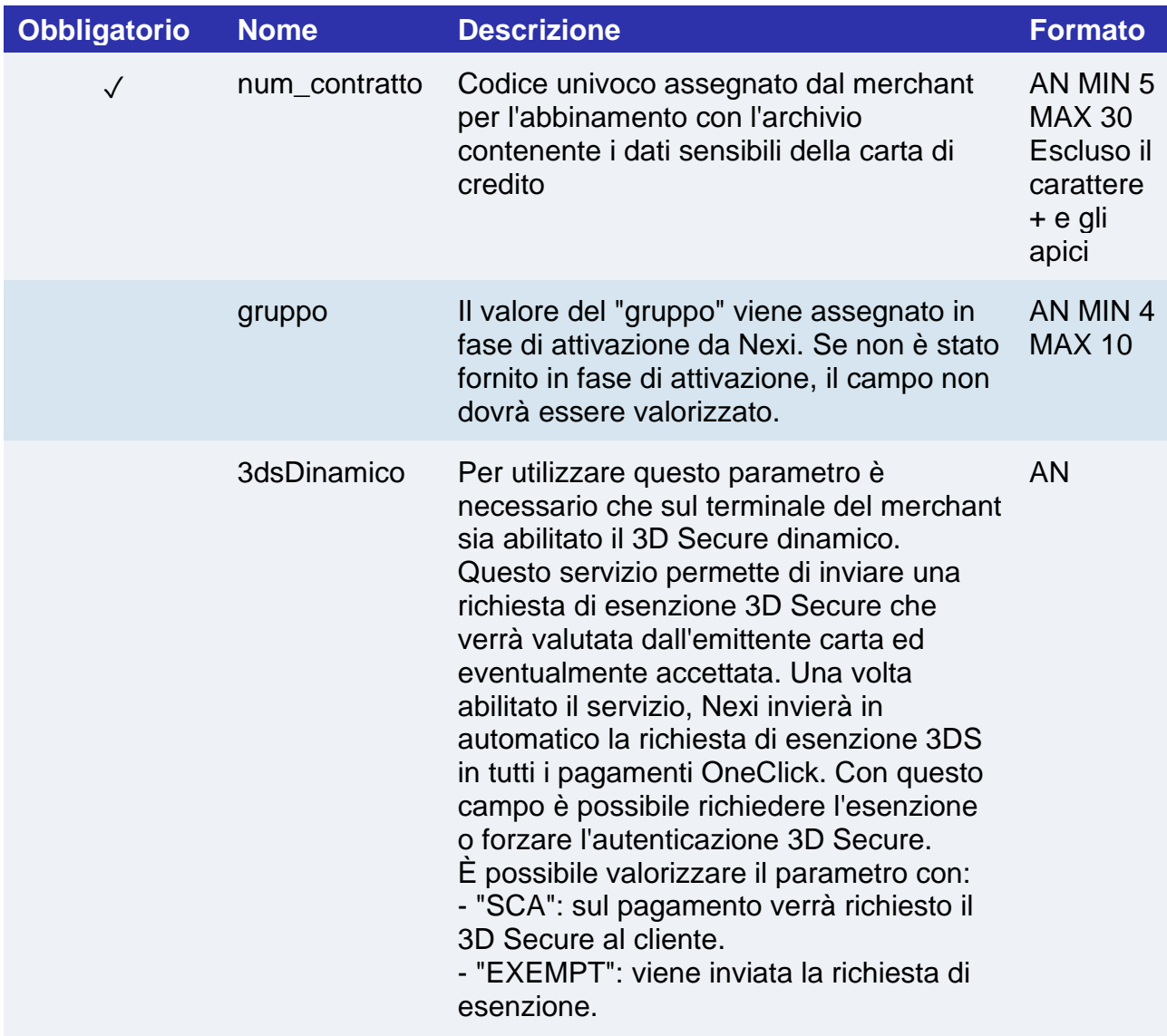

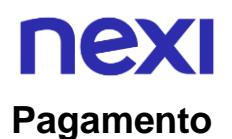

Per eseguire il pagamento fare riferimento alla sezione [Pagamento successivo 3D Secure.](#page-288-0)

#### **NOTE:**

• Contattando l'assistenza Nexi è possibile attivare il servizio 3D Secure dinamico. Questo servizio permette di inviare una richiesta di esenzione 3D Secure che verrà valutata dall'emittente carta ed eventualmente accettata. Una volta abilitato il servizio, Nexi invierà in automatico la richiesta di esenzione 3DS in tutti i pagamenti OneClick.

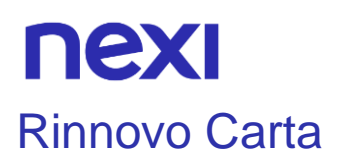

Effettua un pagamento 3D Secure e modifica contestualmente pan e scadenza di un contratto. L'api riceve in input i parametri relativi alla transazione ed il nonce generato con la chiamata di [Form raccolta dati carta,](#page-158-0) che si occupa di effettuare il 3D Secure.

#### **Esempi su GitHub:**

**<https://github.com/NexiPayments/XPay/tree/master/build/rinnovo-carta>**

In fase di creazione nonce è necessario:

• includere nell'oggetto "config" i seguenti parametri:

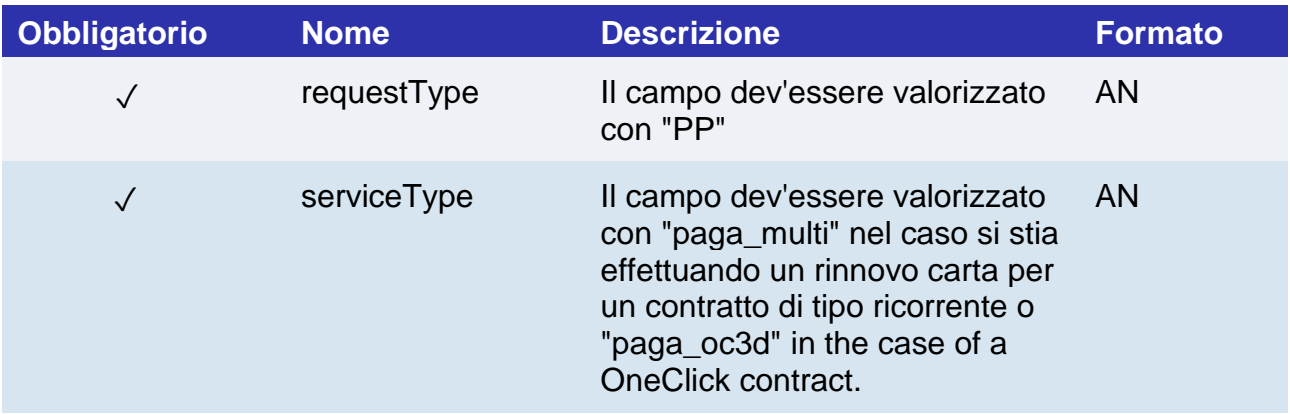

• includere nell'oggetto "customParams" il parametro "num\_contratto":

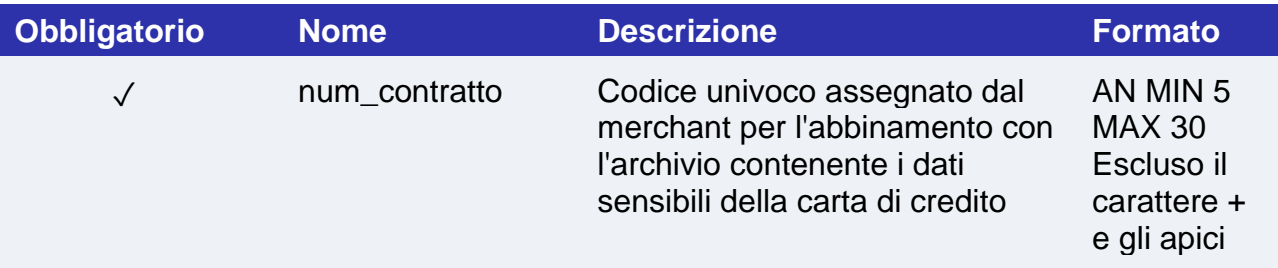

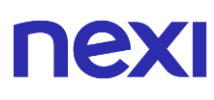

Il campo xpayNonce è il nonce generato con l'api creaNonce. Il codiceTransazione, l'importo, la divisa, e l'apiKey devono essere gli stessi della chiamata all'api creaNonce, altrimenti si riceve un errore dati non validi. Questo errore può essere ottenuto anche nel caso in cui il nonce sia stato generato da più di 10 minuti. Nel caso in cui fosse presente il campo codiceGruppo, il contratto sarà creato per il gruppo, altrimenti solo per il terminale associato all'alias.

#### **URI**

ecomm/api/recurring/rinnovoCarta3DS

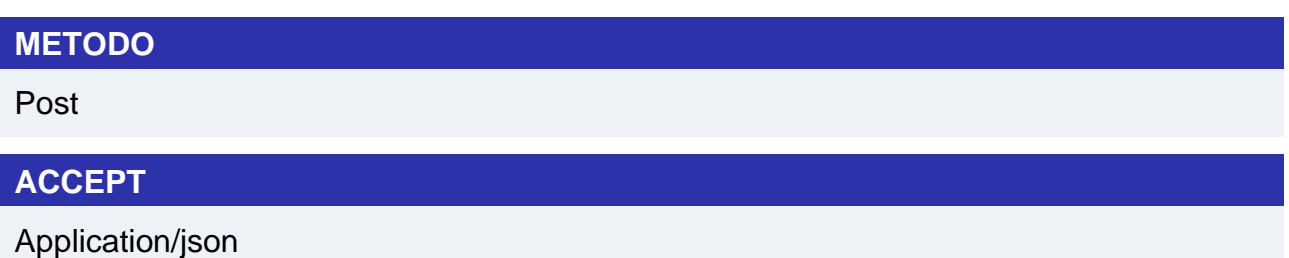

#### **Messaggio di Avvio Pagamento**

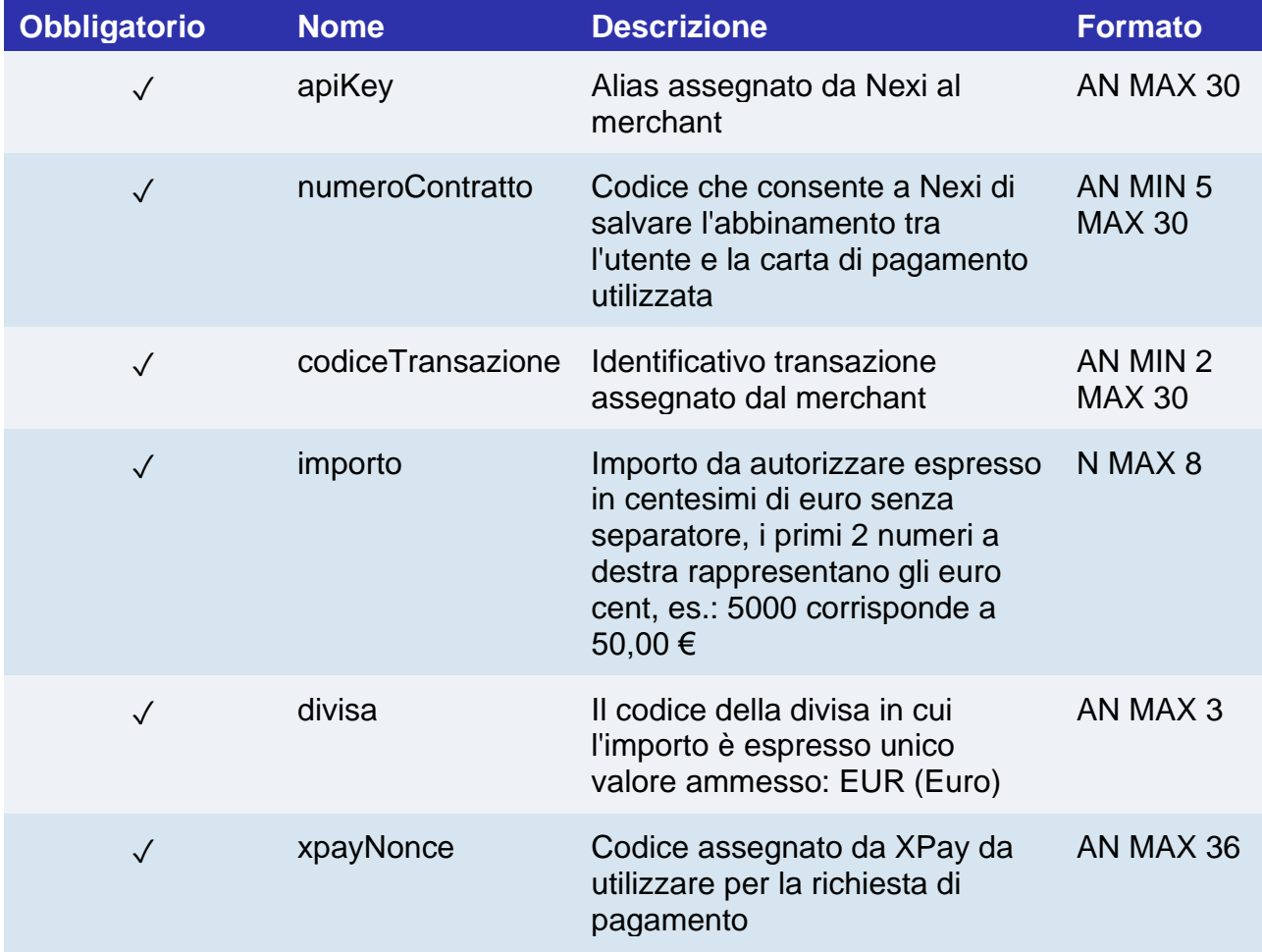

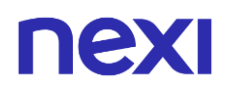

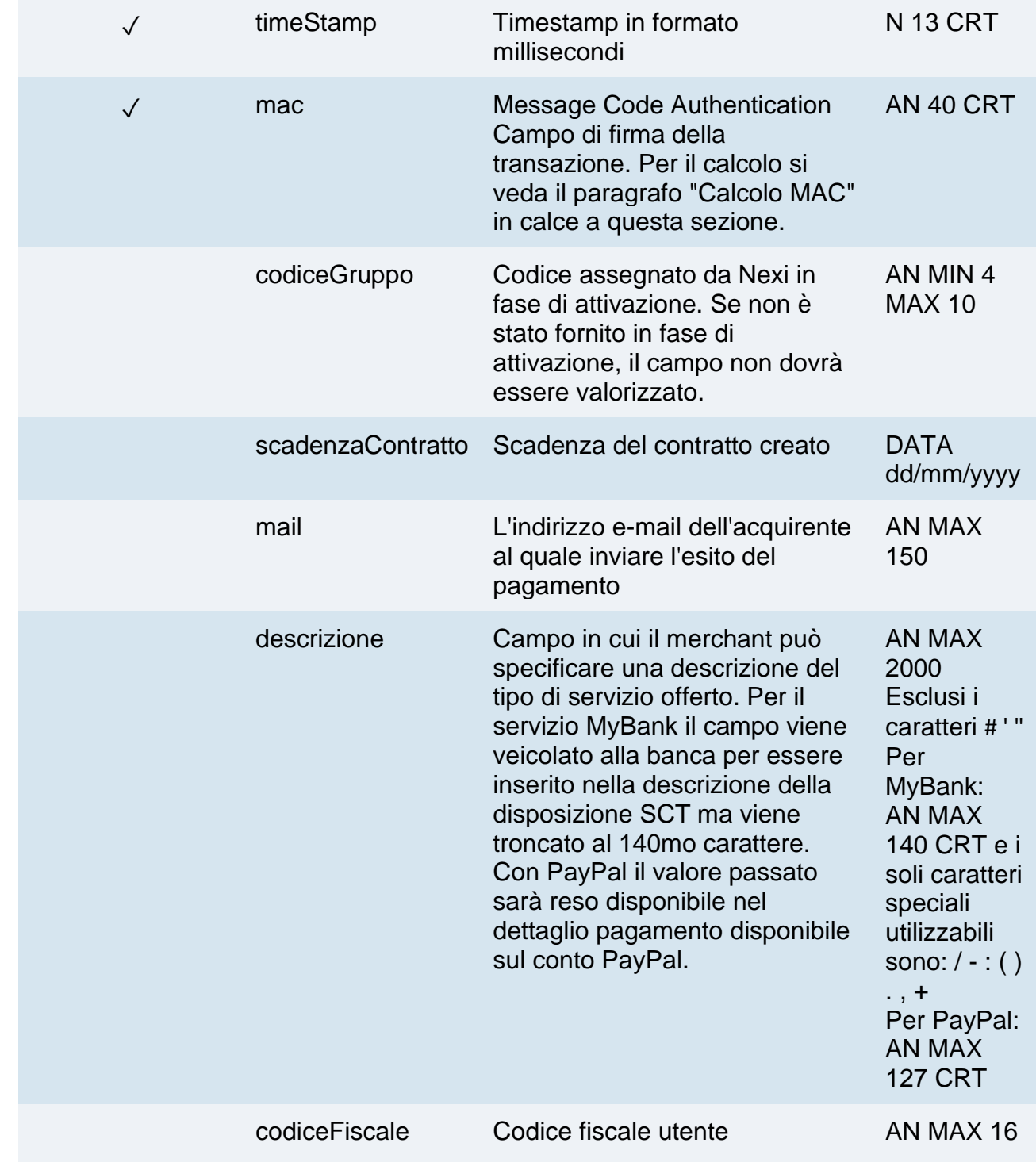

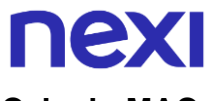

#### **Calcolo MAC**

Per il messaggio di avvio, la stringa da firmare dovrà contenere i seguenti campi:

- apiKey
- numeroContratto
- codiceTransazione
- importo
- divisa
- xpayNonce
- timeStamp
- chiaveSegreta

#### **UN ESEMPIO DI TALE STRINGA POTREBBE ESSERE**

#### *MAC = HASH*

*SHA1(apiKey=<val>numeroContratto=<val>codiceTransazione=<val>importo=<val>divi sa=<val>xpayNonce=<val>timeStamp=<val><chiaveSegreta>)*

#### **Messaggio di Esito Pagamento**

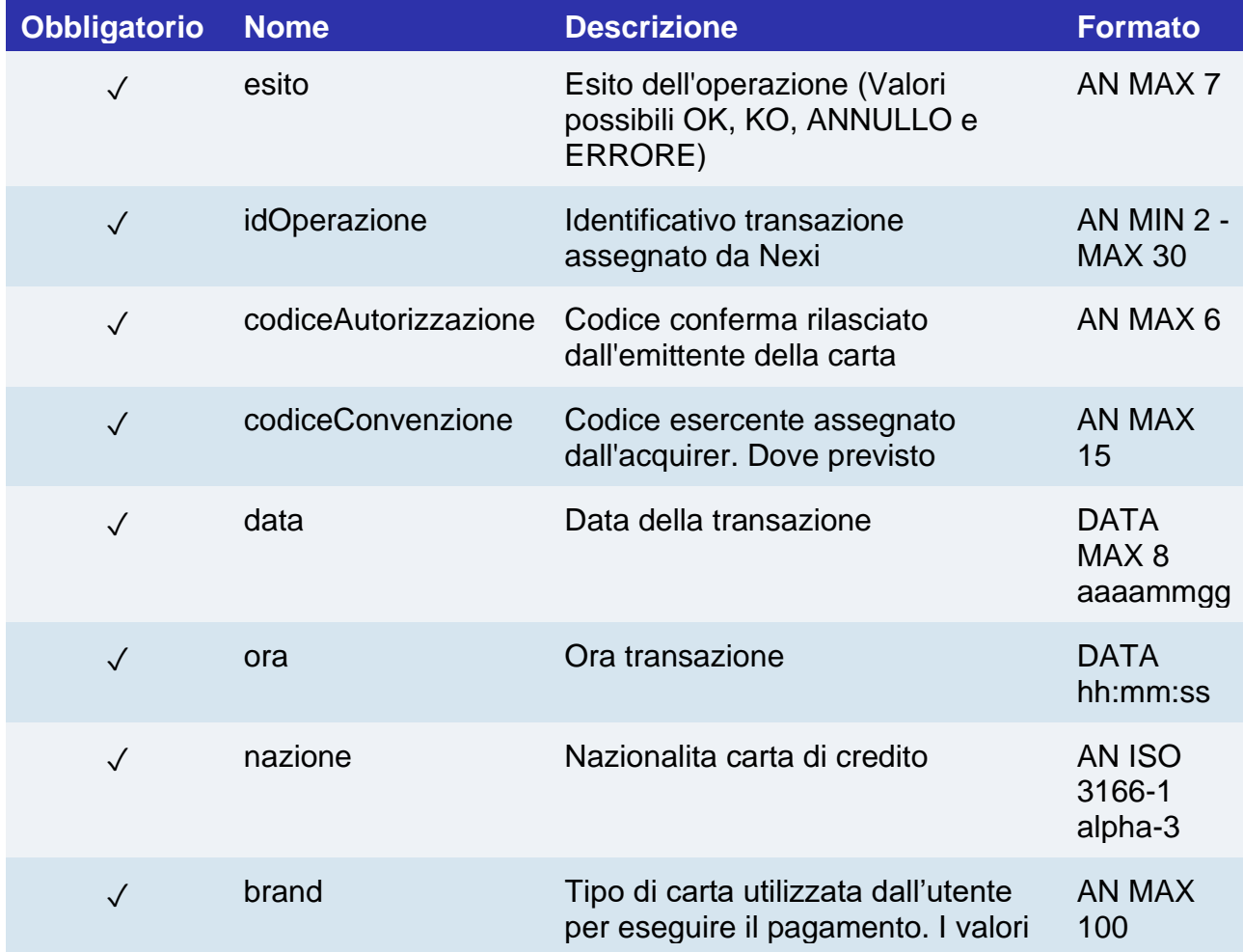

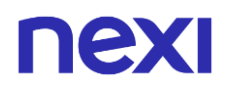

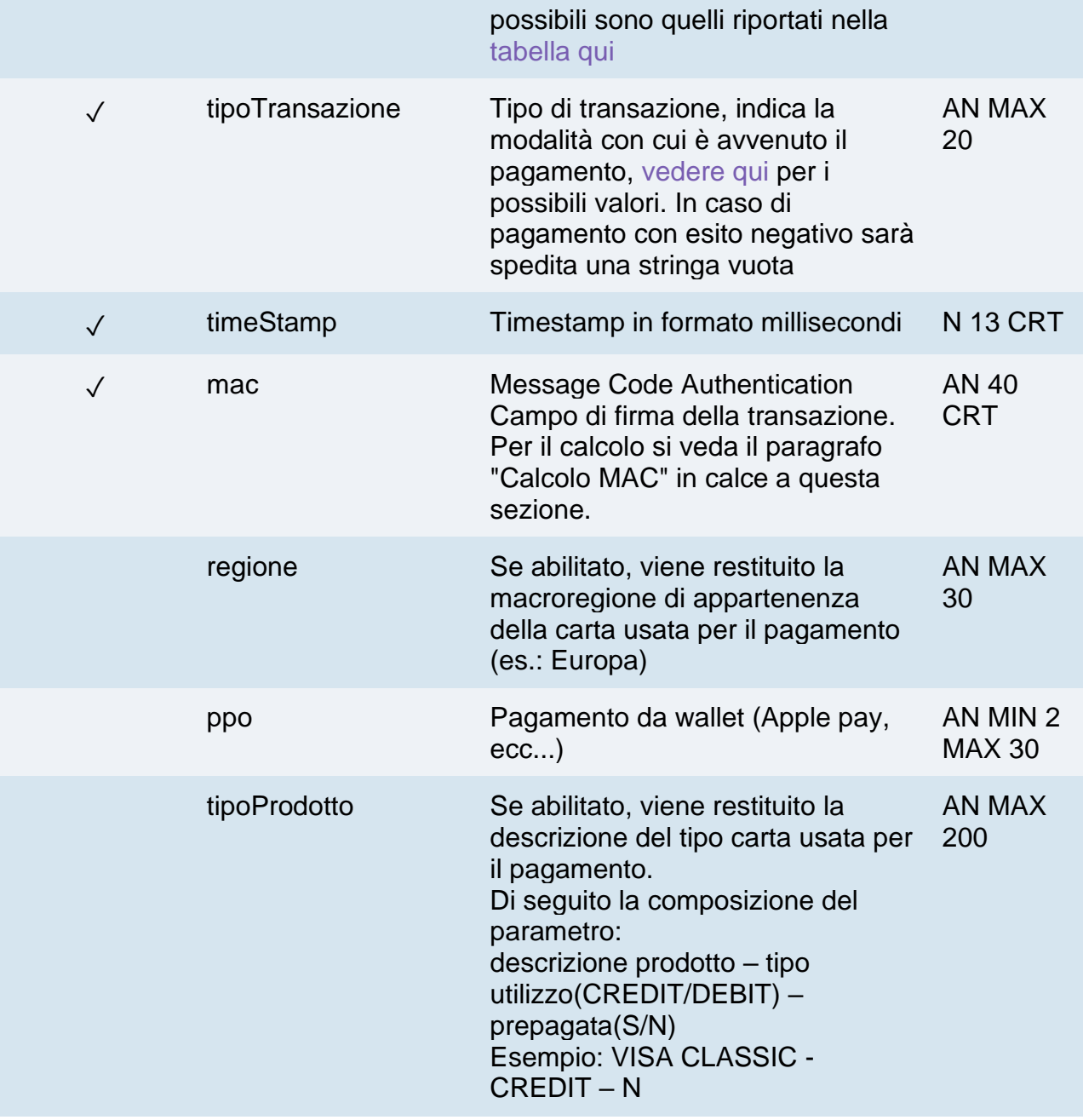

#### **Calcolo MAC**

Per il messaggio di esito, la stringa da firmare dovrà contenere i seguenti campi:

- esito
- operationId
- timeStamp
- chiaveSegreta

#### **UN ESEMPIO DI TALE STRINGA POTREBBE ESSERE**

*MAC = HASH SHA1(esito=<val>idOperazione=<val>timeStamp=<val><chiaveSegreta>)*

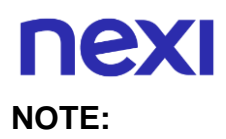

- Nel caso di rinnovo con esito negativo, il contratto verrà aggiornato con la nuova carta e marcato con stato primo pagamento KO. Quindi non utilizzabile per nuove ricorrenze.
- Nel caso di esito KO con codice di errore 96, è necessario che il cliente riprovi nuovamente ad eseguire il pagamento con la medesima carta e importo.

## nex Verifica Carta

Con XPay Build è possibile eseguire un'operazione di verifica carta a importo 0 senza tokenizzazione, finalizzata a verificare la validità della carta inserita dal cliente.

#### **Esempi su GitHub:**

**<https://github.com/NexiPayments/XPay/tree/master/build/verifica-carta>**

#### **Creazione nonce**

È necessario seguire le indicazioni presenti nella sezione [Form raccolta dati carta,](#page-158-0) configurando l'oggetto config come nel seguente esempio. Nel dettaglio è necessario inviare un importo pari a 0 (zero) e inserire nell'oggetto "config" il parametro "requestType" valorizzandolo a "VC:"

```
var config = {
      baseConfig: {
            apiKey: ${requestScope.alias},
            enviroment: XPay.Environments.INTEG //enviroment: 
      XPay.Environments.PROD per l'ambiente di produzione
      },
      paymentParams : {
            amount : "0",
            transactionId : ${requestScope.codTrans},
            currency : ${requestScope.divisa},
            timeStamp : ${requestScope.timestamp},
            mac : ${requestScope.mac}
      },
      customParams:{
            nome: "nome",
            email: "test@test.it"
      },
      language: XPay.LANGUAGE.ITA,
      requestType: "VC",
      }
}
```
### **Verifica carta**

#### **URI**

ecomm/api/recurring/verificaCarta3DS

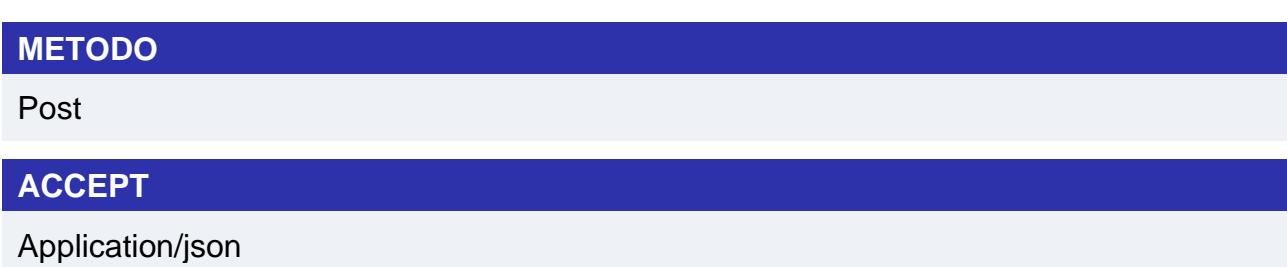

### **Messaggio di Avvio Verifica**

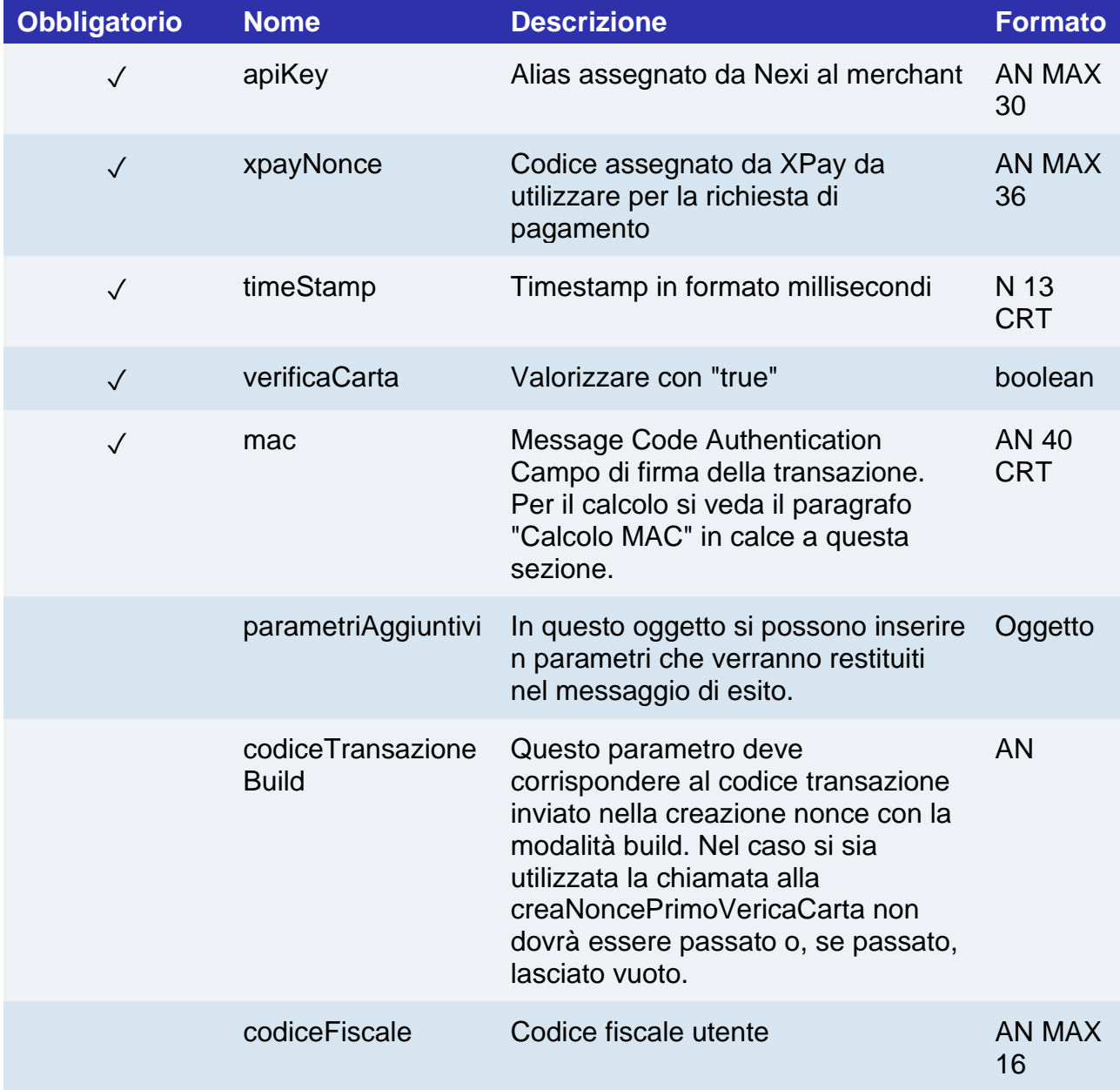

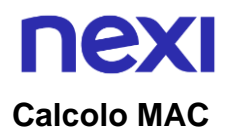

#### Per il messaggio di avvio, la stringa da firmare dovrà contenere i seguenti campi:

- apiKey
- xpayNonce
- timeStamp
- chiaveSegreta

#### **UN ESEMPIO DI TALE STRINGA POTREBBE ESSERE**

*MAC = HASH* 

*SHA1(apiKey=<val>xpayNonce=<val>timeStamp=<val><chiaveSegreta>)*

#### **Messaggio di Esito Verifica**

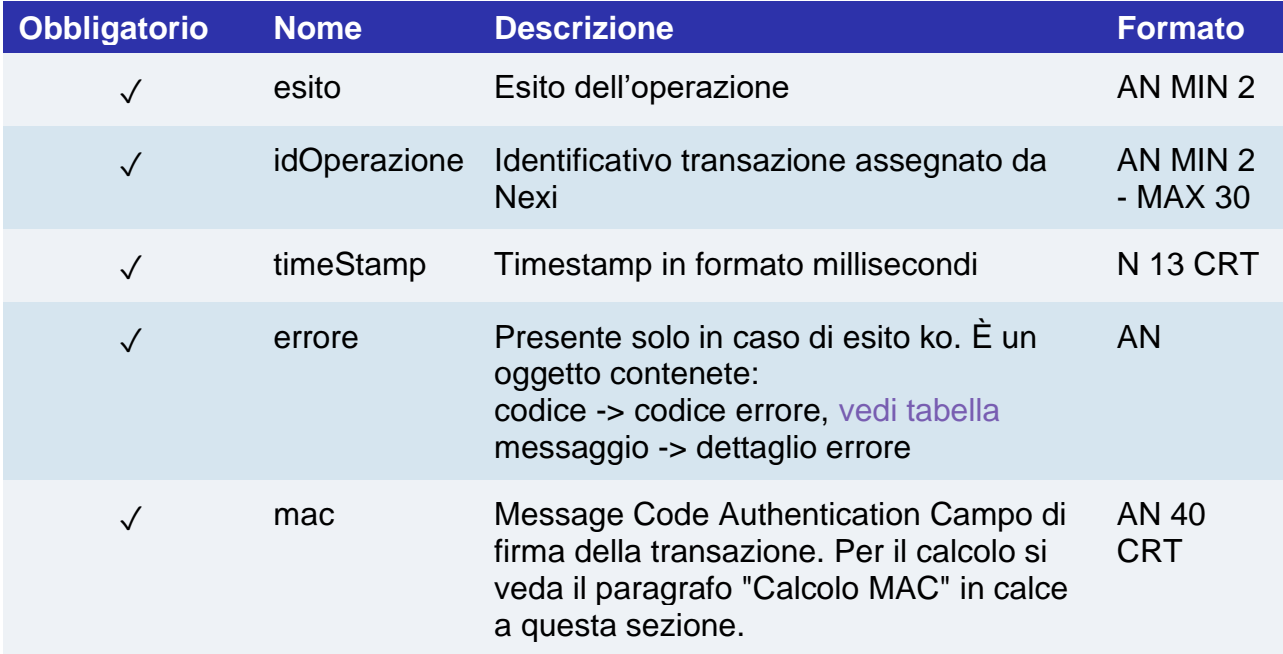

#### **Calcolo MAC**

Per il messaggio di esito, la stringa da firmare dovrà contenere i seguenti campi:

- esito
- operationId
- timeStamp
- chiaveSegreta

#### **UN ESEMPIO DI TALE STRINGA POTREBBE ESSERE**

*MAC = HASH SHA1(esito=<val>idOperazione=<val>timeStamp=<val><chiaveSegreta>)*

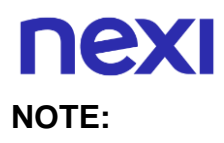

• Nel caso di esito KO con codice di errore 96, è necessario che il cliente riprovi nuovamente ad eseguire il pagamento con la medesima carta e importo.

## nexi Gestione 3D Secure

#### **3D Secure**

Se la transazione è abilitata al pagamento 3D Secure, durante la creazione dell'xpayNonce l'utente verrà automaticamente reindirizzato, tramite SDK Javascript, ad un popup modale per completare il processo. Nel popup l'utente potrà inserire le proprie credenziali 3D Secure come di consueto; al termine della fase di autenticazione il popup si chiuderà automaticamente ingaggiando il processo descritto in precedenza. Dal punto di vista dell'integrazione degli XPay Build nella pagina di raccolta dati carta, la presenza del 3D Secure è del tutto trasparente: l'xpayNonce verrà messo a disposizione solo al termine del processo di raccolta credenziali, che comunque viene avviato in automatico dall'SDK.

#### **3D Secure 2.2**

La gestione del servizio 3D Secure 2.2 avviene tramite la valorizzazione dell'oggetto JSON informazioniSicurezza il cui contenuto è descritto nella sezione 3D [Secure 2.2](#page-589-0)

Di seguito verranno presentate le diverse modalità con cui è possible gestire il protocollo di sicurezza:

• Valorizzando l'oggetto json informazioniSicurezza all'interno del json di configurazione del pagamento:

```
var config = {
      baseConfig: {
            apiKey: ${requestScope.alias},
            enviroment: XPay.Environments.INTEG
      },
      paymentParams : { 
            amount : ${requestScope.importo},
            transactionId : ${requestScope.codTrans},
            currency : ${requestScope.divisa},
            timeStamp : ${requestScope.timestamp},
            mac : ${requestScope.mac},
            urlBack: ${requestScope.urlMerchant},
            url: ${requestScope.urlMerchant},
            urlPost: ${requestScope.urlNotifica},
      },
      customParams:{
            paypalInvoiceID : "INVOICE_NUM",
      },
      informazioniSicurezza: {
            transType: "01",
      },
```
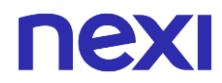

*language : XPay.LANGUAGE.ITA, serviceType: "paga\_multi", requestType: "PP", }*

*//Inizializzazione del pagamento XPay.setConfig(config);*

• Valorizzando le informazioni nella chiamata per creare l'xpayNonce:

```
var payForm = document.getElementById('payment-form');
payForm.elements['pagaBtn'].addEventListener("click", function () {
      this.disabled = true;
```
*var infoSicurezza = {}; infoSicurezza.transType = "01";*

*// Creazione dell'xpayNonce e assegnazione dell'handler di gestione della XPay.createNonce("payment-form", card, infoSicurezza); }); });*

• Chiamare la funzione XPay.setInformazioniSicurezza() per valorizzare le informazioni. Il metodo può essere chiamato in qualsiasi momento una volta inizializzato l'SDK js. Se si sceglie di utilizzare questa modalità prestare attenzione che i dati saranno utilizzati per effettuare il 3D solamente se il metodo è invocato prima della chiamata XPay.createNonce().

> *var payForm = document.getElementById('payment-form'); payForm.elements['pagaBtn'].addEventListener("click", function () { this.disabled = true;*

*var infoSicurezza = {}; infoSicurezza.transType = "01"; XPay.setInformazioniSicurezza(infoSicurezza);*

*// Creazione del xpayNonce e assegnazione dell'handler di gestione della XPay.createNonce("payment-form", card);*

*});*

*});*

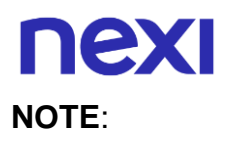

- Una volta valorizzati i dati con uno dei tre metodi non è possibile aggiornarli in un secondo momento.
- In caso di errori nei parametri 3D Secure 2.2 inviati, si riceverà in esito il parametro "esito\_informazioniSicurezza" valorizzato con "Y". Per maggiori informazioni riguardo eventuali warning restituiti, utilizzare l'API apposita [Warning](#page-630-0) oppure consultare il dettaglio dell'ordine nel back office XPay.

### Metodi di pagamento alternativi

Tramite l'SDK di XPay Build è possibile creare i bottoni che consentono al cliente di utilizzare i metodi di pagamento alternativi.

È necessario utilizzare la seguente funzione:

*var buttons = XPay.create(Xpay.OPERATION\_TYPES.PAYMENT\_BUTTON, []);* 

passando come secondo parametro un array vuoto per visualizzare tutti i metodi di pagamento disponibili per il proprio profilo oppure un array contente soltanto i metodi desiderati (sempre considerando quelli attivi sul proprio profilo). È possibile scegliere tra i seguenti metodi di pagamento:

- XPay.PaymentMethods.GOOGLEPAY
- XPay.PaymentMethods.APPLEPAY
- XPay.PaymentMethods.BANCOMATPAY
- XPay.PaymentMethods.PPRO\_MYBANK
- XPay.PaymentMethods.ALIPAY
- XPay.PaymentMethods.WECHATPAY
- XPay.PaymentMethods.GIROPAY
- XPay.PaymentMethods.IDEAL
- XPay.PaymentMethods.BCMC
- XPay.PaymentMethods.EPS
- XPay.PaymentMethods.P24
- XPay.PaymentMethods.SKRILL
- XPay.PaymentMethods.MULTIBANCO
- XPay.PaymentMethods.SATISPAY
- XPay.PaymentMethods.AMAZONPAY
- XPay.PaymentMethods.PAYPAL

Per visualizzare i bottoni è necessario poi utilizzare la funzione:

*buttons.mount("xpay-btn");* 

passando come parametro l'id del div in cui verranno mostrati.

#### **Modalita' di integrazione e gestione dell'esito**

Di default il comportamento e gestione dell'esito dei metodi di pagamento alternativi con XPay Build è differente:

- Con Google Pay e Apple Pay una volta cliccato sul metodo di pagamento si aprirà una tendina sul dispositivo Apple o Android attraverso cui sarà possibile procedere con la transazione.
- Con PayPal il click del bottone provoca l'apertura di una finestra del browser in popup, contenente la pagina di pagamento PayPal.

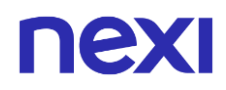

•

Con questi APM l'unico evento da gestire è:

• XPay Payment Result

Tramite cui viene restituito l'esito a pagamento terminato.

Con gli altri APM l'utente viene reindirizzato verso la pagina di pagamento del metodo scelto. L'esito del pagamento viene restituito tramite i parametri url, url\_back e urlPost (se valorizzato, campo opzionale) passati nell'oggetto "paymentParams":

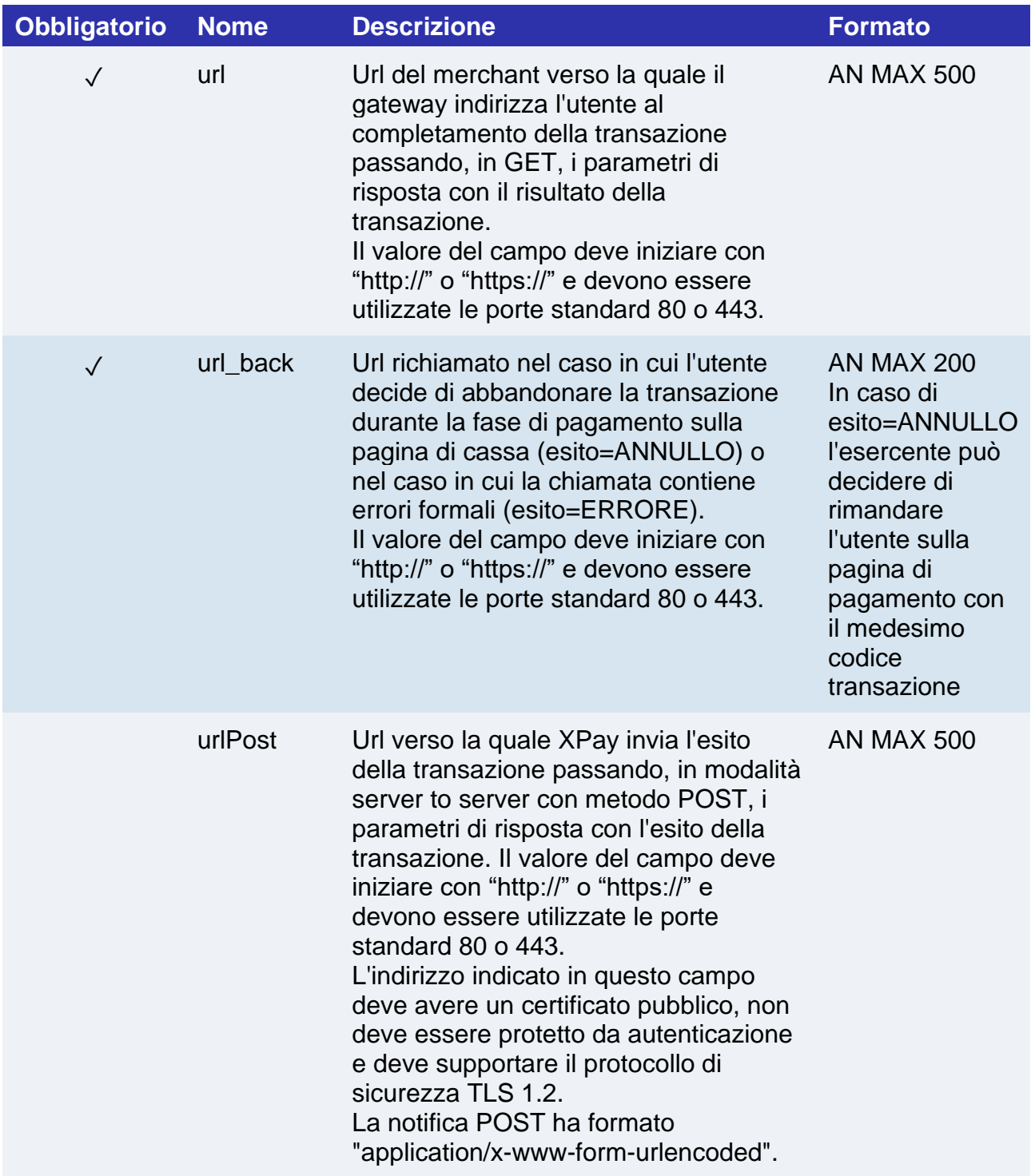

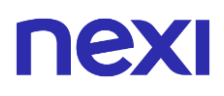

Per confermare l'avvenuta ricezione della notifica, il messaggio restituito dalla chiamata deve essere un "HTTP 200".

Non possono essere effettuate azioni sulla transazione fino a quando non si è restituito l'esito (HTTP 200) in risposta alla notifica.

#### **APM in modalità Lightbox**

È possibile utilizzare questa soluzione per gestire allo stesso modo l'esito di tutti i metodi di pagamento alternativi.

Tramite questa modalità, una volta selezionato il metodo di pagamento alternativo, XPay aprirà una nuova finestra del browser in popup dove l'utente potrà effettuare il pagamento. È possibile richiedere di gestire i metodi di pagamento tramite questa modalità specificando nel json di configurazione del pagamento il parametro "fullRedirect" a false:

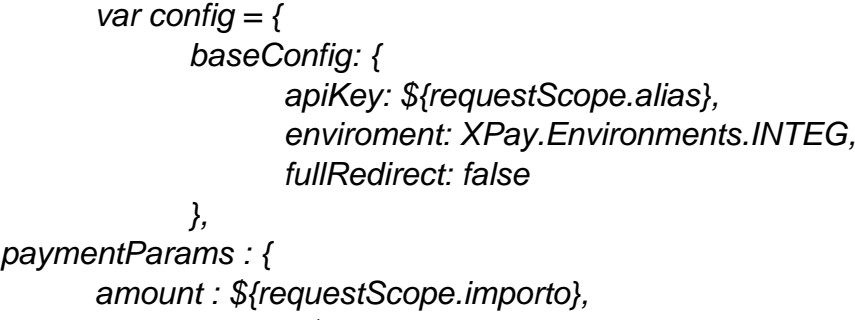

*transactionId : \${requestScope.codTrans}, currency : \${requestScope.divisa},*

A pagamento terminato l'esito della transazione sarà comunicato alla pagina del merchant tramite l'evento XPay Payment Result come avviene per i metodi ApplePay, GooglePay e PayPal.

Siccome l'esito del pagamento è comunicato tramite l'evento, i parametri url e urlBack dell'oggetto paymentParams non vengono considerati da XPay se specificati, è però possibile utilizzare il parametro opzionale urlPost sempre nello stesso oggetto:

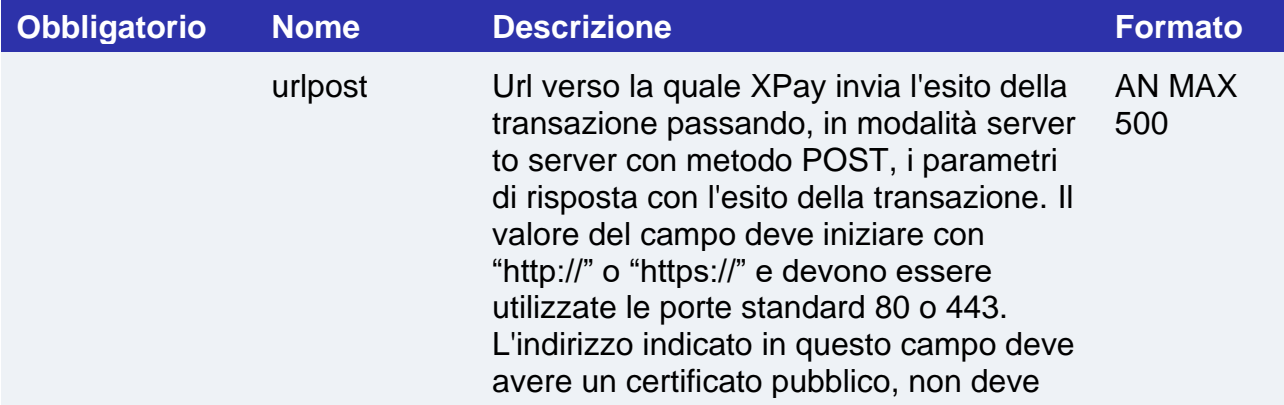
essere protetto da autenticazione e deve supportare il protocollo di sicurezza TLS 1.2.

La notifica POST ha formato "application/x-www-form-urlencoded". Per confermare l'avvenuta ricezione della notifica, il messaggio restituito dalla chiamata deve essere un "HTTP 200". Non possono essere effettuate azioni sulla transazione fino a quando non si è restituito l'esito (HTTP 200) in risposta alla notifica.

# nexi **LIGHTBOX**

Lightbox è la soluzione che Nexi mette a disposizione per integrare il sistema di pagamento XPay con il proprio portale Ecommerce, consente ai propri clienti di effettuare i pagamenti senza essere rediretti su pagine esterne

### **Come funziona?**

La soluzione lightbox sfrutta un SDK javascript fornito da Nexi che una volta configurato, con i parametri relativi al pagamento, mostra un iframe che copre l'intera finestra del browser. In questa finestra verrà visualizzata la pagina di cassa Nexi dove il cliente effettuerà il pagamento. Una volta terminato il pagamento verrà restituito un evento javascript alla pagina del merchant che si occuperà di gestire l'esito della transazione.

### **Informazioni importanti**

- **Informativa privacy**: occorre riportare **l'informativa privacy di Nexi**, disponibile al link<https://www.nexi.it/privacy/xpay.html> . Consigliamo di riportare all'interno della pagina direttamente il link indicato, in modo che il testo risulti sempre aggiornato.
- **Circuiti e protocolli di sicurezza abilitati**: occorre riportare e mantenere aggiornati sul proprio sito i **loghi dei circuiti di pagamento accettati** e **dei protocolli di sicurezza attivati**, scaricabili dall['area download](https://ecommerce.nexi.it/area-download) del sito Nexi.

I circuiti di pagamento richiedono che le informazioni sopra riportate vengano inserite nella pagina di pagamento, dove l'utente inserisce i dati carta.

### **Note**

- Questa soluzione è compatibile solo con le carte di pagamento
- Questa soluzione è compatibile con il servizio DCC

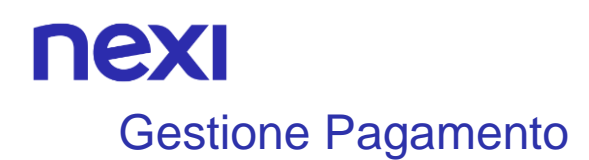

Per implementare la soluzione XPay Lightbox sono necessari alcuni passaggi descritti di seguito.

### **Esempi su GiHub:**

**<https://github.com/NexiPayments/XPay/tree/master/lightbox/pagamento-base>**

### **Inclusione SDK XPay**

Per poter iniziare includi lo script con l'SDK javascript di XPay all'interno dell'header della tua pagina:

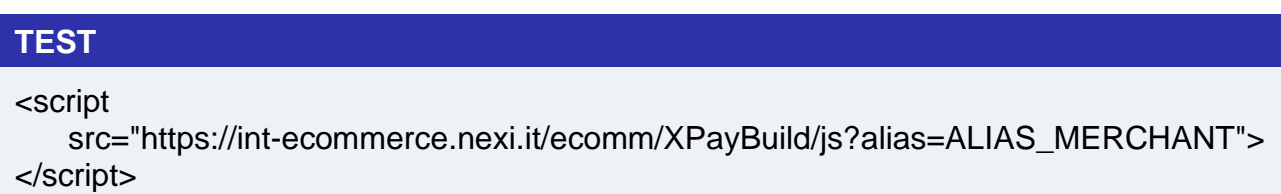

### **PRODUZIONE**

<script

 src="https://ecommerce.nexi.it/ecomm/XPayBuild/js?alias=ALIAS\_MERCHANT"> </script>

Il parametro alias deve essere valorizzato con l'apiKey (o alias) del merchant.

### **Configurazione ambiente**

Una volta caricata la pagina, per inizializzare l'SDK, richiama la funzione: *XPay.init();*

Dopo di che configura l'SDK con la funzione:

*XPay.initLightbox(config);*

passando come parametro l'oggetto contenente la configurazione del pagamento. Le tabelle di seguito ne riportano la struttura

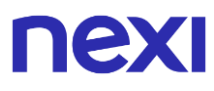

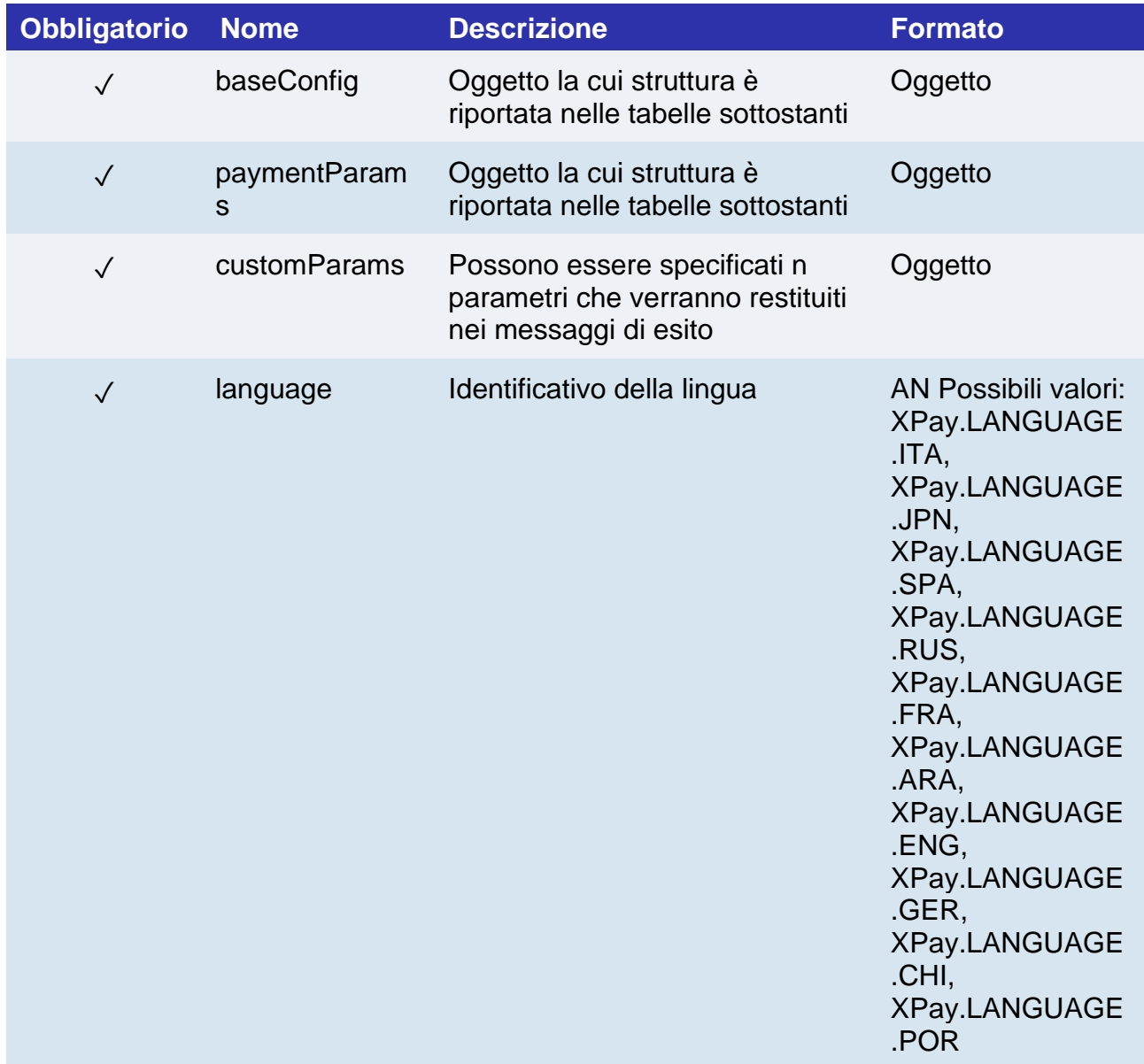

## **Oggetto baseConfig**

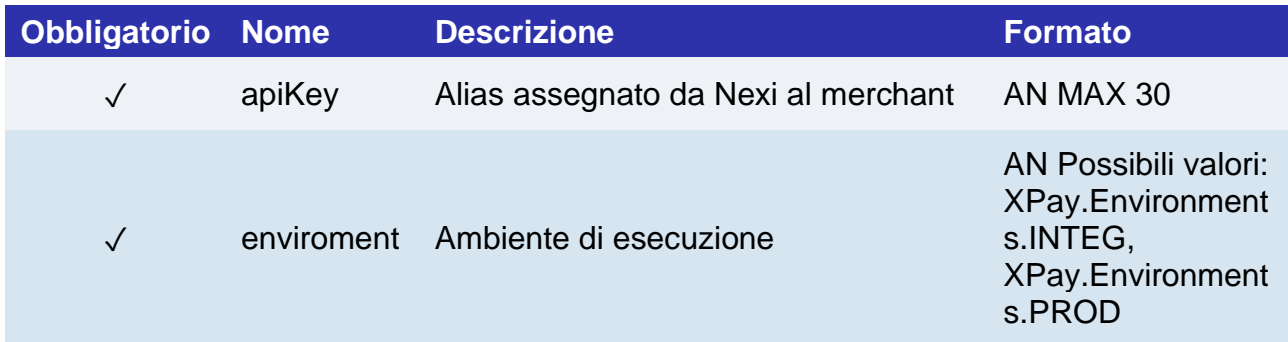

## **Oggetto paymentParams**

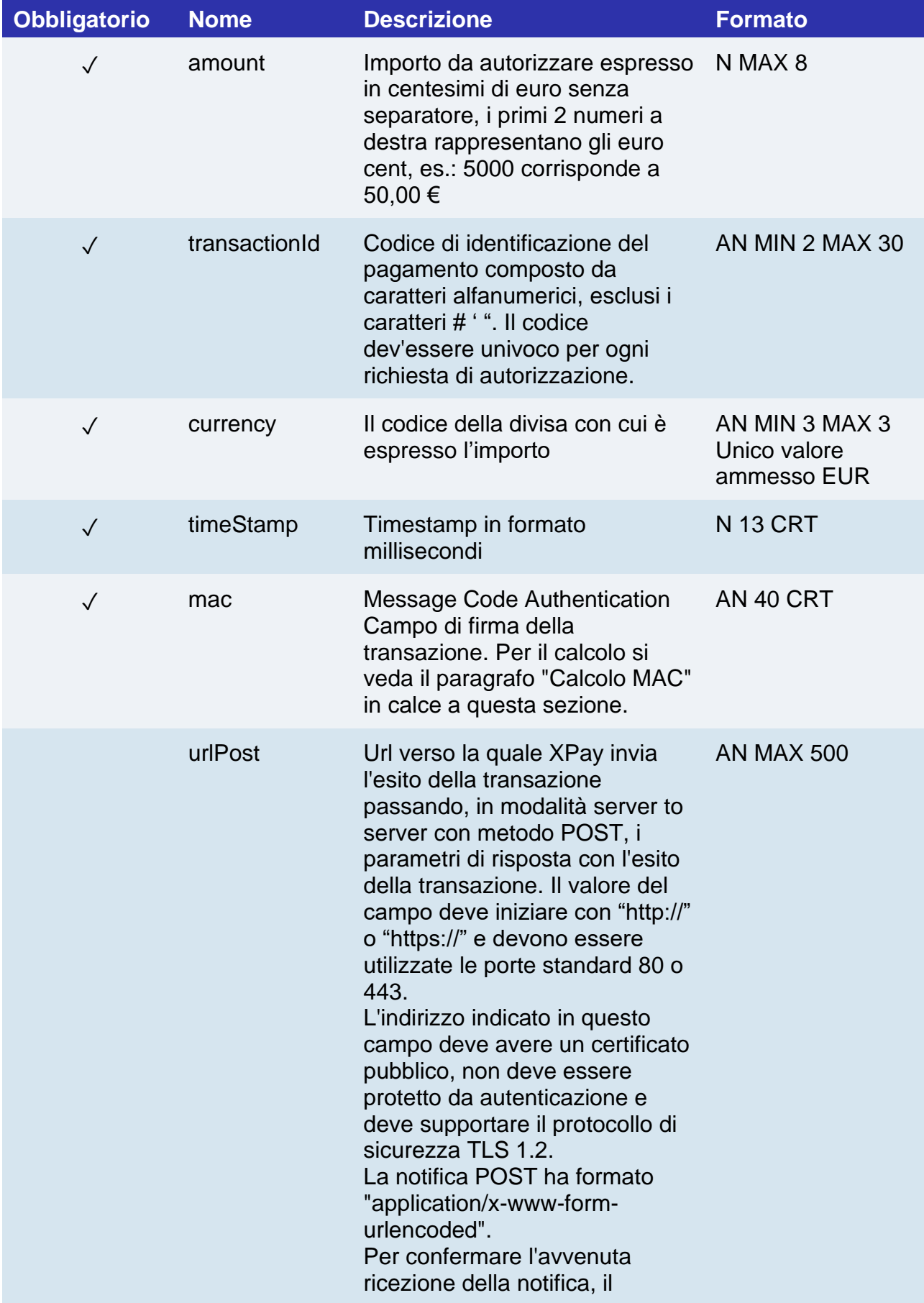

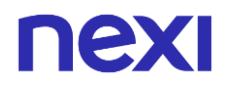

messaggio restituito dalla chiamata deve essere un "HTTP 200". Non possono essere effettuate azioni sulla transazione fino a quando non si è restituito l'esito (HTTP 200) in risposta alla notifica.

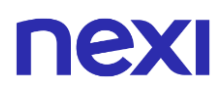

### **Oggetto customParams**

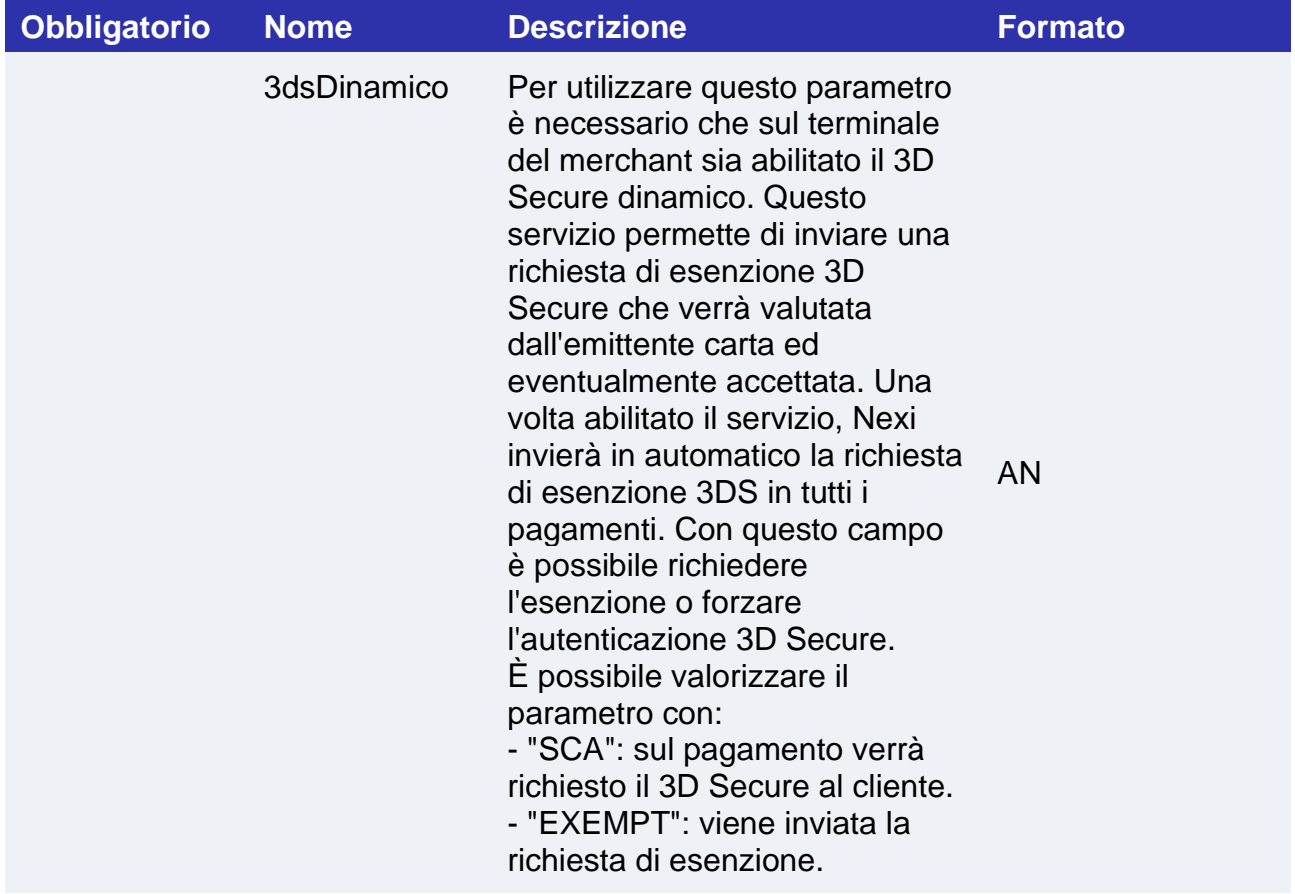

### **Calcolo MAC**

Per il messaggio di avvio transazione, la stringa da firmare dovrà contenere i seguenti campi:

- codTrans
- divisa
- importo
- chiaveSegreta

### **UN ESEMPIO DI TALE STRINGA POTREBBE ESSERE**

*MAC = HASH SHA1(codTrans=<val>divisa=<val>importo=<val><chiaveSegreta>)*

### **3D Secure 2.2**

Se si desidera gestire il protocollo 3D Secure 2.2, è necessario richiamare la funzione:

#### XPay.setInformazioniSicurezza({});

passando come parametro l'oggetto JSON il cui contenuto è descritto nella sezione [3D](#page-588-0)  [Secure 2.2.](#page-588-0)

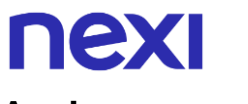

### **Avvio pagamento**

Per avviare il pagamento è necessario richiamare la funzione:

*XPay.openLightbox();*

### **Gestione eventi scatenati dall'SDK**

L'unico evento da gestire per l'integrazione della soluzione lightbox è

'XPay\_Payment\_Result' il quale, al termine della transazione, comunica l'esito del pagamento con i dettagli della transazione.

Nell'evento verrà restituita anche la stringa mac, necessaria per la validazione dell'esito.

Per il calcolo del mac la stringa deve contenere i campi:

- codTrans
- esito
- importo
- divisa
- data
- orario
- codAut
- chiave segreta

### **UN ESEMPIO DI TALE STRINGA POTREBBE ESSERE**

#### $MAC = HASH$

*SHA1(codTrans=<val>esito=<val>importo=<val>divisa=<val>data=<val>orario=<val>co dAut=<val><chiaveSegreta>)*

### **NOTE**

- In order to select the payment method to be used, it is necessary to value the "selectedcard" parameter within the "customParams" object, following the indications of the card type encoding table. With this solution, the "selectedcard" parameter is only available for cards, not for alternative payment methods.
- By contacting Nexi support, it is possible to activate the dynamic 3D Secure service. This service allows you to send a 3D Secure exemption request which will be evaluated by the card issuer and eventually accepted. Once the service has been enabled, Nexi will automatically send the 3DS exemption request in all payments.

### Pagamento ricorrente

L'integrazione di questa soluzione consente all'esercente di tokenizzare i dati della carta del cliente, in modo da poter effettuare delle ricorrenze per servizi come **abbonamenti**.

Se si è invece interessati ad una soluzione che consente al cliente finale di memorizzare i dati della propria carta di credito, ed utilizzarli successivamente per effettuare acquisti più rapidamente, fare riferimento alla soluzione [OneClick.](#page-32-0)

I pagamenti ricorrenti sono identificati anche con il termine "MIT" (Merchant Initiated Transaction). Le transazionI MIT si dividono in:

- Scheduled: addebiti con cadenza definita (es. primo di ogni mese).
- Unscheduled: addebiti con cadenza non definita.

È necessario comunicare al supporto XPay il tipo di addebiti che verranno eseguiti dal proprio negozio, in quanto è necessario configurare correttamente il profilo Nexi assegnato.

Non è consentito utilizzare numeri contratto creati tramite pagamenti MIT Scheduled per effettuare transazioni MIT Unscheduled e viceversa.

A livello tecnico, le fasi previste dal servizio sono due:

- Primo Pagamento
- Pagamenti Successivi

### **Primo pagamento**

Va generata una prima transazione, assegnando un token che consente a Nexi di salvare l'abbinamento tra l'utente e la carta di pagamento utilizzata.

Il primo pagamento è soggetto a Strong Customer Authentication (SCA), il cliente verrà dunque reindirizzato sul protocollo 3DS per l'autenticazione.

### **Gestione dei pagamenti sucessivi**

Per i pagamenti successivi è necessario utilizzare un'API fornita da Nexi. Questa API richiede come parametri il token generato con il primo pagamento e altri parametri relativi alla transazione da effettuare.

### **Esempi su GitHub:**

**[https://github.com/NexiPayments/XPay/blob/master/lightbox/pagamento](https://github.com/NexiPayments/XPay/blob/master/lightbox/pagamento-ricorrente/php/pagamento-successivo.php)[ricorrente/php/pagamento-successivo.php](https://github.com/NexiPayments/XPay/blob/master/lightbox/pagamento-ricorrente/php/pagamento-successivo.php)**

**Le transazioni eseguite tramite pagamenti ricorrenti non possono essere incassate parzialmente.**

## nexi Primo Pagamento

Per effettuare il primo pagamento è necessario seguire le indicazioni della sezione Gestione Pagamento aggiungendo all'oggetto customParams i seguenti parametri:

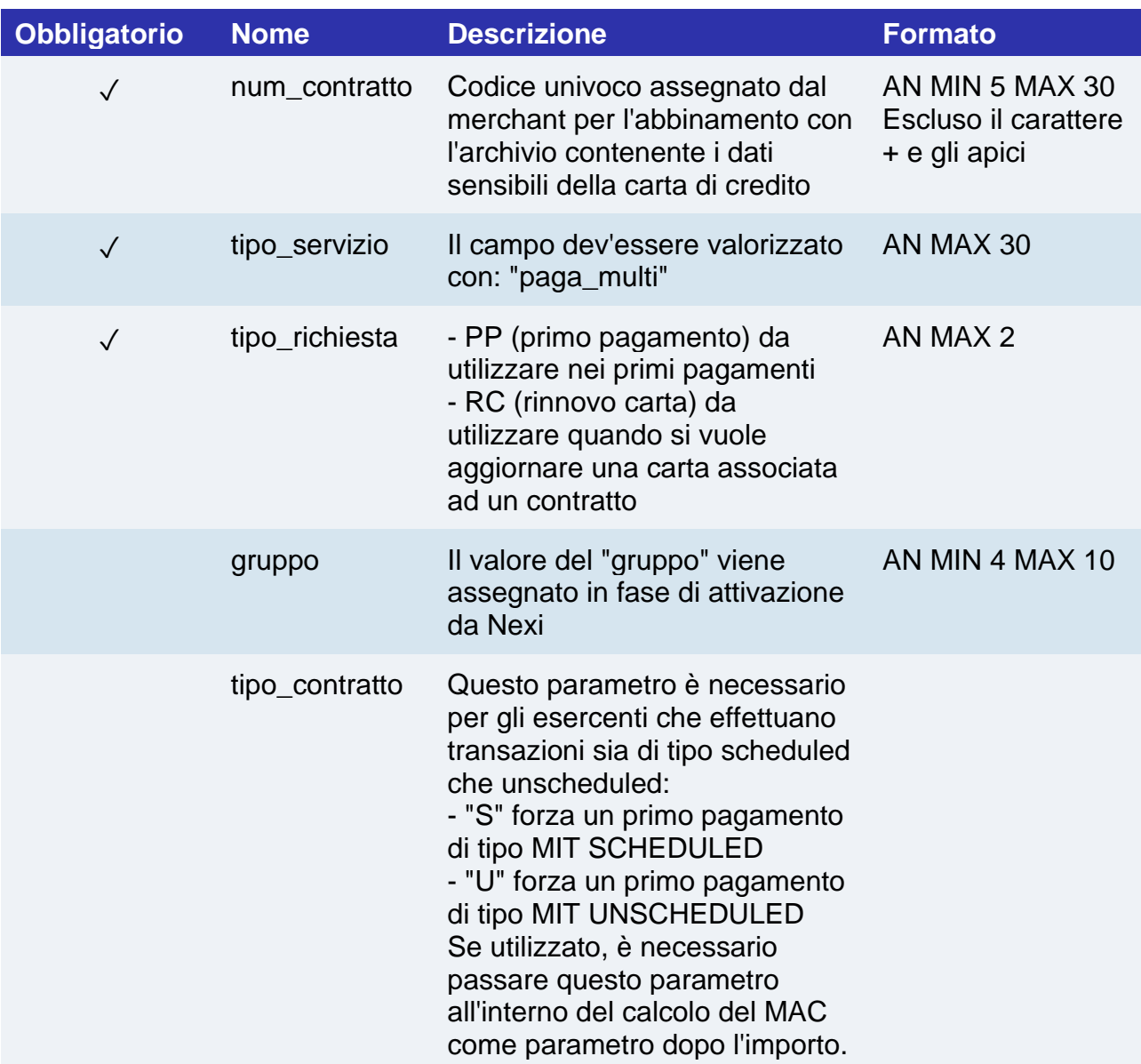

### **NOTE:**

- In fase di primo pagamento, se si valorizza l'importo con "0" (zero), XPay invierà al circuito una richiesta di verifica carta con tokenizzazione. Diners non permette l'utilizzo di questo importo, se si è in possesso della convenzione con questo circuito, sarà necessario effettuare un primo pagamento di 1 centesimo che Nexi riconoscerà come operazione di verifica carta con tokenizzazzione e l'importo non verrà addebitato.
- Nel caso di rinnovo con esito negativo, il contratto verrà aggiornato con la nuova carta e marcato con stato primo pagamento KO. Quindi non utilizzabile per nuove ricorrenze.

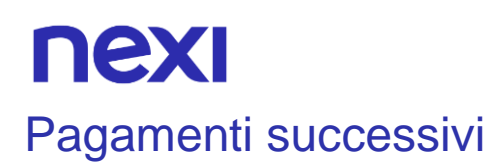

Per effettuare i pagamenti successivi seguire le indicazioni della sezione [Pagamenti](#page-293-0)  [successivi con chiamata sincrona](#page-293-0)

## nex Pagamento OneClick

L'integrazione di questa soluzione consente al cliente finale di memorizzare i dati della propria carta di credito, ed utilizzarli successivamente per effettuare gli acquisti con pochi click.

A livello tecnico, la gestione di questa soluzione si divide in 2 fasi:

- Primo pagamento
- Pagamento successivi

### **Primo pagamento**

Va generata una prima transazione, assegnando un token che consente a Nexi di salvare l'abbinamento tra l'utente e la carta di pagamento utilizzata.

Il primo pagamento è soggetto a Strong Customer Authentication (SCA), il cliente verrà dunque reindirizzato sul protocollo 3DS per l'autenticazione.

#### **Esempi su GitHub:**

**[https://github.com/NexiPayments/XPay/tree/master/lightbox/pagamento](https://github.com/NexiPayments/XPay/tree/master/lightbox/pagamento-oneclick/primo-pagamento)[oneclick/primo-pagamento](https://github.com/NexiPayments/XPay/tree/master/lightbox/pagamento-oneclick/primo-pagamento)**

### **Gestione dei pagamenti sucessivi**

Per i pagamenti successivi è necessario utilizzare un'API fornita da Nexi. Questa API richiede come parametri il token generato con il primo pagamento e altri parametri relativi alla transazione da effettuare.

### **Esempi su GitHub:**

**[https://github.com/NexiPayments/XPay/tree/master/lightbox/pagamento](https://github.com/NexiPayments/XPay/tree/master/lightbox/pagamento-oneclick/pagamenti-successivi/php)[oneclick/pagamenti-successivi](https://github.com/NexiPayments/XPay/tree/master/lightbox/pagamento-oneclick/pagamenti-successivi/php)**

## nex Primo Pagamento

Per effettuare il primo pagamento è necessario seguire le indicazioni della sezione Gestione Pagamento aggiungendo all'oggetto customParams i seguenti parametri:

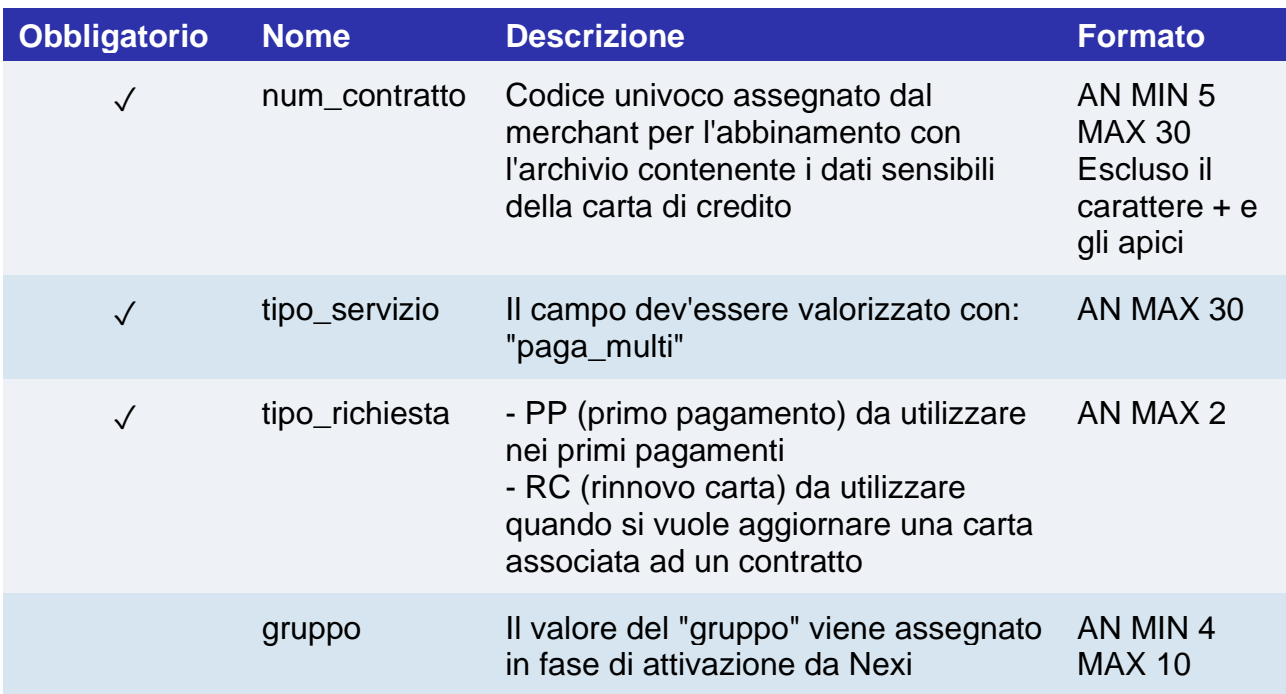

#### **NOTE:**

- In fase di primo pagamento, se si valorizza l'importo con "0" (zero), XPay invierà al circuito una richiesta di verifica carta con tokenizzazione. Diners non permette l'utilizzo di questo importo, se si è in possesso della convenzione con questo circuito, sarà necessario effettuare un primo pagamento di 1 centesimo che Nexi riconoscerà come operazione di verifica carta con tokenizzazzione e l'importo non verrà addebitato.
- Nel caso di rinnovo con esito negativo, il contratto verrà aggiornato con la nuova carta e marcato con stato primo pagamento KO. Quindi non utilizzabile per nuove ricorrenze.

### Pagamenti successivi

Per effettuare i pagamenti successivi seguire le indicazioni della sezione [Pagamenti](#page-282-0)  [successivi 3D Secure](#page-282-0)

# nexi IFRAME

È possibile integrare XPay direttamente sul proprio e-commerce utilizzando la modalità iframe. L'avvio del pagamento non subisce variazioni rispetto al [codice base.](https://svil-butcher-xpay.iplusservice.it/specifiche-tecniche/codicebase/avviopagamento.html)

### **Come funziona?**

Il cliente, durante la transazione, resta sull'e-commerce dell'esercente, mentre i dati sensibili continuano ad essere gestiti in ambiente sicuro Nexi con limitati impatti sulla certificazione PCI rimanendo idonei con il questionario di tipo SAQ A.

### **Informazioni importanti**

- **Informativa privacy**: occorre riportare **l'informativa privacy di Nexi**, disponibile al link<https://www.nexi.it/privacy/xpay.html> . Consigliamo di riportare all'interno della pagina direttamente il link indicato, in modo che il testo risulti sempre aggiornato.
- **Circuiti e protocolli di sicurezza abilitati**: occorre riportare e mantenere aggiornati sul proprio sito i **loghi dei circuiti di pagamento accettati** e **dei protocolli di sicurezza attivati**, scaricabili dall['area download](https://ecommerce.nexi.it/area-download) del sito Nexi.

I circuiti di pagamento richiedono che le informazioni sopra riportate vengano inserite nella pagina di pagamento, dove l'utente inserisce i dati carta.

### **NOTE** :

• Il metodo di pagamento alternativo [MyBank](https://svil-butcher-xpay.iplusservice.it/specifiche-tecniche/metodidipagamento/mybank.html) non è compatible con la soluzione i-Frame.

# nexi SERVER TO SERVER

Nexi mette a disposizione degli esercenti anche altre tipologie di soluzioni più strutturate dove i dati sensibili relativi alla transazione vengono gestiti direttamente dai server dell'esercente. Questo permette una completa personalizzazione dell'esperienza di pagamento, ma è subordinato all'ottenimento della certificazione di sicurezza PCI DSS ad esclusione dei pagamenti ricorrenti dove non vengono veicolati dall'esercente i dati carta.

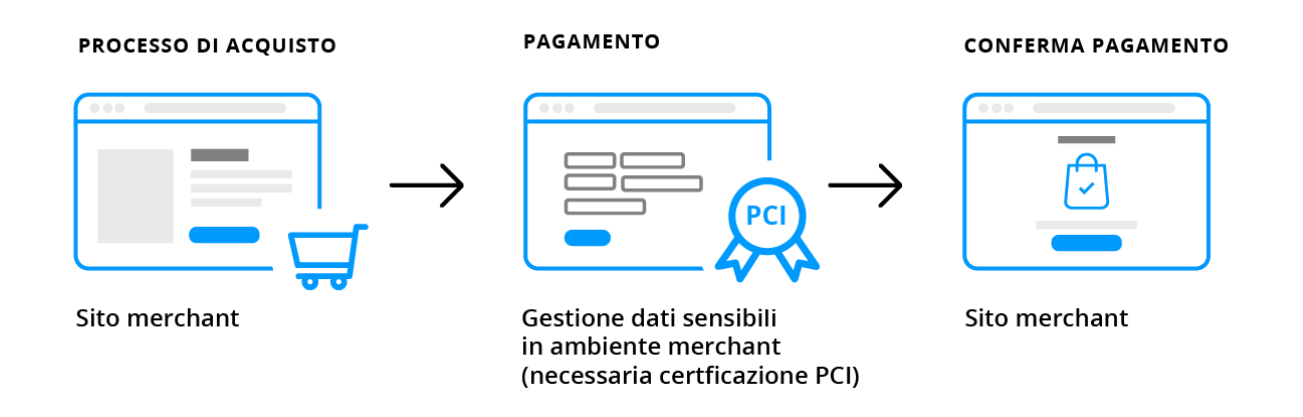

I servizi esposti da Nexi utilizzano metodi http POST e una struttura RESTful. Le richieste devono essere inviate in formato JSON e le risposte sono un oggetto JSON formattato.

**Esempi su GitHub: [https://github.com/NexiPayments/XPay/tree/master/server-to](https://github.com/NexiPayments/XPay/tree/master/server-to-server)[server](https://github.com/NexiPayments/XPay/tree/master/server-to-server)**

Di seguito gli endpoint degli ambienti:

#### **AMBIENTE DI TEST**

https://int-ecomerce.nexi.it

### **AMBIENTE DI PRODUZIONE**

https://ecomerce.nexi.it

Successivamente vengono descritti i singoli URI e messaggi per ciascun servizio disponibile.

### Pagamento 3D Secure

Effettua un pagamento con autenticazione 3D Secure, questo servizio prevede l'utilizzo di due API: una di verifica 3D Secure e una di pagamento.

Nel primo step, l'API "autenticazione3DS" risponde con un file JSON contenete il codice HTML necessario per l'inserimento dei dati utili al 3D Secure, è compito del ricevente stampare sul browser dell'utente l'HTML ricevuto.

Conclusa l'autenticazione da parte dell'utente, il risultato viene restituito all'indirizzo indicato nel parametro di richiesta "urlRisposta". Con il parametro "xpayNonce" ricevuto in risposta si procede con la seconda API "paga3DS" per l'esecuzione del pagamento.

Questo servizio richiede l'ottenimento da parte dell'esercente della certificazione PCI-DSS

**Esempi su GitHub: [https://github.com/NexiPayments/XPay/tree/master/server-to](https://github.com/NexiPayments/XPay/tree/master/server-to-server/pagamento-3d-secure)[server/pagamento-3D Secure](https://github.com/NexiPayments/XPay/tree/master/server-to-server/pagamento-3d-secure)**

### **Autenticazione 3D Secure**

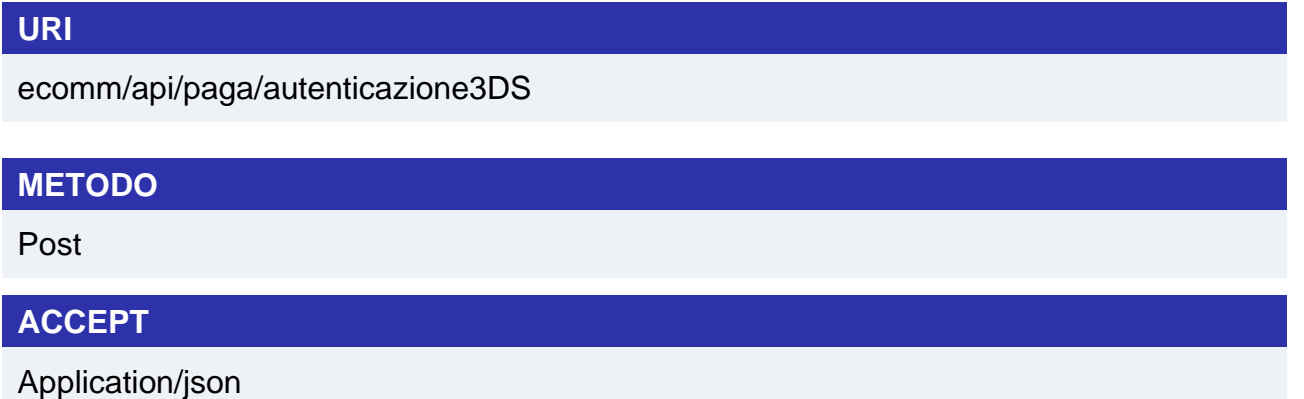

### **Messaggio di Avvio Autenticazione**

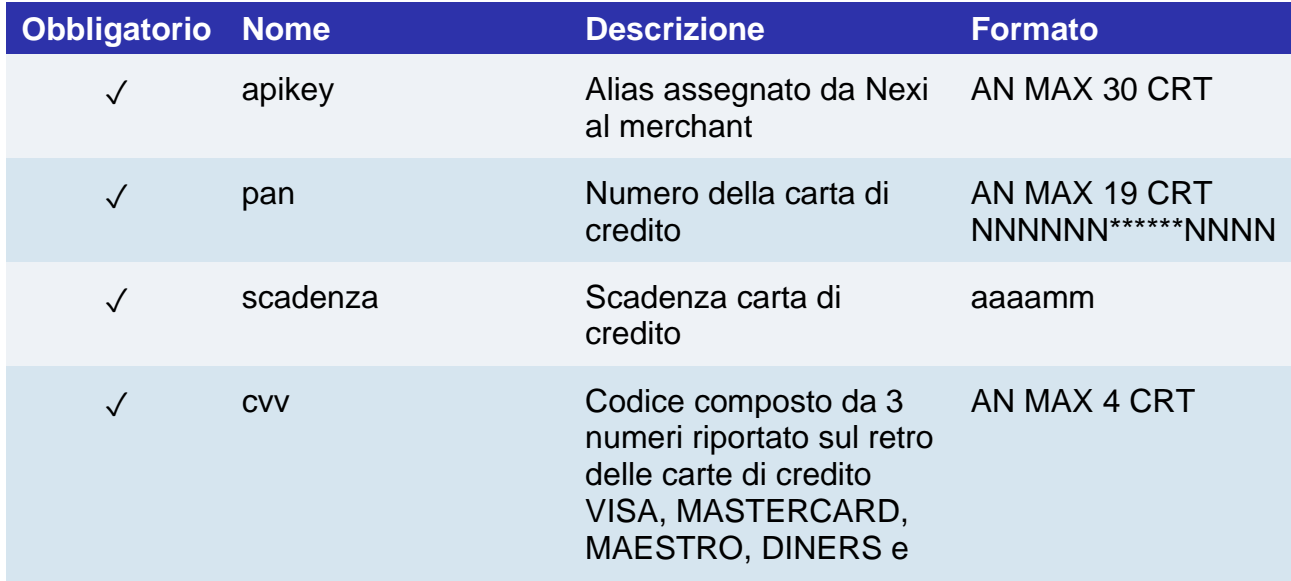

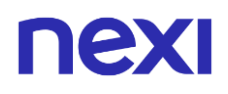

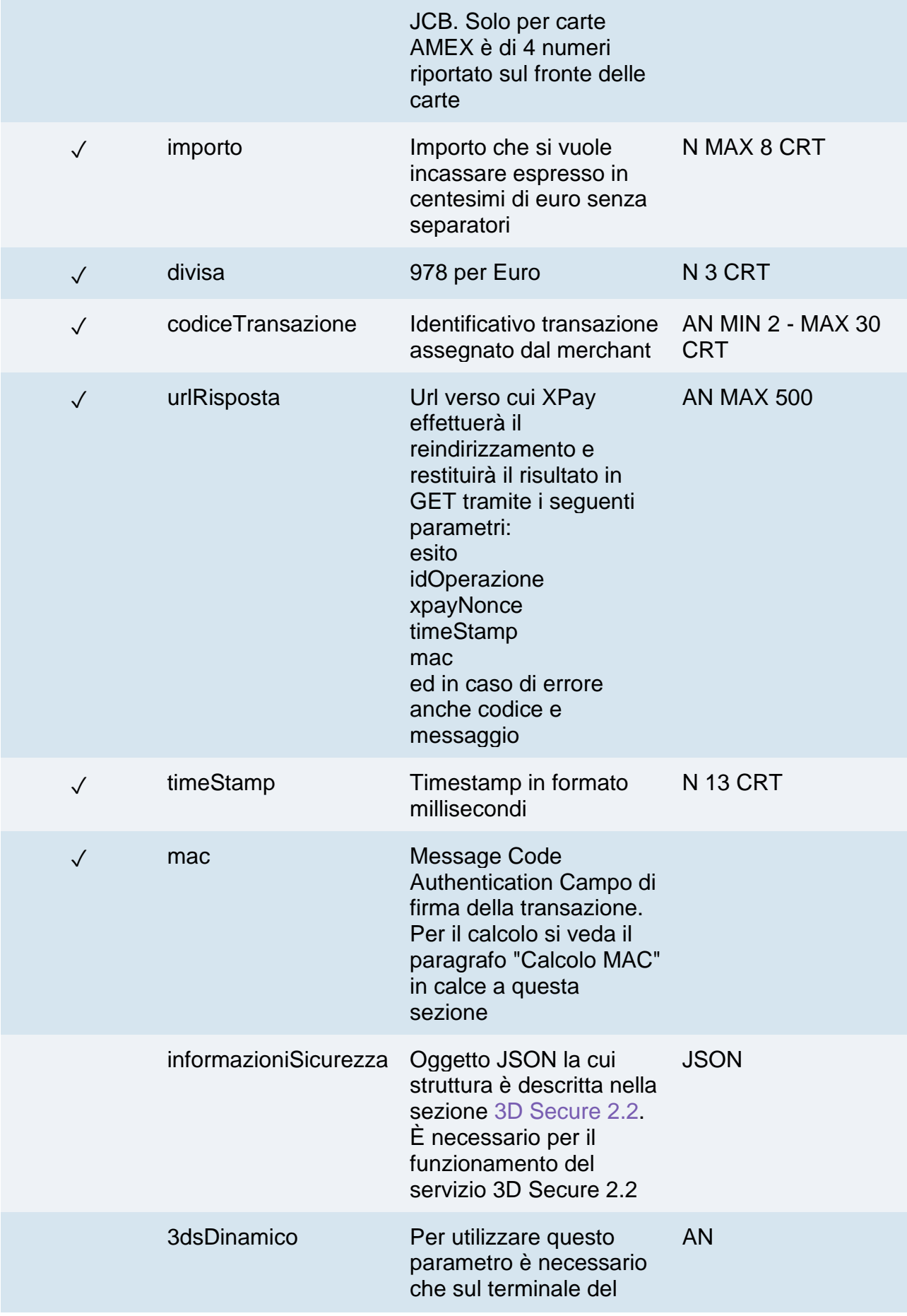

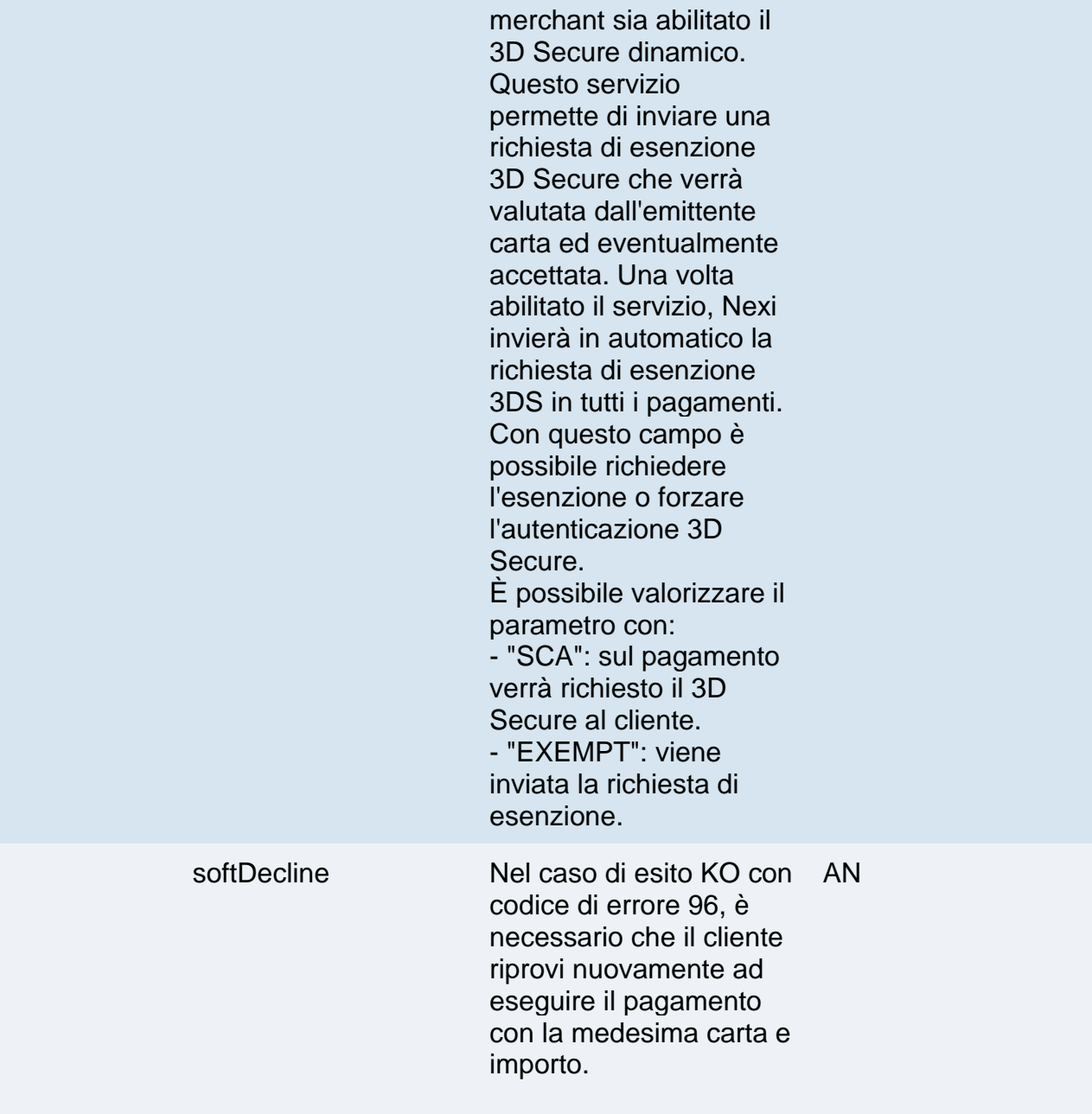

### **Calcolo MAC**

Per il messaggio di avvio, la stringa da firmare dovrà contenere i seguenti campi:

- apiKey
- codiceTransazione
- divisa
- timeStamp
- chiaveSegreta

### **UN ESEMPIO DI TALE STRINGA POTREBBE ESSERE**

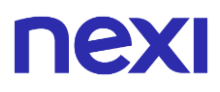

*MAC=HASH SHA1 (apiKey=<val>codiceTransazione=<val>divisa=<val>importo= <val>timeStamp=<val><chiaveSegreta>)*

## **Messaggio di Esito Positivo con html**

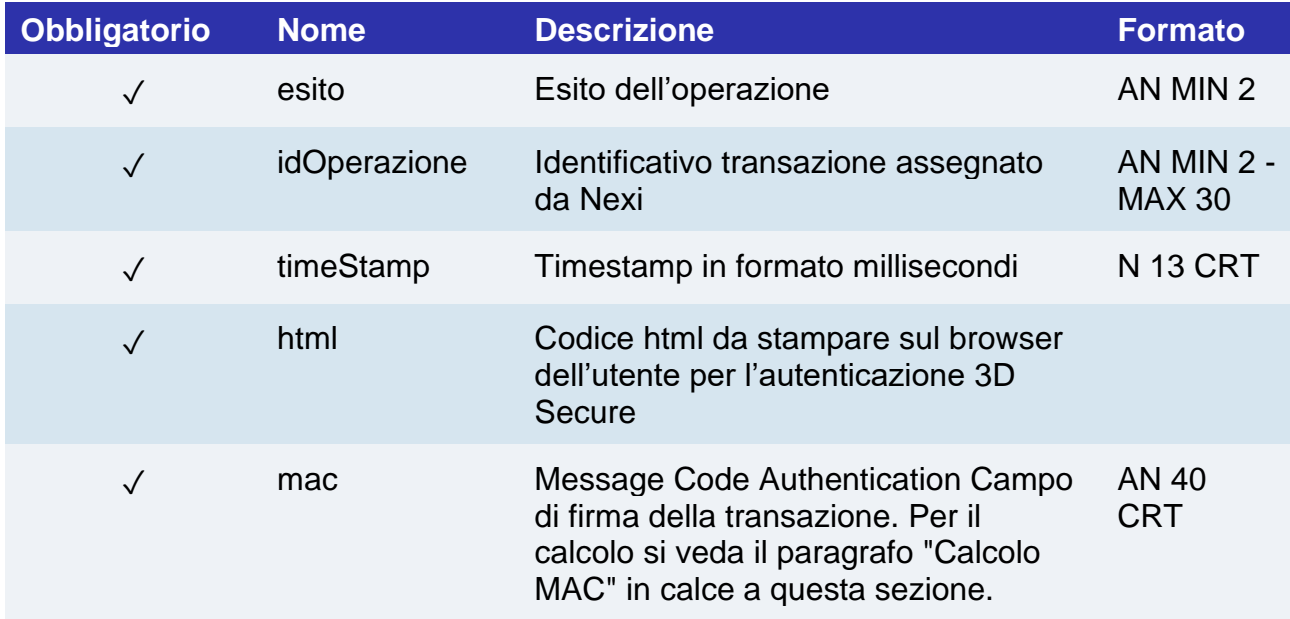

### **Messaggio di Esito Positivo con nonce**

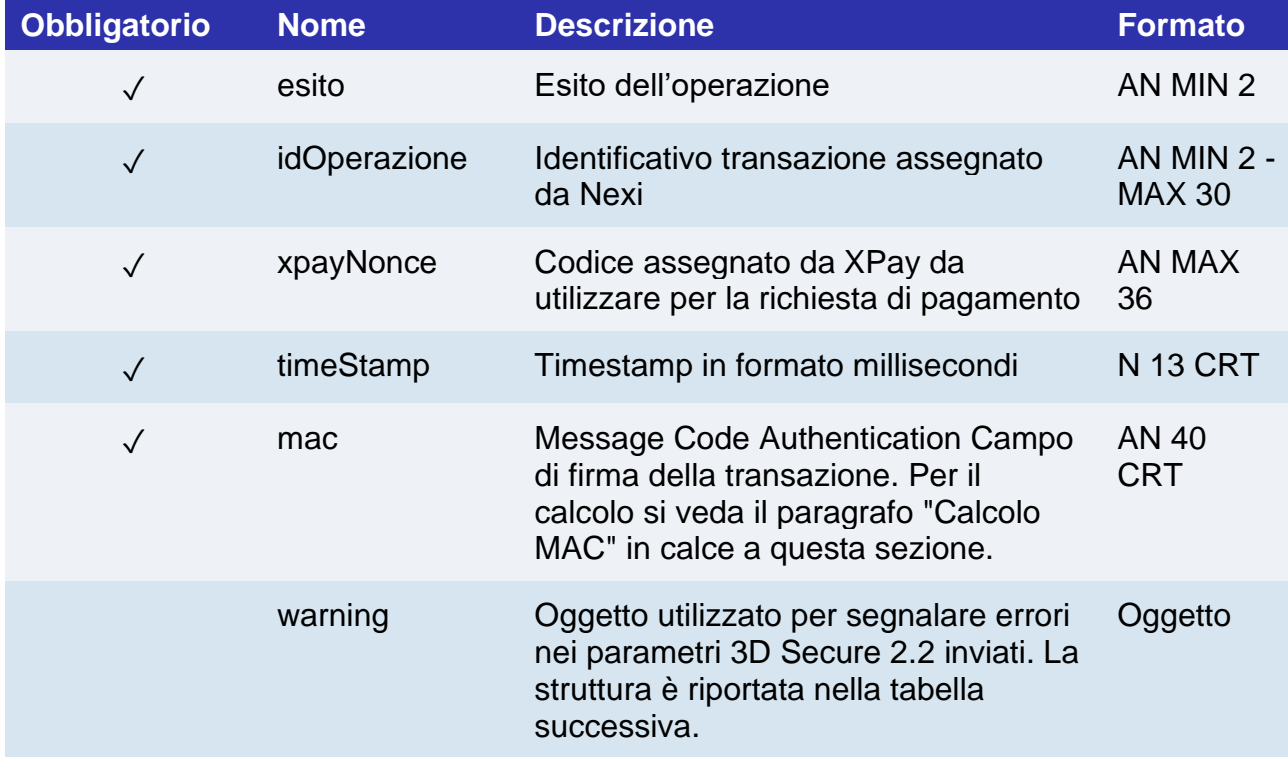

## nexi **Oggetto Warning**

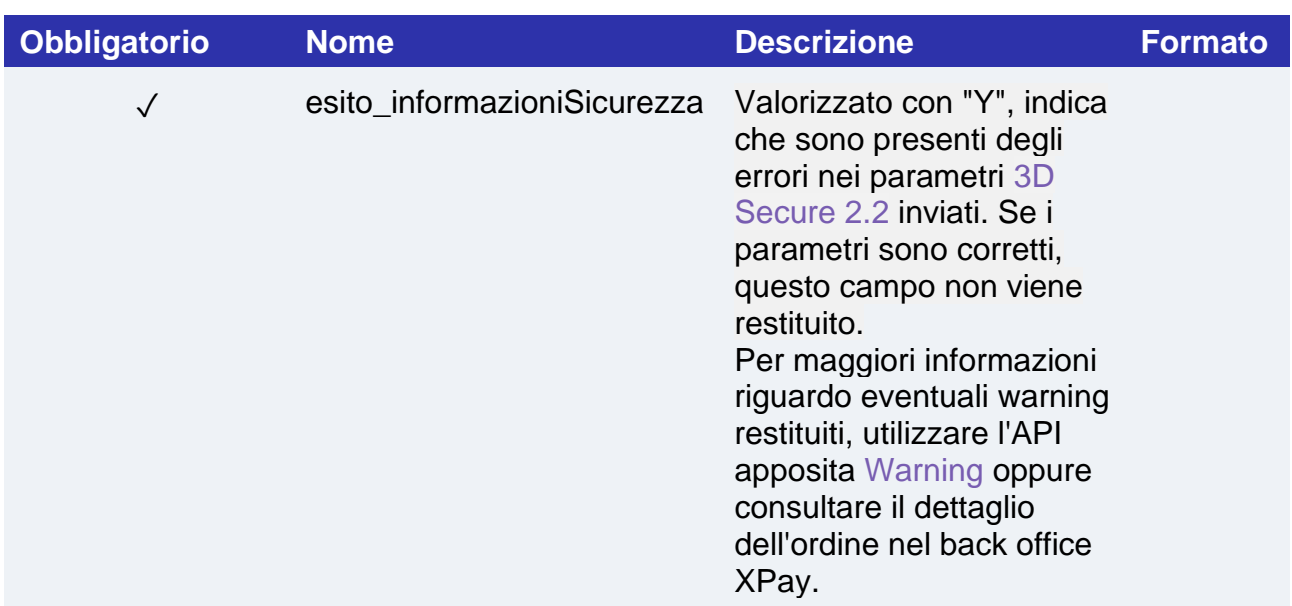

### **Messaggio di Esito Negativo**

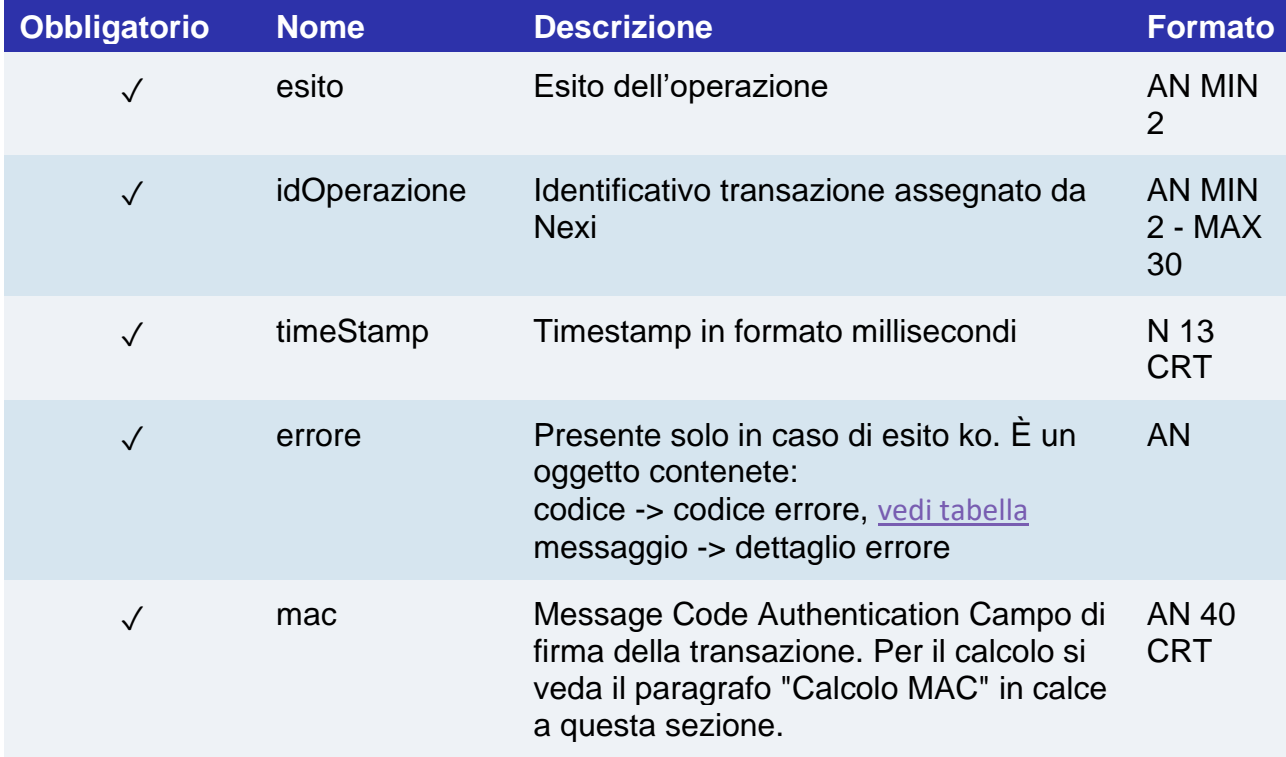

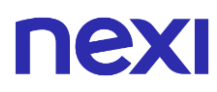

### **Calcolo MAC se si riceve l'html o in caso di errore**

Per il messaggio di esito, la stringa da firmare dovrà contenere i seguenti campi:

- esito
- idOperazione
- timeStamp
- chiaveSegreta

### **UN ESEMPIO DI TALE STRINGA POTREBBE ESSERE**

*MAC= HASH SHA1(esito=<val>idOperazione=<val>timeStamp=<val><chiaveSegreta>)*

### **Calcolo MAC se si riceve il nonce**

Per il messaggio di esito, la stringa da firmare dovrà contenere i seguenti campi:

- esito
- idOperazione
- xpayNonce
- timeStamp
- chiaveSegreta

### **UN ESEMPIO DI TALE STRINGA POTREBBE ESSERE**

*MAC = HASH SHA1(esito=<val>idOperazione=<val>xpayNonce=<val>timeStamp=<val><chiaveSegreta>)*

### **NOTE:**

- Consente di creare un xpayNonce da utilizzare per effettuare un pagamento con 3D Secure. Se la chiamata richiede che sia effettuato il 3D Secure (carta 3D Secure e merchant abilitato alla funzione) verrà restituito un json contente il codice html per effettuare il 3D Secure e successivamente il xpayNonce solo se l'autenticazione è andata a buon fine. L'xpayNonce sarà restituito all'indirizzo urlRisposta. Altrimenti l'api restituisce il codice di errore riportato sopra.
- Contattando l'assistenza Nexi è possibile attivare il servizio 3D Secure dinamico. Questo servizio permette di inviare una richiesta di esenzione 3D Secure che verrà valutata dall'emittente carta ed eventualmente accettata. Una volta abilitato il servizio, Nexi invierà in automatico la richiesta di esenzione 3DS in tutti i pagamenti
- La soluzione Server to Server non è compatibile con i tentativi di retry.

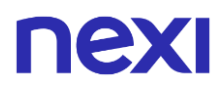

**Pagamento**

### **URI**

ecomm/api/paga/paga3DS

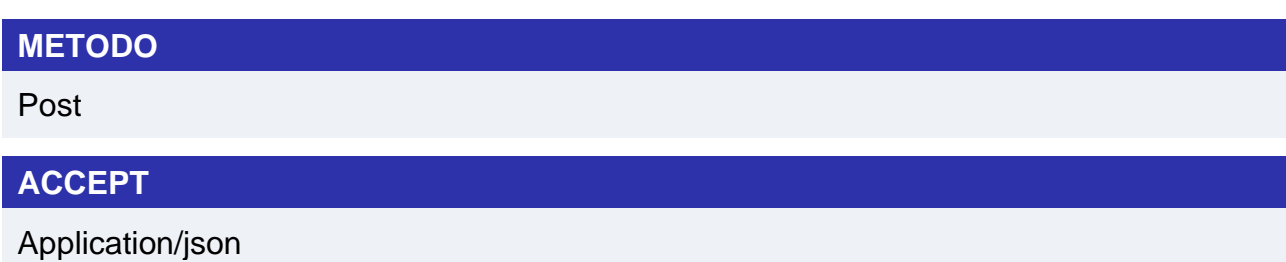

### **Messaggio di Avvio Pagamento**

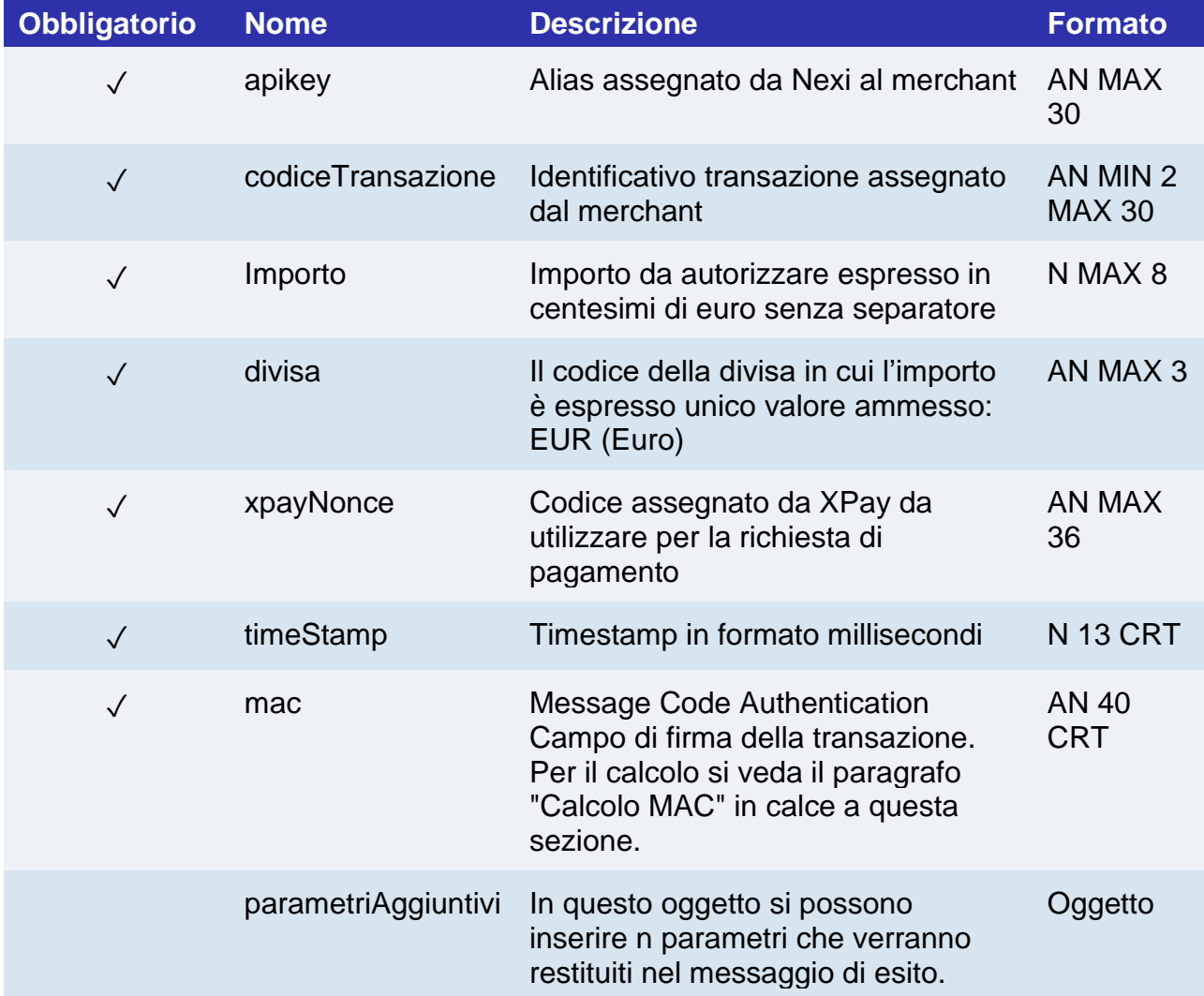

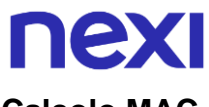

### **Calcolo MAC**

Per il messaggio di avvio transazione, la stringa da firmare dovrà contenere i seguenti campi:

- apiKey
- codiceTransazione
- importo
- divisa
- xpayNonce
- timeStamp
- chiaveSegreta

### **UN ESEMPIO DI TALE STRINGA POTREBBE ESSERE**

*MAC= HASH SHA1(apiKey=<val>codiceTransazione=<val>importo=<val> divisa=<val>xpayNonce=<val> timeStamp=<val><chiaveSegreta>)*

### **Messaggio di Esito Pagamento**

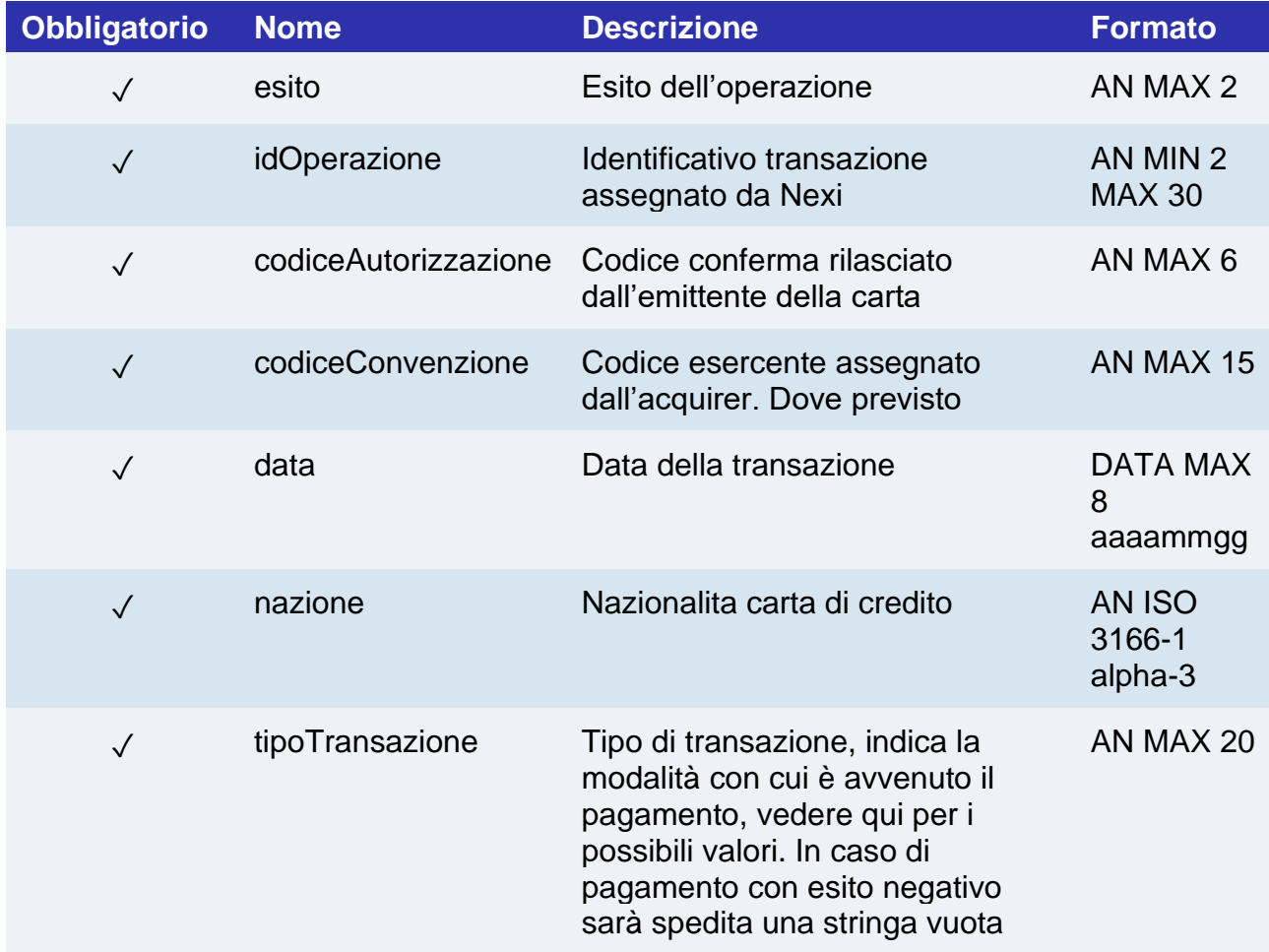

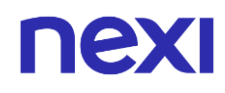

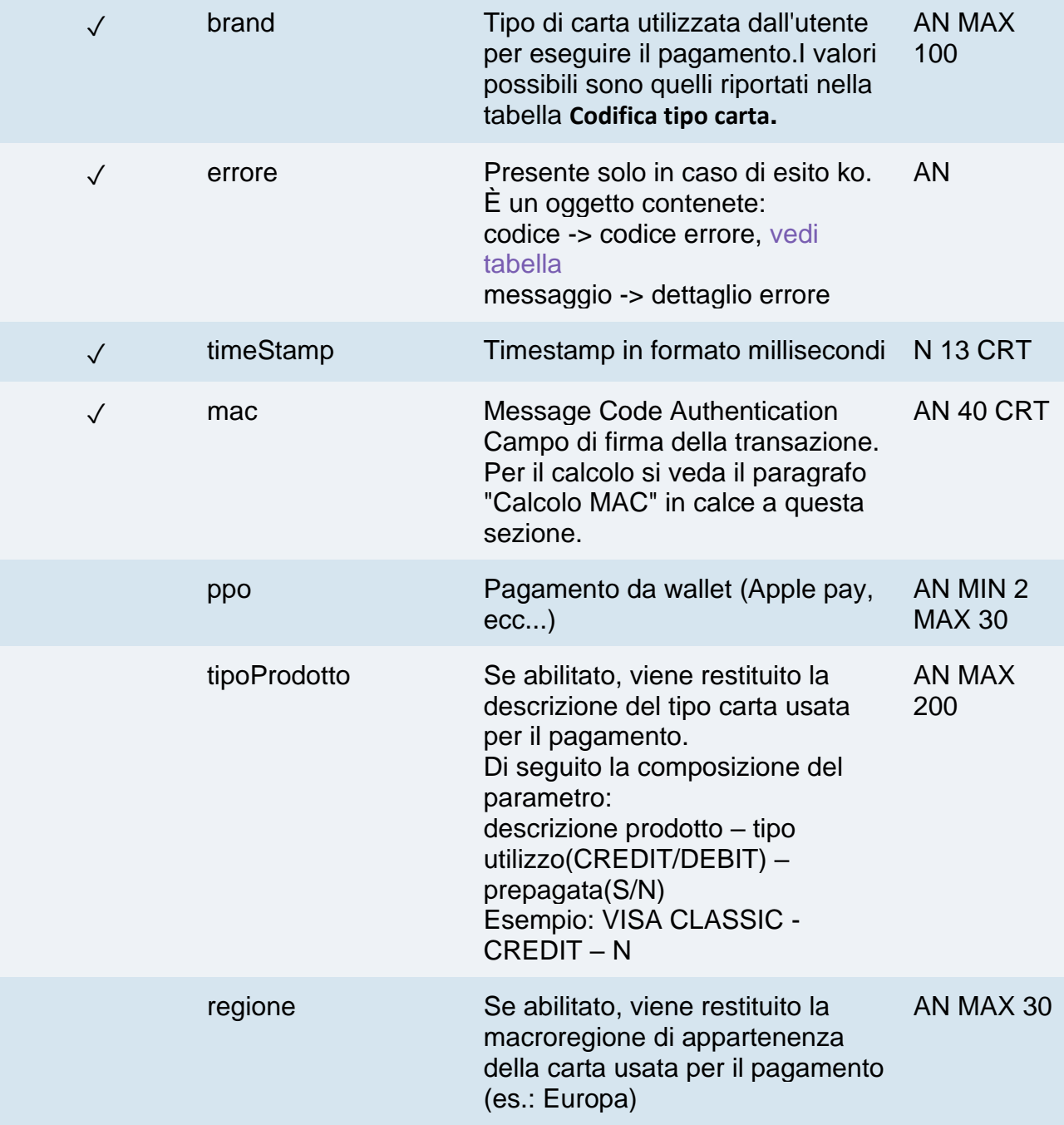

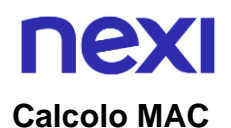

Per il messaggio di esito transazione, la stringa da firmare dovrà contenere i seguenti campi:

- esito
- idOperazione
- timeStamp
- chiaveSegreta

### **UN ESEMPIO DI TALE STRINGA POTREBBE ESSERE**

*MAC= HASH SHA1(esito=<val>idOperazione=<val>timeStamp=<val><chiaveSegreta>)*

#### **NOTE:**

- Effettua una operazione di Pagamento con 3D Secure. L' xpayNonce è il xpayNonce ottenuto dall'api autenticazione3DS, che si occupa di salvare i dati carta ed effettuare il 3D Secure.
- Nel caso di esito KO con codice di errore 96, è necessario che il cliente riprovi nuovamente ad eseguire il pagamento con la medesima carta e importo.

## nexi Pagamenti M.O.T.O.

Questo servizio effettua un operazione di pagamento M.O.T.O. Server to Server è destinata a chi desiderasse integrare sul proprio sistema la funzione di richiesta autorizzazione di pagamenti tramite carta di credito, i cui dati siano stati comunicati dal titolare carta al merchant via mail, telefono, ecc. prevede che l'esercente gestisca tramite il proprio sistema gestionale sia la richiesta dei dati della carta di credito che la comunicazione dell'esito del pagamento

Questo servizio richiede l'ottenimento da parte dell'esercente della certificazione PCI-DSS

**Esempi su GitHub: [https://github.com/NexiPayments/XPay/tree/master/server-to](https://github.com/NexiPayments/XPay/tree/master/server-to-server/pagamento-moto)[server/pagamento-moto](https://github.com/NexiPayments/XPay/tree/master/server-to-server/pagamento-moto)**

## **URI** ecomm/api/paga/pagaMOTO **METODO** Post **ACCEPT** Application/json

### **Messaggio Avvio Pagamento**

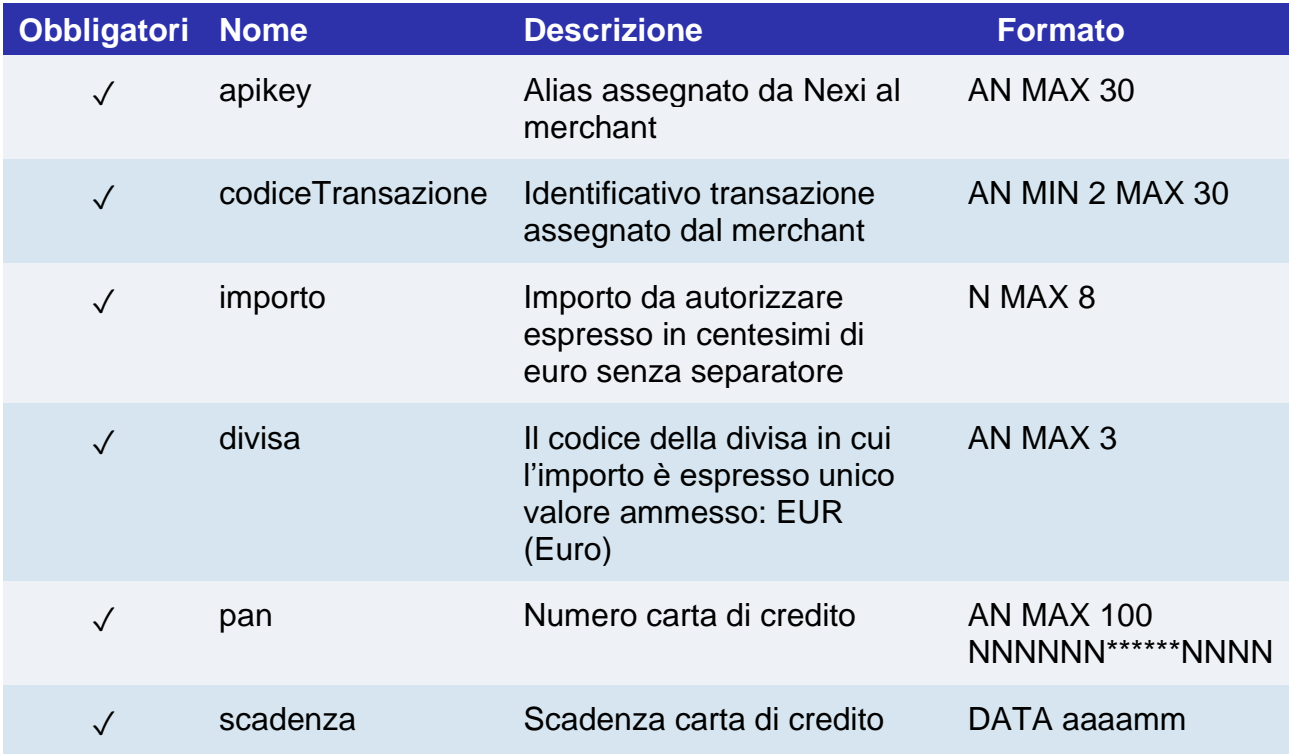

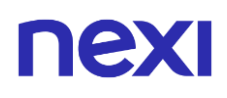

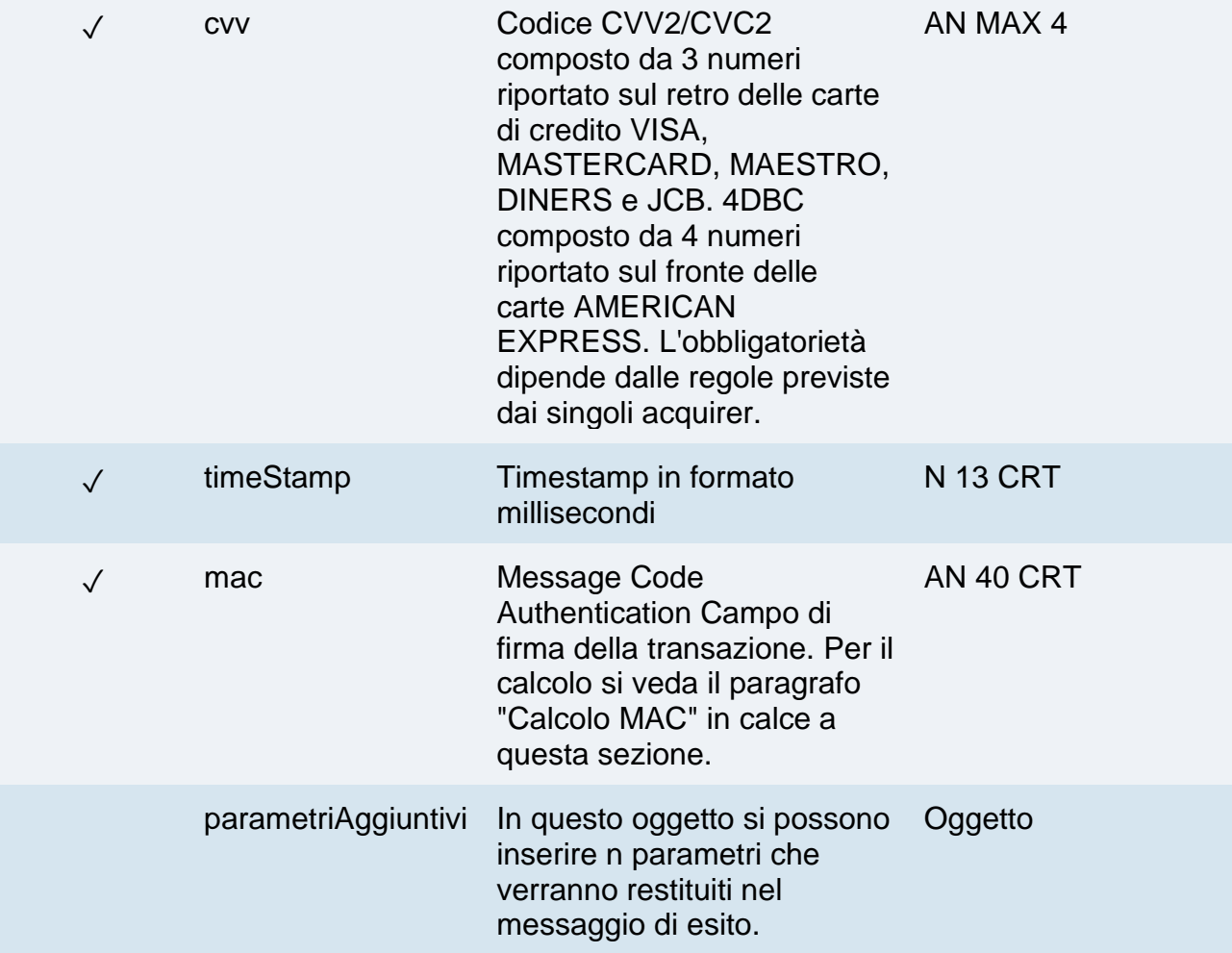

### **Oggetto parametriAggiuntivi**

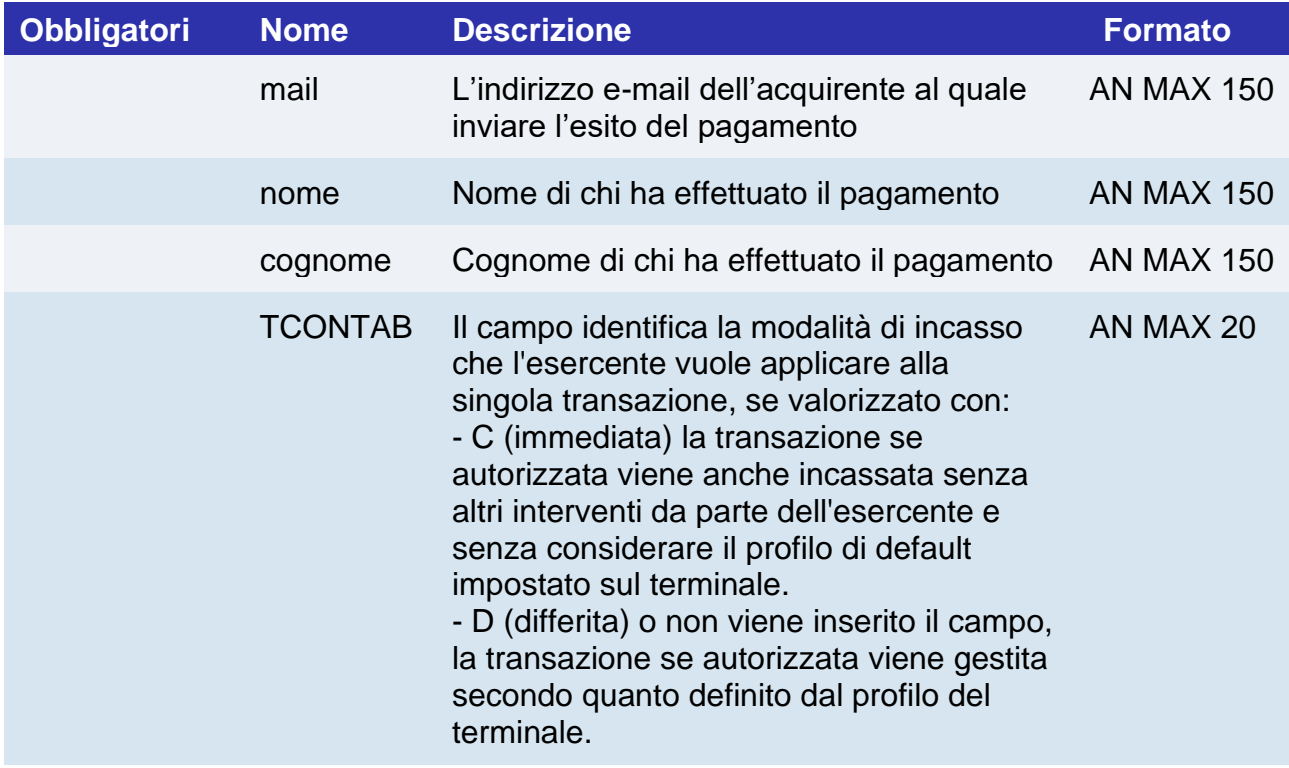

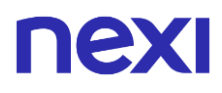

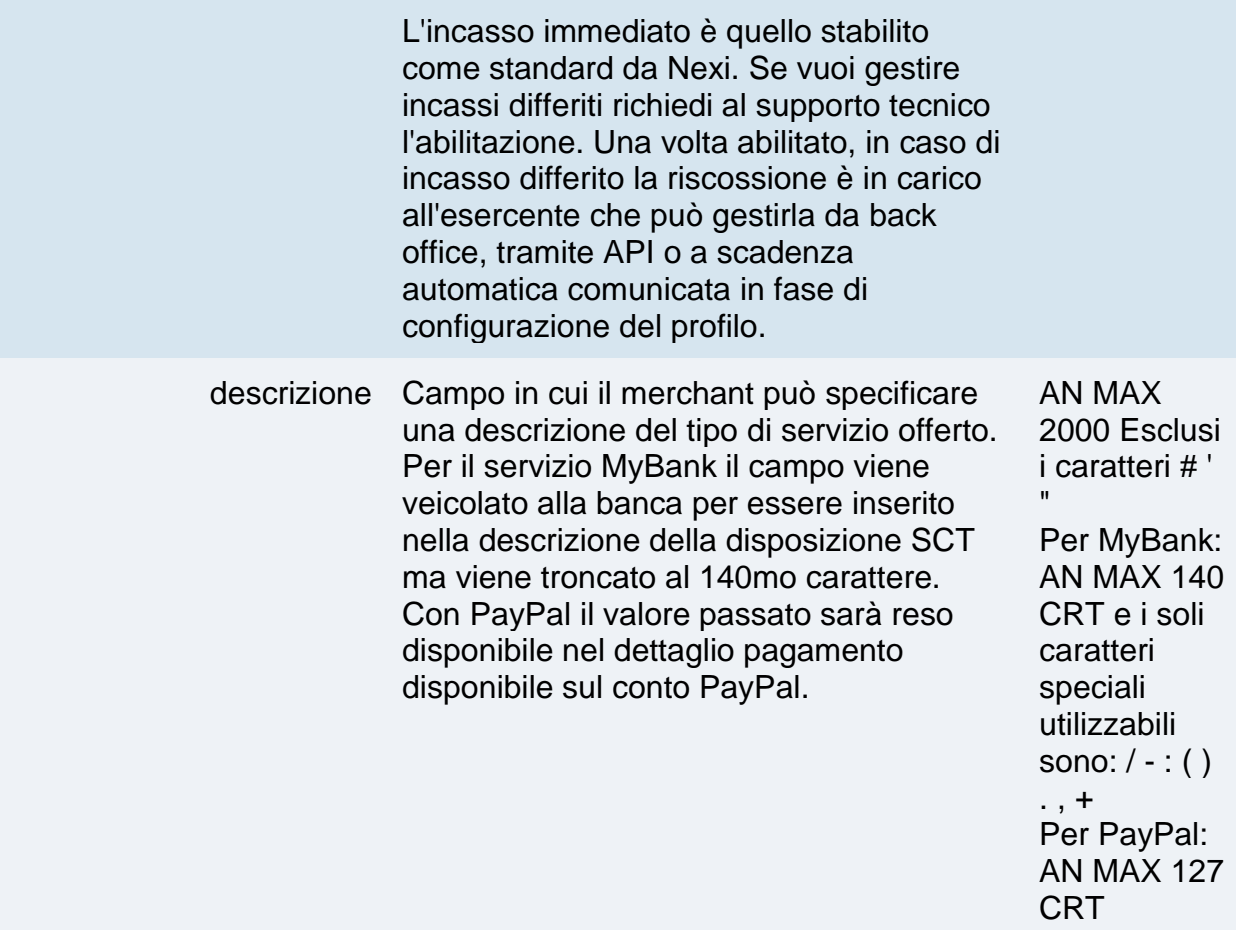

### **Calcolo MAC**

Per il messaggio di avvio transazione, la stringa da firmare dovrà contenere i seguenti campi:

- apiKey
- codiceTransazione
- pan
- scadenza
- cvv
- importo
- divisa
- timeStamp
- chiaveSegreta

### **UN ESEMPIO DI TALE STRINGA POTREBBE ESSERE**

#### *MAC= HASH*

*SHA1(apiKey=<val>codiceTransazione=<val>pan=<val>scadenza=<val>cvv=<val> importo=<val>divisa=<val>timeStamp=<val><chiaveSegreta>)*

## **Messaggio Esito Pagamento**

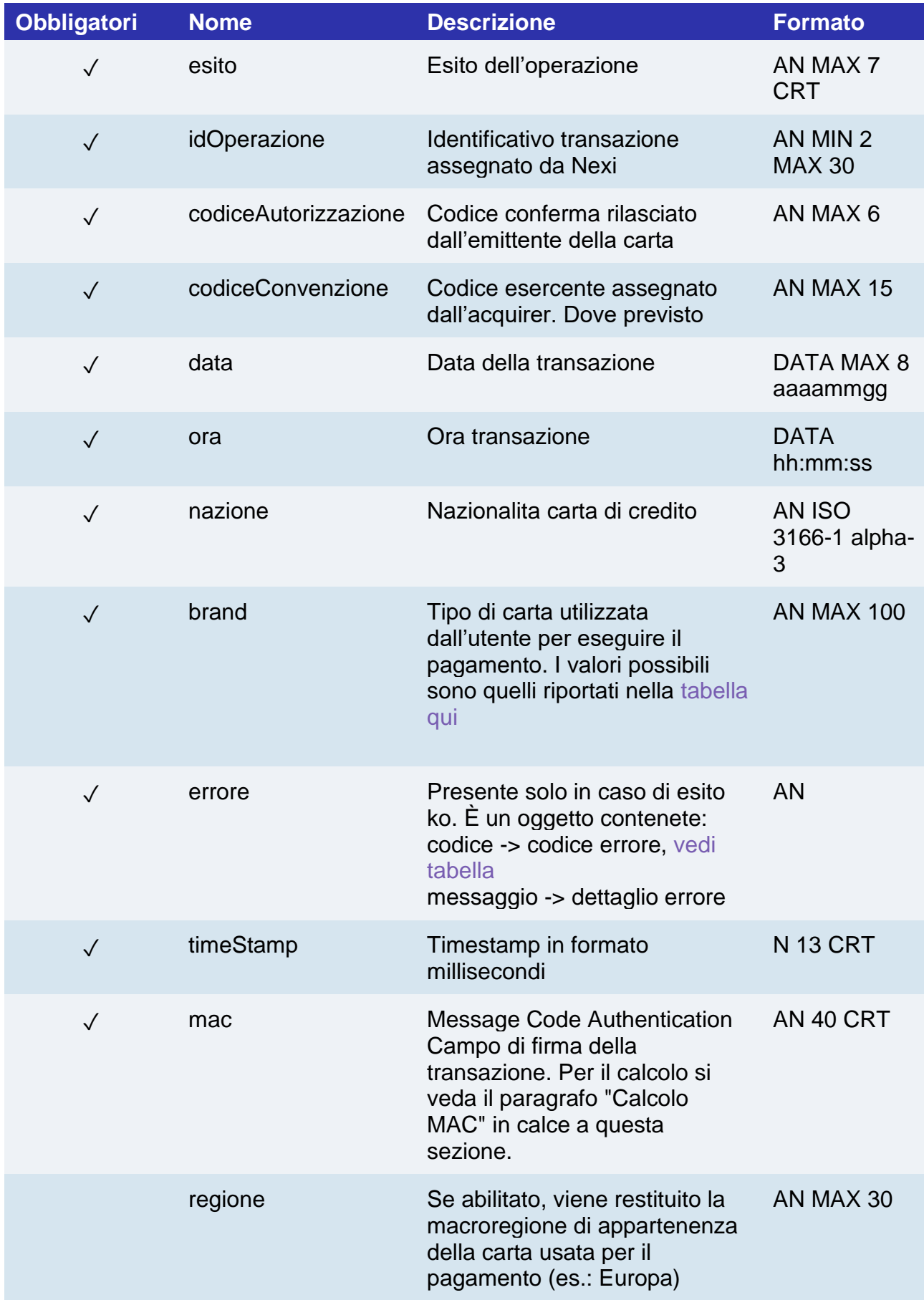

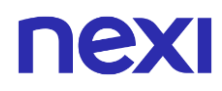

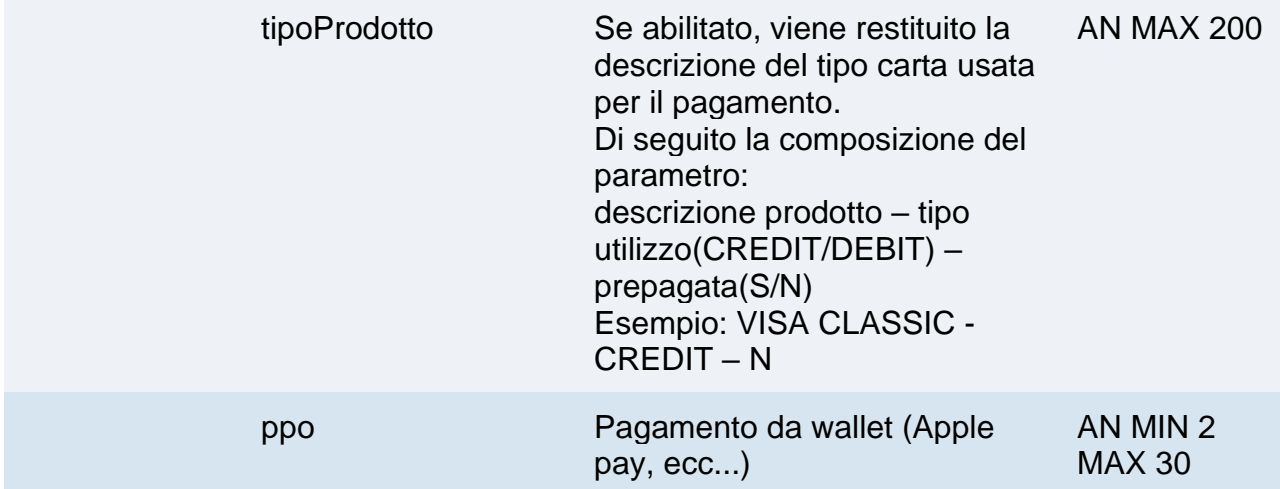

#### **Calcolo MAC**

Per il messaggio di esito transazione, la stringa da firmare dovrà contenere i seguenti campi:

- esito
- idOperazione
- timeStamp
- chiaveSegreta

### **UN ESEMPIO DI TALE STRINGA POTREBBE ESSERE**

*MAC= HASH SHA1(esito=<val>idOperazione=<val>timeStamp=<val><chiaveSegreta>)*

#### **NOTE:**

Non effettua notifiche POST asincrone, il risultato è un oggetto JSON contenente i parametri di risposta.

## Pagamenti con MPI 3D Secure esterno

Il servizio consente di effettuare una transazione e-commerce in modalità server-to-server 3D Secure. Per utilizzarlo, è necessario disporre di un MPI (Merchant Plug In) che gestisca l'autenticazione dei titolari mediante i protocolli 3D Secure. XPay viene utilizzato per inoltrare le richieste di autorizzazione, passando anche i dati ottenuti dal processo di autenticazione 3D Secure.

Questo servizio richiede l'ottenimento da parte dell'esercente della certificazione PCI-DSS. Le specifiche di seguito presentate sono dedicate al pagamento semplice (oneshot), se si è interessati ad eseguire MIT, CIT e ASI tramite MPI esterno fare riferimento alla sezione successiva [MIT-CIT-ASI.](https://butcher-xpay.iplusservice.it/specifiche-tecniche/servertoserver/pagamentimpi3dsecureesterno/mit-cit-asi.html)

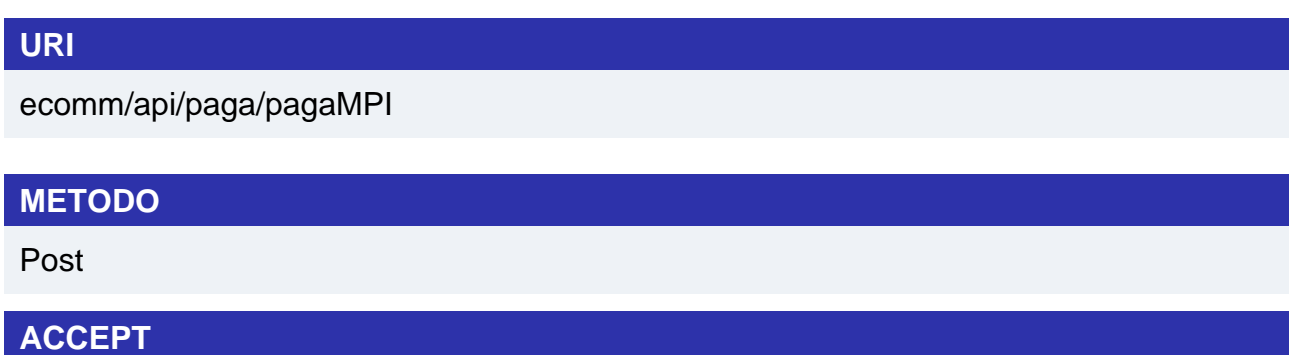

Application/json

### **Messaggio di Avvio Pagamento**

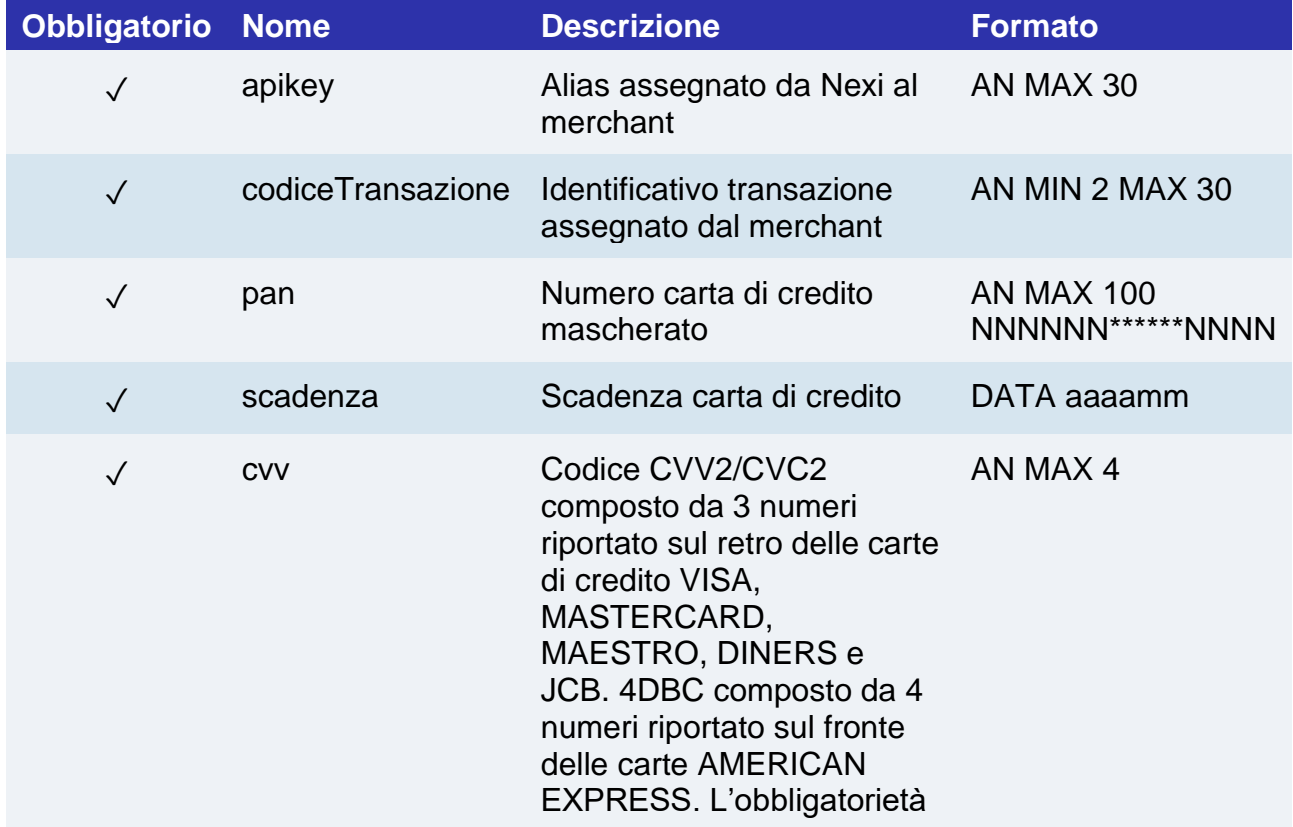

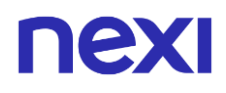

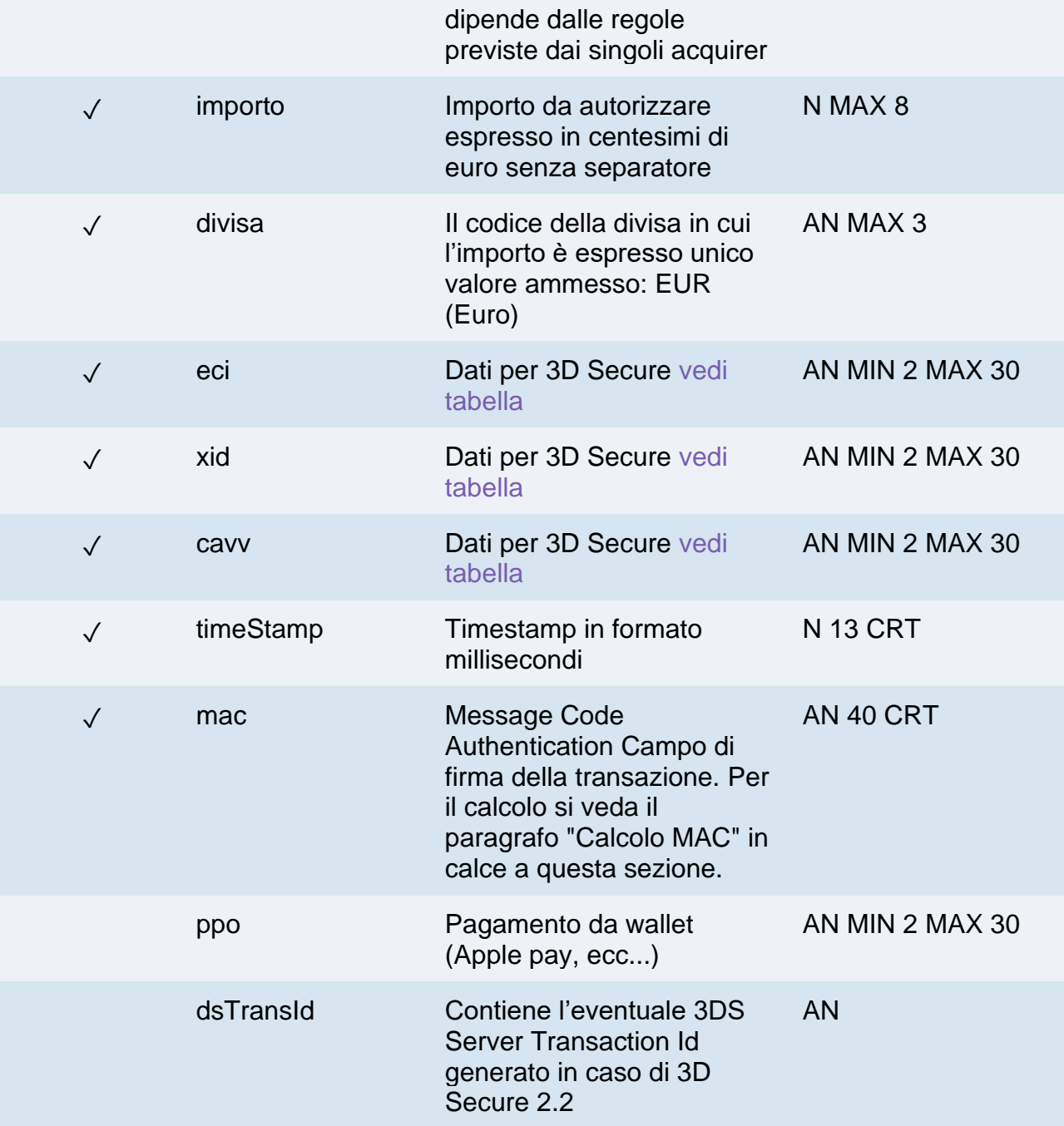

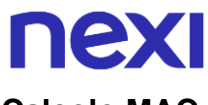

### **Calcolo MAC**

Per il messaggio di avvio transazione, la stringa da firmare dovrà contenere i seguenti campi:

- apiKey
- codiceTransazione
- pan
- scadenza
- cvv
- importo
- divisa
- eci
- xid
- cavv
- ppo
- timeStamp
- chiaveSegreta

### **UN ESEMPIO DI TALE STRINGA POTREBBE ESSERE**

*MAC= HASH SHA1 (apiKey=<val>codiceTransazione=<val>pan=<val>scadenza=<val> cvv=<val>importo=<val> divisa=<val>eci=<val>xid=<val>cavv=<val>ppo=<val> timeStamp=<val><chiaveSegreta>)*

### **Messaggio Esito Pagamento**

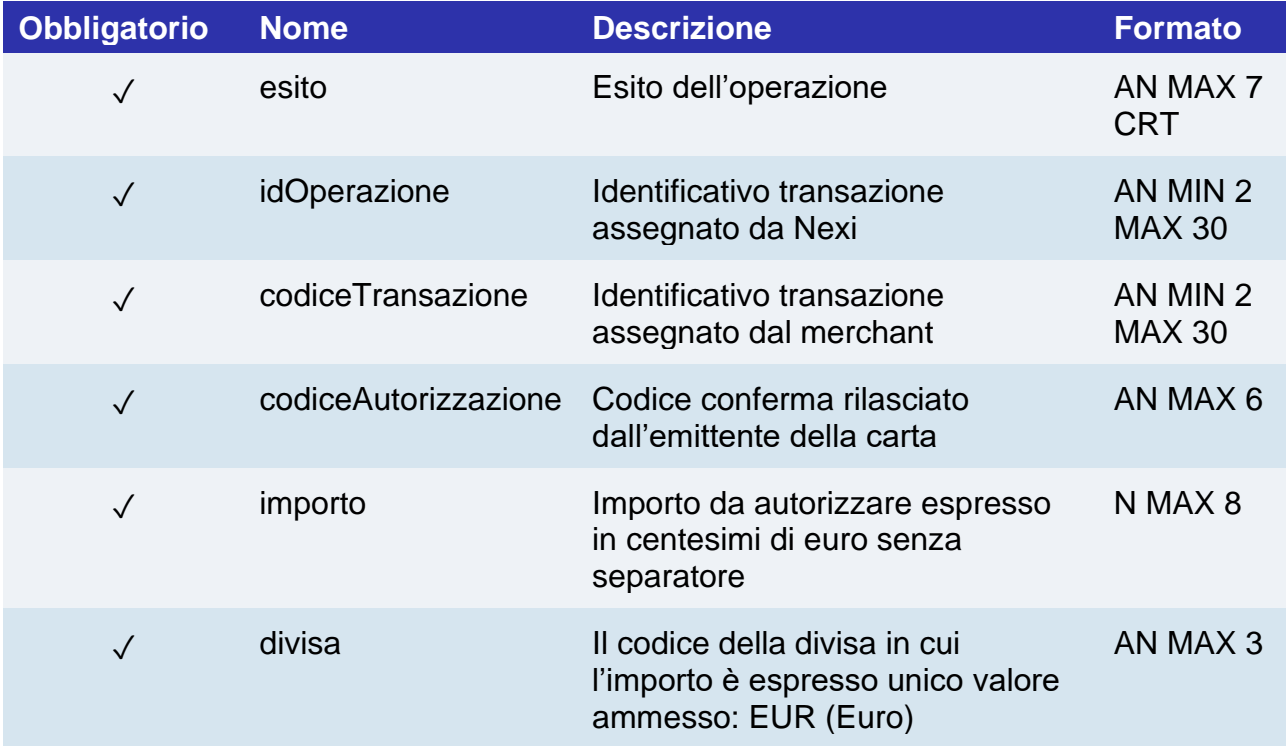

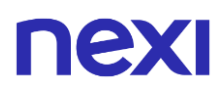

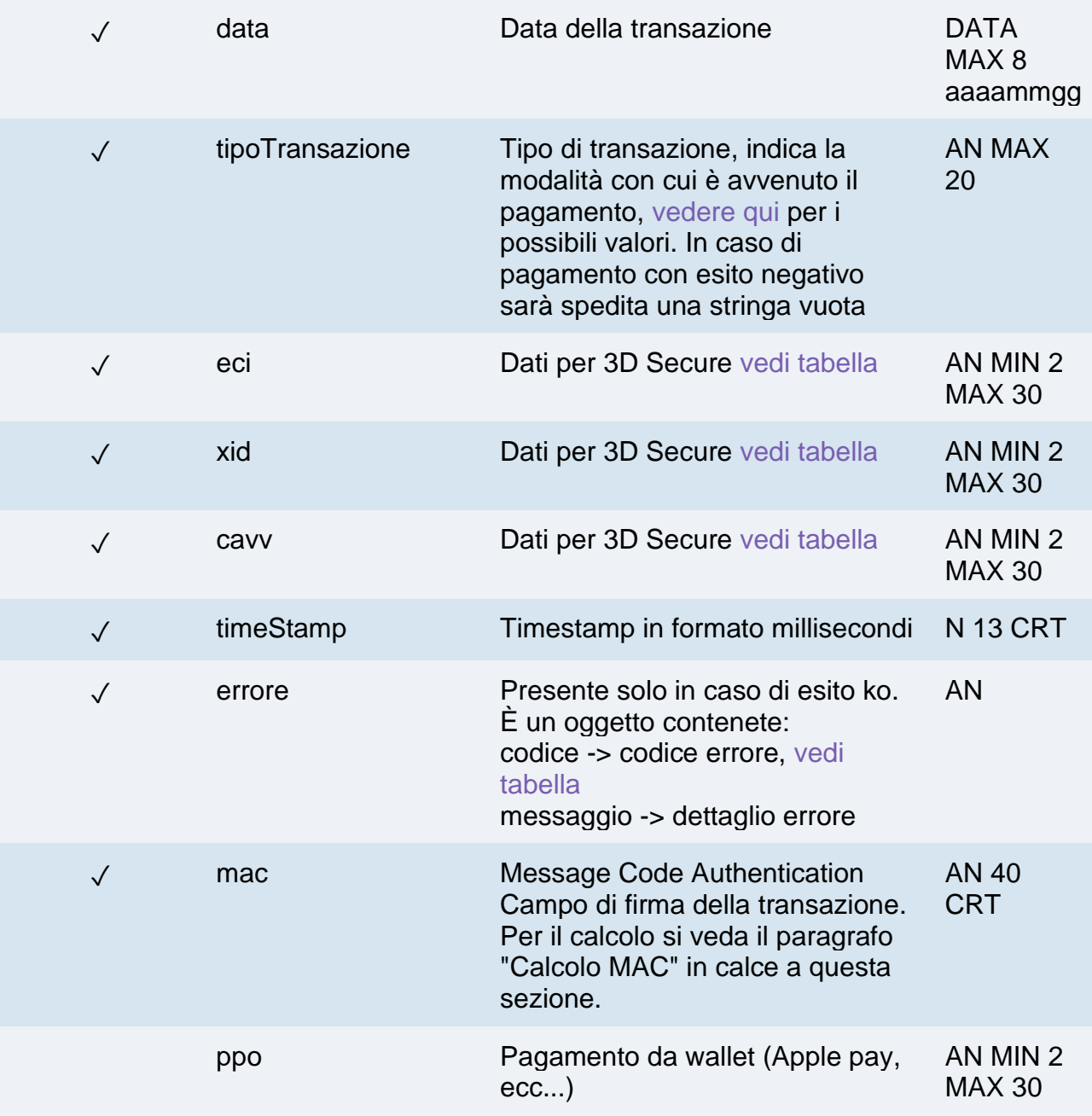

### **Calcolo MAC**

Per il messaggio di esito transazione, la stringa da firmare dovrà contenere i seguenti campi:

- esito
- idOperazione
- timeStamp
- chiaveSegreta

### **UN ESEMPIO DI TALE STRINGA POTREBBE ESSERE**

*MAC= HASH SHA1(esito=<val>idOperazione=<val>timeStamp=<val><chiaveSegreta>)*

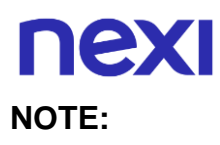

Di seguito viene messa a disposizione la funzione per la generazione del parametro "xid" nel caso di pagamenti con 3D Secure 2:

```
public static String generateXiD()
{
try {
byte bytes[] = new byte[20];
SecureRandom random = SecureRandom.getInstance("SHA1PRNG");
random.nextBytes(bytes);
return new String(java.util.Base64.getEncoder().encode(bytes));
} catch (NoSuchAlgorithmException ex) {
return "XXX";
}
}
```
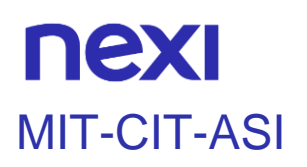

Il servizio consente di effettuare MIT, CIT e ASI in modalità server-to-server 3D Secure. Per utilizzarlo, è necessario disporre di un MPI (Merchant Plug In) che gestisca l'autenticazione dei titolari mediante i protocolli 3D Secure. XPay viene utilizzato per inoltrare le richieste di autorizzazione, passando anche i dati ottenuti dal processo di autenticazione 3D Secure.

Questo servizio richiede l'ottenimento da parte dell'esercente della certificazione PCI-DSS.

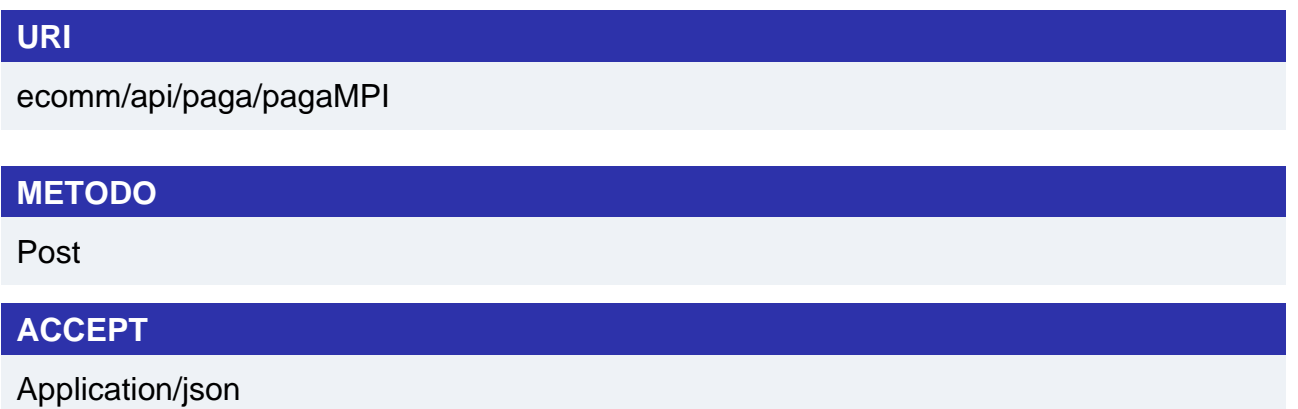

## **Messaggio di avvio**

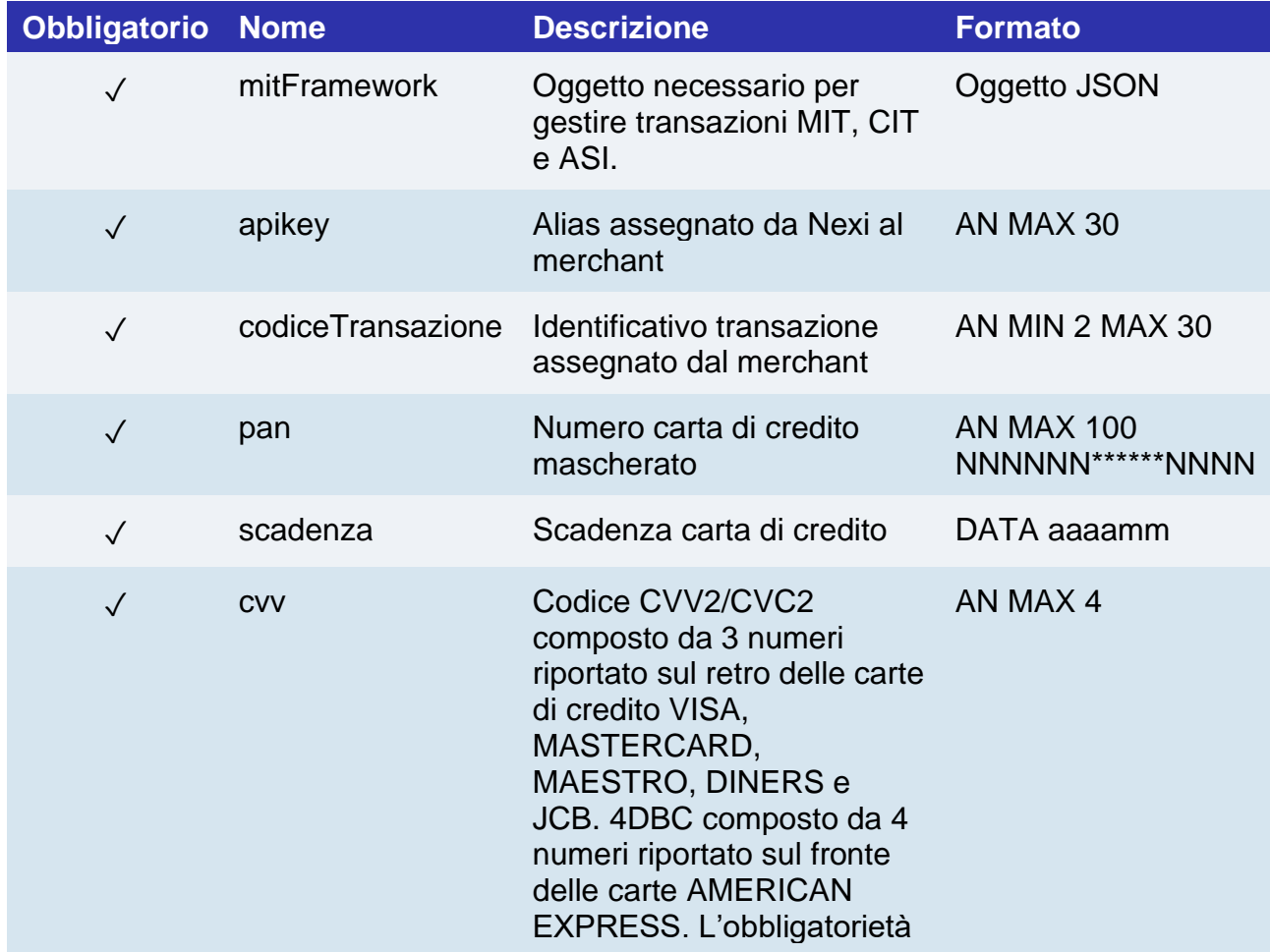

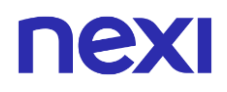

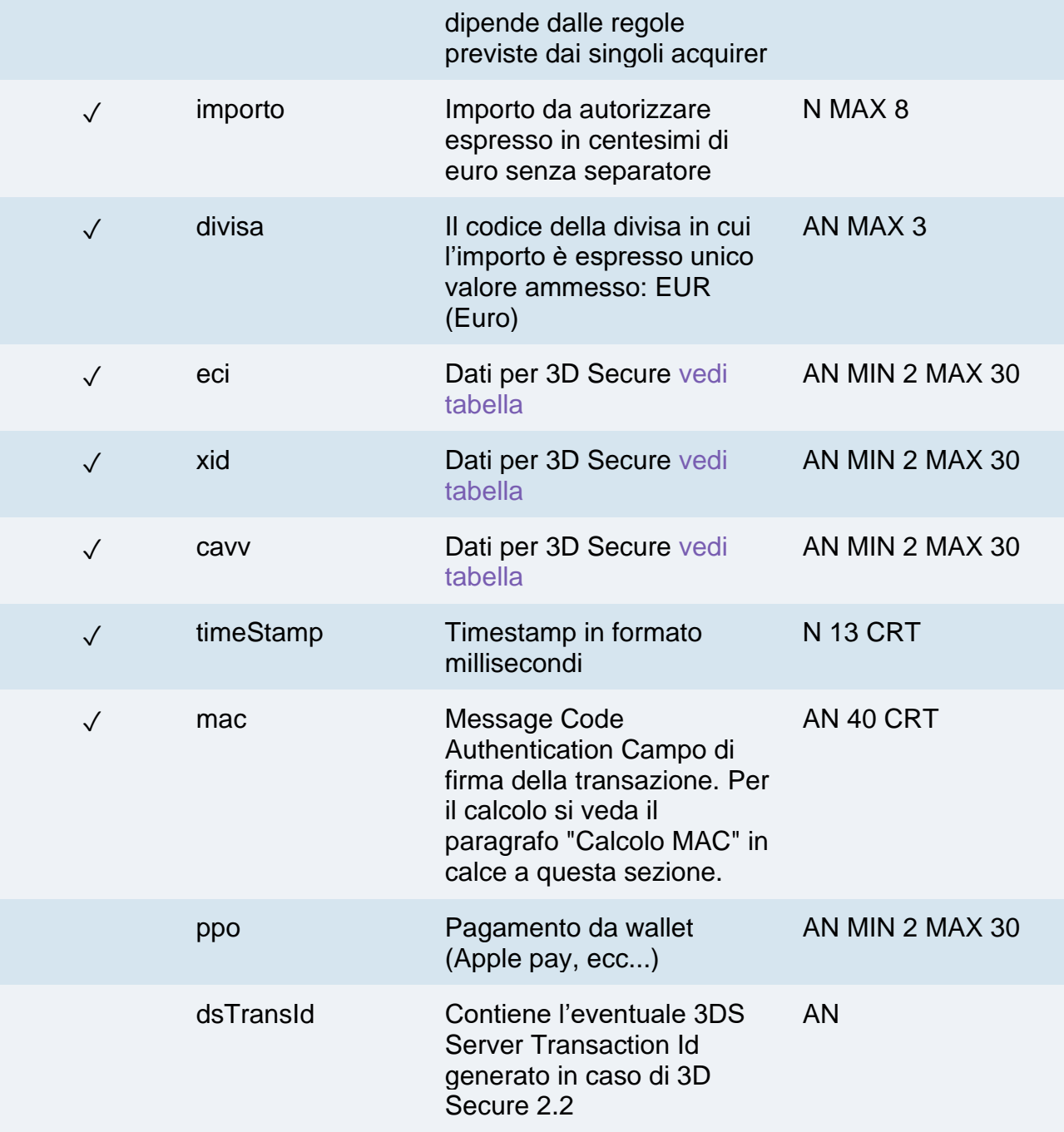

## **Oggetto mitFramework**

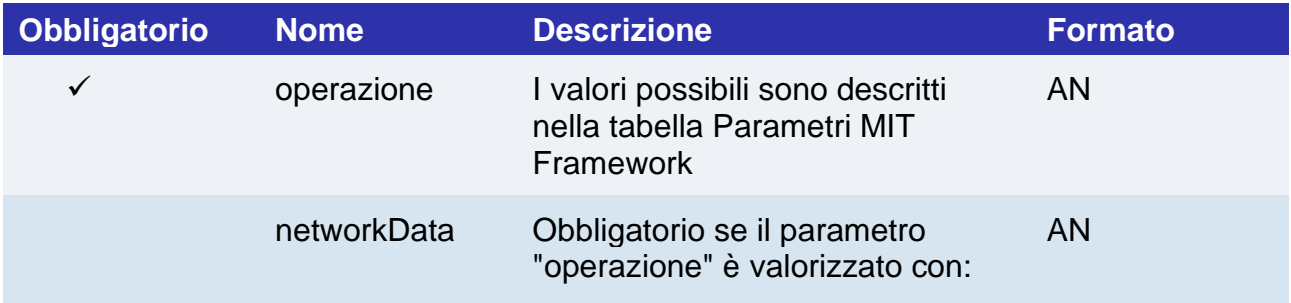

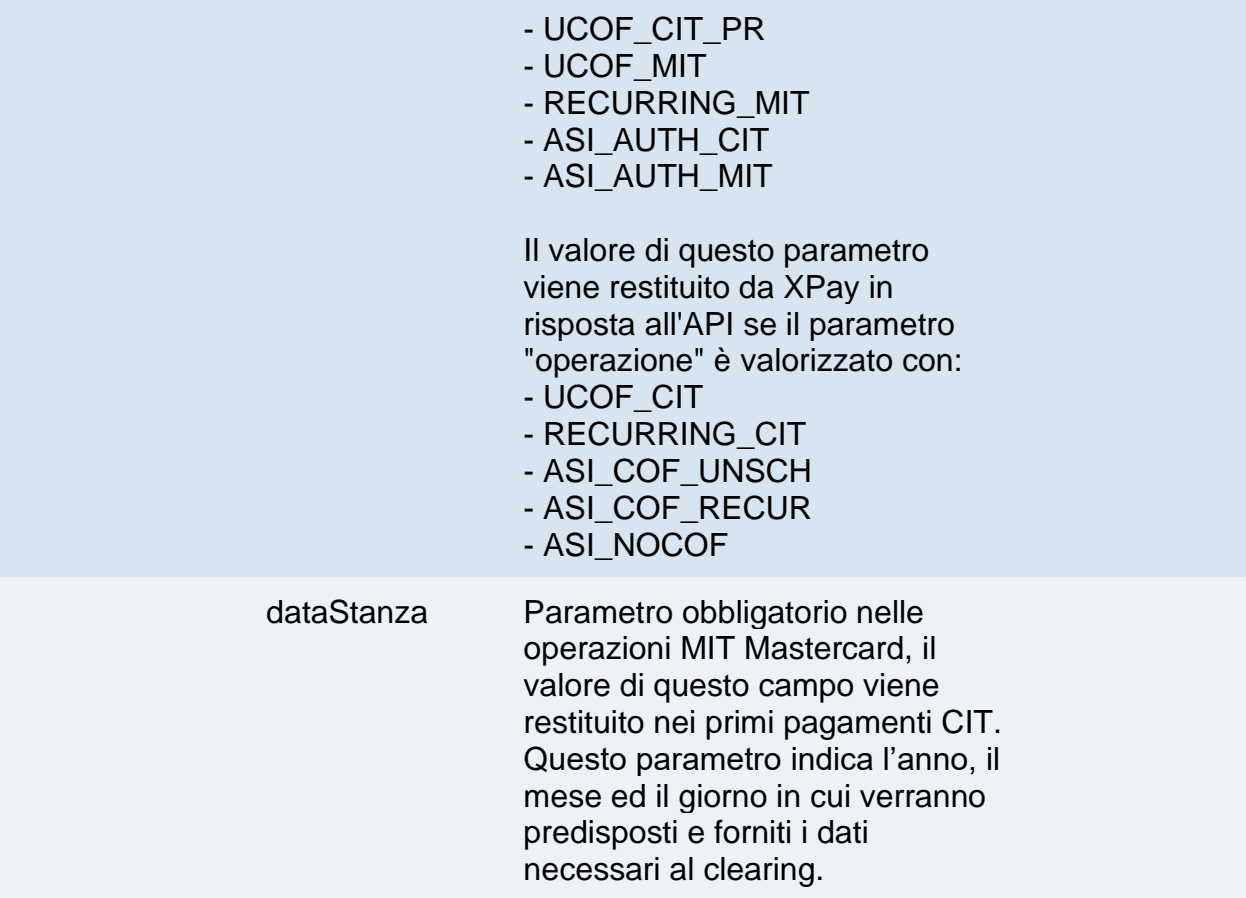

### **Calcolo MAC**

Per il messaggio di avvio transazione, la stringa da firmare dovrà contenere i seguenti campi:

- apiKey
- codiceTransazione
- pan
- scadenza
- cvv
- importo
- divisa
- eci
- xid
- cavv
- ppo
- timeStamp
- chiaveSegreta

### **UN ESEMPIO DI TALE STRINGA POTREBBE ESSERE**

*MAC= HASH SHA1 (apiKey=<val>codiceTransazione=<val>pan=<val>scadenza=<val>*

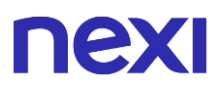

*cvv=<val>importo=<val> divisa=<val>eci=<val>xid=<val>cavv=<val>ppo=<val> timeStamp=<val><chiaveSegreta>)*

## **Messaggio Esito Positivo**

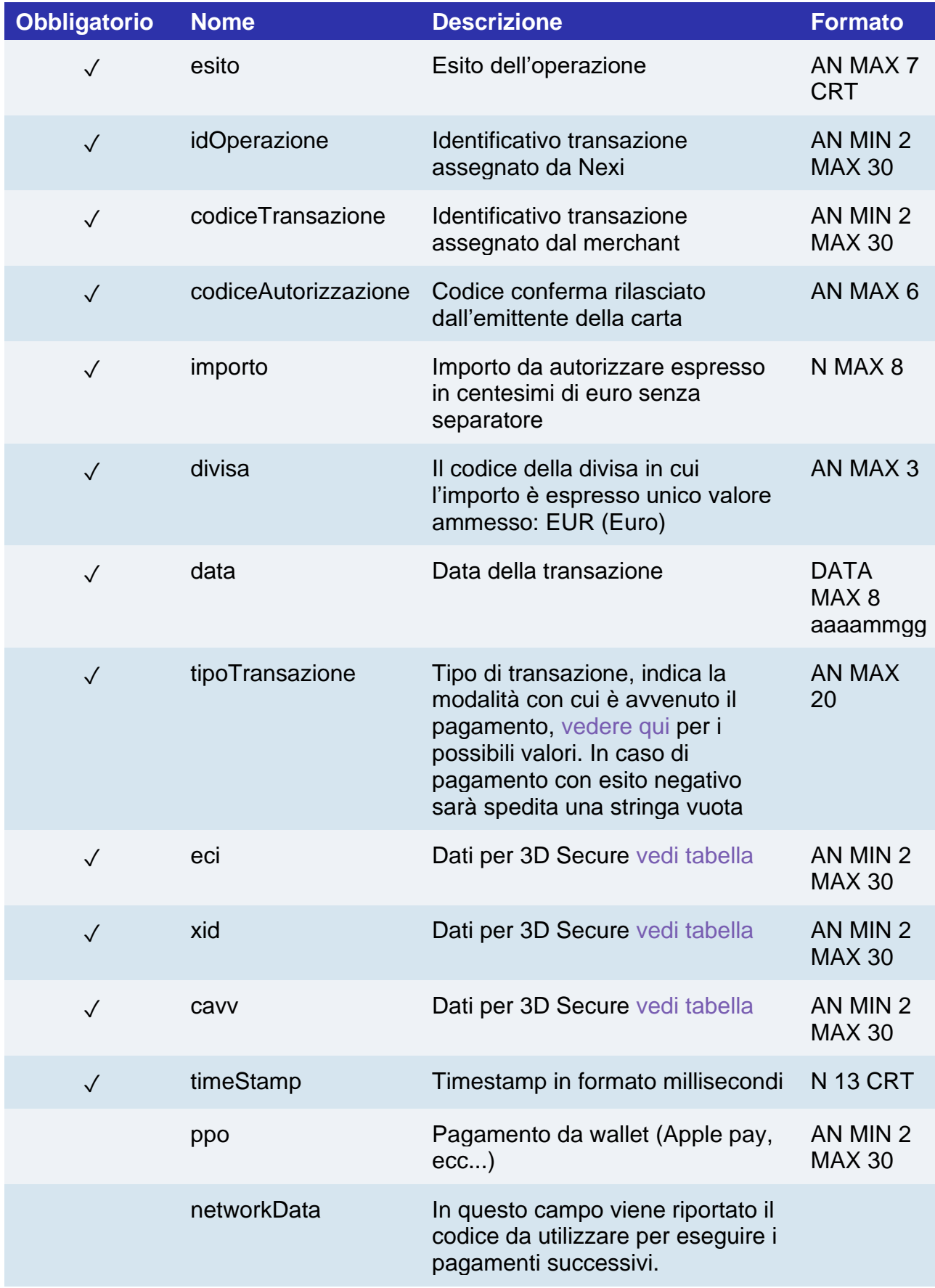

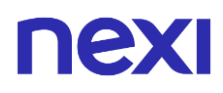

dataStanza Data in cui verranno predisposti e forniti i dati necessari al clearing. Informazione necessaria nei pagamenti successivi MIT Mastercard.

## **Messaggio Esito Negativo**

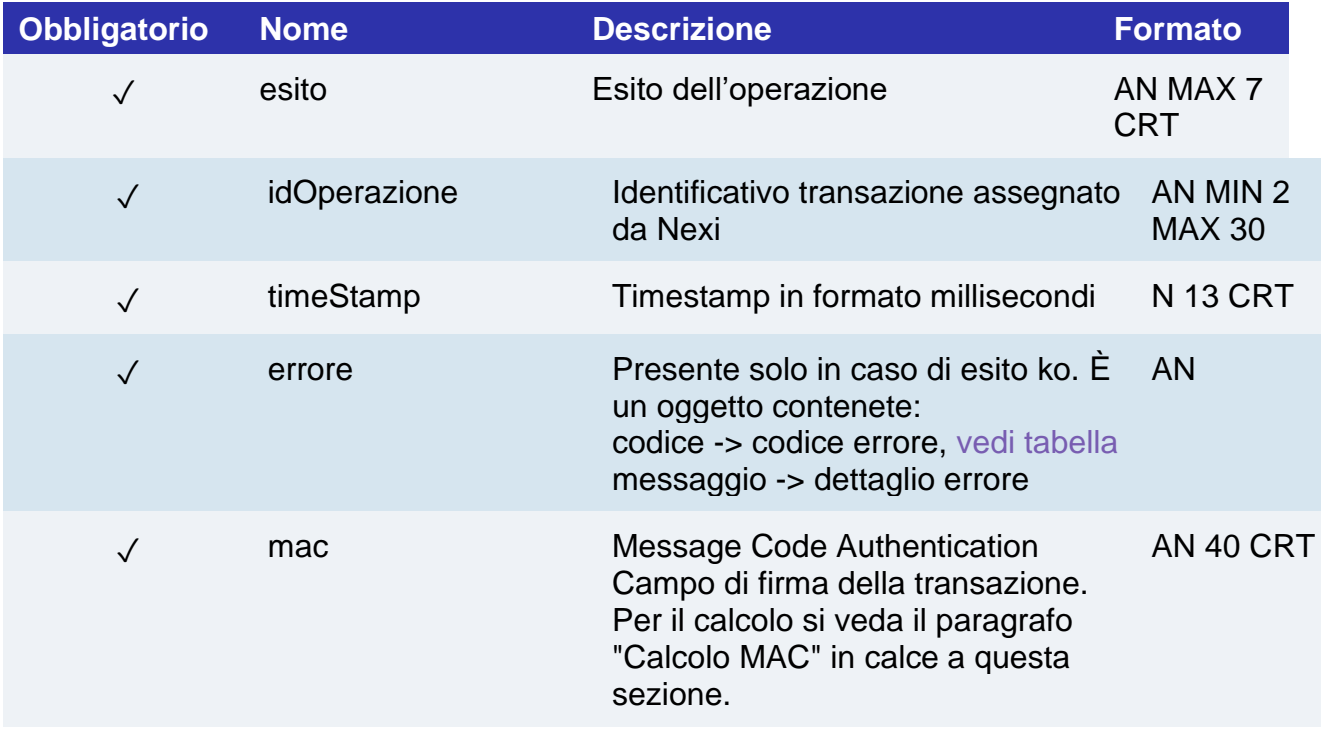

## **Calcolo MAC**

Per il messaggio di esito transazione, la stringa da firmare dovrà contenere i seguenti campi:

- esito
- idOperazione
- timeStamp
- chiaveSegreta

### **UN ESEMPIO DI TALE STRINGA POTREBBE ESSERE**

*MAC= HASH SHA1(esito=<val>idOperazione=<val>timeStamp=<val><chiaveSegreta>)*

**NOTE:**

nex

- In caso di parametri MIT framework non validi l'API restituisce un errore 99 e messaggio "Parametri Mit Framework non validi".
- L'API per i pagamenti semplici, primi pagamenti e pagamenti successivi (MIT, CIT, ASI) è la medesima: è sempre necessario richiamare l'API pagaMPI passando l'oggetto mitFramework quando necessario.
- Anche nei pagamenti successivi MIT, CIT e ASI è necessario inviare i dati carta (pan e scadenza).
- Di seguito viene messa a disposizione la funzione per la generazione del parametro "xid" nel caso di pagamenti con 3D Secure 2:

```
public static String generateXiD()
{
try {
byte bytes[] = new byte[20];
SecureRandom random = SecureRandom.getInstance("SHA1PRNG");
random.nextBytes(bytes);
return new String(java.util.Base64.getEncoder().encode(bytes));
} catch (NoSuchAlgorithmException ex) {
return "XXX";
}
}
```
• Se oltre ad un MPI esterno si dispone anche di carte gia tokenizzate per operazioni MIT,CIT o ASI, sarà possibile riutilizzarle con XPay componendo il networkData, evitando così l'operazione di primo pagamento tramite Mit Framework su gateway XPay.

Il parametro networkData è composto da sotto-elementi, ognuno dei quali è strutturato come segue:

- o Codice di identificazione: due caratteri, che definisce il contenuto del sotto-campo
- o Lunghezza dell'elemento: due caratteri, che definisce la lunghezza dei dati
- o Dati, lunghezza variabile: che contiene i dati.

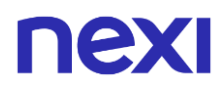

Codice di identificazione, possibili valori:

- o Financial Network Code and BankNet Reference Number (MasterCard)
	- Codice identificativo: 01
	- Formato: an: 9
	- Descrizione: Codice univoco di identificazione della transazione generato dalla rete MasterCard.
- o TID (Visa)
	- Codice identificativo: 03
	- Formato: an: 15
	- Descrizione: Codice univoco di identificazione della transazione generato dalla rete Visa.
- o Validation Code (Visa)
	- Codice identificativo: 05
	- Formato: an: 4
	- Descrizione: Codice univoco di identificazione della transazione generato dalla rete Visa.
- o Acquirer Transaction Identifier (Nexi Payments)
	- Codice identificativo: 06
	- Formato: an: 15

Non è necessario inviare tutti i campi, è sufficiente inviare i dati che si hanno a disposizione ricevuti dal 3D Secure server. Di seguito un esempio di alcuni networkData accettati da XPay:

- o 0109MNWSACZF40
- o 0315483034086190313

## Pagamento Ricorrente - Pagamento OneClick

I pagamenti ricorrenti consentono all'esercente di tokenizzare i dati della carta del cliente, in modo da poter effettuare delle ricorrenze per servizi come **abbonamenti**. Se si è invece interessati ad una soluzione che consente al cliente finale di memorizzare i dati della carta, ed utilizzarli successivamente per effettuare acquisti più velocemente, è necessario implementare una soluzione OneClick.

A livello tecnico, la gestione di questi servizi si divide principalmente in 2 fasi:

- Primo pagamento
- Pagamenti successivi

**Esempi su GitHub: [https://github.com/NexiPayments/XPay/tree/master/server-to](https://github.com/NexiPayments/XPay/tree/master/web-mobile/server-to-server/pagamento-ricorrente-pagamento-in-un-click)[server/pagamento-ricorrente-pagamento-in-un-click](https://github.com/NexiPayments/XPay/tree/master/web-mobile/server-to-server/pagamento-ricorrente-pagamento-in-un-click)**

## **Primo Pagamento**

Va generata una prima transazione, assegnando un codice contratto che consente a Nexi di salvare l'abbinamento tra l'utente e la carta di pagamento utilizzata. Questa prima transazione può essere un vero pagamento, oppure solo una verifica della carta senza nessun addebito all'utente.

### **Gestione delle ricorrenze/pagamenti successivi**

La gestione dei pagamenti successivi tra i servizi recurring e OneClick è differente.

## **RECURRING**

Per effettuare pagamenti successivi è possibile procedere con due modalità:

## **[Chiamata sincrona](https://butcher-xpay.iplusservice.it/specifiche-tecniche/servertoserver/pagamentoricorrente-pagamento1click/pagamentosuccessivo.html)**

Quando devi provvedere all'addebito su un contratto precedentemente registrato, il tuo sistema deve inviare a Nexi una chiamata con i dati del contratto precedentemente registrato in fase di primo pagamento.

Per la modalità server to server i servizi esposti da Nexi utilizzano metodi http POST e una struttura RESTful. Le richieste devono essere inviate in formato JSON e le risposte sono un oggetto JSON formattato.

## **[File Batch](https://butcher-xpay.iplusservice.it/specifiche-tecniche/pagamentoricorrente/filebatch.html)**

I pagamenti successivi possono essere gestiti anche tramite file batch, una soluzione che consente di caricare in ambiente Nexi un file contenente una lista di ricorrenze da eseguire: il file viene elaborato dal gateway XPay che si occuperà di eseguire le transazioni indicate e restituire un file con gli esiti.

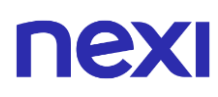

Le transazioni eseguite tramite pagamenti ricorrenti non possono essere incassate o stornate parzialmente.

## **ONECLICK**

Per eseguire un pagamento successivo Oneclick è necessario richiamare l'API dedicata [Pagamento successivo 3D Secure.](https://butcher-xpay.iplusservice.it/specifiche-tecniche/servertoserver/pagamentoricorrente-pagamento1click/pagamentosuccessivo3dsecure.html)

## Verifica Carta 3D Secure

Effettua una verifica carta con autenticazione 3D Secure, senza nessun addebito al cliente, contestualmente tokenizza la carta per l'utilizzo nei successivi pagamenti recurring o OneClick. Questo servizio prevede l'utilizzo di due API.

Nel primo step, l'API "autenticazione3DS" risponde con un file JSON contenete il codice HTML necessario per l'inserimento dei dati utili al 3D Secure, è compito del ricevente stampare sul browser dell'utente l'HTML ricevuto.

Conclusa l'autenticazione da parte dell'utente, il risultato viene restituito all'indirizzo indicato nel parametro di richiesta "urlRisposta". Con il parametro "xpayNonce" ricevuto in risposta si procede con la seconda API "verificaCarta3DS" per l'esecuzione della verifica carta.

Questo servizio richiede l'ottenimento da parte dell'esercente della certificazione PCI-DSS.

**Esempi su GitHub: [https://github.com/NexiPayments/XPay/tree/master/web](https://github.com/NexiPayments/XPay/tree/master/web-mobile/server-to-server/pagamento-ricorrente-pagamento-in-un-click/verifica-carta-3d-secure)[mobile/server-to-server/pagamento-ricorrente-pagamento-in-un-click/verifica-carta-](https://github.com/NexiPayments/XPay/tree/master/web-mobile/server-to-server/pagamento-ricorrente-pagamento-in-un-click/verifica-carta-3d-secure)[3D Secure](https://github.com/NexiPayments/XPay/tree/master/web-mobile/server-to-server/pagamento-ricorrente-pagamento-in-un-click/verifica-carta-3d-secure)**

## **Autenticazione 3D Secure**

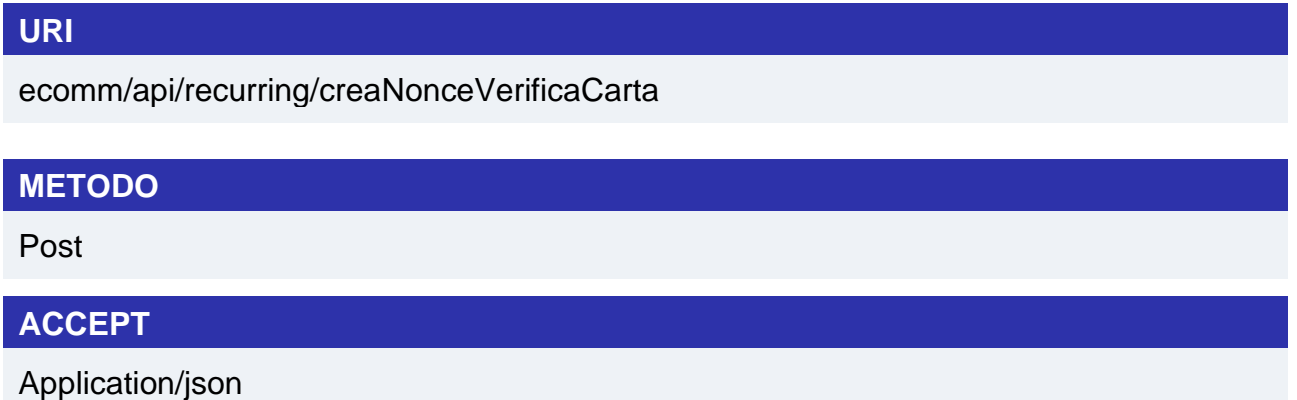

## **Messaggio di Avvio Verifica**

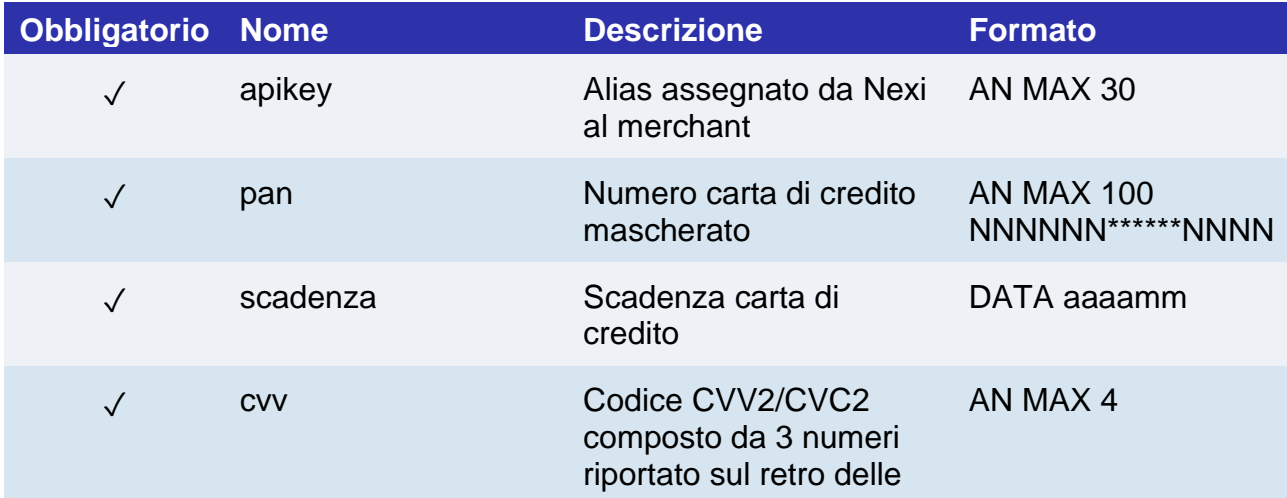

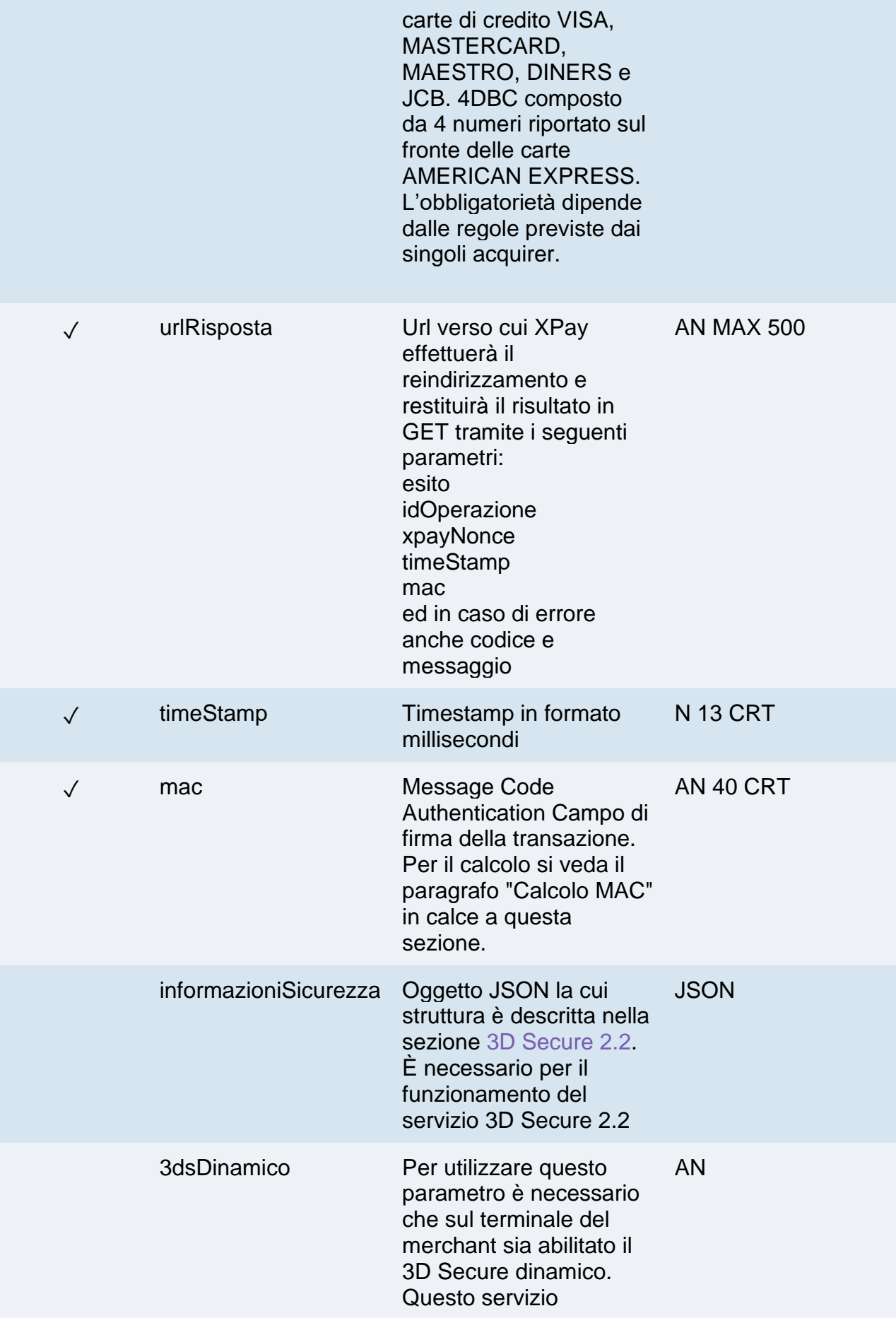

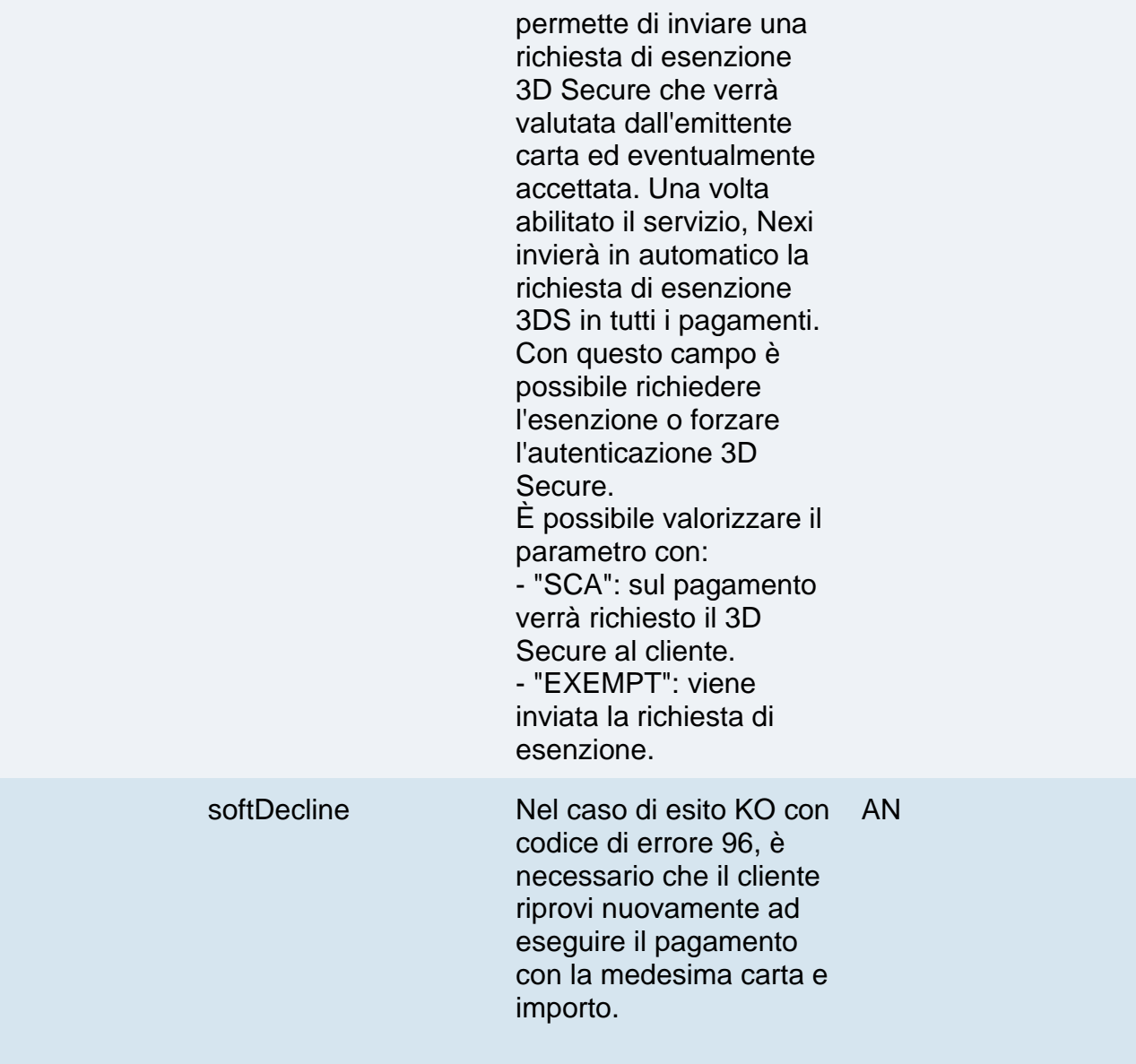

## **Calcolo MAC**

Per il messaggio di avvio, la stringa da firmare dovrà contenere i seguenti campi:

- apiKey
- pan
- scadenza
- cvv
- timeStamp
- chiaveSegreta

### **UN ESEMPIO DI TALE STRINGA POTREBBE ESSERE**

*MAC= HASH SHA1(apiKey=<val>pan=<val>scadenza=<val>cvv=<val> timeStamp=<val><chiaveSegreta>)*

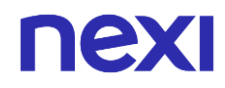

## **Messaggio di Esito Positivo con html**

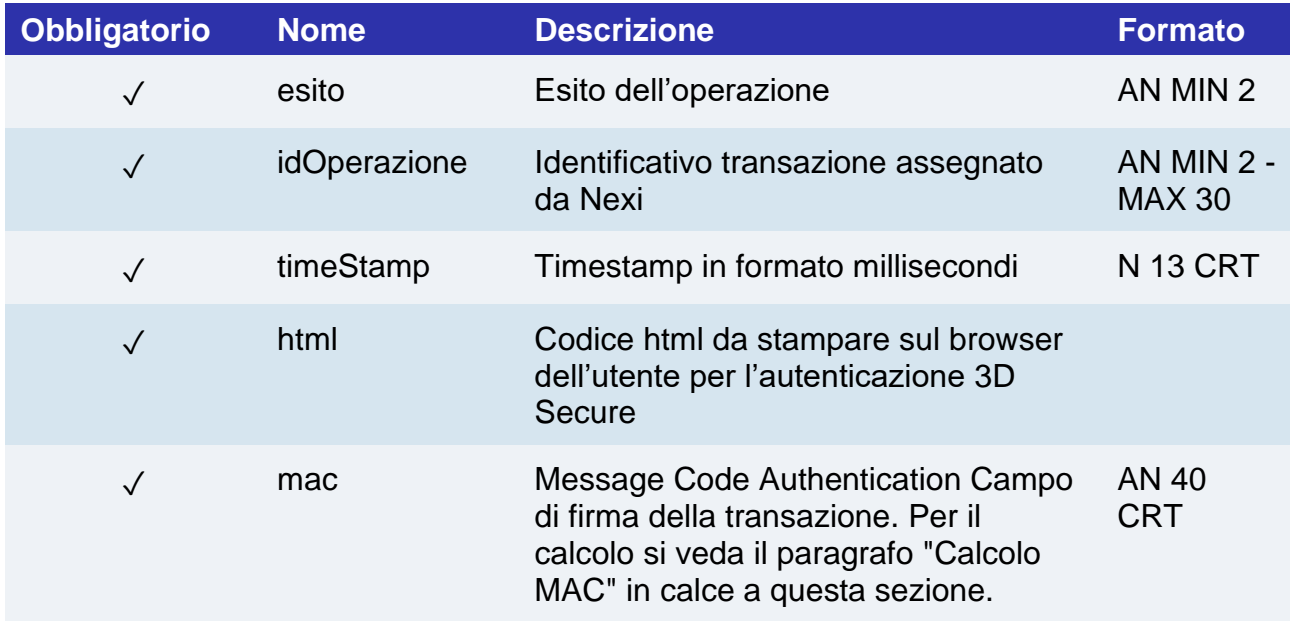

## **Messaggio di Esito Positivo con nonce**

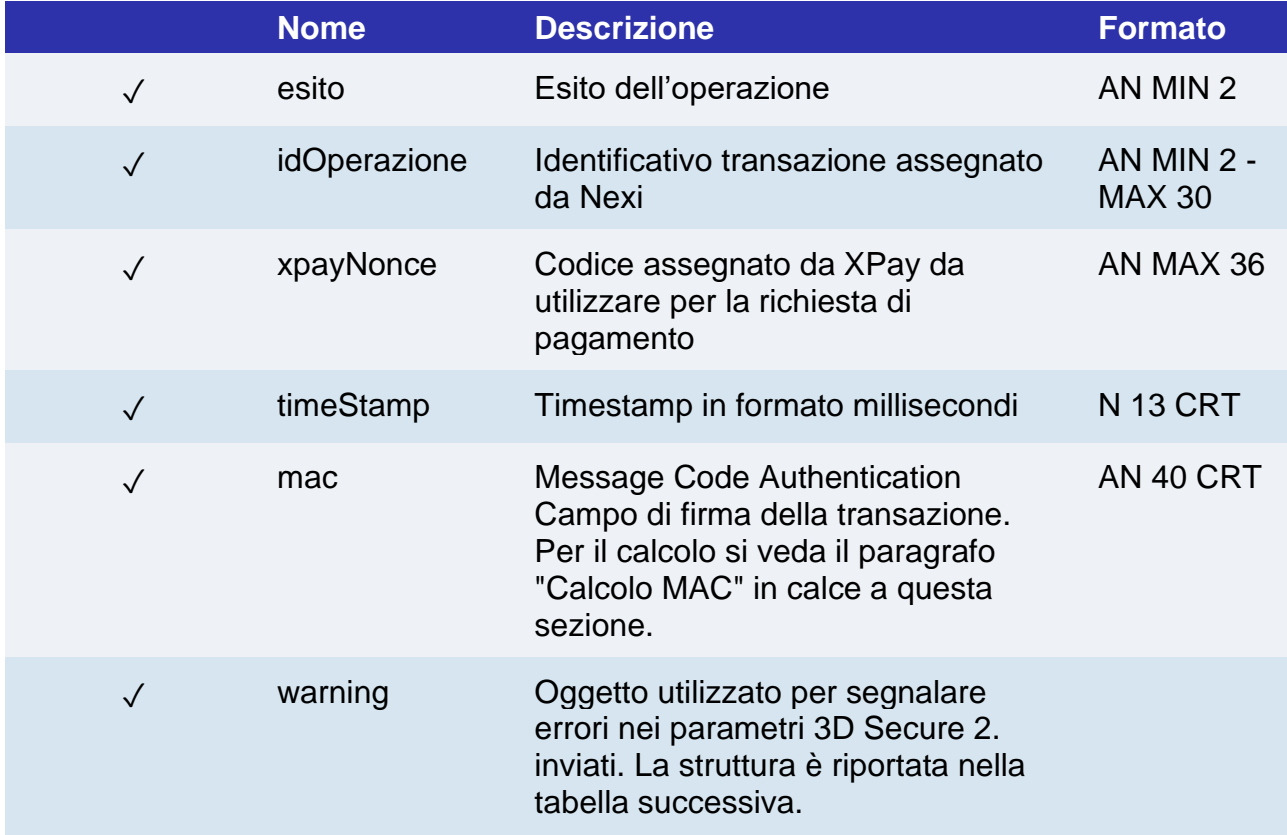

## **Oggetto Warning**

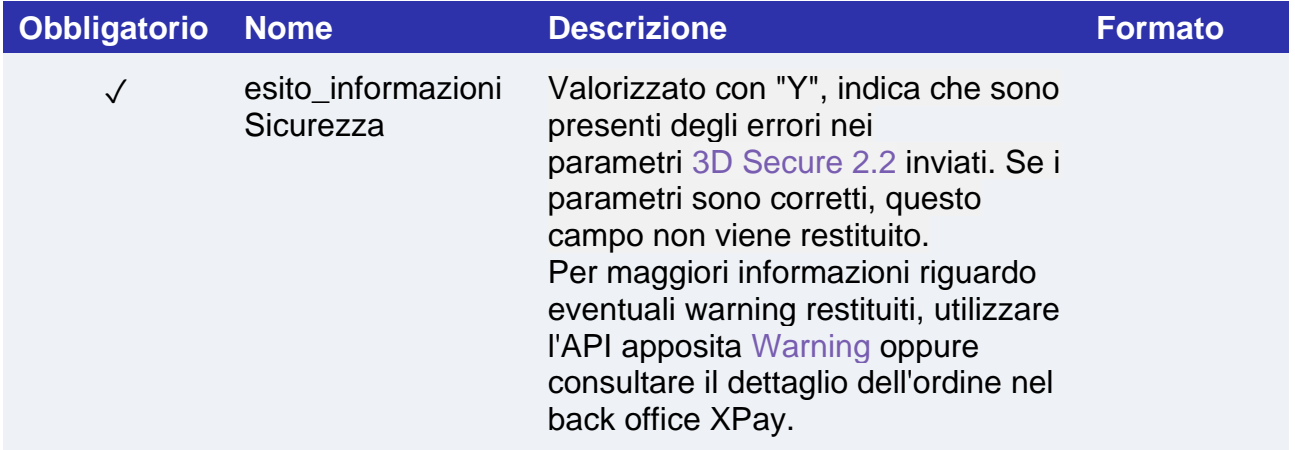

## **Messaggio di Esito Negativo**

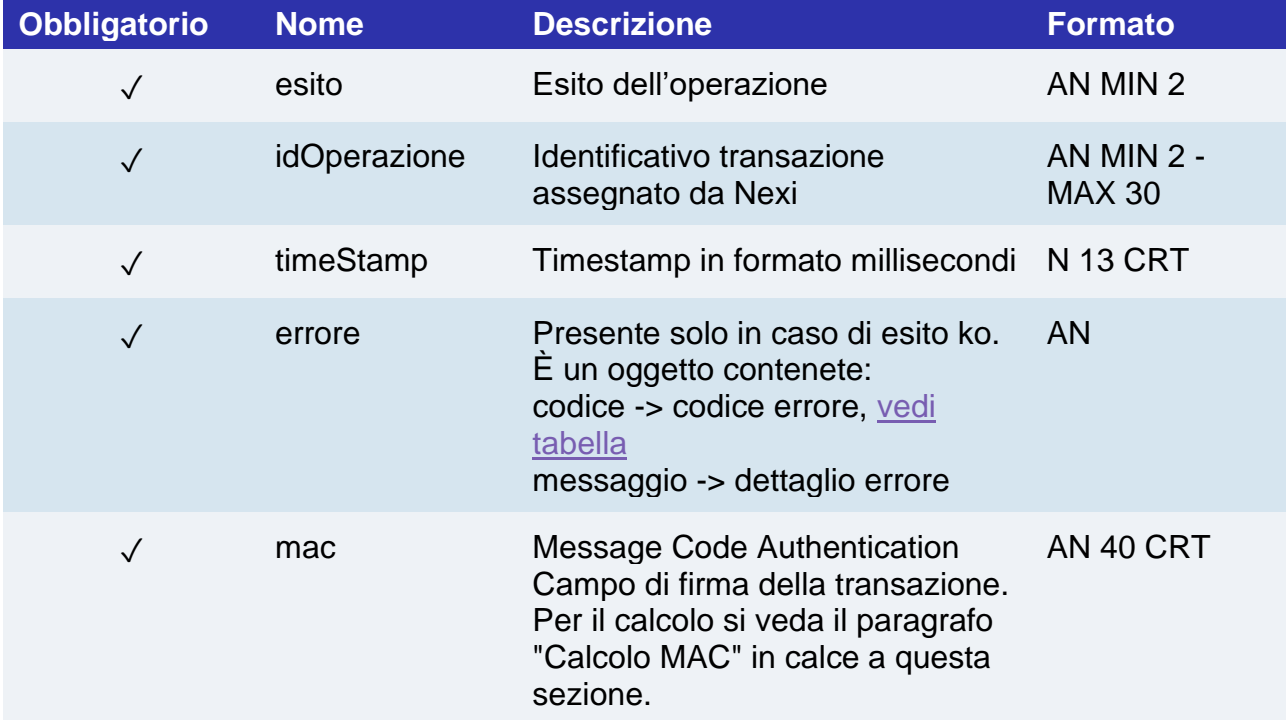

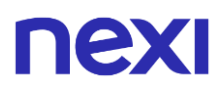

#### **Calcolo MAC se si riceve l'html o in caso di errore**

Per il messaggio di esito, la stringa da firmare dovrà contenere i seguenti campi:

- esito
- idOperazione
- timeStamp
- chiaveSegreta

### **UN ESEMPIO DI TALE STRINGA POTREBBE ESSERE**

*MAC= HASH SHA1(esito=<val>idOperazione=<val>timeStamp=<val><chiaveSegreta>)*

#### **Calcolo MAC se si riceve il nonce**

Per il messaggio di esito, la stringa da firmare dovrà contenere i seguenti campi:

- esito
- idOperazione
- xpayNonce
- timeStamp
- chiaveSegreta

### **UN ESEMPIO DI TALE STRINGA POTREBBE ESSERE**

*MAC = HASH SHA1(esito=<val>idOperazione=<val>xpayNonce=<val>timeStamp=<val><chiaveSegreta>)*

#### **NOTE:**

• Consente di creare un nonce da utilizzare per poter chiamare la verificaCarta3DS. Se la chiamata richiede che sia effettuato il 3DSecure (carta 3DSecure e merchant abilitato alla funzione) verrà restituito un json contente il codice html per effettuare il 3DSecure e successivamente il nonce solo se l'autenticazione 3DSecure è andata a buon fine. Il nonce sarà restituito all'indirizzo urlRisposta.

Nel caso in cui la carta non sia 3DSecure o il merchant non sia abilitato alla funzione è restituito un messaggio di errore.

• Contattando l'assistenza Nexi è possibile attivare il servizio 3D Secure dinamico. Questo servizio permette di inviare una richiesta di esenzione 3D Secure che verrà valutata dall'emittente carta ed eventualmente accettata. Una volta abilitato il servizio, Nexi invierà in automatico la richiesta di esenzione 3DS in tutti i pagamenti.

## Verifica autorizzativa carta

## **URI**

ecomm/api/recurring/verificaCarta3DS

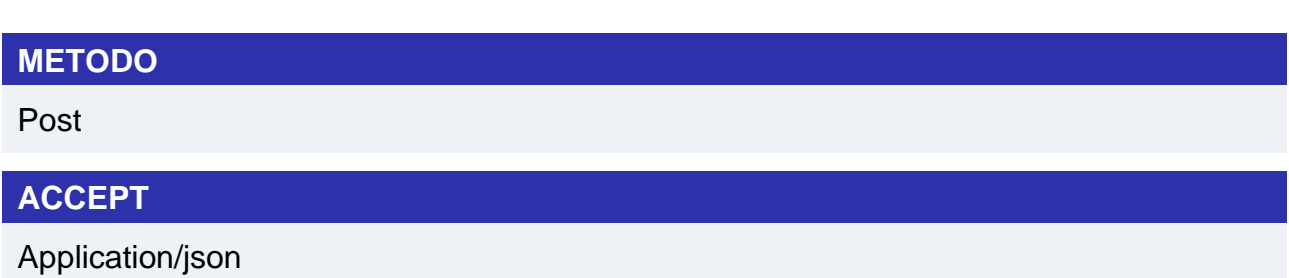

## **Messaggio di Avvio Pagamento**

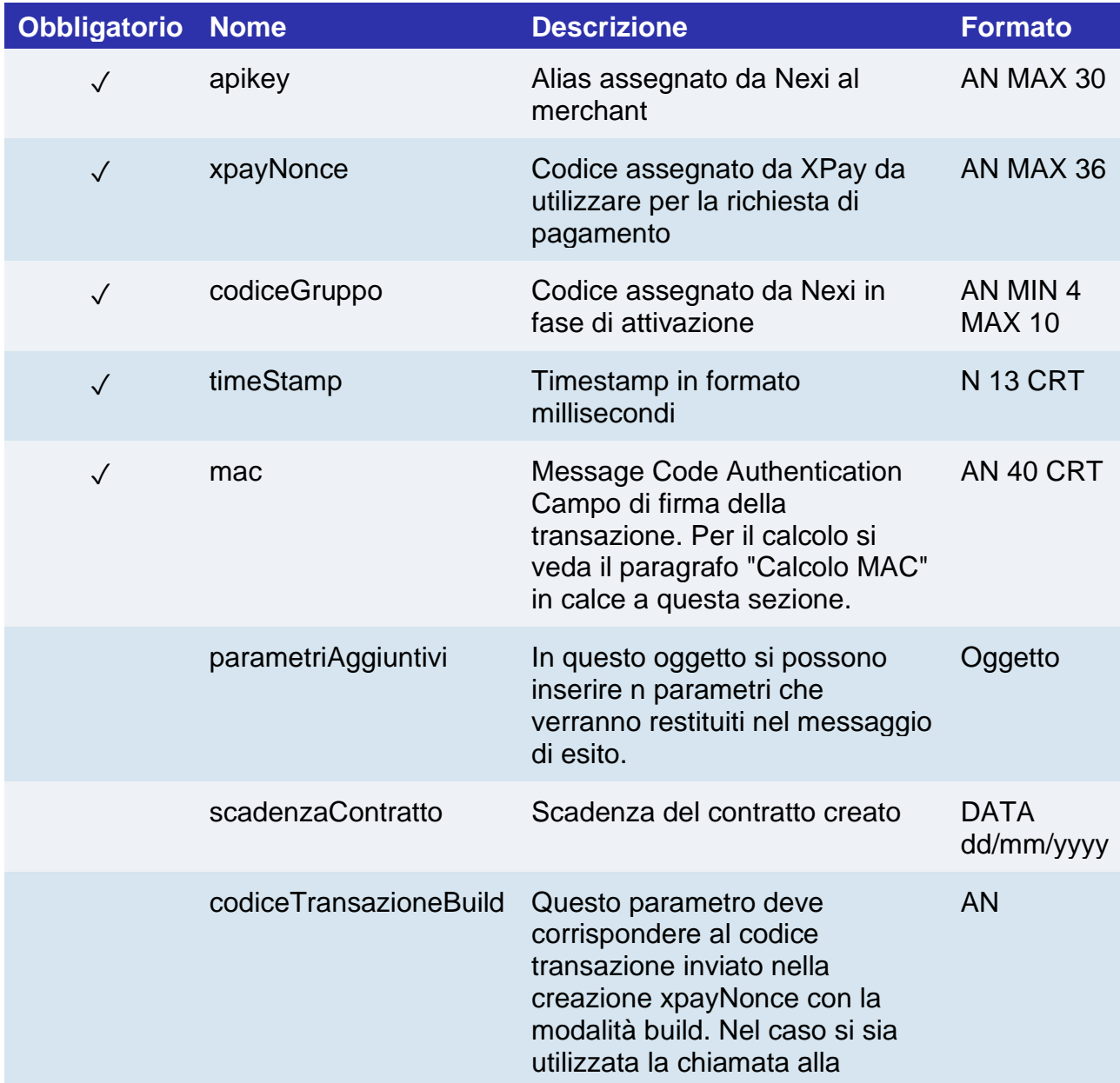

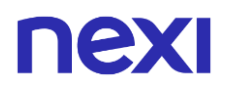

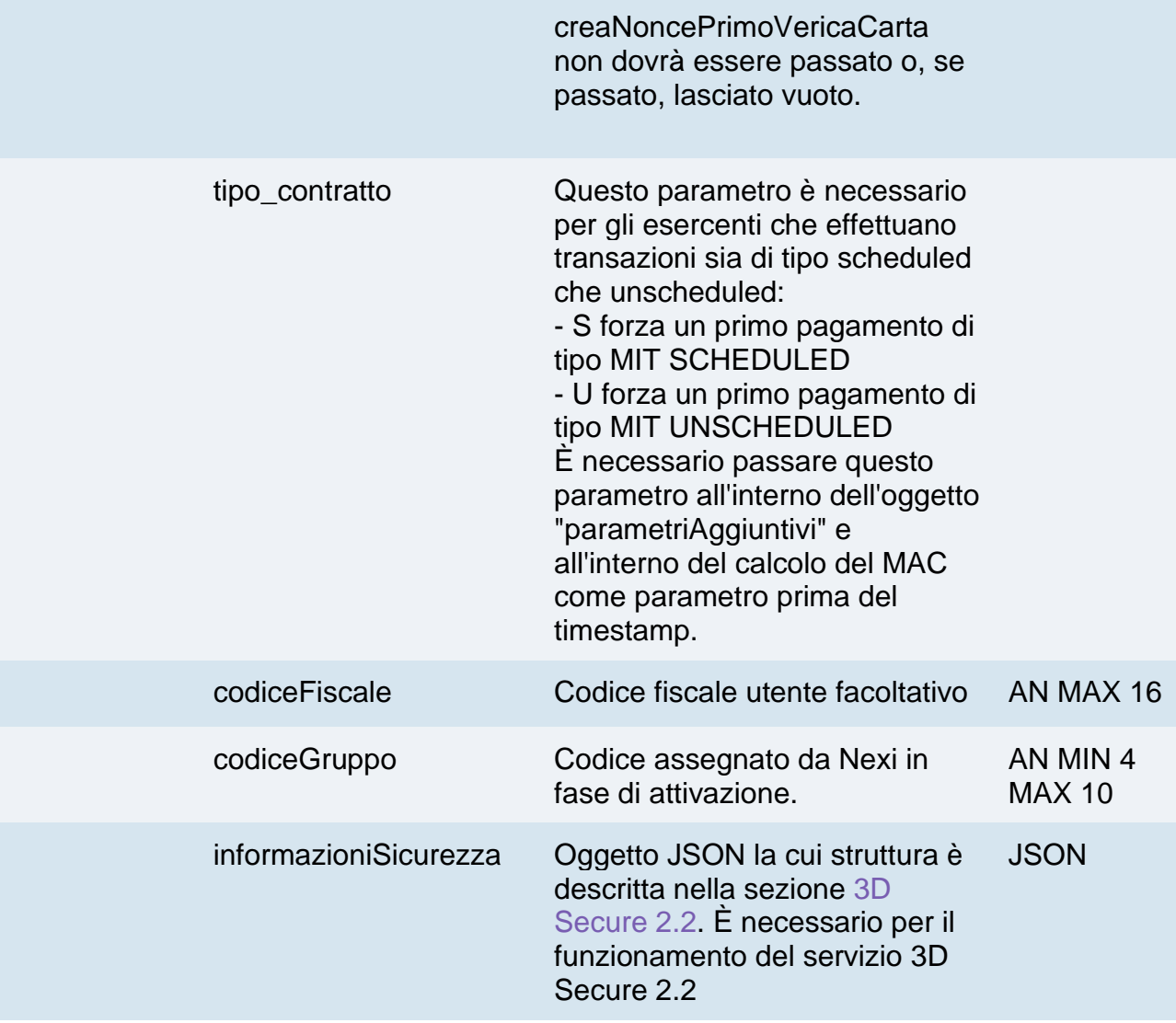

### **Calcolo MAC**

Per il messaggio di avvio, la stringa da firmare dovrà contenere i seguenti campi:

- apiKey
- xpayNonce
- timeStamp
- chiaveSegreta

### **UN ESEMPIO DI TALE STRINGA POTREBBE ESSERE**

*MAC= HASH SHA1(apiKey=<val>xpayNonce=<val>timeStamp=<val><chiaveSegreta>)*

## ne

## **Messaggio di Esito**

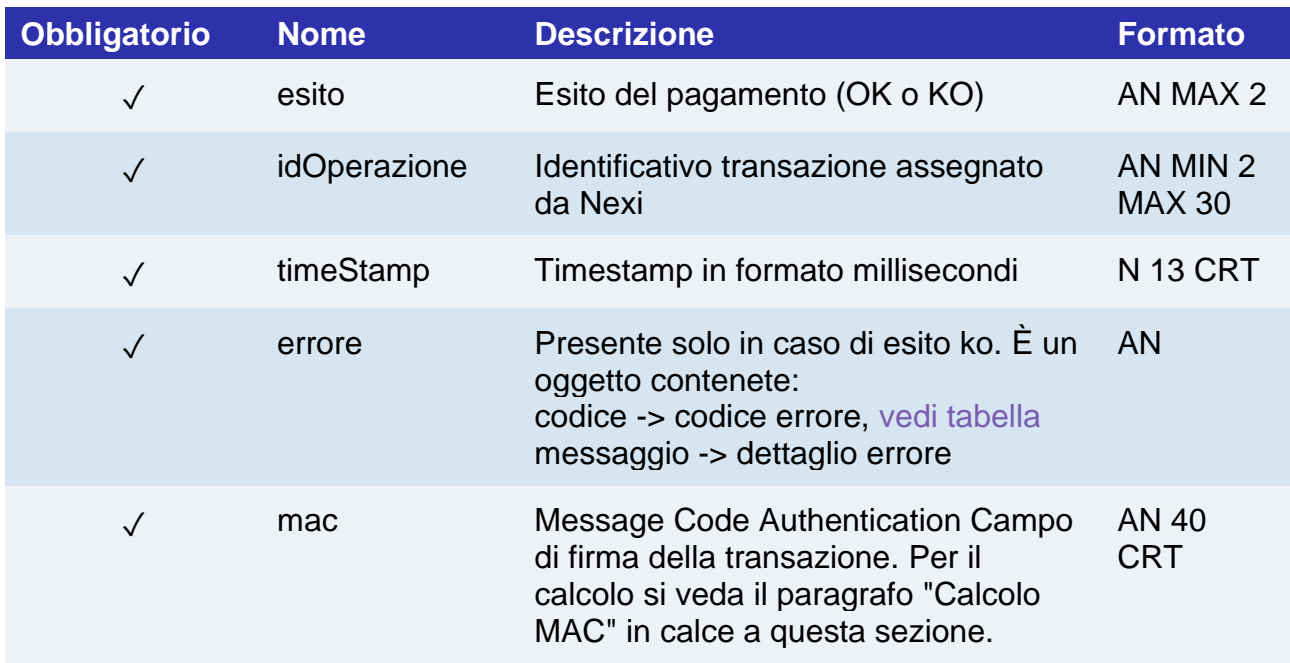

### **Calcolo MAC**

Per il messaggio di esito, la stringa da firmare dovrà contenere i seguenti campi:

- esito
- idOperazione
- timeStamp
- chiaveSegreta

### **UN ESEMPIO DI TALE STRINGA POTREBBE ESSERE**

*MAC= HASH SHA(esito=<val>idOperazione=<val>timeStamp=<val><chiaveSegreta>)*

#### **NOTE:**

• Nel caso di esito KO con codice di errore 96, è necessario che il cliente riprovi nuovamente ad eseguire il pagamento con la medesima carta e importo.

## Primo Pagamento 3D Secure

Effettua un pagamento con autenticazione 3D Secure, contestualmente tokenizza la carta per l'utilizzo nei successivi pagamenti recurring o OneClick. Questo servizio prevede l'utilizzo di due API: una di verifica 3D Secure e una di pagamento.

Nel primo step, l'API "creaNoncePrimo3DS" risponde con un file JSON contenete il codice HTML necessario per l'inserimento dei dati utili al 3D Secure, è compito del ricevente stampare sul browser dell'utente l'HTML ricevuto.

Conclusa l'autenticazione da parte dell'utente, il risultato viene restituito all'indirizzo indicato nel parametro di richiesta "urlRisposta". Con il parametro "xpayNonce" ricevuto in risposta si procede con la seconda API "primoPagamento3DS" per l'esecuzione del pagamento.

Questo servizio richiede l'ottenimento da parte dell'esercente della certificazione PCI-DSS.

**Esempi su GitHub: [https://github.com/NexiPayments/XPay/tree/master/web](https://github.com/NexiPayments/XPay/tree/master/web-mobile/server-to-server/pagamento-ricorrente-pagamento-in-un-click/primo-pagamento-3d-secure)[mobile/server-to-server/pagamento-ricorrente-pagamento-in-un-click/primo](https://github.com/NexiPayments/XPay/tree/master/web-mobile/server-to-server/pagamento-ricorrente-pagamento-in-un-click/primo-pagamento-3d-secure)[pagamento-3D Secure](https://github.com/NexiPayments/XPay/tree/master/web-mobile/server-to-server/pagamento-ricorrente-pagamento-in-un-click/primo-pagamento-3d-secure)**

## **Autenticazione 3D Secure**

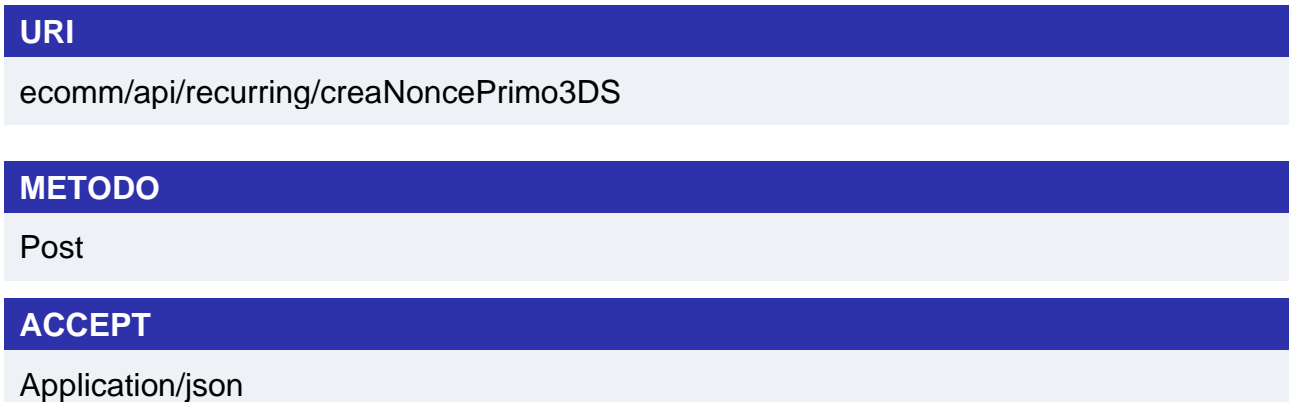

## **Messaggio di Avvio Pagamento**

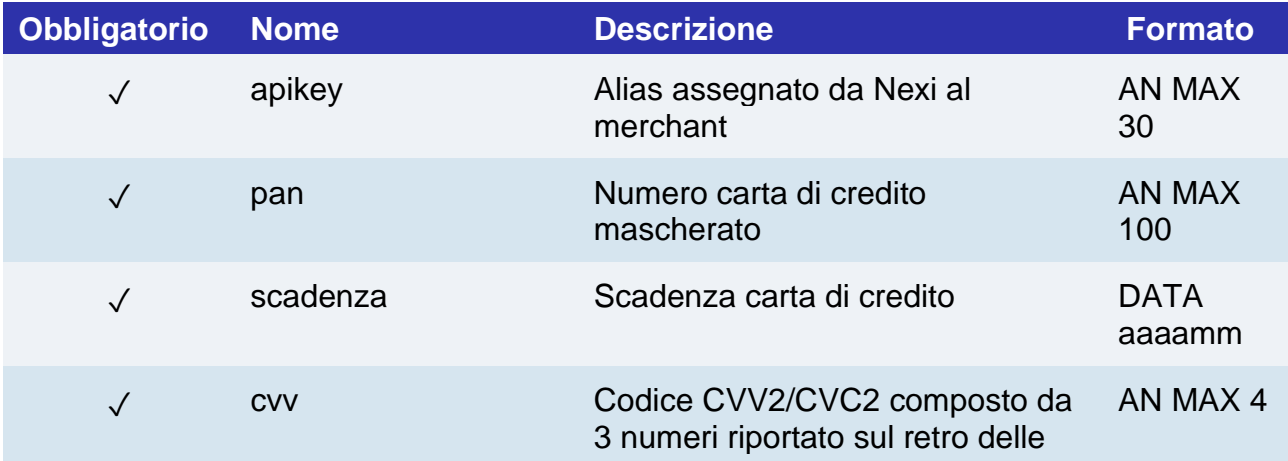

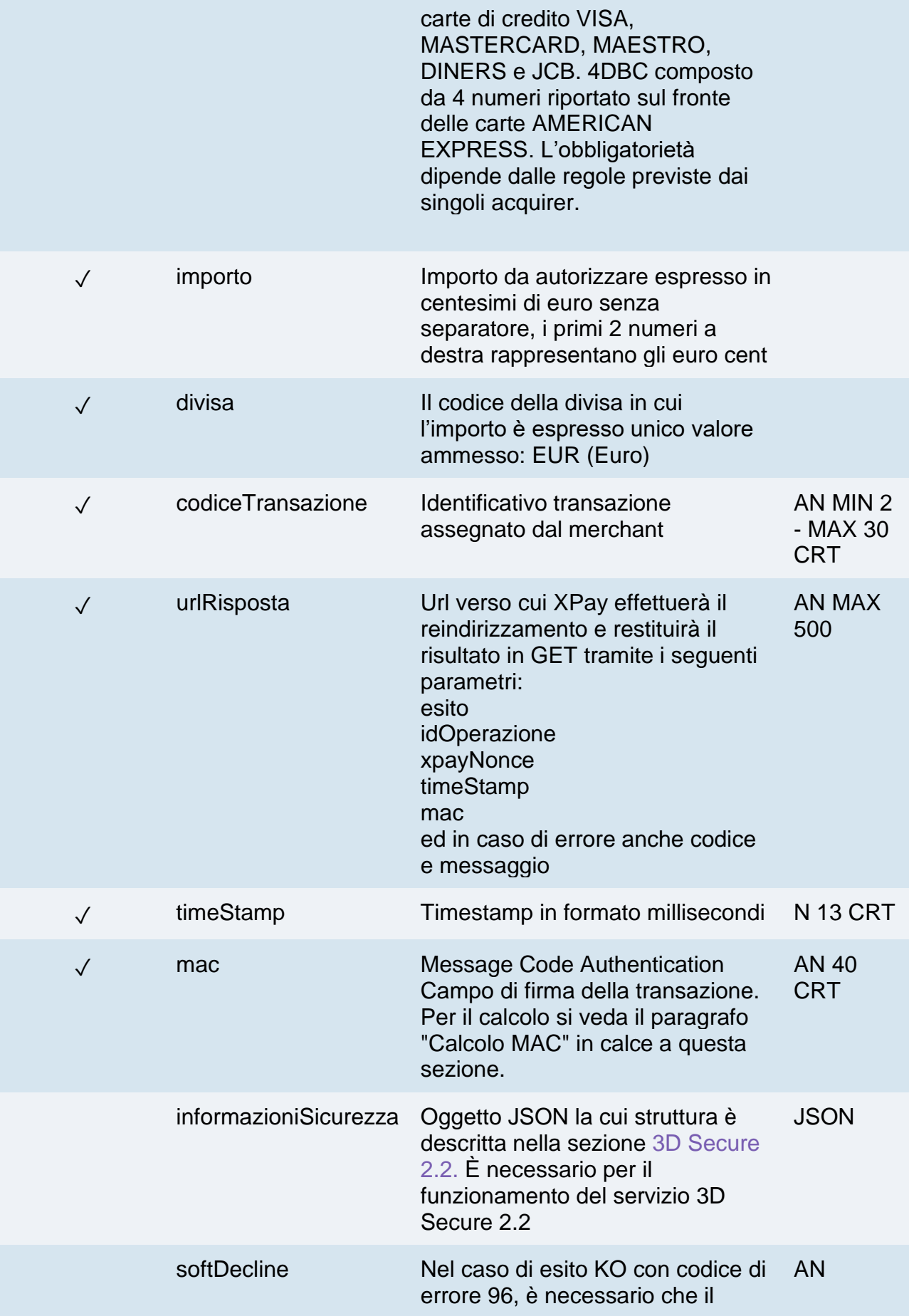

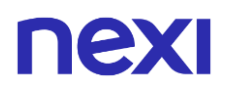

cliente riprovi nuovamente ad eseguire il pagamento con la medesima carta e importo.

#### **Calcolo MAC**

Per il messaggio di avvio, la stringa da firmare dovrà contenere i seguenti campi:

- apiKey
- codiceTransazione
- divisa
- importo
- timeStamp
- chiaveSegreta

### **UN ESEMPIO DI TALE STRINGA POTREBBE ESSERE**

*MAC = HASH SHA1(apiKey=<val>codiceTransazione=<val>divisa=<val>importo=<val> timeStamp=<val><chiaveSegreta>)*

### **Messaggio di Esito Positivo con html**

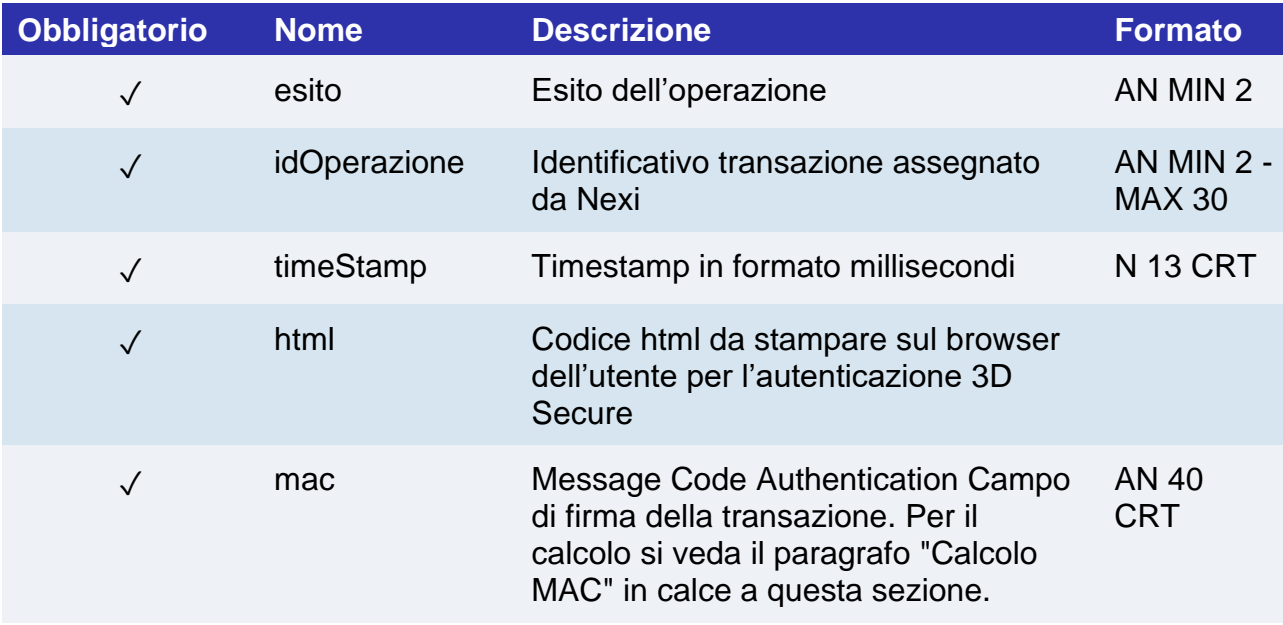

## **Messaggio di Esito Positivo con nonce**

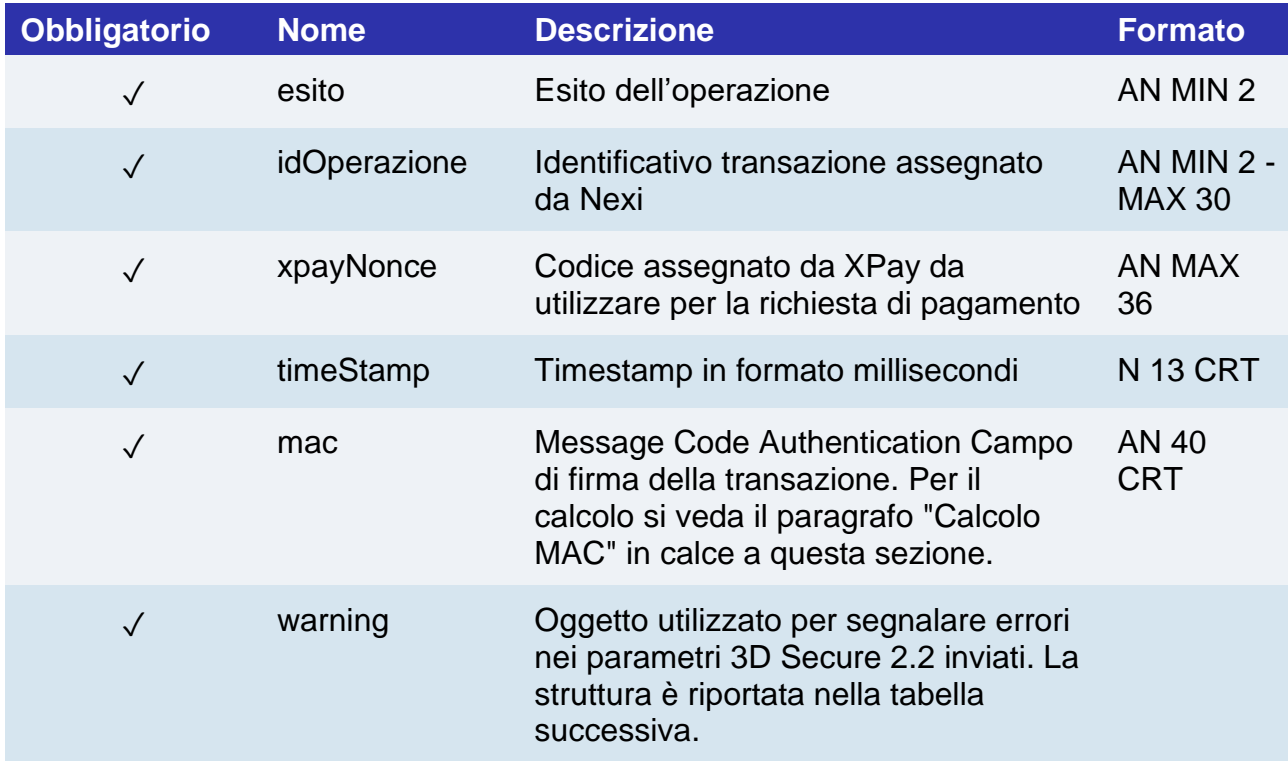

## **Oggetto Warning**

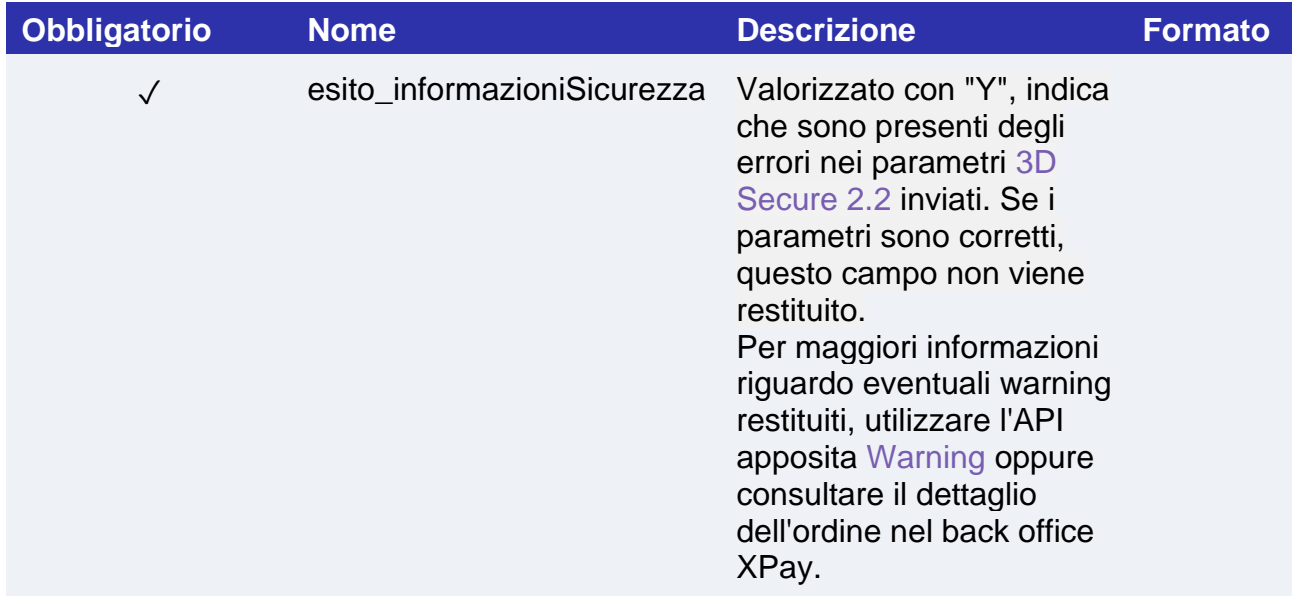

## 

## **Messaggio di Esito Negativo**

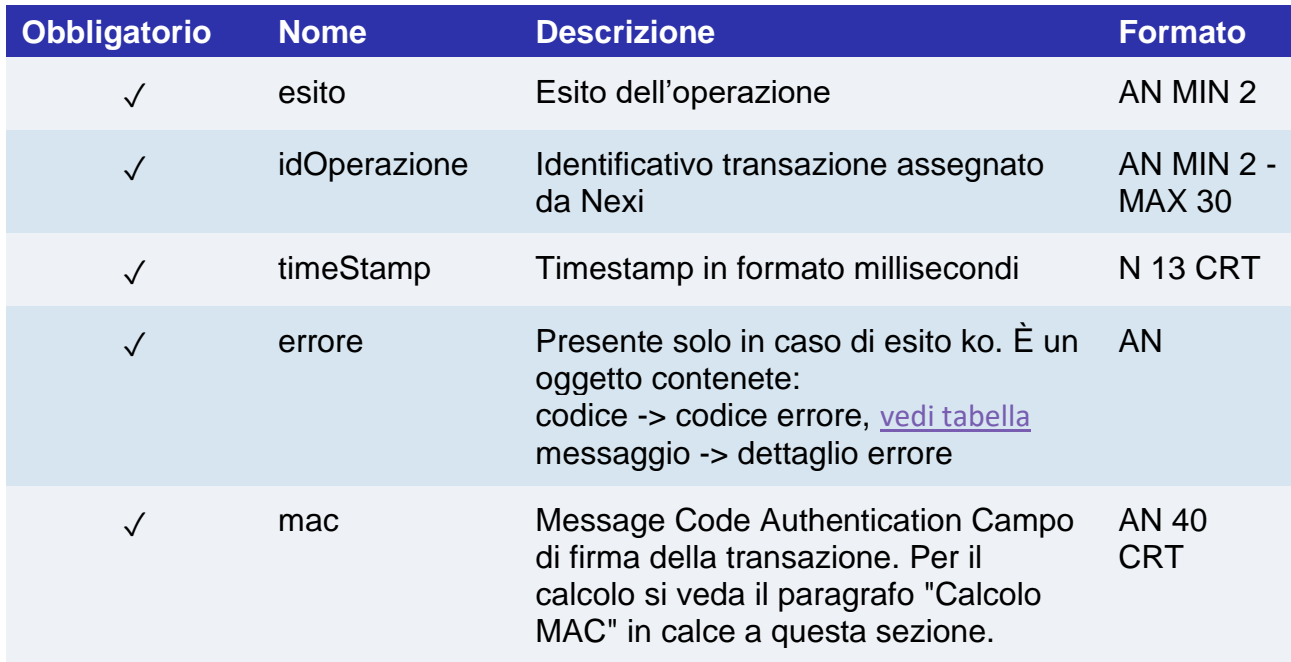

### **Calcolo MAC se si riceve l'html o in caso di errore**

Per il messaggio di esito, la stringa da firmare dovrà contenere i seguenti campi:

- esito
- idOperazione
- timeStamp
- chiaveSegreta

### **UN ESEMPIO DI TALE STRINGA POTREBBE ESSERE**

*MAC= HASH SHA1(esito=<val>idOperazione=<val>timeStamp=<val><chiaveSegreta>)*

#### **Calcolo MAC se si riceve il nonce**

Per il messaggio di esito, la stringa da firmare dovrà contenere i seguenti campi:

- esito
- idOperazione
- xpayNonce
- timeStamp
- chiaveSegreta

### **UN ESEMPIO DI TALE STRINGA POTREBBE ESSERE**

*MAC = HASH* 

*SHA1(esito=<val>idOperazione=<val>xpayNonce=<val>timeStamp=<val><chiaveSegreta>)*

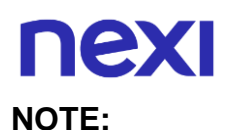

Consente di creare un xpayNonce da utilizzare per effettuare un pagamento.

Se la chiamata richiede che sia effettuato il 3D Secure (carta 3D Secure e merchant abilitato alla funzione) verrà restituito un json contente il codice html per effettuare il 3D Secure e successivamente il xpayNonce solo se l'autenticazione è andata a buon fine. L'xpayNonce sarà restituito all'indirizzo urlRisposta.

Altrimenti l'api restituisce direttamente l'xpayNonce da utilizzare in un pagamento successivo.

### **Pagamento**

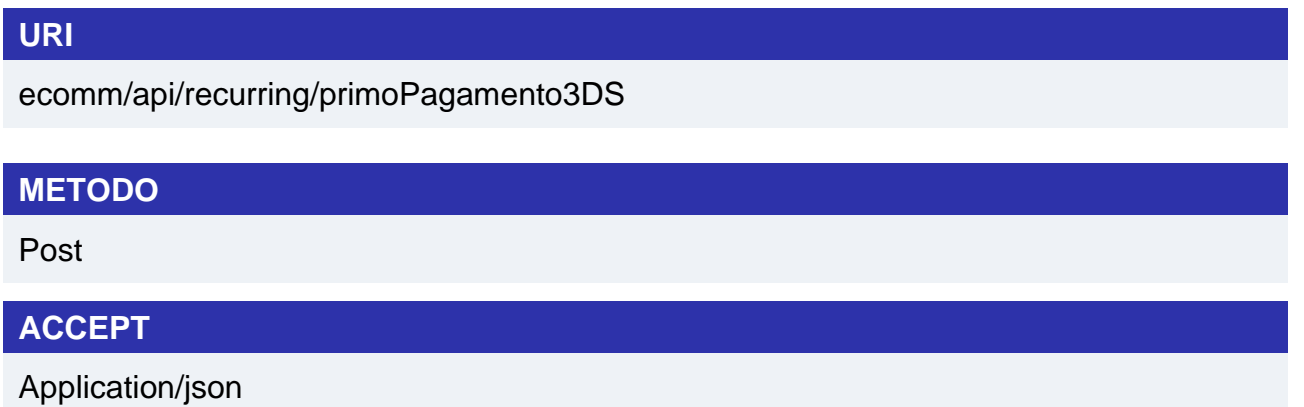

## **Messaggio di Avvio Pagamento**

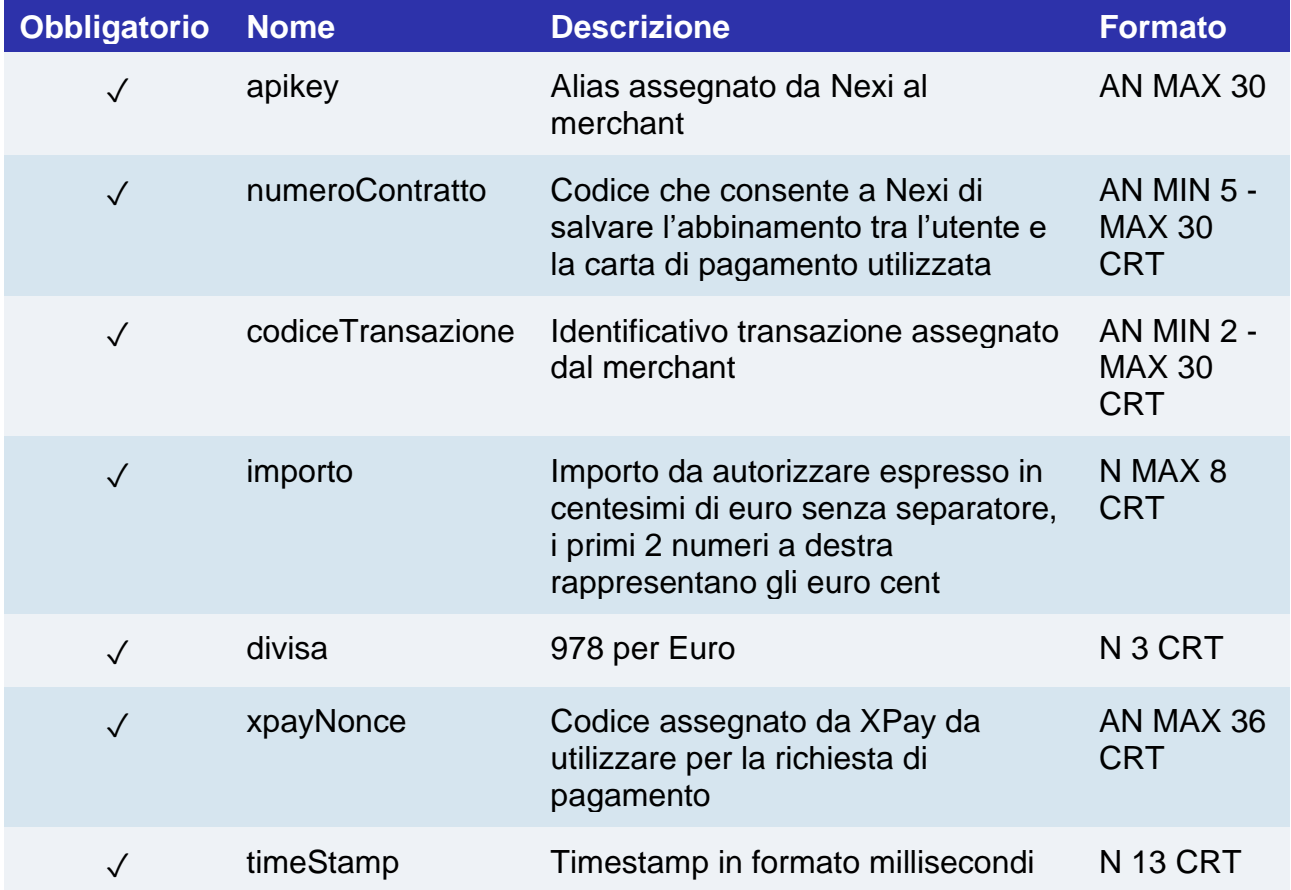

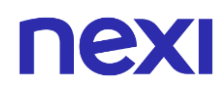

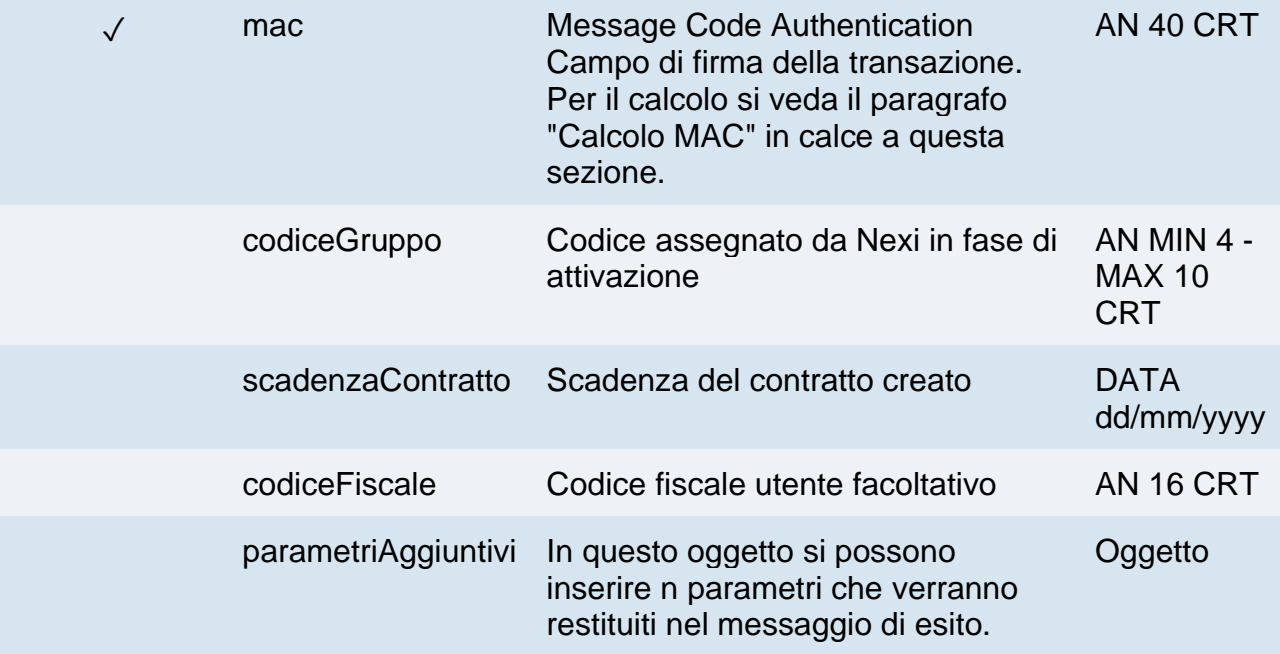

## **Oggetto paramtriAggiuntivi**

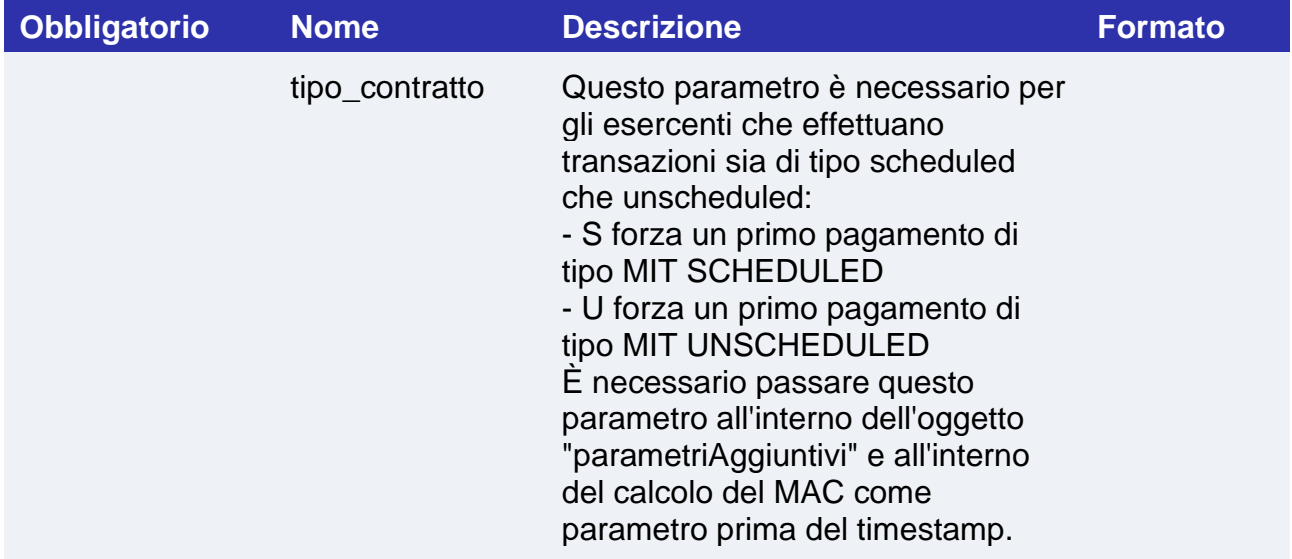

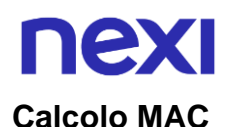

Per il messaggio di avvio transazione, la stringa da firmare dovrà contenere i seguenti campi:

- apiKey
- numeroContratto
- codiceTransazione
- importo
- divisa
- xpayNonce
- timeStamp
- chiaveSegreta

#### **UN ESEMPIO DI TALE STRINGA POTREBBE ESSERE**

*MAC = HASH SHA1(apiKey=<val>numeroContratto=<val>codiceTransazione=<val> importo=<val>divisa=<val>xpayNonce=<val>timeStamp=<val><chiaveSegreta>)*

#### **NOTE:**

• In fase di primo pagamento, se si valorizza l'importo con "0" (zero), XPay invierà al circuito una richiesta di verifica carta con tokenizzazione. Diners non permette l'utilizzo di questo importo, se si è in possesso della convenzione con questo circuito, sarà necessario effettuare un primo pagamento di 1 centesimo che Nexi riconoscerà come operazione di verifica carta con tokenizzazzione e l'importo non verrà addebitato.

### **Messaggio di Esito Pagamento**

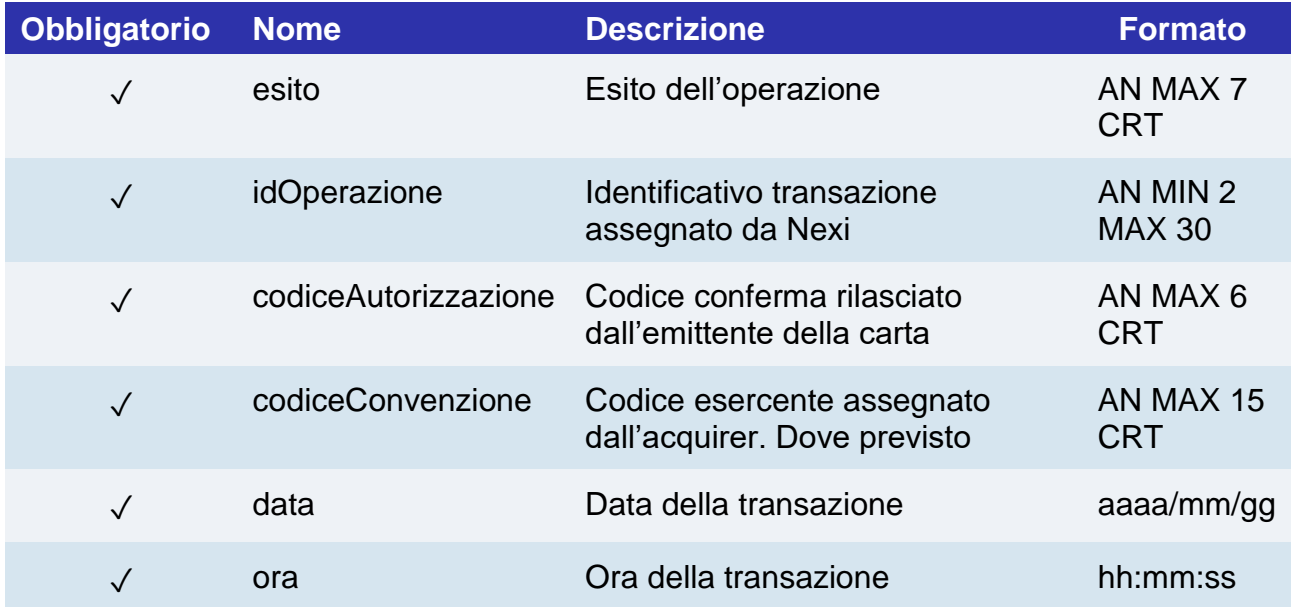

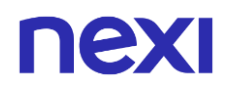

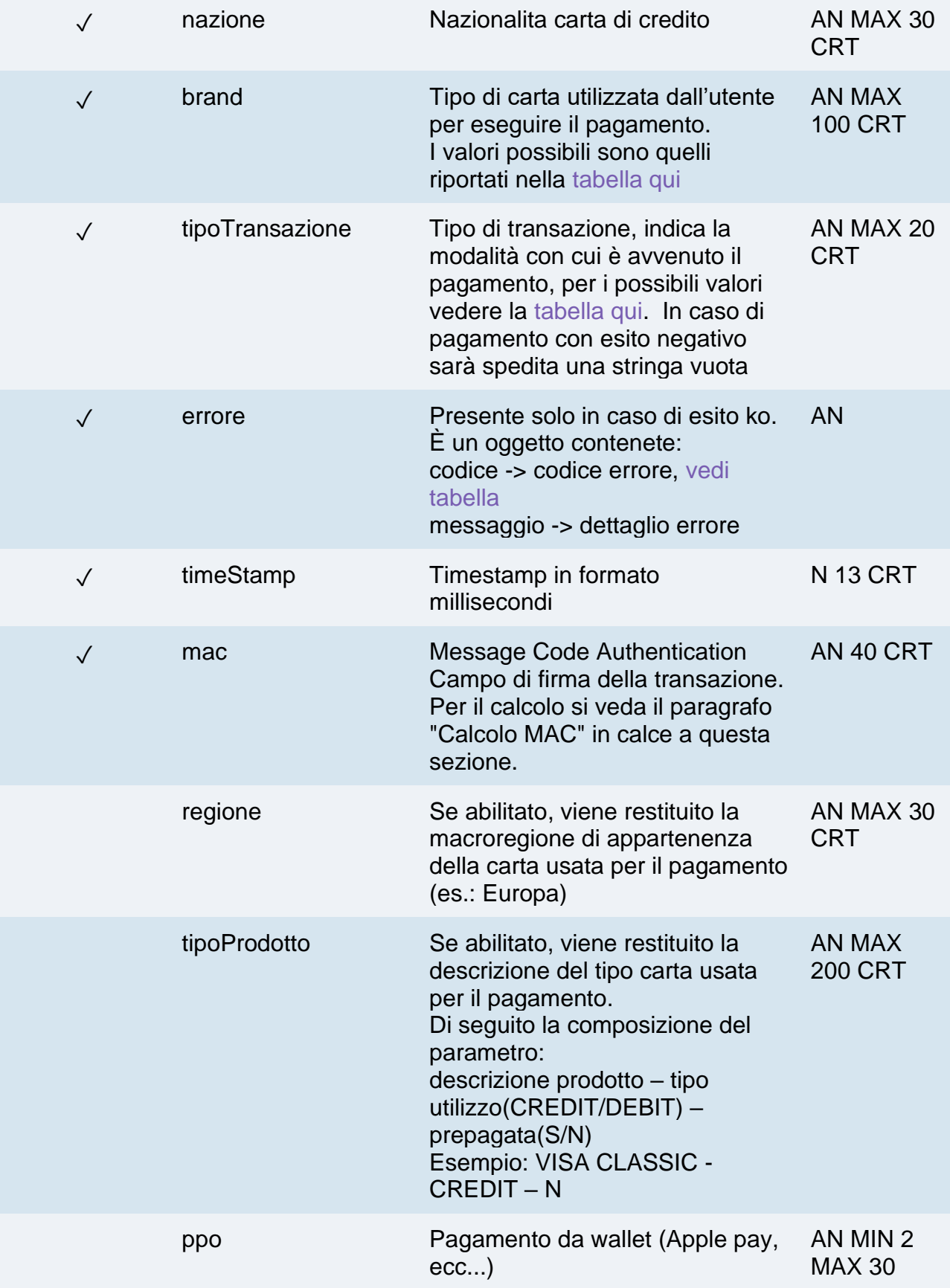

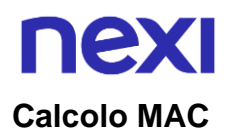

Per il messaggio di esito transazione, la stringa da firmare dovrà contenere i seguenti campi:

- esito
- idOperazione
- timeStamp
- chiaveSegreta

### **UN ESEMPIO DI TALE STRINGA POTREBBE ESSERE**

*MAC = HASH SHA1(esito=<val>idOperazione=<val>timeStamp=<val><chiaveSegreta>)*

#### **NOTE:**

- Effettua un pagamento 3D Secure e registra contestualmente un codice contratto. L'api riceve in input i parametri relativi alla transazione ed il'xpayNonce generato con l'api creaNoncePrimo3DS.
- Nel caso di esito KO con codice di errore 96, è necessario che il cliente riprovi nuovamente ad eseguire il pagamento con la medesima carta e importo.

## OneClick Pagamento successivo 3D Secure

Effettua un pagamento successivo OneClick con autenticazione 3D Secure, questo servizio prevede l'utilizzo di due API: una di verifica 3D Secure e una di pagamento. Nel primo step, l'API "creaNonceRico3DS " risponde con un file JSON contenete il codice HTML necessario per l'inserimento dei dati utili al 3D Secure, è compito del ricevente stampare sul browser dell'utente l'HTML ricevuto.

Conclusa l'autenticazione da parte dell'utente, il risultato viene restituito all'indirizzo indicato nel parametro di richiesta "urlRisposta". Con il parametro "xpayNonce" ricevuto in risposta si procede con la seconda API "pagamentoRicorrente3DS" per l'esecuzione del pagamento.

## Autenticazione 3D Secure

## **URI**

ecomm/api/recurring/creaNonceRico3DS

## **METODO** Post **ACCEPT**

Application/json

## **Messaggio di Avvio**

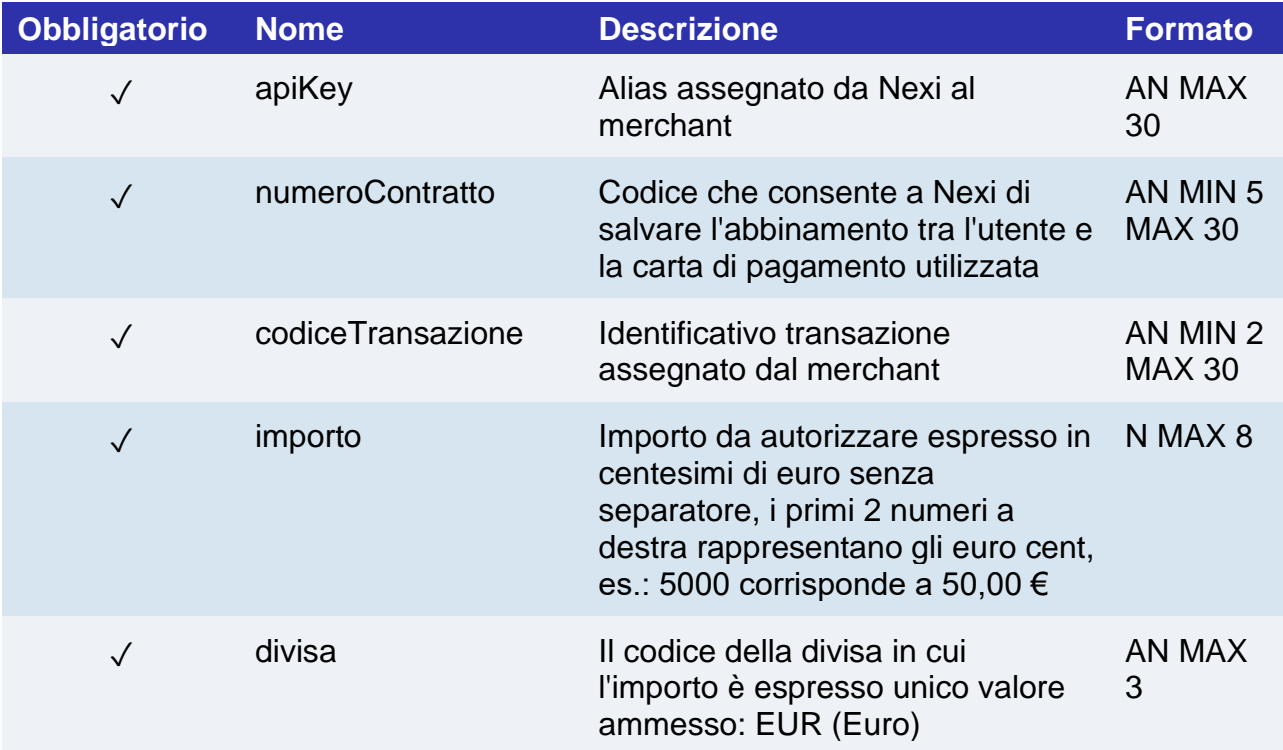

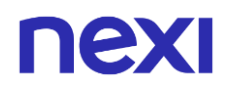

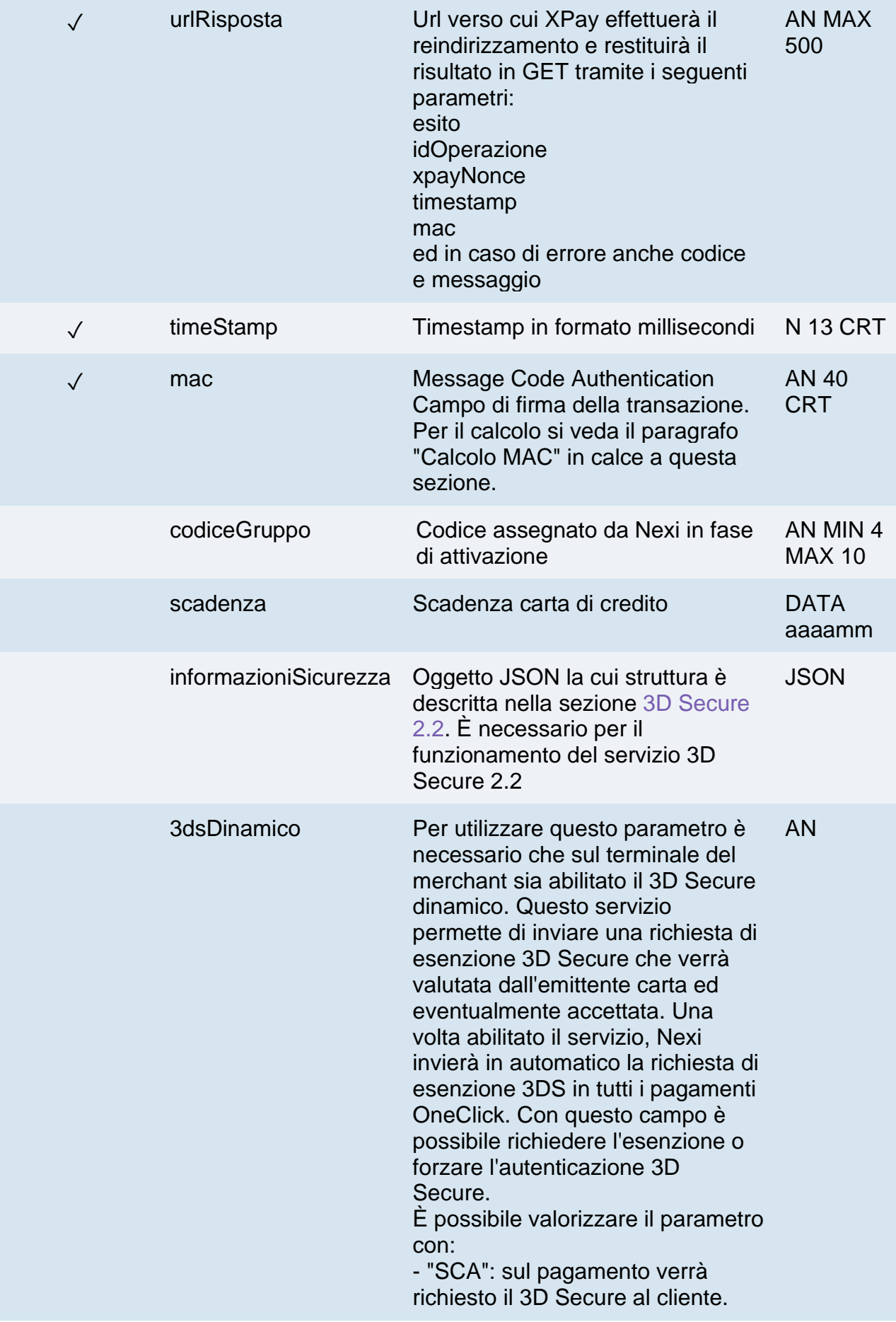

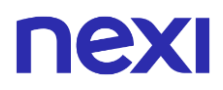

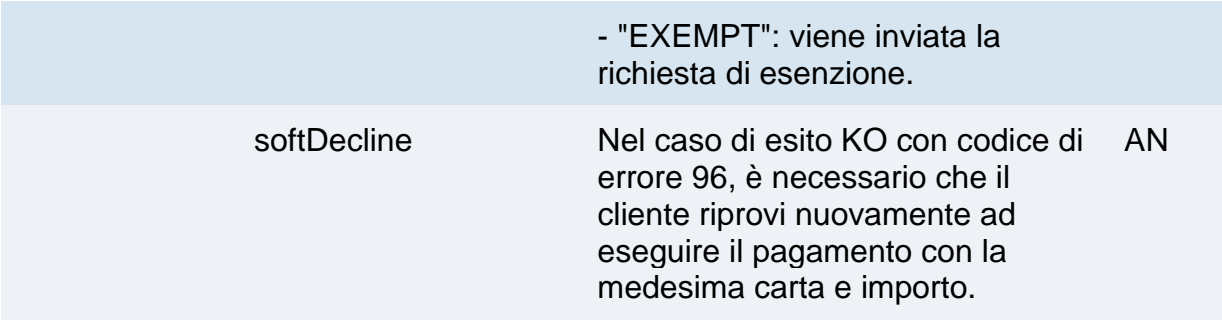

### **Calcolo MAC**

Per il messaggio di avvio transazione, la stringa da firmare dovrà contenere i seguenti campi:

- apiKey
- numeroContratto
- codiceTransazione
- importo
- divisa
- codiceGruppo
- timeStamp
- chiaveSegreta

### **UN ESEMPIO DI TALE STRINGA POTREBBE ESSERE**

*MAC = HASH SHA1(apiKey=<val>numeroContratto=<val>codiceTransazione=<val> importo=<val>codiceGruppo=<val>pan=<val> timeStamp=<val><chiaveSegreta>)*

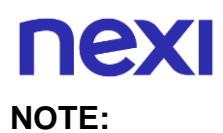

- Contattando l'assistenza Nexi è possibile attivare il servizio 3D Secure dinamico. Questo servizio permette di inviare una richiesta di esenzione 3D Secure che verrà valutata dall'emittente carta ed eventualmente accettata. Una volta abilitato il servizio, Nexi invierà in automatico la richiesta di esenzione 3DS in tutti i pagamenti OneClick.
- Se nei parametri di avvio non viene utilizzato il parametro "codiceGruppo", includerlo nel calcolo del MAC come se non fosse valorizzato.

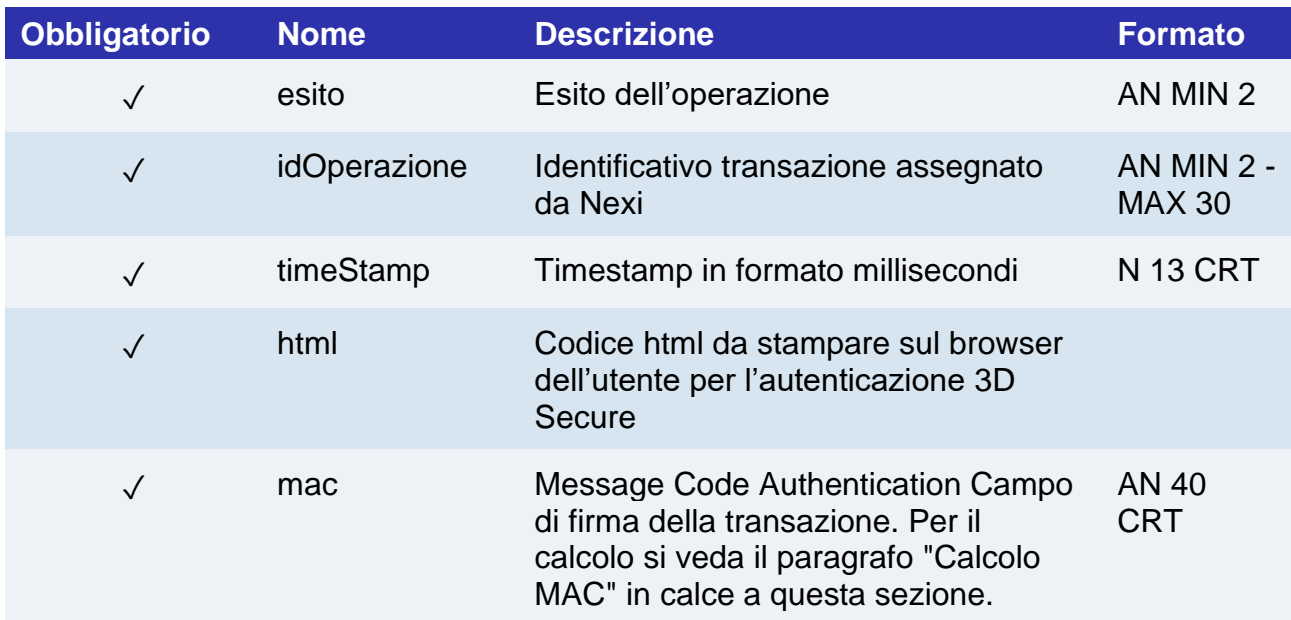

## **Messaggio di Esito Positivo con html**

### **Messaggio di Esito Positivo con nonce**

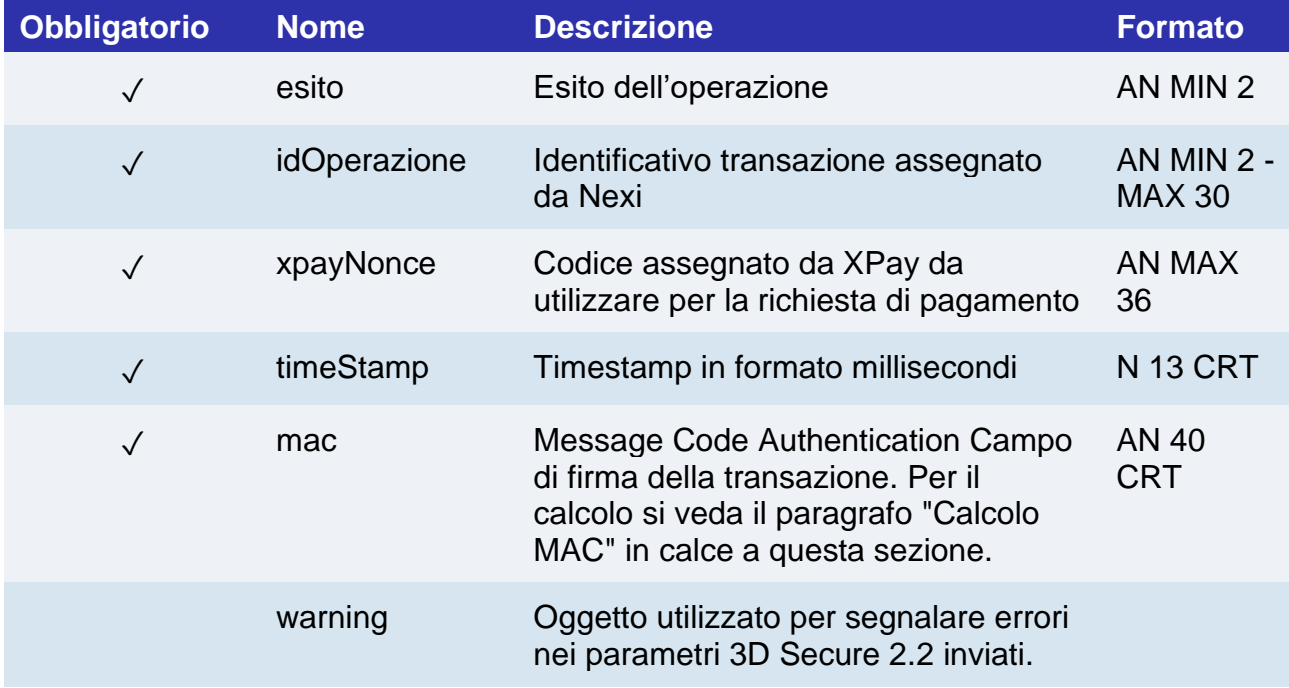

## nexi **Oggetto Warning**

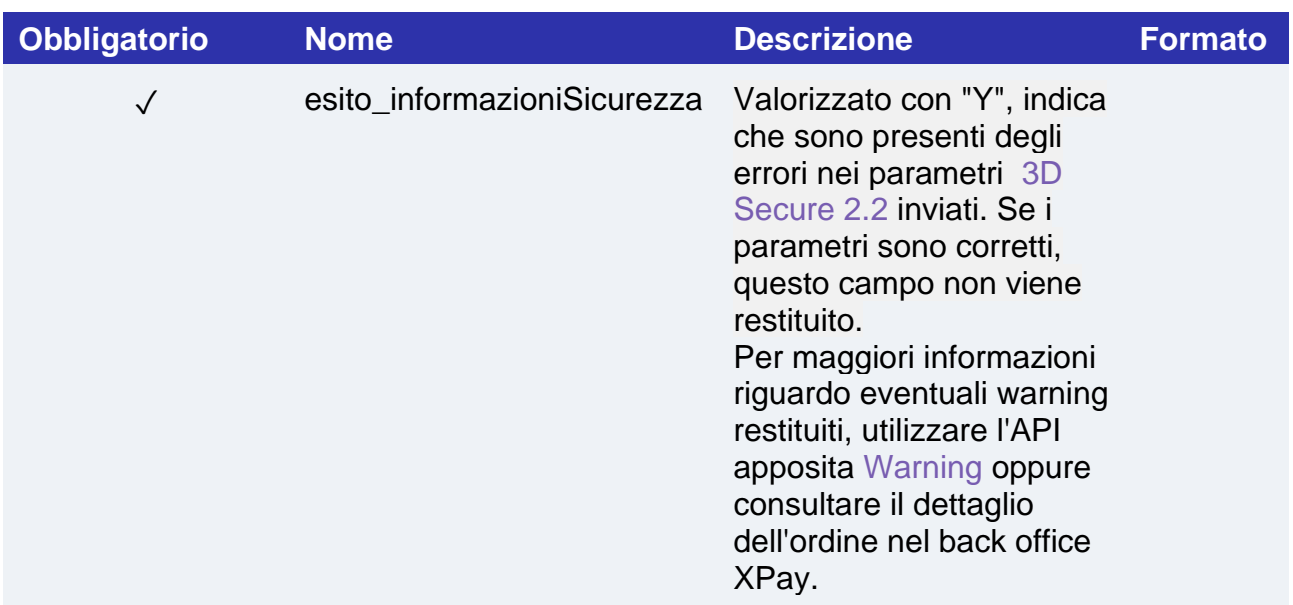

## **Messaggio di Esito Negativo**

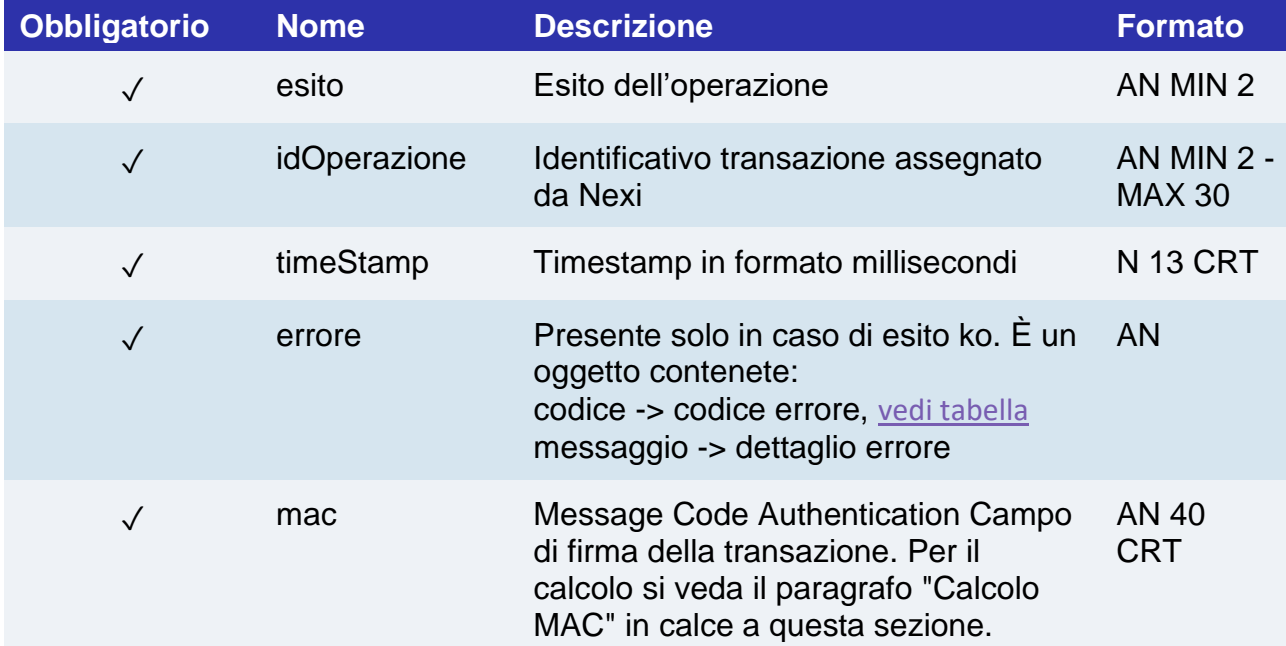

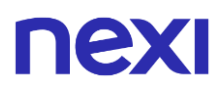

#### **Calcolo MAC se si riceve l'html o in caso di errore**

Per il messaggio di esito, la stringa da firmare dovrà contenere i seguenti campi:

- esito
- idOperazione
- timeStamp
- chiaveSegreta

### **UN ESEMPIO DI TALE STRINGA POTREBBE ESSERE**

*MAC= HASH SHA1(esito=<val>idOperazione=<val>timeStamp=<val><chiaveSegreta>)*

#### **Calcolo MAC se si riceve il nonce**

Per il messaggio di esito, la stringa da firmare dovrà contenere i seguenti campi:

- esito
- idOperazione
- xpayNonce
- timeStamp
- chiaveSegreta

### **UN ESEMPIO DI TALE STRINGA POTREBBE ESSERE**

*MAC = HASH SHA1(esito=<val>idOperazione=<val>xpayNonce=<val>timeStamp=<val><chiaveSegreta>)*
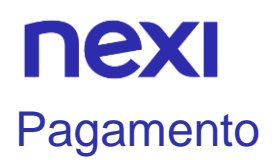

Per effettuare il pagamento è necessario ricevere la chiamata da Nexi all'indirizzo indicato nel parametro urlRisposta. Questa chiamata dovrà essere verificata utilizzando i seguenti parametri:

- esito
- idOperazione
- xpayNonce
- timeStamp
- chiaveSegreta

#### **UN ESEMPIO DI TALE STRINGA POTREBBE ESSERE**

*MAC = HASH* 

*SHA1(esito=<val>idOperazione=<val>xpayNonce=<val>timeStamp=<val><chiaveSegre ta>)*

Dopo aver verificato la chiamata va eseguita la richiesta di pagamento secondo le seguenti indicazioni.

**URI**

ecomm/api/recurring/pagamentoRicorrente3DS

#### **METODO**

Post

#### **ACCEPT**

Application/json

## **Messaggio di Avvio Pagamento**

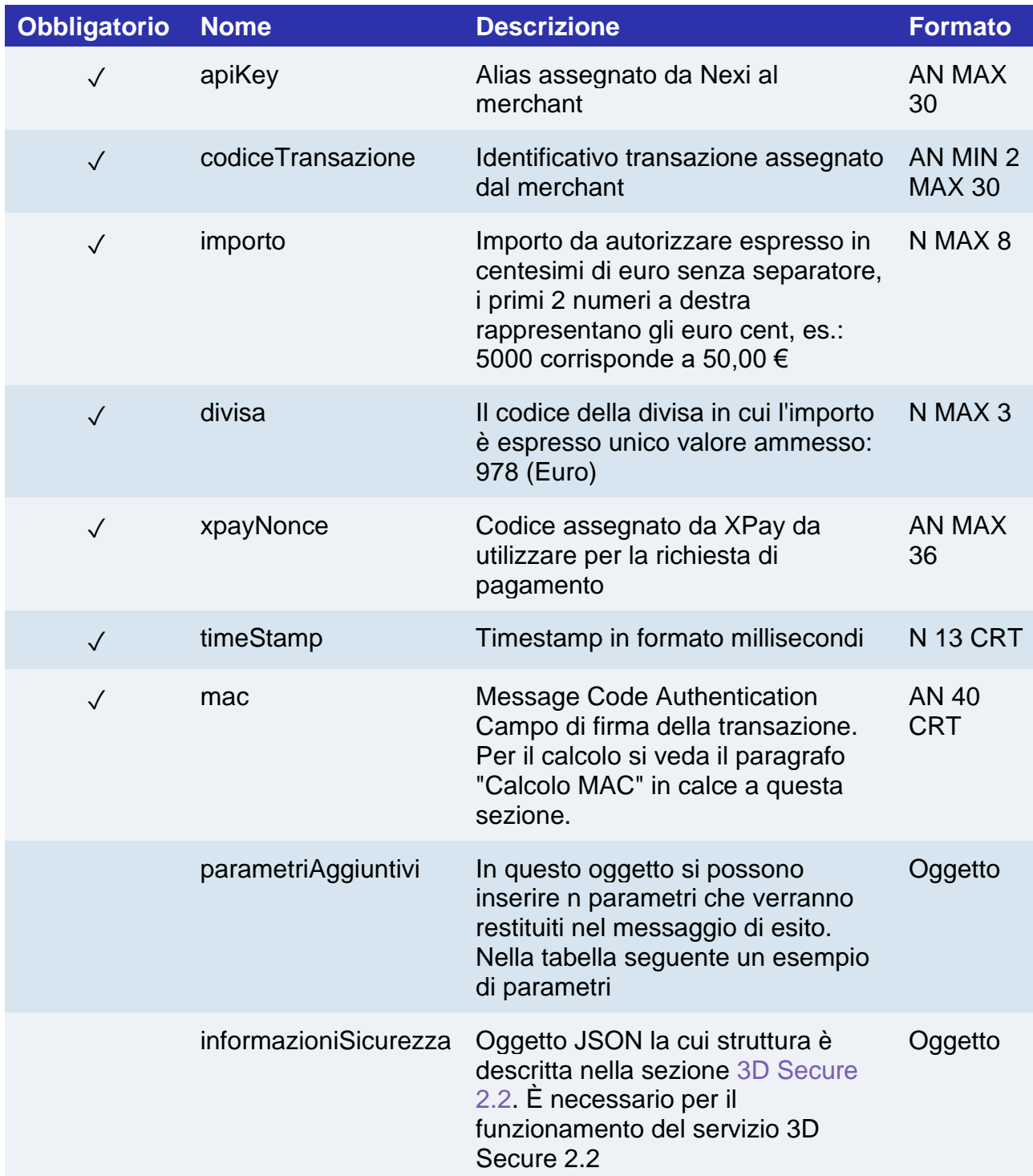

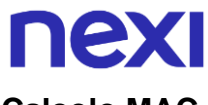

#### **Calcolo MAC**

Per il messaggio di esito transazione, la stringa da firmare dovrà contenere i seguenti campi:

- apiKey
- codiceTransazione
- importo
- divisa
- xpayNonce
- timeStamp
- chiaveSegreta

#### UN ESEMPIO DI TALE STRINGA POTREBBE ESSERE

#### *MAC = HASH*

*SHA1(apikey=<val>codiceTransazione=<val>importo=<val>divisa=<val>xpayNonce=<v al>timestamp=<val><chiaveSegreta>)*

#### **Messaggio di Esito Pagamento**

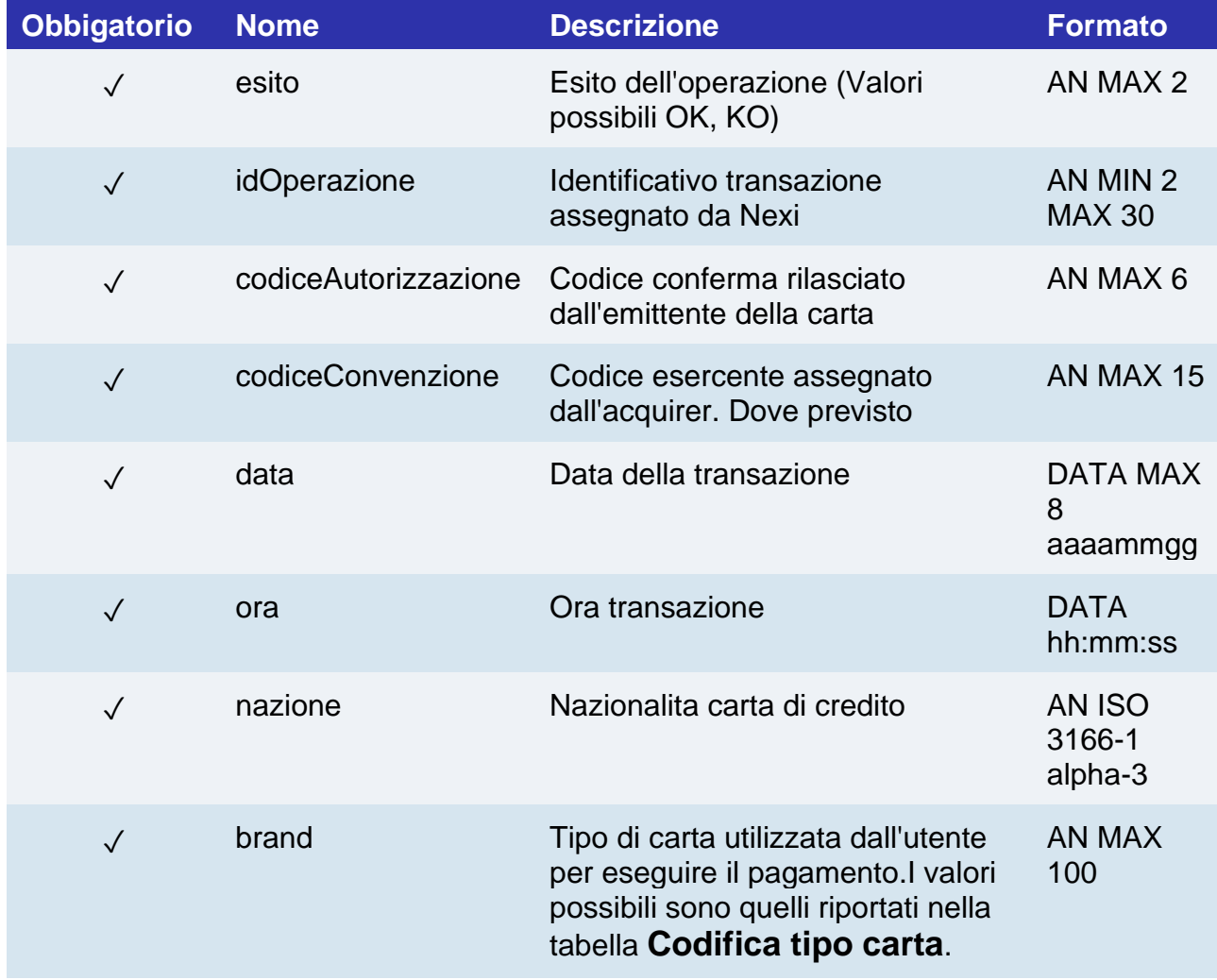

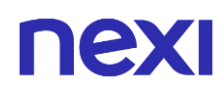

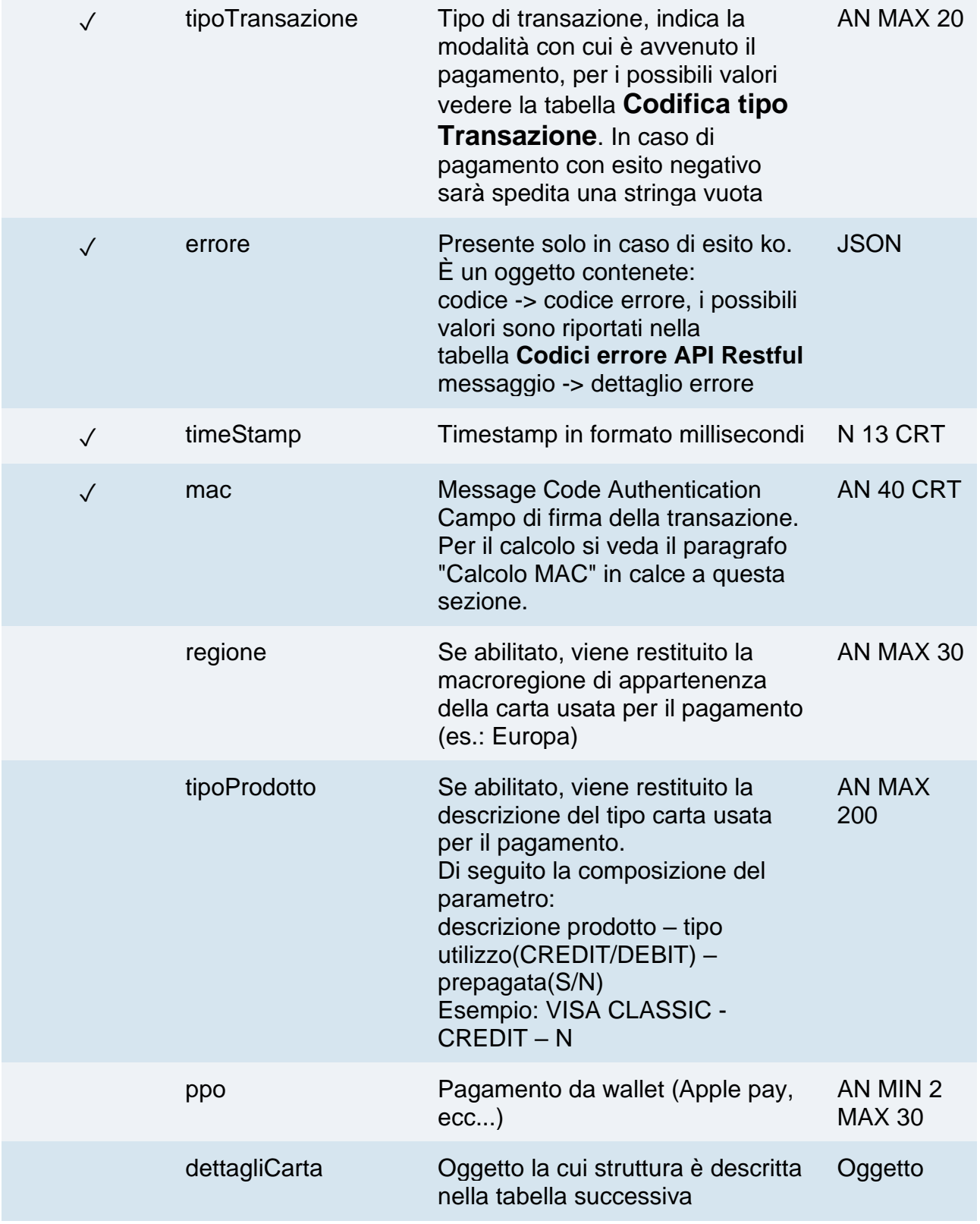

## $\mathbf{I}$

#### **Oggetto dettagliCarta**

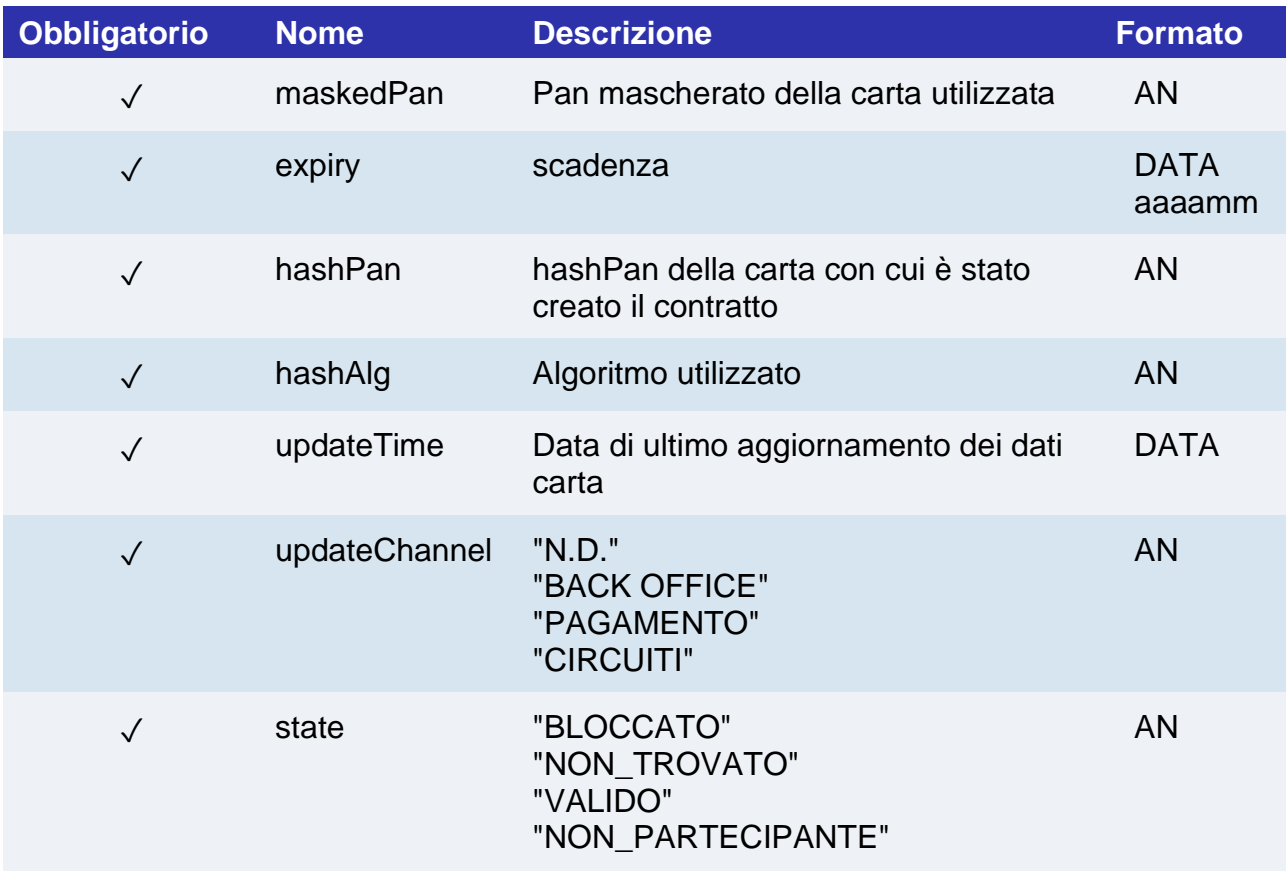

#### **Calcolo MAC**

Per il messaggio di esito transazione, la stringa da firmare dovrà contenere i seguenti campi:

- esito
- idOperazione
- timeStamp
- chiaveSegreta

#### UN ESEMPIO DI TALE STRINGA POTREBBE ESSERE

*MAC = HASH SHA1(esito=<val>idOperazione=<val>timestamp=<val><chiaveSegreta>)*

#### **NOTE:**

- Nel caso di esito KO con codice di errore 96, è necessario che il cliente riprovi nuovamente ad eseguire il pagamento con la medesima carta e importo.
- È possibile effettuare pagamenti OneClick utilizzando numeri contratto creati da transazioni MIT scheduled e unscheduled.

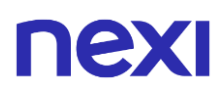

## Pagamento Ricorrente

*Quando devi provvedere all'addebito su un contratto precedentemente registrato, il tuo sistema deve inviare* una chiamata con i dati del contratto registrato precedentemente registrato con il primo pagamento o verifica carta 3D Secure.

**Esempi su GitHub: [https://github.com/NexiPayments/XPay/tree/master/web](https://github.com/NexiPayments/XPay/tree/master/web-mobile/server-to-server/pagamento-ricorrente-pagamento-in-un-click/pagamento-successivo)[mobile/server-to-server/pagamento-ricorrente-pagamento-in-un-click/pagamento](https://github.com/NexiPayments/XPay/tree/master/web-mobile/server-to-server/pagamento-ricorrente-pagamento-in-un-click/pagamento-successivo)[successivo](https://github.com/NexiPayments/XPay/tree/master/web-mobile/server-to-server/pagamento-ricorrente-pagamento-in-un-click/pagamento-successivo)**

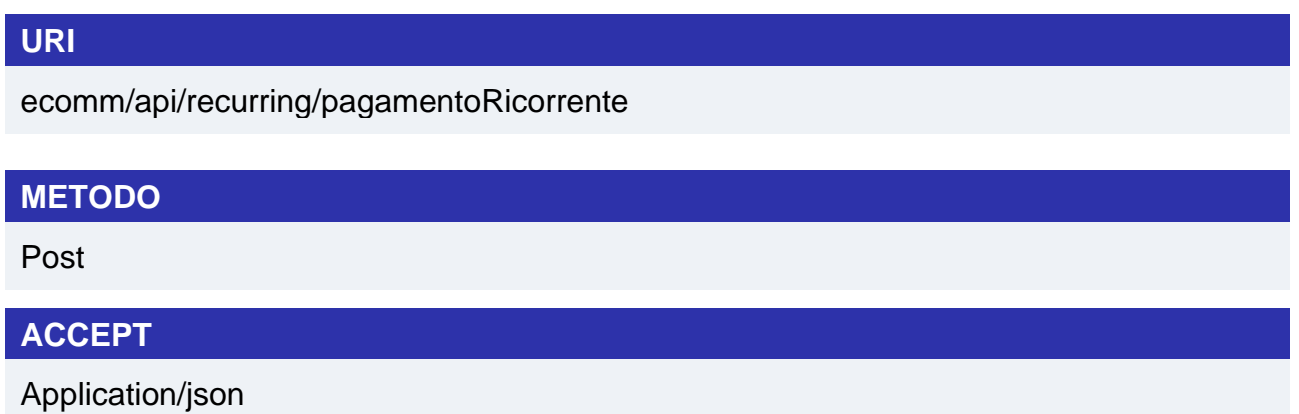

#### **Messaggio di Avvio Pagamento**

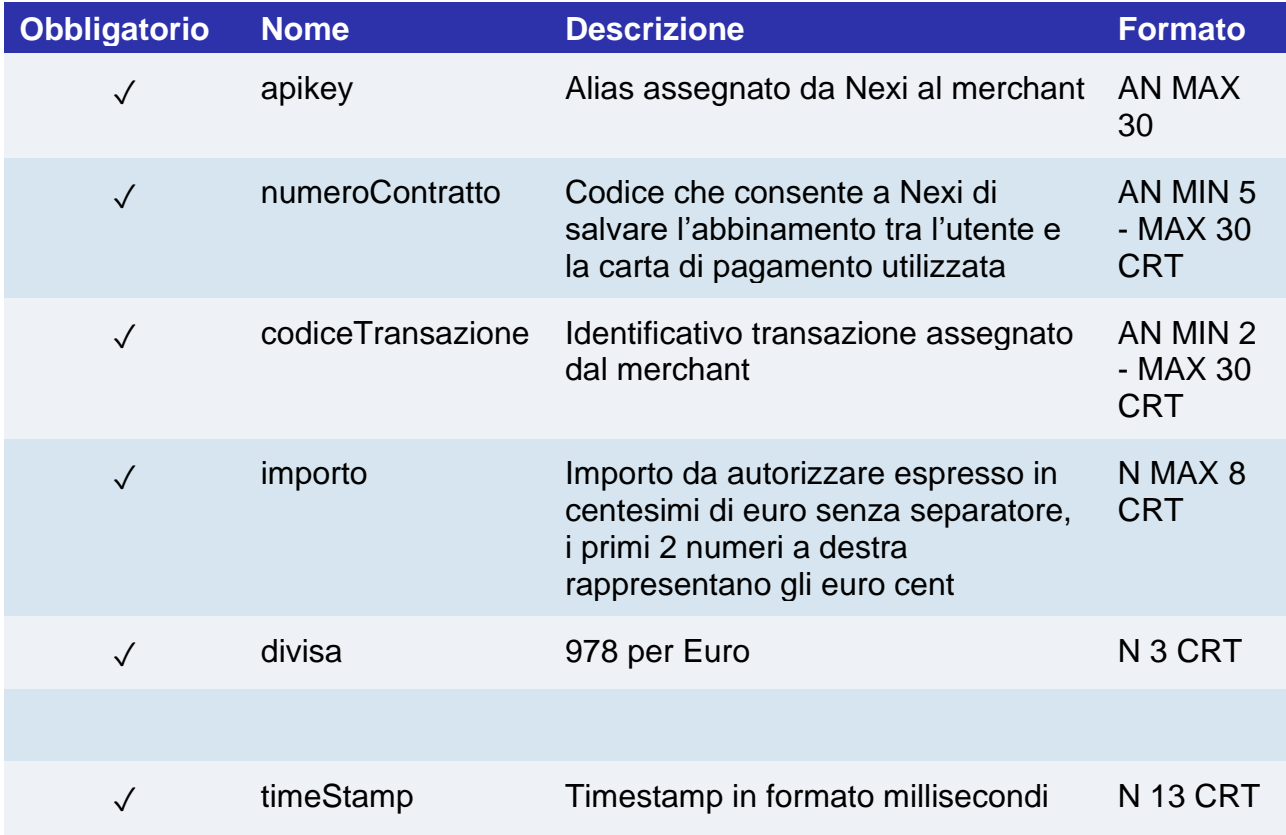

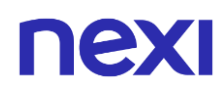

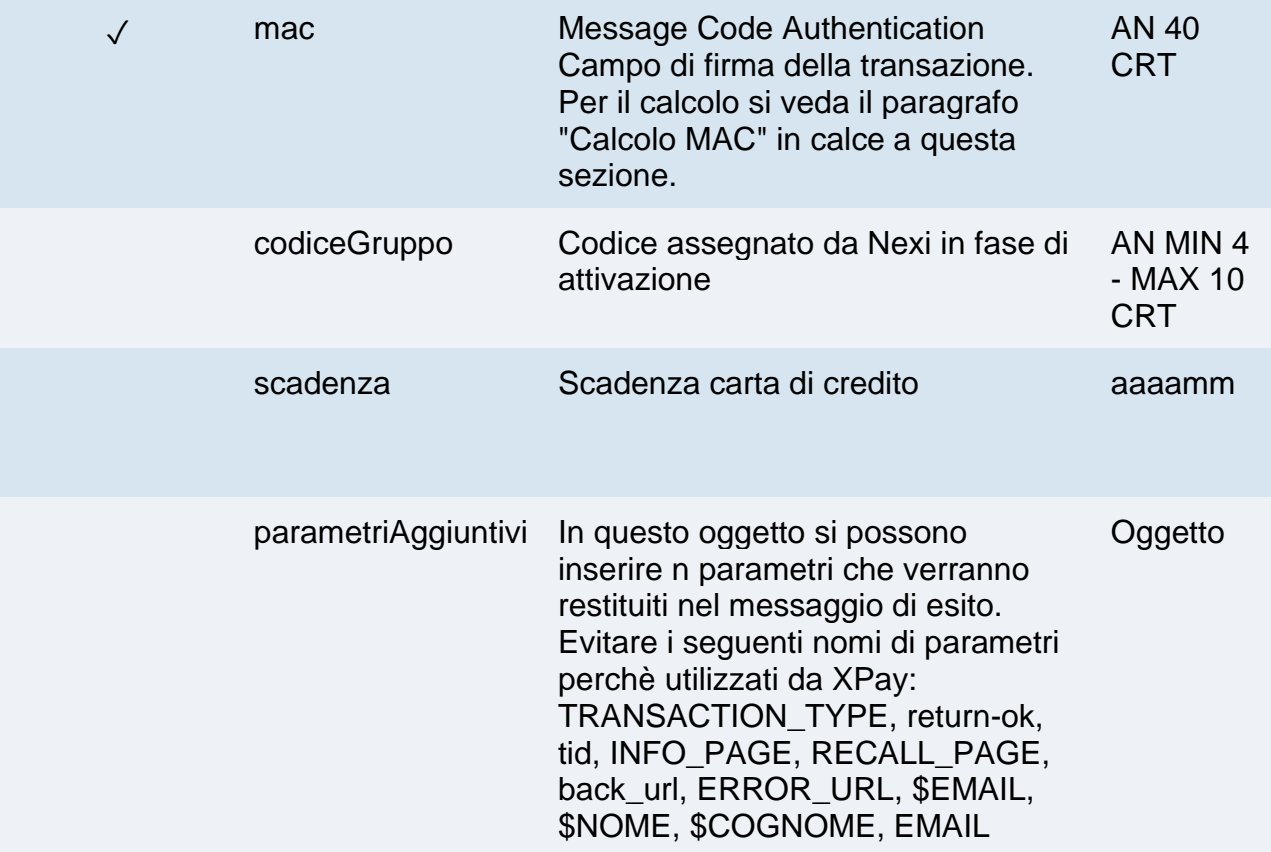

#### **Calcolo MAC**

Per il messaggio di avvio transazione, la stringa da firmare dovrà contenere i seguenti campi:

- apiKey
- numeroContratto
- codiceTransazione
- importo
- divisa
- scadenza
- timeStamp
- chiaveSegreta

#### UN ESEMPIO DI TALE STRINGA POTREBBE ESSERE

*MAC = HASH SHA1(apiKey=<val>numeroContratto=<val>codiceTransazione=<val> importo=<val>divisa=<val>scadenza=<val>timeStamp=<val><chiaveSegreta>)*

#### **NOTA:**

Se nei parametri di avvio non viene utilizzato il parametro "scadenza", includerlo nel calcolo del MAC come se non fosse valorizzato.

## **Messaggio di Esito Pagamento**

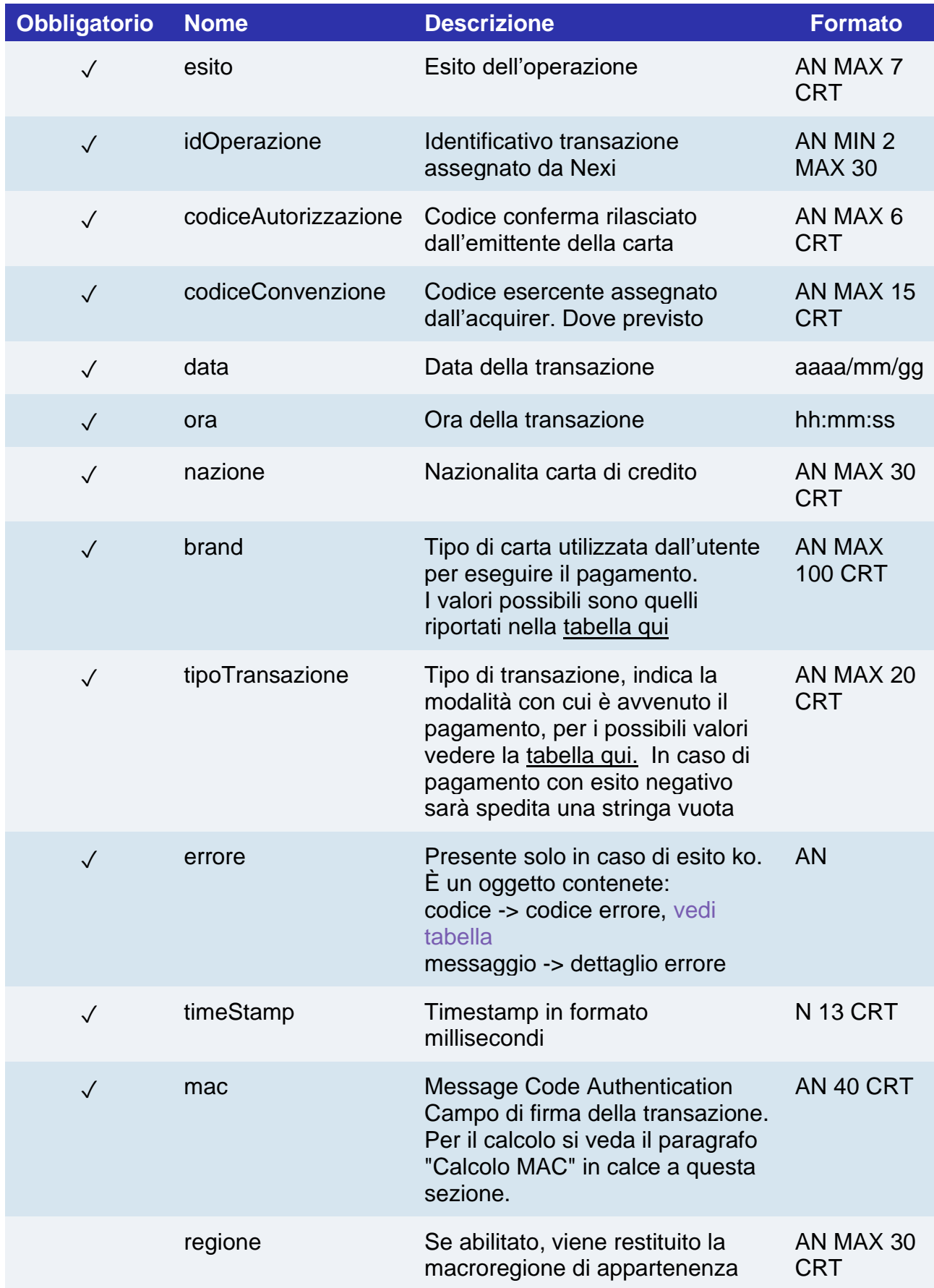

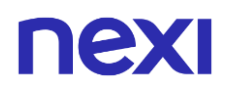

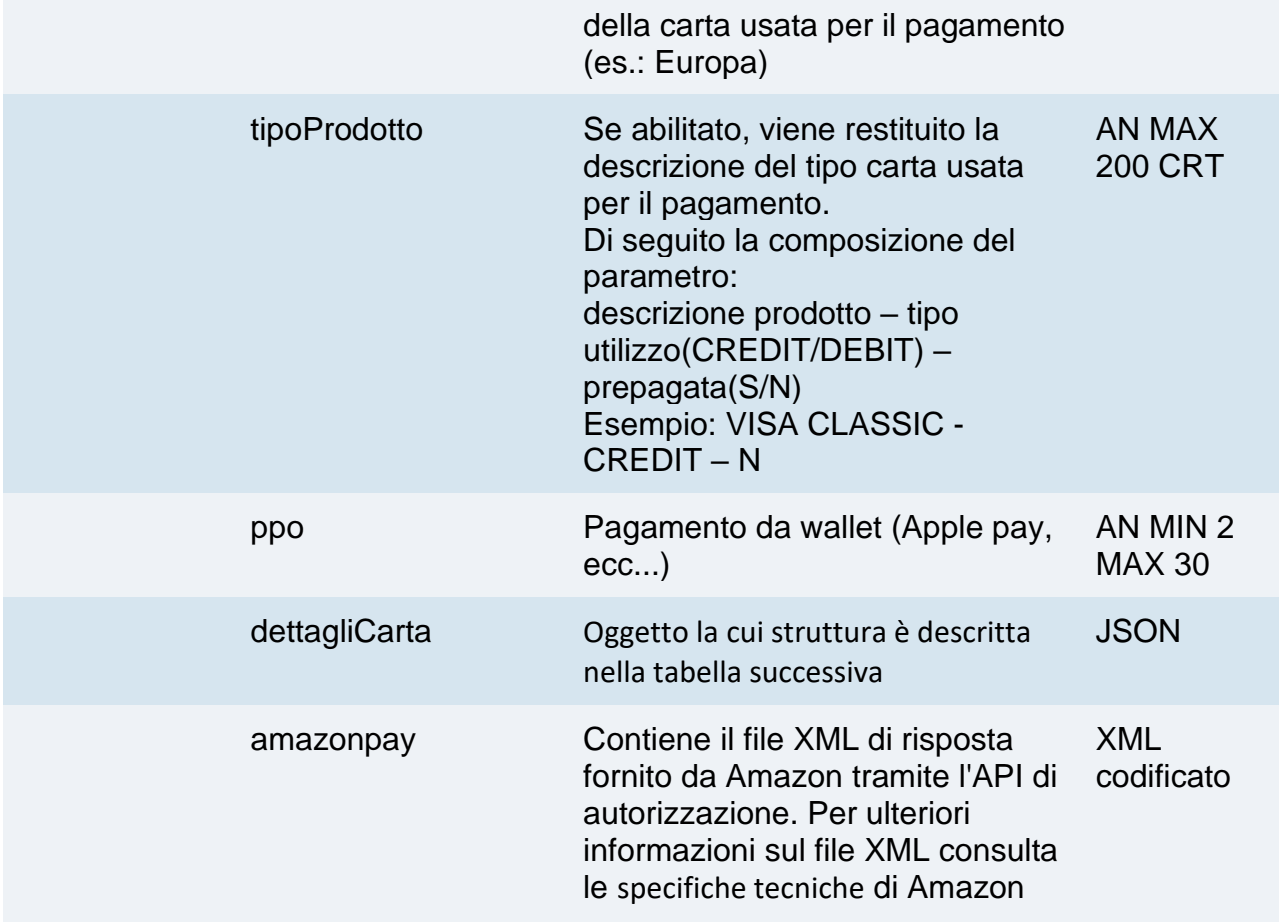

Per conoscere i possibili messaggi di errore in caso di esito negativo con Amazon Pay, fare riferimento alla [seguente pagina.](https://pay.amazon.com/uk/developer/documentation/apireference/201752870)

Per i possibili messaggi di errore in caso di esito negativo con Paypal fare riferimento all'API "DoReferenceTransaction" alla [seguente pagina.](https://developer.paypal.com/docs/classic/api/errors/)

#### **Oggetto dettagliCarta**

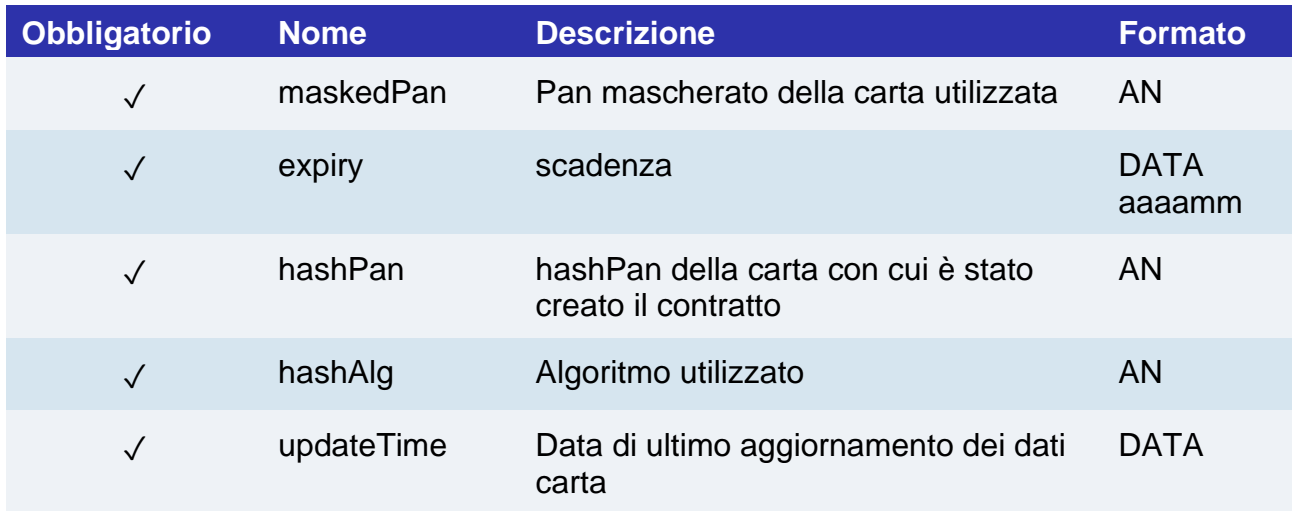

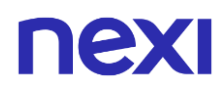

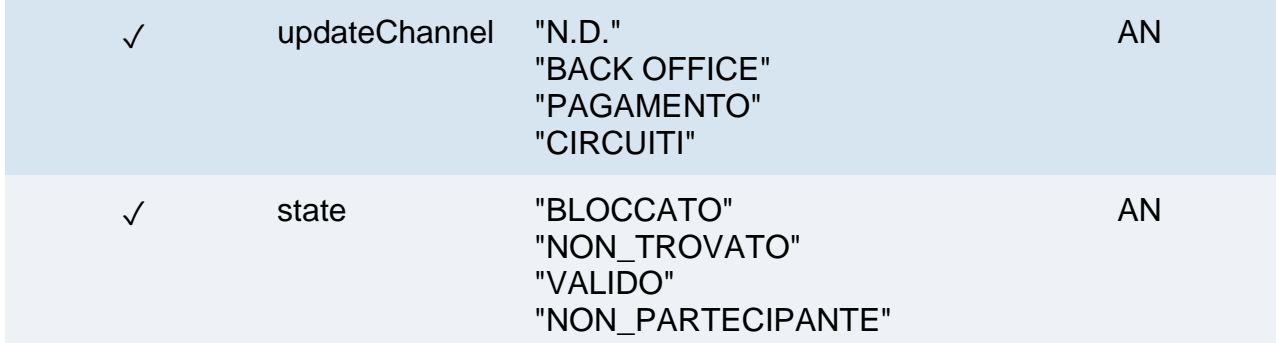

#### **Calcolo MAC**

Per il messaggio di esito transazione, la stringa da firmare dovrà contenere i seguenti campi:

- esito
- idOperazione
- timeStamp
- chiaveSegreta

#### UN ESEMPIO DI TALE STRINGA POTREBBE ESSERE

*MAC = HASH SHA1(esito=<val>idOperazione=<val>timeStamp=<val><chiaveSegreta>)*

#### **NOTE:**

- Le transazioni eseguite tramite pagamenti ricorrenti non possono essere incassate parzialmente.
- In caso il contratto appartenga ad un terminale con la funzione di "Allineamento Dati Carta dal Circuito" è valorizzata anche la proprietà dettagliCarta.
- Non è consentito utilizzare numeri contratto creati tramite pagamenti MIT Scheduled per effettuare transazioni MIT Unscheduled e viceversa.

### Rinnovo Carta 3D Secure

Effettua un pagamento con autenticazione 3D Secure, e modifica contestualmente pan e scadenza di un contratto. Questo servizio prevede l'utilizzo di due API: una di verifica 3D Secure e una di pagamento.

Nel primo step, l'API "creaNonceRico3DS" risponde con un file JSON contenete il codice HTML necessario per l'inserimento dei dati utili al 3D Secure, è compito del ricevente stampare sul browser dell'utente l'HTML ricevuto.

Conclusa l'autenticazione da parte dell'utente, il risultato viene restituito all'indirizzo indicato nel parametro di richiesta "urlRisposta". Con il parametro "xpayNonce" ricevuto in risposta si procede con la seconda API "rinnovoCarta3DS" per l'esecuzione del pagamento.

### Autenticazione

#### **URI**

ecomm/api/recurring/creaNonceRico3DS

#### **METODO**

Post

#### **ACCEPT**

Application/json

#### **Messaggio di Avvio Pagamento**

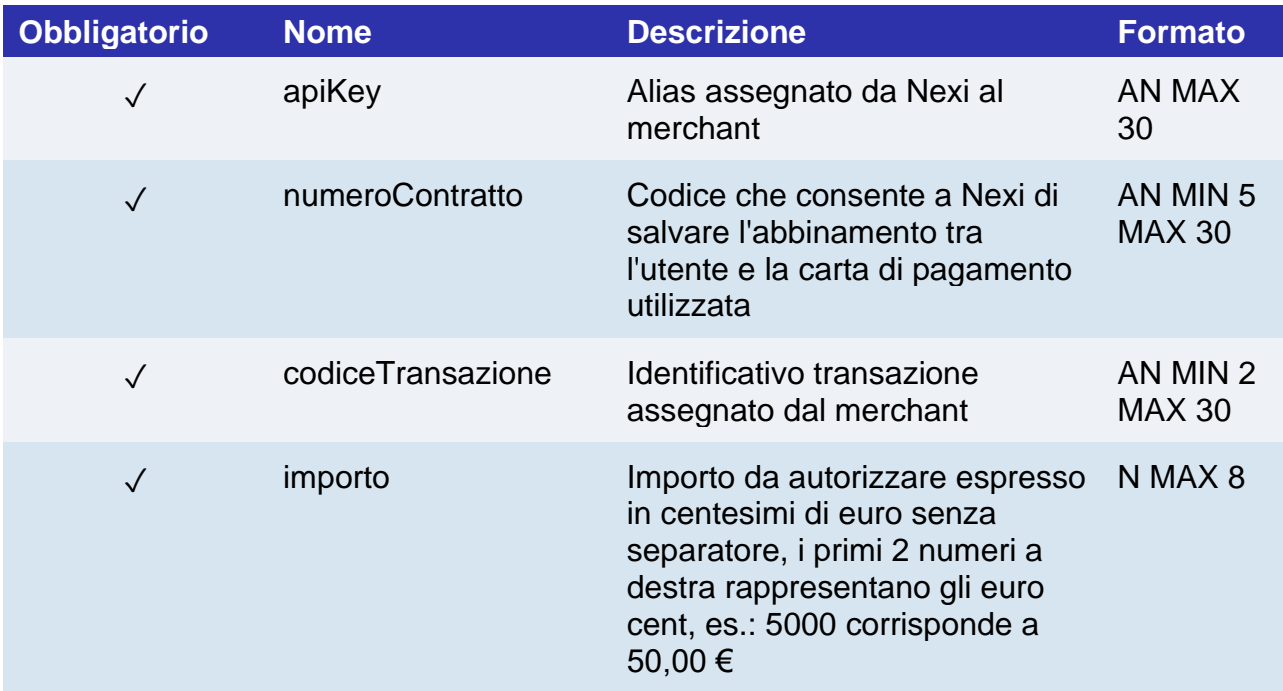

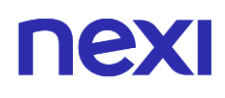

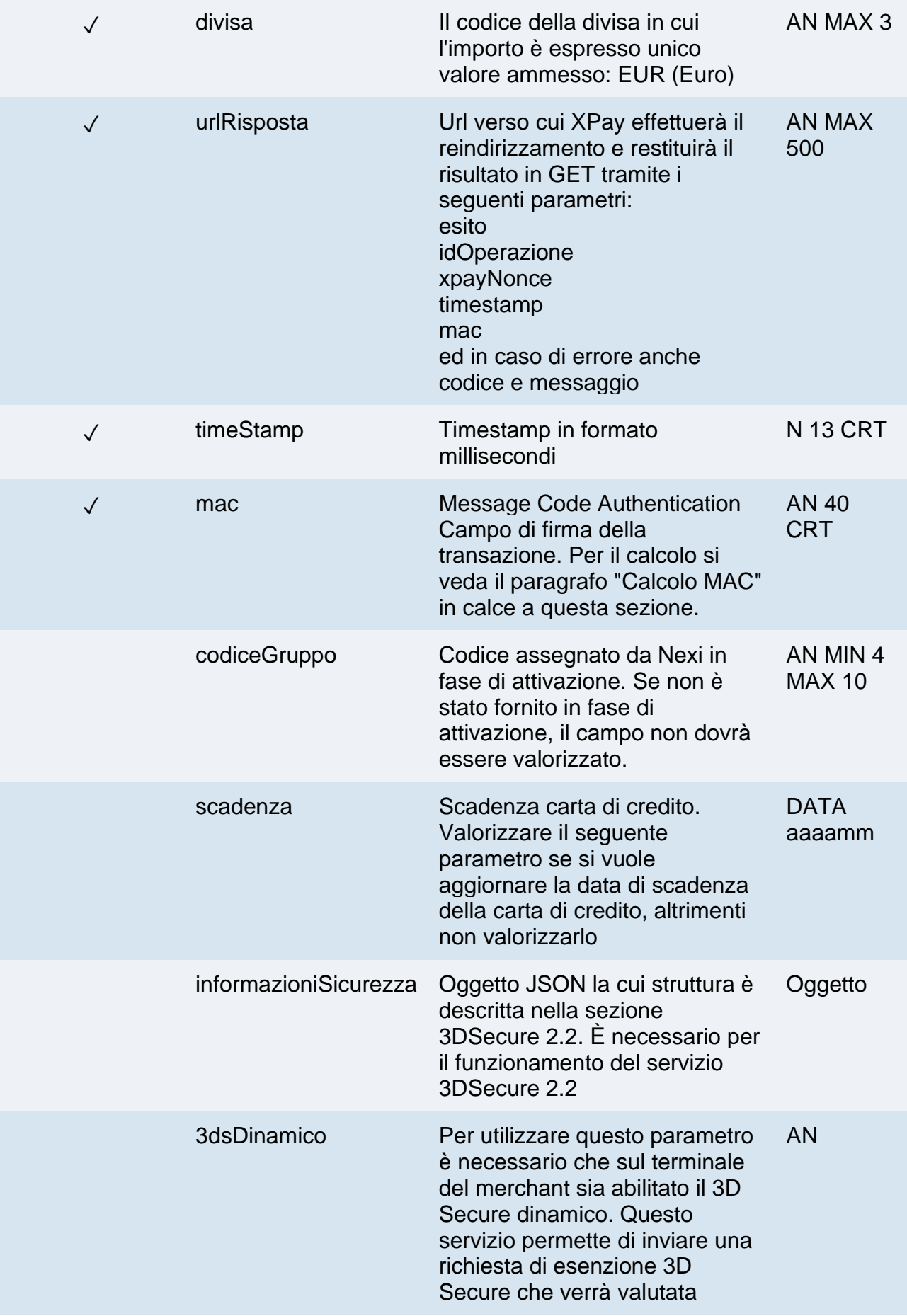

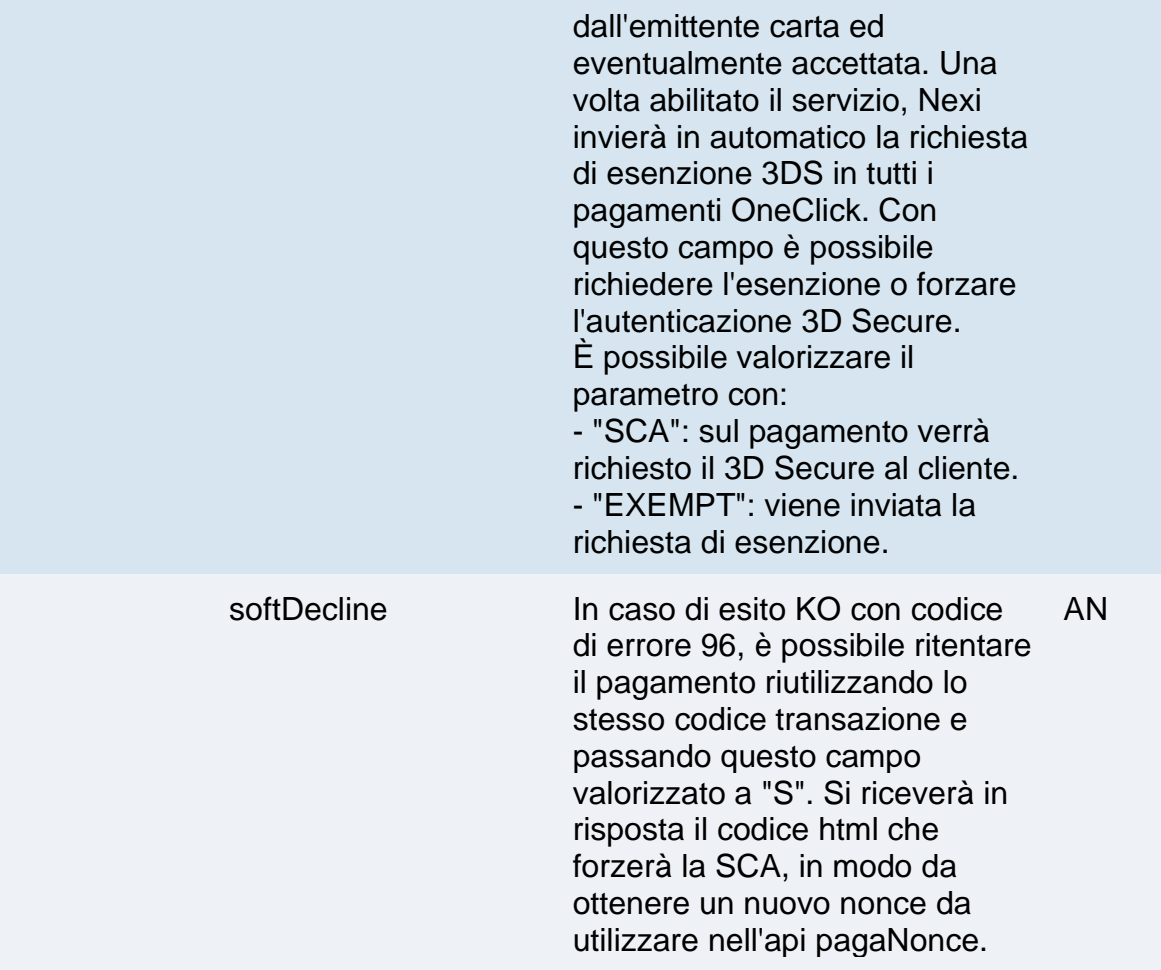

#### **Calcolo MAC**

Per il messaggio di avvio, la stringa da firmare dovrà contenere i seguenti campi:

- apiKey
- numeroContratto
- codiceTransazione
- importo
- divisa
- codiceGruppo
- timeStamp
- chiaveSegreta

#### **UN ESEMPIO DI TALE STRINGA POTREBBE ESSERE**

*MAC = HASH* 

*SHA1(apiKey=<val>numeroContratto=<val>codiceTransazione=<val>importo=<val>divi sa=<val>codiceGruppo=<val>timeStamp=<val><chiaveSegreta>)*

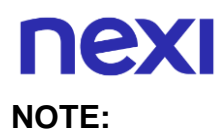

- Se nei parametri di avvio non viene utilizzato il parametro "codiceGruppo", includerlo nel calcolo del MAC come se non fosse valorizzato.
- Contattando l'assistenza Nexi è possibile attivare il servizio 3D Secure dinamico. Questo servizio permette di inviare una richiesta di esenzione 3D Secure che verrà valutata dall'emittente carta ed eventualmente accettata. Una volta abilitato il servizio, Nexi invierà in automatico la richiesta di esenzione 3DS in tutti i pagamenti OneClick.

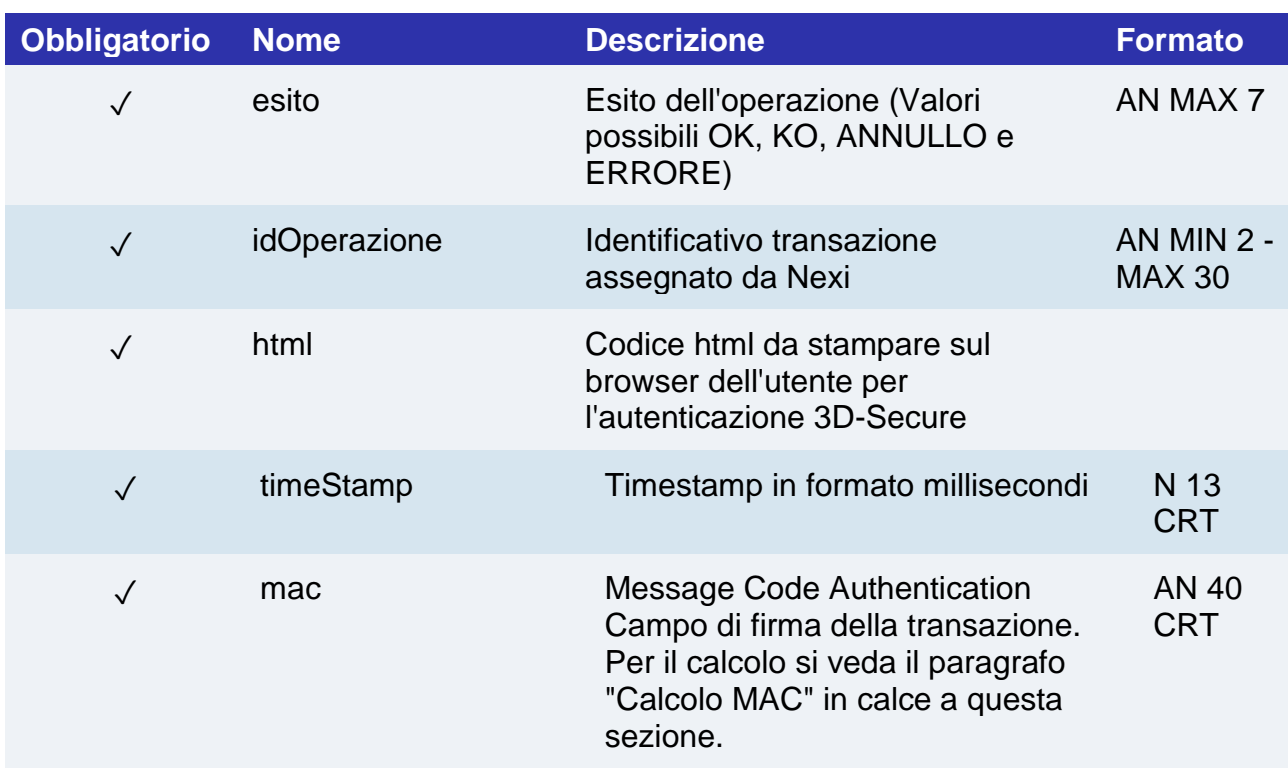

#### **Messaggio di esito positivo con html**

#### **Messaggio di esito positivo con nonce**

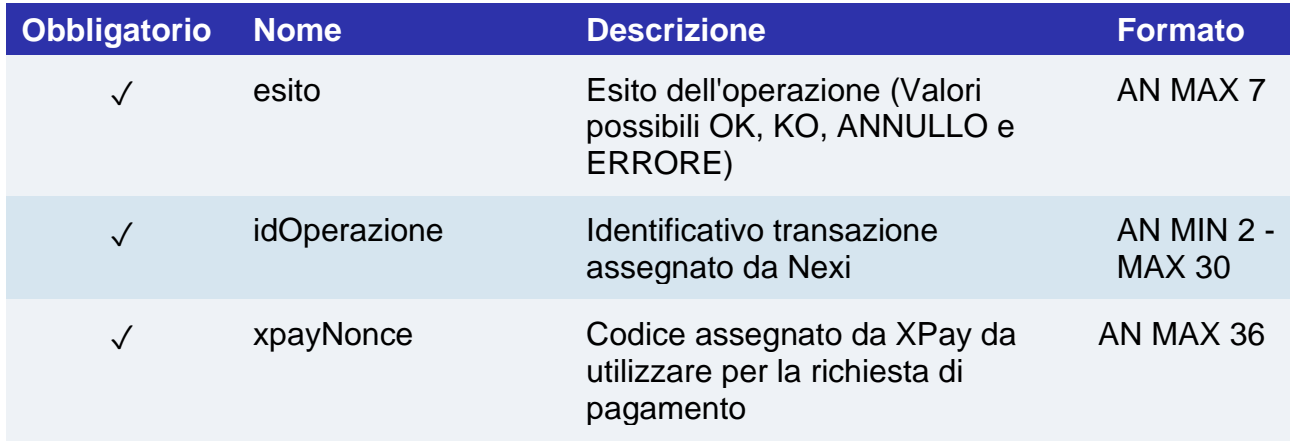

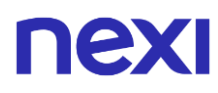

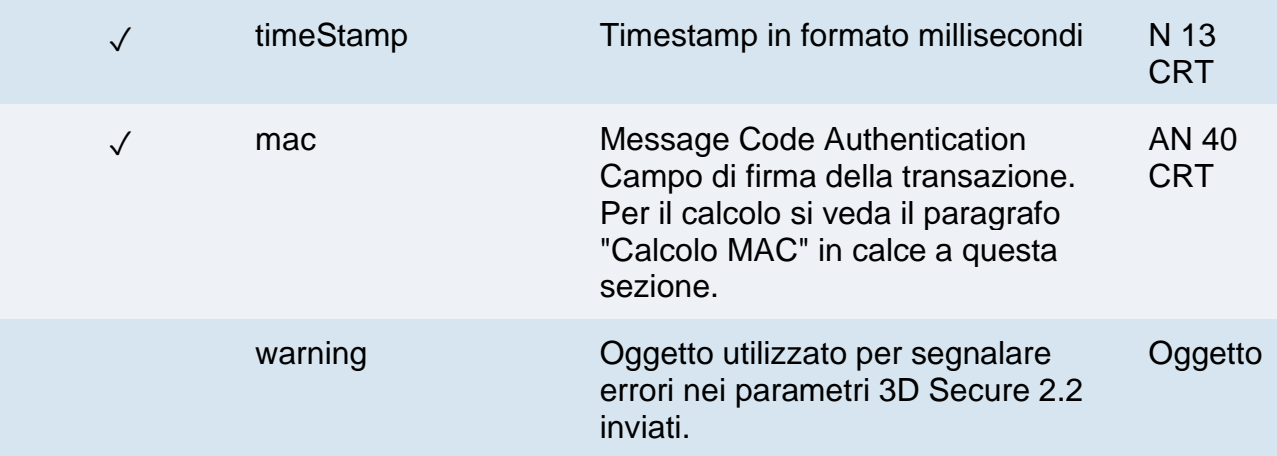

## **Messaggio di Esito Negativo**

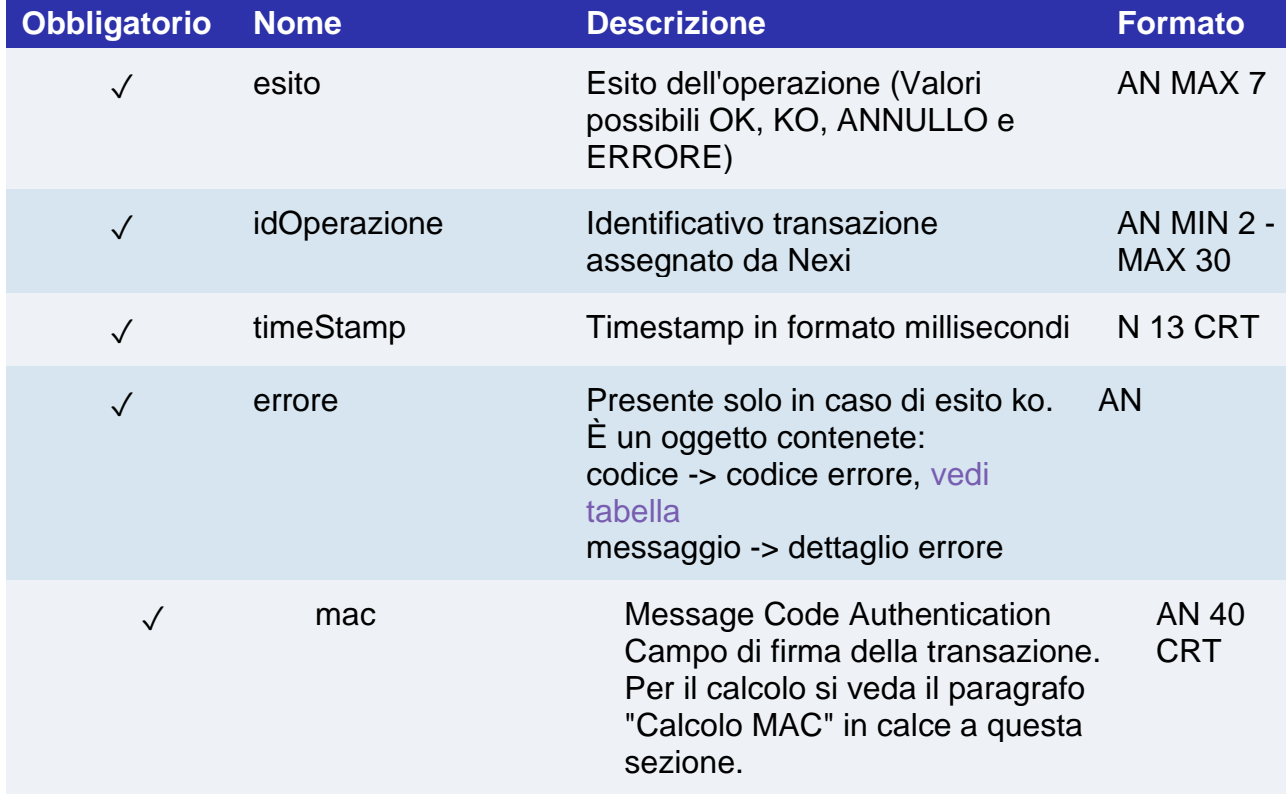

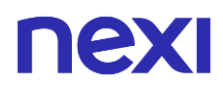

#### **Calcolo MAC se si riceve l'html o in caso di errore**

Per il messaggio di esito, la stringa da firmare dovrà contenere i seguenti campi:

- esito
- idOperazione
- timeStamp
- chiaveSegreta

#### **UN ESEMPIO DI TALE STRINGA POTREBBE ESSERE**

*MAC = HASH SHA1(esito=<val>idOperazione=<val>timeStamp=<val><chiaveSegreta>)*

#### **Calcolo MAC se si riceve il nonce**

Per il messaggio di esito, la stringa da firmare dovrà contenere i seguenti campi:

- esito
- idOperazione
- xpayNonce
- timeStamp
- chiaveSegreta

#### **UN ESEMPIO DI TALE STRINGA POTREBBE ESSERE**

*MAC = HASH* 

*SHA1(esito=<val>idOperazione=<val>xpayNonce=<val>timeStamp=<val><chiaveSegreta>)*

## nexi Rinnovo Carta

### **URI**

ecomm/api/recurring/rinnovoCarta3DS

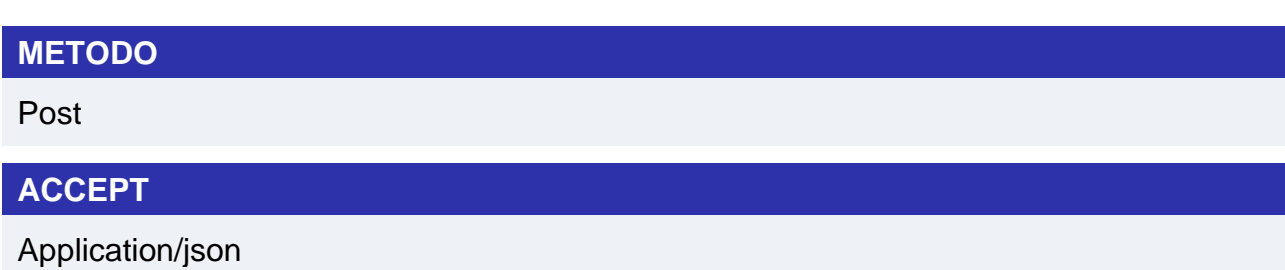

### **Messaggio di Avvio Pagamento**

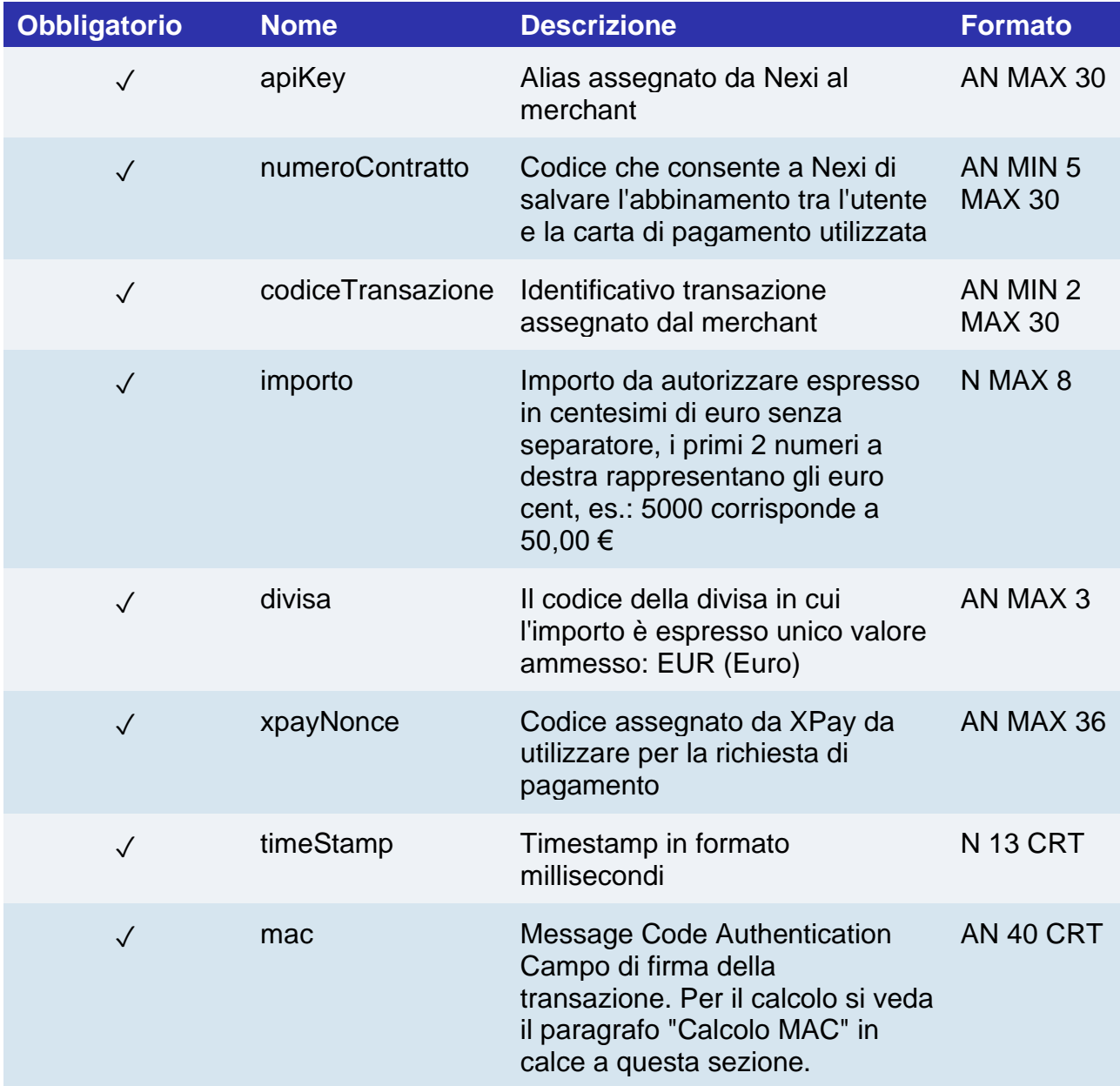

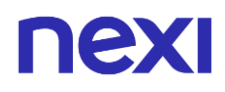

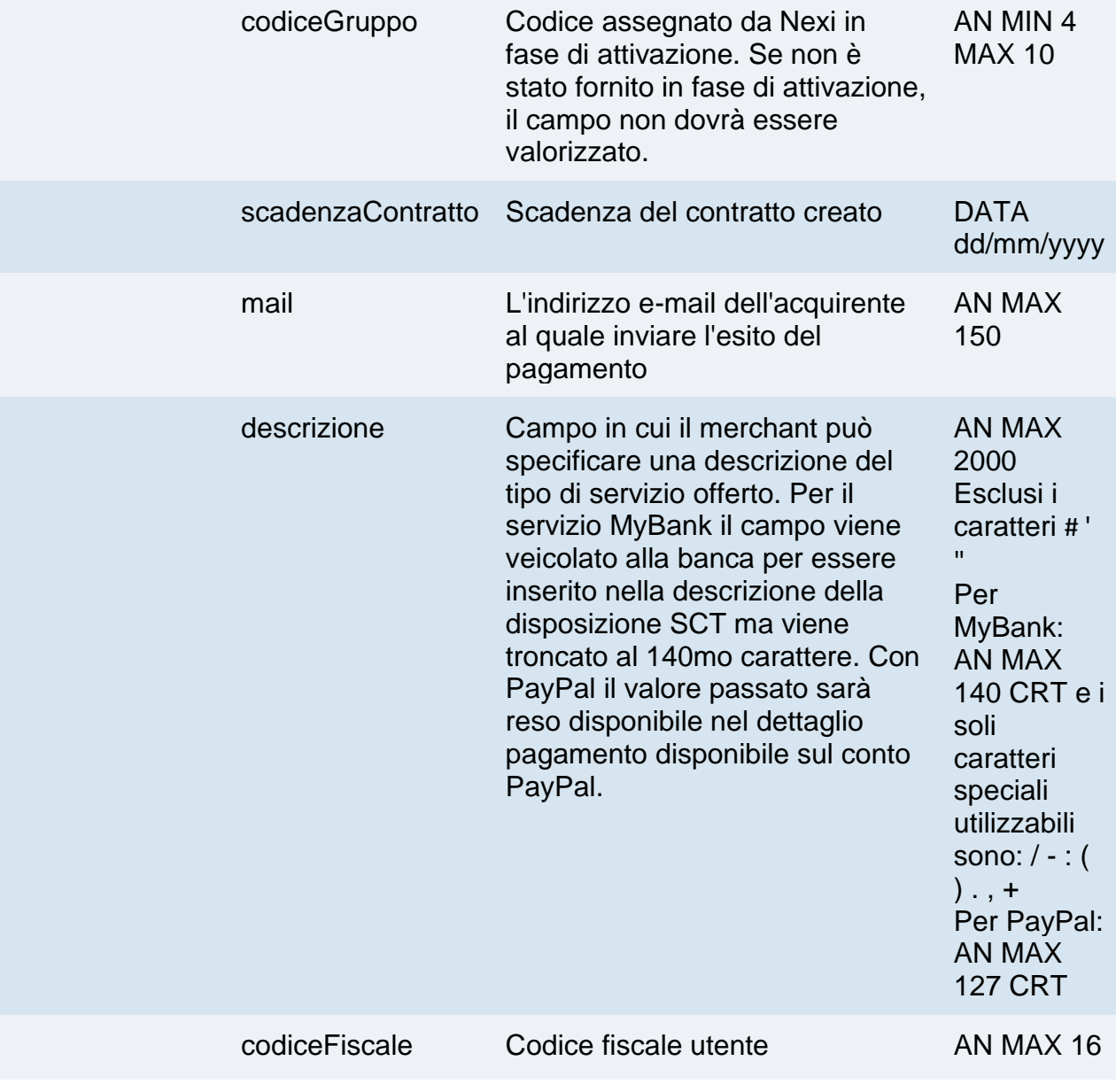

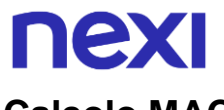

## **Calcolo MAC**

Per il messaggio di avvio, la stringa da firmare dovrà contenere i seguenti campi:

- apiKey
- numeroContratto
- codiceTransazione
- importo
- divisa
- xpayNonce
- timeStamp
- chiaveSegreta

#### **UN ESEMPIO DI TALE STRINGA POTREBBE ESSERE**

#### *MAC = HASH*

*SHA1(apiKey=<val>numeroContratto=<val>codiceTransazione=<val>importo=<val>divi sa=<val>xpayNonce=<val>timeStamp=<val><chiaveSegreta>)*

#### **Messaggio di Esito Pagamento**

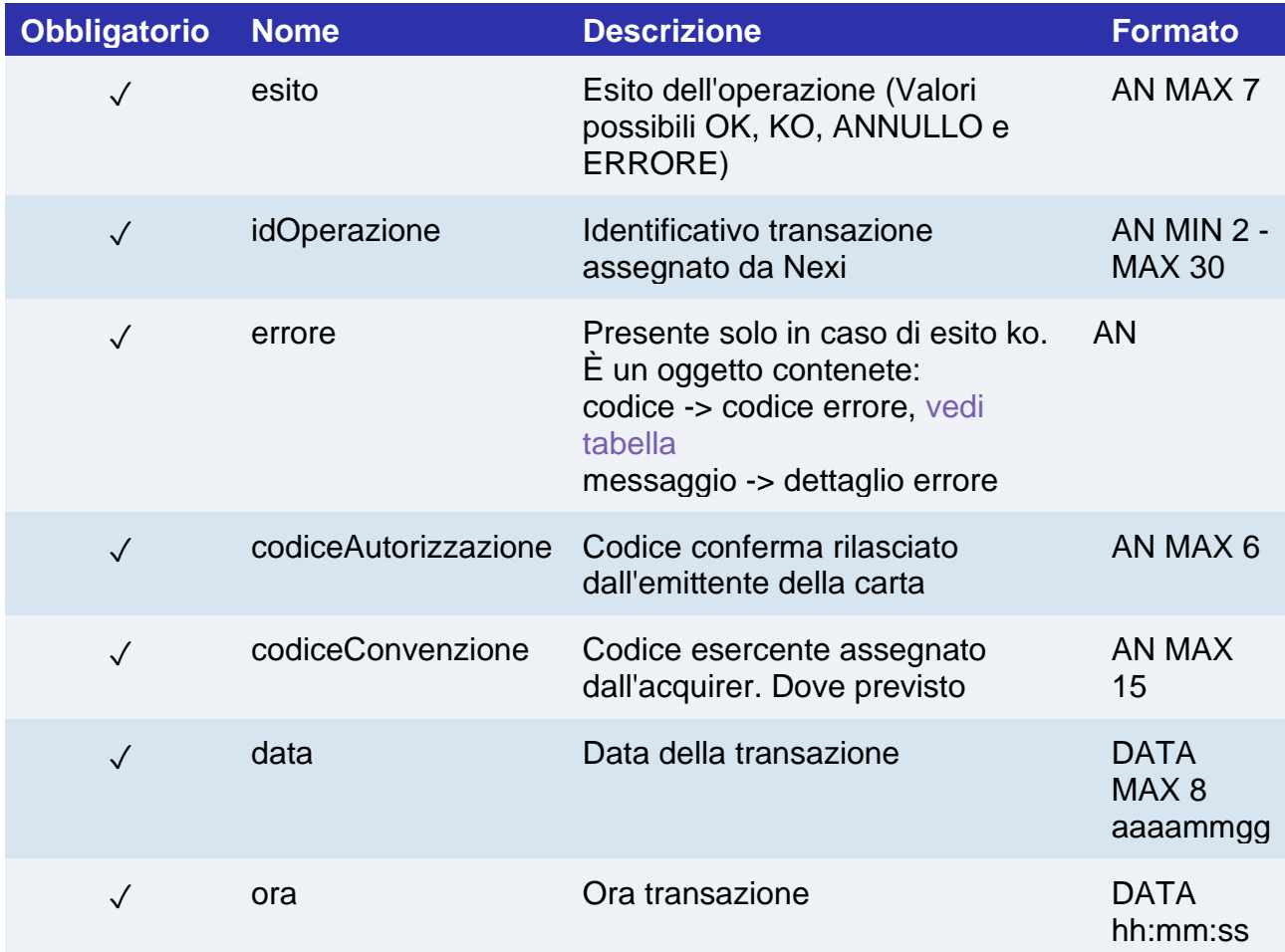

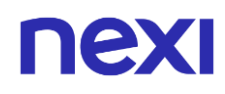

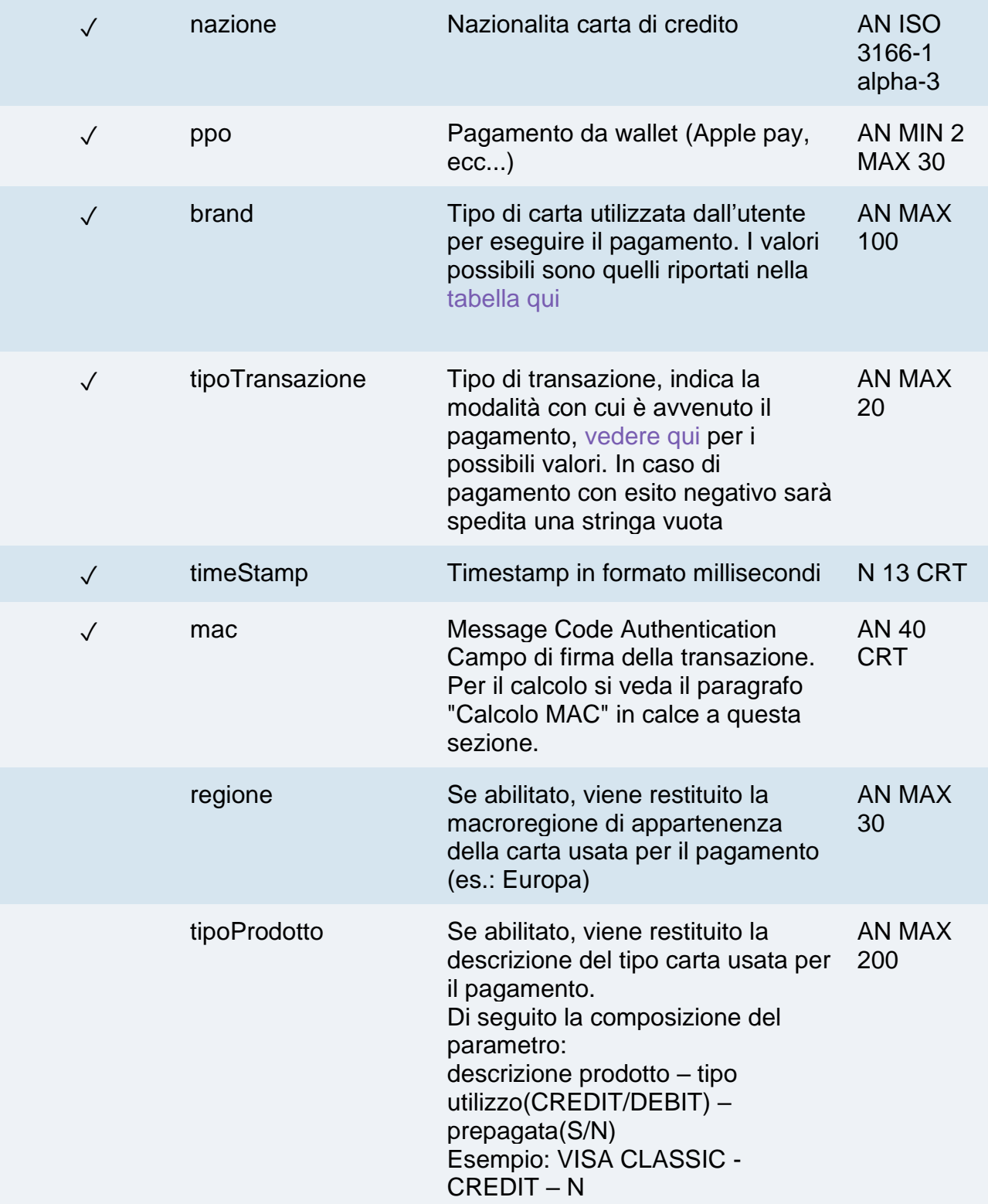

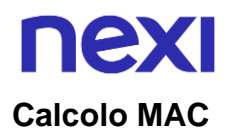

Per il messaggio di esito, la stringa da firmare dovrà contenere i seguenti campi:

- esito
- idOperazione
- timeStamp
- chiaveSegreta

#### **UN ESEMPIO DI TALE STRINGA POTREBBE ESSERE**

*MAC = HASH SHA1(esito=<val>idOperazione=<val>timeStamp=<val><chiaveSegreta>)*

#### **NOTE:**

- Nel caso di rinnovo con esito negativo, il contratto verrà aggiornato con la nuova carta e marcato con stato primo pagamento KO. Quindi non utilizzabile per nuove ricorrenze.
- Nel caso di esito KO con codice di errore 96, è necessario che il cliente riprovi nuovamente ad eseguire il pagamento con la medesima carta e importo.

## nex Aggiorna Contratto

#### Questa soluzione prevede la possibilità di effettuare un aggiornamento contratto sulla medesima carta.

Con la direttiva PSD2, in caso di variazioni dei termini/prezzi su contratti recurring, è necessario utilizzare la seguente chiamata per tutelare maggiormente l'esercente. A differenza del rinnovo carta, che permette all'utente di cambiare o comunque di dover reinserire i dati della carta, l'aggiornamento contratto effettuerà la SCA senza permettere la modifica della carta.

Questo servizio prevede l'utilizzo di due API: una di verifica 3D Secure e una di aggiornamento.

Nel primo step, l'API "creaNonceAggiornaContratto" risponde con un file JSON contenete il codice HTML necessario per l'inserimento dei dati utili al 3D Secure, è compito del ricevente stampare sul browser dell'utente l'HTML ricevuto.

Conclusa l'autenticazione da parte dell'utente, il risultato viene restituito all'indirizzo indicato nel parametro di richiesta "urlRisposta". Con il parametro "xpayNonce" ricevuto in risposta si procede con la seconda API "aggiornaContratto" per l'esecuzione del pagamento.

## Autenticazione 3D Secure

Nel caso il contratto sia di tipo MDES/VTSM [\(Tokenizzazione di circuito\)](https://butcher-xpay.iplusservice.it/specifiche-tecniche/tokenizzazionedicircuito.html) l'api restituirà un errore per indicare di utilizzare il rinnovo carta, in quanto il servizio di aggiornamento contratto non è supportato.

#### **URI**

ecomm/api/recurring/creaNonceAggiornaContratto

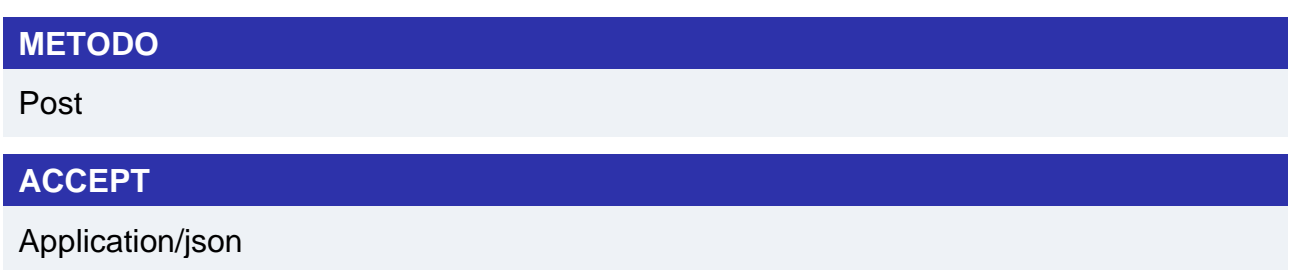

#### **Messaggio di Avvio**

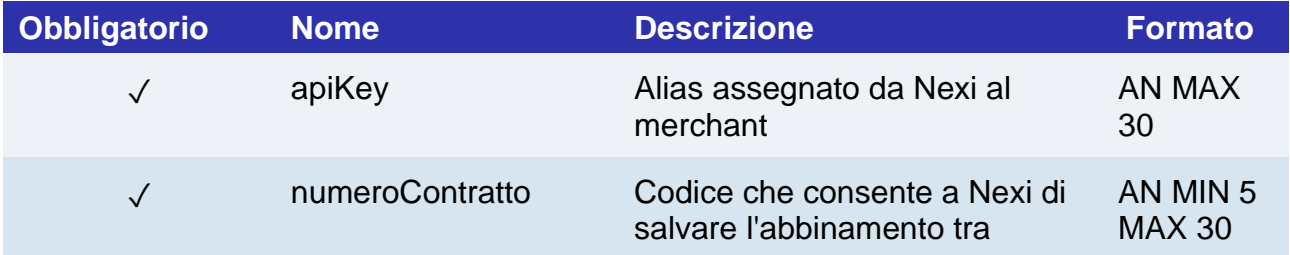

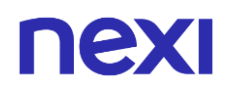

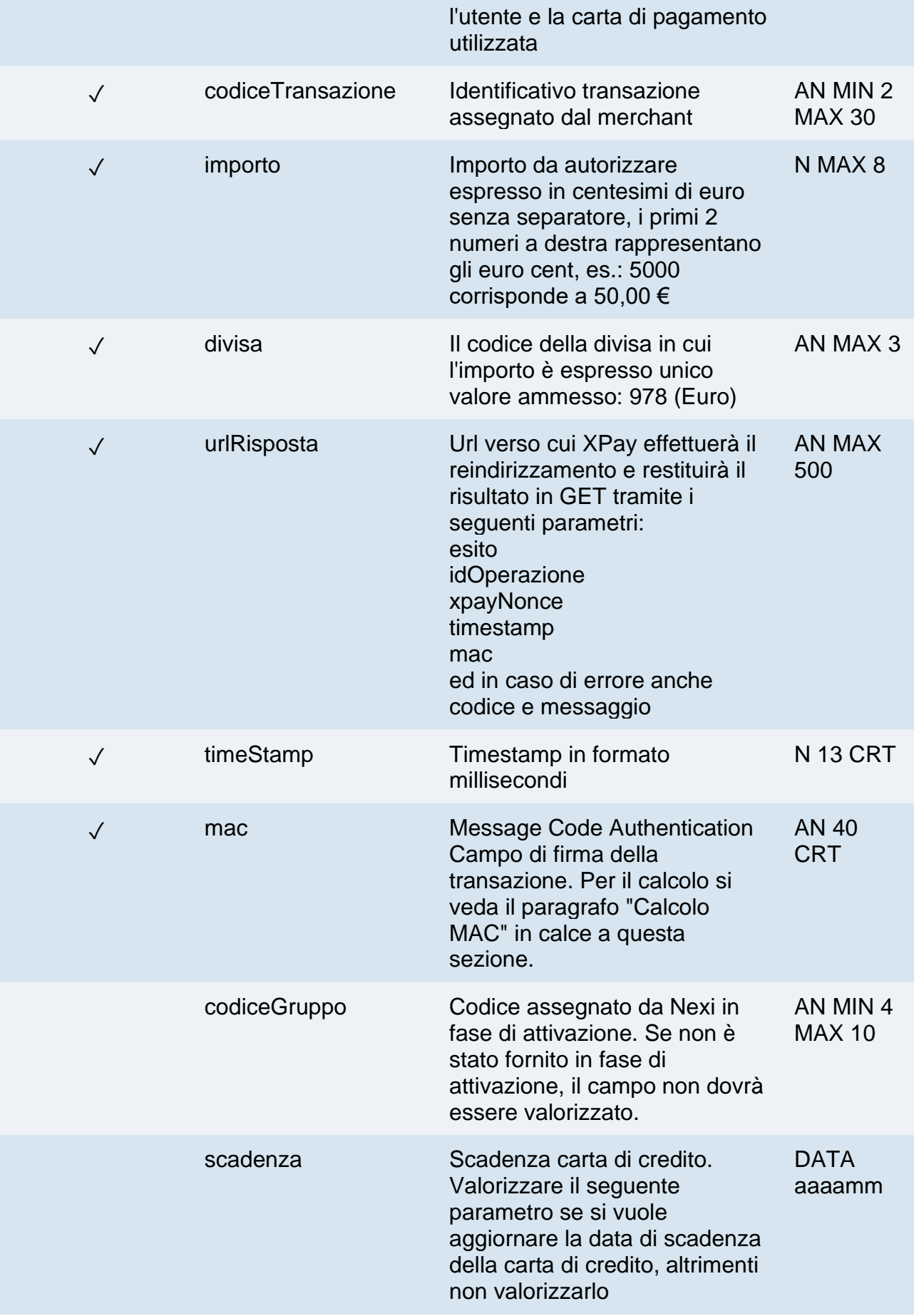

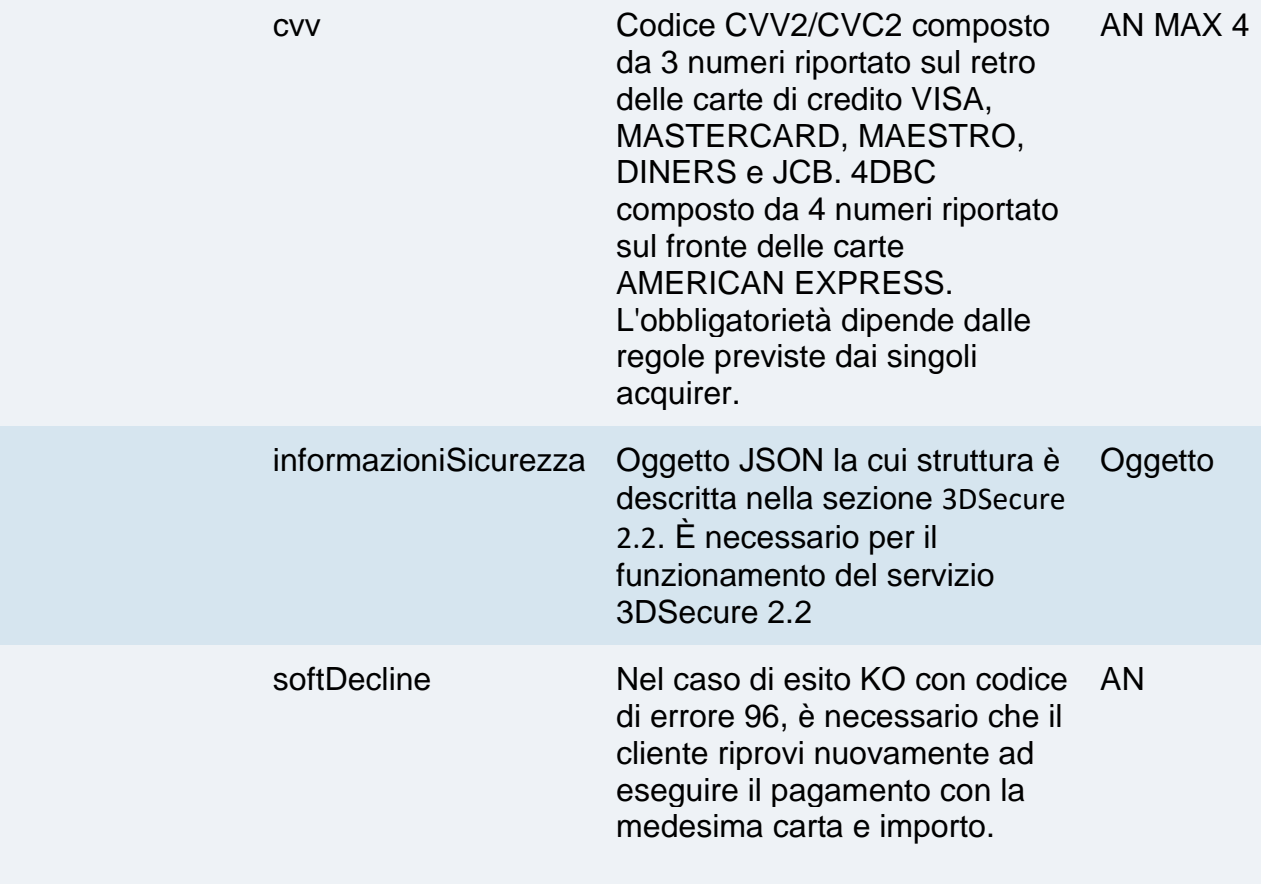

#### **Calcolo MAC**

Per il messaggio di avvio, la stringa da firmare dovrà contenere i seguenti campi:

- apiKey
- numeroContratto
- codiceTransazione
- importo
- divisa
- codiceGruppo
- timeStamp
- chiaveSegreta

#### **UN ESEMPIO DI TALE STRINGA POTREBBE ESSERE**

*MAC = HASH SHA1(apiKey=<val>numeroContratto=<val>codiceTransazione=<val>importo=<val>divi sa=<val>codiceGruppo=<val>timeStamp=<val><chiaveSegreta>)*

#### **NOTA:**

Se nei parametri di avvio non viene utilizzato il parametro "codiceGruppo", includerlo nel calcolo del MAC senza valorizzarlo.

## **Messaggio di Esito Positivo con html**

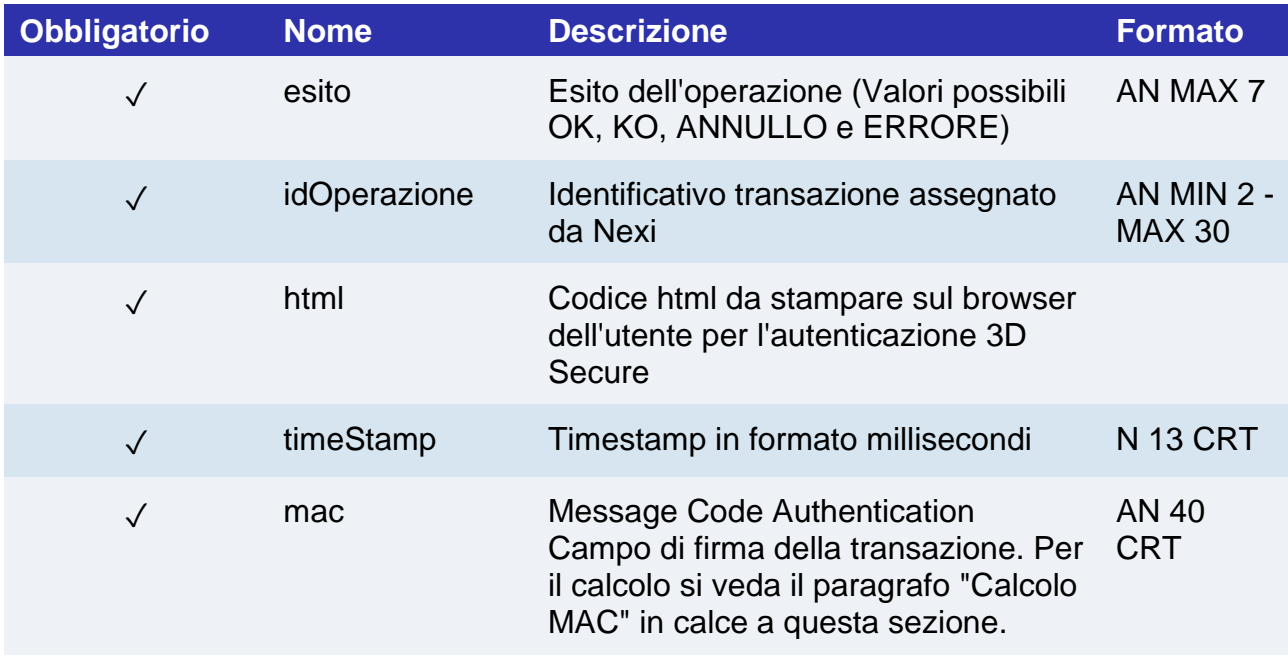

### **Messaggio di Esito Positivo con nonce**

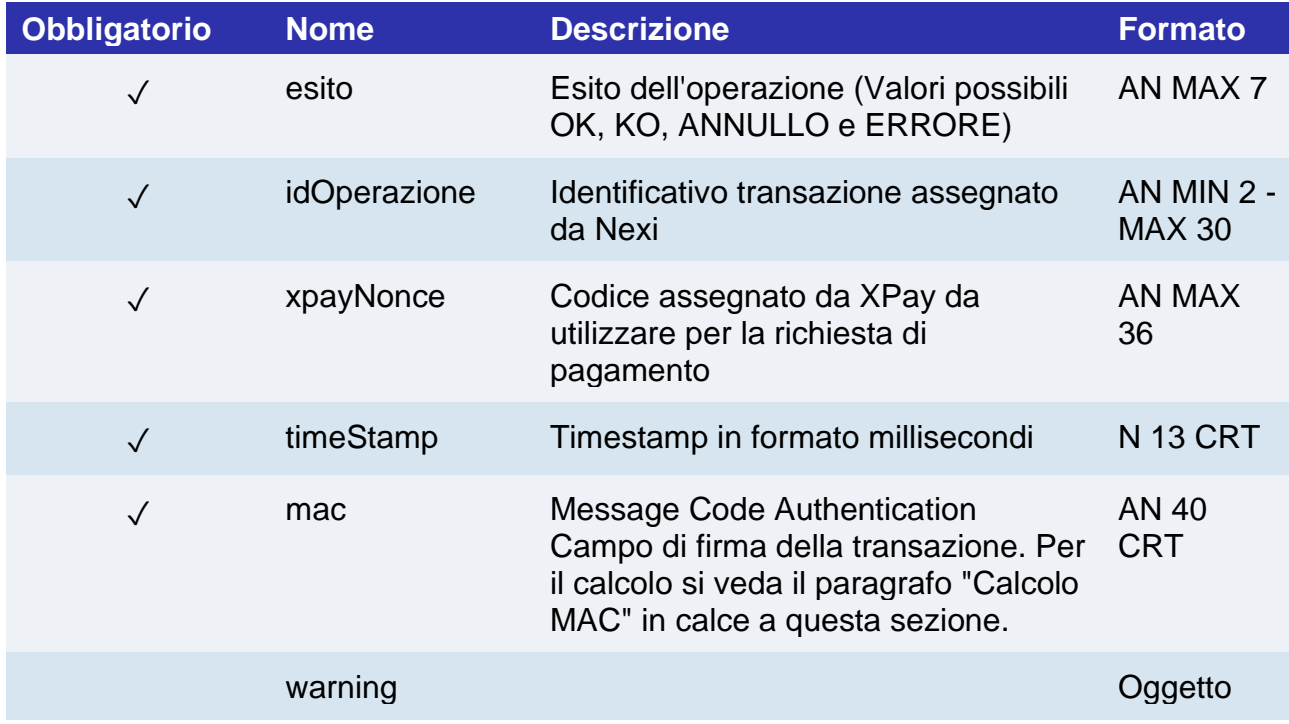

## nexi **Oggetto Warning**

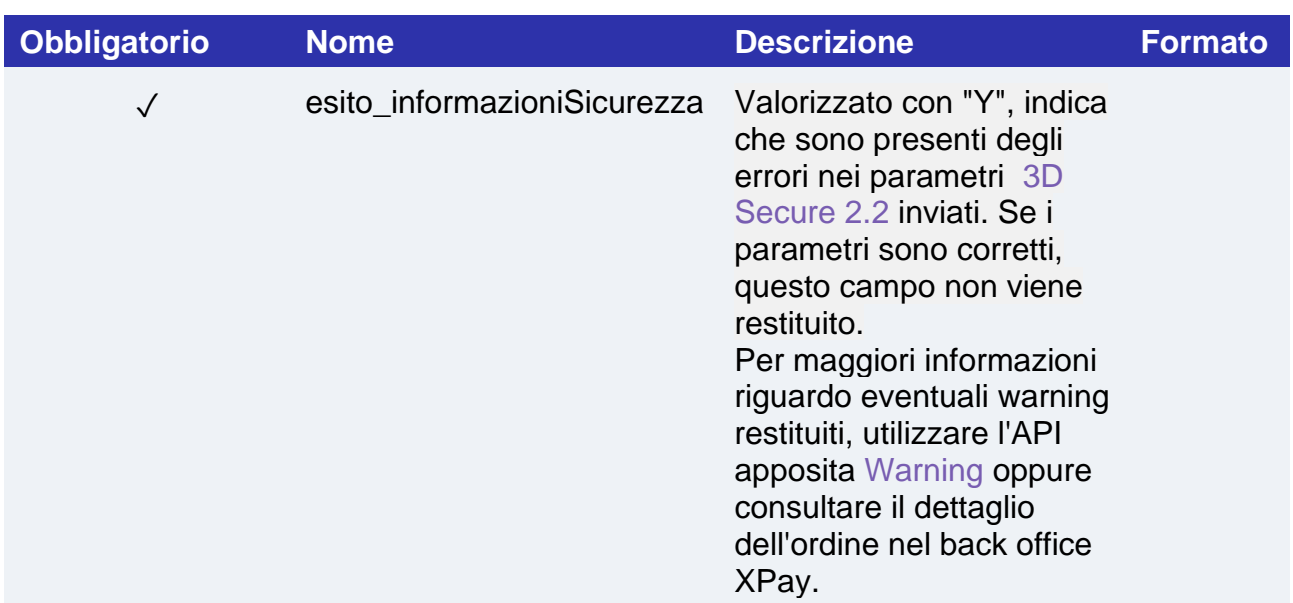

## **Messaggio di Esito Negativo**

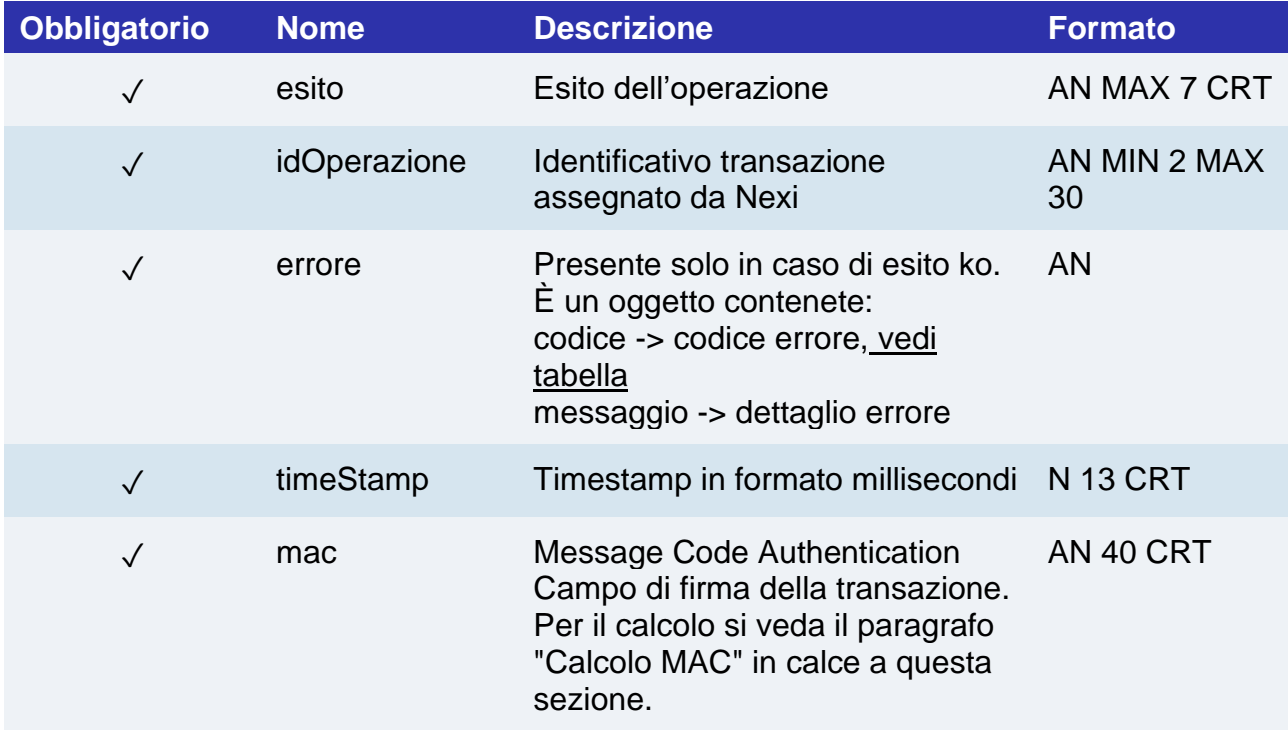

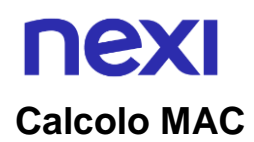

Per il messaggio di esito, la stringa da firmare dovrà contenere i seguenti campi:

- esito
- idOperazione
- timeStamp
- chiaveSegreta

#### **UN ESEMPIO DI TALE STRINGA POTREBBE ESSERE**

*MAC = HASH SHA1(esito=<val>idOperazione=<val>timeStamp=<val><chiaveSegreta>)*

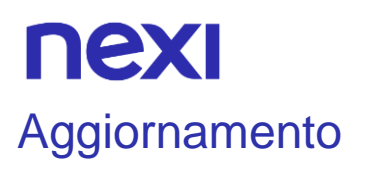

#### **URI**

ecomm/api/recurring/aggiornaContratto

#### **METODO**

Post

#### **ACCEPT**

Application/json

### **Messaggio di Avvio**

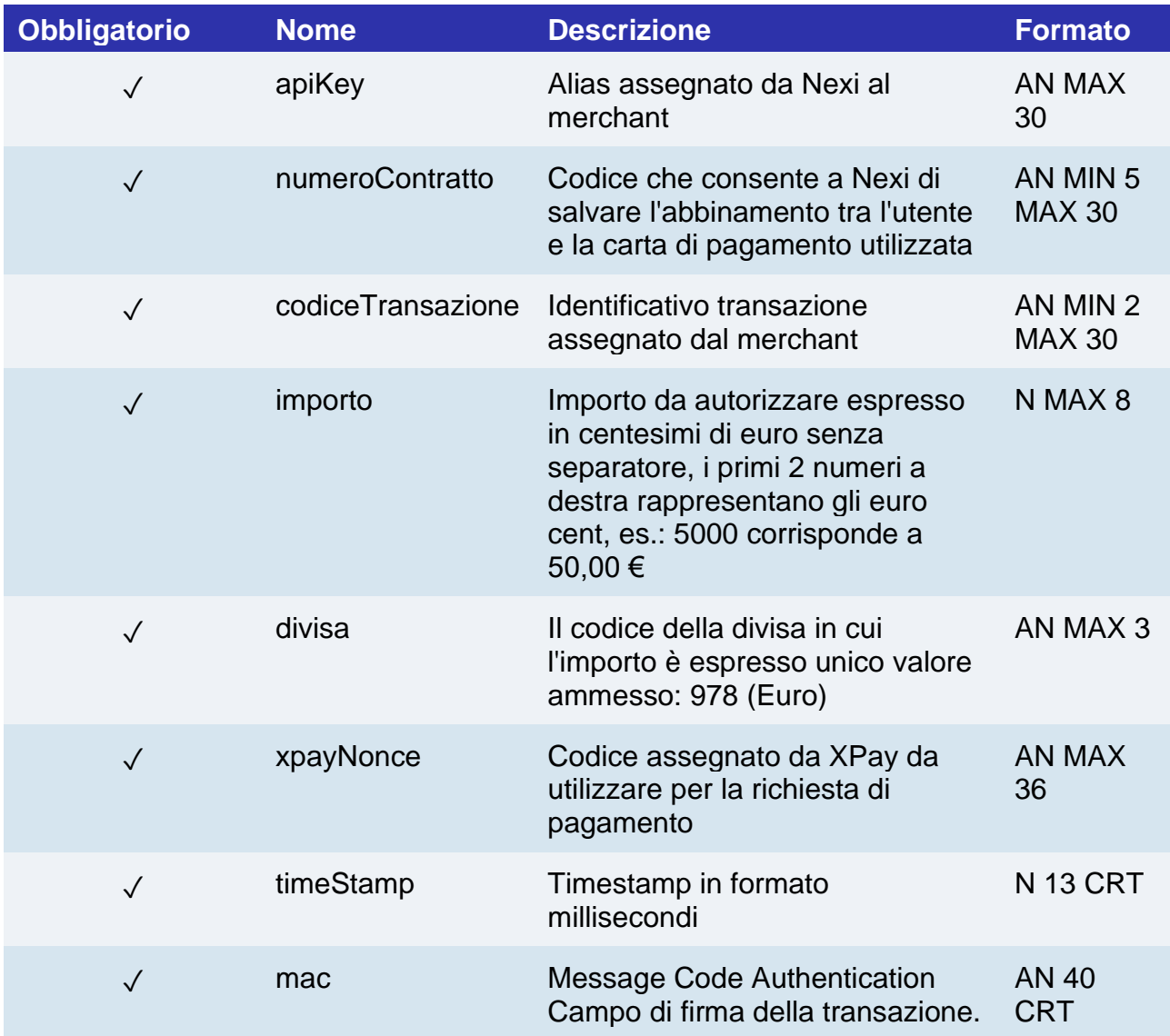

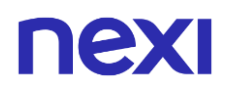

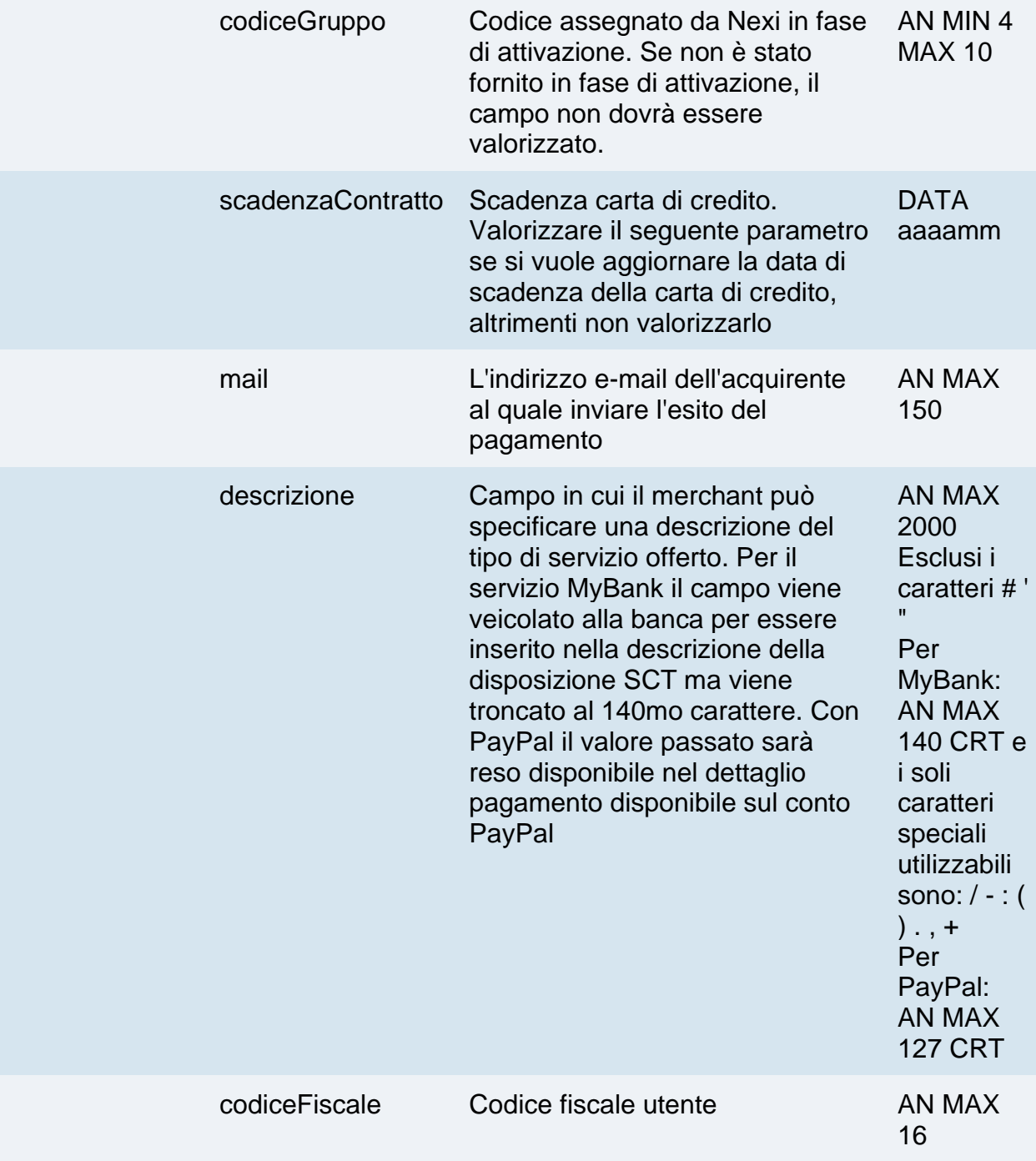

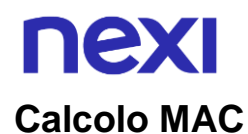

Per il messaggio di esito, la stringa da firmare dovrà contenere i seguenti campi:

- apiKey
- numeroContratto
- codiceTransazione
- importo
- divisa
- xpayNonce
- timeStamp
- chiaveSegreta

#### **UN ESEMPIO DI TALE STRINGA POTREBBE ESSERE**

*MAC = HASH SHA1(apiKey=<val>numeroContratto=<val> codiceTransazione=<val> importo=<val>divisa=<val>xpayNonce=<val>timeStamp=<val><chiaveSegreta>)*

#### **Messaggio di Esito Positivo**

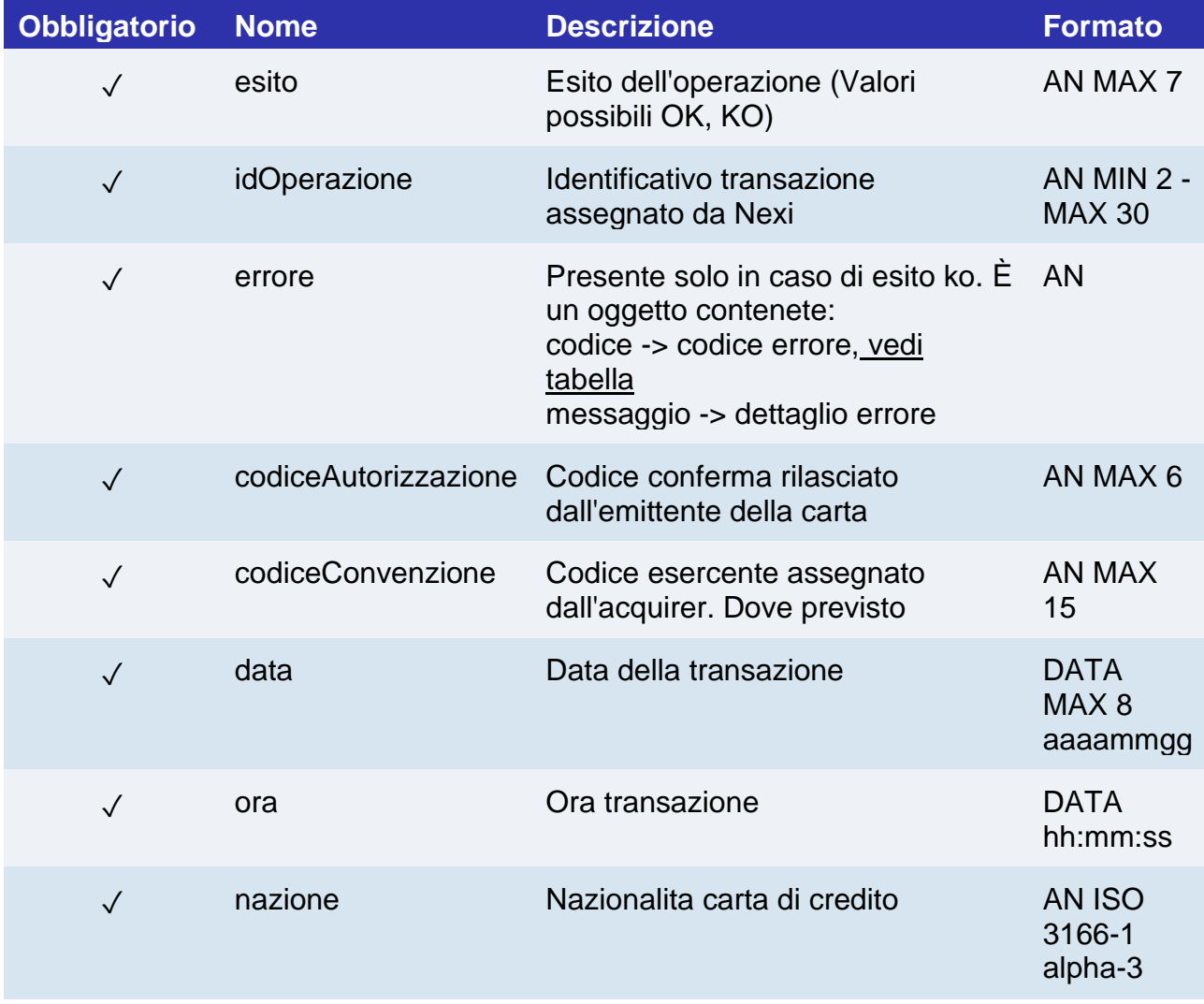

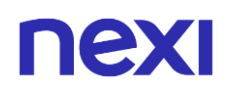

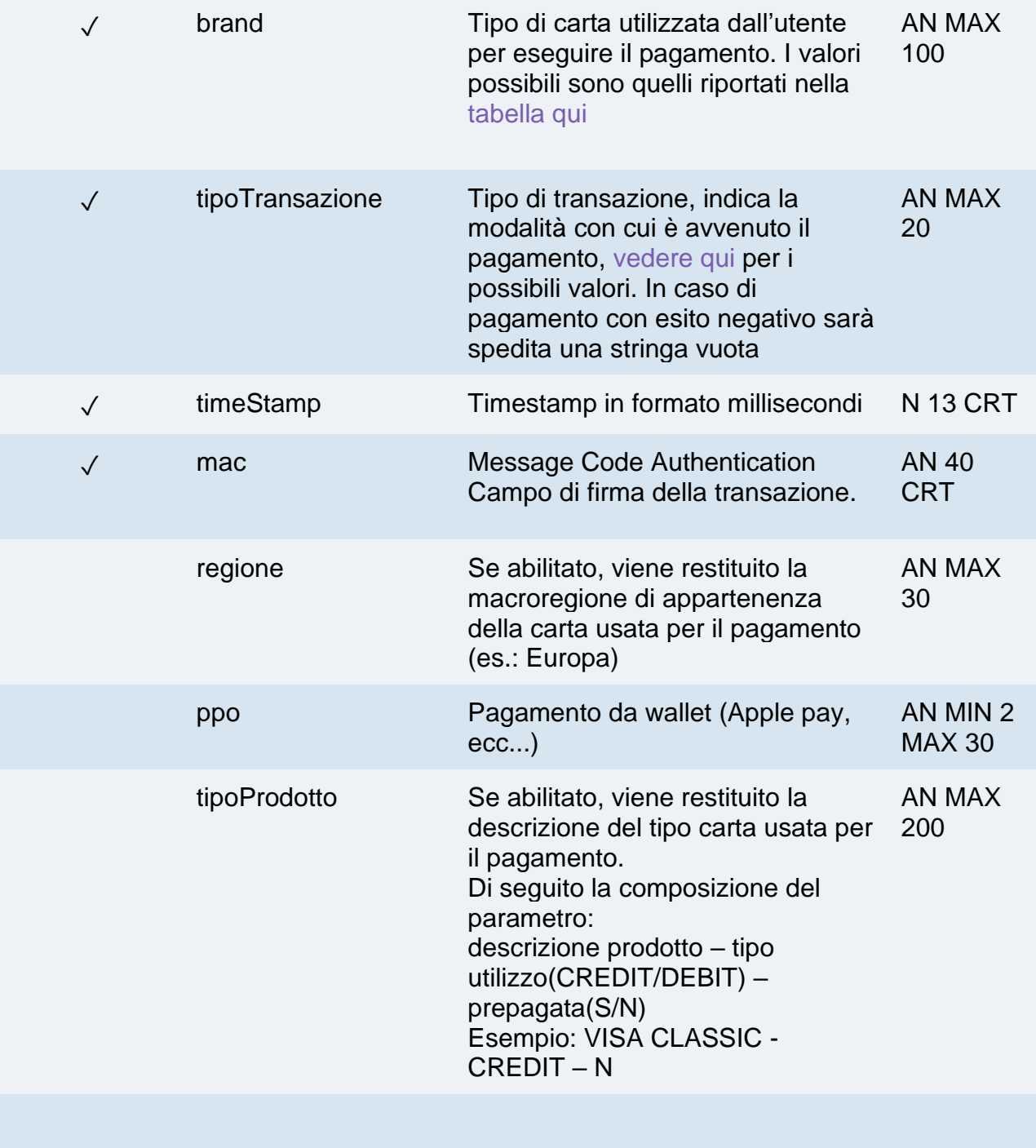

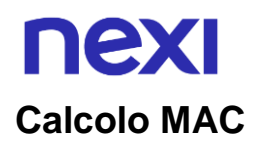

Per il messaggio di esito, la stringa da firmare dovrà contenere i seguenti campi:

- esito
- idOperazione
- timeStamp
- chiaveSegreta

#### **UN ESEMPIO DI TALE STRINGA POTREBBE ESSERE**

*MAC = HASH SHA1(esito=<val>idOperazione=<val>timeStamp=<val><chiaveSegreta>)*

## Pagamento ricorrente M.O.T.O.

## Primo pagamento

Effettua una transazione di pagamento M.O.T.O. Server to Server contestualmente registra il contratto per l'utilizzo nei successivi pagamenti recurring o card on file.

Questo servizio richiede l'ottenimento da parte dell'esercente della certificazione PCI-DSS.

**Esempi su GitHub: [https://github.com/NexiPayments/XPay/tree/master/server-to](https://github.com/NexiPayments/XPay/tree/master/server-to-server/pagamento-ricorrente-moto)[server/pagamento-ricorrente-moto](https://github.com/NexiPayments/XPay/tree/master/server-to-server/pagamento-ricorrente-moto)**

#### **URI**

ecomm/api/recurring/primoPagamentoMOTO

#### **METODO**

Post

#### **ACCEPT**

Application/json

#### **Messaggio di Avvio Pagamento**

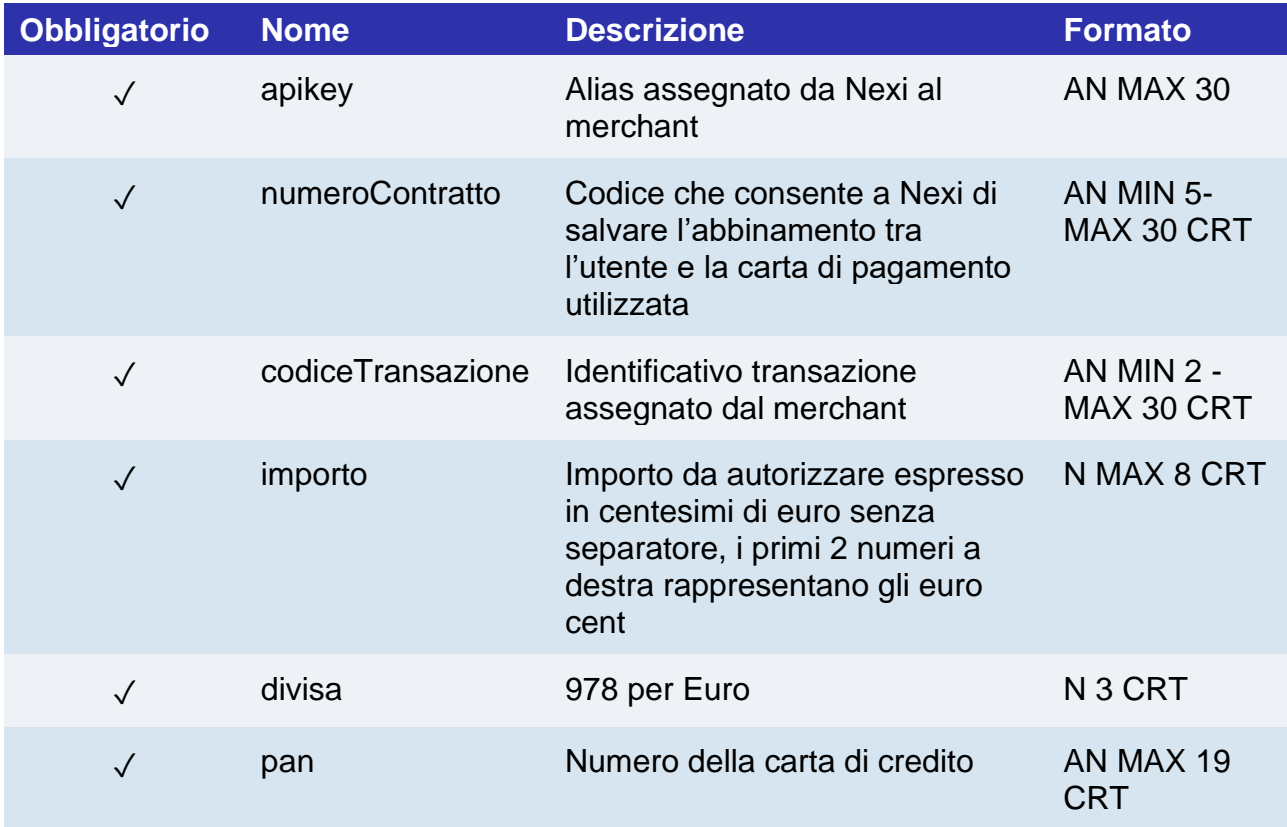

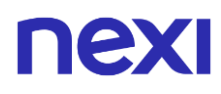

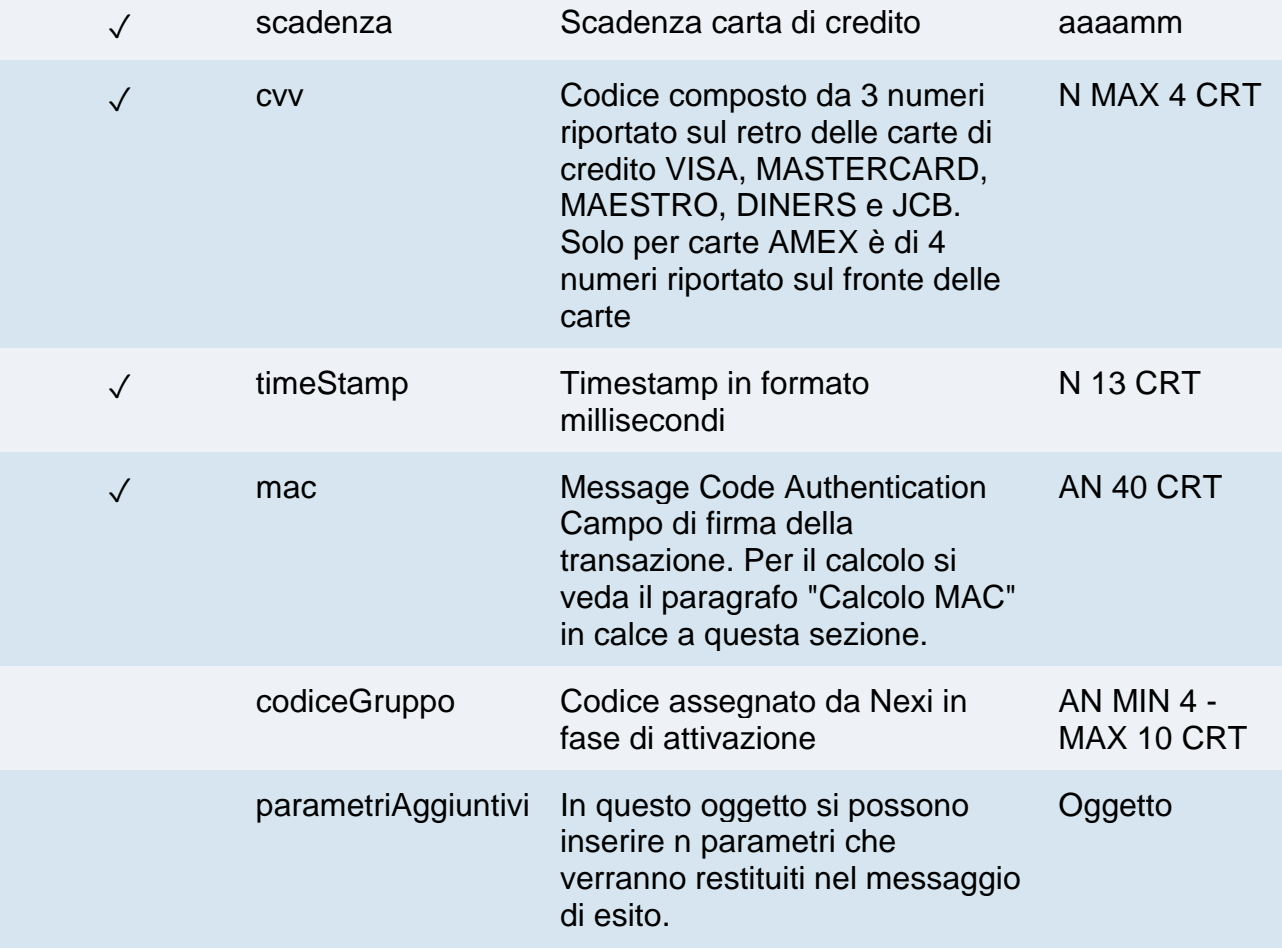

## **Oggetto parametriAggiuntivi**

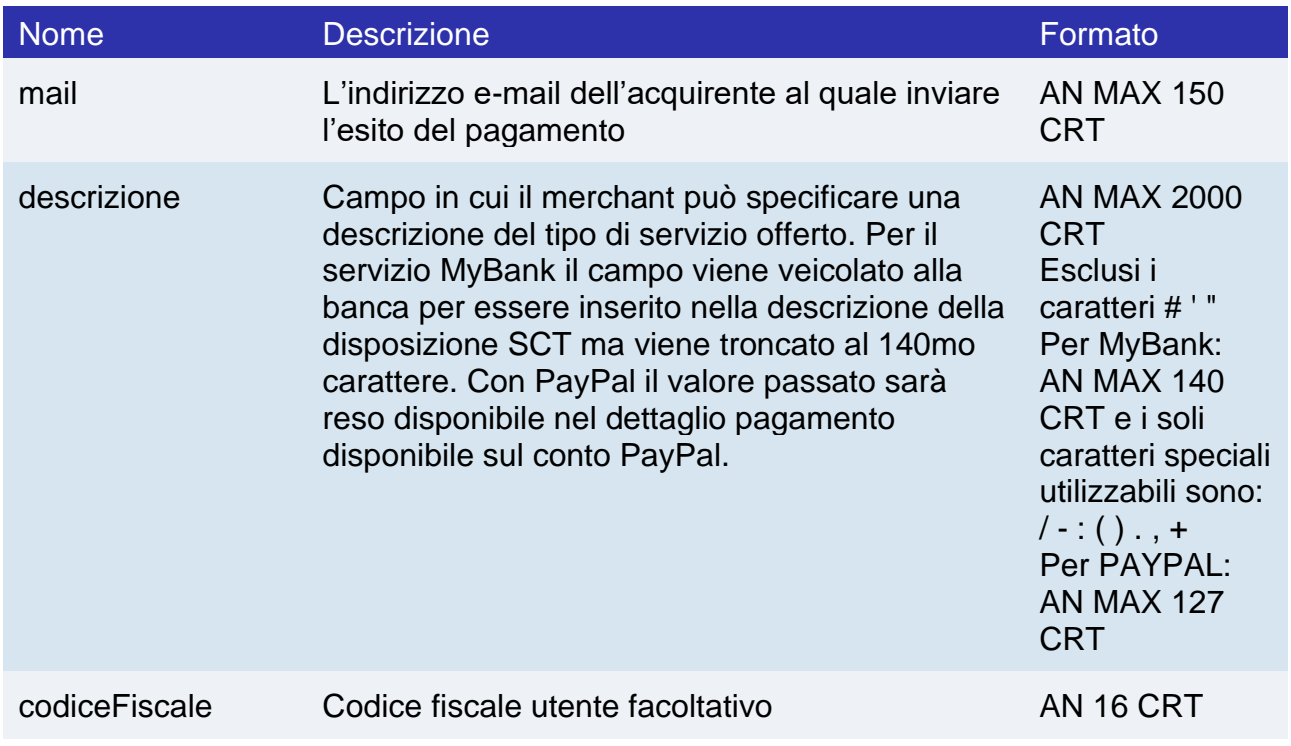

## nex

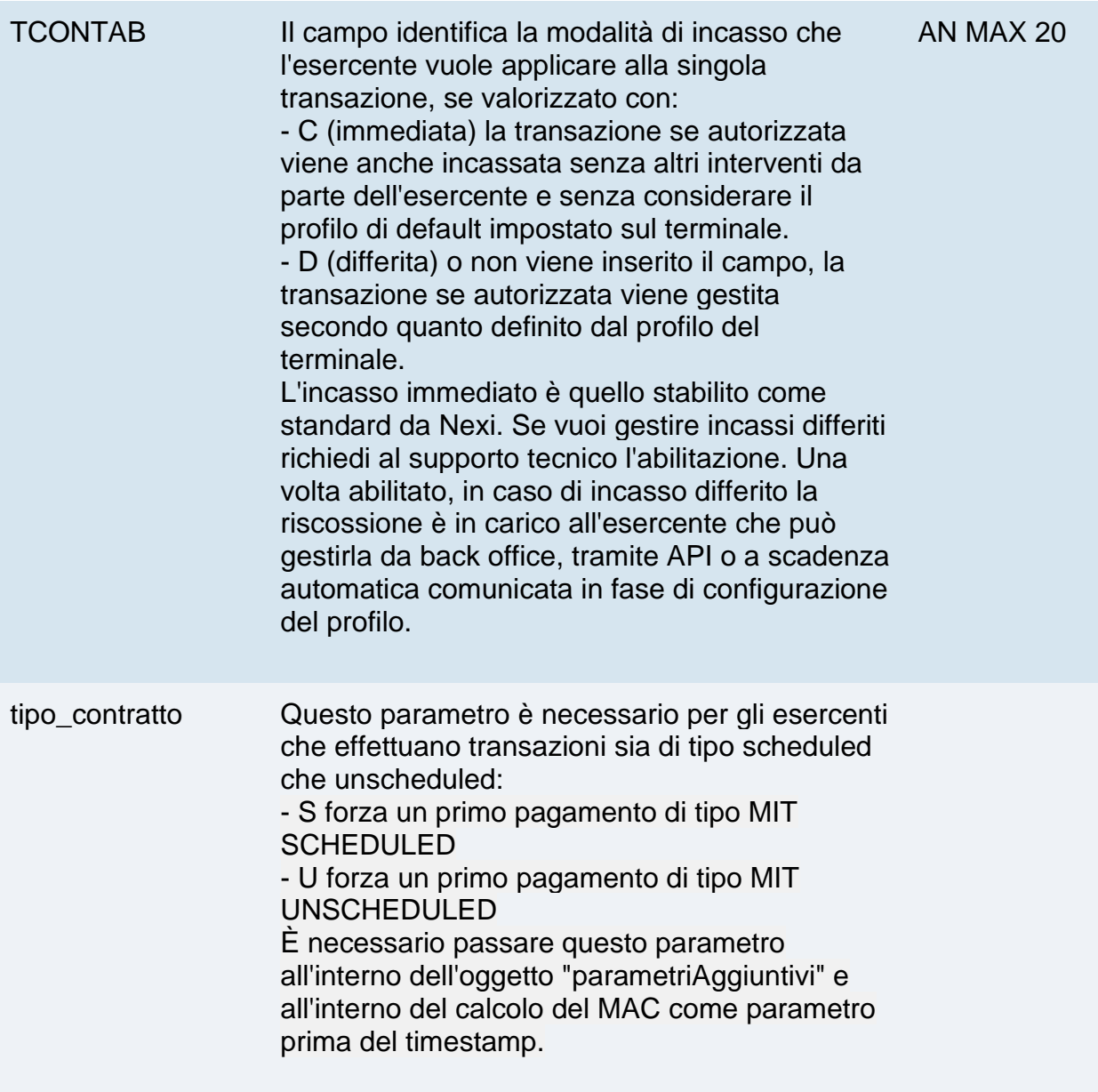

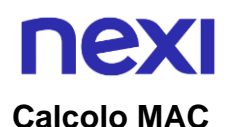

Per il messaggio di avvio transazione, la stringa da firmare dovrà contenere i seguenti campi:

- apiKey
- numeroContratto
- codiceTransazione
- importo
- divisa
- pan
- cvv
- scadenza
- timeStamp
- chiaveSegreta

#### **UN ESEMPIO DI TALE STRINGA POTREBBE ESSERE**

*MAC = HASH SHA1(apiKey=<val>numeroContratto=<val>codiceTransazione=<val> importo=<val>divisa=<val>pan=<val>cvv=<val>scadenza=<val>timeStamp=<val> <chiaveSegreta>)*

#### **NOTE:**

• In fase di primo pagamento, se si valorizza l'importo con "0" (zero), XPay invierà al circuito una richiesta di verifica carta con tokenizzazione. Diners non permette l'utilizzo di questo importo, se si è in possesso della convenzione con questo circuito, sarà necessario effettuare un primo pagamento di 1 centesimo che Nexi riconoscerà come operazione di verifica carta con tokenizzazzione e l'importo non verrà addebitato.
## **Messaggio di Esito Transazione**

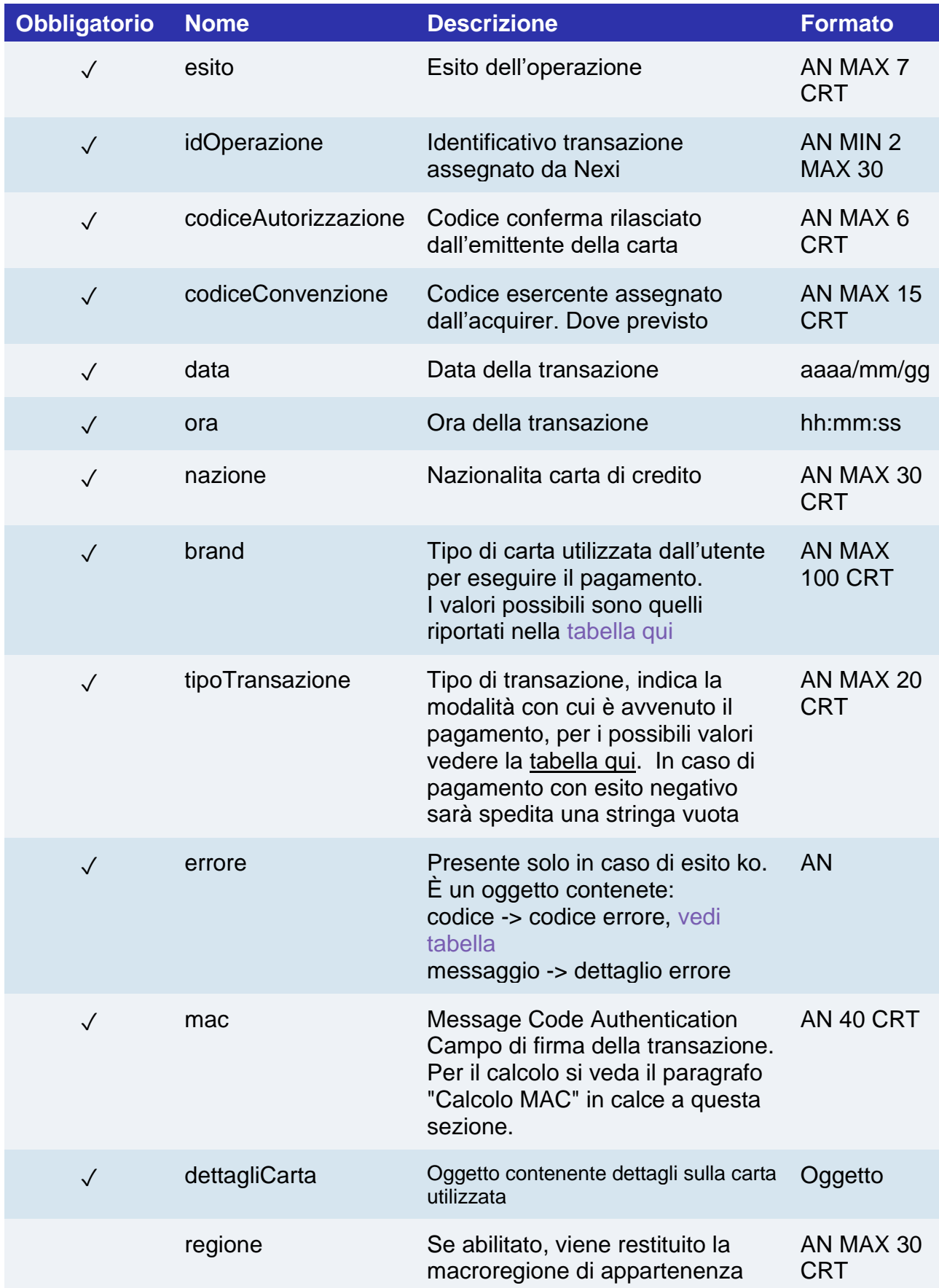

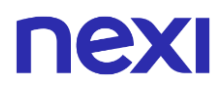

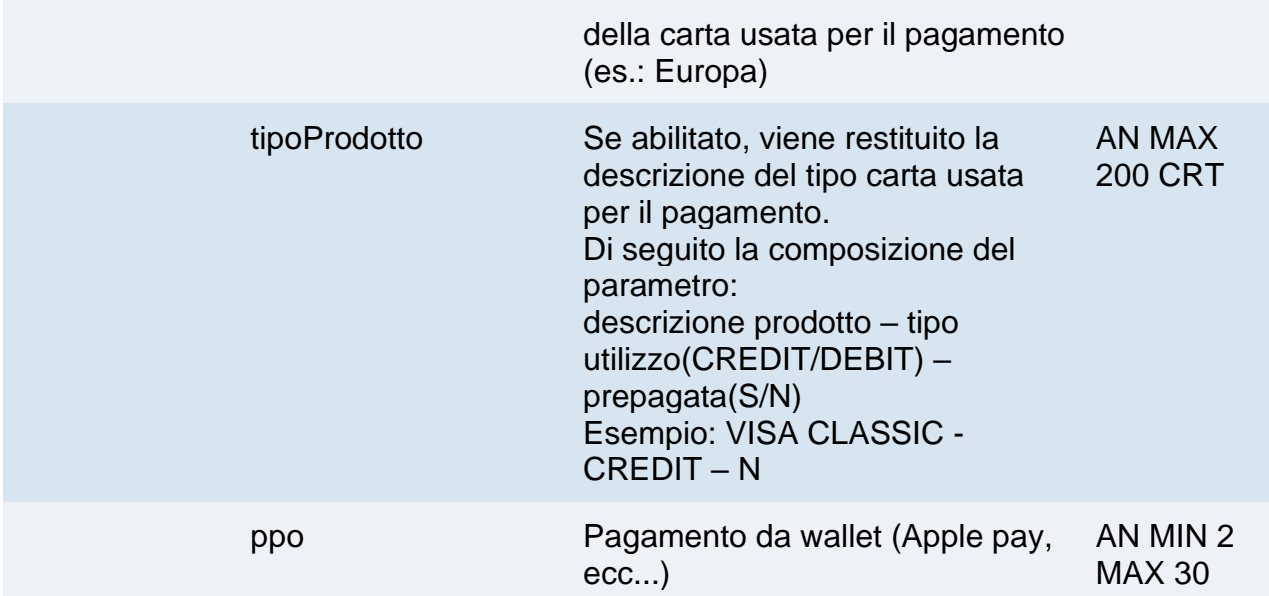

## **Oggetto dettagliCarta**

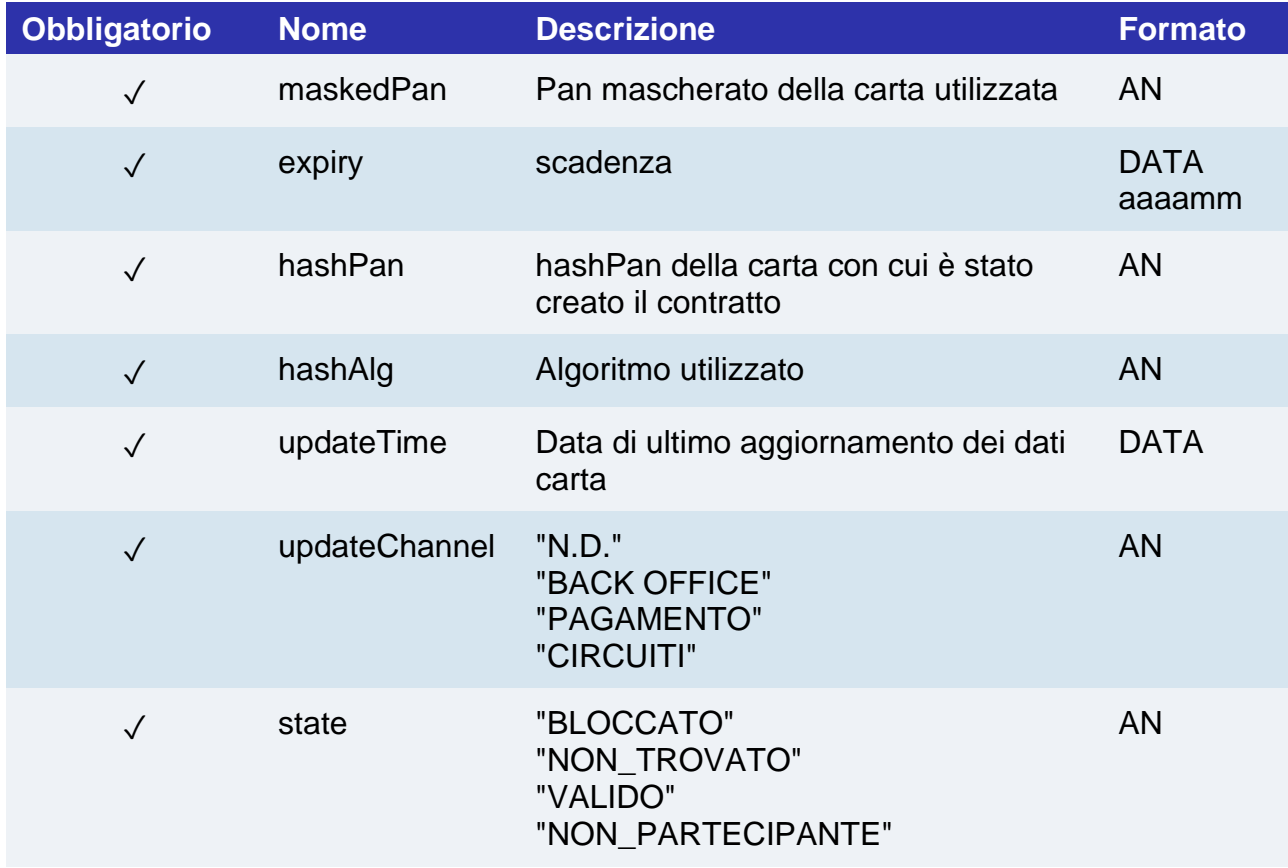

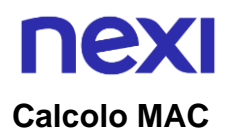

Per il messaggio di esito transazione, la stringa da firmare dovrà contenere i seguenti campi:

- esito
- idOperazione
- timeStamp
- chiaveSegreta

#### **UN ESEMPIO DI TALE STRINGA POTREBBE ESSERE**

*MAC = HASH SHA1(esito=<val>idOperazione=<val>timeStamp=<val><chiaveSegreta>)*

#### **NOTE:**

Nel caso in cui non si vogliano aggiungere parametri aggiuntivi si può:

- Non inserire il campo all'interno del json
- Lasciare vuoto il contenuto dell'oggetto json
- Es. "parametriAggiuntivi": {}

## Pagamento ricorrente

Quando devi provvedere all'addebito su un contratto precedentemente registrato con una transazione di tipo M.O.T.O., il tuo sistema deve inviare una chiamata con i dati del contratto registrato precedentemente registrato con il primo pagamento.

**Esempi su GitHub: [https://github.com/NexiPayments/XPay/tree/master/web](https://github.com/NexiPayments/XPay/tree/master/web-mobile/server-to-server/pagamento-ricorrente-moto#2-pagamenti-successivi)[mobile/server-to-server/pagamento-ricorrente-moto#2-pagamenti-successivi](https://github.com/NexiPayments/XPay/tree/master/web-mobile/server-to-server/pagamento-ricorrente-moto#2-pagamenti-successivi)**

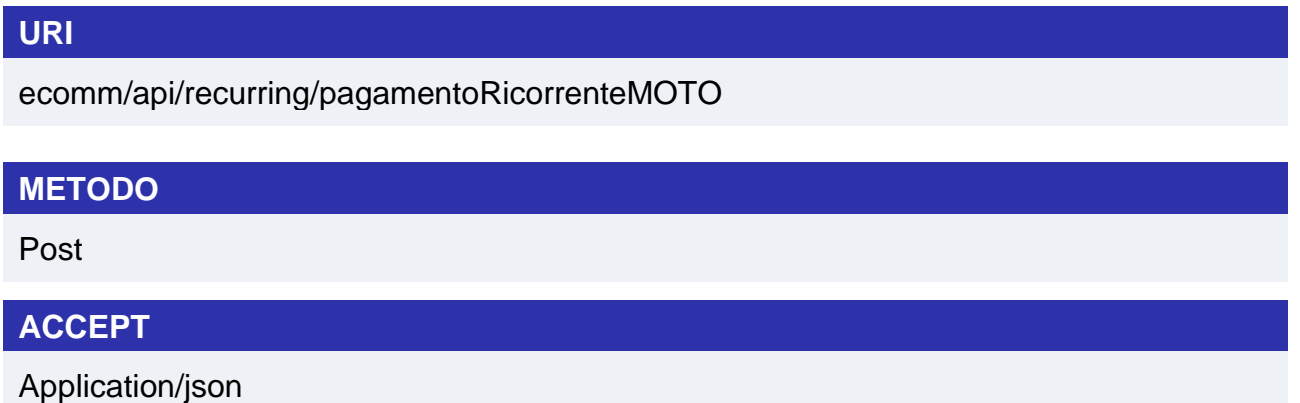

#### **Messaggio di Avvio Pagamento**

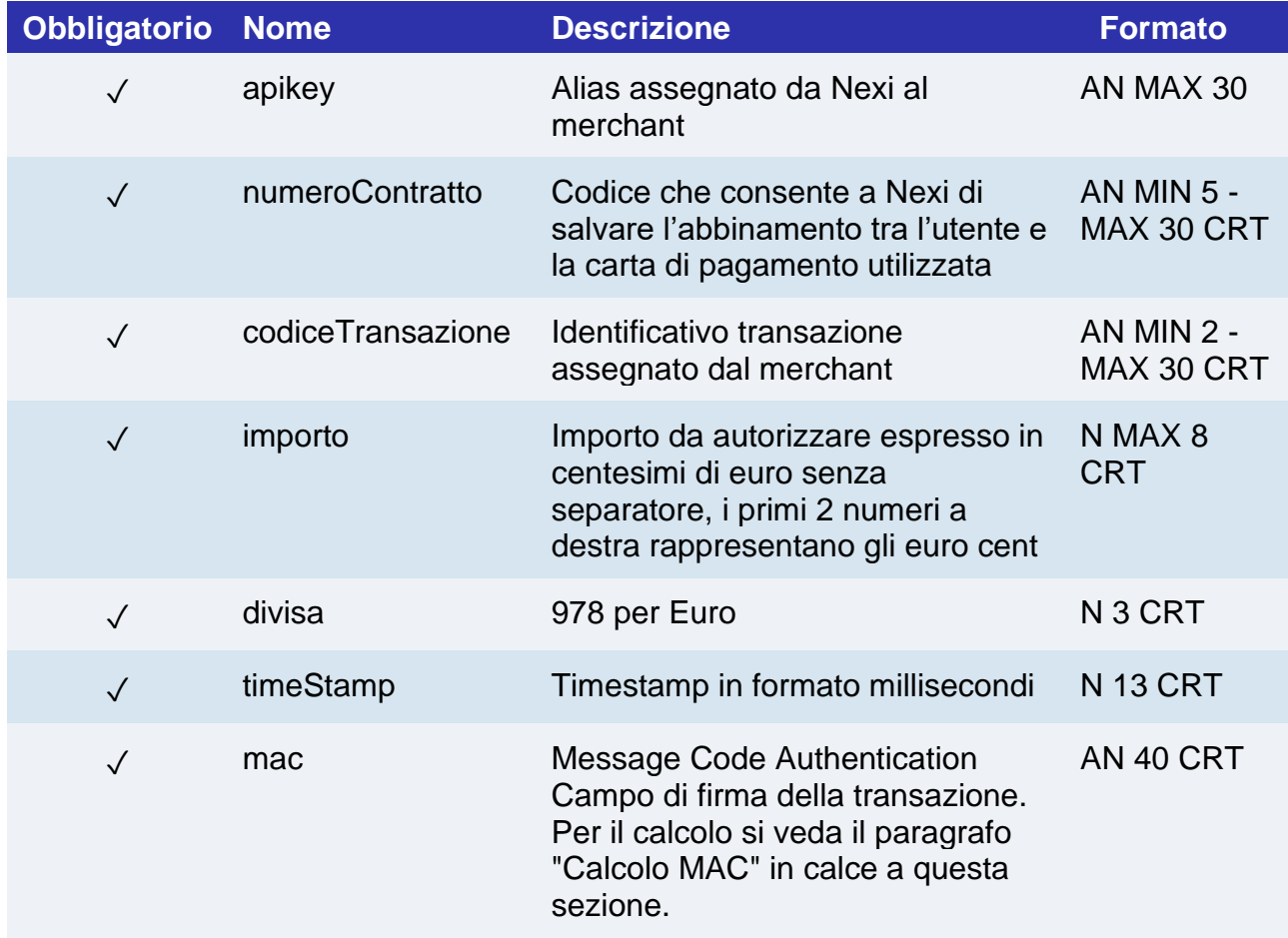

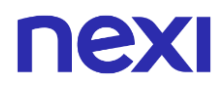

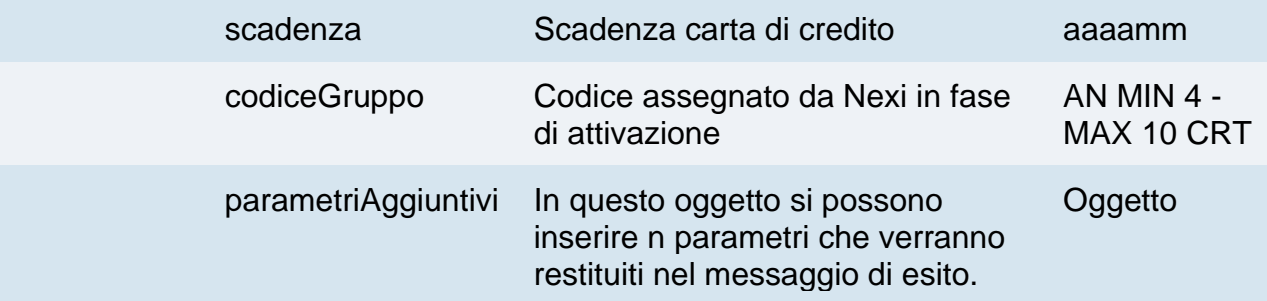

#### **Calcolo MAC**

Per il messaggio di avvio transazione, la stringa da firmare dovrà contenere i seguenti campi:

- apiKey
- numeroContratto
- codiceTransazione
- importo
- divisa
- scadenza
- timeStamp
- chiaveSegreta

#### UN ESEMPIO DI TALE STRINGA POTREBBE ESSERE

#### *MAC = HASH*

*SHA1(apiKey=<val>numeroContratto=<val>codiceTransazione=<val>importo=<val>divi sa=<val>scadenza=<val>timeStamp=<val><chiaveSegreta>)*

#### **NOTA:**

Se nei parametri di avvio non viene utilizzato il parametro "scadenza", includerlo nel calcolo del MAC come se non fosse valorizzato.

## **Messaggio di Esito Pagamento**

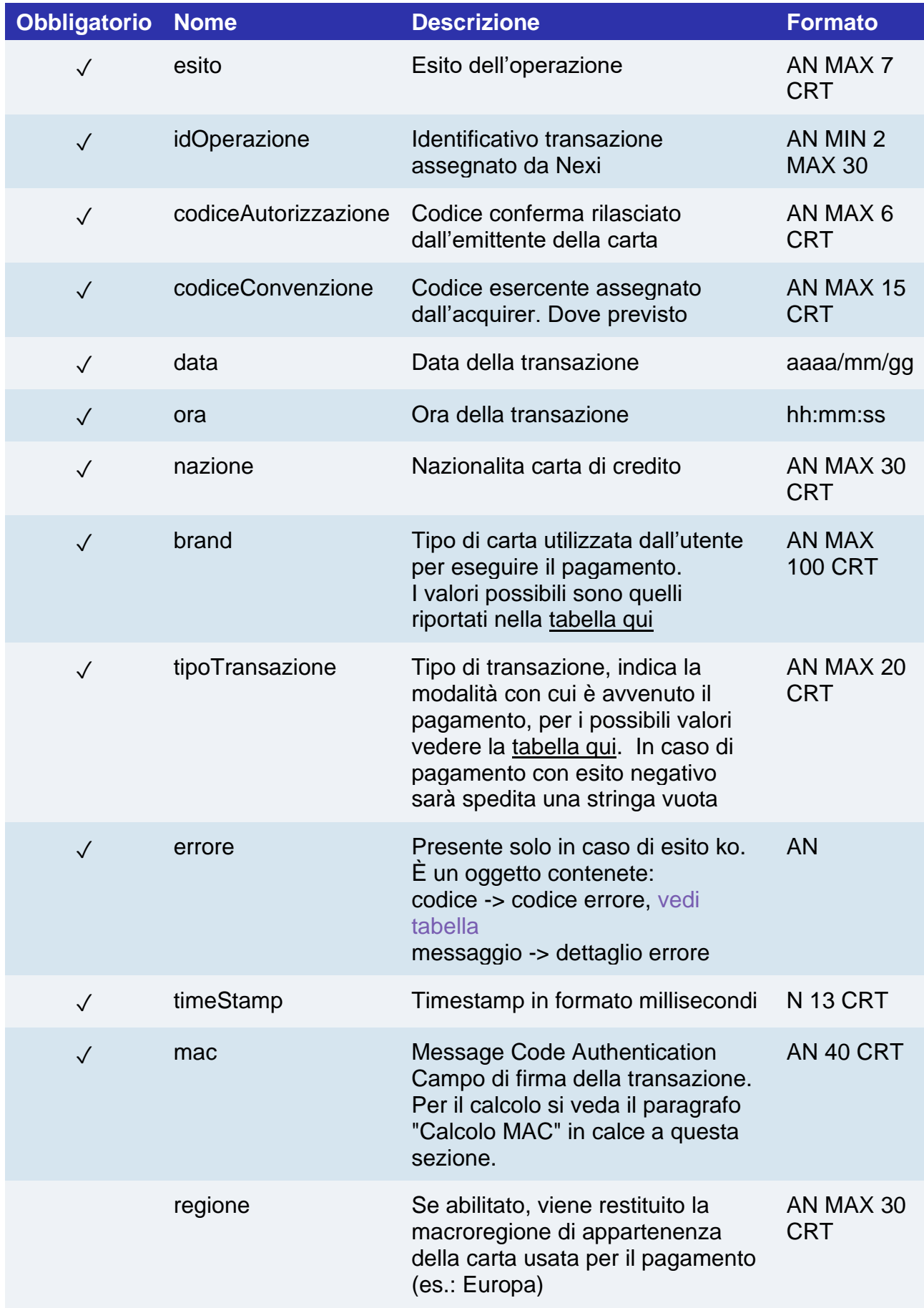

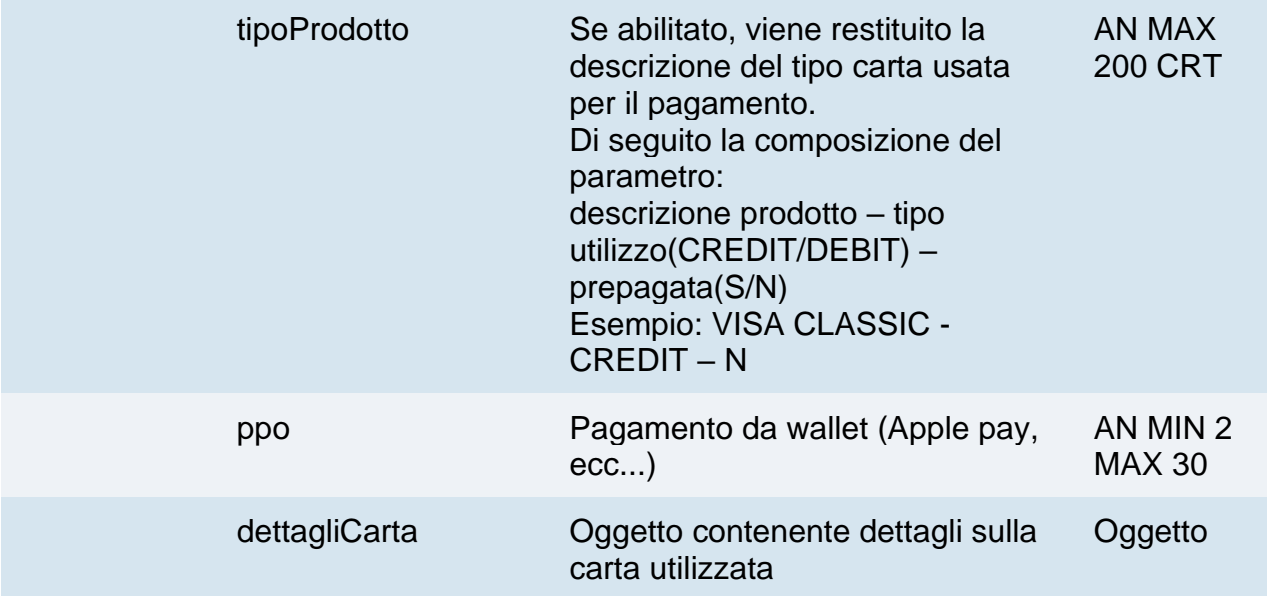

## **Oggetto dettagliCarta**

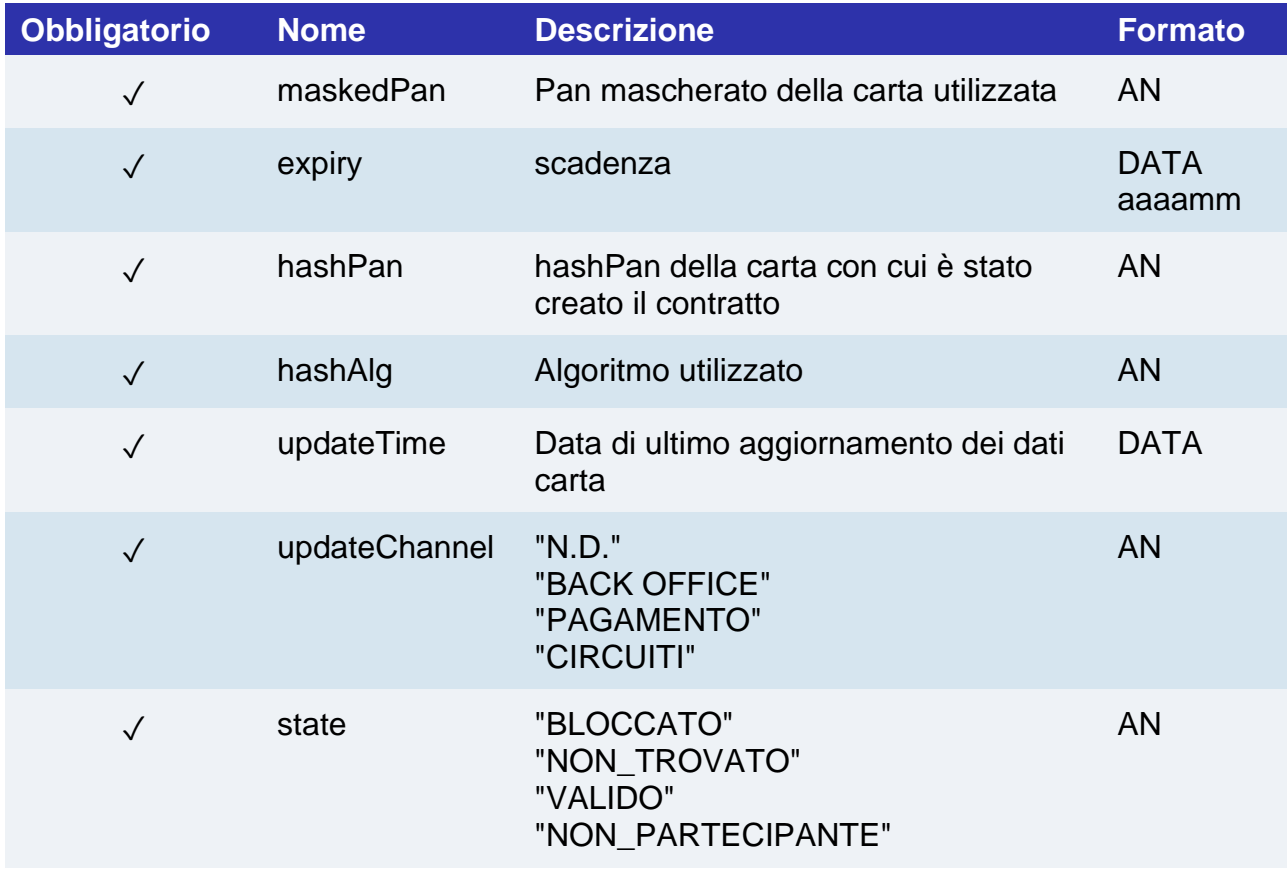

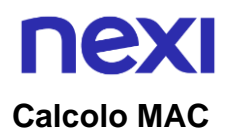

Per il messaggio di esito transazione, la stringa da firmare dovrà contenere i seguenti campi:

- esito
- idOperazione
- timeStamp
- chiaveSegreta

#### UN ESEMPIO DI TALE STRINGA POTREBBE ESSERE

*MAC = HASH SHA1(esito=<val>idOperazione=<val>timeStamp=<val><chiaveSegreta>)*

#### **NOTE:**

• Le transazioni eseguite tramite pagamenti ricorrenti non possono essere incassate parzialmente.

Nel caso in cui non si vogliano aggiungere parametri aggiuntivi si può:

- Non inserire il campo all'interno del json
- Lasciare vuoto il contenuto dell'oggetto json
- Es. "parametriAggiuntivi": {}

## nexi Pagamento Multivaluta

<span id="page-332-0"></span>Il pagamento multivaluta è gestito tramite Dinamic Currency Choice (DCC), il servizio nato dalla collaborazione tra Nexi e Global Blue, che permette ai titolari di carte di credito internazionali Visa e MasterCard, di fare acquisti nella propria valuta con un tasso di cambio garantito al momento del pagamento.

Il servizio Currency Choice è attualmente disponibile in 39 valute.

Questo servizio consente di verificare se la divisa della carta di pagamento utilizzata è compresa tra le 39 disponibili e nel caso restituisce il tasso ti cambio da mostrare all'utente per accettazione a proseguire in valuta propria o in Euro.

La gestione di questi servizi a livello tecnico si divide principalmente in 3 fasi richiamando le seguenti API:

- 1. Ottenere il tasso di cambio da XPay e chiedere l'accettazione al cliente se proseguire in valuta o in Euro attraverso l'API [verificaDCC](#page-332-0) descritta qui sotto.
- 2. Effettuare la richiesta del xpayNonce ed eventuale autenticazione 3D Secure, richiamando l'API [creaNonce](#page-335-0)
- 3. Effettuare la richiesta di pagamento con xpayNonce e ticket di cambio ottenuto richiamando l'API [pagaDCC.](#page-341-0)

Questo servizio richiede l'ottenimento da parte dell'esercente della certificazione PCI-DSS.

**Esempi su GitHub: https://github.com/NexiPayments/XPay/tree/master/server-toserver/pagamento-multivaluta**

## nexi **Verifica**

#### **URI**

ecomm/api/etc/verificaDCC

#### **METODO**

Post

#### **ACCEPT**

Application/json

#### **Messaggio di Avvio**

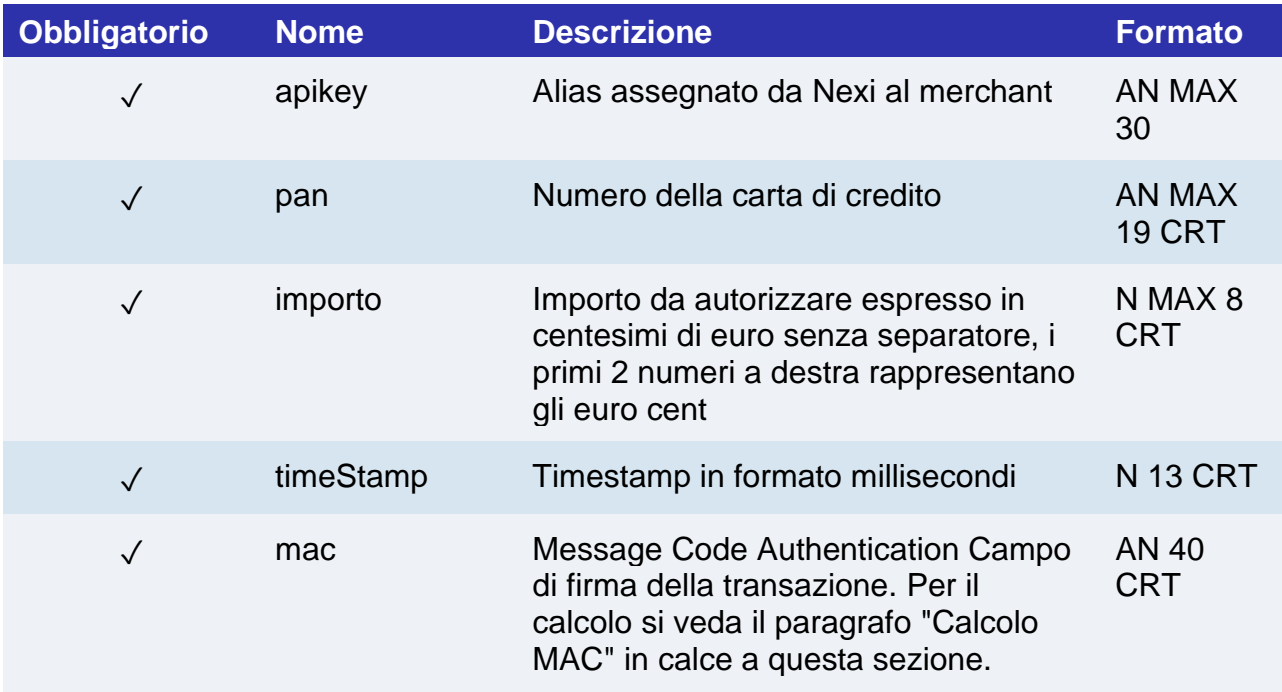

#### **Calcolo MAC**

Per il messaggio di avvio, la stringa da firmare dovrà contenere i seguenti campi:

- apiKey
- pan
- importo
- timeStamp
- chiaveSegreta

#### **UN ESEMPIO DI TALE STRINGA POTREBBE ESSERE**

*MAC = HASH SHA1(apiKey=<val>pan=<val>importo=<val>timeStamp=<val> <secretKey>)*

## **Messaggio di Esito**

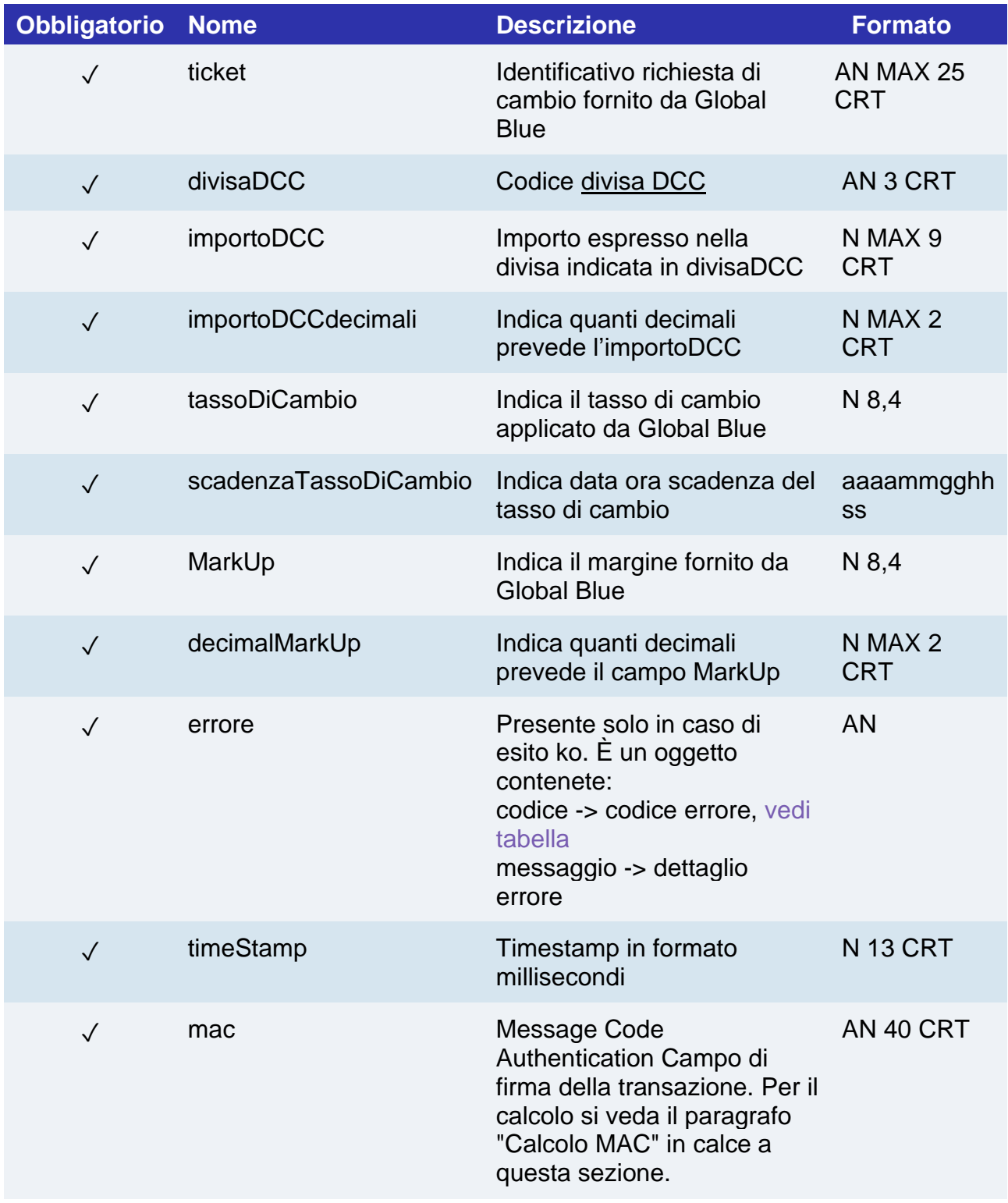

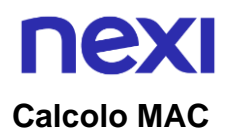

Per il messaggio di esito transazione, la stringa da firmare dovrà contenere i seguenti campi:

- esito
- idOperazione
- timeStamp
- chiaveSegreta

#### **UN ESEMPIO DI TALE STRINGA POTREBBE ESSERE**

*MAC = HASH SHA1(esito=<val>idOperazione=<val>timeStamp=<val><chiaveSegreta>)*

#### **NOTE:**

- Restituisce le informazioni sul cambio da mostrare e far accettare al cardholder al momento dell'acquisto, e successivamente utilizzare nell'api pagaDCC.
- <span id="page-335-0"></span>• Il campo "importoDCCdecimali" rappresenta il numero di decimali dell'importo.

## Genera xpayNonce

Dopo aver vierificato e fatto scegliere al cliente se transare in valuta o in Euro, questa API consente di creare un xpayNonce da utilizzare per effettuare il pagamento.

Se è previsto il 3D Secure verrà restituito un json contente il codice html per effettuare il 3D Secure e successivamente il xpayNonce solo se l'autenticazione è andata a buon fine. L'xpayNonce sarà restituito all'indirizzo urlRisposta.

Altrimenti l'api restituisce direttamente il xpayNonce da utilizzare per il pagamento.

Per la richiesta XpayNonce di seguito i dettagli:

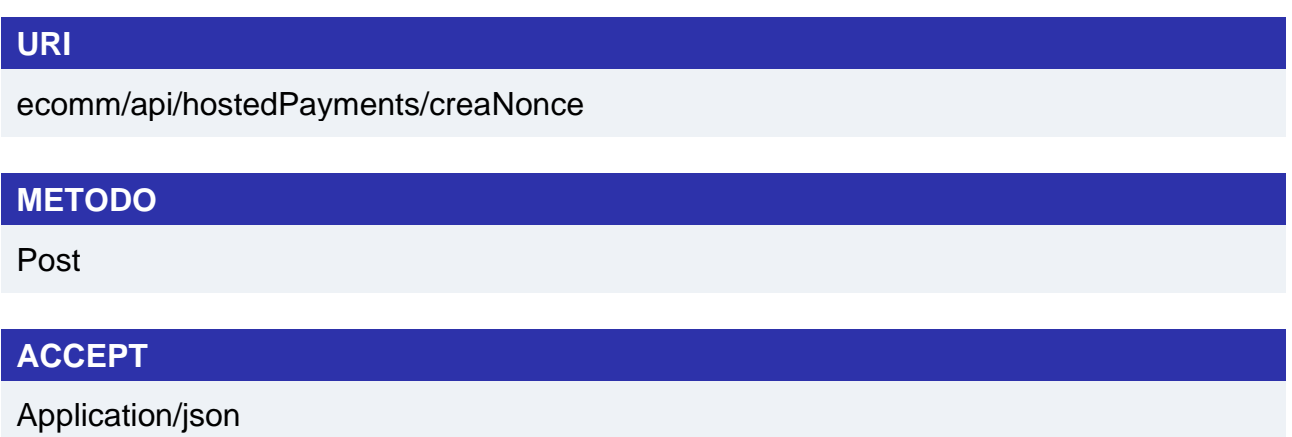

#### **Messaggio di Avvio**

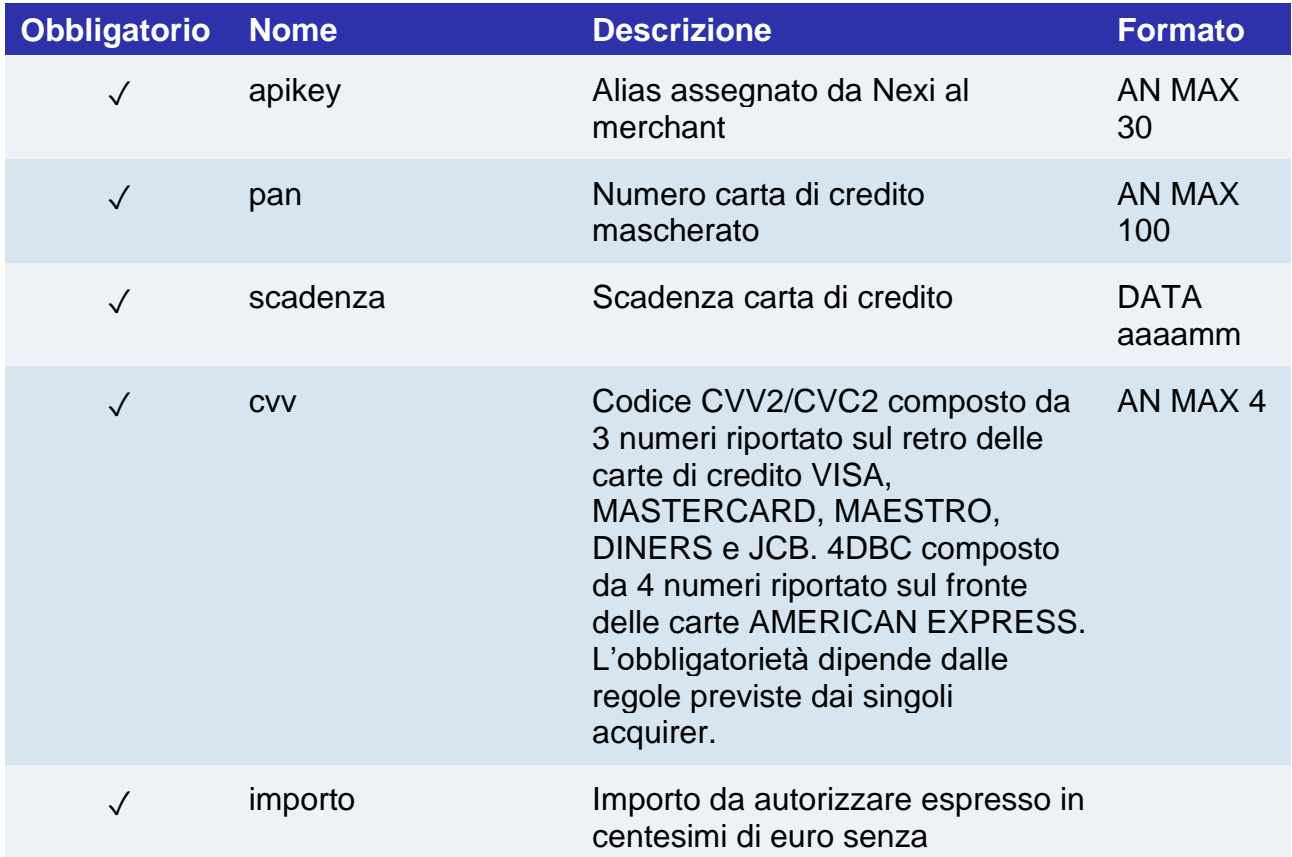

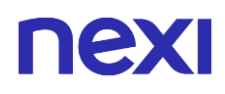

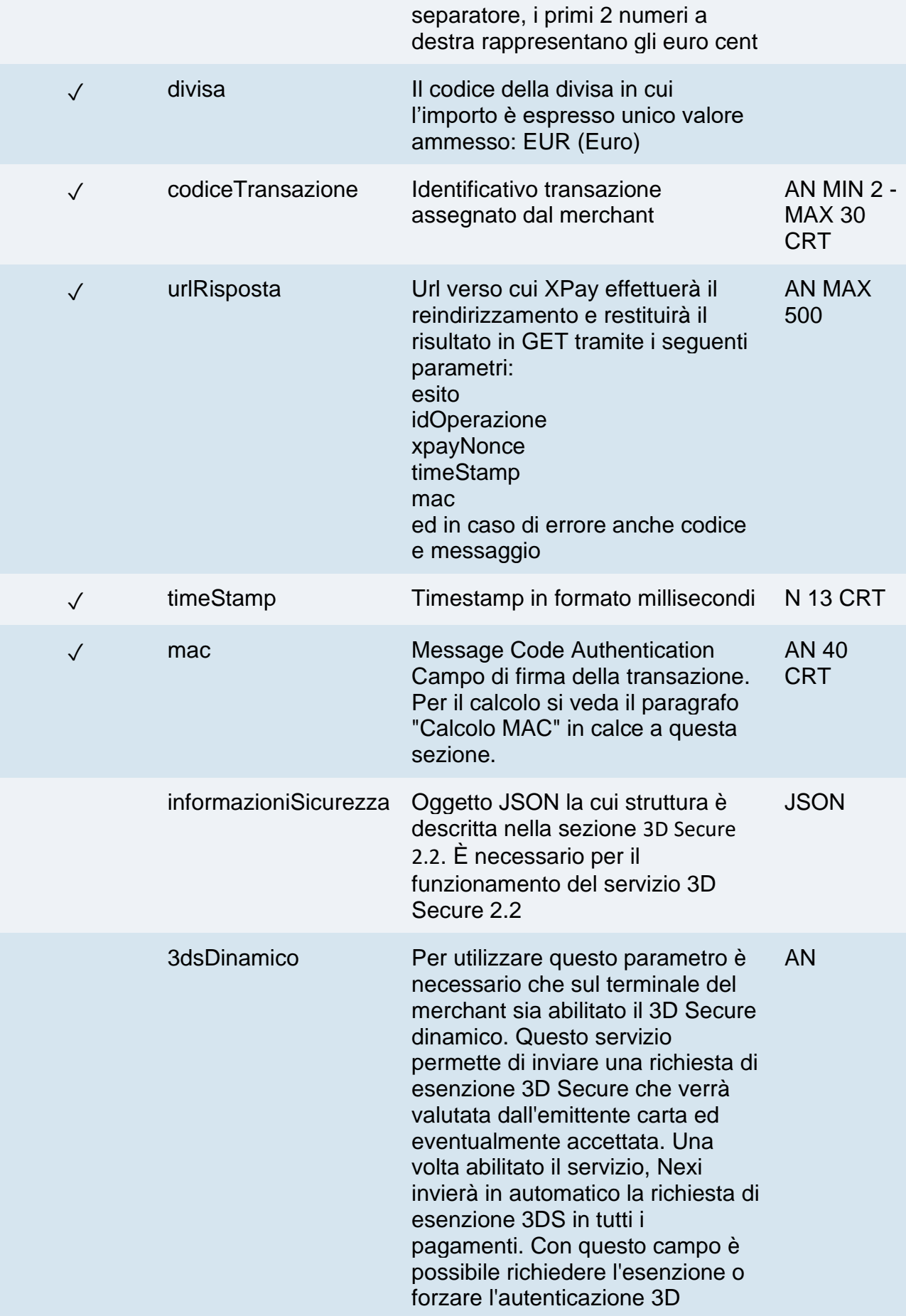

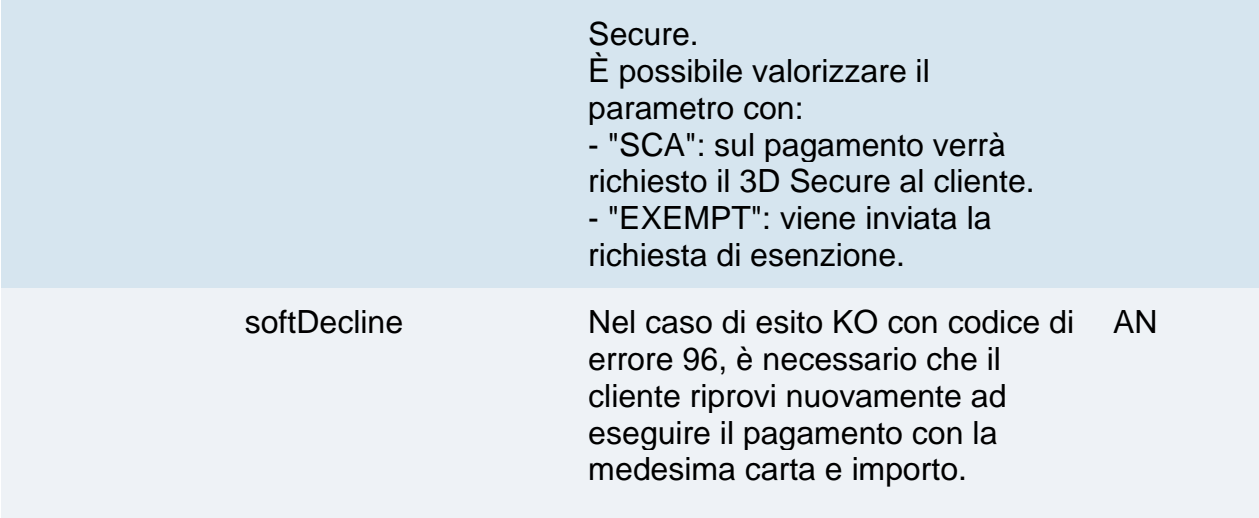

#### **Calcolo MAC**

Per il messaggio di avvio, la stringa da firmare dovrà contenere i seguenti campi:

- apiKey
- codiceTransazione
- divisa
- importo
- timeStamp
- chiaveSegreta

#### **UN ESEMPIO DI TALE STRINGA POTREBBE ESSERE**

*MAC = HASH SHA1(apiKey=<val>codiceTransazione=<val>divisa=<val>importo=<val>timeStamp=<v al><chiaveSegreta>)*

## **Messaggio di Esito: senza 3D Secure**

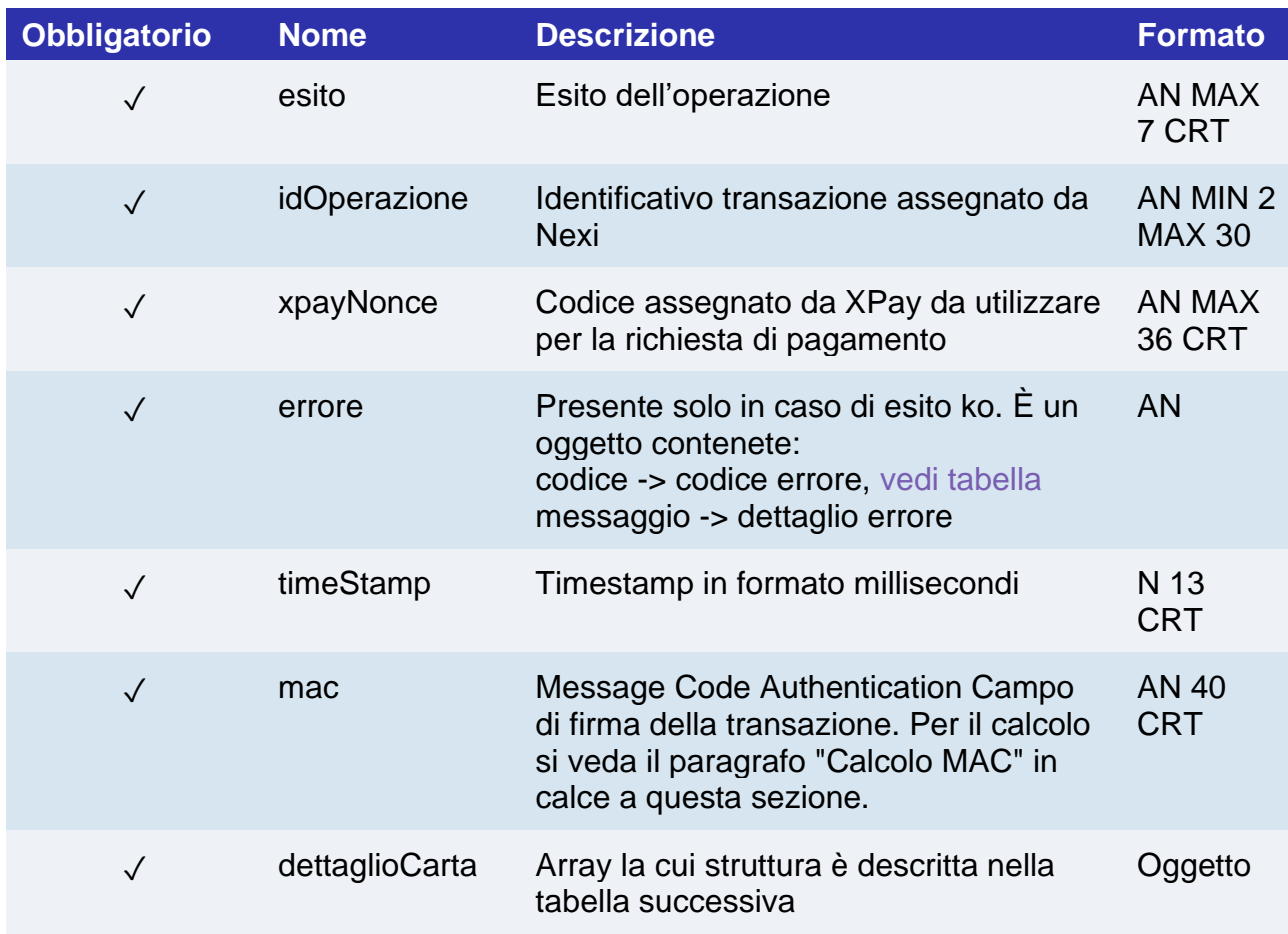

### **Oggetto dettaglioCarta**

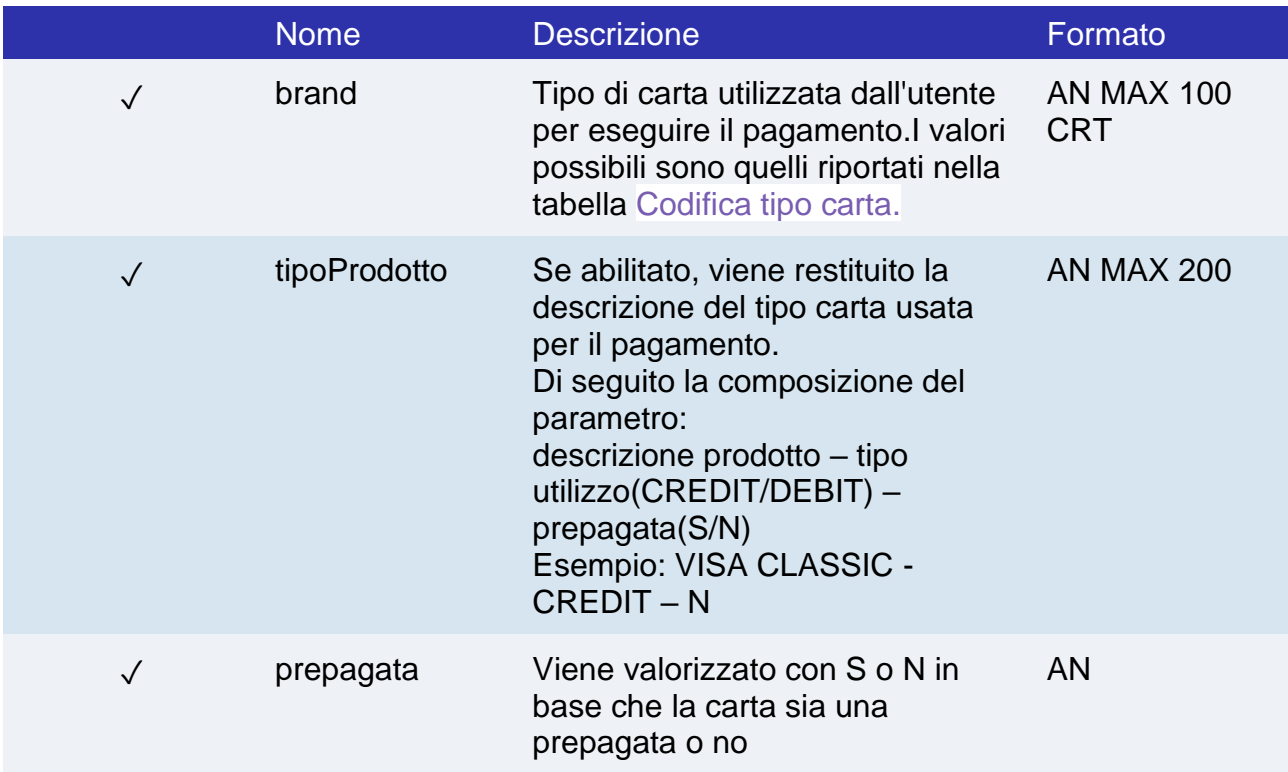

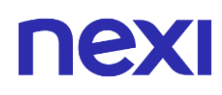

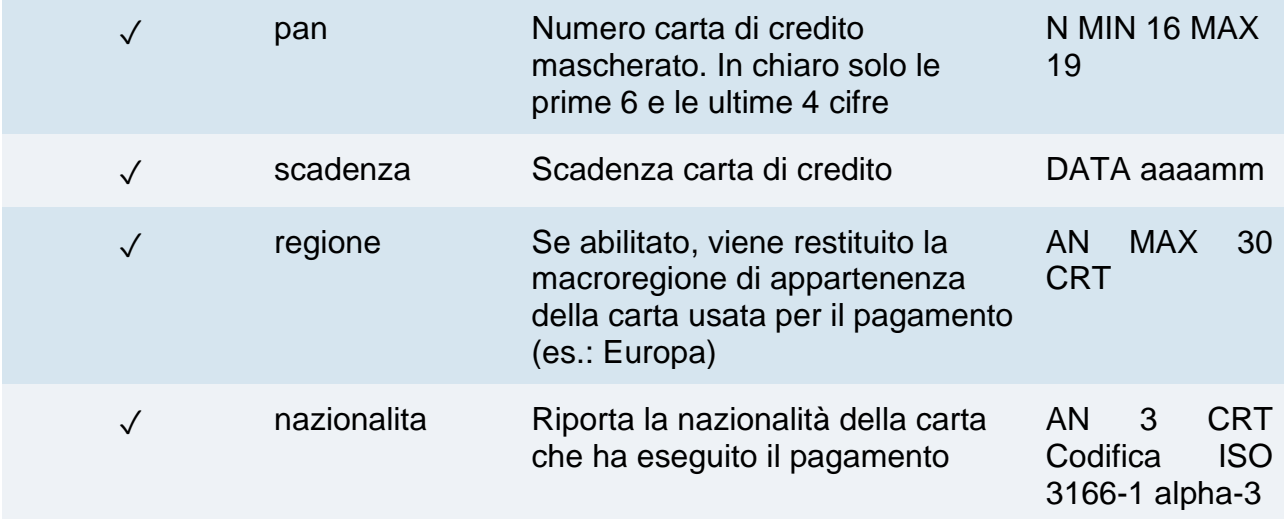

### **Messaggio di Esito: con 3D Secure**

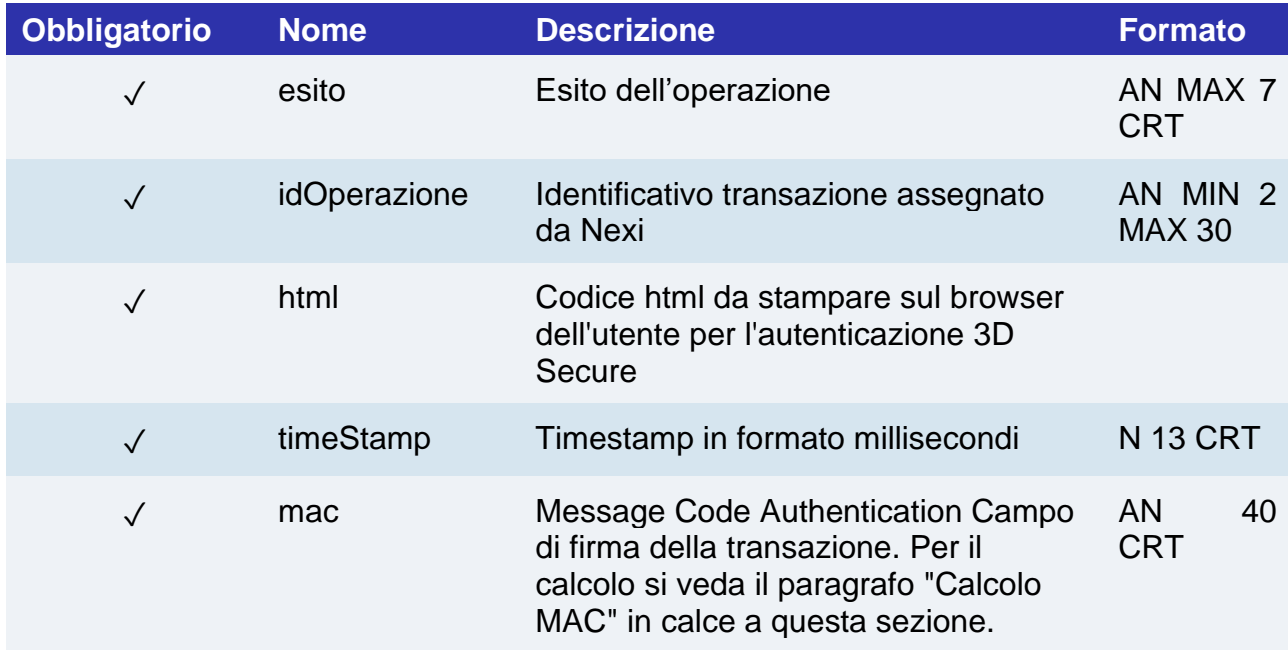

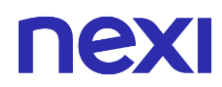

#### **Calcolo MAC senza 3D secure**

Per il messaggio di esito se si riceve il xpayNonce, la stringa da firmare dovrà contenere i seguenti campi:

- esito
- dOperazione
- xpayNonce
- timeStamp
- chiaveSegreta

#### **UN ESEMPIO DI TALE STRINGA POTREBBE ESSERE**

```
MAC = HASH
```

```
SHA1(esito=<val>idOperazione=<val>xpayNonce=<val>timeStamp=<val><chiaveSegre
ta>)
```
#### **Calcolo MAC con 3D Secure o in caso di errore**

Per il messaggio di esito se si riceve l'html o in caso di errore, la stringa da firmare dovrà contenere i seguenti campi:

- esito
- idOperazione
- timeStamp
- chiaveSegreta

#### **UN ESEMPIO DI TALE STRINGA POTREBBE ESSERE**

<span id="page-341-0"></span>*MAC = HASH SHA1(esito=<val>idOperazione=<val>timeStamp=<val><chiaveSegreta>)*

## nexi Pagamento

Effettua un pagamento in divisa differente da Euro qualora il titolare ha accettato il tasso di cambio proposto attraverso il servizio verificaDCC.

#### **URI**

ecomm/api/etc/pagaDCC

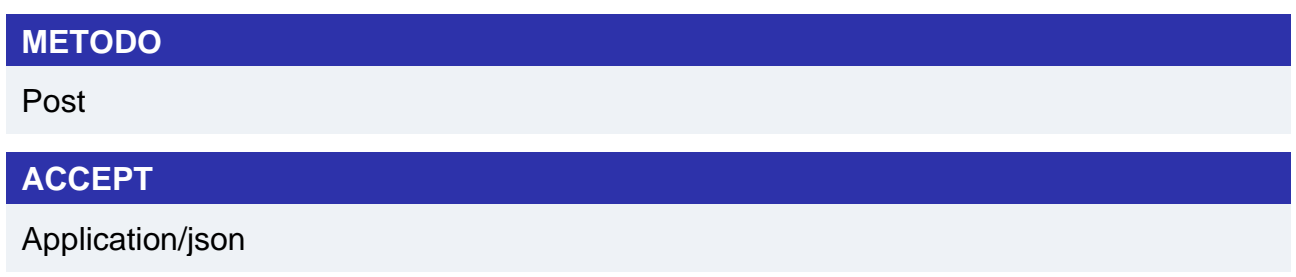

#### **Messaggio di Avvio Pagamento**

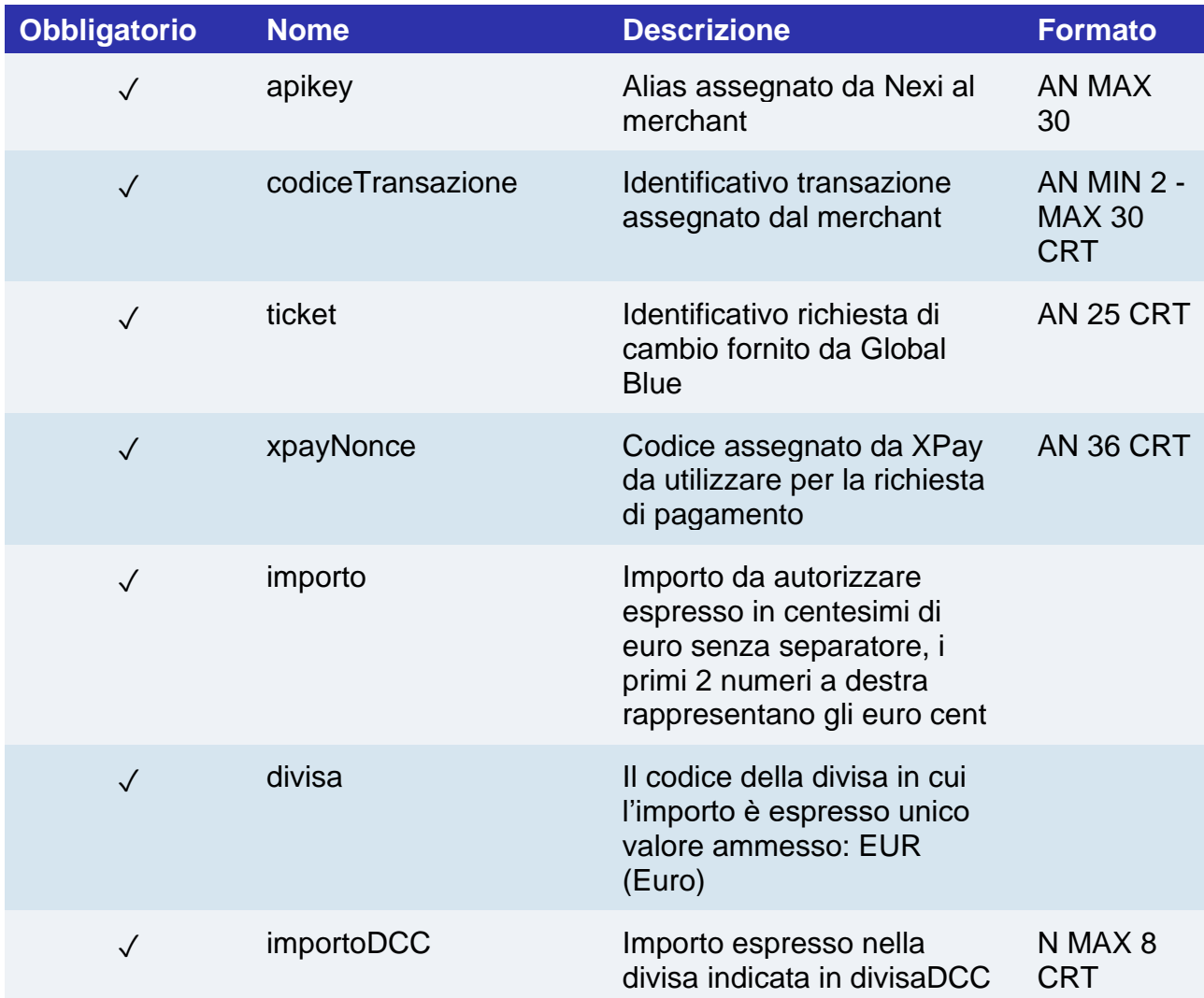

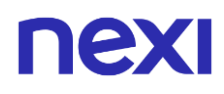

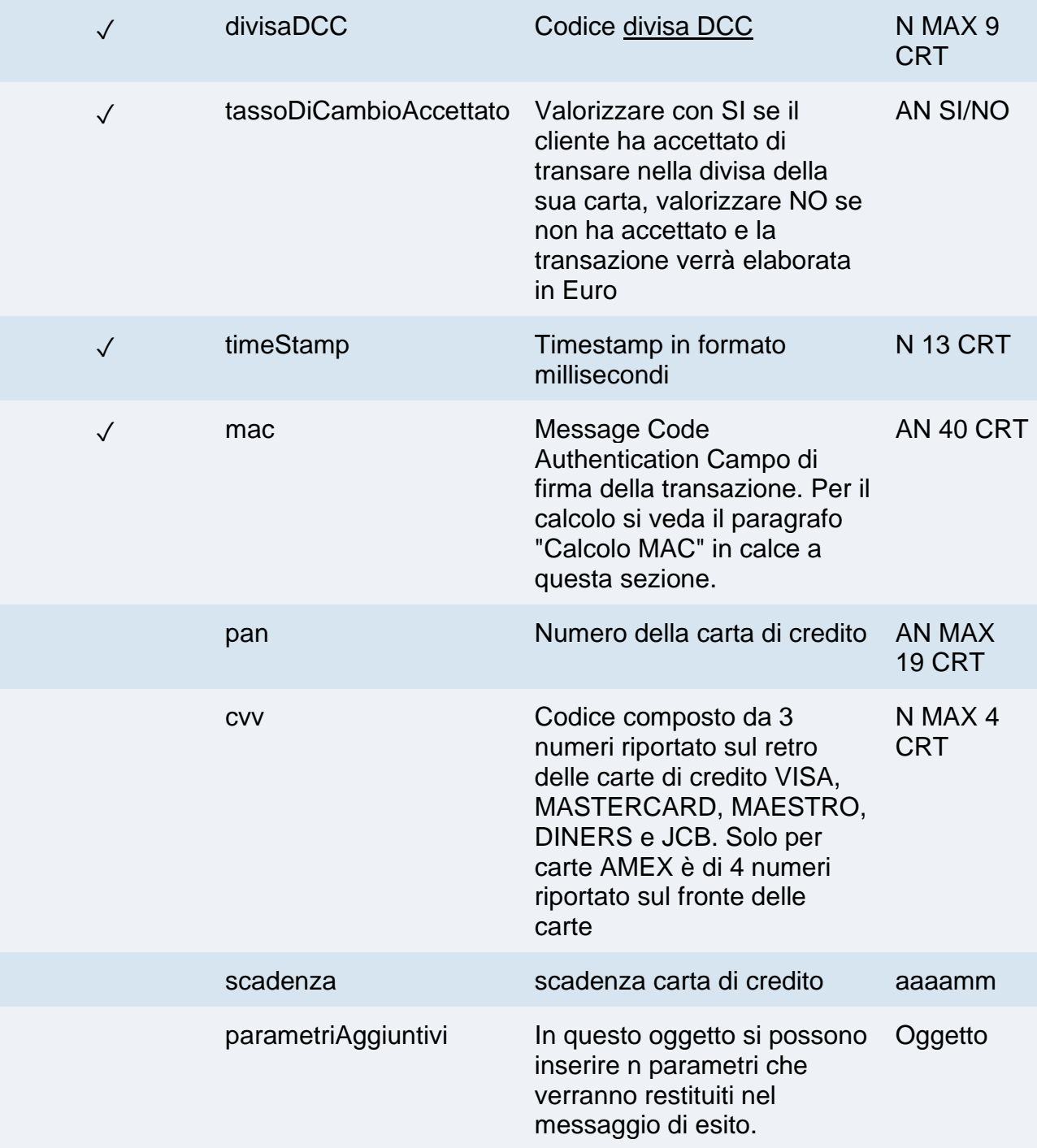

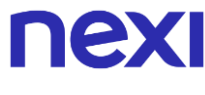

#### **Calcolo MAC**

Per il messaggio di avvio transazione, la stringa da firmare dovrà contenere i seguenti campi:

- apiKey
- codiceTransazione
- ticket
- tassoDiCambioAccettato
- timeStamp
- chiaveSegreta

#### UN ESEMPIO DI TALE STRINGA POTREBBE ESSERE

#### *MAC = HASH*

*SHA1(apiKey=<val>codiceTransazione=<val>ticket=<val>tassoDiCambioAccettato=<va l> timeStamp=<val><chiaveSegreta>)*

#### **Messaggio di Esito Transazione**

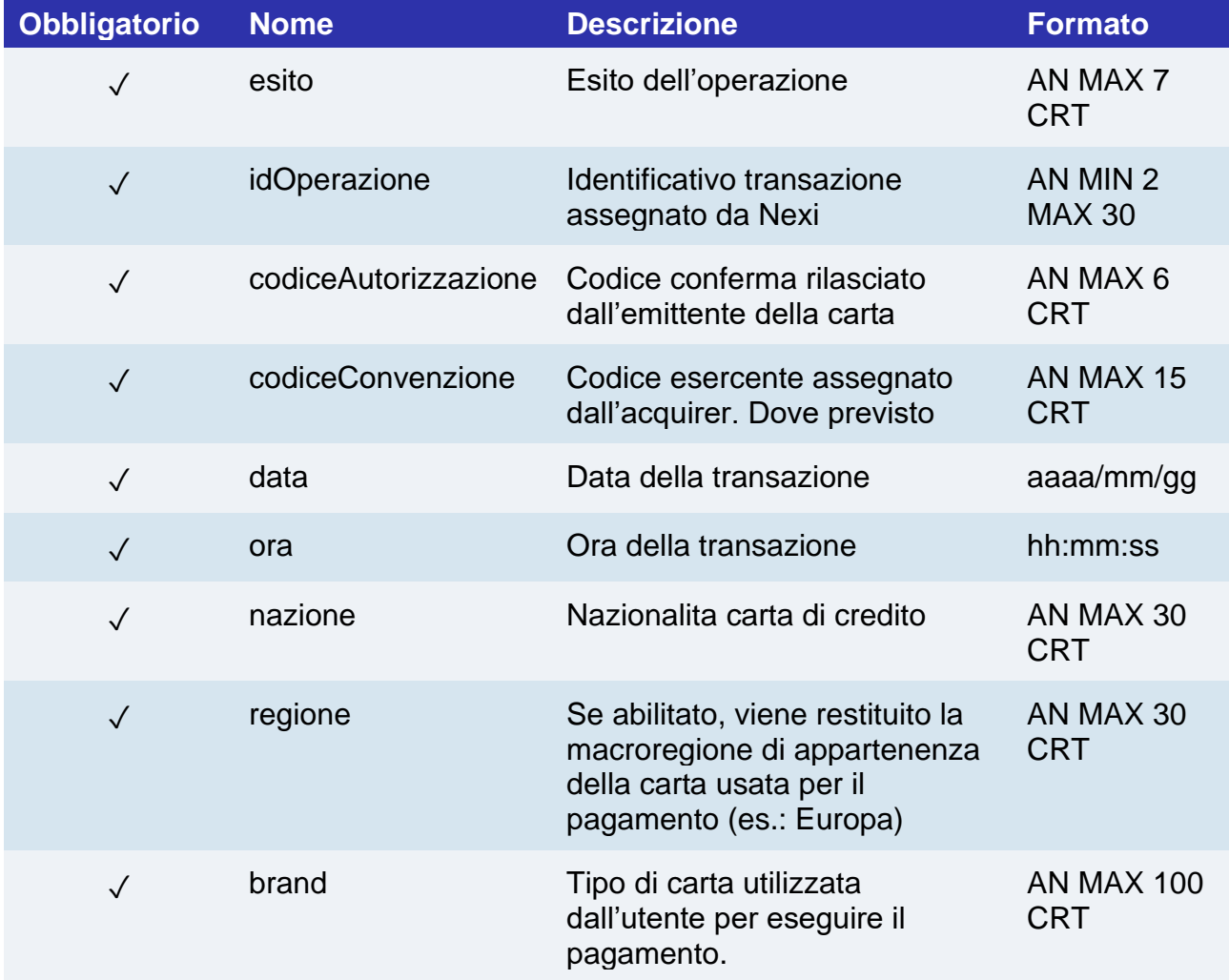

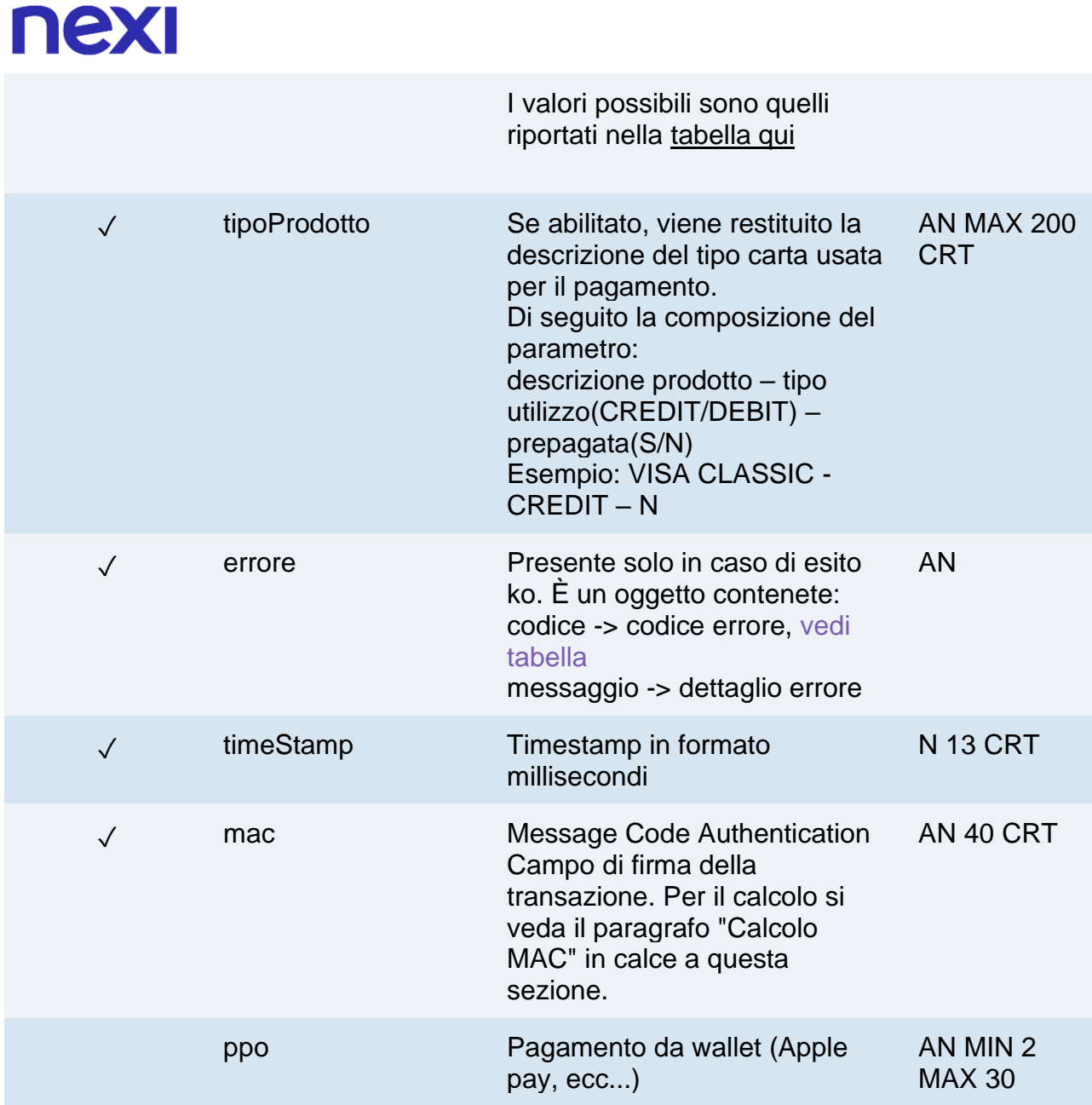

#### **Calcolo MAC**

Per il messaggio di esito transazione, la stringa da firmare dovrà contenere i seguenti campi:

- esito
- idOperazione
- timeStamp
- chiaveSegreta

#### **UN ESEMPIO DI TALE STRINGA POTREBBE ESSERE**

*MAC = HASH SHA1(esito=<val>idOperazione=<val>timeStamp=<val><chiaveSegreta>)*

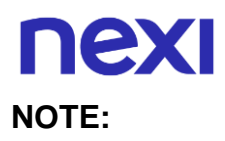

- Il campo xpayNonce è richiesto solo nel caso sia stato effettuato il 3D Secure, in questo caso i campi codiceTransazione, importo e divisa devono essere gli stessi usati nella crea xpayNonce.
- Nel caso di esito KO con codice di errore 96, è necessario che il cliente riprovi nuovamente ad eseguire il pagamento con la medesima carta e importo.
- È possibile utilizzare il servizio DCC solo tramite pagamenti semplici e OneClick.

# nex

## Pagamento tramite Link

L'integrazione di questa soluzione consente al cliente finale di inviare dei link di pagamento e quindi di incassare online senza un sito e-commerce.

- È possibile utilizzare questa funzionalità nelle seguenti modalità:
	- Integrata tramite API
	- Utilizzando l'evoluto Back Office per generare link di pagamento

In quest'ultima modalità sarà possibile accedere al Back Office di XPay, e seguire i seguenti semplici passi:

- Inserire l'importo, descrizione, metodo di pagamento e creare il link in tempo reale
- Condividere il link con il cliente tramite SMS, email, o chat
- Il cliente riceve il link, sceglie il metodo di pagamento con cui pagare, conferma i dati e riceve in tempo reale la conferma

Sarà possibile accettare pagamenti semplici One Click e ricorrenti.

#### **Integrazione tramite API**

Vengono messe a disposizione le seguenti API per poter integrare il servizio Pay-By-Link all'interno del proprio sito o gestionale:

- Richiesta link Pay-by-Link
- Rigenera link Pay-by-Link
- Report Pay-by-Link

## Richiesta link Pay-by-Link

Il servizio consente di ottenere un link di pagamento che inviato ad esempio per e-mail al cliente gli consente di essere rimandato sulle pagine di pagamento XPay e completare la transazione in sicurezza.

**Esempi su GitHub: [https://github.com/NexiPayments/XPay/tree/master/api-back](https://github.com/NexiPayments/XPay/tree/master/api-back%20office/richiesta-link-pay-by-link)  [office/richiesta-link-pay-by-link](https://github.com/NexiPayments/XPay/tree/master/api-back%20office/richiesta-link-pay-by-link)**

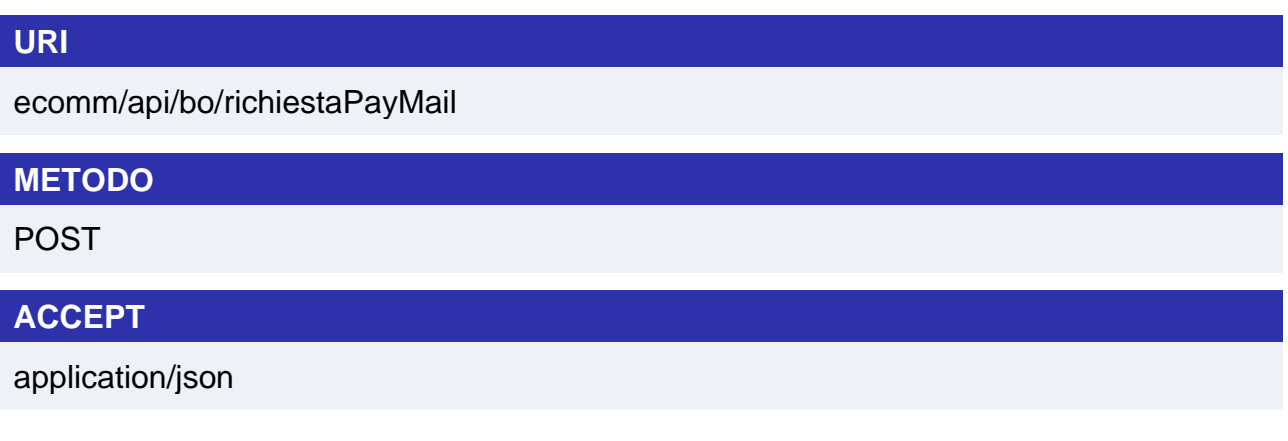

## **Messaggio di Avvio**

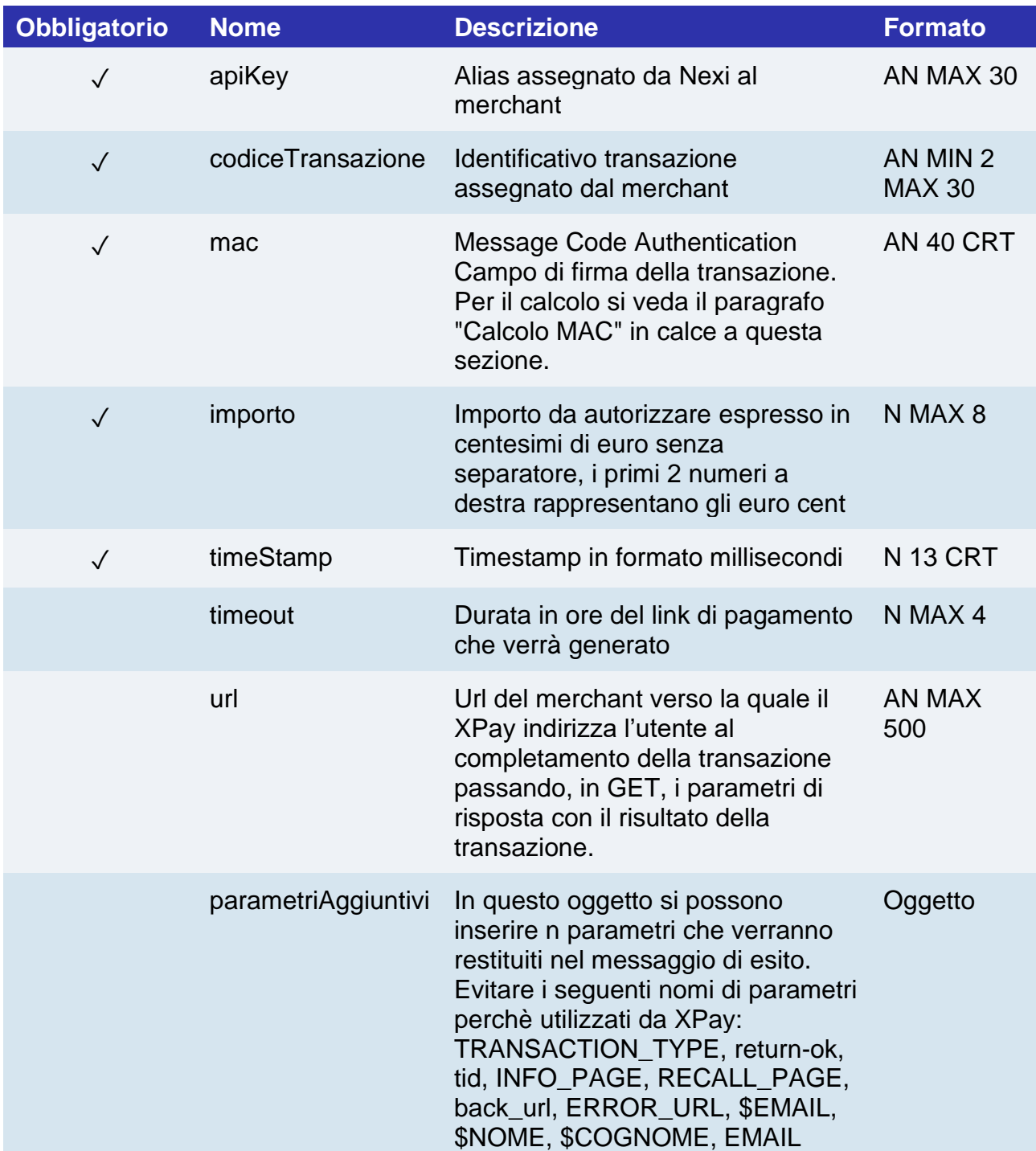

### **Oggetto parametriAggiuntivi**

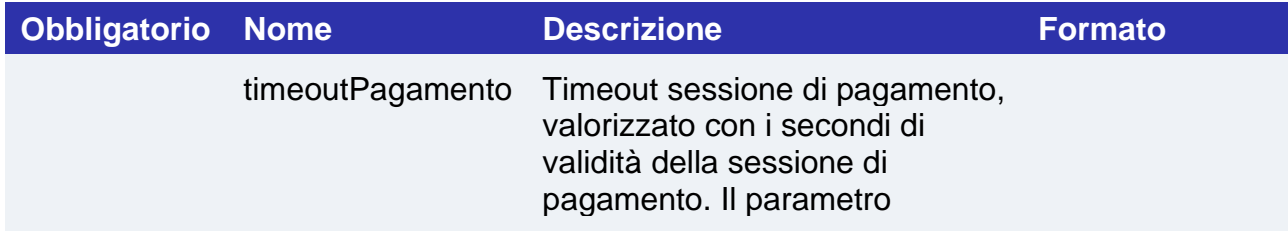

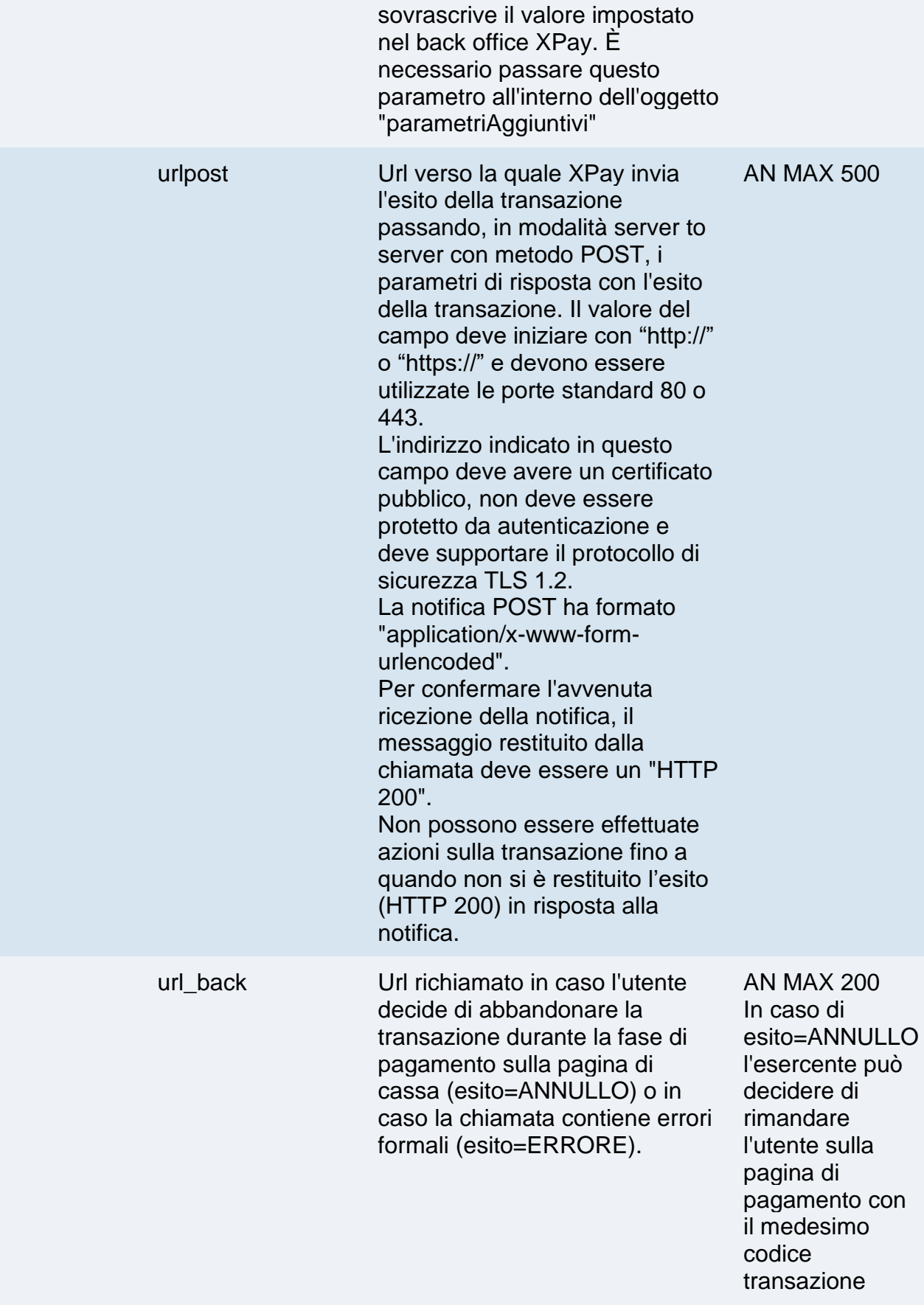

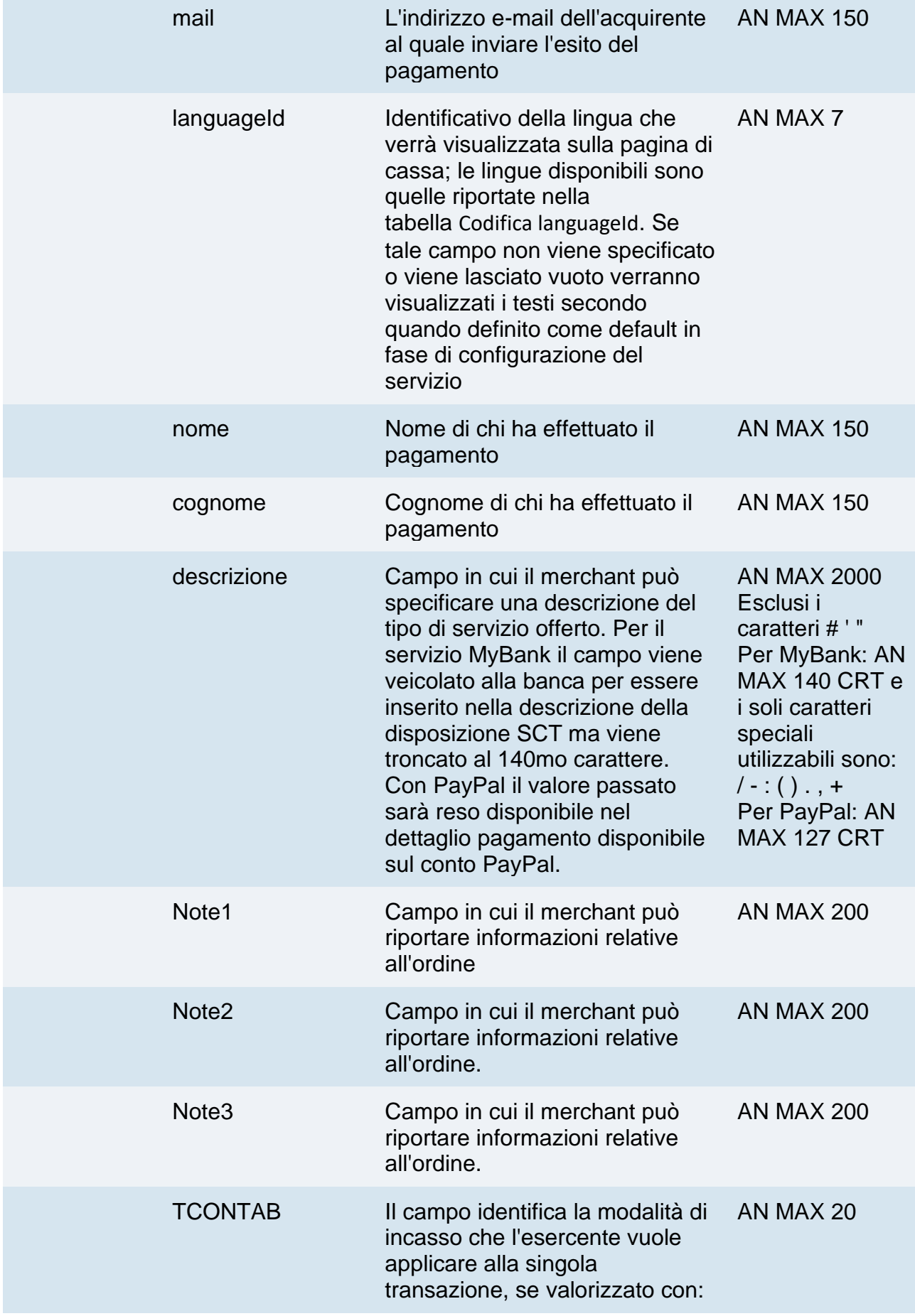

# nex

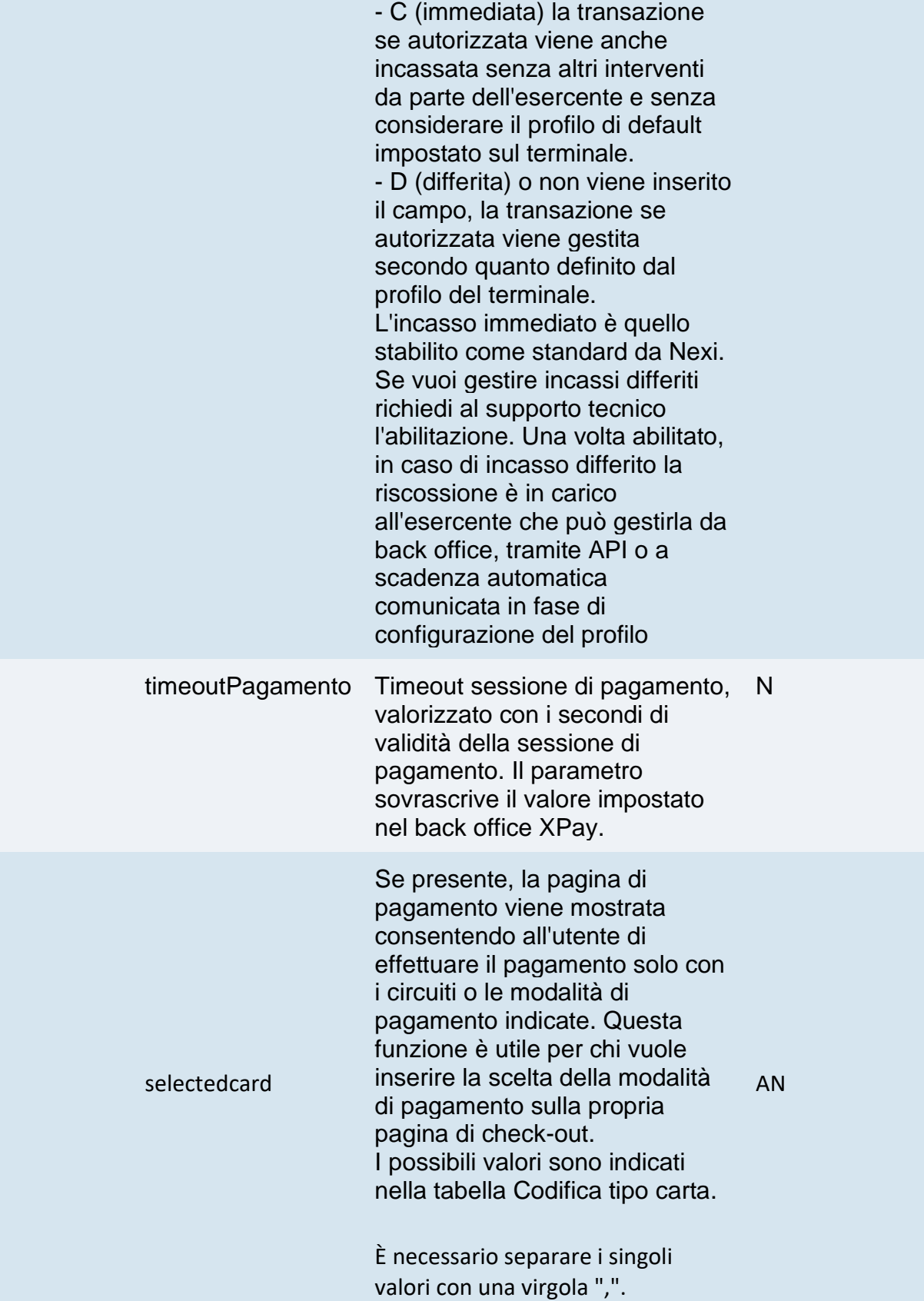

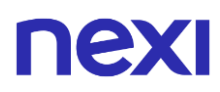

#### **Primo Pagamento ricorrente**

Per il primo pagamento ricorrente è necessario aggiungere i seguenti parametri all'oggetto "parametriAggiuntivi".

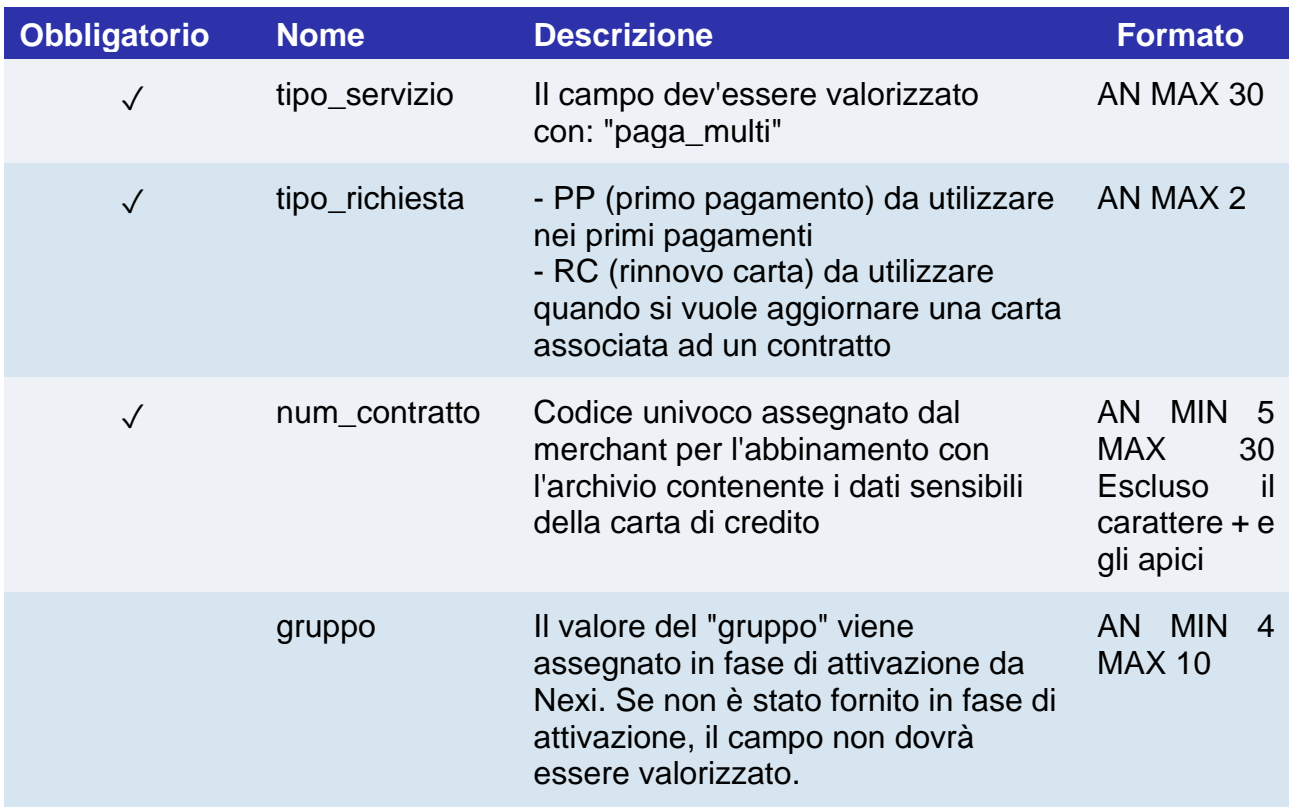

#### **Pagamenti successivi**

Vai alla sezione **[Pagamento successivo](https://svil-butcher-xpay.iplusservice.it/specifiche-tecniche/pagamentoricorrente/pagamentisuccessivi.html)** per il dettaglio della chiamata e della risposta.

#### **Calcolo MAC**

Per il messaggio di avvio transazione, la stringa da firmare dovrà contenere i seguenti campi:

- apiKey
- codiceTransazione
- importo
- timeStamp
- chiaveSegreta

#### **UN ESEMPIO DI TALE STRINGA POTREBBE ESSERE**

*MAC = HASH SHA1(apiKey=<val>codiceTransazione=<val>importo=<val> timeStamp=<val><chiaveSegreta>)*

# $\mathbf{I}$

#### **Messaggio di Esito**

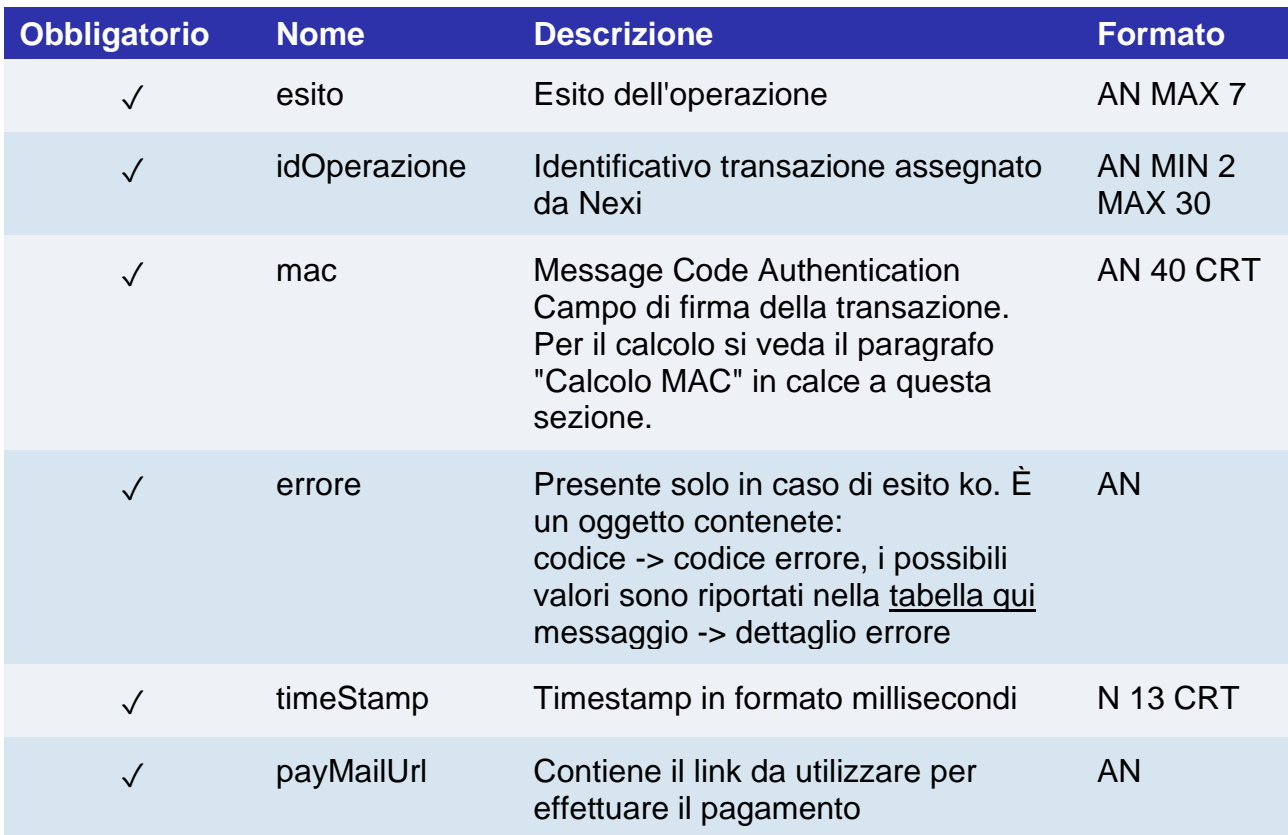

#### **Calcolo MAC**

Per il messaggio di esito, la stringa da firmare dovrà contenere i seguenti campi:

- esito
- idOperazione
- timeStamp
- chiaveSegreta

#### **UN ESEMPIO DI TALE STRINGA POTREBBE ESSERE**

*MAC = HASH SHA1(esito=<val>idOperazione=<val>timeStamp=<val><chiaveSegreta>)*

#### **NOTE:**

Calcola e restituisce una URL per invocare un pagamento sulle pagine di cassa XPay.

Nel caso in cui non si vogliano aggiungere parametri aggiuntivi si può:

- Non inserire il campo all'interno del json
- Lasciare vuoto il contenuto dell'oggetto json
- Es. "parametriAggiuntivi": {}

Il campo "timeout" è espresso in ore.

## nexi Rigenera link Pay-by-Link

L'api permette di rigenerare, con gli stessi parametri del link originale, un link precedentemente scaduto o pagato con esito negativo. L'api può essere anche utilizzata per estendere il periodo di vita di un link ancora attivo non utilizzato. La nuova scadenza del link generato sarà la data di richiesta incrementata del timeout specifica.

In caso il link associato al codice transazione non sia ancora stato utilizzato, l'api aggiorna la sola scadenza del link. In questo caso il link paymail restituito sarà identico al precedente.

In caso il link sia già stato utilizzato con esito del pagamento negativo, sarà creato un nuovo link con il solo codice transazione differente. Gli altri parametri sono invariati rispetto al link originale.

Il nuovo codice transazione sarà il valore del campo nuovoCodiceTransazione, se non specificato XPay genererà un codice posponendo all'originale un contatore. (Per non superare i 30 caratteri di dimensione massima del codice transazione potrebbero essere sostituiti gli ultimi due caratteri). Il codice transazione associato al nuovo link sarà restituito in risposta all'api e dovrà essere riutilizzato per eventuali nuove rigenerazioni.

**Esempi su GitHub: [https://github.com/NexiPayments/XPay/tree/master/api](https://github.com/NexiPayments/XPay/tree/master/api-backoffice/rigenera-link-pay-by-link)[backoffice/rigenera-link-pay-by-link](https://github.com/NexiPayments/XPay/tree/master/api-backoffice/rigenera-link-pay-by-link)**

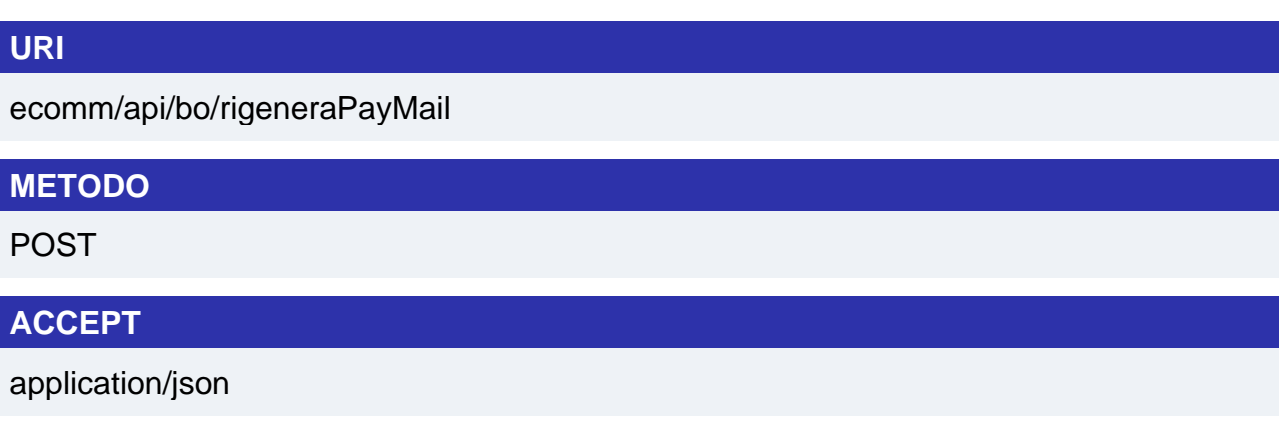

# $\mathbf{I}$

### **Messaggio di Avvio**

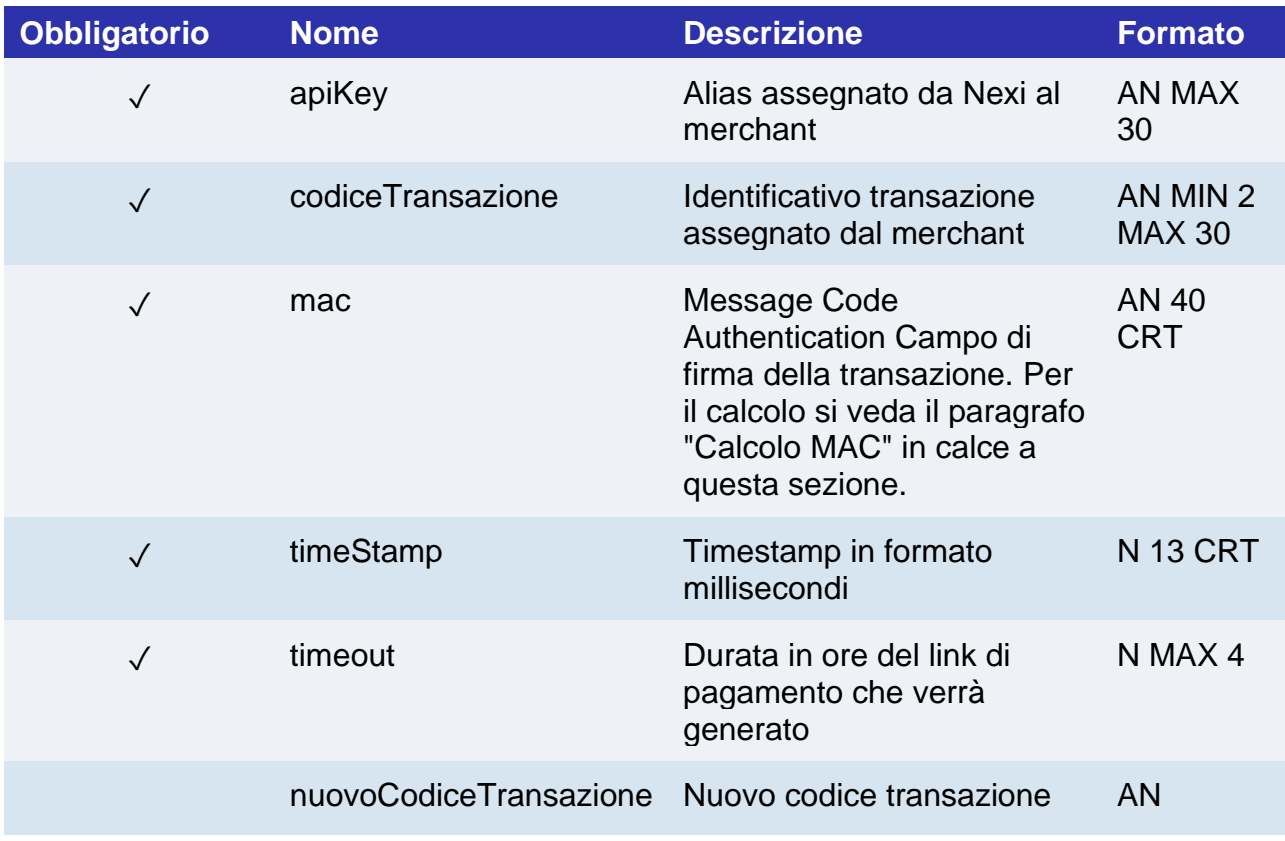

#### **Calcolo MAC**

Per il messaggio di esito, la stringa da firmare dovrà contenere i seguenti campi:

- apiKey
- codiceTransazione
- timeStamp
- chiaveSegreta

#### **UN ESEMPIO DI TALE STRINGA POTREBBE ESSERE**

*MAC = HASH SHA1(apiKey=<val>codiceTransazione=<val>timeStamp=<val><chiaveSegreta>)*

## **Messaggio di Esito Positivo**

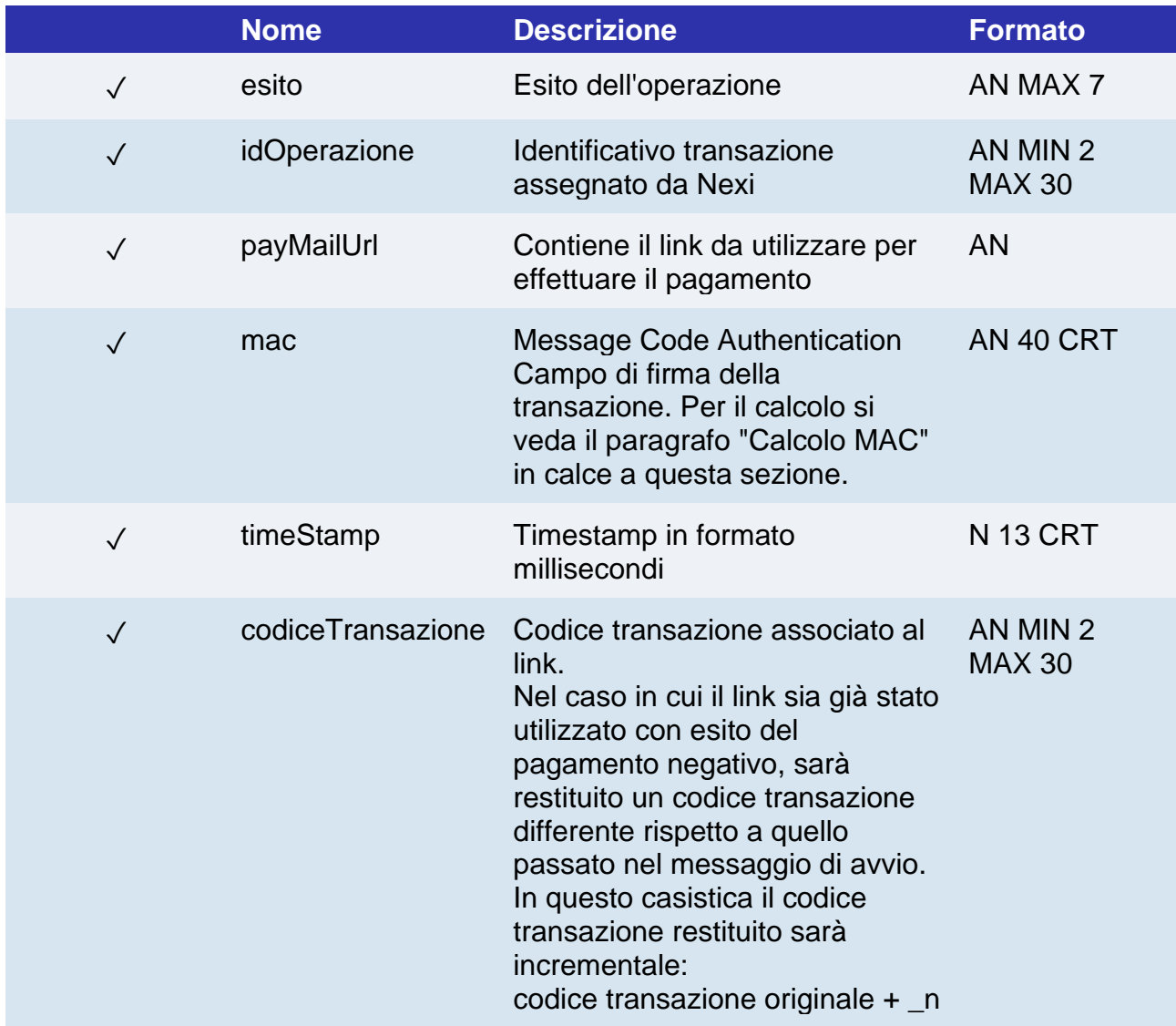

### **Messaggio di Esito Negativo**

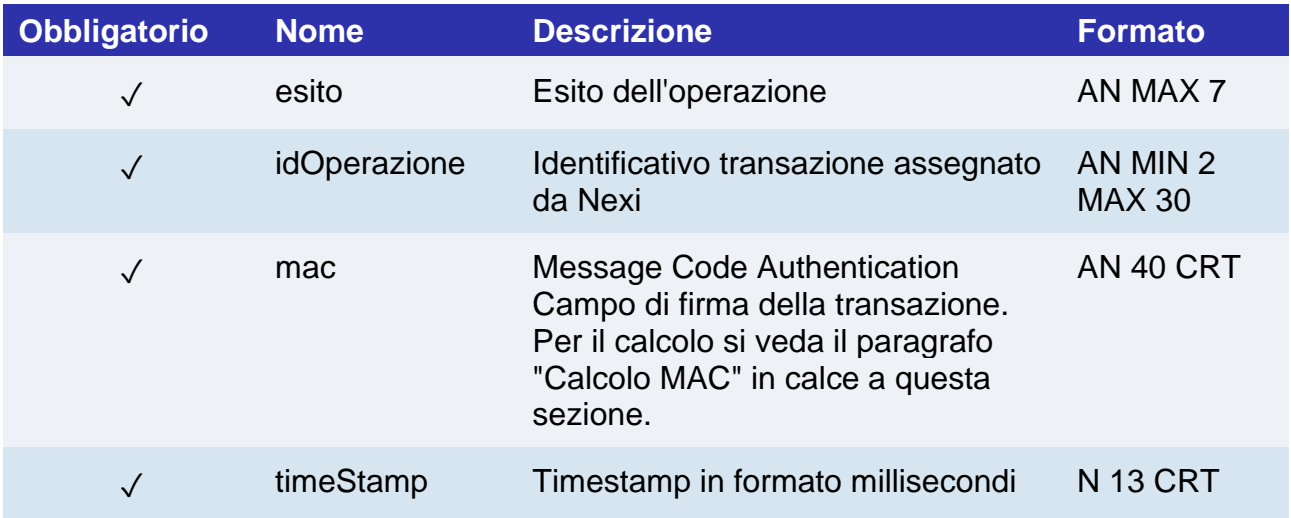

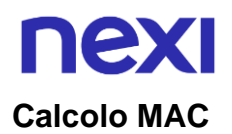

Per il messaggio di esito, la stringa da firmare dovrà contenere i seguenti campi:

- esito
- idOperazione
- timeStamp
- chiaveSegreta

#### **UN ESEMPIO DI TALE STRINGA POTREBBE ESSERE**

*MAC = HASH SHA1(esito=<val>idOperazione=<val>timeStamp=<val><chiaveSegreta>)*

## **nexi** Report Pay-by-Link

Questa api invocata con una comune POST, effettua la ricerca dei link Pay-by-Link restituendo lo stato del pagamento. Ogni ricerca restituirà un massimo di 1000 link.

**Esempi su GitHub: [https://github.com/NexiPayments/XPay/tree/master/api](https://github.com/NexiPayments/XPay/tree/master/api-backoffice/report-pay-by-link)[backoffice/report-pay-by-link](https://github.com/NexiPayments/XPay/tree/master/api-backoffice/report-pay-by-link)**

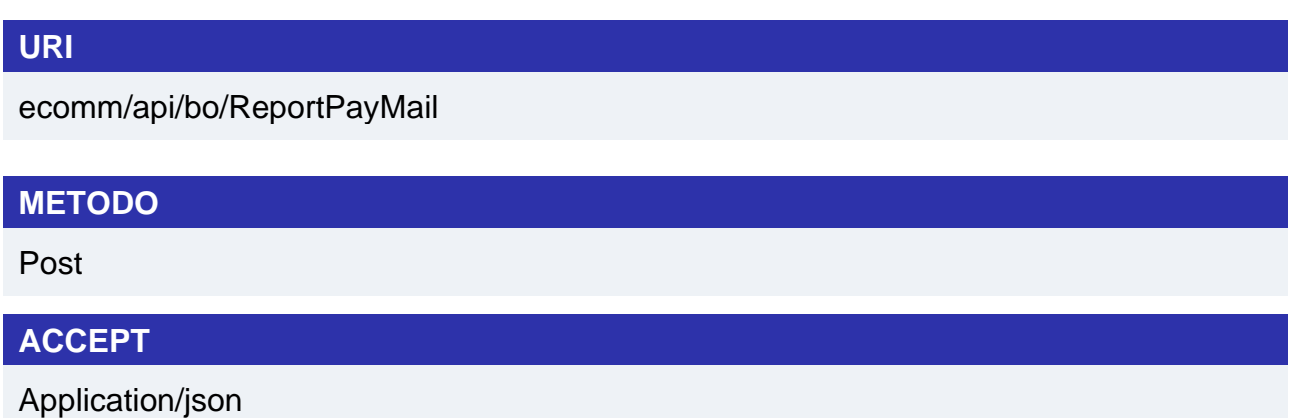

#### **Messaggio di Avvio**

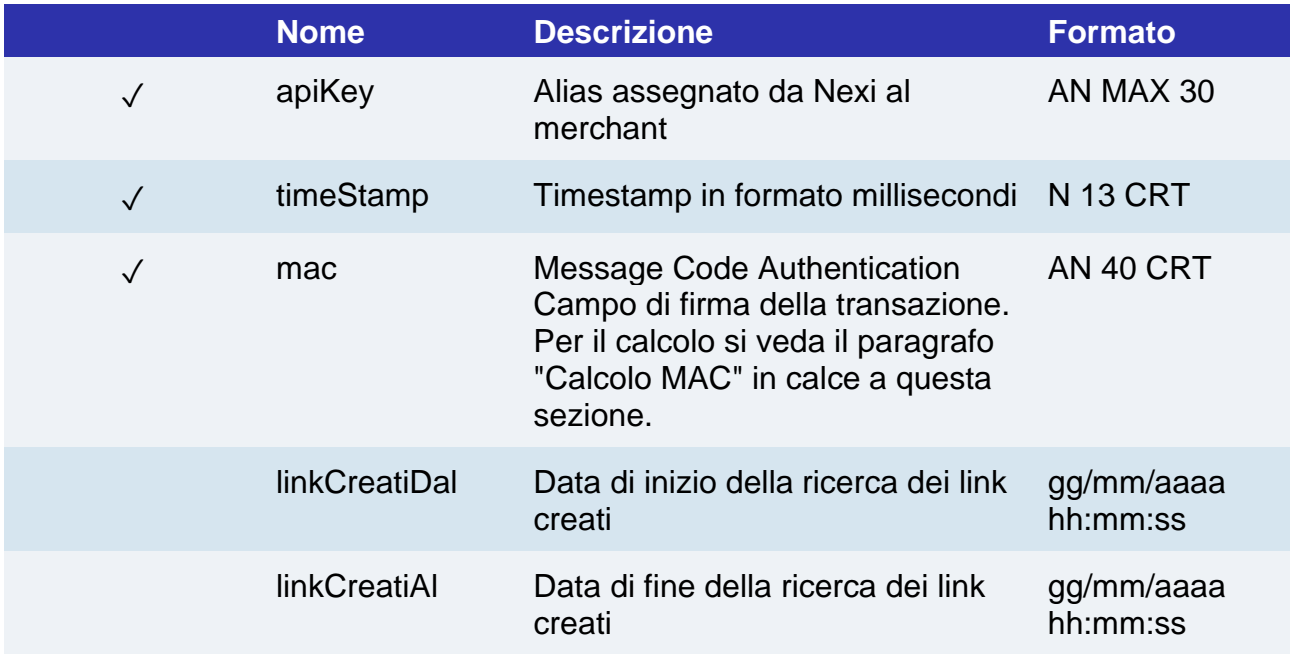

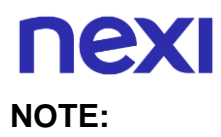

- Nel caso non vengano passati i parametri di ricerca, si effettua la ricerca sulla settimana precedente.
- Nel caso non venga passato l'orario Nexi restituirà i risultati della giornata indicata (24h).
- Non è possibile effettuare la ricerca di un singolo link tramite un parametro identificativo come il codice transazione.

#### **Calcolo MAC**

Per il messaggio di avvio, la stringa da firmare dovrà contenere i seguenti campi:

- apiKey
- timeStamp
- chiaveSegreta

#### **UN ESEMPIO DI TALE STRINGA POTREBBE ESSERE**

*MAC = HASH SHA1(apiKey<val> timeStamp=<val><chiaveSegreta>)*

#### **Messaggio di Esito Positivo**

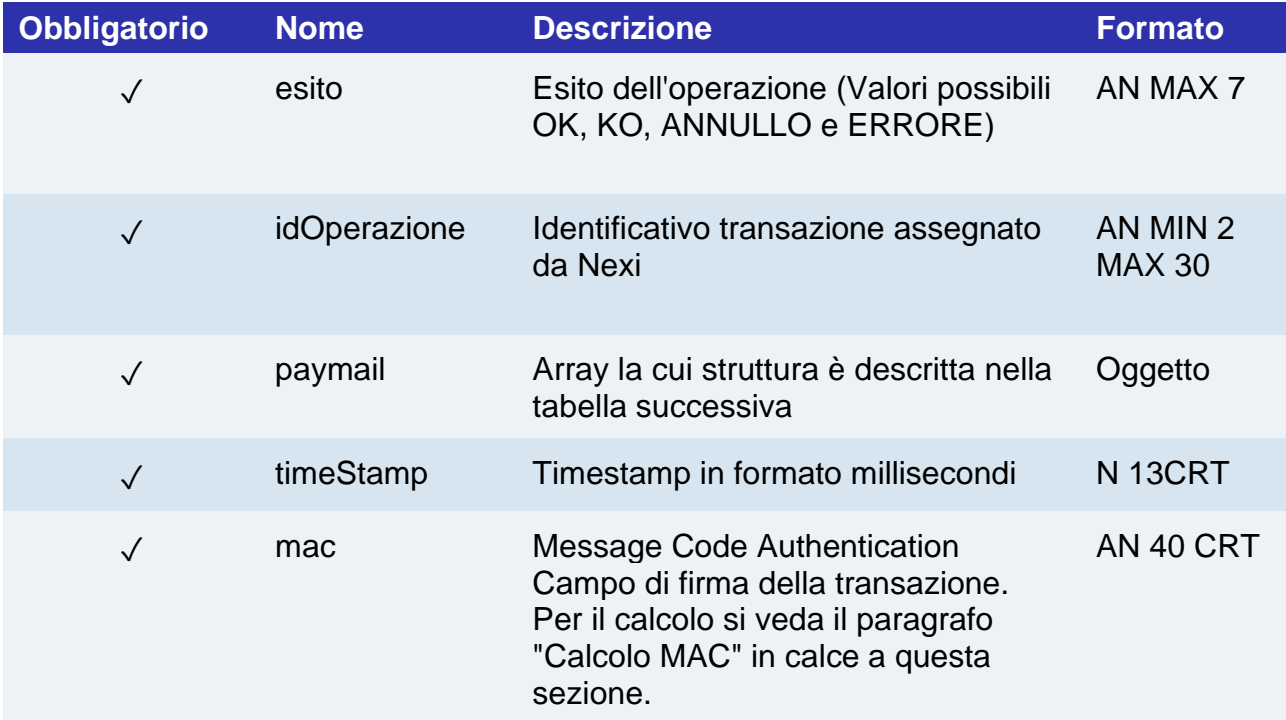
## **Oggetto paymail**

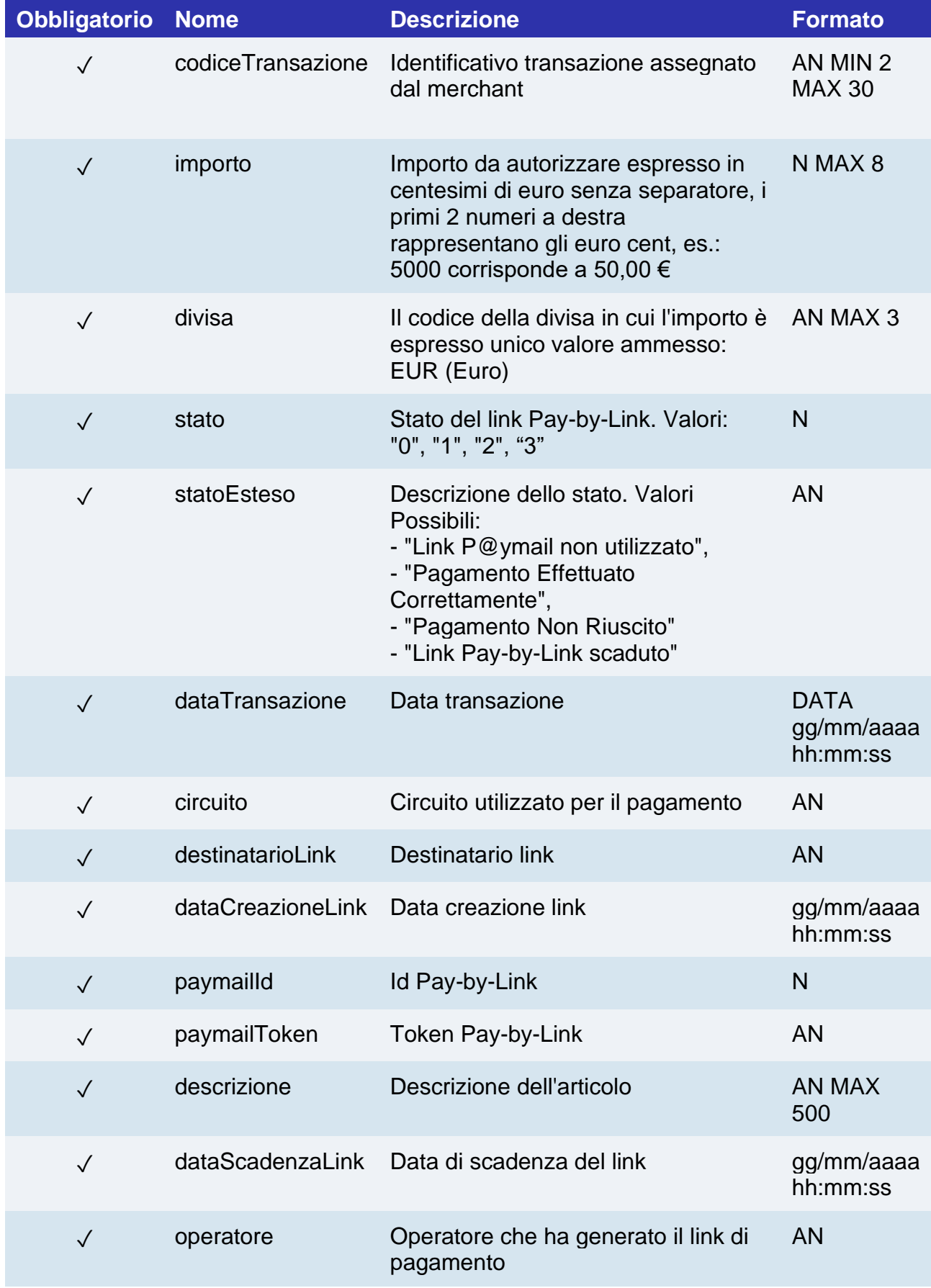

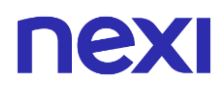

### **Messaggio di Esito Negativo**

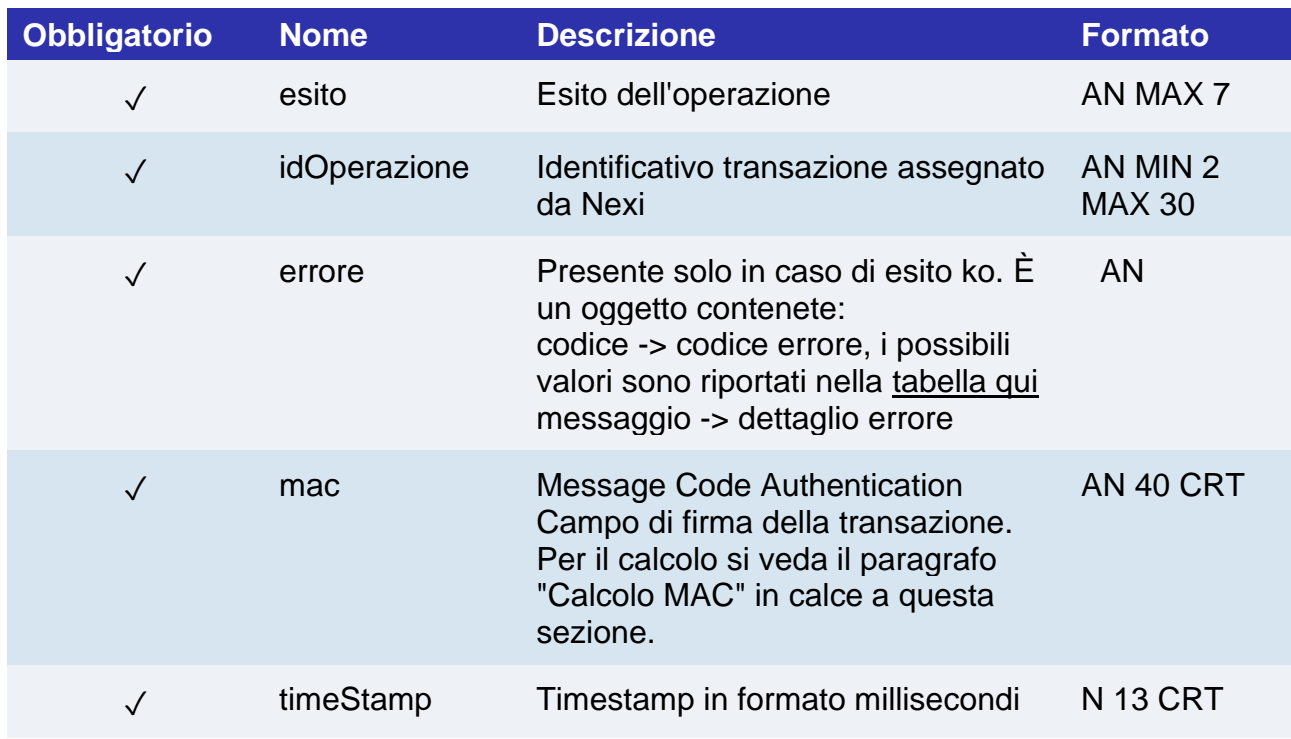

### **Calcolo MAC**

Per il messaggio di esito, la stringa da firmare dovrà contenere i seguenti campi:

- esito
- idOperazione
- timeStamp
- chiaveSegreta

### **UN ESEMPIO DI TALE STRINGA POTREBBE ESSERE**

*MAC = HASH SHA1(esito=<val>idOperazione=<val>timeStamp=<val><chiaveSegreta>)*

## nexi PLUGIN CMS

Se hai già una piattaforma e-commerce, puoi integrare XPay nel tuo e-commerce in pochi click.

Le soluzioni Nexi sono compatibili con le principali piattaforme di e-commerce sul mercato.

L'implementazione è facile e veloce. Nexi mette a disposizione gratuitamente i plugin per le principali piattaforme di e-commerce.

Di seguito le guide per una corretta gestione dei moduli.

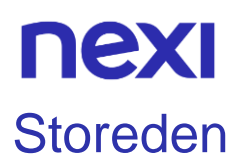

L'estensione di pagamento Nexi XPay per Storeden, ti consente di integrare il gateway di pagamento XPay senza ulteriori implementazioni sul tuo sito.

Gestisce il trasferimento del cliente dal sito ecommerce del commerciante all'ambiente sicuro Nexi e viceversa.

Il cliente rimane sul sito e-commerce del commerciante fino al momento del checkout, quindi viene reindirizzato verso il gateway XPay per effettuare il pagamento.

### Installazione

Dal seguente link è possibile visualizzare la guida di installazione e configurazione: [Guida](https://ecommerce.nexi.it/sites/default/files/documenti/Guida_Attivazione_XPay_Storeden.pdf)  [attivazione Storeden.](https://ecommerce.nexi.it/sites/default/files/documenti/Guida_Attivazione_XPay_Storeden.pdf)

Per maggiori informazioni puoi consultare il [sito di Storeden.](https://www.storeden.com/ecommerce)

### Assistenza

Per ricevere assistenza specialistica sul plugin contatta il supporto di Storeden.

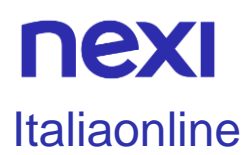

L'estensione di pagamento Nexi XPay per Italiaonline, ti consente di integrare il gateway di pagamento XPay senza ulteriori implementazioni sul tuo sito.

Gestisce il trasferimento del cliente dal sito ecommerce del commerciante all'ambiente sicuro Nexi e viceversa.

Il cliente rimane sul sito e-commerce del commerciante fino al momento del checkout, quindi viene reindirizzato verso il gateway XPay per effettuare il pagamento.

### Installazione

Per l'attivazione del gateway all'interno del back office di Italiaonline, consulta il manuale operativo all'interno della tua Area clienti nella [sezione riservata al servizio e-commerce.](https://www.italiaonline.it/business/ecommerce/)

Per maggiori informazioni puoi consultare il [sito di Italiaonline.](https://www.italiaonline.it/business/ecommerce/)

### Assistenza

Per ricevere assistenza specialistica sul plugin contatta il supporto di Italiaonline.

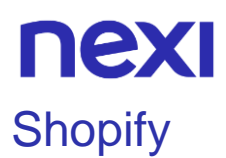

L'estensione di pagamento Nexi XPay per Shopify, ti consente di integrare il gateway di pagamento XPay senza ulteriori implementazioni sul tuo sito.

Gestisce il trasferimento del cliente dal sito ecommerce del commerciante all'ambiente sicuro Nexi e viceversa.

Il cliente rimane sul sito e-commerce del commerciante fino al momento del checkout, quindi viene reindirizzato verso il gateway XPay per effettuare il pagamento.

## Installazione

Dal seguente link è possibile visualizzare la guida di installazione e configurazione: [Come](https://svil-butcher-xpay.iplusservice.it/specifiche-tecniche/documenti/How_to_update_the_XPay_app_on_Shopify.pdf)  [aggiornare l'app Nexi XPay su Shopify.](https://svil-butcher-xpay.iplusservice.it/specifiche-tecniche/documenti/How_to_update_the_XPay_app_on_Shopify.pdf)

Per maggiori informazioni puoi consultare il [sito di Shopify.](https://it.shopify.com/)

### Assistenza

Per ricevere assistenza specialistica sul plugin contatta il supporto di Shopify.

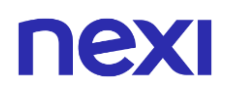

## **Wordpress**

## XPay

L'estensione di pagamento Nexi XPay per Wordpress, ti consente di integrare il gateway di pagamento XPay senza ulteriori implementazioni sul tuo sito.

Gestisce il trasferimento del cliente dal sito ecommerce del commerciante all'ambiente sicuro Nexi e viceversa.

Il cliente rimane sul sito e-commerce del commerciante fino al momento del checkout, quindi viene reindirizzato verso il gateway XPay per effettuare il pagamento.

Per utilizzare questo plugin è necessario che sul sito Wordpress sia installato il modulo **Woocommerce**.

### Installazione

Il plugin Nexi XPay per Wordpress è disponibile gratuitamente al sito [Wordpress.org,](https://wordpress.org/plugins/cartasi-x-pay/) da cui sarà possibile verificare le versioni compatibili.

È possibile installare l'estensione tramite l'installer apposito messo a disposizione da Wordpress.

- 1. Effettuare il login nel pannello amministrativo di Wordpress.
- 2. Assicurarsi di avere installato il plugin [Woocommerce.](https://wordpress.org/plugins/woocommerce/)
- 3. Nella barra di navigazione a sinistra selezionare **Plugin** > **Aggiungi nuovo**.
- 4. Nella nuova pagina inserire **Nexi XPay** nella barra di ricerca.
- 5. Individuare il plugin XPay e cliccare **Installa ora**.

La fase di installazione è completata, procedere con la configurazione.

## **Configurazione**

Di seguito le indicazioni per poter configurare correttamente il plugin Nexi XPay:

- 1. Effettuare il login nel pannello amministrativo di Wordpress.
- 2. Nella barra di navigazione a sinistra selezionare **Plugin** > **Plugin installati**.
- 3. Nella nuova pagina cercare il plugin **Nexi XPay** nell'elenco e cliccare su **Impostazioni**.
- 4. Procedere con la configurazione del modulo:

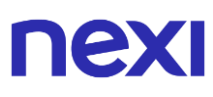

### **Configurazione modulo di pagamento**

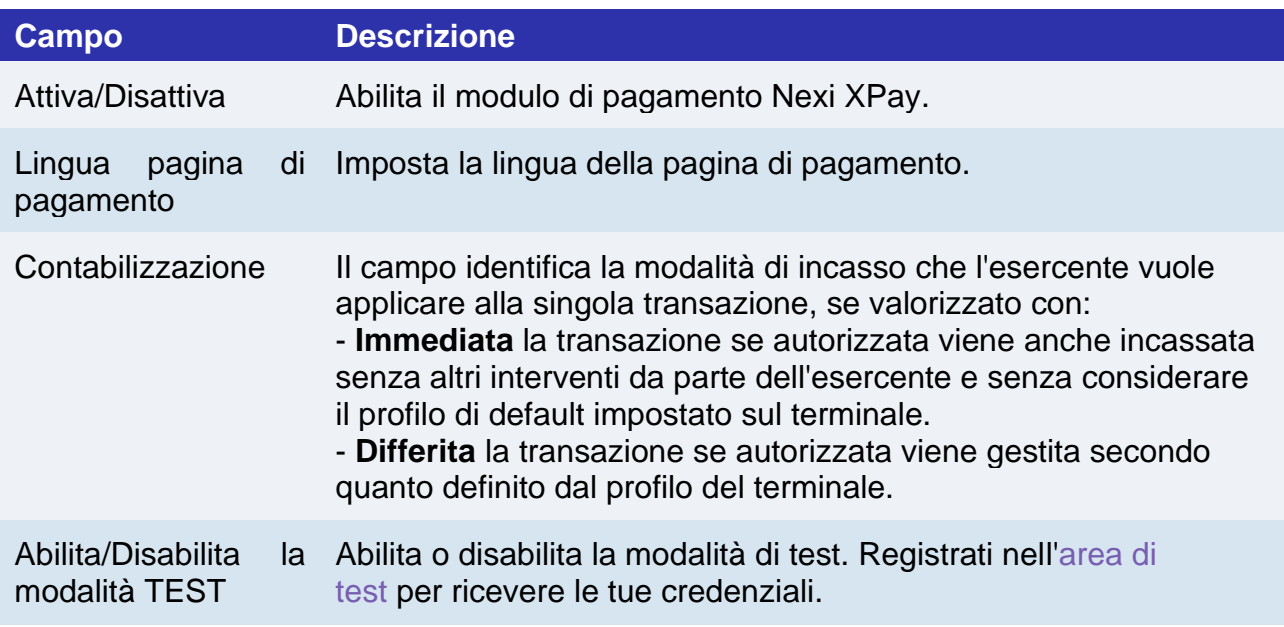

### **Configurazione Gateway Nexi XPay**

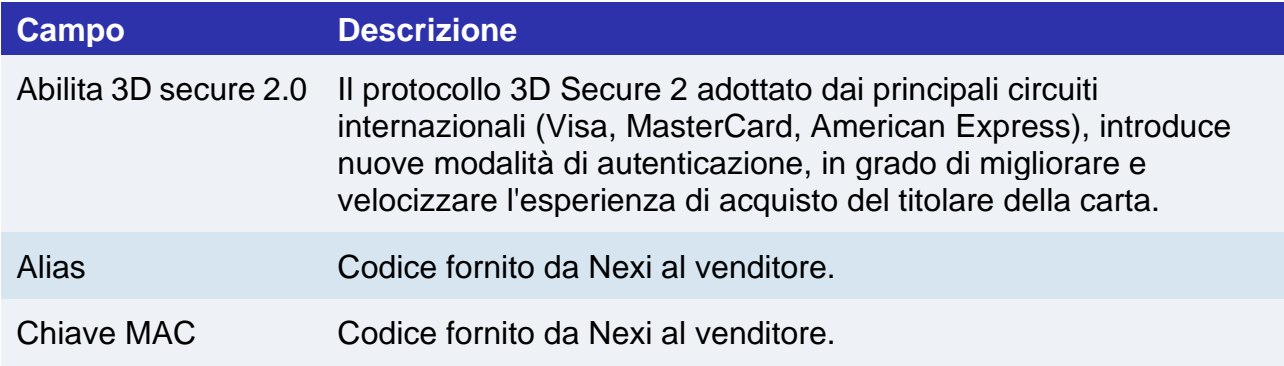

### **Configurazione OneClick**

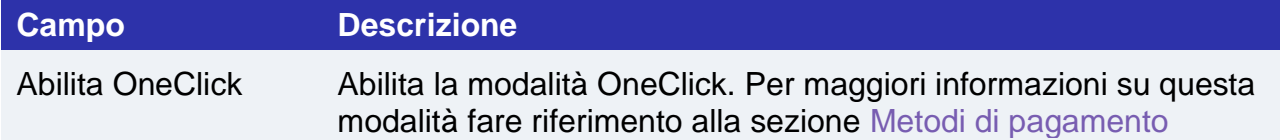

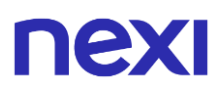

### **Configurazione ricorrenze**

Per utilizzare questa modalità è necessario installare il plugin Woocommerce Subscription.

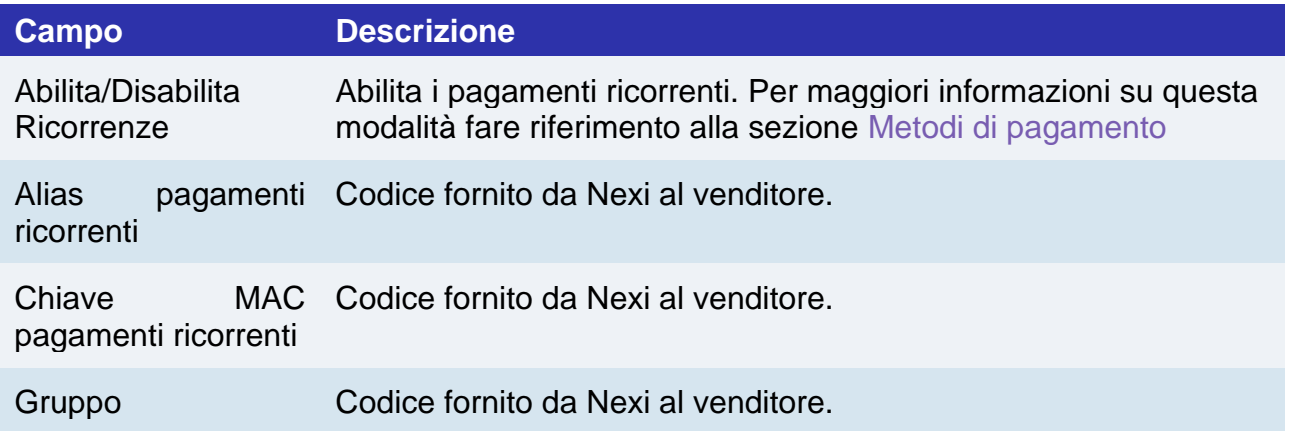

### **Configurazione ambiente**

Il plugin crea e aggiorna gli stati degli ordini tramite delle notifiche POST inviate dai server Nexi.

Ad ogni notifica inviata, Nexi deve ricevere come risposta lo status code http 200. È quindi necessario che i server dei merchant accettino le notifiche inviate da Nexi, altrimenti il plugin non funzionerà correttamente.

## Test e produzione

È altamente consigliato testare il plugin in ambiente di test, prima di inserire i codici di produzione.

È possibile ottenere le credenziali di test (alias e chiave mac) registrandosi nell['area di](https://ecommerce.nexi.it/area-test)  [test](https://ecommerce.nexi.it/area-test) XPay. Sarà necessario copiare le credenziali presenti nella sezione "Pagamento Semplice".

Nell'area saranno presenti anche le carte di test utilizzabili per eseguire transazioni con esito positivo e negativo. In questa fase è necessario verificare che gli ordini vengano creati correttamente, controllando anche il dettaglio degli ordini.

### **Passaggio in produzione**

Una volta terminata la fase di test, sarà possibile inserire i codici di produzione e disabilitare la modalità di test del plugin. È consigliato effettuare una prova di pagamento con carta reale con il passaggio in produzione.

## nexi Metodi di pagamento

<span id="page-369-0"></span>Il plugin Nexi XPay mette a disposizione ai clienti diverse modalità di pagamento:

### **Pagamento tramite carte**

Con questa soluzione il cliente resta sull'e-commerce dell'esercente fino al momento del checkout. Viene reindirizzato in ambiente Nexi per effettuare il pagamento per poi tornare sul sito dell'esercente al termine della transazione.

### **Pagamento OneClick**

L'integrazione di questa soluzione consente al cliente finale di memorizzare i dati della propria carta di credito, ed utilizzarli successivamente per effettuare gli acquisti con pochi click. Nel caso di primo pagamento XPay mostrerà il form per l'inserimento dei dati della carta mentre nel caso di pagamenti successivi mostrerà i dati della carta precedentemente inseriti oppure la possibilità di inserire i dati di una nuova carta.

Il metodo di pagamento è attivabile solo con sottoscrizione del servizio Nexi XPay Pro.

### **Pagamento ricorrente**

Questa soluzione permette di acquistare prodotti con addebiti ricorrenti (es. abbonamenti).

In fase di primo pagamento viene assegnato un token che consente a Nexi di salvare l'abbinamento tra l'utente e la carta di pagamento utilizzata

I pagamenti successivi verranno eseguiti automaticamente nella data prestabilita nelle impsotazione del prodotto subscription.

Per utilizzare questa modalità è necessario installare il plugin [Woocommerce Subscription.](https://woocommerce.com/products/woocommerce-subscriptions/)

Il metodo di pagamento è attivabile solo con sottoscrizione del servizio Nexi XPay Pro.

### **Pay-By-Link**

Questa soluzione prevede di generare un ordine lato Woocommerce, selezionando gli opportuni prodotti e il cliente che desidera effettuare l'acquisto.

Verrà inviata una mail al cliente contenente un link per effettuare il pagamento. Il cliente verrà reindirizzato verso la pagina di checkout del sito ecommerce.

## nev

### **Metodi di pagamento alternativi (APM)**

Il plugin mette a disposizione diversi metodi di pagamento alternativi. Selezionando il metodo desiderato il cliente verrà reindirizzato verso la pagina di checkout del servizio di pagamento scelto. Di seguito una lista dei metodi di pagamento supportati:

- [Google Pay](#page-72-0)
- [Apple Pay](#page-81-0)
- [MyBank](#page-93-0)
- [AliPay](#page-95-0)
- [WeChat Pay](#page-97-0)
- [GiroPay](#page-100-0)
- [iDEAL](#page-102-0)
- [Bancontact](#page-104-0)
- [EPS](#page-106-0)
- [Przelewy24](#page-108-0)
- [Amazon Pay](#page-119-0)
- [PayPal](#page-132-0)
- [Bancomat Pay](#page-91-0)
- [Skrill](#page-110-0)
- [PayU](#page-115-0)
- [Blik](#page-116-0)
- Multibanco
- PagoDIL

### **NOTE:**

- Una volta abilitato un nuovo metodo di pagamento da back office XPay, sarà necessario effettuare un salvataggio nella configurazione del plugin per aggiornare la lista degli APM e mostrare nel checkout del sito ecommerce il nuovo metodo di pagamento.
- L'opzione di annullo transazione in caso di notifica fallita, non è disponibile con il metodo di pagamento Bancomat Pay: in caso di anomalie sulla notifica ci potrebbero quindi essere dei disallineamenti tra lo stato dell'ordine restituito dal plugin e lo stato effettivo della transazione lato Nexi. Si potrebbe quindi riscontrare il seguente scenario: il pagamento lato Bancomat Pay viene effettuato correttamente con esito positivo, ma a causa di un problema sulla notifica il plugin non è in grado di aggiornare lo stato dell'ordine mettendolo in elaborazione.

## Flusso di pagamento

### **Pagamento tramite carte, OneClick, Pay-By-Link**

Di seguito viene mostrato il flusso di pagamento con relativi cambi di stato dell'ordine lato Woocommerce in caso di pagamento con carte, pagamento oneclick e Pay-By-Link.

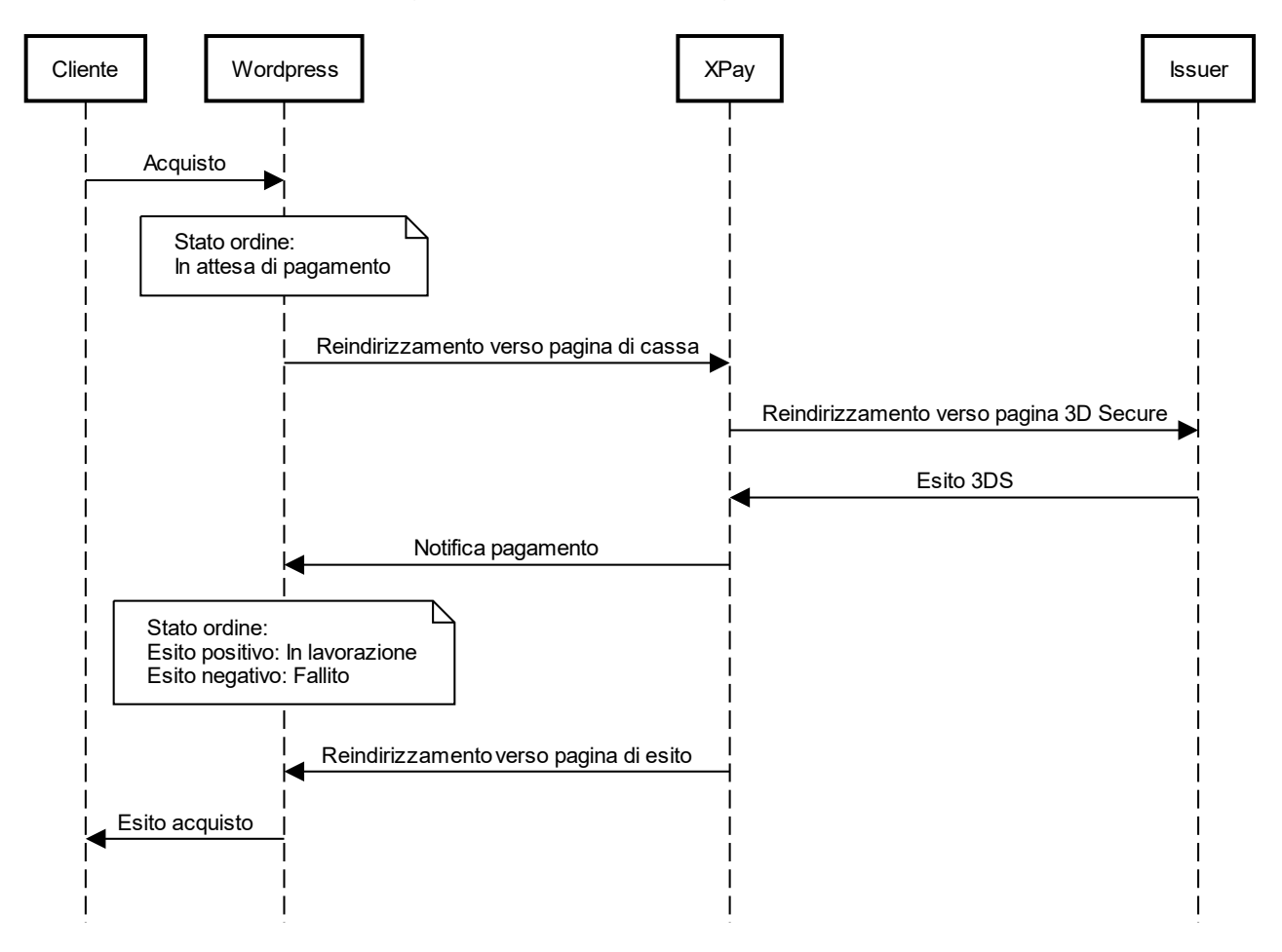

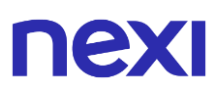

### **Metodi di pagamento alternativi (APM)**

Di seguito viene mostrato il flusso di pagamento con relativi cambi di stato dell'ordine lato Woocommerce in caso di pagamento tramite metodi di pagamento alternativi.

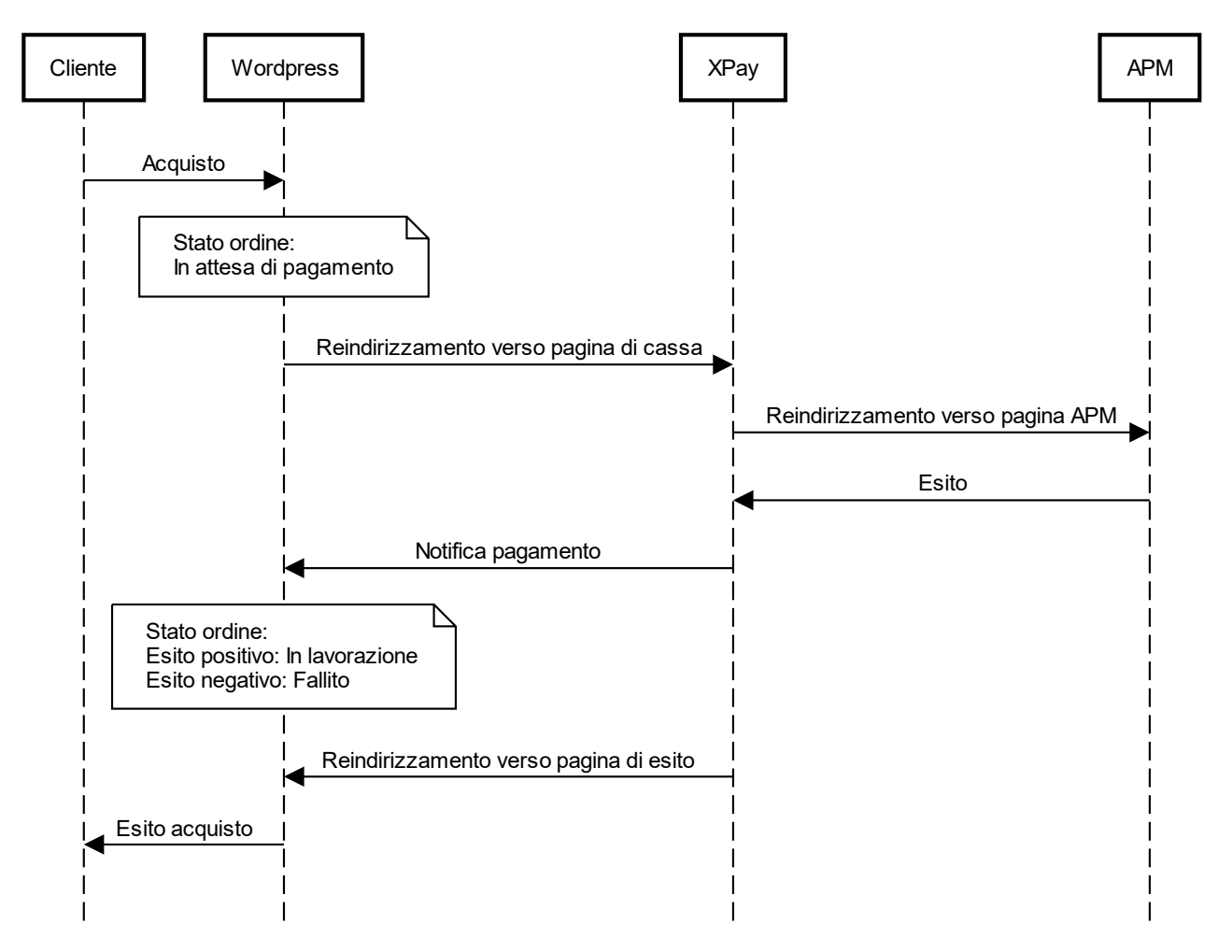

## Funzionalità back office

Nel dettaglio di ciascun ordine il plugin mette a disposizione delle informazioni relative alle transazioni come il dettaglio della carta utilizzata e lo stato dei pagamenti sul gateway XPay.

Di seguito gli stati che possono essere visualizzati nel dettaglio degli ordini:

- **Autorizzato**: il pagamento è stato autorizzato, non ancora contabilizzato. La contabilizzazione avviene di norma automaticamente da parte di NEXI, alle ore 24 dello stesso giorno
- **Contabilizzato**: il pagamento è stato contabilizzato.
- **Negato**: il pagamento non è stato autorizzato. Non verrà quindi contabilizzato.
- **Rimborsato**: il pagamento, in precedenza contabilizzato, è stato completamente rimborsato all'utente.
- **Contabilizzato Parz**.: sul pagamento è stato effettuato un incasso parziale dell'importo autorizzato.
- **Rimborsato Parz**.: sul pagamento è stato effettuato un rimborso parziale dell'importo contabilizzato.

### **Rimborso**

È possibile eseguire operazioni di rimborso totale o parziale. Questa operazione stornerà l'importo desiderato rimborsando il cliente e cambiando lo stato dell'ordine di Woocommerce. Di seguito le operazioni da eseguire:

1. Effettuare il login nel pannello amministrativo di Wordpress.

- 2. Nella barra di navigazione a sinistra selezionare **Woocommerce** > **Ordini**.
- 3. Cliccare sull'ordine da rimborsare.

4. Nella sezione **Prodotto** cliccare sul bottone **Rimborsa** e selezionare i prodotti da rimborsare.

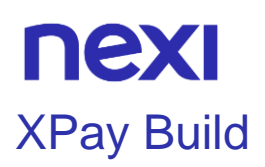

L'estensione XPay Build per Wordpress offre la possibilità di ospitare direttamente il form di pagamento all'interno del proprio sito e-commerce, con la possibilità di personalizzare colori e font, mantenendo alti standard di sicurezza ed evitando allo stesso tempo di dover gestire i dati delle carte di pagamento.

Tramite questa estensione si riduce il numero di passaggi necessari per completare il pagamento.

Per utilizzare questo plugin è necessario che sul sito Wordpress sia installato il modulo **Woocommerce**.

## Installazione

Il plugin Nexi XPay Build per Wordpress è disponibile gratuitamente al sito Wordpress.org, da cui sarà possibile verificare le versioni compatibili.

È possibile installare l'estensione tramite l'installer apposito messo a disposizione da Wordpress.

- 6. Effettuare il login nel pannello amministrativo di Wordpress.
- 7. Assicurarsi di avere installato il plugin [Woocommerce.](https://wordpress.org/plugins/woocommerce/)
- 8. Nella barra di navigazione a sinistra selezionare **Plugin** > **Aggiungi nuovo**.
- 9. Nella nuova pagina inserire **Nexi XPay Build** nella barra di ricerca.
- 10.Individuare il plugin XPay e cliccare **Installa ora**.

La fase di installazione è completata, procedere con la configurazione.

## **Configurazione**

Di seguito le indicazioni per poter configurare correttamente il plugin Nexi XPay:

- 1. Effettuare il login nel pannello amministrativo di Wordpress.
- 2. Nella barra di navigazione a sinistra selezionare **Plugin** > **Plugin installati**.

3. Nella nuova pagina cercare il plugin **Nexi XPay Build** nell'elenco e cliccare su **Impostazioni**.

4. Procedere con la configurazione del modulo:

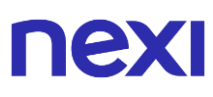

### **Configurazione modulo di pagamento**

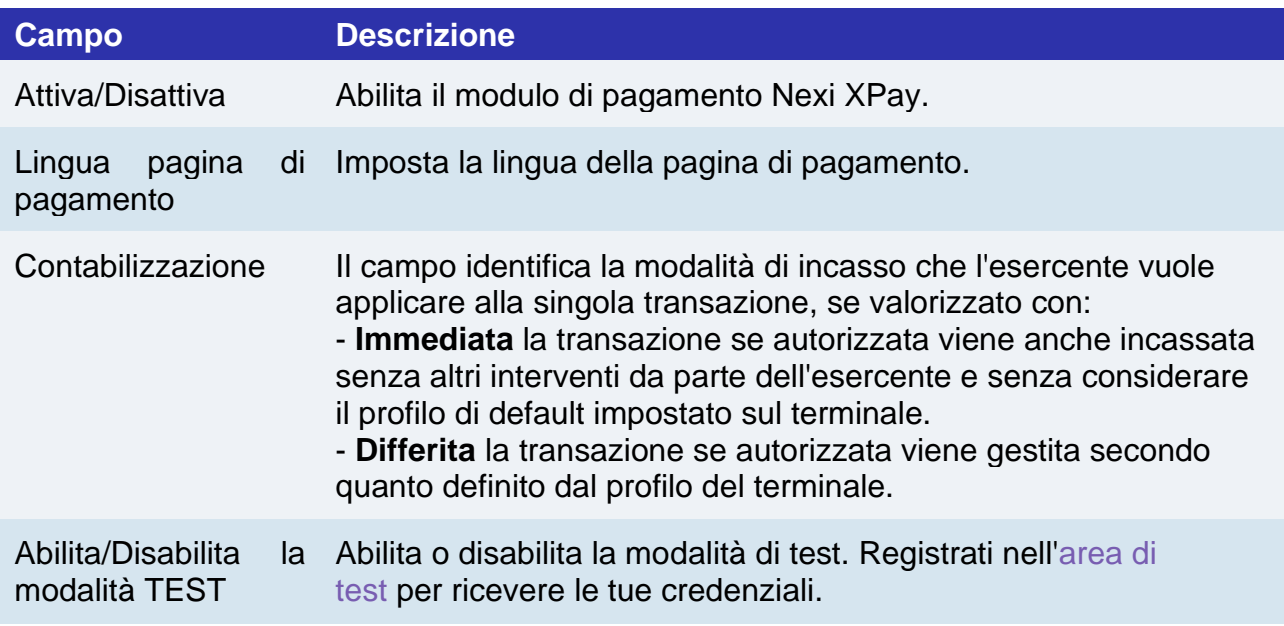

### **Configurazione Gateway Nexi XPay**

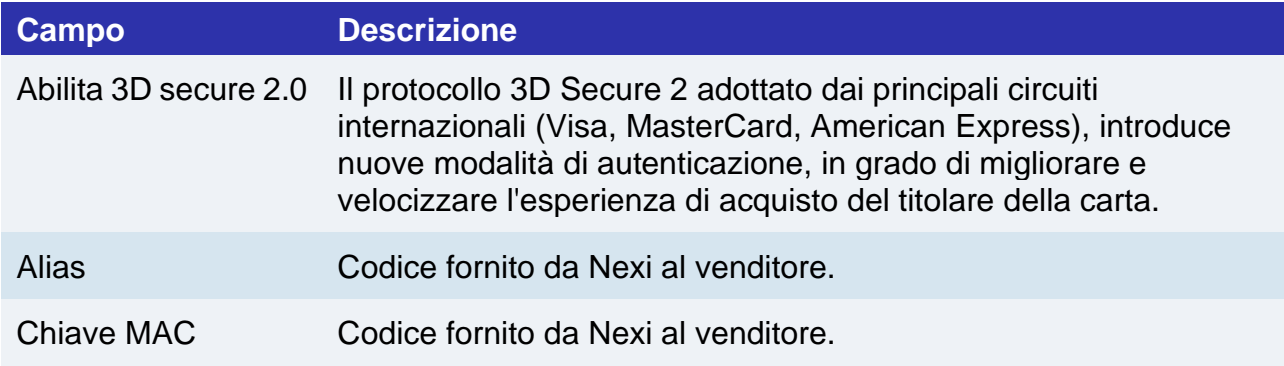

### **Configurazione OneClick**

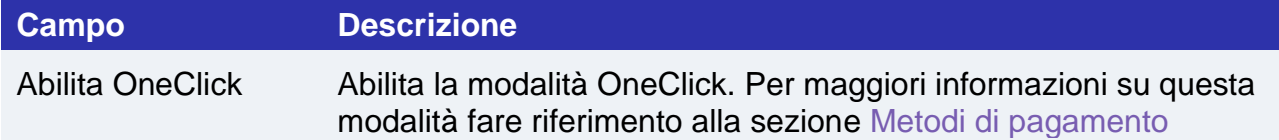

## **TEX**

### **Configurazione stile**

In questa sezione sarà possibile personalizzare il form di inserimento dati carta.

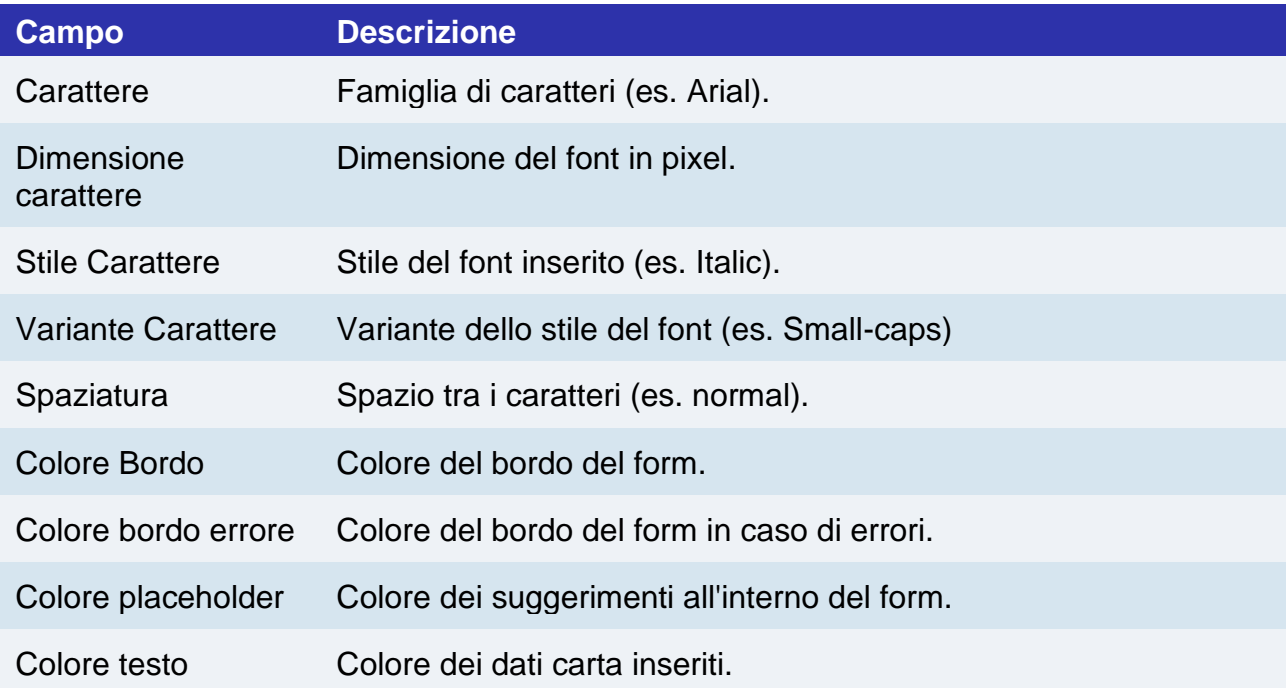

### **Configurazione ricorrenze**

Per utilizzare questa modalità è necessario installare il plugin Woocommerce Subscription.

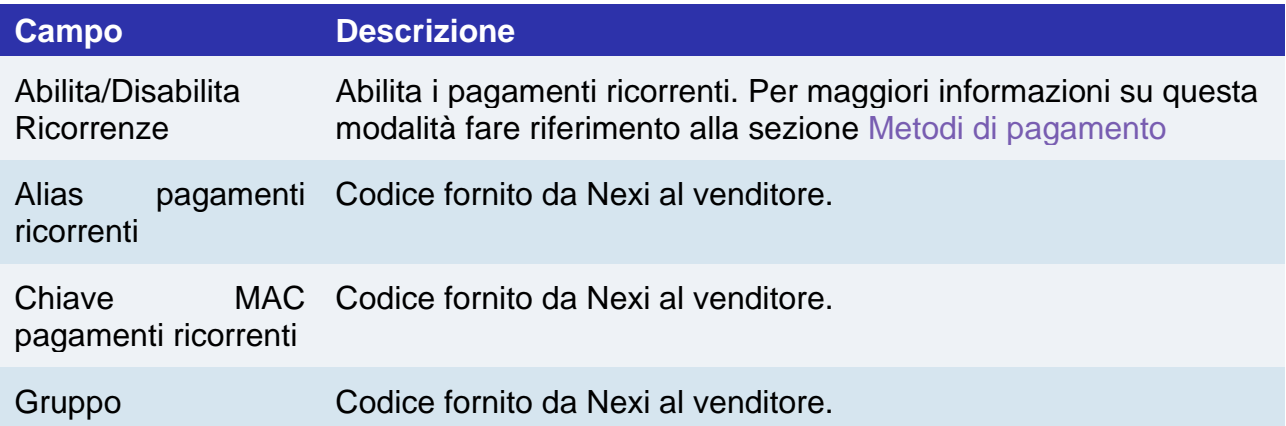

### **Configurazione ambiente**

Il plugin crea e aggiorna gli stati degli ordini tramite delle notifiche POST inviate dai server Nexi.

Ad ogni notifica inviata, Nexi deve ricevere come risposta lo status code http 200.

È quindi necessario che i server dei merchant accettino le notifiche inviate da Nexi, altrimenti il plugin non funzionerà correttamente.

## nex

### Test e produzione

È altamente consigliato testare il plugin in ambiente di test, prima di inserire i codici di produzione.

È possibile ottenere le credenziali di test (alias e chiave mac) registrandosi nell['area di](https://ecommerce.nexi.it/area-test)  [test](https://ecommerce.nexi.it/area-test) XPay. Sarà necessario copiare le credenziali presenti nella sezione "Pagamento Semplice".

Nell'area saranno presenti anche le carte di test utilizzabili per eseguire transazioni con esito positivo e negativo. In questa fase è necessario verificare che gli ordini vengano creati correttamente, controllando anche il dettaglio degli ordini.

### **Passaggio in produzione**

Una volta terminata la fase di test, sarà possibile inserire i codici di produzione e disabilitare la modalità di test del plugin. È consigliato effettuare una prova di pagamento con carta reale con il passaggio in produzione.

## <span id="page-377-0"></span>Metodi di pagamento

Il plugin Nexi XPay mette a disposizione ai clienti diverse modalità di pagamento:

### **Pagamento tramite carte**

Questa soluzione crea sulla pagina di checkout del sito e-commerce un form di pagamento in cui inserire i dati carta, senza redirezionare il cliente verso pagine di cassa esterne, ma evitando allo stesso tempo di dover gestire i dati carta.

Infatti i campi dove vengono inserite queste informazioni sono contentuti in un iFrame collegato al server XPay, garantendo la sicurezza dei dati carta e al contempo rendendo migliore l'esperienza di acquisto.

### **Pagamento OneClick**

L'integrazione di questa soluzione consente al cliente finale di memorizzare i dati della propria carta di credito, ed utilizzarli successivamente per effettuare gli acquisti con pochi click. Nel caso di primo pagamento XPay mostrerà il form per l'inserimento dei dati della carta, mentre nel caso di pagamenti successivi mostrerà un form in cui inserire solo il CVV (opzionale).

Il metodo di pagamento è attivabile solo con sottoscrizione del servizio Nexi XPay Pro.

## nex

### **Pagamento ricorrente**

Questa soluzione permette di acquistare prodotti con addebiti ricorrenti (es. abbonamenti). In fase di primo pagamento viene assegnato un token che consente a Nexi di salvare l'abbinamento tra l'utente e la carta di pagamento utilizzata

I pagamenti successivi verranno eseguiti automaticamente nella data prestabilita nelle impsotazione del prodotto subscription.

Per utilizzare questa modalità è necessario installare il plugin [Woocommerce Subscription.](https://woocommerce.com/products/woocommerce-subscriptions/)

Il metodo di pagamento è attivabile solo con sottoscrizione del servizio Nexi XPay Pro.

### **Pay-By-Link**

Questa soluzione prevede di generare un ordine lato Woocommerce, selezionando gli opportuni prodotti e il cliente che desidera effettuare l'acquisto.

Verrà inviata una mail al cliente contenente un link per effettuare il pagamento. Il cliente verrà reindirizzato verso la pagina di checkout del sito ecommerce.

### **Metodi di pagamento alternativi (APM)**

Il plugin mette a disposizione diversi metodi di pagamento alternativi. Selezionando il metodo desiderato il cliente verrà reindirizzato verso la pagina di checkout del servizio di pagamento scelto. Di seguito una lista dei metodi di pagamento supportati:

- [Google Pay](#page-72-0)
- [Apple Pay](#page-81-0)
- [MyBank](#page-93-0)
- [AliPay](#page-95-0)
- [WeChat Pay](#page-97-0)
- [GiroPay](#page-100-0)
- [iDEAL](#page-102-0)
- [Bancontact](#page-104-0)
- [EPS](#page-106-0)
- [Przelewy24](#page-108-0)
- [Amazon Pay](#page-119-0)
- [PayPal](#page-132-0)
- [Bancomat Pay](#page-91-0)
- Skrill
- PayU
- Blik
- Multibanco
- PagoDIL

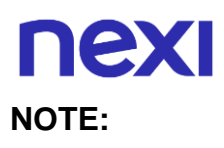

- Una volta abilitato un nuovo metodo di pagamento da back office XPay, sarà necessario effettuare un salvataggio nella configurazione del plugin per aggiornare la lista degli APM e mostrare nel checkout del sito ecommerce il nuovo metodo di pagamento.
- L'opzione di annullo transazione in caso di notifica fallita, non è disponibile con il metodo di pagamento Bancomat Pay: in caso di anomalie sulla notifica ci potrebbero quindi essere dei disallineamenti tra lo stato dell'ordine restituito dal plugin e lo stato effettivo della transazione lato Nexi. Si potrebbe quindi riscontrare il seguente scenario: il pagamento lato Bancomat Pay viene effettuato correttamente con esito positivo, ma a causa di un problema sulla notifica il plugin non è in grado di aggiornare lo stato dell'ordine mettendolo in elaborazione.

## Flusso di pagamento

### **Pagamento tramite carte, OneClick, Pay-By-Link**

Di seguito viene mostrato il flusso di pagamento con relativi cambi di stato dell'ordine lato Woocommerce in caso di pagamento con carte, pagamento oneclick e Pay-By-Link.

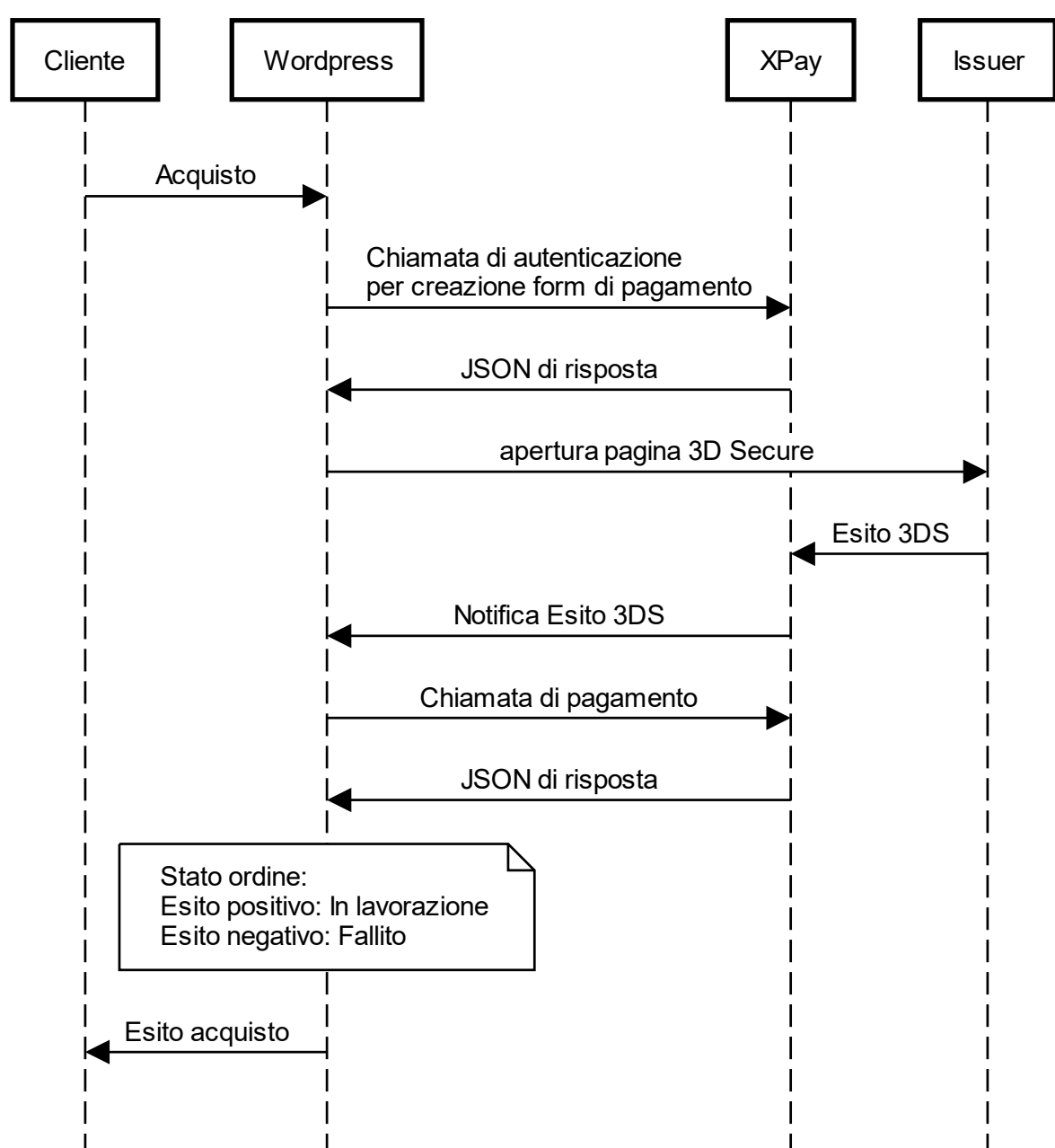

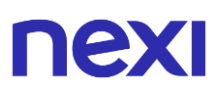

### **Metodi di pagamento alternativi (APM)**

Di seguito viene mostrato il flusso di pagamento con relativi cambi di stato dell'ordine lato Woocommerce in caso di pagamento tramite metodi di pagamento alternativi.

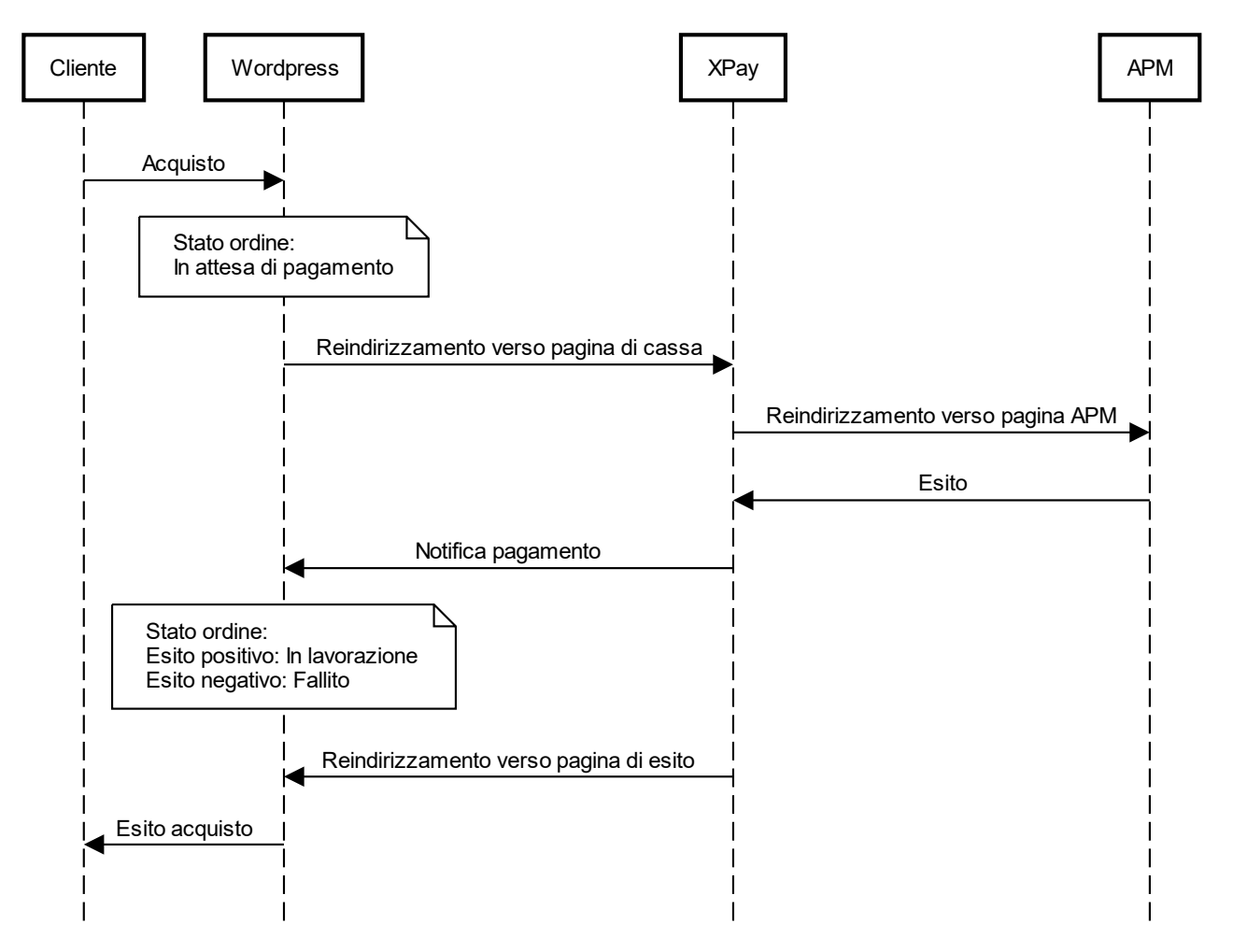

## Funzionalità back office

Nel dettaglio di ciascun ordine il plugin mette a disposizione delle informazioni relative alle transazioni come il dettaglio della carta utilizzata e lo stato dei pagamenti sul gateway XPay.

Di seguito gli stati che possono essere visualizzati nel dettaglio degli ordini:

- **Autorizzato**: il pagamento è stato autorizzato, non ancora contabilizzato. La contabilizzazione avviene di norma automaticamente da parte di NEXI, alle ore 24 dello stesso giorno
- **Contabilizzato**: il pagamento è stato contabilizzato.
- **Negato**: il pagamento non è stato autorizzato. Non verrà quindi contabilizzato.
- **Rimborsato**: il pagamento, in precedenza contabilizzato, è stato completamente rimborsato all'utente.
- **Contabilizzato Parz**.: sul pagamento è stato effettuato un incasso parziale dell'importo autorizzato.
- **Rimborsato Parz**.: sul pagamento è stato effettuato un rimborso parziale dell'importo contabilizzato.

### **Rimborso**

È possibile eseguire operazioni di rimborso totale o parziale. Questa operazione stornerà l'importo desiderato rimborsando il cliente e cambiando lo stato dell'ordine di Woocommerce. Di seguito le operazioni da eseguire:

1. Effettuare il login nel pannello amministrativo di Wordpress.

- 2. Nella barra di navigazione a sinistra selezionare **Woocommerce** > **Ordini**.
- 3. Cliccare sull'ordine da rimborsare.

4. Nella sezione **Prodotto** cliccare sul bottone **Rimborsa** e selezionare i prodotti da rimborsare.

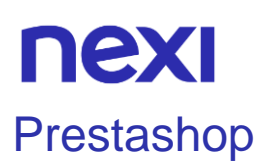

## XPay

L'estensione di pagamento Nexi XPay per Prestashop 1.7 e 8, ti consente di integrare il gateway di pagamento XPay senza ulteriori implementazioni sul tuo sito.

Gestisce il trasferimento del cliente dal sito ecommerce del commerciante all'ambiente sicuro Nexi e viceversa.

Il cliente rimane sul sito e-commerce del commerciante fino al momento del checkout, quindi viene reindirizzato verso il gateway XPay per effettuare il pagamento.

## Installazione

Il plugin Nexi XPay per Prestahop 1.7 e 8 è disponibile gratuitamente al sito [Prestashop](https://addons.prestashop.com/it/pagamento-carta-credito-wallet/27543-nexi-xpay.html)  [Addons,](https://addons.prestashop.com/it/pagamento-carta-credito-wallet/27543-nexi-xpay.html) da cui sarà possibile verificare le versioni compatibili.

È possibile installare l'estensione tramite l'installer apposito messo a disposizione da Prestashop.

### **Prestashop 1.7/8**

- 1. Effettuare il login nel pannello amministrativo di Prestashop.
- 2. Nella barra di navigazione a sinistra selezionare **Moduli** > **Module Manager**.
- 3. Nella nuova pagina selezionare **Carica un modulo** in alto a destra.
- 4. Caricare il plugin scaricato dal sito **[Prestashop Addons](https://addons.prestashop.com/it/pagamento-carta-credito-wallet/27543-nexi-xpay.html)**.

## nexi **Configurazione**

Di seguito le indicazioni per poter configurare correttamente il plugin Nexi XPay:

- 1. Effettuare il login nel pannello amministrativo di Prestashop 1.7/8.
- 2. Nella barra di navigazione a sinistra selezionare **Moduli** > **Module Manager**.
- 3. Nella nuova pagina cercare il plugin **Nexi XPay** nell'elenco e cliccare su **Configura**.

### **Opzioni**

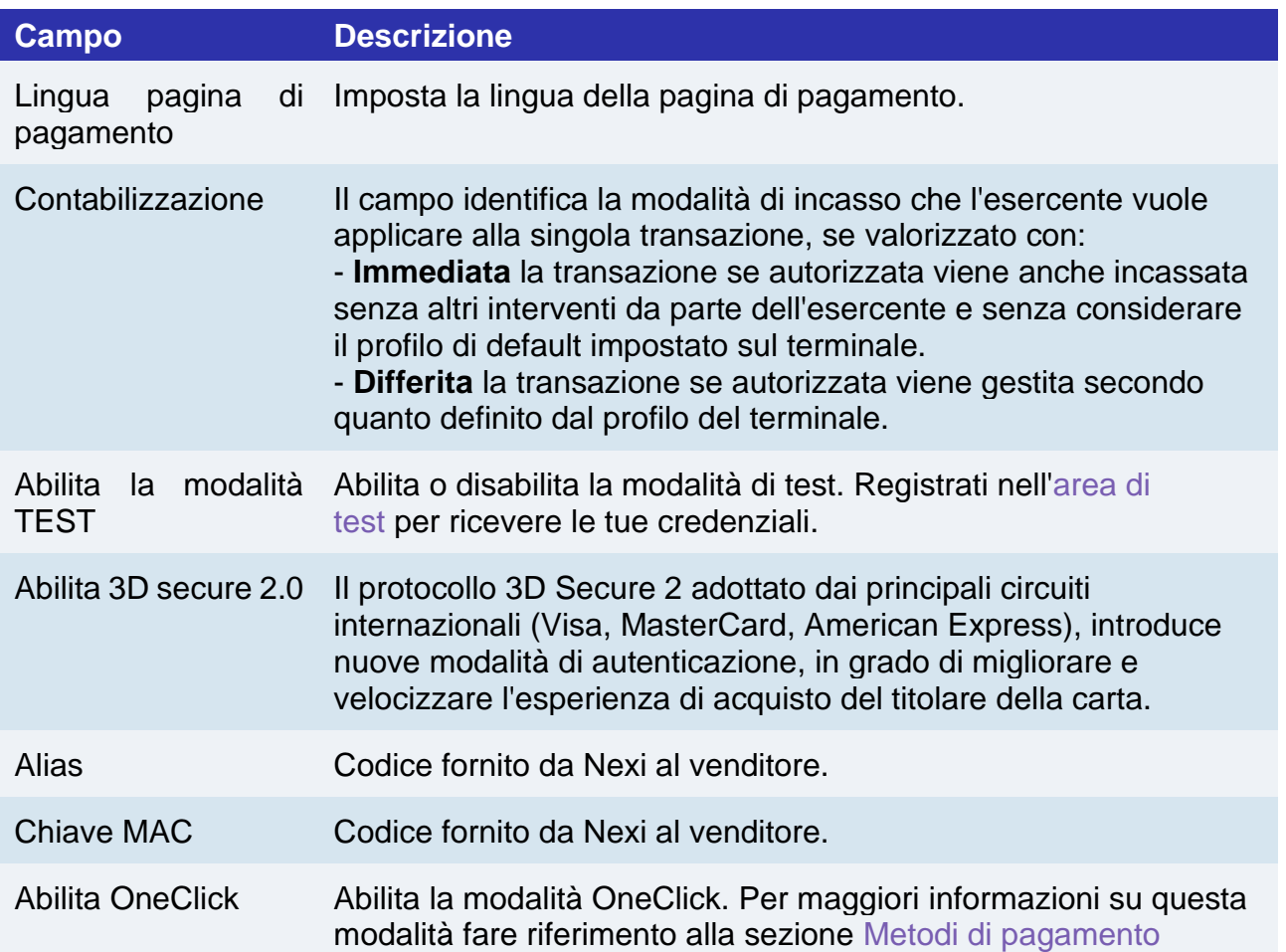

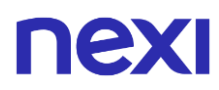

### **Configurazione ambiente**

Il plugin crea e aggiorna gli stati degli ordini tramite delle notifiche POST inviate dai server Nexi.

Ad ogni notifica inviata, Nexi deve ricevere come risposta lo status code http 200. È quindi necessario che i server dei merchant accettino le notifiche inviate da Nexi, altrimenti il plugin non funzionerà correttamente.

## Test e produzione

È altamente consigliato testare il plugin in ambiente di test, prima di inserire i codici di produzione.

È possibile ottenere le credenziali di test (alias e chiave mac) registrandosi nell['area di](https://ecommerce.nexi.it/area-test)  [test](https://ecommerce.nexi.it/area-test) XPay. Sarà necessario copiare le credenziali presenti nella sezione "Pagamento Semplice".

Nell'area saranno presenti anche le carte di test utilizzabili per eseguire transazioni con esito positivo e negativo. In questa fase è necessario verificare che gli ordini vengano creati correttamente, controllando anche il dettaglio degli ordini.

### **Passaggio in produzione**

Una volta terminata la fase di test, sarà possibile inserire i codici di produzione e disabilitare la modalità di test del plugin. È consigliato effettuare una prova di pagamento con carta reale con il passaggio in produzione.

## <span id="page-386-0"></span>Metodi di pagamento

Il plugin Nexi XPay mette a disposizione ai clienti diverse modalità di pagamento:

#### **Pagamento tramite carte**

Con questa soluzione il cliente resta sull'e-commerce dell'esercente fino al momento del checkout. Viene reindirizzato in ambiente Nexi per effettuare il pagamento per poi tornare sul sito dell'esercente al termine della transazione.

#### **Pagamento OneClick**

L'integrazione di questa soluzione consente al cliente finale di memorizzare i dati della propria carta di credito, ed utilizzarli successivamente per effettuare gli acquisti con pochi click. Nel caso di primo pagamento XPay mostrerà il form per l'inserimento dei dati della carta mentre nel caso di pagamenti successivi mostrerà i dati della carta precedentemente inseriti oppure la possibilità di inserire i dati di una nuova carta.

Il metodo di pagamento è attivabile solo con sottoscrizione del servizio Nexi XPay Pro.

### **Pay-By-Link**

Questa soluzione prevede di generare un ordine lato Prestashop, selezionando gli opportuni prodotti e il cliente che desidera effettuare l'acquisto.

Cliccando sul bottone "Invia una email al cliente con il link per effettuare il pagamento" verrà inviata una mail al cliente contenente un link per effettuare il pagamento. Il cliente verrà reindirizzato verso la pagina di checkout del sito ecommerce.

### **Metodi di pagamento alternativi (APM)**

Il plugin mette a disposizione diversi metodi di pagamento alternativi. Selezionando il metodo desiderato il cliente verrà reindirizzato verso la pagina di checkout del servizio di pagamento scelto. Di seguito una lista dei metodi di pagamento supportati:

- [Google Pay](#page-72-0)
- [Apple Pay](#page-81-0)
- [MyBank](#page-93-0)
- [AliPay](#page-95-0)
- [WeChat Pay](#page-97-0)
- [GiroPay](#page-100-0)
- [iDEAL](#page-102-0)
- [Bancontact](#page-104-0)
- [EPS](#page-106-0)
- [Przelewy24](#page-108-0)
- [Amazon Pay](#page-119-0)
- [PayPal](#page-132-0)
- [Bancomat Pay](#page-91-0)
- PagoDIL

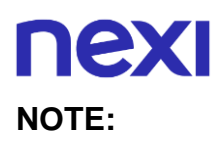

- Una volta abilitato un nuovo metodo di pagamento da back office XPay, sarà necessario effettuare un salvataggio nella configurazione del plugin per aggiornare la lista degli APM e mostrare nel checkout del sito ecommerce il nuovo metodo di pagamento.
- L'opzione di annullo transazione in caso di notifica fallita, non è disponibile con il metodo di pagamento Bancomat Pay: in caso di anomalie sulla notifica ci potrebbero quindi essere dei disallineamenti tra lo stato dell'ordine restituito dal plugin e lo stato effettivo della transazione lato Nexi. Si potrebbe quindi riscontrare il seguente scenario: il pagamento lato Bancomat Pay viene effettuato correttamente con esito positivo, ma a causa di un problema sulla notifica il plugin non è in grado di aggiornare lo stato dell'ordine mettendolo in elaborazione.

## Flusso di pagamento

### **Pagamento tramite carte, OneClick, Pay-By-Link**

Di seguito viene mostrato il flusso di pagamento con relativi cambi di stato dell'ordine lato Prestashop in caso di pagamento con carte, pagamento oneclick e Pay-By-Link.

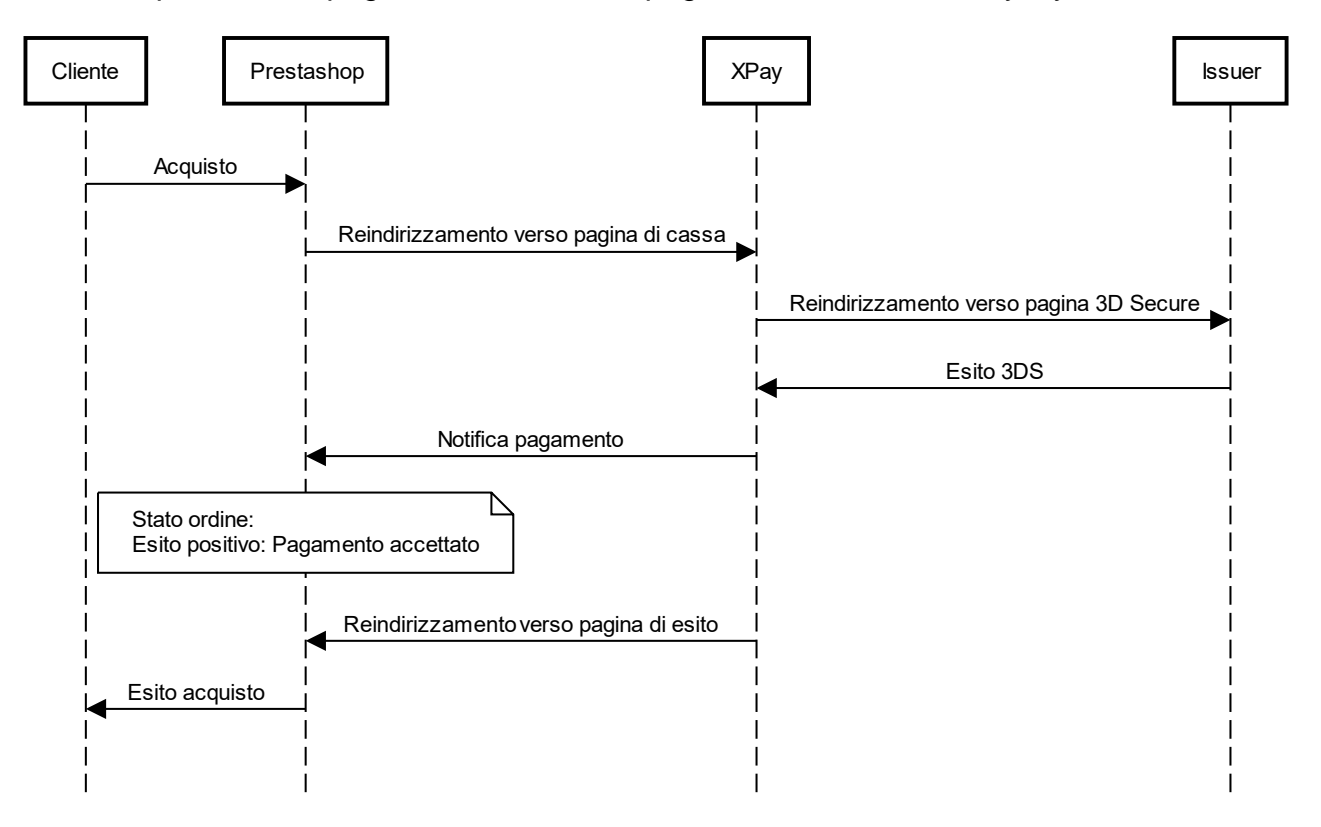

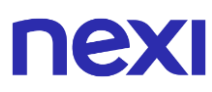

### **Metodi di pagamento alternativi (APM)**

Di seguito viene mostrato il flusso di pagamento con relativi cambi di stato dell'ordine lato Prestashop in caso di pagamento tramite metodi di pagamento alternativi.

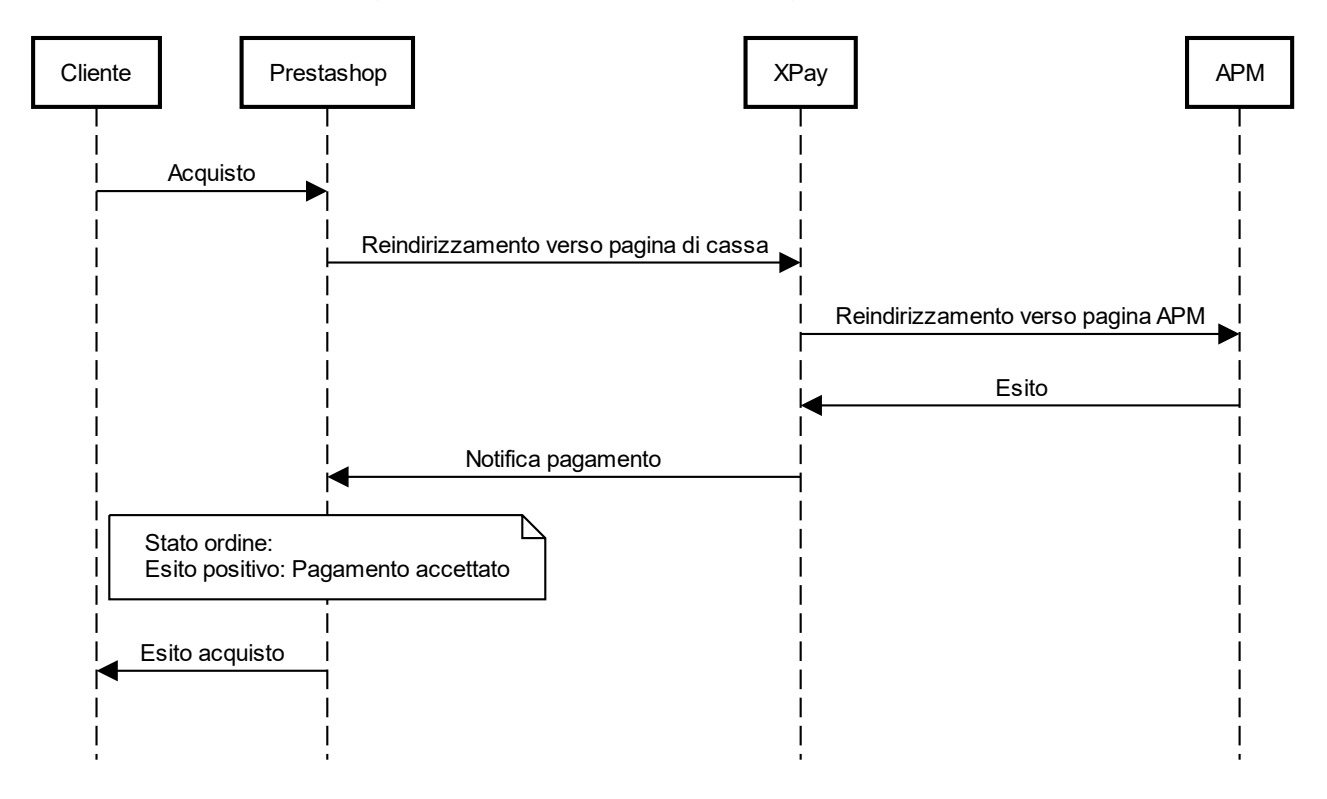

## Funzionalità back office

Nel dettaglio di ciascun ordine il plugin mette a disposizione delle informazioni relative alle transazioni come il dettaglio della carta utilizzata e lo stato dei pagamenti sul gateway XPay.

Di seguito gli stati che possono essere visualizzati nel dettaglio degli ordini:

- **Autorizzato**: il pagamento è stato autorizzato, non ancora contabilizzato. La contabilizzazione avviene di norma automaticamente da parte di NEXI, alle ore 24 dello stesso giorno
- **Contabilizzato**: il pagamento è stato contabilizzato.
- **Negato**: il pagamento non è stato autorizzato. Non verrà quindi contabilizzato.
- **Rimborsato**: il pagamento, in precedenza contabilizzato, è stato completamente rimborsato all'utente.
- **Contabilizzato Parz**.: sul pagamento è stato effettuato un incasso parziale dell'importo autorizzato.
- **Rimborsato Parz**.: sul pagamento è stato effettuato un rimborso parziale dell'importo contabilizzato.

### **Rimborso**

È possibile eseguire operazioni di rimborso totale o parziale. Questa operazione stornerà l'importo desiderato rimborsando il cliente. Di seguito le operazioni da eseguire:

- 1. Effettuare il login nel pannello amministrativo di Prestashop.
- 2. Nella barra di navigazione a sinistra selezionare **Ordini**.
- 3. Cliccare sull'ordine da rimborsare.
- 4. Nella sezione **Dettagli pagamenti Nexi XPay** inerire l'importo da stornare e cliccare sul bottone **Rimborsa**.

### **Contabilizzazione**

È possibile eseguire operazioni di contabilizzazione totale o parziale. Questa operazione contabilizzerà l'importo desiderato sul gateway XPay.

Di default la contabilizzazione avviene in automatico alla mezzanotte, utilizzare questa opzione solo in caso di configurazioni non standard del terminale.

Di seguito le operazioni da eseguire:

- 1. Effettuare il login nel pannello amministrativo di Prestashop.
- 2. Nella barra di navigazione a sinistra selezionare **Ordini**.
- 3. Cliccare sull'ordine da rimborsare.
- 4. Nella sezione **Dettagli pagamenti Nexi XPay** inerire l'importo da stornare e cliccare sul bottone **Contabilizza**.

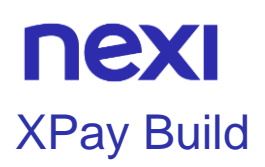

L'estensione XPay Build per Prestashop 1.7 e 8 offre la possibilità di ospitare direttamente il form di pagamento all'interno del proprio sito e-commerce, con la possibilità di personalizzare colori e font, mantenendo alti standard di sicurezza ed evitando allo stesso tempo di dover gestire i dati delle carte di pagamento.

Tramite questa estensione si riduce il numero di passaggi necessari per completare il pagamento.

### Installazione

Il plugin Nexi XPay per Prestahop 1.7 e 8 è disponibile gratuitamente al seguente [link.](https://ecommerce.nexi.it/specifiche-tecniche/moduli/prestashopbuild.zip)

È possibile installare l'estensione tramite l'installer apposito messo a disposizione da Prestashop.

### **Prestashop 1.7/8**

- 1. Effettuare il login nel pannello amministrativo di Prestashop.
- 2. Nella barra di navigazione a sinistra selezionare **Moduli** > **Module Manager**.
- 3. Nella nuova pagina selezionare **Carica un modulo** in alto a destra.
- 4. Caricare il plugin scaricato dal seguente [link.](https://ecommerce.nexi.it/specifiche-tecniche/moduli/prestashopbuild.zip)

La fase di installazione è completata, procedere con la configurazione.

## **Configurazione**

Di seguito le indicazioni per poter configurare correttamente il plugin Nexi XPay:

### **Prestashop 1.7**

1. Effettuare il login nel pannello amministrativo di Prestashop 1.7.

2. Nella barra di navigazione a sinistra selezionare **Moduli** > **Module Manager**.

3. Nella nuova pagina cercare il plugin **Nexi XPay Build** nell'elenco e cliccare su **Configura**.

Procedere con la configurazione del modulo:

### **Opzioni**

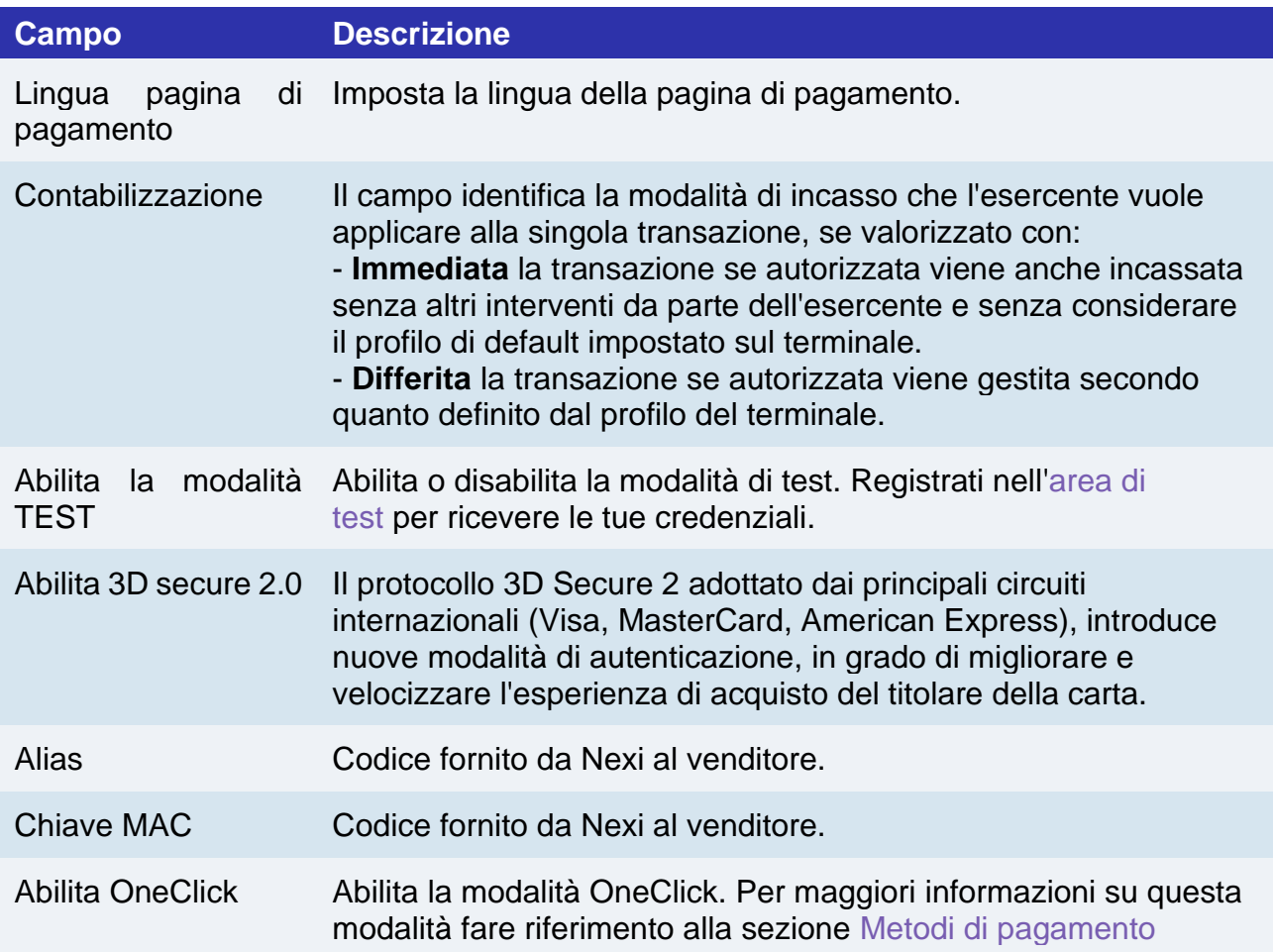

### **Configurazione stile**

In questa sezione sarà possibile personalizzare il form di inserimento dati carta.

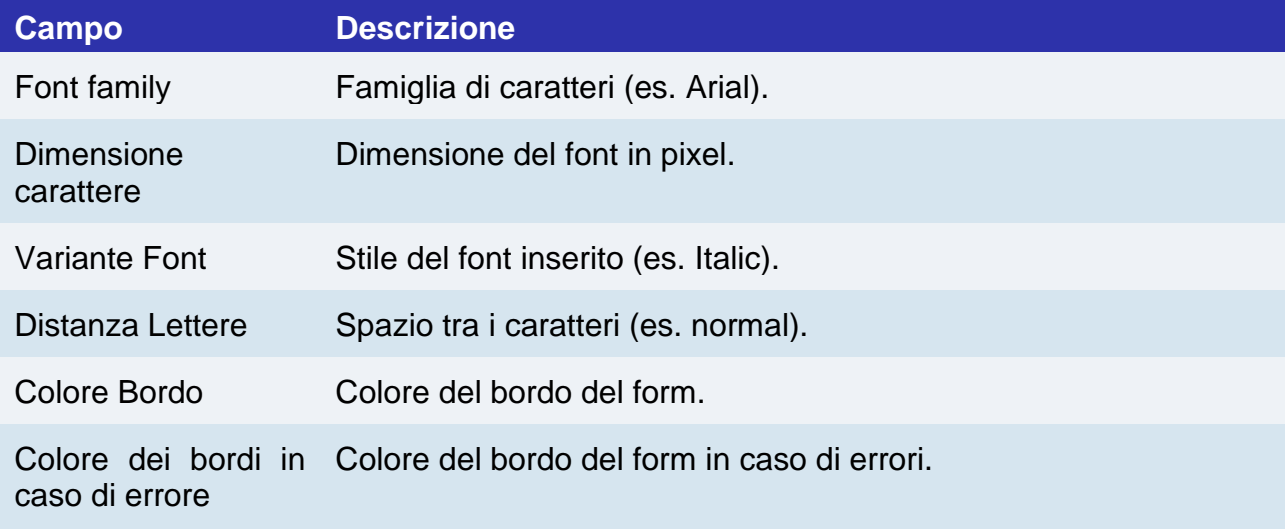

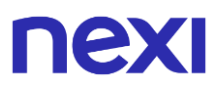

Colore placeholder Colore dei suggerimenti all'interno del form. Colore del testo Colore dei dati carta inseriti.

### **Configurazione ambiente**

Il plugin crea e aggiorna gli stati degli ordini tramite delle notifiche POST inviate dai server Nexi.

Ad ogni notifica inviata, Nexi deve ricevere come risposta lo status code http 200. È quindi necessario che i server dei merchant accettino le notifiche inviate da Nexi, altrimenti il plugin non funzionerà correttamente.

## nex

### Test e produzione

È altamente consigliato testare il plugin in ambiente di test, prima di inserire i codici di produzione.

È possibile ottenere le credenziali di test (alias e chiave mac) registrandosi nell['area di](https://ecommerce.nexi.it/area-test)  [test](https://ecommerce.nexi.it/area-test) XPay. Sarà necessario copiare le credenziali presenti nella sezione "Pagamento Semplice".

Nell'area saranno presenti anche le carte di test utilizzabili per eseguire transazioni con esito positivo e negativo. In questa fase è necessario verificare che gli ordini vengano creati correttamente, controllando anche il dettaglio degli ordini.

### **Passaggio in produzione**

Una volta terminata la fase di test, sarà possibile inserire i codici di produzione e disabilitare la modalità di test del plugin. È consigliato effettuare una prova di pagamento con carta reale con il passaggio in produzione.

## <span id="page-393-0"></span>Metodi di pagamento

Il plugin Nexi XPay mette a disposizione ai clienti diverse modalità di pagamento:

### **Pagamento tramite carte**

Questa soluzione crea sulla pagina di checkout del sito e-commerce un form di pagamento in cui inserire i dati carta, senza redirezionare il cliente verso pagine di cassa esterne, ma evitando allo stesso tempo di dover gestire i dati carta.

Infatti i campi dove vengono inserite queste informazioni sono contentuti in un iFrame collegato al server XPay, garantendo la sicurezza dei dati carta e al contempo rendendo migliore l'esperienza di acquisto.

### **Pagamento OneClick**

L'integrazione di questa soluzione consente al cliente finale di memorizzare i dati della propria carta di credito, ed utilizzarli successivamente per effettuare gli acquisti con pochi click. Nel caso di primo pagamento XPay mostrerà il form per l'inserimento dei dati della carta, mentre nel caso di pagamenti successivi mostrerà un form in cui inserire solo il CVV (opzionale).

Il metodo di pagamento è attivabile solo con sottoscrizione del servizio Nexi XPay Pro.

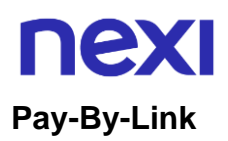

Questa soluzione prevede di generare un ordine lato Prestashop, selezionando gli opportuni prodotti e il cliente che desidera effettuare l'acquisto.

Cliccando sul bottone "Invia una email al cliente con il link per effettuare il pagamento" verrà inviata una mail al cliente contenente un link per effettuare il pagamento. Il cliente verrà reindirizzato verso la pagina di checkout del sito ecommerce.

### **Metodi di pagamento alternativi (APM)**

Il plugin mette a disposizione diversi metodi di pagamento alternativi. Selezionando il metodo desiderato il cliente verrà reindirizzato verso la pagina di checkout del servizio di pagamento scelto. Di seguito una lista dei metodi di pagamento supportati:

- [Google Pay](#page-72-0)
- [Apple Pay](#page-81-0)
- [MyBank](#page-93-0)
- [AliPay](#page-95-0)
- [WeChat Pay](#page-97-0)
- [GiroPay](#page-100-0)
- [iDEAL](#page-102-0)
- [Bancontact](#page-104-0)
- [EPS](#page-106-0)
- [Przelewy24](#page-108-0)
- [Amazon Pay](#page-119-0)
- [PayPal](#page-132-0)
- [Bancomat Pay](#page-91-0)
- PagoDIL

### **NOTE:**

- Una volta abilitato un nuovo metodo di pagamento da back office XPay, sarà necessario effettuare un salvataggio nella configurazione del plugin per aggiornare la lista degli APM e mostrare nel checkout del sito ecommerce il nuovo metodo di pagamento.
- L'opzione di annullo transazione in caso di notifica fallita, non è disponibile con il metodo di pagamento Bancomat Pay: in caso di anomalie sulla notifica ci potrebbero quindi essere dei disallineamenti tra lo stato dell'ordine restituito dal plugin e lo stato effettivo della transazione lato Nexi. Si potrebbe quindi riscontrare il seguente scenario: il pagamento lato Bancomat Pay viene effettuato correttamente con esito positivo, ma a causa di un problema sulla notifica il plugin non è in grado di aggiornare lo stato dell'ordine mettendolo in elaborazione.

## Flusso di pagamento

### **Pagamento tramite carte, OneClick, Pay-By-Link**

Di seguito viene mostrato il flusso di pagamento con relativi cambi di stato dell'ordine lato Prestashop in caso di pagamento con carte, pagamento oneclick e Pay-By-Link.

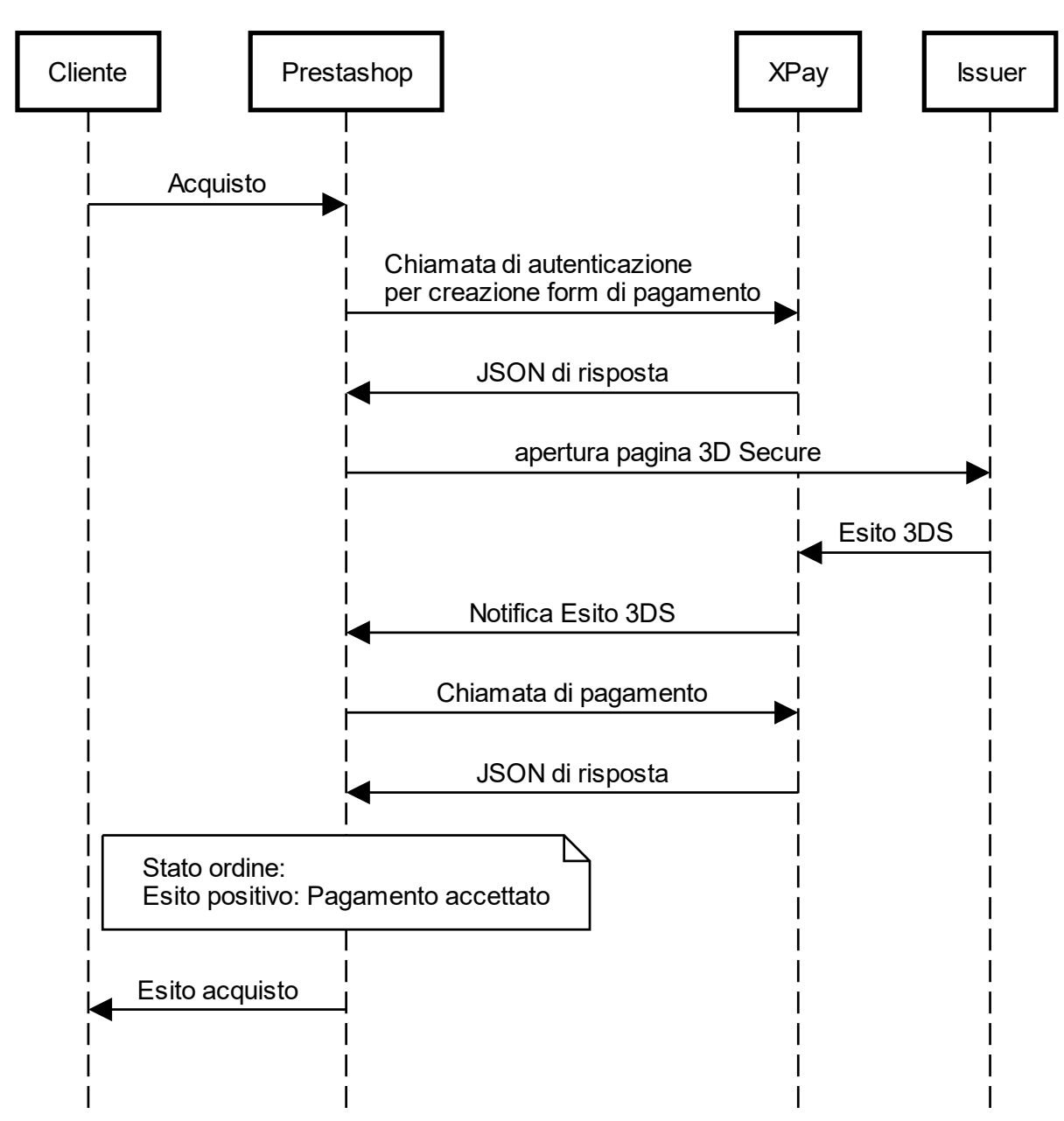
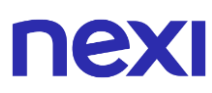

#### **Metodi di pagamento alternativi (APM)**

Di seguito viene mostrato il flusso di pagamento con relativi cambi di stato dell'ordine lato Prestashop in caso di pagamento tramite metodi di pagamento alternativi.

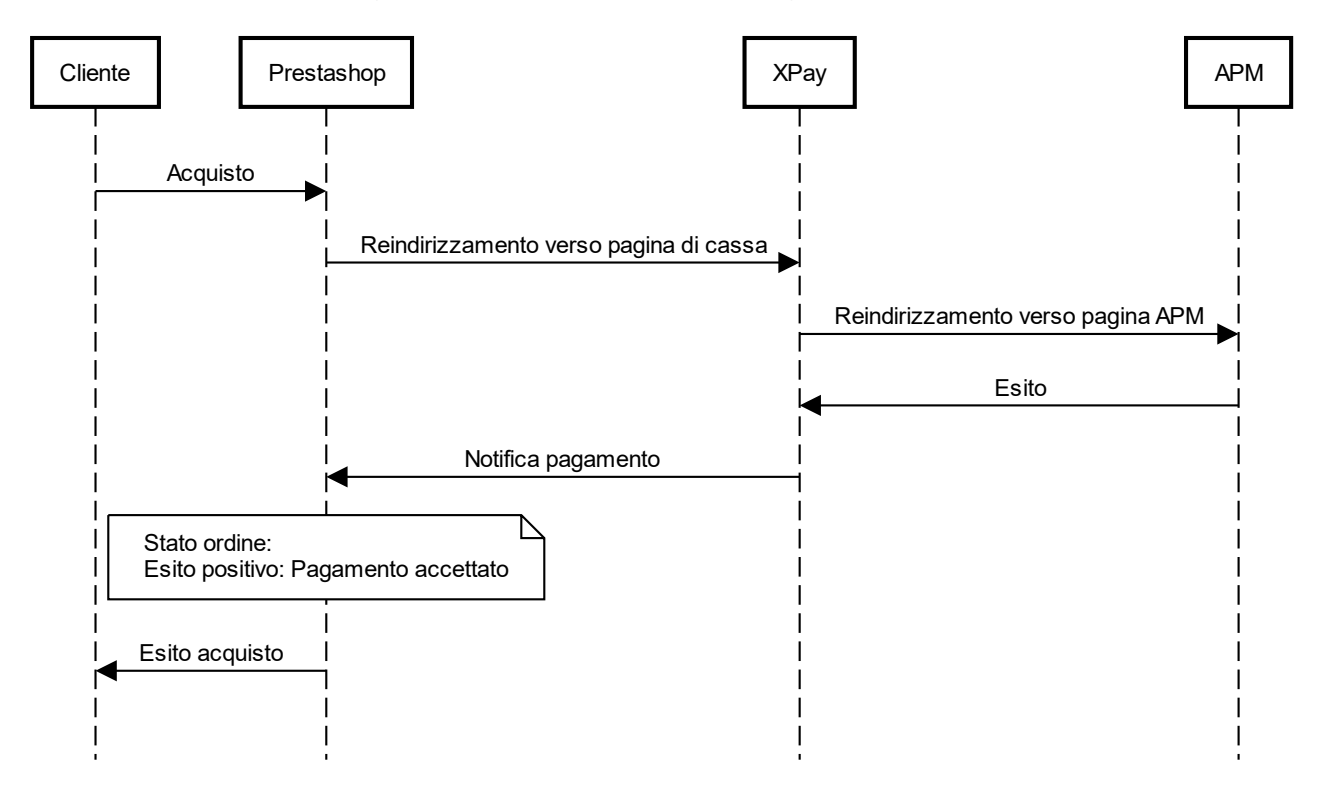

# nexi

# Funzionalità back office

Nel dettaglio di ciascun ordine il plugin mette a disposizione delle informazioni relative alle transazioni come il dettaglio della carta utilizzata e lo stato dei pagamenti sul gateway XPay.

Di seguito gli stati che possono essere visualizzati nel dettaglio degli ordini:

- **Autorizzato**: il pagamento è stato autorizzato, non ancora contabilizzato. La contabilizzazione avviene di norma automaticamente da parte di NEXI, alle ore 24 dello stesso giorno
- **Contabilizzato**: il pagamento è stato contabilizzato.
- **Negato**: il pagamento non è stato autorizzato. Non verrà quindi contabilizzato.
- **Rimborsato**: il pagamento, in precedenza contabilizzato, è stato completamente rimborsato all'utente.
- **Contabilizzato Parz**.: sul pagamento è stato effettuato un incasso parziale dell'importo autorizzato.
- **Rimborsato Parz**.: sul pagamento è stato effettuato un rimborso parziale dell'importo contabilizzato.

#### **Rimborso**

È possibile eseguire operazioni di rimborso totale o parziale. Questa operazione stornerà l'importo desiderato rimborsando il cliente. Di seguito le operazioni da eseguire:

- 1. Effettuare il login nel pannello amministrativo di Prestashop.
- 2. Nella barra di navigazione a sinistra selezionare **Ordini**.
- 3. Cliccare sull'ordine da rimborsare.

4. Nella sezione **Dettagli pagamenti Nexi XPay** inerire l'importo da stornare e cliccare sul bottone **Rimborsa**.

#### **Contabilizzazione**

È possibile eseguire operazioni di contabilizzazione totale o parziale. Questa operazione contabilizzerà l'importo desiderato sul gateway XPay.

Di default la contabilizzazione avviene in automatico alla mezzanotte, utilizzare questa opzione solo in caso di configurazioni non standard del terminale.

Di seguito le operazioni da eseguire:

- 1. Effettuare il login nel pannello amministrativo di Prestashop.
- 2. Nella barra di navigazione a sinistra selezionare **Ordini**.
- 3. Cliccare sull'ordine da rimborsare.

4. Nella sezione **Dettagli pagamenti Nexi XPay** inerire l'importo da stornare e cliccare sul bottone **Contabilizza**.

# **nexi Magento**

### Magento 2

L'estensione di pagamento Nexi XPay per Magento 2, ti consente di integrare il gateway di pagamento XPay senza ulteriori implementazioni sul tuo sito.

Gestisce il trasferimento del cliente dal sito ecommerce del commerciante all'ambiente sicuro Nexi e viceversa.

Il cliente rimane sul sito e-commerce del commerciante fino al momento del checkout, quindi viene reindirizzato verso il gateway XPay per effettuare il pagamento.

### Installazione

Il plugin Nexi XPay per Magento 2 è disponibile gratuitamente nel[l'Adobe Commerce](https://commercemarketplace.adobe.com/iplusservice-xpay.html)  [Marketplace](https://commercemarketplace.adobe.com/iplusservice-xpay.html) di Magento, da cui sarà possibile verificare le versioni compatibili. Il modulo è compatibile con Magento Open Source.

È possibile installare l'estensione tramite Composer.

# Te

#### **Installazione tramite Composer**

Prima di procedere, verificare che nell'ambiente sia installato [Composer.](https://getcomposer.org/) Di seguito l'elenco dei comandi da eseguire per l'installazione:

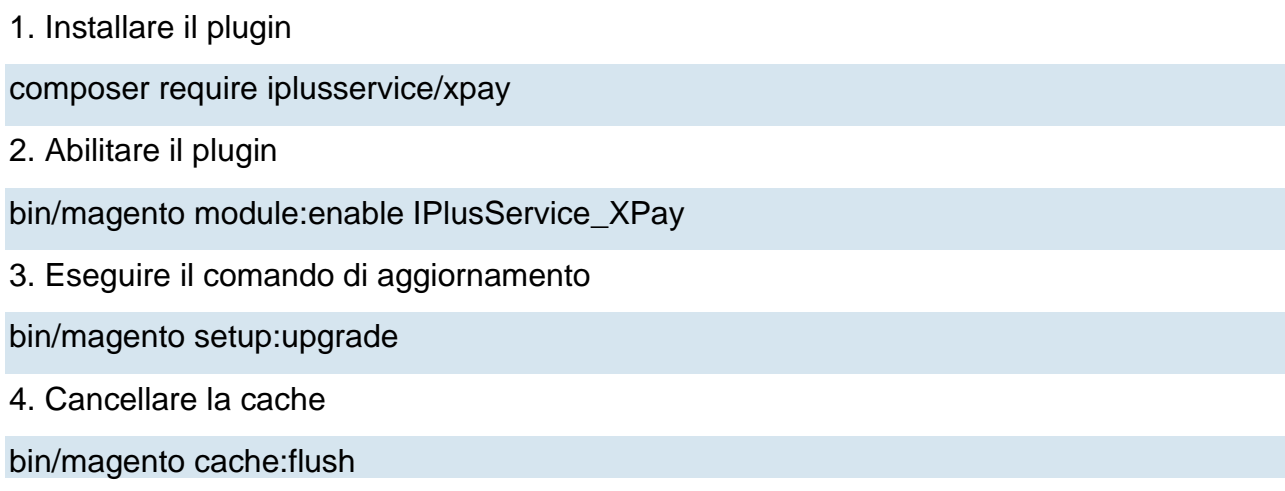

# **Configurazione**

Di seguito le indicazioni per poter configurare correttamente il plugin Nexi XPay:

- 1. Effettuare il login nel pannello amministrativo di Magento.
- 2. Nella barra di navigazione a sinistra selezionare **Negozi** (Stores)
- > **Configurazione** (Configuration).

3. Nel nuovo menu a sinistra selezionare **Vendite** (Sales) > **Metodi di pagamento** (Payment methods) > **Nexi XPay**.

4. Procedere con la configurazione del modulo:

### **Opzioni**

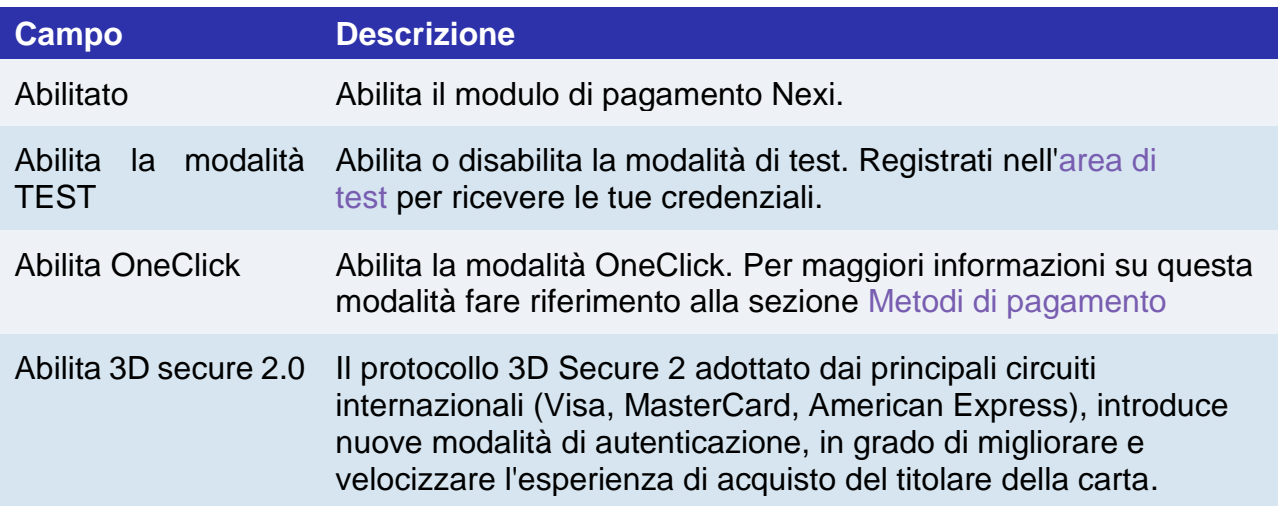

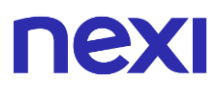

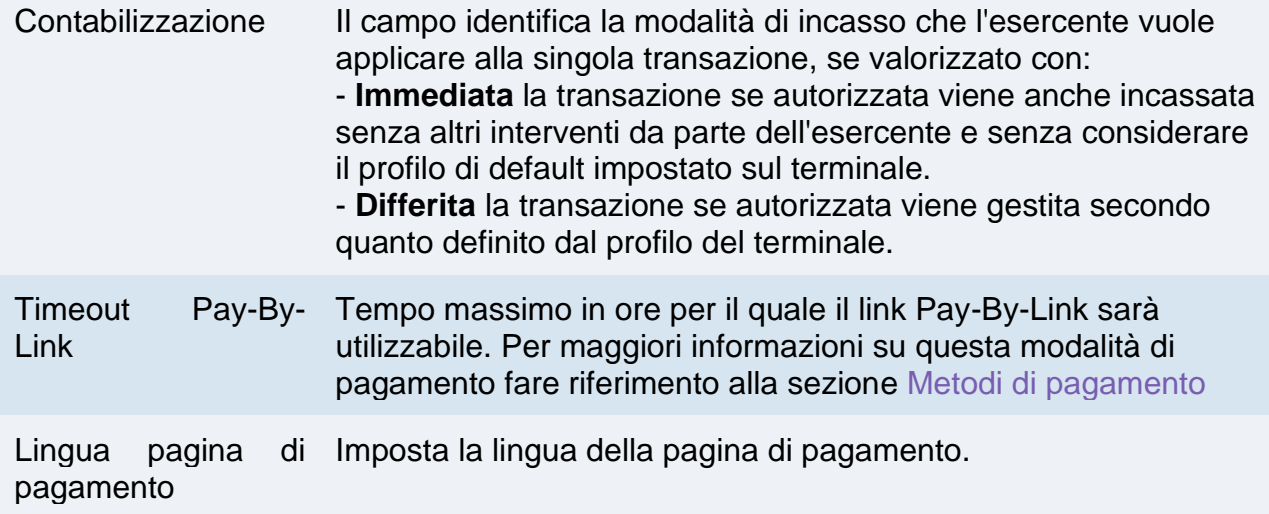

#### **Credenziali**

In questa sezione sono presenti i campi **Alias** e **Chiave MAC**. Questi parametri vengono forniti direttamente da Nexi.

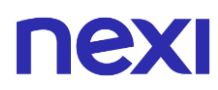

#### **Configurazione ambiente**

Il plugin crea e aggiorna gli stati degli ordini tramite delle notifiche POST inviate dai server Nexi.

Ad ogni notifica inviata, Nexi deve ricevere come risposta lo status code http 200. È quindi necessario che i server dei merchant accettino le notifiche inviate da Nexi, altrimenti il plugin non funzionerà correttamente.

### Test e produzione

È altamente consigliato testare il plugin in ambiente di test, prima di inserire i codici di produzione.

È possibile ottenere le credenziali di test (alias e chiave mac) registrandosi nell['area di](https://ecommerce.nexi.it/area-test)  [test](https://ecommerce.nexi.it/area-test) XPay. Sarà necessario copiare le credenziali presenti nella sezione "Pagamento Semplice".

Nell'area saranno presenti anche le carte di test utilizzabili per eseguire transazioni con esito positivo e negativo. In questa fase è necessario verificare che gli ordini vengano creati correttamente, controllando anche il dettaglio degli ordini.

#### **Passaggio in produzione**

Una volta terminata la fase di test, sarà possibile inserire i codici di produzione e disabilitare la modalità di test del plugin. È consigliato effettuare una prova di pagamento con carta reale con il passaggio in produzione.

### <span id="page-401-0"></span>Metodi di pagamento

Il plugin Nexi XPay mette a disposizione ai clienti diverse modalità di pagamento:

#### **Pagamento tramite carte**

Con questa soluzione il cliente resta sull'e-commerce dell'esercente fino al momento del checkout. Viene reindirizzato in ambiente Nexi per effettuare il pagamento per poi tornare sul sito dell'esercente al termine della transazione.

#### **Pagamento OneClick**

L'integrazione di questa soluzione consente al cliente finale di memorizzare i dati della propria carta di credito, ed utilizzarli successivamente per effettuare gli acquisti con pochi click. Nel caso di primo pagamento XPay mostrerà il form per l'inserimento dei dati della carta mentre nel caso di pagamenti successivi mostrerà i dati della carta precedentemente inseriti oppure la possibilità di inserire i dati di una nuova carta.

Il metodo di pagamento è attivabile solo con sottoscrizione del servizio Nexi XPay Pro.

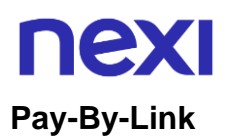

Questa soluzione prevede di generare un ordine lato Magento, selezionando gli opportuni prodotti e il cliente che desidera effettuare l'acquisto.

Verrà inviata una mail al cliente contenente un link per effettuare il pagamento. Il cliente verrà reindirizzato verso la pagina di checkout del sito ecommerce.

#### **Metodi di pagamento alternativi (APM)**

Il plugin mette a disposizione diversi metodi di pagamento alternativi. Selezionando il metodo desiderato il cliente verrà reindirizzato verso la pagina di checkout del servizio di pagamento scelto. Di seguito una lista dei metodi di pagamento supportati:

- [Google Pay](#page-72-0)
- [Apple Pay](#page-81-0)
- [MyBank](#page-93-0)
- [AliPay](#page-95-0)
- [WeChat Pay](#page-97-0)
- [GiroPay](#page-100-0)
- [iDEAL](#page-102-0)
- [Bancontact](#page-104-0)
- [EPS](#page-106-0)
- [Przelewy24](#page-108-0)
- [Amazon Pay](#page-119-0)
- [PayPal](#page-132-0)
- [Bancomat Pay](#page-91-0)
- [Skrill](#page-110-0)
- [PayU](#page-115-0)
- [Blik](#page-116-0)
- Multibanco
- PagoDIL

#### **NOTE:**

- Una volta abilitato un nuovo metodo di pagamento da back office XPay, sarà necessario effettuare un salvataggio nella configurazione del plugin per aggiornare la lista degli APM e mostrare nel checkout del sito ecommerce il nuovo metodo di pagamento.
- L'opzione di annullo transazione in caso di notifica fallita, non è disponibile con il metodo di pagamento Bancomat Pay: in caso di anomalie sulla notifica ci potrebbero quindi essere dei disallineamenti tra lo stato dell'ordine restituito dal plugin e lo stato effettivo della transazione lato Nexi. Si potrebbe quindi riscontrare il seguente scenario: il pagamento lato Bancomat Pay viene effettuato correttamente con esito positivo, ma a causa di un problema sulla notifica il plugin non è in grado di aggiornare lo stato dell'ordine mettendolo in elaborazione.

# nex

# Flusso di pagamento

#### **Pagamento tramite carte, OneClick, Pay-By-Link**

Di seguito viene mostrato il flusso di pagamento con relativi cambi di stato dell'ordine lato Magento in caso di pagamento con carte, pagamento oneclick e Pay-By-Link.

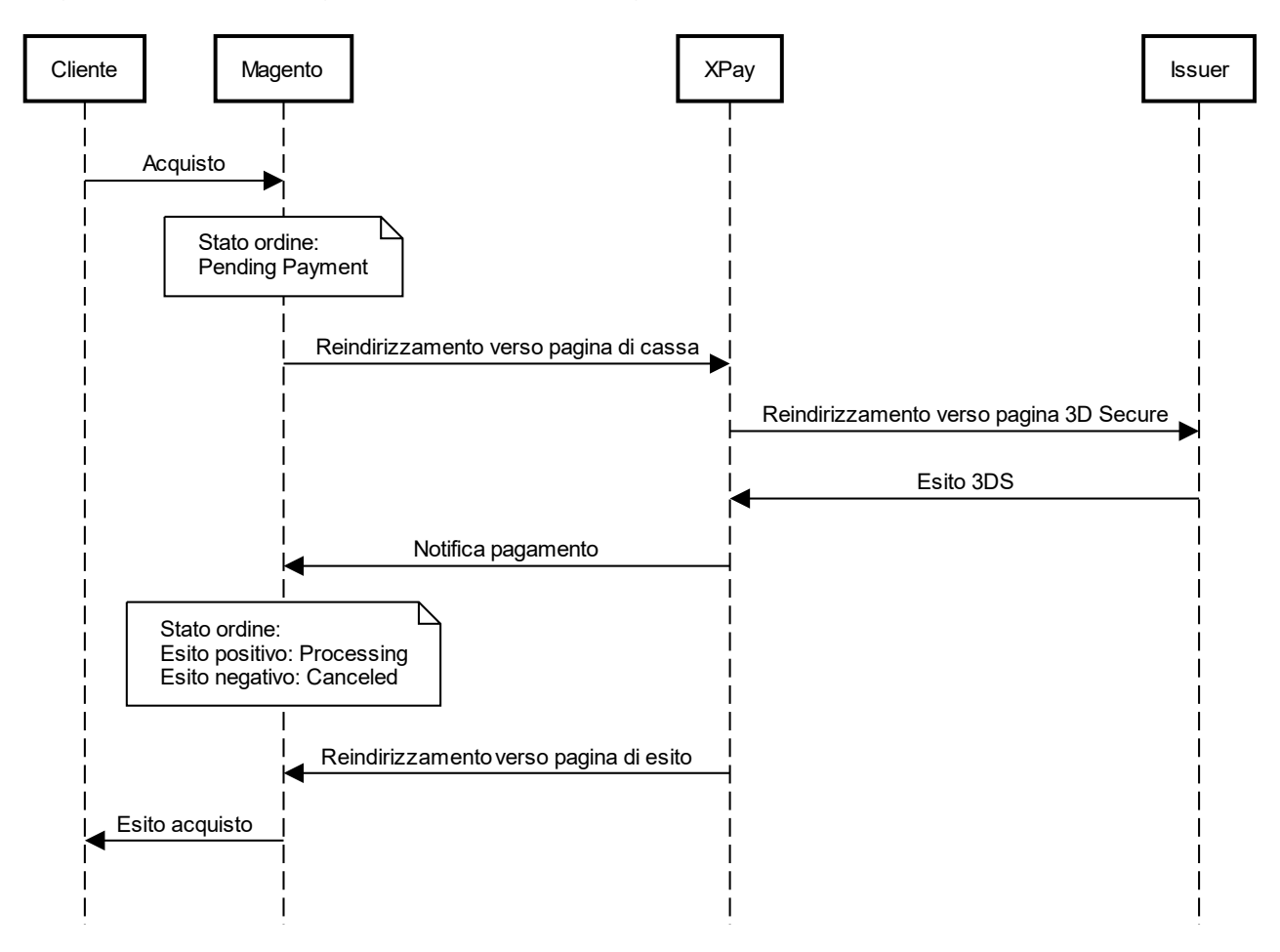

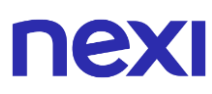

#### **Metodi di pagamento alternativi (APM)**

Di seguito viene mostrato il flusso di pagamento con relativi cambi di stato dell'ordine lato Magento in caso di pagamento tramite metodi di pagamento alternativi.

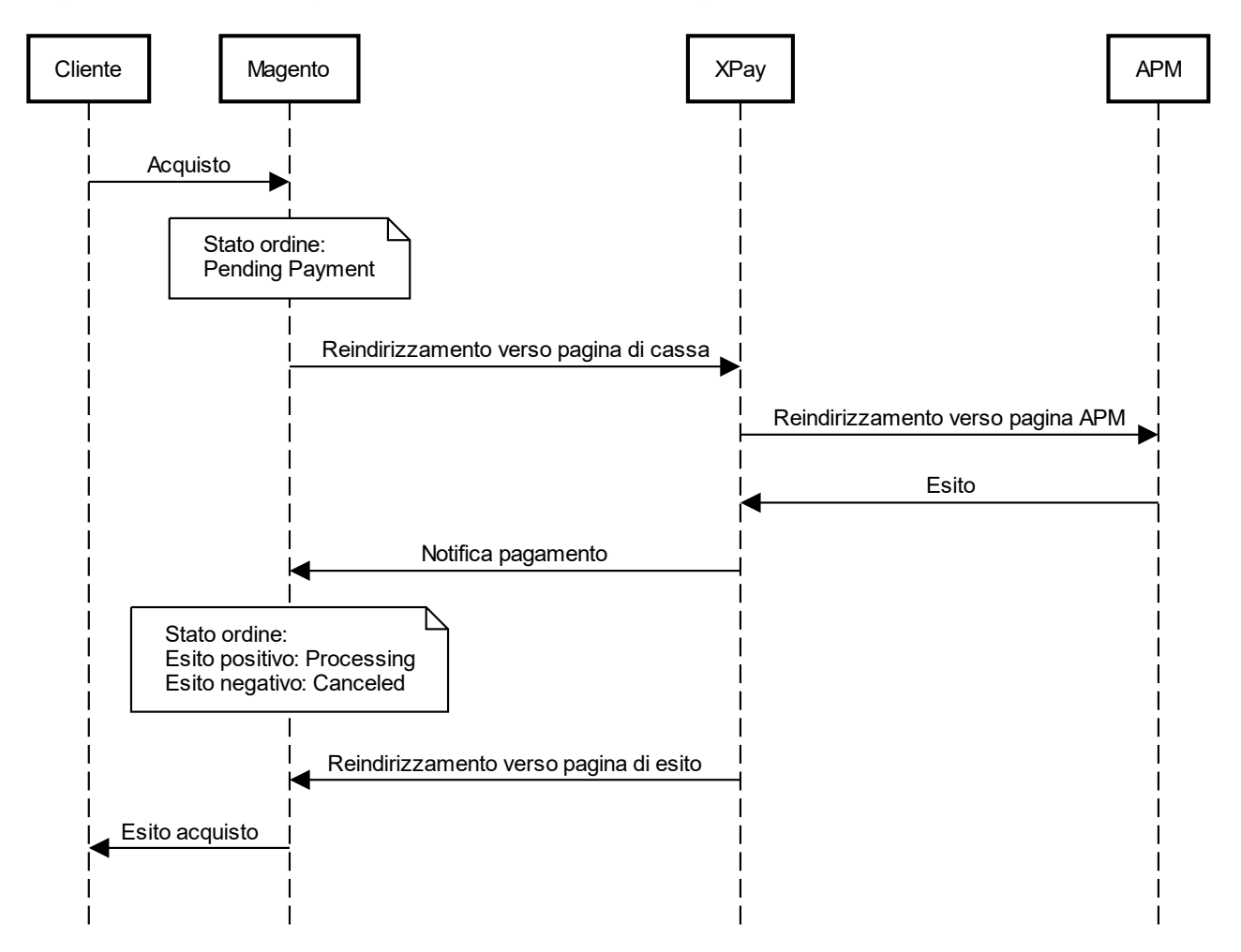

#### **NOTE:**

• Se il cliente, una volta reindirizzato sulla pagina di cassa XPay per il pagamento, clicca il tasto "indietro" del browser, ritornerà sul sito Magento con il carrello vuoto. Questo perchè Magento, non ricevendo alcuna informazione, non è in grado di recuperare il carrello precedente. La procedura corretta è quella di cliccare il tasto "Annulla Operazione" presente sulla pagina del gateway XPay.

# nexi

# Funzionalità back office

Nel dettaglio di ciascun ordine il plugin mette a disposizione delle informazioni relative alle transazioni come il dettaglio della carta utilizzata e lo stato dei pagamenti sul gateway XPay.

Di seguito gli stati che possono essere visualizzati nel dettaglio degli ordini:

- **Autorizzato**: il pagamento è stato autorizzato, non ancora contabilizzato. La contabilizzazione avviene di norma automaticamente da parte di NEXI, alle ore 24 dello stesso giorno
- **Contabilizzato**: il pagamento è stato contabilizzato.
- **Negato**: il pagamento non è stato autorizzato. Non verrà quindi contabilizzato.
- **Rimborsato**: il pagamento, in precedenza contabilizzato, è stato completamente rimborsato all'utente.
- **Contabilizzato Parz**.: sul pagamento è stato effettuato un incasso parziale dell'importo autorizzato.
- **Rimborsato Parz**.: sul pagamento è stato effettuato un rimborso parziale dell'importo contabilizzato.

#### **Rimborso**

È possibile eseguire operazioni di rimborso totale o parziale. Questa operazione stornerà l'importo desiderato rimborsando il cliente e cambiando lo stato dell'ordine di Magento. Di seguito le operazioni da eseguire:

- 1. Effettuare il login nel pannello amministrativo di Magento.
- 2. Nella barra di navigazione a sinistra selezionare **Vendite** (Sales) > **Ordini** (Orders).
- 3. Selezionare l'ordine da rimborsare.
- 4. Nel menu a sinistra selezionare **Fatture** (Invoices) e cliccare sulla fattura corrispondente.
- 5. Selezionare **Nota di credito** (Credit Memo) in altro a destra.
- 6. In fondo alla pagina è ora possibile eseguire il rimborso cliccando sul bottone **Rimborso** (Refund). È presente il campo **Quota di adeguamento** (Adjustment Fee) in cui modificare l'importo in modo da procedere con un rimborso parziale.

#### **NOTE:**

I tentativi di retry di XPay, che permettono al cliente di avere 3 tentativi di pagamento su pagina di cassa, non sono utilizzabili con il plugin Nexi XPay per Magento: con questo modulo il cliente viene reindirizzato verso la pagina di esito di Magento nel caso di esito negativo, da cui avrà la possibilità di ritornare al checkout per procedere nuovamente con il pagamento.

# nex Magento 2 Build

L'estensione XPay Build per Magento 2 offre la possibilità di ospitare direttamente il form di pagamento all'interno del proprio sito e-commerce, con la possibilità di personalizzare colori e font, mantenendo alti standard di sicurezza ed evitando allo stesso tempo di dover gestire i dati delle carte di pagamento.

Tramite questa estensione si riduce il numero di passaggi necessari per completare il pagamento.

### Installazione

Il plugin Nexi XPay Build per Magento 2 è disponibile gratuitamente nel [Adobe Magento](https://commercemarketplace.adobe.com/iplusservice-xpaybuild.html)  [Marketplace](https://commercemarketplace.adobe.com/iplusservice-xpaybuild.html) di Magento, da cui sarà possibile verificare le versioni compatibili. Il modulo è compatibile con Magento Open Source.

È possibile installare l'estensione tramite Composer..

#### **Installazione tramite Composer**

Prima di procedere, verificare che nell'ambiente sia installato [Composer.](https://getcomposer.org/) Di seguito l'elenco dei comandi da eseguire per l'installazione:

1. Installare il plugin

composer require iplusservice/xpaybuild

2. Abilitare il plugin

bin/magento module:enable IPlusService\_XPayBuild

3. Eseguire il comando di aggiornamento

bin/magento setup:upgrade

4. Cancellare la cache

bin/magento cache:flush

# nexi

# **Configurazione**

Di seguito le indicazioni per poter configurare correttamente il plugin Nexi XPay:

- 1. Effettuare il login nel pannello amministrativo di Magento.
- 2. Nella barra di navigazione a sinistra selezionare **Negozi** (Stores)
- > **Configurazione** (Configuration).

3. Nel nuovo menu a sinistra selezionare **Vendite** (Sales) > **Metodi di pagamento** (Payment methods) > **Nexi XPay Build**.

4. Procedere con la configurazione del modulo:

# nexi

### **Opzioni**

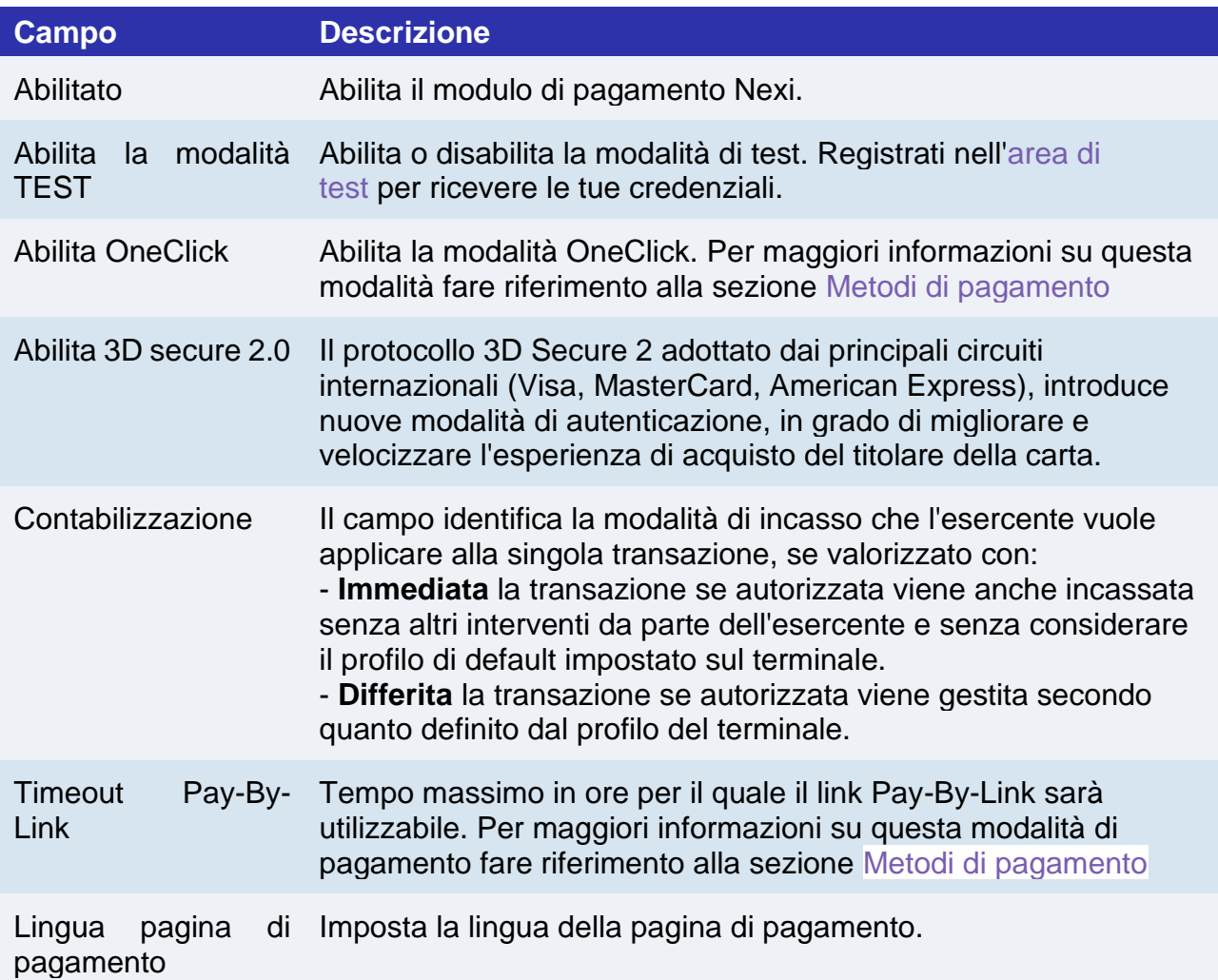

#### **Credenziali**

In questa sezione sono presenti i campi **Alias** e **Chiave MAC**. Questi parametri vengono forniti direttamente da Nexi.

# nex

#### **Configurazione stile**

In questa sezione sarà possibile personalizzare il form di inserimento dati carta.

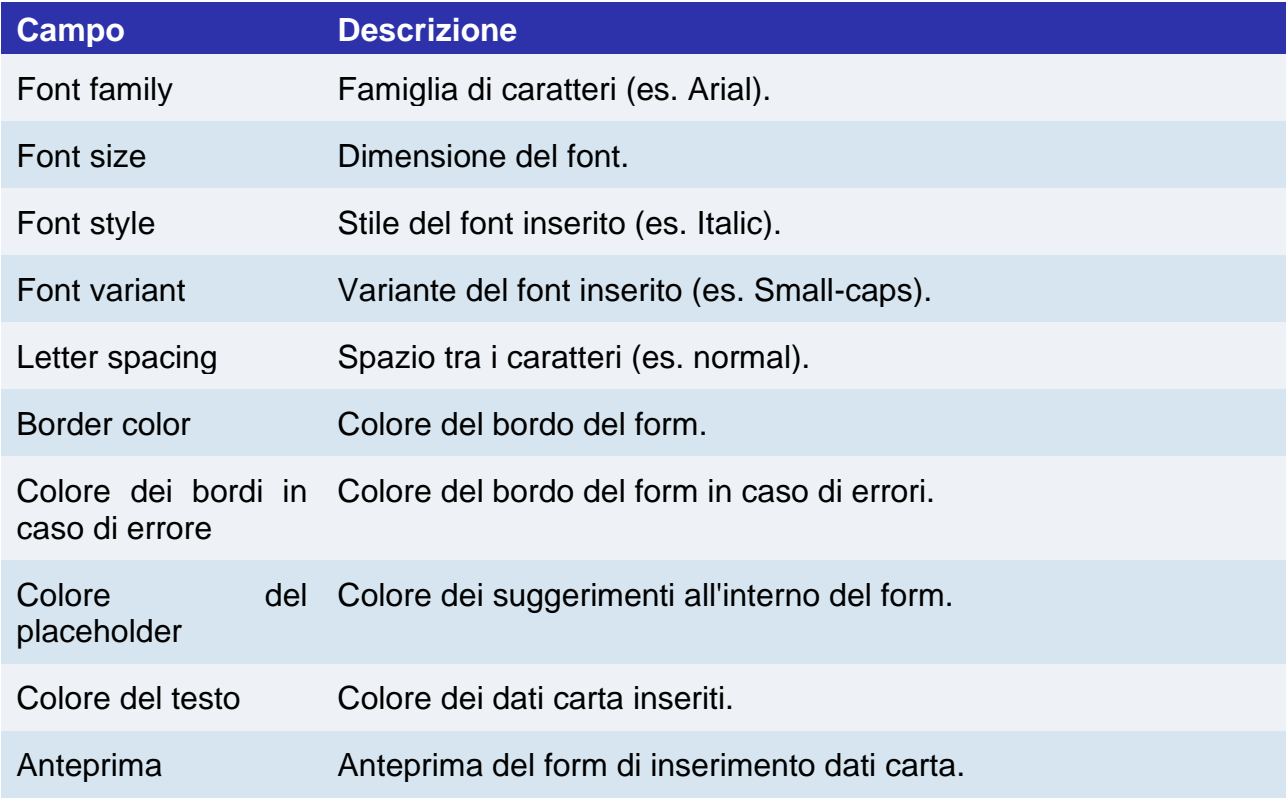

#### **Configurazione ambiente**

Il plugin crea e aggiorna gli stati degli ordini tramite delle notifiche POST inviate dai server Nexi.

Ad ogni notifica inviata, Nexi deve ricevere come risposta lo status code http 200. È quindi necessario che i server dei merchant accettino le notifiche inviate da Nexi,

altrimenti il plugin non funzionerà correttamente.

# nex

### Test e produzione

È altamente consigliato testare il plugin in ambiente di test, prima di inserire i codici di produzione.

È possibile ottenere le credenziali di test (alias e chiave mac) registrandosi nell['area di](https://ecommerce.nexi.it/area-test)  [test](https://ecommerce.nexi.it/area-test) XPay. Sarà necessario copiare le credenziali presenti nella sezione "Pagamento Semplice".

Nell'area saranno presenti anche le carte di test utilizzabili per eseguire transazioni con esito positivo e negativo. In questa fase è necessario verificare che gli ordini vengano creati correttamente, controllando anche il dettaglio degli ordini.

#### **Passaggio in produzione**

Una volta terminata la fase di test, sarà possibile inserire i codici di produzione e disabilitare la modalità di test del plugin. È consigliato effettuare una prova di pagamento con carta reale con il passaggio in produzione.

### <span id="page-410-0"></span>Metodi di pagamento

Il plugin Nexi XPay Build mette a disposizione ai clienti diverse modalità di pagamento:

#### **Pagamento tramite carte**

Questa soluzione crea sulla pagina di checkout del sito e-commerce un form di pagamento in cui inserire i dati carta, senza redirezionare il cliente verso pagine di cassa esterne, ma evitando allo stesso tempo di dover gestire i dati carta.

Infatti i campi dove vengono inserite queste informazioni sono contentuti in un iFrame collegato al server XPay, garantendo la sicurezza dei dati carta e al contempo rendendo migliore l'esperienza di acquisto.

#### **Pagamento OneClick**

L'integrazione di questa soluzione consente al cliente finale di memorizzare i dati della propria carta di credito, ed utilizzarli successivamente per effettuare gli acquisti con pochi click. Nel caso di primo pagamento XPay mostrerà il form per l'inserimento dei dati della carta, mentre nel caso di pagamenti successivi mostrerà un form in cui inserire solo il CVV (opzionale).

Il metodo di pagamento è attivabile solo con sottoscrizione del servizio Nexi XPay Pro.

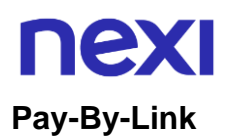

Questa soluzione prevede di generare un ordine lato Magento, selezionando gli opportuni prodotti e il cliente che desidera effettuare l'acquisto.

Verrà inviata una mail al cliente contenente un link per effettuare il pagamento. Il cliente verrà reindirizzato verso la pagina di checkout del sito ecommerce.

#### **Metodi di pagamento alternativi (APM)**

Il plugin mette a disposizione diversi metodi di pagamento alternativi. Selezionando il metodo desiderato il cliente verrà reindirizzato verso la pagina di checkout del servizio di pagamento scelto. Di seguito una lista dei metodi di pagamento supportati:

- [Google Pay](#page-72-0)
- [Apple Pay](#page-81-0)
- [MyBank](#page-93-0)
- [AliPay](#page-95-0)
- [WeChat Pay](#page-97-0)
- [GiroPay](#page-100-0)
- [iDEAL](#page-102-0)
- [Bancontact](#page-104-0)
- [EPS](#page-106-0)
- [Przelewy24](#page-108-0)
- [Amazon Pay](#page-119-0)
- [PayPal](#page-132-0)
- [Bancomat Pay](#page-91-0)
- [Skrill](#page-110-0)
- [PayU](#page-115-0)
- [Blik](#page-116-0)
- Multibanco
- PagoDIL

#### **NOTE:**

- Una volta abilitato un nuovo metodo di pagamento da back office XPay, sarà necessario effettuare un salvataggio nella configurazione del plugin per aggiornare la lista degli APM e mostrare nel checkout del sito ecommerce il nuovo metodo di pagamento.
- L'opzione di annullo transazione in caso di notifica fallita, non è disponibile con il metodo di pagamento Bancomat Pay: in caso di anomalie sulla notifica ci potrebbero quindi essere dei disallineamenti tra lo stato dell'ordine restituito dal plugin e lo stato effettivo della transazione lato Nexi. Si potrebbe quindi riscontrare il seguente scenario: il pagamento lato Bancomat Pay viene effettuato correttamente con esito positivo, ma a causa di un problema sulla notifica il plugin non è in grado di aggiornare lo stato dell'ordine mettendolo in elaborazione.

# nexi Flusso di pagamento

#### **Pagamento tramite carte, OneClick, Pay-By-Link**

Di seguito viene mostrato il flusso di pagamento con relativi cambi di stato dell'ordine lato Magento in caso di pagamento con carte, pagamento oneclick e Pay-By-Link.

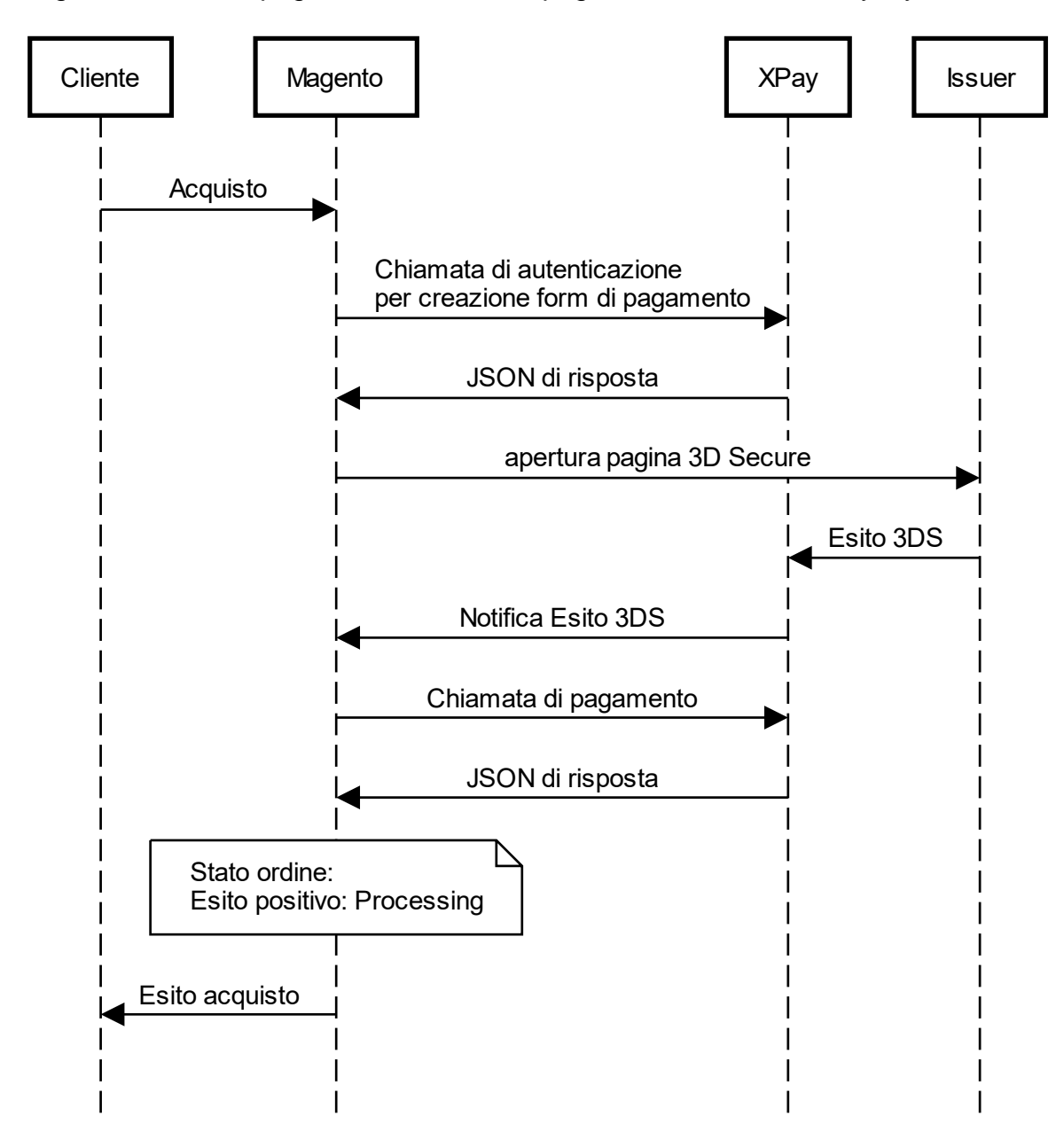

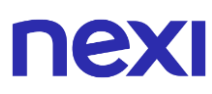

#### **Metodi di pagamento alternativi (APM)**

Di seguito viene mostrato il flusso di pagamento con relativi cambi di stato dell'ordine lato Magento in caso di pagamento tramite metodi di pagamento alternativi.

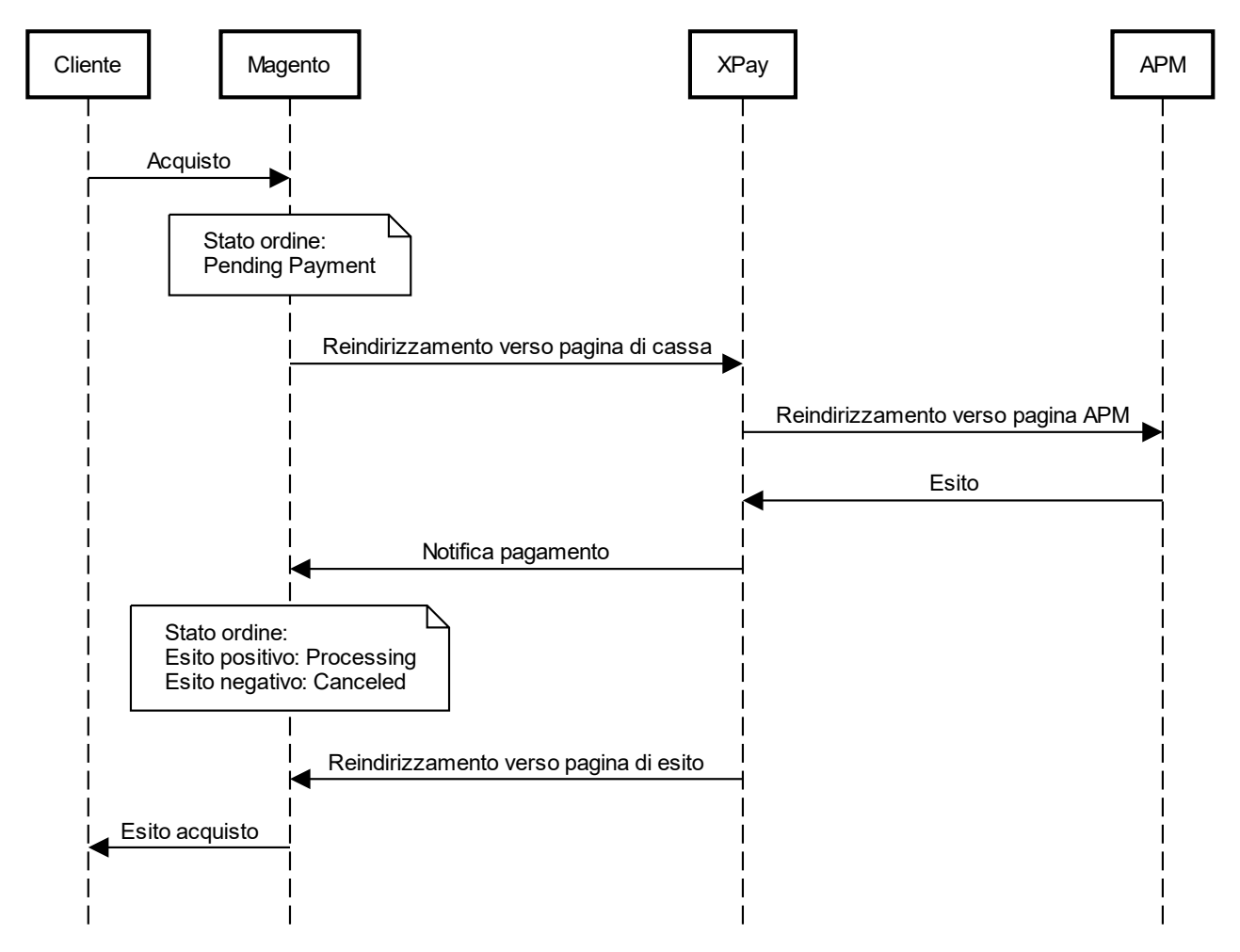

#### **NOTE:**

• Se il cliente, una volta reindirizzato sulla pagina di cassa XPay per il pagamento, clicca il tasto "indietro" del browser, ritornerà sul sito Magento con il carrello vuoto. Questo perchè Magento, non ricevendo alcuna informazione, non è in grado di recuperare il carrello precedente. La procedura corretta è quella di cliccare il tasto "Annulla Operazione" presente sulla pagina del gateway XPay.

# nex

# Funzionalità back office

Nel dettaglio di ciascun ordine il plugin mette a disposizione delle informazioni relative alle transazioni come il dettaglio della carta utilizzata e lo stato dei pagamenti sul gateway XPay.

Di seguito gli stati che possono essere visualizzati nel dettaglio degli ordini:

- **Autorizzato**: il pagamento è stato autorizzato, non ancora contabilizzato. La contabilizzazione avviene di norma automaticamente da parte di NEXI, alle ore 24 dello stesso giorno
- **Contabilizzato**: il pagamento è stato contabilizzato.
- **Negato**: il pagamento non è stato autorizzato. Non verrà quindi contabilizzato.
- **Rimborsato**: il pagamento, in precedenza contabilizzato, è stato completamente rimborsato all'utente.
- **Contabilizzato Parz**.: sul pagamento è stato effettuato un incasso parziale dell'importo autorizzato.
- **Rimborsato Parz**.: sul pagamento è stato effettuato un rimborso parziale dell'importo contabilizzato.

#### **Rimborso**

È possibile eseguire operazioni di rimborso totale o parziale. Questa operazione stornerà l'importo desiderato rimborsando il cliente e cambiando lo stato dell'ordine di Magento. Di seguito le operazioni da eseguire:

- 1. Effettuare il login nel pannello amministrativo di Magento.
- 2. Nella barra di navigazione a sinistra selezionare **Vendite** (Sales) > **Ordini** (Orders).
- 3. Selezionare l'ordine da rimborsare.
- 4. Nel menu a sinistra selezionare **Fatture** (Invoices) e cliccare sulla fattura corrispondente.
- 5. Selezionare **Nota di credito** (Credit Memo) in altro a destra.
- 6. In fondo alla pagina è ora possibile eseguire il rimborso cliccando sul bottone **Rimborso** (Refund). È presente il campo **Quota di adeguamento** (Adjustment Fee) in cui modificare l'importo in modo da procedere con un rimborso parziale.

# nexi **BigCommerce**

L'estensione di pagamento Nexi XPay per BigCommerce, ti consente di integrare il gateway di pagamento XPay senza ulteriori implementazioni sul tuo sito.

Gestisce il trasferimento del cliente dal sito ecommerce del commerciante all'ambiente sicuro Nexi e viceversa.

Il cliente rimane sul sito e-commerce del commerciante fino al momento del checkout, quindi viene reindirizzato verso il gateway XPay per effettuare il pagamento.

### Installazione

Il metodo di pagamento XPay è presente gratuitamente tra i provider aggiuntivi messi a diposizione da BigCommerce. XPay si attiva sulla pagina di checkout una volta completata la procedura di configurazione.

# **Configurazione**

Di seguito le indicazioni per poter configurare correttamente il plugin Nexi XPay:

- 1. Effettuare il login nel pannello amministrativo di BigCommerce.
- 2. Nel menu a sinistra cliccare su **Impostazioni**.
- 3. Nella nuova pagina cliccare su **Pagamenti.**
- 4. Cercare la sezione **Provider aggiuntivi**, cercare **Nexi XPay**, e cliccare sul bottone **Configura**:

5. Procedere con la configurazione del modulo, selezionando la finestra **XPay con Alias e Chiave Mac**:

### **Opzioni**

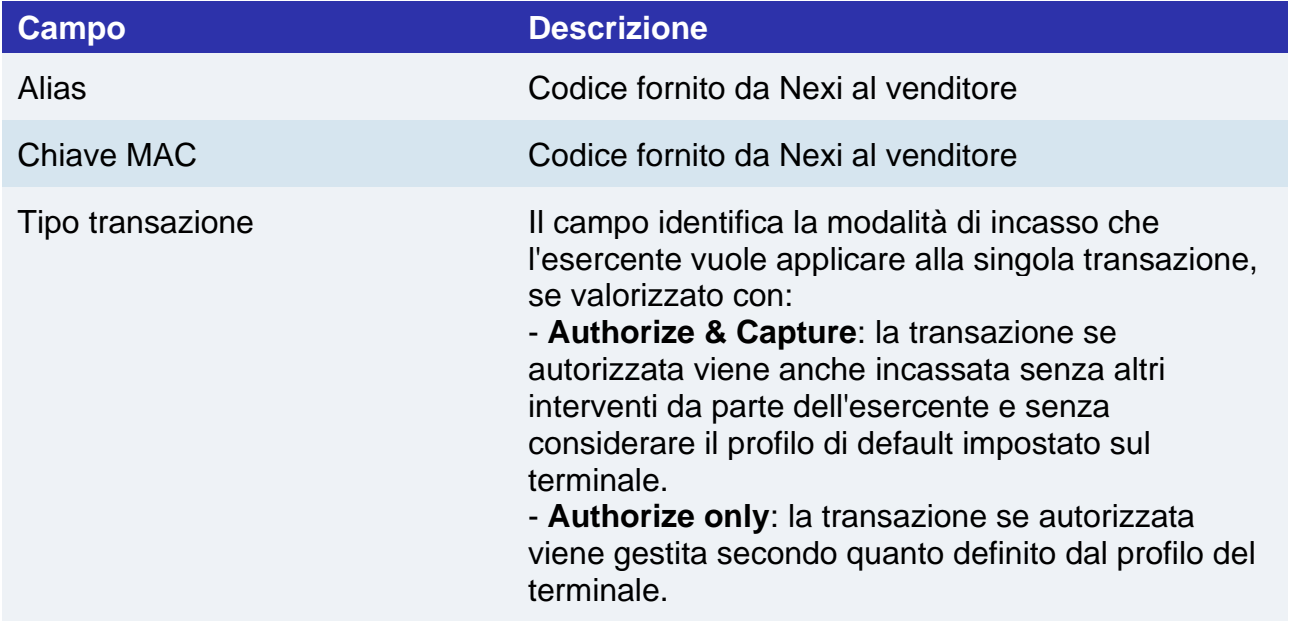

# **nex**

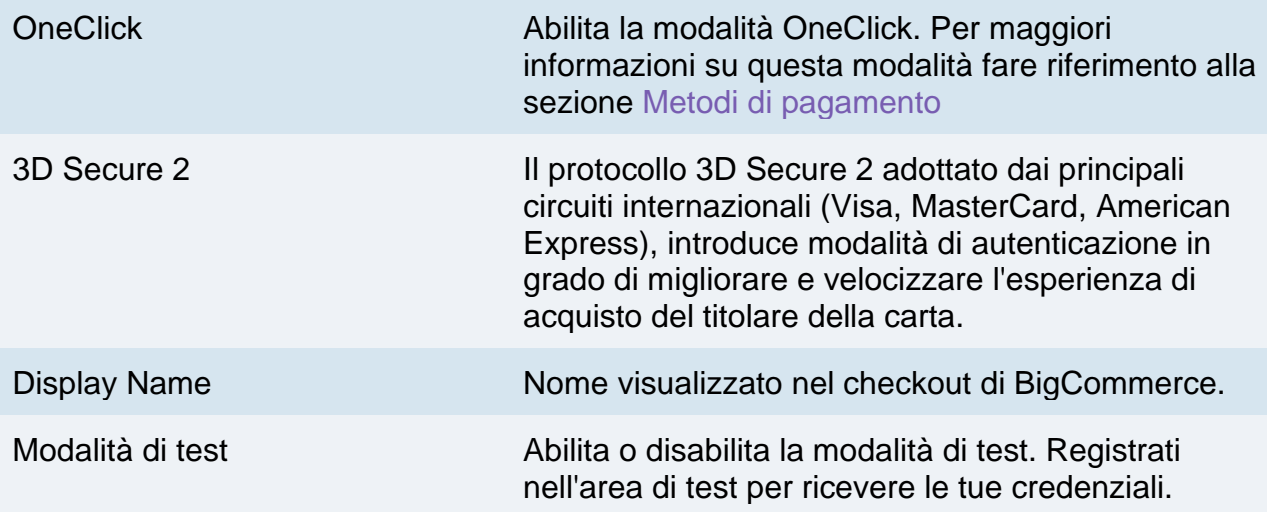

### **Test e Produzione**

È altamente consigliato testare il plugin in ambiente di test, prima di inserire i codici di produzione.

È possibile ottenere le credenziali di test (alias e chiave mac) contattando il supporto Nexi tramite la mail [tech.ecommerce@nexi.it.](mailto:tech.ecommerce@nexi.it)

#### **Passaggio in produzione**

Una volta terminata la fase di test, sarà possibile inserire i codici di produzione e disabilitare la modalità di test del plugin. È consigliato effettuare una prova di pagamento con carta reale con il passaggio in produzione.

# Metodi di pagamento

Il plugin Nexi XPay mette a disposizione ai clienti diverse modalità di pagamento:

#### **Pagamento tramite carte**

Con questa soluzione il cliente resta sull'e-commerce dell'esercente fino al momento del checkout. Viene reindirizzato in ambiente Nexi per effettuare il pagamento per poi tornare sul sito dell'esercente al termine della transazione.

#### **Pagamento OneClick**

L'integrazione di questa soluzione consente al cliente finale di memorizzare i dati della propria carta di credito, ed utilizzarli successivamente per effettuare gli acquisti con pochi click. Nel caso di primo pagamento XPay mostrerà il form per l'inserimento dei dati della carta mentre nel caso di pagamenti successivi mostrerà i dati della carta precedentemente inseriti oppure la possibilità di inserire i dati di una nuova carta.

Il metodo di pagamento è attivabile solo con sottoscrizione del servizio Nexi XPay Pro.

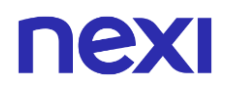

#### **Metodi di pagamento alternativi (APM)**

Il plugin mette a disposizione diversi metodi di pagamento alternativi. Selezionando il metodo desiderato il cliente verrà reindirizzato verso la pagina di checkout del servizio di pagamento scelto. Di seguito una lista dei metodi di pagamento supportati:

- [Google Pay](https://svil-butcher-xpay.iplusservice.it/specifiche-tecniche/metodidipagamento/googlepay/introduzione.html)
- [Apple Pay](https://svil-butcher-xpay.iplusservice.it/specifiche-tecniche/metodidipagamento/applepay/introduzione.html)
- [MyBank](https://svil-butcher-xpay.iplusservice.it/specifiche-tecniche/metodidipagamento/mybank.html)
- [AliPay](https://svil-butcher-xpay.iplusservice.it/specifiche-tecniche/metodidipagamento/alipay.html)
- [WeChat Pay](https://svil-butcher-xpay.iplusservice.it/specifiche-tecniche/metodidipagamento/wechatpay.html)
- [Giro Pay](https://svil-butcher-xpay.iplusservice.it/specifiche-tecniche/metodidipagamento/giropay.html)
- [iDEAL](https://svil-butcher-xpay.iplusservice.it/specifiche-tecniche/metodidipagamento/ideal.html)
- [Bancontact](https://svil-butcher-xpay.iplusservice.it/specifiche-tecniche/metodidipagamento/bancontact.html)
- [EPS](https://svil-butcher-xpay.iplusservice.it/specifiche-tecniche/metodidipagamento/eps.html)
- [Przelewy24](https://svil-butcher-xpay.iplusservice.it/specifiche-tecniche/metodidipagamento/przelewy24.html)
- [Amazon Pay](https://svil-butcher-xpay.iplusservice.it/specifiche-tecniche/metodidipagamento/amazonpay/introduzione.html)
- [PayPal](https://svil-butcher-xpay.iplusservice.it/specifiche-tecniche/metodidipagamento/paypal.html)
- [Bancomat Pay](https://svil-butcher-xpay.iplusservice.it/specifiche-tecniche/metodidipagamento/bancomatpay.html)
- [Skrill](https://svil-butcher-xpay.iplusservice.it/specifiche-tecniche/metodidipagamento/skrill.html)
- [Multibanco](https://svil-butcher-xpay.iplusservice.it/specifiche-tecniche/metodidipagamento/multibanco.html)

# nexi **Opencart**

L'estensione di pagamento Nexi XPay per Opencart, ti consente di integrare il gateway di pagamento XPay senza ulteriori implementazioni sul tuo sito.

Gestisce il trasferimento del cliente dal sito ecommerce del commerciante all'ambiente sicuro Nexi e viceversa.

Il cliente rimane sul sito e-commerce del commerciante fino al momento del checkout, quindi viene reindirizzato verso il gateway XPay per effettuare il pagamento.

# Installazione

Il plugin Nexi XPay per Opencart è disponibile gratuitamente al sito [Opencart.com,](https://www.opencart.com/index.php?route=marketplace/extension/info&extension_id=32758) da cui sarà possibile verificare le versioni compatibili.

È possibile installare l'estensione tramite l'installer messo a disposizione da Opencart:

- 1. Effettuare il login nel pannello amministrativo di Opencart.
- 2. Nella barra di navigazione a sinsitra e selezionare **Extensions** > **Installer**.
- 3. Caricare il file scaricato dal sito [www.opencart.com.](https://www.opencart.com/index.php?route=marketplace/extension/info&extension_id=32758)

La fase di installazione è completata, procedere con la configurazione.

# **Configurazione**

Di seguito le indicazioni per poter configurare correttamente il plugin Nexi XPay:

- 1. Effettuare il login nel pannello amministrativo di Opencart.
- 2. Nella barra di navigazione a sinsitra selezionare **Extensions** > **Extensions**.
- 4. Selezionare **Payments** sotto **Choose the extension type**.
- 5. Individuare il plugin **Nexi XPay** nell'elenco e cliccare sul bottone **Edit**:
- 6. Procedere con la configurazione del modulo:

### **Opzioni**

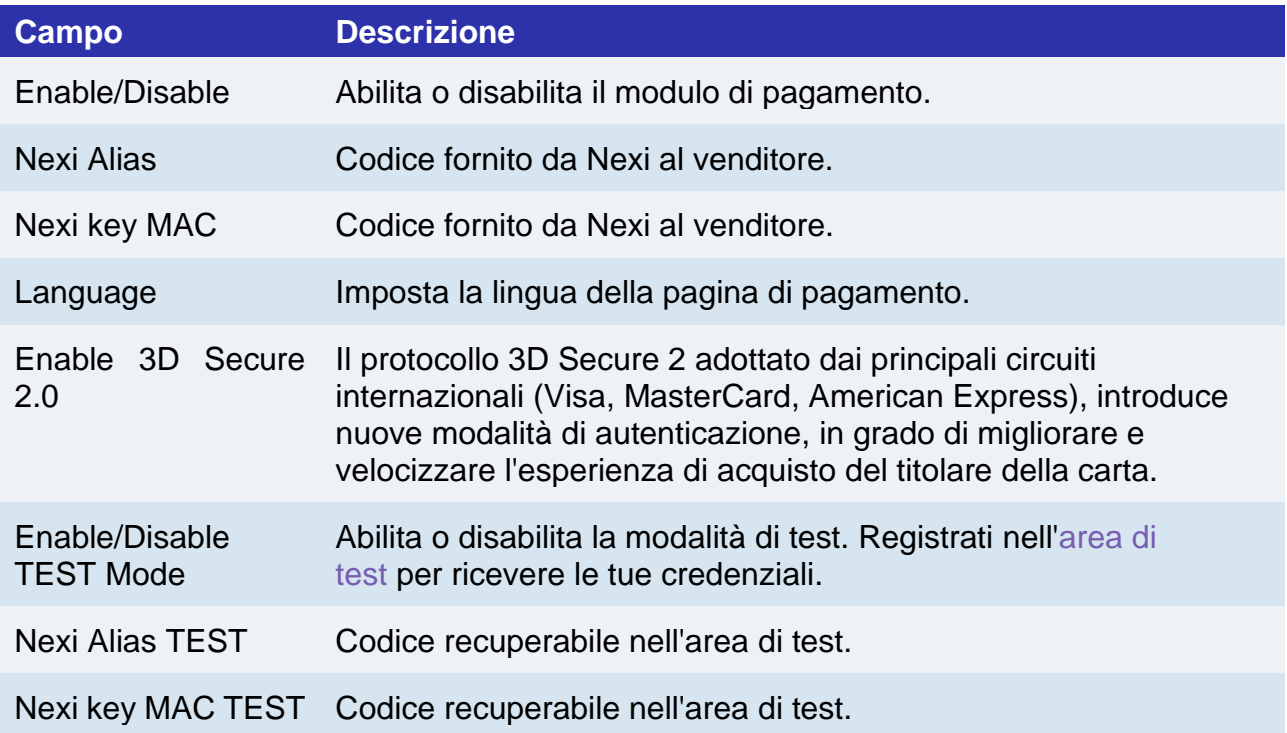

#### **Configurazione ambiente**

Il plugin crea e aggiorna gli stati degli ordini tramite delle notifiche POST inviate dai server Nexi.

Ad ogni notifica inviata, Nexi deve ricevere come risposta lo status code http 200. È quindi necessario che i server dei merchant accettino le notifiche inviate da Nexi, altrimenti il plugin non funzionerà correttamente.

# Test e produzione

È altamente consigliato testare il plugin in ambiente di test, prima di inserire i codici di produzione.

È possibile ottenere le credenziali di test (alias e chiave mac) registrandosi nell['area di](https://ecommerce.nexi.it/area-test)  [test](https://ecommerce.nexi.it/area-test) XPay. Sarà necessario copiare le credenziali presenti nella sezione "Pagamento Semplice".

Nell'area saranno presenti anche le carte di test utilizzabili per eseguire transazioni con esito positivo e negativo. In questa fase è necessario verificare che gli ordini vengano creati correttamente, controllando anche il dettaglio degli ordini.

#### **Passaggio in produzione**

Una volta terminata la fase di test, sarà possibile inserire i codici di produzione e disabilitare la modalità di test del plugin. È consigliato effettuare una prova di pagamento con carta reale con il passaggio in produzione.

# nex Metodi di pagamento

Il plugin Nexi XPay mette a disposizione ai clienti diverse modalità di pagamento:

#### **Pagamento tramite carte**

Con questa soluzione il cliente resta sull'e-commerce dell'esercente fino al momento del checkout. Viene reindirizzato in ambiente Nexi per effettuare il pagamento per poi tornare sul sito dell'esercente al termine della transazione.

#### **Metodi di pagamento alternativi (APM)**

Il plugin mette a disposizione diversi metodi di pagamento alternativi. Selezionando il metodo desiderato il cliente verrà reindirizzato verso la pagina di checkout del servizio di pagamento scelto. Di seguito una lista dei metodi di pagamento supportati:

- [Google Pay](#page-72-0)
- [Apple Pay](#page-81-0)
- [MyBank](#page-93-0)
- [AliPay](#page-95-0)
- [WeChat Pay](#page-97-0)
- [GiroPay](#page-100-0)
- [iDEAL](#page-102-0)
- [Bancontact](#page-104-0)
- [EPS](#page-106-0)
- [Przelewy24](#page-108-0)
- [Amazon Pay](#page-119-0)
- [PayPal](#page-132-0)
- [Bancomat Pay](#page-91-0)

#### **NOTE:**

- Una volta abilitato un nuovo metodo di pagamento da back office XPay, sarà necessario effettuare un salvataggio nella configurazione del plugin per aggiornare la lista degli APM e mostrare nel checkout del sito ecommerce il nuovo metodo di pagamento.
- L'opzione di annullo transazione in caso di notifica fallita, non è disponibile con il metodo di pagamento Bancomat Pay: in caso di anomalie sulla notifica ci potrebbero quindi essere dei disallineamenti tra lo stato dell'ordine restituito dal plugin e lo stato effettivo della transazione lato Nexi. Si potrebbe quindi riscontrare il seguente scenario: il pagamento lato Bancomat Pay viene effettuato correttamente con esito positivo, ma a causa di un problema sulla notifica il plugin non è in grado di aggiornare lo stato dell'ordine mettendolo in elaborazione.

# nexi Flusso di pagamento

#### **Pagamento tramite carte**

Di seguito viene mostrato il flusso di pagamento con relativi cambi di stato dell'ordine lato Opencart in caso di pagamento con carte.

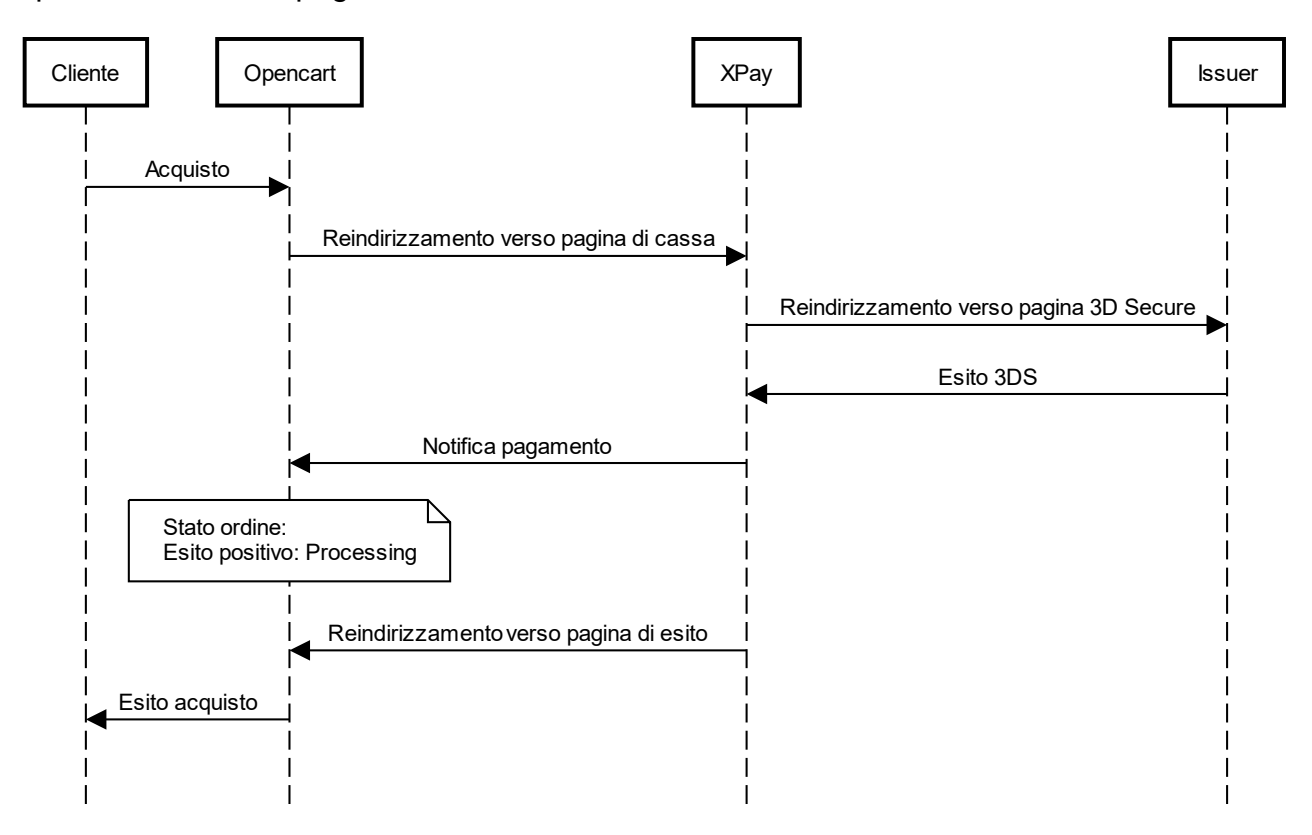

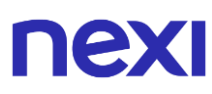

#### **Metodi di pagamento alternativi (APM)**

Di seguito viene mostrato il flusso di pagamento con relativi cambi di stato dell'ordine lato Magento in caso di pagamento tramite metodi di pagamento alternativi.

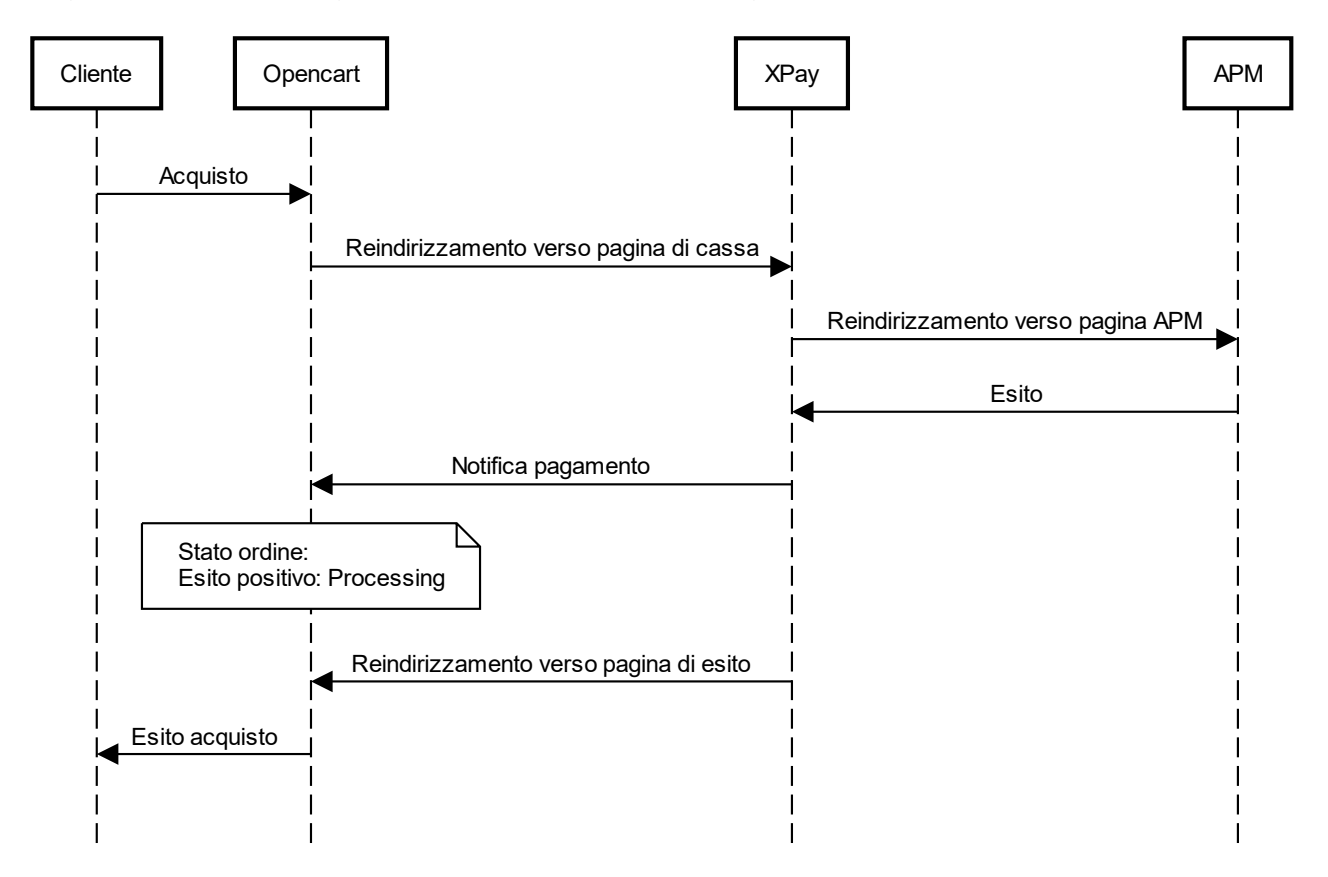

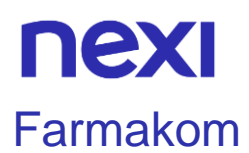

L'estensione di pagamento Nexi XPay per Farmakom, ti consente di integrare il gateway di pagamento XPay senza ulteriori implementazioni sul tuo sito.

Gestisce il trasferimento del cliente dal sito ecommerce del commerciante all'ambiente sicuro Nexi e viceversa.

Il cliente rimane sul sito e-commerce del commerciante fino al momento del checkout, quindi viene reindirizzato verso il gateway XPay per effettuare il pagamento.

### Installazione

Dal seguente link è possibile visualizzare la guida di installazione e configurazione: [Guida](https://ecommerce.nexi.it/sites/default/files/Istruzioni%20configurazione_Farma%20Nexi.pdf)  [attivazione Farmakom.](https://ecommerce.nexi.it/sites/default/files/Istruzioni%20configurazione_Farma%20Nexi.pdf) Oppure contatta il numero verde **800 687 197** per ricevere supporto nell'attivazione.

Per maggiori informazioni puoi consultare il [sito di FarmaKom .](https://www.farmakom.it/nexi-e-farmakom/)

### Assistenza

Per ricevere assistenza specialistica sul plugin contatta il supporto di Farmakom.

# nexi

# **Zencart**

L'estensione di pagamento Nexi XPay per Zencart, ti consente di integrare il gateway di pagamento XPay senza ulteriori implementazioni sul tuo sito.

Gestisce il trasferimento del cliente dal sito ecommerce del commerciante all'ambiente sicuro Nexi e viceversa.

Il cliente rimane sul sito e-commerce del commerciante fino al momento del checkout, quindi viene reindirizzato verso il gateway XPay per effettuare il pagamento.

### **Installazione**

Il plugin Nexi XPay per Zencart è disponibile gratuitamente al sito [Zen-cart.com,](https://www.zen-cart.com/downloads.php?do=file&id=2178) da cui sarà possibile verificare le versioni compatibili.

- È possibile installare l'estensione tramite FTP:
- 1. Caricare il file .zip nella root di Zencart.
- 2. Effettuare l'unzip del file.
- 3. Effettuare il login nel pannello amministrativo di Zencart.
- 4. Nella barra di navigazione in cima alla pagina, selezionare **Modules** > **Payment**
- 6. Selezionare **Nexi XPay** nell'elenco.
- 7. Cliccare sul bottone **Install** nella finestra a destra.

# **Configurazione**

Di seguito le indicazioni per poter configurare correttamente il plugin Nexi XPay:

- 1. Effettuare il login nel pannello amministrativo di Zencart
- 2. Nella barra di navigazione a sinistra selezionare **Modules** > **Payment**.
- 3. Nella nuova pagina selezioare il plugin **Nexi XPay** nell'elenco e cliccare il bottone **Edit**.
- 4. Procedere con la configurazione del modulo:

### **Opzioni**

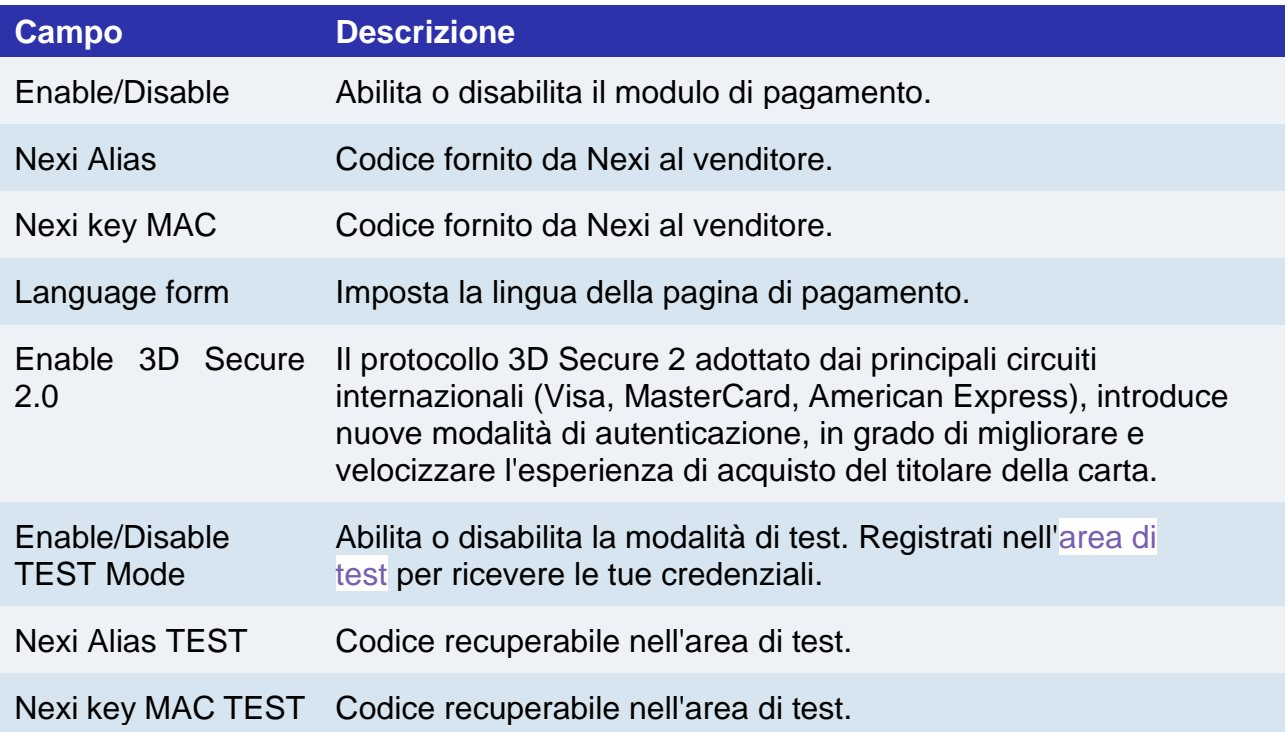

#### **Configurazione ambiente**

Il plugin crea e aggiorna gli stati degli ordini tramite delle notifiche POST inviate dai server Nexi.

Ad ogni notifica inviata, Nexi deve ricevere come risposta lo status code http 200. È quindi necessario che i server dei merchant accettino le notifiche inviate da Nexi, altrimenti il plugin non funzionerà correttamente.

# Test e produzione

È altamente consigliato testare il plugin in ambiente di test, prima di inserire i codici di produzione.

È possibile ottenere le credenziali di test (alias e chiave mac) registrandosi nell['area di](https://ecommerce.nexi.it/area-test)  [test](https://ecommerce.nexi.it/area-test) XPay. Sarà necessario copiare le credenziali presenti nella sezione "Pagamento Semplice".

Nell'area saranno presenti anche le carte di test utilizzabili per eseguire transazioni con esito positivo e negativo. In questa fase è necessario verificare che gli ordini vengano creati correttamente, controllando anche il dettaglio degli ordini.

#### **Passaggio in produzione**

Una volta terminata la fase di test, sarà possibile inserire i codici di produzione e disabilitare la modalità di test del plugin. È consigliato effettuare una prova di pagamento con carta reale con il passaggio in produzione.

# nex Metodi di pagamento

Il plugin Nexi XPay mette a disposizione ai clienti diverse modalità di pagamento:

#### **Pagamento tramite carte**

Con questa soluzione il cliente resta sull'e-commerce dell'esercente fino al momento del checkout. Viene reindirizzato in ambiente Nexi per effettuare il pagamento per poi tornare sul sito dell'esercente al termine della transazione.

#### **Metodi di pagamento alternativi (APM)**

Il plugin mette a disposizione diversi metodi di pagamento alternativi. Selezionando il metodo desiderato il cliente verrà reindirizzato verso la pagina di checkout del servizio di pagamento scelto. Di seguito una lista dei metodi di pagamento supportati:

- [Google Pay](#page-72-0)
- [Apple Pay](#page-81-0)
- [MyBank](#page-93-0)
- [AliPay](#page-95-0)
- [WeChat Pay](#page-97-0)
- [GiroPay](#page-100-0)
- [iDEAL](#page-102-0)
- [Bancontact](#page-104-0)
- [EPS](#page-106-0)
- [Przelewy24](#page-108-0)
- [Amazon Pay](#page-119-0)
- [PayPal](#page-132-0)
- [Bancomat Pay](#page-91-0)

#### **NOTE:**

- Una volta abilitato un nuovo metodo di pagamento da back office XPay, sarà necessario effettuare un salvataggio nella configurazione del plugin per aggiornare la lista degli APM e mostrare nel checkout del sito ecommerce il nuovo metodo di pagamento.
- L'opzione di annullo transazione in caso di notifica fallita, non è disponibile con il metodo di pagamento Bancomat Pay: in caso di anomalie sulla notifica ci potrebbero quindi essere dei disallineamenti tra lo stato dell'ordine restituito dal plugin e lo stato effettivo della transazione lato Nexi. Si potrebbe quindi riscontrare il seguente scenario: il pagamento lato Bancomat Pay viene effettuato correttamente con esito positivo, ma a causa di un problema sulla notifica il plugin non è in grado di aggiornare lo stato dell'ordine mettendolo in elaborazione.

# nexi Flusso di pagamento

#### **Pagamento tramite carte**

Di seguito viene mostrato il flusso di pagamento con relativi cambi di stato dell'ordine lato Zencart in caso di pagamento con carte.

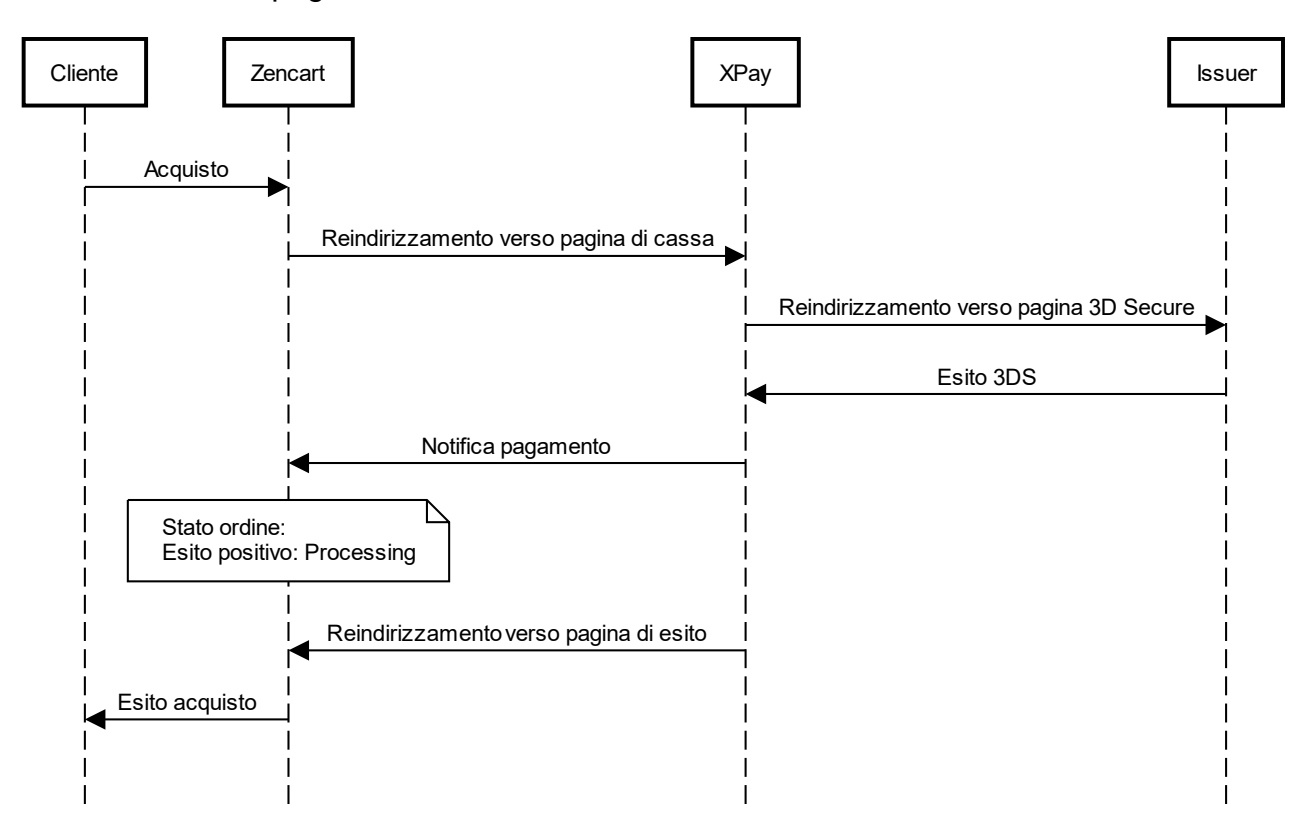

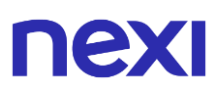

#### **Metodi di pagamento alternativi (APM)**

Di seguito viene mostrato il flusso di pagamento con relativi cambi di stato dell'ordine lato Magento in caso di pagamento tramite metodi di pagamento alternativi.

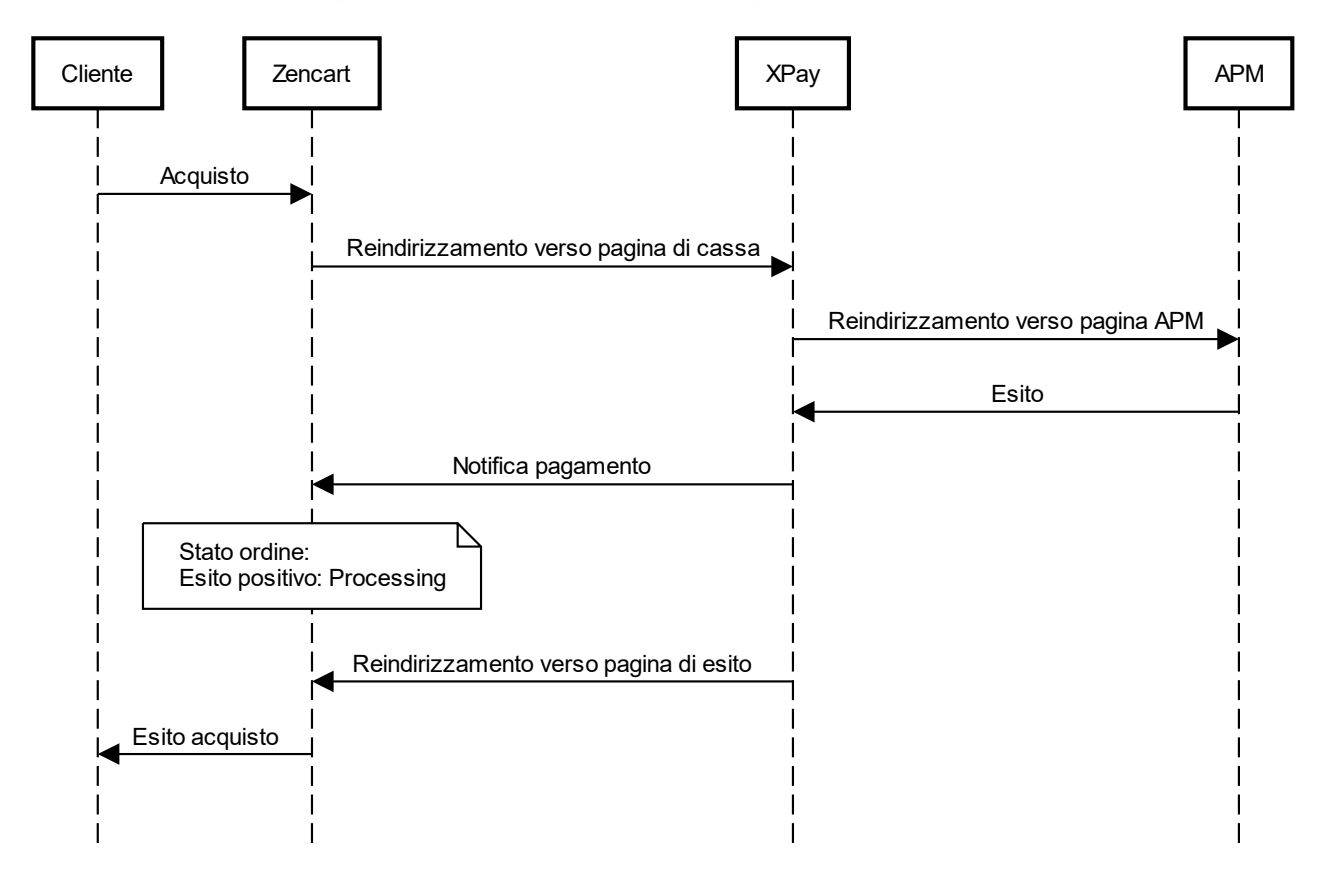

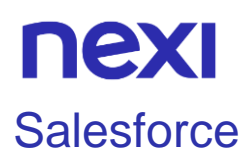

L'estensione di pagamento Nexi XPay per Salesforce Commerce Cloud, ti consente di integrare il gateway di pagamento XPay senza ulteriori implementazioni sul tuo sito.

Gestisce il trasferimento del cliente dal sito ecommerce del commerciante all'ambiente sicuro Nexi e viceversa.

Il cliente rimane sul sito e-commerce del commerciante fino al momento del checkout, quindi viene reindirizzato verso il gateway XPay per effettuare il pagamento.

### Installazione

Dal seguente link è possibile visualizzare la guida di installazione e configurazione: [Guida](https://ecommerce.nexi.it/sites/default/files/documenti/Nexi%20XPay%20Integration%20Guide%2006.pdf)  [attivazione Salesforce Commerce Cloud.](https://ecommerce.nexi.it/sites/default/files/documenti/Nexi%20XPay%20Integration%20Guide%2006.pdf)

Il plugin è scaricabile tramite il seguente link: [Plugin Salesforce.](https://ecommerce.nexi.it/sites/default/files/NexiXPay_cartridge_CloudCommerce.zip)

### Assistenza

Per ricevere assistenza specialistica sul plugin contatta il supporto di Salesforce.

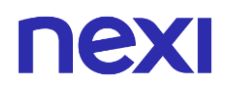

### **OsCommerce**

L'estensione di pagamento Nexi XPay per OsCommerce, ti consente di integrare il gateway di pagamento XPay senza ulteriori implementazioni sul tuo sito.

Gestisce il trasferimento del cliente dal sito ecommerce del commerciante all'ambiente sicuro Nexi e viceversa.

Il cliente rimane sul sito e-commerce del commerciante fino al momento del checkout, quindi viene reindirizzato verso il gateway XPay per effettuare il pagamento.

### Installazione

Il plugin Nexi XPay per OsCommerce è disponibile gratuitamente al sito [Apps](https://apps.oscommerce.com/kJ5vS&nexi-xpay)  [Marketplace,](https://apps.oscommerce.com/kJ5vS&nexi-xpay) da cui sarà possibile verificare le versioni compatibili.

È possibile installare l'estensione tramite FTP:

- 1. Caricare il file .zip nella root di OsCommerce.
- 2. Effettuare l'unzip del file.

3. Nella cartella **admin** aggiungere il seguente codice alla fine del file **includes/boxes/modules.php**

\$cl\_box\_groups[sizeof(\$cl\_box\_groups)-1]['apps'][] = array('codÈ => 'nexixpay.php', 'titlÈ => 'Nexi XPay', 'link' => tep\_href\_link('nexixpay.php'));

- 4. Effettuare il login nel pannello amministrativo di OsCommerce.
- 5. Nella barra di navigazione a sinistra selezionare **Modules** > **Payment**
- 6. Cliccare sul bottone **+ Install Module (n)** in alto a destra.
- 6. Selezionare **Nexi XPay** nell'elenco.
- 7. Cliccare sul bottone **+ Install Module** nella finestra a destra.

### **Configurazione**

Di seguito le indicazioni per poter configurare correttamente il plugin Nexi XPay:

- 1. Effettuare il login nel pannello amministrativo di OsCommerce
- 2. Nella barra di navigazione a sinistra selezionare **Modules** > **Payment**.
- 3. Nella nuova pagina selezioare il plugin **Nexi XPay** nell'elenco e cliccare il bottone **Edit**.
- 4. Procedere con la configurazione del modulo:

# **NEW**

### **Opzioni**

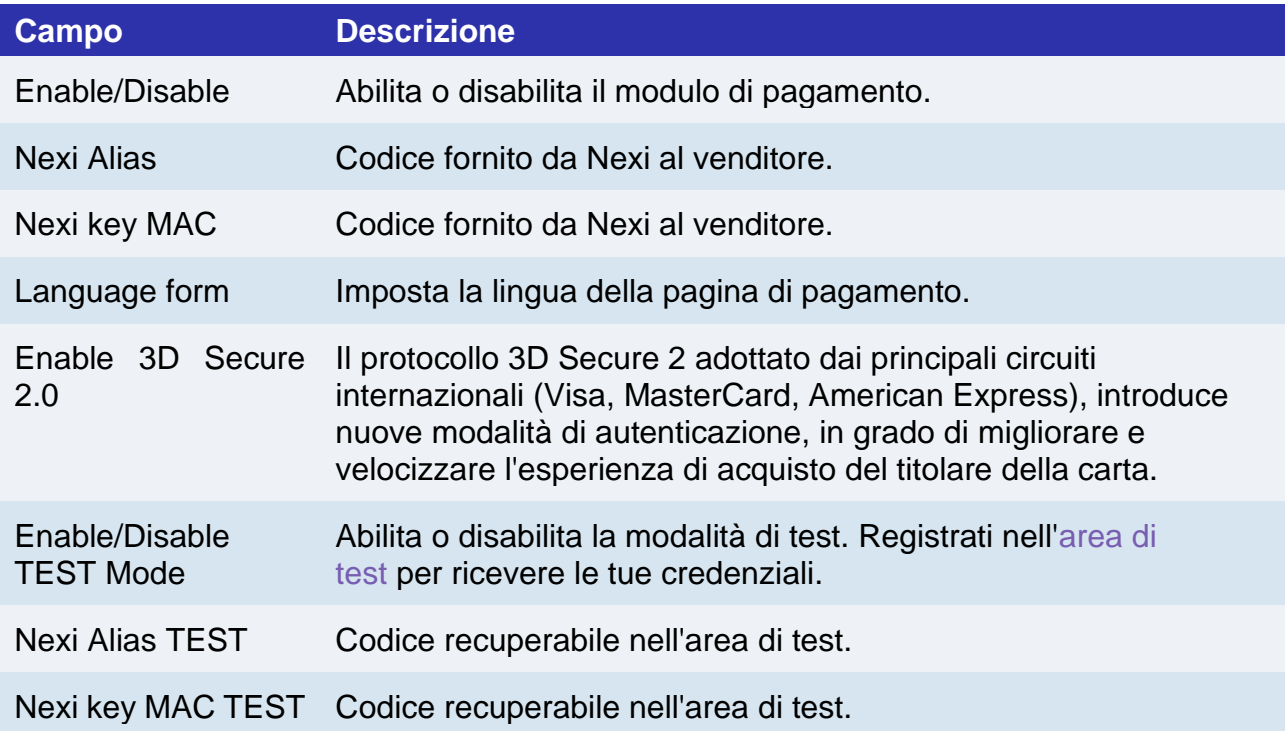

#### **Configurazione ambiente**

Il plugin crea e aggiorna gli stati degli ordini tramite delle notifiche POST inviate dai server Nexi.

Ad ogni notifica inviata, Nexi deve ricevere come risposta lo status code http 200. È quindi necessario che i server dei merchant accettino le notifiche inviate da Nexi, altrimenti il plugin non funzionerà correttamente.

# Test e produzione

È altamente consigliato testare il plugin in ambiente di test, prima di inserire i codici di produzione.

È possibile ottenere le credenziali di test (alias e chiave mac) registrandosi nell['area di](https://ecommerce.nexi.it/area-test)  [test](https://ecommerce.nexi.it/area-test) XPay. Sarà necessario copiare le credenziali presenti nella sezione "Pagamento Semplice".

Nell'area saranno presenti anche le carte di test utilizzabili per eseguire transazioni con esito positivo e negativo. In questa fase è necessario verificare che gli ordini vengano creati correttamente, controllando anche il dettaglio degli ordini.
## ney

#### **Passaggio in produzione**

Una volta terminata la fase di test, sarà possibile inserire i codici di produzione e disabilitare la modalità di test del plugin. È consigliato effettuare una prova di pagamento con carta reale con il passaggio in produzione.

### Metodi di pagamento

Il plugin Nexi XPay mette a disposizione ai clienti diverse modalità di pagamento:

#### **Pagamento tramite carte**

Con questa soluzione il cliente resta sull'e-commerce dell'esercente fino al momento del checkout. Viene reindirizzato in ambiente Nexi per effettuare il pagamento per poi tornare sul sito dell'esercente al termine della transazione.

#### **Metodi di pagamento alternativi (APM)**

Il plugin mette a disposizione diversi metodi di pagamento alternativi. Selezionando il metodo desiderato il cliente verrà reindirizzato verso la pagina di checkout del servizio di pagamento scelto. Di seguito una lista dei metodi di pagamento supportati:

- [Google Pay](#page-72-0)
- [Apple Pay](#page-81-0)
- [MyBank](#page-93-0)
- [AliPay](#page-95-0)
- [WeChat Pay](#page-97-0)
- [GiroPay](#page-100-0)
- [iDEAL](#page-102-0)
- [Bancontact](#page-104-0)
- [EPS](#page-106-0)
- [Przelewy24](#page-108-0)
- [Amazon Pay](#page-119-0)
- [PayPal](#page-132-0)
- [Bancomat Pay](#page-91-0)

#### **NOTE:**

- Una volta abilitato un nuovo metodo di pagamento da back office XPay, sarà necessario effettuare un salvataggio nella configurazione del plugin per aggiornare la lista degli APM e mostrare nel checkout del sito ecommerce il nuovo metodo di pagamento.
- L'opzione di annullo transazione in caso di notifica fallita, non è disponibile con il metodo di pagamento Bancomat Pay: in caso di anomalie sulla notifica ci potrebbero quindi essere dei disallineamenti tra lo stato dell'ordine restituito dal plugin e lo stato effettivo della transazione lato Nexi. Si potrebbe quindi riscontrare il seguente scenario: il pagamento lato Bancomat Pay viene effettuato correttamente con esito positivo, ma a causa di un problema sulla notifica il plugin non è in grado di aggiornare lo stato dell'ordine mettendolo in elaborazione.

## nexi Flusso di pagamento

#### **Pagamento tramite carte**

Di seguito viene mostrato il flusso di pagamento con relativi cambi di stato dell'ordine lato OsCommerce in caso di pagamento con carte.

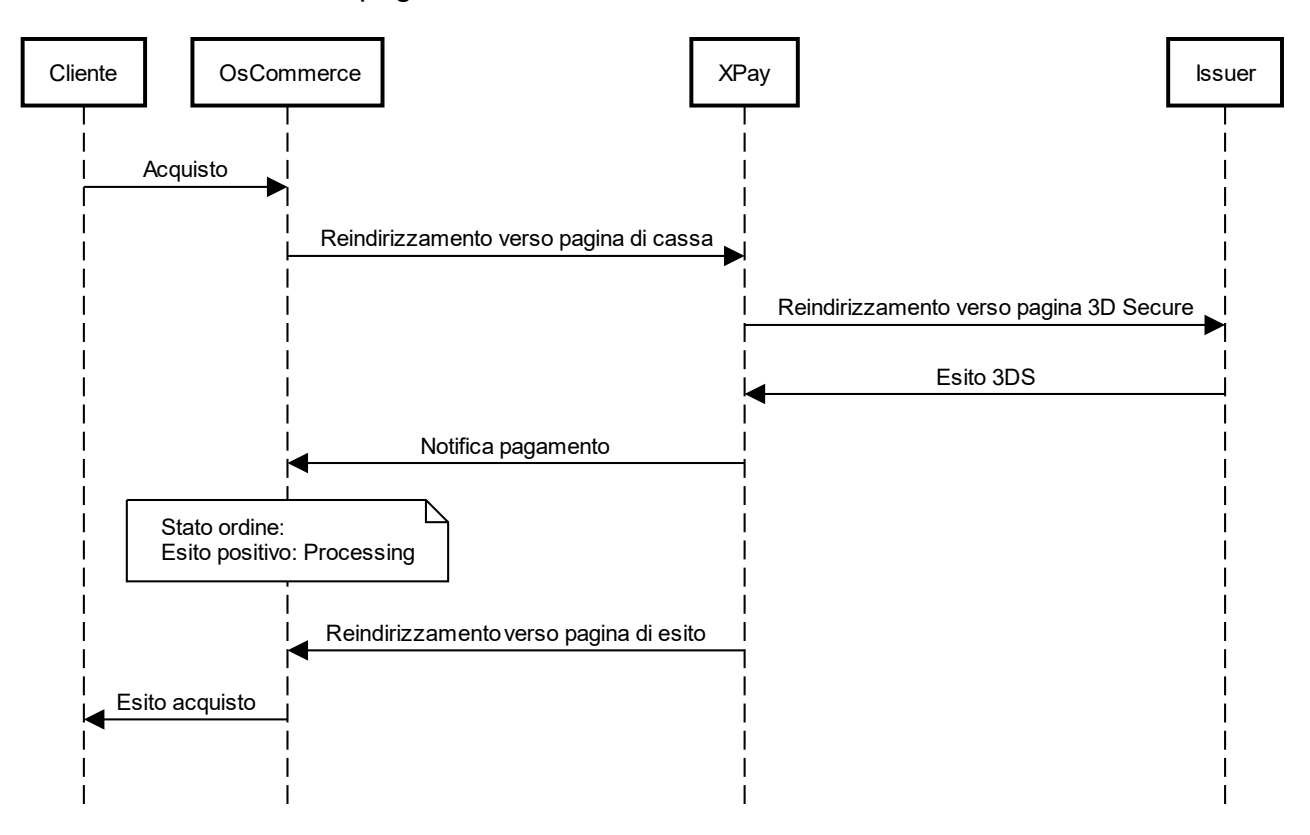

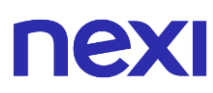

#### **Metodi di pagamento alternativi (APM)**

Di seguito viene mostrato il flusso di pagamento con relativi cambi di stato dell'ordine lato Magento in caso di pagamento tramite metodi di pagamento alternativi.

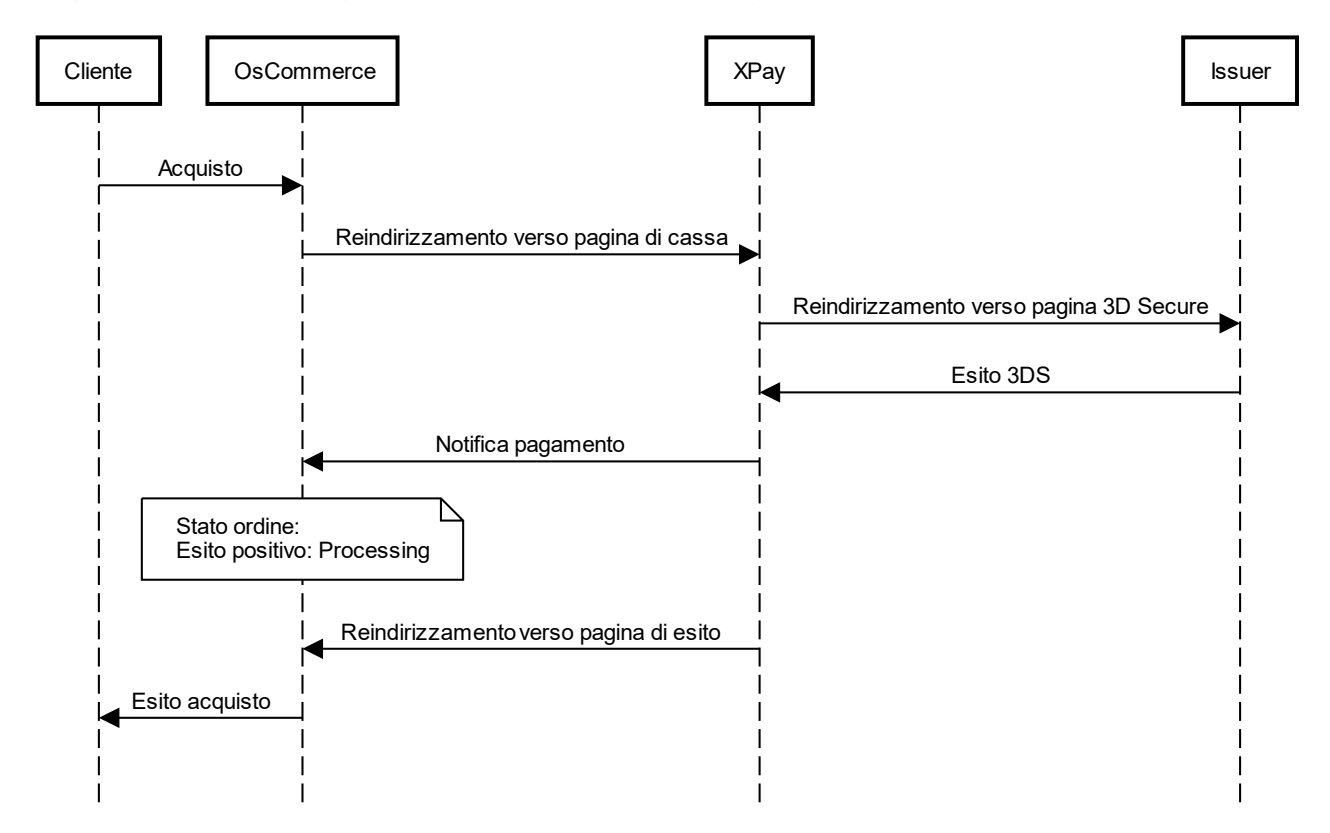

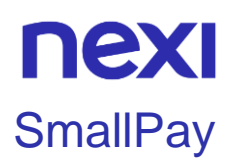

Il Plugin Smallpay offre la possibilità di applicare pagamenti rateali su qualsiasi acquisto e di addebitare mensilmente ogni rata sulla carta del cliente attraverso pagamenti automatici e ricorrenti.

### Installazione

Il plugin per XPay è disponibile per le piattaforme e-Commerce:

- **[Prestashop](https://addons.prestashop.com/it/pagamento-prestashop-moduli/46990-xpay-pagamento-rateizzato.html)**
- **[Woocommerce](https://it.wordpress.org/plugins/smallpay/)**
- **[Magento](https://marketplace.magento.com/iplusservice-smallpay.html)**

### **Assistenza**

Per ricevere assistenza specialistica sui plugin contatta il supporto di SmallPay.

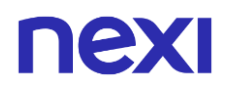

### Virtuemart

L'estensione di pagamento Nexi XPay per Virtuemart, ti consente di integrare il gateway di pagamento XPay senza ulteriori implementazioni sul tuo sito.

Gestisce il trasferimento del cliente dal sito ecommerce del commerciante all'ambiente sicuro Nexi e viceversa.

Il cliente rimane sul sito e-commerce del commerciante fino al momento del checkout, quindi viene reindirizzato verso il gateway XPay per effettuare il pagamento.

### Installazione

Il plugin Nexi XPay per Virtuemart è disponibile gratuitamente al sito [Joomla Extension,](https://extensions.joomla.org/extension/nexi-xpay/) da cui sarà possibile verificare le versioni compatibili.

È possibile installare l'estensione tramite l'installer **Extension Manager** messo a disposizione da Joomla:

- 1. Effettuare il login nel pannello amministrativo di Joomla.
- 2. Nella barra di navigazione in cima alla pagina selezionare **Extension** > **Manage**.
- 3. Caricare il file scaricato dal sito [Joomla Extension.](https://extensions.joomla.org/extension/nexi-xpay/)
- 4. Nel menu a sinistra selezionare **Manage**.
- 5. Cercare **Nexi XPay** nell'elenco.
- 6. Abilitare l'estensione cliccando sul bottone apposito.

7. Nella barra di navigazione in cima alla pagina selezionare **Virtuemart** > **Payment Methods**.

- 8. Nella nuova pagina selezioare il plugin **Nexi XPay** nell'elenco e cliccare il bottone **Edit**.
- 9. Cliccare il bottone **New** in cima alla pagina.

10. Nella nuova pagina selezionare inserire **Nexi XPay** nel campo **Payment Name** e **Nexi XPay** come **Payment Method**

11. Cliccare sul bottone **Save** in cima lla pagina.

La fase di installazione è completata, procedere con la configurazione.

## nexi **Configurazione**

Di seguito le indicazioni per poter configurare correttamente il plugin Nexi XPay:

1. Effettuare il login nel pannello amministrativo di Joomla.

2. Nella barra di navigazione in cima alla pagina selezionare **Virtuemart** > **Payment Methods**.

- 3. Nella nuova pagina cliccare sul plugin **Nexi XPay** nell'elenco.
- 4. Selezionare la sezione **Configuration**.
- 5. Procedere con la configurazione del modulo:

### **Opzioni**

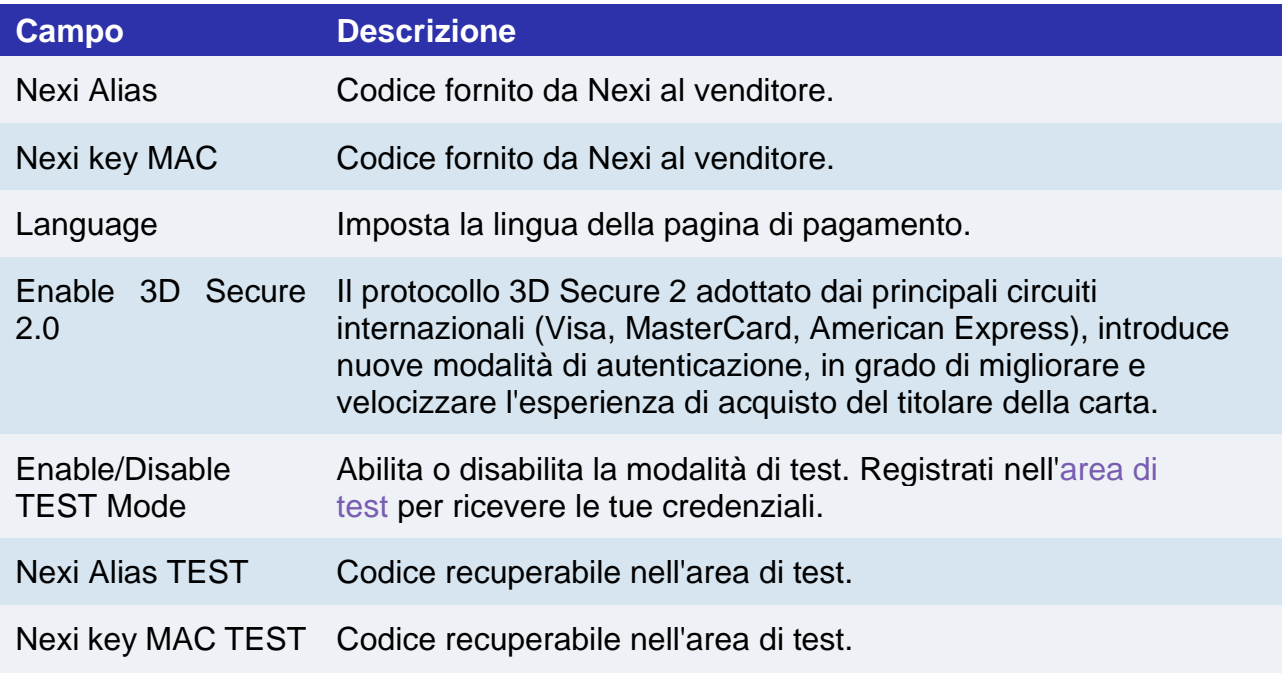

#### **Configurazione ambiente**

Il plugin crea e aggiorna gli stati degli ordini tramite delle notifiche POST inviate dai server Nexi.

Ad ogni notifica inviata, Nexi deve ricevere come risposta lo status code http 200.

È quindi necessario che i server dei merchant accettino le notifiche inviate da Nexi, altrimenti il plugin non funzionerà correttamente.

## nex Test e produzione

È altamente consigliato testare il plugin in ambiente di test, prima di inserire i codici di produzione.

È possibile ottenere le credenziali di test (alias e chiave mac) registrandosi nell['area di](https://ecommerce.nexi.it/area-test)  [test](https://ecommerce.nexi.it/area-test) XPay. Sarà necessario copiare le credenziali presenti nella sezione "Pagamento Semplice".

Nell'area saranno presenti anche le carte di test utilizzabili per eseguire transazioni con esito positivo e negativo. In questa fase è necessario verificare che gli ordini vengano creati correttamente, controllando anche il dettaglio degli ordini.

#### **Passaggio in produzione**

Una volta terminata la fase di test, sarà possibile inserire i codici di produzione e disabilitare la modalità di test del plugin. È consigliato effettuare una prova di pagamento con carta reale con il passaggio in produzione.

### Metodi di pagamento

Il plugin Nexi XPay mette a disposizione ai clienti diverse modalità di pagamento:

#### **Pagamento tramite carte**

Con questa soluzione il cliente resta sull'e-commerce dell'esercente fino al momento del checkout. Viene reindirizzato in ambiente Nexi per effettuare il pagamento per poi tornare sul sito dell'esercente al termine della transazione.

#### **Metodi di pagamento alternativi (APM)**

Il plugin mette a disposizione diversi metodi di pagamento alternativi. Selezionando il metodo desiderato il cliente verrà reindirizzato verso la pagina di checkout del servizio di pagamento scelto. Di seguito una lista dei metodi di pagamento supportati:

- [Google Pay](#page-72-0)
- [Apple Pay](#page-81-0)
- [MyBank](#page-93-0)
- [AliPay](#page-95-0)
- [WeChat Pay](#page-97-0)
- [GiroPay](#page-100-0)
- [iDEAL](#page-102-0)
- [Bancontact](#page-104-0)
- [EPS](#page-106-0)
- [Przelewy24](#page-108-0)
- [Amazon Pay](#page-119-0)
- [PayPal](#page-132-0)
- [Bancomat Pay](#page-91-0)

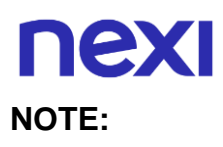

- Una volta abilitato un nuovo metodo di pagamento da back office XPay, sarà necessario effettuare un salvataggio nella configurazione del plugin per aggiornare la lista degli APM e mostrare nel checkout del sito ecommerce il nuovo metodo di pagamento.
- L'opzione di annullo transazione in caso di notifica fallita, non è disponibile con il metodo di pagamento Bancomat Pay: in caso di anomalie sulla notifica ci potrebbero quindi essere dei disallineamenti tra lo stato dell'ordine restituito dal plugin e lo stato effettivo della transazione lato Nexi. Si potrebbe quindi riscontrare il seguente scenario: il pagamento lato Bancomat Pay viene effettuato correttamente con esito positivo, ma a causa di un problema sulla notifica il plugin non è in grado di aggiornare lo stato dell'ordine mettendolo in elaborazione.

### Flusso di pagamento

#### **Pagamento tramite carte**

Di seguito viene mostrato il flusso di pagamento con relativi cambi di stato dell'ordine lato Virtuemart in caso di pagamento con carte.

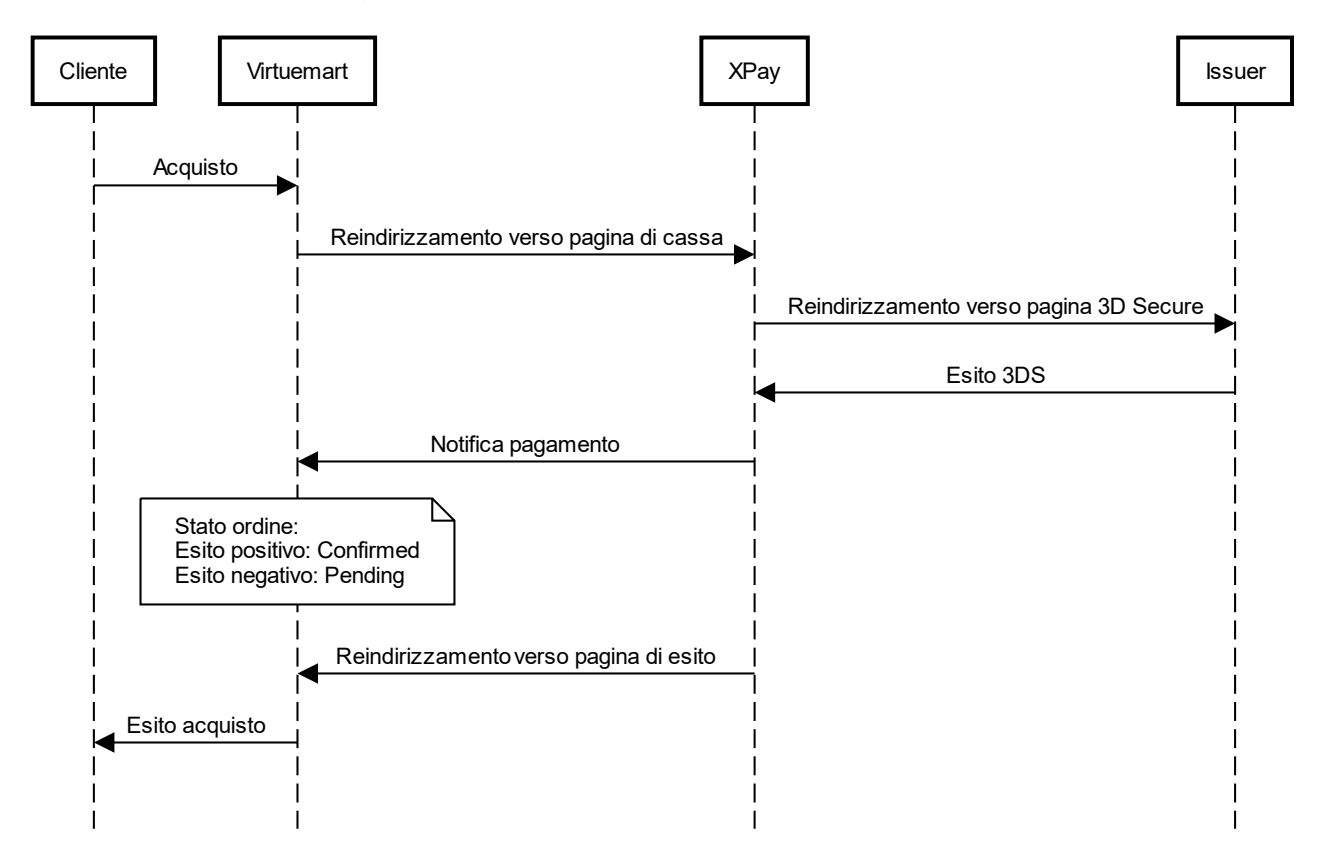

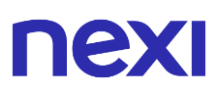

#### **Metodi di pagamento alternativi (APM)**

Di seguito viene mostrato il flusso di pagamento con relativi cambi di stato dell'ordine lato Magento in caso di pagamento tramite metodi di pagamento alternativi.

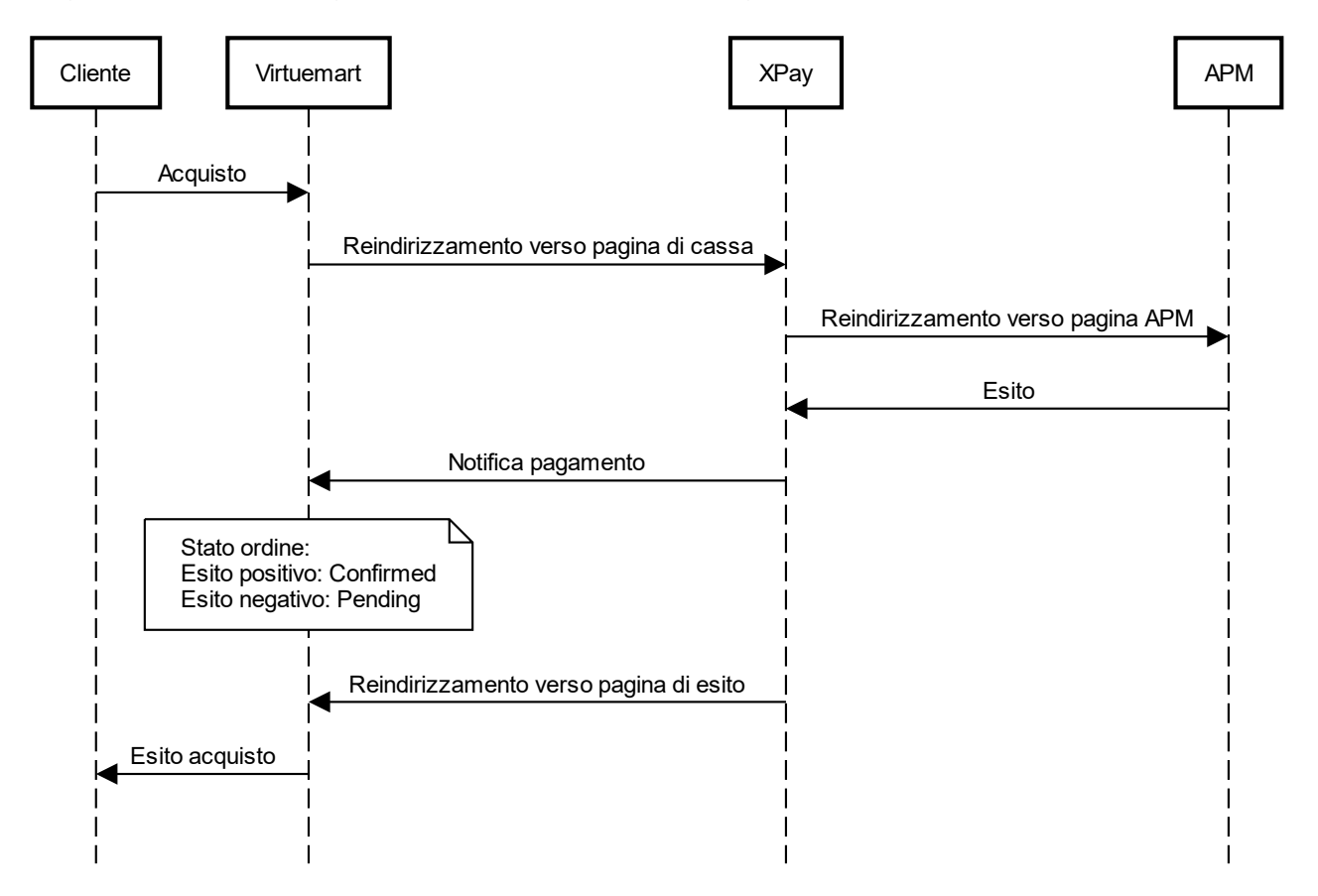

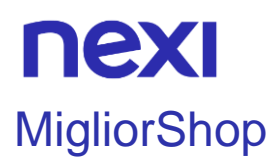

L'estensione di pagamento Nexi XPay per Migliorshop, ti consente di integrare il gateway di pagamento XPay senza ulteriori implementazioni sul tuo sito.

Gestisce il trasferimento del cliente dal sito ecommerce del commerciante all'ambiente sicuro Nexi e viceversa.

Il cliente rimane sul sito e-commerce del commerciante fino al momento del checkout, quindi viene reindirizzato verso il gateway XPay per effettuare il pagamento.

### Installazione

Per l'attivazione di XPay su Migliorshop consulta la guida all'interno della tua area clienti.

Per maggiori informazioni puoi consultare il [sito di Migliorshop.](https://www.migliorshop.it/)

### Assistenza

Per assistenza specialistica contatta il Supporto di Migliorshop: **[assistenza@sferadesign.it.](mailto:assistenza@sferadesign.it)**

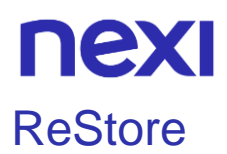

ReStore mette a disposizione XPay tra i Gateway di pagamento.

I clienti ReStore possono attivare il servizio senza effetuare integrazioni software, fornendo semplicemente le credenziali dei propri terminali.

### Installazione

L'attivazione di XPay può essere fatta tramite la piattaforma ReStore in qualsiasi momento.

Per maggiori informazioni puoi consultare il [sito di ReStore.](https://restore.shopping/)

### Assistenza

Per assistenza specialistica contatta il Supporto di ReStore: **[support@restore.shopping](mailto:support@restore.shopping)**.

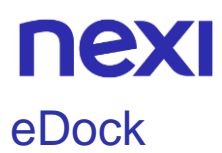

ll Social Commerce è la nuova frontiera dell'e-commerce e apre la possibilità di vendere online anche ai piccoli negozianti.

Grazie alla partnership tra Nexi, eDock e e-motion puoi vendere su Facebook, Instagram e WhatsApp come mai avevi pensato prima!

### Installazione

Per l'attivazione di eDock consulta la pagina: [Attivazione eDock.](https://www.edock.it/come-vendere-sui-social-network-facebook-instagram)

### **Assistenza**

Per assistenza specialistica contatta il Supporto di eDock.

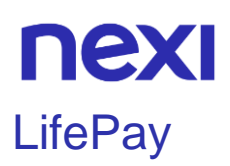

L'estensione di pagamento **LifePay** (Nexi XPay per Liferay), ti consente di integrare il gateway di pagamento XPay senza ulteriori implementazioni sul tuo sito.

Gestisce il trasferimento del cliente dal sito ecommerce del commerciante all'ambiente sicuro Nexi e viceversa.

Il cliente rimane sul sito e-commerce del commerciante fino al momento del checkout; viene quindi reindirizzato verso il gateway XPay per effettuare il pagamento.

### Installazione

Per maggiori informazioni puoi consultare la pagina web dedicata al plugin sul marketplace Liferay <https://marketplace.liferay.com/p/lifepay-nexi-xpay-liferay-payment>

### **Assistenza**

Per assistenza specialistica contatta il Supporto di Nextmind all'indirizzo di posta *[supportoapp@nextmind.it](mailto:supportoapp@nextmind.it)*.

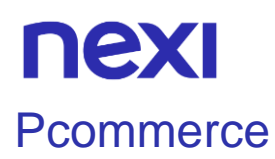

Con Pcommerce puoi attivare XPay direttamente nelle impostazioni, non richiede integrazioni esterne e ulteriori configurazioni. XPay è integrato a livello nativo nella piattaforma e puoi attivarlo fornendo semplicemente le credenziali richieste.

### Installazione

L'attivazione di XPay può essere eseguita in qualsiasi momento direttamente nelle configurazioni della piattaforma Pcommerce.

### Assistenza

Per assistenza specialistica contatta il nostro Supporto Tecnico: [support@pcommerce.it](mailto:support@pcommerce.it)

Contatti:

- Tel: [0773.164.61.65](tel:07731646165)
- mail: [info@pcommerce.it](mailto:info@pcommerce.it)

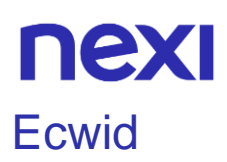

L'estensione di pagamento Nexi XPay per Ecwid, ti consente di integrare il gateway di pagamento XPay senza ulteriori implementazioni sul tuo sito.

Gestisce il trasferimento del cliente dal sito ecommerce del commerciante all'ambiente sicuro Nexi e viceversa.

Il cliente rimane sul sito e-commerce del commerciante fino al momento del checkout, quindi viene reindirizzato verso il gateway XPay per effettuare il pagamento.

### Installazione

Per l'attivazione di XPay su Ecwid consulta la guida sul [sito di Ecwid.](https://support.ecwid.com/hc/it/articles/4408332307346-Nexi)

### Assistenza

Per assistenza specialistica contatta il Supporto di Ecwid: **ec.partneraccount@lightspeedhq.com**.

## nexi SAP Commerce Cloud

Con il Plug in XPay puoi integrare in modo semplice e veloce le funzionalità di pagamento per la tua piattaforma SAP Commerce Cloud. SAP Commerce Cloud consente di analizzare e ottimizzare l'esperienza dei clienti con una visione a 360 gradi di ogni singola customer journey. Il monitoraggio dell'esperienza digitale fornisce un'analisi e un'approfondita comprensione del modo in cui le prestazioni della piattaforma e-commerce influiscono sulla user experience dei clienti e sui profitti del business.

### Installazione

Il Plug In è scaricabile direttamente dal sito di SAP Commerce Cloud [\(https://store.sap.com/dcp/en/product/display-0000060496\\_live\\_v1/Nexi Commerce Plugin](https://store.sap.com/dcp/en/product/display-0000060496_live_v1/Nexi%20Commerce%20Plugin%20for%20SAP%20Commerce%20Cloud)  [for SAP Commerce Cloud\)](https://store.sap.com/dcp/en/product/display-0000060496_live_v1/Nexi%20Commerce%20Plugin%20for%20SAP%20Commerce%20Cloud), dove per poter fare il download sarà necessario compilare un form per essere contattato successivamente dal team Nexi..

### Assistenza

Per assistenza specialistica contatta il Supporto di SAP.

### **Scontrino**

Scontrino.com è la prima piattaforma e-commerce italiana, operativa da oltre 20 anni; ha aiutato migliaia di commercianti, artigiani, produttori ed imprenditori ad avviare un'attività online in maniera semplice ed effettiva. Con Scontrino.com puoi aprire un sito e-commerce personale, con il tuo dominio, e gestirlo in totale autonomia senza alcuna particolare competenza tecnica, integrandolo anche con i canali social!

L'estensione di pagamento Nexi XPay per Scontrino, ti consente di integrare il gateway di pagamento XPay senza ulteriori implementazioni sul tuo sito.

Gestisce il trasferimento del cliente dal sito ecommerce del commerciante all'ambiente sicuro Nexi e viceversa.

Il cliente rimane sul sito e-commerce del commerciante fino al momento del checkout, quindi viene reindirizzato verso il gateway XPay per effettuare il pagamento.

### Installazione

Per l'attivazione di XPay su Scontrino consulta la guida sul **[sito di Scontrino](https://www.scontrino.com/guide/ecommerce-nexi-xpay-pro#configurazione-del-tuo-shop-scontrino)**.

### Assistenza

Per assistenza specialistica contatta il Supporto di Scontrino.

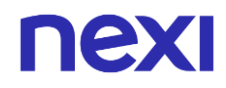

## nexi SDK PER APP

### Introduzione

Questa soluzione permette di integrare un SDK messo a disposizione da Nexi all'interno della propria applicazione Android o iOS, in modo da poter utilizzare dei metodi dedicati per effettuare pagamenti attraverso il gateway XPay e metodi per gestire i pagamenti eseguiti.

Tramite gli SDK per Android e iOS è possibile implementare diverse tipologie di pagamento e servizi come:

- **Pagamento semplice**: apertura della classica pagina di pagamento XPay, in cui il cliente dovrà inserire i dati carta e procedere con l'autenticazione.
- **Forma nativa**: permette di ospitare all'interno dell'app un form in cui il cliente potrà inserire direttamente i dati carta e procedere con l'autenticazione, senza reindirizzamenti verso pagine di cassa esterne.
- **Pagamento in un tap**: in fase di primo pagamento i dati della carta vengono tokenizzati, in modo da permettere al cliente di eseguire pagamenti successivi più veloci.
- **Servizi di back office**: sono presenti metodi per gestire storni, contabilizzazioni, dettagli dei pagamenti, ecc...

Per ciascun sistema operativo è possibile scaricare un'app demo per poter verificare il funzionamento degli SDK e testare alcune funzionalità come il pagamento semplice e la form nativa.

Maggiori informazioni su altri servizi messi a disposizione dagli SDK e ulteriori dettagli sulle app di demo, sono presenti nelle sezioni dedicate:

- [iOS](https://svil-butcher-xpay.iplusservice.it/specifiche-tecniche/sdkperapp/ios.html)
- [Android](https://svil-butcher-xpay.iplusservice.it/specifiche-tecniche/sdkperapp/android.html)
- [Servizi iOS e Android](https://svil-butcher-xpay.iplusservice.it/specifiche-tecniche/sdkperapp/serviziiosandroid/backoffice/incasso.html)

Per rispettare le specifiche di content security policy è utile inserire il seguente header: Content-Security-Policy: default-src 'self' 'unsafe-inlinÈ 'unsafe-eval' https:; img-src 'self' 'unsafe-inlinÈ 'unsafe-eval' https: data:; frame-ancestors https:;

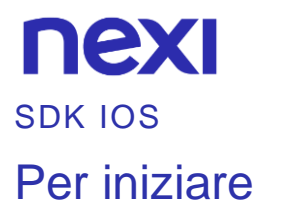

Nexi mette a disposizione l'SDK per piattaforma iOS sulla repository pubblica [GitHub.](https://github.com/NexiPayments/sdk-ios) Collegandosi ad essa, è possibile scaricare l'sdk direttamente dal proprio ambiente di sviluppo.

**NOTA:** se non si utilizza l'SDK fornito da Nexi, nello sviluppo dell' APP è necessario attenersi alle specifiche pubblicate sulla [documentazione Apple,](https://developer.apple.com/documentation/apple_pay_on_the_web/) dove vengono riportate le indicazioni sulle webview supportate. Inoltre fare riferimento alla sezione [Apple Pay.](#page-95-0)

Al [seguente sito](https://github.com/NexiPayments/XPay/tree/master/app-mobile/ios) è inoltre possibile scaricare una Reference App in formato sorgente che può essere utilizzata come esempio per verificare le modalità di integrazione dell'sdk.

Se si utilizza **Objective-C**: Nel BuildSettings del progetto mettere "Always Embed Swift Standard Libraries" -> YES

#### **WebView**

Di seguito alcune indicazioni riguardo le WebView più utilizzate:

- **Safari View Controller**: questa è la view consigliata in quanto è compatibille con tutti gli SDK Nexi e con qualsiasi versione di sistema operativo IOS sul dispositivo.
- **WKWebView**: compatibile con gli SDK Nexi. Con questa view Apple Pay è compatibile dalla versione 1.2.5 dell'SDK e se sul dispositivo è presente l'ultima versione del sistema operativo IOS. AmazonPay non è utilizzabile.
- **UIWebView**: non è compatibile per l'utilizzo con l'SDK Nexi (supportata da Apple fino al 2020).

### **Inizializzazione XPay**

Per poter utilizzare l'SDK all'interno dell'app è necessario, per prima cosa, inizializzare la classe principale XPay nel seguente modo:

```
let xPay = XPay(secretKey: "SECRET_KEY")
```
secretKey: la chiave segreta rilasciata al merchant

**NOTE**: Si consiglia fortemente di NON includere la chiave segreta all'interno dell'app, ma richiederla a Runtime al proprio Back End. Per il metodo di pagamento Semplice/In un tap/Ricorrente, viene messa a disposizione la possibillità di inizializzare l'SDK senza chiave segreta, il mac dovrà quindi essere calcolato lato server e inviato quando necessario all'app:

*let xPay = XPay(secretKey: nil);*

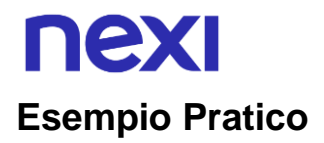

Di seguito un esempio di utilizzo delle API:

```
@IBAction func doReverse(sender: AnyObject) {
       let apiReverseRequest = ApiReverseRequest(alias: "ALIAS_MERCHANT", 
       nOrderPM: 500, importo: 1, currency: CurrencyUtils.EUR)
       self.xPay._Back office.reverse(apiReverseRequest) { (response, error) in 
              if error != nil {
       print(error!.Error.Message!)
}
else {
       if(response!.IsSuccess) {
              print(response!.OperationId)
}
else {
       print(response!.Error.Message)
}
}
}
}
```
L'API in esempio, prende in ingresso la richiesta costruita con i seguenti parametri:

- Alias del Merchant
- Numero ordine
- Importo da stornare
- Divisa utilizzata per lo storno

Le API sono suddivise in aree funzionali:

- Back office
- ControlliSicurezza
- FrontOffice
- GestioneContratti
- HostedPayments
- PagamentiSincroni
- PrimiPagamentiRecurring
- **Ricorrenze**

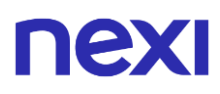

Prima dell'invocazione effettiva di ogni API è possibile impostare l'ambiente di esecuzione corrente, i valori possibili sono:

- .test: Ambiente di test
- .prod: Ambiente di produzione

Esempio di utilizzo:

*xPay.\_PagamentiSincroni.SelectedEnvironment = .test*

Se si desidera cambiare il dominio di tutte le chiamate HTTP, all'interno di un certo ambito, è necessario impostarlo utilizzando il seguente metodo:

*xPay.\_FrontOffice.setDomain("https://nuovodominio.it")*

Prima dell'invocazione effettiva di ogni API è possibile impostare il timeout della chiamata, il valore è in millisecondi e di default viene settato a 30 secondi.

Quando si chiama il metodo relativo all'API (in questo caso ".storna"), verrà data in ingresso la richiesta e la callback di riferimento nella quale verrà comunicato l'esito e l'eventuale risultato.

In caso di richiesta avvenuta con successo, l'oggetto error risulterà nil, altrimenti, se valorizzato, conterrà i messaggi di errore ed i relativi codici. Mentre per assicurarsi se la risposta è valida in caso di successo, bisognerà verificare la variabile IsSuccess, se a true risulterà valida, altrimenti no e per ottenere il messaggio di errore, basterà invocare la variabile response!.Error.Message. Nel caso di risposta valida, all'interno della variabile "response", si troveranno i valori relativi alla risposta specifica.

I dettagli di ogni API (area, richiesta e risposta) sono documentati nel paragrafo "Elenco API".

**NOTA:** Su ogni richiesta possono essere agganciati dei parametri aggiunti, concordati a priori dal merchant con Nexi. Esempio:

*apiStornaRequest.ExtraParameters["NomeParametro"] = "ValoreParametro"*

## nexi

### **Errori ed eccezioni**

Le eccezioni scatenate dalle API vengono sempre intercettate e restituite nella variabile Error, sia dell'oggetto error che dell'oggetto response (in caso di risposta non valida). I codici di errore standard utilizzabili sono i seguenti:

- ResponseCodes.MAC\_ERROR -> QUESTO INDICA UN ERRORE DI **SICUREZZA**
- ResponseCodes.SERVER\_ERROR

**NOTA:** Per abilitare i log inserire il seguente codice:

*XPayLogger.DEBUG = true;*

# nex

### Pagamento semplice

Per la richiesta di un pagamento, dovrà essere preparato un oggetto richiesta nel seguente modo:

*let apiFrontOfficeQPRequest = ApiFrontOfficeRequestQP(alias: "ALIAS\_MERCHANT", codTrans: "NUMERO\_ORDINE", currency: CurrencyUtilsQP.EUR, amount: 1000, mac: "")*

Di seguito un esempio di utilizzo della pagina di pagamento XPay, con la richiesta creata in precedenza:

```
xPay._FrontOffice.paga(apiFrontOfficeQPRequest, parentController: self) { (response) in
```

```
if response.IsValid {
       if response.Error != nil && !(response.Error!.Message).isEmpty {
              message = "Errore durante il pagamento: 
              \(response.Error!.Message)"
       } else {
              if response.IsCanceled {
              message = "Transazione annullata"
       } else {
              if response.Mac == "MacCalcolatoLatoServer" { // Verificare 
              paragrafo successivo
              message = "Transazione andata a buon fine"
              } else {
              message = "Mac errato"
              }
       }
       } else {
              message = "Transazione negata"
       }
       view?.displaySimpleAlert(title: title, message: message)
```
*}*

Completato il pagamento sarà necessario recuperare il mac in risposta: *response.Mac*

e confrontarlo con il mac calcolato lato server, in modo da validare l'esito ricevuto da XPay.

#### **NOTE:**

Se si vuole implementare Apple Pay sulla pagina di cassa XPay è necessario porgere attenzione al tipo di WebView utilizzata: questo specifico metodo di pagamento,come da indicazioni Apple, può funzionare solo ed esclusivamente tramite SFSafariViewController e WKWebView. Dalla versione 1.1.5 degli SDK è possibile utilizzare SFSafariViewController chiamando il metodo xPay.\_FrontOffice.**pagaSafari**.

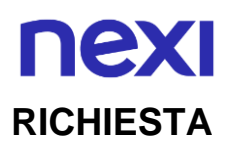

#### **CLASSE**

ApiFrontOfficeQPRequest

#### **METODO**

Paga

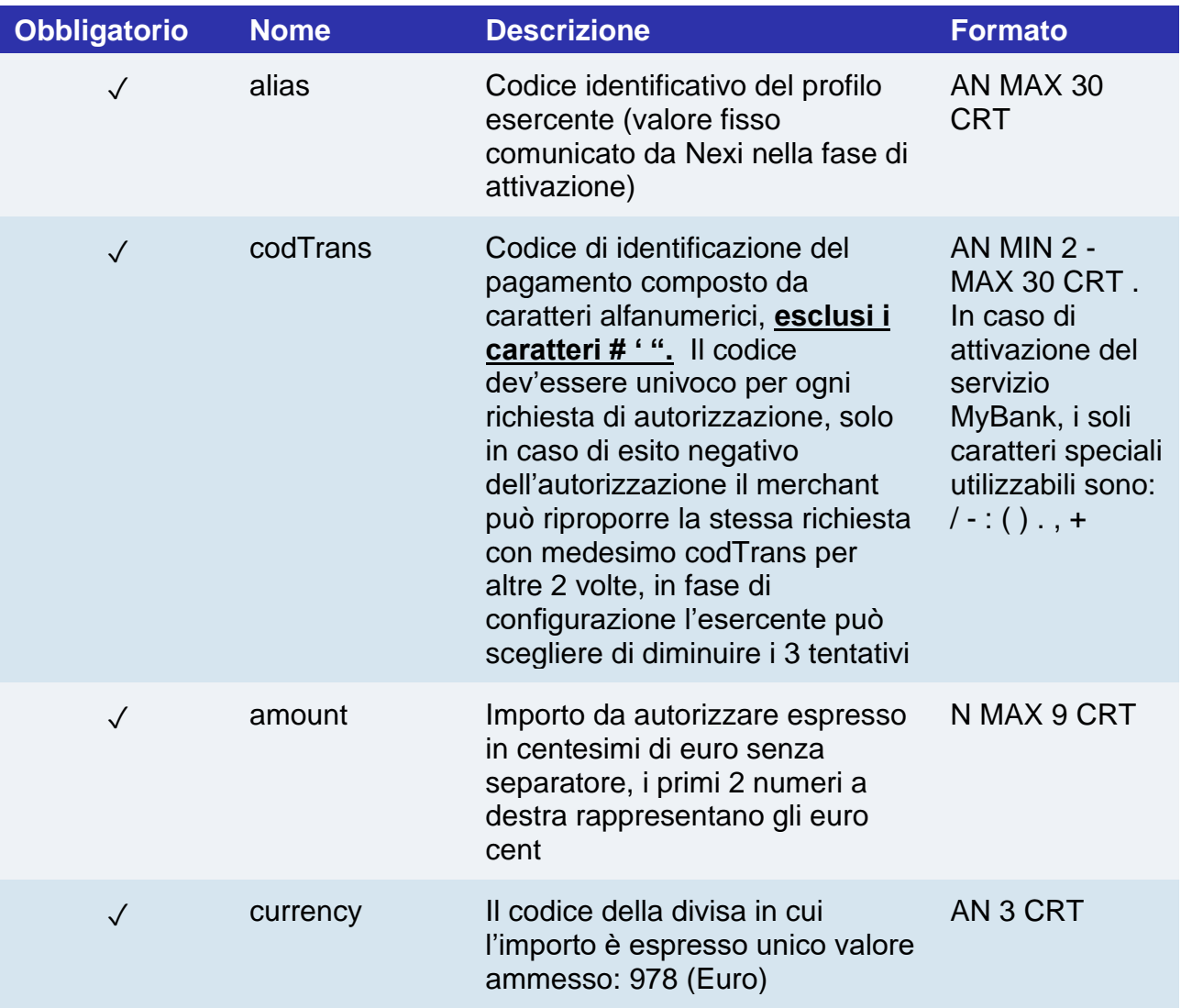

#### **NOTA:**

Nella richesta di pagamento, è possibile inviare i parametri facoltativi utilizzando il seguente metodo:

*apiFrontOfficeQPRequest.ExtraParameters["NomeParametro"] = "ValoreParametro";*

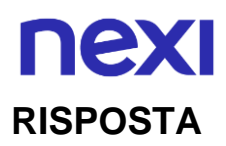

### **CLASSE**

ApiFrontOfficeQPResponse

### **Parametri risposta**

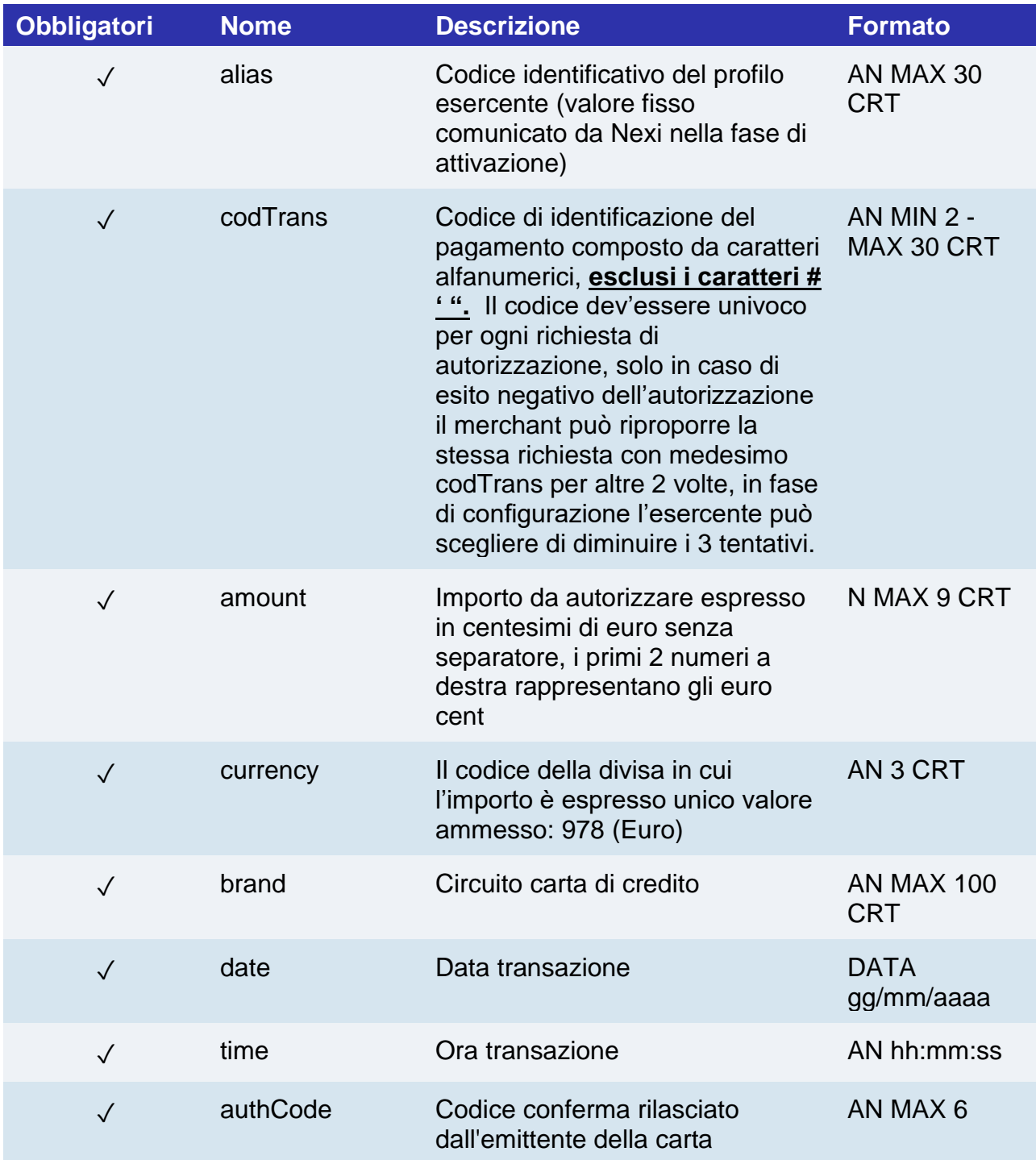

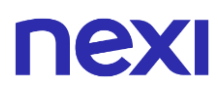

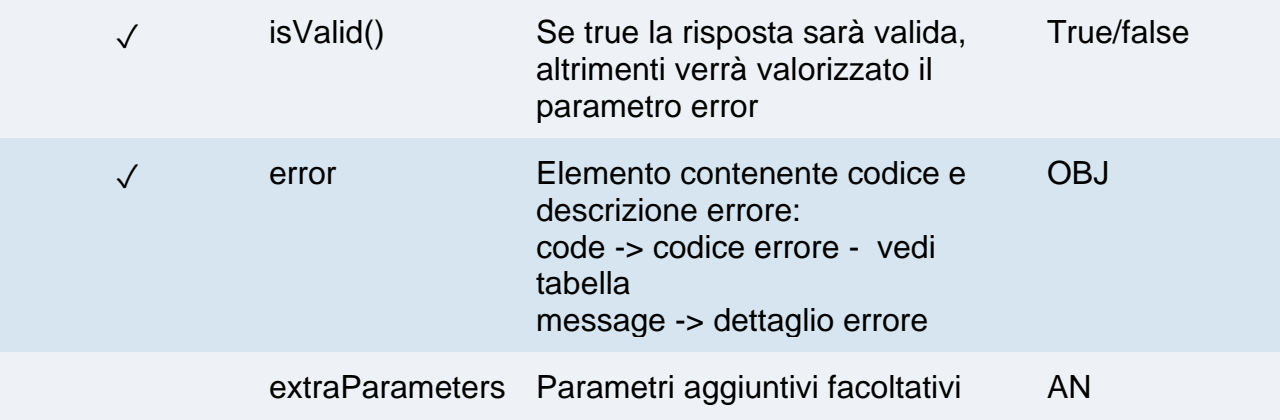

#### **NOTE:**

- Tutte le procedure di 3D Secure e pagamento sono affidate alla WebView di Front Office.
- Per abilitare la navigazione delle pagine in webview utilizzare il parametro "navigation".
- Se una chiamata, prevede la possibilità di utilizzare il 3D secure, potrà essere utilizzata la callback per controllare se eventualmente l'utente abbia annullato l'operazione dalla WebView aperta dal processo di pagamento (o generazione del XpayNonce). In tal caso, sia l'oggetto response che l'oggetto error risulteranno "nil".

## nexi Pagamento in un tap

L'integrazione di questa soluzione consente al cliente finale di memorizzare i dati della propria carta di credito, ed utilizzarli successivamente per effettuare gli acquisti più velocemente.

Per implementare questa modalità il merchant dovrà generare, nella fase di primo pagamento, un token che verrà associato alla carta con cui verrà effettuato il pagamento. Per i pagamenti successivi il merchant dovrà effettuare una chiamata alle API Nexi utilizzando il token generato in precedenza.

#### **Primo Pagamento**

Per gestire un primo pagamento dalla WebView di FrontOffice, bisogna passare i seguenti parametri aggiuntivi tramite il metodo addExtraKeys():

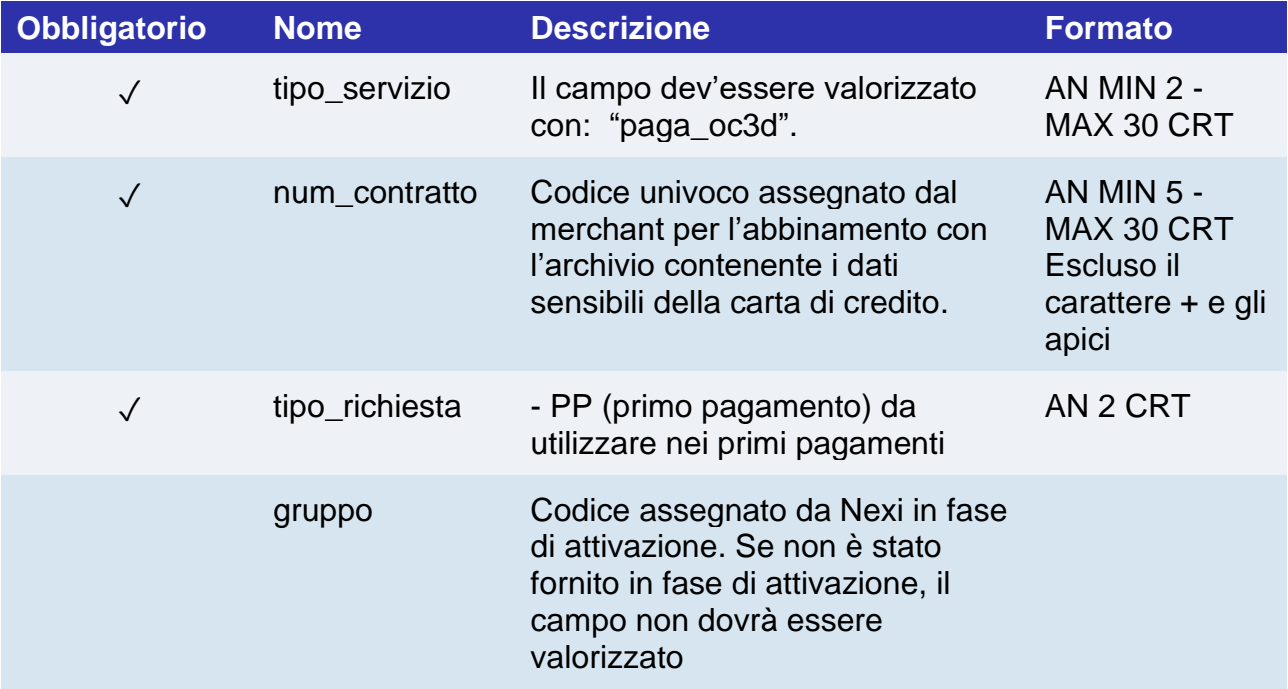

#### **IN PRATICA**

*apiFrontOfficeQPRequest.ExtraParameters["tipo\_servizio"] = "paga\_oc3d"; apiFrontOfficeQPRequest.ExtraParameters["tipo\_richiesta"] = "PP"; apiFrontOfficeQPRequest.ExtraParameters["num\_contratto"] = ""; // numero contratto da associare alla carta che l'utente userà per il pagamento. apiFrontOfficeQPRequest.ExtraParameters["gruppo"] = ""; // viene assegnato in fase di attivazione da Nexi*

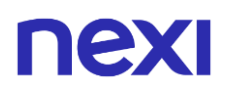

### **Pagamenti successivi**

Per eseguire un pagamento su un contratto precedentemente registrato valorizzare il parametro "tipo\_richiesta" con "PR", oppure, fare riferimento alla sezione [Pagamento](#page-573-0)  [successivo.](#page-573-0)

#### **NOTE:**

- In fase di primo pagamento, se si valorizza l'importo con "0" (zero), XPay invierà al circuito una richiesta di verifica carta con tokenizzazione.
- Contattando l'assistenza Nexi è possibile attivare il servizio 3D Secure dinamico. Questo servizio permette di inviare una richiesta di esenzione 3D Secure che verrà valutata dall'emittente carta ed eventualmente accettata. Una volta abilitato il servizio, Nexi invierà in automatico la richiesta di esenzione 3DS in tutti i pagamenti OneClick.

## nexi Pagamento ricorrente

L'integrazione di questa soluzione consente all'esercente di tokenizzare i dati della carta del cliente, in modo da poter effettuare delle ricorrenze per servizi come **abbonamenti**.

Se si è invece interessati ad una soluzione che consente al cliente finale di memorizzare i dati della propria carta, ed utilizzarli successivamente per effettuare acquisti più rapidamente, fare riferimento alla soluzione **[OneClick](https://svil-butcher-xpay.iplusservice.it/specifiche-tecniche/sdkperapp/ios/pagamentosempliceinuntap.html)**.

#### **Primo Pagamento**

Per gestire un primo pagamento dalla WebView di FrontOffice, bisogna passare i seguenti parametri aggiuntivi tramite il metodo addExtraKeys():

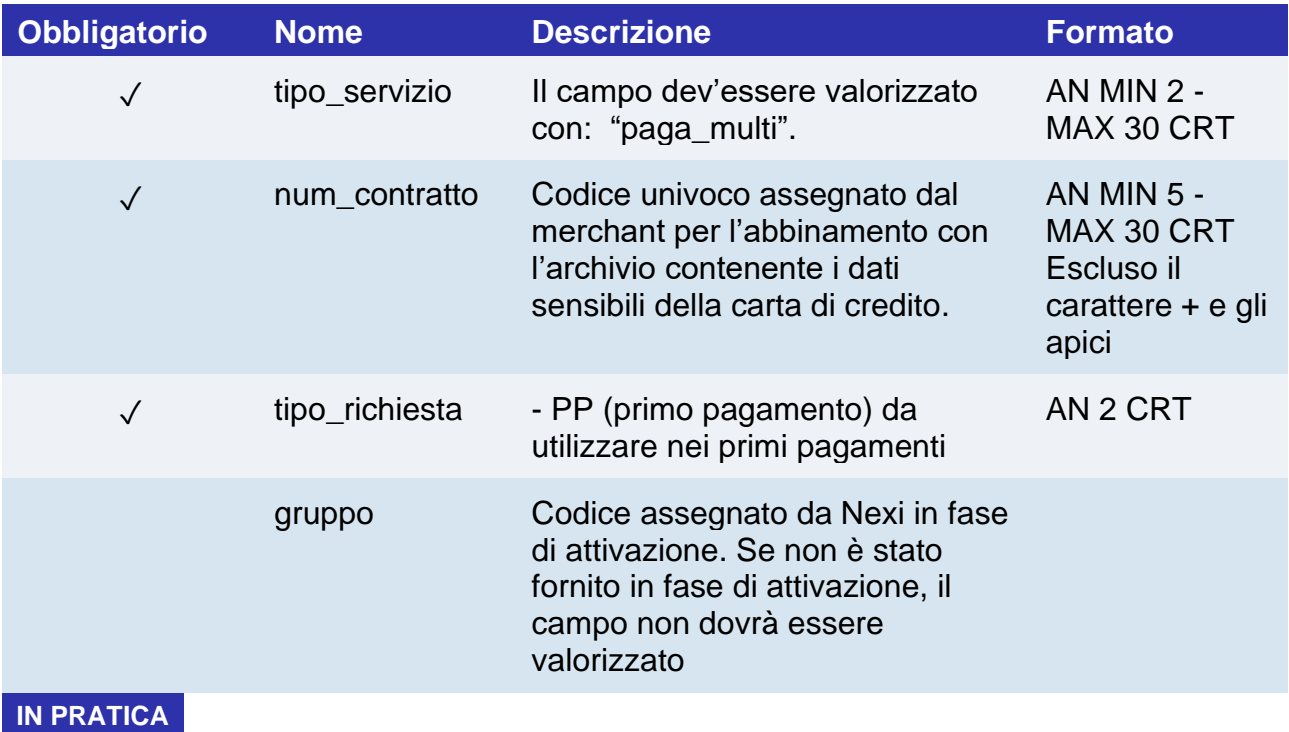

*apiFrontOfficeQPRequest.ExtraParameters["tipo\_servizio"] = "paga\_multi";*

*apiFrontOfficeQPRequest.ExtraParameters["tipo\_richiesta"] = "PP";*

*apiFrontOfficeQPRequest.ExtraParameters["num\_contratto"] = ""; // numero contratto da associare alla carta che l'utente userà per il pagamento.*

*apiFrontOfficeQPRequest.ExtraParameters["gruppo"] = ""; // viene assegnato in fase di attivazione da Nexi*

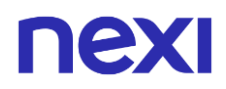

### **Pagamenti successivi**

Per eseguire un pagamento su un contratto precedentemente registrato valorizzare il parametro "tipo\_richiesta" con "PR", oppure, fare riferimento alla sezione [Pagamento](#page-573-0)  [successivo.](#page-573-0)

#### **NOTE:**

• In fase di primo pagamento, se si valorizza l'importo con "0" (zero), XPay invierà al circuito una richiesta di verifica carta con tokenizzazione.

## nexi Form nativa

Per facilitare l'integrazione nativa da parte degli sviluppatori, è stato creato un controllo apposito usufruibile solo tramite Interface Builder di Xcode, chiamato "Form Nativa". Tale UIView è in grado di raccogliere i dati carta inseriti dall'utente, senza renderli utilizzabili o leggibili in alcun modo da parte dello sviluppatore. Una volta integrato, sarà possibile invocare il metodo "createNonce" per farsi restituire il token con cui è possibile concludere il pagamento tramite chiamata S2S.

Informazioni utili sulla configurazione del controllo "Form Nativa":

- Sono disponibili 2 modalità di visualizzazione per facilitare l'integrazione in diversi layout. La prima è chiamata "Inline" e permette di avere una view di raccolta dati su una singola riga occupando poco spazio all'interno della pagina. La seconda invece è la "Multi", che a differenza della prima, ha un layout di dimensioni maggiori (dimensioni consigliate: height -> 150) e presenta i campi di input su 2 righe.
- L'utilizzo della tastiera in-app associato alla form nativa non è obbligatorio (anche se molto consigliato per motivi di sicurezza), ma è comunque possibile attivarla/disattivarla tramite Interface Builder.
- Entrambi i layout della form nativa prevedono di default un'animazione nel caso in cui sia presente un errore nei dati carta inseriti dall'utente (animazione shake). Quest'ultima è disattivabile impostando la proprietà "shakeOnErrors" a false (anche da Interface Builder).
- Per andare incontro alle necessità di personalizzazione è possibile configurare il colore di sfondo dei bottoni e del testo presenti sulla tastiera in-app. Per farlo è sufficiente utilizzare i metodi "setKeyboard(background: UIColor)" e "setKeyboard(text: UIColor)" disponibili nell'oggetto CardFormMulti o CardFormInline.
- Sempre per quanto riguarda la personalizzazione è possibile configurare i colori dei testi e degli errori che si presentano all'interno della form nativa. Devono essere impostate le proprietà: fontColor (UIColor) e errorColor (UIColor). Non è prevista la personalizzazione dei font.

## **NEW**

Di seguito i procedimenti per utilizzare la form nativa:

- Disegnare una UIView all'interno del proprio Interface Builder.
- Impostare come custom class "CardFormMulti" o "CardFormInline" in base alle proprie preferenze, nella sezione "Module" scrivere "XPaySDK".
- Collegare la View(Form Nativa) al ViewController relativo, creando un apposita variabile che per comodità chiameremo "cardForm".
- Per poter creare il XpayNonce partendo dall'oggetto "cardForm" appena creato, è sufficiente chiamare il metodo "createNonce". Di seguito un esempio di codice:

```
do {
```

```
try cardForm.createNonce(parent: self, secretKey: "", alias: "", environment: .test, 
amount: 1, currency: CurrencyUtils.EUR,
codTrans: "", handler: { (response, error) in if error != nil {
message = error!.Error.Message
} else {
if let xpayNonceResponse = response {
if xpayNonceResponse.IsSuccess {
// If the XpayNonce was created go to result page self.view?.goToResult(codTrans: 
vc.codTrans!, amount: vc.amount!)
// HERE IN YOUR APPLICATION YOU MUST USE THE XPAYNONCE TO MAKE 
THE SERVER TO SERVER PAYMENT
} else {
message = response!.Error.Message
}
} else {
// User has canceled the 3D Secure payment
message = "Payment canceled by user"
}
} catch XPayError.JailbrokenDevice {
print("Jailbroken Device")
} catch CardException.INVALID_CARD {
print("Invalid data")
} catch let error {
print(error)
}
```
• L'eccezione "INVALID\_CARD" sta ad indicare che l'utente ha inserito dei dati carta non validi secondo i vari algoritmi di validazione. Di seguito le specifiche di questa metodologia:

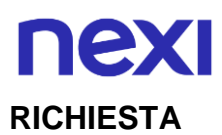

#### **METODO**

#### createNonce

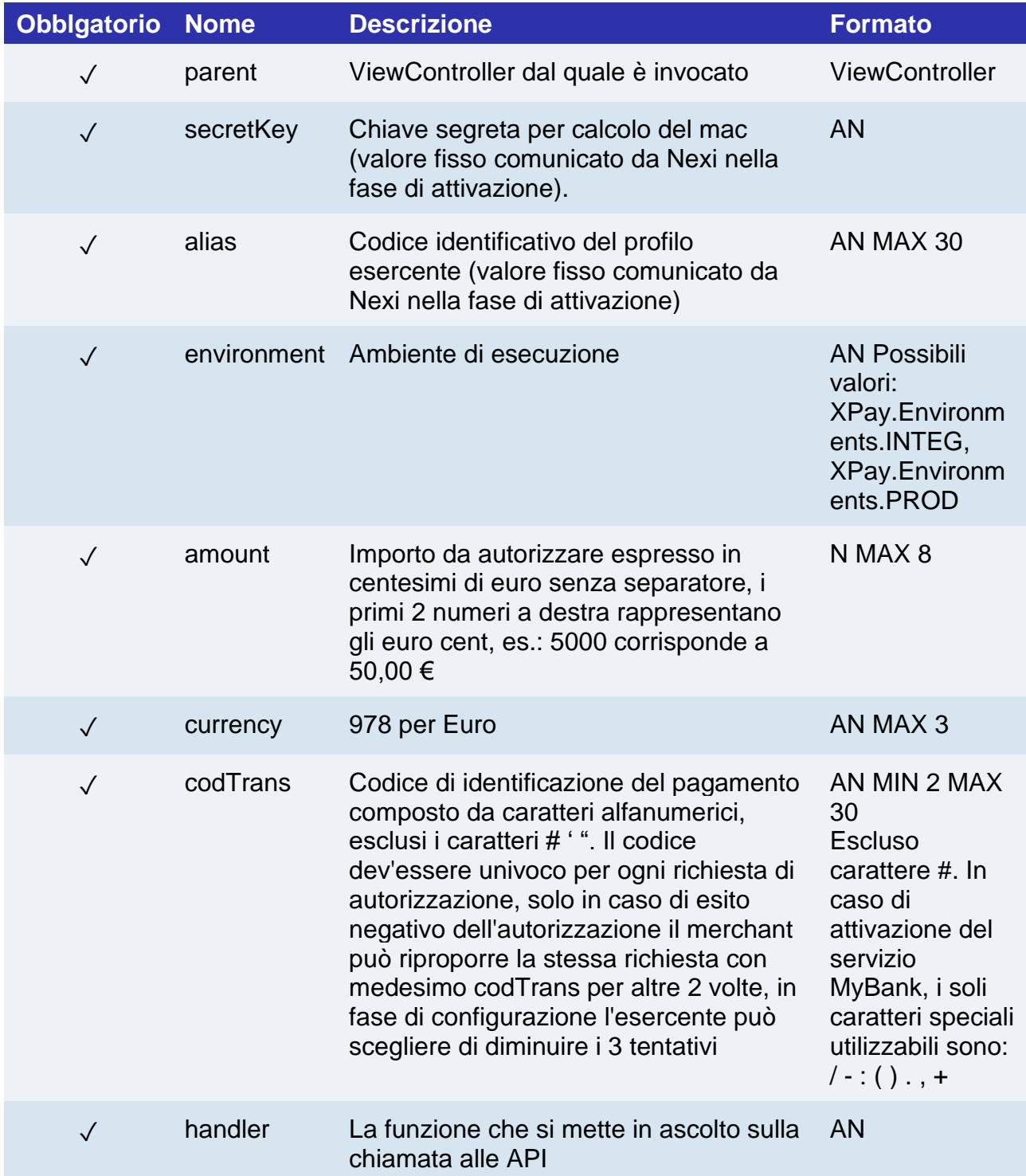

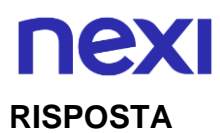

#### **CLASSE**

#### *ApiCreaNonceResponse*

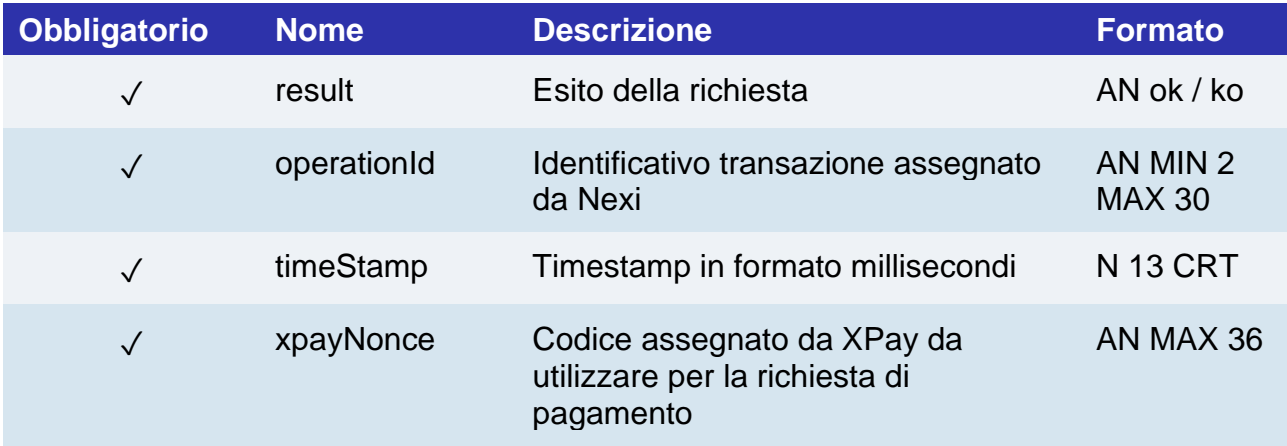

#### **PAGAMENTO**

Ricevuto il nonce, è possibile eseguire il pagamento tramite l'API **[pagaNonce](#page-171-0)**.

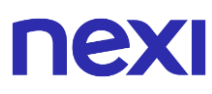

### **Ricorrenze e OneClick**

È possibile implementare i pagamenti ricorrenti e OneClick utilizzando il metodo **createNoncePP** invece del metodo "createNonce" nei primi pagamenti di registrazione carta.

Di seguito un esempio di codice:

```
do {
try cardForm.createNoncePP(parent: self, secretKey: "", alias: "", environment: .test, 
amount: 1, currency: CurrencyUtils.EUR, 
codTrans: "", handler: { (response, error) in if error != nil {
message = error!.Error.Message
} else {
if let nonceResponse = response {
if nonceResponse.IsSuccess {
// If the Nonce was created go to result page self.view?.goToResult(codTrans: 
vc.codTrans!, amount: vc.amount!)
// HERE IN YOUR APPLICATION YOU MUST USE THE NONCE TO MAKE THE 
SERVER TO SERVER PAYMENT
} else {
message = response!.Error.Message
}
} else {
// User has canceled the 3D Secure payment
message = "Payment canceled by user"
}
} catch XPayError.JailbrokenDevice {
print("Jailbroken Device")
} catch CardException.INVALID_CARD {
print("Invalid data")
} catch let error {
print(error)
}
```
## nexi

Di seguito le specifiche di questa metodologia:

### **RICHIESTA**

**METODO**

createNoncePP

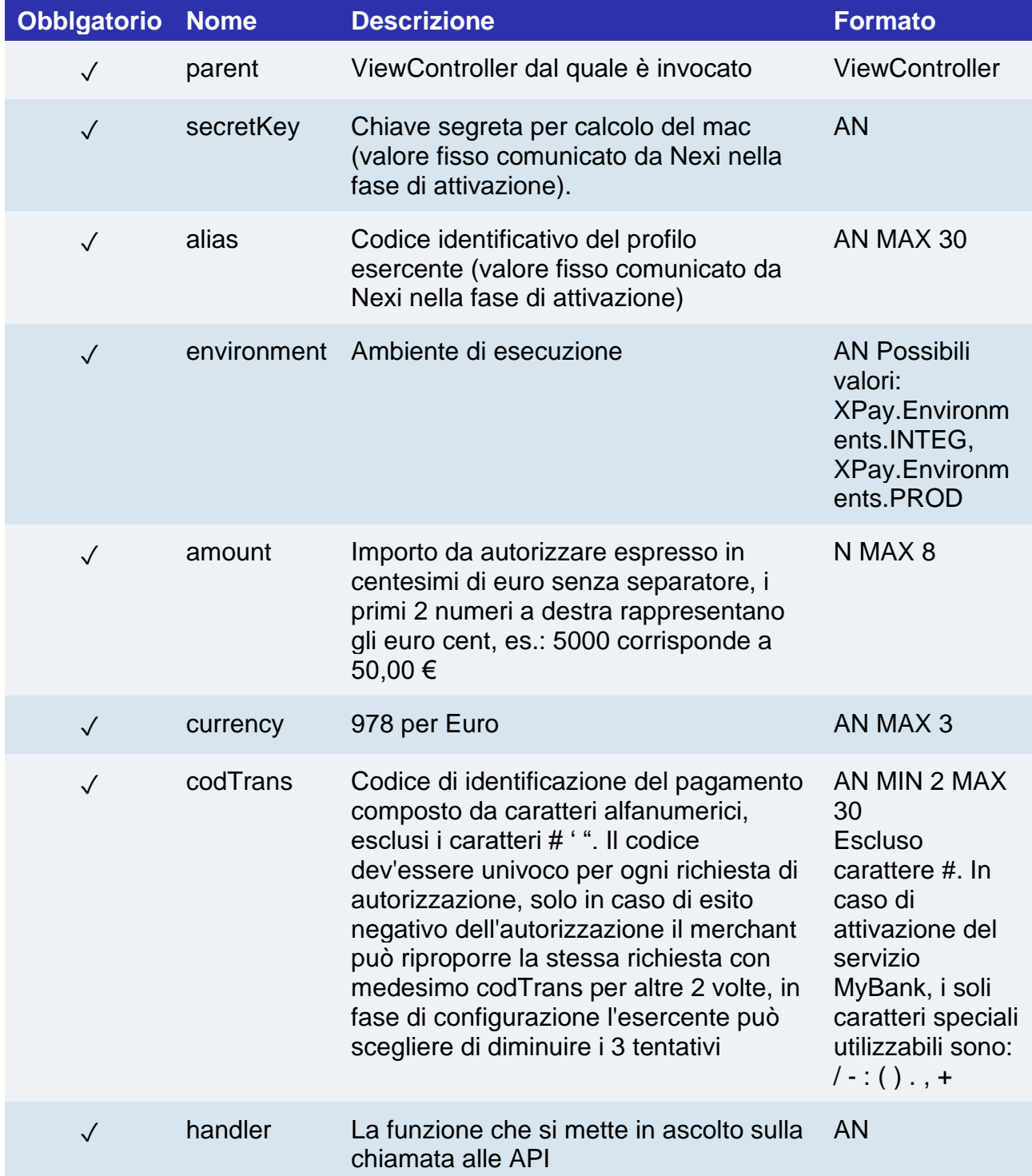
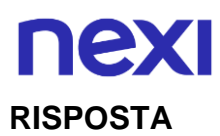

#### **CLASSE**

*ApiCreaNoncePrimoPagamento3DSResponse*

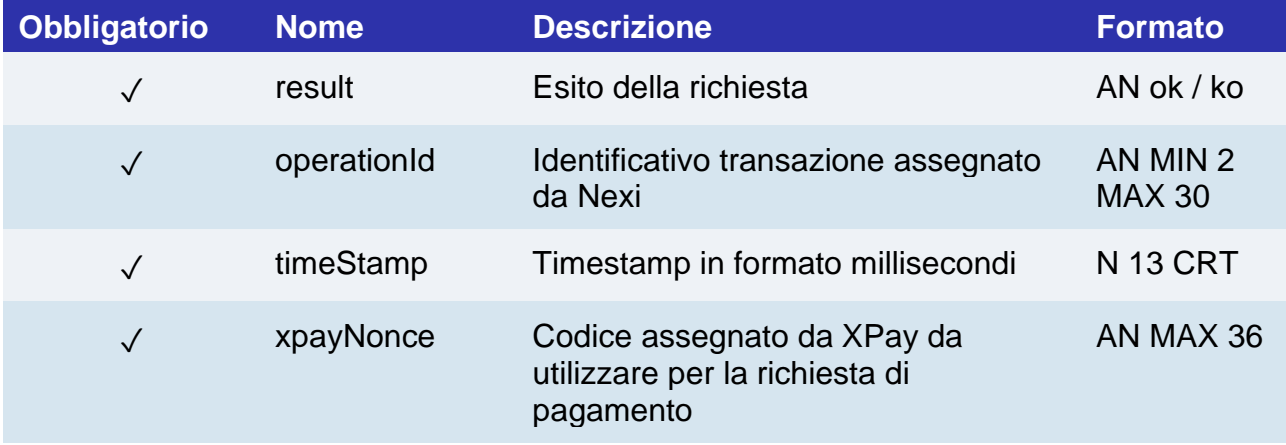

#### **PAGAMENTO**

Ricevuto il nonce, è possibile eseguire il pagamento tramite l'API **[pagaNonce](#page-171-0)**.

#### **PAGAMENTI SUCCESSIVI**

- Per eseguire una ricorrenza è necessario richiamare l'API dedicata [pagamentoRicorrente](https://svil-butcher-xpay.iplusservice.it/specifiche-tecniche/pagamentoricorrente/pagamentisuccessivi.html)
- Per eseguire un pagamento successivo OneClick è necessario seguire le specifiche [Pagamento successivo 3DS](https://svil-butcher-xpay.iplusservice.it/specifiche-tecniche/sdkperapp/serviziiosandroid/ricorrenzeoneclick/pagamentosuccessivo3ds.html)

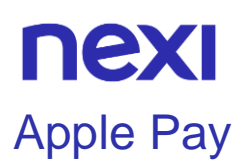

Per facilitare l'integrazione di Apple Pay da parte dei merchant è stata messa a disposizione una metodologia di sviluppo semplificata, rendendo anche l'applicazione del merchant "dipendente" solamente dall'SDK di XPay e non da Apple Pay (che si trova incluso al suo interno).

Per poter utilizzare Apple Pay è necessario creare prima un certificato tramite il portale Apple e successivamente caricarlo sul Back Office di XPay. In questo modo verranno validate dal Server XPay le chiamate provenienti dall'app sulla quale è stato generato il certificato.

Di seguito vengono riassunti i passi per integrare Apple Pay tramite l'SDK di XPay:

- Creare un certificato e caricarlo sul Back Office XPay.
- Abilitare Apple Pay tramite le Capabilities del target e generare un merchant Id valido.
- Far estendere il proprio ViewController dalla classe "ApplePayViewController".
- Per iniziare il processo di pagamento tramite Apple Pay richiamare il metodo "pay WithApple" ereditato dal View Controller. Di seguito un esempio di codice:

```
do {
let appleRequest = ApplePayRequest(merchantId: "", secretKey: "", alias: "", 
displayName: "", amount: 1, currency: "EUR", country: )
"IT", codTrans: ""
appleRequest.SelectedEnvironment = .test
appleRequest.ShippingFields = true
appleRequest.BillingFields = true
try payWithApple(request: appleRequest!, handler: { (response, error) in {
if error != nil {
// Error during payment process
print(error!.Error.Message)
} else {
if response != nil {
// Payment was completed
print(response!.Brand)
} else {
// Error during payment process
print(response!.Error.Message!)
}
}
}
}})
} catch let error as XPayError {
print(error.description!)
} catch {
```
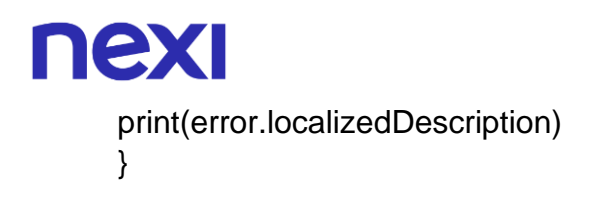

Tramite la closure qui sopra è possibile gestire un flusso simile a un normale pagamento in WebView.

Di seguito le specifiche di questa metodologia:

#### **RICHIESTA**

# **CLASSE** payWithApple

#### **METODO**

ApplePayRequest

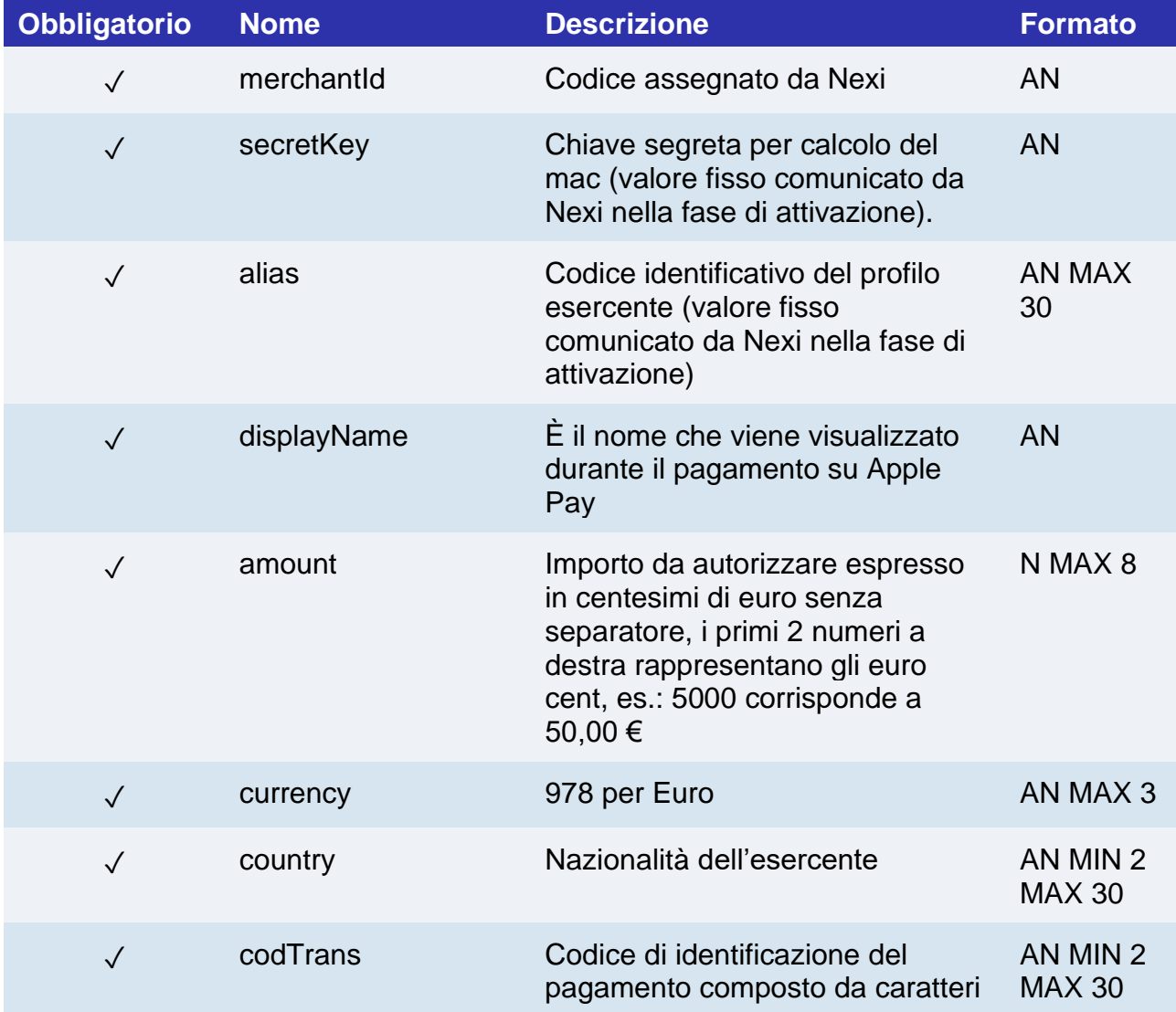

# nexi

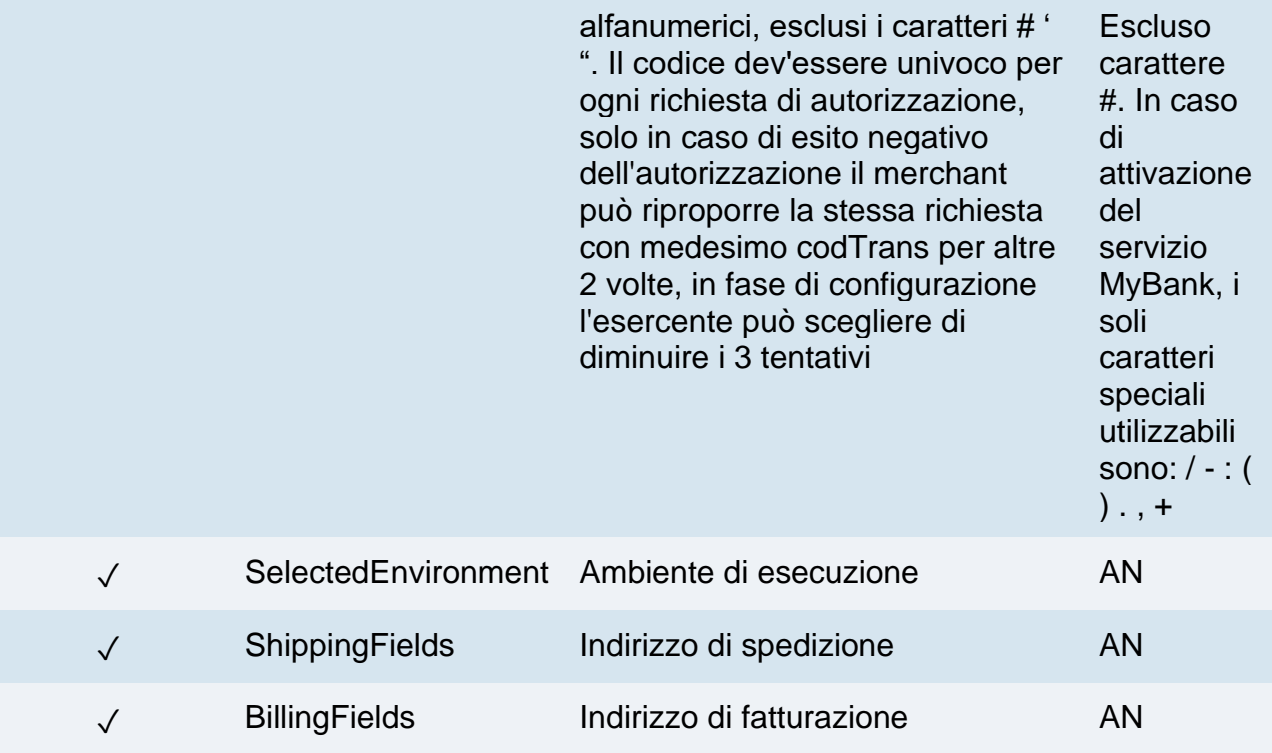

### **RISPOSTA**

## **CLASSE**

#### *ApiApplePayResponse*

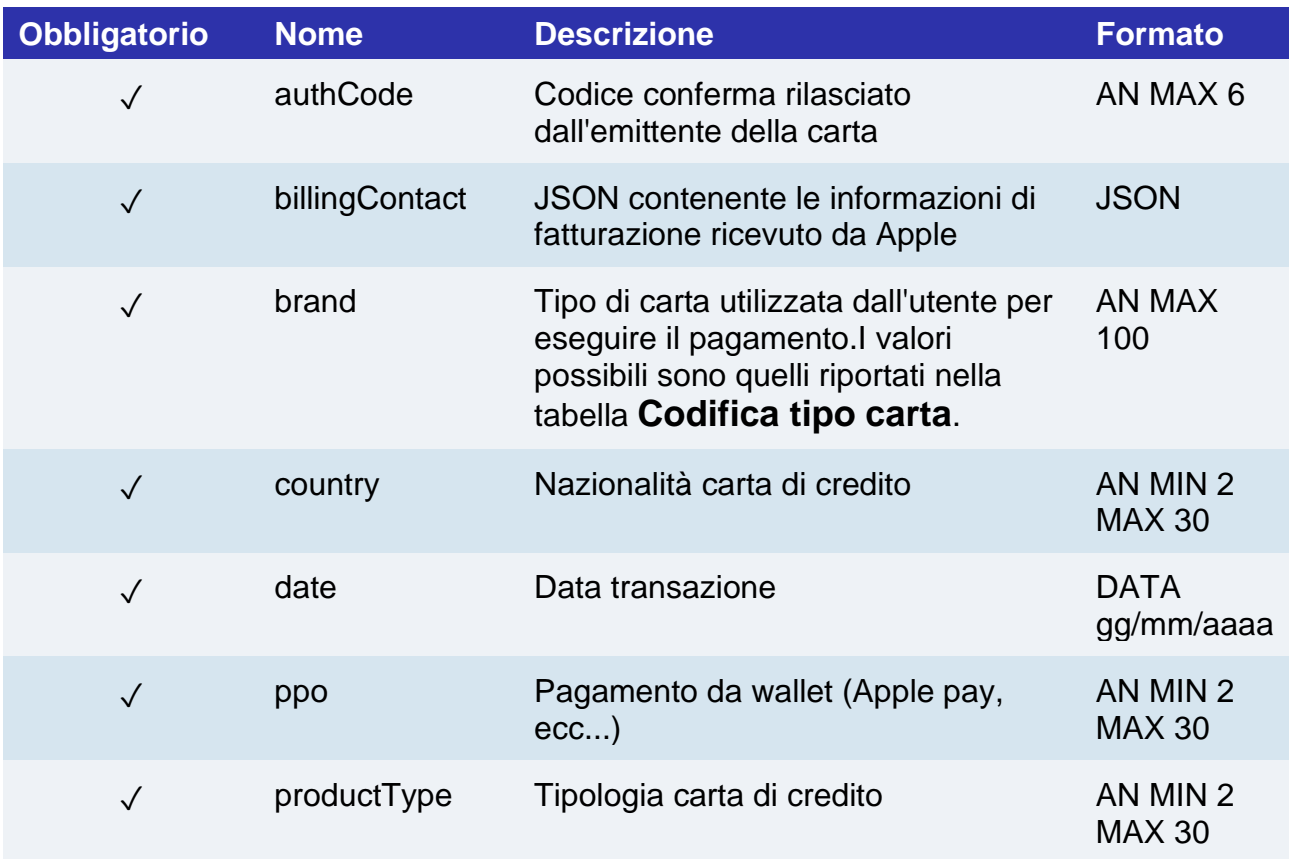

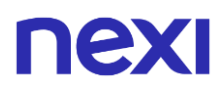

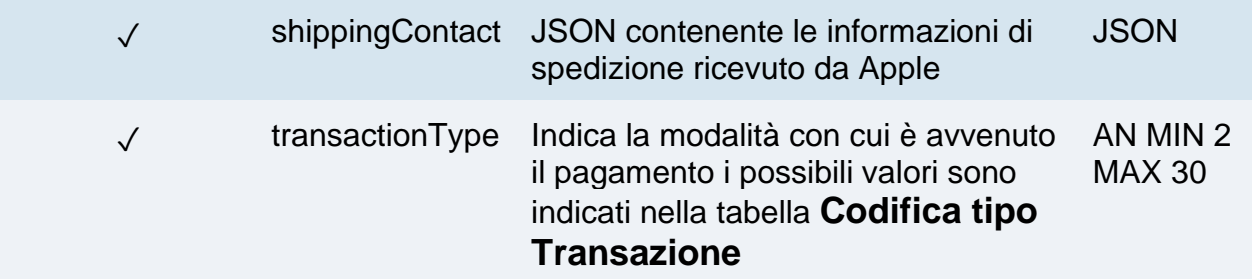

#### **NOTE:**

Il processo di pagamento viene concretizzato dall'SDK utilizzando l'API REST "applePay".

# nexi

# Controllo Jailbreak

Per evitare l'utilizzo di dispositivi con Jailbreak a bordo, il framework di XPay non funzionerà su tali device per far fronte ad eventuali problemi di sicurezza durante i processi di pagamento. Viene data la possibilità agli sviluppatori di gestire l'eccezione restituita nel caso in cui venga individuato un Jailbreak.

Di seguito un esempio di integrazione:

```
do {
xPay = try XPay(secretKey: XPayConstants.SECRET_KEY)
} catch {
// Eccezione restituita nel caso in cui il dispositivo presenti Jailbreak
print("Jailbroken Device")
}
```
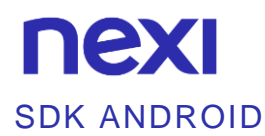

## Per Iniziare

Nexi mette a disposizione l'SDK per piattaforma Android sulla repository pubblica [GitHub.](https://github.com/NexiPayments/sdk-ios) Collegandosi ad essa, è possibile scaricare l'sdk direttamente dal proprio ambiente di sviluppo.

Al [seguente sito](https://github.com/NexiPayments/XPay/tree/master/app-mobile/android) è inoltre possibile scaricare una Reference App in formato sorgente che può essere utilizzata come esempio per verificare le modalità di integrazione dell'sdk.

Oltre l'SDK XPay è necessario importare alcune librerie, seguire i passi sottoelencati:

- Aprire Android Studio sul progetto corrispondente all'app del merchant (che si suppone già realizzata).
- Portarsi sul file gradle del modulo "app", dove vengono contenute le dipendenze.
- Aggiungere nelle dipendenze le seguenti librerie:

*dependencies { implementation 'com.android.support:appcompat-v7:27.1.1' implementation 'com.android.volley:volley:1.1.1' implementation 'com.google.code.gson:gson:2.8.5' // Libreria di XPay implementation 'it.nexi.xpay:XPaySDK:1.2.1' // (è possibile specificare il numero di versione) // Se si desidera utilizzare anche Google Pay implementation 'com.google.android.gms:play-services-wallet:16.0.1' // Se si desidera utilizzare le Custom Chrome Tabs implementation 'com.android.support:customtabs:27.1.0' }*

#### **Inizializzazione XPay**

Per poter utilizzare l'SDK all'interno dell'app è necessario, per prima cosa, inizializzare la classe principale XPay nel seguente modo:

*XPay xPay = new XPay(context\_applicazione, chiave\_segreta);*

context applicazione: è il context interno all'app del merchant chiave\_segreta: la chiave segreta rilasciata al merchant

#### **NOTE**:

Si consiglia fortemente di NON includere la chiave segreta all'interno dell'app, ma richiederla a Runtime al proprio Back End. Per il metodo di pagamento Semplice/In un tap/Ricorrente, viene messa a disposizione la possibillità di inizializzare l'SDK senza chiave segreta, il mac dovrà quindi essere calcolato lato server e inviato quando necessario all'app:

*XPay xPay = new XPay(context\_applicazione);*

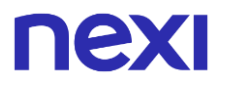

#### **Esempio pratico**

Di seguito un esempio di utilizzo delle API: private void doAbilitaContratto() { ApiAbilitaContrattoRequest apiAbilitaContrattoRequest = new ApiAbilitaContrattoRequest( "ALIAS\_DEL\_MERCHANT", "NUMERO\_CONTRATTO"  $\hspace{1.6cm}$ ); xPay.GestioneContratti.setEnvironment(EnvironmentUtils.Environment.TEST); xPay.GestioneContratti.setTimeout(20000); xPay.GestioneContratti.abilitaContratto(apiAbilitaContrattoRequest, new ApiResponseCallback<ApiAbilitaContrattoResponse>() { @Override public void onSuccess(ApiAbilitaContrattoResponse response) { Log.i("AbilitaContratto", response.getOperationId()); } @Override public void onError(ApiErrorResponse error) { Log.i("AbilitaContratto", "Messaggio: " + error.getError().getMessage()); } }); }

L'API in esempio, prende in ingresso la richiesta costruita con i seguenti parametri:

- Alias del Merchant
- Numero contratto da abilitare

Le API sono suddivise in aree funzionali:

- Back office
- ControlliSicurezza
- FrontOffice
- GestioneContratti
- HostedPayments
- PagamentiSincroni
- PrimiPagamentiRecurring
- Ricorrenze

# **NEW**

Prima dell'invocazione effettiva di ogni API è possibile impostare l'ambiente di esecuzione corrente, i valori possibili sono:

- EnvironmentUtils.Environment.TEST : Ambiente di test
- EnvironmentUtils.Environment.PROD: Ambiente di produzione (default)

Se si desidera cambiare il dominio di tutte le chiamate HTTP, all'interno di un certo ambito, è necessario impostarlo utilizzando il seguente metodo:

*xPay.FrontOffice.setDomain("https://nuovodominio.it")*

Prima dell'invocazione effettiva di ogni API è possibile impostare il timeout della chiamata, il valore è in millisecondi e di default viene settato a 30 secondi.

Quando si chiama il metodo relativo all'API (in questo caso ".abilitaContratto"), verrà data in ingresso la richiesta e la callback di riferimento nella quale verrà comunicato l'esito e l'eventuale risultato.

In caso di esecuzione avvenuta con successo, verrà invocato il metodo onSuccess della callback fornita, che riceverà in input la risposta del API specifica.

I dettagli di ogni API (area, richiesta e risposta) sono documentati nel paragrafo "Elenco API".

**NOTA:** Su ogni richiesta possono essere agganciati dei parametri aggiunti, concordati a priori dal merchant con Nexi. Esempio:

*apiAbilitaContrattoRequest.addExtraKey("NomeParametro","ValoreParametro");*

# ne) **Errori ed eccezioni**

Le eccezioni scatenate dalle API vengono sempre intercettate e restituite nel metodo **onError** della callback, all'interno dell'oggetto di tipo **ApiErrorResponse**:

*@Override public void onError(ApiErrorResponse error) { /\*\*\*la variabile error contiene gli errori generati\*\*\*/ }*

All'interno di questo oggetto troviamo il metodo getError(), che restituisce l'errore semplificato dell'API relativa e conterrà sia un codice di error, che un messaggio di errore. I codici di errore standard utilizzabili sono i seguenti:

- ResponseCodes.MAC\_ERROR -> QUESTO INDICA UN ERRORE DI SICUREZZA
- ResponseCodes.SERVER\_ERROR

#### **NOTE:**

• Per abilitare i log inserire il seguente codice:

*XPayLogger.DEBUG = true;*

• Nel caso di problematiche con minimizzazione e shrink aggiungere la seguente direttiva R8, in modo da escludere l'sdk dal processo di minimizzazione e di shrink:

```
-keep class it.nexi.** { *; }
```
# **nex**

## Pagamento semplice

Per la richiesta di un pagamento, dovrà essere preparato un oggetto richiesta nel seguente modo:

```
ApiFrontOfficeQPRequest apiFrontOfficeQPRequest = null;
try {
      apiFrontOfficeQPRequest = new 
      ApiFrontOfficeQPRequest("cassaQP","NUMERO_ORDINE", CurrencyUtilsQP.EUR, 
       1000);
      } catch (UnsupportedEncodingException e) {
          e.printStackTrace();
      } catch (MacException e) {
          e.printStackTrace();
}
```
Sarà necessario gestire l'eccezione MacException: eccezione generata nel caso in cui avvenga un errore sul controllo o calcolo del Mac.

Di seguito un esempio di utilizzo della pagina di pagamento XPay, con la richiesta creata in precedenza:

```
xPay.FrontOffice.paga(apiFrontOfficeQPRequest, navigationEnabled, new 
FrontOfficeCallbackQP() {
         @Override
        public void onConfirm(ApiFrontOfficeQPResponse apiFrontOfficeQPResponse) {
           if(apiFrontOfficeQPResponse.isValid()) {
             Log.i(TAG, "La risposta è valida, operazione confermata dall'utente");
 }
           else {
             Log.i(TAG, "La risposta non è valida");
                   //QUESTO INDICA UN ERRORE DI SICUREZZA
           }
        }
         @Override
        public void onCancel(ApiFrontOfficeQPResponse apiFrontOfficeQPResponse) {
           Log.i(TAG, "Operazione annullata dall'utente");
        }
      }
);
```
La callback di XPay prevede 2 metodi di "ritorno". Il primo onConfirm viene invocato nel caso in cui l'utente esegue il pagamento, sia che vada a buon fine o meno (verificabile secondo il metodo "isValid()"). Il secondo onCancel viene invocato nel caso in cui l'utente annulli il pagamento.

# nex

Il parametro "navigationEnabled" è una variabile booleana: consente la navigazione in WebView se valorizzata a true, se valorizzata a false il cliente non potrà utilizzare i tasti di navigazione (tasto "indietro" del dispositivo) per navigare tra le pagine di cassa XPay.

#### **RICHIESTA**

# **CLASSE** ApiFrontOfficeQPRequest **METODO**

Paga

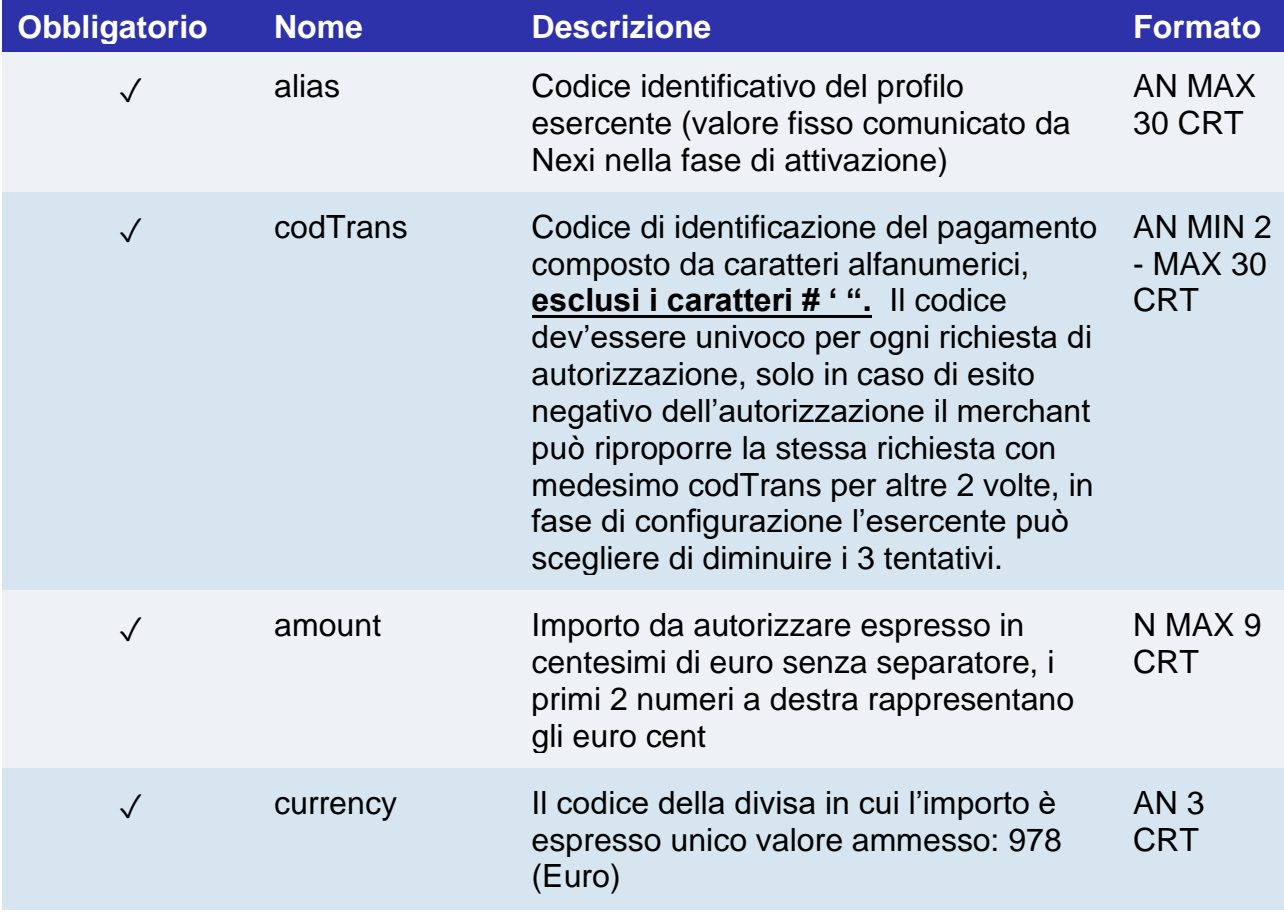

#### **NOTA:**

Nella richesta di pagamento, è possibile inviare i parametri facoltativi utilizzando il seguente metodo:

*apiFrontOfficeQPRequest.addExtraKey("nomeparametro","valoreparametro");*

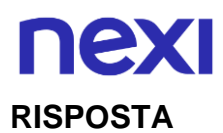

## **CLASSE**

## ApiFrontOfficeQPResponse

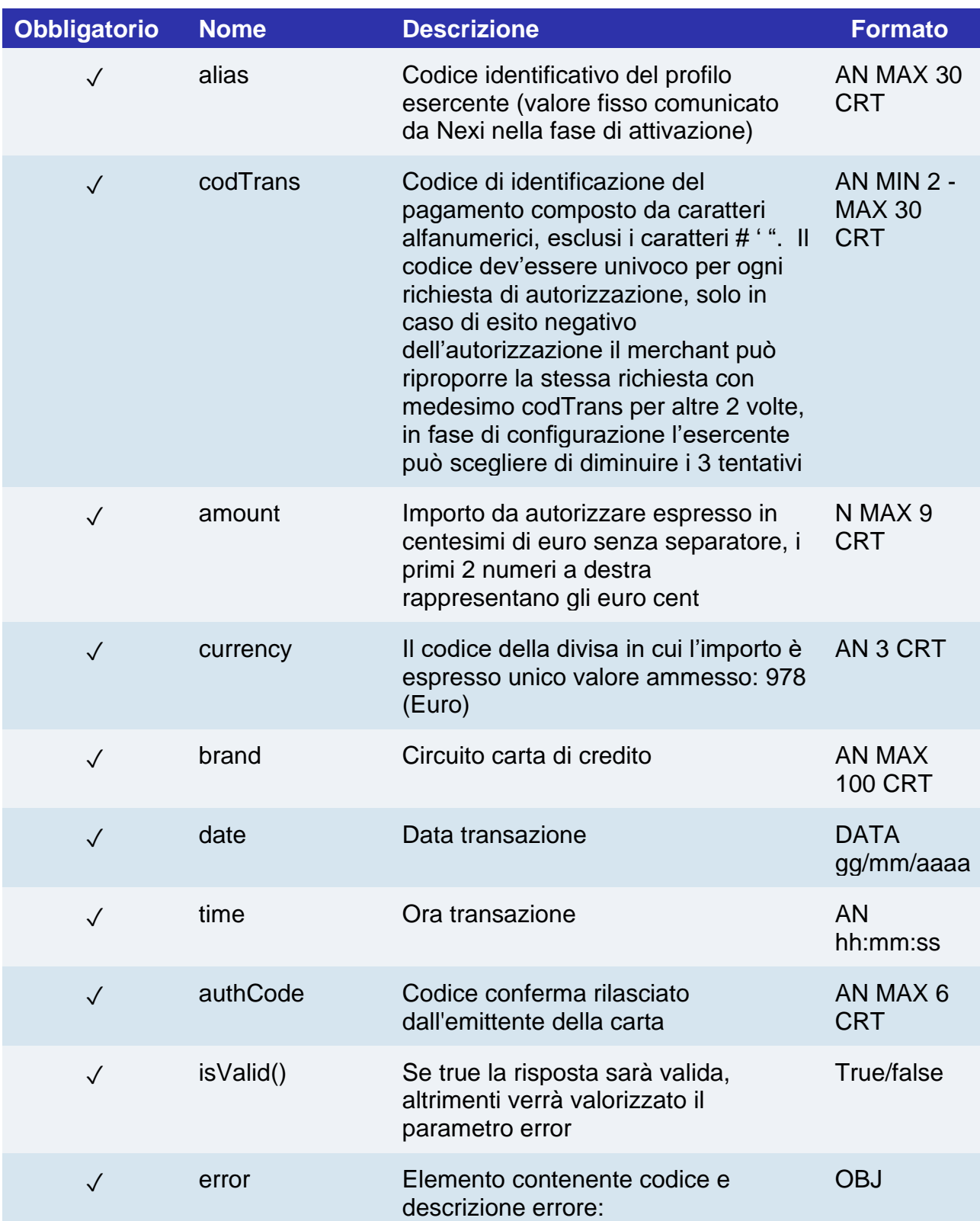

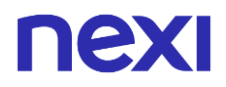

code -> codice errore - [vedi tabella](#page-853-0) message -> dettaglio errore

extraParameters Parametri aggiuntivi facoltativi AN

#### **NOTE:**

- Tutte le procedure di 3D Secure e pagamento sono affidate alla WebView di Front Office.
- Per abilitare la navigazione delle pagine in webview utilizzare il parametro "navigationEnabled".
- Nel caso di problematiche con minimizzazione e shrink aggiungere la seguente direttiva R8, in modo da escludere l'sdk dal processo di minimizzazione e di shrink:

```
-keep class it.nexi.** { *; }
```
# nex Pagamento in un tap

L'integrazione di questa soluzione consente al cliente finale di memorizzare i dati della propria carta di credito, ed utilizzarli successivamente per effettuare gli acquisti più velocemente.

Per implementare questa modalità il merchant dovrà generare, nella fase di primo pagamento, un token che verrà associato alla carta con cui verrà effettuato il pagamento. Per i pagamenti successivi il merchant dovrà effettuare una chiamata alle API Nexi utilizzando il token generato in precedenza.

#### **Primo Pagamento**

Per gestire un primo pagamento dalla WebView di FrontOffice, bisogna passare i seguenti parametri aggiuntivi tramite il metodo addExtraKeys():

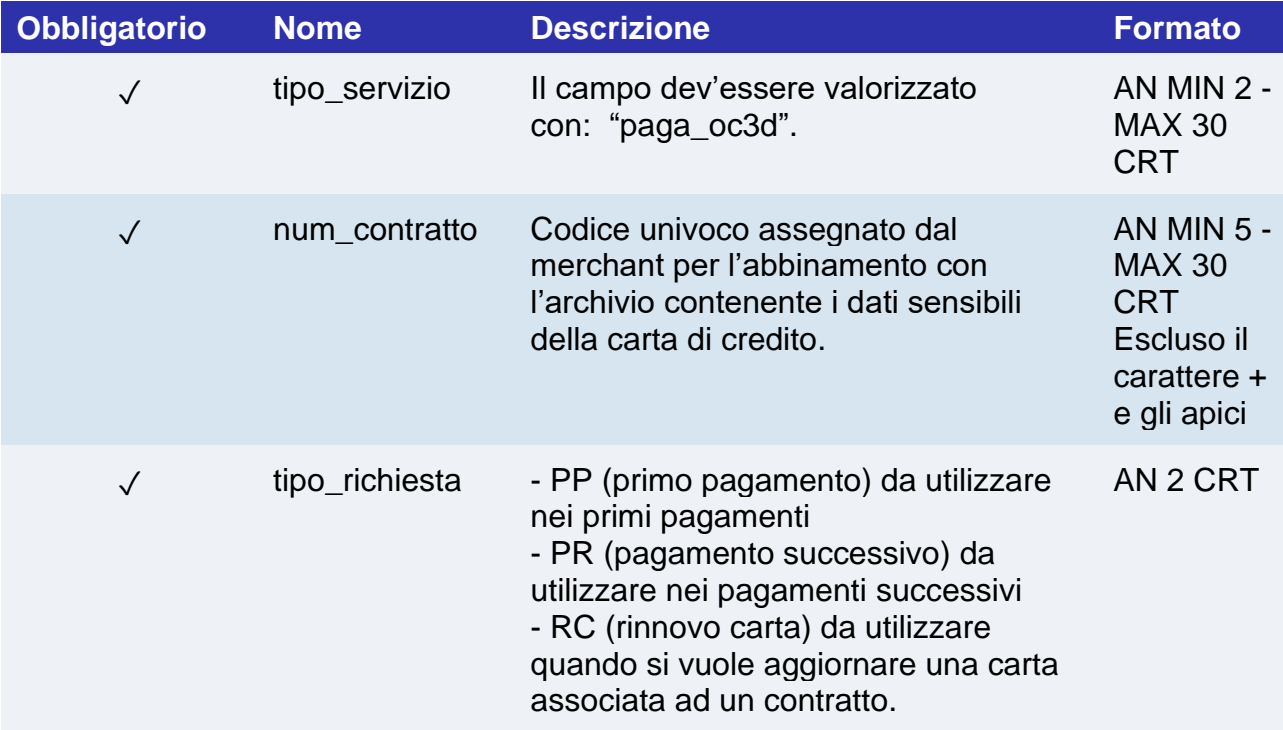

#### **IN PRATICA**

*apiFrontOfficeQPRequest.addExtraKey("tipo\_servizio"," paga\_oc3d");* 

*apiFrontOfficeQPRequest.addExtraKey("num\_contratto",""); // numero contratto da associare alla carta che l'utente userà per il pagamento.*

*apiFrontOfficeQPRequest.addExtraKey("tipo\_richiesta","PP");*

*apiFrontOfficeQPRequest.addExtraKey("gruppo","")//* Il valore del "gruppo" viene assegnato in fase di attivazione da Nexi

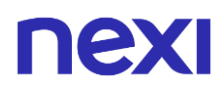

### **Pagamenti successivi**

Per eseguire un pagamento su un contratto precedentemente registrato valorizzare il parametro "tipo\_richiesta" con "PR", oppure, fare riferimento alla sezione [Pagamento](#page-573-0)  [successivo.](#page-573-0)

#### **NOTE:**

- In fase di primo pagamento, se si valorizza l'importo con "0" (zero), XPay invierà al circuito una richiesta di verifica carta con tokenizzazione.
- Contattando l'assistenza Nexi è possibile attivare il servizio 3D Secure dinamico. Questo servizio permette di inviare una richiesta di esenzione 3D Secure che verrà valutata dall'emittente carta ed eventualmente accettata. Una volta abilitato il servizio, Nexi invierà in automatico la richiesta di esenzione 3DS in tutti i pagamenti OneClick.

# nexi Pagamento ricorrente

L'integrazione di questa soluzione consente all'esercente di tokenizzare i dati della carta del cliente, in modo da poter effettuare delle ricorrenze per servizi come **abbonamenti**.

Se si è invece interessati ad una soluzione che consente al cliente finale di memorizzare i dati della propria carta, ed utilizzarli successivamente per effettuare acquisti più rapidamente, fare riferimento alla soluzione **[OneClick](https://svil-butcher-xpay.iplusservice.it/specifiche-tecniche/sdkperapp/ios/pagamentosempliceinuntap.html)**.

### **Primo Pagamento**

Per gestire un primo pagamento dalla WebView di FrontOffice, bisogna passare i seguenti parametri aggiuntivi tramite il metodo addExtraKeys():

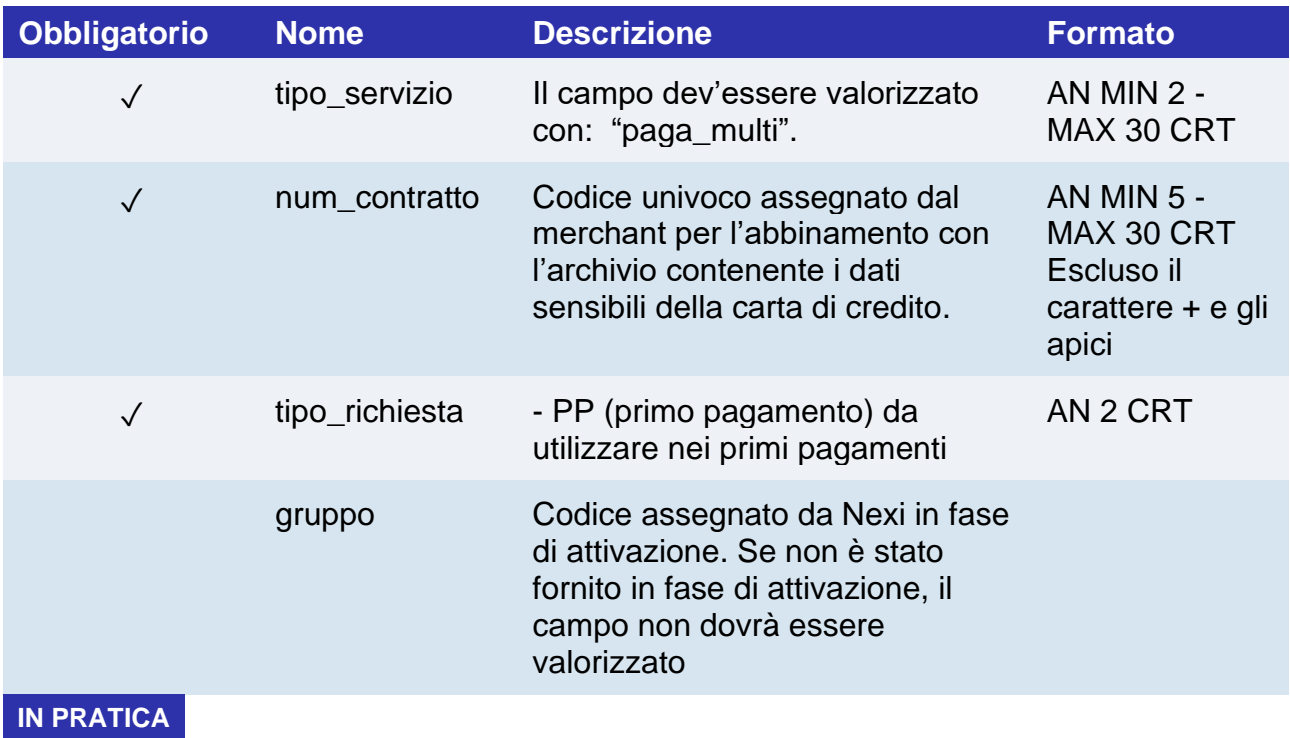

*apiFrontOfficeQPRequest.ExtraParameters["tipo\_servizio"] = "paga\_multi";*

*apiFrontOfficeQPRequest.ExtraParameters["tipo\_richiesta"] = "PP";*

*apiFrontOfficeQPRequest.ExtraParameters["num\_contratto"] = ""; // numero contratto da associare alla carta che l'utente userà per il pagamento.*

*apiFrontOfficeQPRequest.ExtraParameters["gruppo"] = ""; // viene assegnato in fase di attivazione da Nexi*

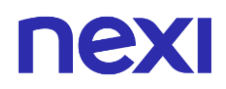

## **Pagamenti successivi**

Per eseguire un pagamento su un contratto precedentemente registrato valorizzare il parametro "tipo\_richiesta" con "PR", oppure, fare riferimento alla sezione [Pagamento](#page-573-0)  [successivo.](#page-573-0)

#### **NOTE:**

• In fase di primo pagamento, se si valorizza l'importo con "0" (zero), XPay invierà al circuito una richiesta di verifica carta con tokenizzazione.

# nexi Form nativa

Per facilitare l'integrazione nativa da parte degli sviluppatori, è stato creato un controllo apposito usufruibile anche da XML e Designer di Android Studio, chiamato "Form Nativa". Tale View è in grado di raccogliere i dati carta inseriti dall'utente, senza renderli utilizzabili o leggibili in alcun modo da parte dello sviluppatore. Una volta integrato, sarà possibile invocare il metodo "createNonce" per farsi restituire il token con cui è possibile concludere il pagamento tramite chiamata S2S.

Informazioni utili sulla configurazione del controllo "Form Nativa":

- Sono disponibili 2 modalità di visualizzazione per facilitare l'integrazione in diversi layout. La prima è chiamata "Inline" e permette di avere una view di raccolta dati su una singola riga occupando poco spazio all'interno della pagina. La seconda invece è la "Multiline", che a differenza della prima, ha un layout di dimensioni maggiori (dimensioni consigliate: height -> 150dp) e presenta i campi di input su 2 righe.
- L'utilizzo della tastiera in-app associato alla form nativa non è obbligatorio (anche se molto consigliato per motivi di sicurezza), ma è disattivabile impostando la proprietà "enableInAppKeyboard" a false (anche come attributo da Designer).
- Entrambi i layout della form nativa prevedono di default un'animazione nel caso in cui sia presente un errore nei dati carta inseriti dall'utente (animazione shake). Quest'ultima è disattivabile impostando la proprietà "enableShakeAnimation" a false (anche come attributo da Designer).
- Per andare incontro alle necessità di personalizzazione è possibile configurare il colore di sfondo dei bottoni e del testo presenti sulla tastiera in-app. Per farlo è sufficiente utilizzare gli attributi "keyboardBackground="colore desiderato" e "keyboardTextColor="colore\_desiderato" " disponibili nell'oggetto CardFormViewMultiline o CardFormViewInline.

# nex

Di seguito i procedimenti per utilizzare la form nativa:

• Utilizzando il Designer di Android Studio, aggiungere nel proprio layout XML una fra le seguenti View, in base alle necessità e spazio disponibile:

```
it.nexi.xpay.CardFormView.CardFormViewInline
it.nexi.xpay.CardFormView.CardFormViewMultiline
```
- Collegare la View(Form Nativa) all'Activity desiderata (o Fragment ecc), creando un apposita variabile che per comodità chiameremo "cardForm".
- Per poter creare il XpayNonce partendo dall'oggetto "cardForm" appena creato, è sufficiente chiamare il metodo "createNonce". Di seguito un esempio di codice:

```
try {
```

```
cardFormMultiline.createNonce(mContext, "ALIAS", "SECRET_KEY",1, 
CurrencyUtils.EUR, "CODTRANS-"
+ System.currentTimeMillis(), EnvironmentUtils.Environment.TEST,new 
ApiResponseCallback<ApiCreaNonceResponse>() {
@Override
public void onSuccess(ApiCreaNonceResponse response) {
if (response.isSuccess())
Log.i("XPAY", "OK, xpayNonce: " + response.getXpayNonce());
else
Log.i("XPAY", "NON OK, error msg: " + response.getError().getMessage());
}
@Override
public void onError(ApiErrorResponse error) {
Log.e("XPAY", "ERROR, error msg: " + error.getError().getMessage());
}
});
} catch (DeviceRootedException e) {
Log.e("XPAY", "Rooted device");
e.printStackTrace();
} catch (InvalidCardException ex) {
Log.e("XPAY","Invalid card input");
}
```
# nexi

Di seguito le specifiche di questa metodologia

## **METODO**

createNonce

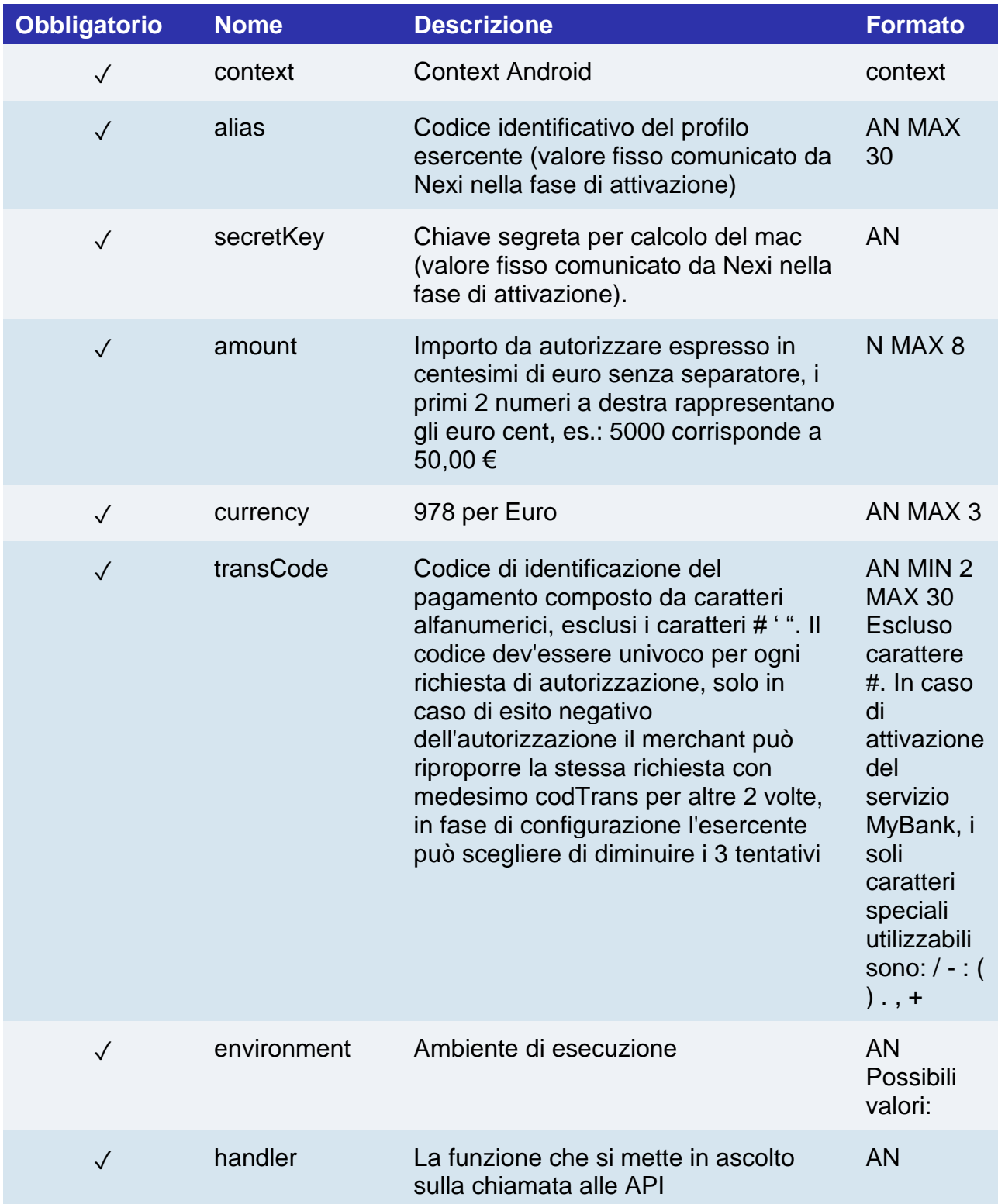

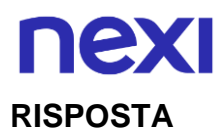

#### **CLASSE**

#### *ApiCreaNonceResponse*

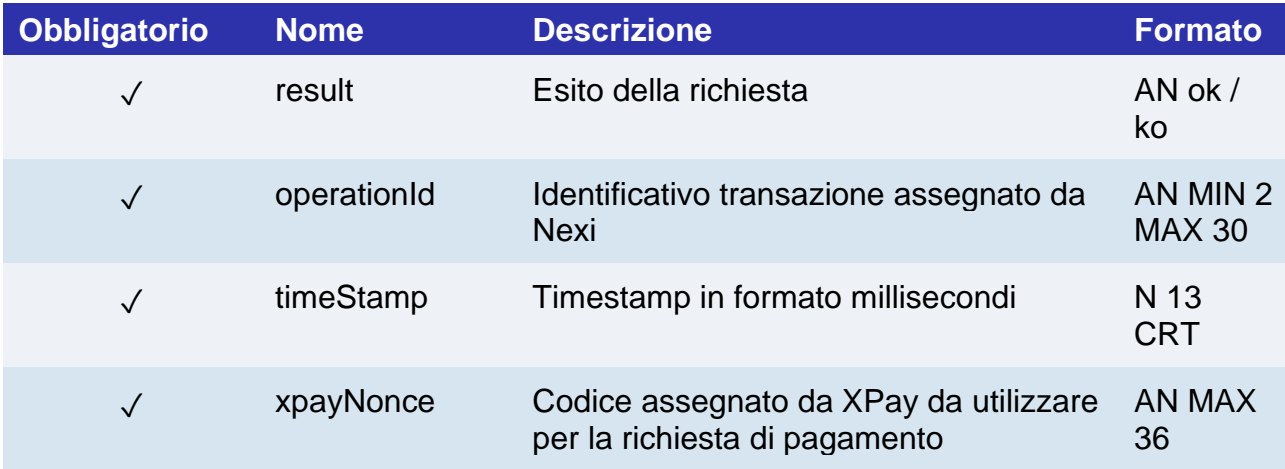

#### **PAGAMENTO**

Ricevuto il nonce, è possibile eseguire il pagamento tramite l'API **[pagaNonce](#page-171-0)**.

### **Ricorrenze e OneClick**

È possibile implementare i pagamenti ricorrenti e OneClick utilizzando il metodo **createNoncePP** invece del metodo "createNonce" nei primi pagamenti di registrazione carta.

Di seguito un esempio di codice:

#### *try {*

```
cardFormMultiline.createNoncePP(mContext, "ALIAS", "SECRET_KEY",1, 
CurrencyUtils.EUR, "CODTRANS-" 
+ System.currentTimeMillis(), EnvironmentUtils.Environment.TEST,new 
ApiResponseCallback<ApiCreaNoncePrimoPagamento3DSResponse>() {
@Override
public void onSuccess(ApiCreaNoncePrimoPagamento3DSResponse response) {
if (response.isSuccess())
Log.i("XPAY", "OK, nonce: " + response.getNonce());
else
Log.i("XPAY", "NON OK, error msg: " + response.getError().getMessage());
}
@Override
public void onError(ApiErrorResponse error) {
Log.e("XPAY", "ERROR, error msg: " + error.getError().getMessage());
}
```
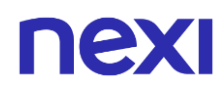

```
});
} catch (DeviceRootedException e) {
Log.e("XPAY", "Rooted device");
e.printStackTrace();
} catch (InvalidCardException ex) {
Log.e("XPAY","Invalid card input");
}
```
Di seguito le specifiche di questa metodologia:

#### **METODO**

createNoncePP

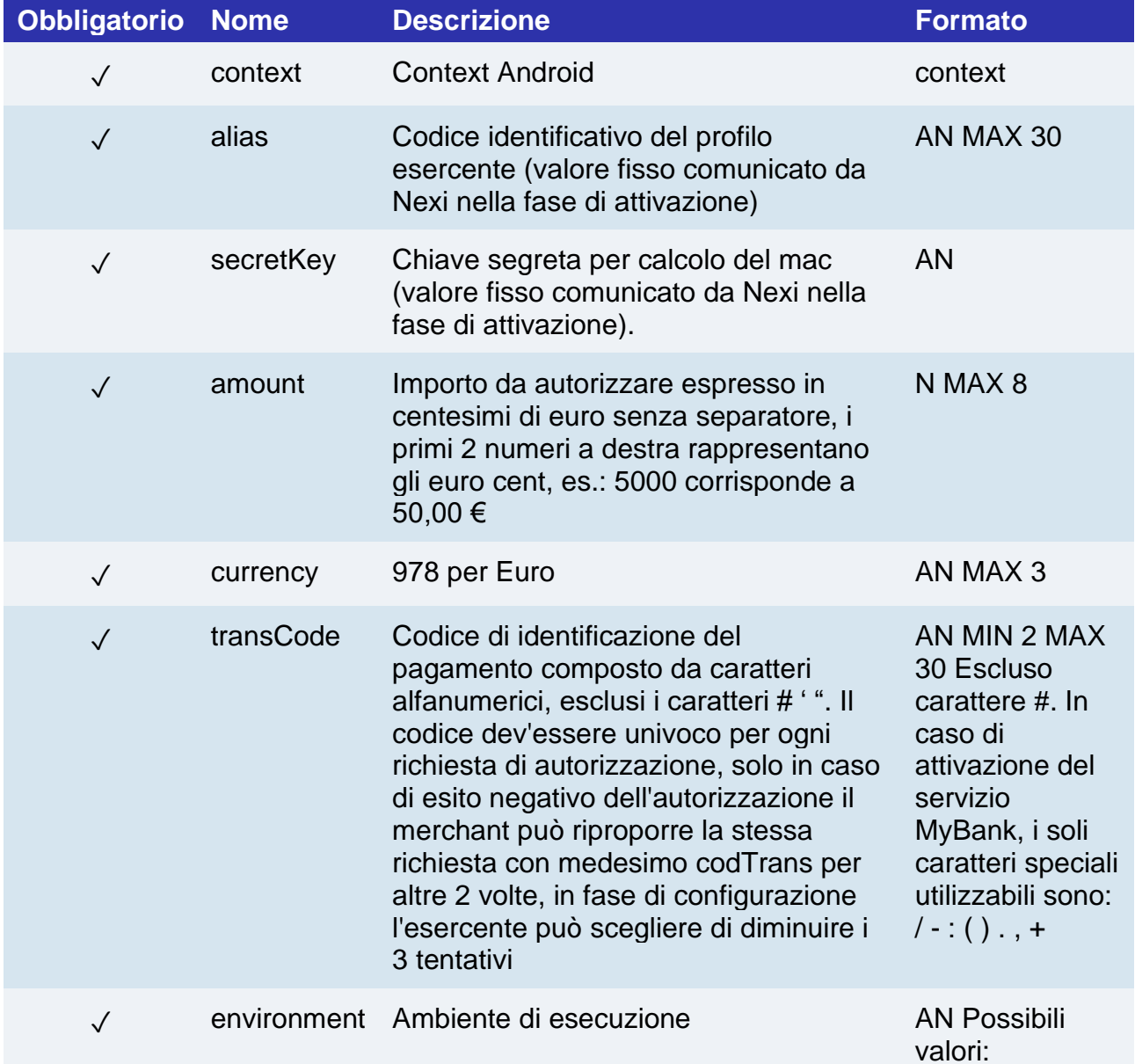

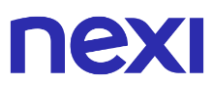

XPay.Environm ents.INTEG, XPay.Environm ents.PROD ✓ handler La funzione che si mette in ascolto sulla chiamata alle API AN

#### **RISPOSTA**

#### **CLASSE**

*ApiCreaNoncePrimoPagamento3DSResponse*

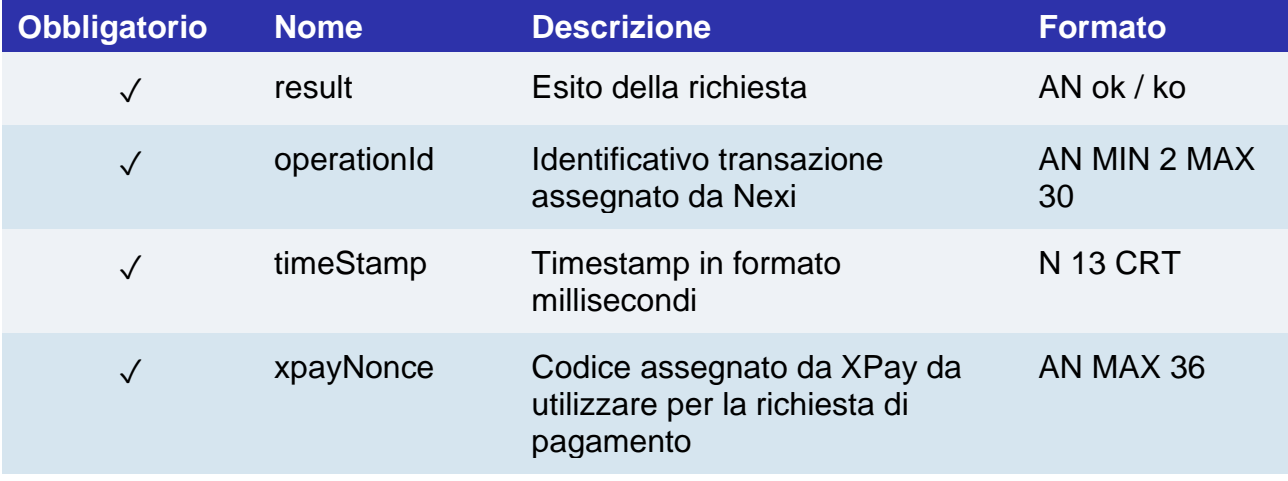

#### **PAGAMENTO**

Ricevuto il nonce, è possibile eseguire il pagamento tramite l'API **[pagaNonce](#page-171-0)**.

### **PAGAMENTI SUCCESSIVI**

- Per eseguire una ricorrenza è necessario richiamare l'API dedicata [pagamentoRicorrente](https://svil-butcher-xpay.iplusservice.it/specifiche-tecniche/pagamentoricorrente/pagamentisuccessivi.html)
- Per eseguire un pagamento successivo OneClick è necessario seguire le specifiche [Pagamento successivo 3DS](https://svil-butcher-xpay.iplusservice.it/specifiche-tecniche/sdkperapp/serviziiosandroid/ricorrenzeoneclick/pagamentosuccessivo3ds.html)

# nexi

# Pagamento Chrome Custom Tabs

A partire dalla versione 1.1.1 dell'SDK XPay Android è stata introdotta la possibilità di effettuare un pagamento tramite le Chrome Custom Tabs di Google. La modalità di integrazione è la medesima per le pagine di cassa QP, cambia solamente il nome del metodo utilizzato (pagaChrome). Riportiamo i parametri per comodità:

#### **RICHIESTA**

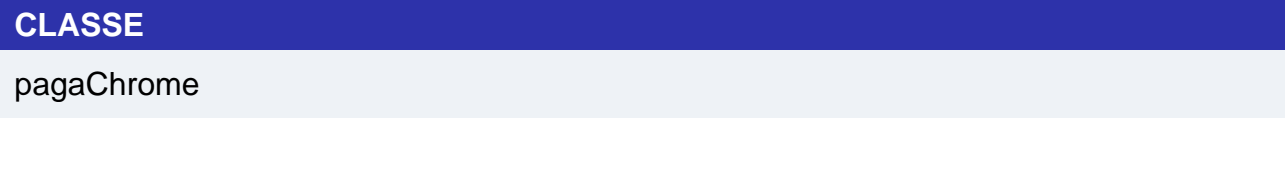

#### **METODO**

ApiFrontOfficeQPRequest

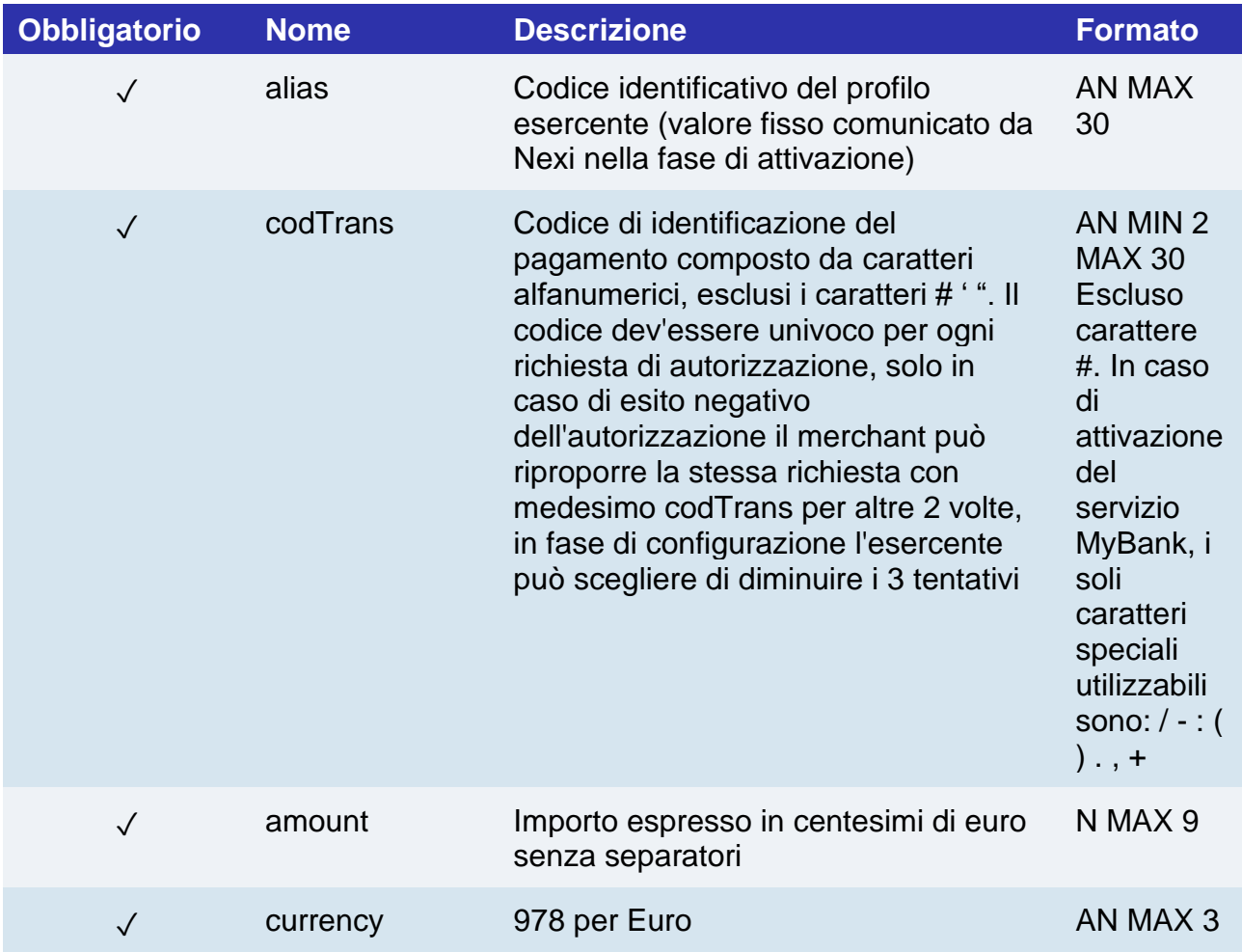

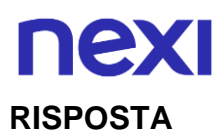

## **CLASSE**

## *ApiFrontOfficeQPResponse*

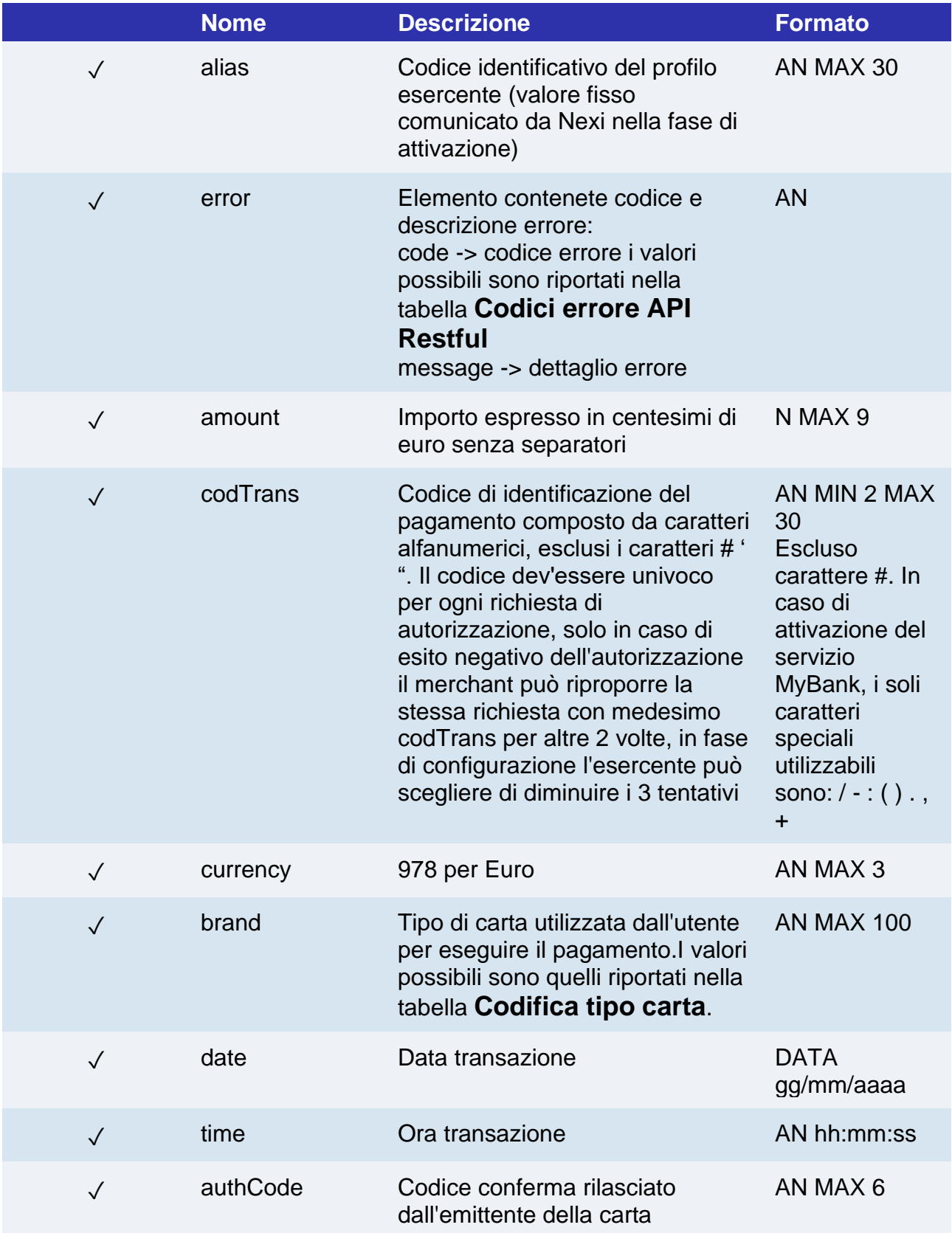

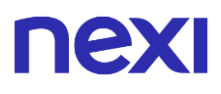

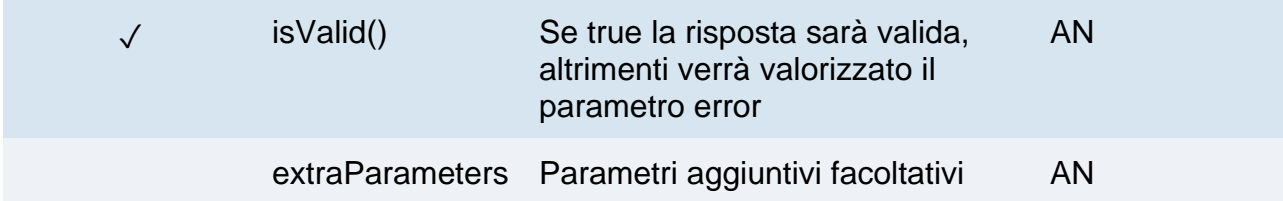

Nel caso di inizializzazione dell'SDK senza chiave segreta, una volta completato il pagamento e chiusa la ChromeTab da parte dell'utente, nella response che si riceverà nel metodo onSuccess() saranno valorizzati solamente i campi alias e codTrans. Per verificare lo stato del pagamento sarà necessario invocare il metodo paymentResult (sempre passando nella request il relativo codice mac e verificando quello in risposta):

*ApiPaymentResultRequest request = new ApiPaymentResultRequest(response.getAlias(), response.getCodTrans(), mac);*

```
xPay.HostedPayments.paymentResult(request, new ApiResponseCallback() {
```
*@Override public void onSuccess(ApiPaymentResultResponse response) { //TODO response.getPaymentQP() }*

```
@Override
public void onError(ApiErrorResponse error) {
//TODO response.getPaymentQP()
}
}
);
```
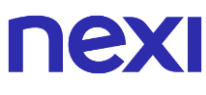

#### **NOTE**:

Il pagamento tramite Custom Tabs rende compatibile l'integrazione con Amazon Pay. Ma a differenza delle WebView precedenti, viene presentata alla fine di ogni pagamento una pagina di default per invitare l'utente a chiudere la pagina Chrome. A questo punto l'SDK effettua un controllo sul codice transazione, tornando allo sviluppatore l'esito del pagamento.

Per poter utilizzare le Chrome Custom Tabs, come specificato all'inizio della documentazione, è necessario includere la libreria: implementation 'com.android.support:customtabs:27.1.1' all'interno del gradle.

Per quanto riguarda la personalizzazione è possibile impostare il colore della toolbar tramite il metodo:

*xPay.FrontOffice.setToolbarColor(it.nexi.xpay.R.color.keyboard\_background\_color);*

# nex Google Pay

Per facilitare l'integrazione di Google Pay da parte dei merchant è stata messa a disposizione una metodologia di sviluppo semplificata, rendendo l'applicazione del merchant "dipendente" solamente dall'SDK di XPay e non da Google Pay (che si trova incluso al suo interno).

Per poter rilasciare un'app che utilizza Google Pay sullo store, è necessario richiedere un accesso alla produzione tramite il form di Google (al link: https://developers.google.com/pay/api/android/guides/test-and-deploy/deploy-yourapplication ). Mentre per quanto riguarda i test effettuati in ambiente "demo" non è necessaria alcuna registrazione o generazione di certificato. Il gateway "nexi" è già gestito e incluso nell'SDK.

Di seguito vengono riassunti i passi per integrare Google Pay tramite l'SDK di XPay:

- È necessario includere i Google Play services, l'AppCompat e una riga nel AndroidManifest. (Seguendo le istruzioni al link: https://developers.google.com/pay/api/android/guides/setup )
- Far esterndere alla propria Activity, la classe GooglePayActivity dell'SDK XPay (it.nexi.xpay.GooglePay.GooglePayActivity).
- Per iniziare il processo di pagamento tramite Google Pay richiamare il metodo "pay WithGoogle" ereditato dall'Activity. Di seguito un esempio di codice:

```
GooglePayRequest googleRequest = new GooglePayRequest("alias", "secret_key", 
"terminalId", "EUR","IT", 1, "Merchant Name", 
"CODTRANS"+System.currentTimeMillis());
//Imposto ambiente
googleRequest.setEnvironment(EnvironmentUtils.Environment.TEST);
// Imposto parametri di fatturazione
JSONObject billingParameters = new JSONObject();
try {
billingParameters.put("format", "FULL");
billingParameters.put("format", "FULL");
billingParameters.put("phoneNumberRequired", true);
} catch (JSONException e) {
e.printStackTrace();
}
googleRequest.setBillingParameters(billingParameters);
buttonGooglePay.setOnClickListener(new View.OnClickListener() {
@Override
public void onClick(View v) {
payWithGoogle(mContext, googleRequest, new GooglePayCallback() {
@Override
public void onCancel() {
Log.i("GOOGLEPAY", "CANCEL");
}
```
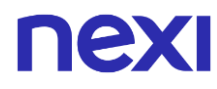

```
@Override
public void onSuccess(ApiGooglePayResponse response) {
Log.i("GOOGLEPAY", "OK");
}
@Override
public void onError(ApiErrorResponse error) {
Log.e("GOOGLEPAY", "ERROR" + error.getError().getMessage());
}
});
}});
```
Tramite la callback sopra indicata è possibile gestire un flusso simile a un normale pagamento in WebView.

Se eventualmente si volesse abilitare o disabilitare il proprio bottone "Paga con Google" è possibile farlo invocando il metodo "checkGooglePayAvailability" presente sempre nell'activity "GooglePayActivity". Di seguito un esempio di codice:

```
checkGooglePayAvailability(EnvironmentUtils.Environment.TEST, billingParameters, new 
IGooglePayListener() {
@Override
public void onGooglePayAvailable(boolean isAvailable) {
Log.i("GPay", "Google Pay is: " + isAvailable
}
});
```
#### **NOTE:**

• Questa soluzione è compatibile solo con Chrome Custom Tabs.

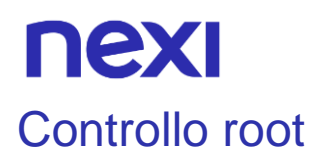

Per evitare l'utilizzo di dispositivi "rootati", la libreria di XPay non funzionerà su tali device per far fronte ad eventuali problemi di sicurezza durante i processi di pagamento. Viene data la possibilità agli sviluppatori di gestire l'eccezione restituita nel caso in cui vengano individuati i permessi di root sul dispositivi.

Di seguito un esempio di integrazione:

```
try {
xPay = new XPay(this, SECRET_KEY);
} catch (DeviceRootedException e) {
Log.e(TAG, "Device is rooted" + e.getMessage());
}
```
# nexi SERVIZI DISPONIBILI SU SDK ANDROID E IOS

# Back office

## Incasso

Effettua una operazione di Contabilizzazione. A seconda delle caratteristiche del terminale, consente importi parziali ed operazioni multiple.

#### **RICHIESTA**

#### **CLASSE**

ApiContabilizzaRequest

#### **METODO**

contabilizza

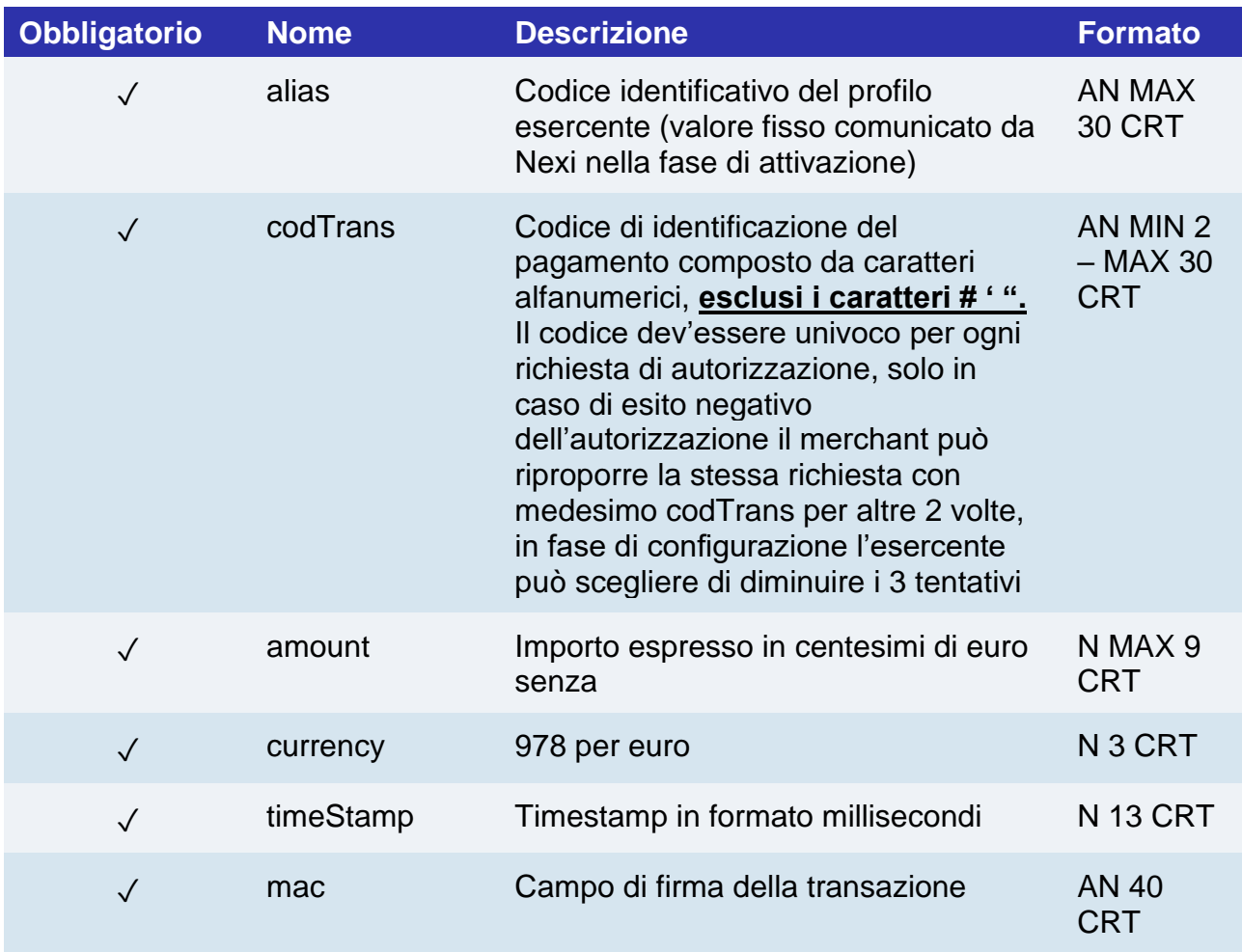

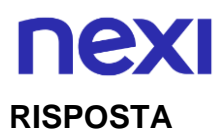

## **CLASSE**

## *ApiContabilizzaResponse*

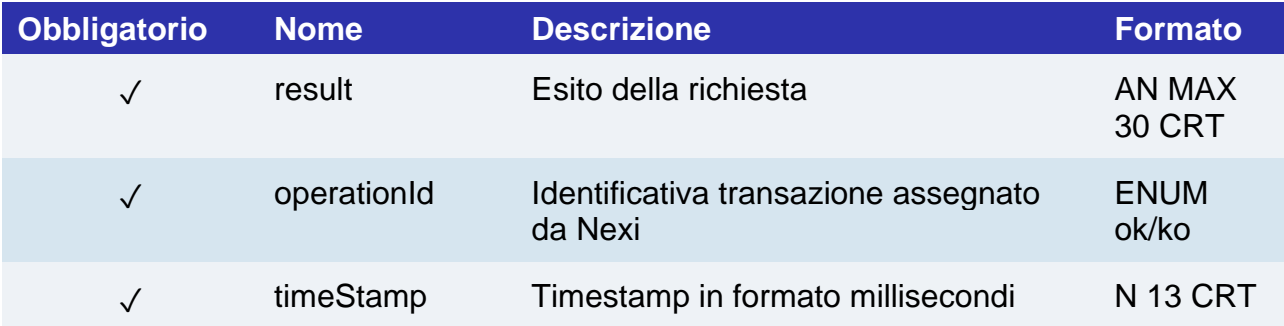

# nexi Storno/Rimborso

Effettua una operazione di annullamento o rimborso in base allo stato della transazione. A seconda della configurazione dell'esercente, consente importi parziali ed operazioni multiple.

#### **RICHIESTA**

## **CLASSE** ApiStornaRequest

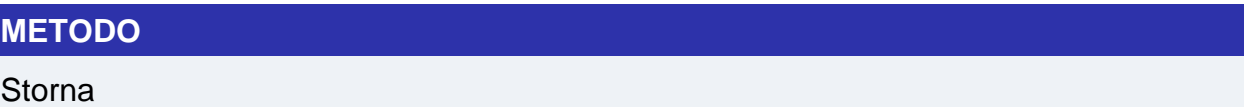

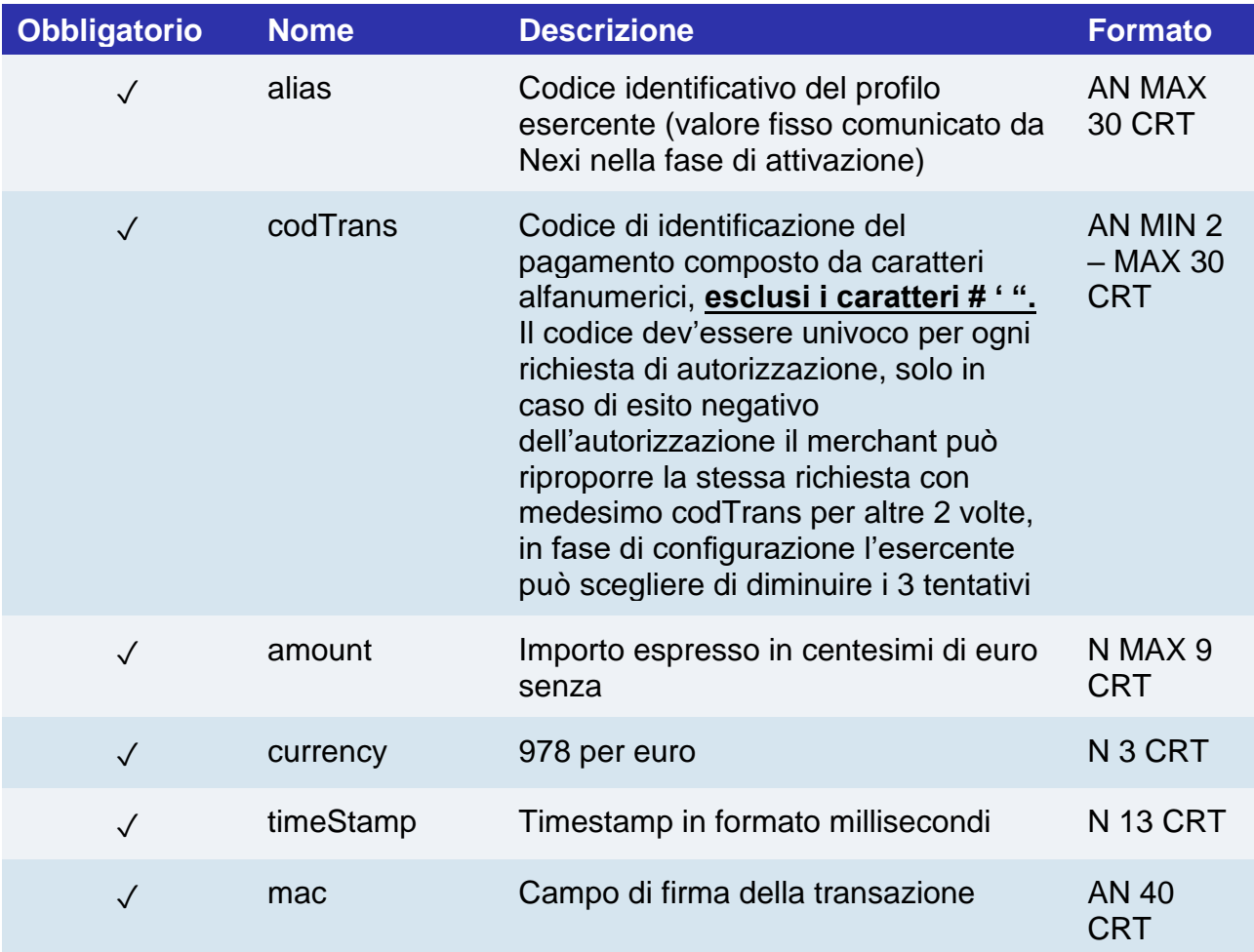

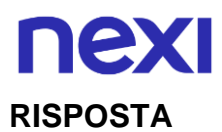

#### **CLASSE**

#### ApiStornaResponse

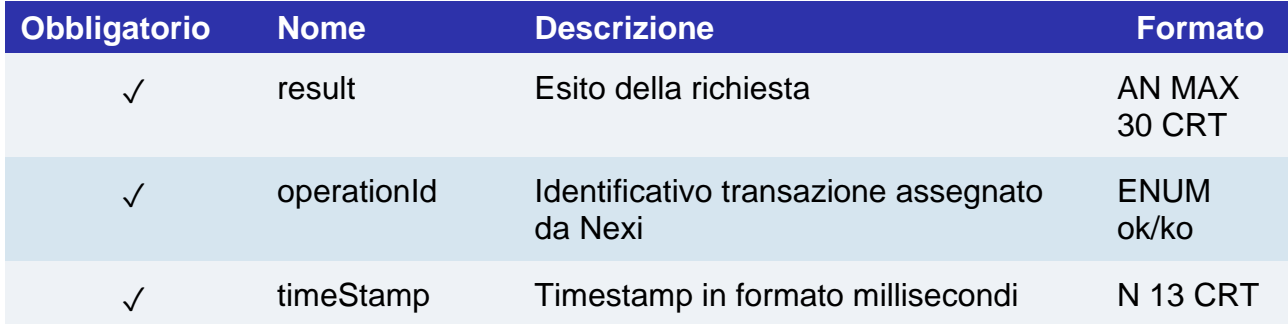

NOTE: Se l'ordine è in stato autorizzato è possibile procedere solo all'annullo totale della transazione.

# nexi Elenco Ordini

Permette di ottenere l'elenco degli ordini che soddisfano i filtri impostati nella richiesta

#### **RICHIESTA**

## **CLASSE**

ApiReportOrdiniRequest

#### **METODO**

reportOrdini

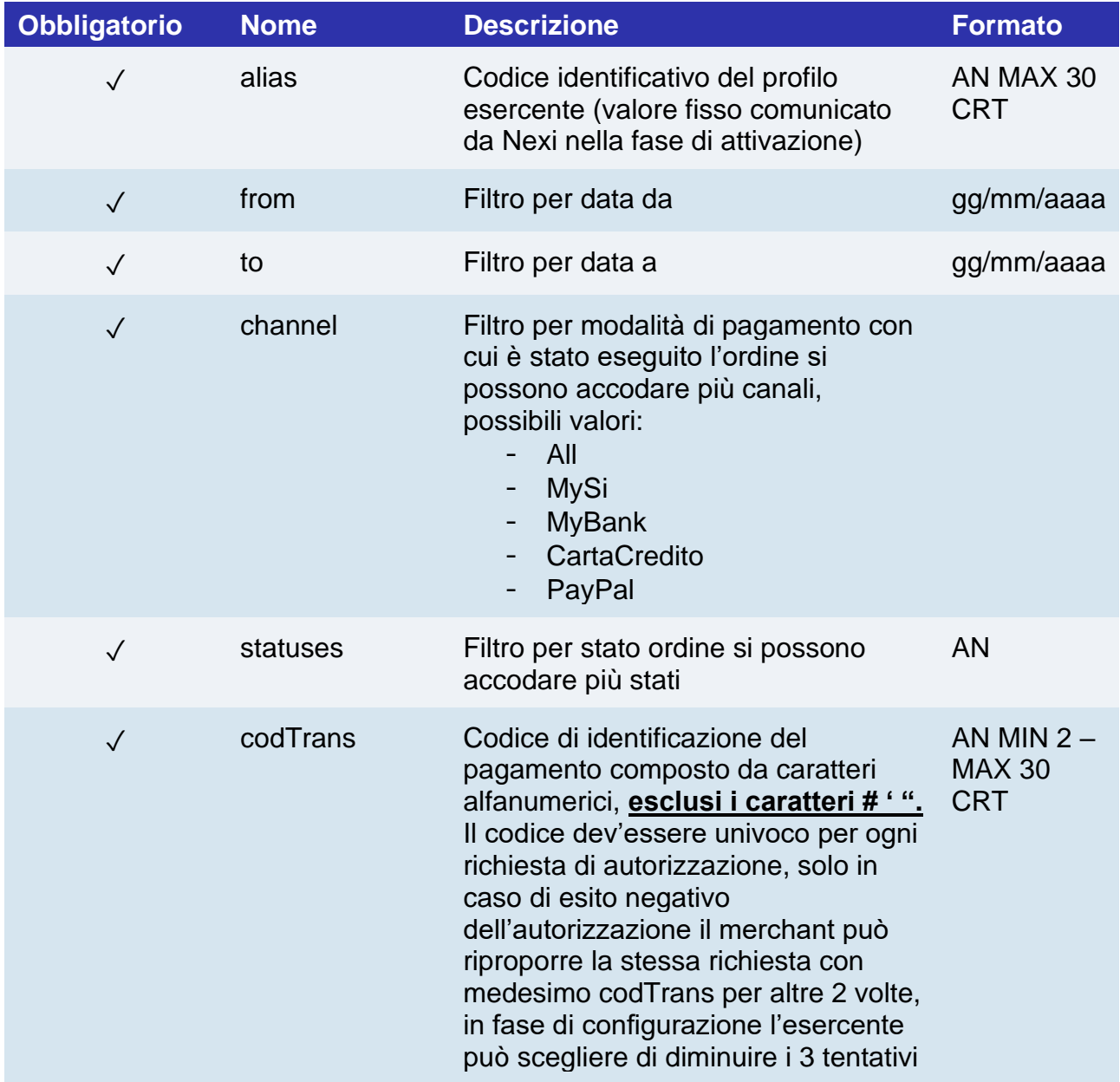
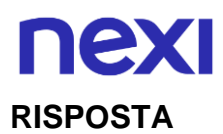

## ApiReportOrdiniResponse

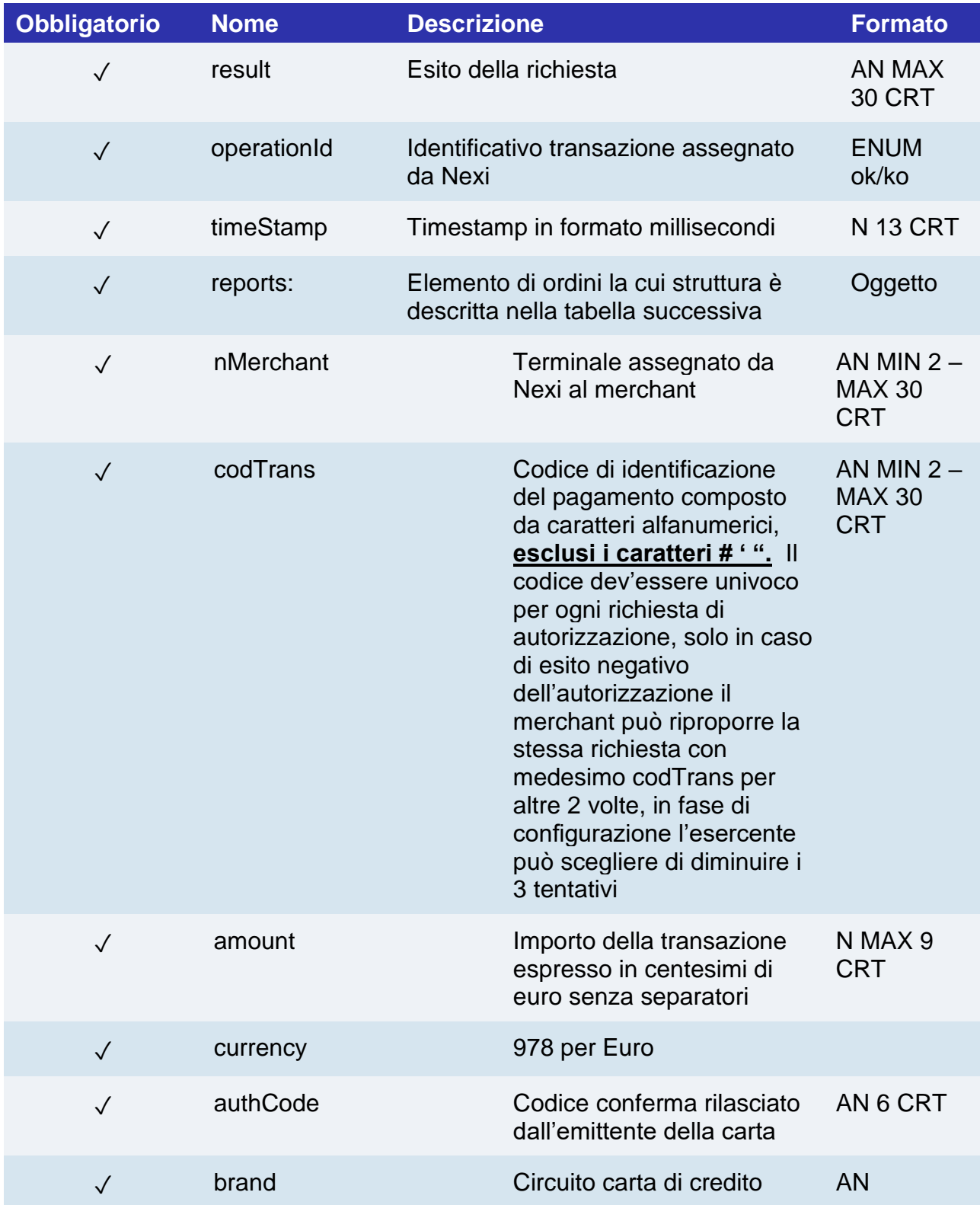

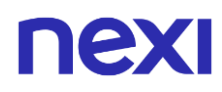

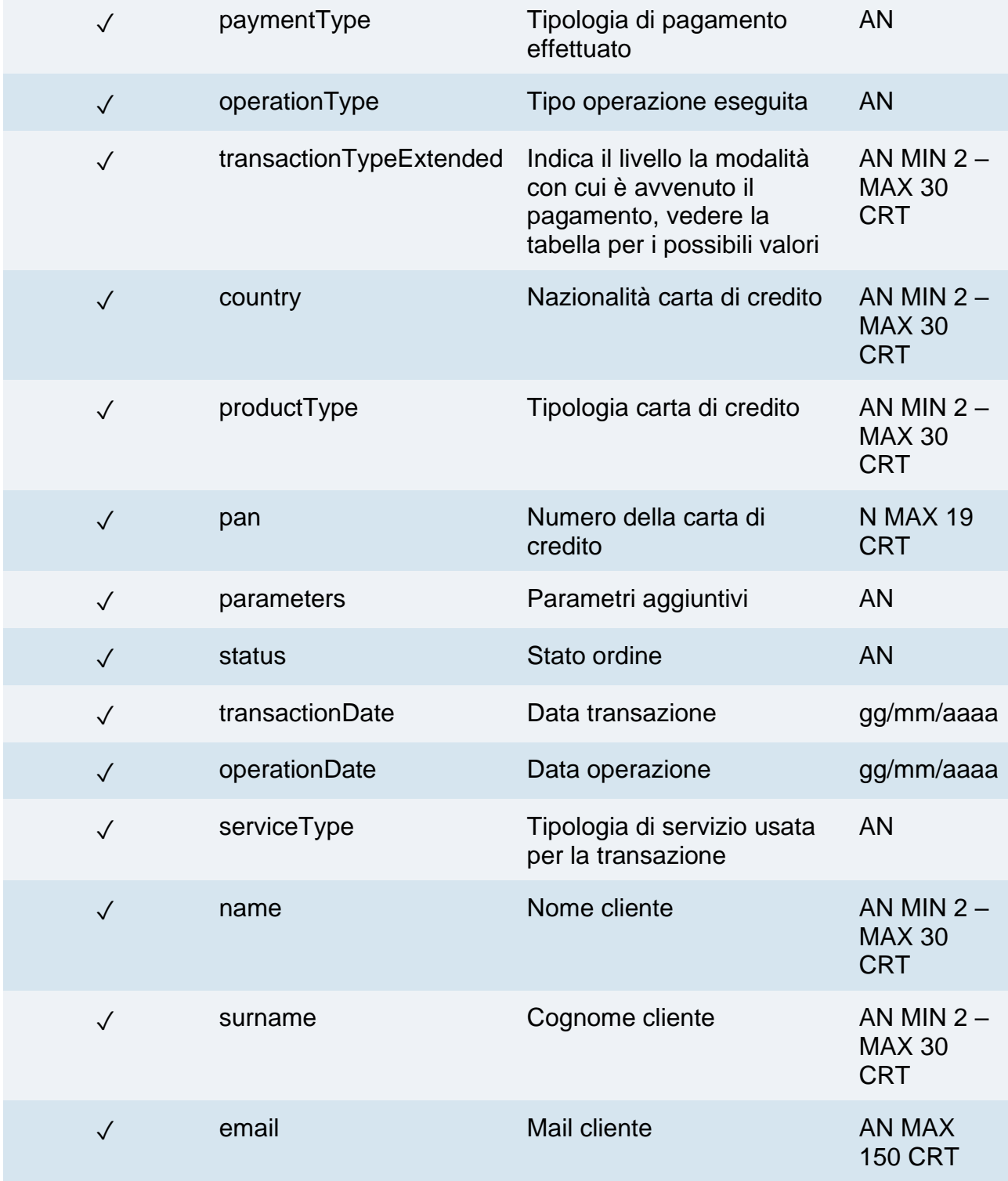

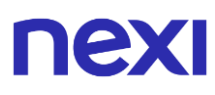

**NOTE:** Consente di interrogare XPay per ottenere un elenco di transazioni, applicando diverse condizioni di filtro. Rende disponibile tra gli altri, i dati necessari per invocare l'API di dettaglioOrdine.

Possibili valori per statuses:

- Autorizzato
- Negato
- Annullato
- Incassato
- Rimborsato
- NonCreato
- IncParziale
- RimbParziale

## Interrogazione ordine

Restituisce il dettaglio di un ordine con tutte le operazioni ad esso associate.

### **RICHIESTA**

### **CLASSE**

ApiSituazioneOrdineRequest

### **METODO**

situazioneOrdine

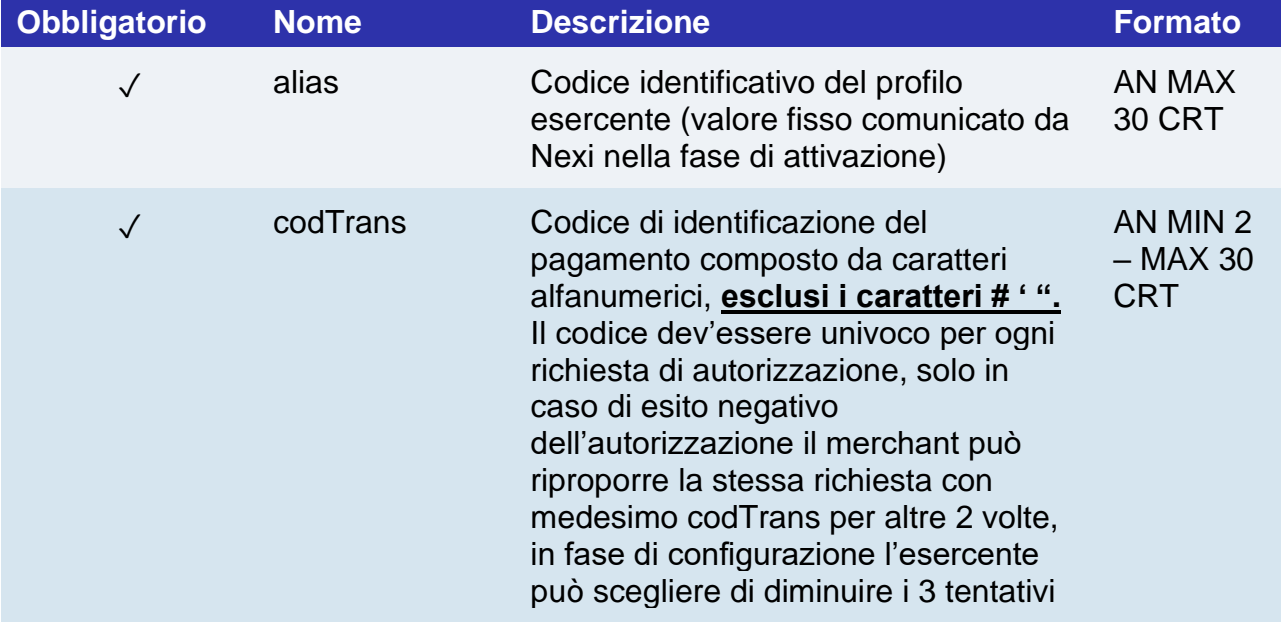

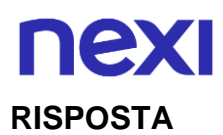

ApiSituazioneOrdineResponse

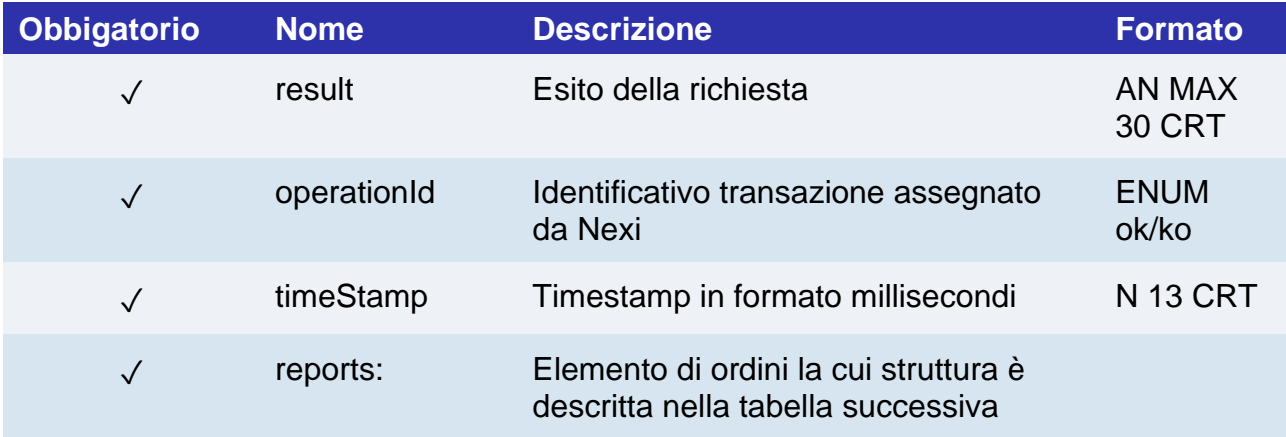

## **Elemento Reports**

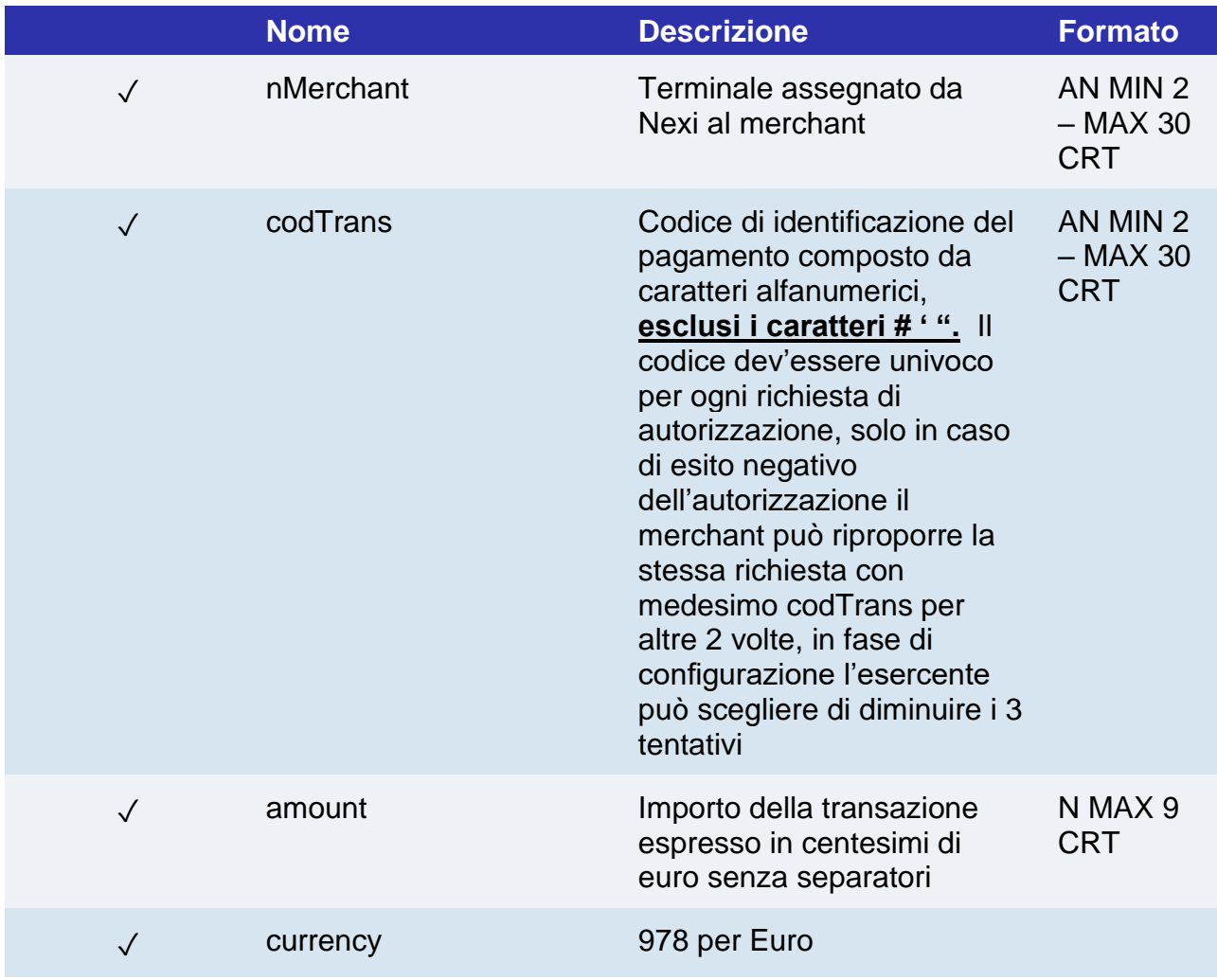

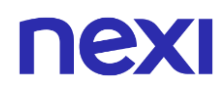

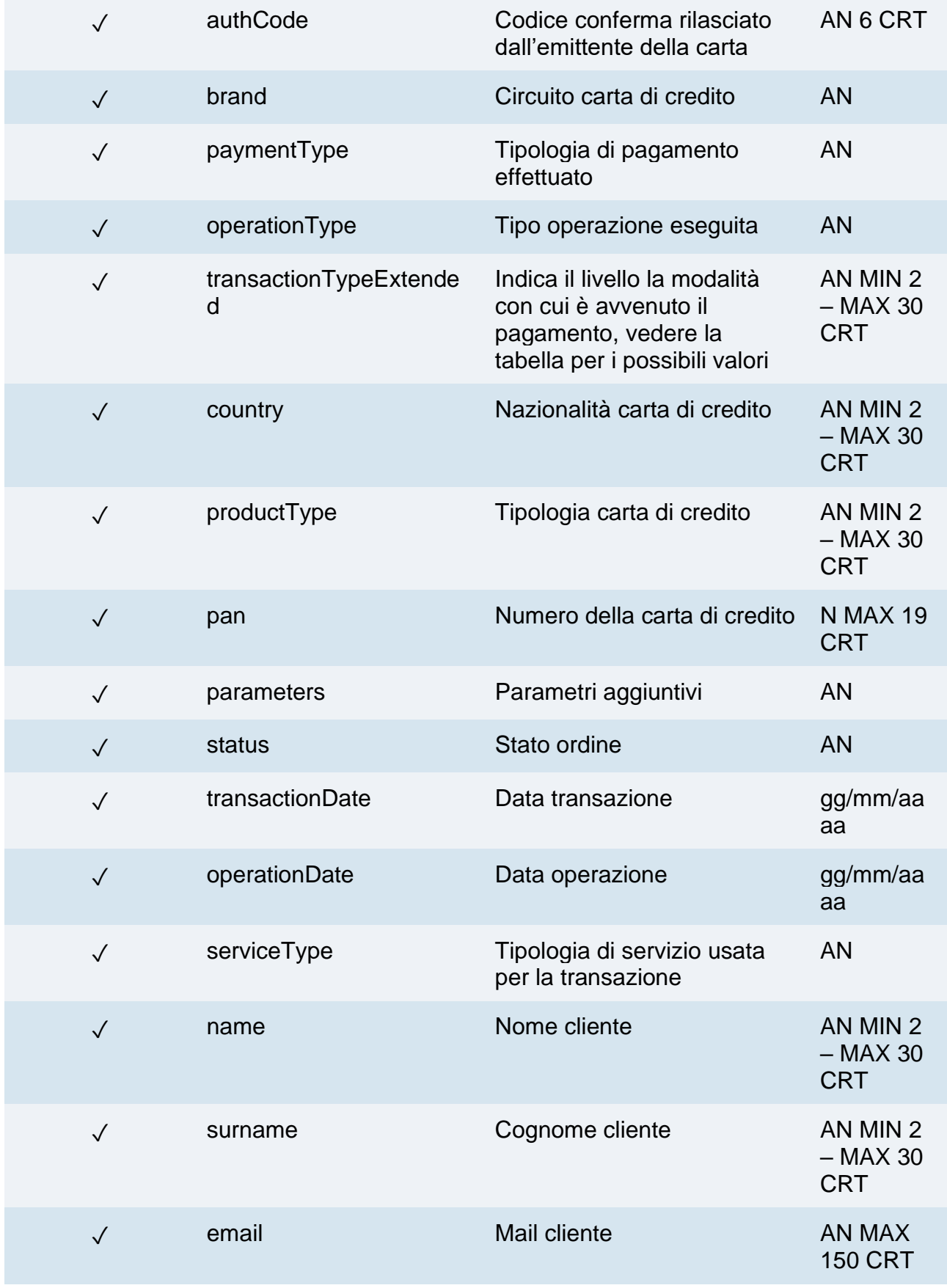

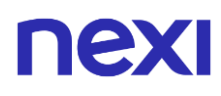

✓ details Elemento di reports la cui struttura è definita nella tabella di seguito

## **Elemento details**

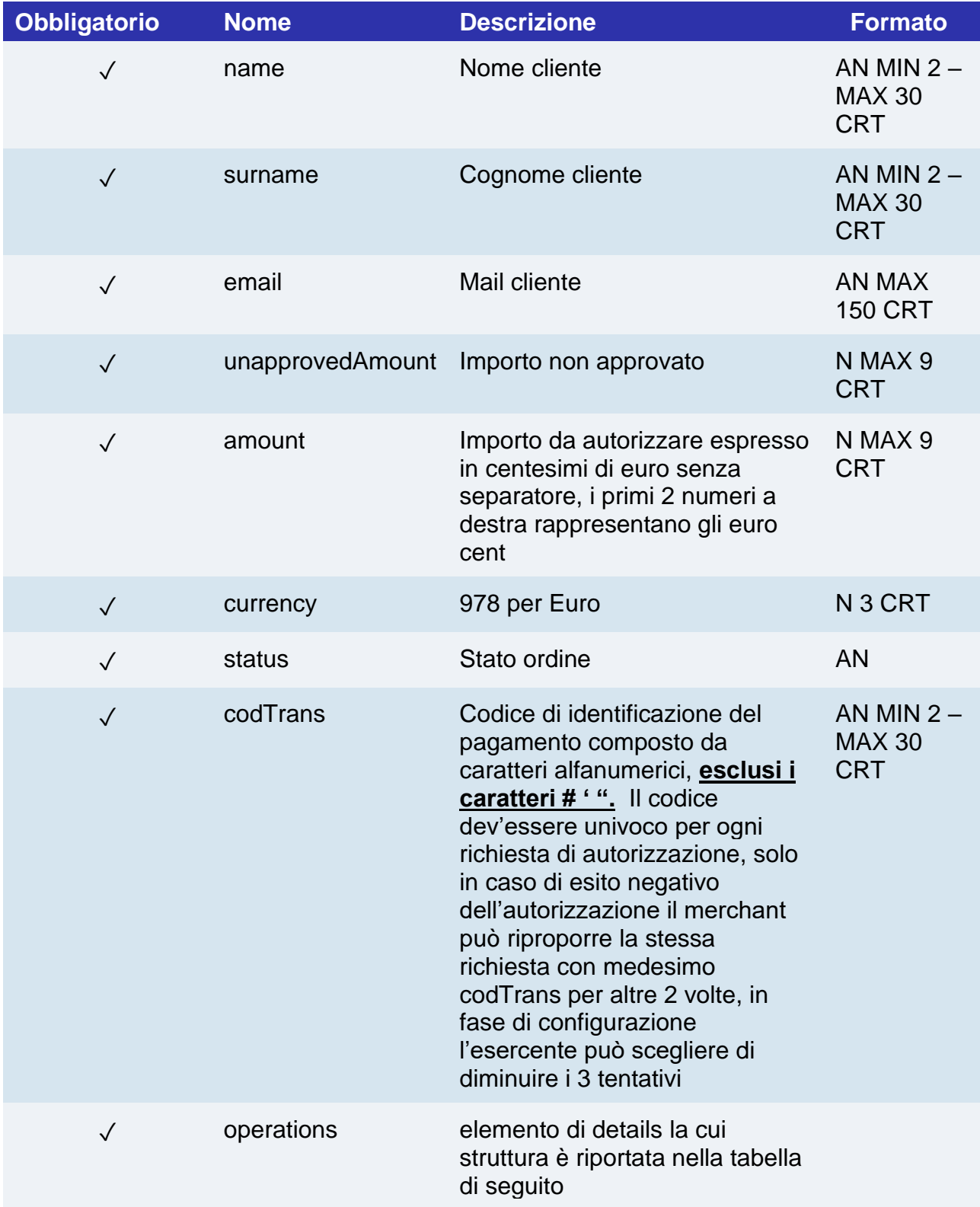

## **Elemento operations**

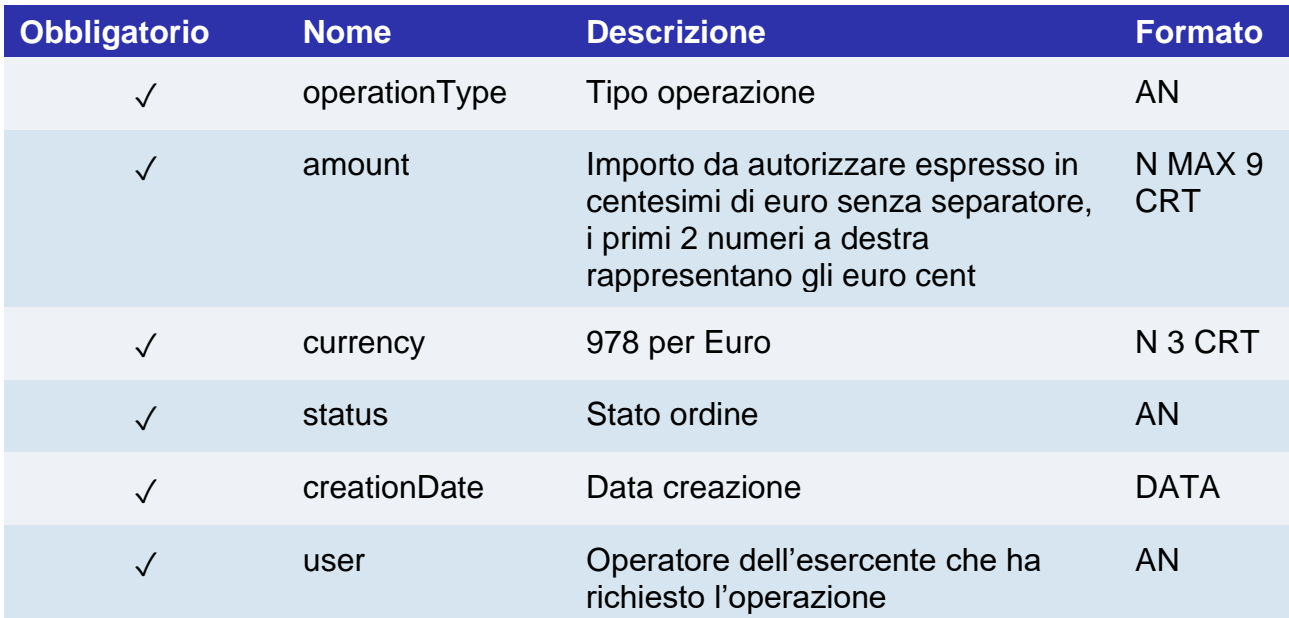

# **nexi** Richiesta link Pay-by-Link

Il servizio consente di ottenere un link di pagamento che inviato ad esempio per e-mail al cliente gli consente di essere rimandato sulle pagine di pagamento XPay e completare la transazione in sicurezza.

### **RICHIESTA**

#### **CLASSE**

ApiPay-by-LinkRequest

#### **METODO**

richiestaPay-by-Link

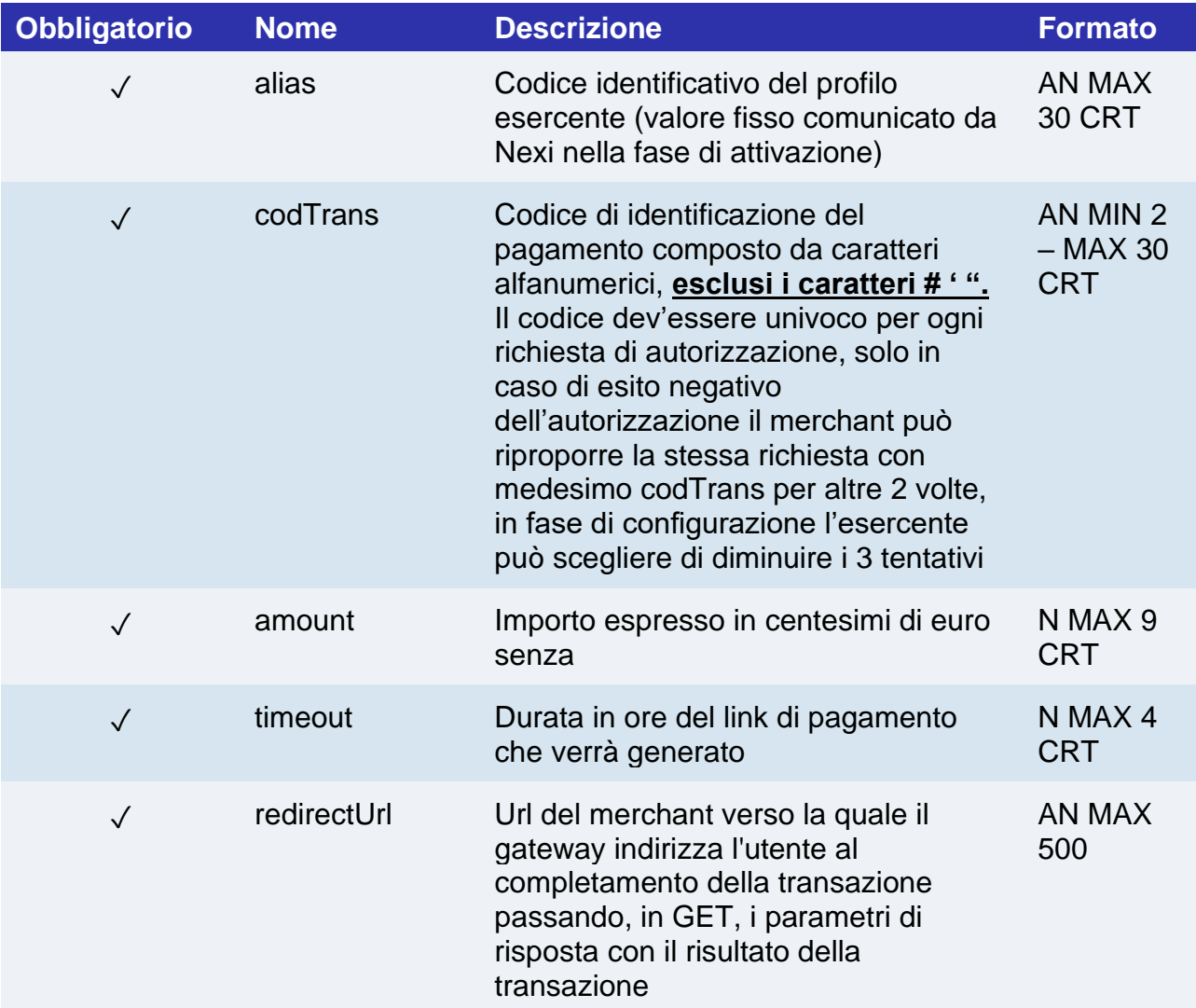

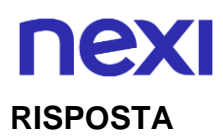

## ApiPay-by-LinkResponse

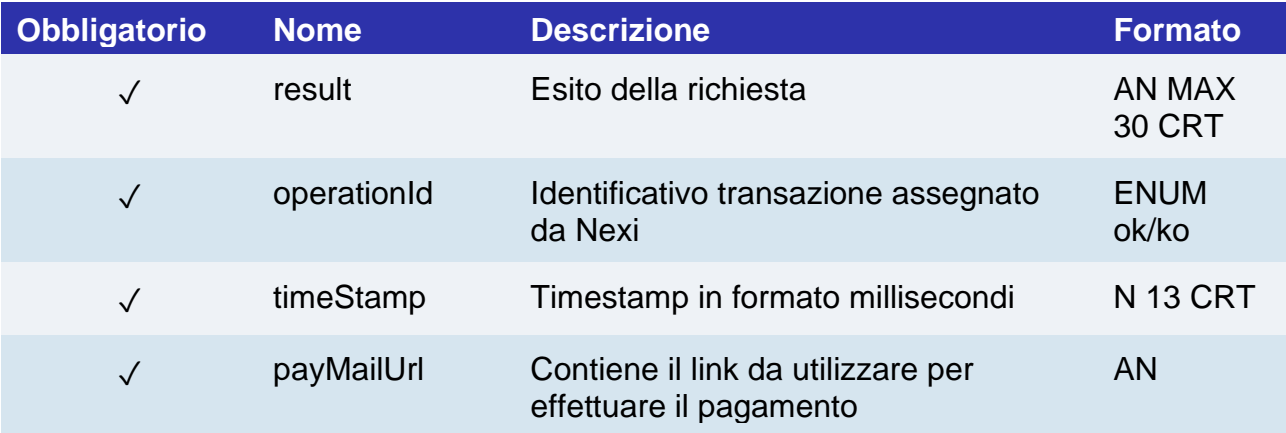

## Controlli sicurezza

## Inserimento in blacklist

Effettua l'inserimento in black list di un codice Fiscale o contratto.

### **CLASSE**

ApiAggiungiBlackListRequest

### **METODO**

aggiungiBlackList

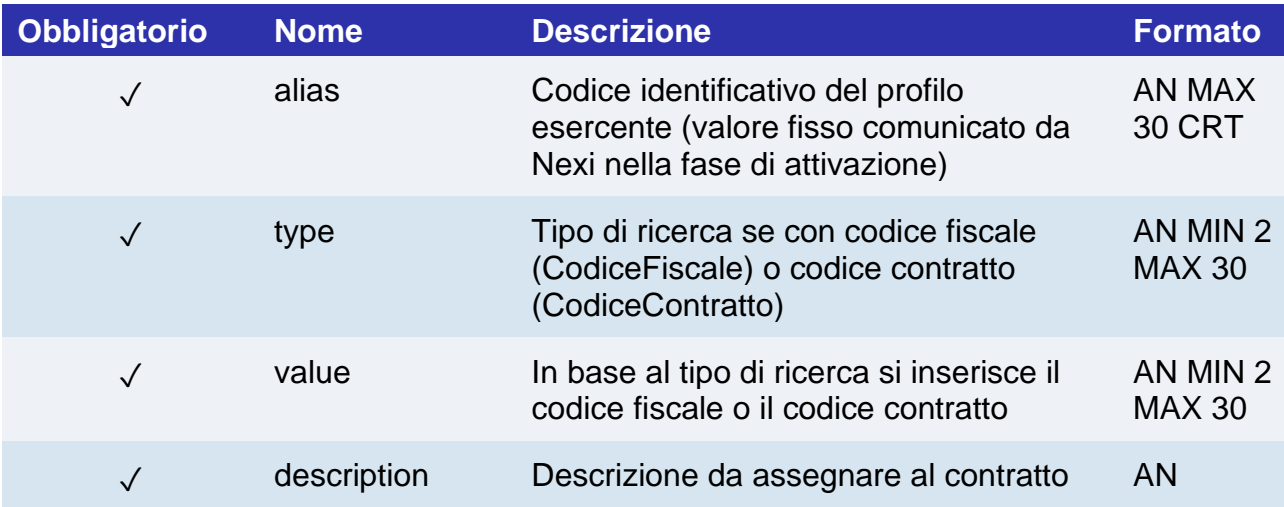

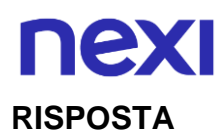

ApiAggiungiBlackListRequest

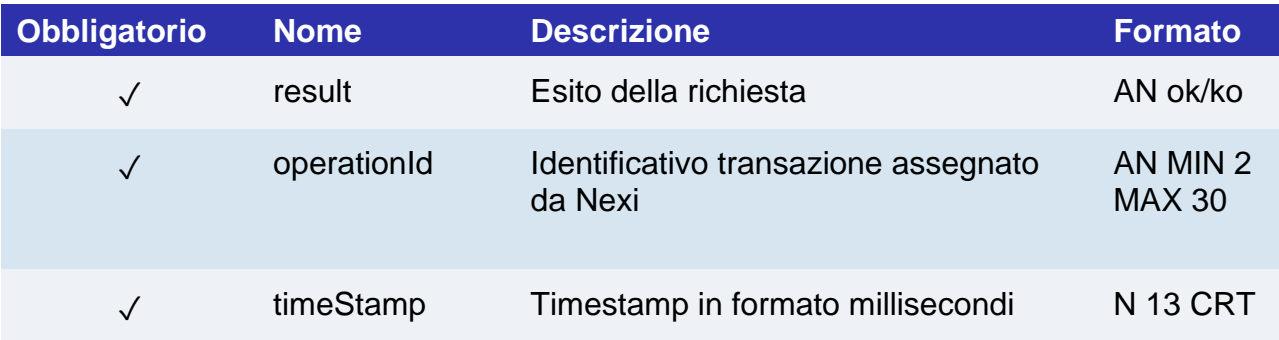

## Rimozione da blacklist

Effettua la cancellazione dalla black list di un codice Fiscale o contratto precedentemente caricati.

### **CLASSE**

ApiRimuoviBlackListRequest

### **METODO**

rimuoviBlackList

#### **RICHIESTA**

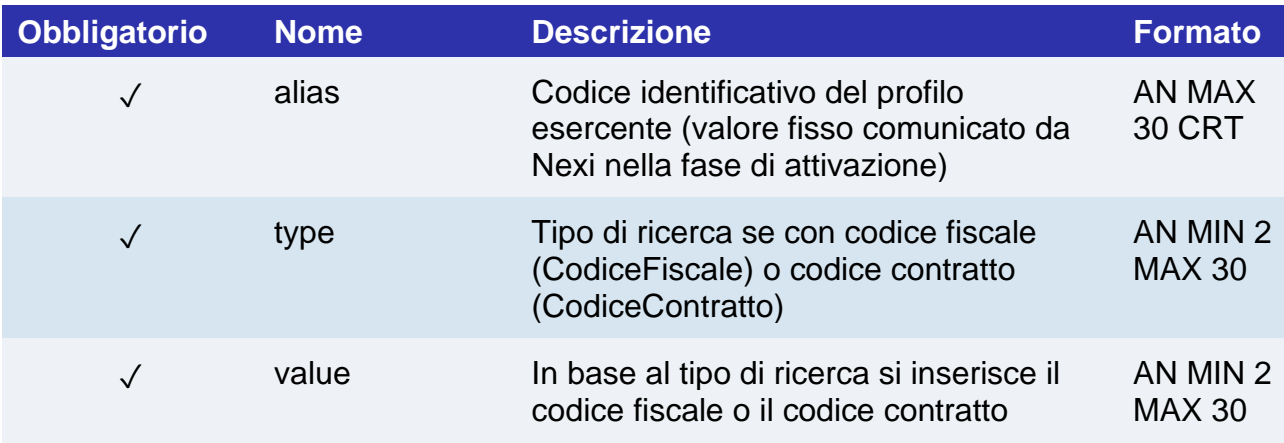

#### **RISPOSTA**

#### **CLASSE**

ApiAggiungiBlackListRequest

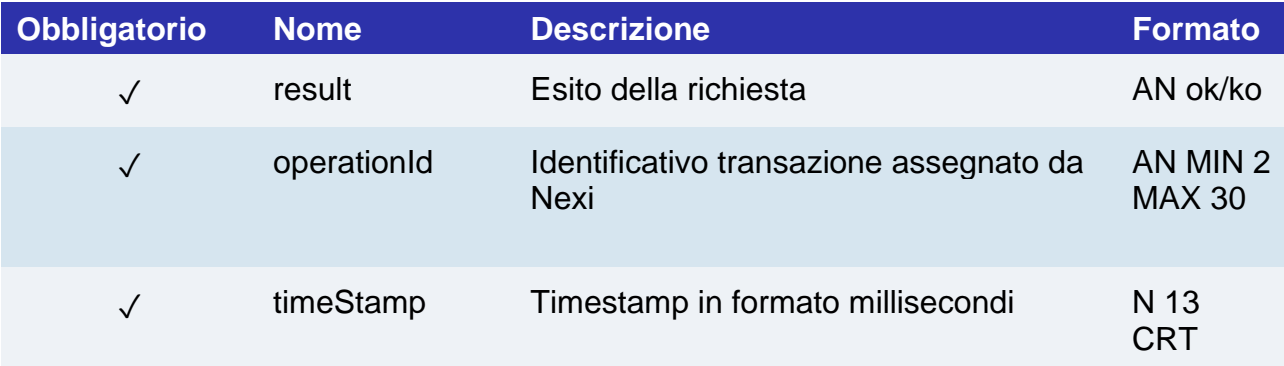

## Controlla se in blacklist

Effettua il controllo sulla presenza in black list dato un codice Fiscale contratto, nel caso restituisce il dettaglio.

### **RICHIESTA**

### **CLASSE**

ApiControllaBlackListRequest

### **METODO**

controllaBlackList

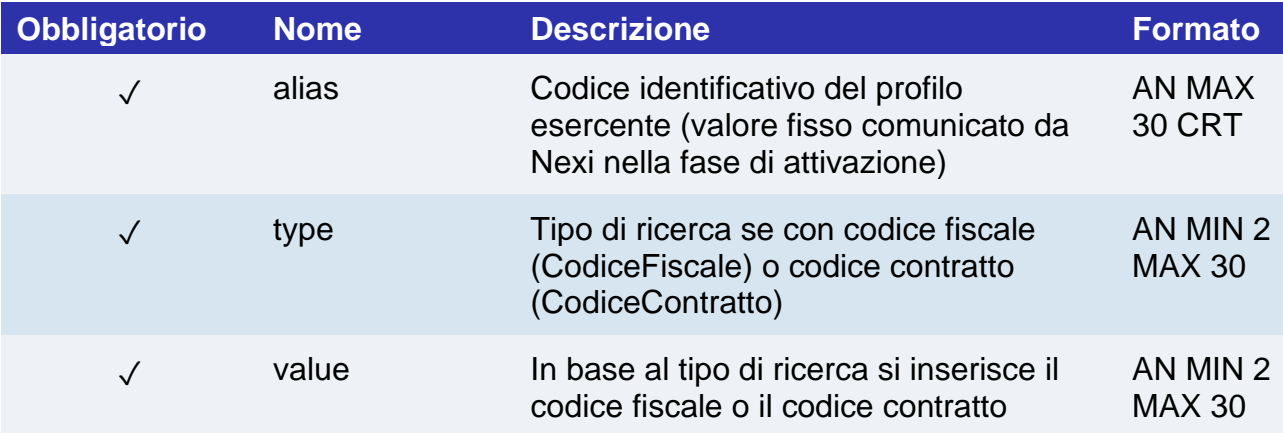

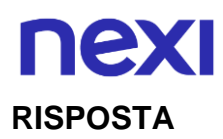

ApiControllaBlackListResponse

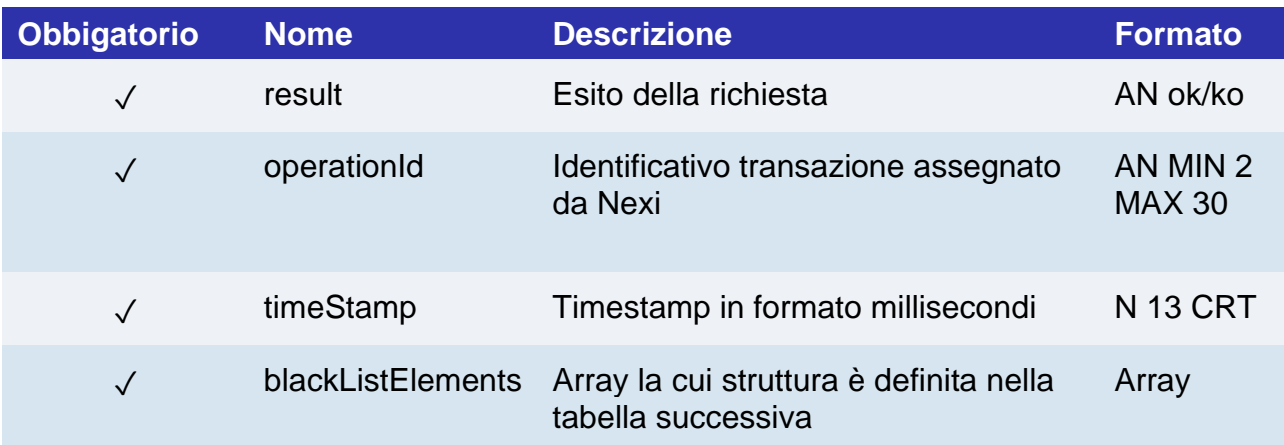

## **Oggetto blackListElements**

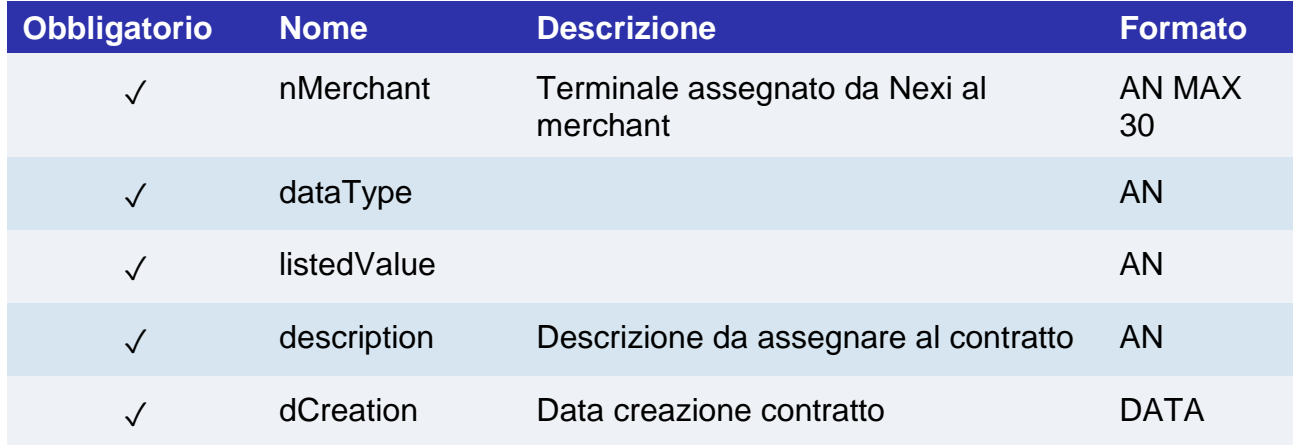

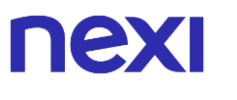

## Report blacklist

Consente di effettuare interrogazioni sulle eventuali black list associate al terminale, restituisce l'elenco dei contratti/codici fiscali presenti.

### **CLASSE**

ApiReportBlackListRequest

## **METODO**

reportBlackList

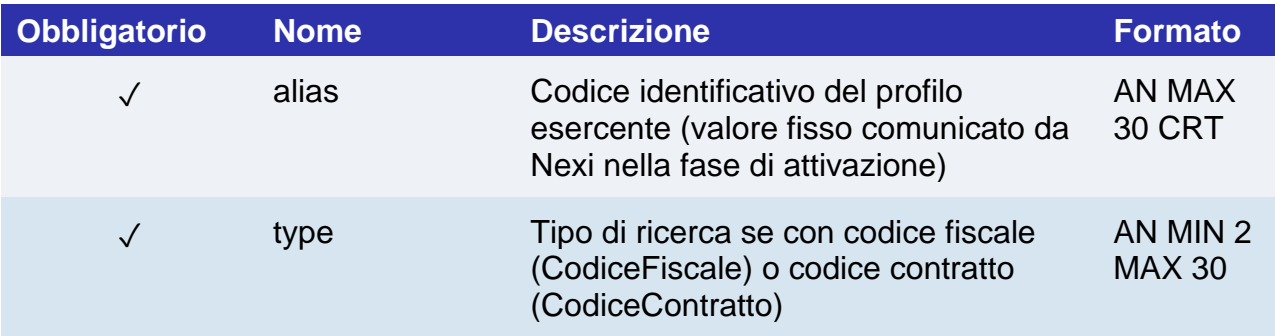

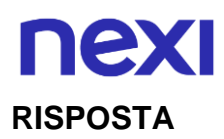

ApiReportBlackListResponse

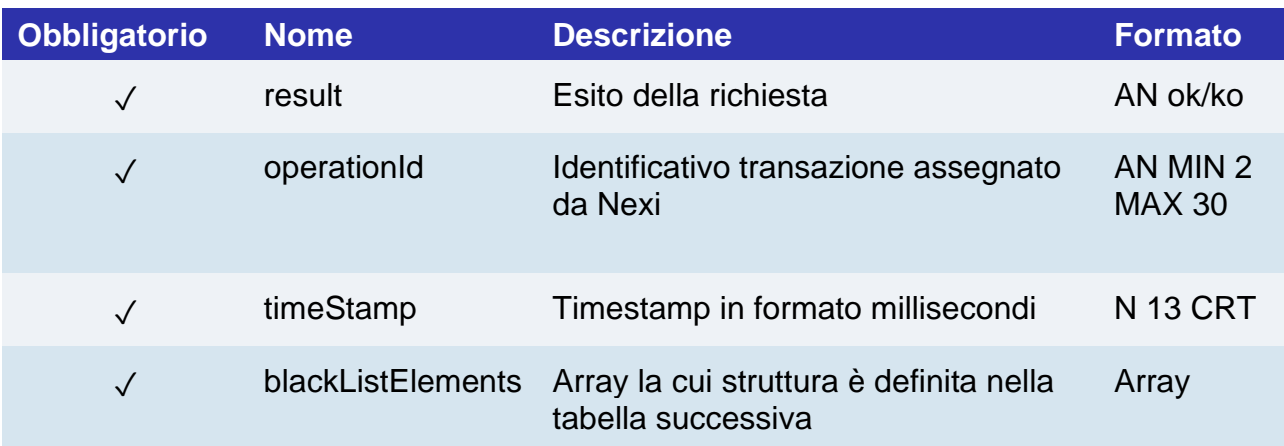

## **Oggetto blackListElements**

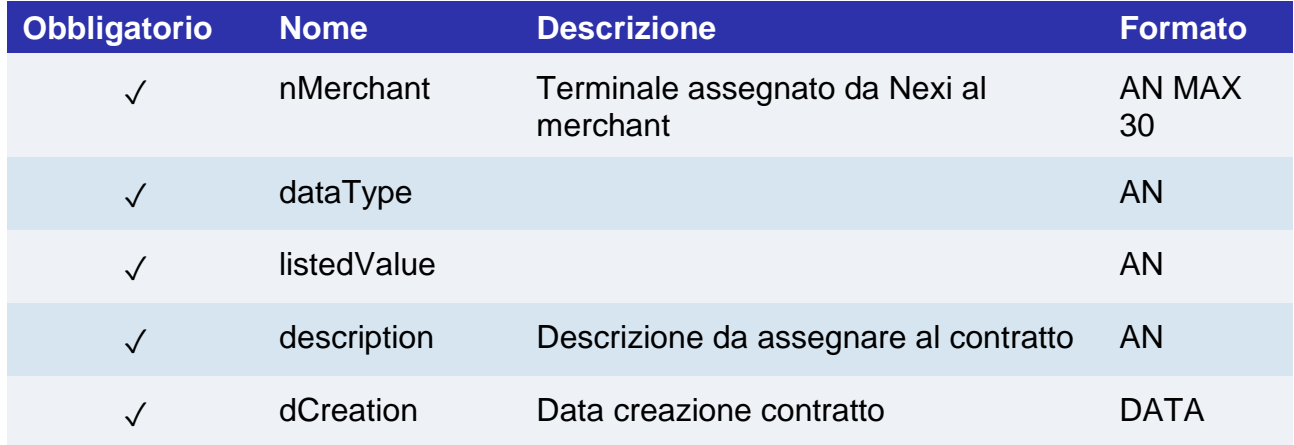

## nexi Controllo esistenza CF/PAN

## **CLASSE**

ApiControllaEsistenzaCFPanRequest

### **METODO**

controllaEsistenzaCFPan

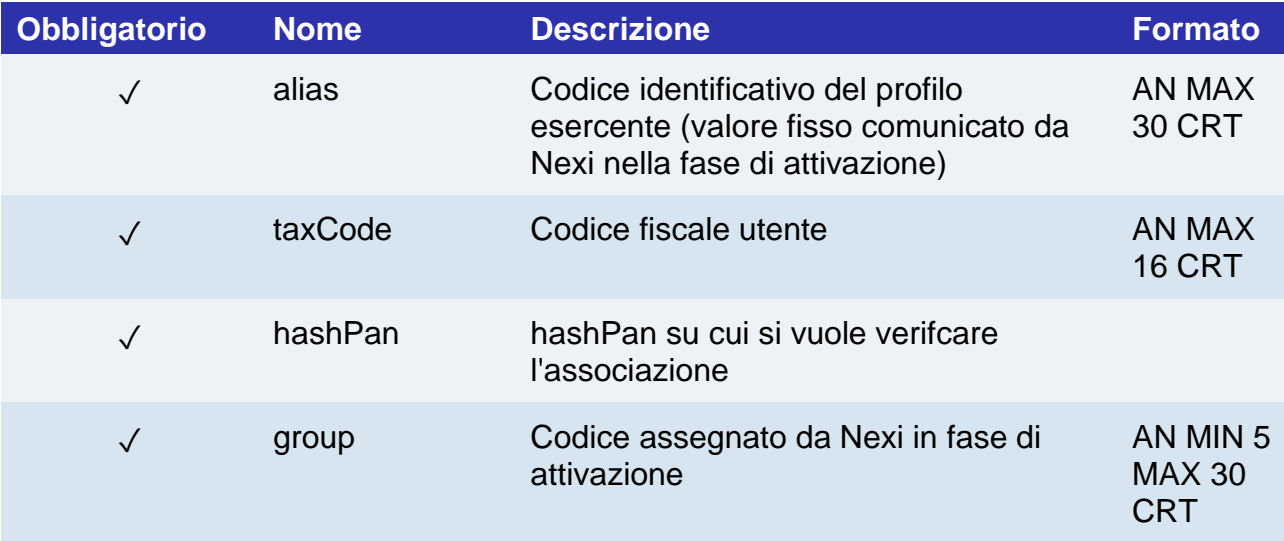

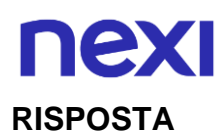

ApiControllaEsistenzaCFPanResponse

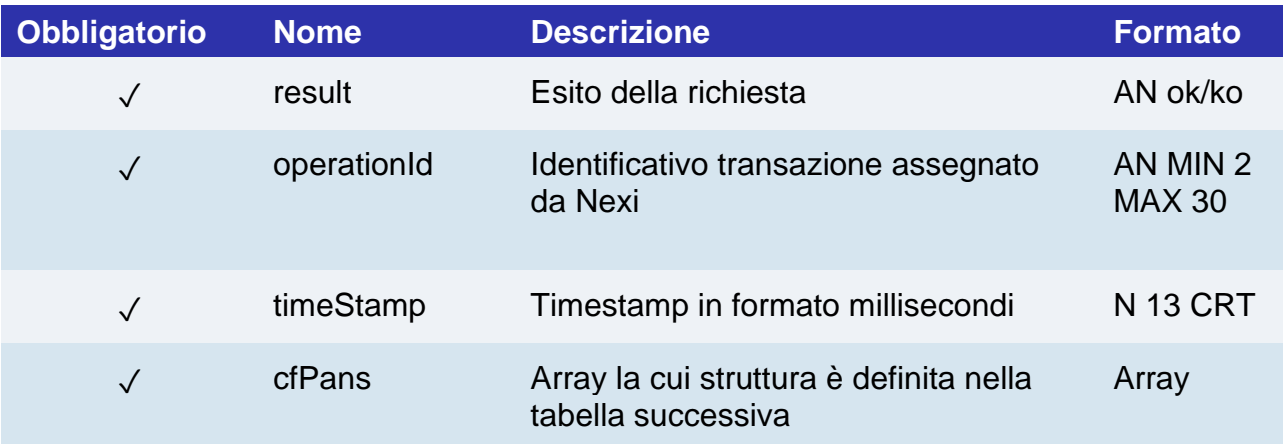

## **Oggetto cfPans**

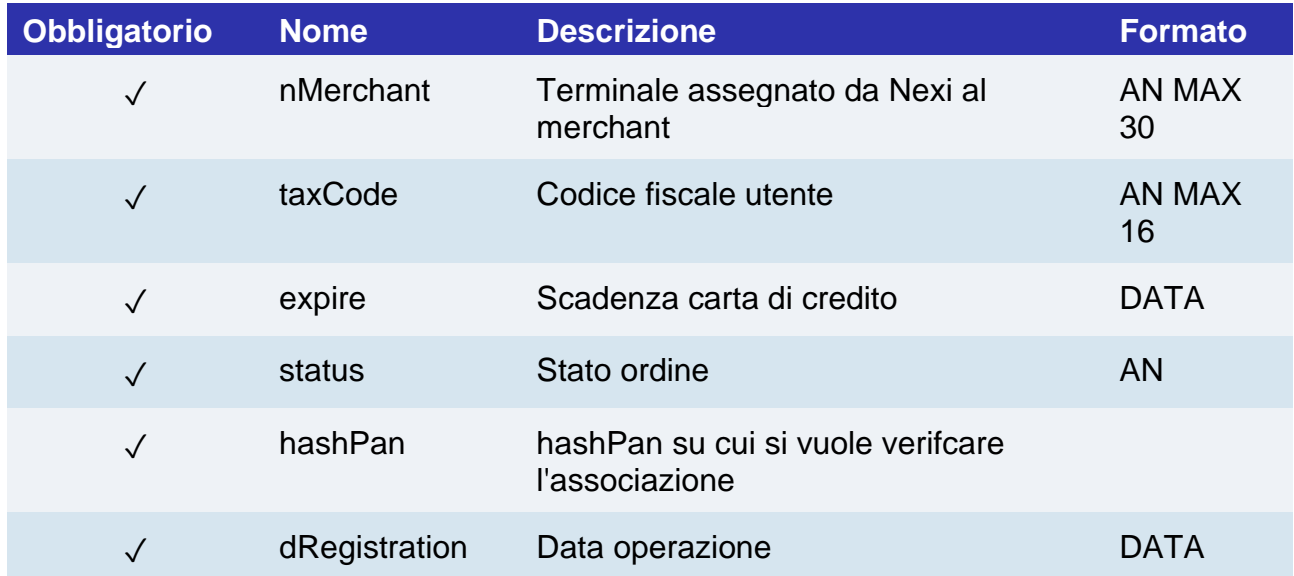

## nex Rimozione CF/PAN

## **CLASSE**

ApiRimuoviCFPanRequest

## **METODO**

rimuoviCFPan

#### **RICHIESTA**

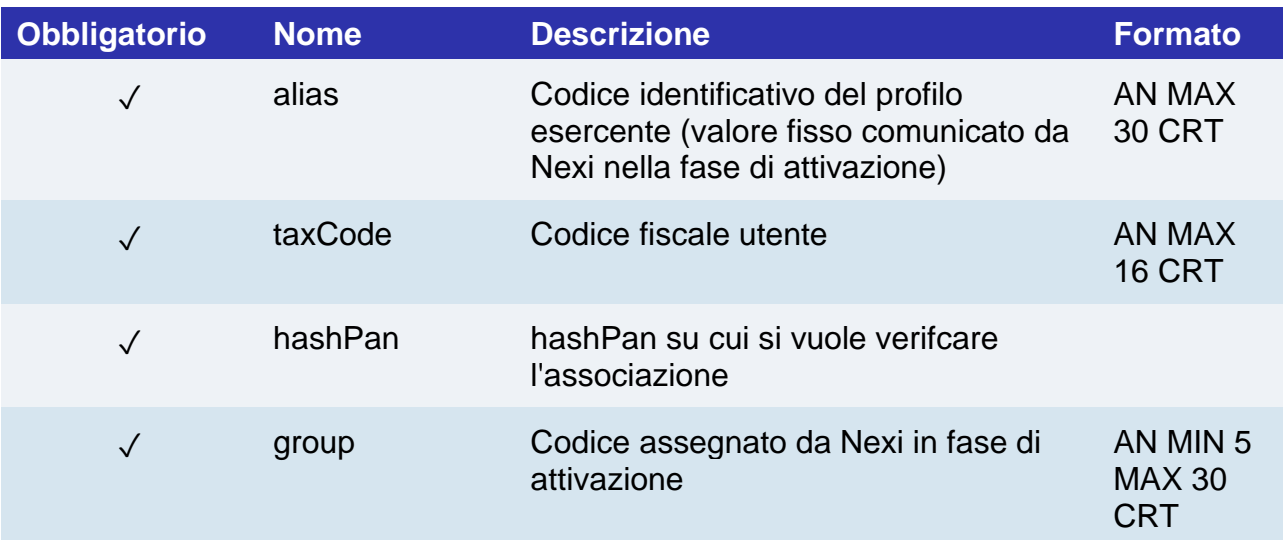

### **RISPOSTA**

## **CLASSE**

ApiRimuoviCFPanResponse

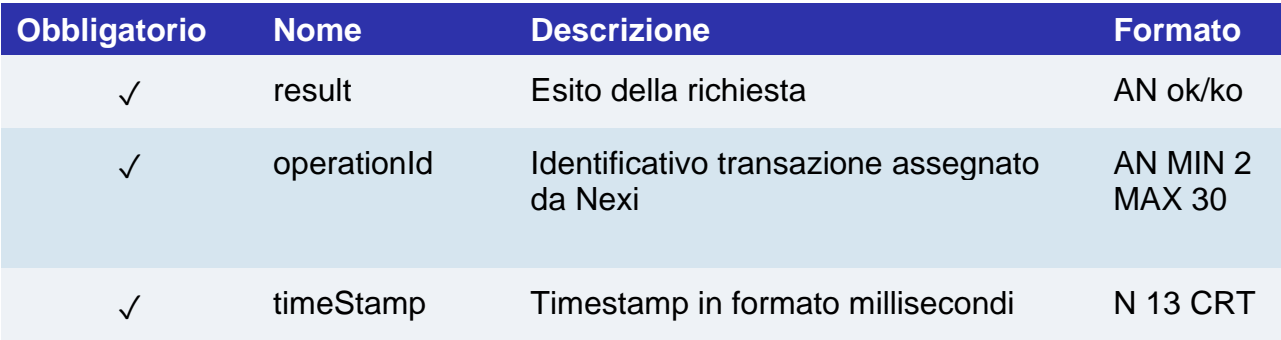

## nexi Report associazioni CF/PAN

## **CLASSE**

ApiReportAssociazioniCFPanRequest

## **METODO**

reportAssociazioniCFPan

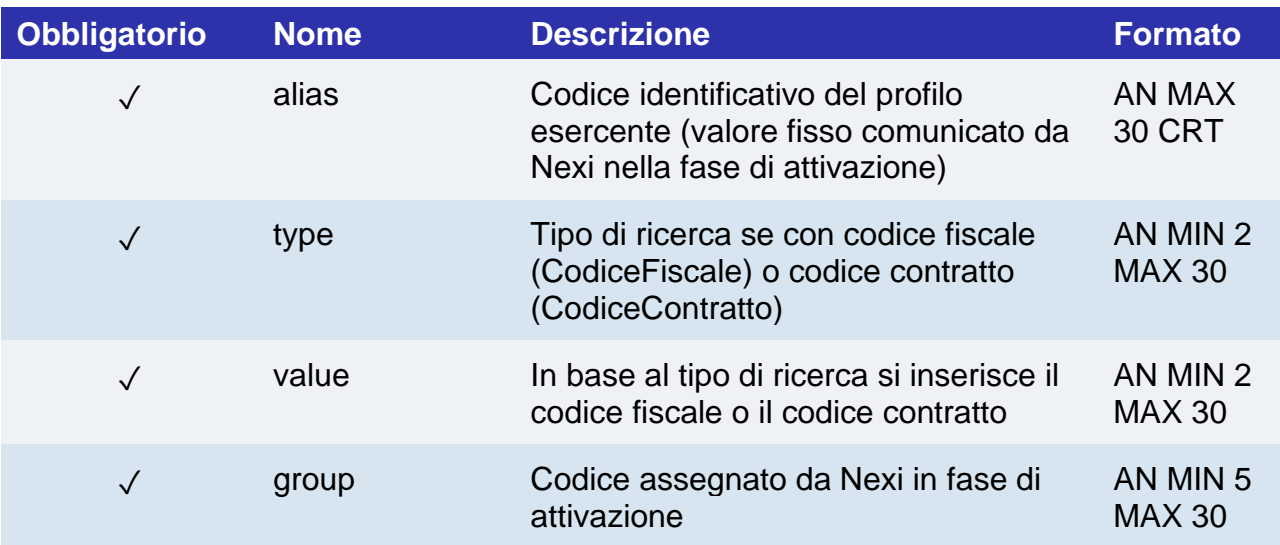

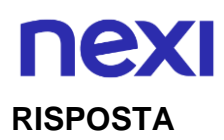

ApiReportAssociazioniCFPanResponse

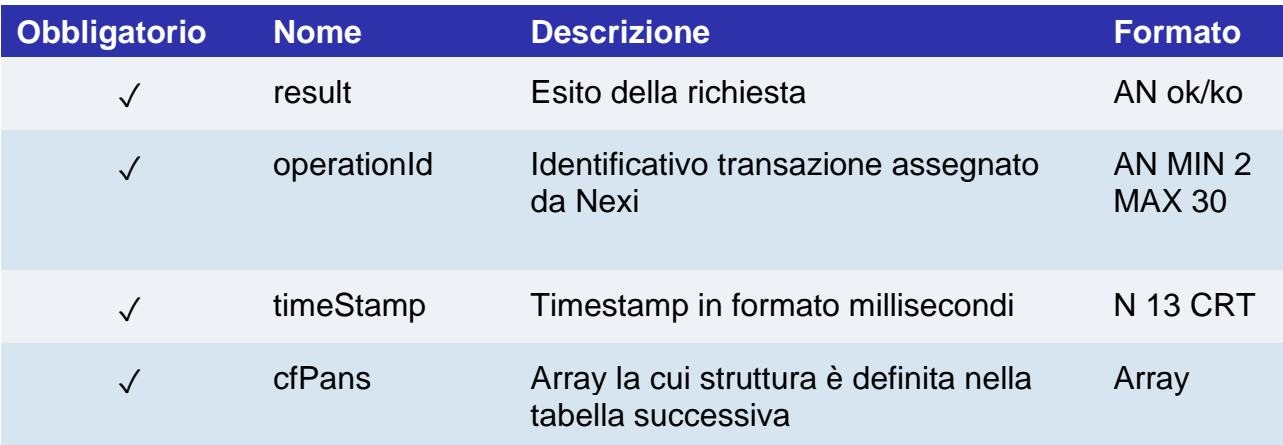

## **Oggetto cfPans**

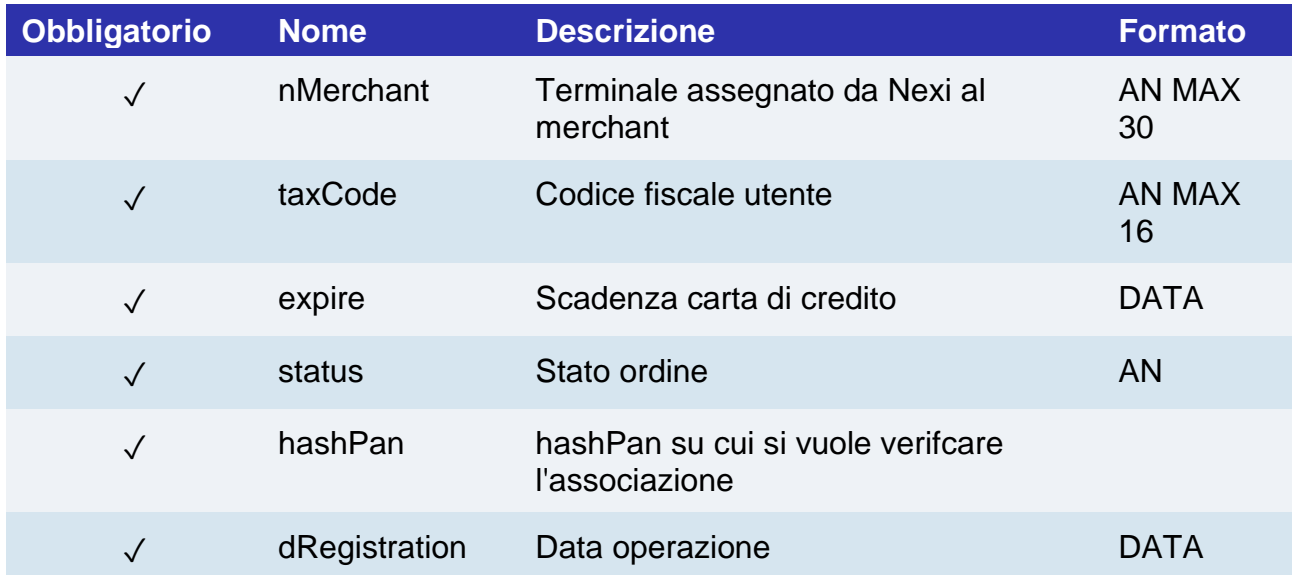

## Gestione contratti

## Creazione contratto da POS fisico

Il servizio consente di caricare un contratto per pagamenti ricorrenti o card on file partendo da una transazione con carta di pagamento effettuata su un POS.

## **CLASSE**

ApiContrattoDaPOSFisicoRequest

### **METODO**

creaContrattoDaPOSFisico

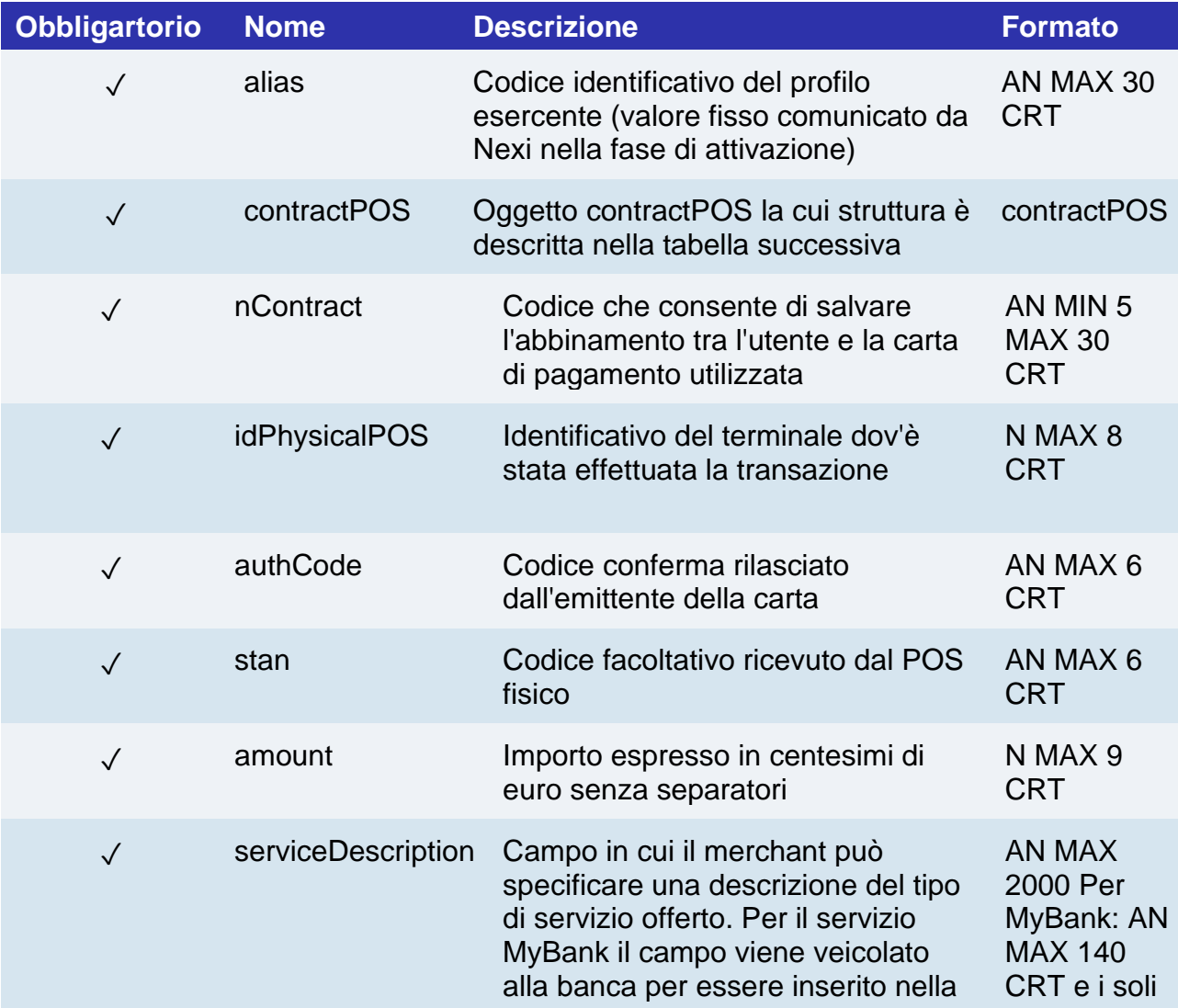

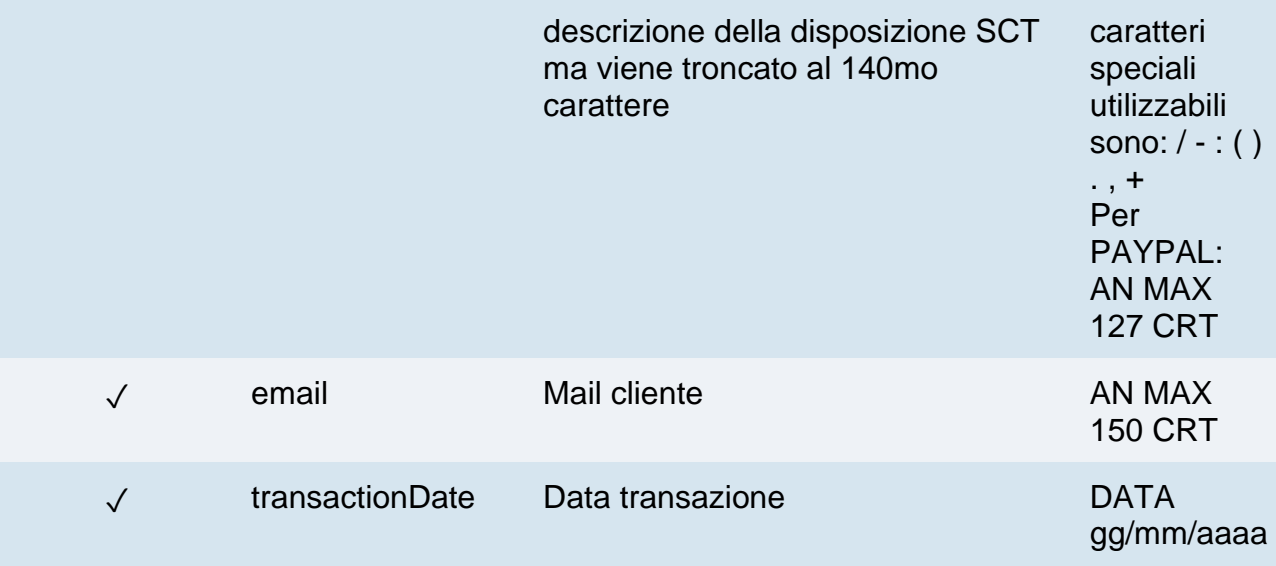

## **RISPOSTA**

## **CLASSE**

ApiContrattoDaPOSFisicoResponse

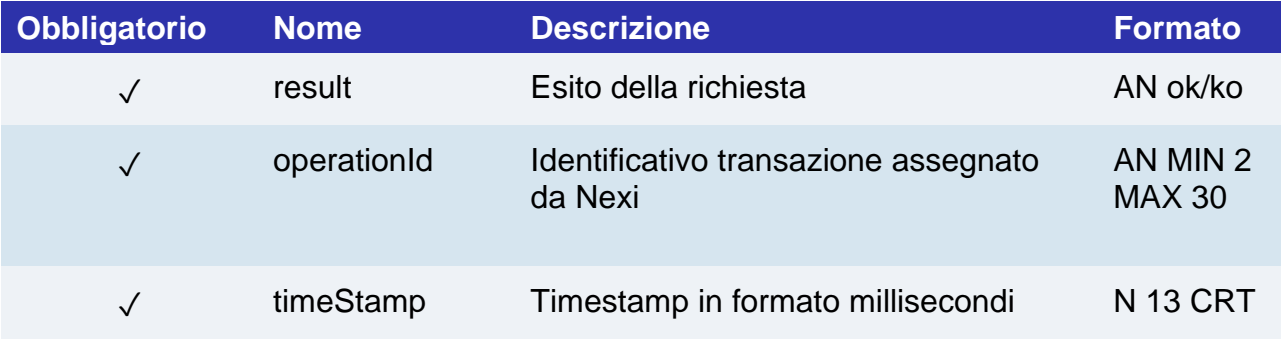

## Cancellazione contratto

Il merchant abilitato alla gestione di pagamenti ricorrenti, OneClickPay/Card on file può eliminare i codici contratti abbinati alle carte degli utenti attraverso questo servizio.

## **CLASSE**

ApiAggiungiBlackListRequest

#### **METODO**

aggiungiBlackList

#### **RICHIESTA**

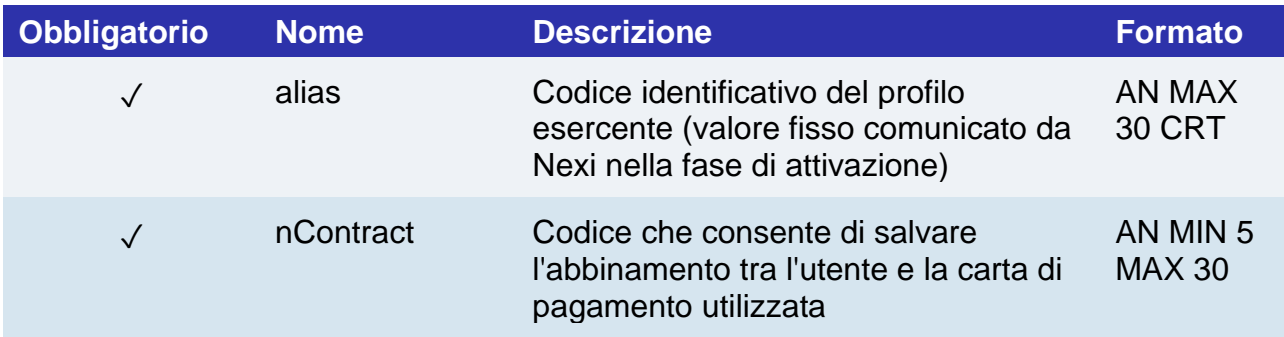

#### **RISPOSTA**

#### **CLASSE**

ApiCancellaContrattoResponse

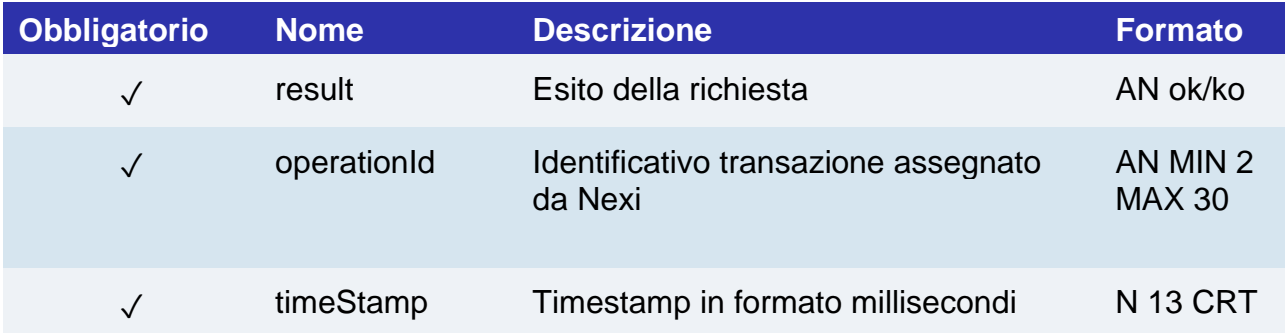

## Abilitazione contratto

Il merchant abilitato alla gestione di pagamenti ricorrenti, OneClickPay/Card on file può abilitare i contratti precedentemente disattivati attraverso questo servizio.

### **CLASSE**

ApiAbilitaContrattoRequest

### **METODO**

abilitaContratto

#### **RICHIESTA**

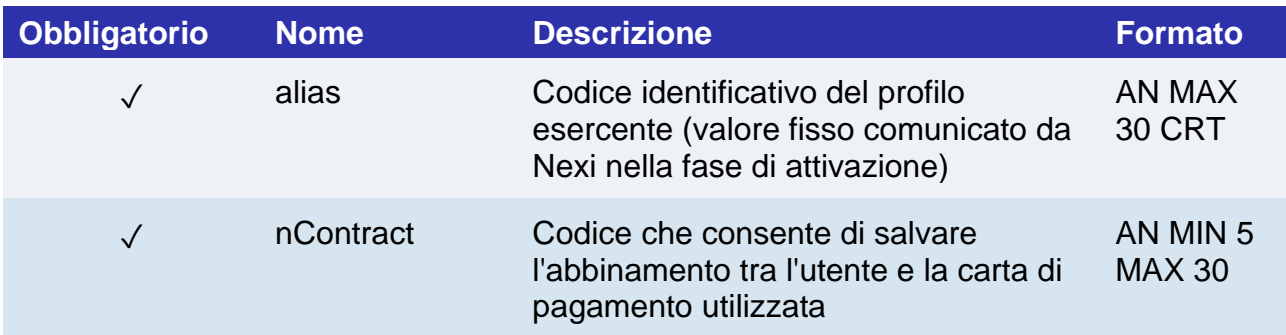

#### **RISPOSTA**

#### **CLASSE**

ApiAbilitaContrattoResponse

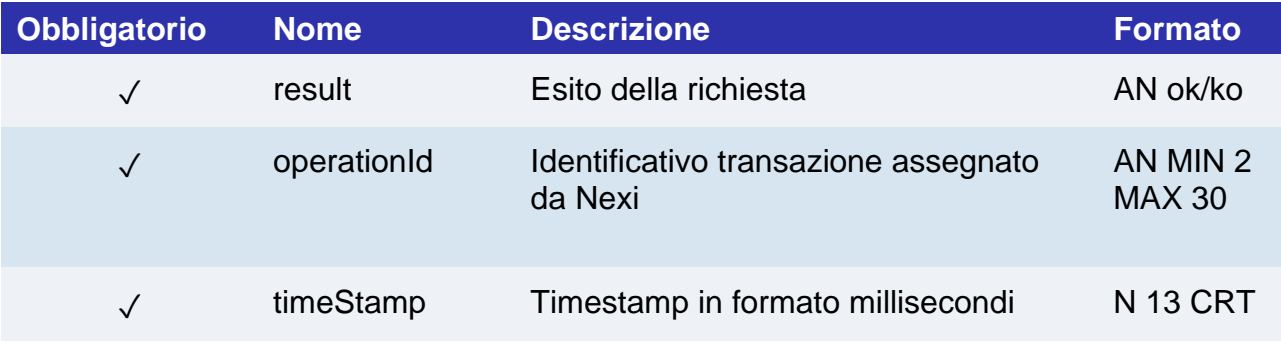

## Disabilitazione contratto

Il merchant abilitato alla gestione di pagamenti ricorrenti, OneClickPay/Card on file può disabilitare i contratti abbinati alle carte degli utenti attraverso questo servizio. Il contratto in stato disattivato può essere ripristinato ne è solo sospesa la possibilità di effettuare operazioni.

## **CLASSE**

ApiDisabilitaContrattoRequest

#### **METODO**

disabilitaContratto

#### **RICHIESTA**

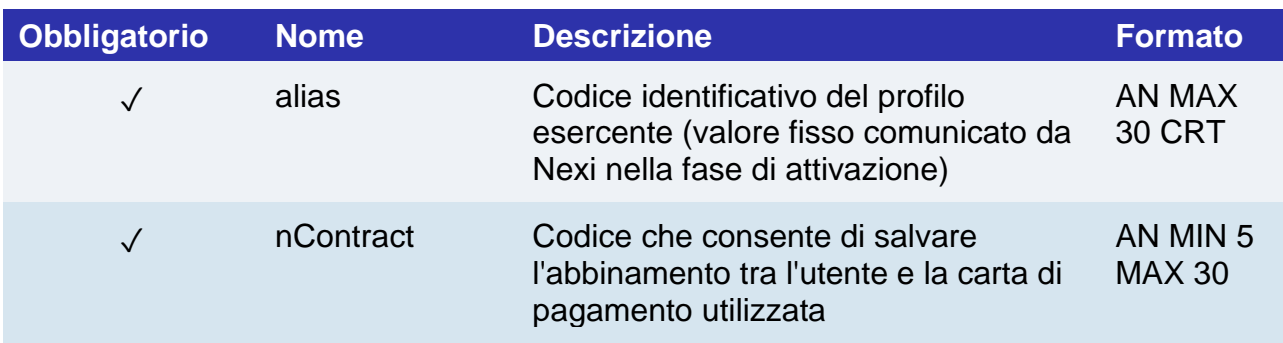

#### **RISPOSTA**

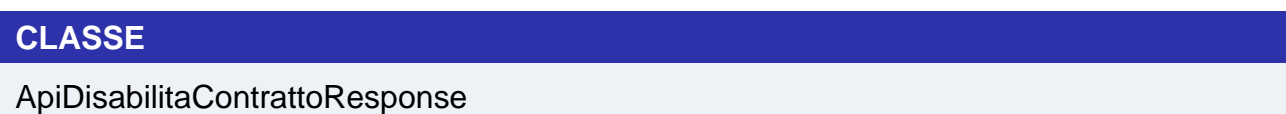

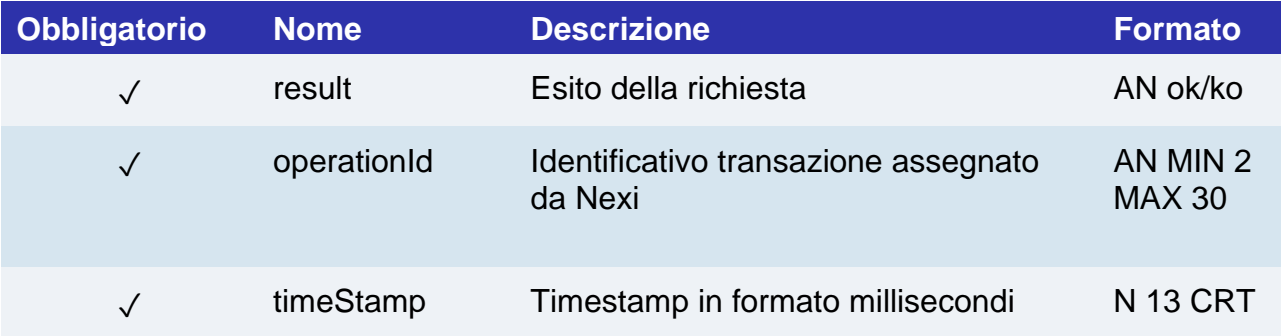

## Interrogazione contratti

Permette di interrogare la i contratti registrati per i servizi di Recurring, OneClickPay/Card on file, con alcuni criteri di filtro.

## **CLASSE**

ApiQueryContrattiRequest

### **METODO**

queryContratti

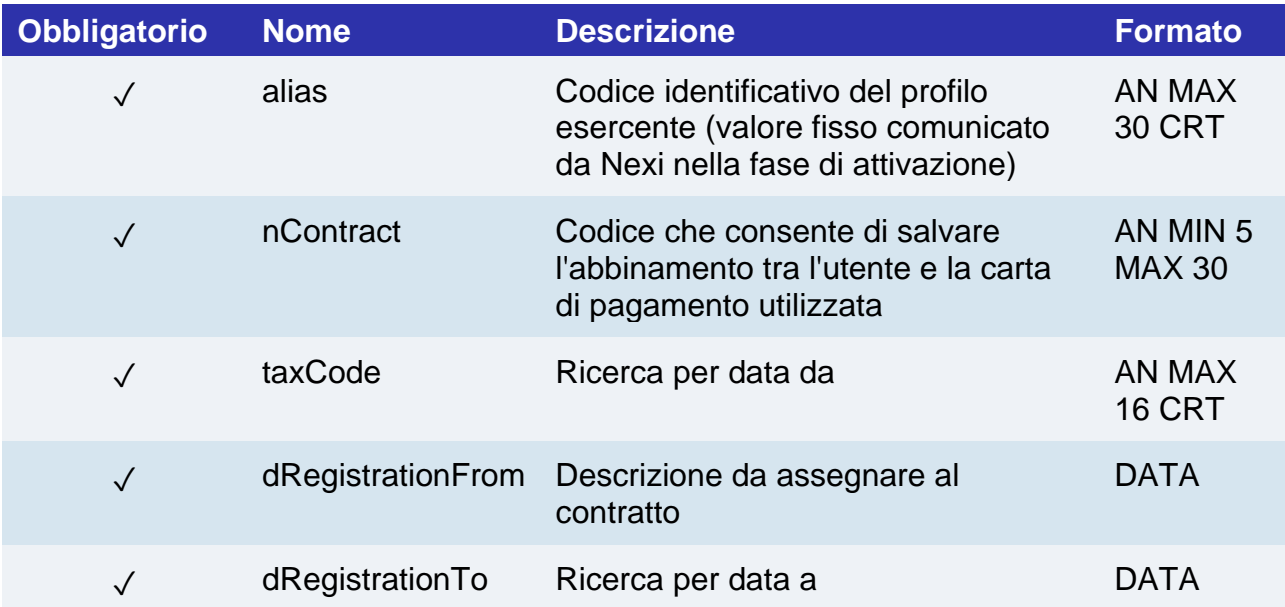

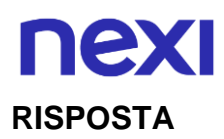

ApiQueryContrattiResponse

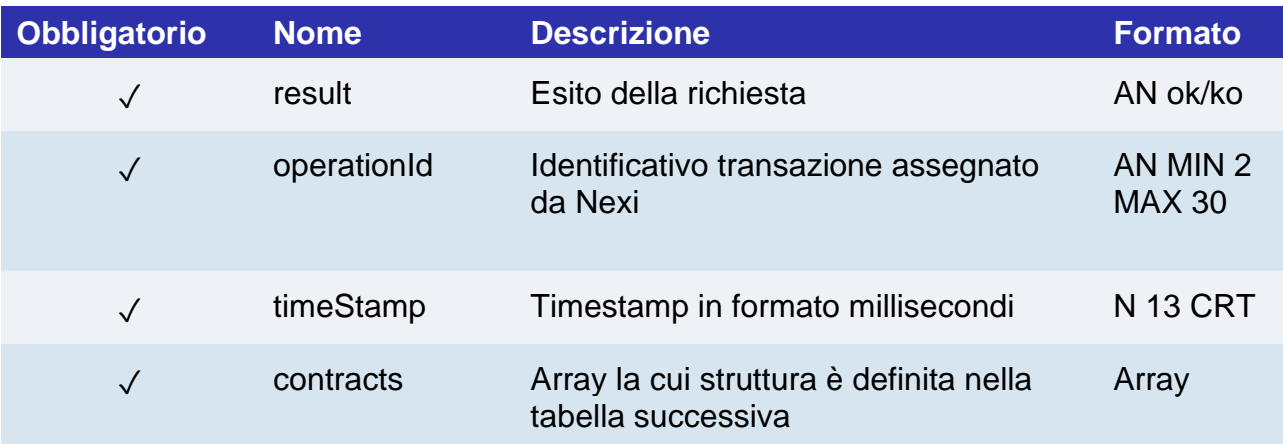

## **Oggetto contracts**

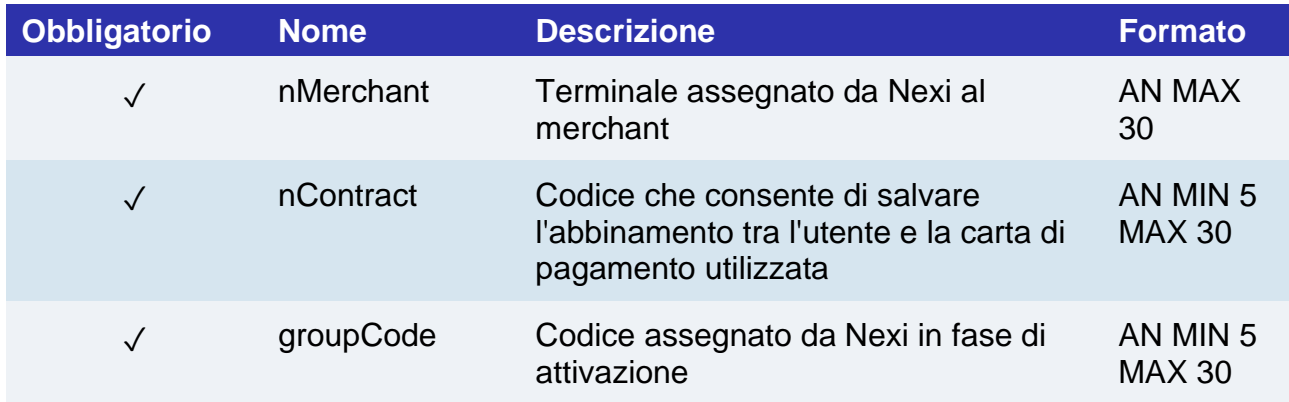

## Dettaglio contratto

Permette di interrogare puntualmente un contratto registrato per i servizi di Recurring, OneClickPay/Card on file, e ottenere le informazioni di dettaglio.

## **CLASSE**

ApiDettagliContrattiRequest

#### **METODO**

dettaglioContratto

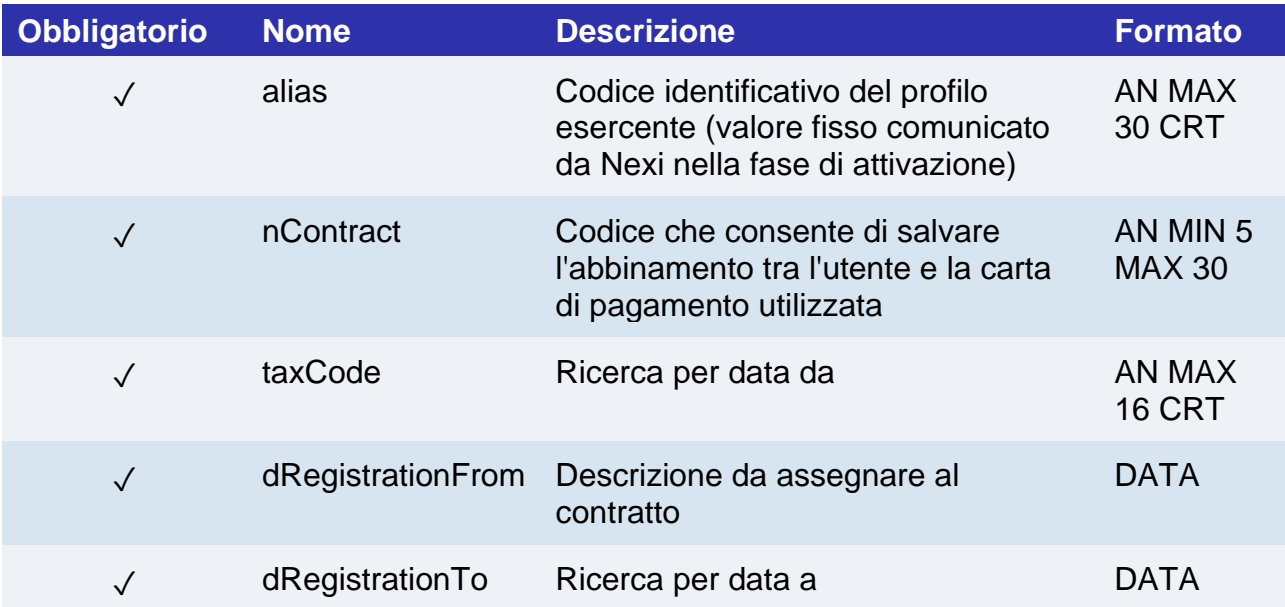

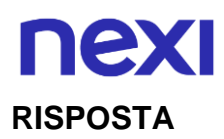

ApiDettagliContrattiResponse

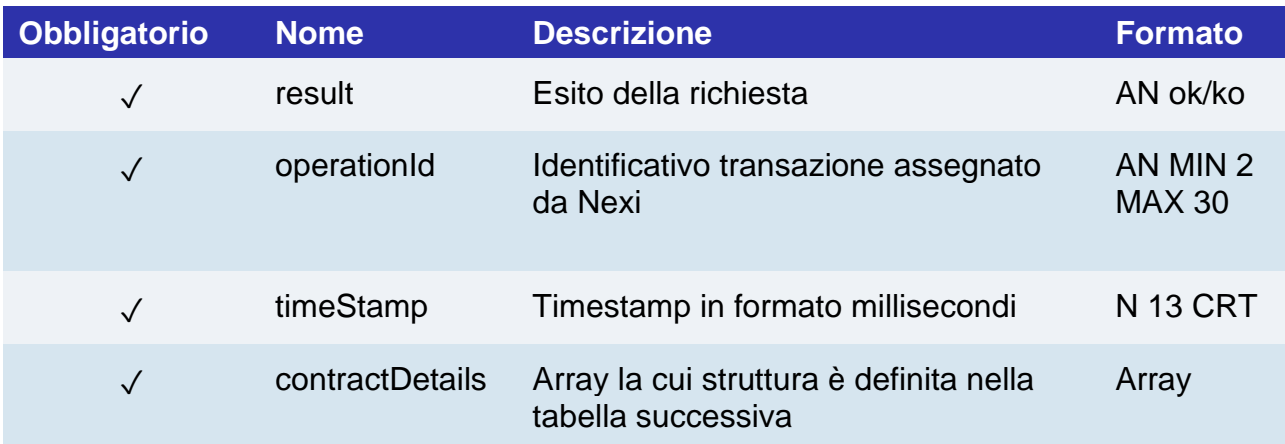

## **Oggetto contractDetails**

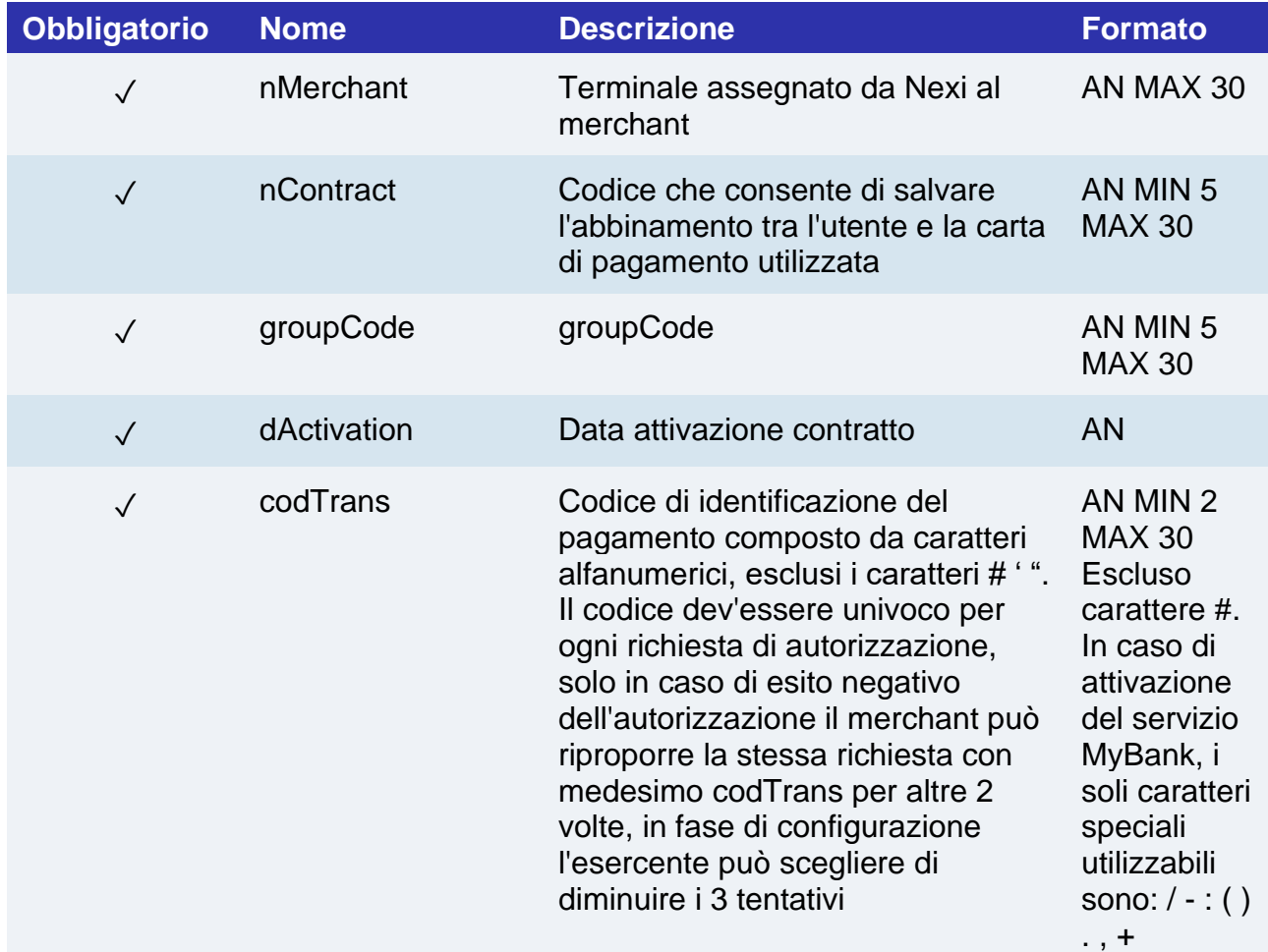

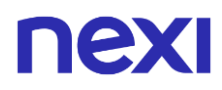

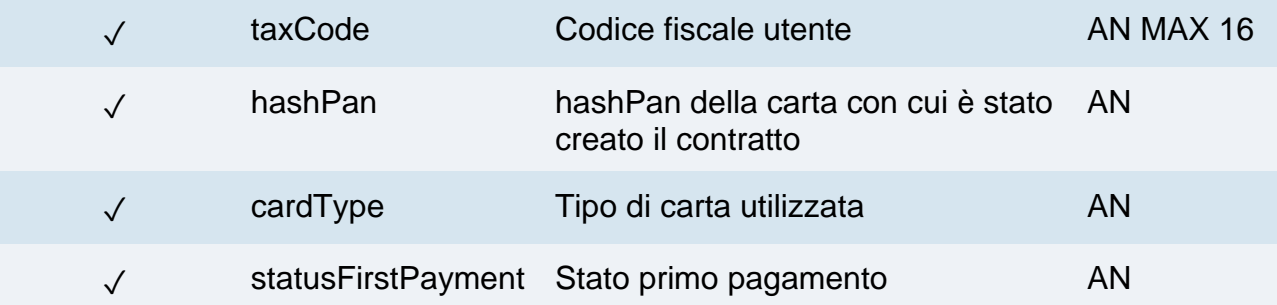

## **nexi** Hosted Payments

Il merchant realizza la propria pagina di raccolta dati carta, senza limitazioni dal punto di vista della user experience. La pagina deve contenere un form con i campi necessari per la transazione. Il tipo di questionario per la certificazione PCI richiesta è SAQ A-EP.

### **CLASSE**

ApiCreaNonceRequest

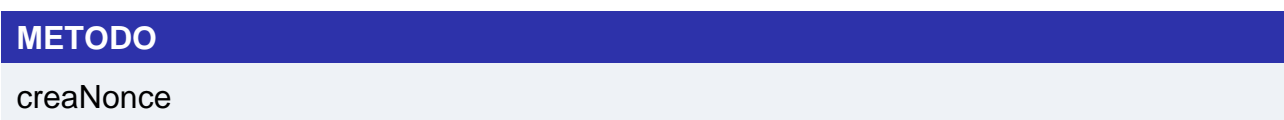

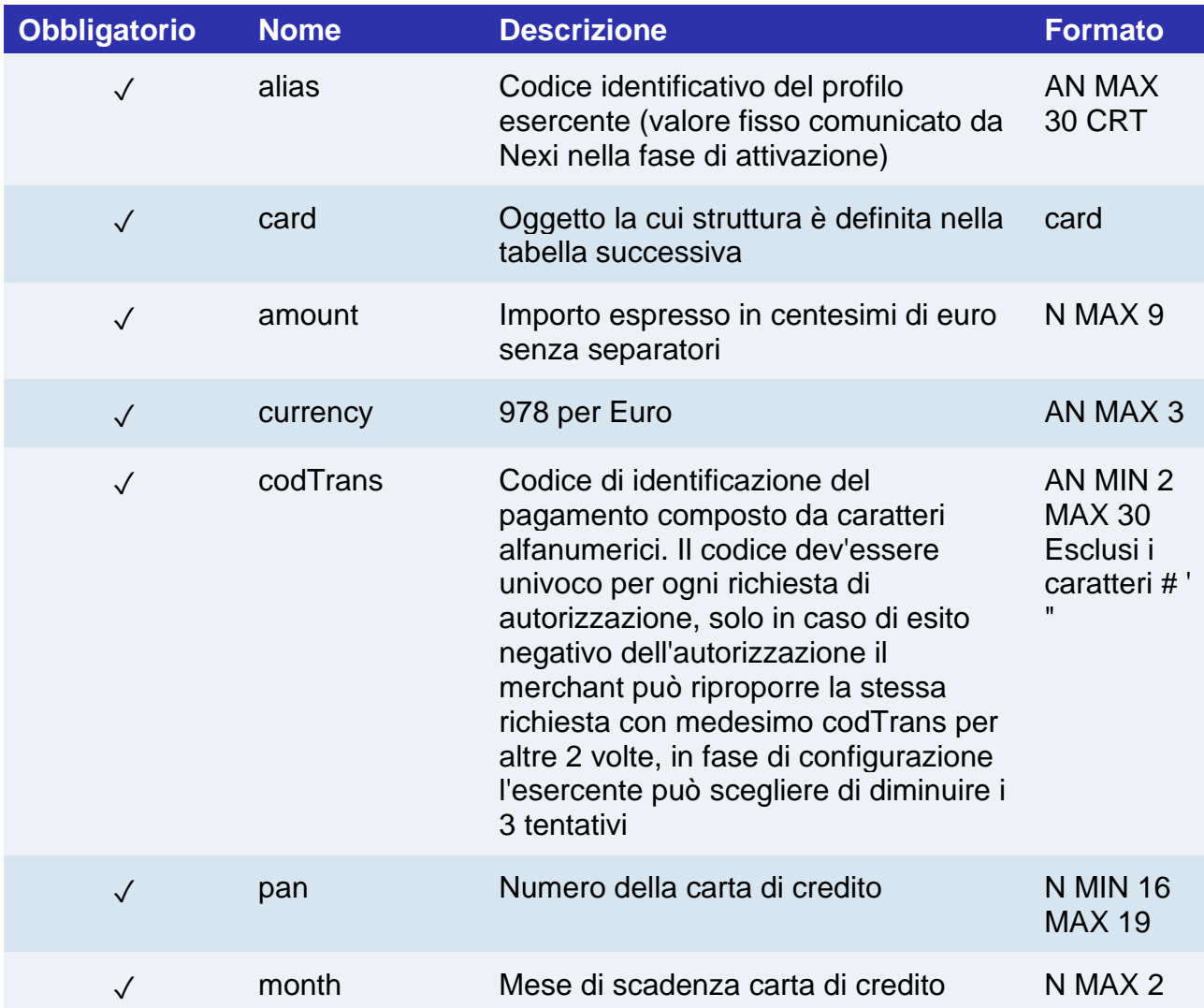

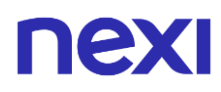

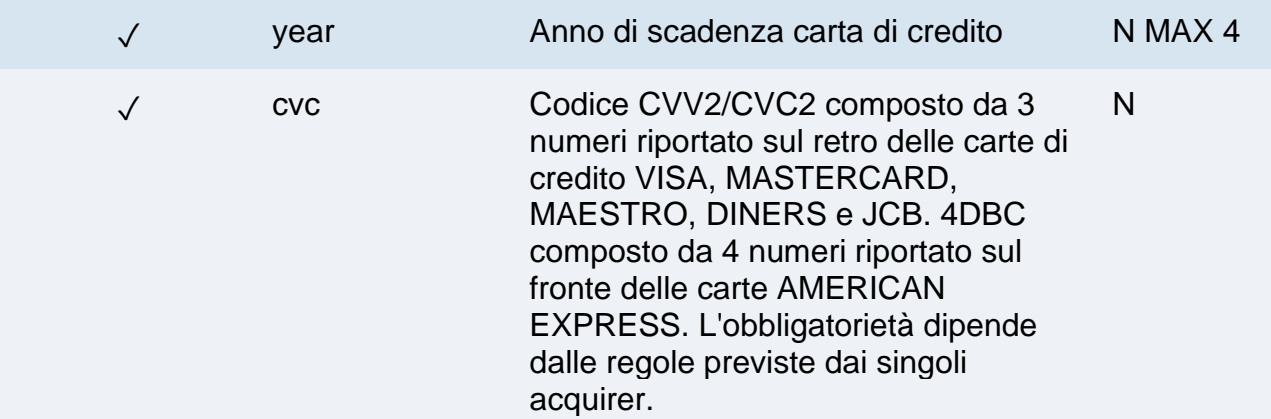

#### **RISPOSTA**

#### **CLASSE**

ApiCreaNonceResponse

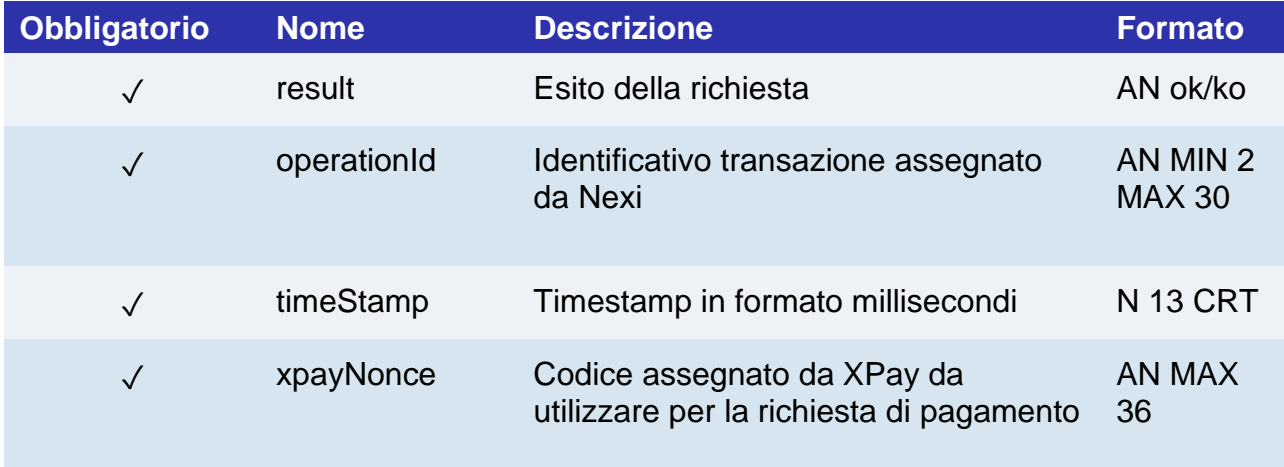

#### **NOTE:**

Il pagamento vero e proprio dovrà essere fatto sul Back End del merchant, in modalità Server to Server, utilizzando il XpayNonce restituito dal creaNonce. Se viene passato un alias 3D Secure, verrà aperta una WebView per completare la procedura, al termine della quale verrà restituita la risposta ApiCreaNonceResponse.

## Pagamenti sincroni

## Pagamenti con MPI 3DS esterno

Questo servizio effettua una transazione e-commerce server to server 3D Secure da chi dispone di un proprio MPI (Merchant Plug In) che gestisce la fase di autenticazione dei titolari con i protocolli 3D Secure. Utilizzano quindi XPay per l'inoltro delle richieste di autorizzazione passando anche i dati ottenuti precedentemente dal processo 3D Secure.

Questo servizio richiede l'ottenimento da parte dell'esercente della certificazione PCI-DSS.

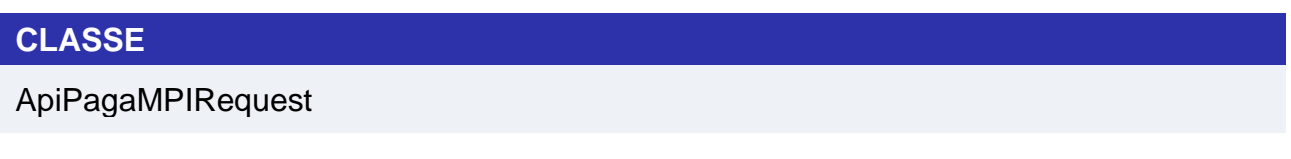

## **METODO**

pagaMPI

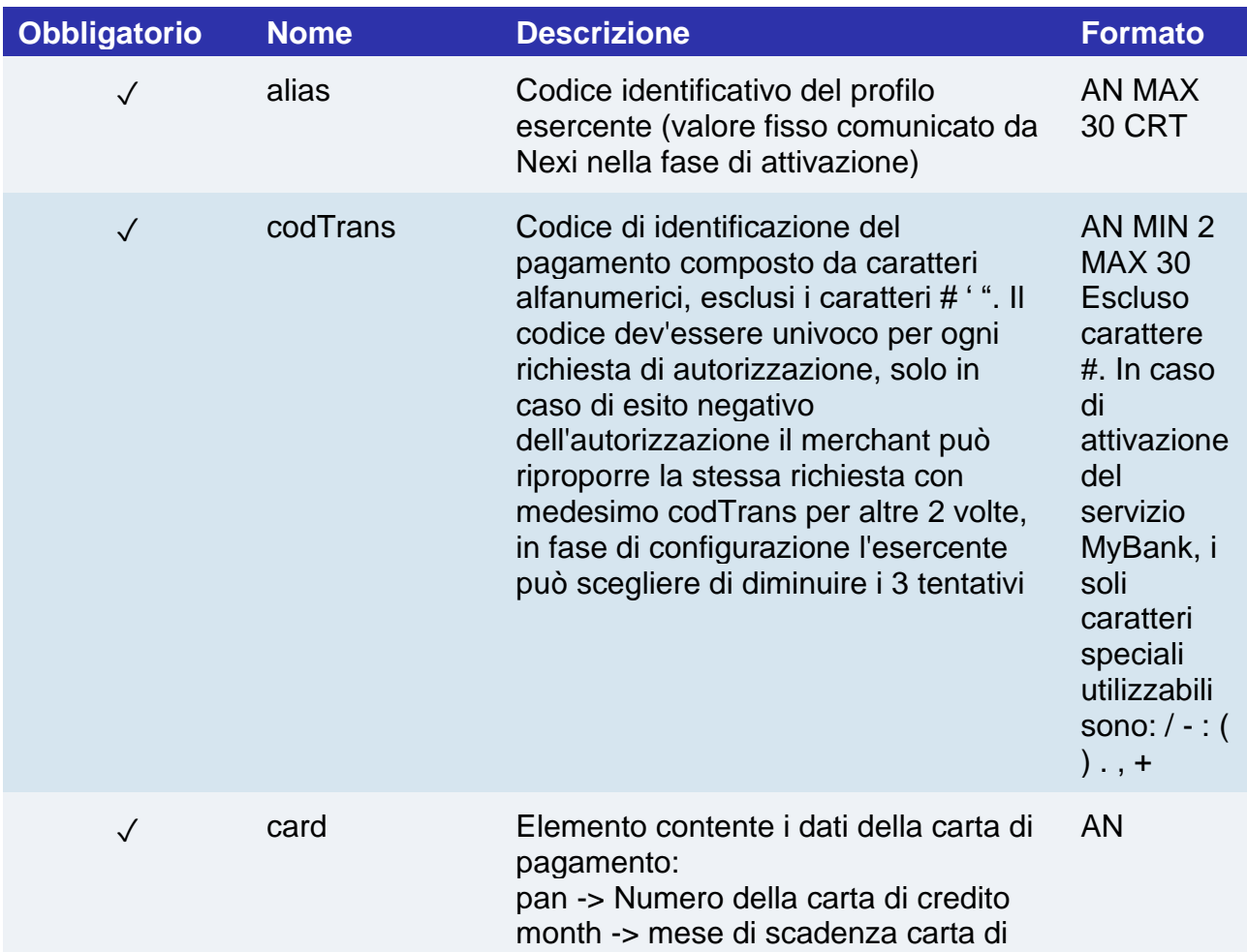

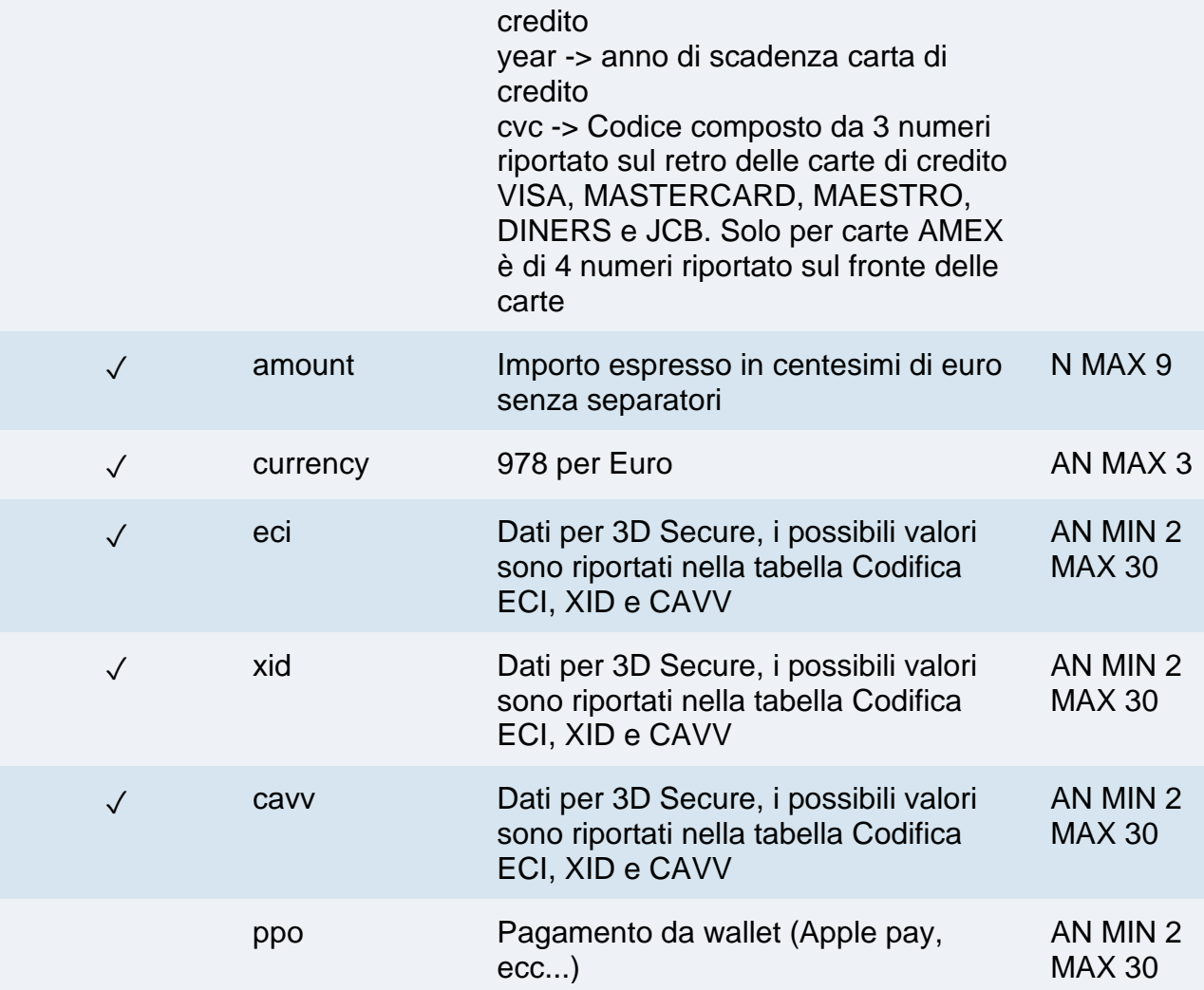
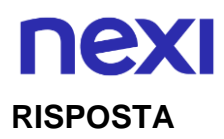

## **CLASSE**

ApiPagaMPIResponse

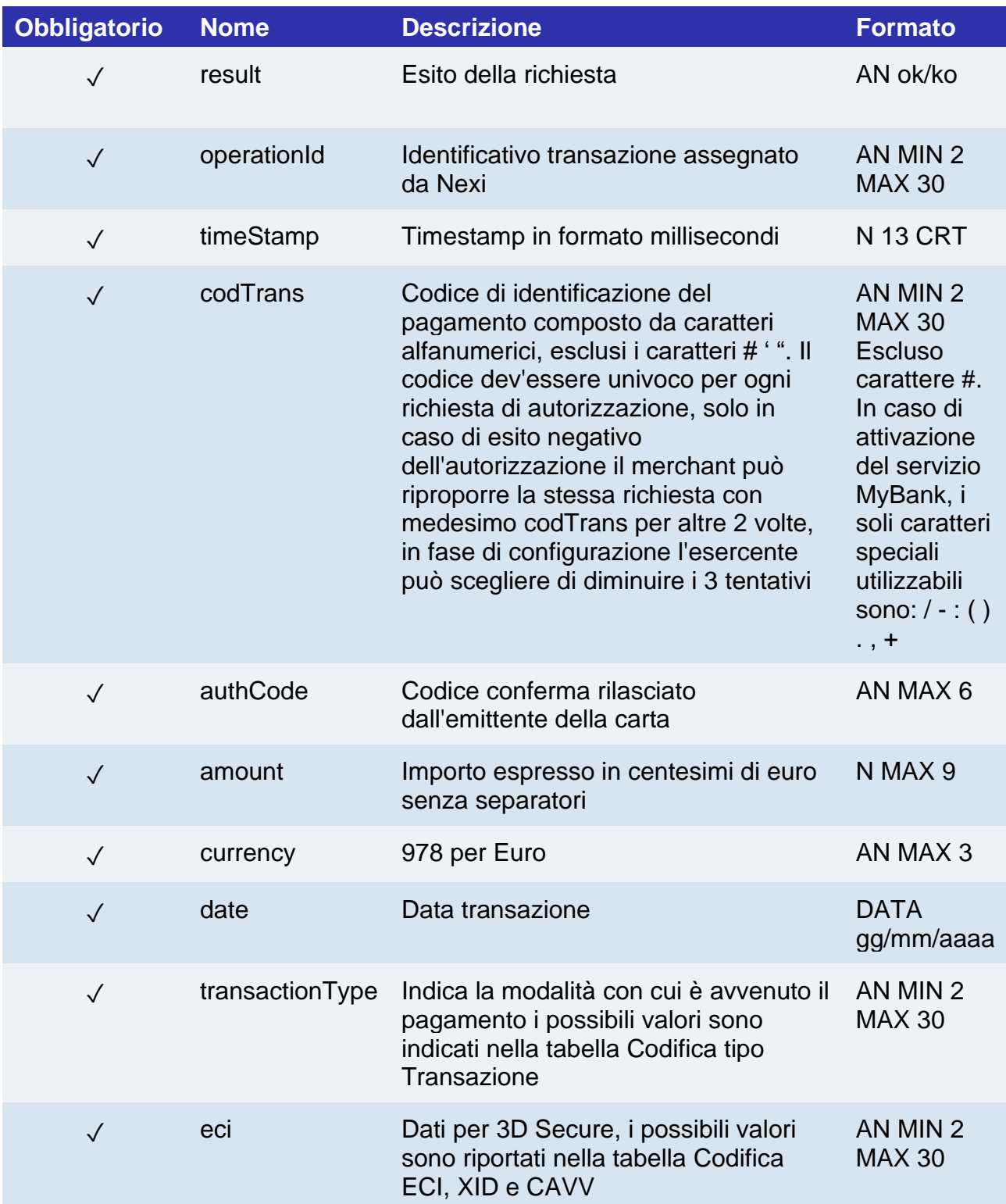

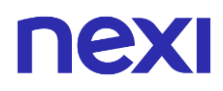

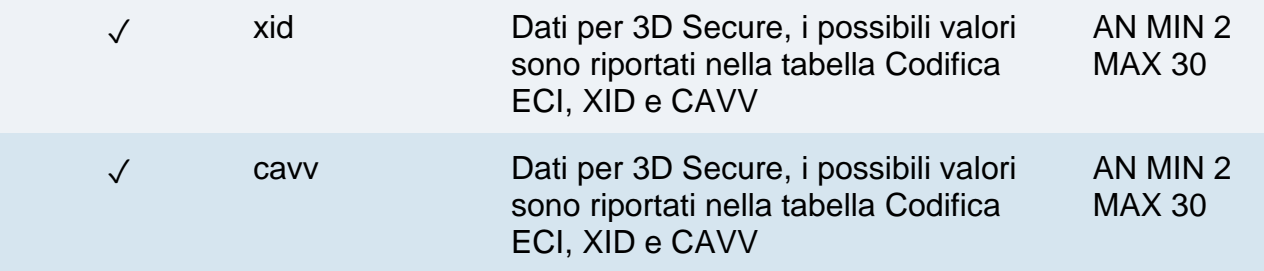

# Pagamenti Sever to Server SSL

Questo servizio effettua un'operazione di pagamento e-commerce Server to Server SSL è destinata a chi desiderasse integrare sulla propria APP la funzione di richiesta autorizzazione di pagamenti tramite carta di credito senza 3D Secure, i cui dati siano raccolti direttamente dal form della propria APP pagine del proprio sito.

Questo servizio richiede l'ottenimento da parte dell'esercente della certificazione PCI-DSS.

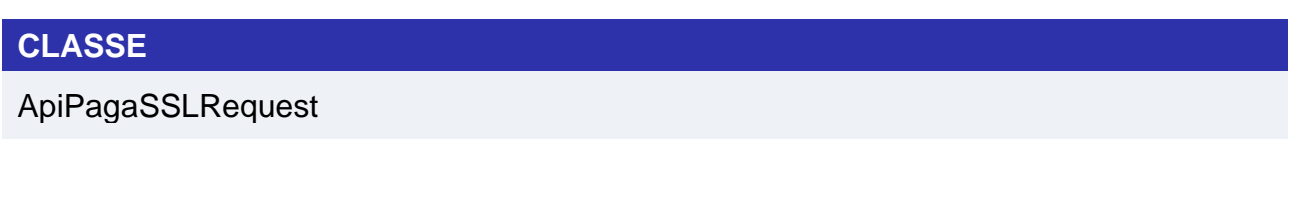

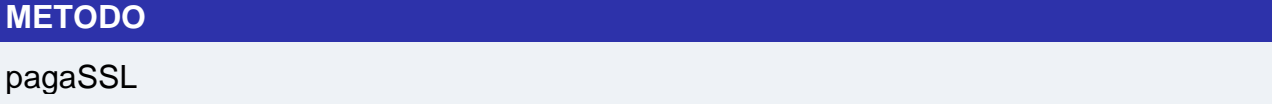

### **RICHIESTA**

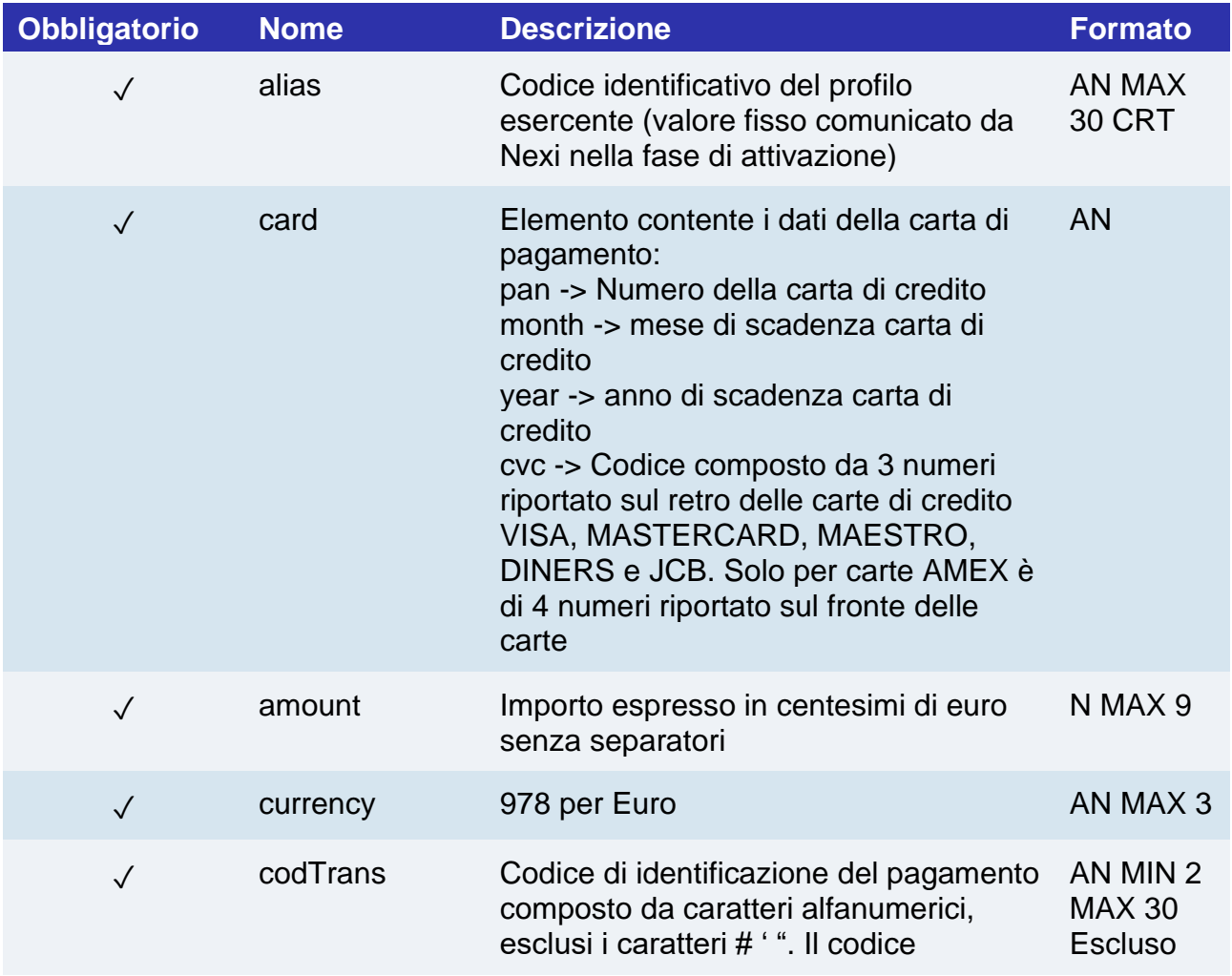

dev'essere univoco per ogni richiesta di autorizzazione, solo in caso di esito negativo dell'autorizzazione il merchant può riproporre la stessa richiesta con medesimo codTrans per altre 2 volte, in fase di configurazione l'esercente può scegliere di diminuire i 3 tentativi carattere #. In caso di attivazione del servizio MyBank, i soli caratteri speciali utilizzabili sono: / - : (

### $)$ ., +

### **RISPOSTA**

### **CLASSE**

#### ApiPagaSSLResponse

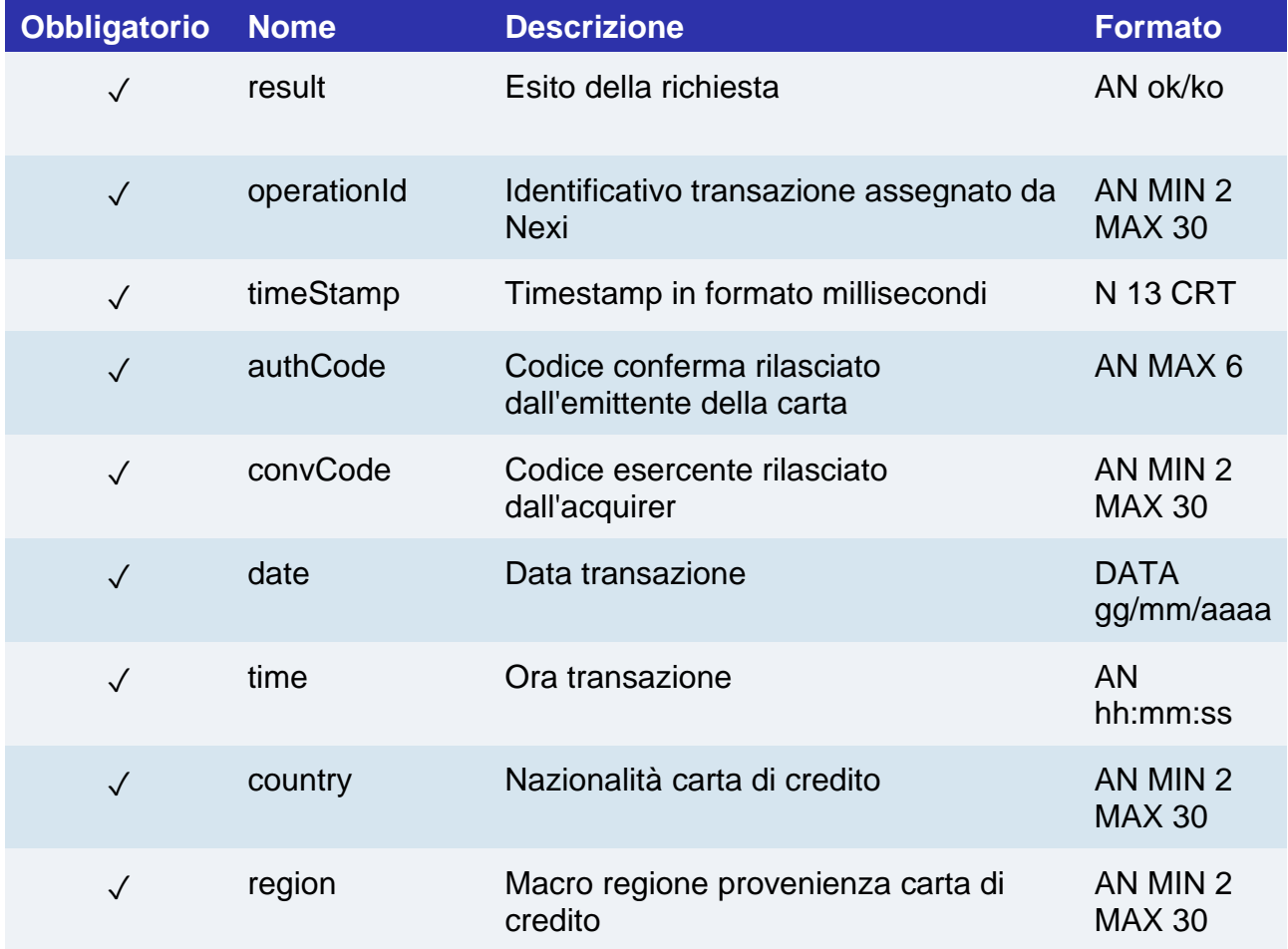

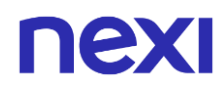

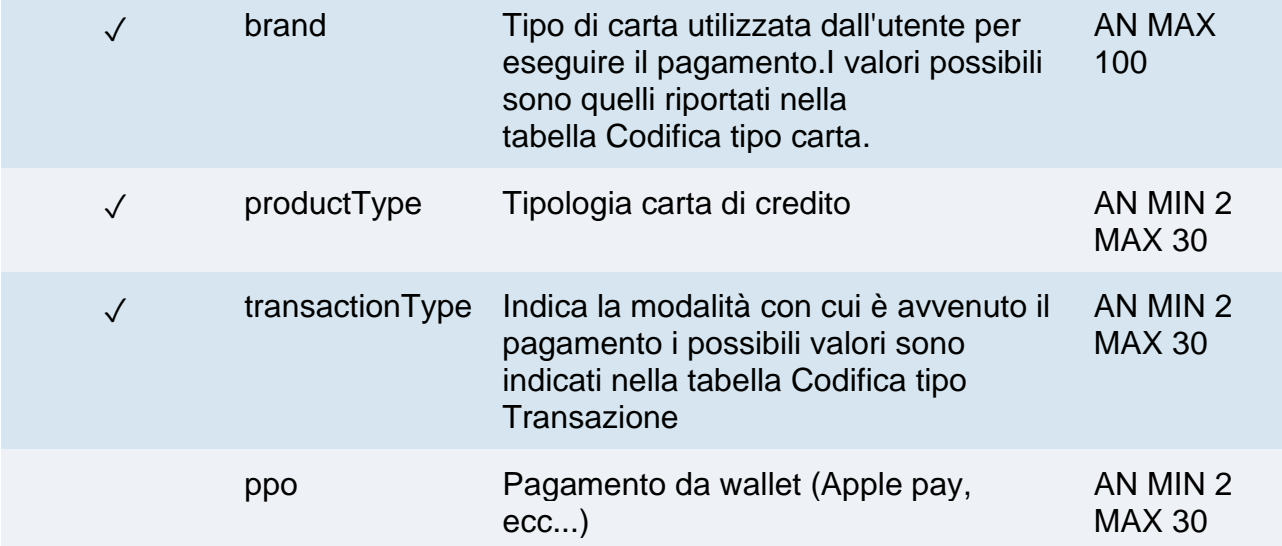

# Pagamenti M.O.T.O

Questo servizio effettua un operazione di pagamento M.O.T.O. Server to Server è destinata a chi desiderasse integrare sul proprio sistema la funzione di richiesta autorizzazione di pagamenti tramite carta di credito, i cui dati siano stati comunicati dal titolare carta al merchant via mail, telefono, ecc. prevede che l'esercente gestisca tramite il proprio sistema gestionale sia la richiesta dei dati della carta di credito che la comunicazione dell'esito del pagamento.

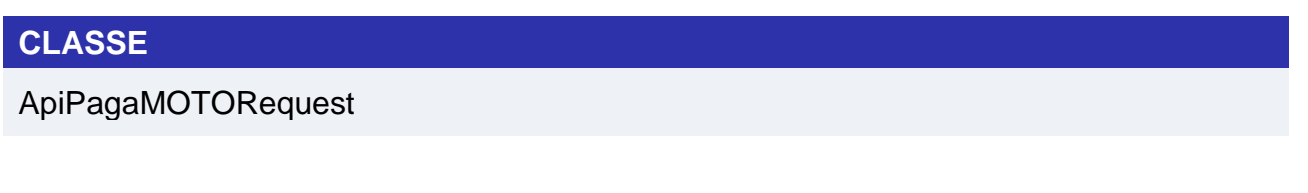

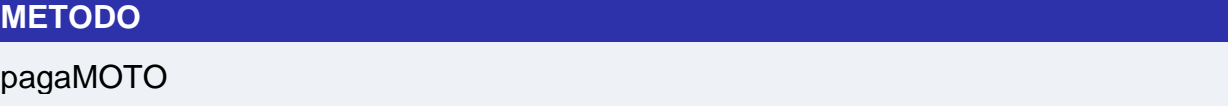

### **RICHIESTA**

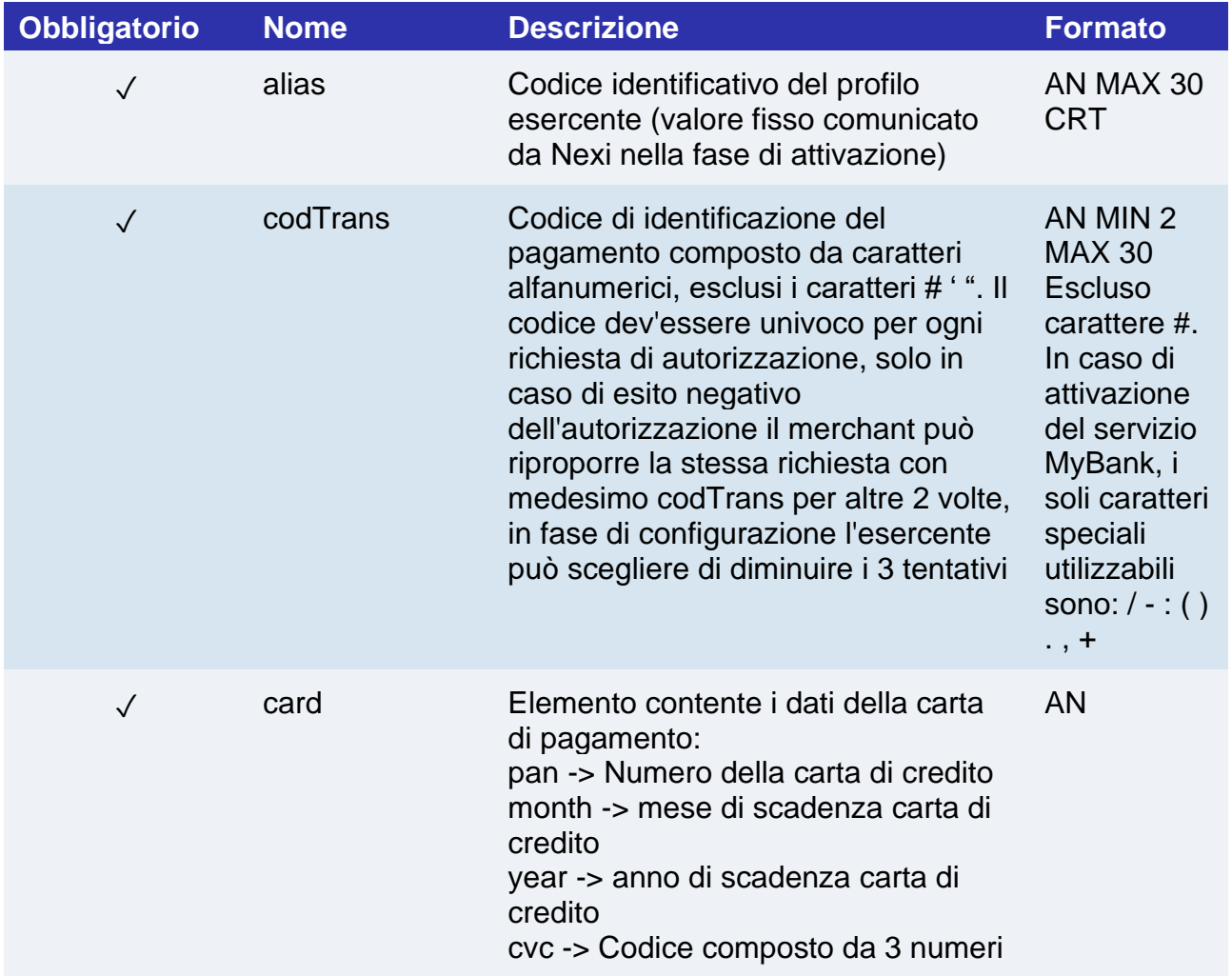

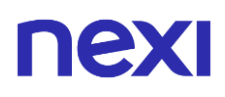

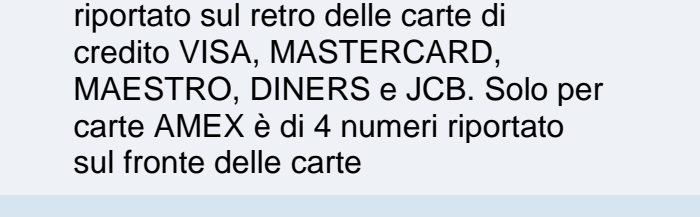

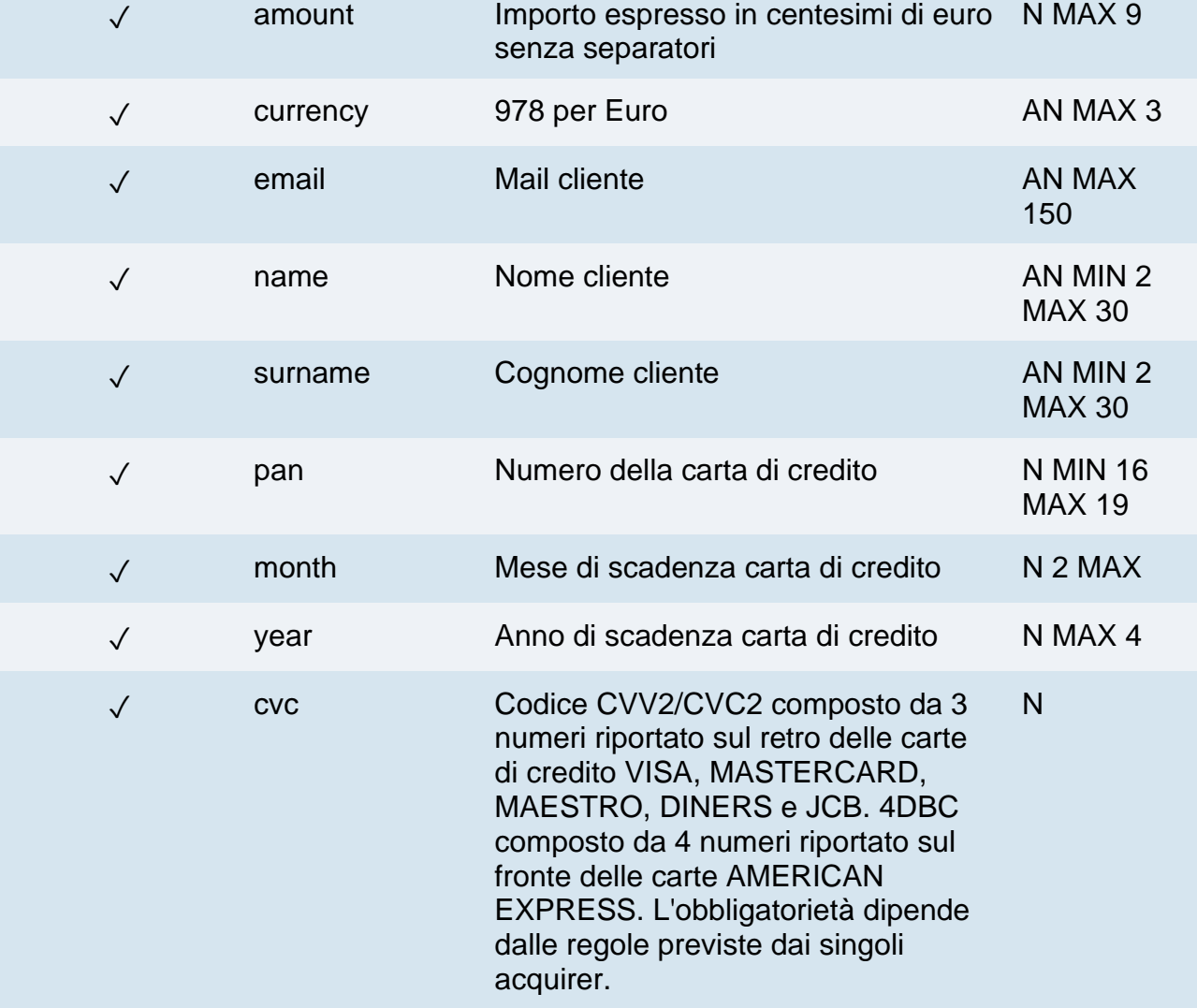

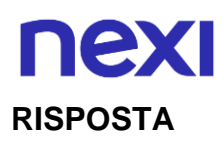

## **CLASSE**

ApiPagaMOTOResponse

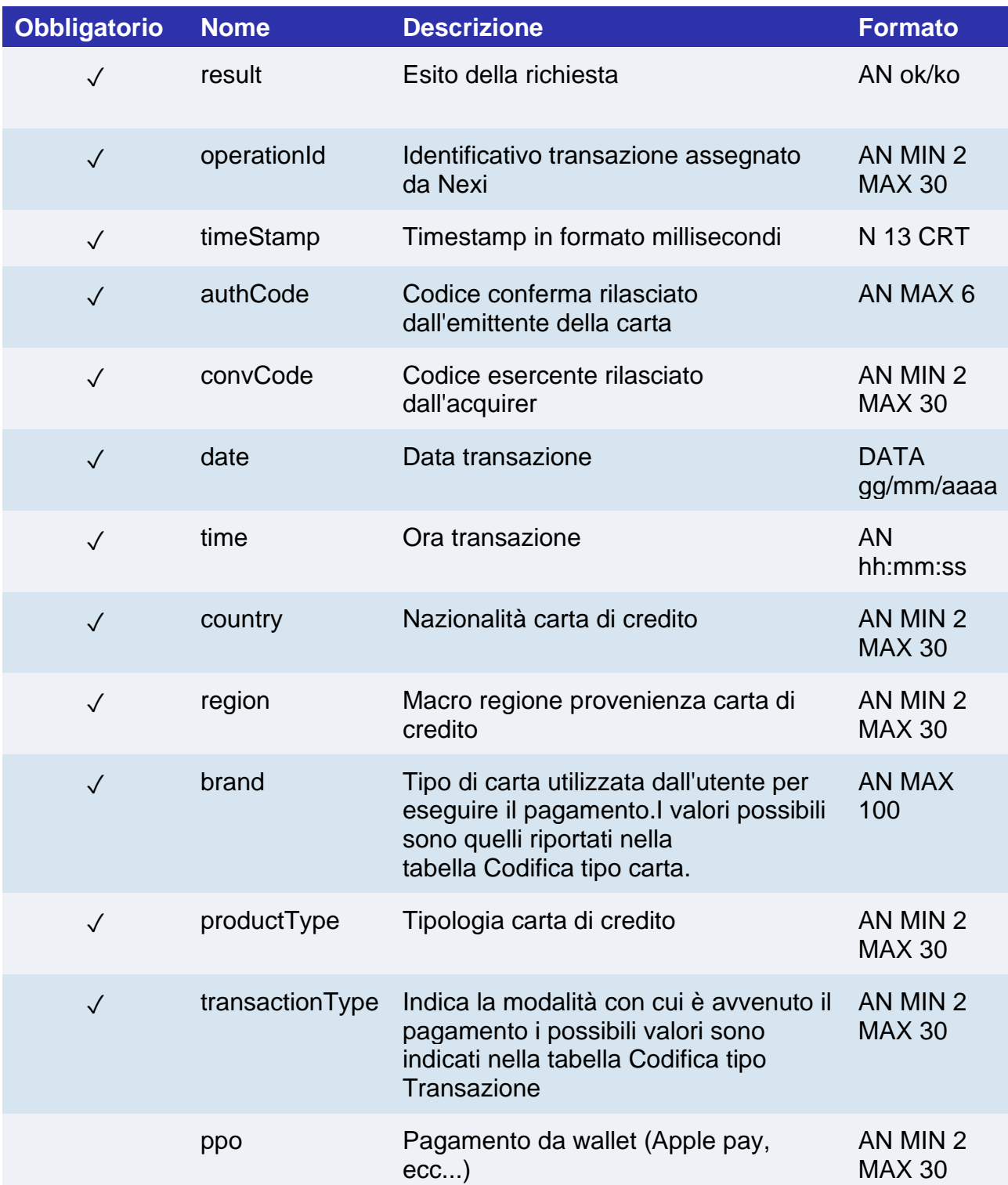

# nex

# Primi pagamenti recurring

L'integrazione di servizi Recurring, OneClickPay o Card On File consentono al cliente finale di memorizzare i dati della propria carta di credito sui sistemi Nexi, ed utilizzarli successivamente per effettuare gli acquisti con un solo click o l'invio da parte dell'esercente di ricorrenze (ad esempio per servizi in abbonamento o fatturazione). A livello tecnico, la gestione di questi servizi si divide principalmente in 2 fasi:

### 1. **Attivazione e/o primo pagamento**

Va generata una prima transazione, assegnando un codice contratto che consente a Nexi di salvare l'abbinamento tra l'utente e la carta di pagamento utilizzata, per gli acquisti successivi. Questa prima transazione può essere un vero pagamento, oppure solo una verifica della carta senza nessun addebito all'utente.

Nel situazione di primo pagamento effettivo la sequenza di servizi da utilizzare è la seguente:

Con 3D Secure:

- creaNoncePrimoPagamento3DS per gestire l'autenticazione 3D Secure
- primoPagamento3DS per gestire il pagamento e registrazione contratto

### Senza 3D Secure:

• primoPagamentoSSL - per gestire il pagamento e registrazione contratto

Nella situazione di sola registrazione con verifica carta la sequenza di API da utilizzare è la seguente:

Con 3D Secure:

- creaNonceVerificaCarta per gestire l'autenticazione 3D Secure
- verificaCarta3DS Per gestire la verifica validità della carta e registrare il contratto

#### Senza 3D Secure:

• verifcaCartaSSL - Per gestire la verifica validità della carta e registrare il contratto

#### **2. Gestione pagamenti successivi**

La gestione dei pagamenti successivi tra i pagamenti OneClick e i recurring a livello tecnico è analoga. L'applicazione/sito dell'esercente deve seguire la sezione [Ricorrenze.](https://svil-butcher-xpay.iplusservice.it/specifiche-tecniche/sdkperapp/serviziiosandroid/ricorrenze.html)

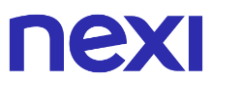

# Verifica carta SSL

Effettua una transazione di verifica carta autorizzativa senza 3D Secure Server to Server per registrare il contratto per l'utilizzo nei successivi pagamenti recurring o card on file/OneClickPay.

Questo servizio richiede l'ottenimento da parte dell'esercente della certificazione PCI-DSS.

### **CLASSE**

ApiVerificaCartaSSLRequest

### **METODO**

verificaCartaSSL

### **RICHIESTA**

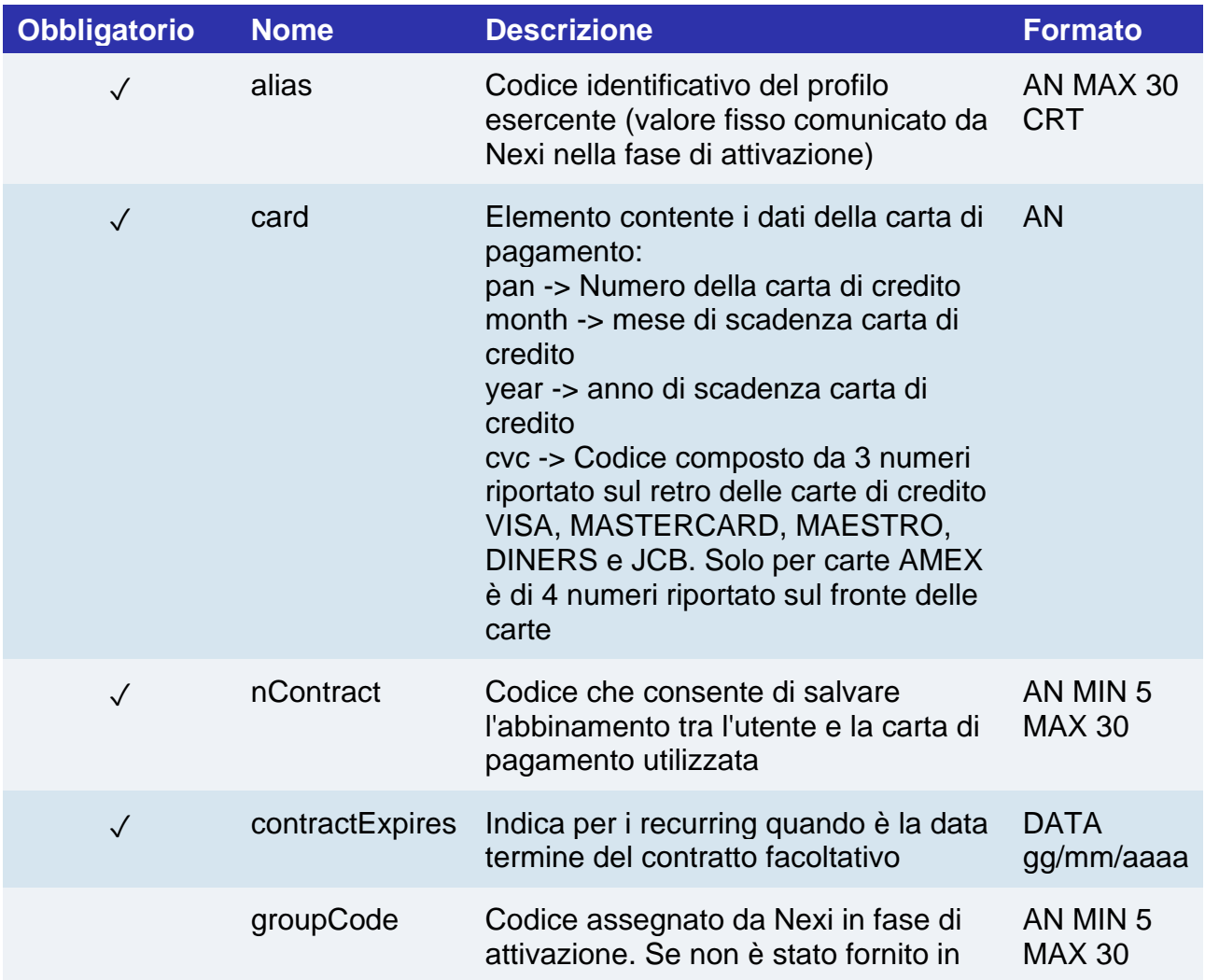

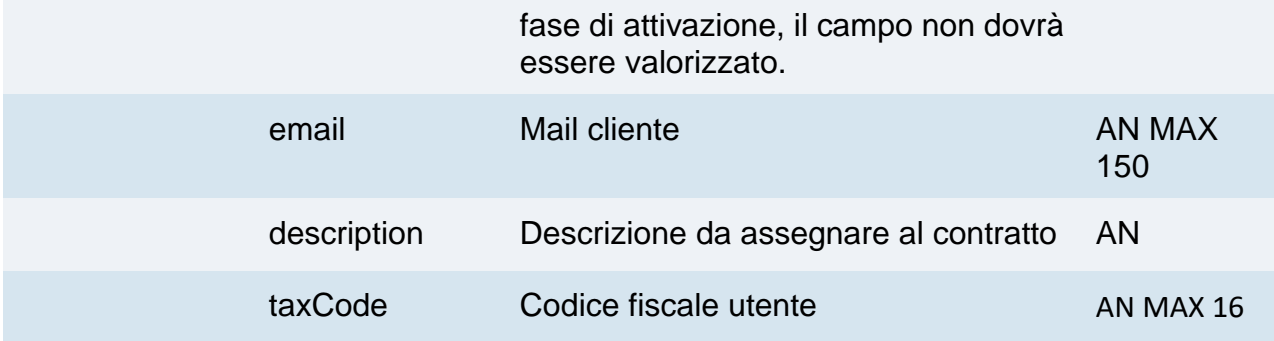

### **RISPOSTA**

### **CLASSE**

ApiVerificaCartaSSLResponse

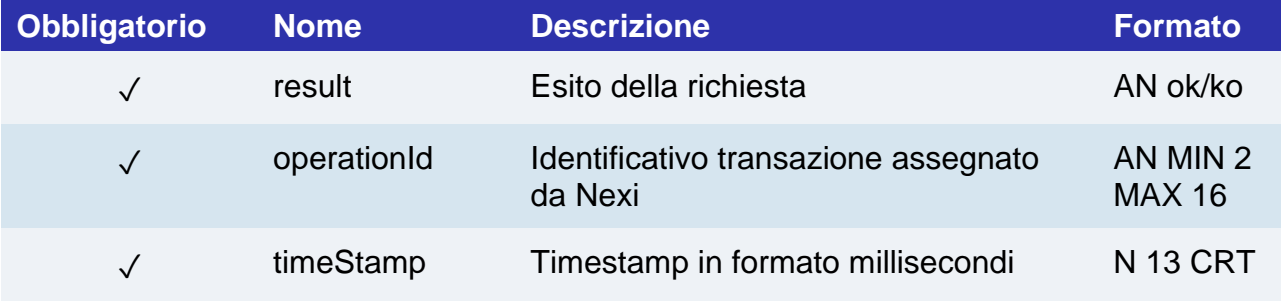

## Primo pagamento SSL

Effettua una transazione di pagamento E-commerce SSL Server to Server contestualmente registra il contratto per l'utilizzo nei successivi pagamenti recurring o card on file/OneClickPay.

Questo servizio richiede l'ottenimento da parte dell'esercente della certificazione PCI-DSS.

### **CLASSE**

ApiPrimoPagamentoSSLRequest

### **METODO**

primoPagamentoSSL

### **RICHIESTA**

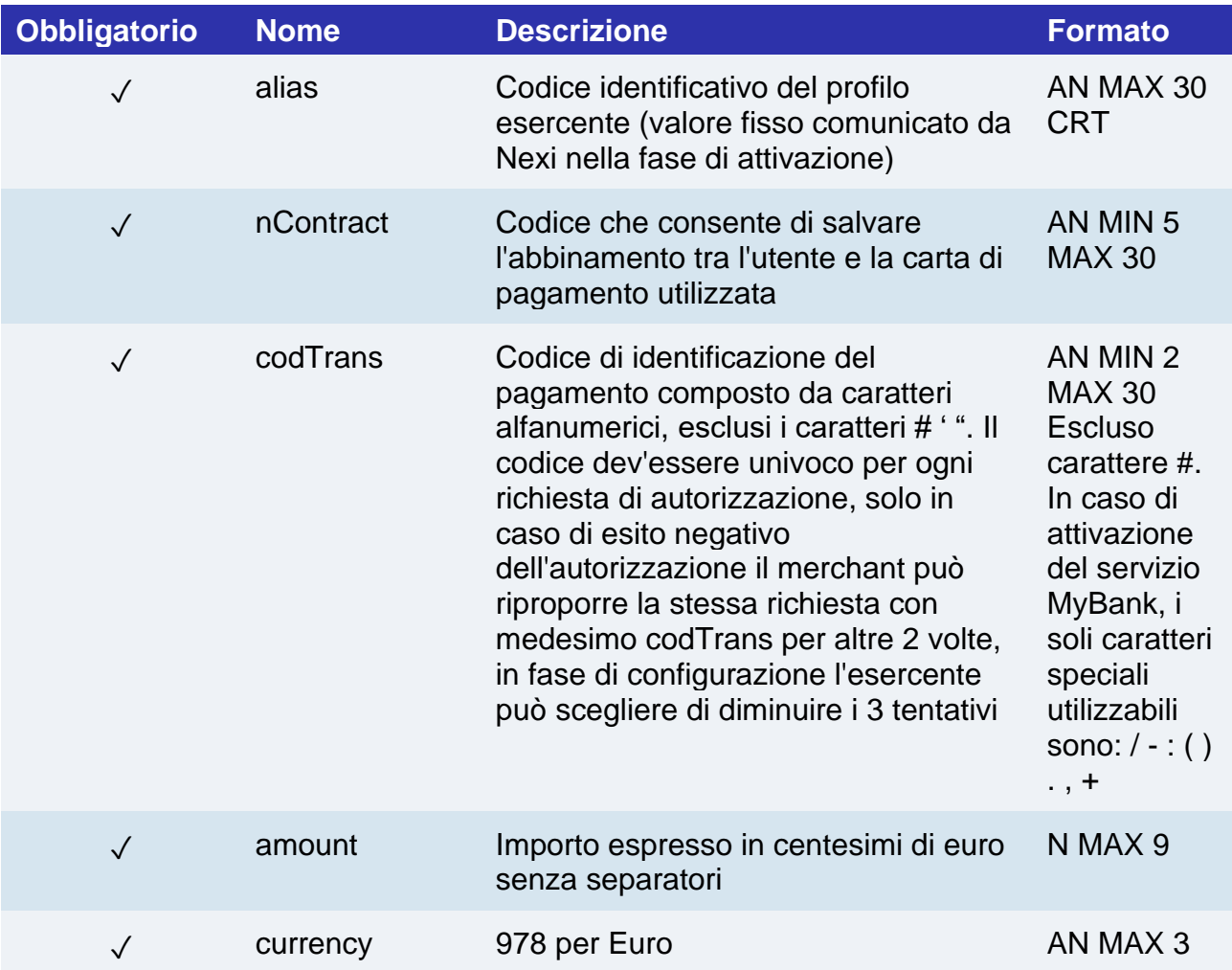

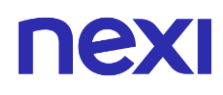

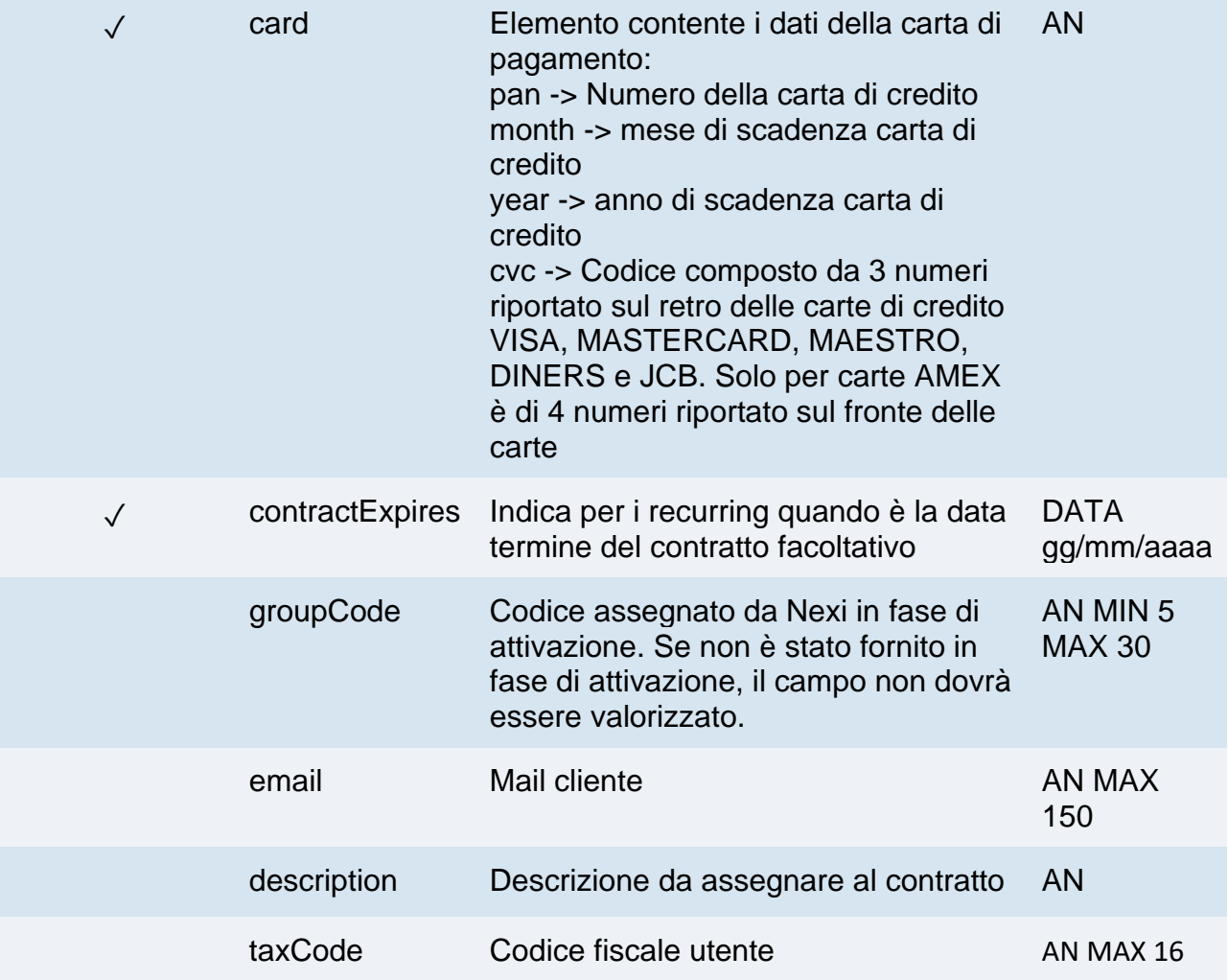

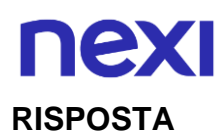

## **CLASSE**

ApiPrimoPagamentoSSLResponse

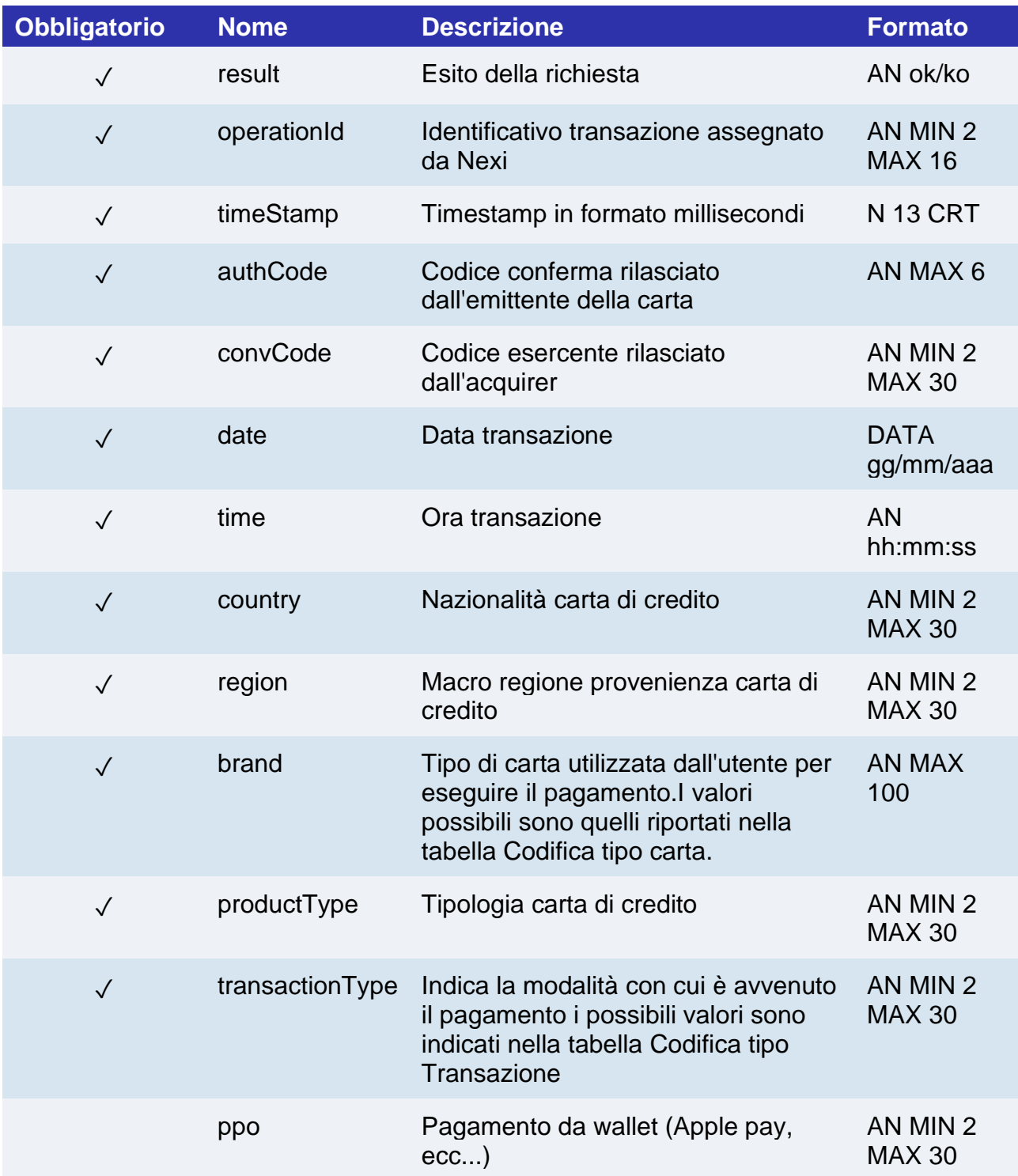

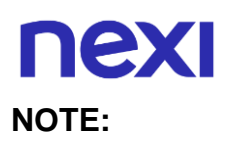

• In fase di primo pagamento, se si valorizza l'importo con "0" (zero), XPay invierà al circuito una richiesta di verifica carta con tokenizzazione. Diners non permette l'utilizzo di questo importo, se si è in possesso della convenzione con questo circuito, sarà necessario effettuare un primo pagamento di 1 centesimo che Nexi riconoscerà come operazione di verifica carta con tokenizzazzione e l'importo non verrà addebitato.

# Primo pagamento M.O.T.O.

Effettua una transazione di pagamento M.O.T.O. Server to Server contestualmente registra il contratto per l'utilizzo nei successivi pagamenti.

### **CLASSE**

ApiPrimoPagamentoMOTORequest

### **METODO**

primoPagamentoMOTO

### **RICHIESTA**

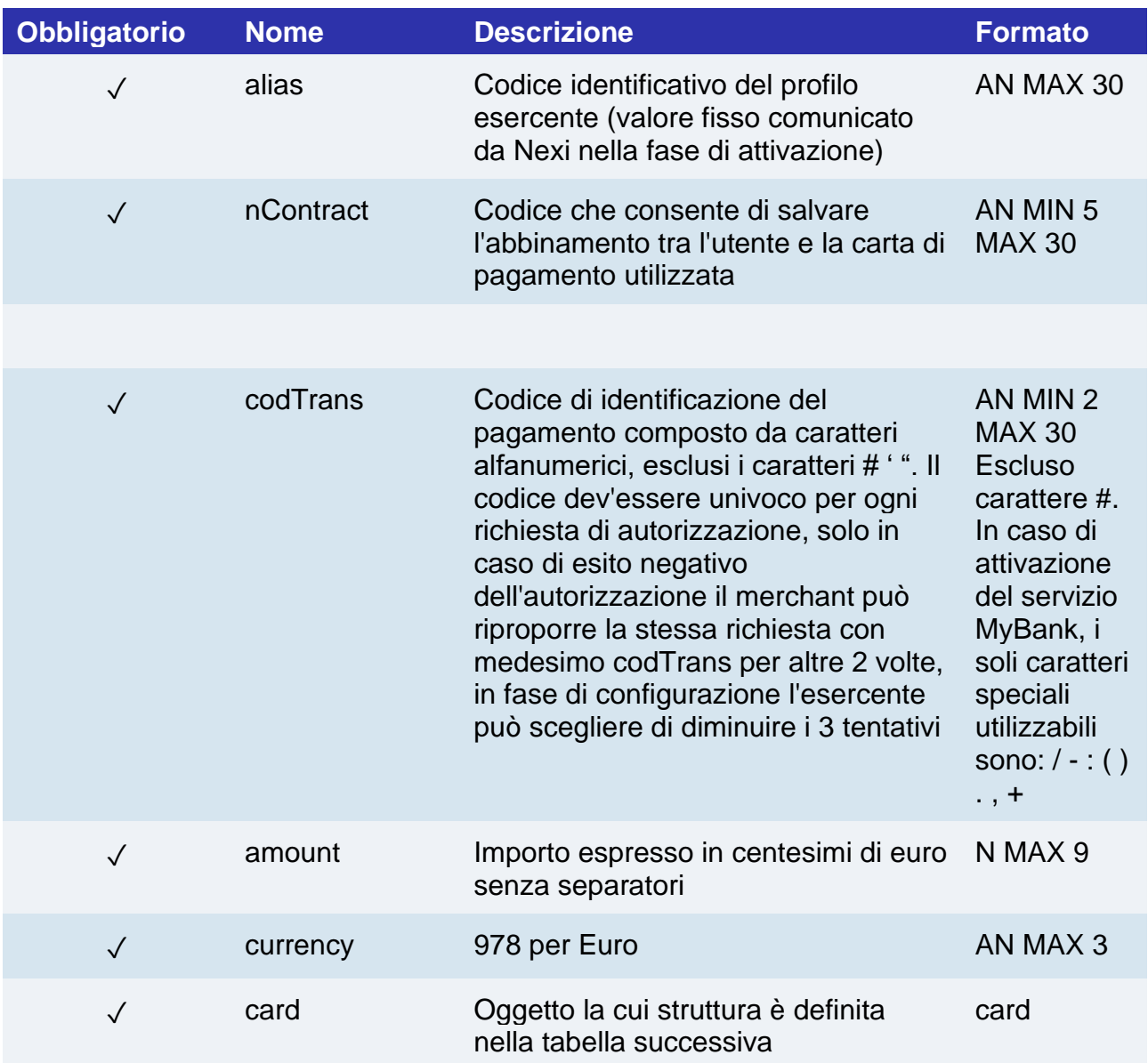

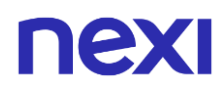

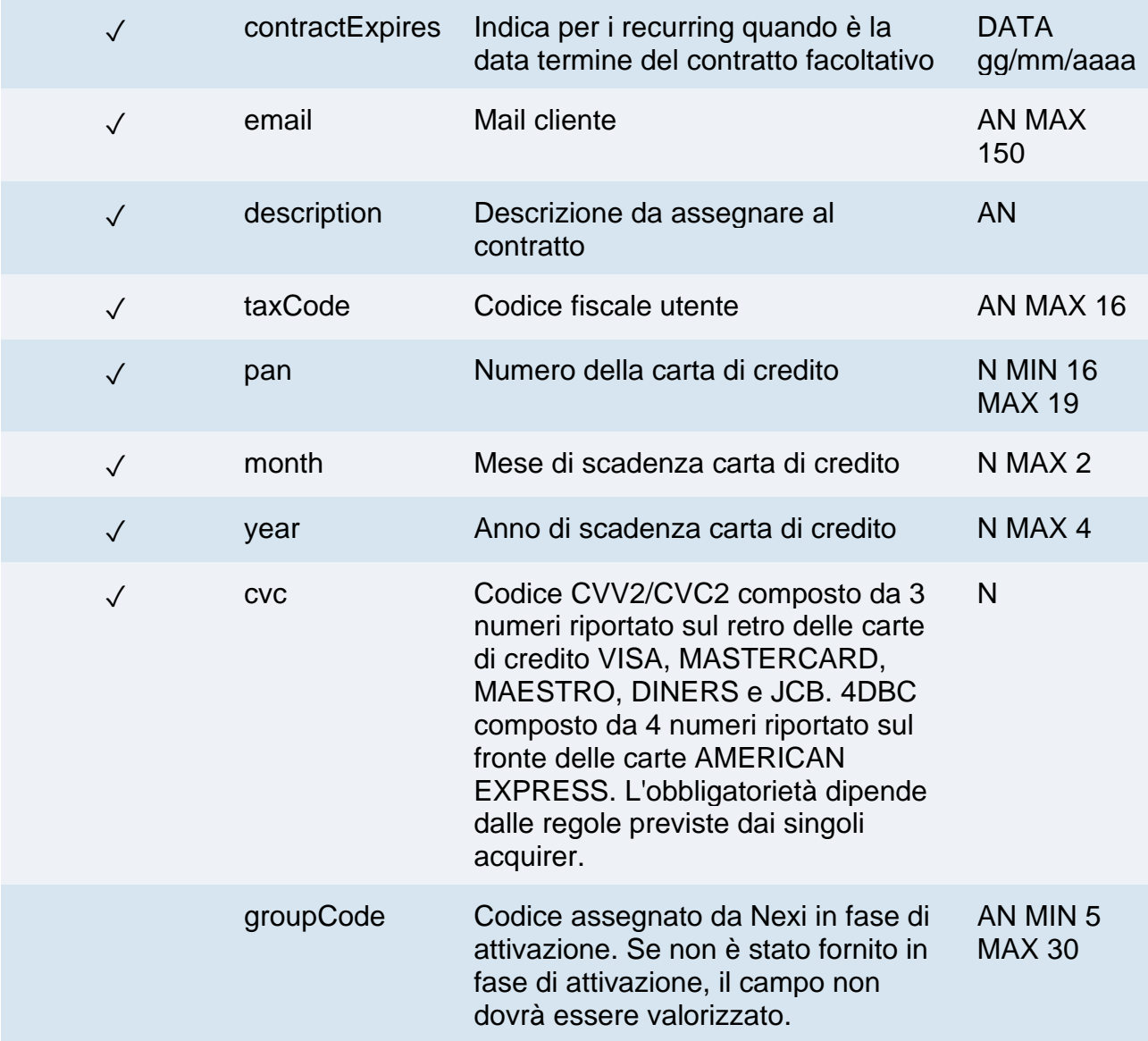

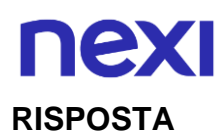

## **CLASSE**

ApiPrimoPagamentoMOTOResponse

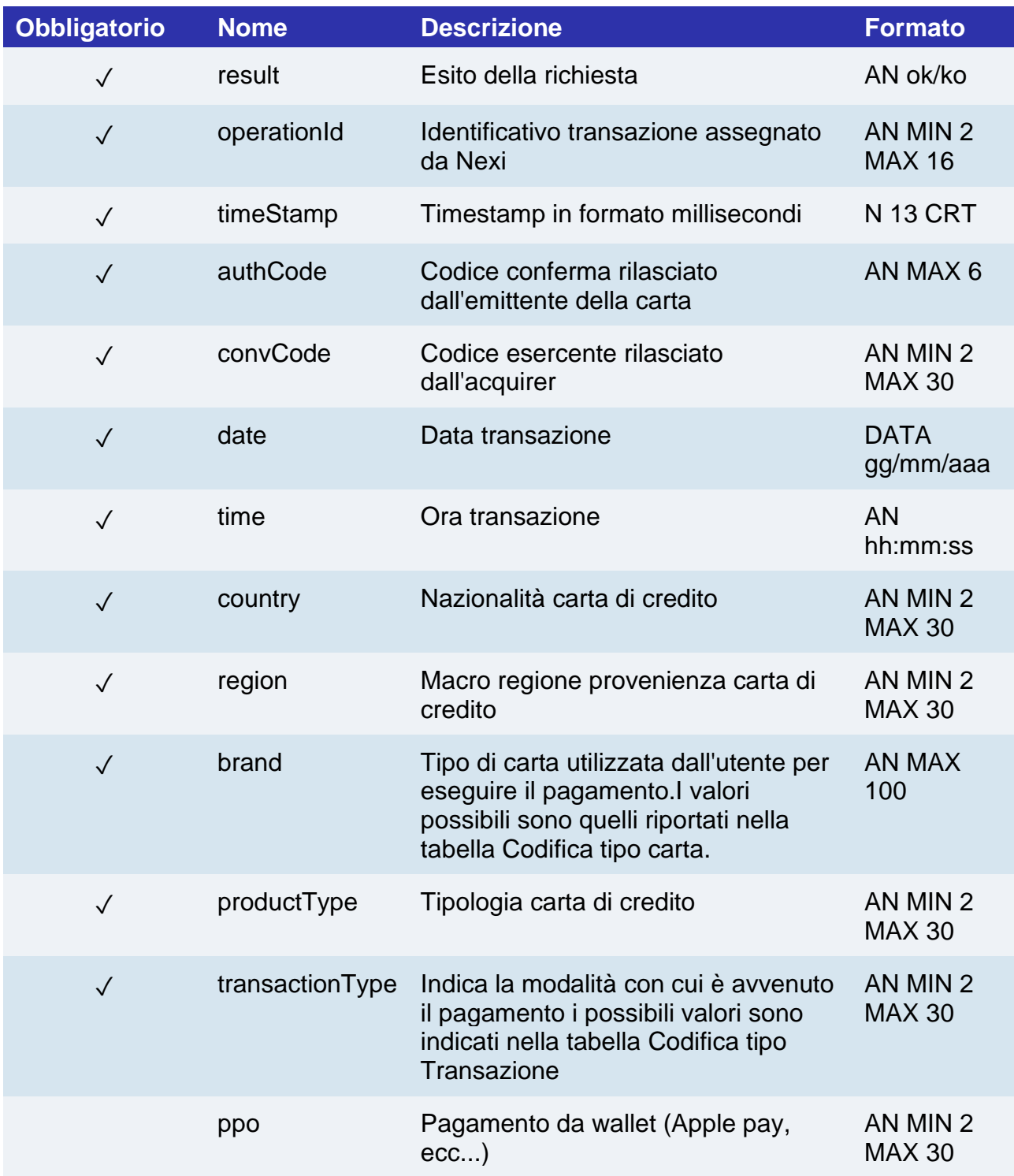

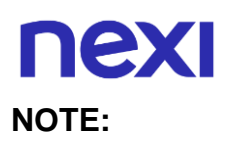

• In fase di primo pagamento, se si valorizza l'importo con "0" (zero), XPay invierà al circuito una richiesta di verifica carta con tokenizzazione. Diners non permette l'utilizzo di questo importo, se si è in possesso della convenzione con questo circuito, sarà necessario effettuare un primo pagamento di 1 centesimo che Nexi riconoscerà come operazione di verifica carta con tokenizzazzione e l'importo non verrà addebitato.

# Verifica Carta 3D Secure

L'utilizzo di questo servizio si svolge in 2 fasi. Nel primo step si inviano i dati della carta e l'SDK si occupa di gestire il 3D Secure e restituire il xpayNonce. Con il XpayNonce ricevuto in risposta l'APP procede a richiamare il secondo servizio verifica carta 3DS.

Questo servizio richiede l'ottenimento da parte dell'esercente della certificazione PCI-DSS.

### **Crea xpayNonce**

#### **RICHIESTA**

### **CLASSE**

ApiCreaNonceVerificaCartaRequest

### METODO

creaNonceVerificaCarta

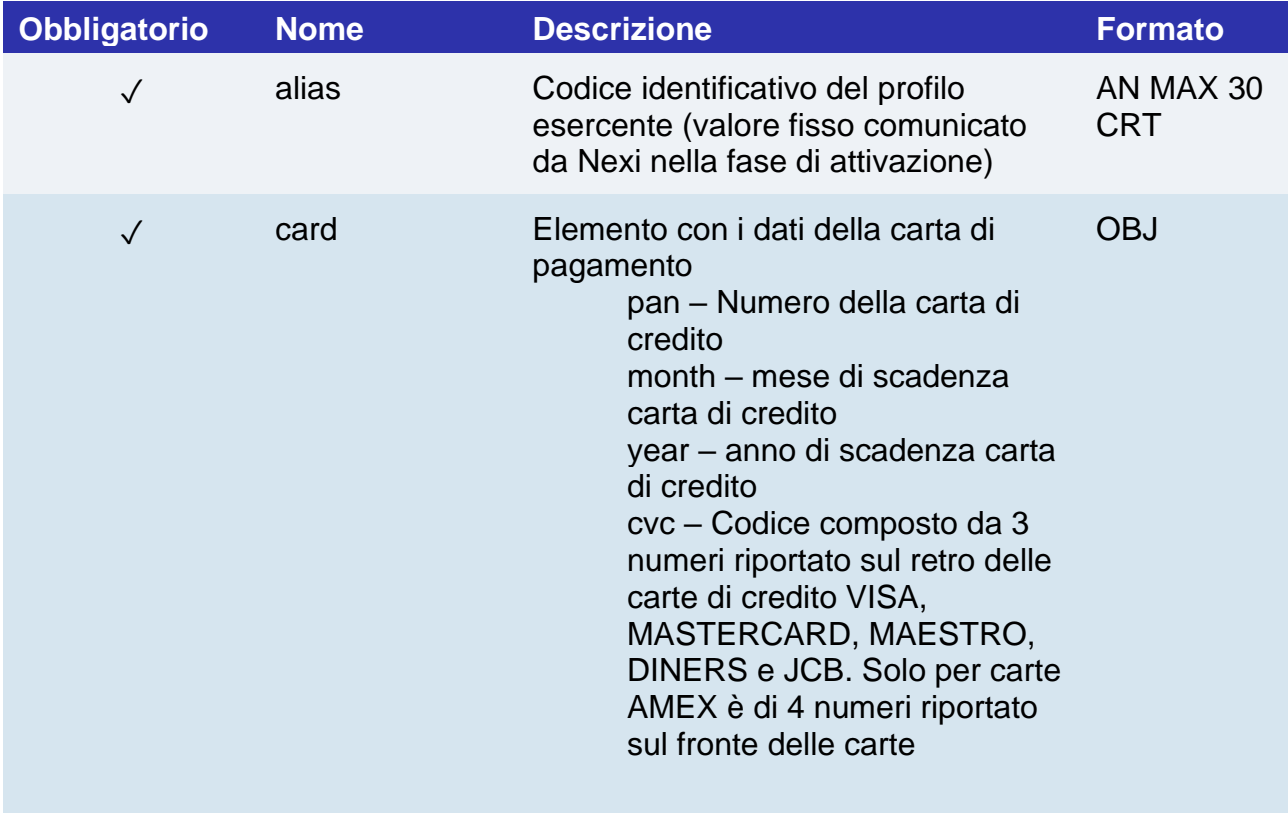

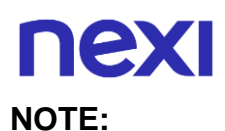

Consente di creare un xpayNonce da utilizzare per poter chiamare la verificaCarta3DS. Se la carta dev'essere autenticata tramite 3D Secure, verrà aperta una WebView per completare la procedura, al termine della quale verrà restituita la risposta ApiCreaNonceVerificaCartaResponse.

### **RISPOSTA**

### **CLASSE**

ApiCreaNonceVerificaCartaResponse

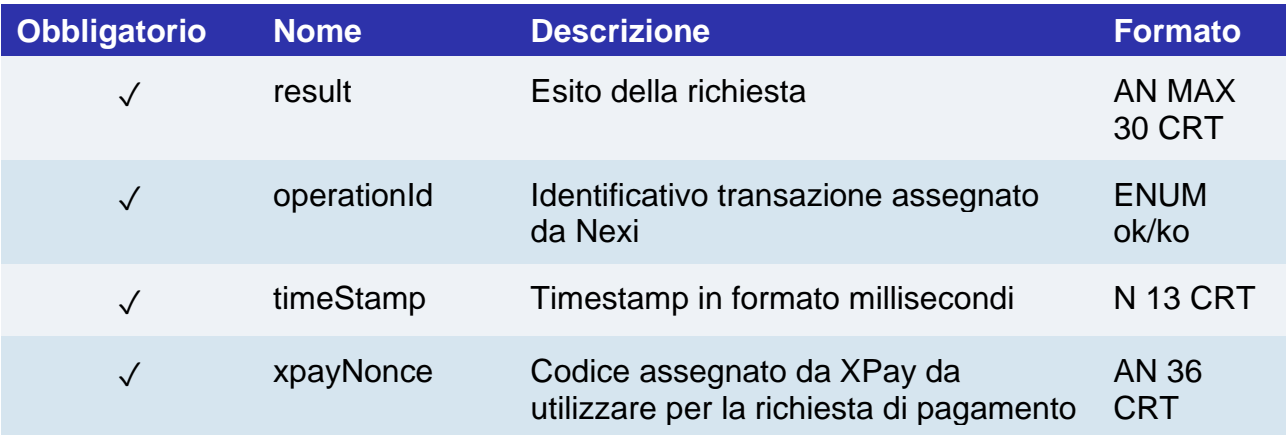

## **Verifica autorizzativa carta**

### **RICHIESTA**

# **CLASSE** ApiVerificaCarta3DSRequest **METODO** verificaCarta3DS

## **Parametri obbligatori**

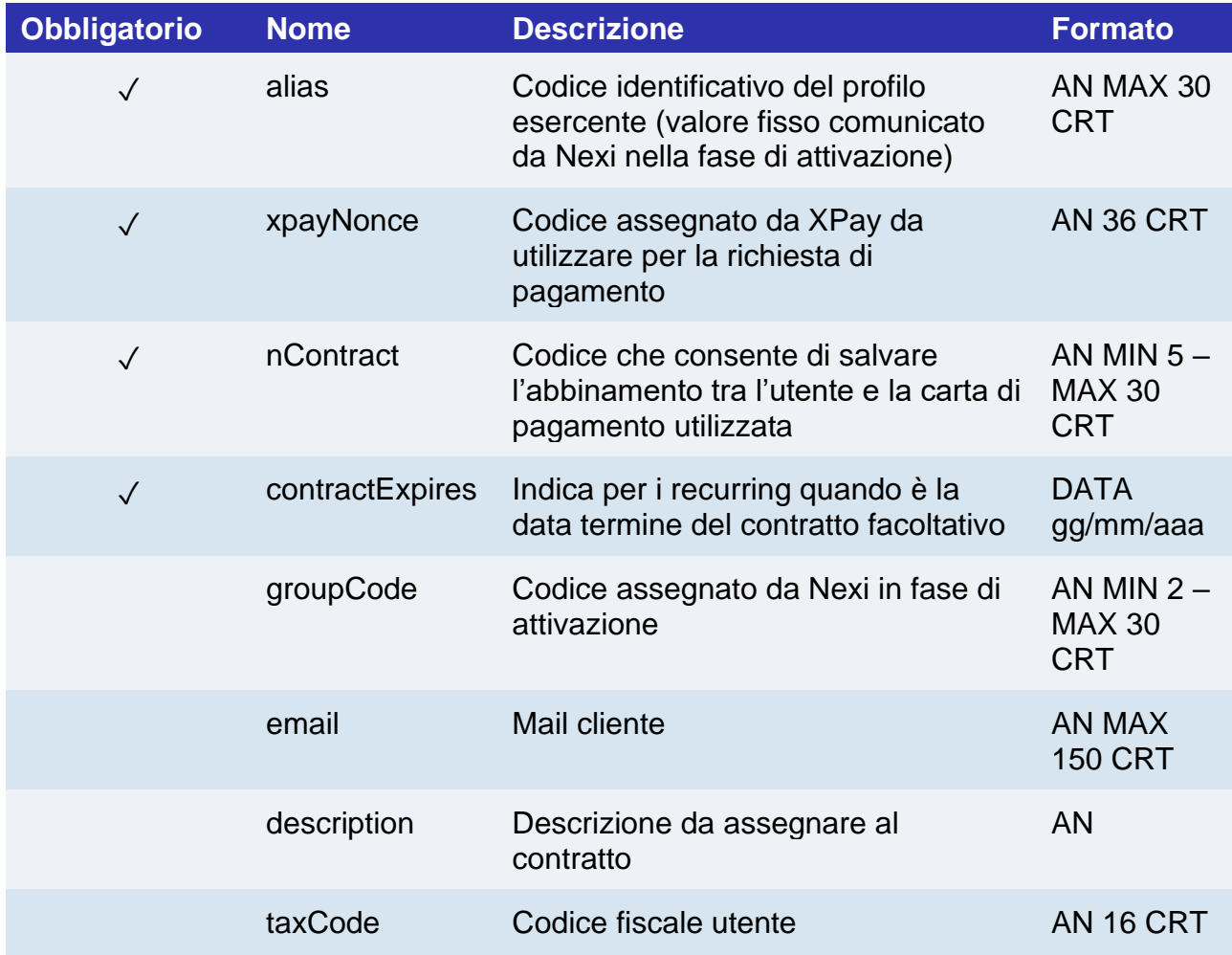

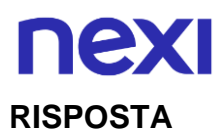

### **CLASSE**

### ApiVerificaCarta3DSResponse

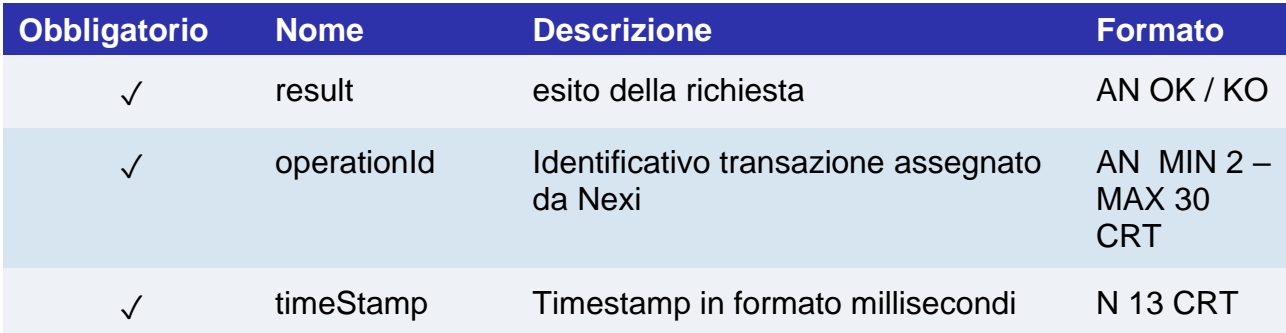

### **NOTE:**

• Nel caso di esito KO con codice di errore 96, è necessario che il cliente riprovi nuovamente ad eseguire il pagamento con la medesima carta e importo.

# Recurring primo Pagamento 3D Secure

Effettua una transazione di pagamento con 3D Secure contestualmente registra il contratto per l'utilizzo nei successivi pagamenti recurring o OneClickPay/card on file. L'utilizzo di questo servizio si svolge in 2 fasi. Nel primo step si inviano i dati della carta e l'SDK si occupa di gestire il 3D Secure e restituire il xpayNonce. Con il XpayNonce ricevuto in risposta l'APP procede a richiamare il secondo servizio pagamento.

Questo servizio richiede l'ottenimento da parte dell'esercente della certificazione PCI-DSS.

### **Crea xpayNonce**

### **RICHIESTA**

**CLASSE**

ApiCreaNoncePrimoPagamento3DSRequest

### **METODO**

creaNoncePrimoPagamento3DS

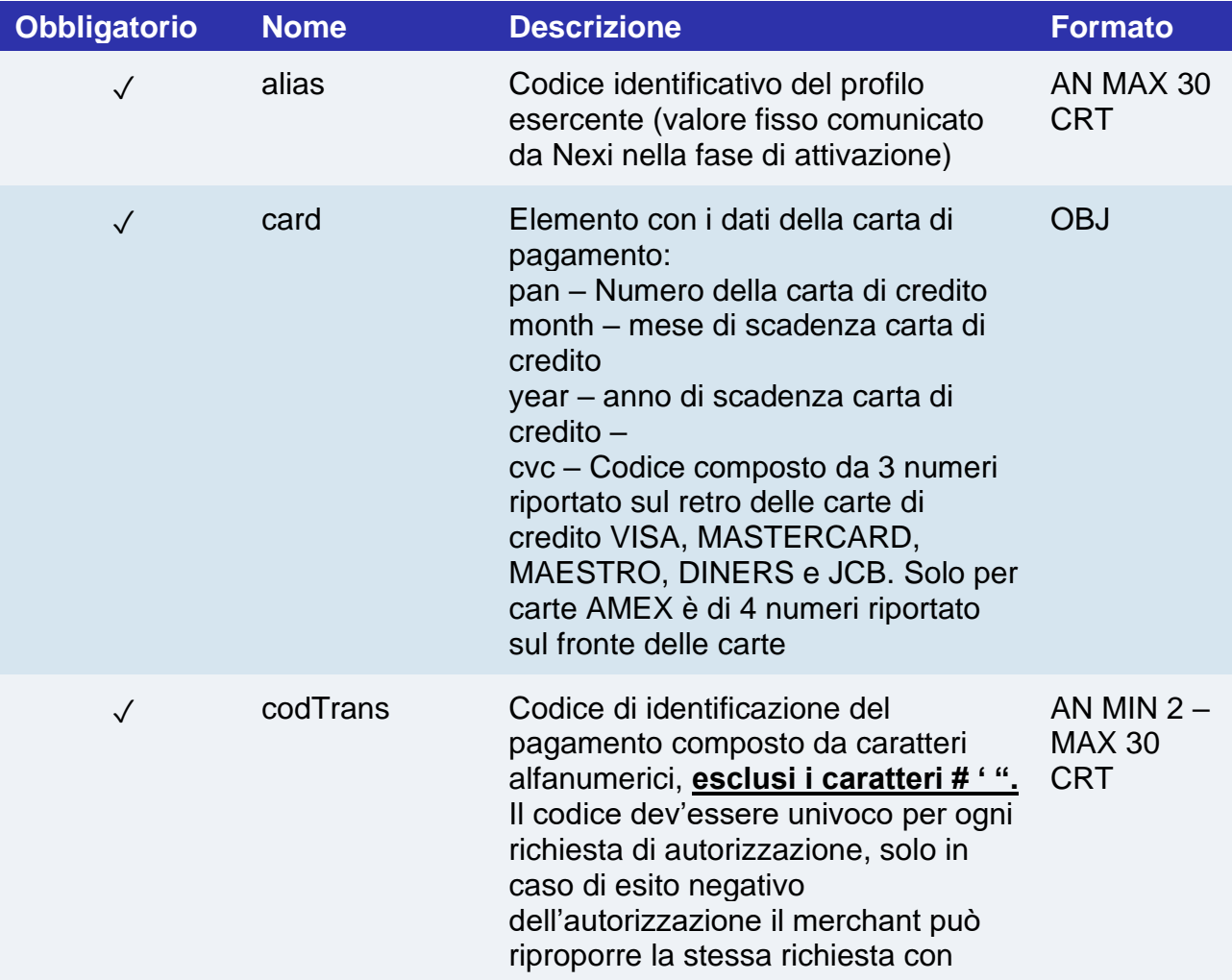

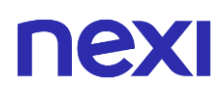

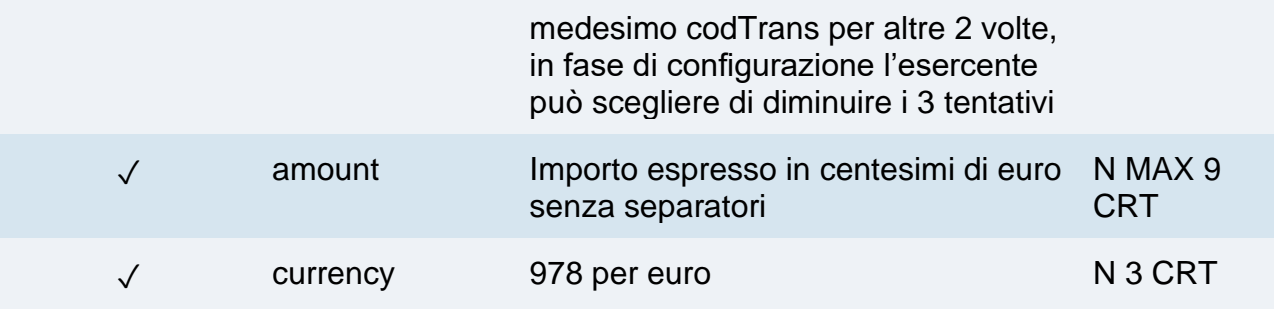

### **RISPOSTA**

#### **CLASSE**

ApiCreaNoncePrimoPagamento3DSResponse

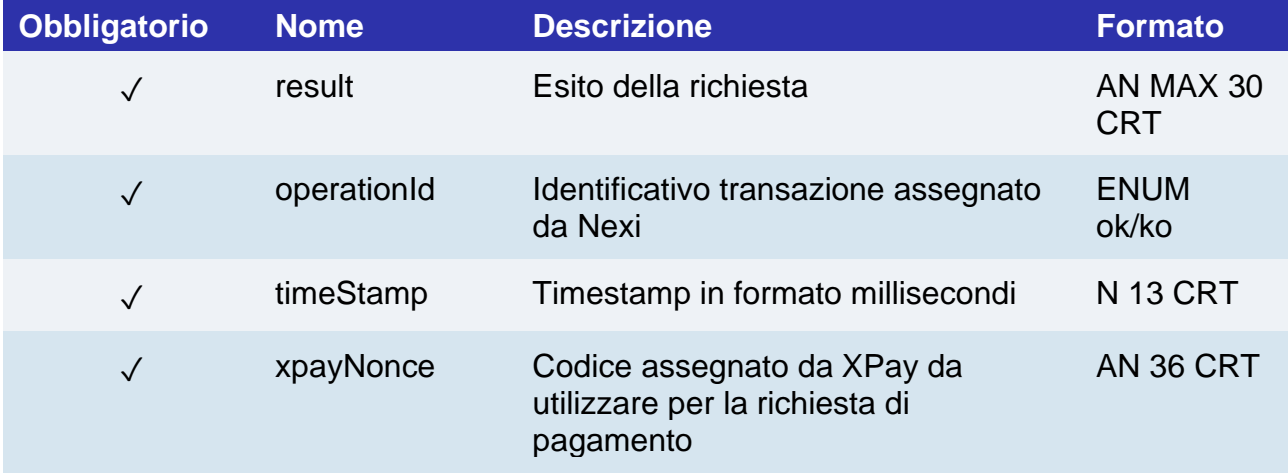

**NOTE:** Consente di creare un xpayNonce da utilizzare per poter chiamare il servizio primoPagamento3DS.

Se la carta dev'essere autenticata tramite 3D Secure, verrà aperta una WebView per completare la procedura, al termine della quale verrà restituita la risposta ApiCreaNoncePrimoPagamento3DSResponse.

## **Pagamento e registrazione contratto**

**RICHIESTA**

### **CLASSE**

ApiPrimoPagamento3DSRequest

### **METODO**

primoPagamento3DS

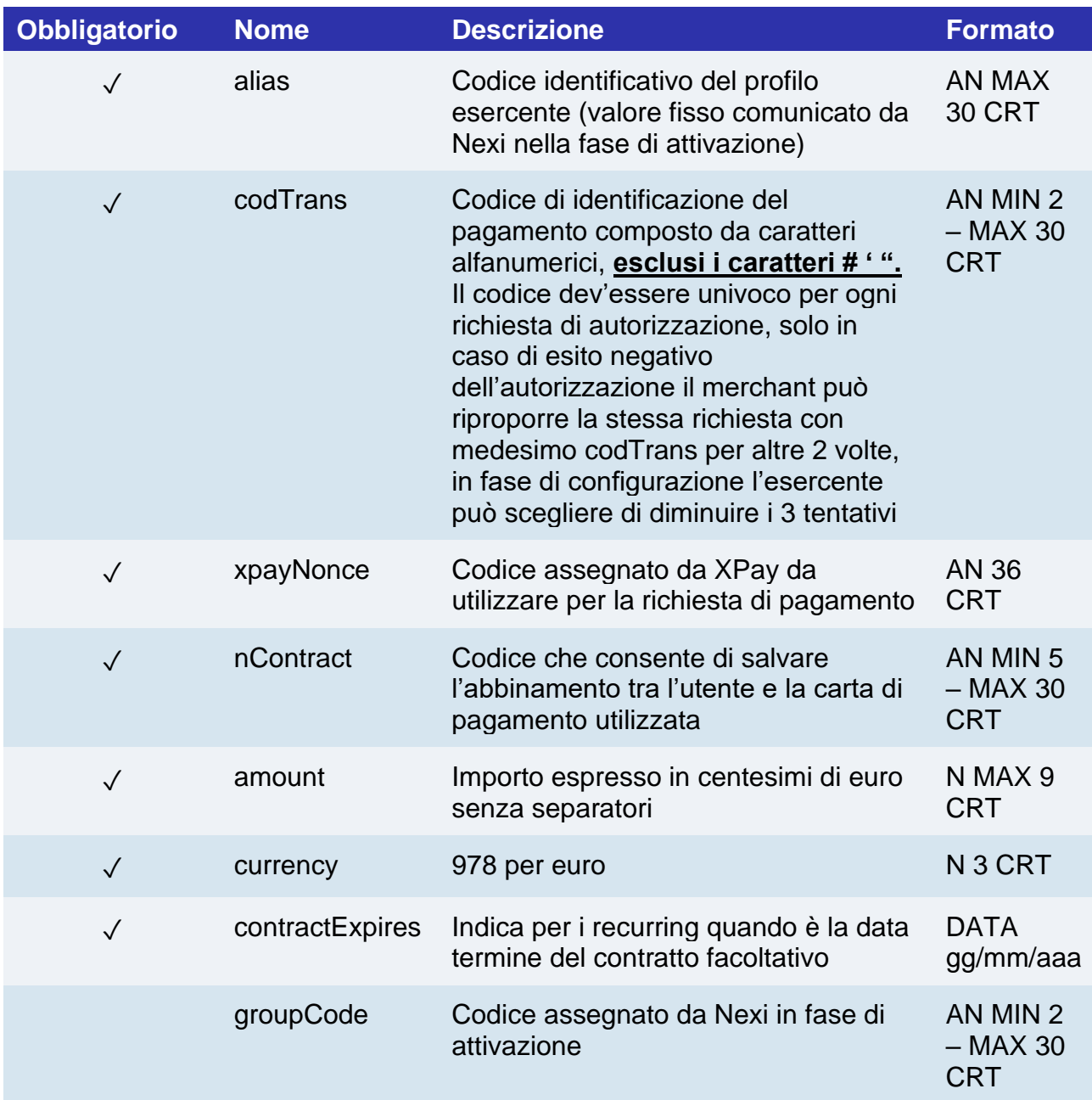

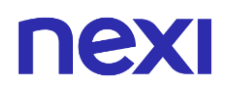

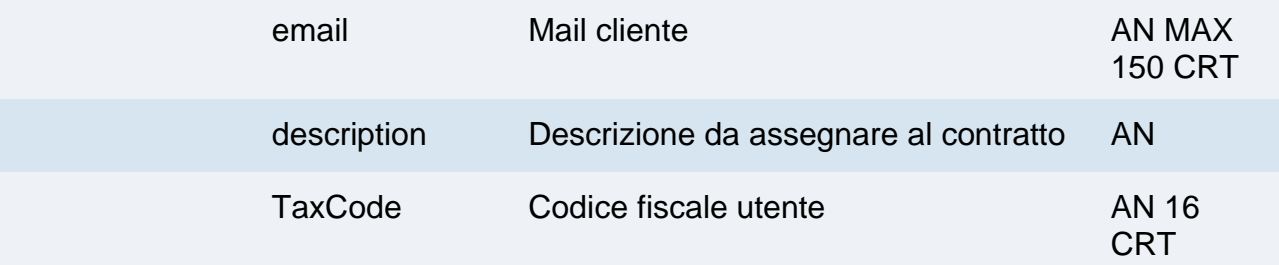

### **RISPOSTA**

## **CLASSE**

ApiPrimoPagamento3DSResponse

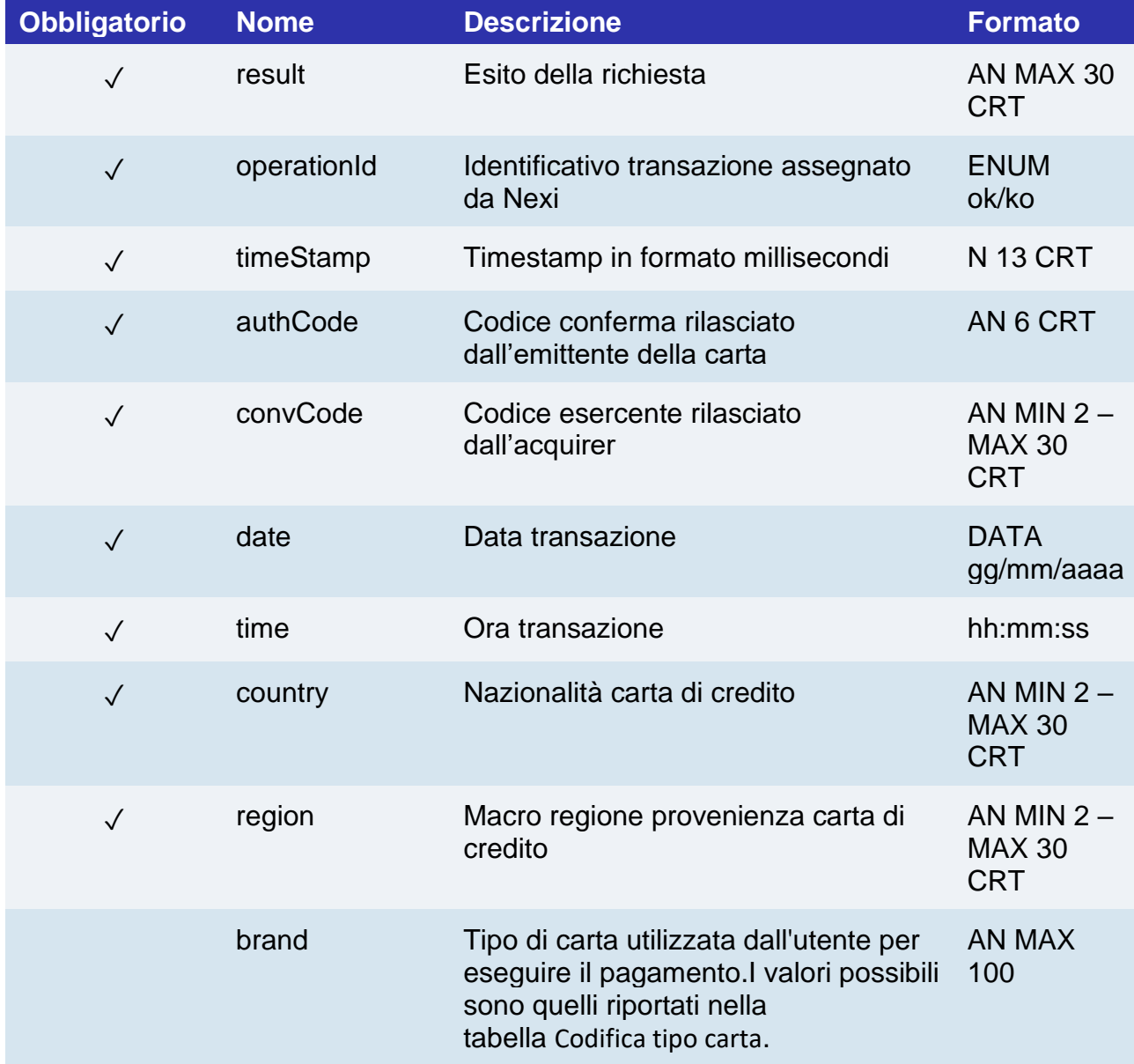

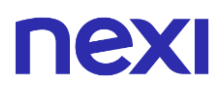

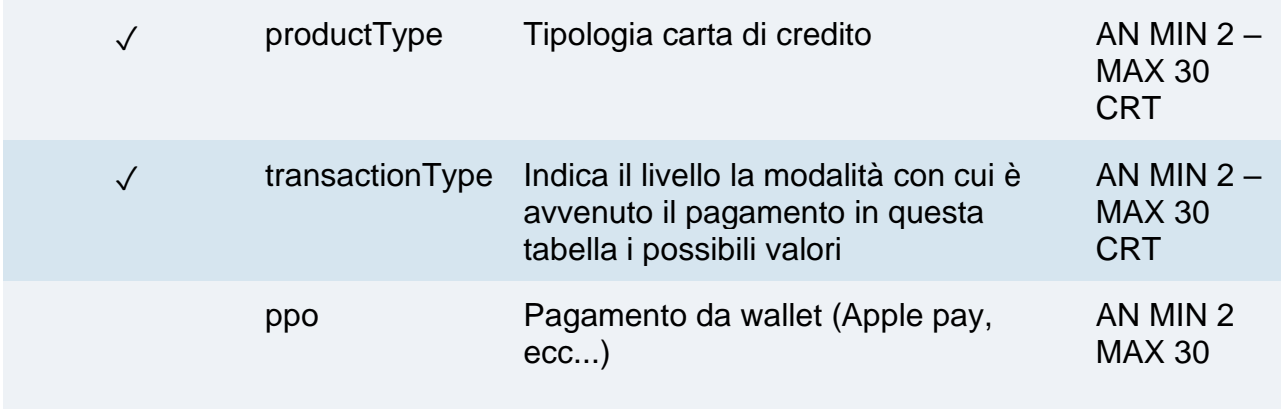

### **NOTE:**

- In fase di primo pagamento, se si valorizza l'importo con "0" (zero), XPay invierà al circuito una richiesta di verifica carta con tokenizzazione. Diners non permette l'utilizzo di questo importo, se si è in possesso della convenzione con questo circuito, sarà necessario effettuare un primo pagamento di 1 centesimo che Nexi riconoscerà come operazione di verifica carta con tokenizzazzione e l'importo non verrà addebitato.
- Nel caso di esito KO con codice di errore 96, è necessario che il cliente riprovi nuovamente ad eseguire il pagamento con la medesima carta e importo.

# Primo pagamento 3D Secure

Effettua una transazione di pagamento con 3D Secure contestualmente registra il contratto per l'utilizzo nei successivi pagamenti recurring o OneClickPay/card on file. L'utilizzo di questo servizio si svolge in 2 fasi. Nel primo step si inviano i dati della carta e l'SDK si occupa di gestire il 3D Secure e restituire il xpayNonce. Con il XpayNonce ricevuto in risposta l'APP procede a richiamare il secondo servizio pagamento.

Questo servizio richiede l'ottenimento da parte dell'esercente della certificazione PCI-DSS.

### **CLASSE**

ApiCreaNoncePrimoPagamento3DSRequest

### **METODO**

creaNoncePrimoPagamento3DS

# **Crea xpayNonce**

### **RICHIESTA**

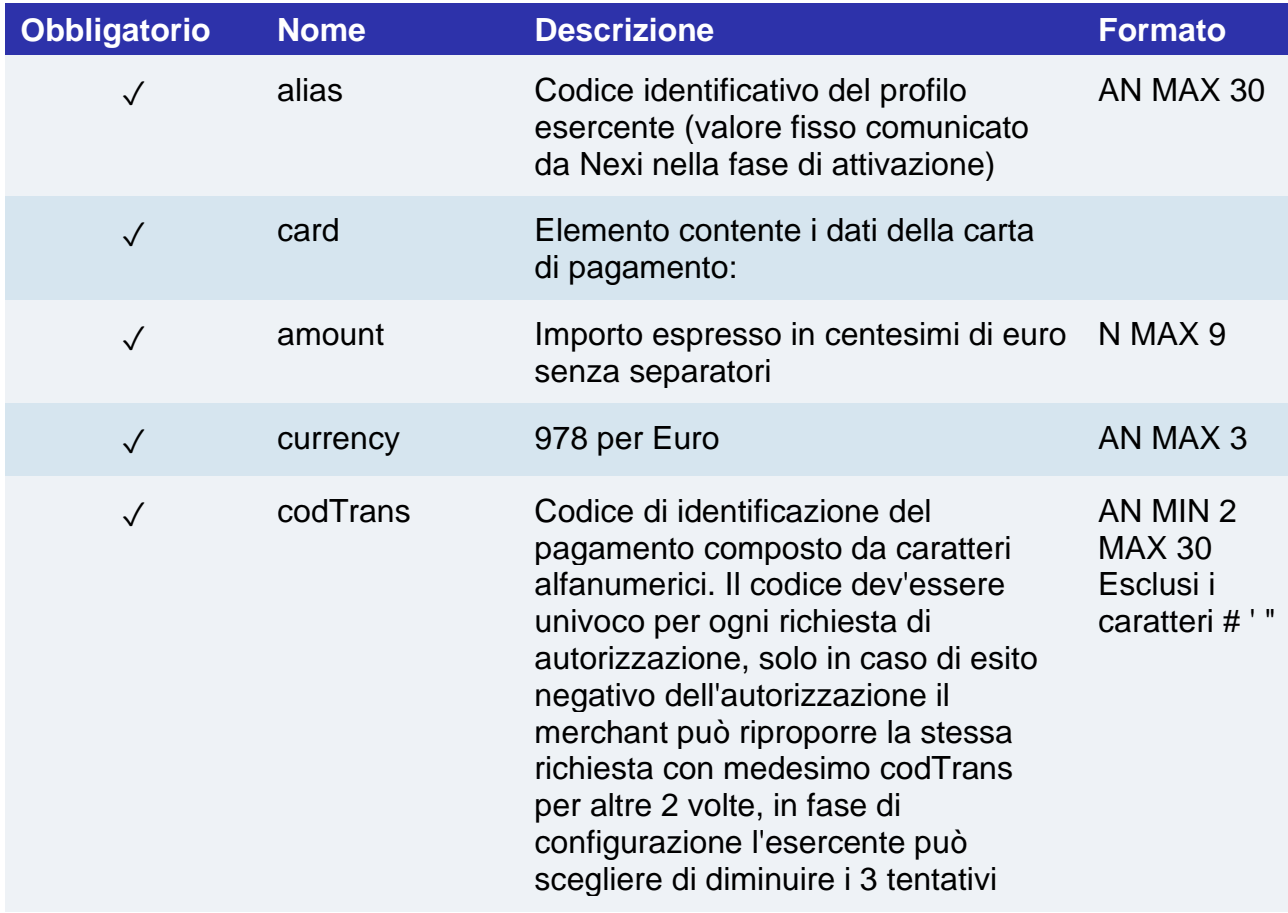

## **Elemento card**

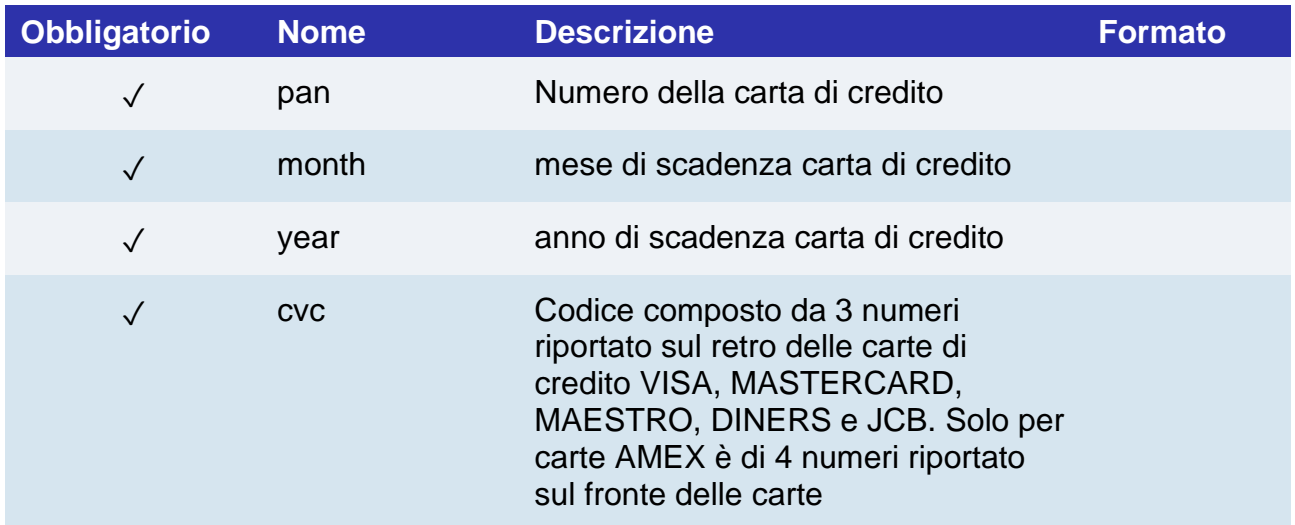

### **RISPOSTA**

## **CLASSE**

ApiCreaNoncePrimoPagamento3DSResponse

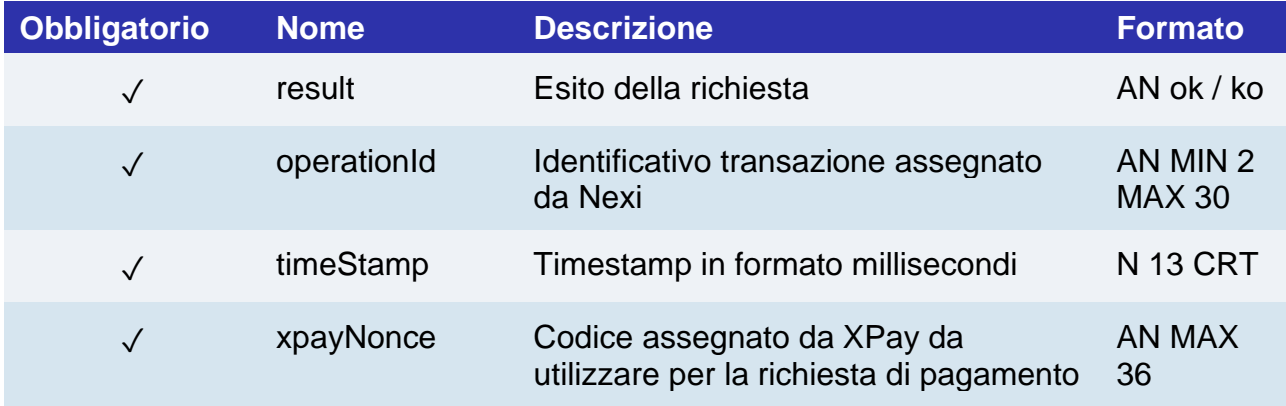

# **Richiesta - Pagamento e registrazione contratto**

**RICHIESTA**

### **CLASSE**

ApiPrimoPagamento3DSRequest

### **METODO**

primoPagamento3DS

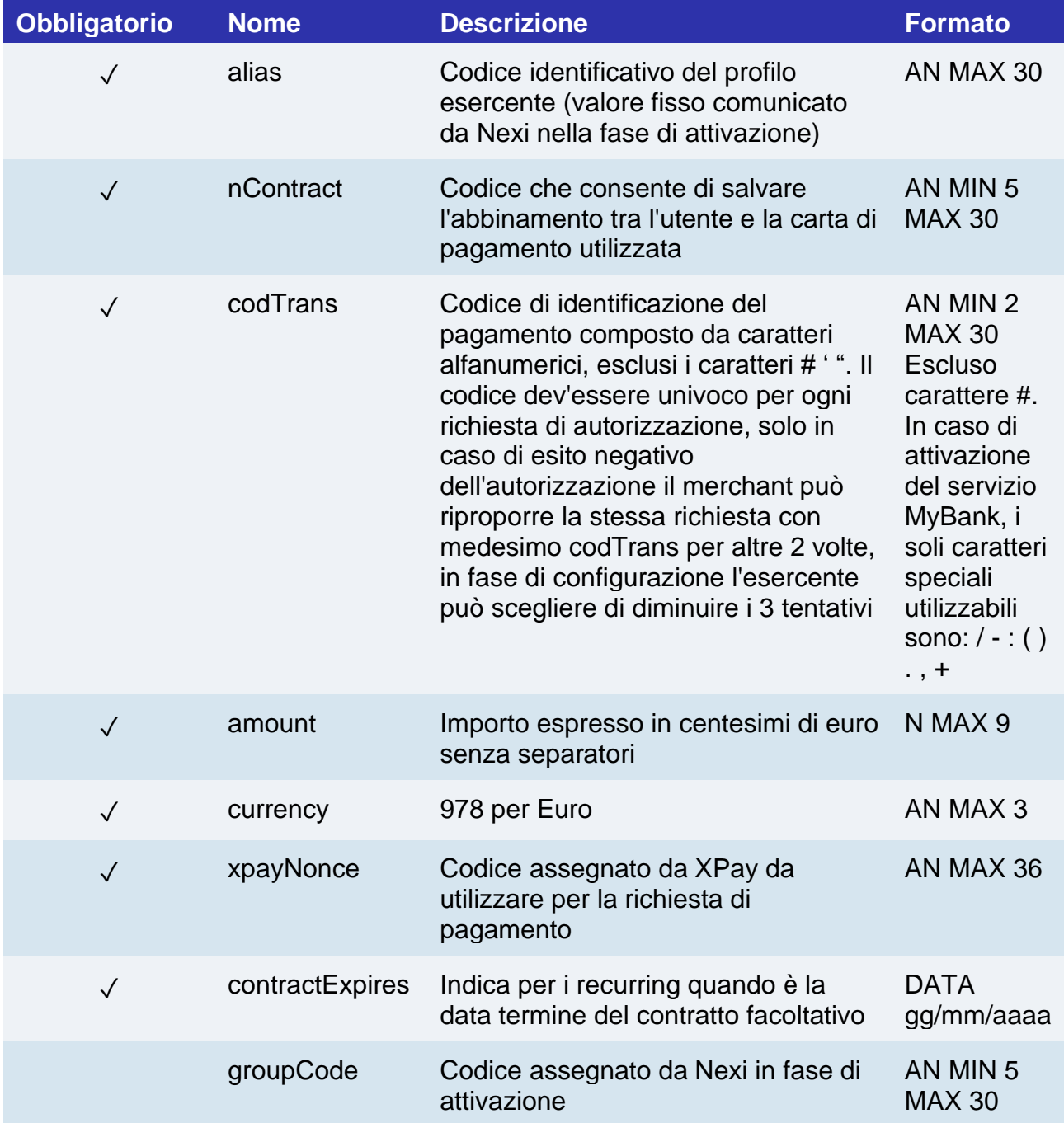

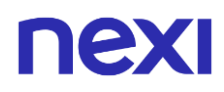

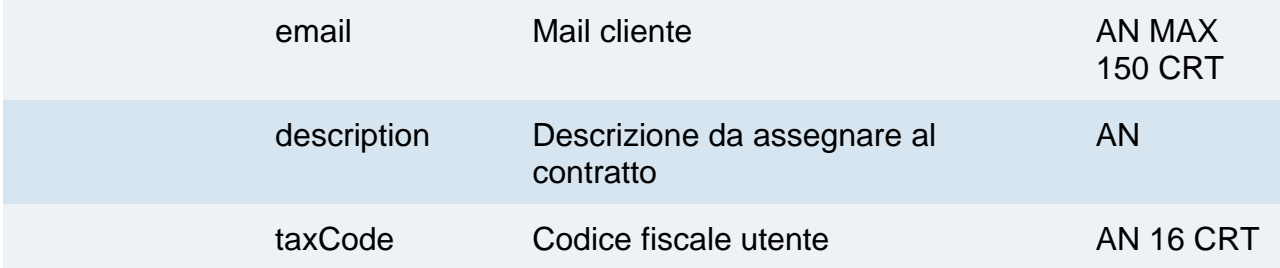

### **RISPOSTA**

**CLASSE** 

ApiPrimoPagamento3DSResponse

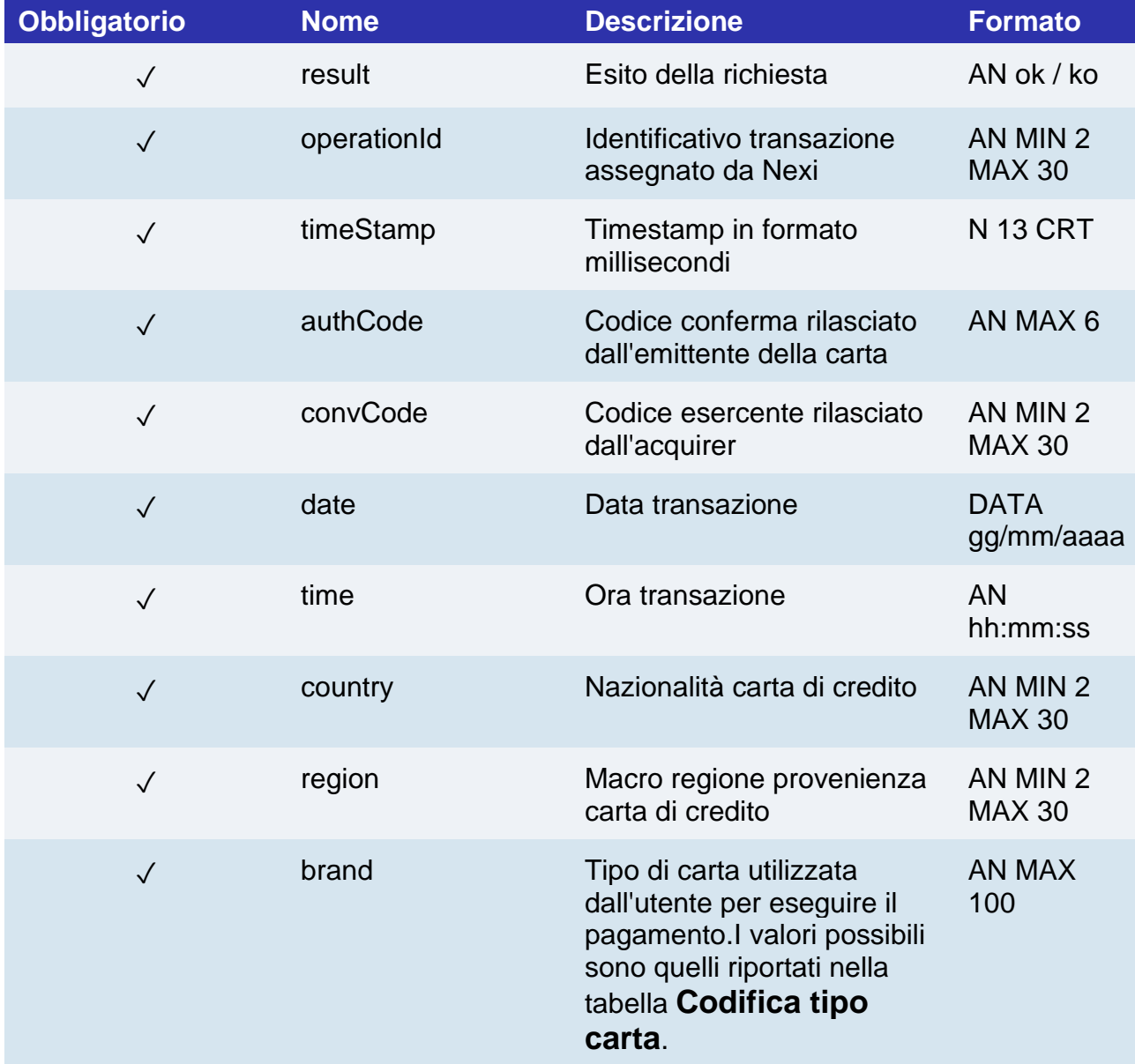

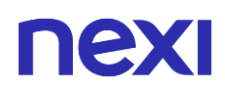

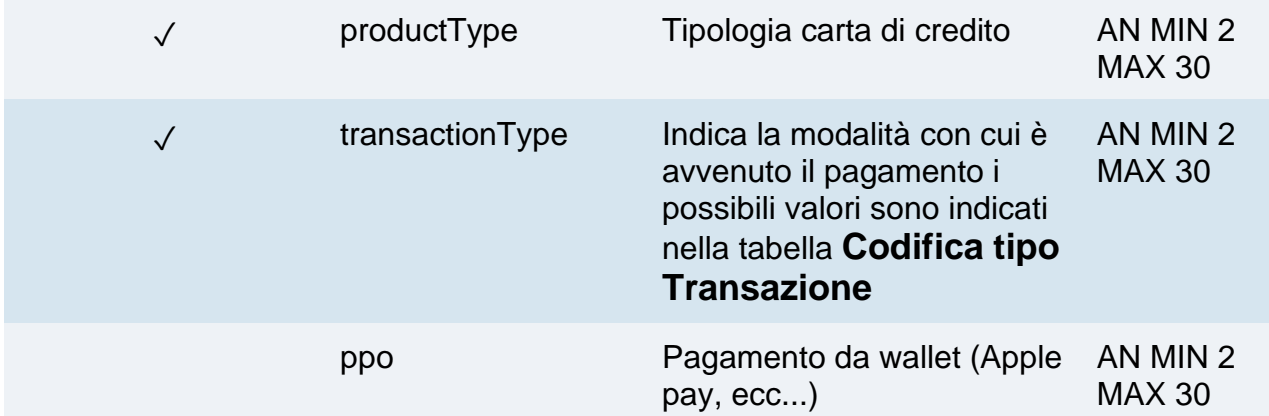

### **NOTE:**

- In fase di primo pagamento, se si valorizza l'importo con "0" (zero), XPay invierà al circuito una richiesta di verifica carta con tokenizzazione. Diners non permette l'utilizzo di questo importo, se si è in possesso della convenzione con questo circuito, sarà necessario effettuare un primo pagamento di 1 centesimo che Nexi riconoscerà come operazione di verifica carta con tokenizzazzione e l'importo non verrà addebitato.
- Nel caso di esito KO con codice di errore 96, è necessario che il cliente riprovi nuovamente ad eseguire il pagamento con la medesima carta e importo.

# nexi Ricorrenze/OneClick

## Pagamento successivo

Quando devi provvedere all'addebito su un contratto precedentemente registrato, il tuo sistema deve inviare una chiamata con i dati del contratto registrato precedentemente registrato con il primo pagamento.

### **RICHIESTA**

### **CLASSE**

ApiPagamentoRicorrenteRequest

### **METODO**

pagamentoRicorrente

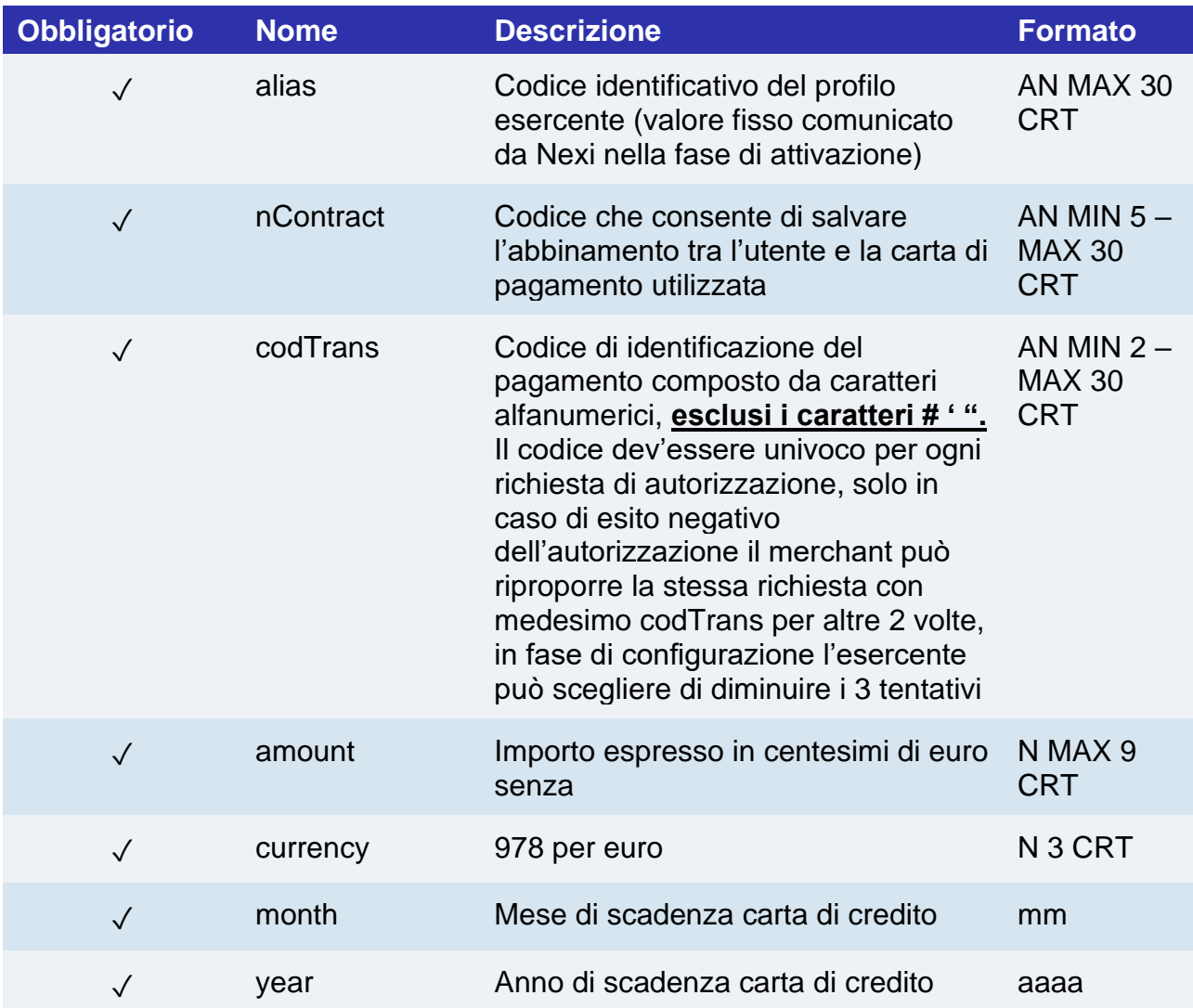

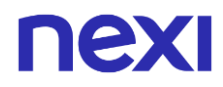

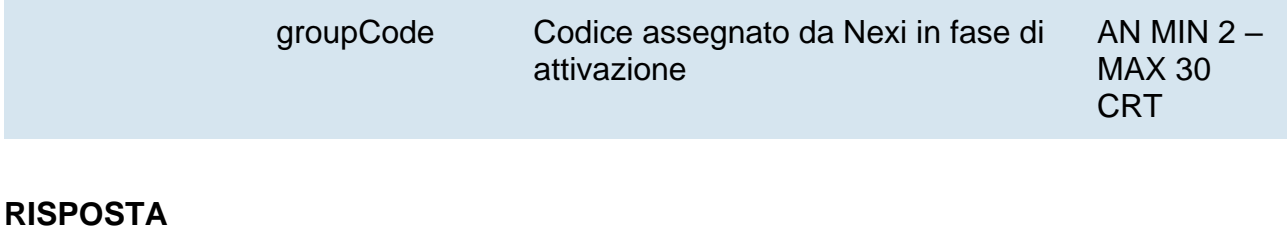

## **CLASSE**

ApiPagamentoRicorrenteResponse

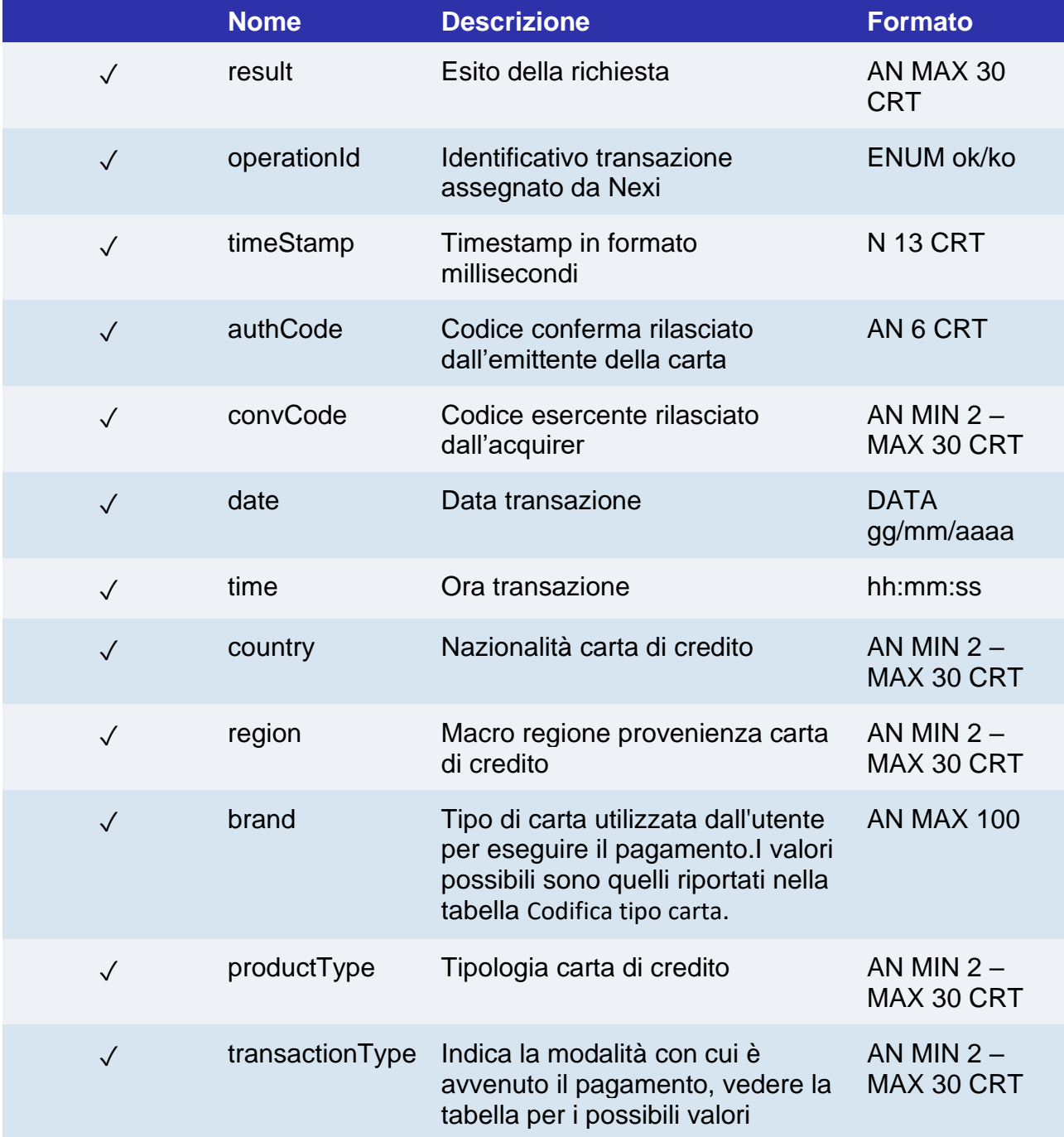

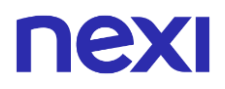

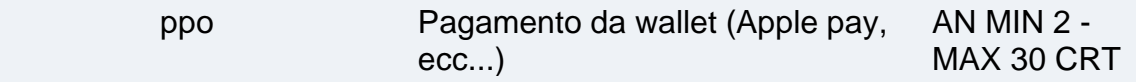

### **NOTE:**

• Le transazioni eseguite tramite pagamenti ricorrenti non possono essere incassate parzialmente.
## Pagamento successivo M.O.T.O.

Ogni volta che l'utente registrato effettua un acquisto successivo, l'e-commerce deve inviare, a Nexi, una chiamata con i dati del contratto registrato in fase di primo pagamento.

#### **RICHIESTA**

#### **CLASSE**

ApiPagamentoRicorrenteMOTORequest

#### **METODO**

pagamentoRicorrenteMOTO

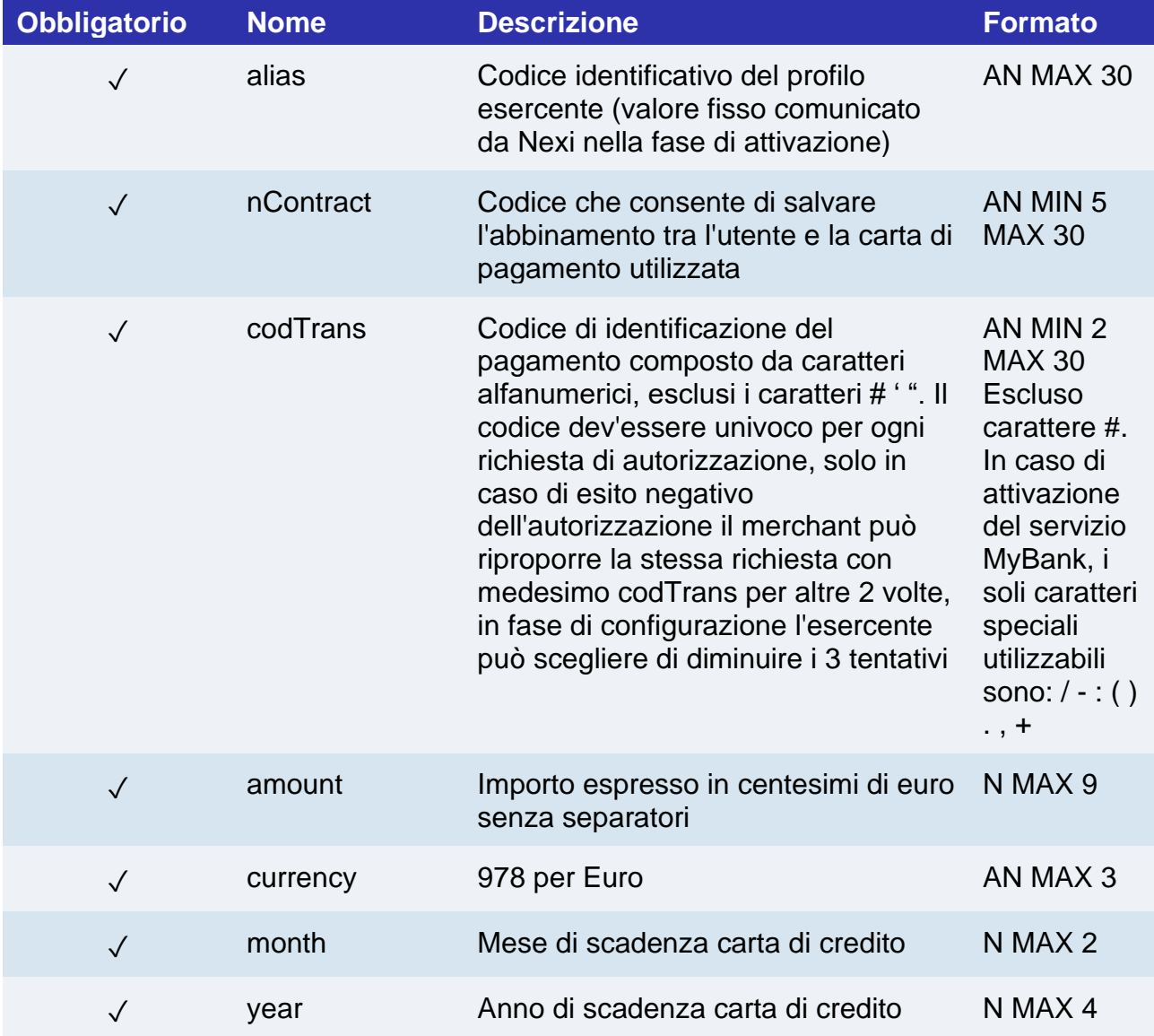

# nexi **RISPOSTA**

### **CLASSE**

### ApiPagamentoRicorrenteMOTOResponse

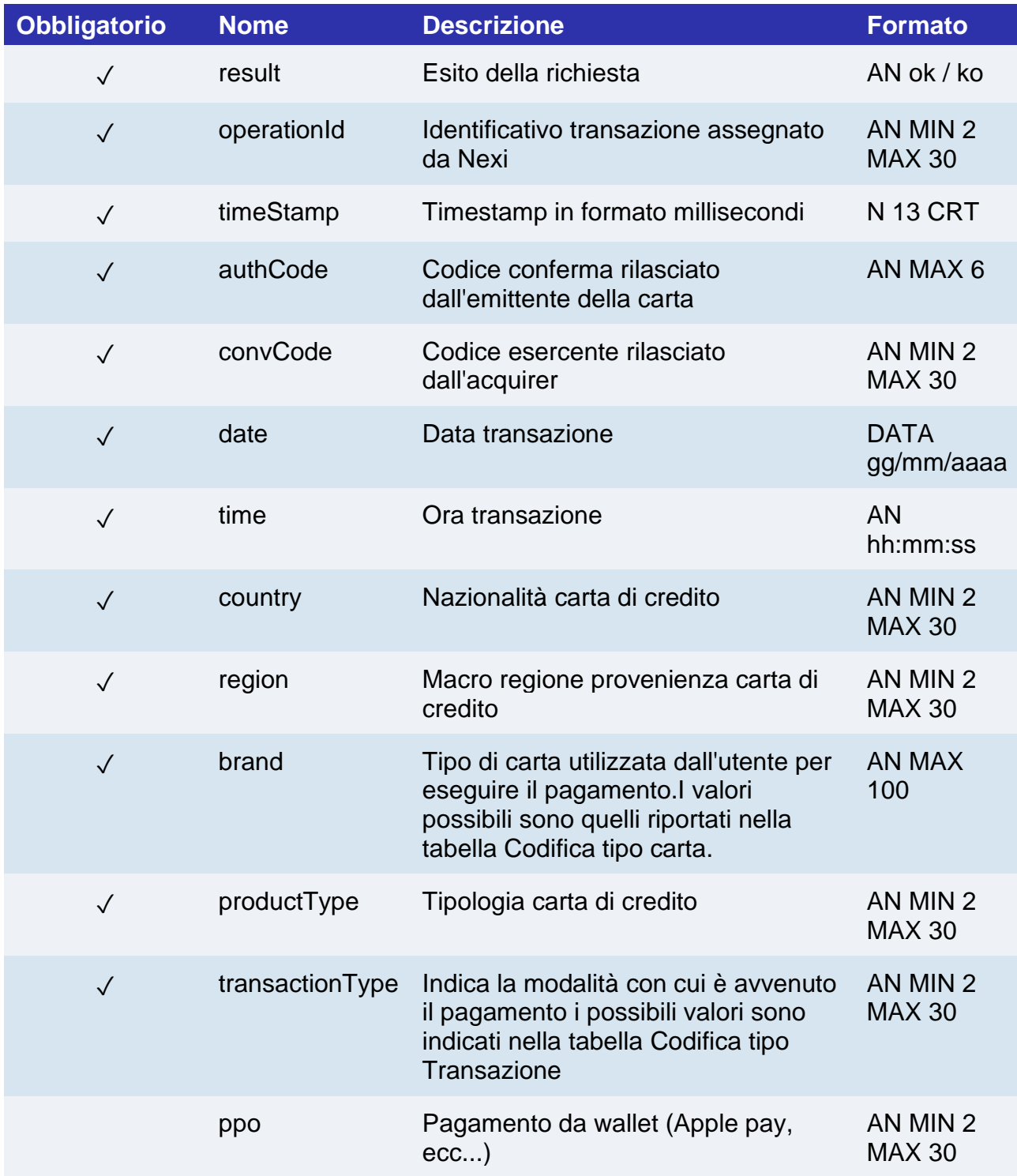

#### **NOTE:**

• Le transazioni eseguite tramite pagamenti ricorrenti non possono essere incassate parzialmente.

## Pagamento successivo 3D Secure

Quando devi provvedere all'addebito su un contratto precedentemente registrato, il tuo sistema deve inviare una chiamata con i dati del contratto registrato precedentemente con il primo pagamento. Questo tipo di chiamata richiederà l'inserimento del codice 3D Secure anche sui pagamenti ricorrenti.

### **Crea xpayNonce**

#### **RICHIESTA**

#### **CLASSE**

ApiCreaNoncePagamentoRicorrente3DSRequest

#### **METODO**

creaNoncePagamentoRicorrente3DS

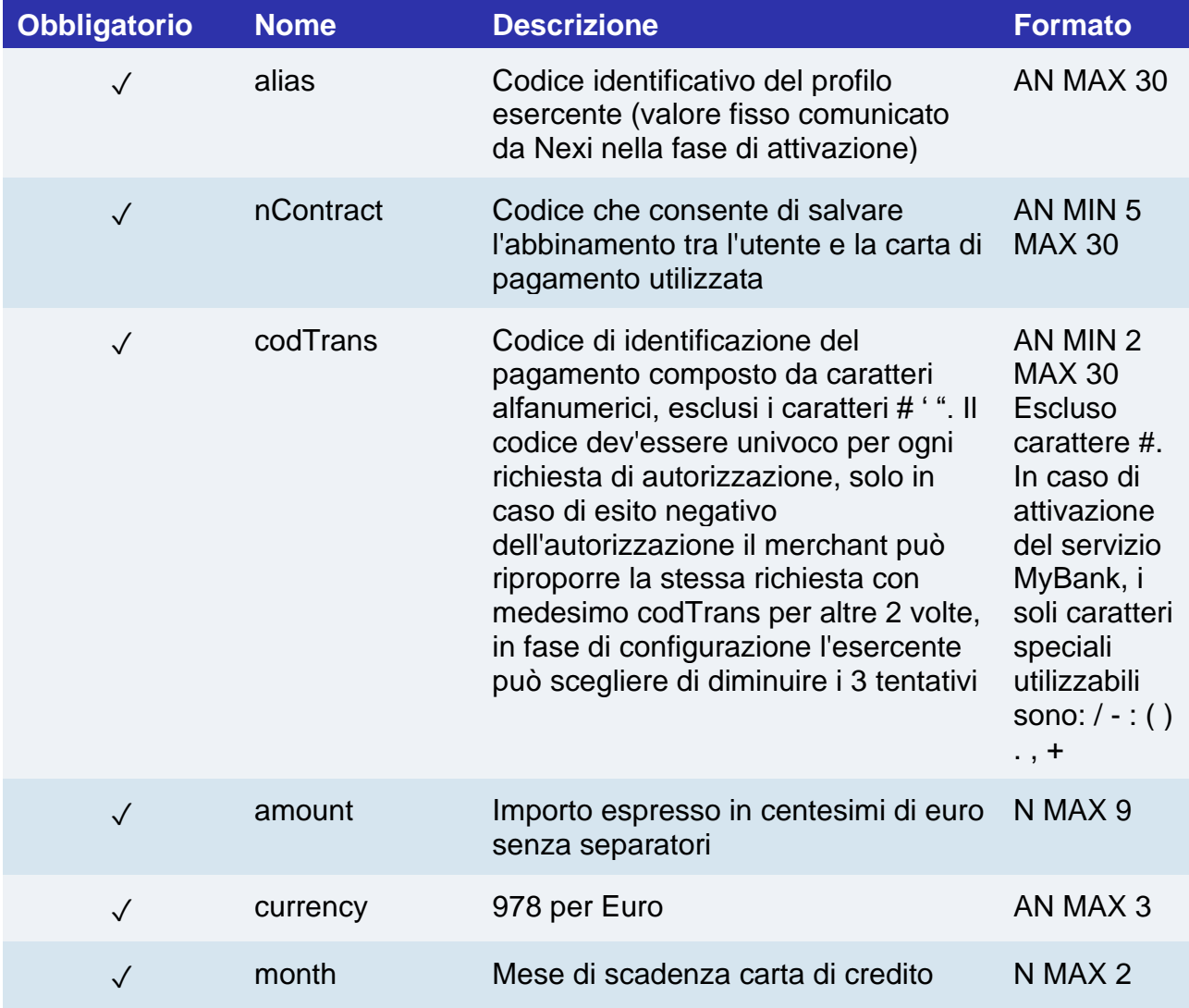

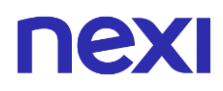

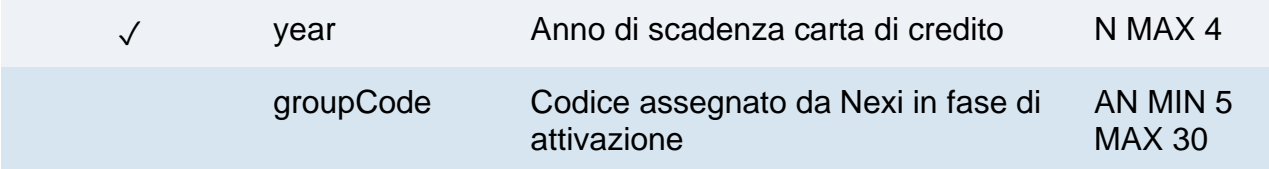

#### **RISPOSTA**

**CLASSE** 

ApiCreaNoncePagamentoRicorrente3DSResponse

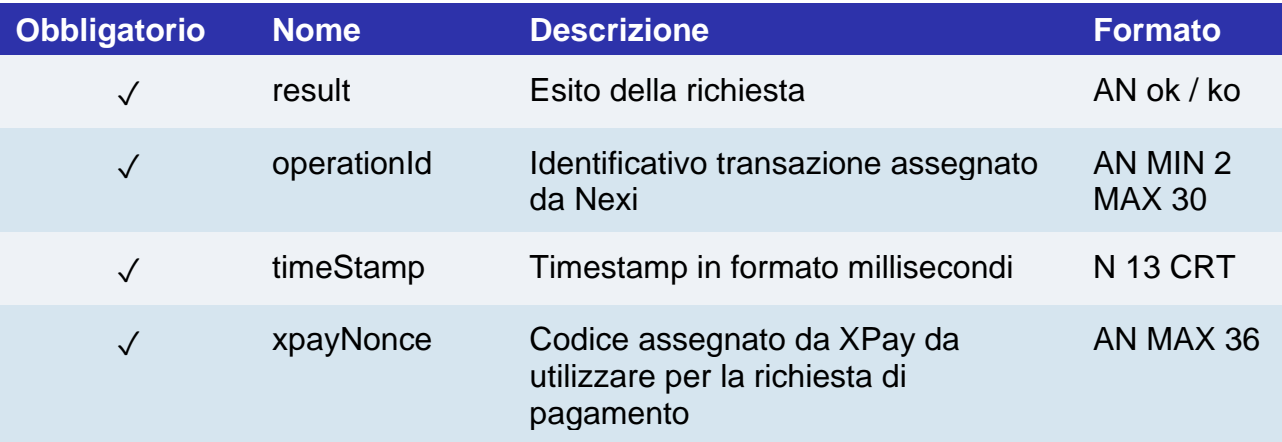

### **NOTE:**

• Contattando l'assistenza Nexi è possibile attivare il servizio 3D Secure dinamico. Questo servizio permette di inviare una richiesta di esenzione 3D Secure che verrà valutata dall'emittente carta ed eventualmente accettata. Una volta abilitato il servizio, Nexi invierà in automatico la richiesta di esenzione 3DS in tutti i pagamenti OneClick.

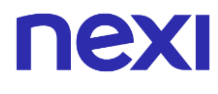

**Pagamento**

**RICHIESTA**

## **CLASSE**

ApiPagamentoRicorrente3DSRequest

## **METODO**

pagamentoRicorrente3DS

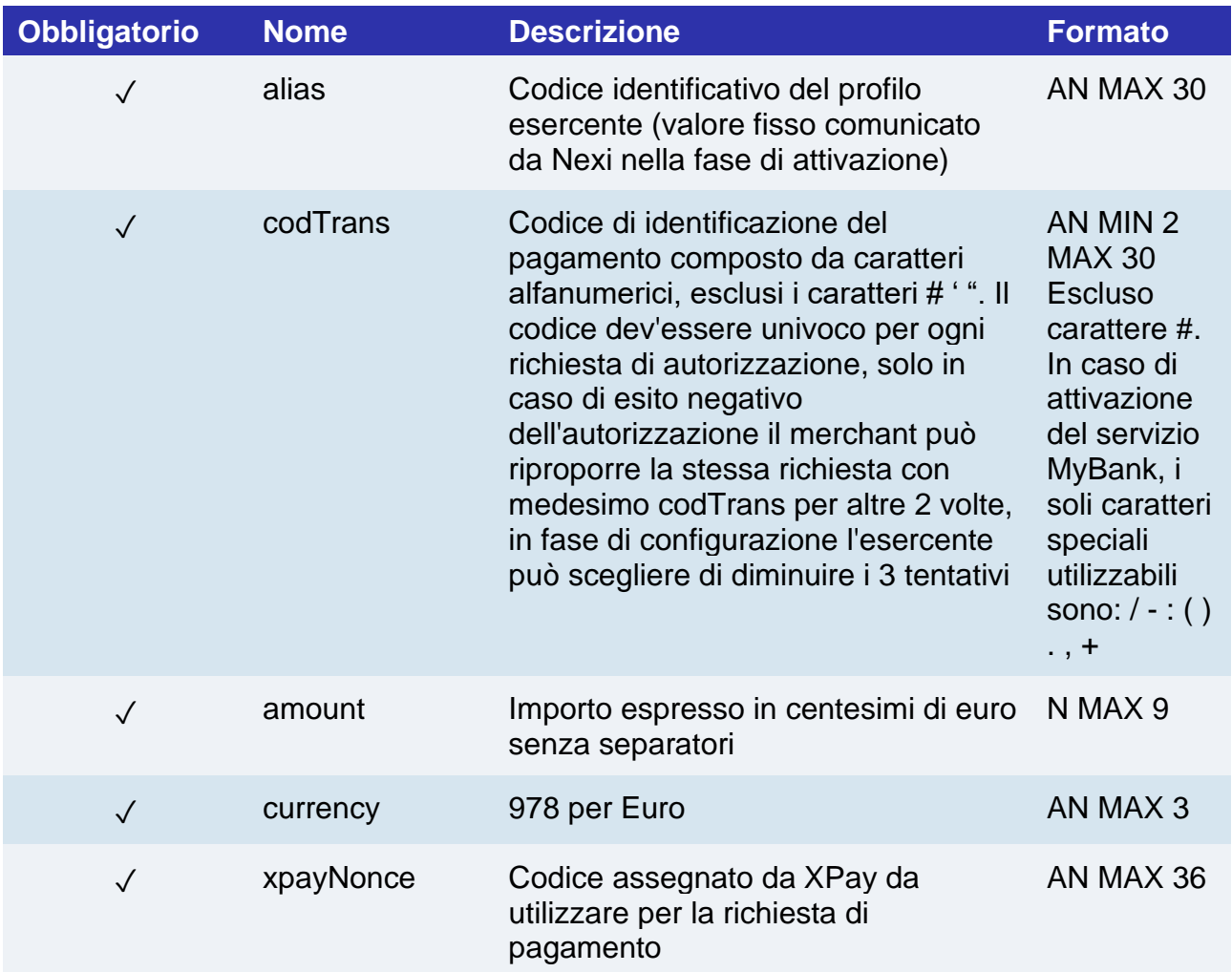

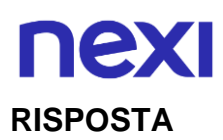

## **CLASSE**

## ApiPagamentoRicorrente3DSResponse

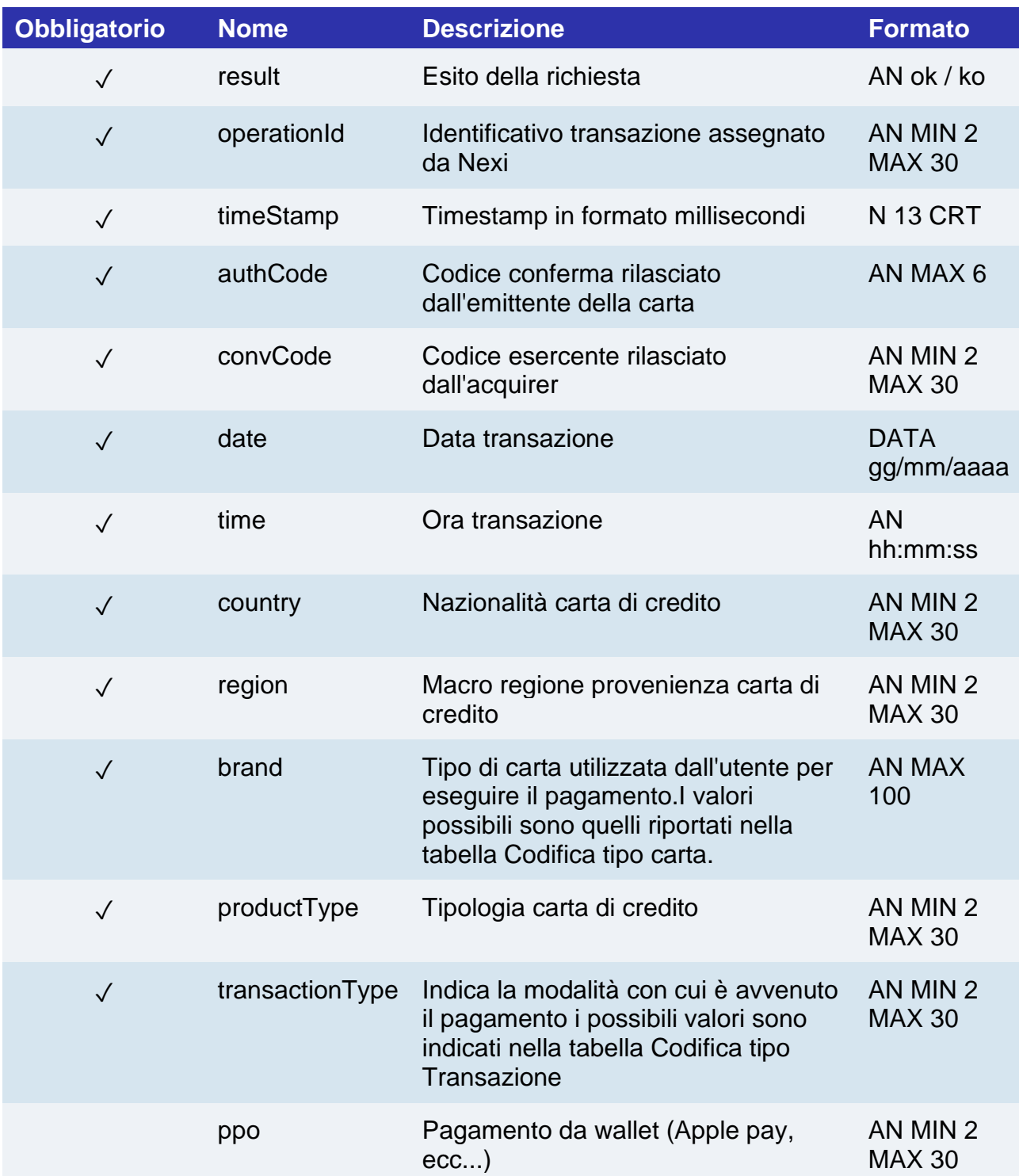

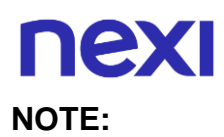

- Le transazioni eseguite tramite pagamenti ricorrenti non possono essere incassate parzialmente.
- Nel caso di esito KO con codice di errore 96, è necessario che il cliente riprovi nuovamente ad eseguire il pagamento con la medesima carta e importo.

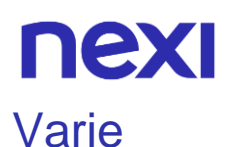

# Servizio Verifica DCC

Currency Choice è il servizio nato dalla collaborazione tra Nexi e Global Blue, che permette ai titolari di carte di credito internazionali Visa e MasterCard, di fare acquisti nella propria valuta con un tasso di cambio garantito al momento del pagamento.

Il servizio Currency Choice è attualmente disponibile nelle valute che trovi [qui.](#page-862-0)

Questo servizio consente di verificare se la divisa della carta di pagamento utilizzata è compresa tra le 38 disponibili e nel caso restituisce il tasso ti cambio da mostrare all'utente per accettazione a proseguire in valuta propria o in Euro.

Questo servizio richiede l'ottenimento da parte dell'esercente della certificazione PCI-DSS.

#### **RICHIESTA**

#### **CLASSE**

ApiVerificaDCCRequest

#### **METODO**

verificaDCC

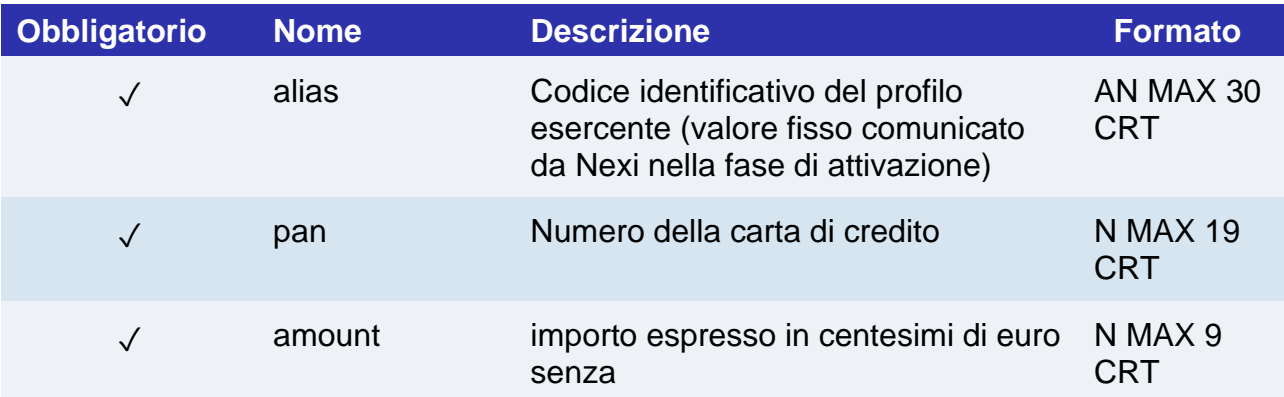

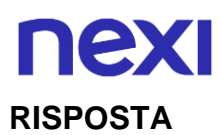

## **CLASSE**

## ApiVerificaDCCResponse

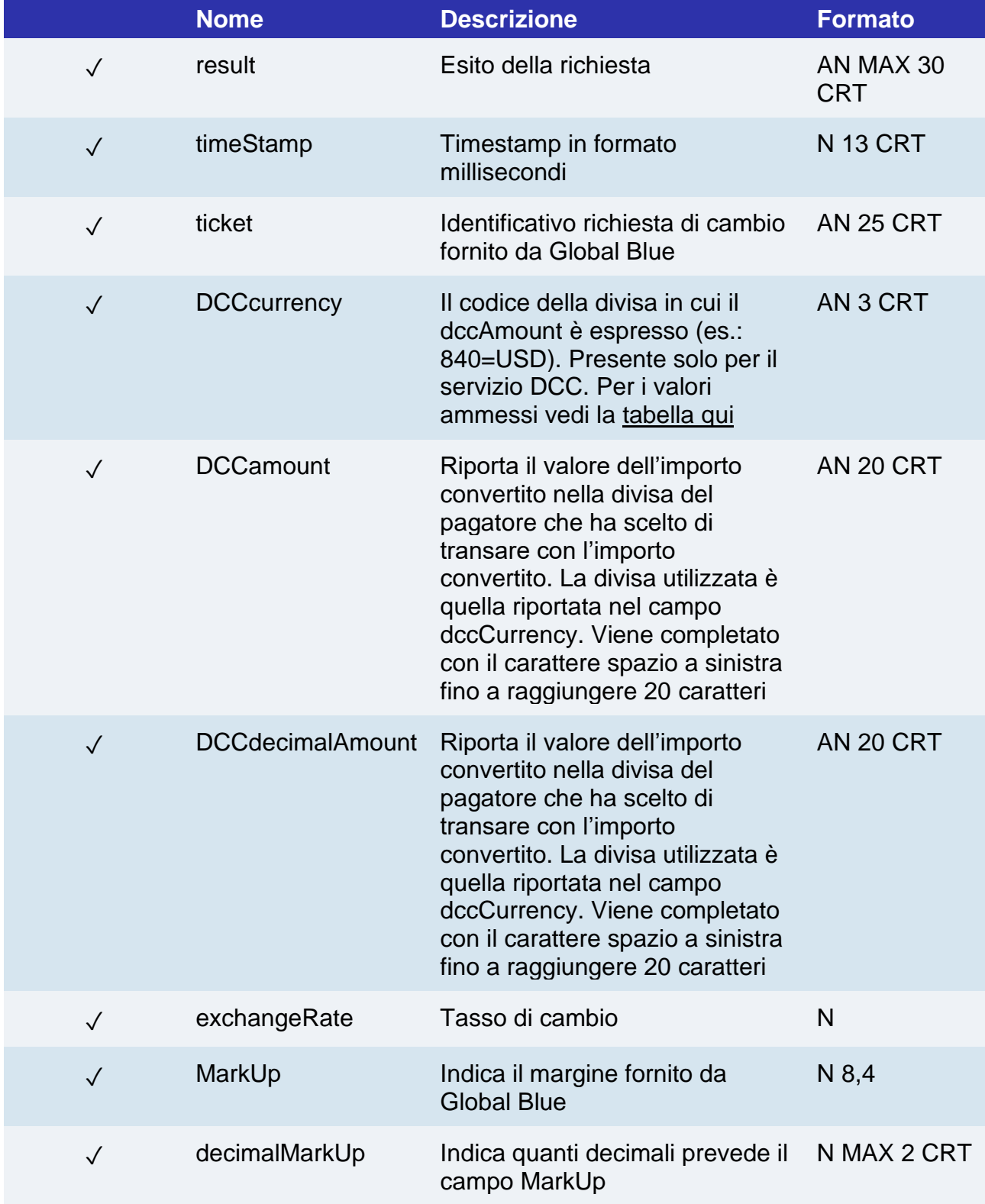

# Servizio DCC - Pagamento

Effettua un pagamento in divisa differente da Euro qualora il titolare ha accettato il tasso di cambio proposto attraverso il servizio verificaDCC.

Questo servizio richiede l'ottenimento da parte dell'esercente della certificazione PCI-DSS.

### **RICHIESTA**

### **CLASSE**

ApiPagaDCCRequest

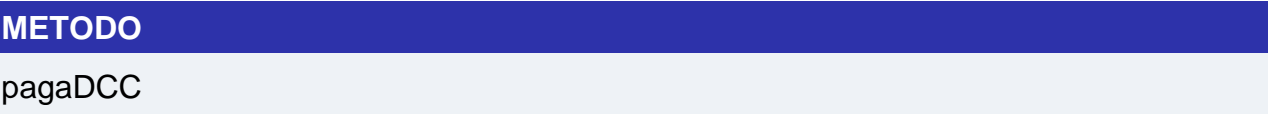

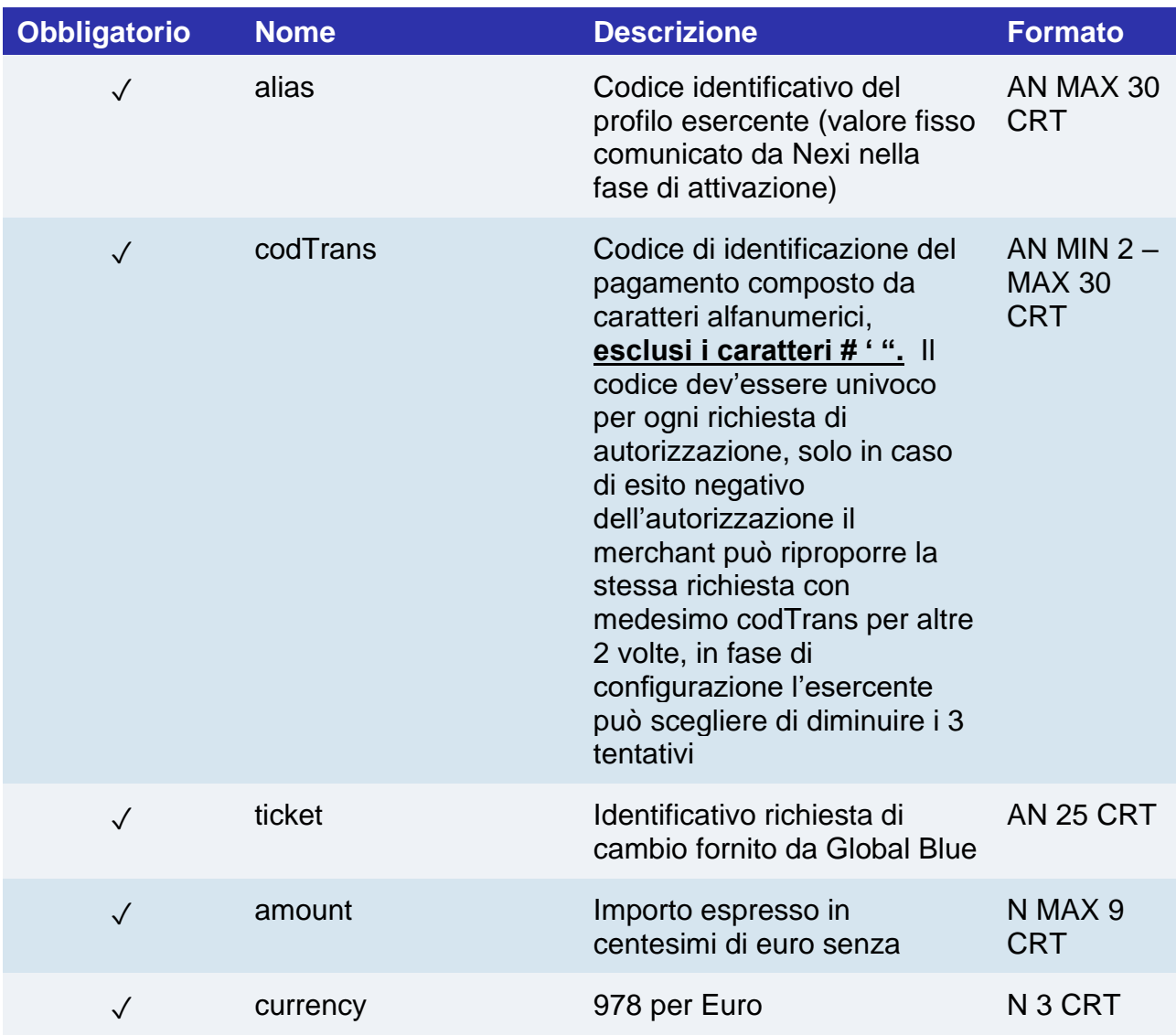

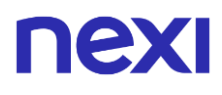

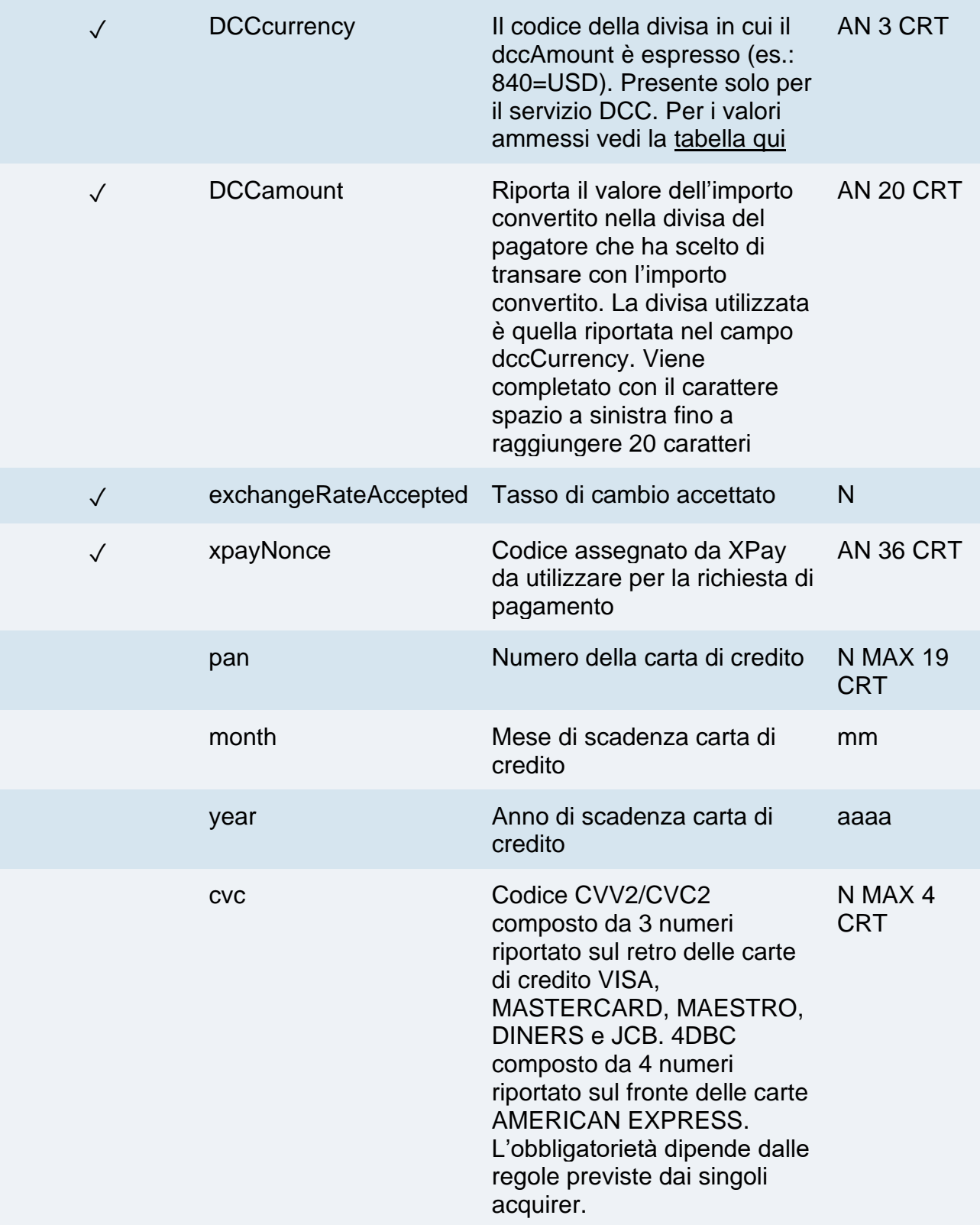

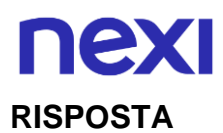

## **CLASSE**

## ApiPagaDCCResponse

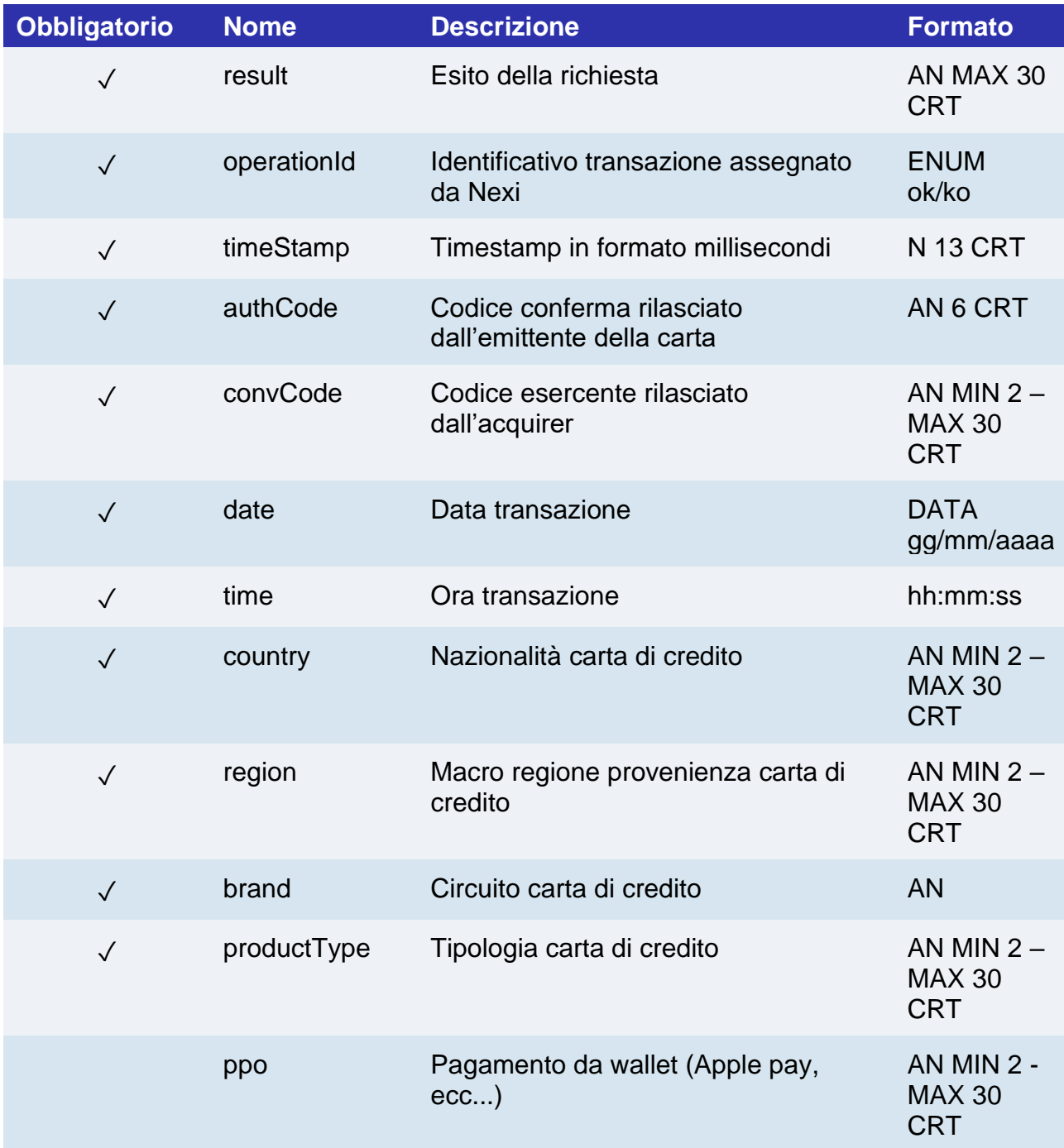

# nexi 3D SECURE 2.2

Il nuovo protocollo 3D Secure 2.2 adottato dai principali circuiti internazionali (Visa, MasterCard, American Express), introduce nuove modalità di autenticazione, in grado di migliorare e velocizzare l'esperienza di acquisto del titolare della carta.

In particolare, il nuovo protocollo consente uno scambio di maggiori informazioni tra il merchant e l'emittente della carta, in modo da consentire una migliore valutazione del rischio della transazione, semplificando l'esperienza di acquisto del Cliente e migliorando il tasso di conversione al check out.

In molti casi le informazioni recuperate dal dispositivo dell'acquirente e quelle aggiuntive passate dal merchant saranno sufficienti per autenticare il titolare carta in modo trasparente, senza ulteriori interazioni. In alcuni casi, invece per le transazioni che presentano rischi più elevati, verrà richiesta l'autenticazione attiva del Cliente.

# Gestione 3D Secure 2.2 tramite API

Di seguito viene descritta la struttura dell'oggetto JSON "informazioniSicurezza" necessario per il funzionamento del servizio 3D Secure 2.2.

Questo oggetto, non mandatorio, è indicato in diverse tabelle dalle quali si attivano richieste di transazioni in cui si vuole utilizzare il protocollo di sicurezza 3DS 2.2.

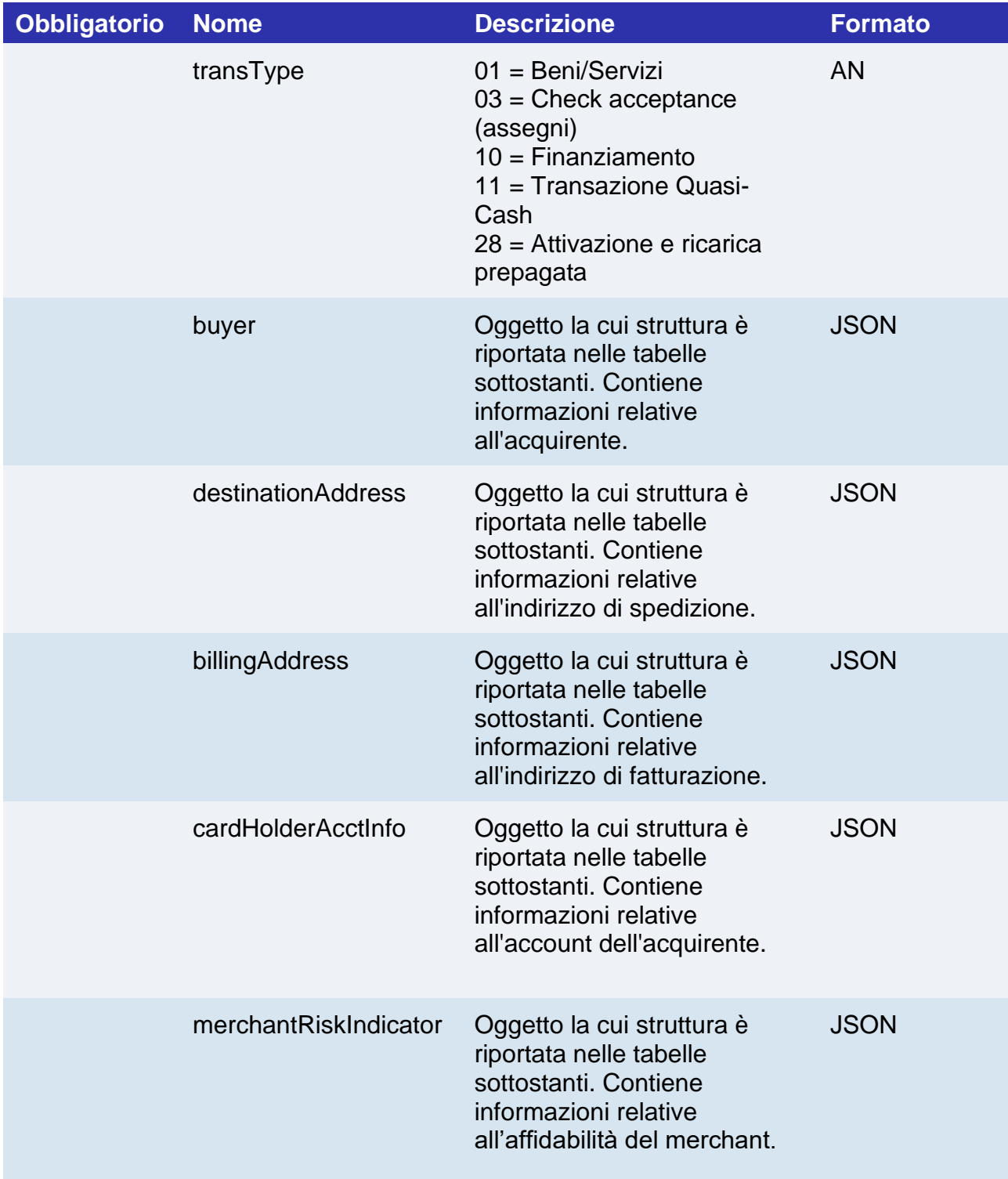

## **Informazioni acquirente, elemento "buyer"**

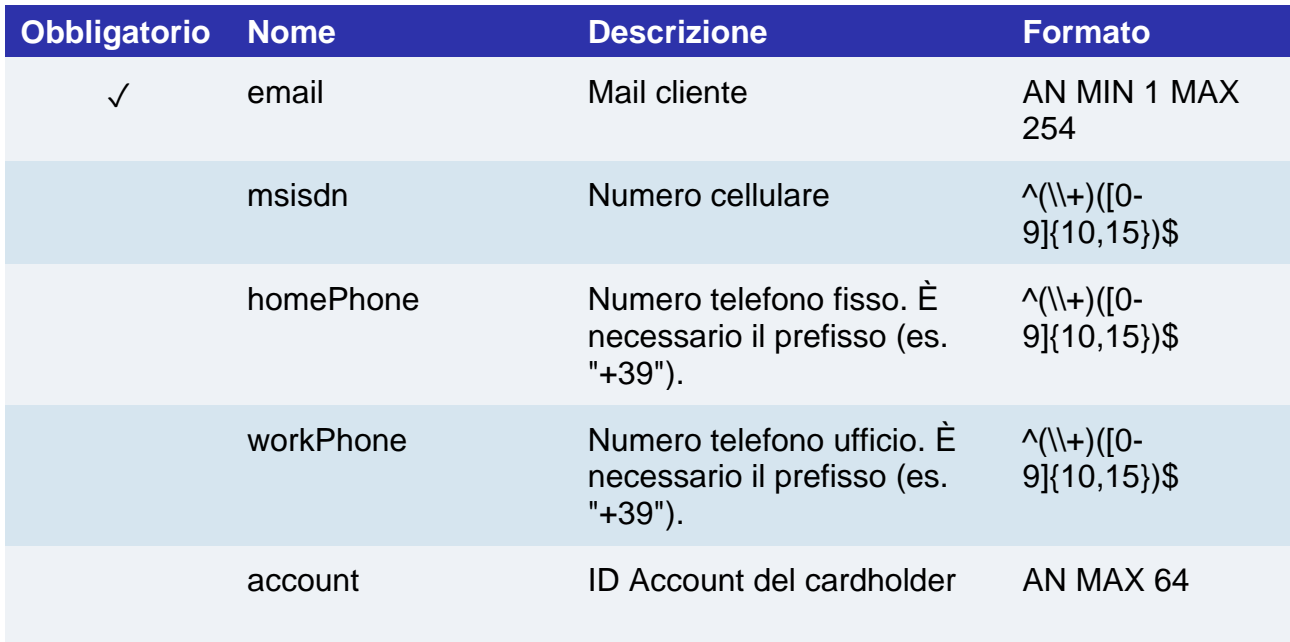

## **Indirizzo di spedizione, elemento "destinationAddress"**

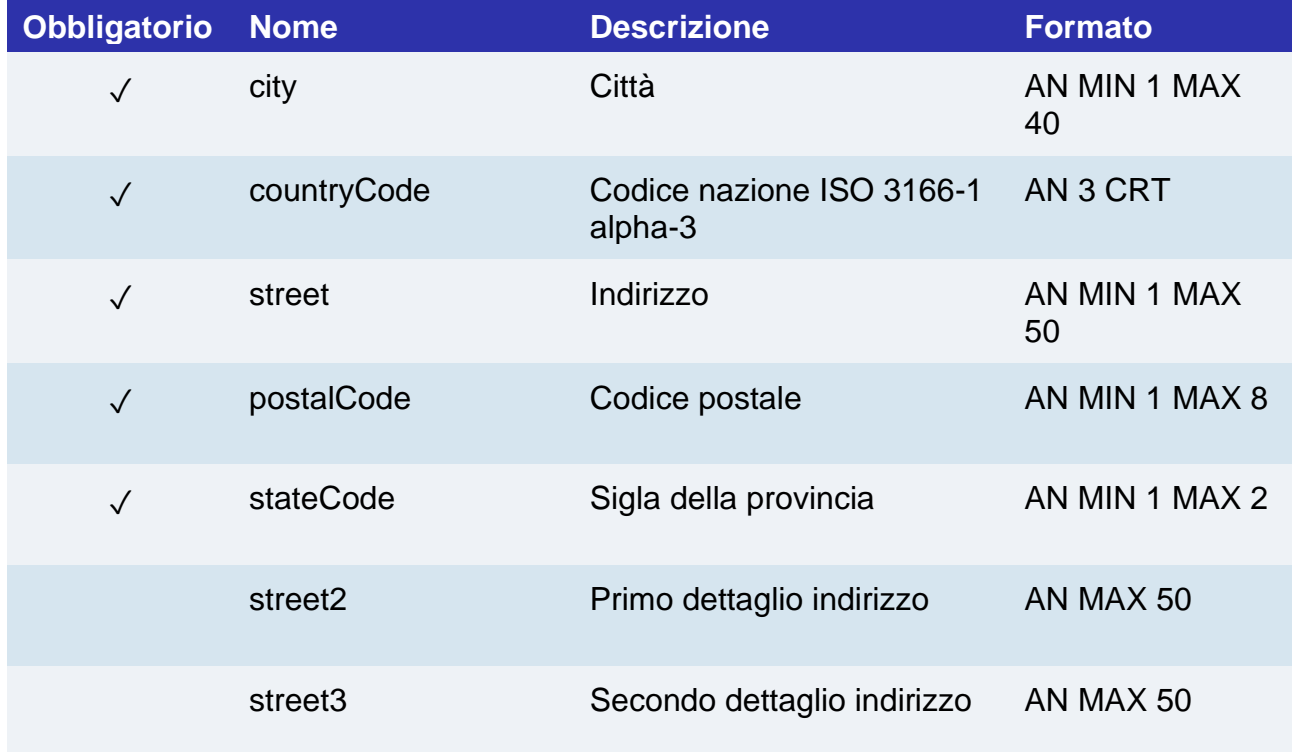

## **Indirizzo di fatturazione, elemento "billingAddress"**

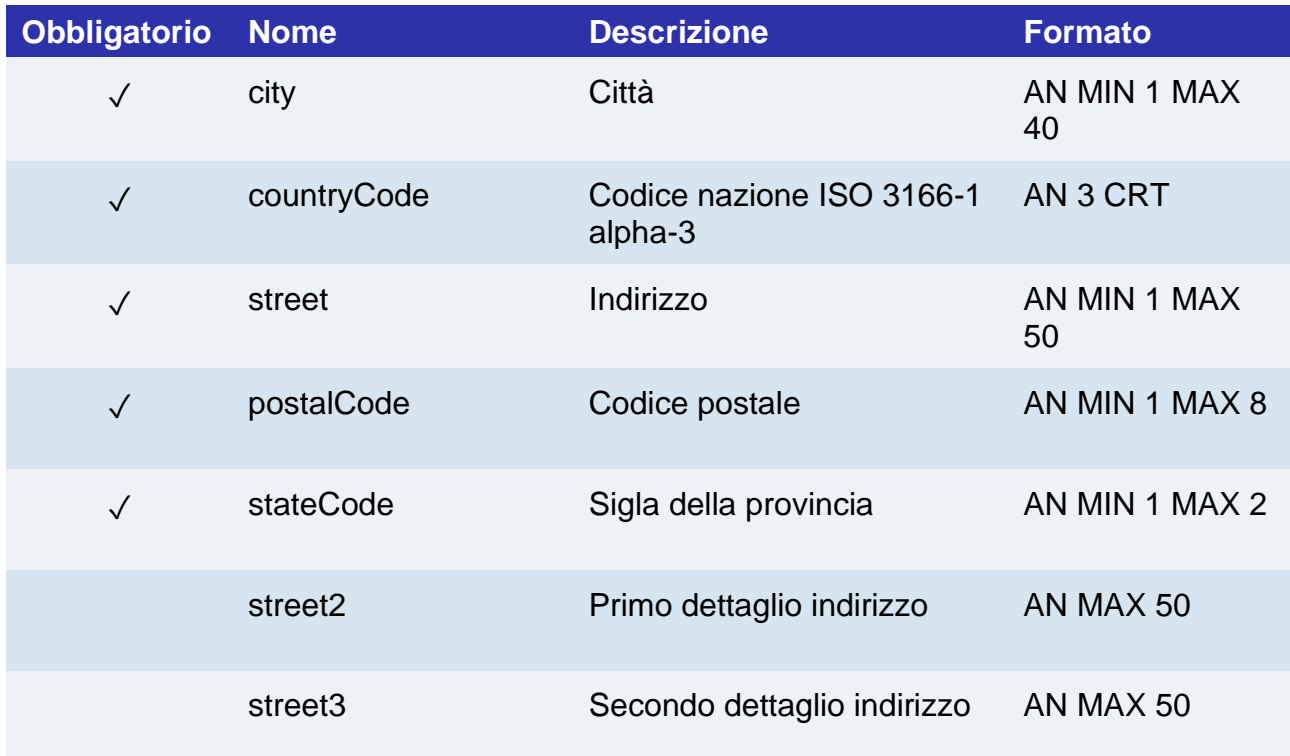

# **Informazioni account del cardholder, elemento "cardHolderAcctInfo"**

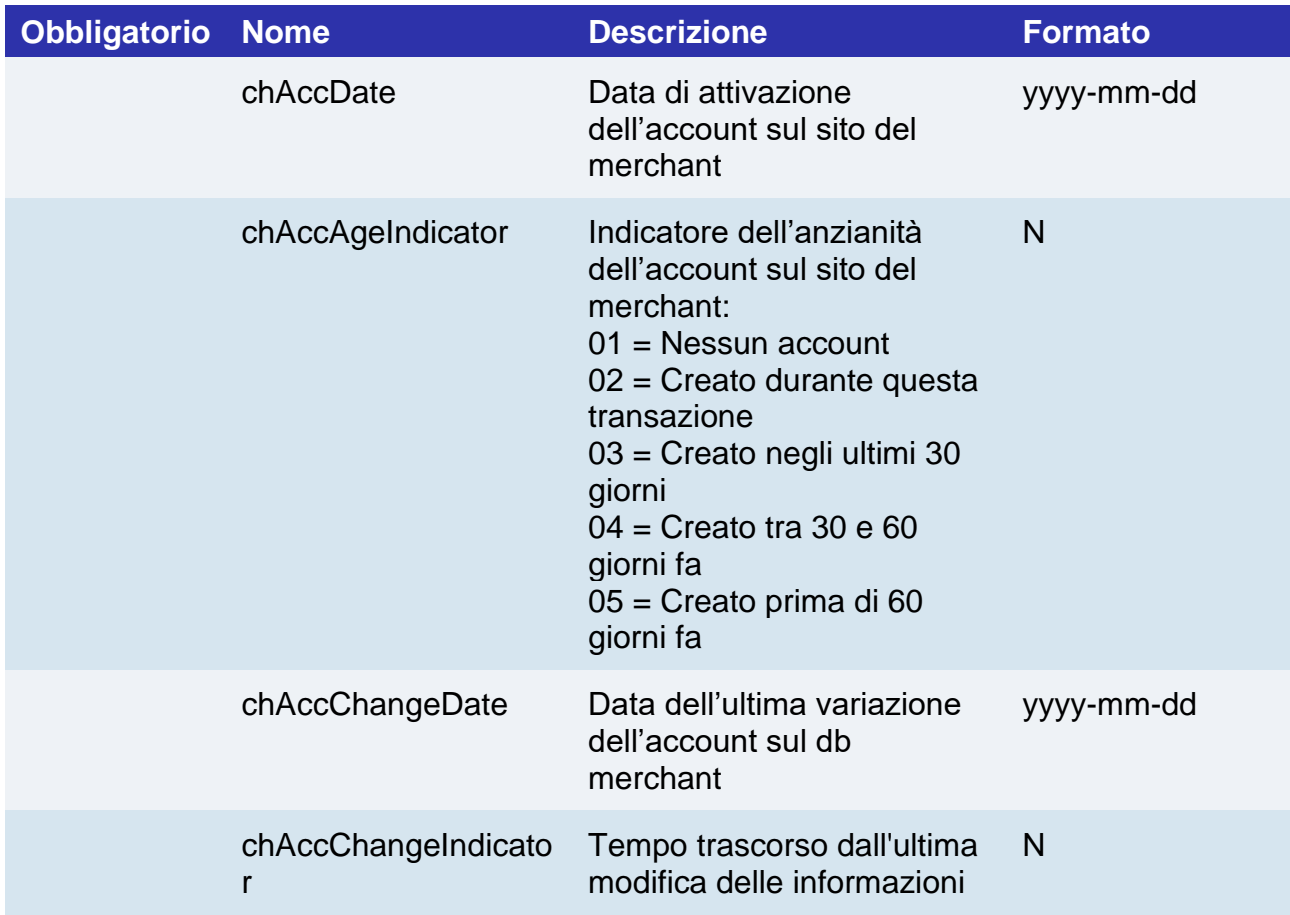

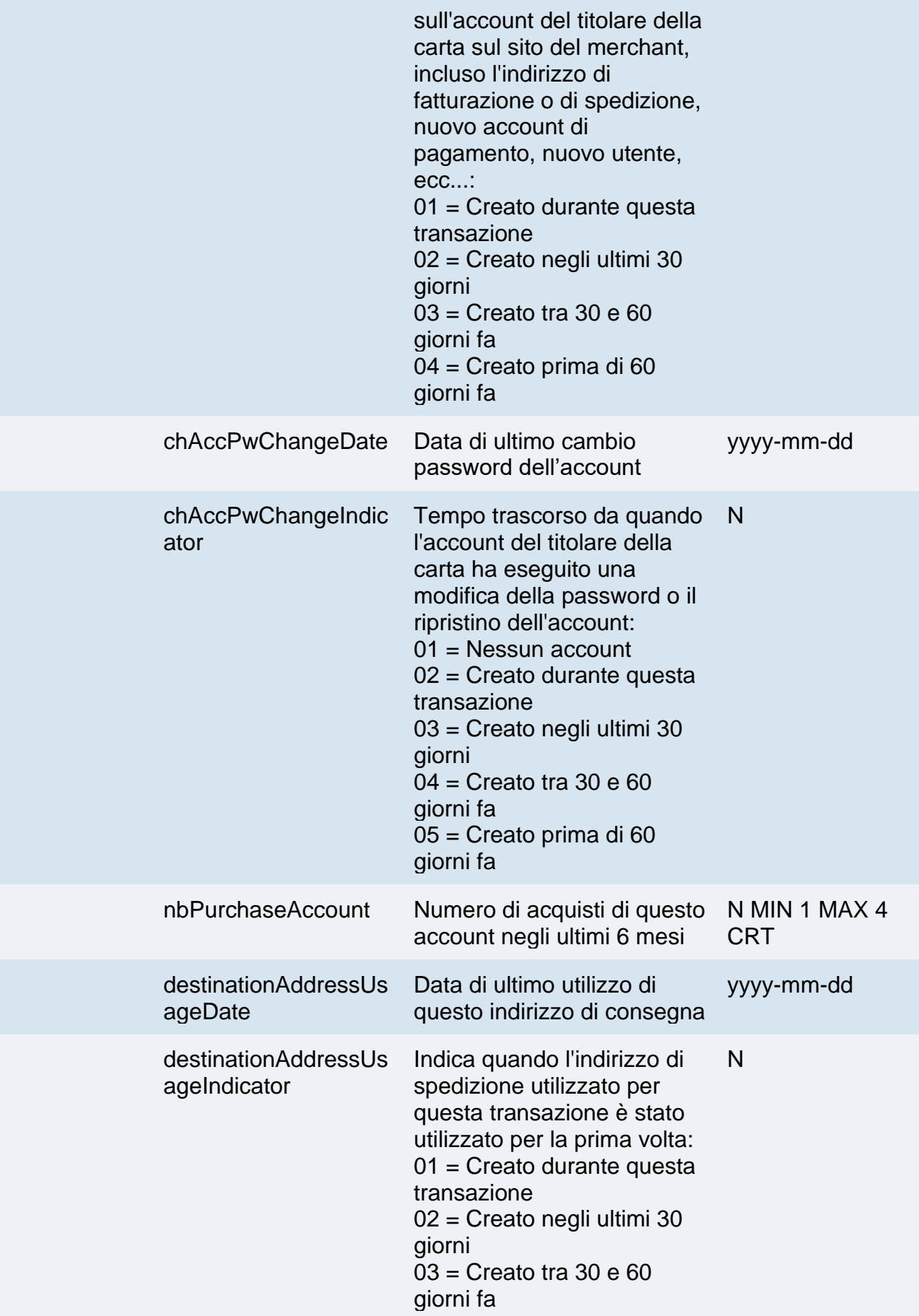

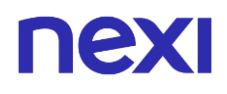

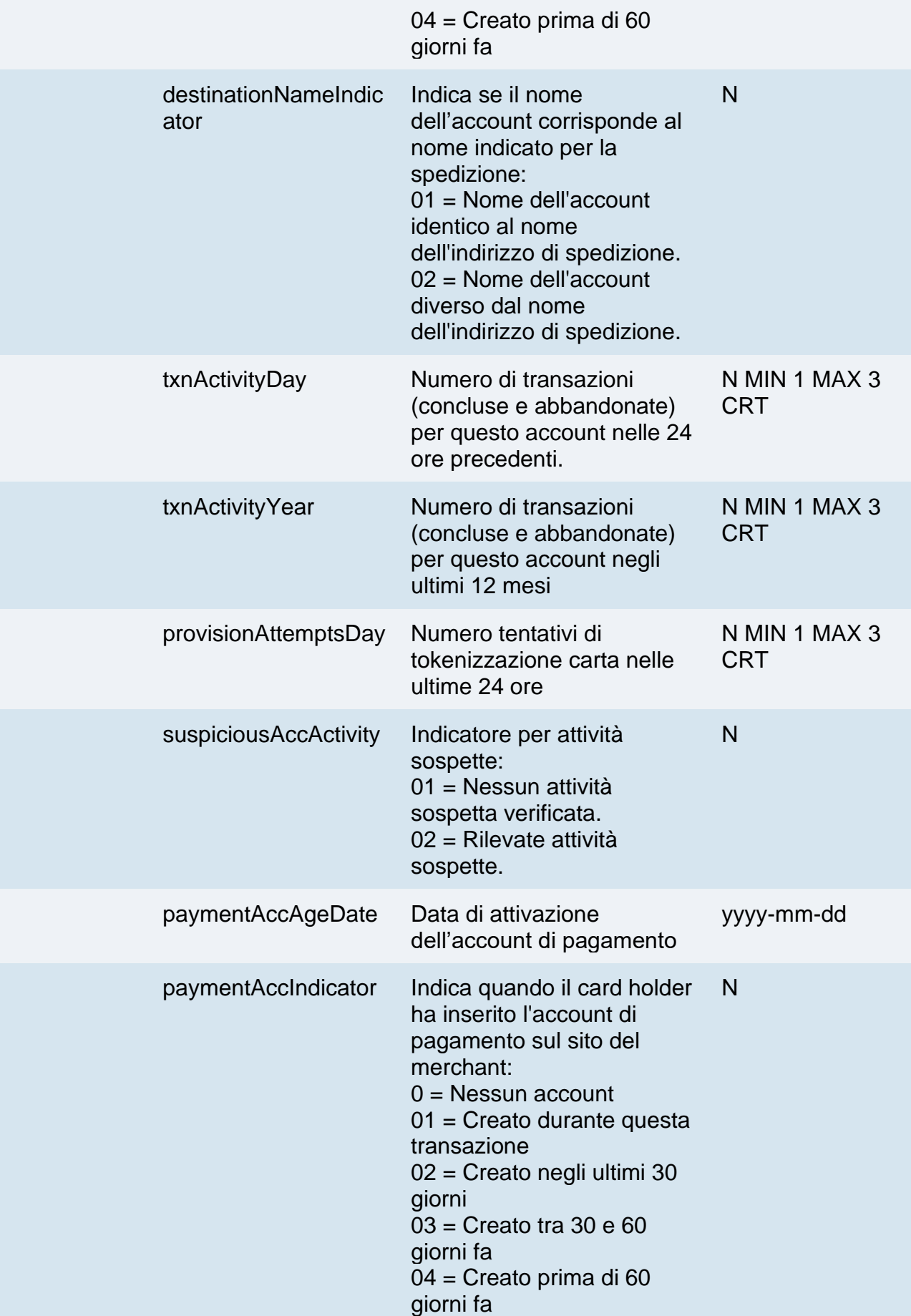

# **Indicatore di rischio, elemento "merchantRiskIndicator"**

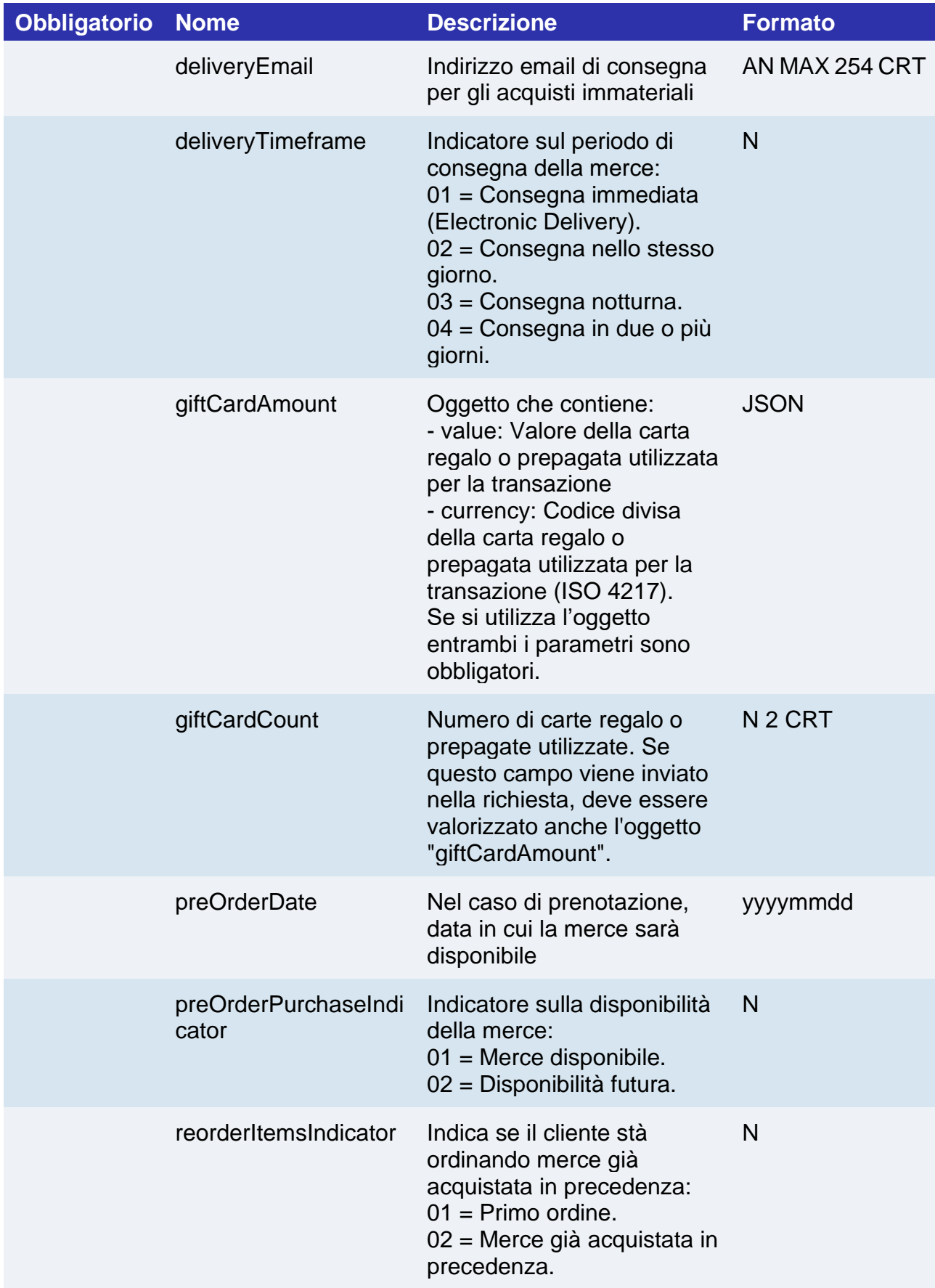

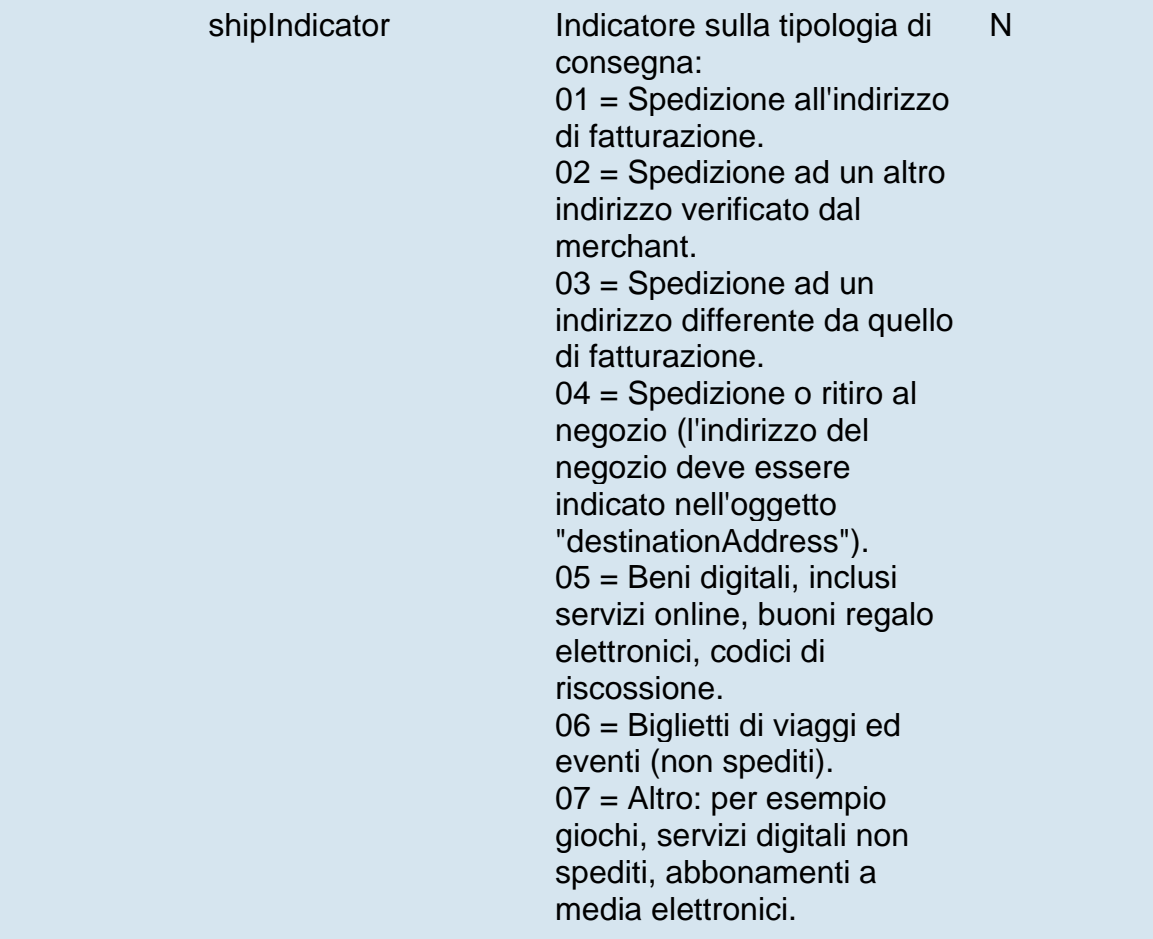

#### **NOTE:**

• Nel caso di errori nei parametri inviati (formato, mancanza di campi obbligatori), si riceverà nell'esito l'oggetto "warning" con all'interno il parametro "esito\_informazioniSicurezza" valorizzato a "Y". Per maggiori informazioni riguardo eventuali warning restituiti, utilizzare l'API apposita [Warning](#page-630-0) oppure consultare il dettaglio dell'ordine nel back office XPay.

# Gestione 3D Secure 2.2 tramite redirezione

Di seguito sono elencati i parametri necessari per il funzionamento del servizio 3D Secure 2.2.

**ATTENZIONE**: i parametri sono divisi in 5 gruppi, nel momento in cui si utilizza un parametro è necessario inviare anche i parametri indicati come obbligatori nel gruppo.

#### Informazioni acquirente

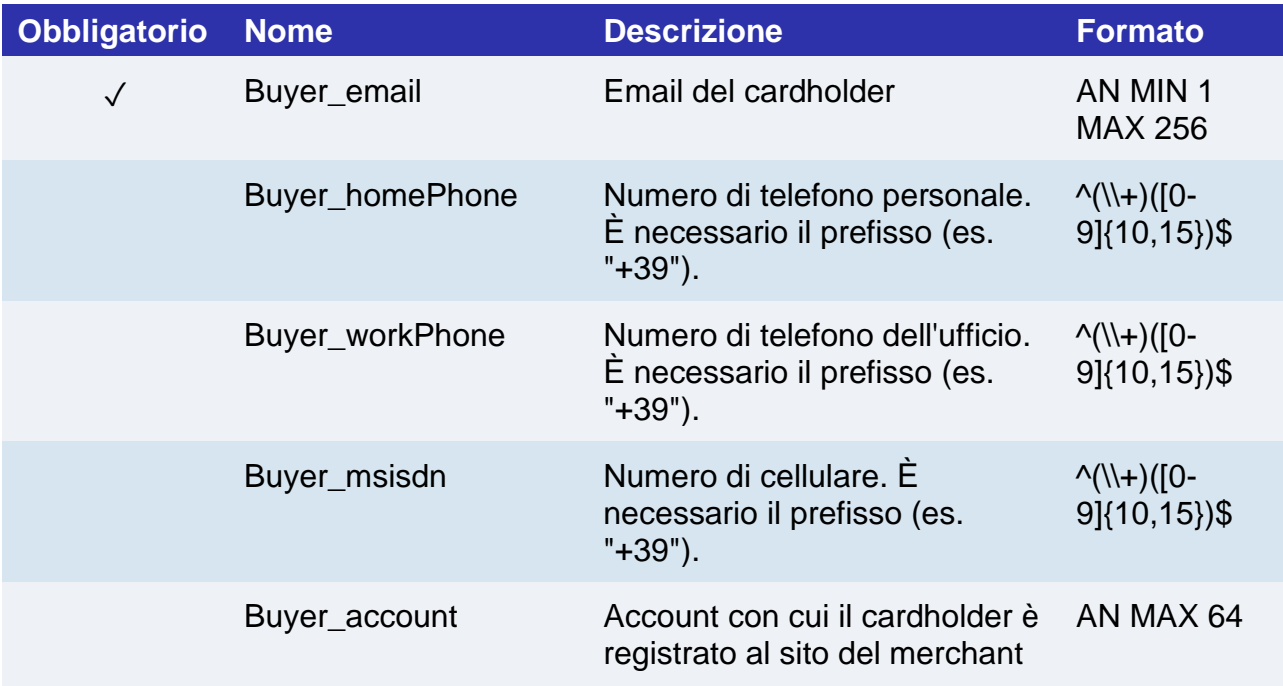

### **Informazioni indirizzo spedizione**

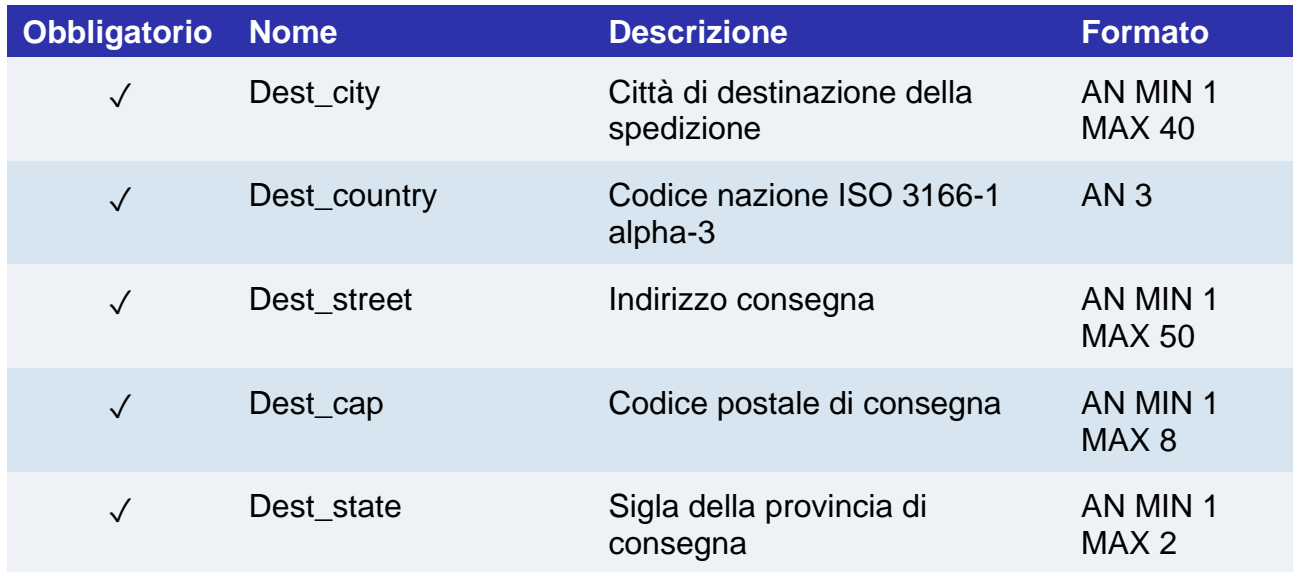

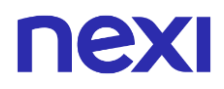

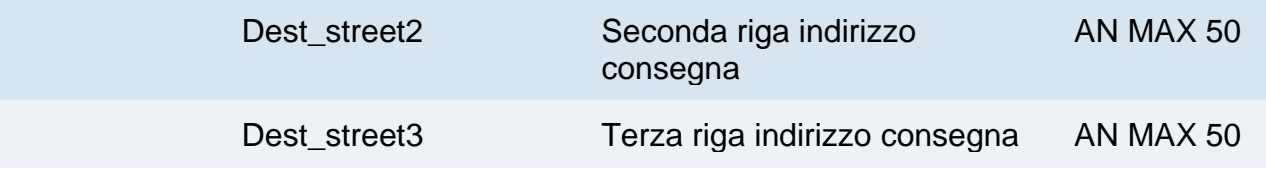

## **Informazioni indirizzo di fatturazione**

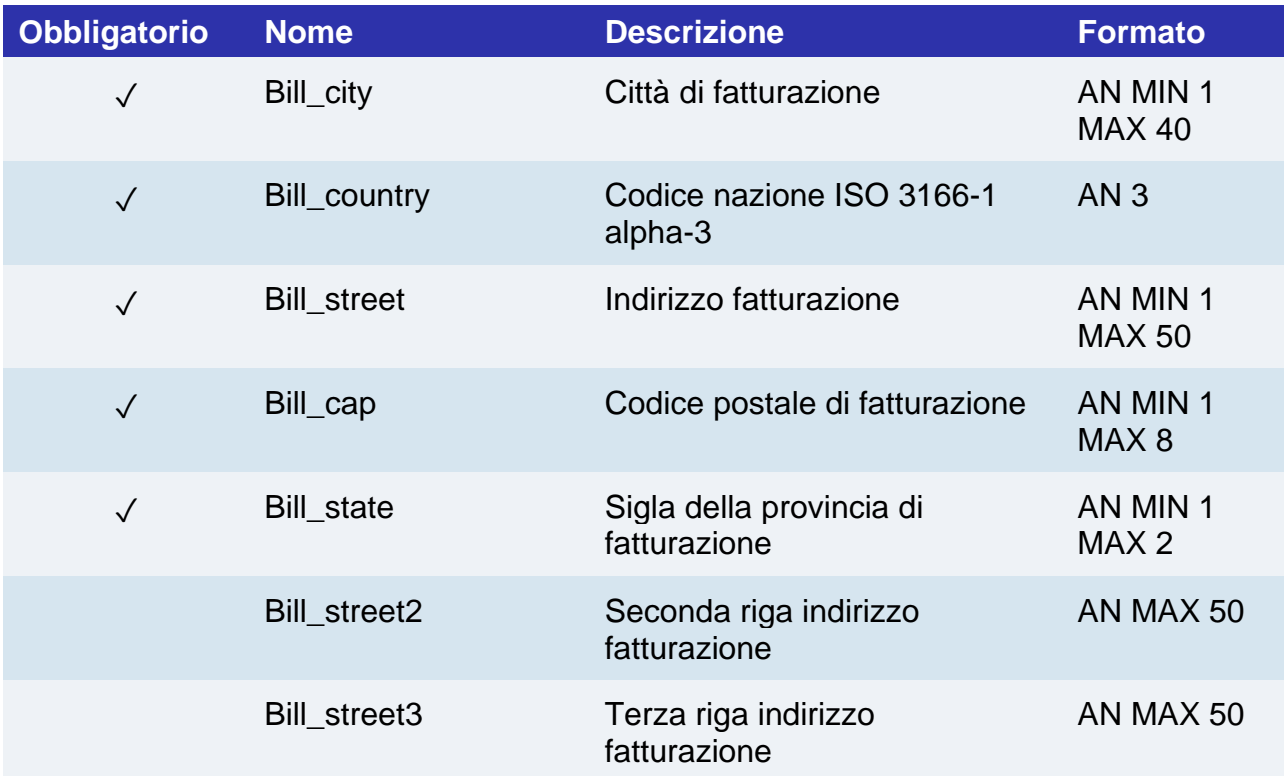

# **Informazioni account acquirente**

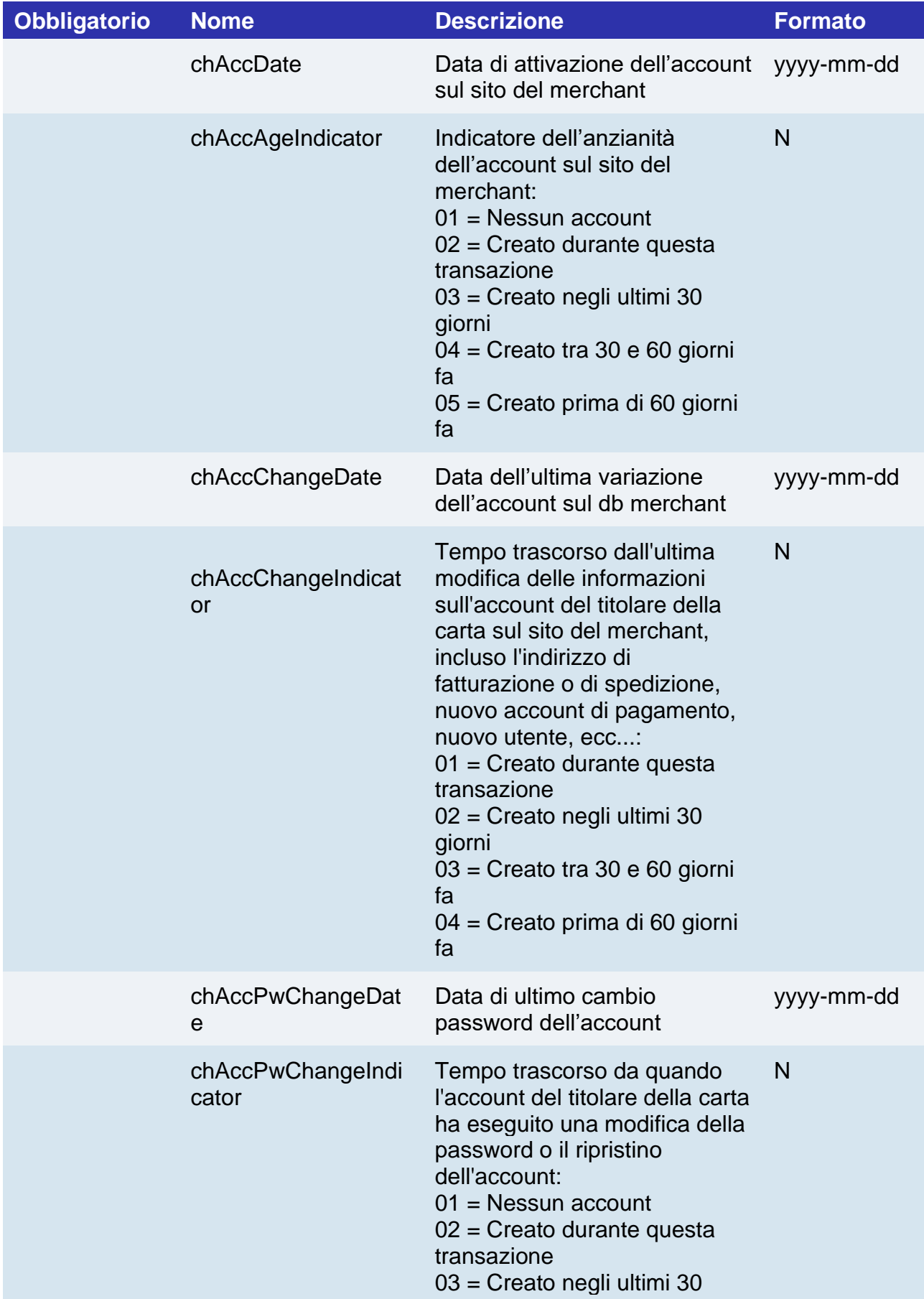

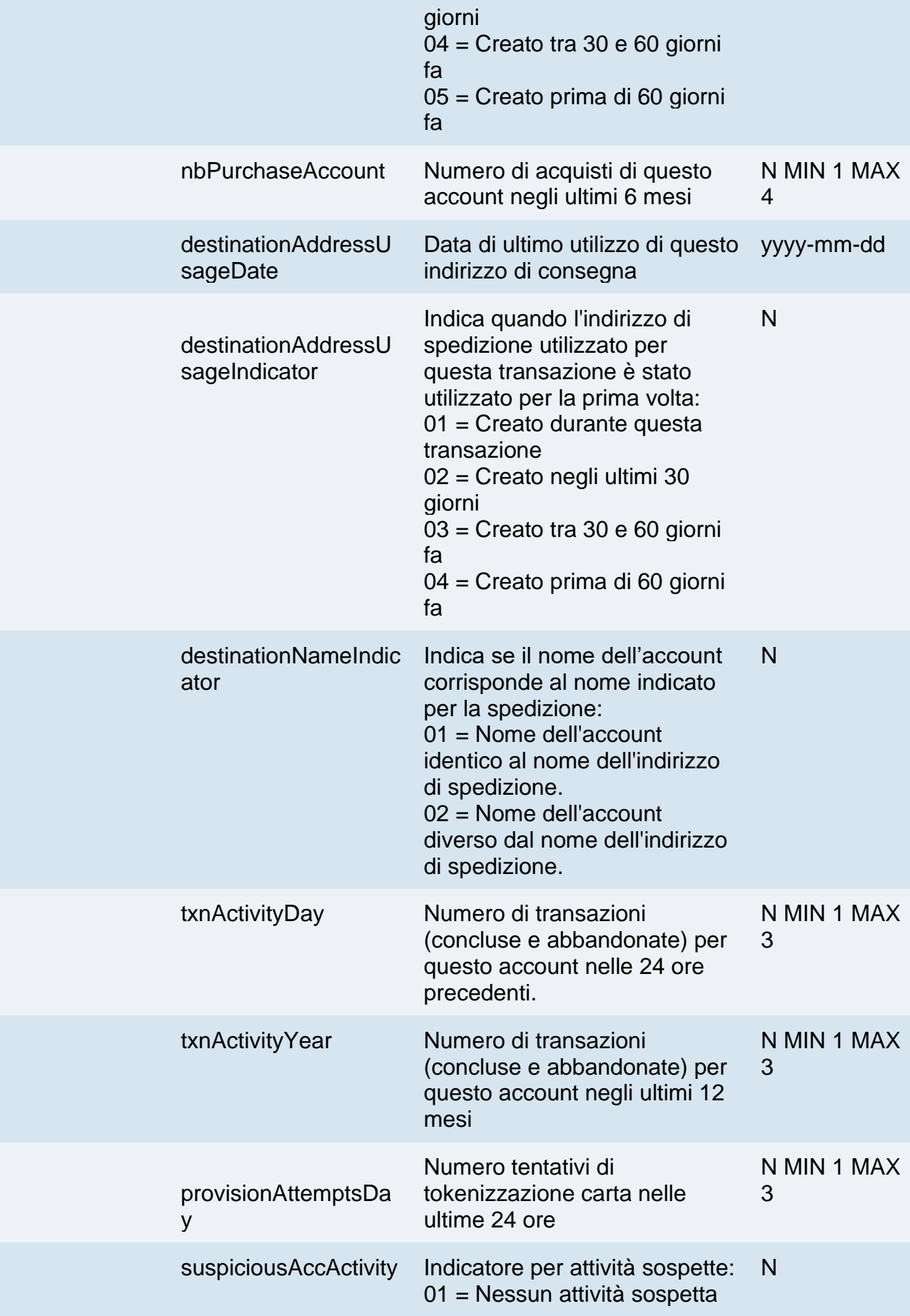

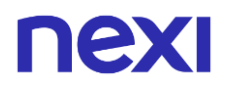

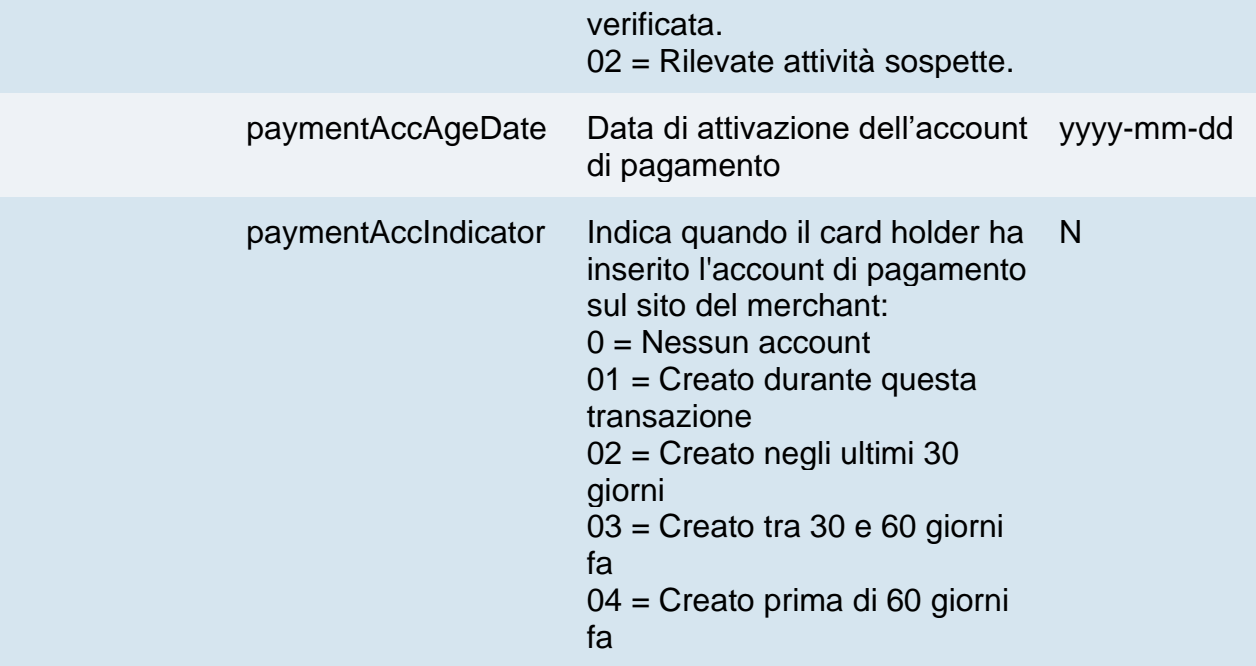

## **Informazioni relative all'affidabilità del merchant:**

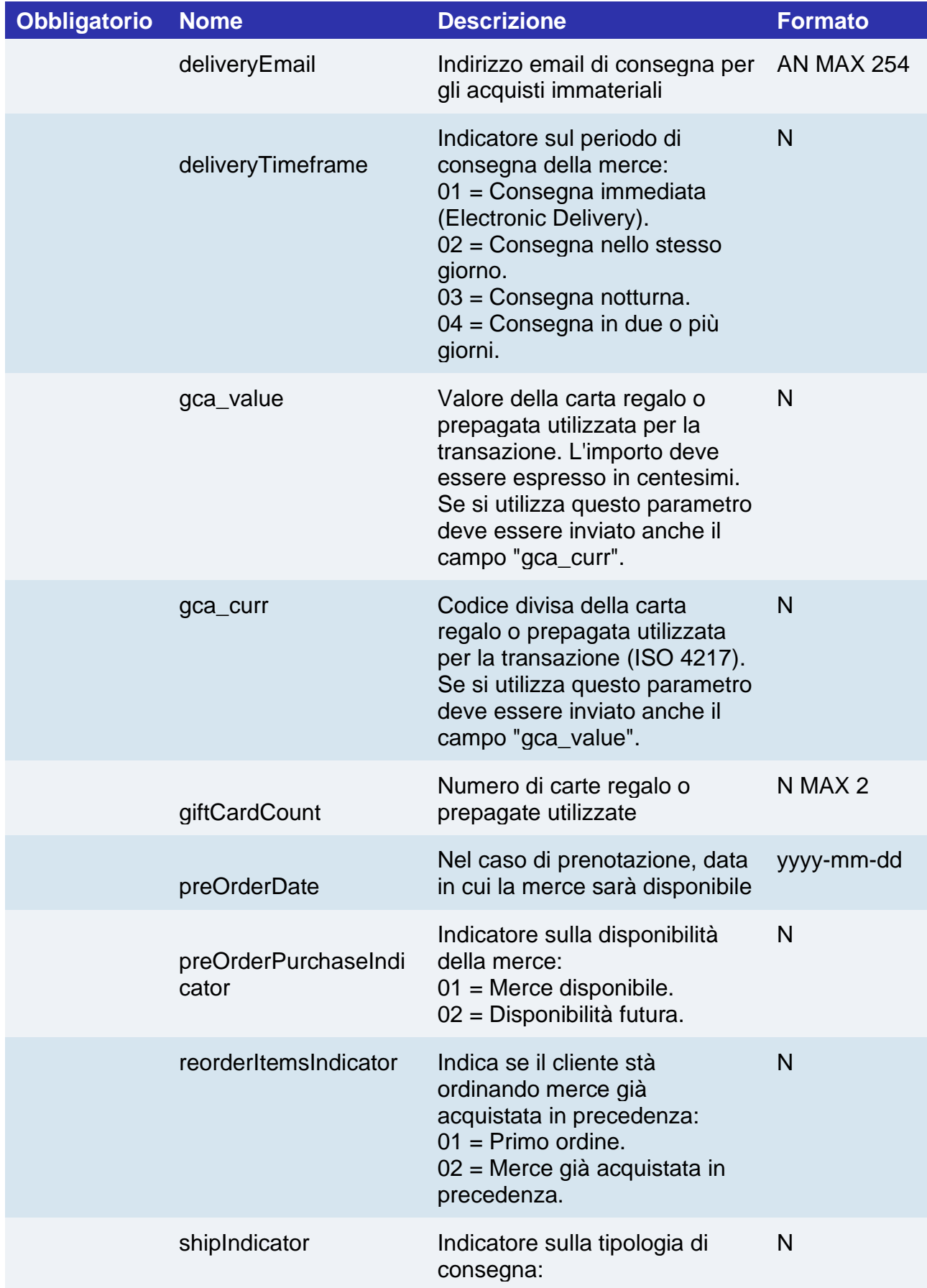

01 = Spedizione all'indirizzo di fatturazione. 02 = Spedizione ad un altro indirizzo verificato dal merchant. 03 = Spedizione ad un indirizzo differente da quello di fatturazione. 04 = Spedizione o ritiro al negozio (l'indirizzo del negozio deve essere indicato nell'oggetto "destinationAddress"). 05 = Beni digitali, inclusi servizi online, buoni regalo elettronici, codici di riscossione. 06 = Biglietti di viaggi ed eventi (non spediti). 07 = Altro: per esempio giochi, servizi digitali non spediti, abbonamenti a media elettronici.

#### **NOTE:**

• Nel caso di errori nei parametri inviati (formato, mancanza di campi obbligatori), si riceverà nell'esito il parametro "esito\_informazioniSicurezza" valorizzato a "Y". Per maggiori informazioni riguardo eventuali warning restituiti, utilizzare l'API apposita [Warning](#page-630-0) oppure consultare il dettaglio dell'ordine nel back office XPay.

# nexi API DI BACK OFFICE

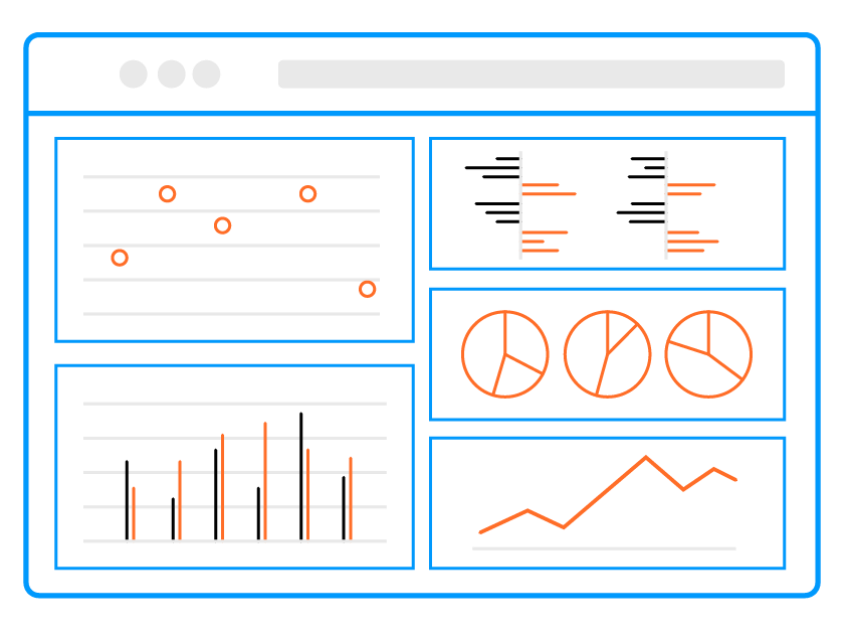

XPay di Nexi mette a disposizione degli esercenti l'ambiente di back office per la gestione delle transazioni ricevute. Gli esercenti che dispongono di un proprio gestionale possono usufruire delle funzionalità tipiche del post-vendita (operatività e reportistica), mediante integrazione con API.

#### **IN PRATICA**

I servizi sono utilizzabili indipendentemente dalla modalità con cui è stata inoltrata dall'esercente la richiesta di pagamento.

I servizi esposti da Nexi utilizzano metodi http POST e una struttura RESTful. Le richieste devono essere inviate in formato JSON e le risposte sono un oggetto JSON formattato.

**Esempi su GitHub: [https://github.com/NexiPayments/XPay/tree/master/api](https://github.com/NexiPayments/XPay/tree/master/api-backoffice)[backoffice](https://github.com/NexiPayments/XPay/tree/master/api-backoffice)**

# nex

Di seguito gli endpoint degli ambienti:

### **URL AMBIENTE DI TEST**

https://int-ecommerce.nexi.it

### **URL AMBIENTE DI PRODUZIONE**

https://ecommerce.nexi.it

Successivamente vengono descritti i singoli URI e messaggi per ciascun servizio disponibile

**NB** L'esercente può accedere al back office anche via web, semplicemente inserendo le proprie credenziali.

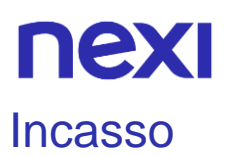

Effettua una operazione di Contabilizzazione. A seconda delle caratteristiche del terminale, consente importi parziali ed operazioni multiple.

#### **Esempi su GitHub: [https://github.com/NexiPayments/XPay/tree/master/api](https://github.com/NexiPayments/XPay/tree/master/api-backoffice/incasso)[backoffice/incasso](https://github.com/NexiPayments/XPay/tree/master/api-backoffice/incasso)**

**URI**

ecomm/api/bo/contabilizza

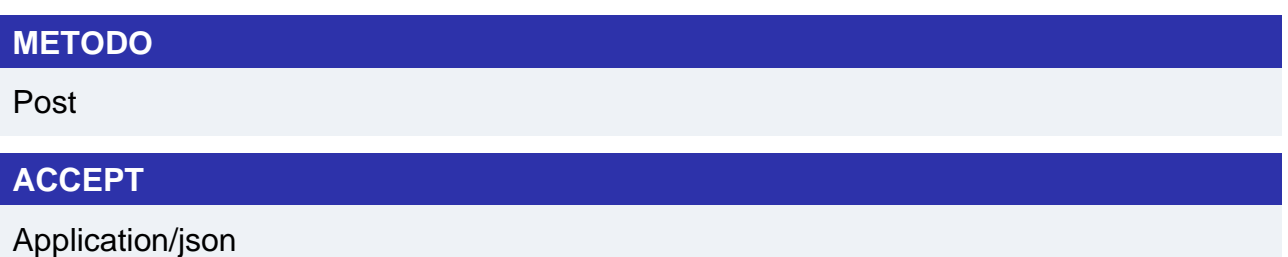

## **Messaggio di Avvio**

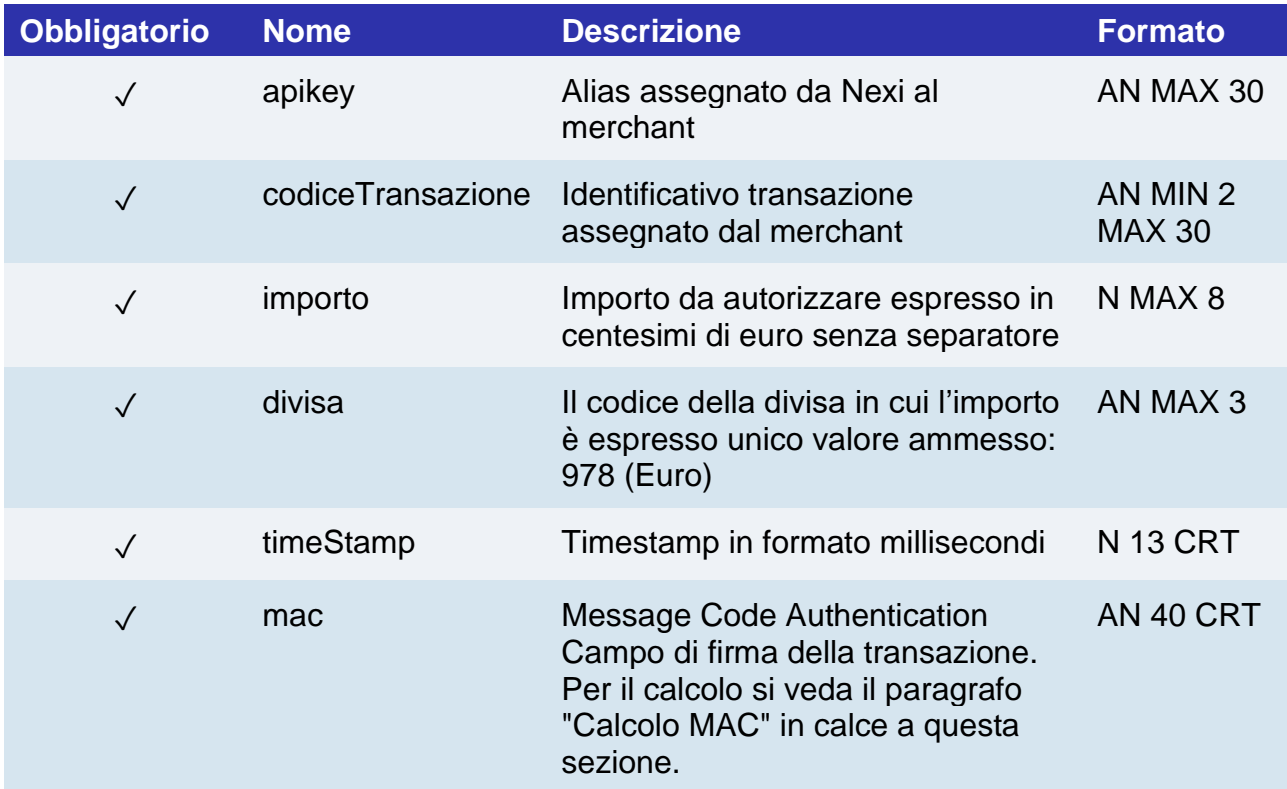

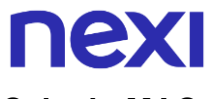

#### **Calcolo MAC**

Per il messaggio di avvio, la stringa da firmare dovrà contenere i seguenti campi:

- apiKey
- codiceTransazione
- divisa
- importo
- timeStamp
- chiaveSegreta

#### **UN ESEMPIO DI TALE STRINGA POTREBBE ESSERE**

# *MAC = HASH*

```
SHA1(apiKey<val>codiceTransazione=<val>divisa=<val>importo=<val>timeStamp=<val
>chiaveSegreta>)
```
### **Messaggio di Esito**

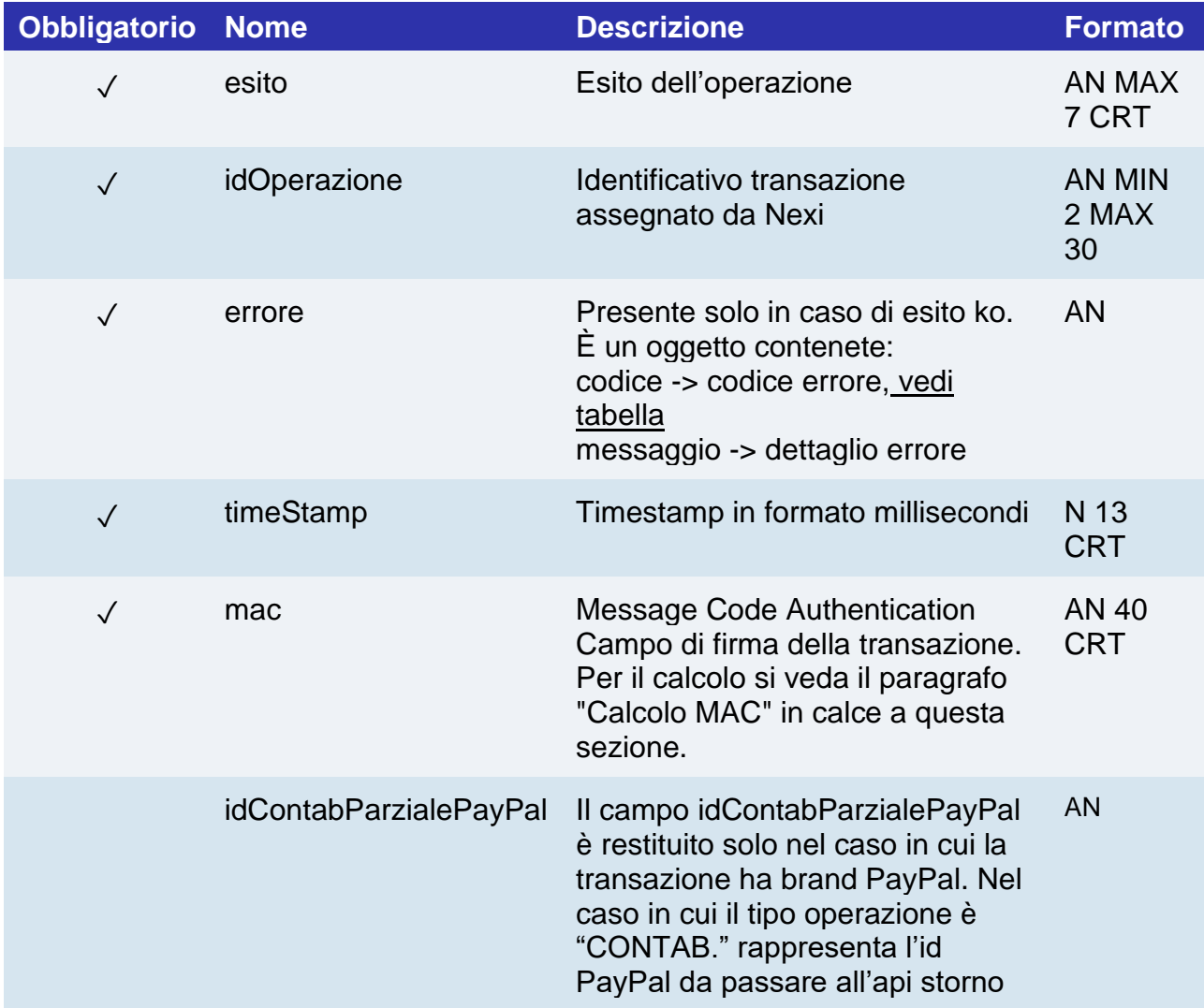

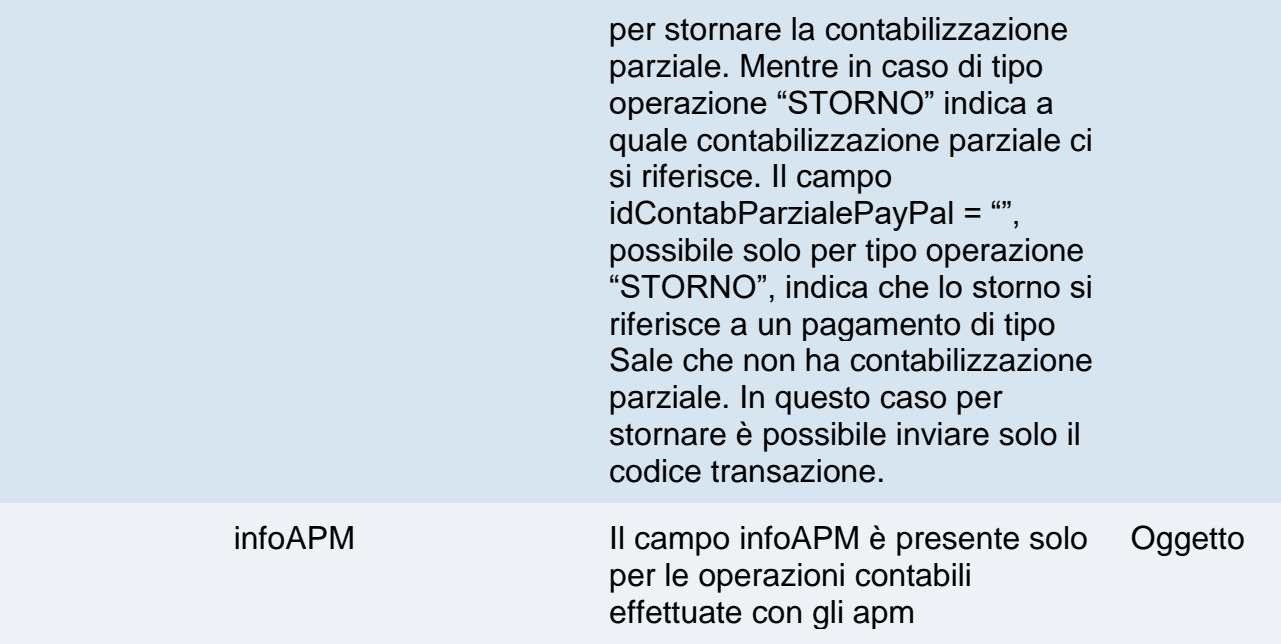

## **Oggetto infoAPM**

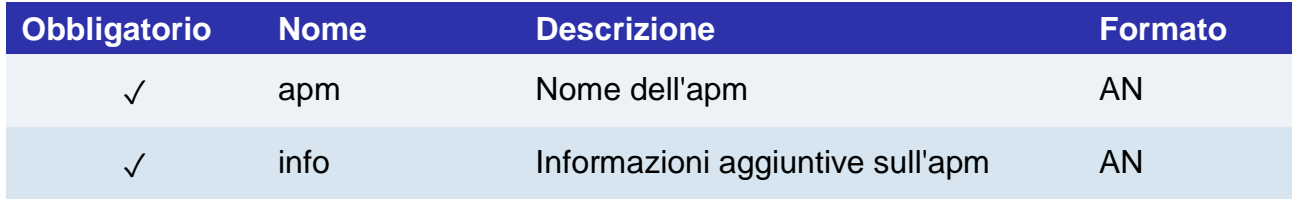

#### **Calcolo MAC**

Per il messaggio di esito transazione, la stringa da firmare dovrà contenere i seguenti campi:

- esito
- idOperazione
- timeStamp
- chiaveSegreta

### **UN ESEMPIO DI TALE STRINGA POTREBBE ESSERE**

*MAC = HASH SHA1(esito=<val>idOperazione=<val>timeStamp=<val><chiaveSegreta>)*

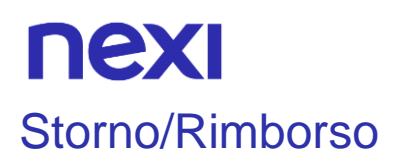

Effettua una operazione di annullamento o rimborso in base allo stato della transazione. A seconda della configurazione dell'esercente, consente importi parziali ed operazioni multiple.

**Esempi su GitHub: [https://github.com/NexiPayments/XPay/tree/master/api-back](https://github.com/NexiPayments/XPay/tree/master/api-backoffice/storno-rimborso)  [office/storno-rimborso](https://github.com/NexiPayments/XPay/tree/master/api-backoffice/storno-rimborso)**

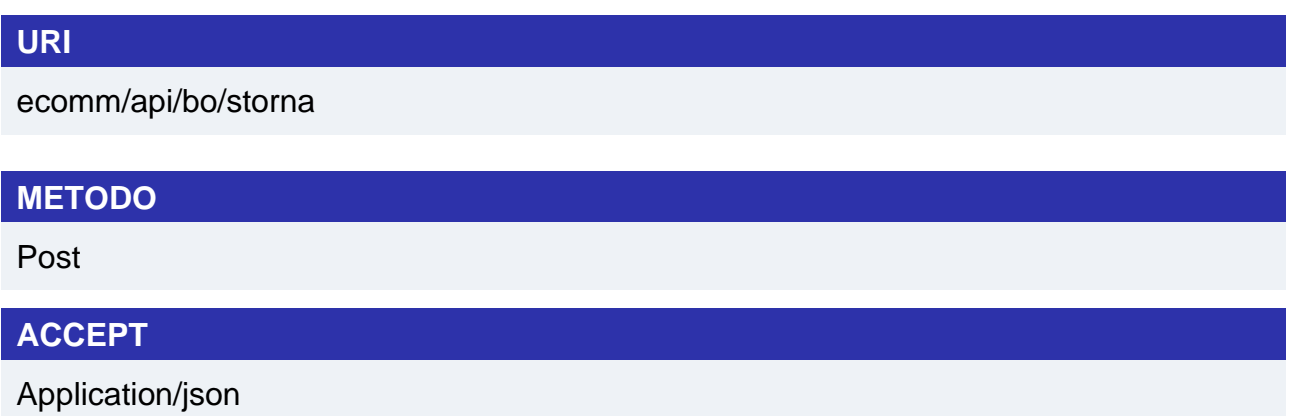

## **Messaggio di Avvio**

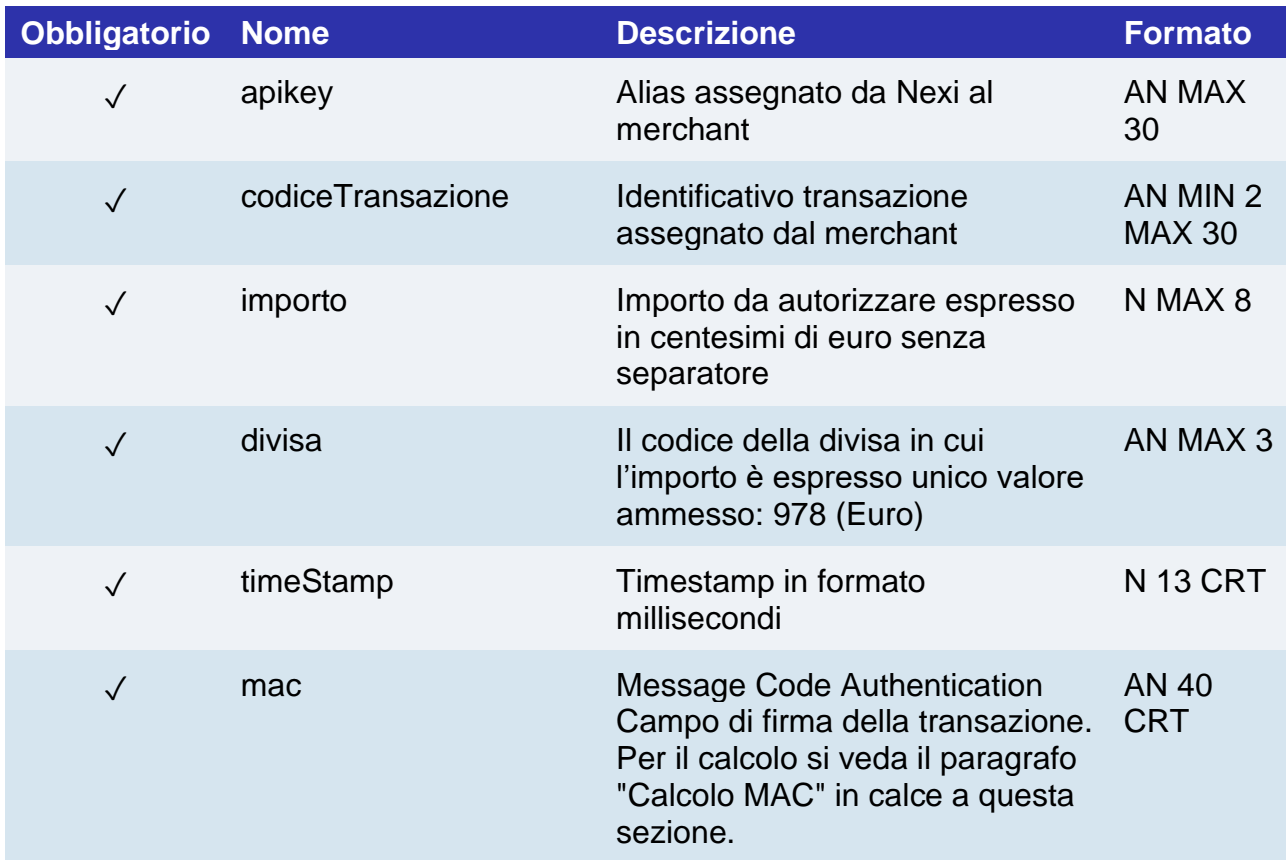

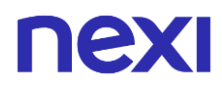

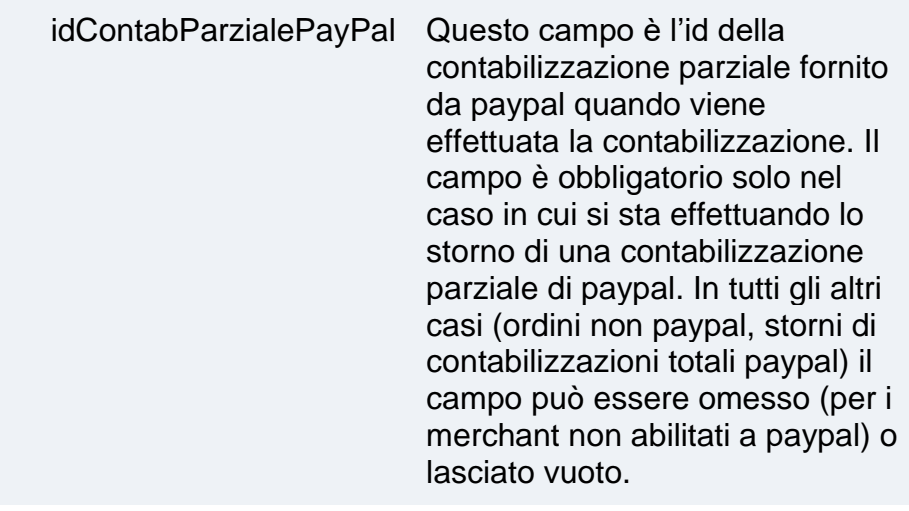

### **Calcolo MAC**

Per il messaggio di avvio, la stringa da firmare dovrà contenere i seguenti campi:

- apiKey
- codiceTransazione
- divisa
- importo
- timeStamp
- chiaveSegreta

#### **UN ESEMPIO DI TALE STRINGA POTREBBE ESSERE**

#### *MAC = HASH SHA1(apiKey=<val>codiceTransazione=<val>divisa=<val>importo=<val>timeStamp=<v al>chiaveSegreta>)*

## **Messaggio di Esito**

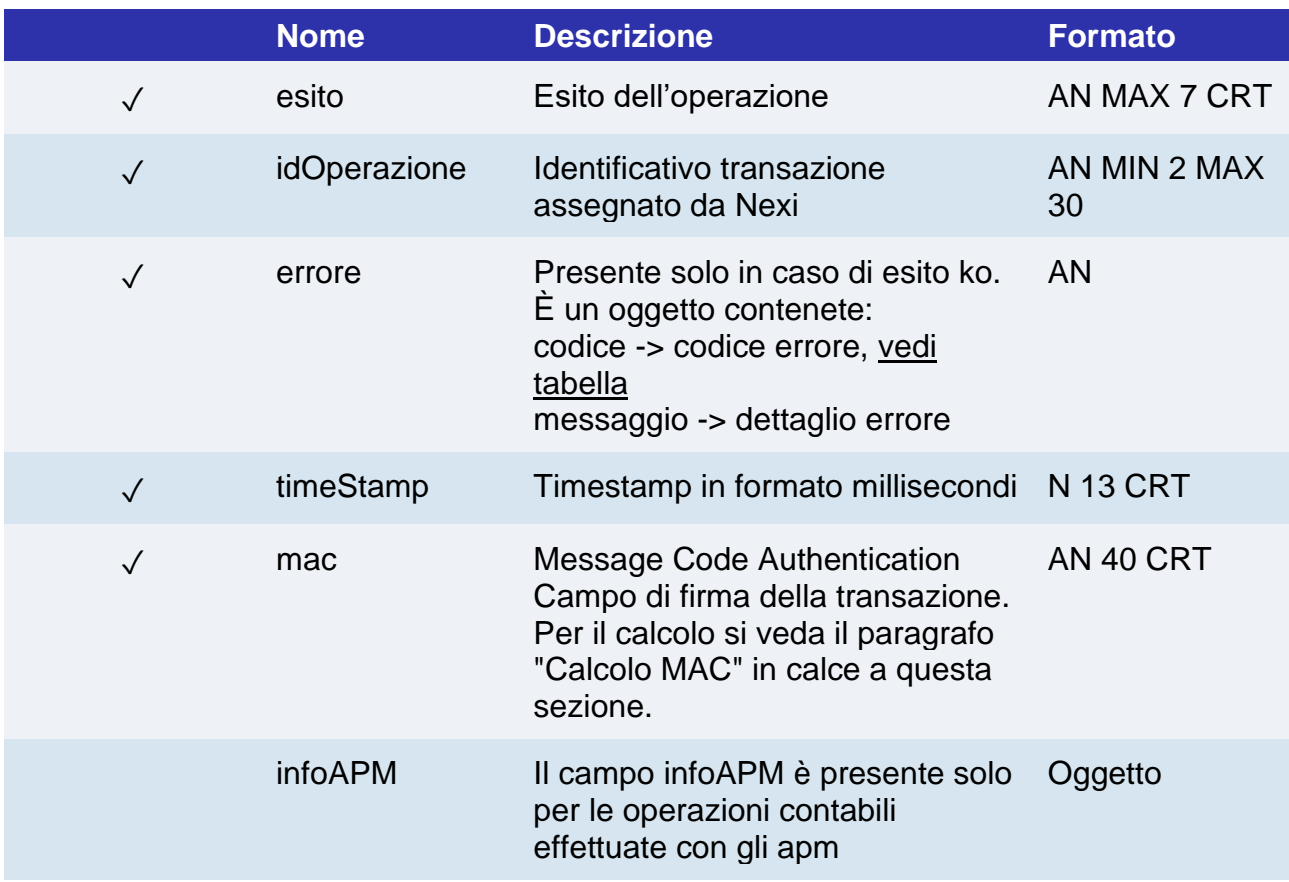

### **Oggetto infoAPM**

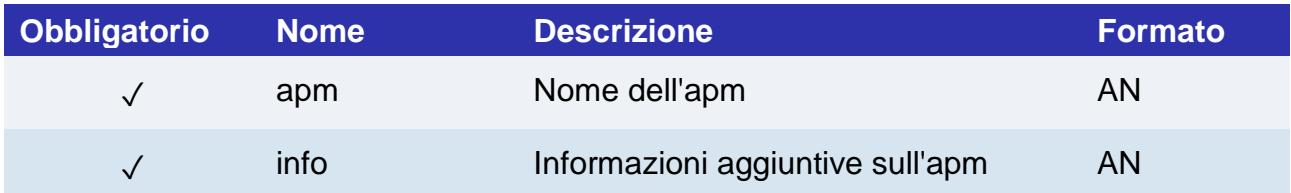

#### **Calcolo MAC**

Per il messaggio di esito transazione, la stringa da firmare dovrà contenere i seguenti campi:

- esito
- idOperazione
- timeStamp
- chiaveSegreta

### **UN ESEMPIO DI TALE STRINGA POTREBBE ESSERE**

*MAC = HASH SHA1(esito=<val>idOperazione=<val>timeStamp=<val><chiaveSegreta>)*

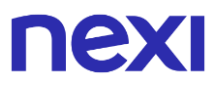

#### **NOTE:**

Il tipo di storno effettuato dipende dallo stato contabile dell'ordine:

- Se autorizzato-> Storno Online solo per il totale dell'importo autorizzato (annullamento con ripristino disponibilità sulla carta)
- Se in attesa contabilizzazione -> Storno Contabile (annullamento richiesta incasso con ripristino disponibilità sulla carta) Se contabilizzato -> Rimborso (riaccredito al titolare della somma precedentemente incassata)

Il campo idContabParzialePayPal è l'id della contabilizzazione parziale fornito da paypal quando viene effettuata la contabilizzazione. Il campo è obbligatorio solo nel caso in cui si sta effettuando lo storno di una contabilizzazione parziale di paypal. In tutti gli altri casi (ordini non paypal, storni di contabilizzazioni totali paypal) il campo può essere omesso (per i merchant non abilitati a paypal) o lasciato vuoto.
# nexi

## Interrogazione dettaglio ordine

Restituisce il dettaglio di un ordine con tutte le operazioni ad esso associate.

**Esempi su GitHub: [https://github.com/NexiPayments/XPay/tree/master/api-back](https://github.com/NexiPayments/XPay/tree/master/api-backoffice/interrogazione-dettaglio-ordine)  [office/interrogazione-dettaglio-ordine](https://github.com/NexiPayments/XPay/tree/master/api-backoffice/interrogazione-dettaglio-ordine)**

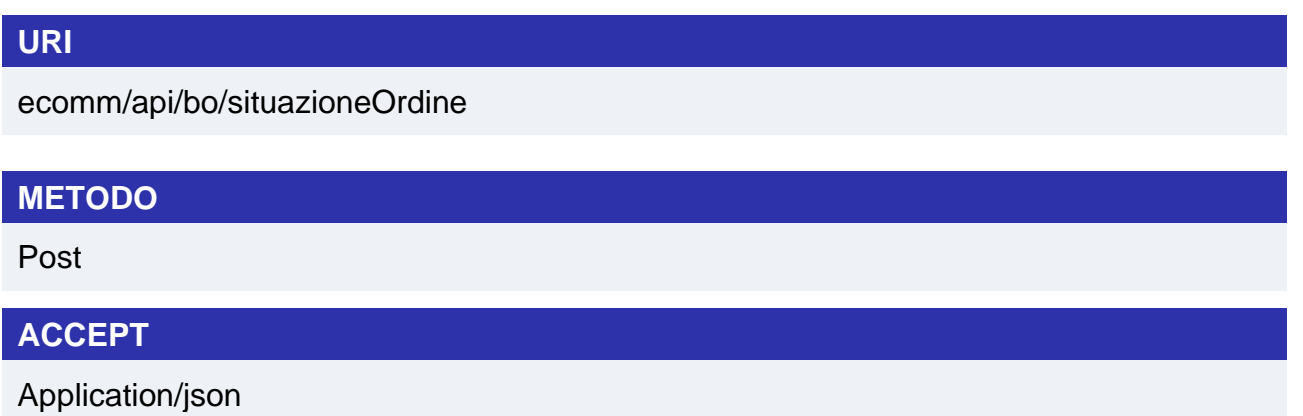

### **Messaggio di Avvio**

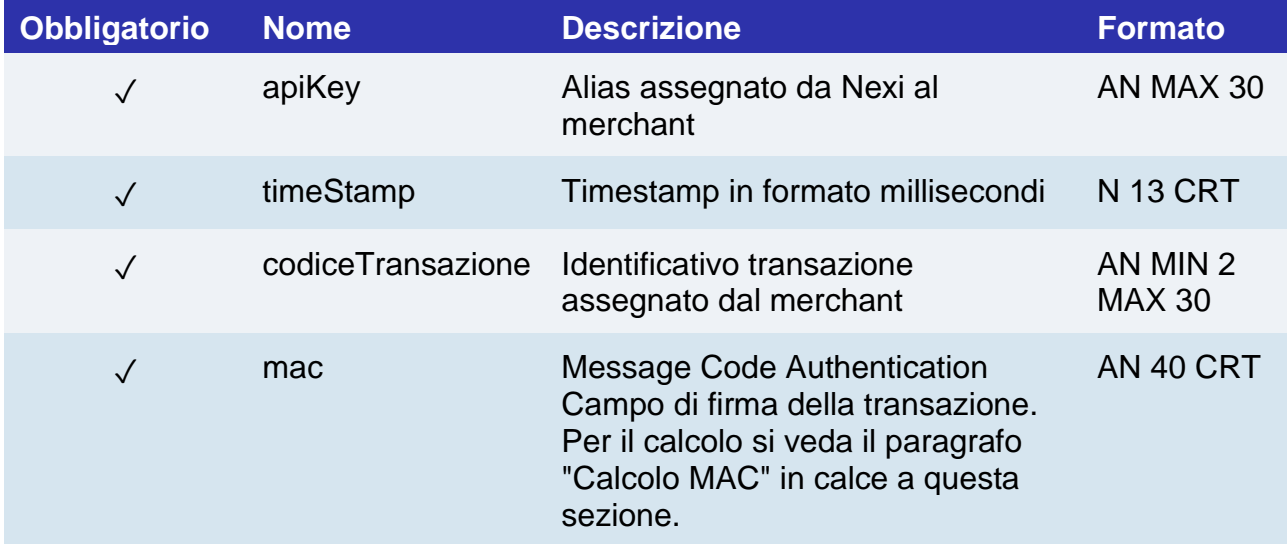

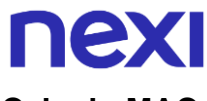

#### **Calcolo MAC**

Per il messaggio di avvio transazione, la stringa da firmare dovrà contenere i seguenti campi:

- apiKey
- codiceTransazione
- timeStamp
- chiaveSegreta

#### **UN ESEMPIO DI TALE STRINGA POTREBBE ESSERE**

*MAC = HASH SHA1(apiKey=<val>codiceTransazione=<val>timeStamp=<val><chiaveSegreta>)*

#### **Messaggio di Esito**

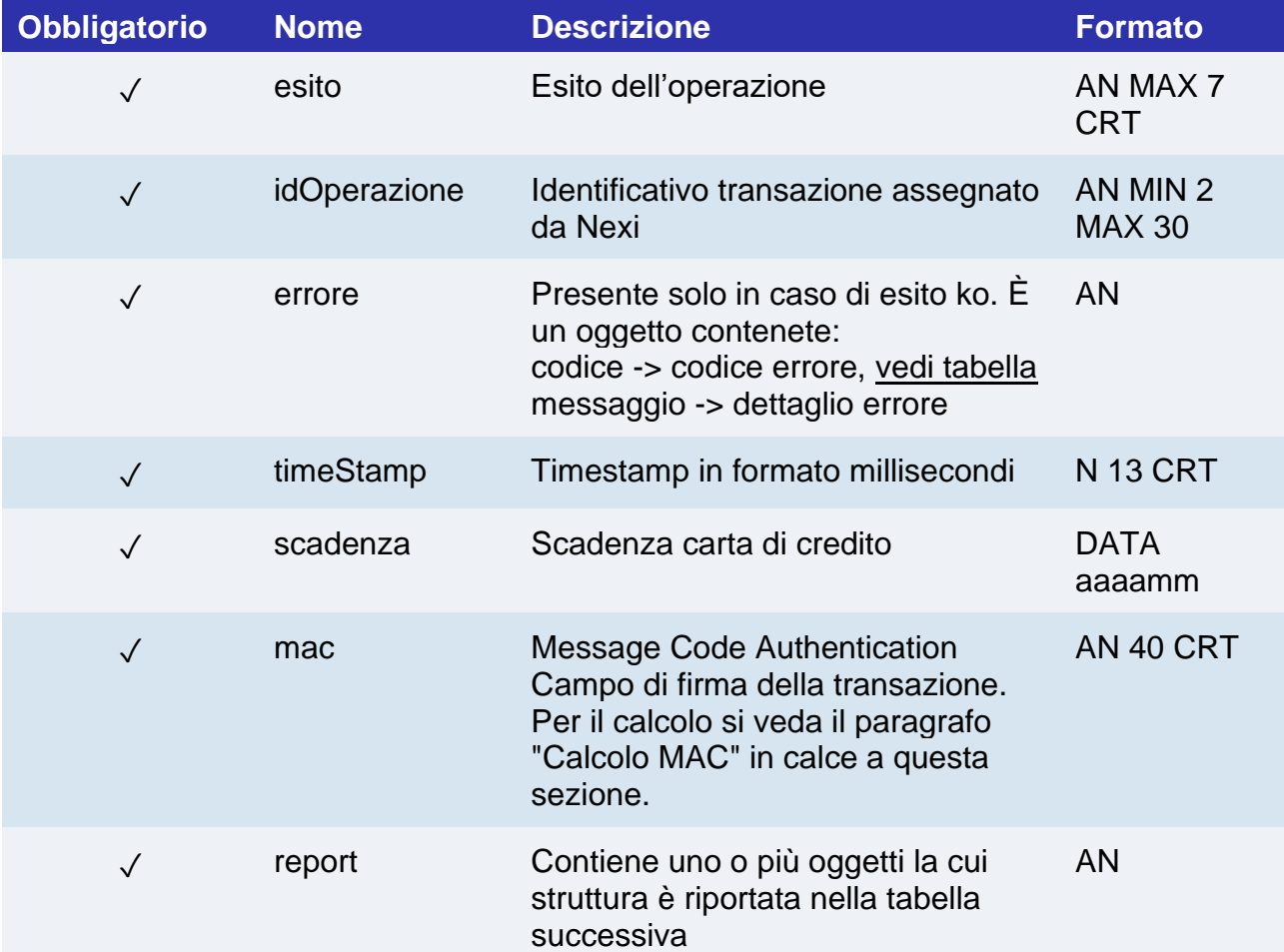

### **Oggetto report**

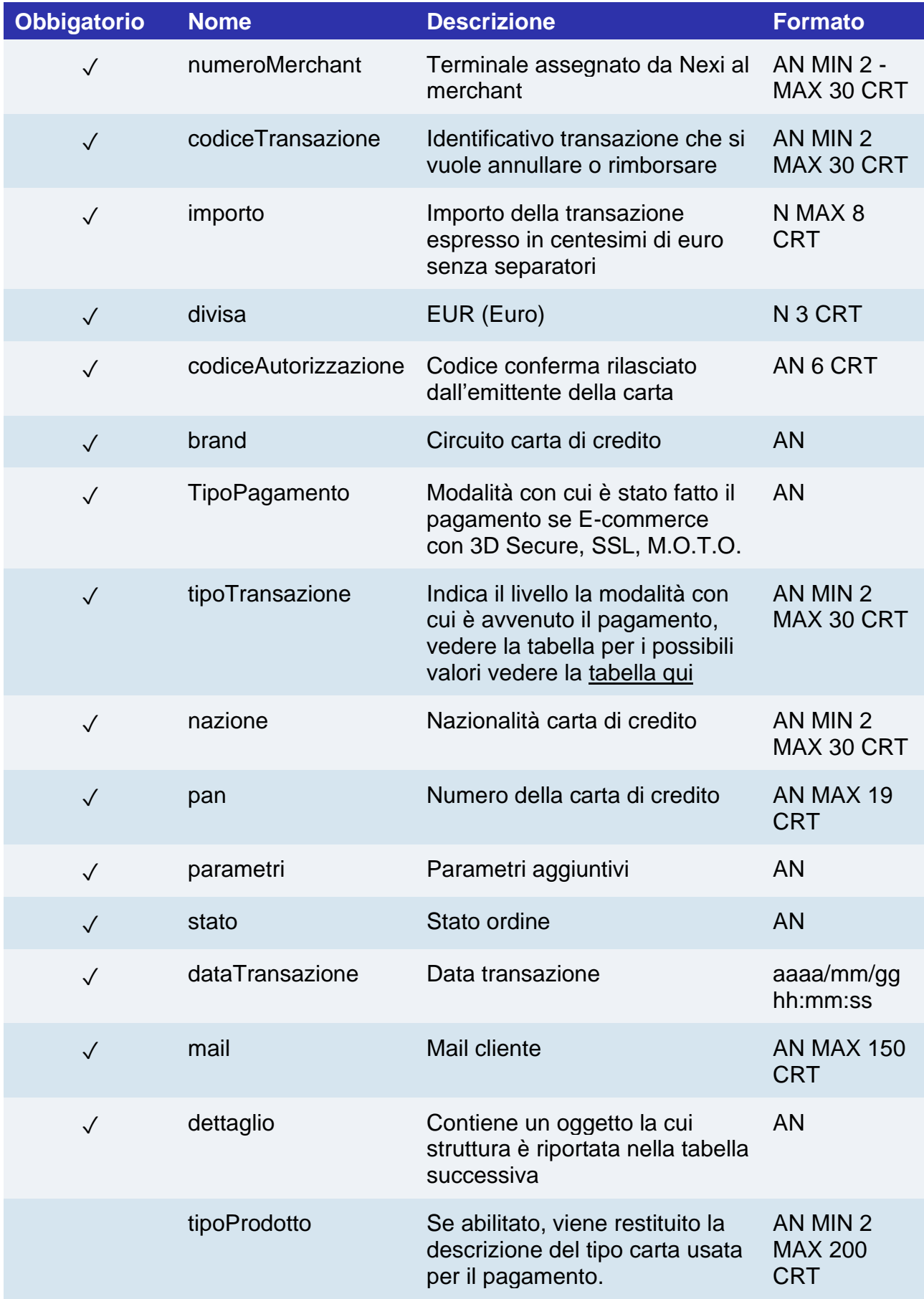

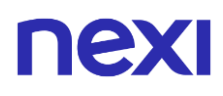

Di seguito la composizione del parametro: descrizione prodotto – tipo utilizzo(CREDIT/DEBIT) – prepagata(S/N) Esempio: VISA CLASSIC - CREDIT – N

### **Oggetto dettaglio**

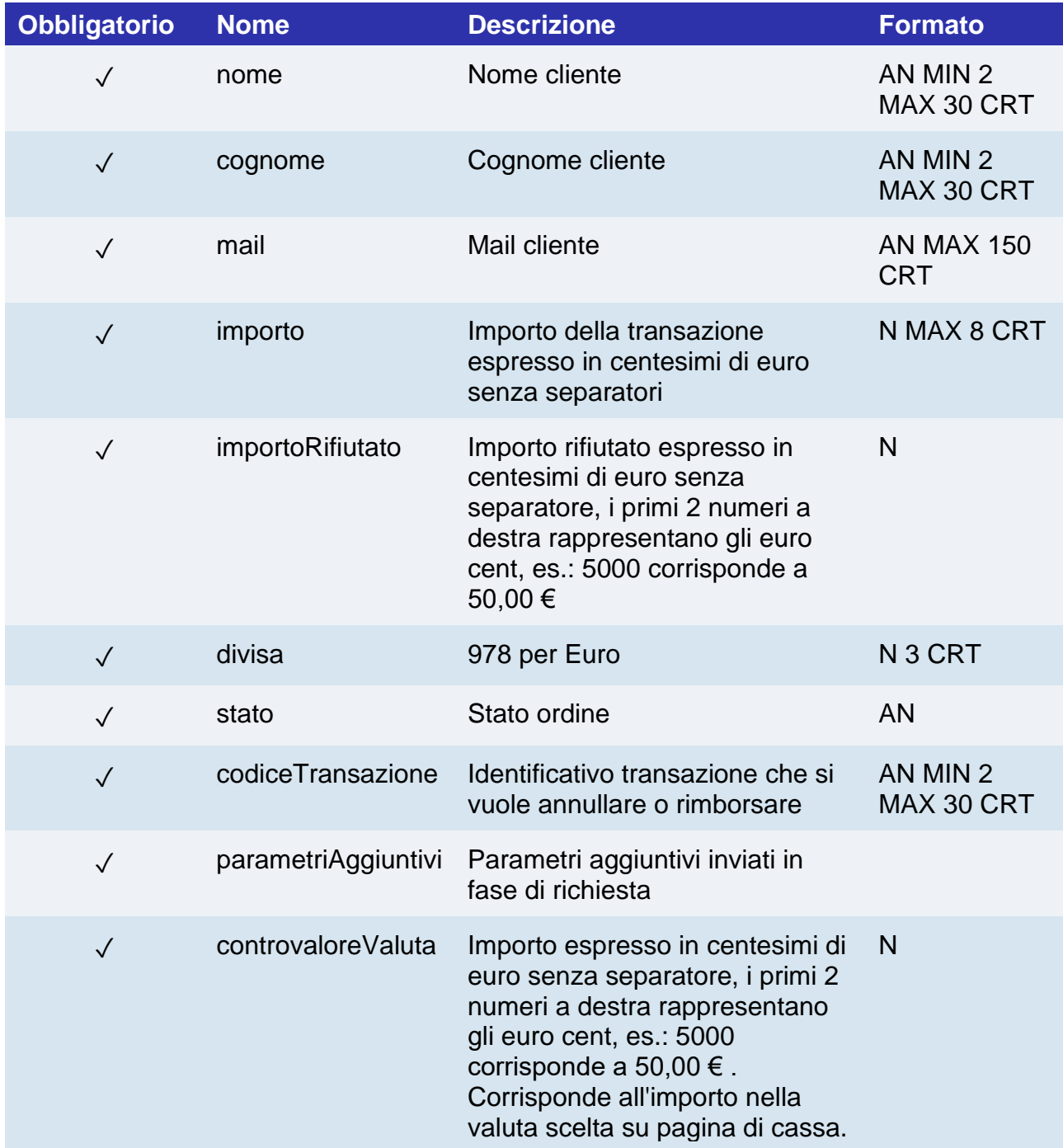

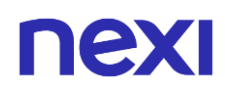

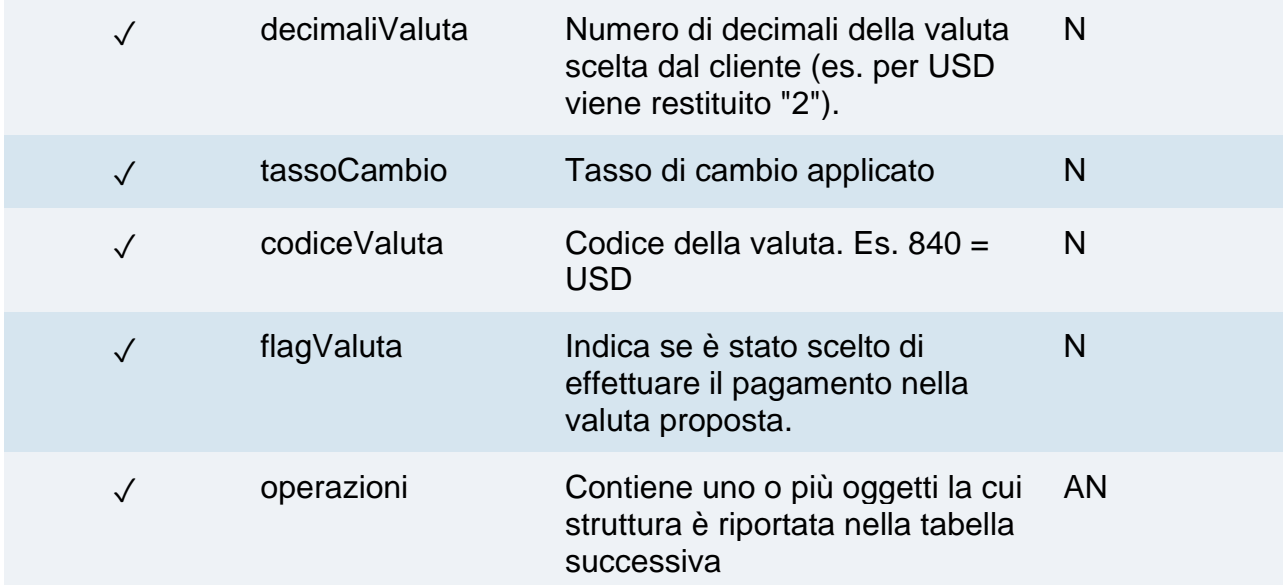

### **Oggetto operazioni**

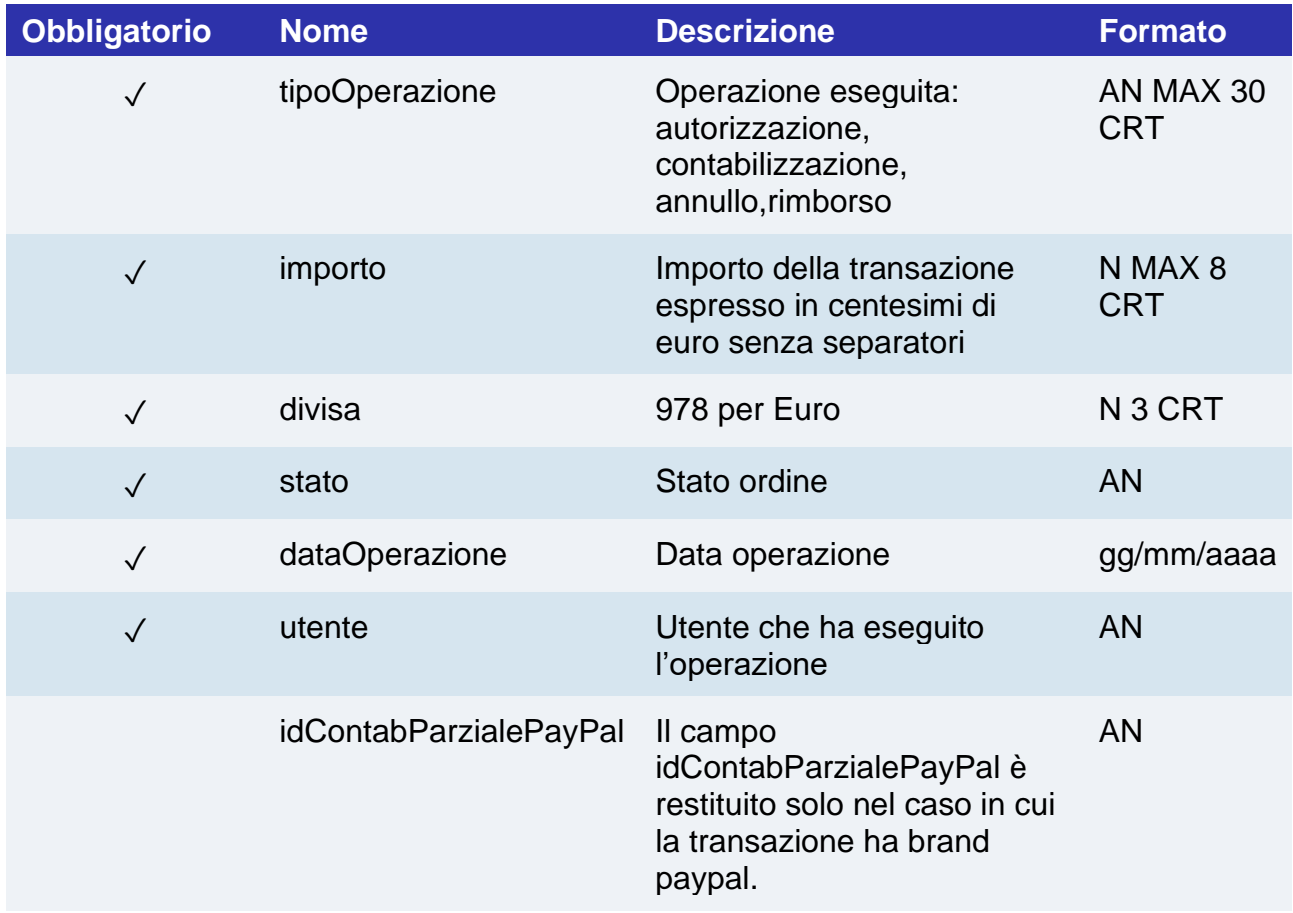

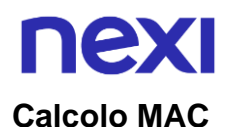

Per il messaggio di esito transazione, la stringa da firmare dovrà contenere i seguenti campi:

- esito
- idOperazione
- timeStamp
- chiaveSegreta

#### **UN ESEMPIO DI TALE STRINGA POTREBBE ESSERE**

*MAC = HASH SHA1(esito=<val>idOperazione=<val>timeStamp=<val><chiaveSegreta>)*

#### **NOTE:**

Ritorna un oggetto che descrive la transazione (dettaglio dell'ordine, del pagamento e delle eventuali altre operazioni – contabilizzazioni / storni).

Il campo idContabParzialePayPal è restituito solo nel caso in cui la transazione ha brand paypal. Nel caso in cui il tipo operazione è "CONTAB." rappresenta l'id paypal da passare all'api storno per stornare la contabilizzazione parziale. Mentre in caso di tipo operazione "STORNO" indica a quale contabilizzazione parziale ci si riferisce.

Il campo idContabParzialePayPal = "", possibile solo per tipo operazione "STORNO", indica che lo storno si riferisce a un pagamento di tipo Sale che non ha contabilizzazione parziale. In questo caso per stornare è possibile inviare solo il codice transazione.

#### **Possibili valori del campo "stato"**

Il campo "stato" dell'array di oggetti "report" rappresenta lo stato contabile della transazione. I possibili valori sono:

- Non Creato: il pagamento non è arrivato all'autorizzazione, si è verificato un problema sulle fasi precedenti (es.: interruzione del 3dSecure da parte dell'utente).
- Autorizzato: il pagamento è stato autorizzato, non ancora contabilizzato. La contabilizzazione avviene di default automaticamente da parte di NEXI, alle ore 24 dello stesso giorno
- Negato: il pagamento non è stato autorizzato. Non verrà quindi contabilizzato.
- Annullato: il pagamento è stato autorizzato ma poi annullato, o per errore di notifica, o su esplicita azione dell'esercente (tramite back office, o tramite API).
- Contabilizzato: il pagamento è stato contabilizzato.
- Contabilizzato Parz.: sul pagamento è stato effettuato un incasso parziale dell'importo autorizzato.
- Rimborsato: il pagamento, in precedenza contabilizzato, è stato completamente rimborsato all'utente.
- Rimborsato Parz.: sul pagamento è stato effettuato un rimborso parziale dell'importo contabilizzato.

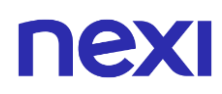

• In Corso: la transazione è in corso di esecuzione.

Il campo "stato" dell'oggetto "dettaglio" può assumere i seguenti valori:

- Autorizzato
- In attesa di contab.
- Contabilizzato
- Autor. Negata
- Non valido
- Pendente
- Non generato
- Chiuso da backoffice
- Annullato

Mentre nell'array di oggetti"operazione" il campo "tipoOperazione" può assumere il valore:

- CONTAB. con "stato"
	- o Autorizzato
	- o In attesa di contab.
	- o Contabilizzato
	- o Autor. Negata
	- o Non valido
	- o Sospeso
	- o Chiuso da backoffice
	- o Annullato
- STORNO con "stato":
	- o In attesa di storno
	- o Stornato
	- o Storno Negato
	- o Non valido
	- o Storno Annullato

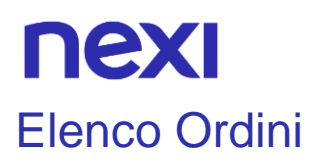

Permette di ottenere l'elenco degli ordini che soddisfano i filtri impostati nella richiesta. L'API può restituire un massimo di 15000 ordini.

#### **Esempi su GitHub: [https://github.com/NexiPayments/XPay/tree/master/api-](https://github.com/NexiPayments/XPay/tree/master/api-backoffice/elenco-ordini)**

**[backoffice/elenco-ordini](https://github.com/NexiPayments/XPay/tree/master/api-backoffice/elenco-ordini)**

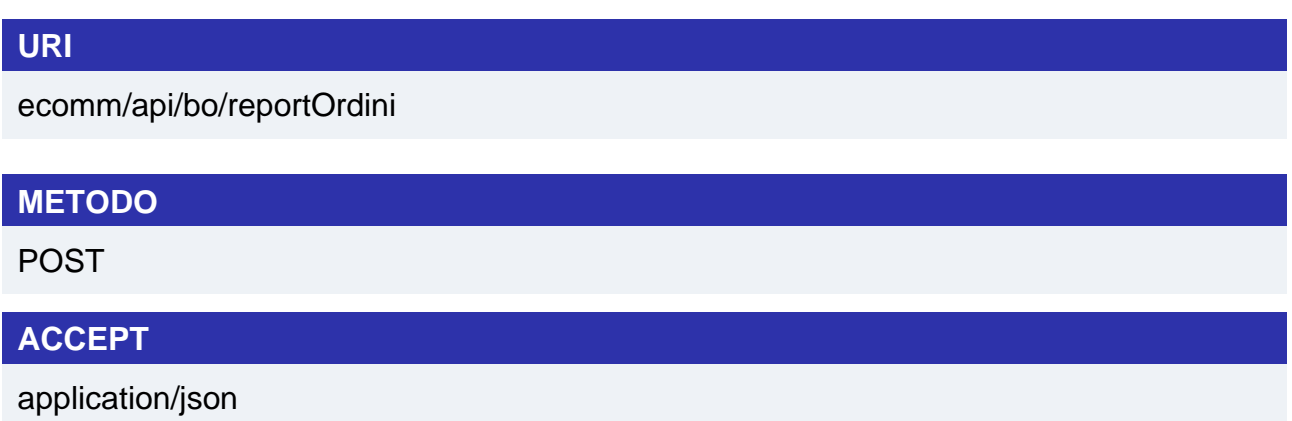

### **Messaggio di Avvio**

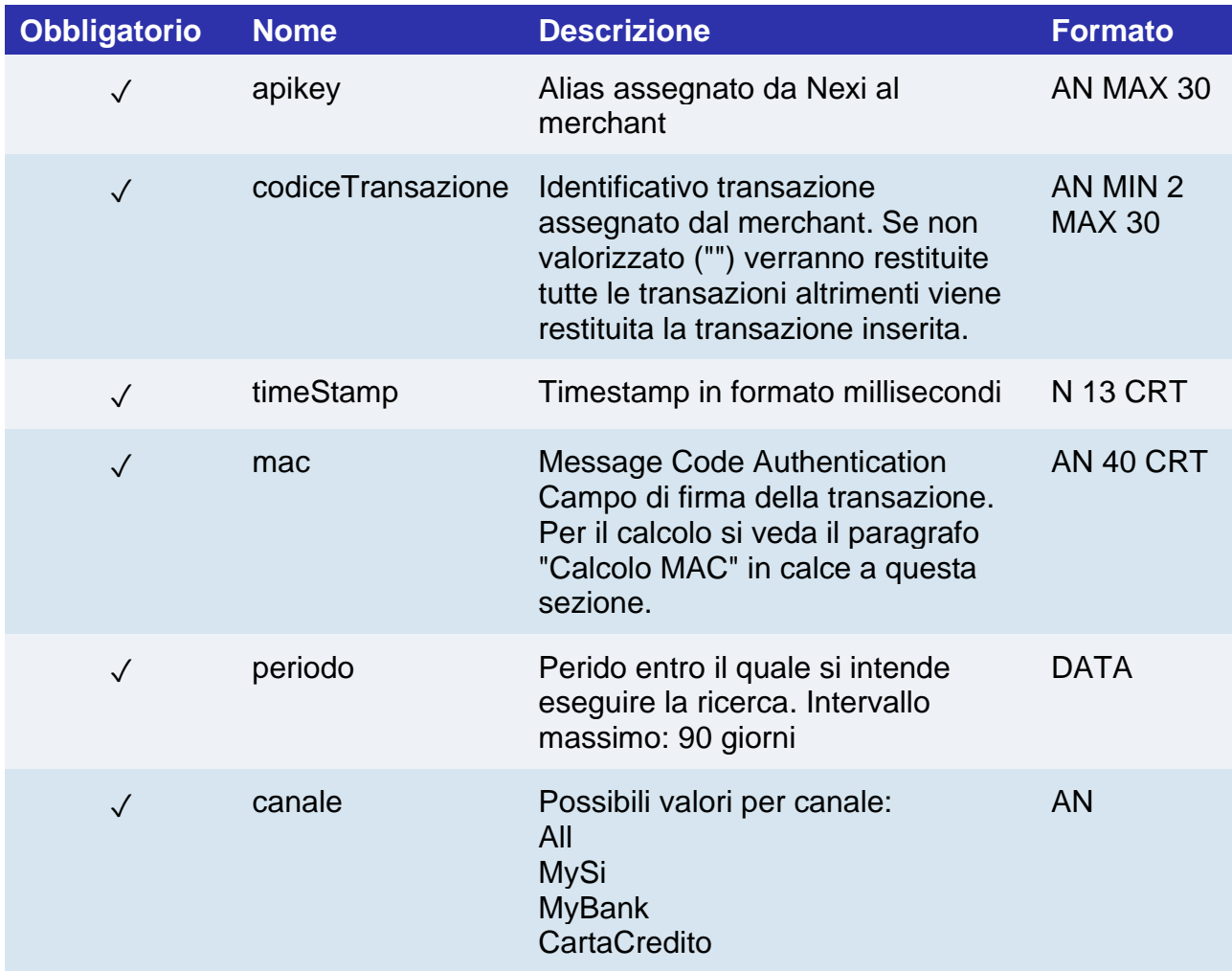

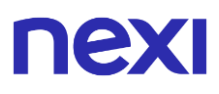

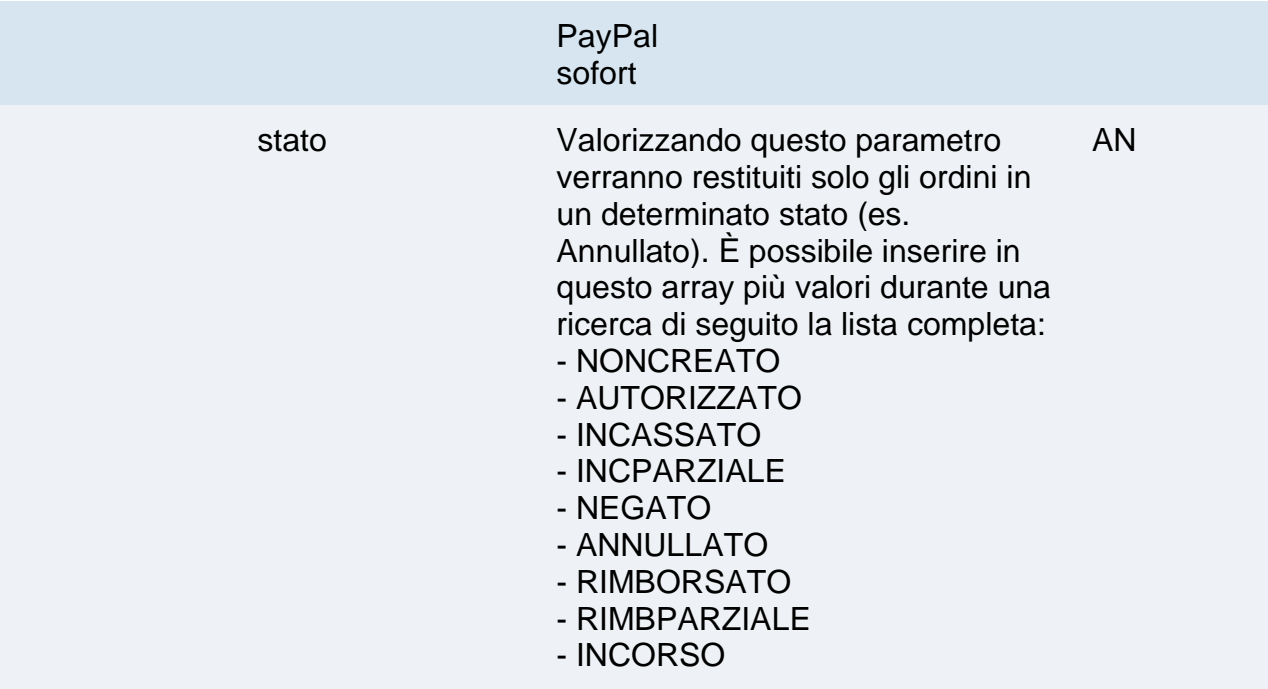

#### **Calcolo MAC**

Per il messaggio di avvio transazione, la stringa da firmare dovrà contenere i seguenti campi:

- apiKey
- codiceTransazione
- periodo
- canale
- timeStamp
- chiaveSegreta

#### **UN ESEMPIO DI TALE STRINGA POTREBBE ESSERE**

#### *MAC = HASH*

*SHA1(apiKey=<val>codiceTransazione=<val>periodo=<val>canale=<val> timeStamp=<val><chiaveSegreta>)*

#### **Messaggio di Esito**

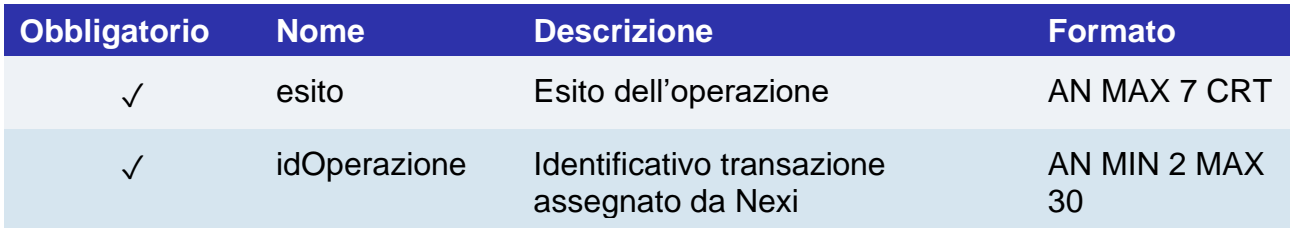

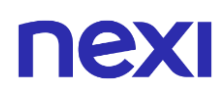

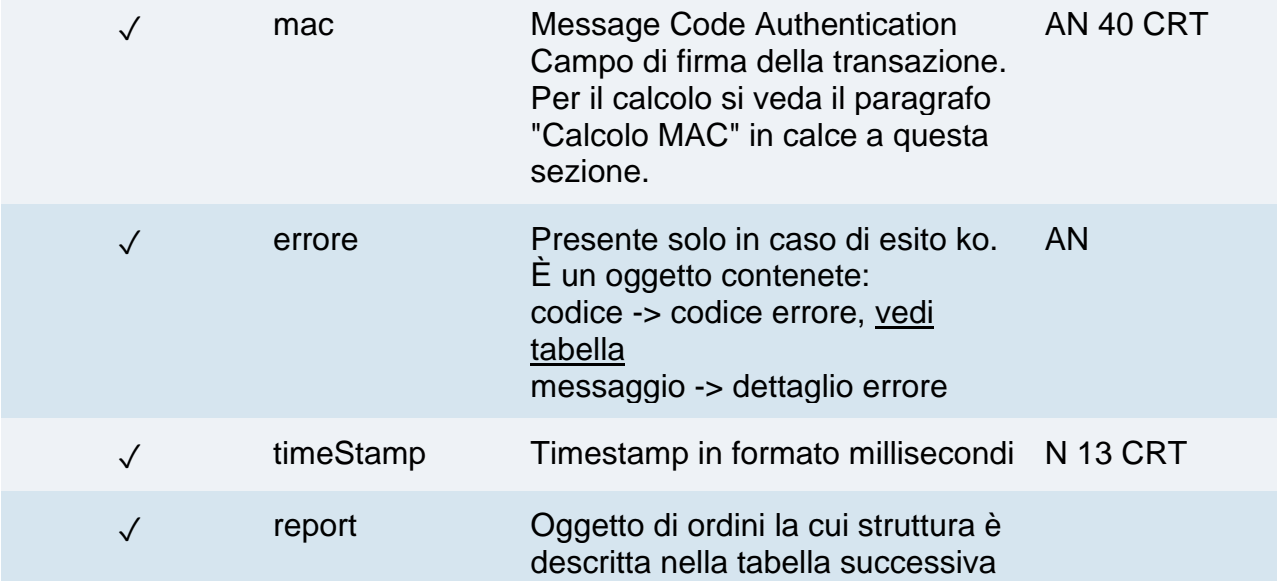

## **Oggetto report**

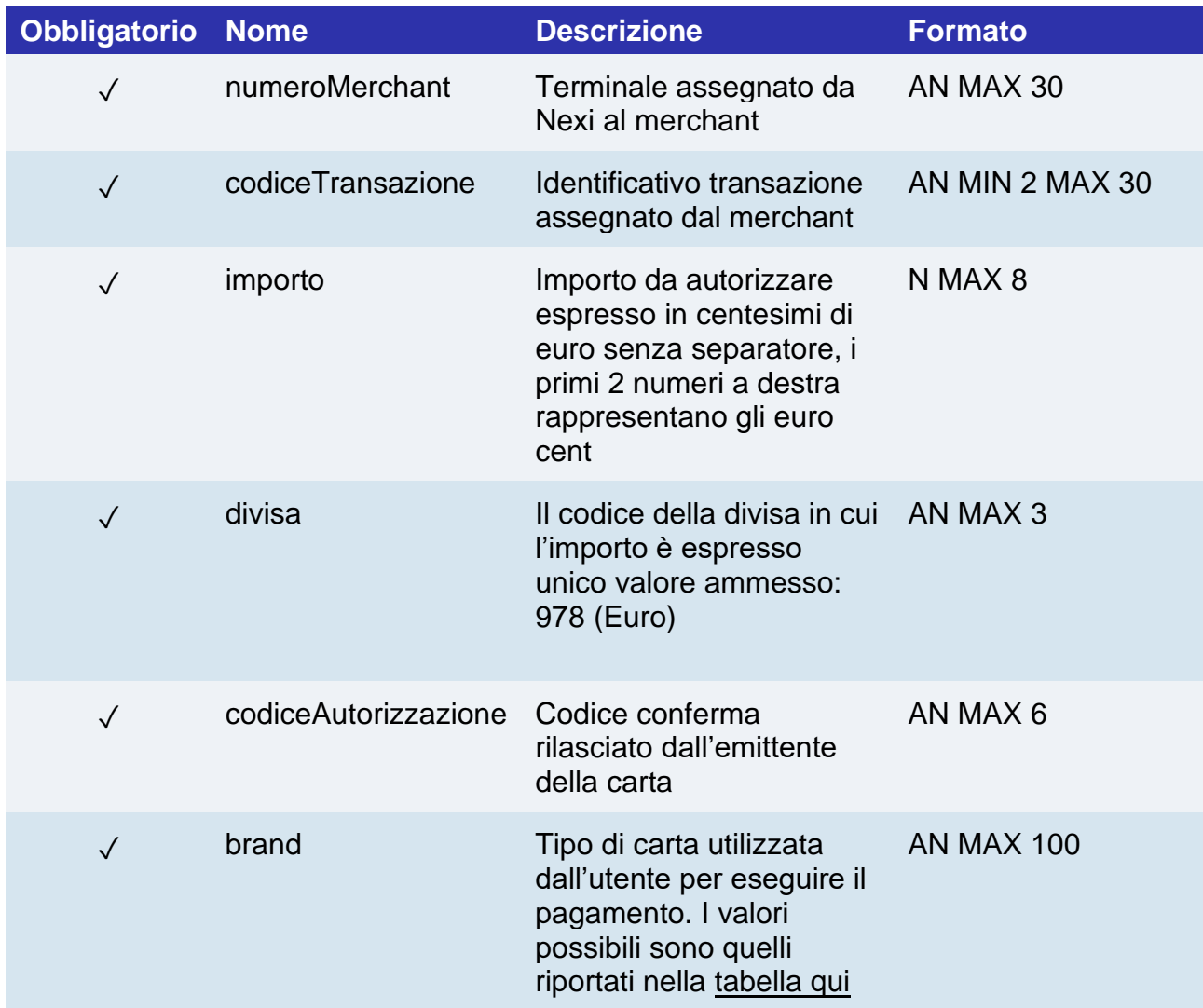

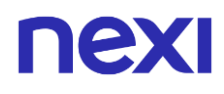

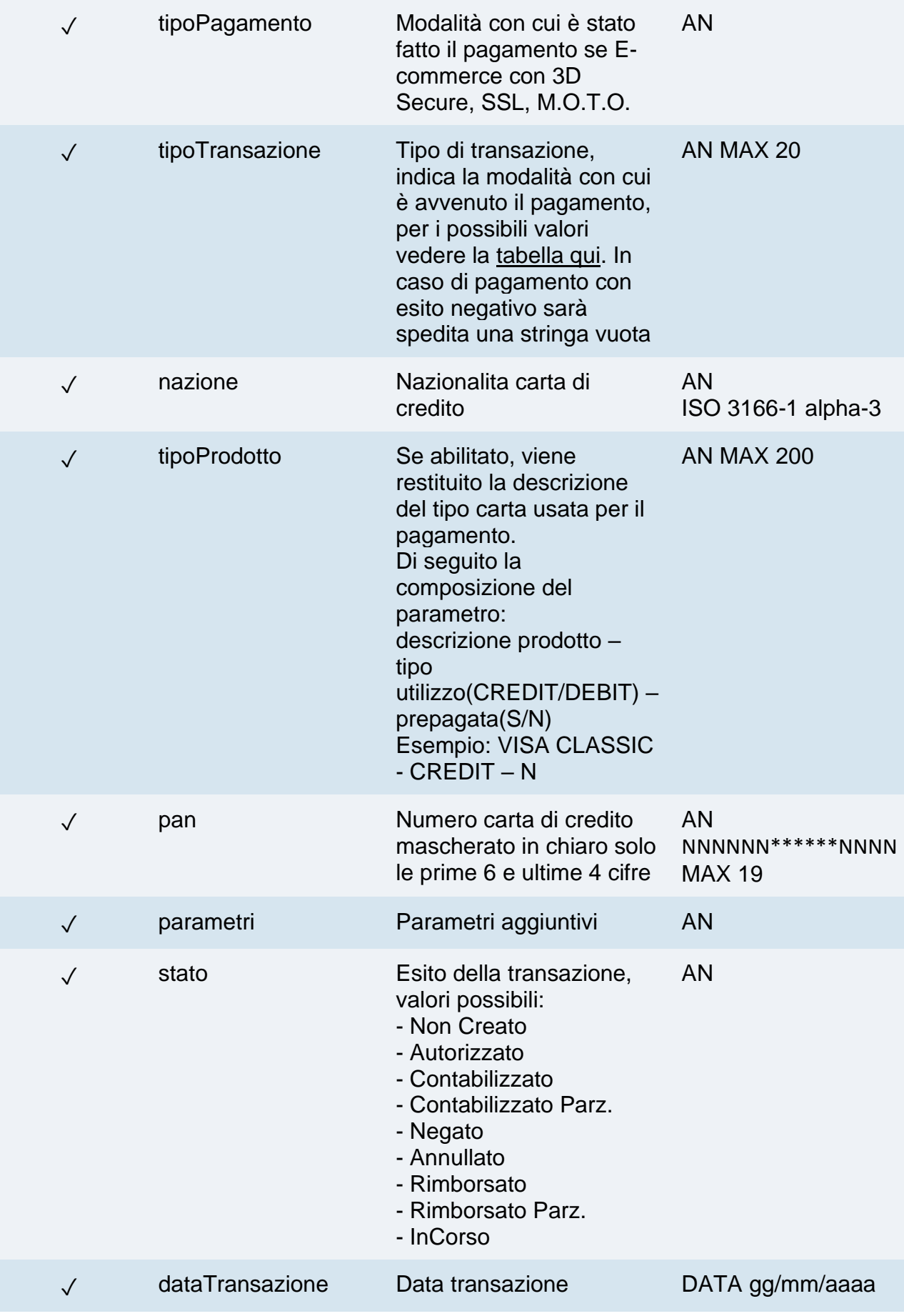

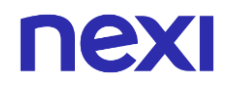

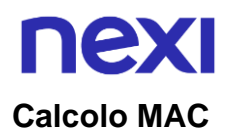

Per il messaggio di esito, la stringa da firmare dovrà contenere i seguenti campi:

- esito
- idOperazione
- timeStamp
- chiaveSegreta

#### **UN ESEMPIO DI TALE STRINGA POTREBBE ESSERE**

*MAC = HASH SHA1(esito=<val>idOperazione=<val>timeStamp=<val><chiaveSegreta>)*

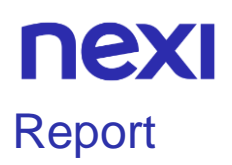

Questa API richiede i dati necessari per effettuare il download di un report schedulato dal BO. Partendo dalla data di riferimento, ritorna l'elenco delle istanze di report elaborate più prossime alla data stessa. Se la data riferimento non viene specificata, viene usata la data corrente. Mediante i dati contenuti nel vettore listaReport sarà possibile effettuare il download del report stesso.

Per poter scaricare il file, è necessario configuarare i report nel back office, nella sezione "Report" inserendo tipo, filtri, dati e formato del report che si vuole venga generato.

**Esempi su GitHub: [https://github.com/NexiPayments/XPay/tree/master/api](https://github.com/NexiPayments/XPay/tree/master/api-backoffice/report)[backoffice/report](https://github.com/NexiPayments/XPay/tree/master/api-backoffice/report)**

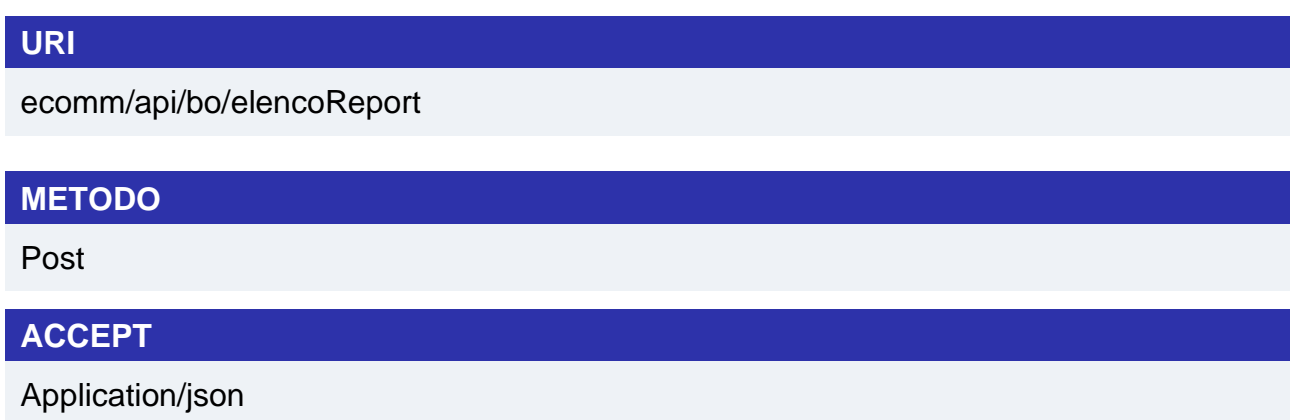

#### **Messaggio di Avvio**

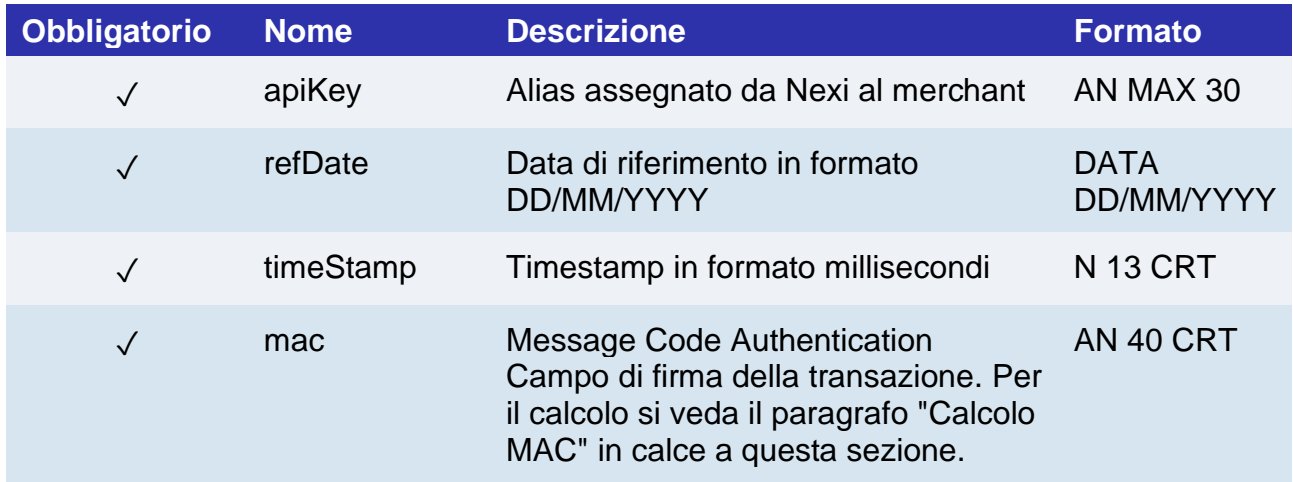

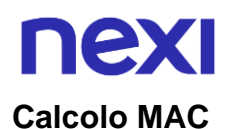

Per il messaggio di avvio, la stringa da firmare dovrà contenere i seguenti campi:

- apiKey
- timeStamp
- chiaveSegreta

#### **UN ESEMPIO DI TALE STRINGA POTREBBE ESSERE**

*MAC = HASH SHA1(apiKey<val> timeStamp=<val>chiaveSegreta>)*

#### **Messaggio di Esito Positivo**

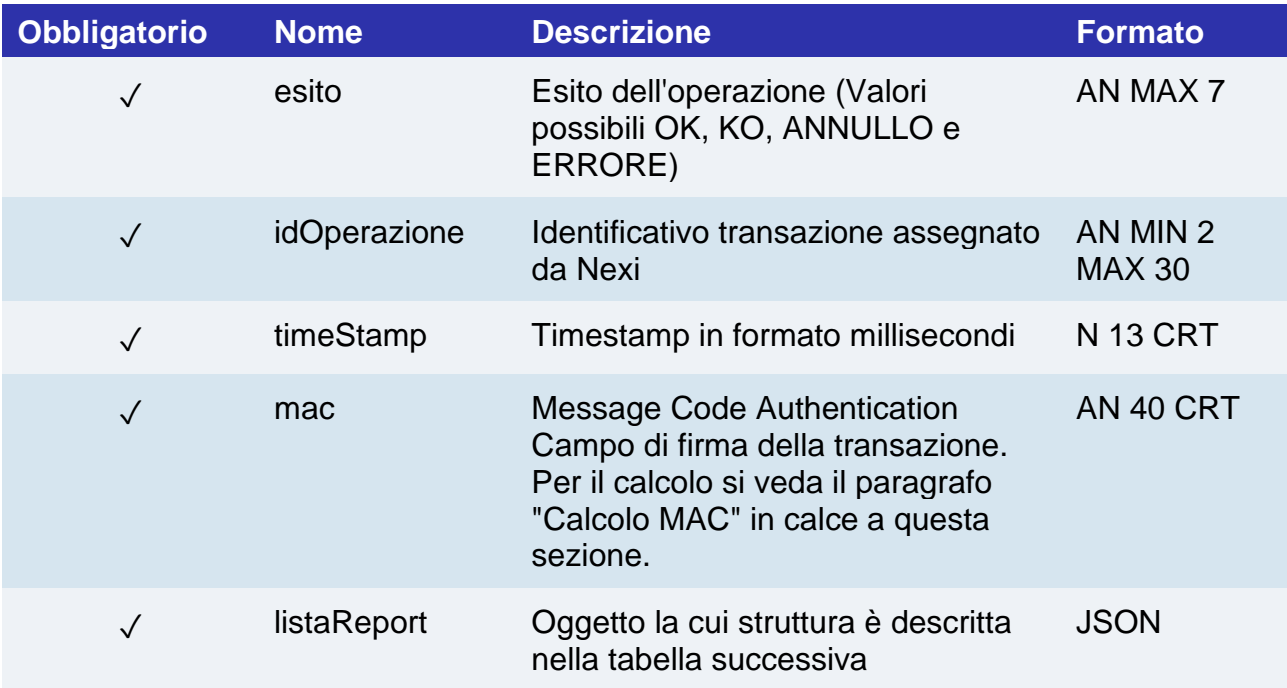

### **Oggetto listaReport**

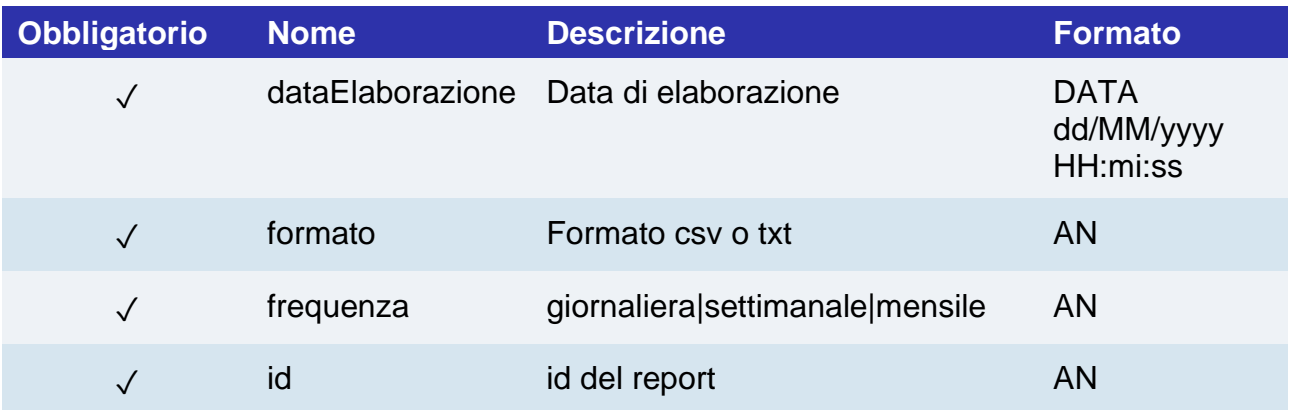

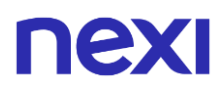

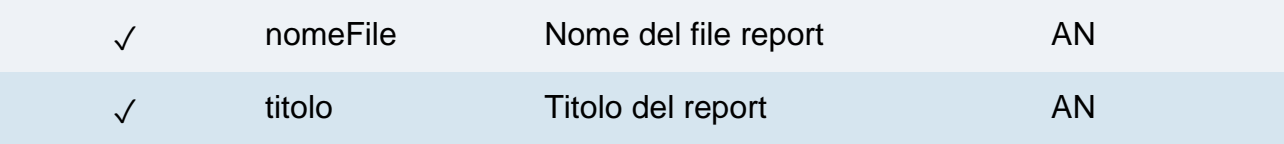

### **Messaggio di Esito Negativo**

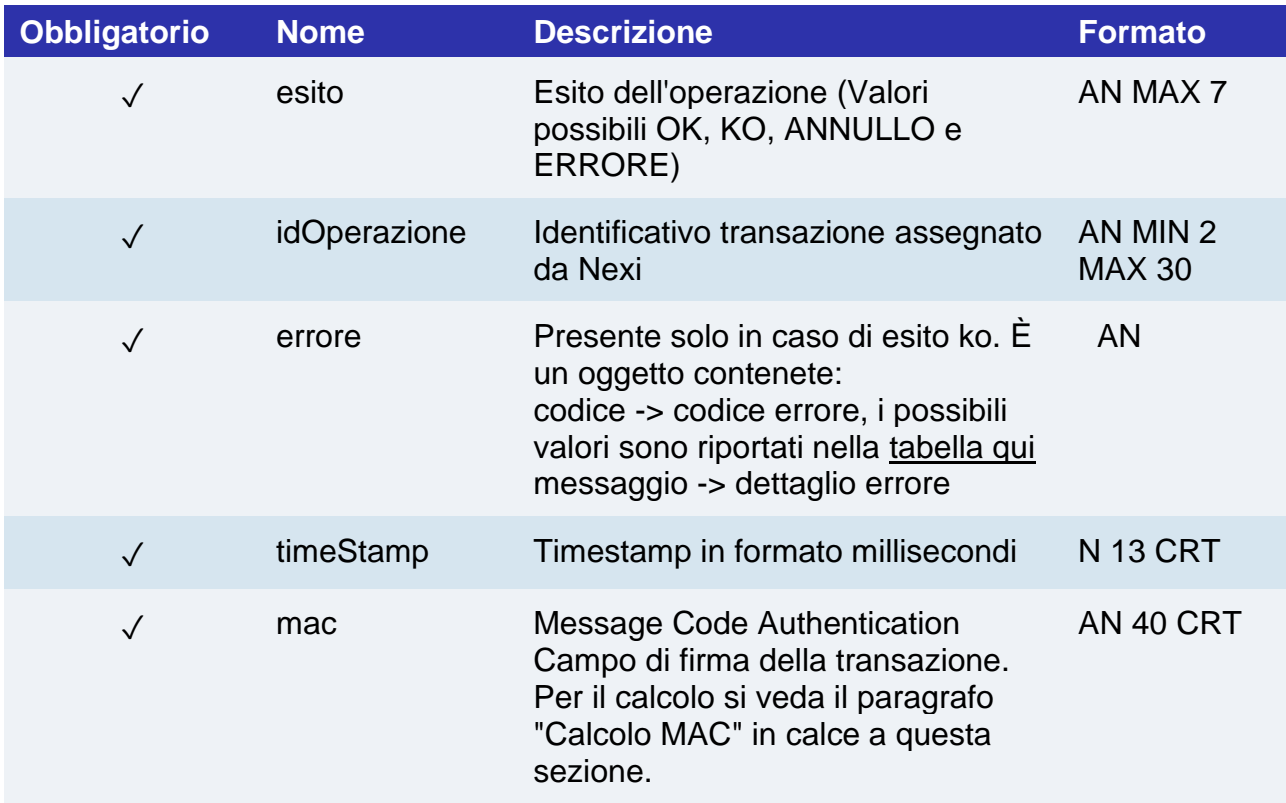

#### **Calcolo MAC**

Per il messaggio di esito transazione, la stringa da firmare dovrà contenere i seguenti campi:

- esito
- idOperazione
- timeStamp
- chiaveSegreta

#### **UN ESEMPIO DI TALE STRINGA POTREBBE ESSERE**

*MAC = HASH SHA1(esito=<val>idOperazione=<val>timeStamp=<val><chiaveSegreta>)*

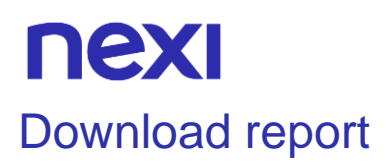

Questa api invocata con una comune POST, restituisce il file di report indicato nel parametro idReport (ottenuto mediante API elencoReport).

#### **URI**

ecomm/api/bo/downloadReport

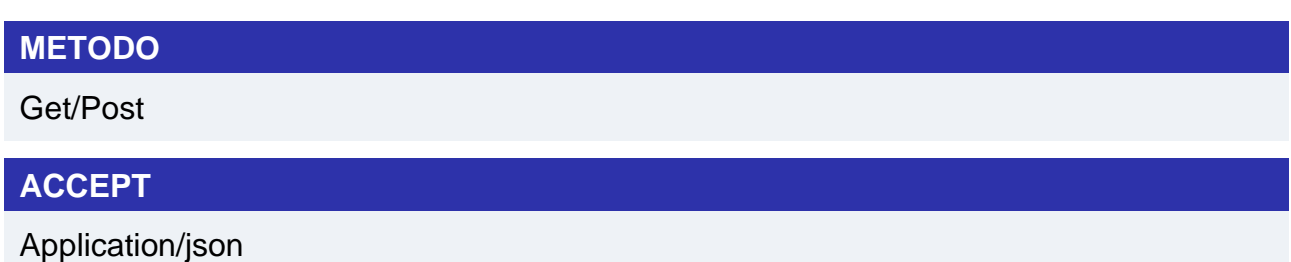

#### **Messaggio di Avvio**

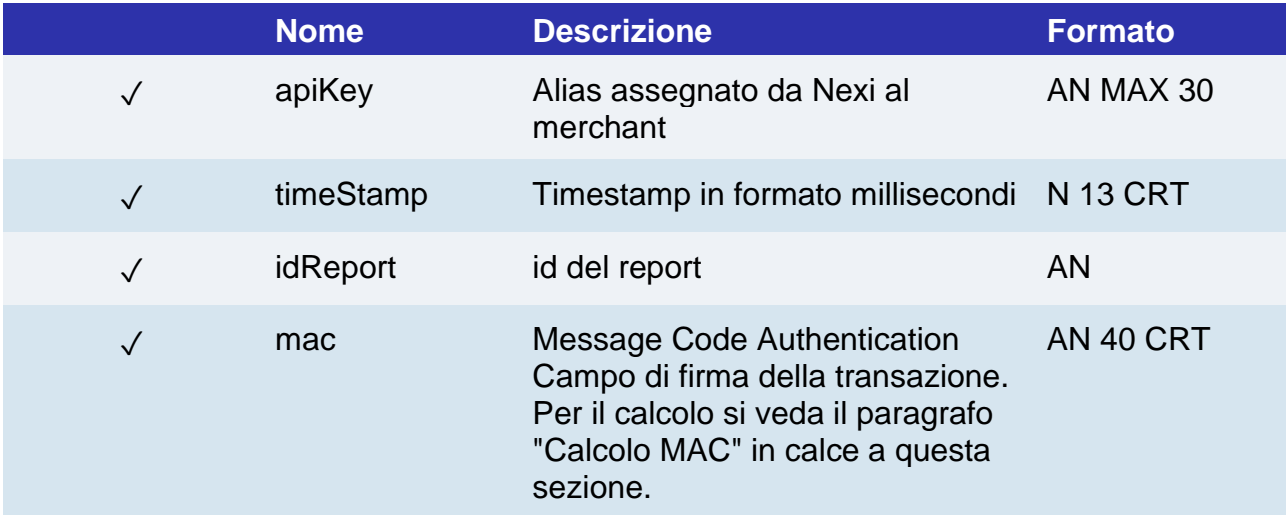

#### **Calcolo MAC**

Per il messaggio di avvio, la stringa da firmare dovrà contenere i seguenti campi:

- apiKey
- timeStamp
- idReport
- chiaveSegreta

#### **UN ESEMPIO DI TALE STRINGA POTREBBE ESSERE**

*MAC = HASH SHA1(apiKey<val> timeStamp=<val>idReport=<val>chiaveSegreta>)*

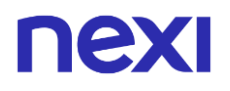

### **Messaggio Esito**

Viene restituito il relativo file di report.

#### **NOTE:**

Gli errori vengono segnalati mediante http status:

- 400 Richieste non valide
- 401 Errore Mac
- 404 Report Non Trovato
- 503 Errore di IO durante il download

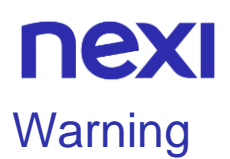

Questa API permette di recuperare informazioni riguardo le cause di eventuali warning restituiti durante una transazione.

È obbligatorio specificare almeno un parametro fra codiceTransazione e la coppia di date per effettuare la ricerca. Nel caso siano valorizzati entrambi, la ricerca sarà effettuata per date.

Nella risposta sarà presente la lista "warnings" che contiene un elemento per tipo di warning possibile.

**Esempi su GitHub: [https://github.com/NexiPayments/XPay/tree/master/api](https://github.com/NexiPayments/XPay/tree/master/api-backoffice/warning)[backoffice/warning](https://github.com/NexiPayments/XPay/tree/master/api-backoffice/warning)**

## **URI** ecomm/api/bo/warning **METODO** Post **ACCEPT** Application/json

#### **Messaggio di Avvio**

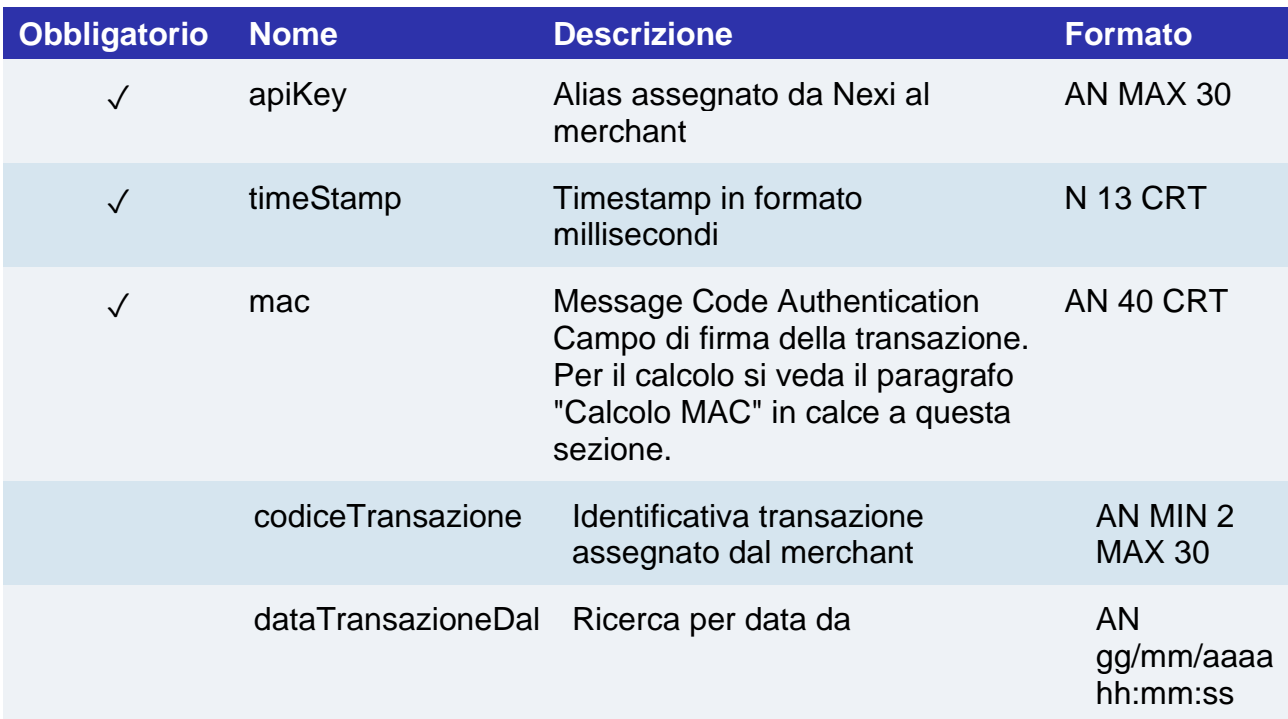

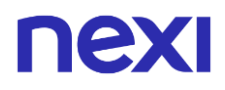

#### dataTransazioneAl Ricerca per data a AN

gg/mm/aaaa hh:mm:ss

#### **Calcolo MAC**

Per il messaggio di avvio, la stringa da firmare dovrà contenere i seguenti campi:

- apiKey
- timeStamp
- chiaveSegreta

#### **UN ESEMPIO DI TALE STRINGA POTREBBE ESSERE**

*MAC = HASH SHA1(apiKey=<val>timeStamp=<val><chiaveSegreta>)*

#### **Messaggio di Esito Positivo**

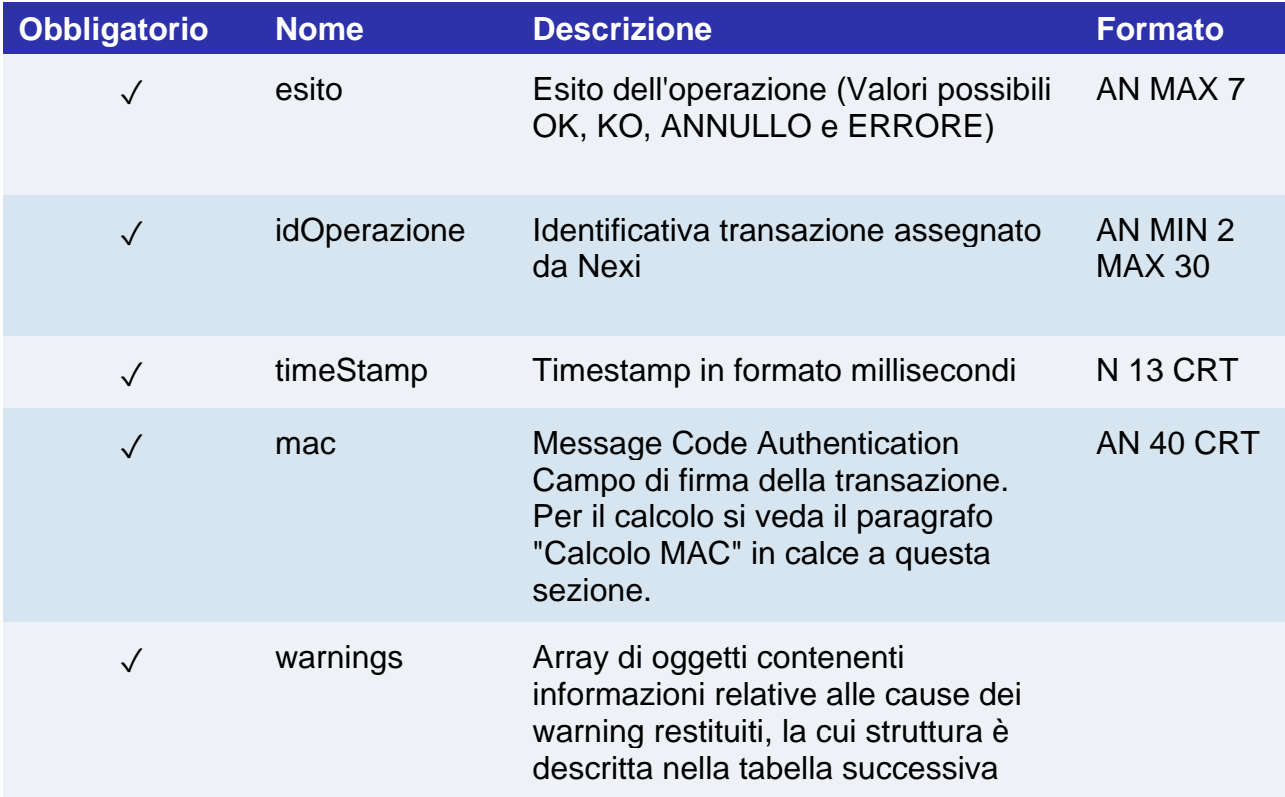

#### **Oggetto warnings**

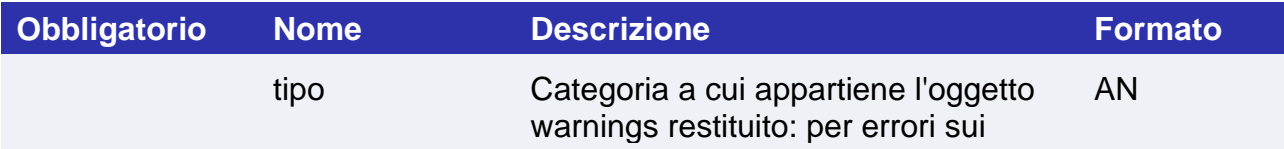

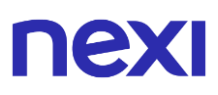

parametri 3D Secure 2.2, verrà valorizzato con "INFO\_SICUREZZA". campo Oggetto in cui vengono indicati i campi che scatenano il messaggio di warning. **Oggetto** 

#### **Mesaggio di esito Negativo**

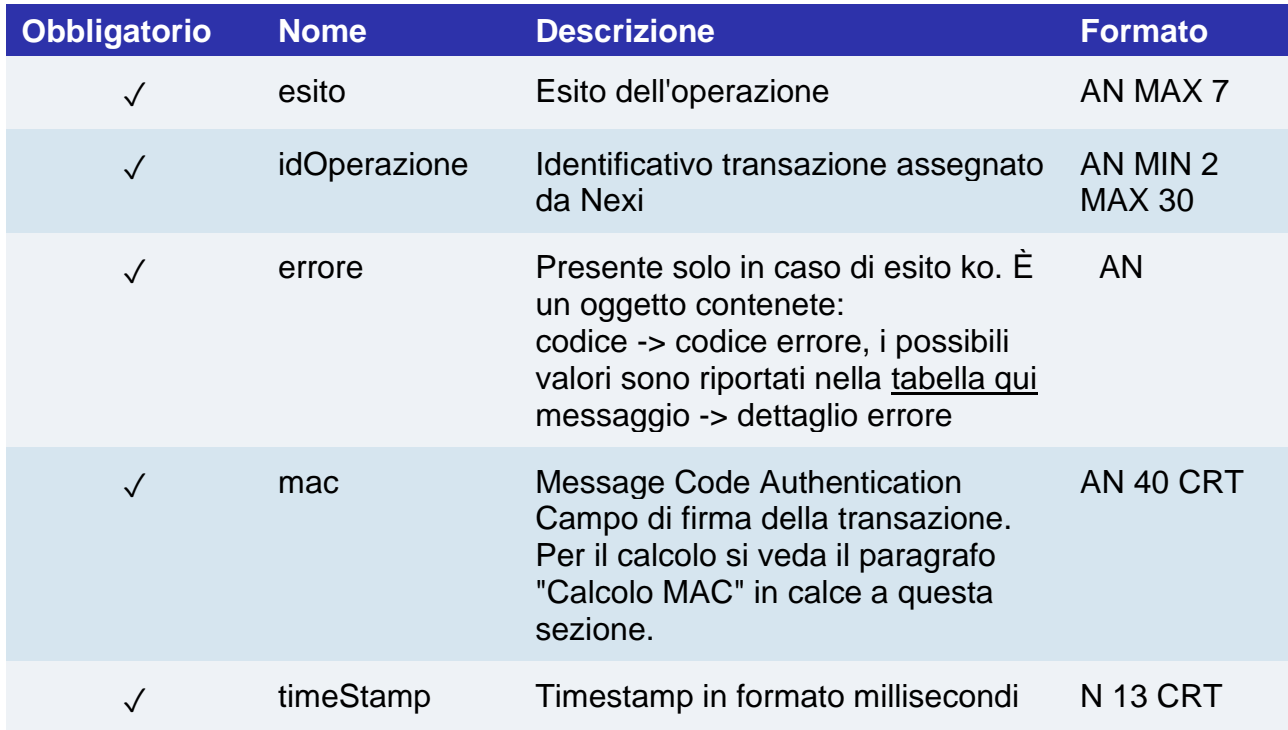

#### **Calcolo MAC**

Per il messaggio di esito, la stringa da firmare dovrà contenere i seguenti campi:

- esito
- idOperazione
- timeStamp
- chiaveSegreta

#### **UN ESEMPIO DI TALE STRINGA POTREBBE ESSERE**

*MAC = HASH SHA1(esito=<val>idOperazione=<val>timeStamp=<val><chiaveSegreta>)*

## nexi

## Metodi di pagamento attivi

Questa API permette di recuperare i metodi di pagamento attivi su un terminale. Vengono restituiti inoltre altre informazioni come i loghi associati ai metodi di pagamento.

## **URI** ecomm/api/profileInfo

## **METODO**

Post

#### **ACCEPT**

Application/json

### **Messaggio di Avvio**

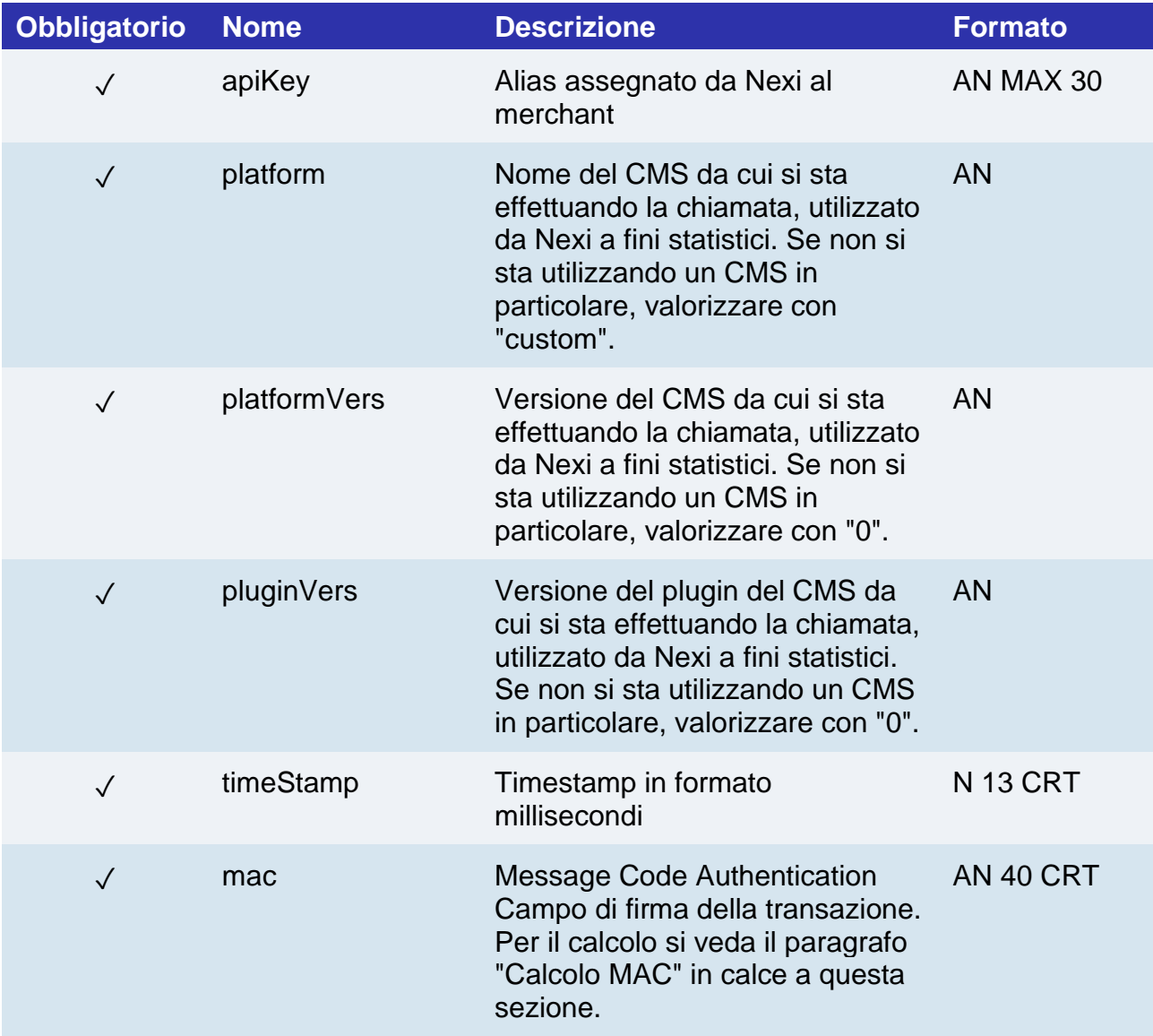

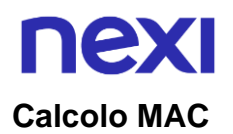

Per il messaggio di avvio, la stringa da firmare dovrà contenere i seguenti campi:

- apiKey
- timeStamp
- chiaveSegreta

#### **UN ESEMPIO DI TALE STRINGA POTREBBE ESSERE**

*MAC = HASH SHA1(apiKey=<val>timeStamp=<val><chiaveSegreta>)*

#### **Messaggio di Esito Positivo**

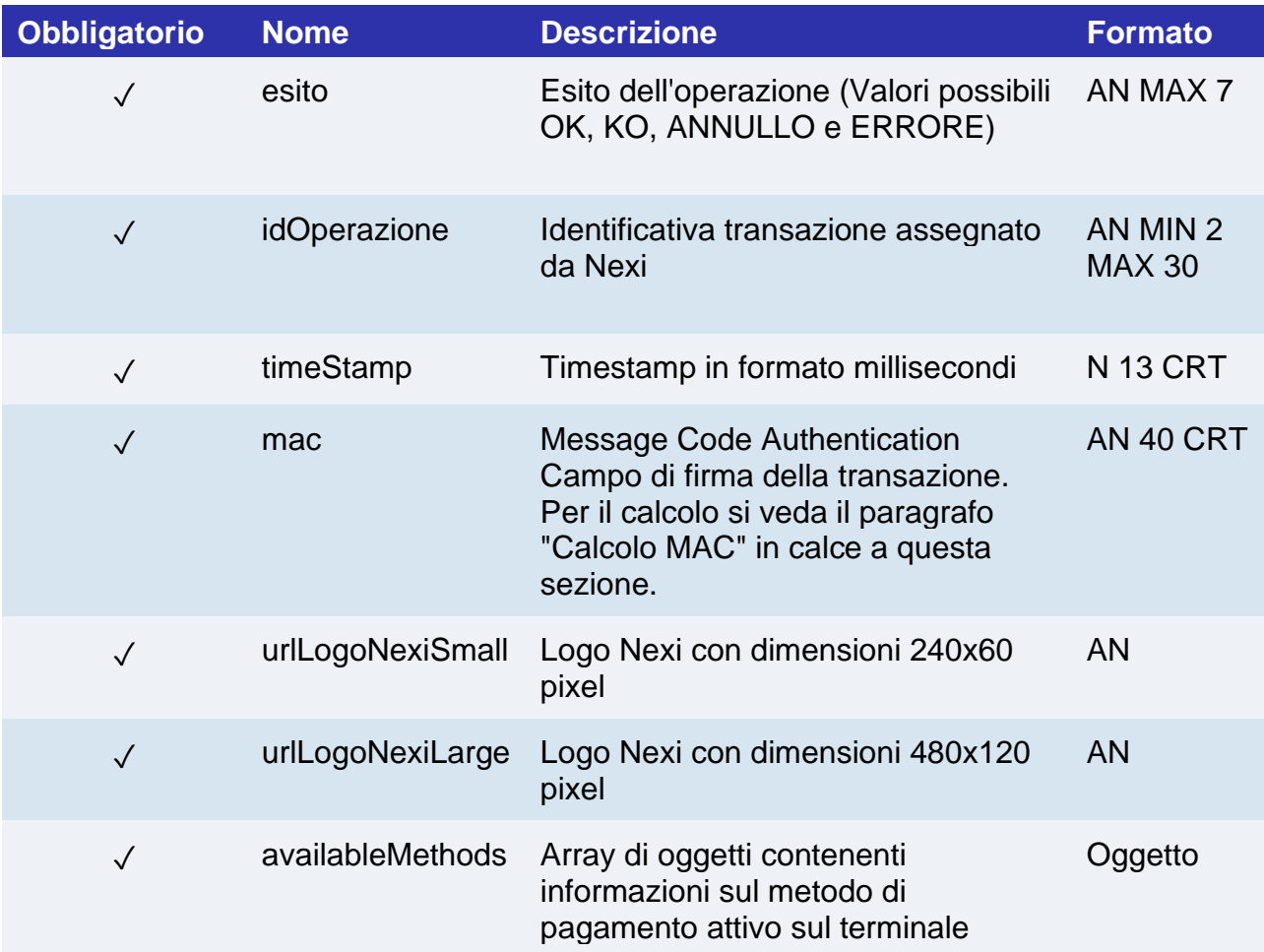

## nexi

## **Oggetto: availableMethods**

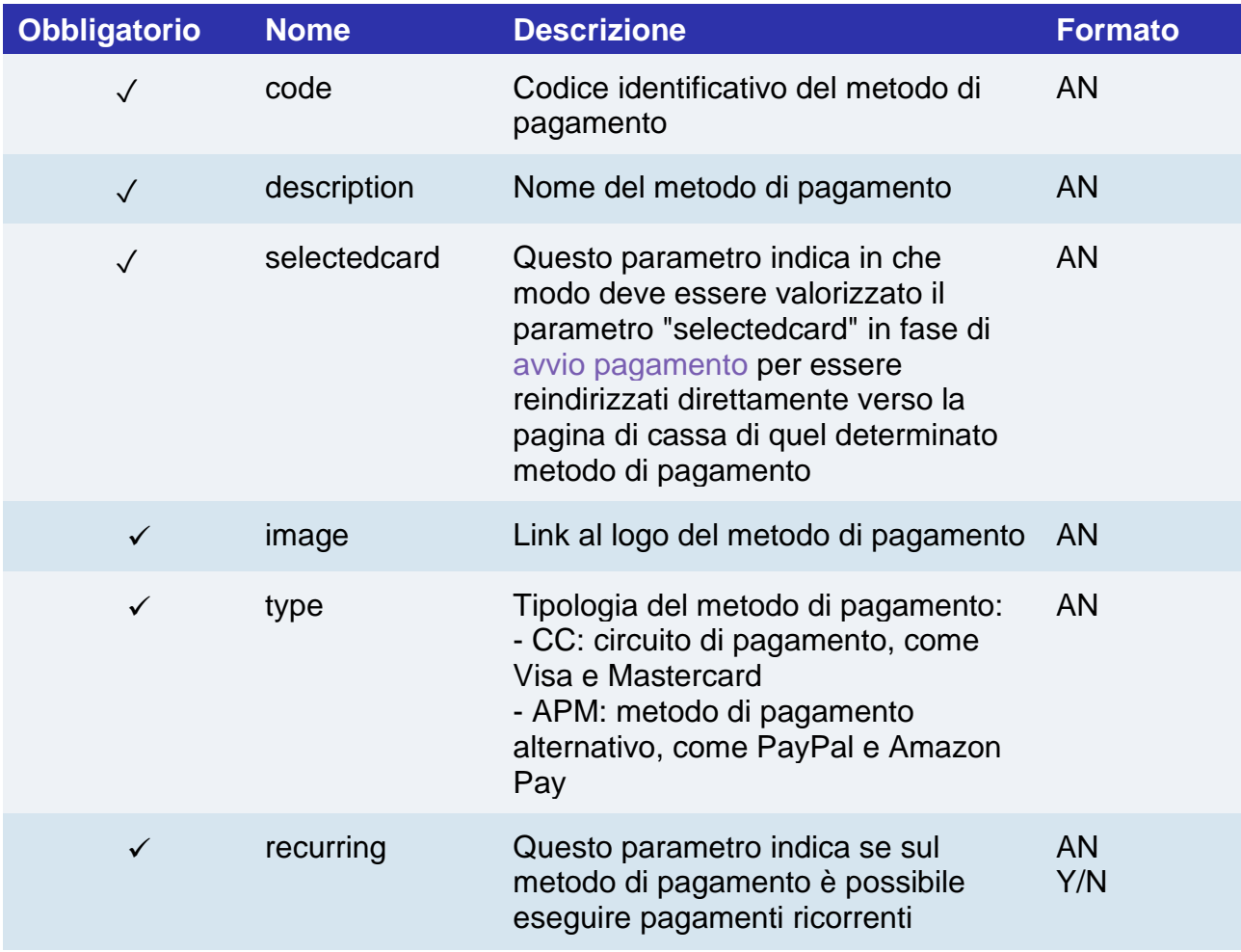

## **NEX**

### **Mesaggio di esito Negativo**

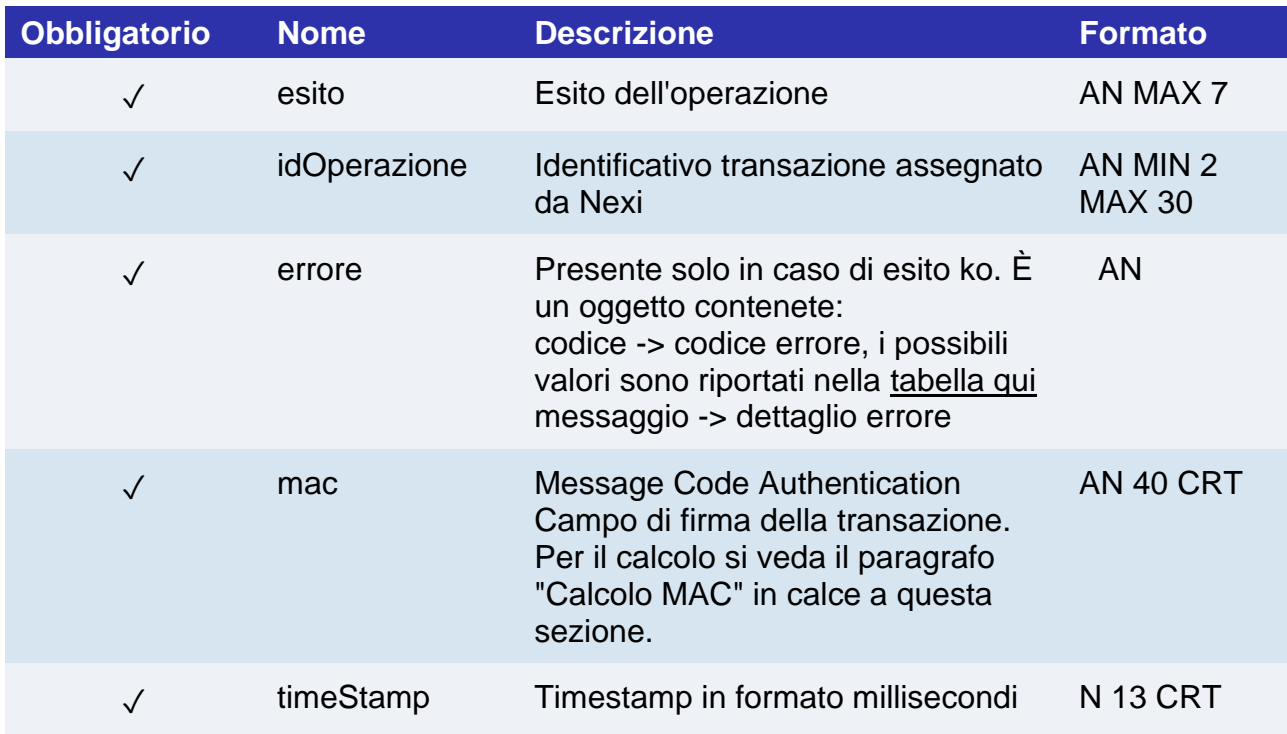

#### **Calcolo MAC**

Per il messaggio di esito, la stringa da firmare dovrà contenere i seguenti campi:

- esito
- idOperazione
- timeStamp
- chiaveSegreta

#### **UN ESEMPIO DI TALE STRINGA POTREBBE ESSERE**

*MAC = HASH SHA1(esito=<val>idOperazione=<val>timeStamp=<val><chiaveSegreta>)*

# nexi INCASSO SENZA PENSIERI

Incasso Senza Pensieri è un servizio a valore aggiunto dedicato alle prenotazioni (Hotel, Ristoranti e Tour Operator) gestibili con il Gateway XPay.

Maggiori informazioni per l'attivazione ed esempi di casi d'uso del servizio sono disponibili consultando le guide:

- **[XPay Hotel](https://www.nexi.it/business/accettazione-pagamenti/servizi-hotel/guide-xpayhotel.html)**
- **[XPay Ristoranti](https://www.nexi.it/content/dam/nexi/download/business/ecommerce/Guida-configurazione-Incasso-Senza-Pensieri-ristorazione.pdf)**
- **[Tour operator](https://www.nexi.it/content/dam/nexi/download/business/ecommerce/guida-configurazione-incasso-senza-pensieri-agenzie-viaggi.pdf)**

Conforme a tutte le normative di sicurezza in vigore, il servizio "Incasso Senza Pensieri" si basa sulla piattaforma Nexi XPay e permette di semplificare le prenotazioni effettuate a distanza tramite tutti gli strumenti di pagamento accettati dall'esercente rendendole maggiormente difendibili in caso di disputa.

Il servizio consente i seguenti tipi di prenotazione:

- Prenotazione Garantita: prenotazione, tramite una verifica carta senza addebito al cliente. Nel caso il cliente non si presenti presso la struttura, è possibile addebitare il costo della prima notte di soggiorno.
- Prepagato Rimborsabile: prenotazione con pagamento anticipato. È possibile rimborsare l'importo totalmente o parzialmente (a seconda di Termini e Condizioni definiti dall'esercente) nel caso in cui venga cancellata la prenotazione prima dell'inizio soggiorno.
- Prepagato non Rimborsabile: prenotazione con pagamento anticipato. Non è possibile effettuare alcun tipo di rimborso.
- Pacchetto: tipologia di prenotazione dedicata ai tour operator.

È inoltre possibile eseguire operazioni di verifica carta: verifica carta a importo 0 senza tokenizzazione, finalizzata a verificare la validità della carta del cliente.

Per poter utilizzare il servizio è necessario attivarlo da back office e configurare almeno una struttura.

Sei una software house e stai integrando il servizio Incasso senza Pensieri? Puoi diventare Partner ufficiale di Nexi ed essere citato sul sito, durante i webinar e gli eventi di settore.

Prendi un appuntamento con un nostro esperto per saperne di più in merito al [Partner](https://incassosenzapensieri.easy-calendar.it/)  [Program di Nexi](https://incassosenzapensieri.easy-calendar.it/).

**Esempi su GitHub: [https://github.com/NexiPayments/XPay/tree/master/incasso](https://github.com/NexiPayments/XPay/tree/master/incasso-senza-pensieri)[senza-pensieri](https://github.com/NexiPayments/XPay/tree/master/incasso-senza-pensieri)**

## nex Pagamento

## Prenotazione Garantita

Prenotazione, tramite una verifica carta senza addebito al cliente. Nel caso il cliente non si presenti presso la struttura, è possibile addebitare il costo della prima notte di soggiorno.

**Esempi su GitHub: [https://github.com/NexiPayments/XPay/tree/master/incasso](https://github.com/NexiPayments/XPay/tree/master/incasso-senza-pensieri/pagamento-api/prenotazione-garantita)[senza-pensieri/pagamento-api/prenotazione-garantita](https://github.com/NexiPayments/XPay/tree/master/incasso-senza-pensieri/pagamento-api/prenotazione-garantita)**

#### **URL AMBIENTE DI PRODUZIONE**

https://ecommerce.nexi.it/ecomm/ecomm/DispatcherIG

#### **URL AMBIENTE DI TEST**

https://int-ecommerce.nexi.it/ecomm/ecomm/DispatcherIG

#### **Messaggio di Avvio Pagamento**

La tabella indica i campi che andranno inseriti obbligatoriamente, tramite POST con il formato di un form submission, all'URL di reindirizzamento, e relative caratteristiche.

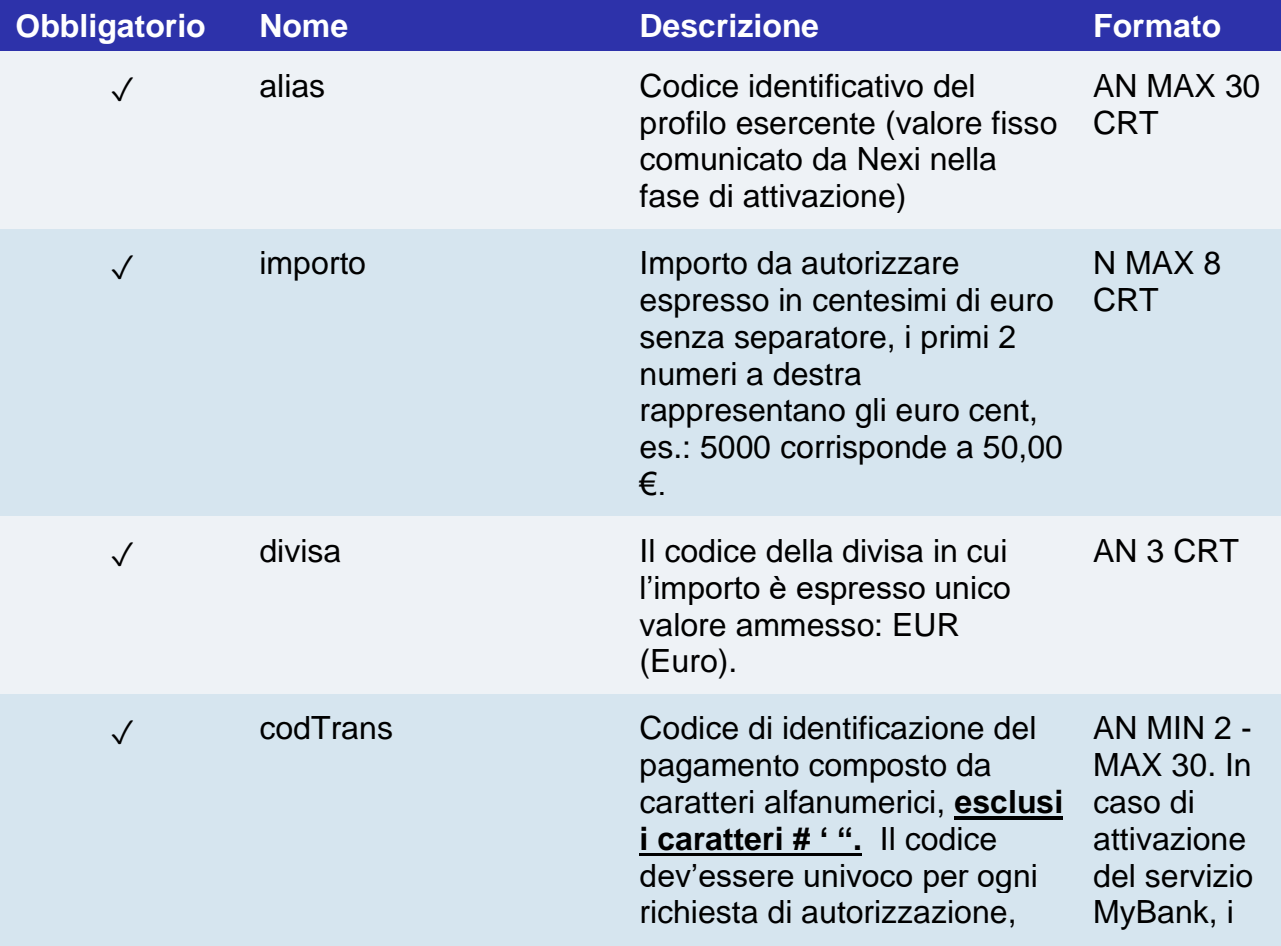

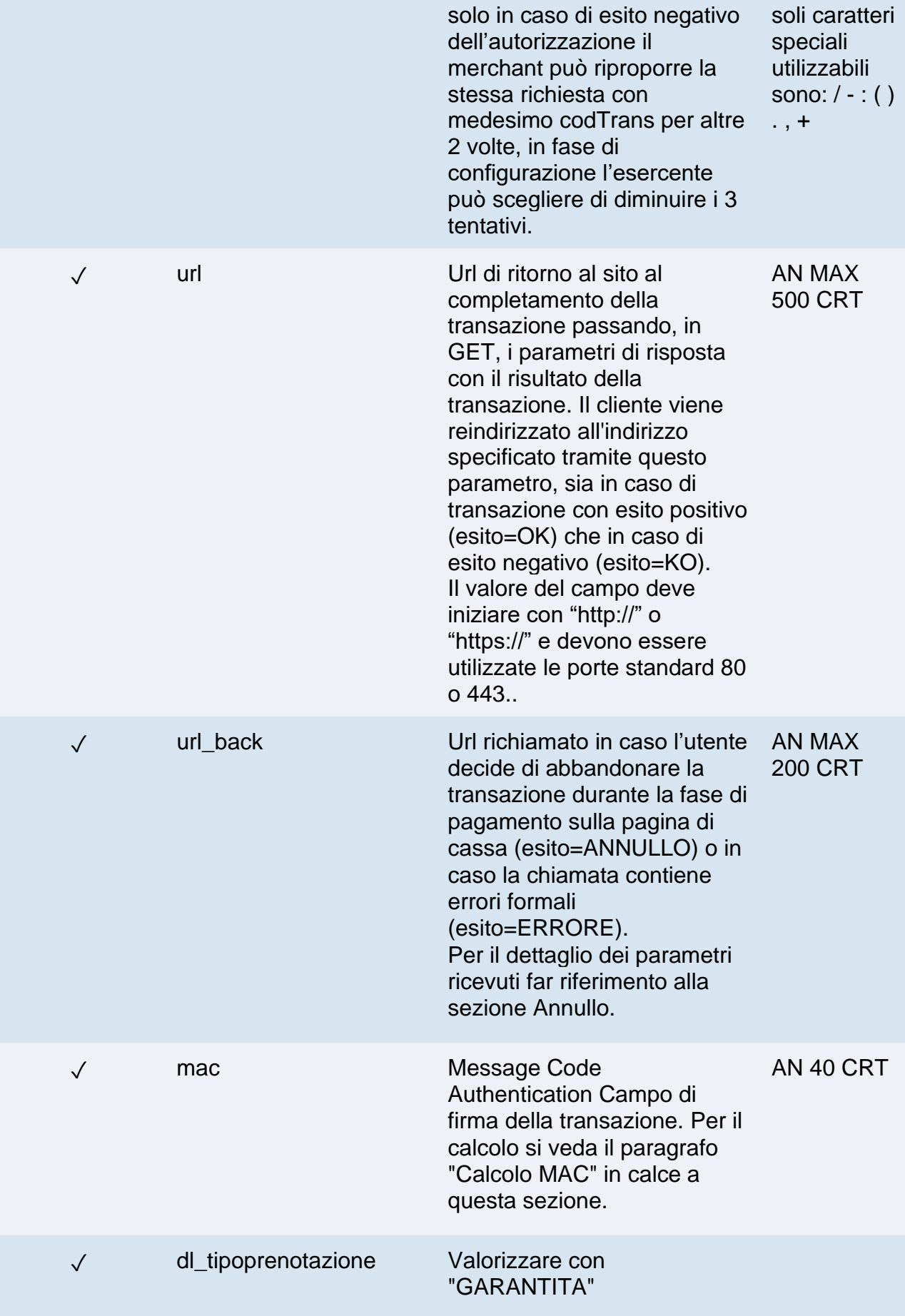

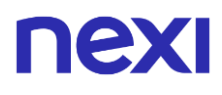

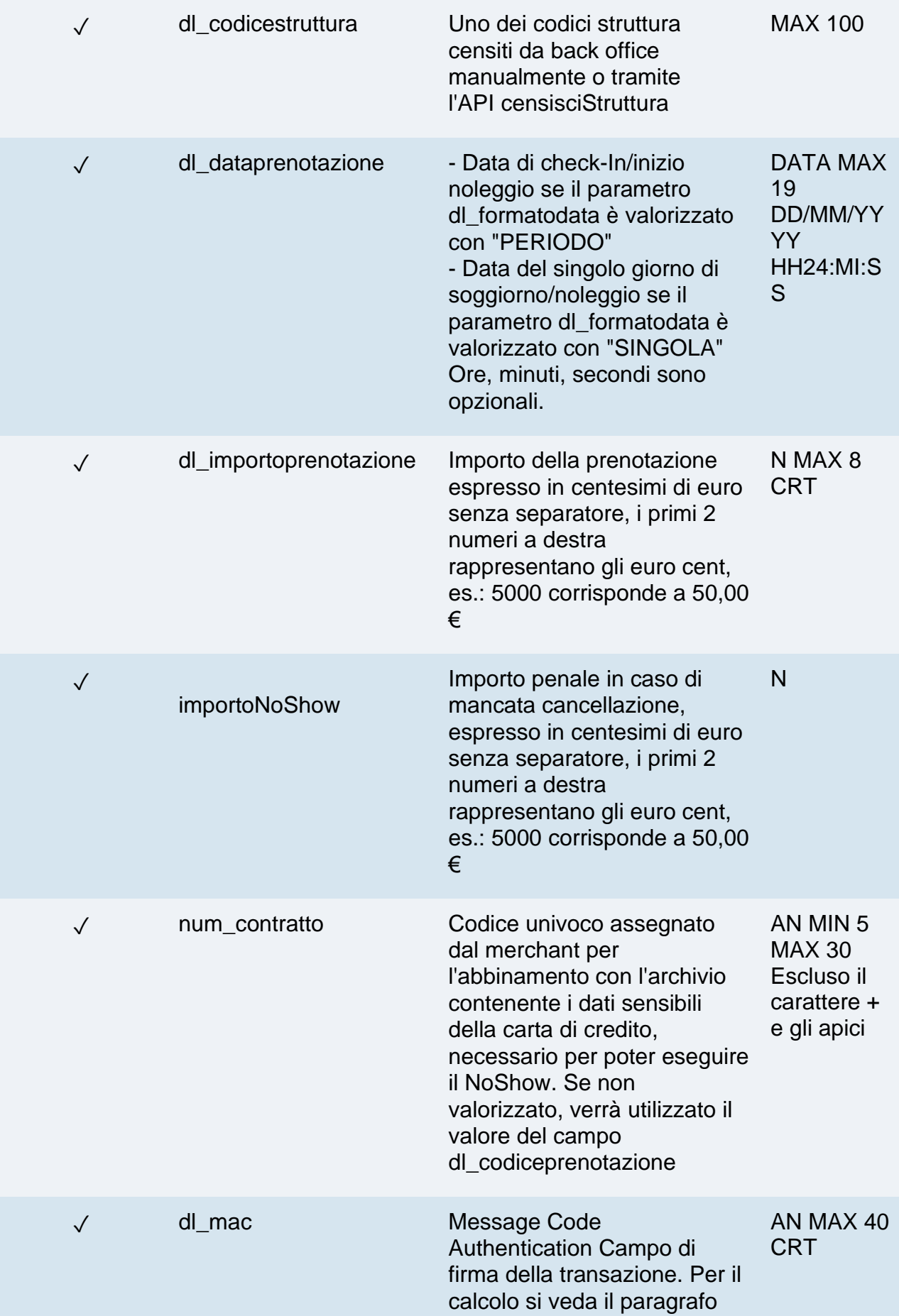

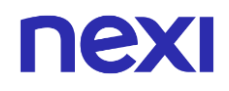

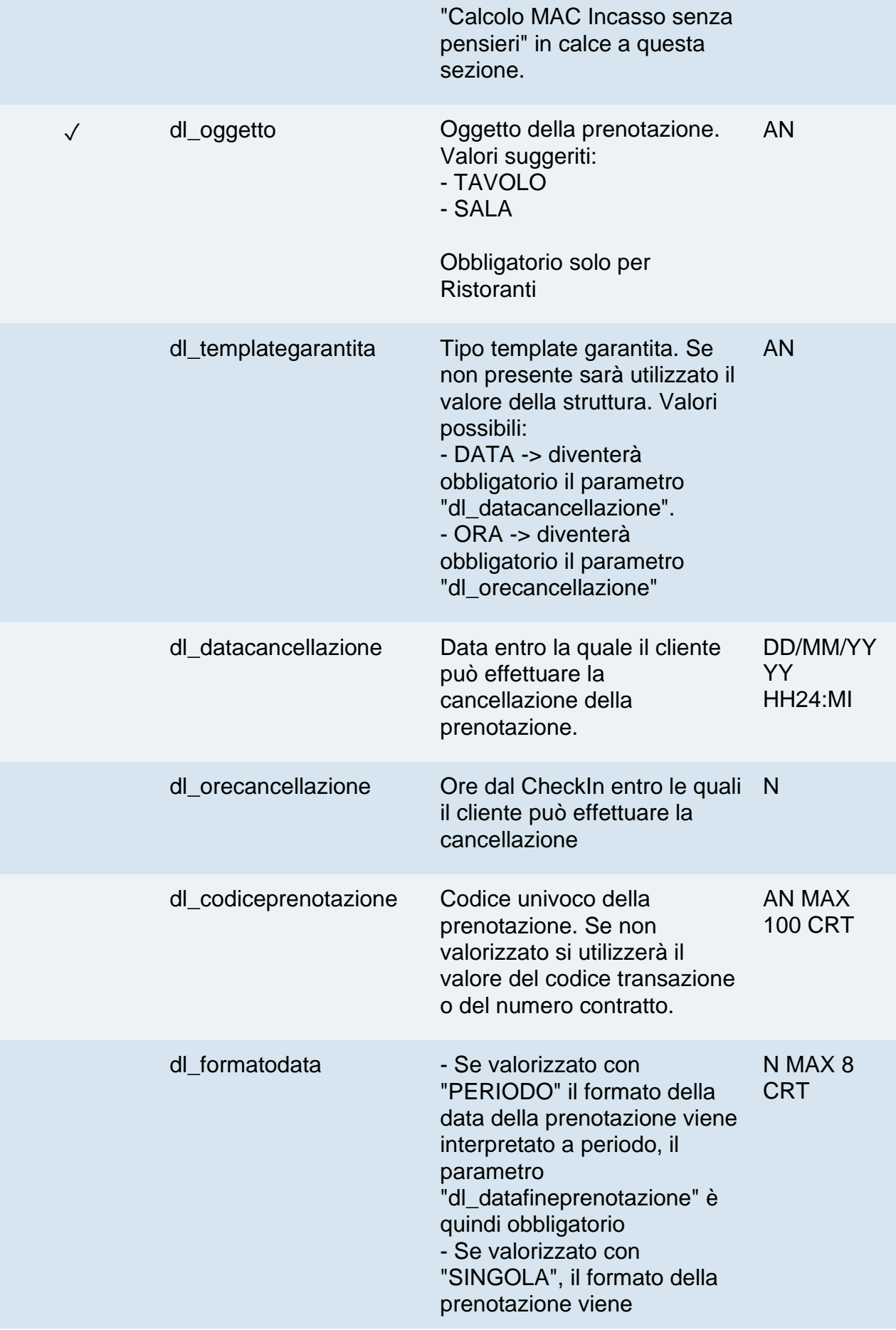

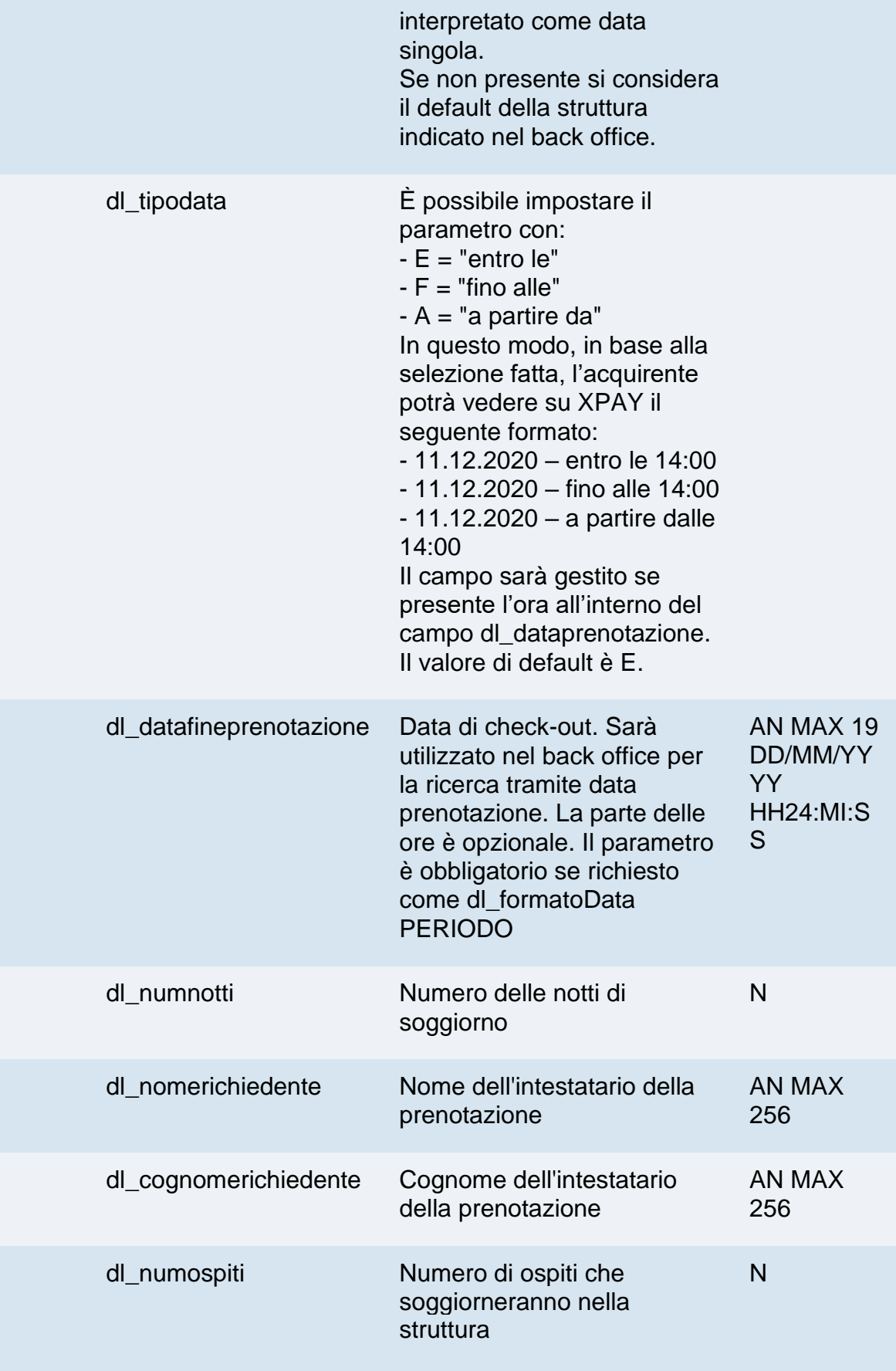

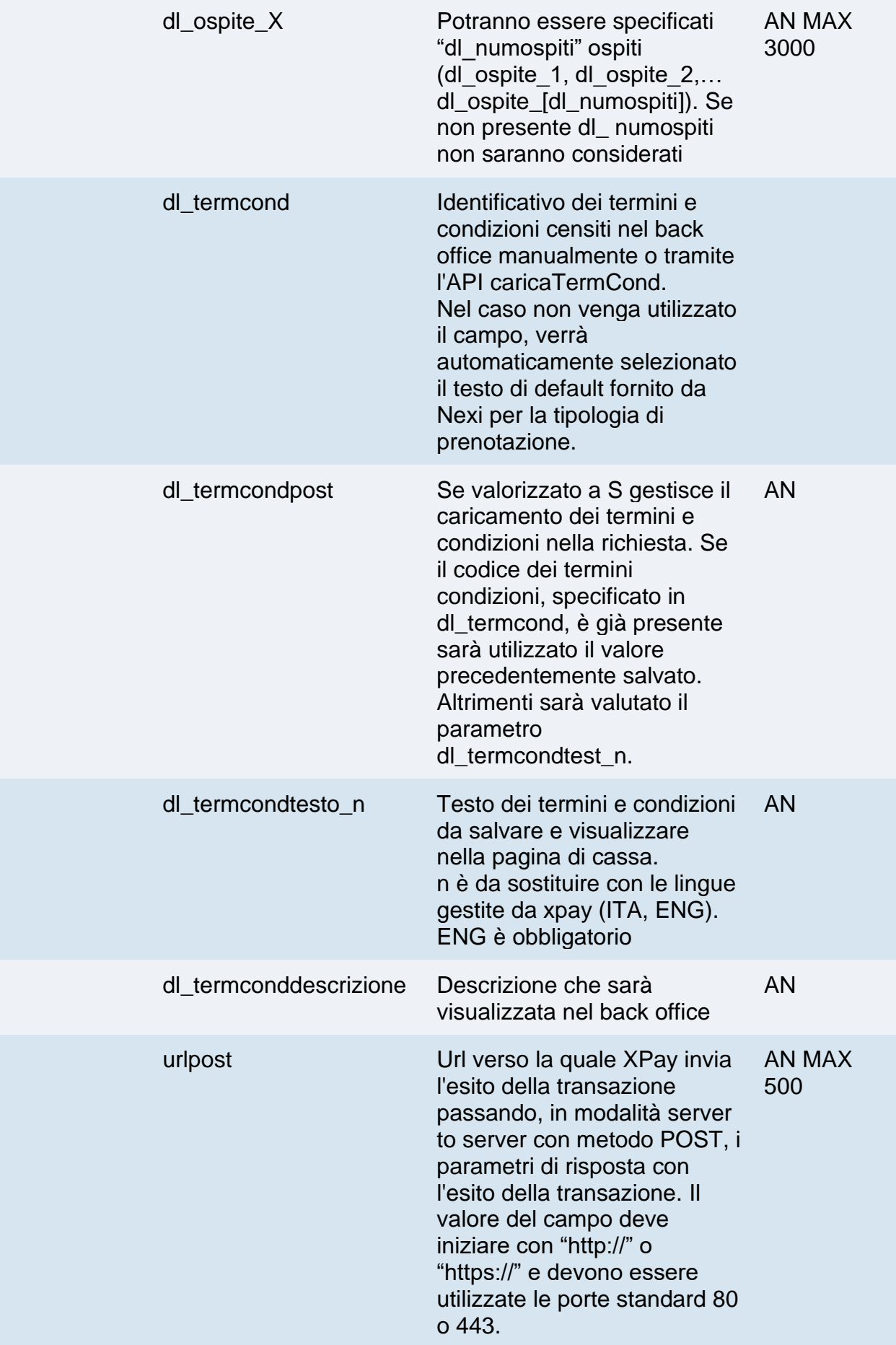

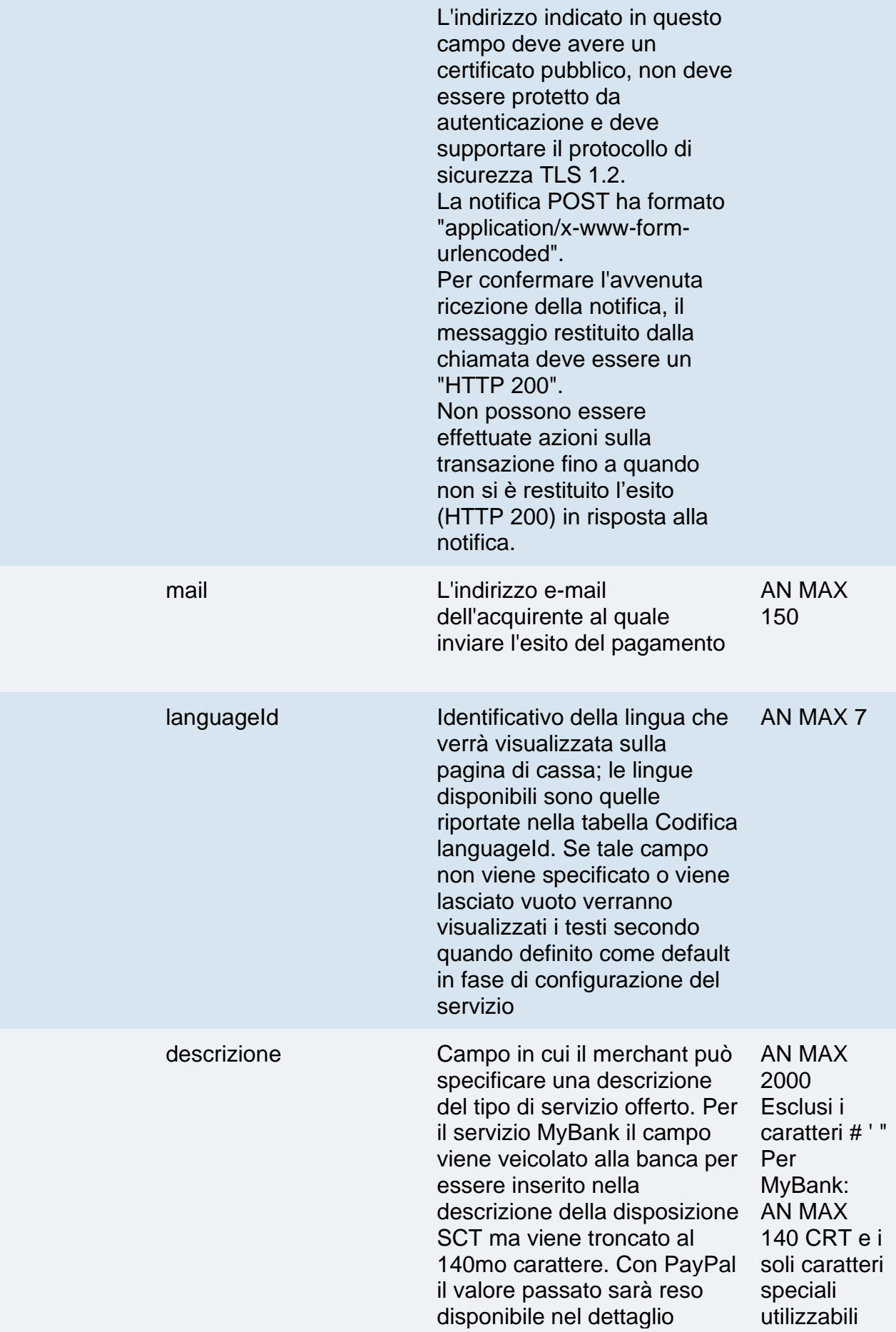

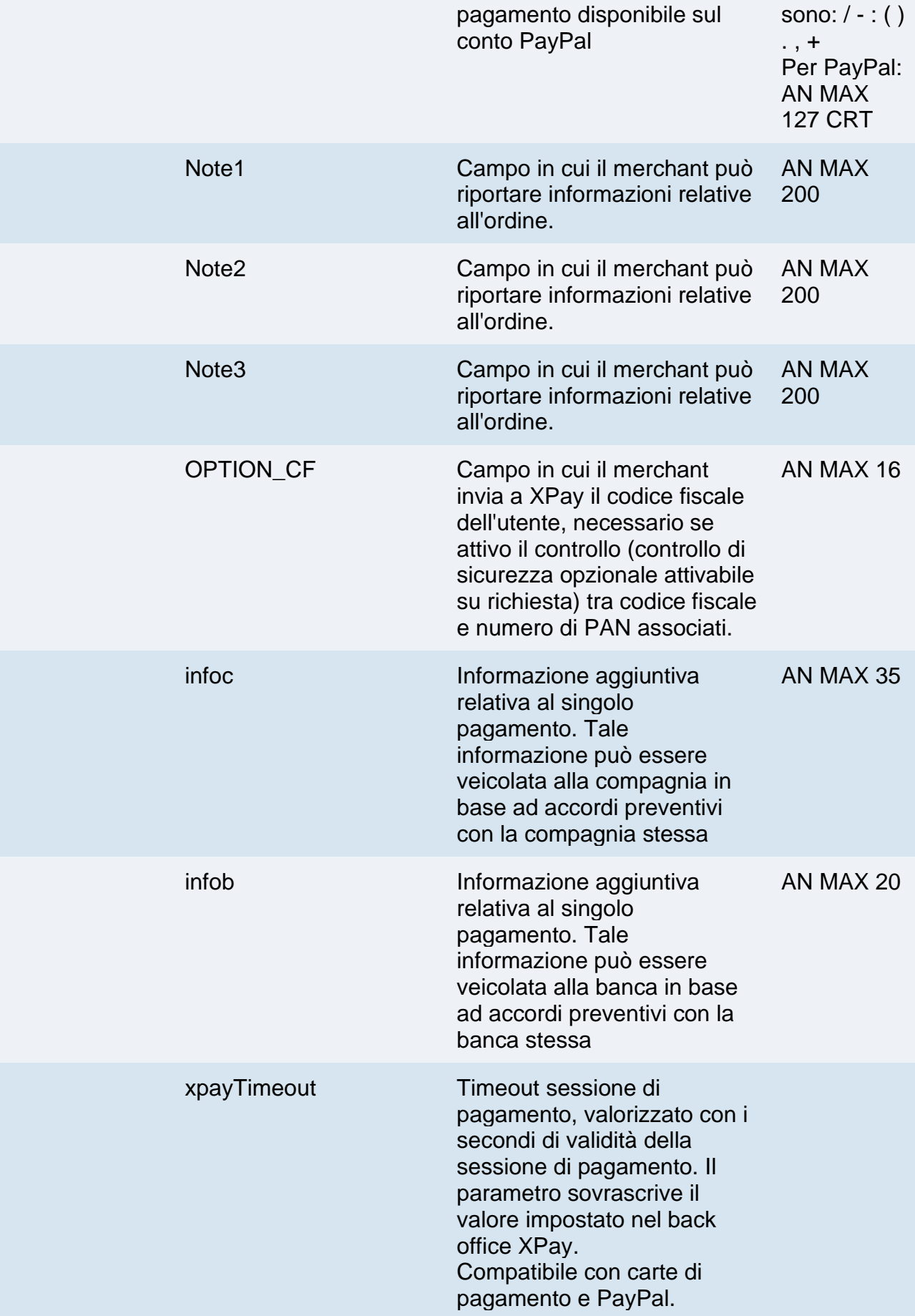

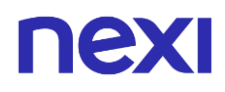

Possono essere specificati n parametri aggiuntivi che verranno restituiti nel messaggio di esito e nel messaggio di notifica. Non c'è un limite al numero di parametri aggiuntivi ma la lunghezza complessiva della stringa composta dai nomi dei parametri e il loro valore non deve superare i 4000 caratteri. Evitare i seguenti nomi di parametri perchè utilizzati da XPay: TRANSACTION\_TYPE, return-ok, tid, INFO\_PAGE, RECALL\_PAGE, back\_url, ERROR\_URL, \$EMAIL, \$NOME, \$COGNOME, EMAIL

#### **3D Secure 2.2**

Per utilizzare il servizio 3D Secure 2.2 fare riferimento alla sezione **[3D Secure 2.2](#page-588-0)**

#### **Calcolo MAC**

Per il messaggio di avvio transazione, la stringa da firmare dovrà contenere i seguenti campi:

- codTrans
- divisa
- importo
- importoNoShow
- chiaveSegreta

#### **UN ESEMPIO DI TALE STRINGA POTREBBE ESSERE**

*MAC = HASH SHA1(codTrans=<val>divisa=<val>importo=<val> importoNoShow=<val><chiaveSegreta>)*

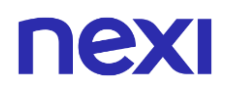

### **Calcolo MAC Incasso senza pensieri**

Per il messaggio di avvio transazione, la stringa da firmare dovrà contenere i seguenti campi:

- codTrans
- dl\_tipoprenotazione
- dl codiceprenotazione (da inserire se presente in richiesta)
- dl dataprenotazione (se nella richiesta viene passato il campo dl\_datafineprenotazione, il parametro nel calcolo del mac dovrà essere valorizzato con la concatenazione delle date di inizio e fine prenotazione. Es. dl\_dataprenotazione=30/01/202112/02/2021)
- num\_contratto
- dl\_termcond (da inserire se presente in richiesta)
- importoNoShow
- chiaveSegreta

#### **UN ESEMPIO DI TALE STRINGA POTREBBE ESSERE**

#### *MAC = HASH*

*SHA1(codTrans=<val>dl\_tipoprenotazione=<val>dl\_codiceprenotazione=<val>dl\_datapr enotazione=<val>num\_contratto=<val>dl\_termcond=<val>importoNoShow=<val><chiav eSegreta>)*

#### **Non dimenticare**

- I valori dei campi "url", "urlpost" e "url\_back" devono iniziare con "http://" o https://
- L'indirizzo indicato in "urlpost" deve avere un certificato pubblico e non deve essere protetto da autenticazione
- Devono essere utilizzate le porte standard 80 o 443
- Per una corretta gestione delle chiamate si ricorda di attenersi agli standard RFC 2396 e RFC 3986
- Non vanno inviati parametri relativi al framework di lavoro (es.: i VIEWSTATE per applicazioni ASP.NET)
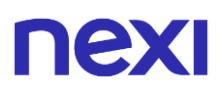

### **Pagamenti Ricorrenti**

L'integrazione di questa soluzione consente all'esercente di tokenizzare i dati della carta del cliente, in modo da poter effettuare delle ricorrenze per abbonamenti o altri servizi. Per utilizzare questa modalità è necessario inviare i seguenti parametri in fase di primo pagamento:

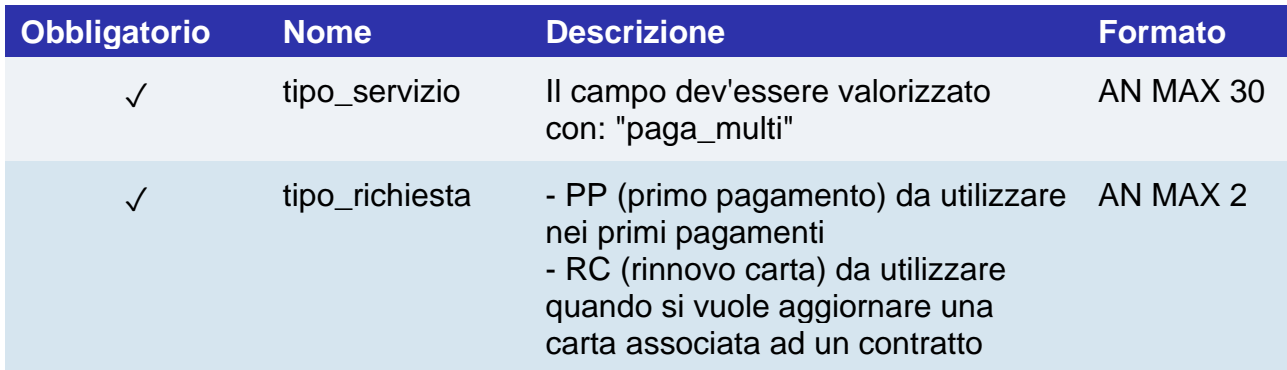

Per i pagamenti successivi fare riferimento alla sezione **[Pagamenti Successivi](https://svil-butcher-xpay.iplusservice.it/specifiche-tecniche/pagamentoricorrente/pagamentisuccessivi.html)**

### nex Prepagato Rimborsabile

Prenotazione con pagamento anticipato. È possibile rimborsare l'importo totalmente o parzialmente (a seconda di Termini e Condizioni definiti dall'esercente) nel caso in cui venga cancellata la prenotazione prima dell'inizio soggiorno.

**Esempi su GitHub: [https://github.com/NexiPayments/XPay/tree/master/incasso](https://github.com/NexiPayments/XPay/tree/master/incasso-senza-pensieri/pagamento/prepagato-rimborsabile)[senza-pensieri/pagamento/prepagato-rimborsabile](https://github.com/NexiPayments/XPay/tree/master/incasso-senza-pensieri/pagamento/prepagato-rimborsabile)**

### **URL AMBIENTE DI PRODUZIONE**

https://ecommerce.nexi.it/ecomm/ecomm/DispatcherIG

### **URL AMBIENTE DI TEST**

https://int-ecommerce.nexi.it/ecomm/ecomm/DispatcherIG

### **Messaggio di Avvio Pagamento**

La tabella indica i campi che andranno inseriti obbligatoriamente, tramite POST con il formato di un form submission, all'URL di reindirizzamento, e relative caratteristiche.

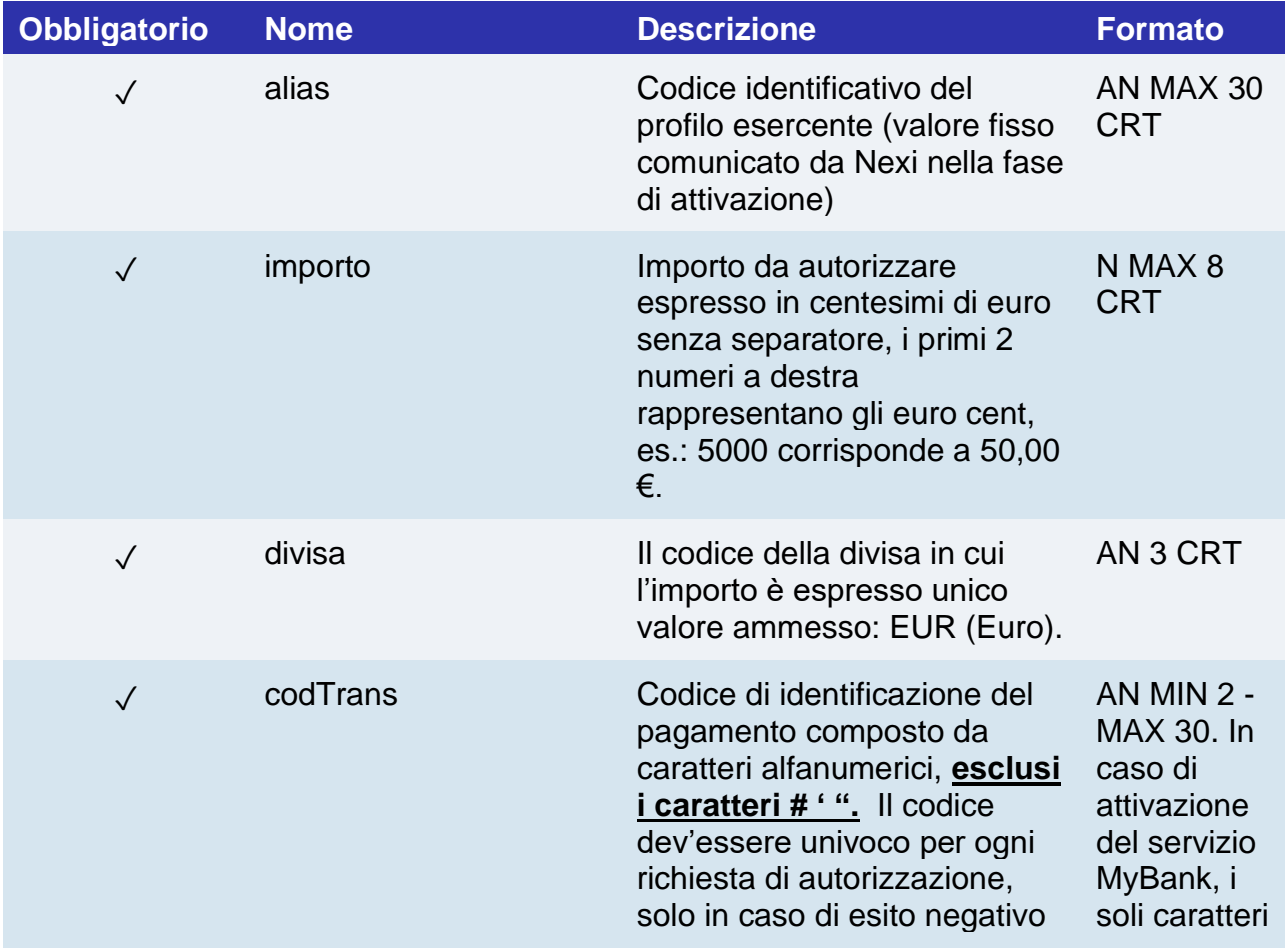

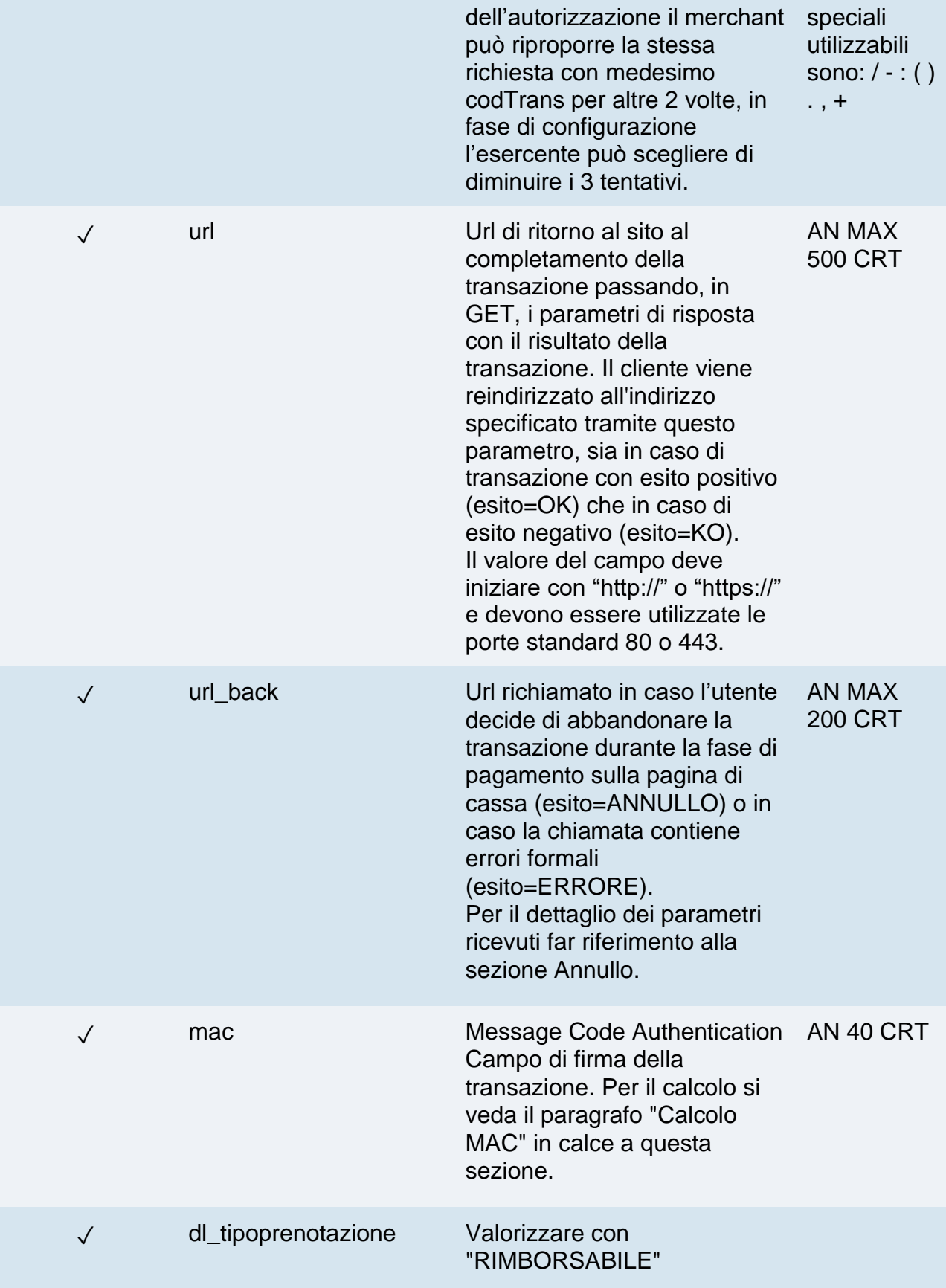

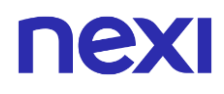

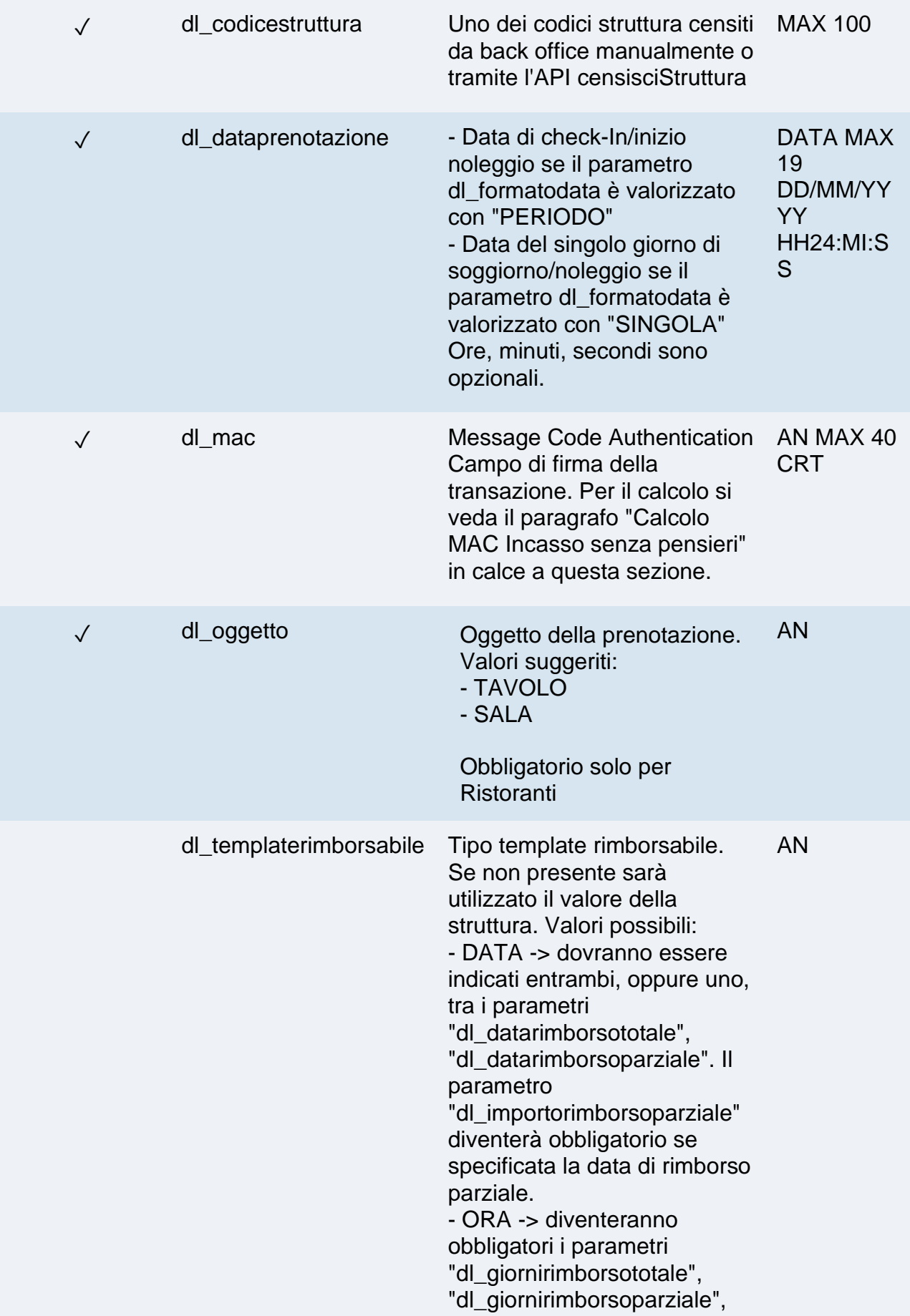

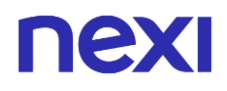

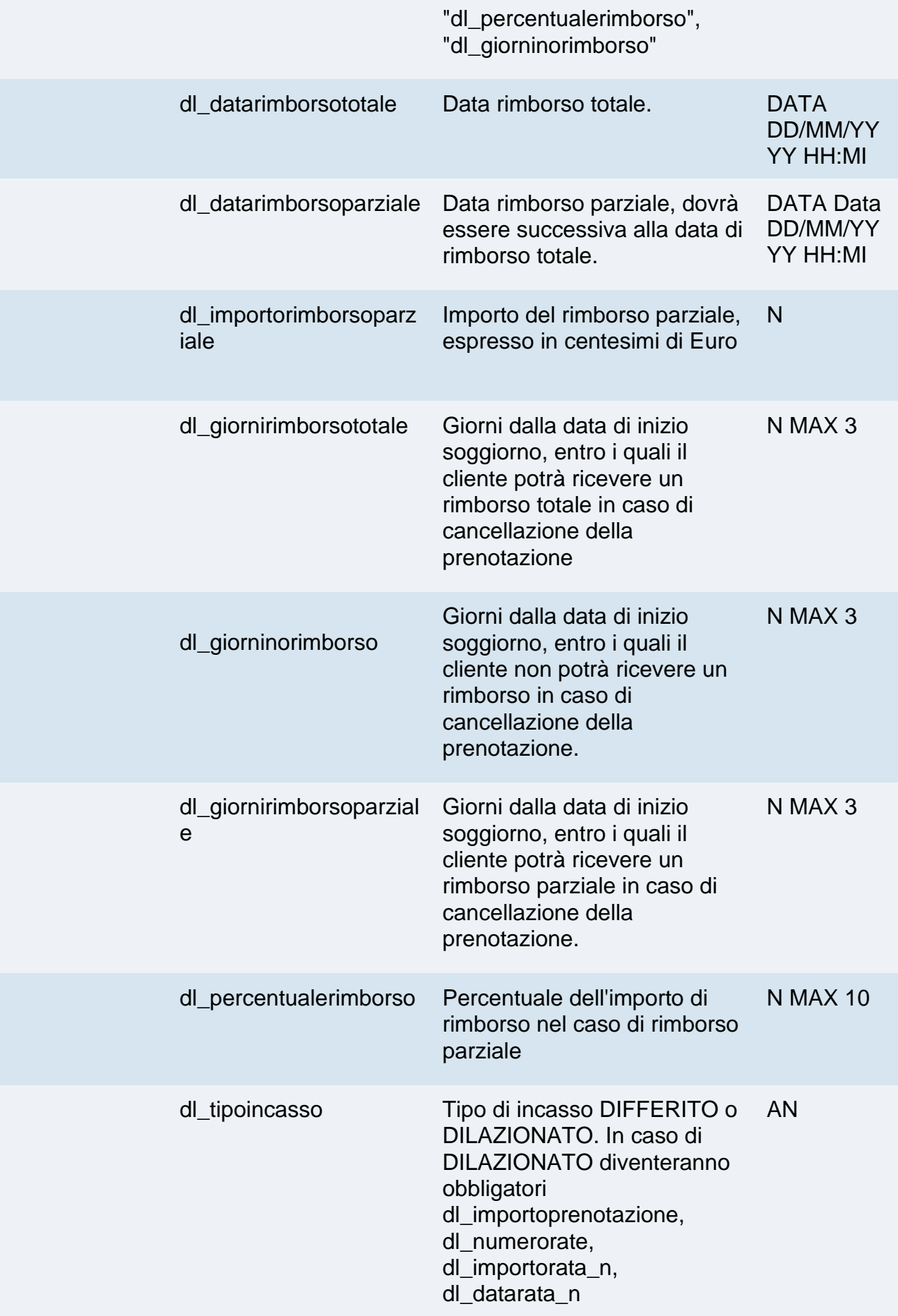

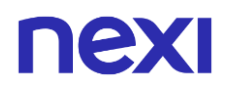

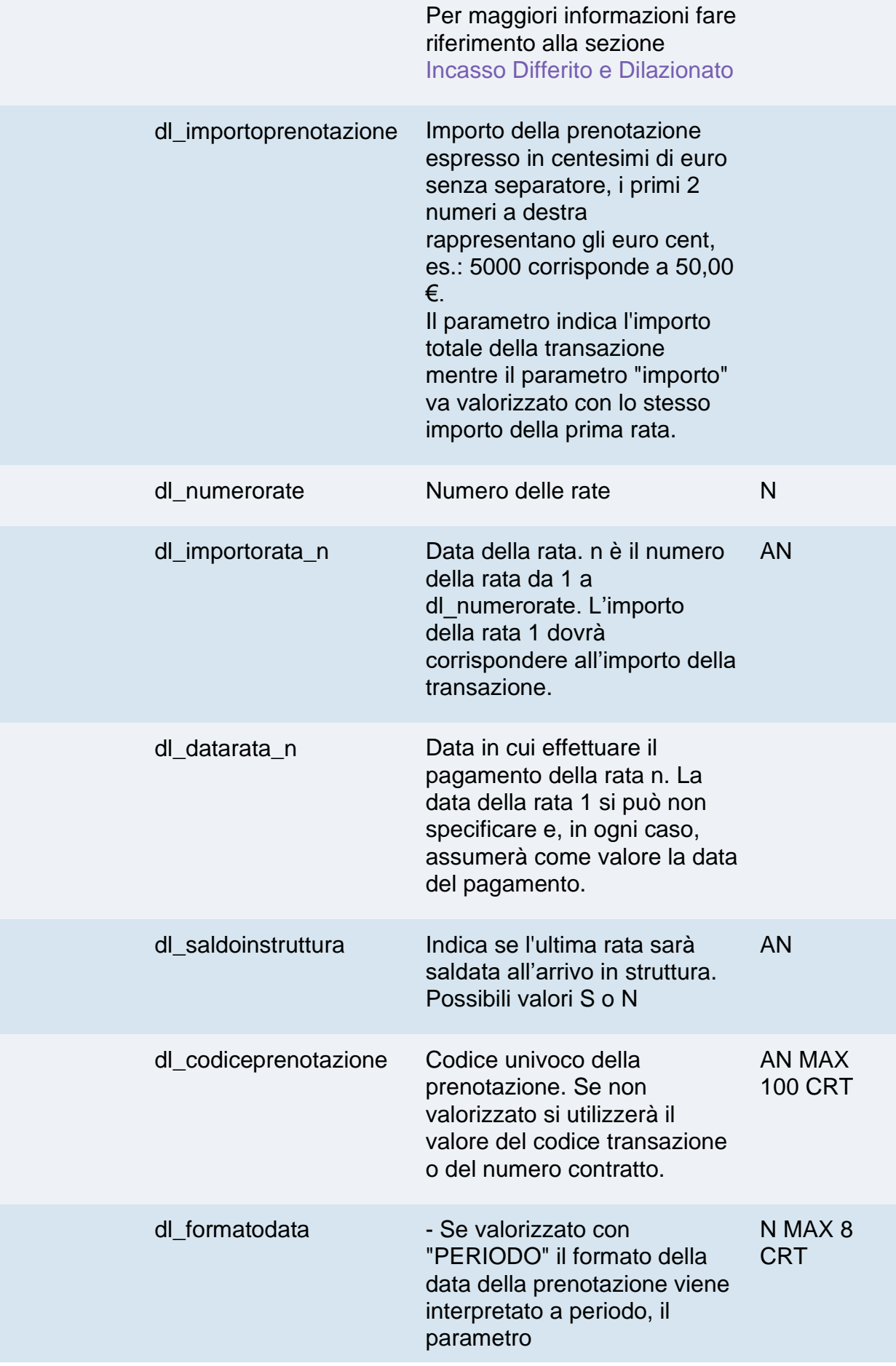

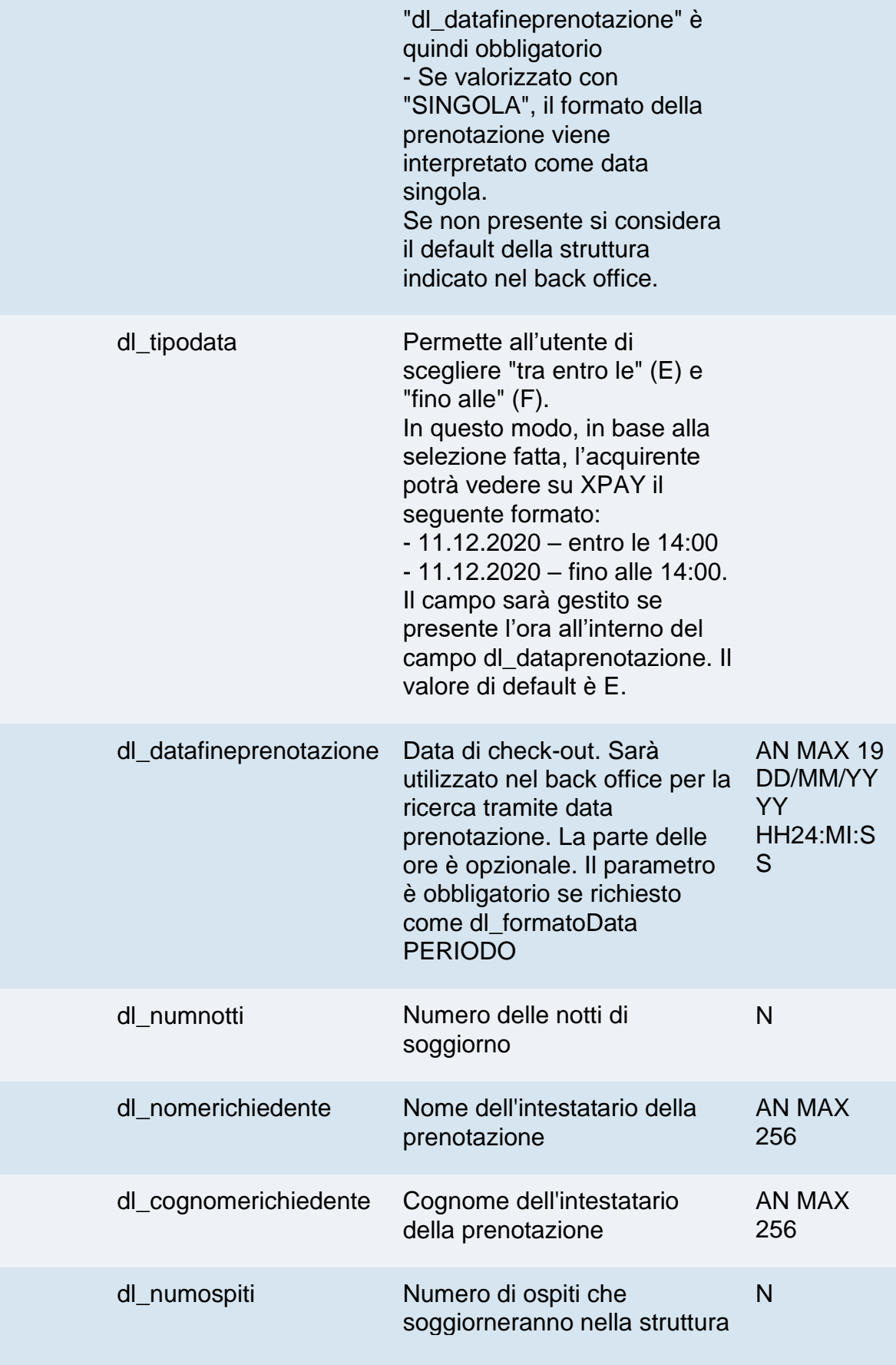

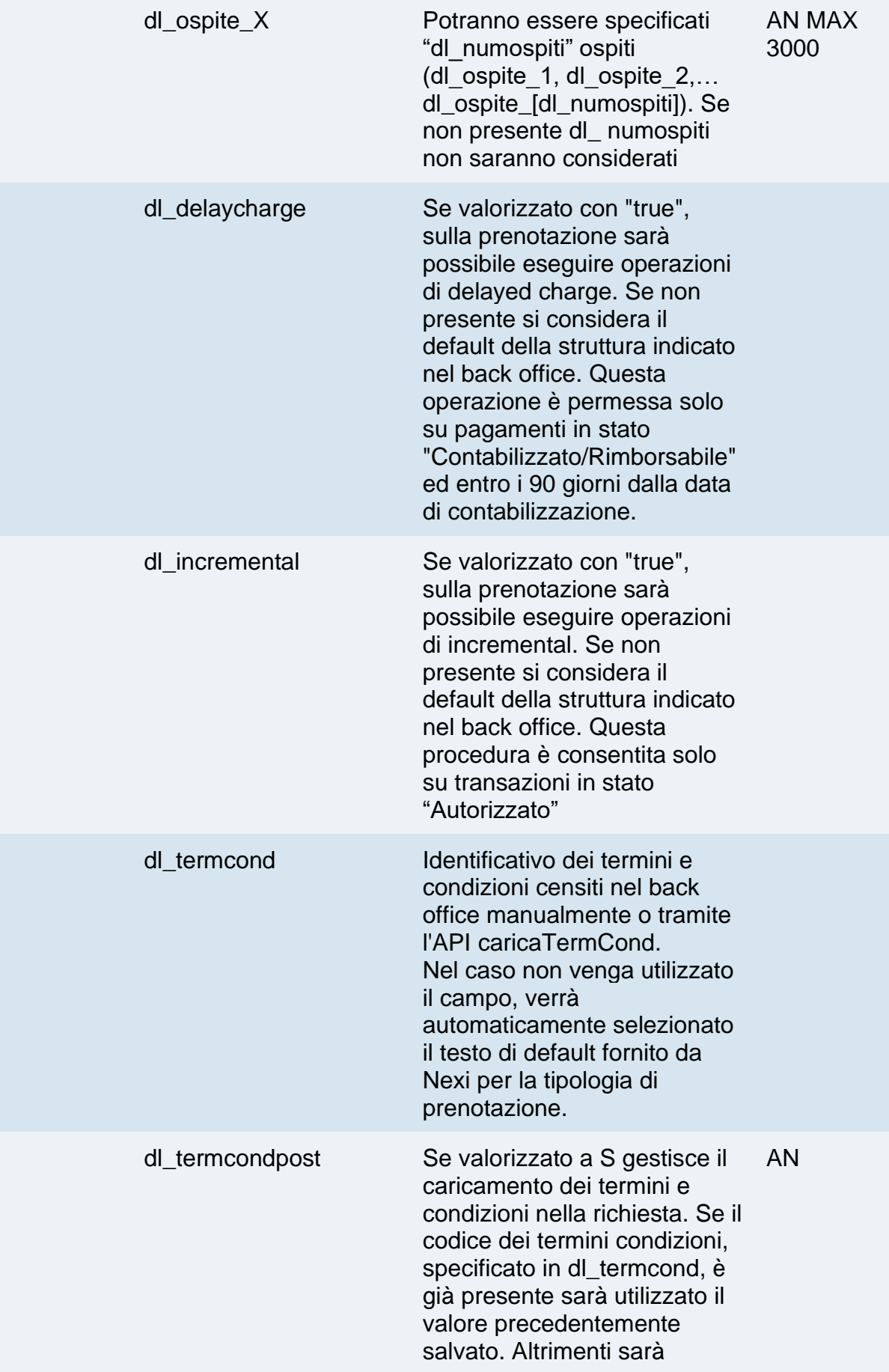

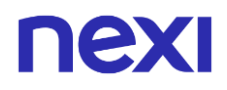

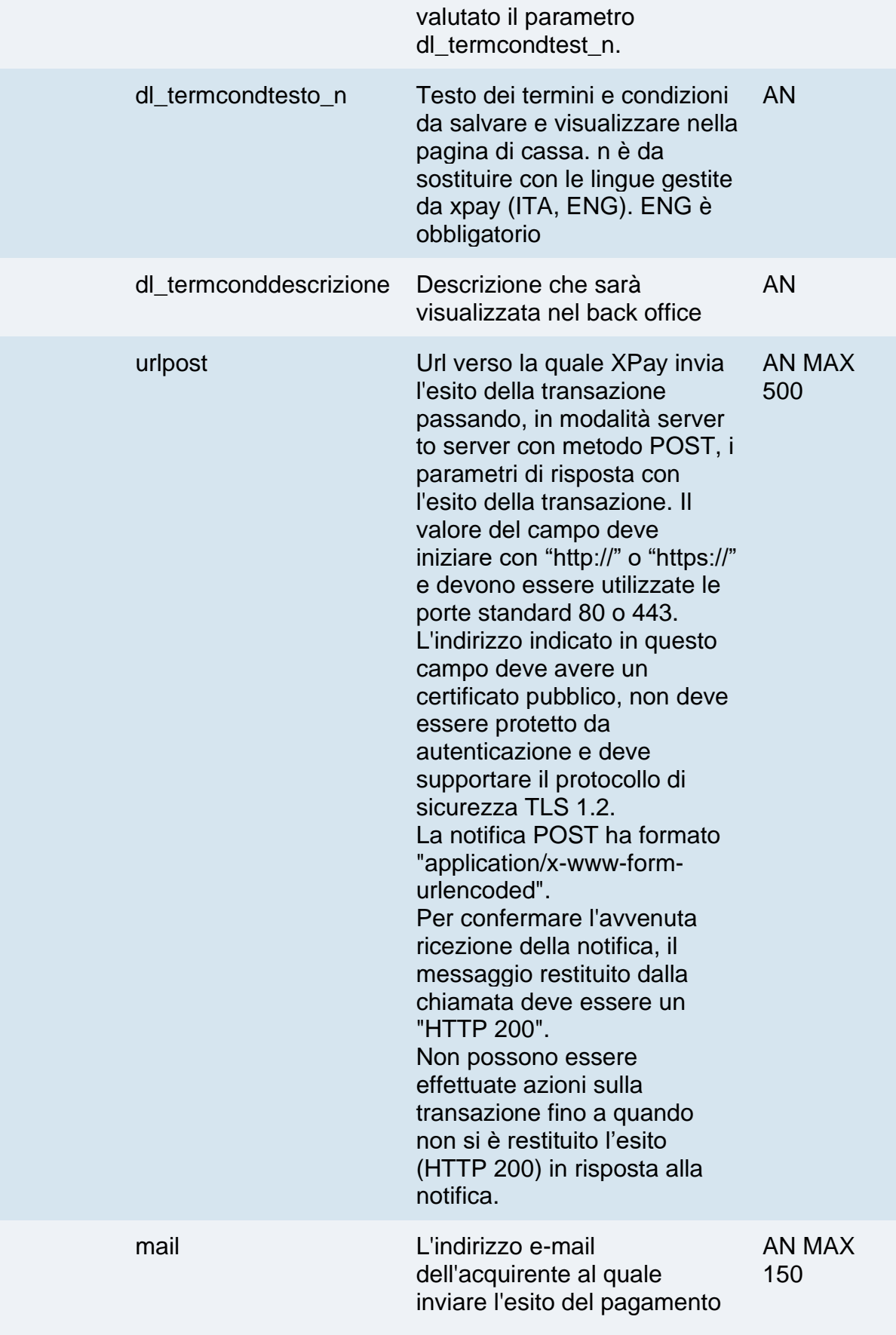

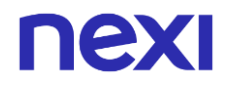

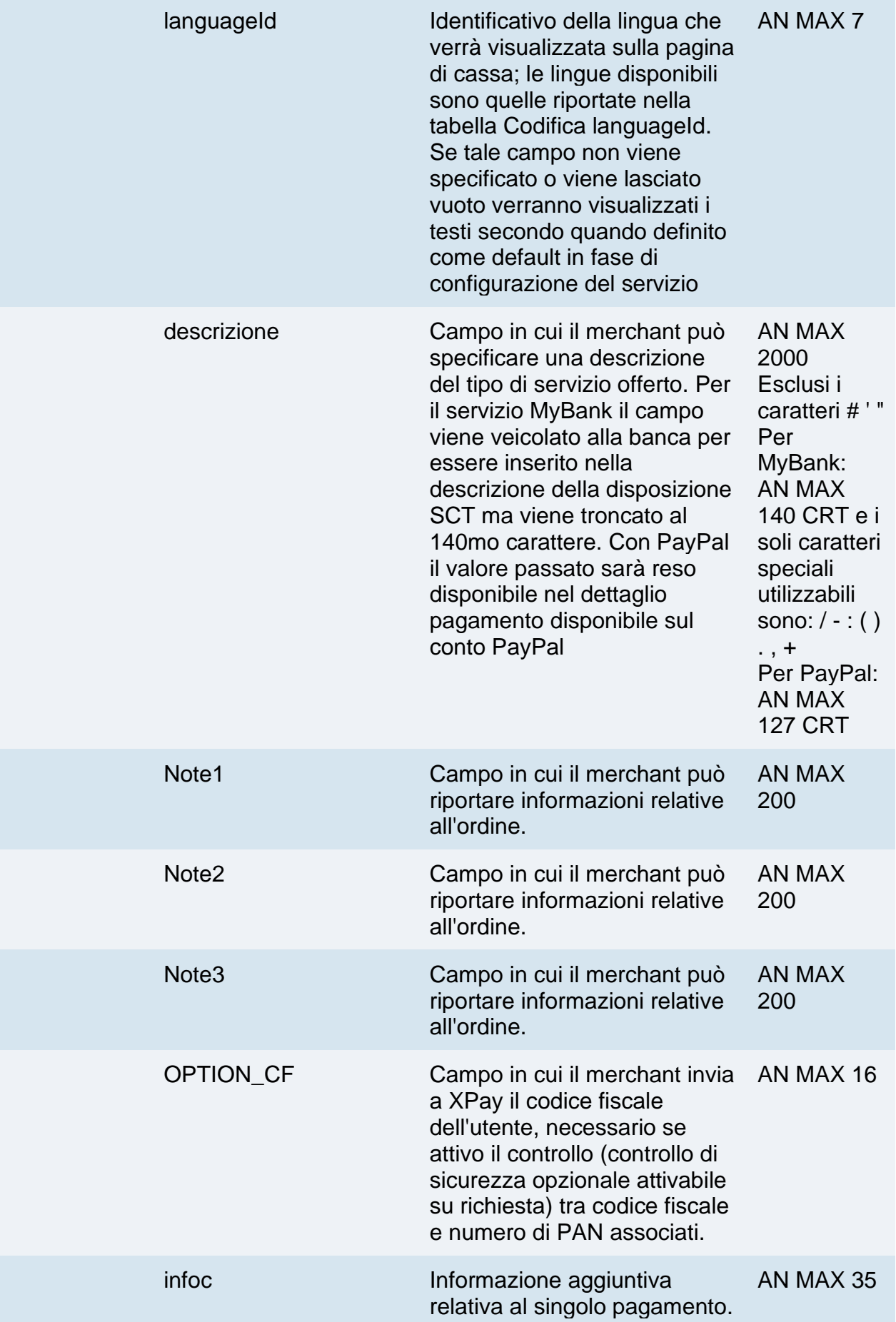

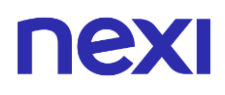

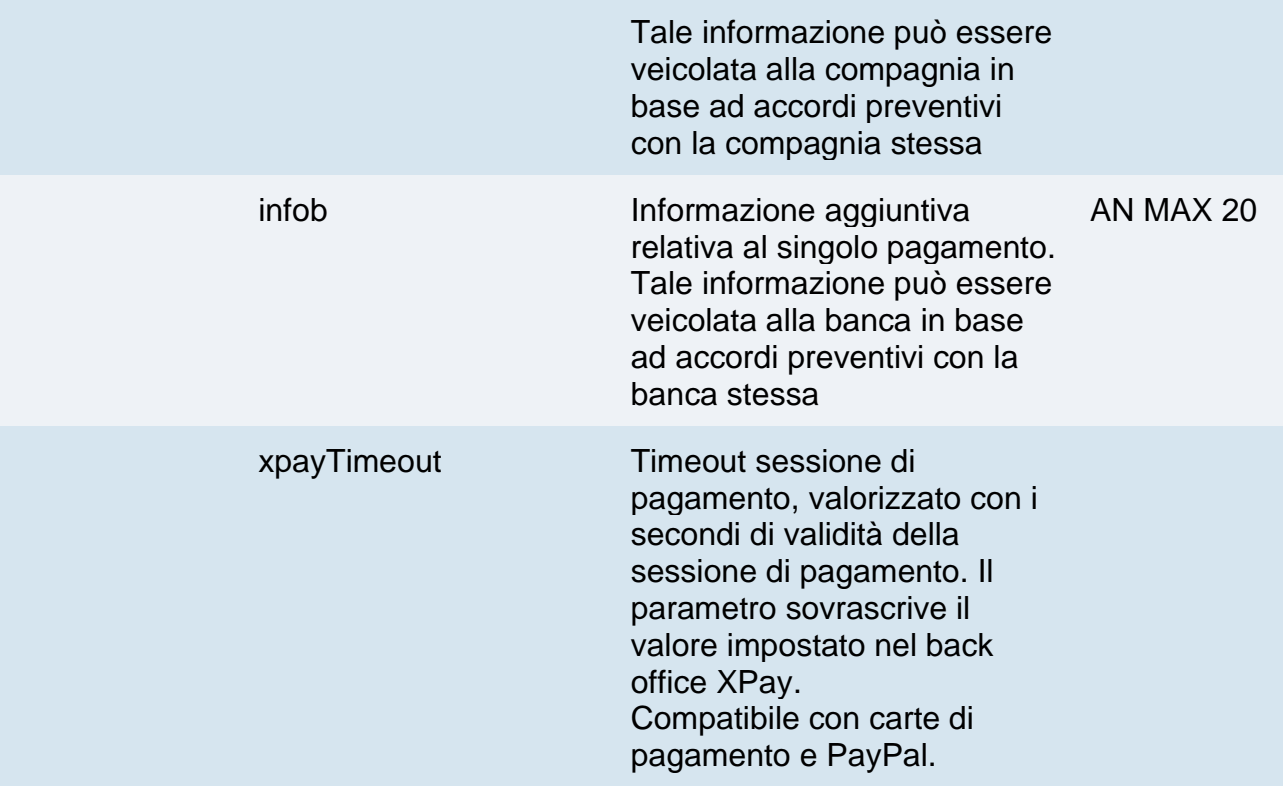

Possono essere specificati n parametri aggiuntivi che verranno restituiti nel messaggio di esito e nel messaggio di notifica. Non c'è un limite al numero di parametri aggiuntivi ma la lunghezza complessiva della stringa composta dai nomi dei parametri e il loro valore non deve superare i 4000 caratteri. Evitare i seguenti nomi di parametri perchè utilizzati da XPay: TRANSACTION\_TYPE, return-ok, tid, INFO\_PAGE, RECALL\_PAGE, back\_url, ERROR\_URL, \$EMAIL, \$NOME, \$COGNOME, EMAIL

#### **3D Secure 2.2**

Per utilizzare il servizio 3D Secure 2.2 fare riferimento alla sezione **[3D Secure 2.2](#page-588-0)**

#### **Calcolo MAC**

Per il messaggio di avvio transazione, la stringa da firmare dovrà contenere i seguenti campi:

- codTrans
- divisa
- importo
- chiaveSegreta

### **UN ESEMPIO DI TALE STRINGA POTREBBE ESSERE**

*MAC = HASH SHA1(codTrans=<val>divisa=<val>importo=<val><chiaveSegreta>)*

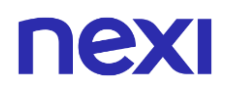

### **Calcolo MAC Incasso senza pensieri**

Per il messaggio di avvio transazione, la stringa da firmare dovrà contenere i seguenti campi:

- codTrans
- dl\_tipoprenotazione
- dl codiceprenotazione (da inserire se presente in richiesta)
- dl dataprenotazione (se nella richiesta viene passato il campo dl\_datafineprenotazione, il parametro nel calcolo del mac dovrà essere valorizzato con la concatenazione delle date di inizio e fine prenotazione. Es. dl\_dataprenotazione=30/01/202112/02/2021)
- num\_contratto
- dl\_termcond (da inserire se presente in richiesta)
- dl delaycharge (da inserire se presente in richiesta)
- dl\_incremental (da inserire se presente in richiesta)
- chiaveSegreta

### **UN ESEMPIO DI TALE STRINGA POTREBBE ESSERE**

*MAC = HASH SHA1(codTrans=<val>dl\_tipoprenotazione=<val>dl\_codiceprenotazione =<val>dl\_dataprenotazione=<val>num\_contratto=<val>dl\_termcond=<val>dl\_delaychar ge=<val>dl\_incremental=<val><chiaveSegreta>)*

#### **Non dimenticare**

- I valori dei campi "url", "urlpost" e "url\_back" devono iniziare con "http://" o https://
- L'indirizzo indicato in "urlpost" deve avere un certificato pubblico e non deve essere protetto da autenticazione
- Devono essere utilizzate le porte standard 80 o 443
- Per una corretta gestione delle chiamate si ricorda di attenersi agli standard RFC 2396 e RFC 3986
- Non vanno inviati parametri relativi al framework di lavoro (es.: i VIEWSTATE per applicazioni ASP.NET)

### **Pagamenti Ricorrenti**

L'integrazione di questa soluzione consente all'esercente di tokenizzare i dati della carta del cliente, in modo da poter effettuare delle ricorrenze per abbonamenti o altri servizi. Per utilizzare questa modalità è necessario inviare i seguenti parametri in fase di primo pagamento:

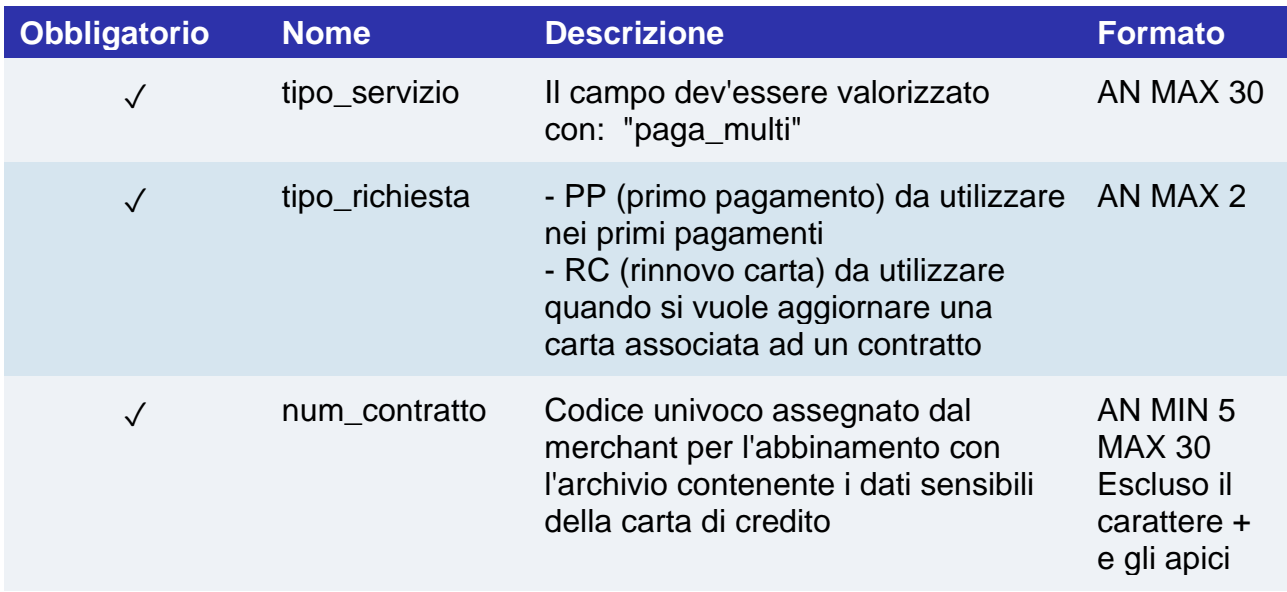

Per i pagamenti successivi fare riferimento alla sezione **[Pagamenti Successivi](https://svil-butcher-xpay.iplusservice.it/specifiche-tecniche/pagamentoricorrente/pagamentisuccessivi.html)**

### **Pagamenti OneClick**

L'integrazione di questa soluzione consente al cliente finale di memorizzare i dati della propria carta di credito, ed utilizzarli successivamente per effettuare gli acquisti con pochi click.

Con questa modalità la chiamata al gateway sarà identica sia per i primi pagamenti che per quelli successivi: sarà XPay a gestirli.

Nel caso di primo pagamento XPay mostrerà il form per l'inserimento dei dati della carta mentre nel caso di pagamenti successivi mostrerà i dati della carta precedentemente inseriti oppure la possibilità di inserire i dati di una nuova carta.

Per utilizzare la soluzione è necessario inviare i seguenti parametri in fase di pagamento:

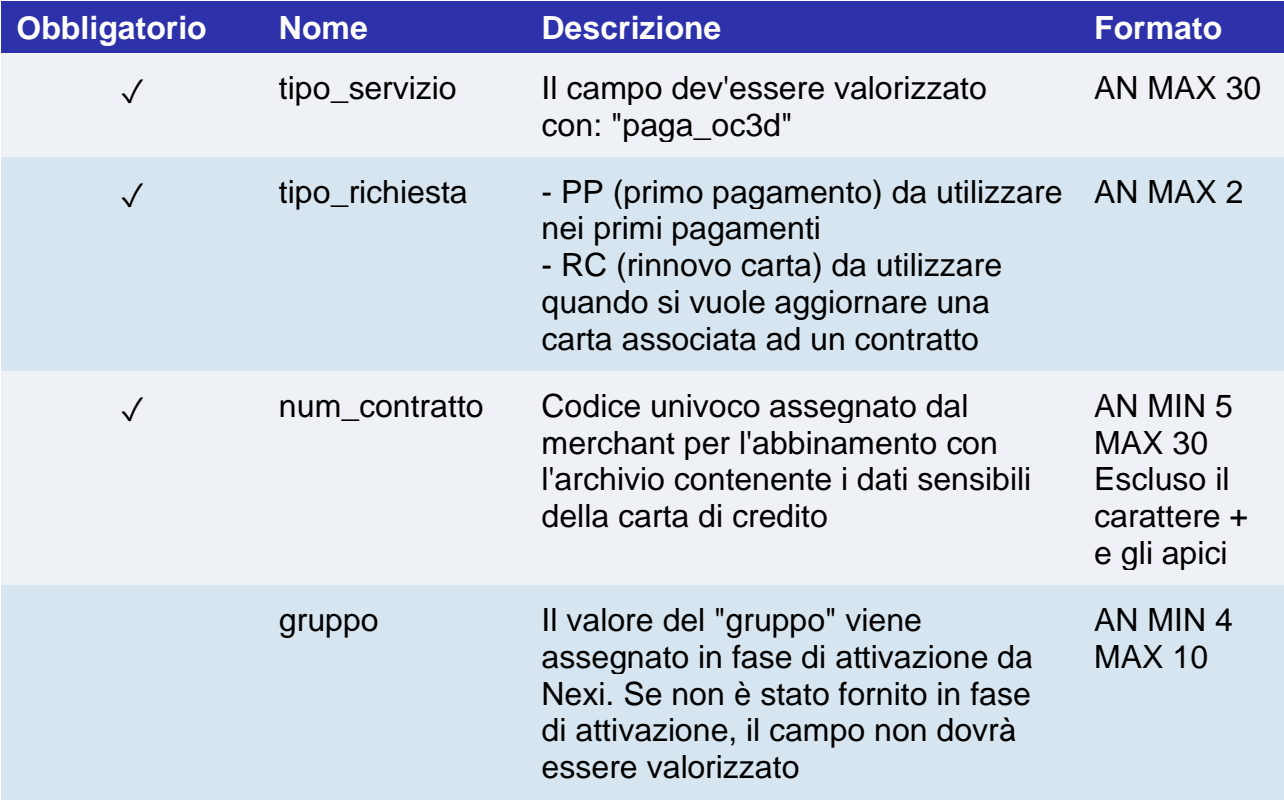

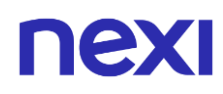

Con questa modalità il MAC dovrà essere calcolato nel seguente modo:

- codTrans
- divisa
- importo
- gruppo
- num\_contratto
- chiave segreta

#### **UN ESEMPIO DI TALE STRINGA POTREBBE ESSERE**

*MAC = HASH SHA1(codTrans=<val>divisa=<val>importo=<val>gruppo=<val>num\_contratto=<val><c hiavesegreta>)*

#### **NOTA:**

Se nei parametri di avvio non viene utilizzato il parametro "gruppo", includerlo nel calcolo del MAC senza valorizzarlo.

### Prepagato non Rimborsabile

Prenotazione con pagamento anticipato. Non è possibile effettuare alcun tipo di rimborso.

Devi impostare una richiesta POST (il metodo GET è deprecato) con il formato di un form submission all'indirizzo

**Esempi su GitHub: [https://github.com/NexiPayments/XPay/tree/master/incasso](https://github.com/NexiPayments/XPay/tree/master/incasso-senza-pensieri/pagamento/prepagato-non-rimborsabile)[senza-pensieri/pagamento/prepagato-non-rimborsabile](https://github.com/NexiPayments/XPay/tree/master/incasso-senza-pensieri/pagamento/prepagato-non-rimborsabile)**

### **URL AMBIENTE DI PRODUZIONE**

https://ecommerce.nexi.it/ecomm/ecomm/DispatcherIG

### **URL AMBIENTE DI TEST**

https://int-ecommerce.nexi.it/ecomm/ecomm/DispatcherIG

### **Messaggio di Avvio Pagamento**

La tabella indica i campi che andranno inseriti obbligatoriamente, tramite POST con il formato di un form submission, all'URL di reindirizzamento, e relative caratteristiche.

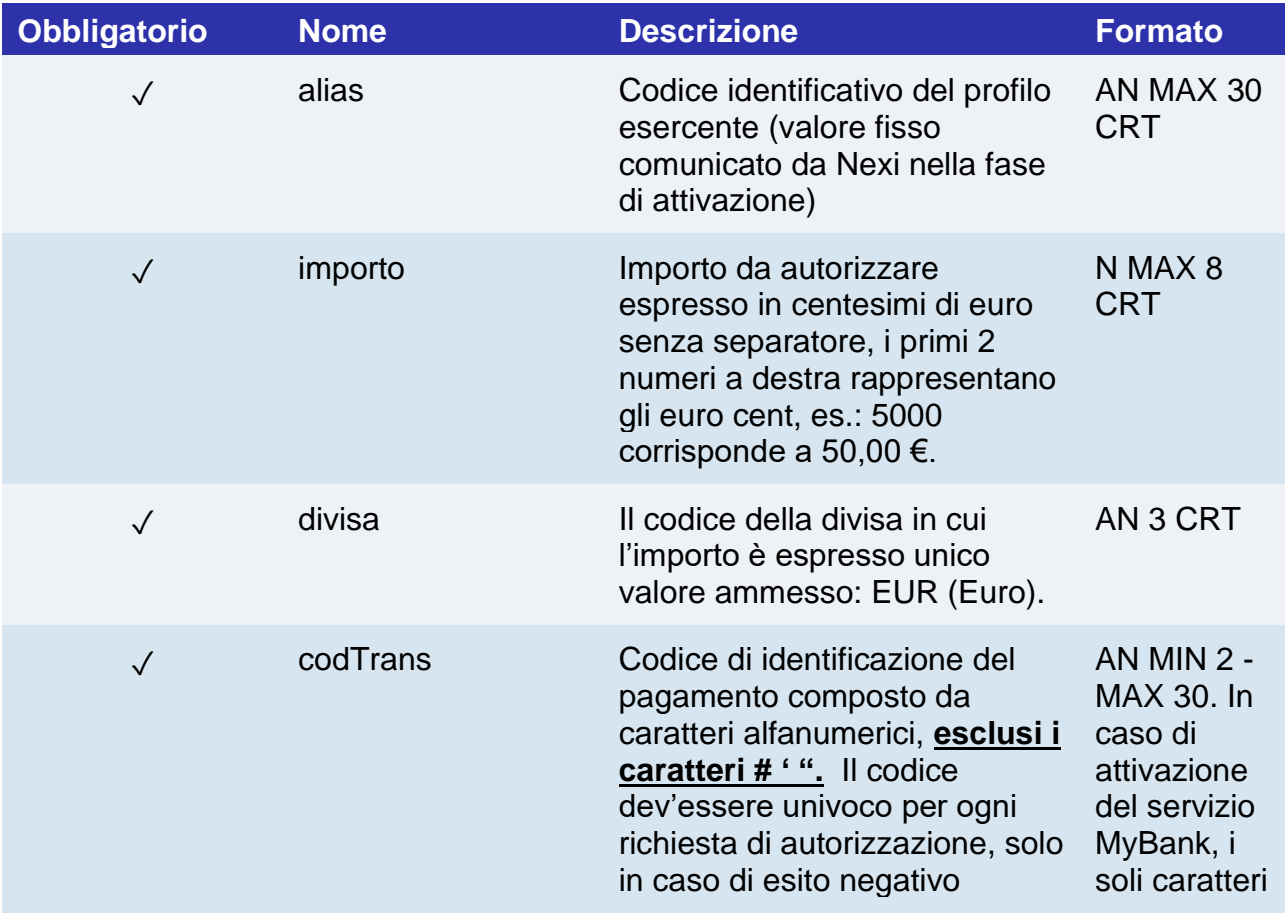

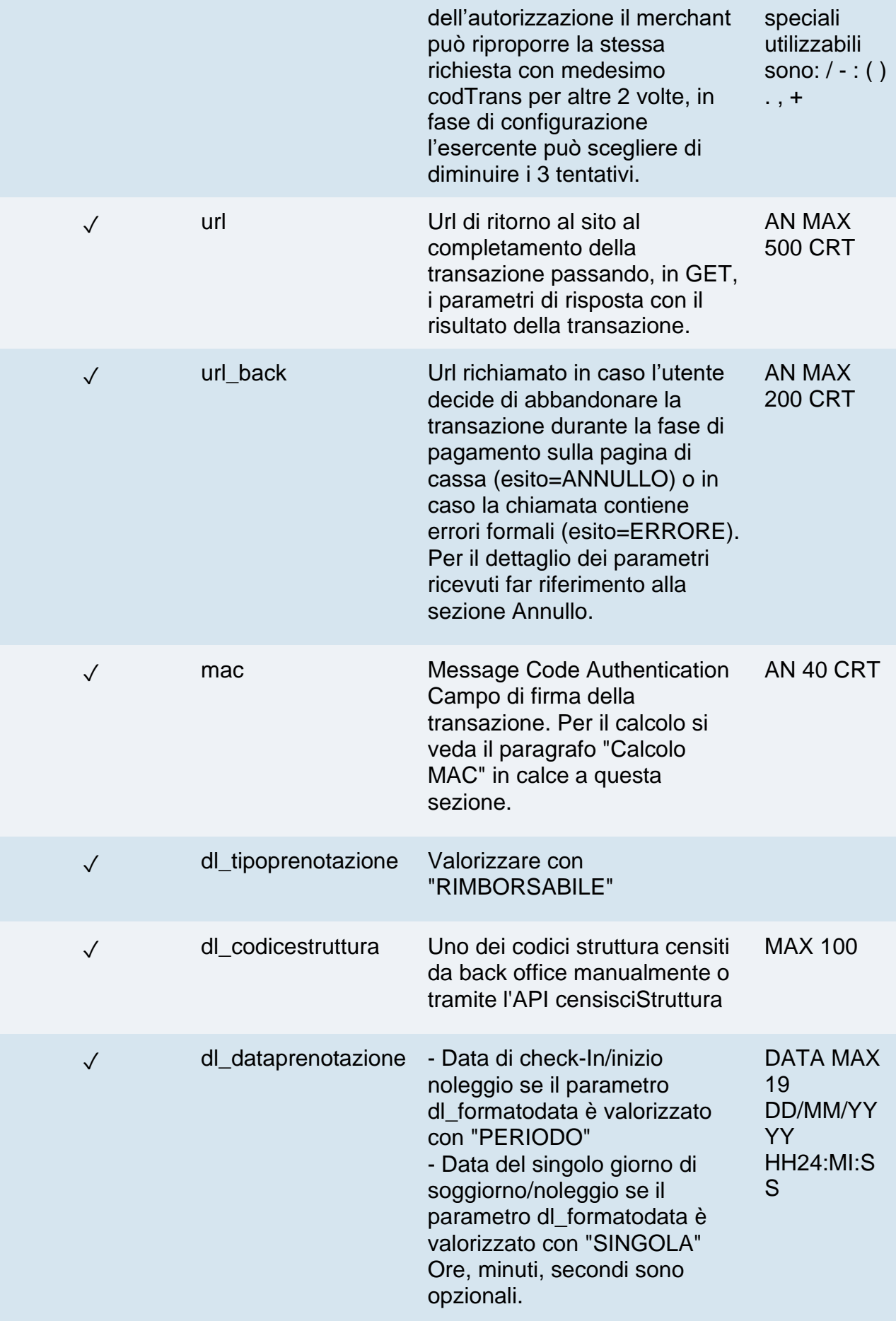

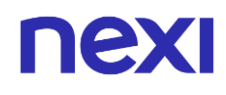

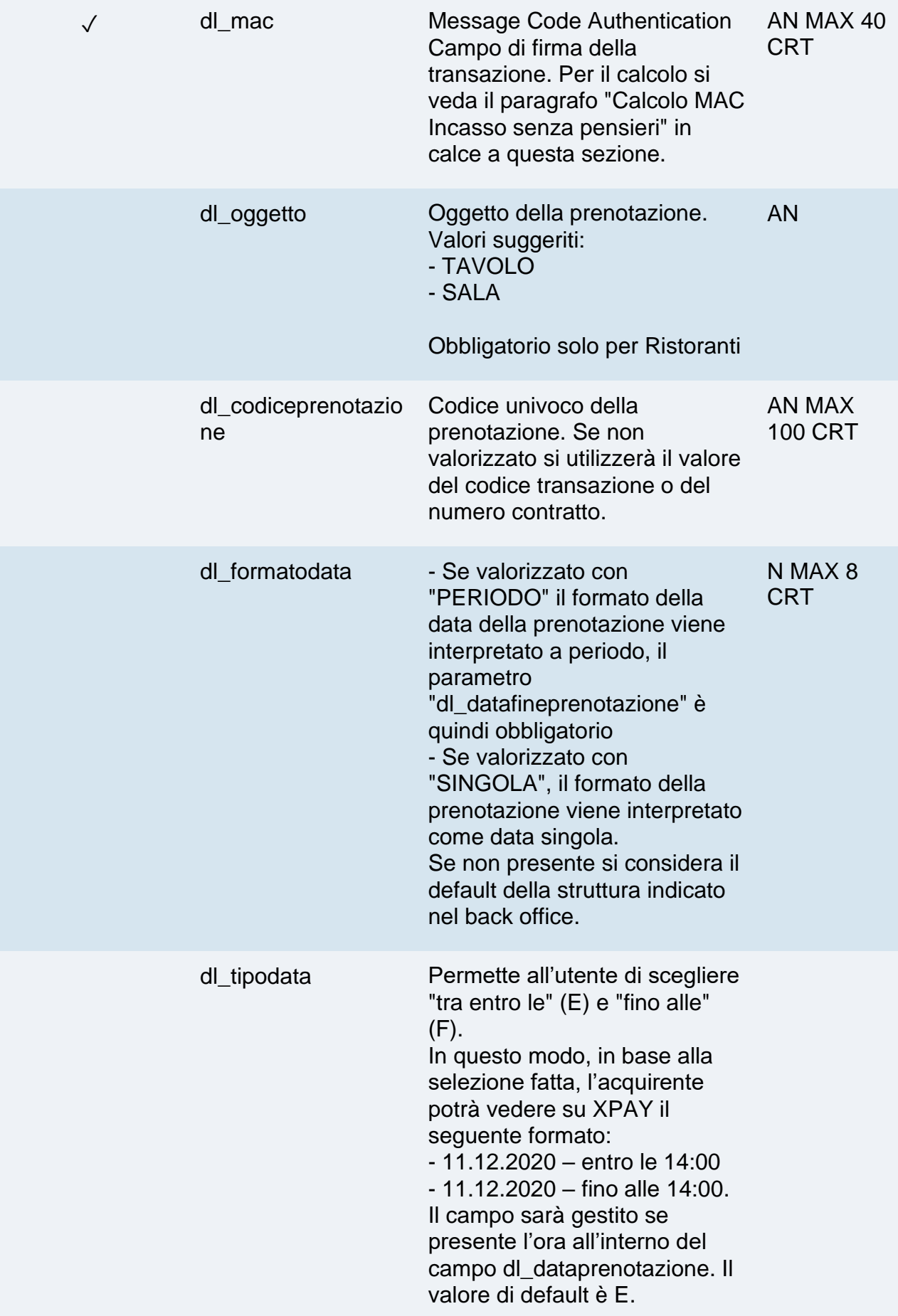

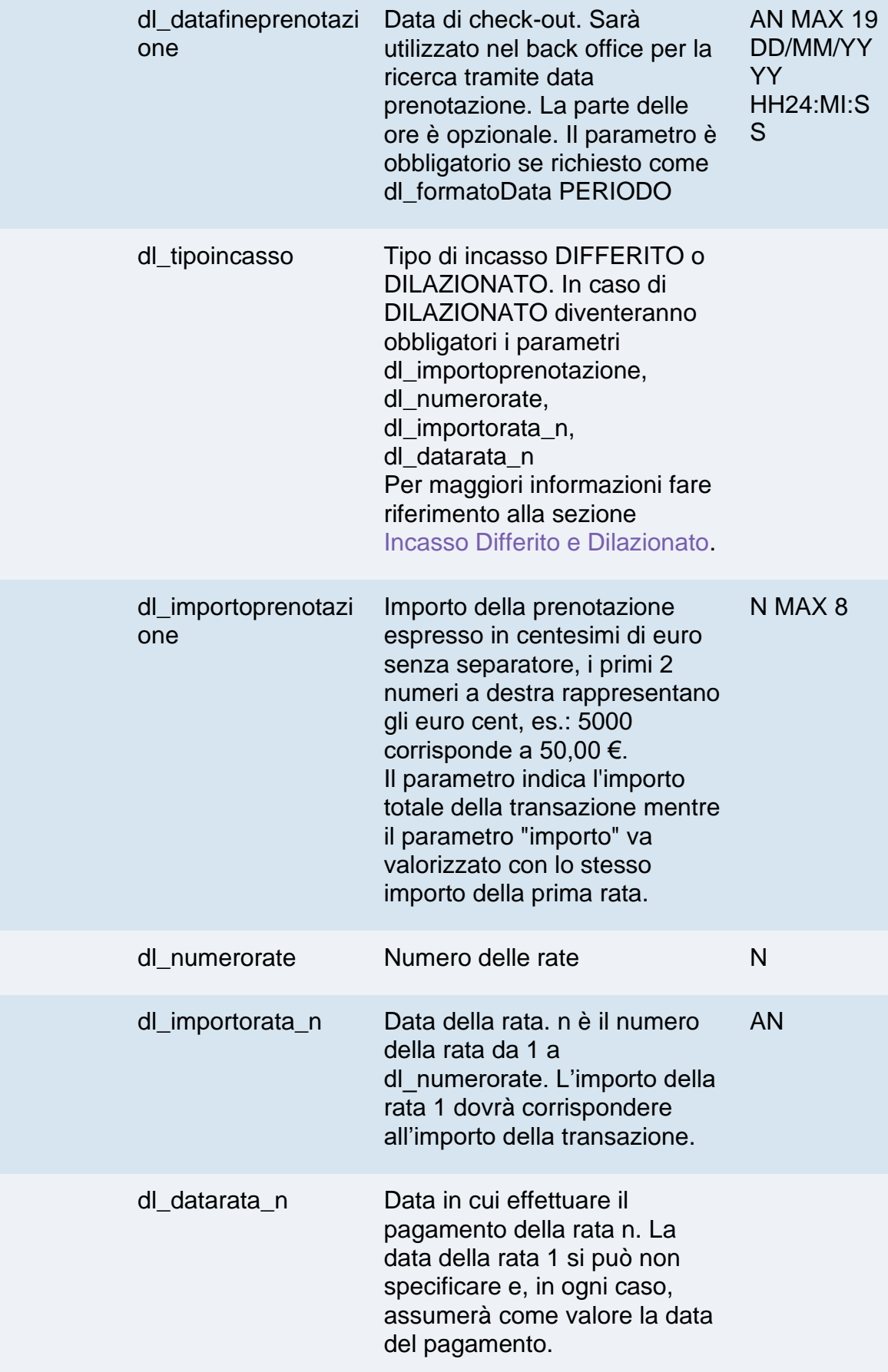

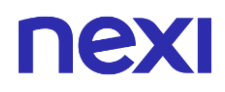

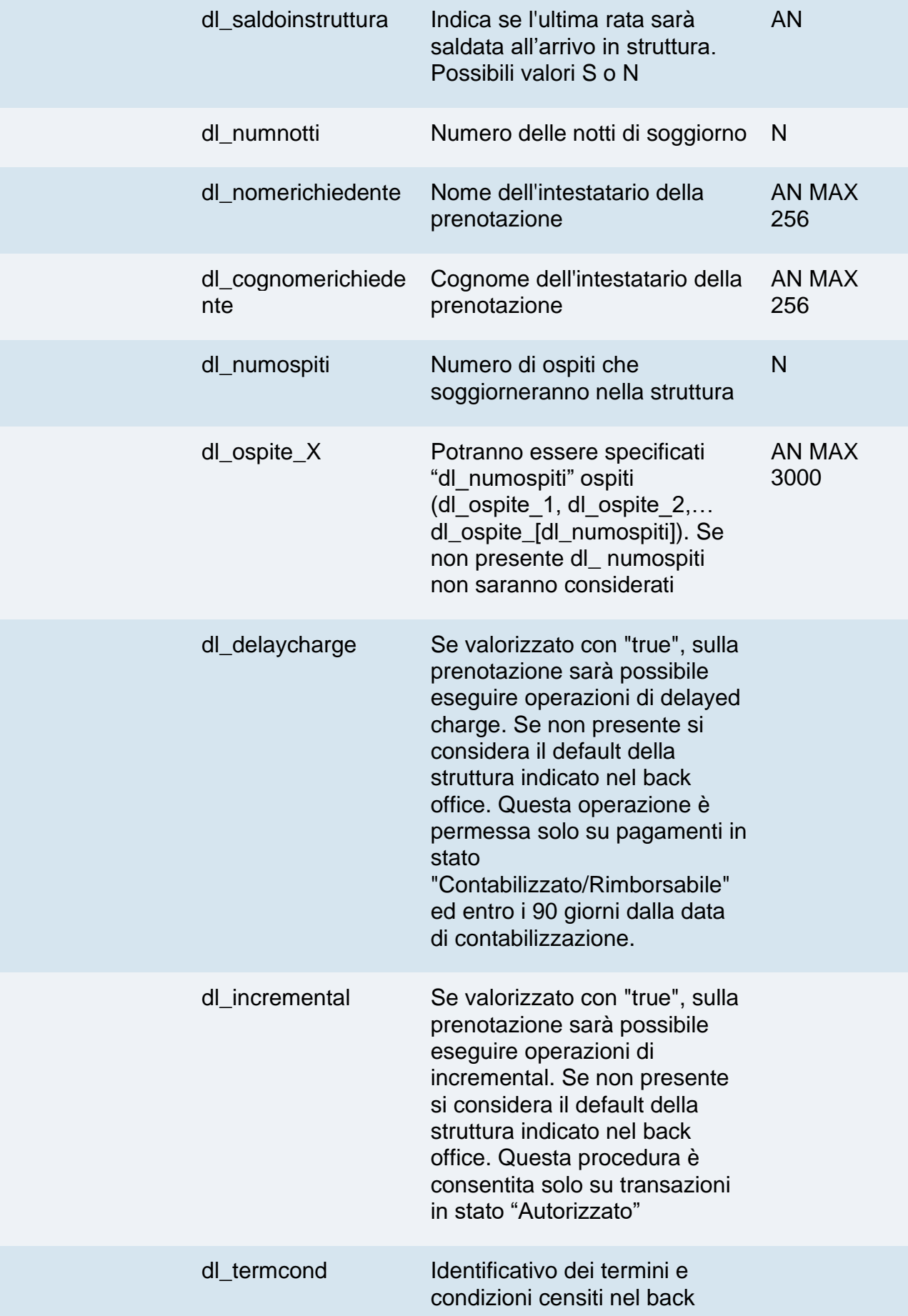

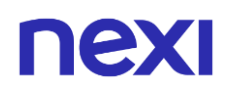

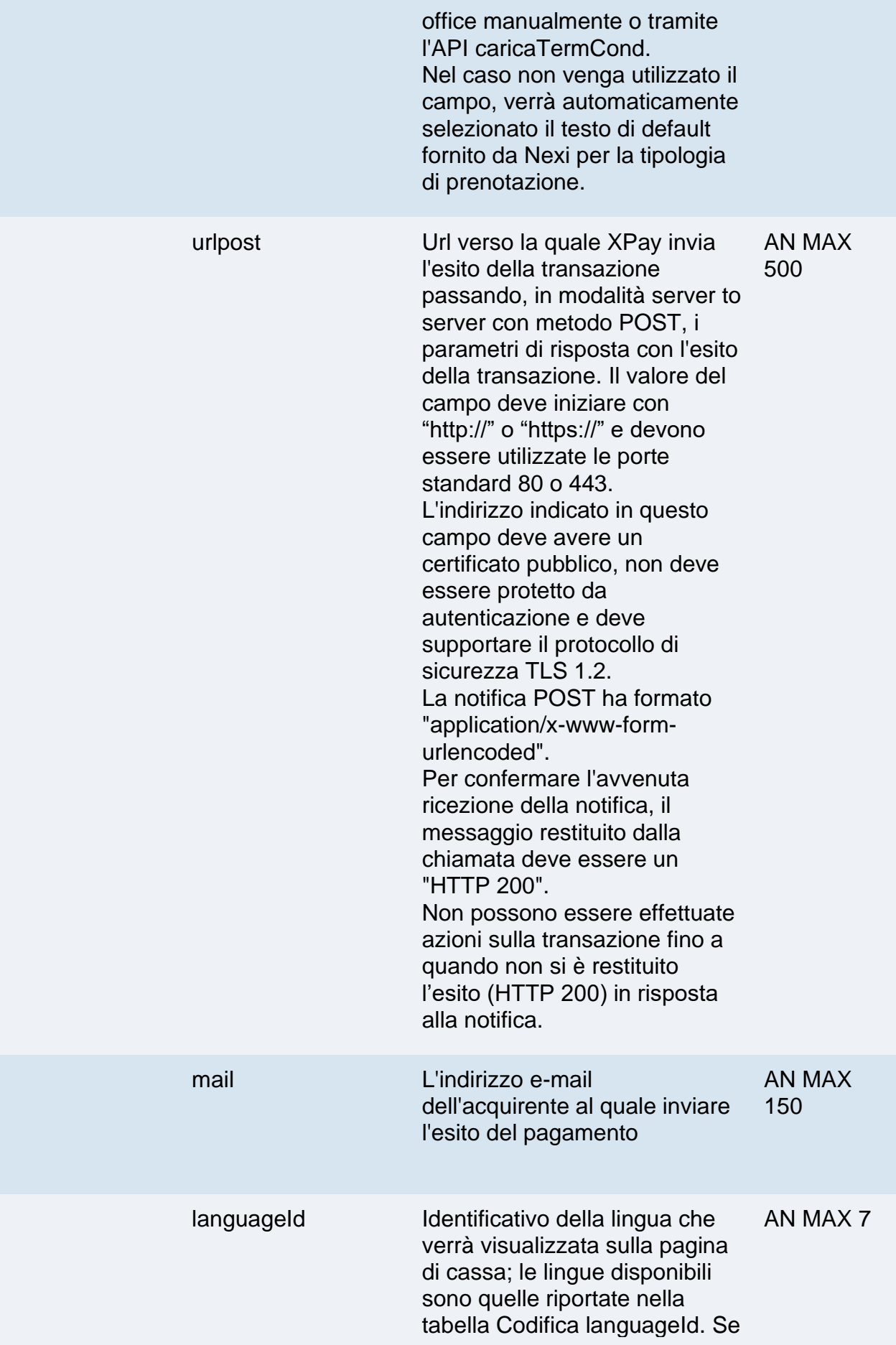

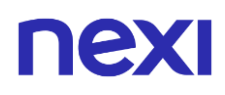

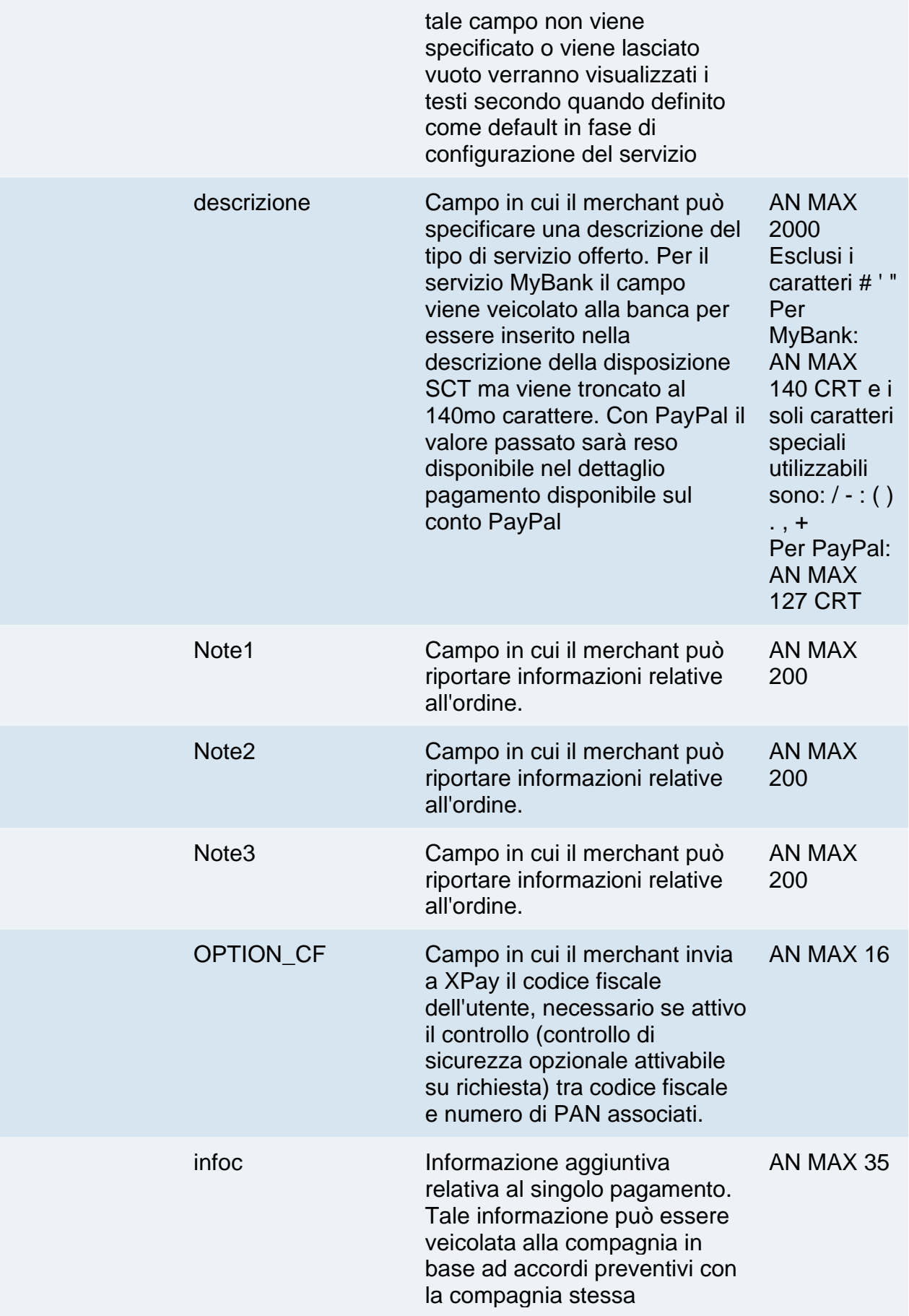

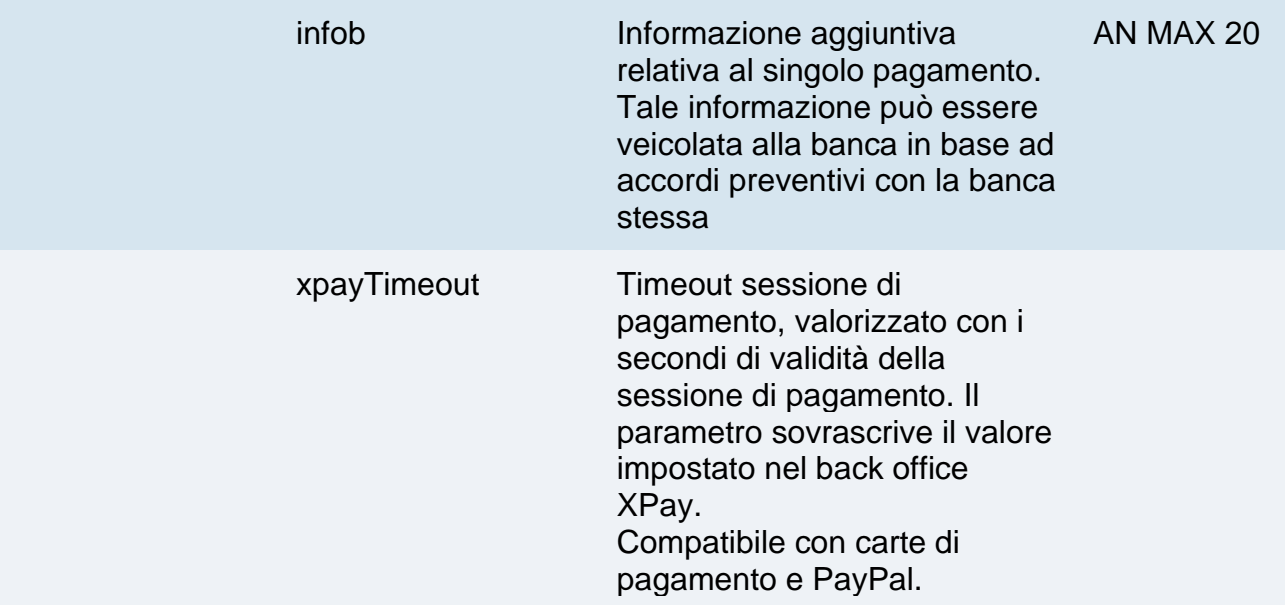

Possono essere specificati n parametri aggiuntivi che verranno restituiti nel messaggio di esito e nel messaggio di notifica. Non c'è un limite al numero di parametri aggiuntivi ma la lunghezza complessiva della stringa composta dai nomi dei parametri e il loro valore non deve superare i 4000 caratteri. Evitare i seguenti nomi di parametri perchè utilizzati da XPay: TRANSACTION\_TYPE, return-ok, tid, INFO\_PAGE, RECALL\_PAGE, back\_url, ERROR\_URL, \$EMAIL, \$NOME, \$COGNOME, EMAIL

#### **3D Secure 2.2**

Per utilizzare il servizio 3D Secure 2.2 fare riferimento alla sezione **[3D Secure 2.2](#page-588-0)**

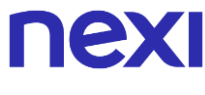

#### **Calcolo MAC**

Per il messaggio di avvio transazione, la stringa da firmare dovrà contenere i seguenti campi:

- codTrans
- divisa
- importo
- chiaveSegreta

### **UN ESEMPIO DI TALE STRINGA POTREBBE ESSERE**

*MAC = HASH SHA1(codTrans=<val>divisa=<val>importo=<val><chiaveSegreta>)*

### **Calcolo MAC Incasso senza pensieri**

Per il messaggio di avvio transazione, la stringa da firmare dovrà contenere i seguenti campi:

- codTrans
- dl\_tipoprenotazione
- dl codiceprenotazione (da inserire se presente in richiesta)
- dl\_dataprenotazione (se nella richiesta viene passato il campo dl\_datafineprenotazione, il parametro nel calcolo del mac dovrà essere valorizzato con la concatenazione delle date di inizio e fine prenotazione. Es. dl\_dataprenotazione=30/01/202112/02/2021)
- num\_contratto
- dl\_termcond (da inserire se presente in richiesta)
- dl delaycharge (da inserire se presente in richiesta)
- dl\_incremental (da inserire se presente in richiesta)
- chiaveSegreta

### **UN ESEMPIO DI TALE STRINGA POTREBBE ESSERE**

*MAC = HASH SHA1(codTrans=<val>dl\_tipoprenotazione=<val>dl\_codiceprenotazione =<val>dl\_dataprenotazione=<val>num\_contratto=<val>dl\_termcond=<val>dl\_delaychar ge=<val>dl\_incremental=<val><chiaveSegreta>)*

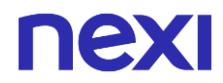

#### **Non dimenticare**

- I valori dei campi "url", "urlpost" e "url\_back" devono iniziare con "http://" o https://
- L'indirizzo indicato in "urlpost" deve avere un certificato pubblico e non deve essere protetto da autenticazione
- Devono essere utilizzate le porte standard 80 o 443
- Per una corretta gestione delle chiamate si ricorda di attenersi agli standard RFC 2396 e RFC 3986
- Non vanno inviati parametri relativi al framework di lavoro (es.: i VIEWSTATE per applicazioni ASP.NET)

### **Pagamenti Ricorrenti**

L'integrazione di questa soluzione consente all'esercente di tokenizzare i dati della carta del cliente, in modo da poter effettuare delle ricorrenze per abbonamenti o altri servizi. Per utilizzare questa modalità è necessario inviare i seguenti parametri in fase di primo pagamento:

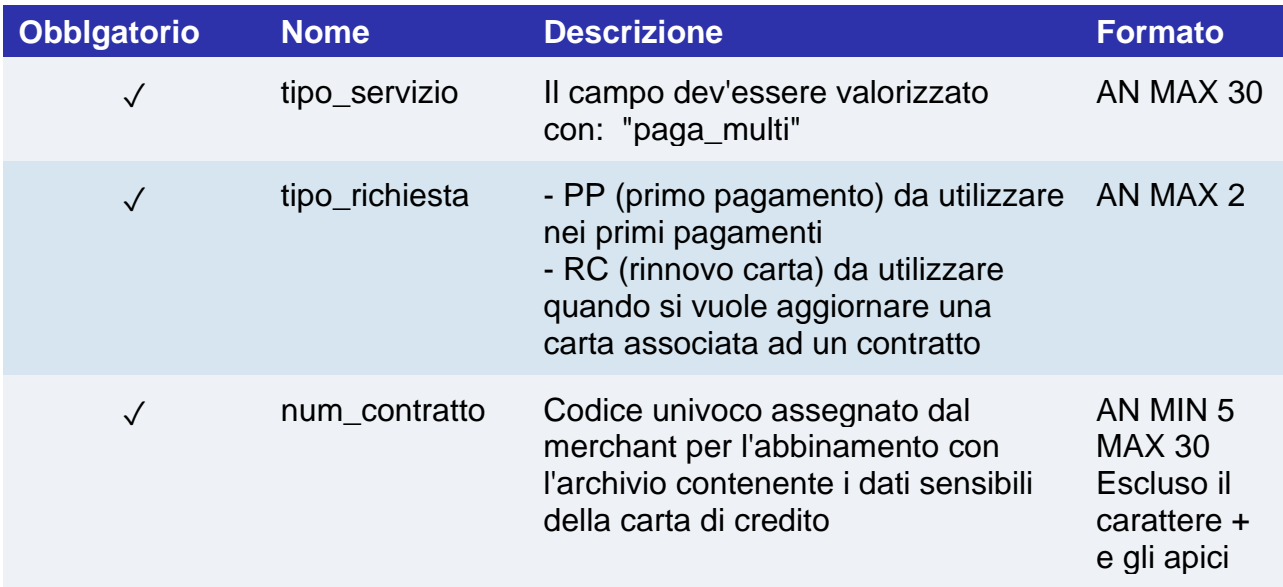

Per i pagamenti successivi fare riferimento alla sezione **[Pagamenti Successivi](https://svil-butcher-xpay.iplusservice.it/specifiche-tecniche/pagamentoricorrente/pagamentisuccessivi.html)**

### **Pagamenti OneClick**

L'integrazione di questa soluzione consente al cliente finale di memorizzare i dati della propria carta di credito, ed utilizzarli successivamente per effettuare gli acquisti con pochi click.

Con questa modalità la chiamata al gateway sarà identica sia per i primi pagamenti che per quelli successivi: sarà XPay a gestirli.

Nel caso di primo pagamento XPay mostrerà il form per l'inserimento dei dati della carta mentre nel caso di pagamenti successivi mostrerà i dati della carta precedentemente inseriti oppure la possibilità di inserire i dati di una nuova carta.

Per utilizzare la soluzione è necessario inviare i seguenti parametri in fase di pagamento:

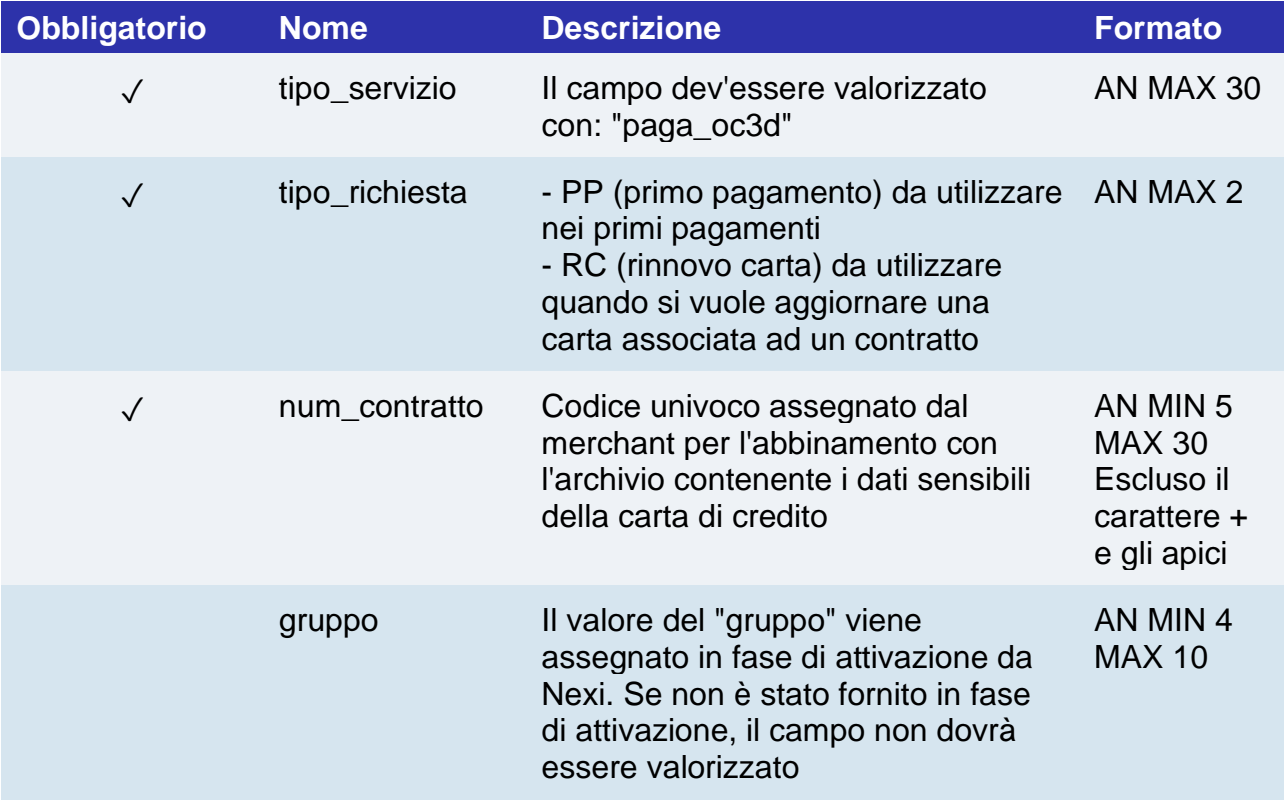

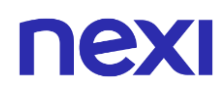

Con questa modalità il MAC dovrà essere calcolato nel seguente modo:

- codTrans
- divisa
- importo
- gruppo
- num\_contratto
- chiave segreta

### **UN ESEMPIO DI TALE STRINGA POTREBBE ESSERE**

*MAC = HASH SHA1(codTrans=<val>divisa=<val>importo=<val>gruppo=<val>num\_contratto=<val><c hiavesegreta>)*

#### **NOTA:**

Se nei parametri di avvio non viene utilizzato il parametro "gruppo", includerlo nel calcolo del MAC senza valorizzarlo.

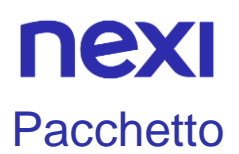

Tipologia di prenotazione dedicata ai tour operator.

### **URL AMBIENTE DI PRODUZIONE**

https://ecommerce.nexi.it/ecomm/ecomm/DispatcherIG

### **URL AMBIENTE DI TEST**

https://int-ecommerce.nexi.it/ecomm/ecomm/DispatcherIG

### **Messaggio di Avvio Pagamento**

La tabella indica i campi che andranno inseriti obbligatoriamente, tramite POST con il formato di un form submission, all'URL di reindirizzamento, e relative caratteristiche.

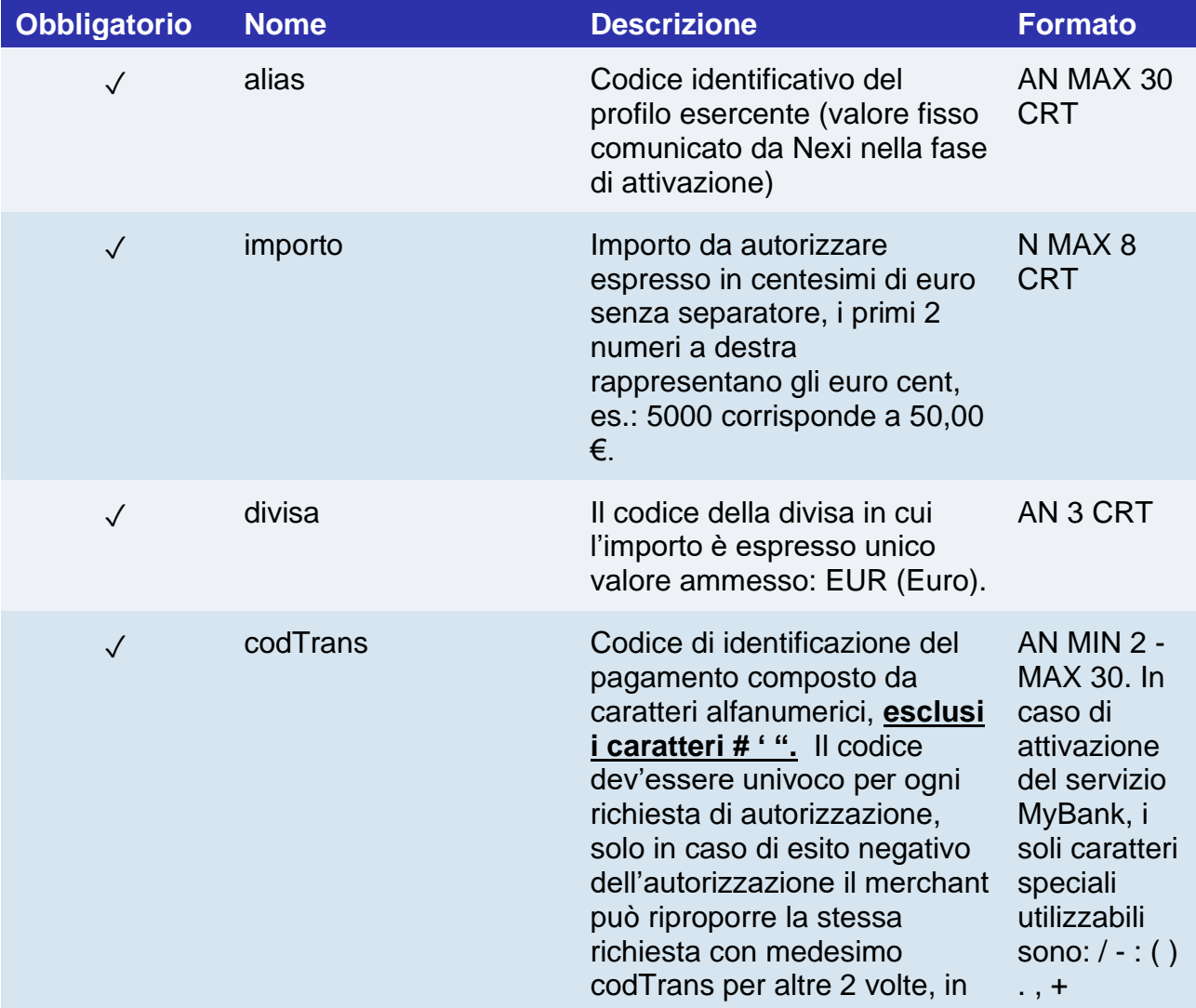

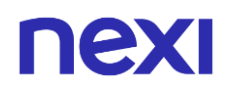

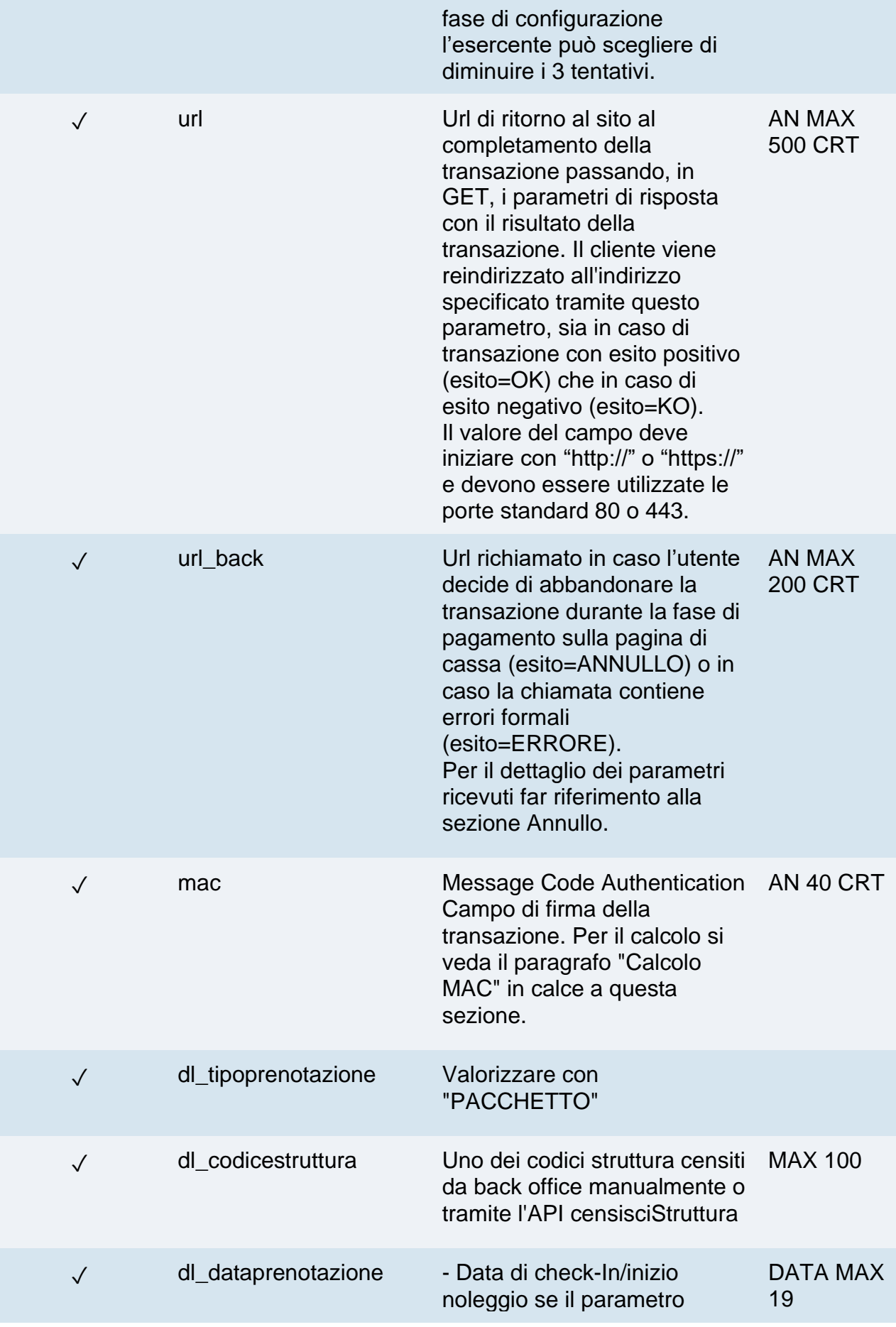

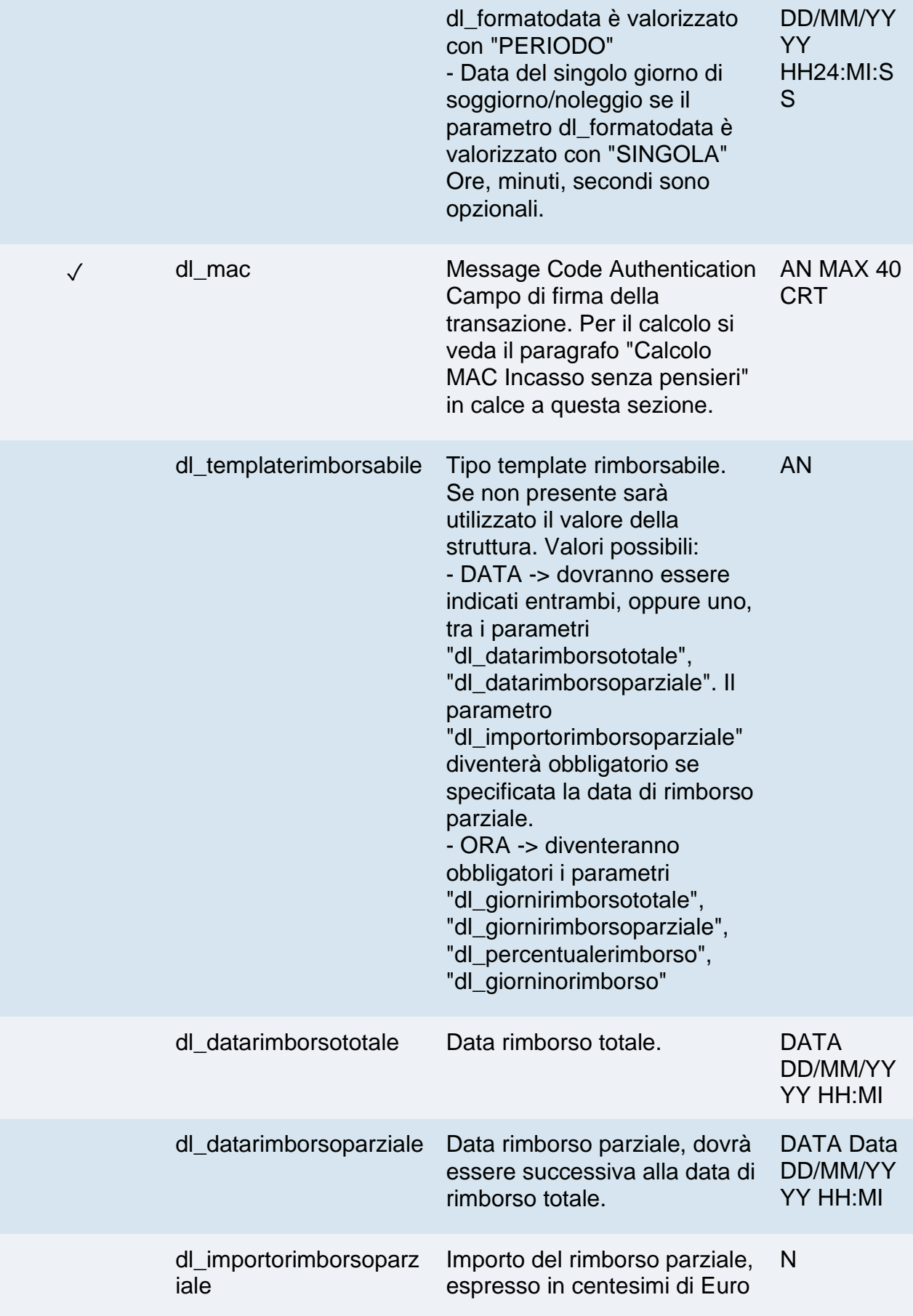

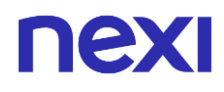

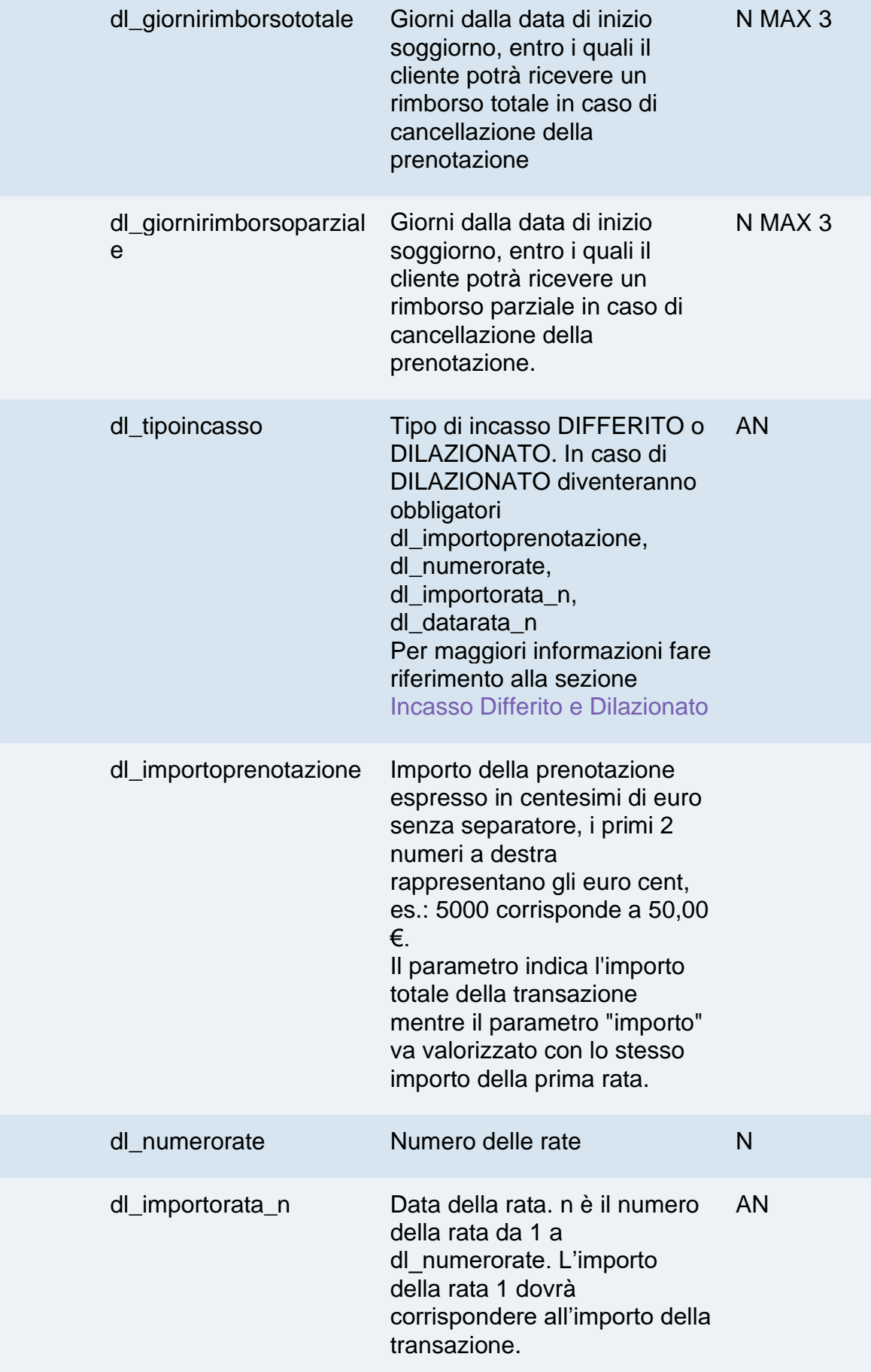

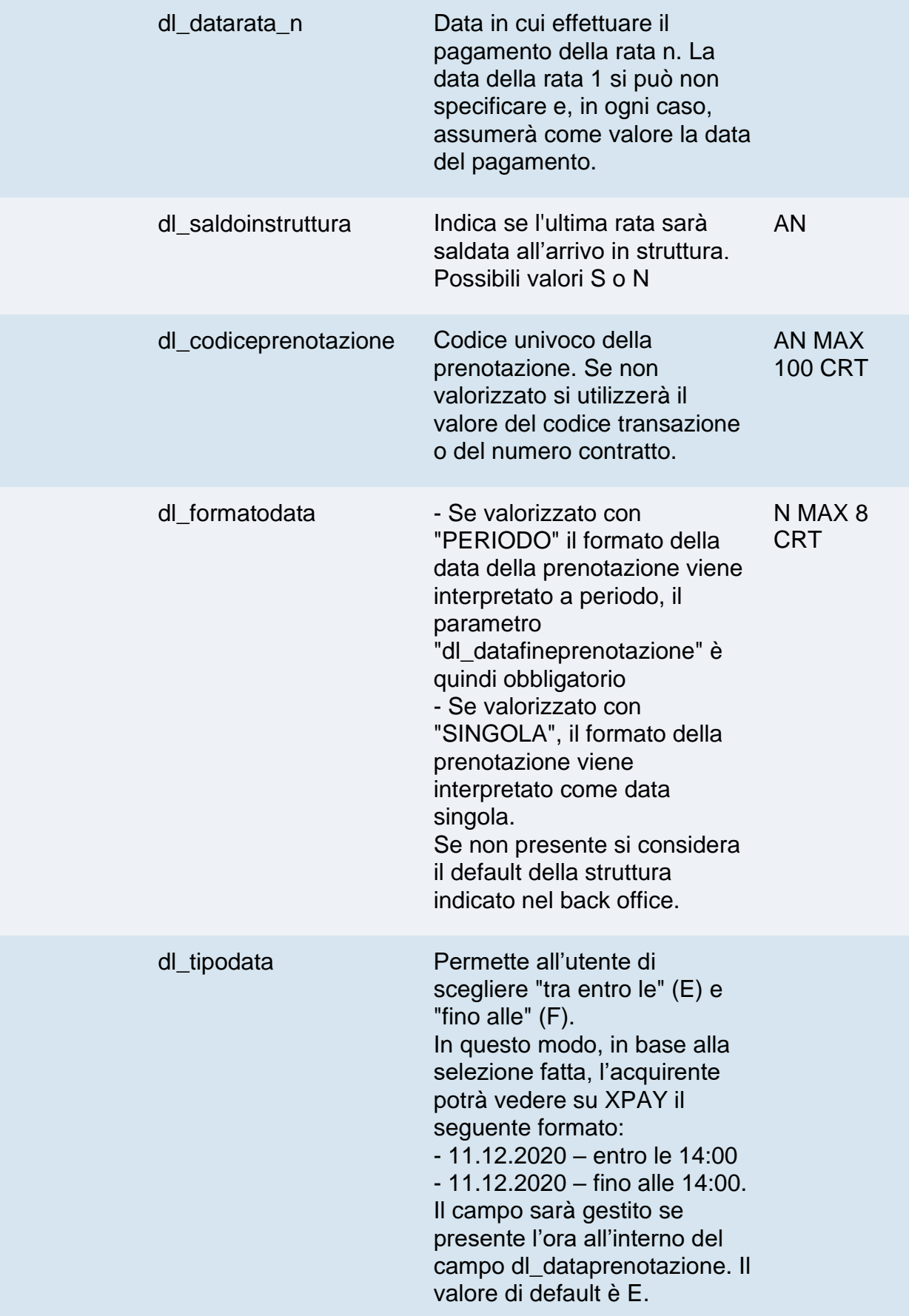

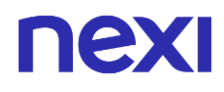

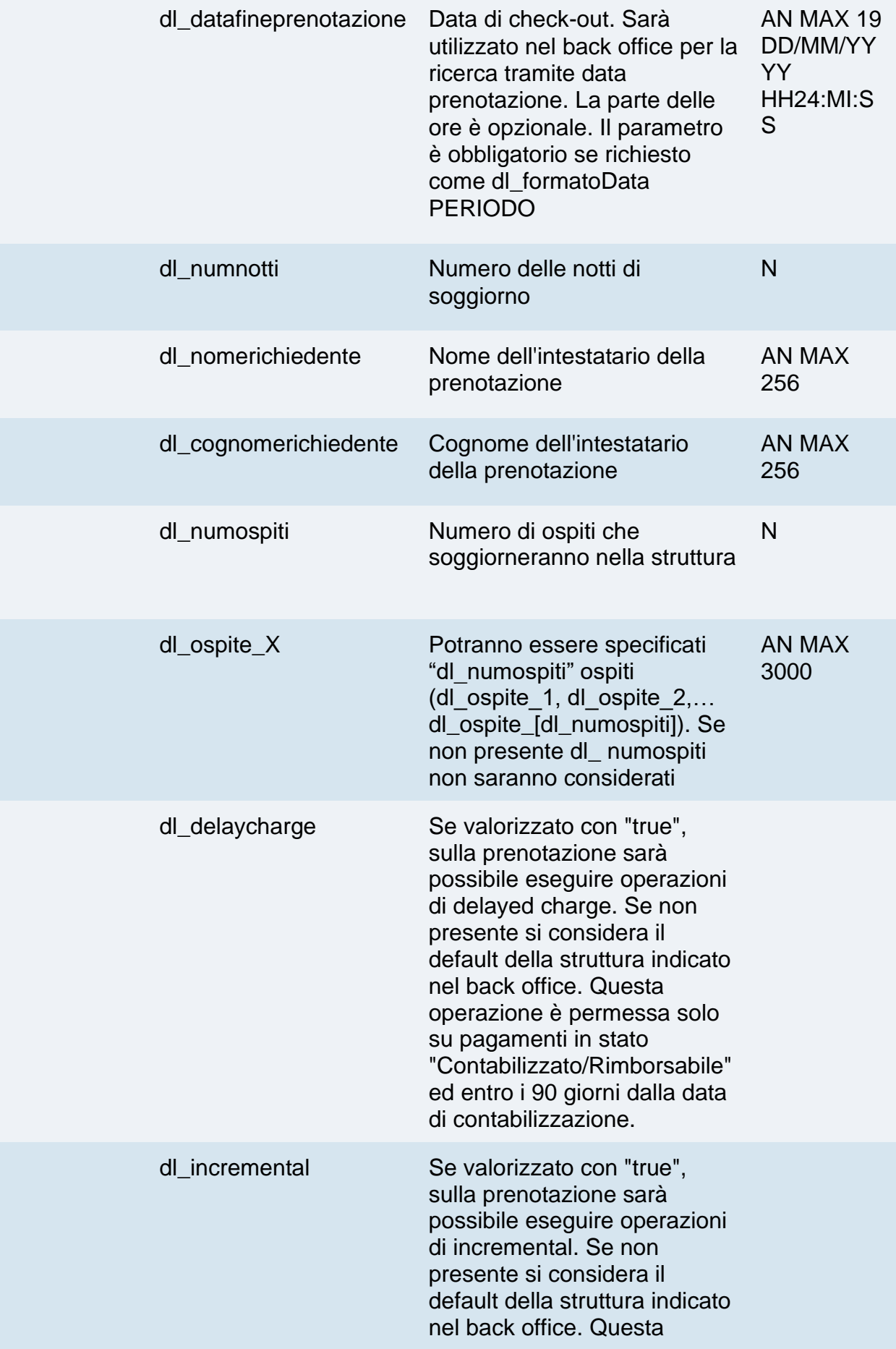

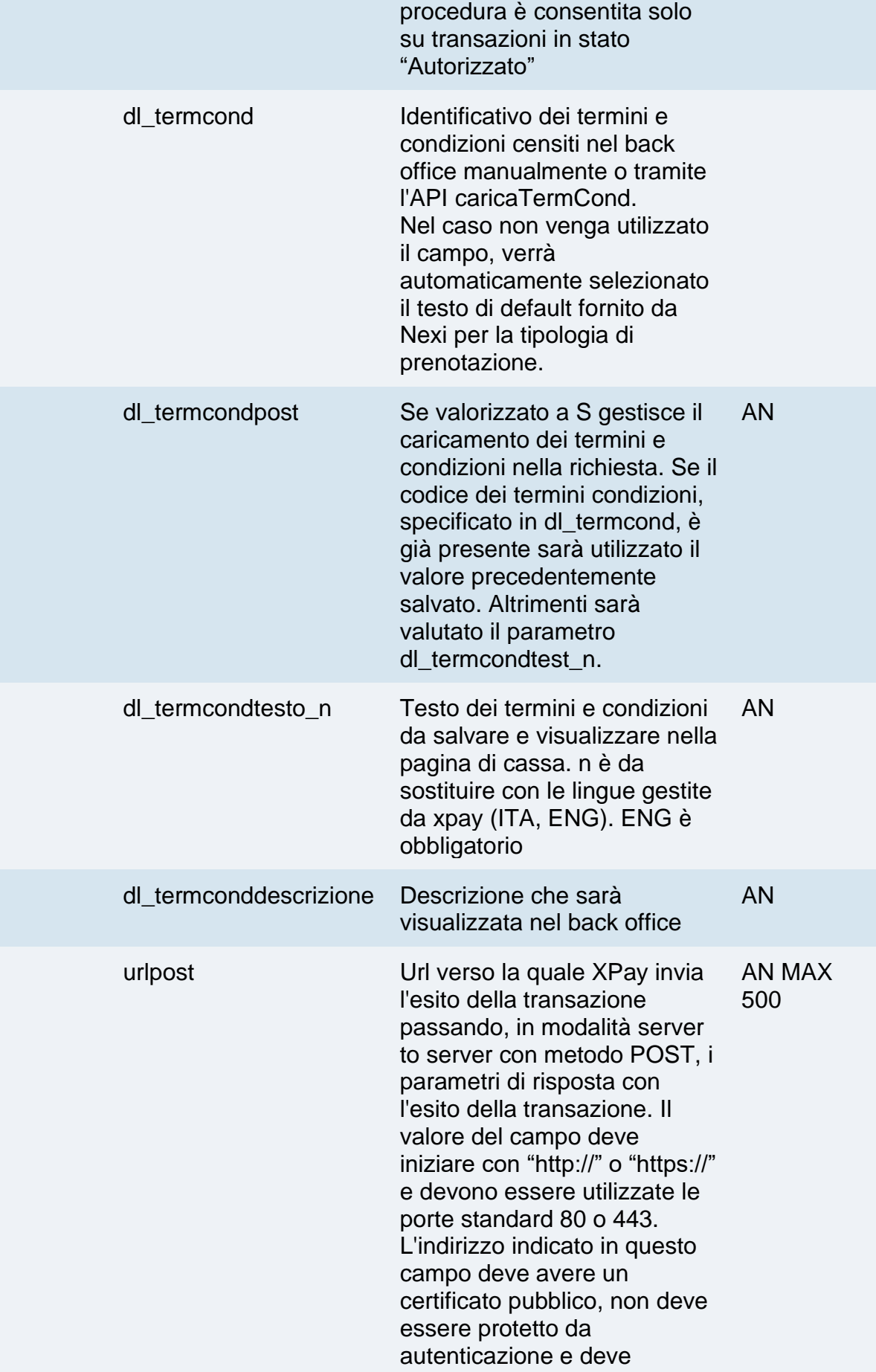

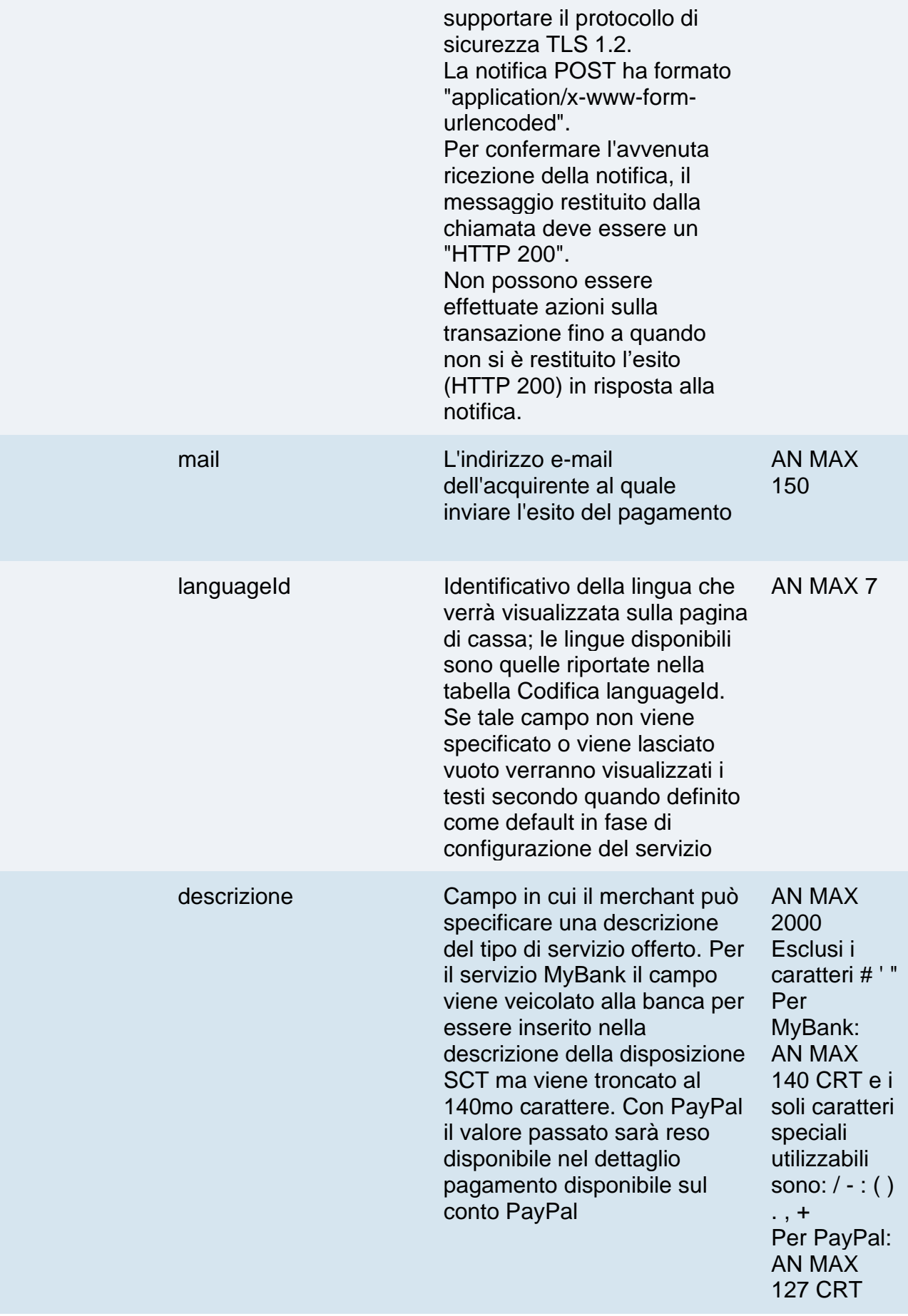

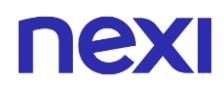

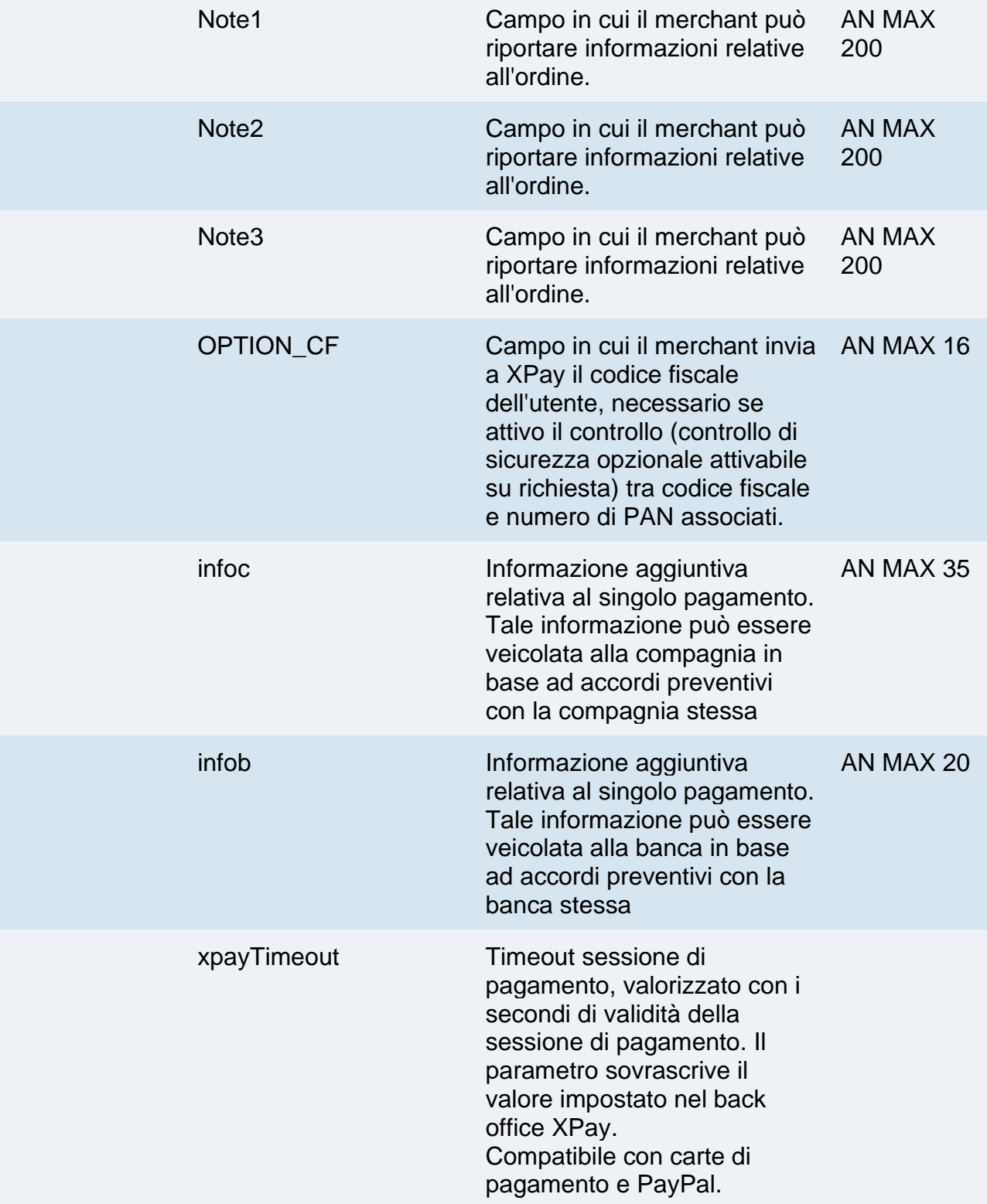

Possono essere specificati n parametri aggiuntivi che verranno restituiti nel messaggio di esito e nel messaggio di notifica. Non c'è un limite al numero di parametri aggiuntivi ma la lunghezza complessiva della stringa composta dai nomi dei parametri e il loro valore non deve superare i 4000 caratteri. Evitare i seguenti nomi di parametri perchè utilizzati da XPay: TRANSACTION\_TYPE, return-ok, tid, INFO\_PAGE, RECALL\_PAGE, back\_url, ERROR\_URL, \$EMAIL, \$NOME, \$COGNOME, EMAIL
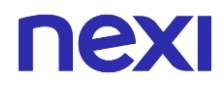

#### **3D Secure 2.2**

Per utilizzare il servizio 3D Secure 2.2 fare riferimento alla sezione **[3D Secure 2.2](#page-588-0)**

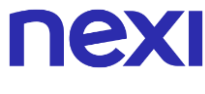

#### **Calcolo MAC**

Per il messaggio di avvio transazione, la stringa da firmare dovrà contenere i seguenti campi:

- codTrans
- divisa
- importo
- chiaveSegreta

#### **UN ESEMPIO DI TALE STRINGA POTREBBE ESSERE**

*MAC = HASH SHA1(codTrans=<val>divisa=<val>importo=<val><chiaveSegreta>)*

#### **Calcolo MAC Incasso senza pensieri**

Per il messaggio di avvio transazione, la stringa da firmare dovrà contenere i seguenti campi:

- codTrans
- dl\_tipoprenotazione
- dl codiceprenotazione (da inserire se presente in richiesta)
- dl\_dataprenotazione (se nella richiesta viene passato il campo dl\_datafineprenotazione, il parametro nel calcolo del mac dovrà essere valorizzato con la concatenazione delle date di inizio e fine prenotazione. Es. dl\_dataprenotazione=30/01/202112/02/2021)
- num\_contratto
- dl\_termcond (da inserire se presente in richiesta)
- dl delaycharge (da inserire se presente in richiesta)
- dl\_incremental (da inserire se presente in richiesta)
- chiaveSegreta

#### **UN ESEMPIO DI TALE STRINGA POTREBBE ESSERE**

*MAC = HASH SHA1(codTrans=<val>dl\_tipoprenotazione=<val>dl\_codiceprenotazione =<val>dl\_dataprenotazione=<val>num\_contratto=<val>dl\_termcond=<val>dl\_delaychar ge=<val>dl\_incremental=<val><chiaveSegreta>)*

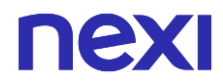

#### **Non dimenticare**

- I valori dei campi "url", "urlpost" e "url\_back" devono iniziare con "http://" o https://
- L'indirizzo indicato in "urlpost" deve avere un certificato pubblico e non deve essere protetto da autenticazione
- Devono essere utilizzate le porte standard 80 o 443
- Per una corretta gestione delle chiamate si ricorda di attenersi agli standard RFC 2396 e RFC 3986
- Non vanno inviati parametri relativi al framework di lavoro (es.: i VIEWSTATE per applicazioni ASP.NET)

### **Pagamenti Ricorrenti**

L'integrazione di questa soluzione consente all'esercente di tokenizzare i dati della carta del cliente, in modo da poter effettuare delle ricorrenze per abbonamenti o altri servizi. Per utilizzare questa modalità è necessario inviare i seguenti parametri in fase di primo pagamento:

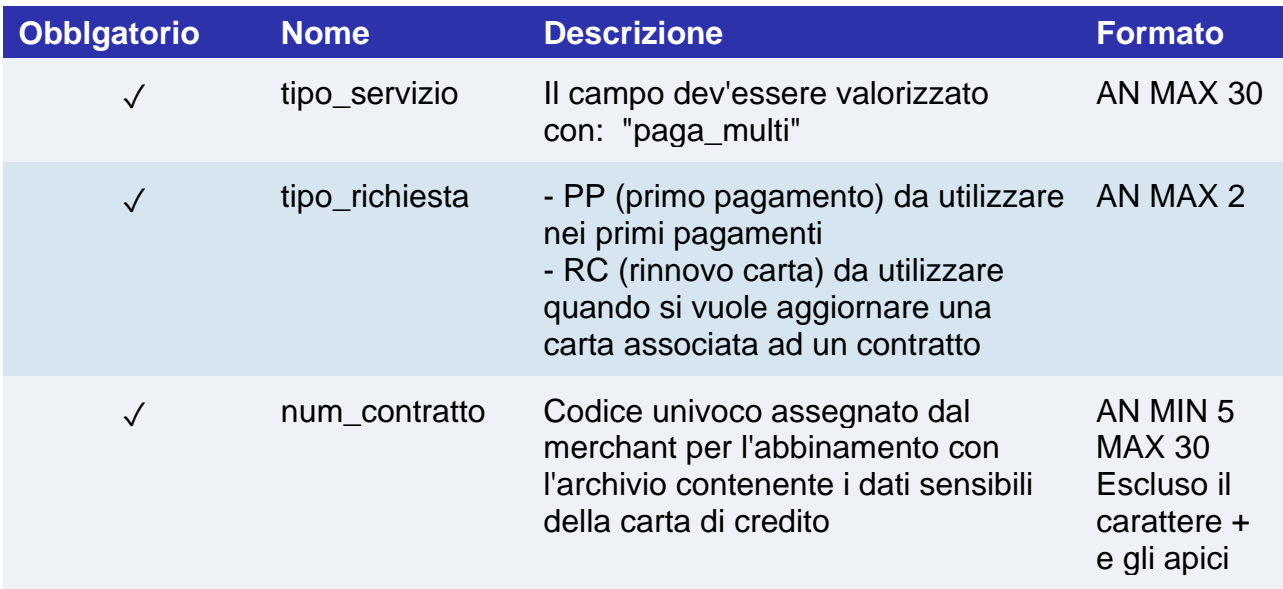

Per i pagamenti successivi fare riferimento alla sezione **[Pagamenti Successivi](https://svil-butcher-xpay.iplusservice.it/specifiche-tecniche/pagamentoricorrente/pagamentisuccessivi.html)**

# nexi

# **Pagamenti OneClick**

L'integrazione di questa soluzione consente al cliente finale di memorizzare i dati della propria carta di credito, ed utilizzarli successivamente per effettuare gli acquisti con pochi click.

Con questa modalità la chiamata al gateway sarà identica sia per i primi pagamenti che per quelli successivi: sarà XPay a gestirli.

Nel caso di primo pagamento XPay mostrerà il form per l'inserimento dei dati della carta mentre nel caso di pagamenti successivi mostrerà i dati della carta precedentemente inseriti oppure la possibilità di inserire i dati di una nuova carta.

Per utilizzare la soluzione è necessario inviare i seguenti parametri in fase di pagamento:

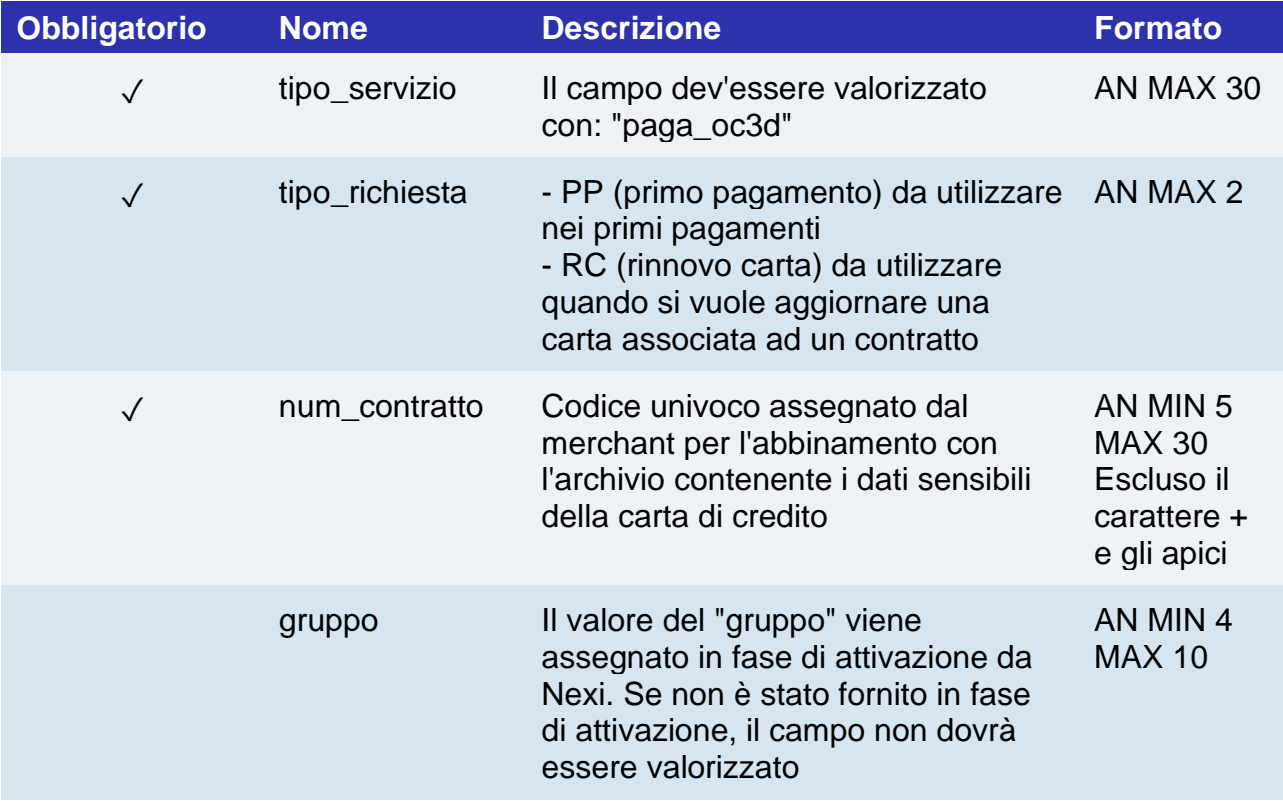

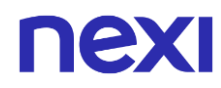

# **Con questa modalità il MAC dovrà essere calcolato nel seguente modo:**

- codTrans
- divisa
- importo
- gruppo
- num\_contratto
- chiave segreta

#### **UN ESEMPIO DI TALE STRINGA POTREBBE ESSERE**

*MAC = HASH SHA1(codTrans=<val>divisa=<val>importo=<val>gruppo=<val>num\_contratto=<val><c hiavesegreta>)*

#### **NOTA:**

Se nei parametri di avvio non viene utilizzato il parametro "gruppo", includerlo nel calcolo del MAC senza valorizzarlo.

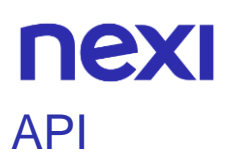

In questa sezione vengono descritte le API messe a disposizione da Nexi per il servizio "Incasso senza Pensieri".

# Inserimento struttura

L'API permette di censire una struttura e i valori multilingua.

È possibile censire una struttura anche da back office Nexi nella sezione apposita delle prenotazioni.

#### **Esempi su GitHub: [https://github.com/NexiPayments/XPay/tree/master/incasso](https://github.com/NexiPayments/XPay/tree/master/incasso-senza-pensieri/api/inserimento-struttura)[senza-pensieri/api/inserimento-struttura](https://github.com/NexiPayments/XPay/tree/master/incasso-senza-pensieri/api/inserimento-struttura)**

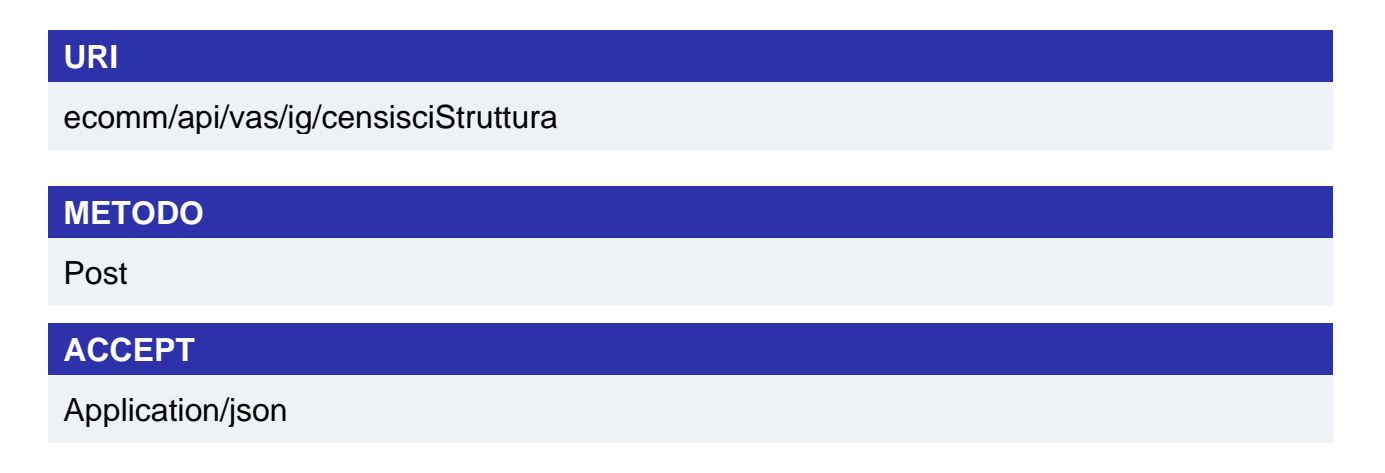

## **Messaggio di Avvio**

La tabella indica i campi che andranno inseriti obbligatoriamente, tramite POST con il formato di un form submission, all'URL di reindirizzamento, e relative caratteristiche.

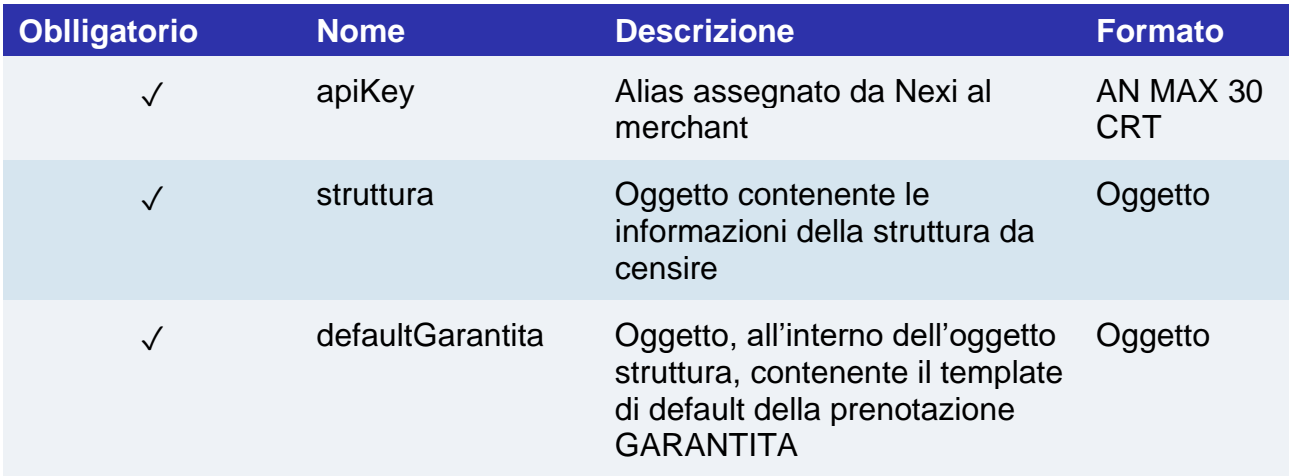

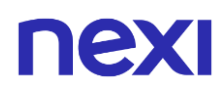

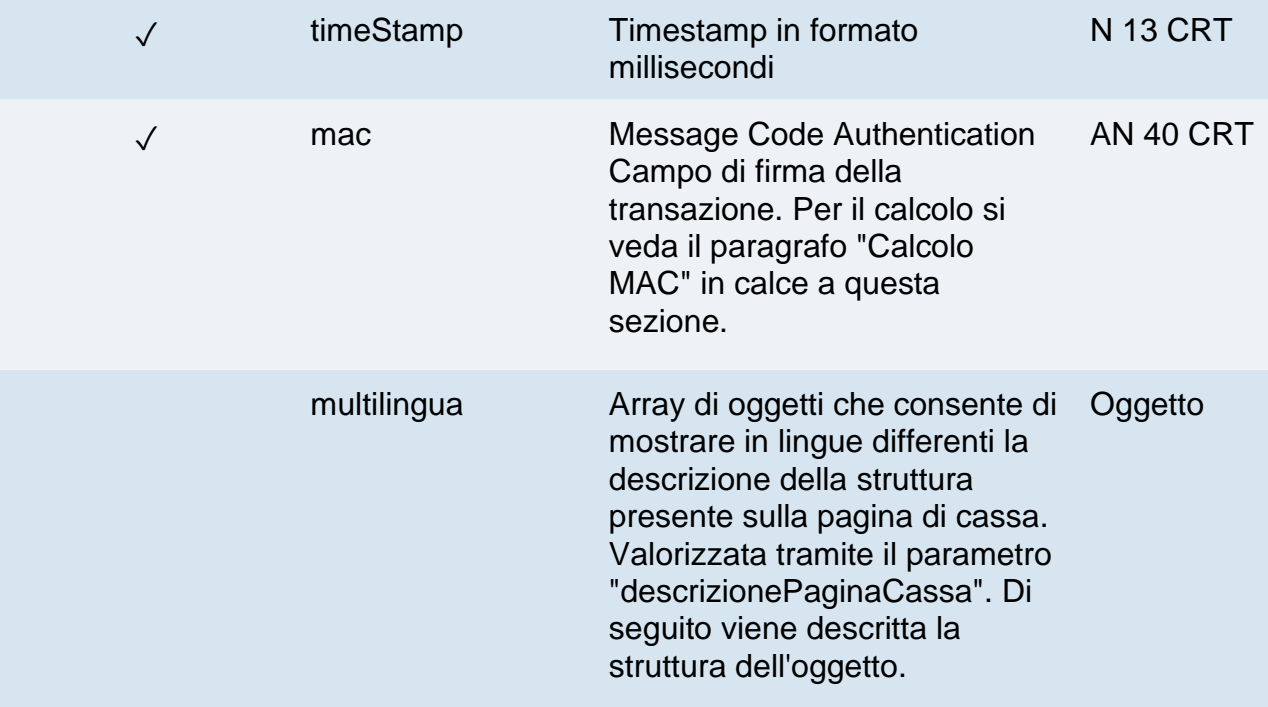

# **Oggetto struttura**

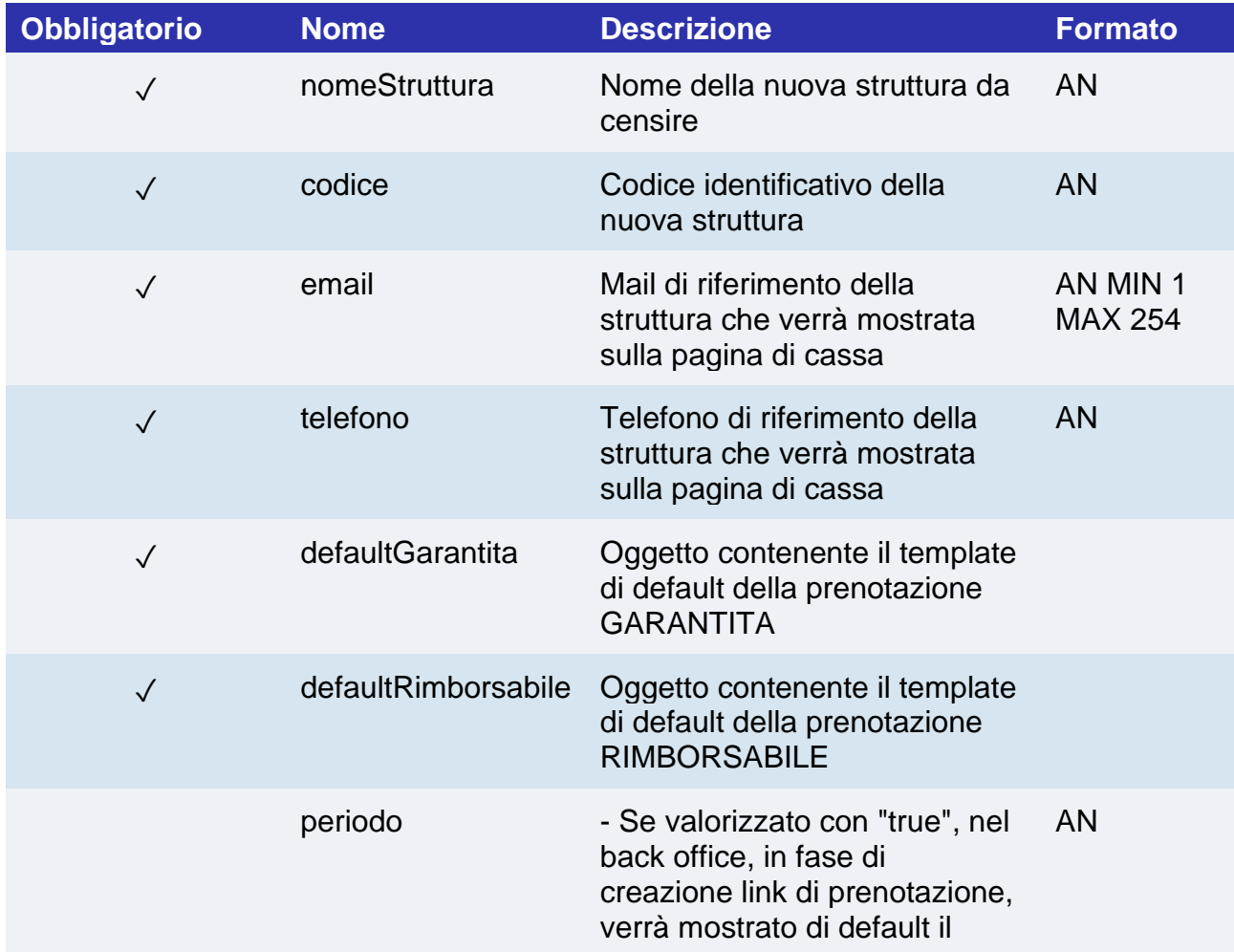

# nex

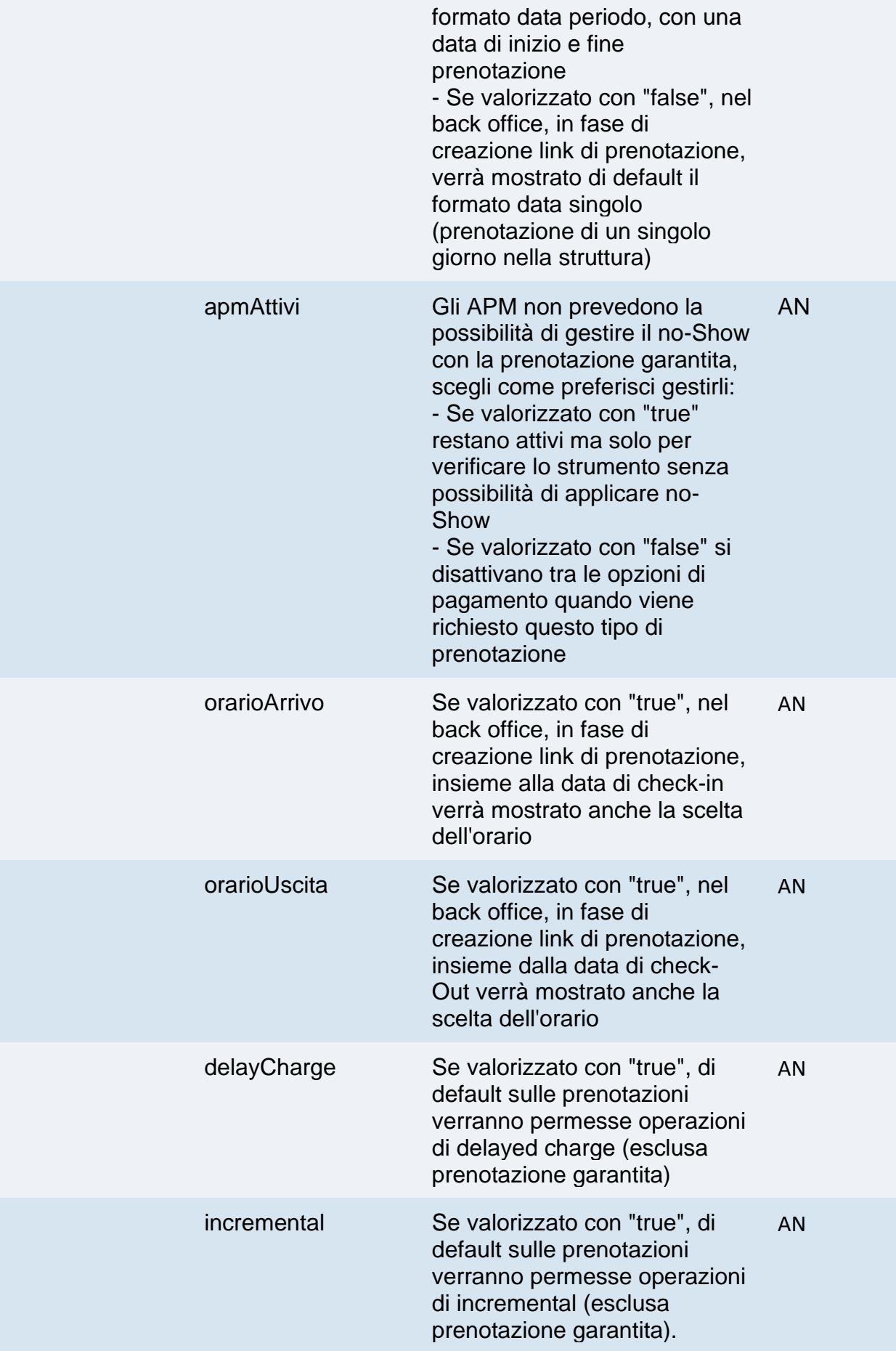

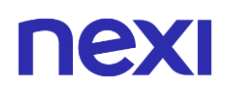

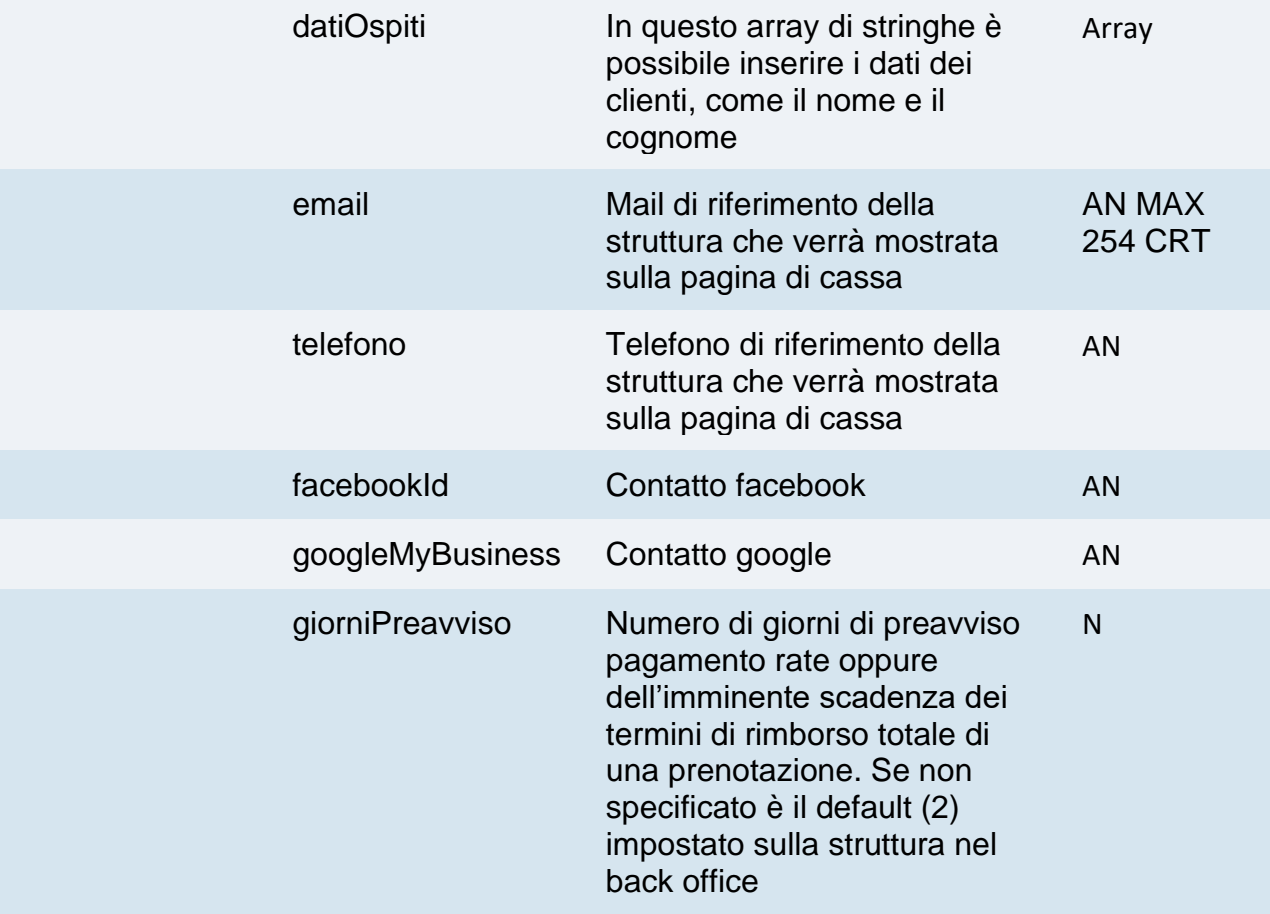

# **Oggetto defaultGarantita**

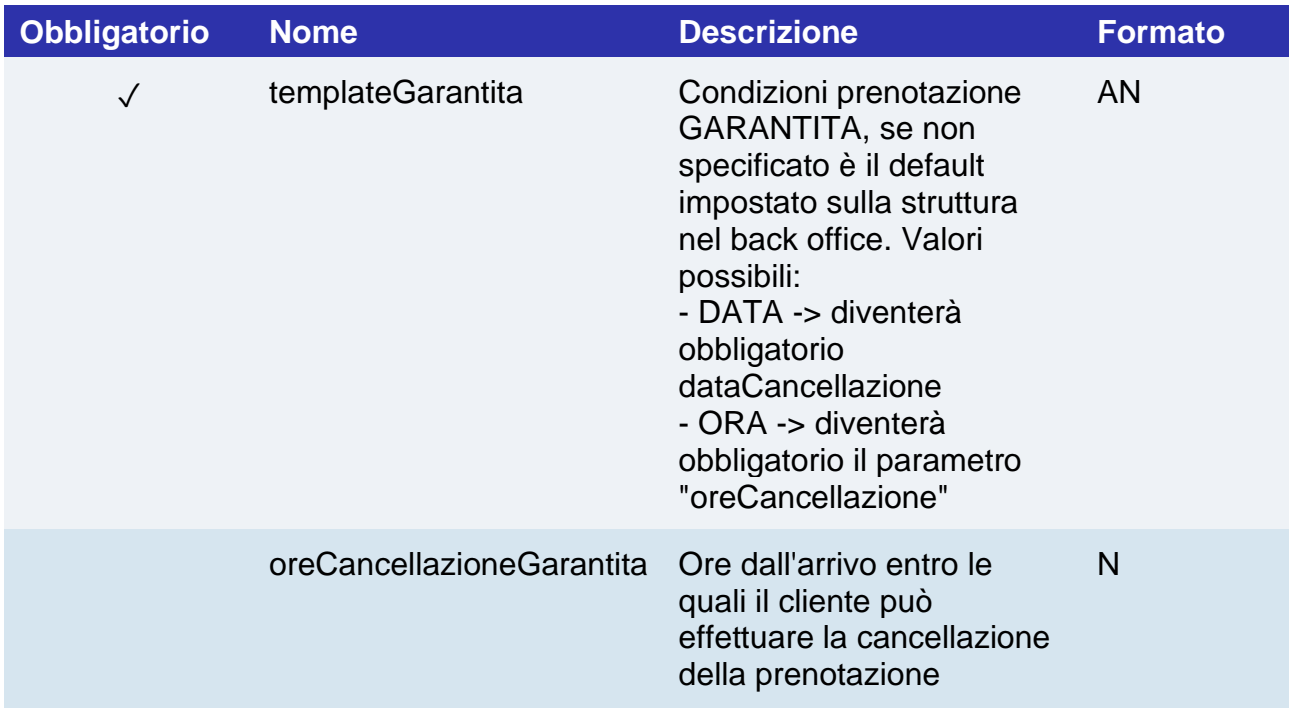

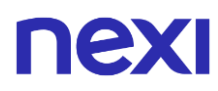

# **Oggetto defaultRimborsabile**

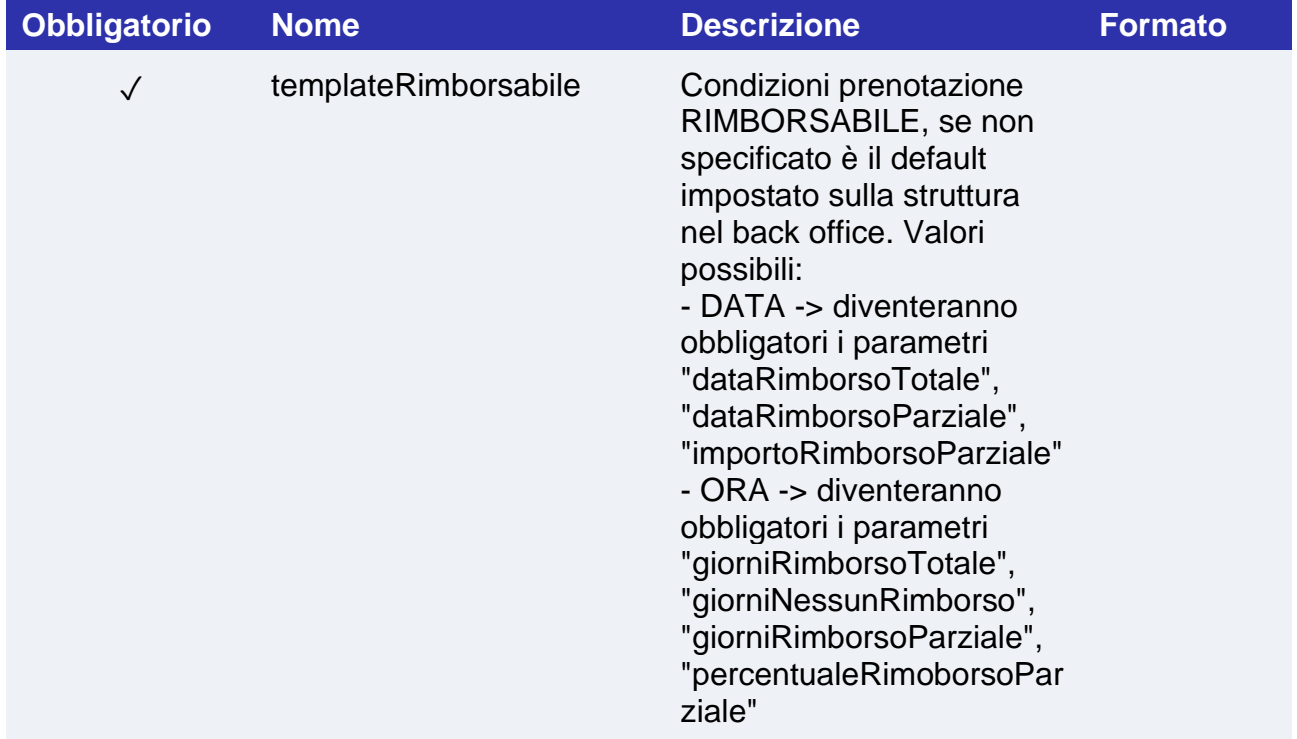

# **Oggetto multiligua**

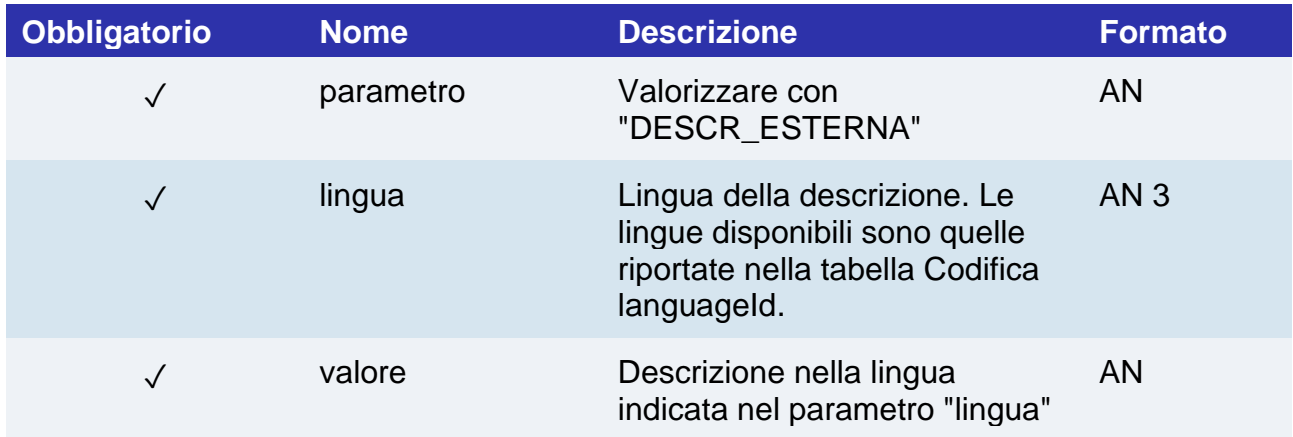

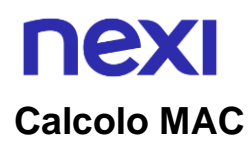

Per il messaggio di avvio transazione, la stringa da firmare dovrà contenere i seguenti campi:

- apiKey
- timeStamp
- chiaveSegreta

#### **UN ESEMPIO DI TALE STRINGA POTREBBE ESSERE**

*MAC = HASH SHA1(apiKey=<val>timeStamp=<val><chiaveSegreta>)*

# **Messaggio di esito positivo**

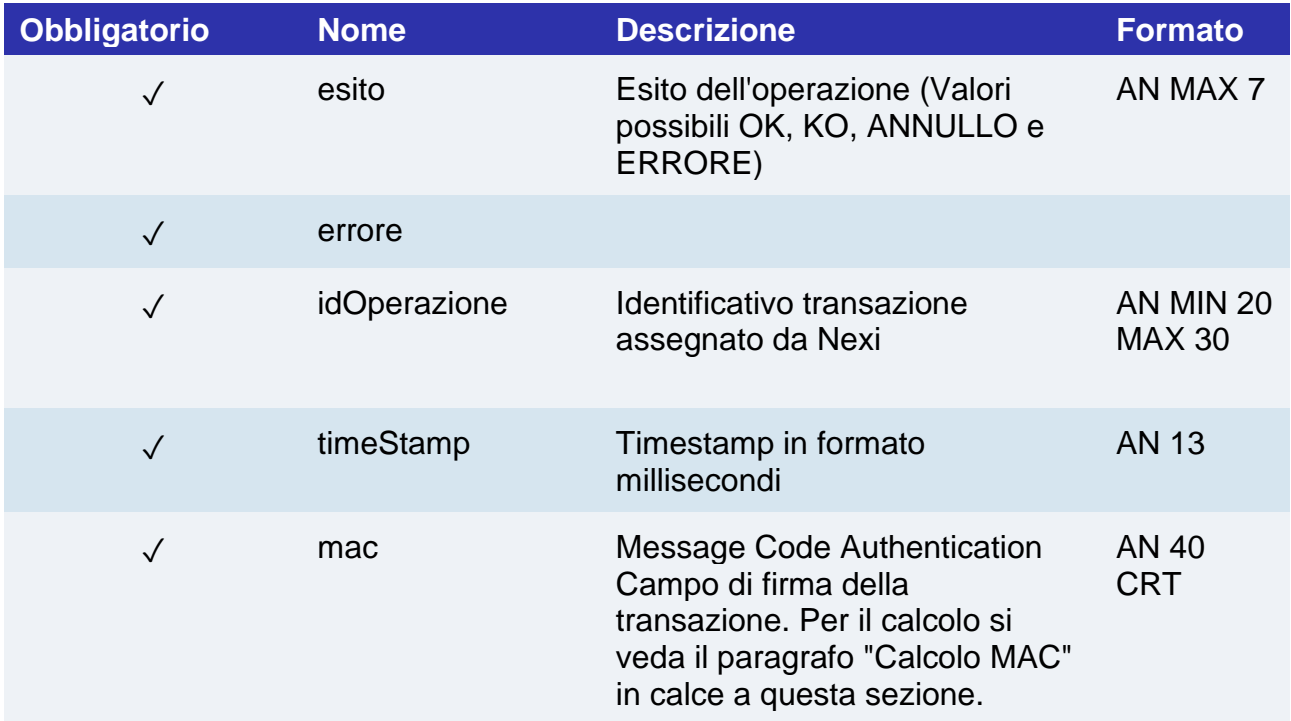

# nex

# **Messaggio di Esito Negativo**

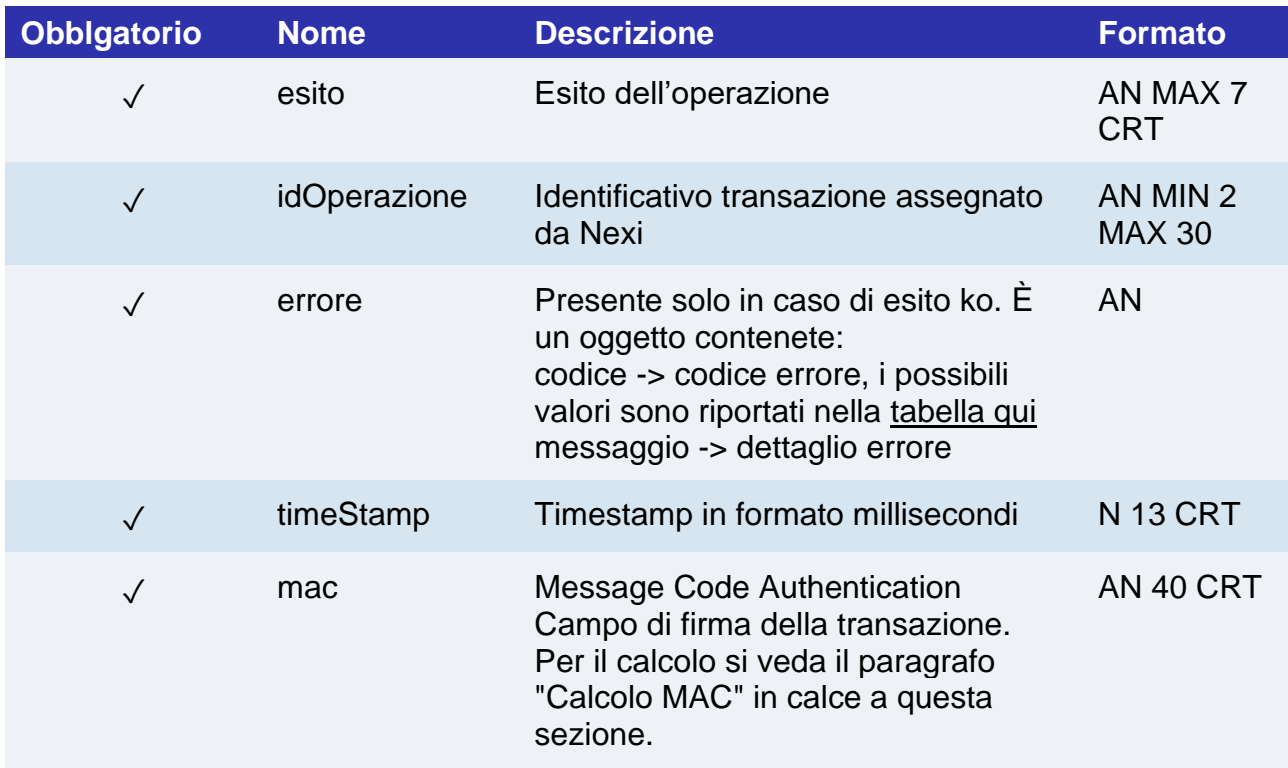

### **Calcolo MAC**

Per il messaggio di avvio transazione, la stringa da firmare dovrà contenere i seguenti campi:

- esito
- idOperazione
- timeStamp
- chiaveSegreta

#### **UN ESEMPIO DI TALE STRINGA POTREBBE ESSERE**

*MAC = HASH SHA1(esito=<val>idOperazione=<val>timeStamp=<val><chiaveSegreta>)*

# nexi

# Inserimento termini e condizioni

L'API permette di caricare i termini e condizioni custom da utilizzare con il servizio Incasso senza Pensieri.

È possibile inserire i termini e condizione anche da back office Nexi nella sezione apposita delle prenotazioni.

**Esempi su GitHub: [https://github.com/NexiPayments/XPay/tree/master/incasso](https://github.com/NexiPayments/XPay/tree/master/incasso-senza-pensieri/api/inserimento-termini-condizioni)[senza-pensieri/api/inserimento-termini-condizioni](https://github.com/NexiPayments/XPay/tree/master/incasso-senza-pensieri/api/inserimento-termini-condizioni)**

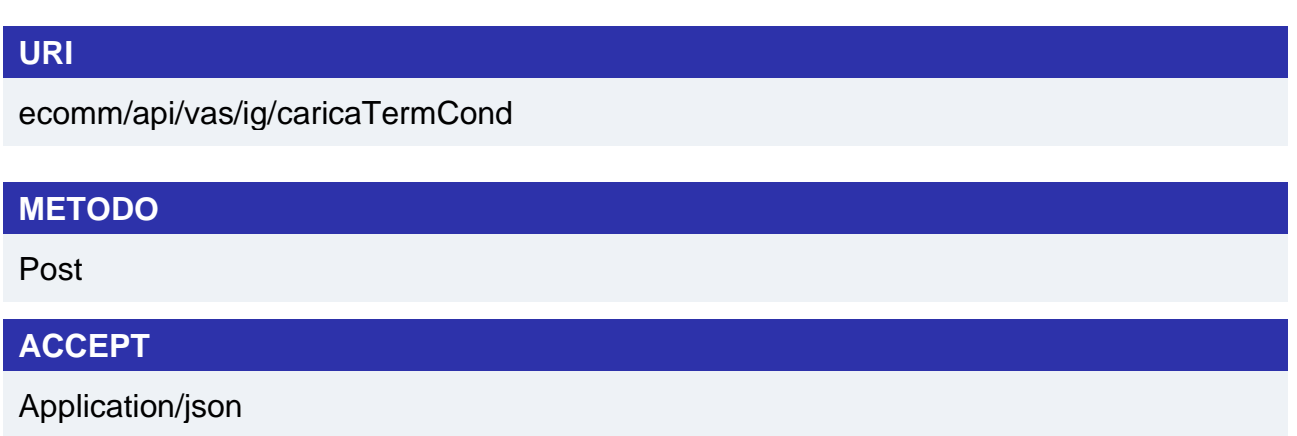

## **Messaggio di Avvio**

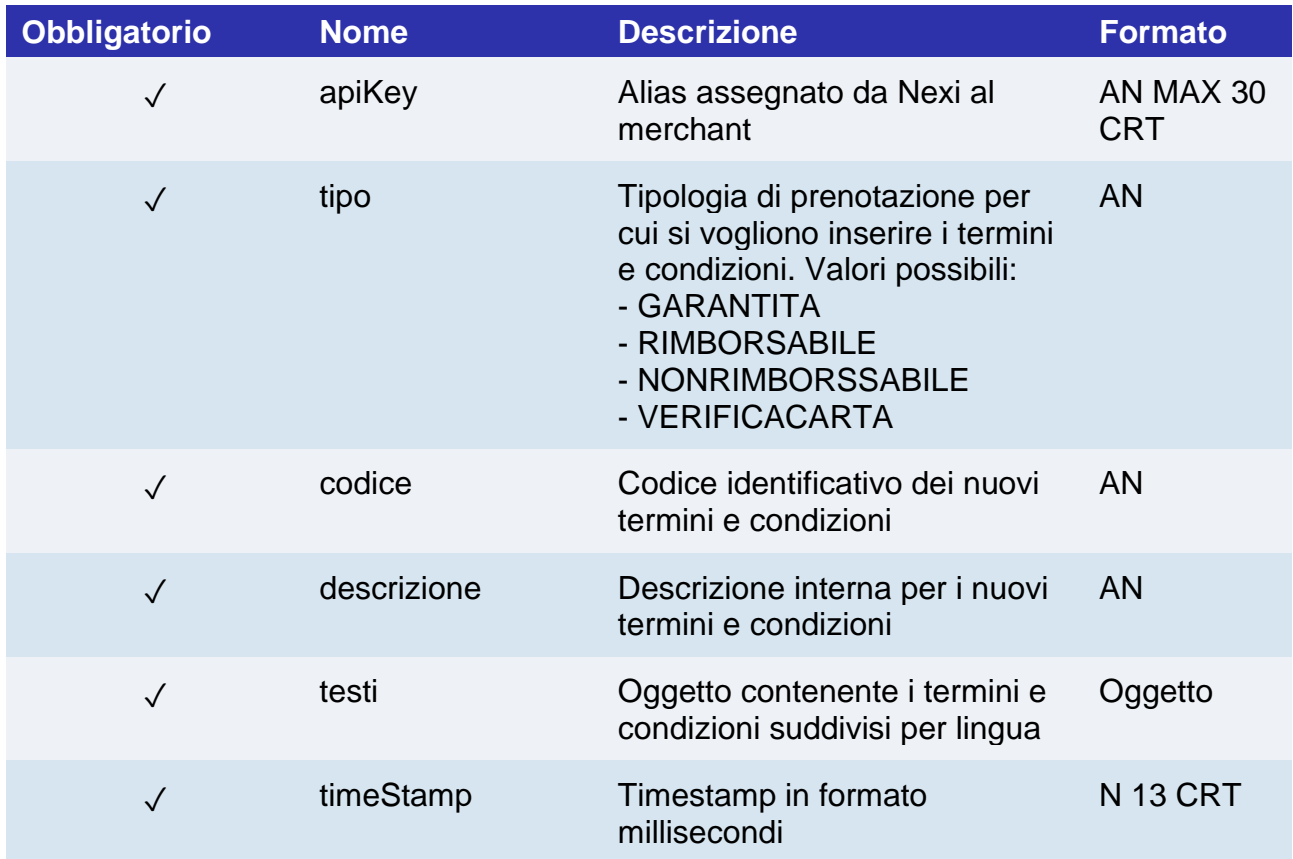

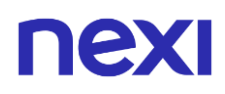

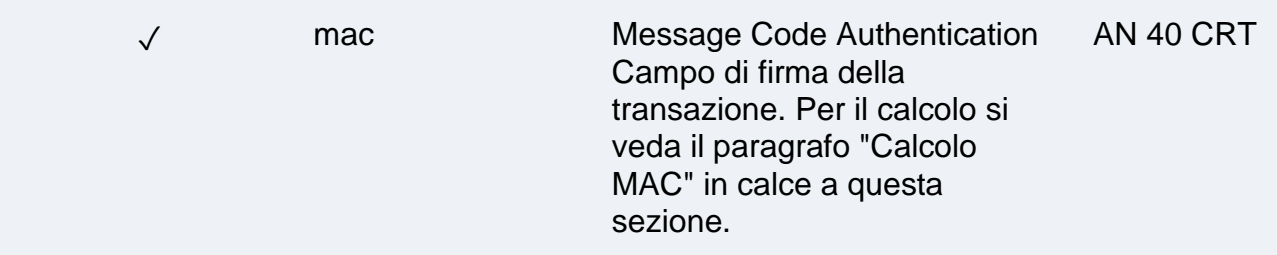

## **Oggetto testi**

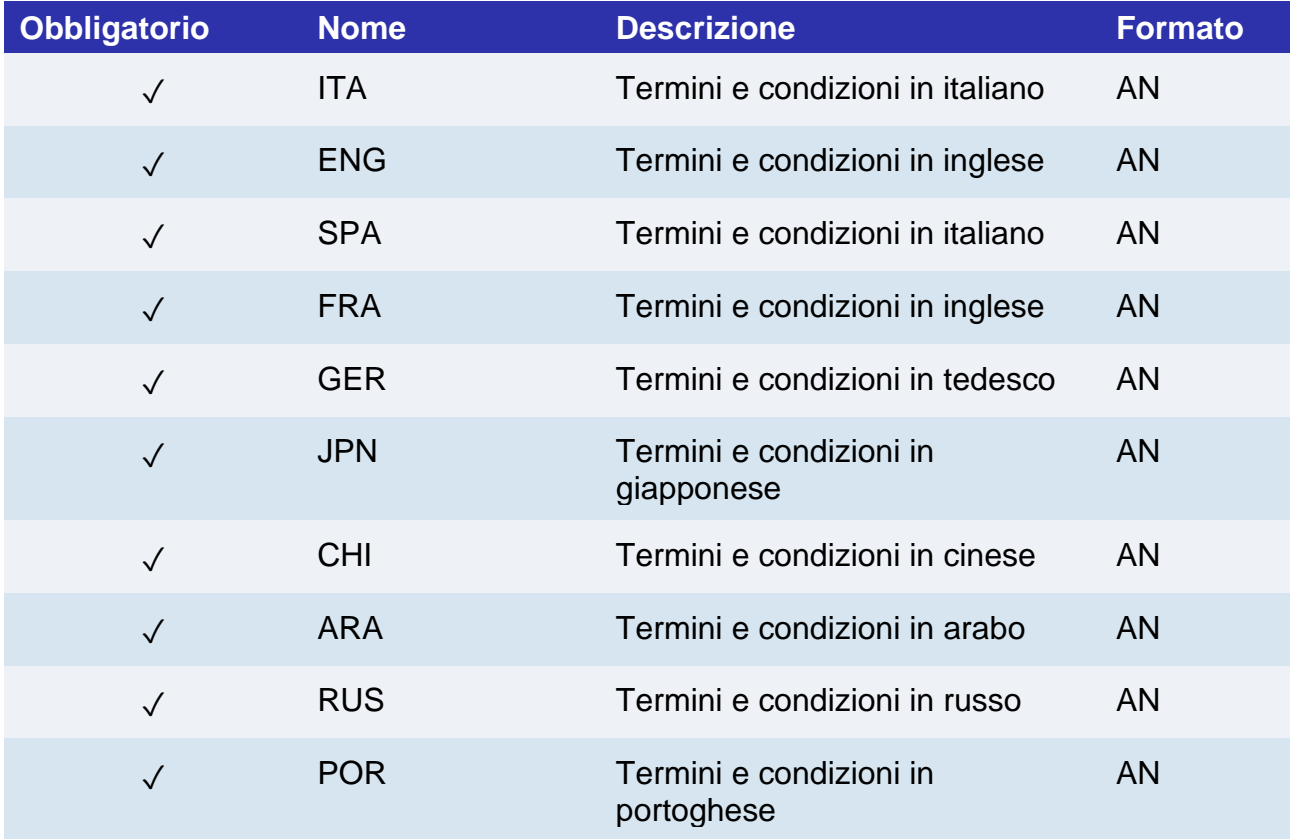

#### **Calcolo MAC**

Per il messaggio di avvio transazione, la stringa da firmare dovrà contenere i seguenti campi:

- apiKey
- timeStamp
- chiaveSegreta

### **UN ESEMPIO DI TALE STRINGA POTREBBE ESSERE**

*MAC = HASH SHA1(apiKey=<val>timeStamp=<val><chiaveSegreta>)*

# nex

# **Messaggio di Esito Positivo**

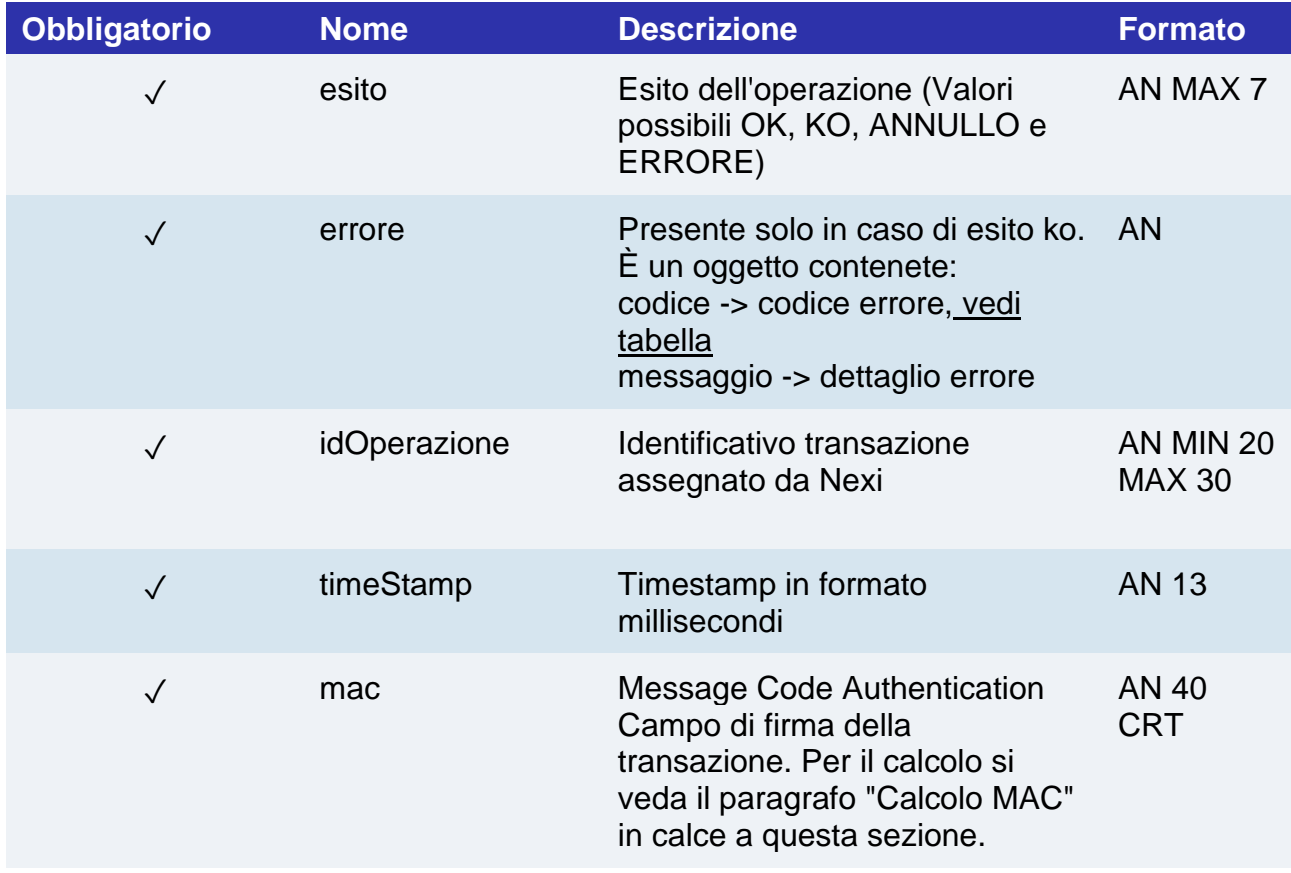

## **Calcolo MAC**

Per il messaggio di avvio transazione, la stringa da firmare dovrà contenere i seguenti campi:

- esito
- idOperazione
- timeStamp
- chiaveSegreta

# **UN ESEMPIO DI TALE STRINGA POTREBBE ESSERE**

*MAC = HASH SHA1(esito=<val>idOperazione=<val>timeStamp=<val><chiaveSegreta>)*

# nexi

# Modifica termini e condizioni

L'API permette di modificare lo stato di termini e condizioni precedentemente caricati. È possibile disattivare o cancellare i termini e condizioni anche da back office Nexi, nella sezione apposita delle prenotazioni.

**Esempi su GitHub: [https://github.com/NexiPayments/XPay/tree/master/incasso](https://github.com/NexiPayments/XPay/tree/master/incasso-senza-pensieri/api/modifica-termini-condizioni)[senza-pensieri/api/modifica-termini-condizioni](https://github.com/NexiPayments/XPay/tree/master/incasso-senza-pensieri/api/modifica-termini-condizioni)**

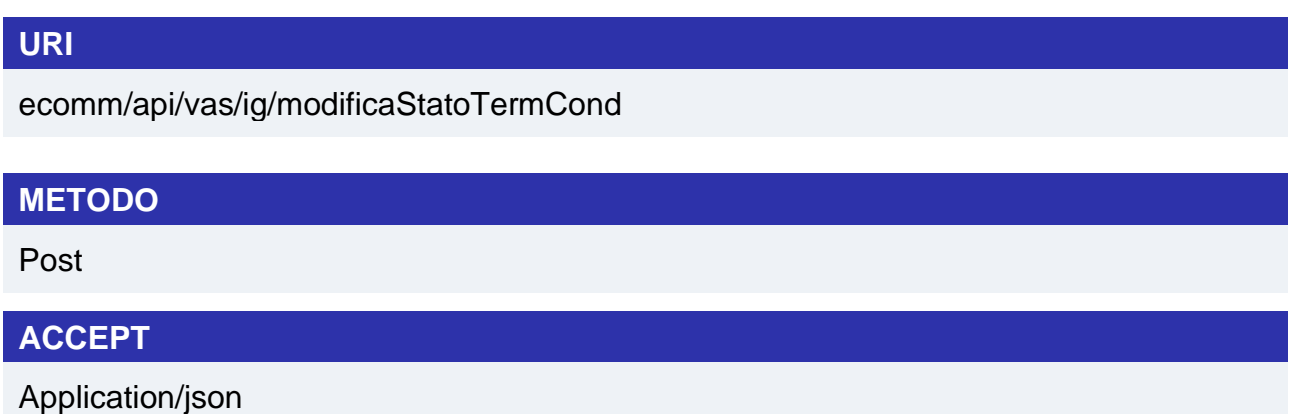

## **Messaggio di Avvio**

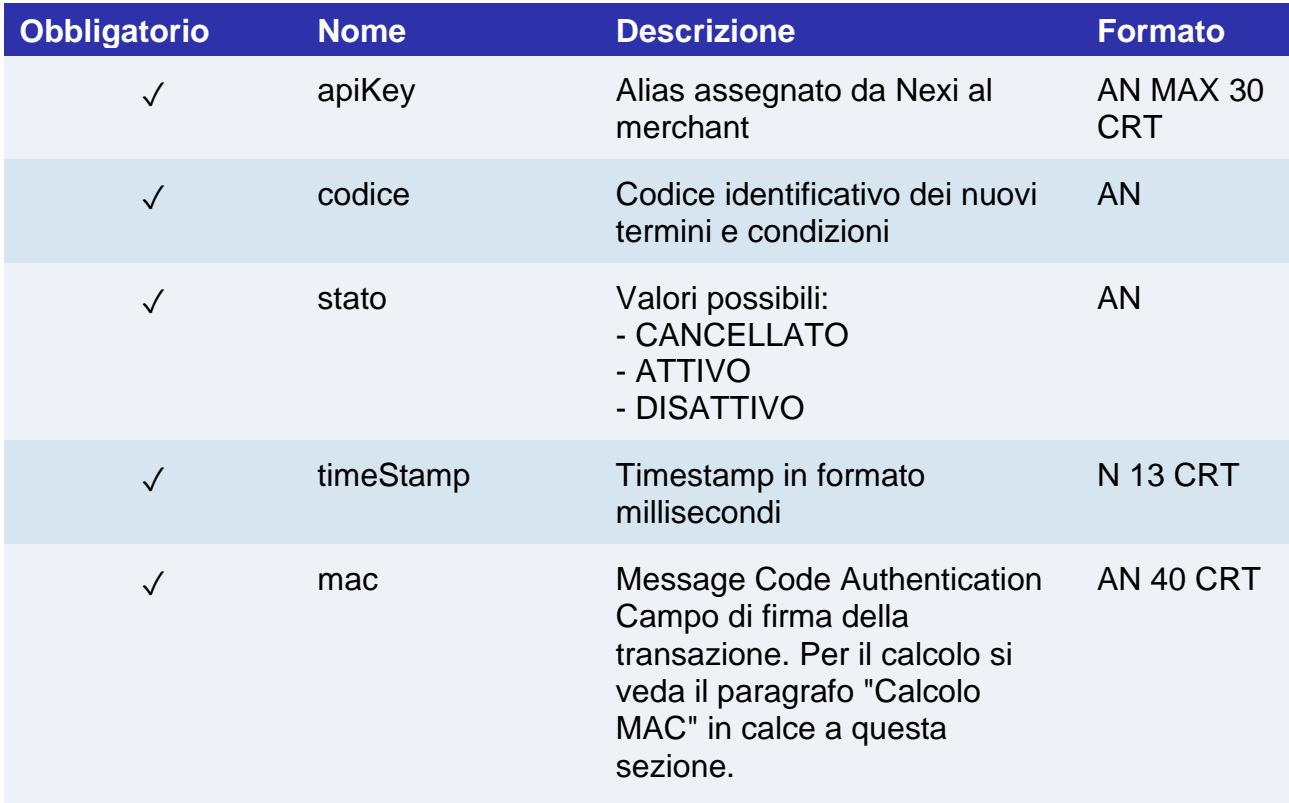

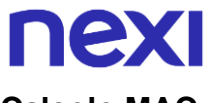

#### **Calcolo MAC**

Per il messaggio di avvio transazione, la stringa da firmare dovrà contenere i seguenti campi:

- apiKey
- timeStamp
- chiaveSegreta

#### **UN ESEMPIO DI TALE STRINGA POTREBBE ESSERE**

*MAC = HASH SHA1(apiKey=<val>timeStamp=<val><chiaveSegreta>)*

### **Messaggio di Esito**

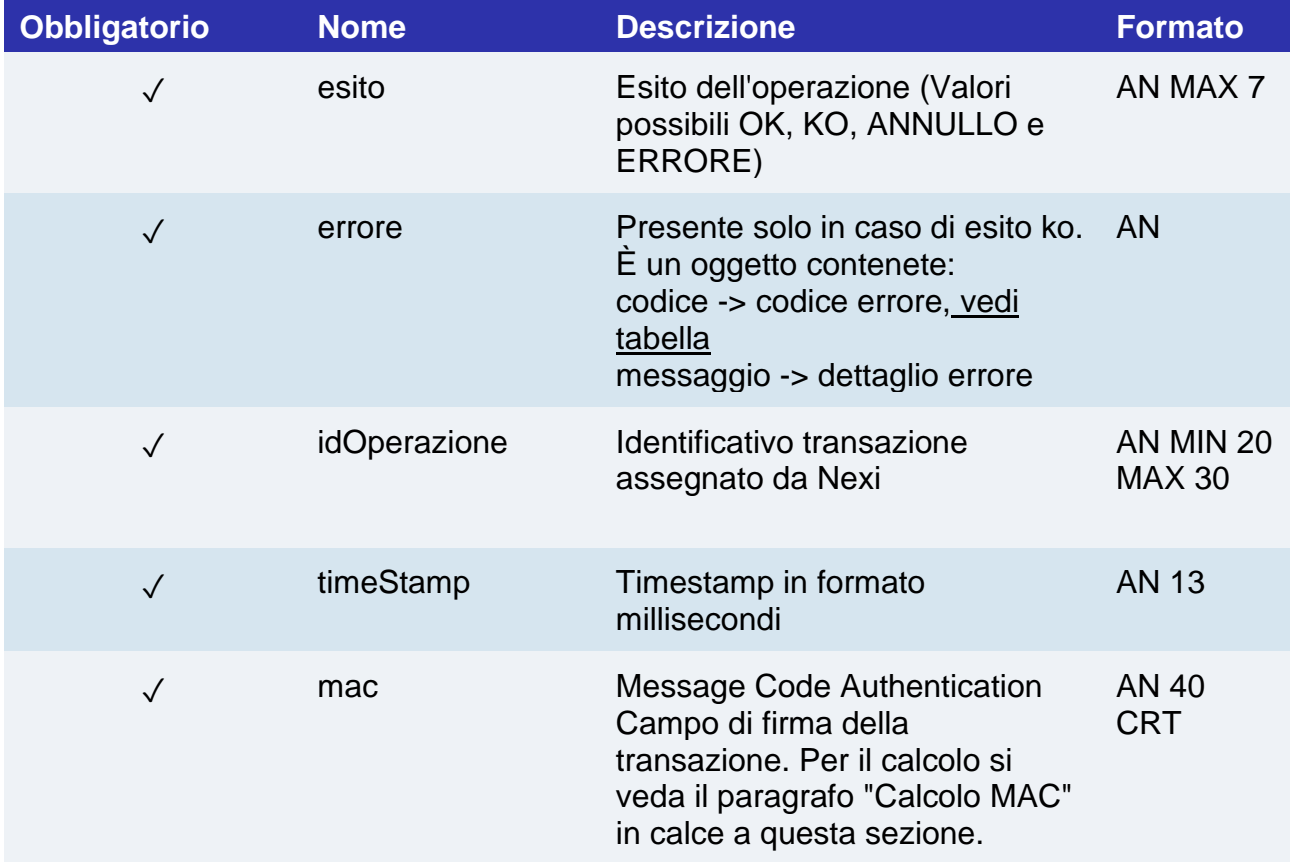

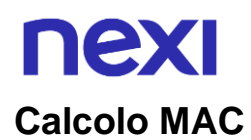

Per il messaggio di avvio transazione, la stringa da firmare dovrà contenere i seguenti campi:

- esito
- idOperazione
- timeStamp
- chiaveSegreta

#### **UN ESEMPIO DI TALE STRINGA POTREBBE ESSERE**

*MAC = HASH SHA1(esito=<val>idOperazione=<val>timeStamp=<val><chiaveSegreta>)*

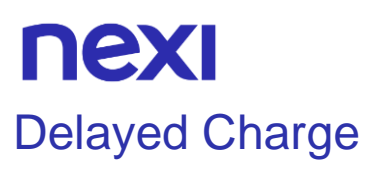

L'API permette di effettuare un'operazione di delayed charge su una prenotazione. È possibile eseguire questa operazione anche da back office Nexi, nella sezione apposita delle prenotazioni.

**Esempi su GitHub: [https://github.com/NexiPayments/XPay/tree/master/incasso](https://github.com/NexiPayments/XPay/tree/master/incasso-senza-pensieri/api/delayed-charge)[senza-pensieri/api/delayed-charge](https://github.com/NexiPayments/XPay/tree/master/incasso-senza-pensieri/api/delayed-charge)**

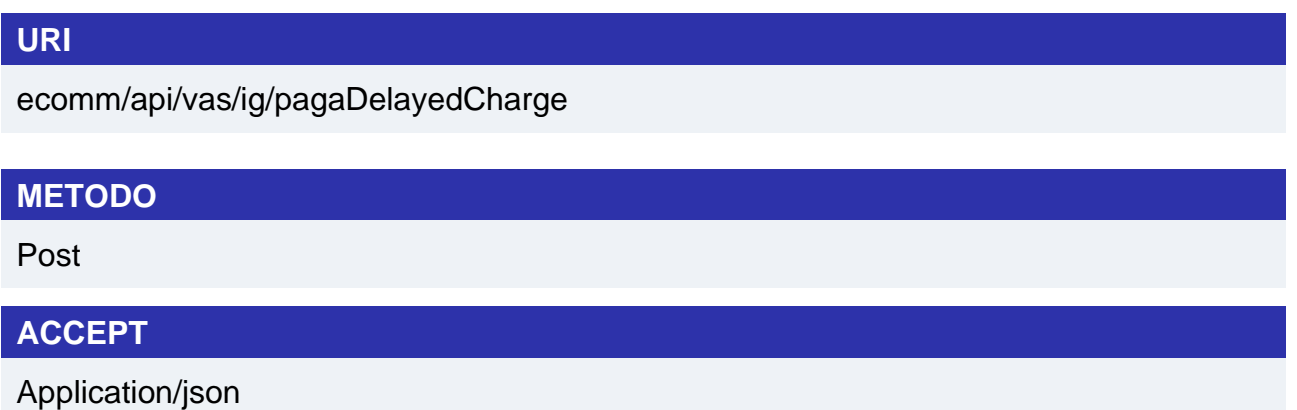

# **Messaggio di Avvio**

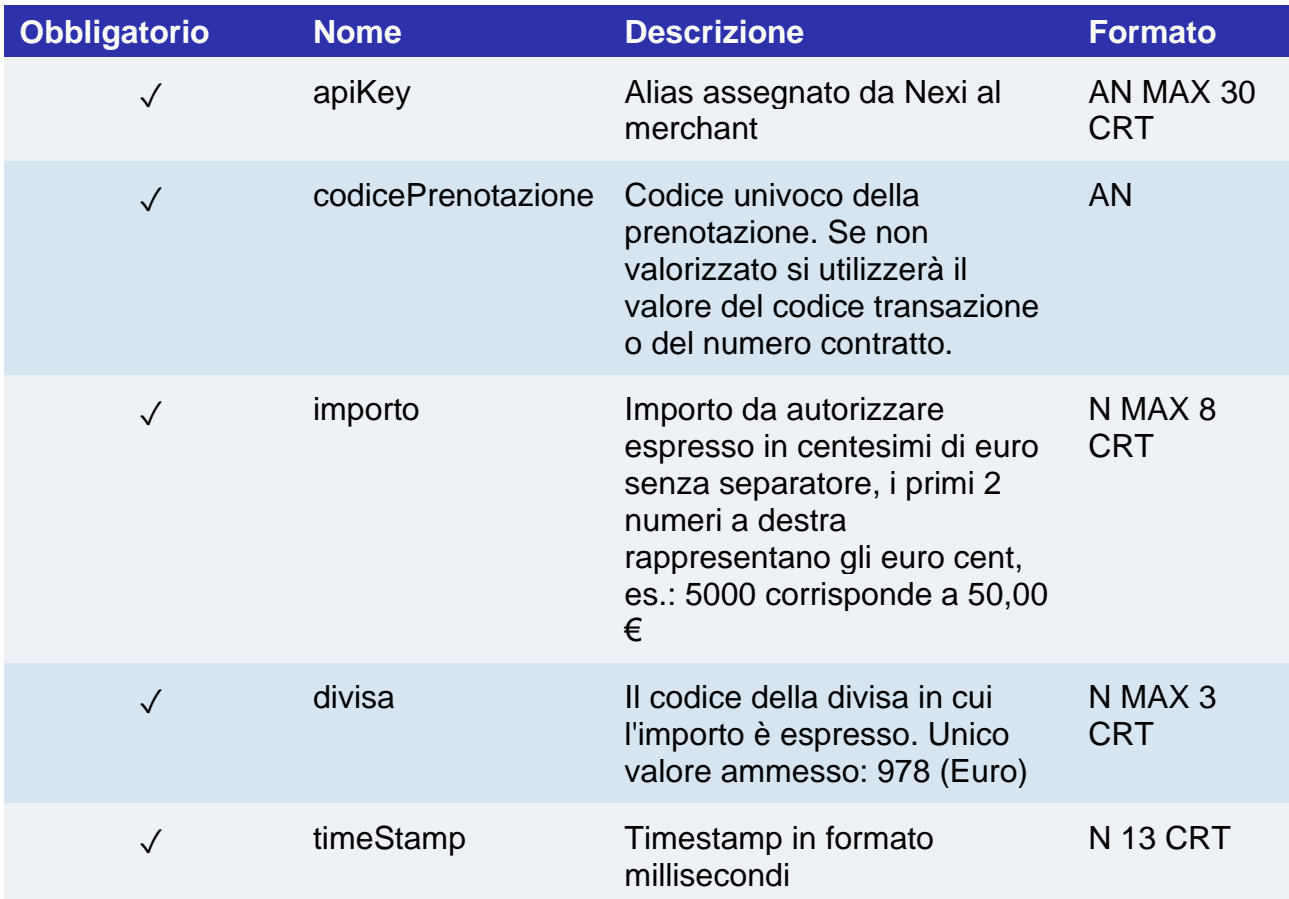

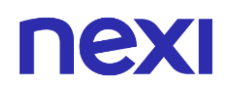

✓ mac Message Code Authentication AN 40 CRT Campo di firma della transazione. Per il calcolo si veda il paragrafo "Calcolo MAC" in calce a questa sezione.

### **Calcolo MAC**

Per il messaggio di avvio transazione, la stringa da firmare dovrà contenere i seguenti campi:

- apiKey
- codicePrenotazione
- importo
- divisa
- timeStamp
- chiaveSegreta

#### **UN ESEMPIO DI TALE STRINGA POTREBBE ESSERE**

*MAC = HASH SHA1(apiKey=<val>codicePrenotazione=<val>importo=<val> divisa=<val>timeStamp=<val><chiaveSegreta>)*

## **Messaggio di Esito Positivo**

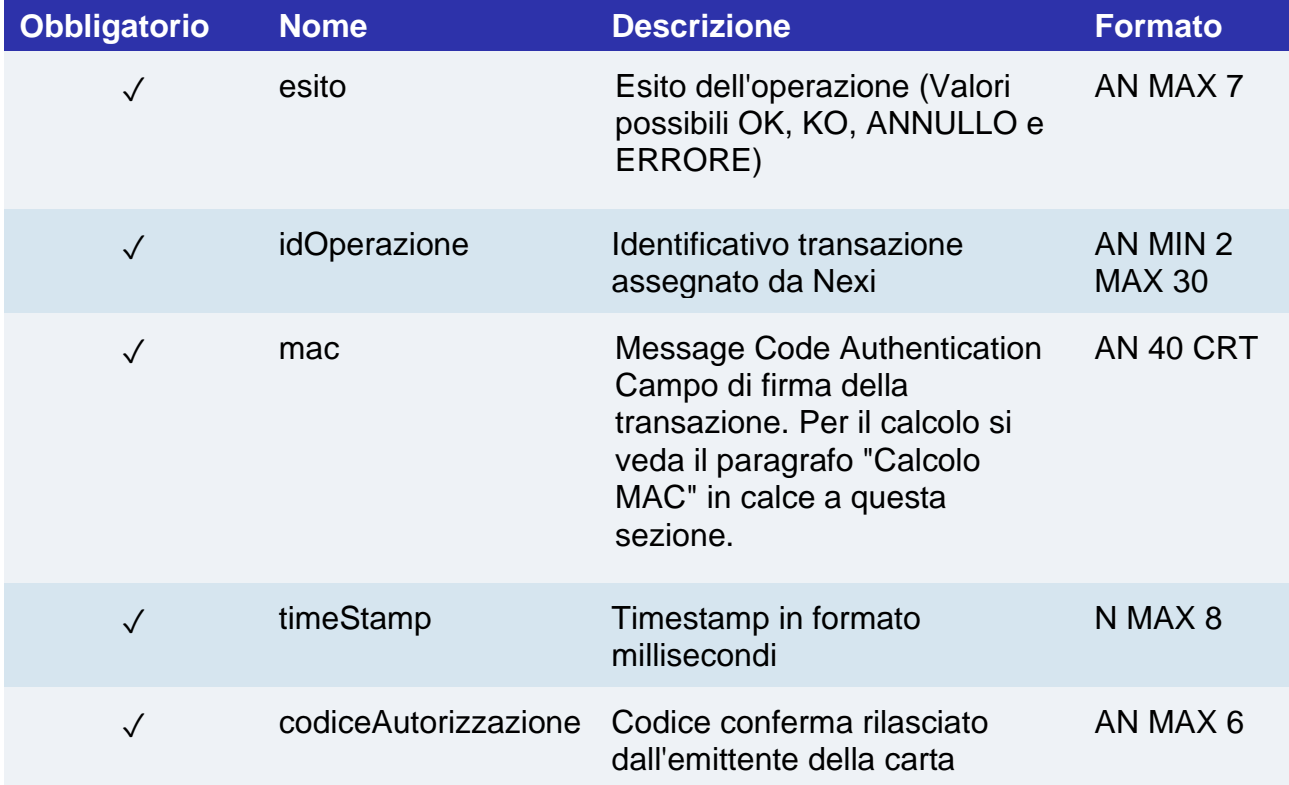

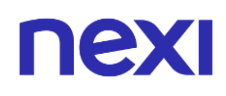

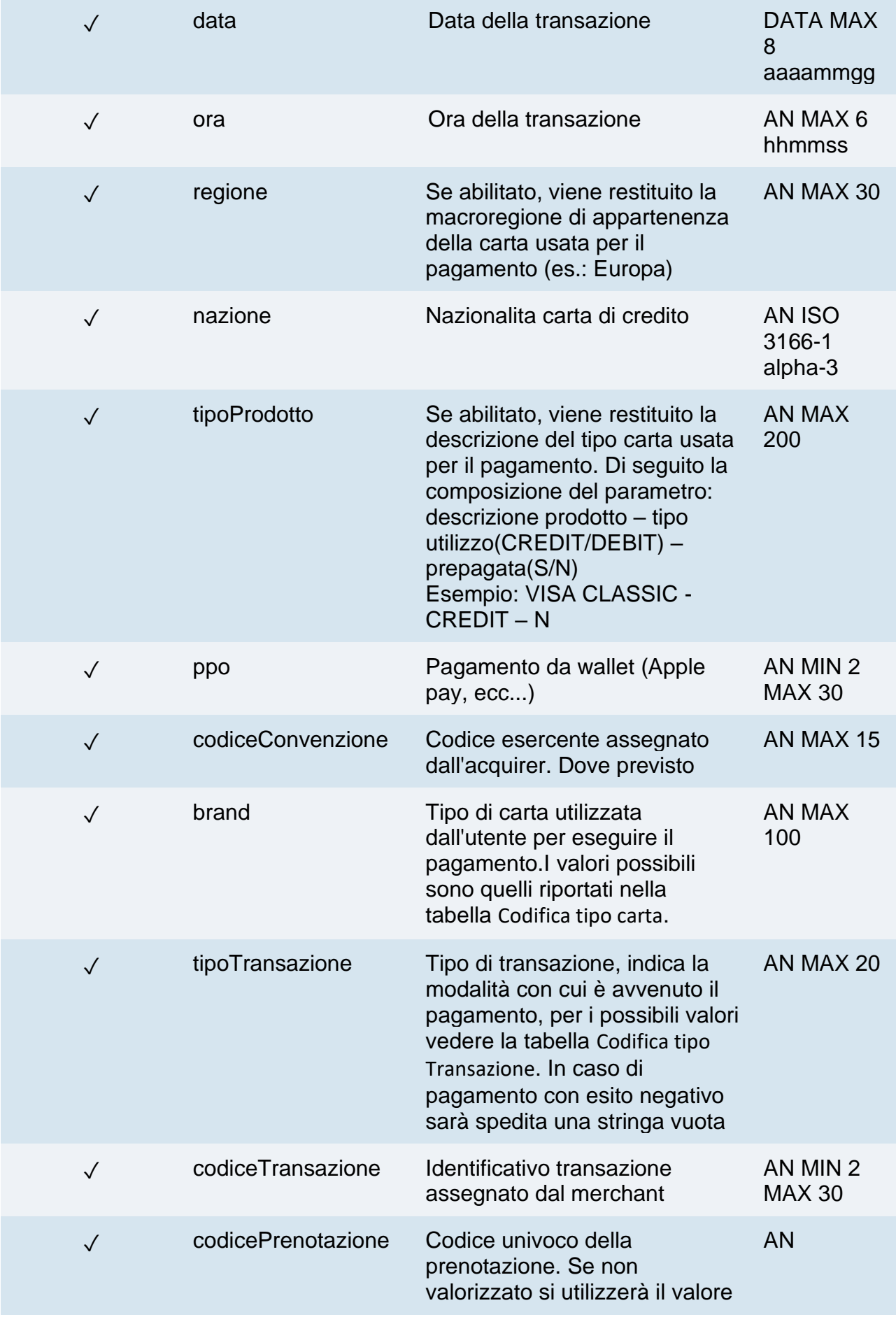

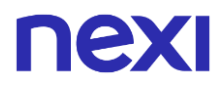

del codice transazione o del numero contratto.

# $\mathbf{I}$

## **Messaggio di Esito Negativo**

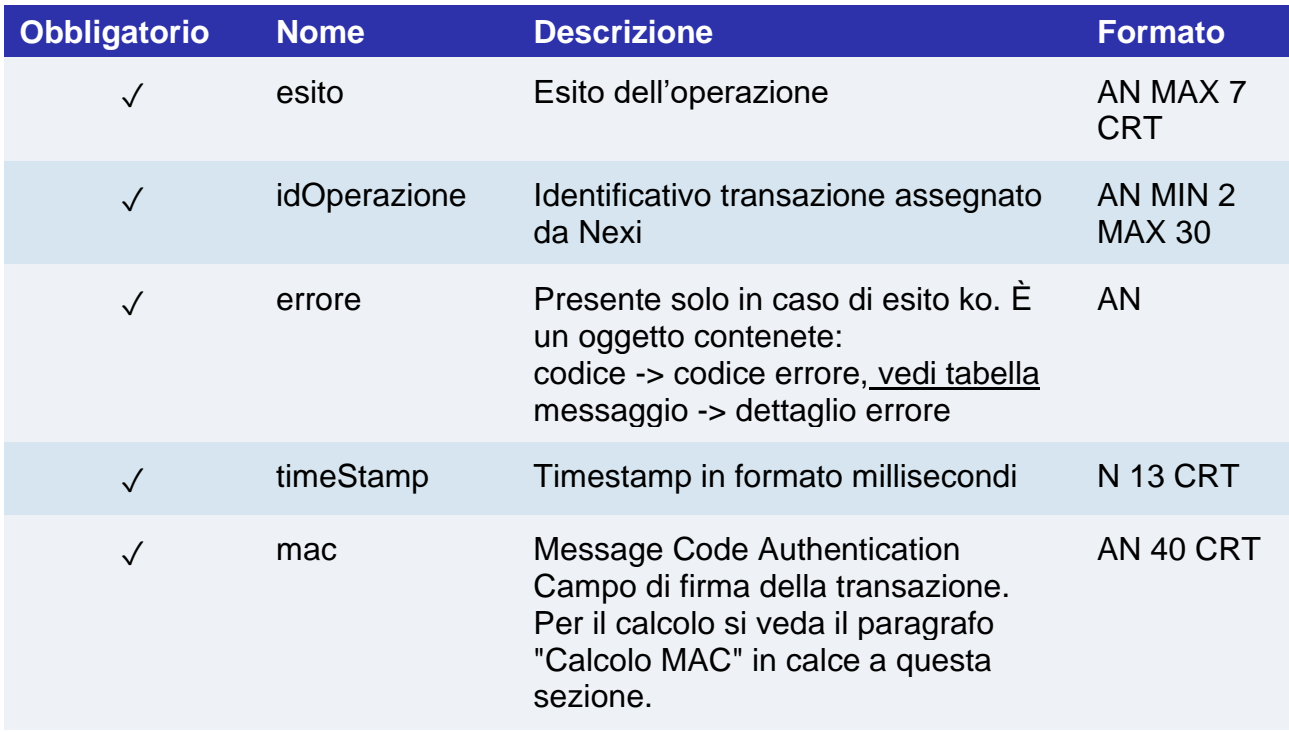

### **Calcolo MAC**

Per il messaggio di avvio transazione, la stringa da firmare dovrà contenere i seguenti campi:

- esito
- idOperazione
- timeStamp
- chiaveSegreta

#### **UN ESEMPIO DI TALE STRINGA POTREBBE ESSERE**

*MAC = HASH SHA1(esito=<val>idOperazione=<val>timeStamp=<val><chiaveSegreta>)*

#### **NOTE:**

L'API pagaDelayedCharge, oltre ai codici di errore standard, potrà restituire il codice di errore 94 – operazione in corso: è già presente un'altra richiesta di delayed charge non ancora conclusa, è quindi necessario attendere.

Questa operazione è permessa solo su pagamenti in stato "Contabilizzato/Rimborsabile" ed entro i 90 giorni dalla data di contabilizzazione.

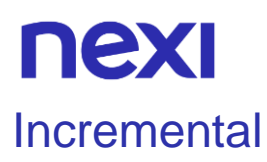

L'API permette di effettuare un'operazione di incremental su una prenotazione. È possibile eseguire questa operazione anche da back office Nexi, nella sezione apposita delle prenotazioni.

**Esempi su GitHub: [https://github.com/NexiPayments/XPay/tree/master/incasso](https://github.com/NexiPayments/XPay/tree/master/incasso-senza-pensieri/api/incremental)[senza-pensieri/api/incremental](https://github.com/NexiPayments/XPay/tree/master/incasso-senza-pensieri/api/incremental)**

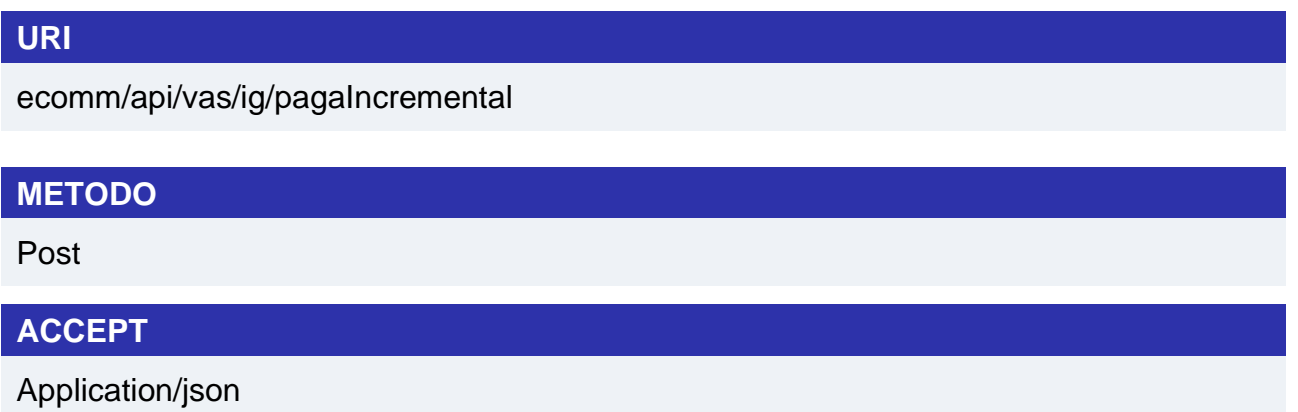

### **Messaggio di Avvio Pagamento**

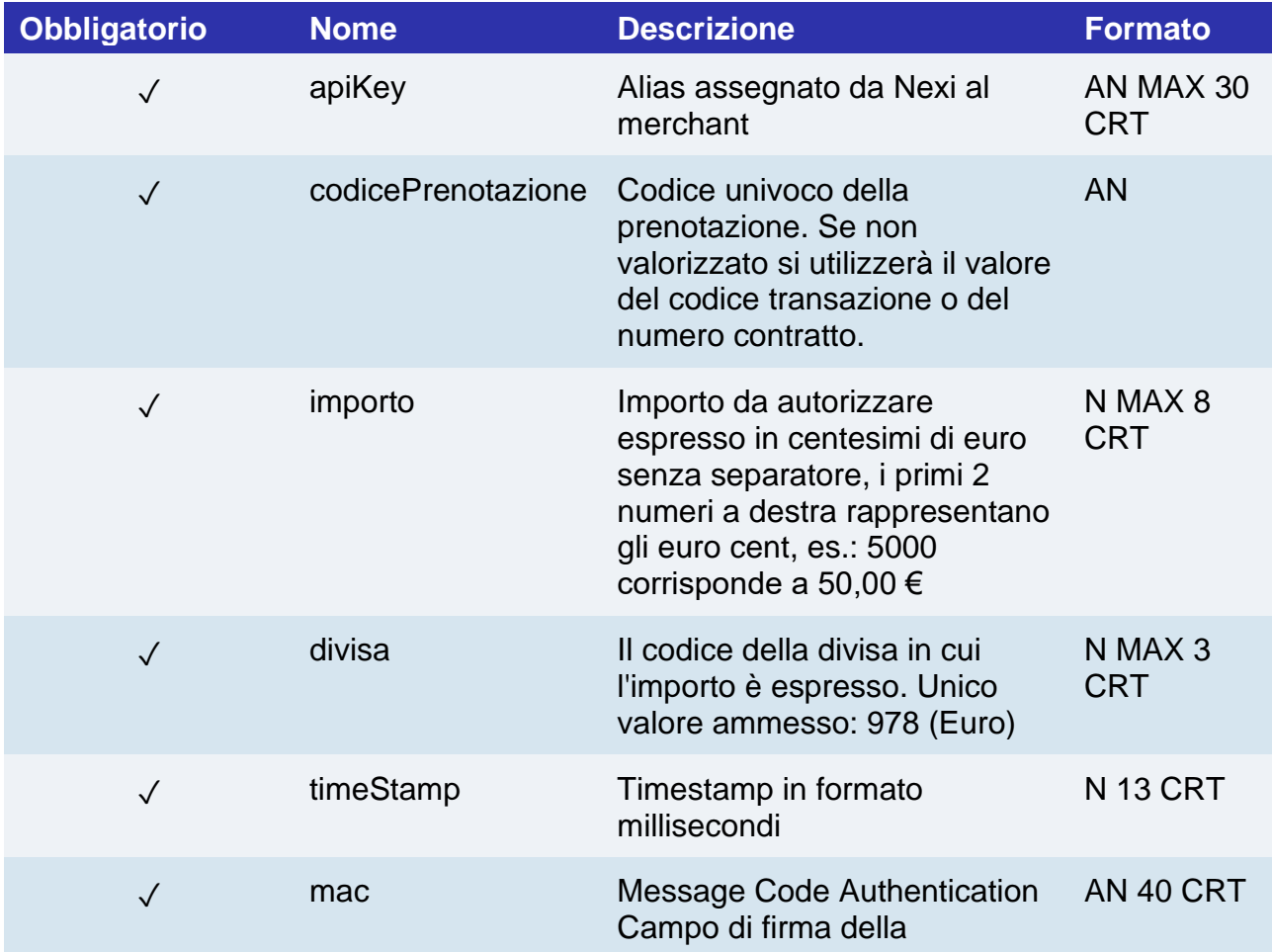

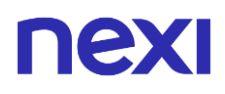

transazione. Per il calcolo si veda il paragrafo "Calcolo MAC" in calce a questa sezione.

### **Calcolo MAC**

Per il messaggio di avvio transazione, la stringa da firmare dovrà contenere i seguenti campi:

- apiKey
- codicePrenotazione
- importo
- divisa
- timeStamp
- chiaveSegreta

#### **UN ESEMPIO DI TALE STRINGA POTREBBE ESSERE**

*MAC = HASH SHA1(apiKey=<val>codicePrenotazione=<val>importo=<val> divisa=<val>timeStamp=<val><chiaveSegreta>)*

### **Messaggio di Esito Positivo**

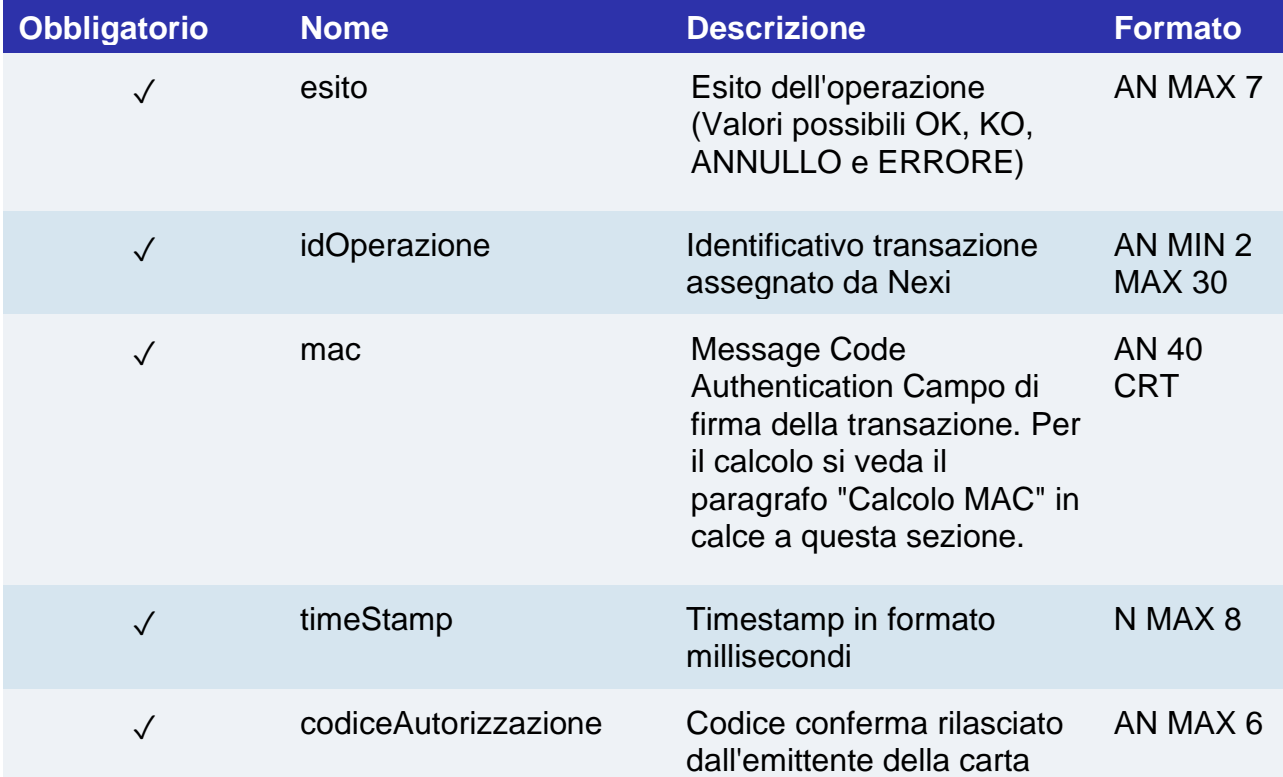

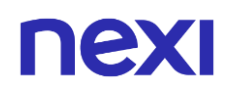

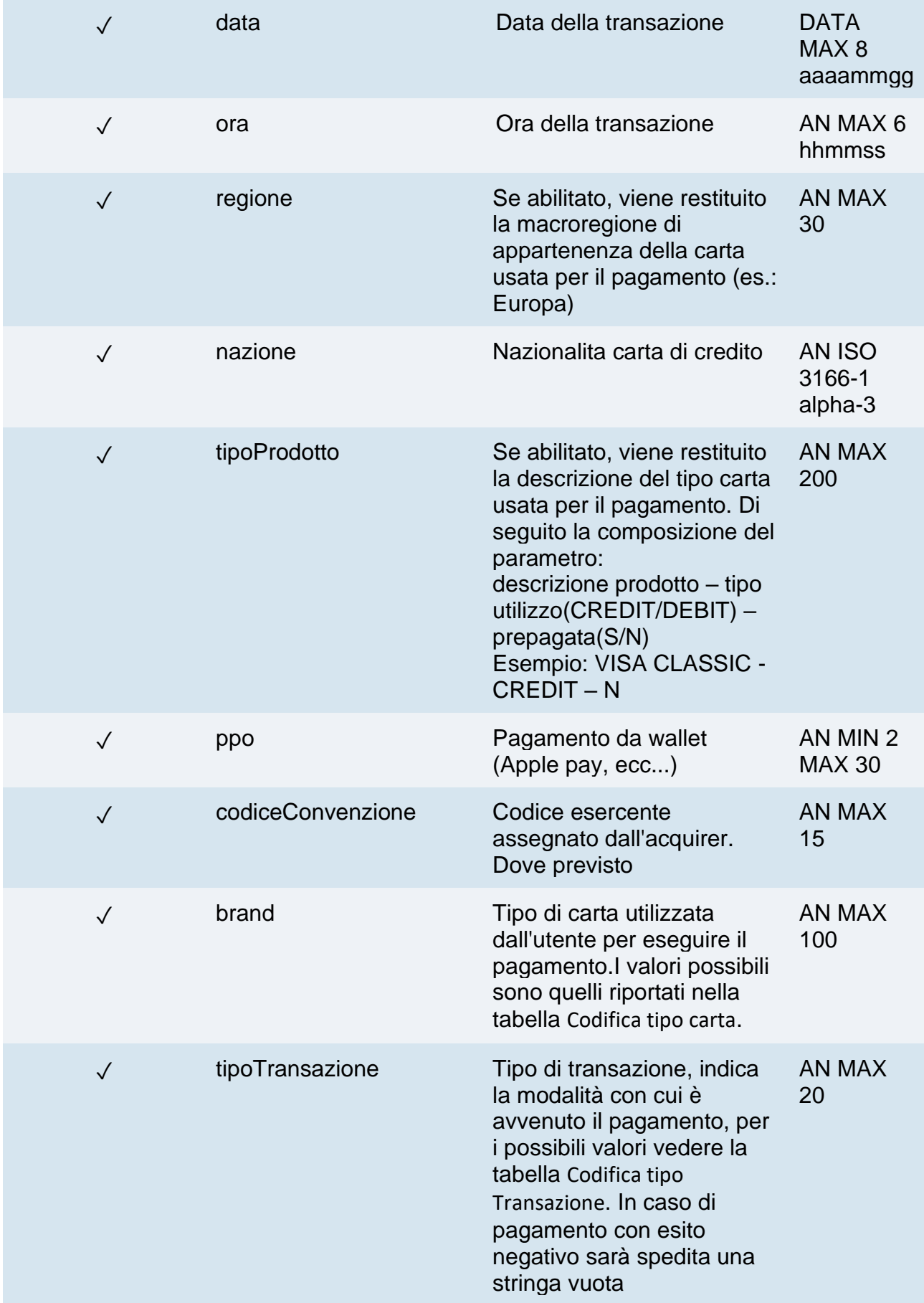

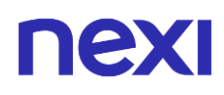

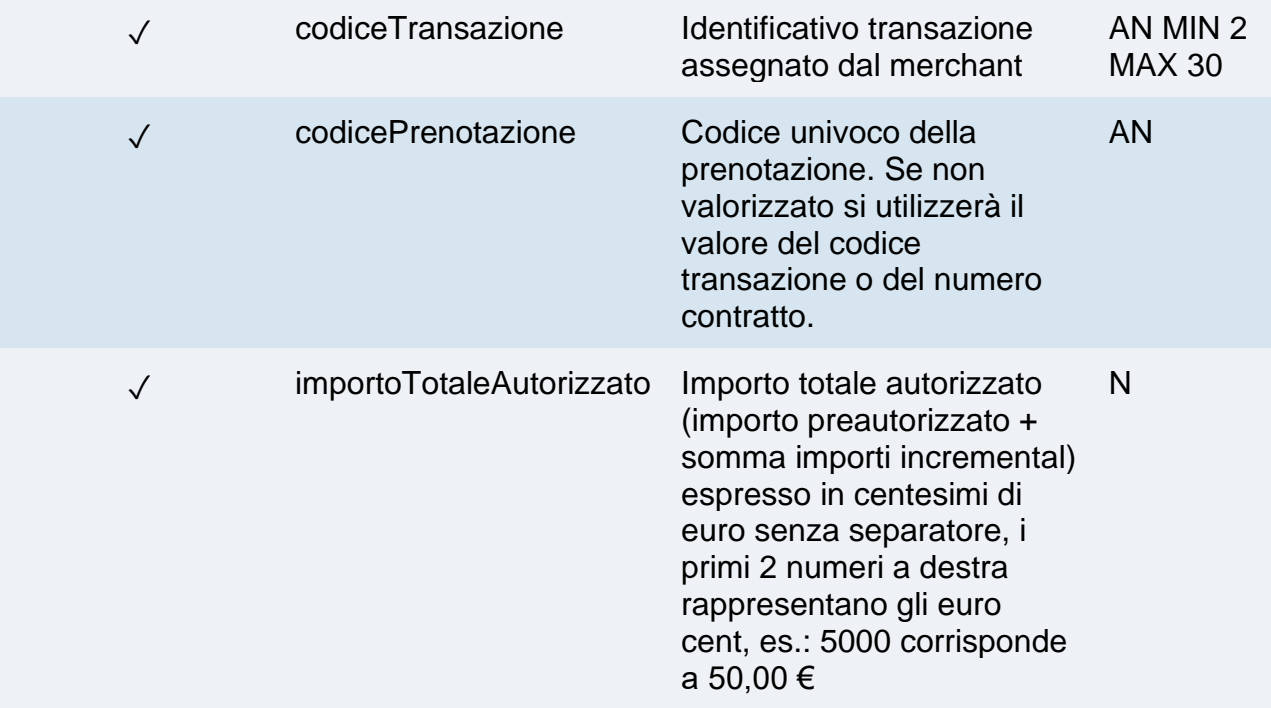

# **Messaggio di Esito Negativo**

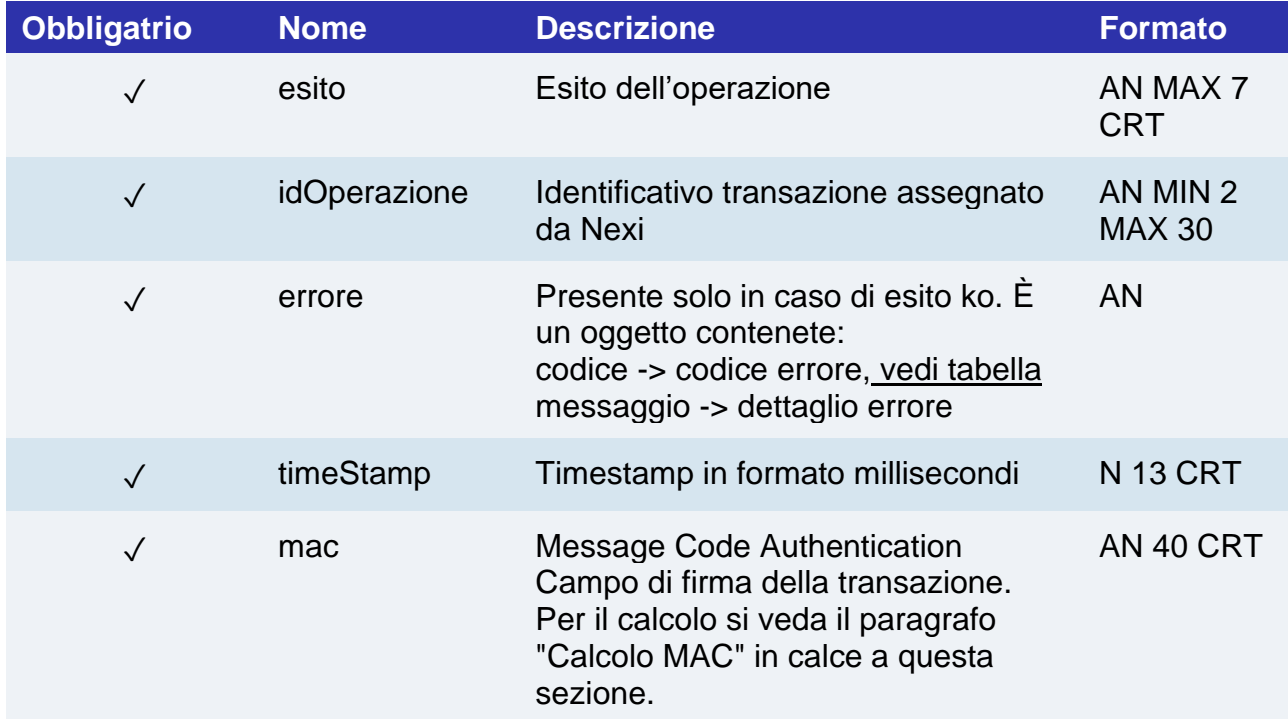

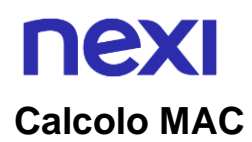

Per il messaggio di avvio transazione, la stringa da firmare dovrà contenere i seguenti campi:

- esito
- idOperazione
- timeStamp
- chiaveSegreta

#### **UN ESEMPIO DI TALE STRINGA POTREBBE ESSERE**

*MAC = HASH SHA1(esito=<val>idOperazione=<val>timeStamp=<val><chiaveSegreta>)*

#### **NOTE:**

L'API pagaIncremental, oltre ai codici di errore standard, potrà restituire il codice di errore 94 – operazione in corso: è già presente un'altra richiesta di incremental non ancora conclusa, è quindi necessario attendere.

Questa operazione è permessa solo su pagamenti in stato "Autorizzato".

# nexi

# Pagamento No Show

L'API permette di effettuare l'addebito di un No Show precedentemente registrato tramite una prenotazione GARANTITA.

È possibile eseguire questa operazione anche da back office Nexi, nella sezione apposita delle prenotazioni.

**Esempi su GitHub: [https://github.com/NexiPayments/XPay/tree/master/incasso](https://github.com/NexiPayments/XPay/tree/master/incasso-senza-pensieri/api/pagamento-no-show)[senza-pensieri/api/pagamento-no-show](https://github.com/NexiPayments/XPay/tree/master/incasso-senza-pensieri/api/pagamento-no-show)**

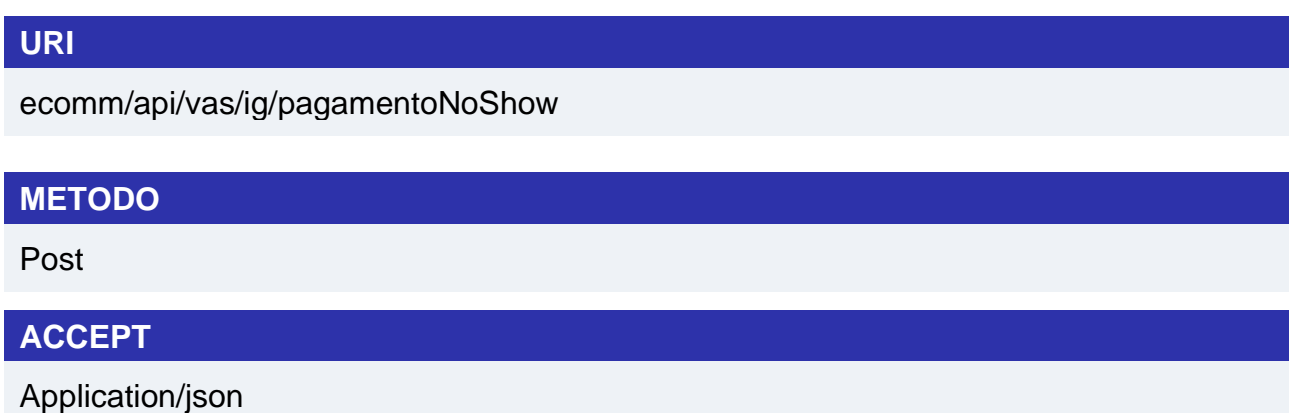

## **Messaggio di AvvioPagamento**

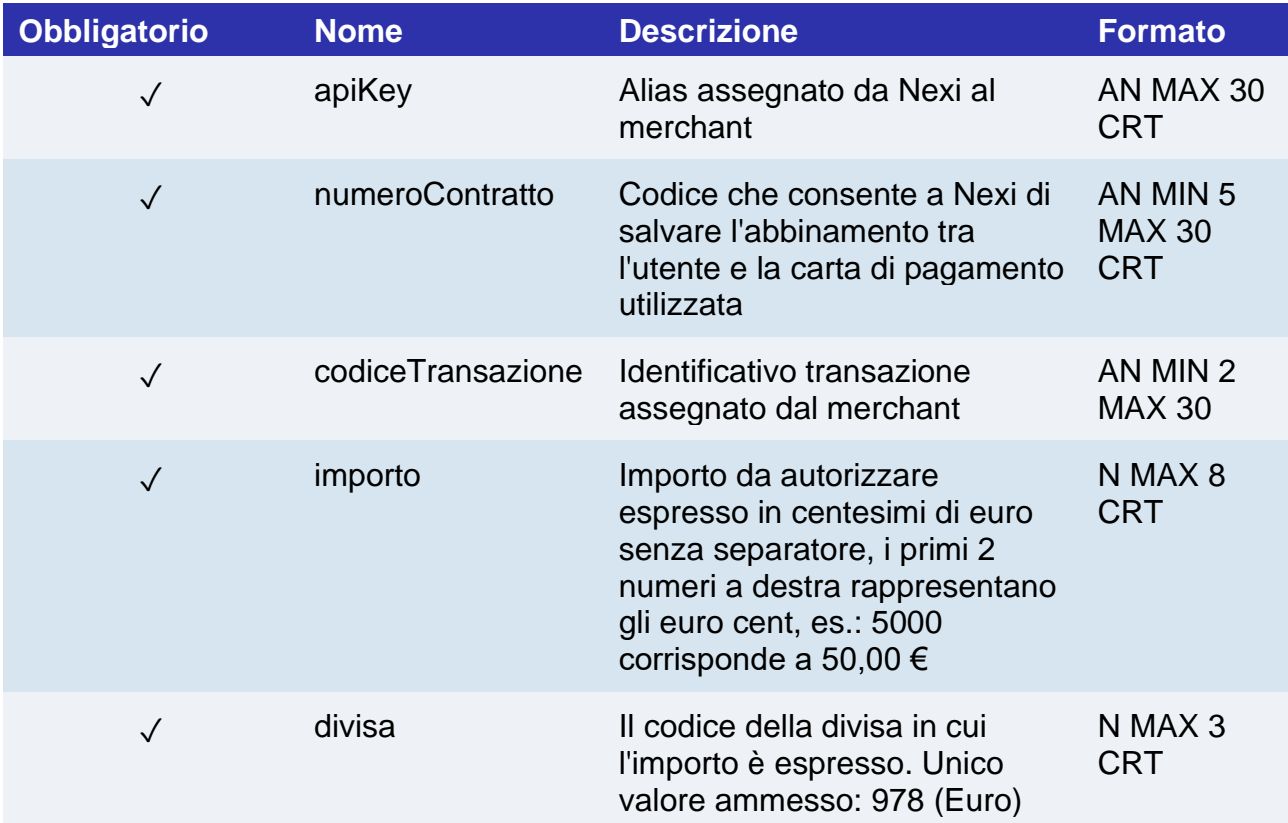

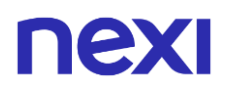

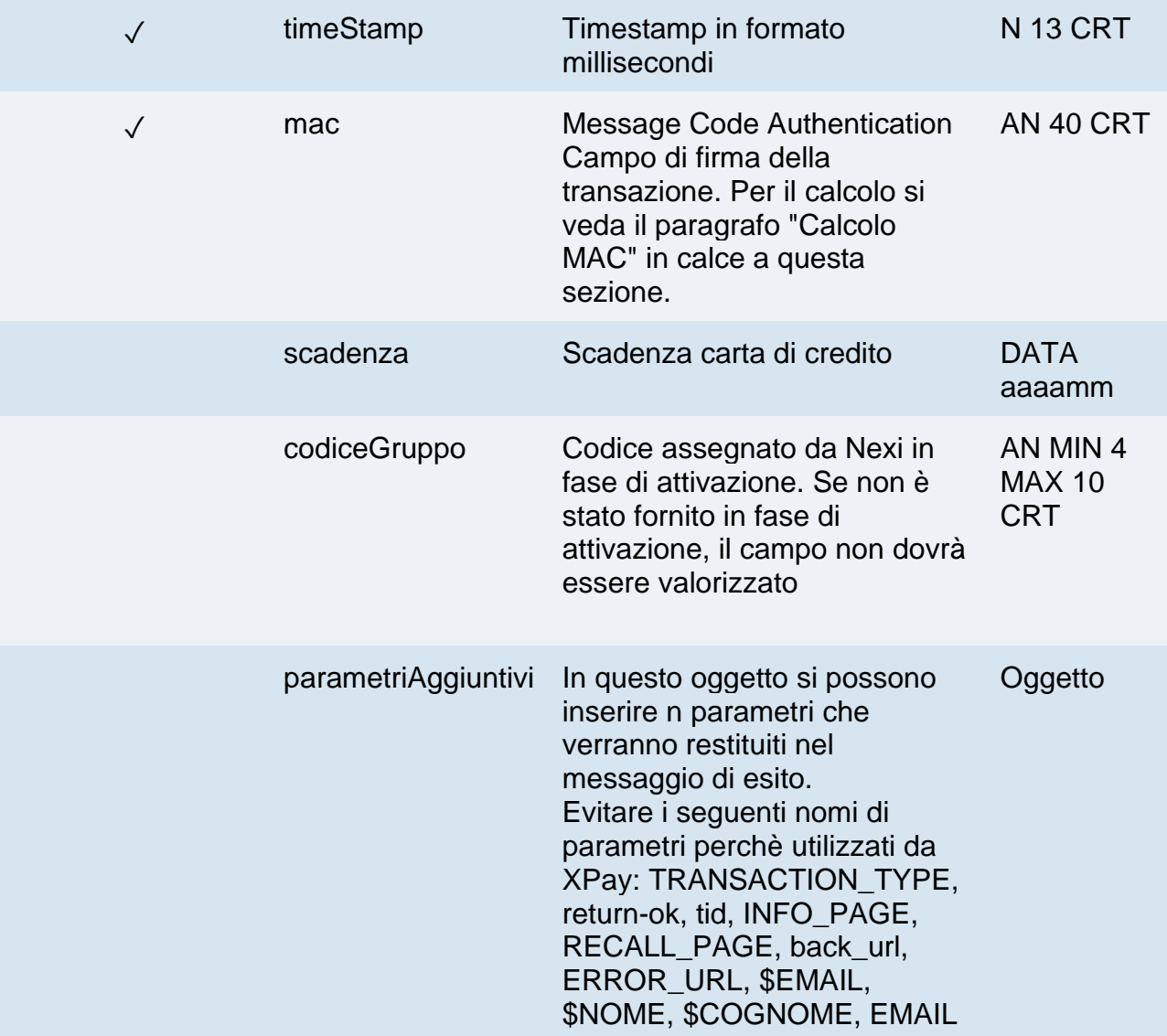

## **Calcolo MAC**

Per il messaggio di avvio transazione, la stringa da firmare dovrà contenere i seguenti campi:

- apiKey
- numeroContratto
- codiceTransazione
- importo
- divisa
- scadenza
- timeStamp
- chiaveSegreta

## **UN ESEMPIO DI TALE STRINGA POTREBBE ESSERE**

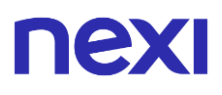

*MAC = HASH SHA1(apiKey=<val>numeroContratto=<val> codiceTransazione=<val>importo=<val> divisa=<val>scadenza=<val> timeStamp=<val><chiaveSegreta>)*

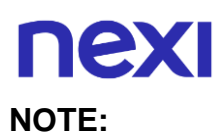

Se nei parametri di avvio non viene utilizzato il parametro "scadenza", includerlo nel calcolo del MAC senza valorizzarlo.

# **Messaggio di Esito Positivo**

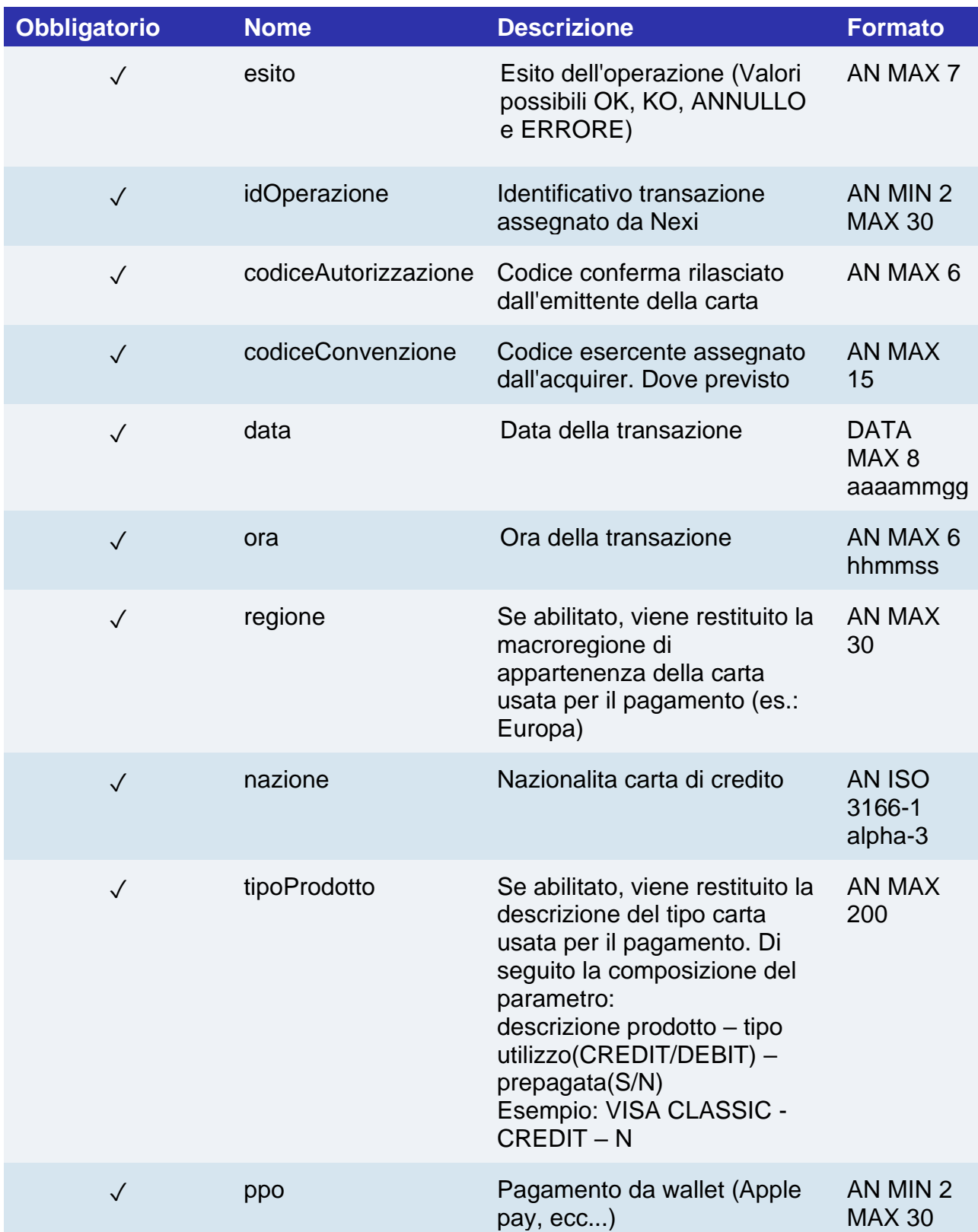

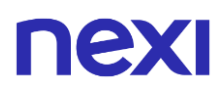

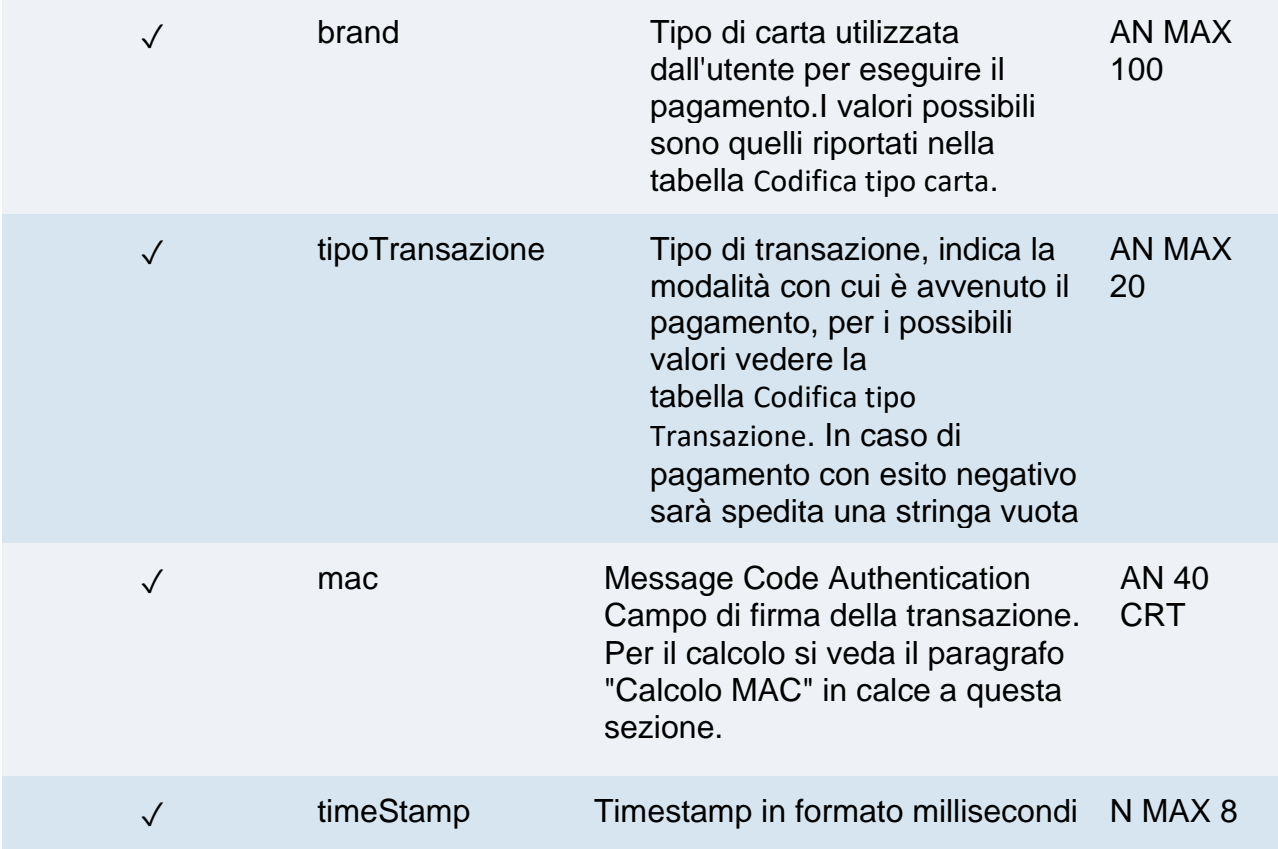

# **Messaggio di Esito Negativo**

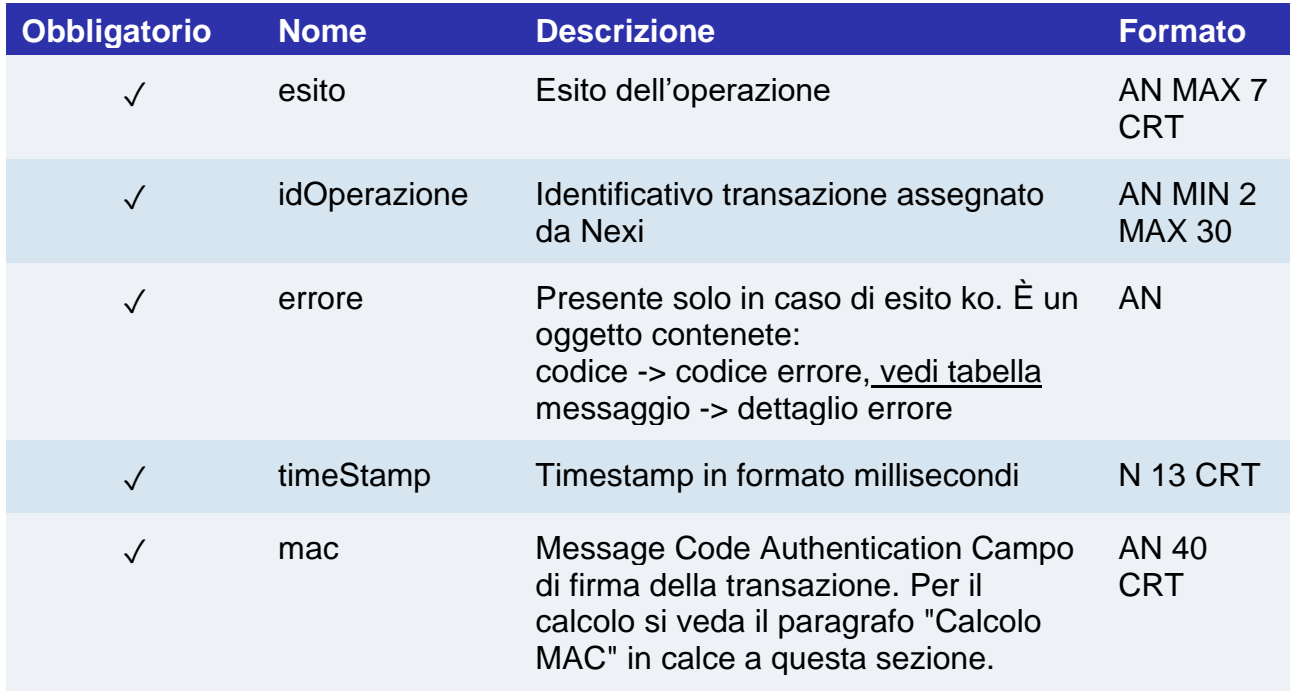

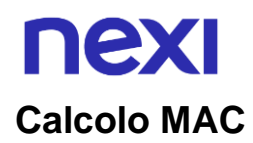

Per il messaggio di esito transazione, la stringa da firmare dovrà contenere i seguenti campi:

- esito
- idOperazione
- timeStamp
- chiaveSegreta

#### **UN ESEMPIO DI TALE STRINGA POTREBBE ESSERE**

*MAC = HASH SHA1(esito=<val>idOperazione=<val>timeStamp=<val><chiaveSegreta>)*

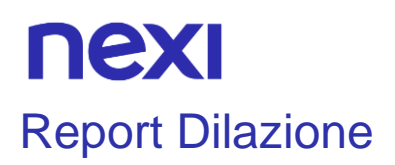

L'API d'interrogazione permette di ottenere la fotografia delle rate associate alla prenotazione.

**Esempi su GitHub: [https://github.com/NexiPayments/XPay/tree/master/incasso](https://github.com/NexiPayments/XPay/tree/master/incasso-senza-pensieri/api/report-dilazione)[senza-pensieri/api/report-dilazione](https://github.com/NexiPayments/XPay/tree/master/incasso-senza-pensieri/api/report-dilazione)**

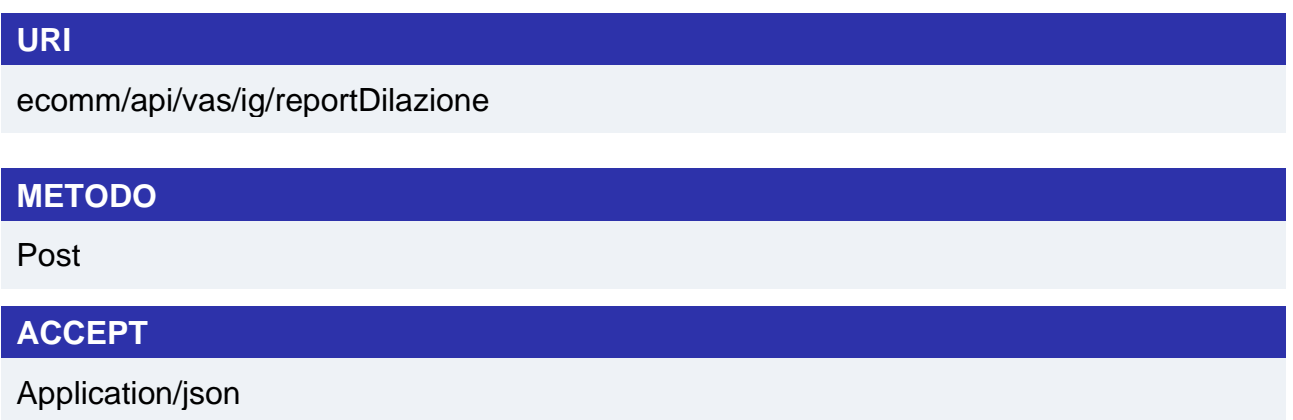

# **Messaggio di avvio**

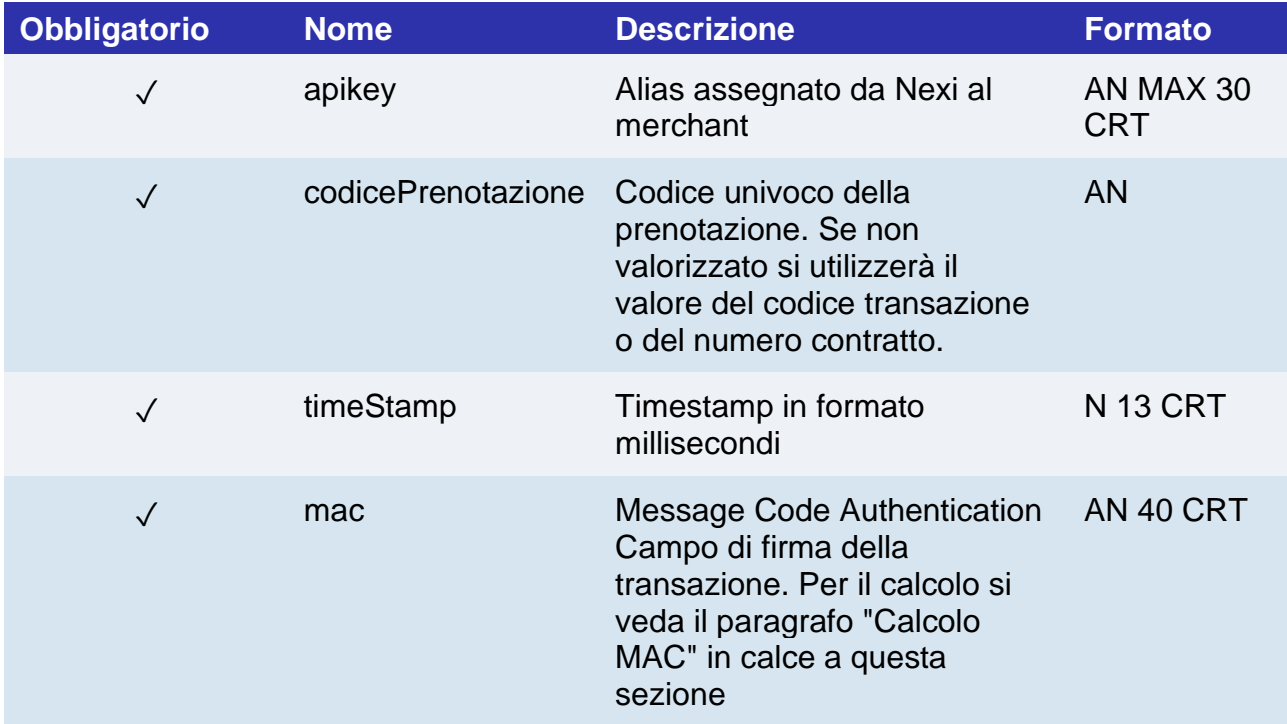

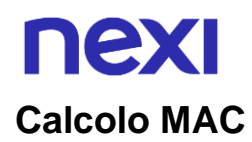

Per il messaggio di esito transazione, la stringa da firmare dovrà contenere i seguenti campi:

- apikey
- codicePrenotazione
- timeStamp
- chiaveSegreta

#### **UN ESEMPIO DI TALE STRINGA POTREBBE ESSERE**

*MAC = HASH SHA1(apikey=<val>codicePrenotazione=<val>timeStamp=<val><chiaveSegreta>)*

# **Messaggio di Esito Positivo**

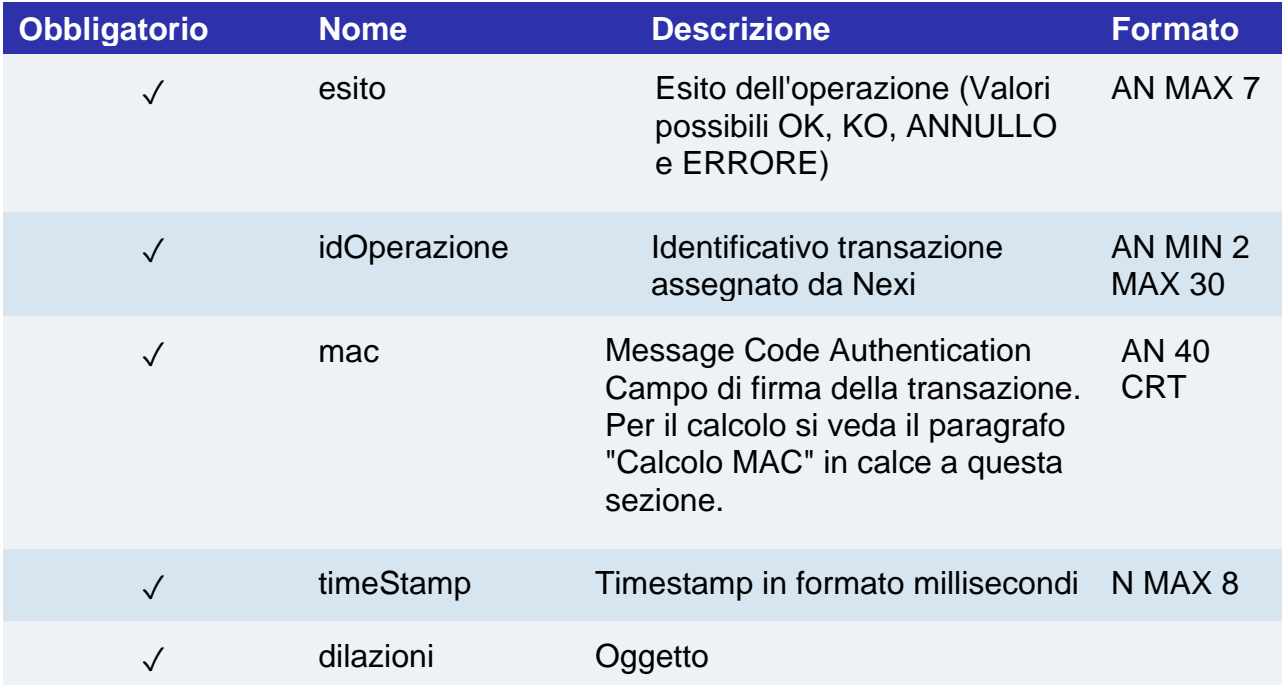

# **Oggetto dilazioni**

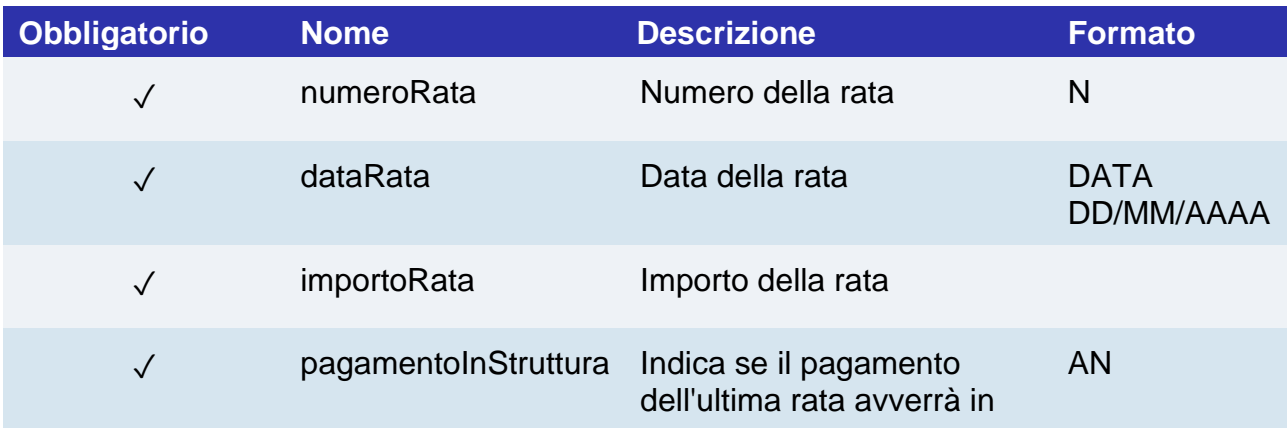
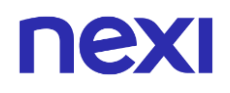

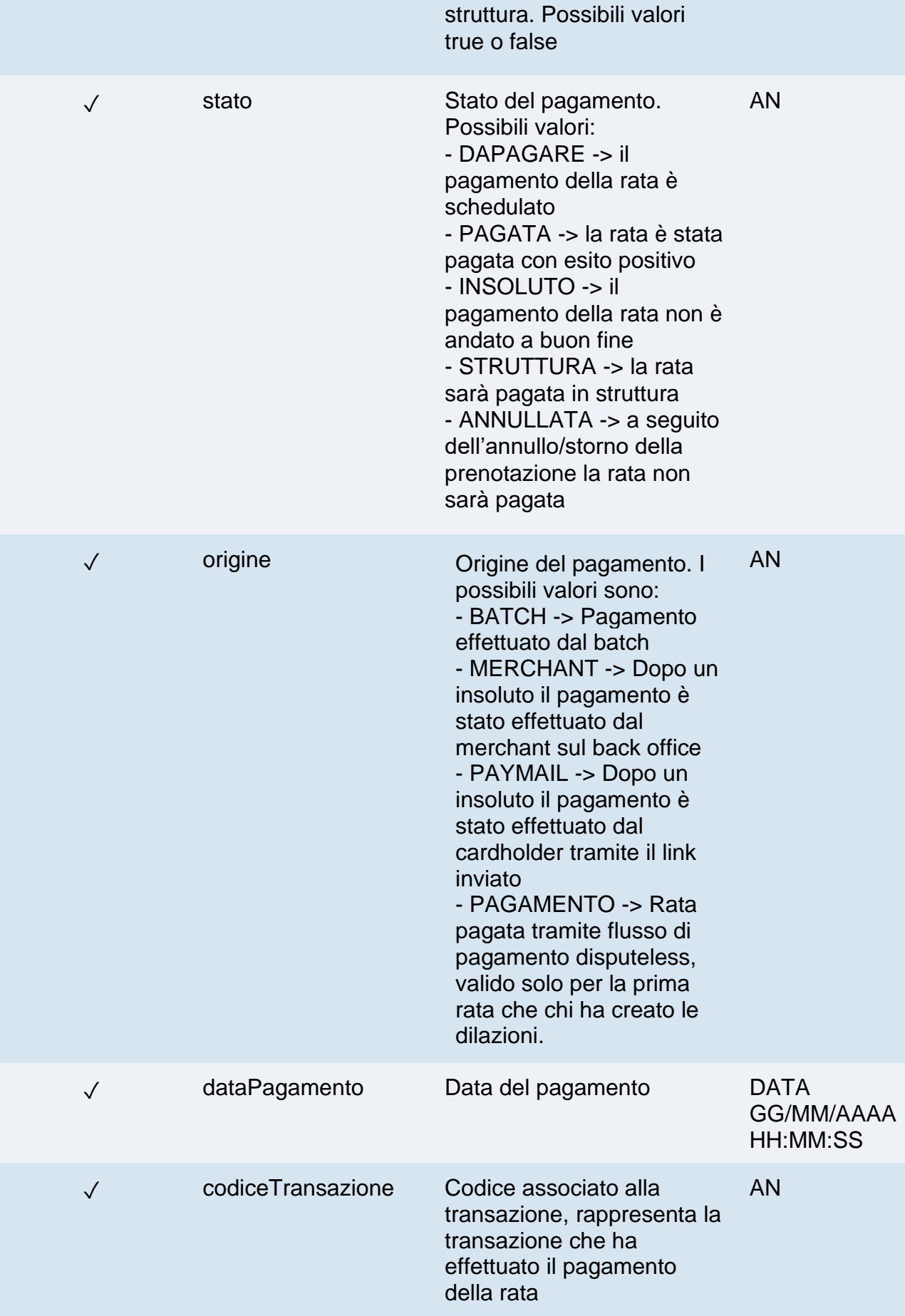

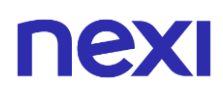

✓ esitoPost Invio dell'esito tramite POST. Possibili valori TRUE o FALSE

## **Messaggio di Esito Negativo**

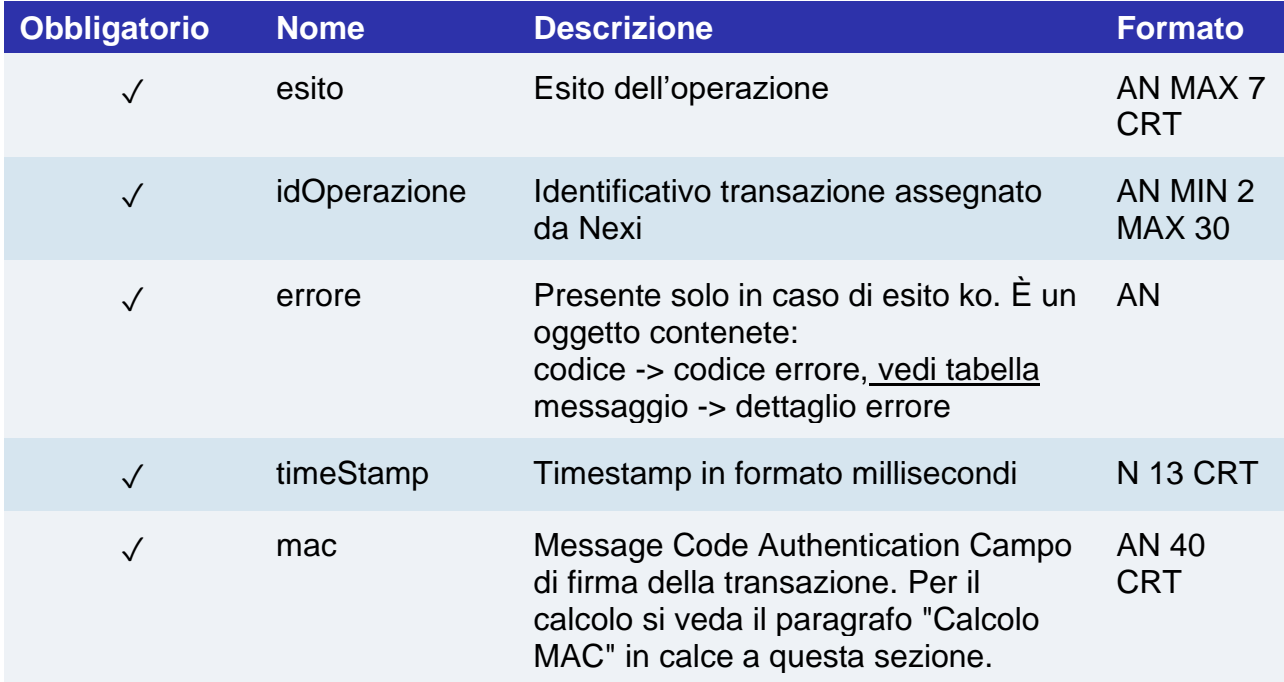

## **Calcolo MAC**

Per il messaggio di esito transazione, la stringa da firmare dovrà contenere i seguenti campi:

- esito
- idOperazione
- timeStamp
- chiaveSegreta

## **UN ESEMPIO DI TALE STRINGA POTREBBE ESSERE**

*MAC = HASH SHA1(esito=<val>idOperazione=<val>timeStamp=<val><chiaveSegreta>)*

# Caricamento dati prenotazione

Oltre alla chiamata classica di pagamento, è possibile procedere con la prenotazione in un modo alternativo.

Questo metodo prevede di anteporre al pagamento una chiamata dedicata in cui verranno inviati verso il gateway XPay i parametri del servizio "Incasso Senza Pensieri".

Se i parametri saranno corretti il gateway restituirà un nonce con cui procedere al pagamento.

# Prenotazione Garantita

Prenotazione. tramite una verifica carta senza addebito al cliente. Nel caso il cliente non si presenti presso la struttura, è possibile addebitare il costo della prima notte di soggiorno.

### **Esempi su GitHub: [https://github.com/NexiPayments/XPay/tree/master/incasso](https://github.com/NexiPayments/XPay/tree/master/incasso-senza-pensieri/pagamento-api/prepagato-rimborsabile)[senza-pensieri/pagamento-api/prepagato-rimborsabile](https://github.com/NexiPayments/XPay/tree/master/incasso-senza-pensieri/pagamento-api/prepagato-rimborsabile)**

# **URI** ecomm/api/vas/ig/creaNonce **METODO** Post **ACCEPT** Application/json

## **Messaggio di Avvio**

La tabella indica i campi che andranno inseriti obbligatoriamente, tramite POST con il formato di un form submission, all'URL di reindirizzamento, e relative caratteristiche.

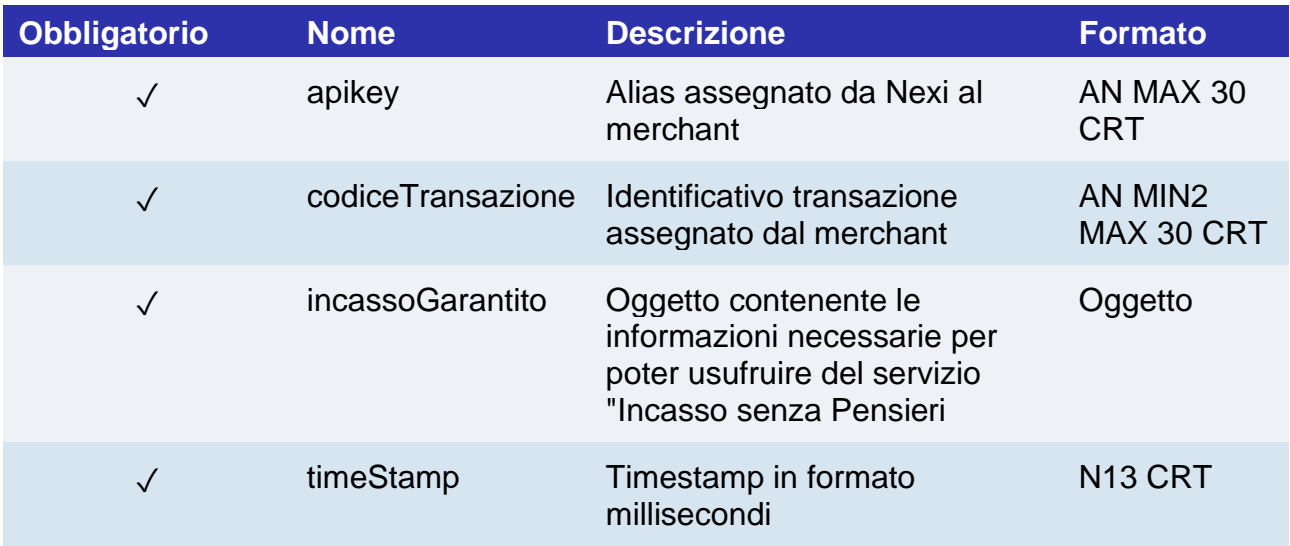

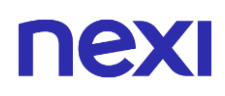

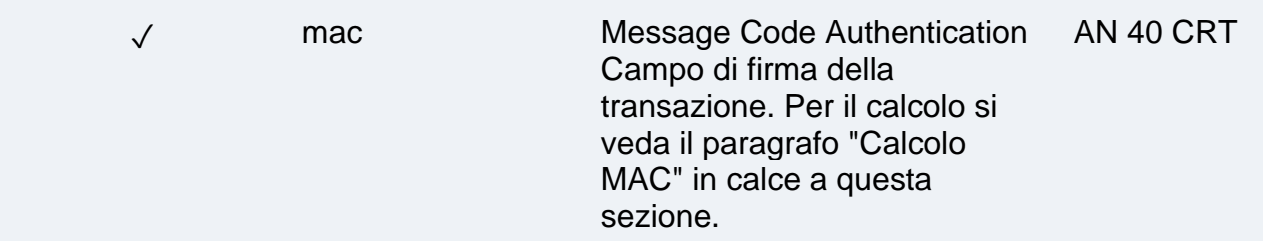

# **Oggetto IncassoGarantito**

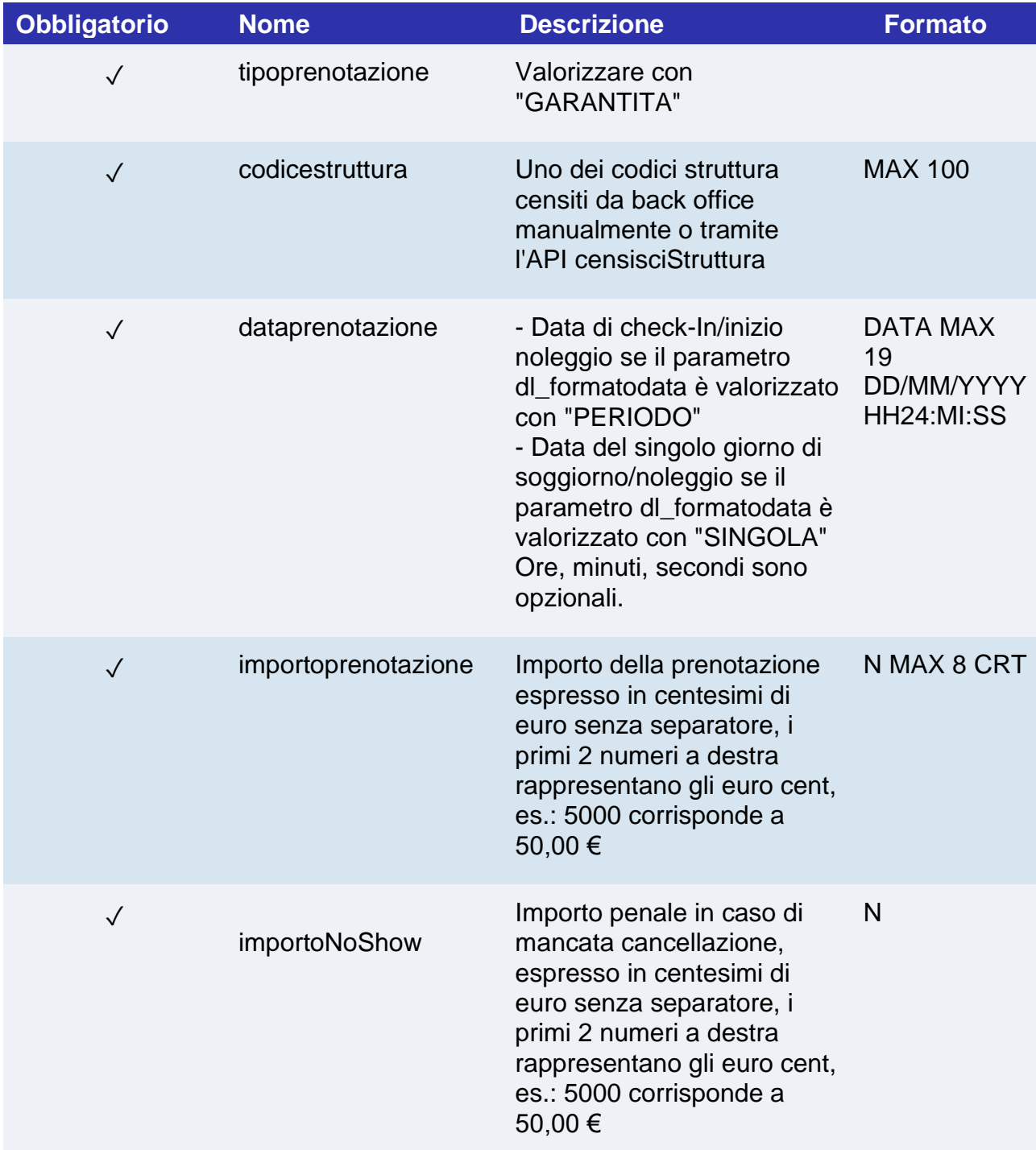

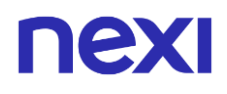

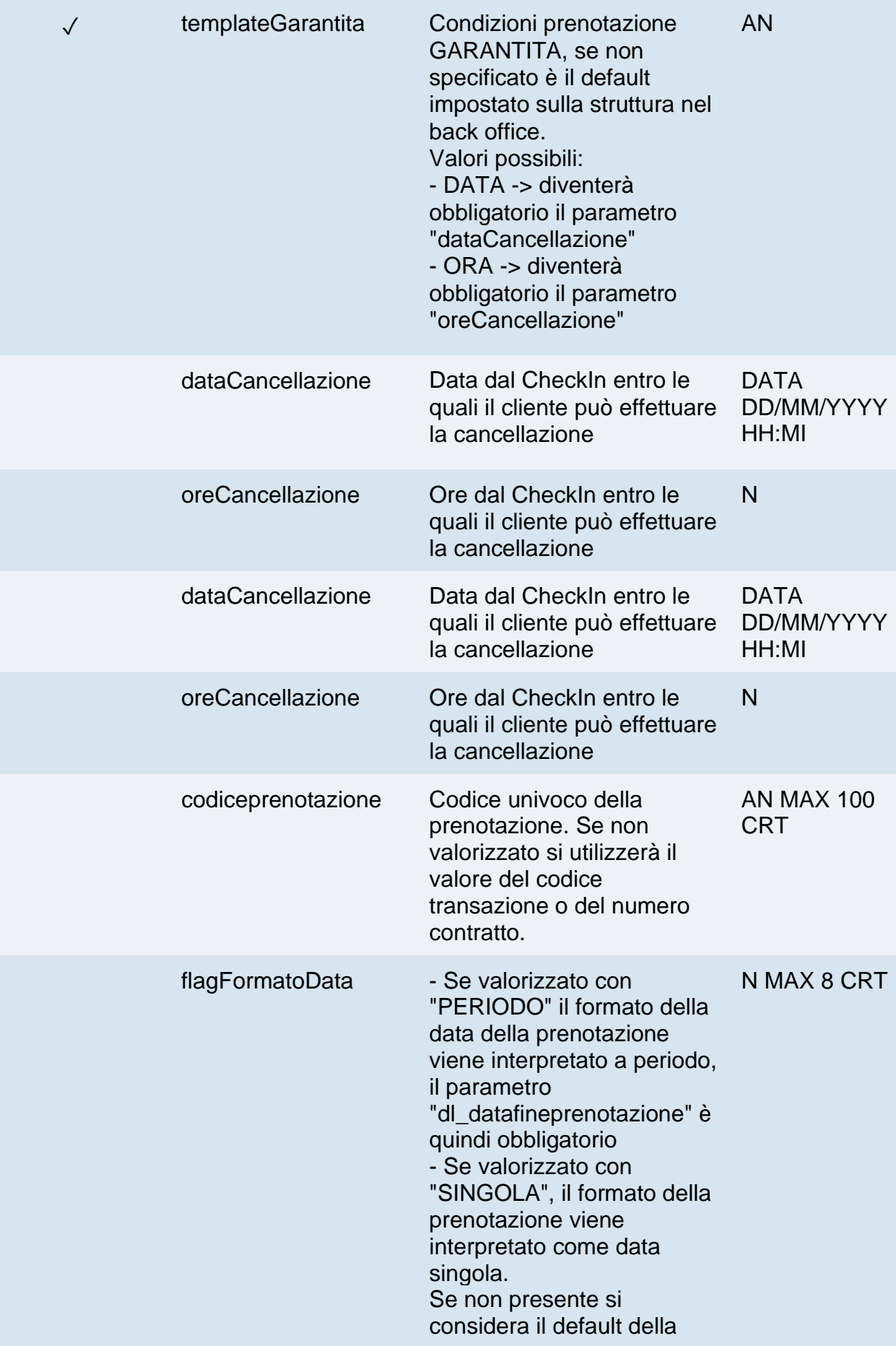

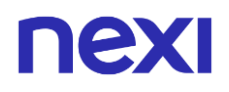

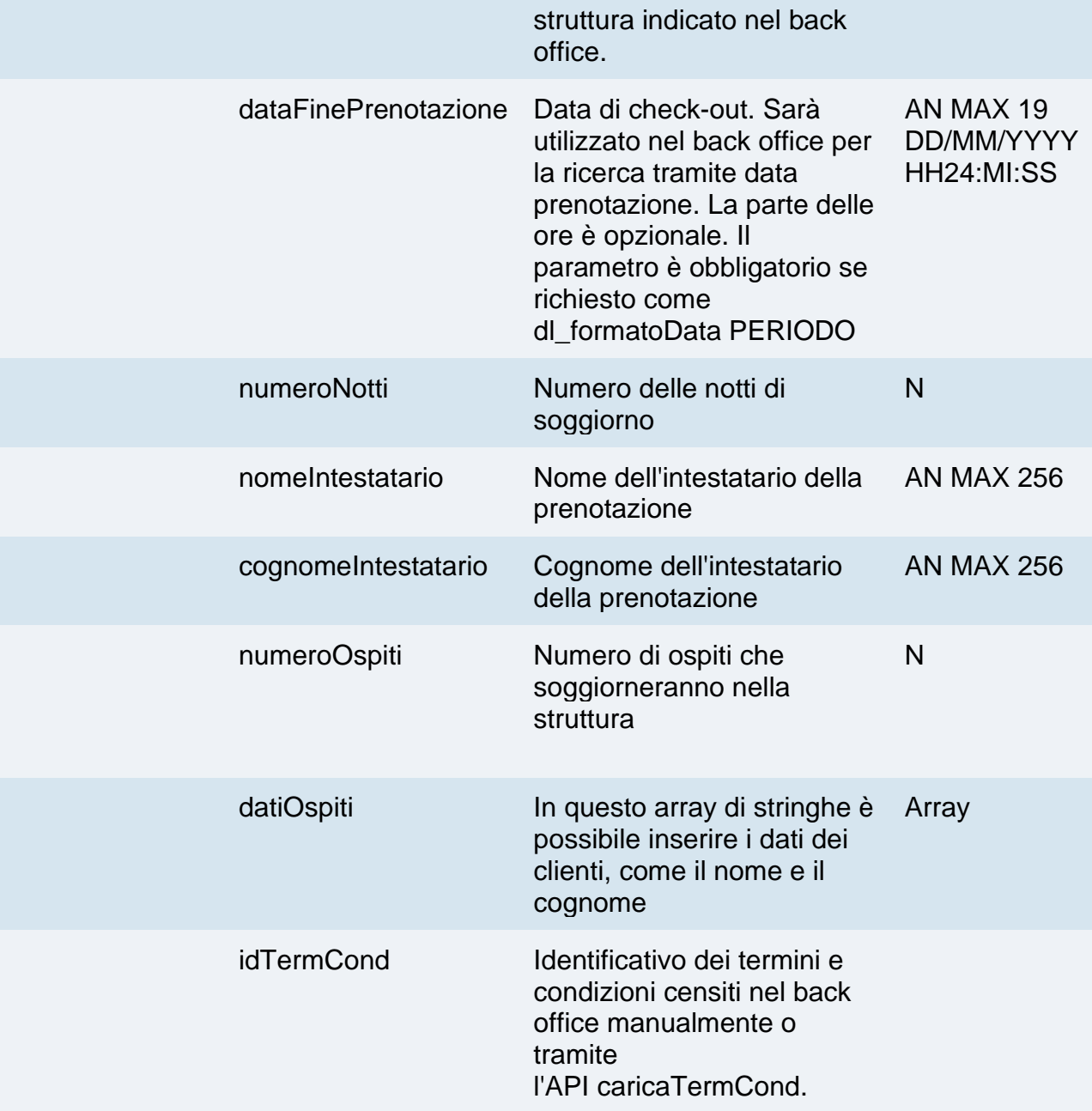

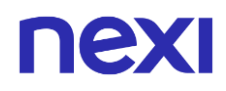

## **Calcolo MAC**

Per il messaggio di avvio transazione, la stringa da firmare dovrà contenere i seguenti campi:

- apiKey
- codiceTransazione
- tipoPrenotazione
- codicePrenotazione (da inserire se presente in richiesta)
- dataPrenotazione
- importoNoShow
- timeStamp
- chiaveSegreta

### **UN ESEMPIO DI TALE STRINGA POTREBBE ESSERE**

*MAC = HASH SHA1(apiKey=<val>codiceTransazione=<val> tipoPrenotazione=<val>codicePrenotazione=<val>dataPrenotazione=<val>importoNoSh ow=<val>timeStamp=<val><chiaveSegreta>)*

# **Messaggio di Esito Positivo**

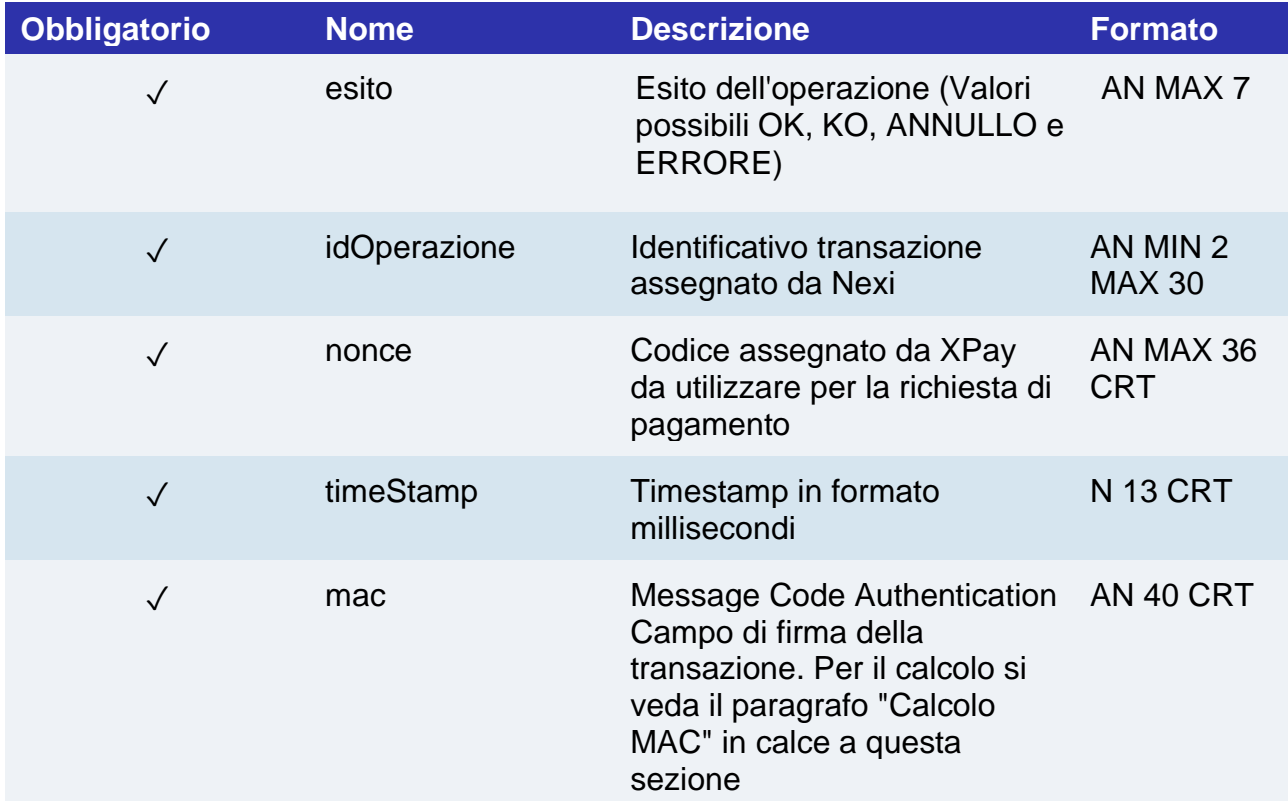

# **Messaggio di Esito Negativo**

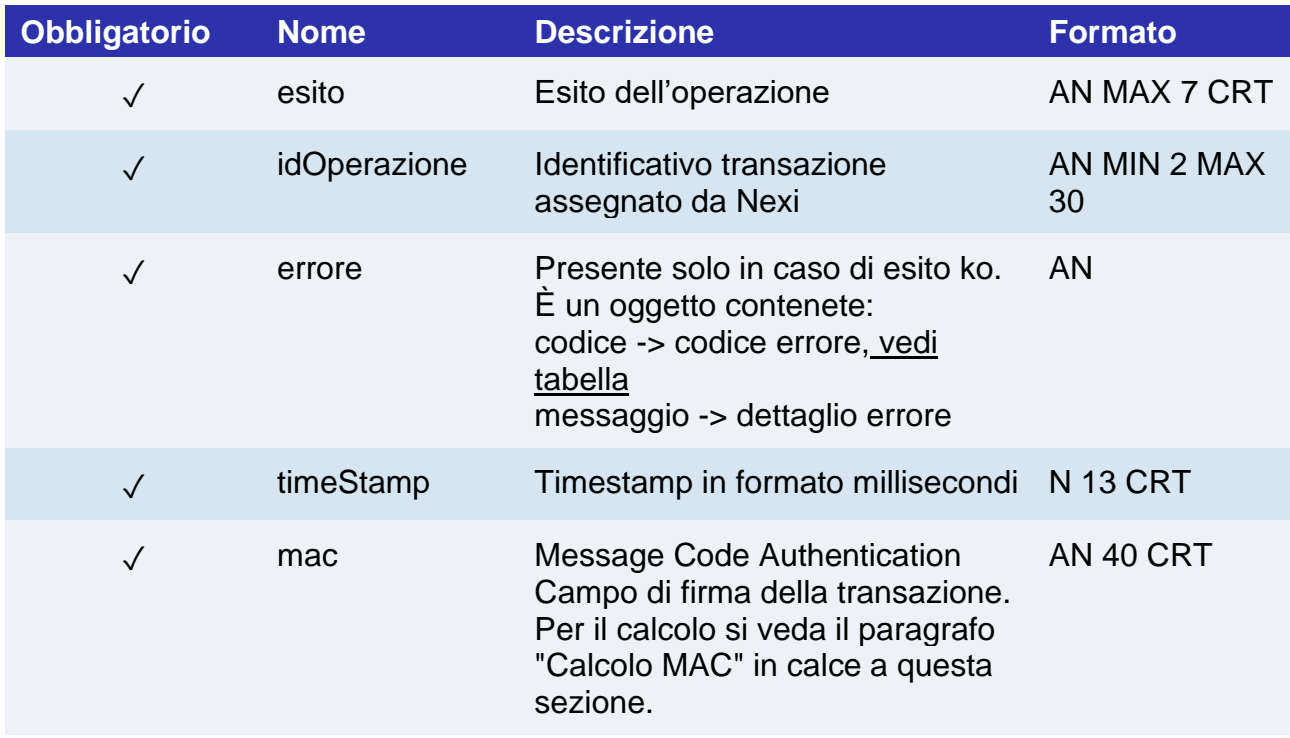

## **Calcolo MAC**

Per il messaggio di avvio transazione, la stringa da firmare dovrà contenere i seguenti campi:

- esito
- idOperazione
- xpayNonce
- timeStamp
- chiaveSegreta

## **UN ESEMPIO DI TALE STRINGA POTREBBE ESSERE**

```
MAC = HASH
```

```
SHA1(esito=<val>idOperazione=<val>xpayNonce=<val>timeStamp=<val><chiaveSegre
ta>)
```
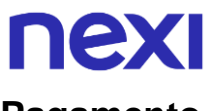

## **Pagamento**

Devi impostare una richiesta POST (il metodo GET è deprecato) con il formato di un form submission all'indirizzo

#### **URL AMBIENTE DI PRODUZIONE**

https://ecommerce.nexi.it/ecomm/ecomm/DispatcherIG

#### **URL AMBIENTE DI TEST**

https://int-ecommerce.nexi.it/ecomm/ecomm/DispatcherIG

### **Messaggio Avvio Pagamento**

La tabella indica i campi che andranno inseriti obbligatoriamente, tramite POST con il formato di un form submission, all'URL di reindirizzamento, e relative caratteristiche.

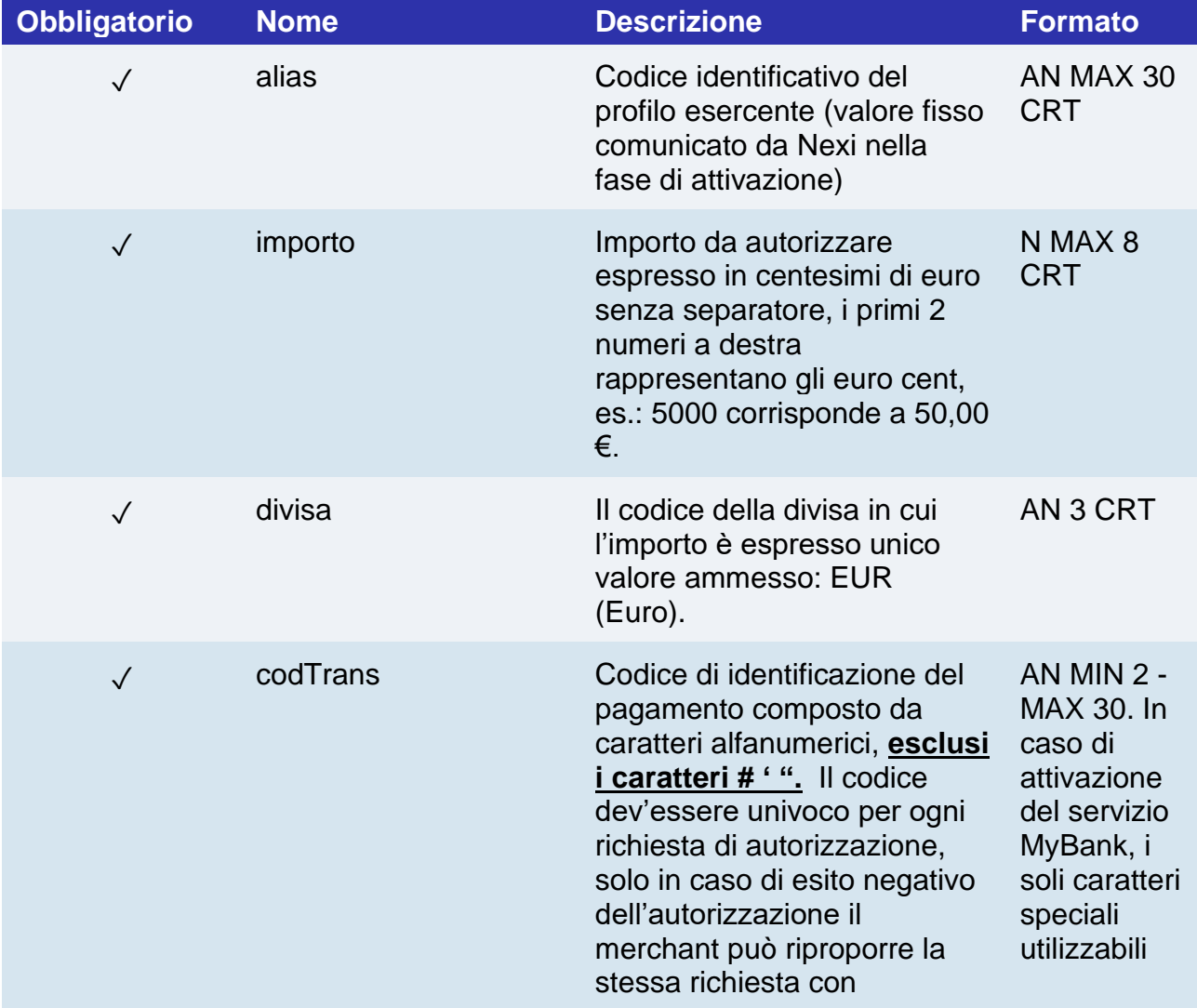

# nex

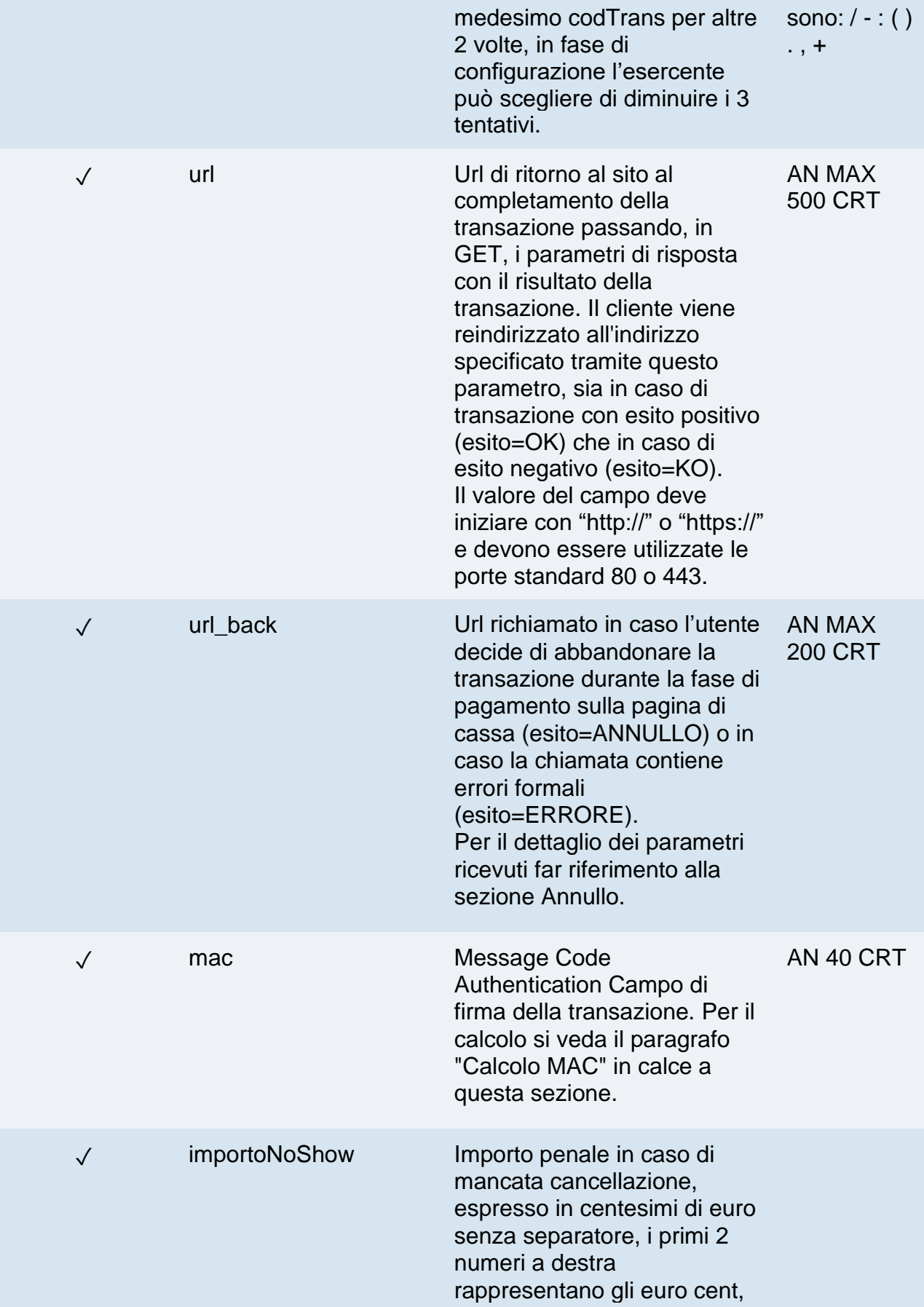

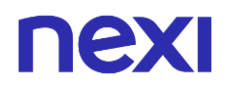

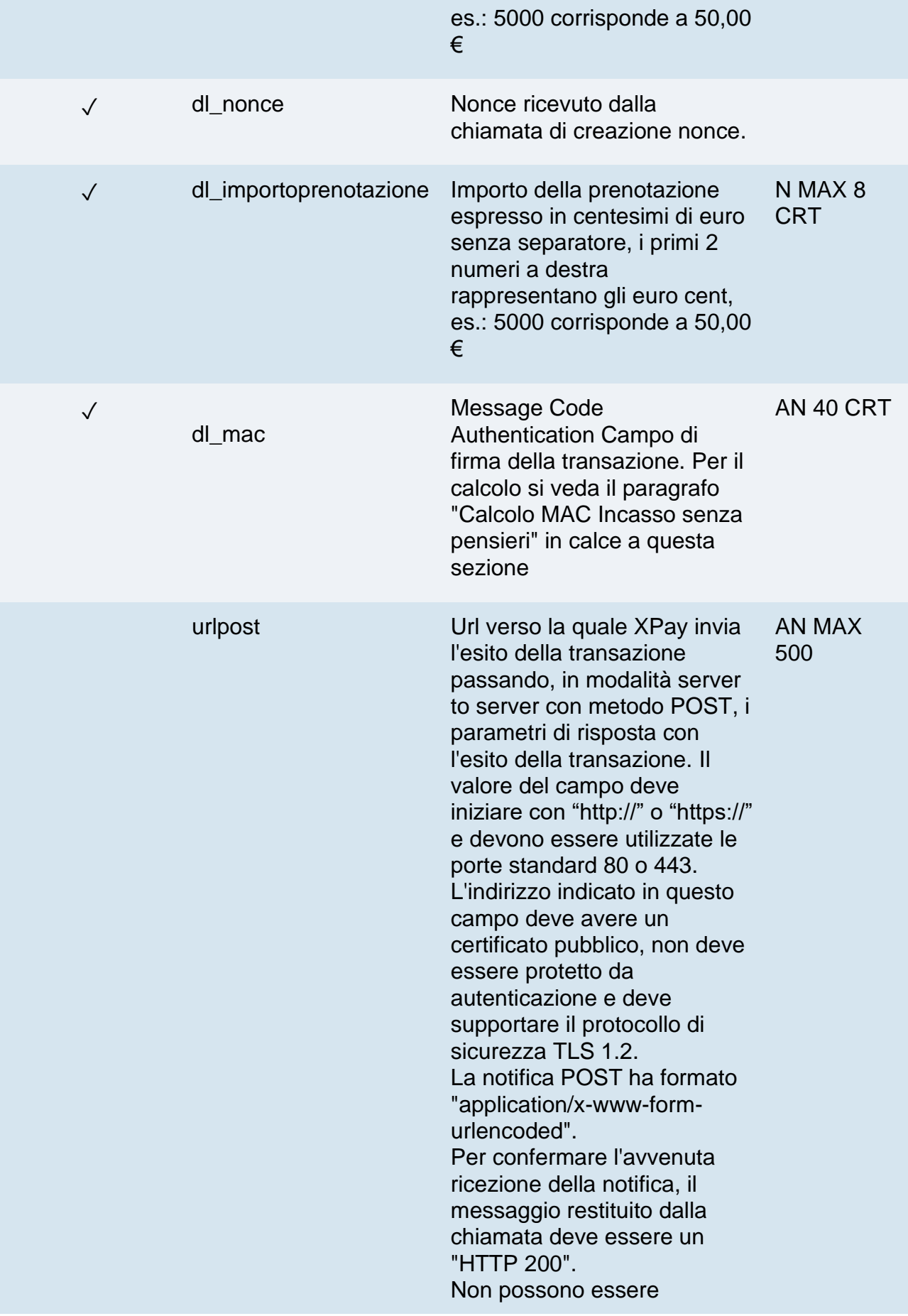

# nex

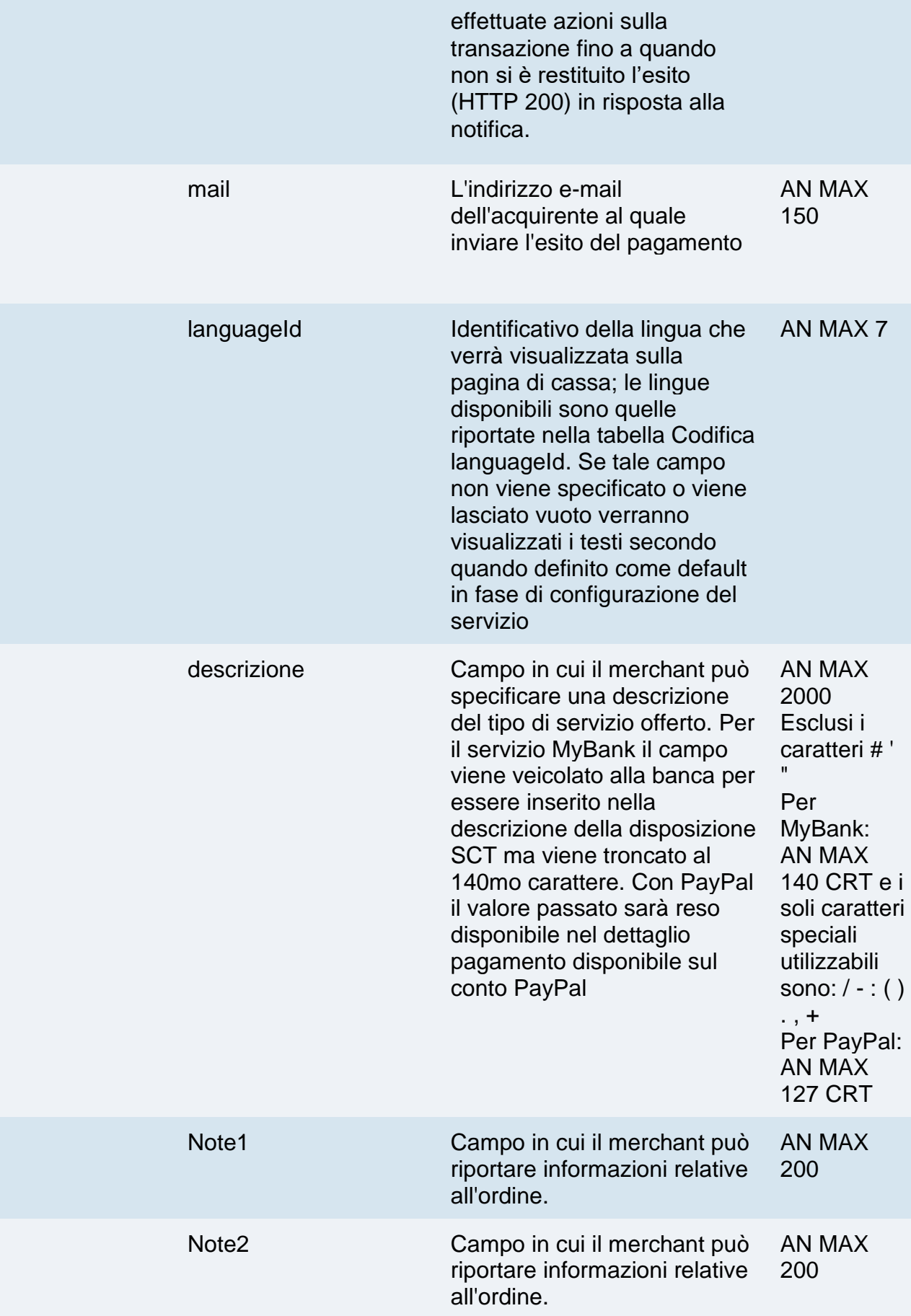

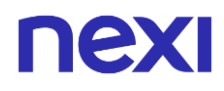

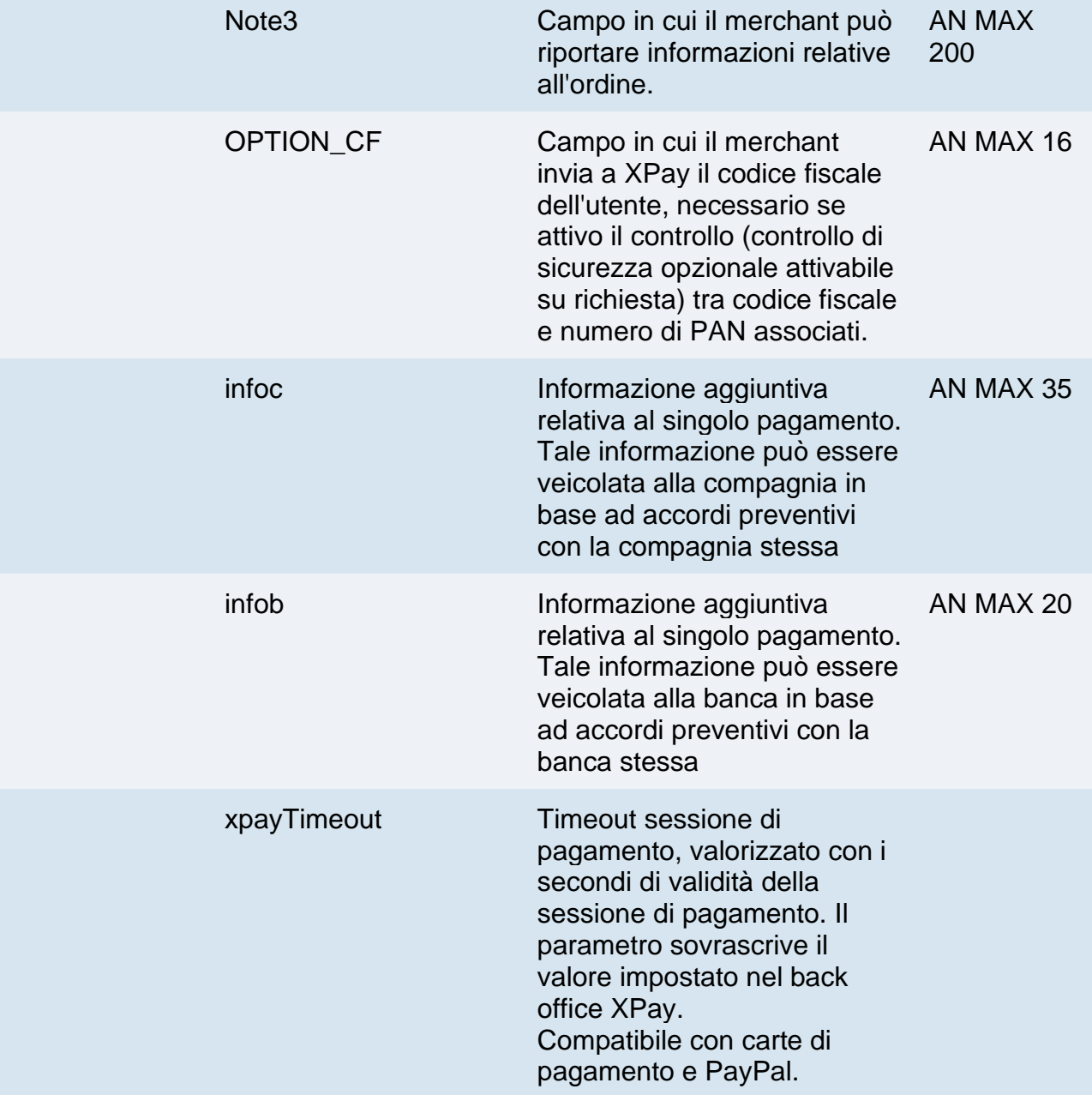

Possono essere specificati n parametri aggiuntivi che verranno restituiti nel messaggio di esito e nel messaggio di notifica. Non c'è un limite al numero di parametri aggiuntivi ma la lunghezza complessiva della stringa composta dai nomi dei parametri e il loro valore non deve superare i 4000 caratteri. Evitare i seguenti nomi di parametri perchè utilizzati da XPay: TRANSACTION\_TYPE, return-ok, tid, INFO\_PAGE, RECALL\_PAGE, back\_url, ERROR\_URL, \$EMAIL, \$NOME, \$COGNOME, EMAIL

## **3D Secure 2.2**

Per utilizzare il servizio 3D Secure 2.2 fare riferimento alla sezione **[3D Secure 2.2](https://svil-butcher-xpay.iplusservice.it/specifiche-tecniche/3dsecure2/redirezione.html)**

## **Calcolo MAC**

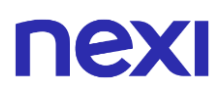

Per il messaggio di avvio transazione, la stringa da firmare dovrà contenere i seguenti campi:

- codTrans
- divisa
- importo
- importoNoShow
- chiaveSegreta

### **UN ESEMPIO DI TALE STRINGA POTREBBE ESSERE**

*MAC = HASH* 

*SHA1(codTrans=<val>divisa=<val>importo=<val>importoNoShow=<val><chiaveSegret a>)*

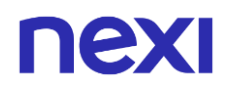

## **Calcolo MAC Incasso Senza Pensieri**

Per il messaggio di avvio transazione, la stringa da firmare dovrà contenere i seguenti campi:

- codTrans
- dl\_nonce
- importoNoShow
- chiaveSegreta

### **UN ESEMPIO DI TALE STRINGA POTREBBE ESSERE**

*MAC = HASH SHA1(codTrans=<val> dl\_nonce=<val>importoNoShow=<val><chiaveSegreta>)*

#### **Non dimenticare**

- I valori dei campi "url", "urlpost" e "url\_back" devono iniziare con "http://" o "https://"
- L'indirizzo indicato in "urlpost" deve avere un certificato pubblico e non deve essere protetto da autenticazione
- Devono essere utilizzate le porte standard 80 o 443
- Per una corretta gestione delle chiamate si ricorda di attenersi agli standard RFC 2396 e RFC 3986
- Non vanno inviati parametri relativi al framework di lavoro (es.: i VIEWSTATE per applicazioni ASP.NET)
- Per l'utilizzo del servizio Incasso Senza Pensieri tramite l'API di Back Office [Richiesta link Pay-by-Link,](https://svil-butcher-xpay.iplusservice.it/specifiche-tecniche/apibackoffice/richiestalinkpaybylink.html) è sufficiente inserire tra i parametri aggiuntivi il campo "dl\_nonce" ricevuto dall'operazione di "creaNonce".

La gestione dell'esito, annullo e notifica non cambia rispetto a quelli della soluzione **[Pagamento Semplice](https://svil-butcher-xpay.iplusservice.it/specifiche-tecniche/codicebase.html)**. Fare riferimento alle sezioni corrispondenti per consultare i parametri restituiti.

# **Pagamenti ricorrenti**

L'integrazione di questa soluzione consente all'esercente di tokenizzare i dati della carta del cliente, in modo da poter effettuare delle ricorrenze per abbonamenti o altri servizi.

Per utilizzare questa modalità è necessario inviare il seguente parametro in fase di creazione nonce:

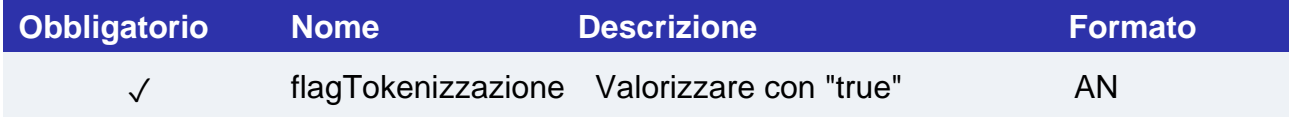

E inviare i seguenti parametri in fase di primo pagamento:

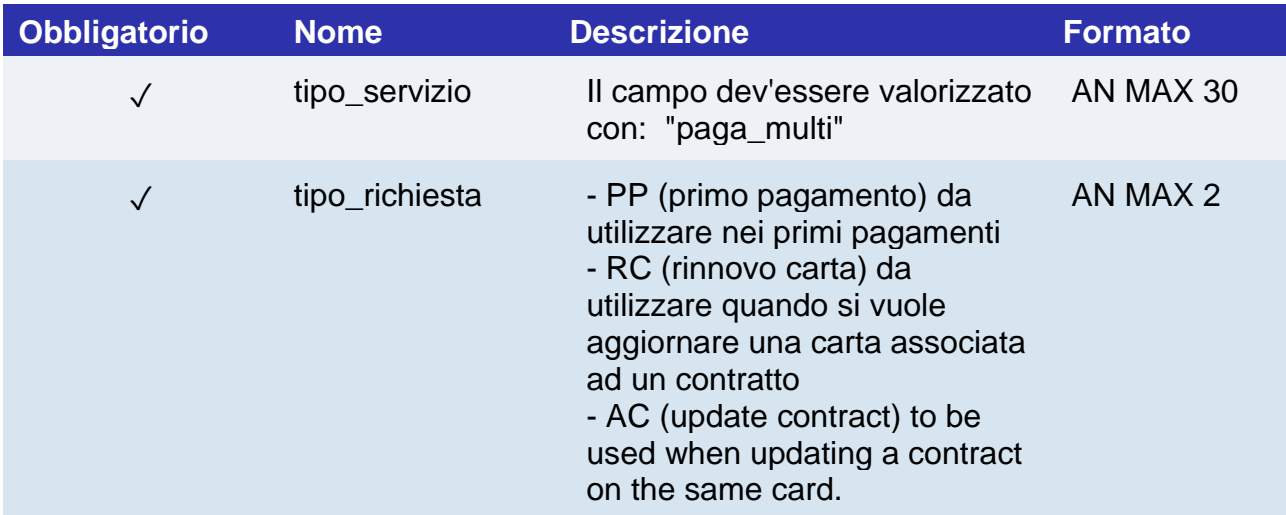

Per i pagamenti successivi fare riferimento alla sezione **[Pagamenti Successivi](https://svil-butcher-xpay.iplusservice.it/specifiche-tecniche/pagamentoricorrente/pagamentisuccessivi.html)**

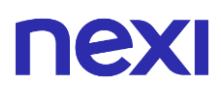

## **Pagamenti OneClick**

L'integrazione di questa soluzione consente al cliente finale di memorizzare i dati della propria carta di credito, ed utilizzarli successivamente per effettuare gli acquisti con pochi click.

Per utilizzare questa modalità è necessario inviare il seguente parametro in fase di creazione nonce:

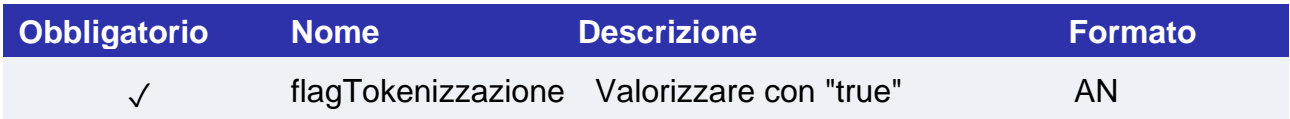

E inviare i seguenti parametri in fase di primo pagamento:

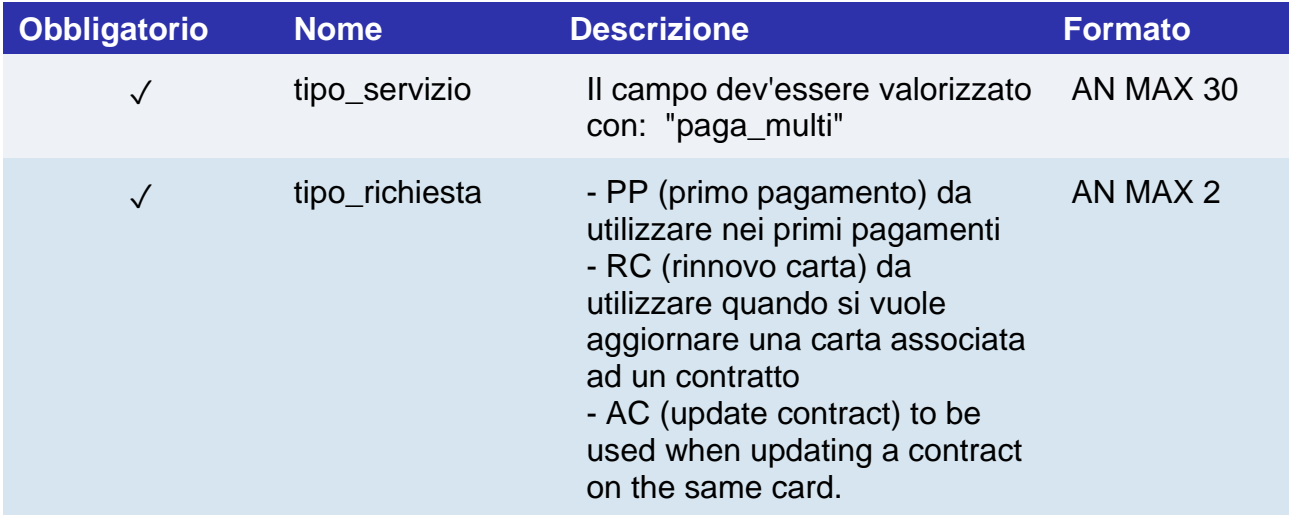

Per eseguire i pagamenti successivi OneClick, è necessario eseguire una richiesta di pagamento identica al primo pagamento passando lo stesso "num\_contratto" e valorizzando il parametro "tipo\_richiesta" con "PR".

# Prepagato Rimborsabile

Prenotazione con pagamento anticipato. È possibile rimborsare l'importo totalmente o parzialmente (a seconda di Termini e Condizioni definiti dall'esercente) nel caso in cui venga cancellata la prenotazione prima dell'inizio soggiorno.

**Esempi su GitHub: [https://github.com/NexiPayments/XPay/tree/master/incasso](https://github.com/NexiPayments/XPay/tree/master/incasso-senza-pensieri/pagamento-api/prepagato-rimborsabile)[senza-pensieri/pagamento-api/prepagato-rimborsabile](https://github.com/NexiPayments/XPay/tree/master/incasso-senza-pensieri/pagamento-api/prepagato-rimborsabile)**

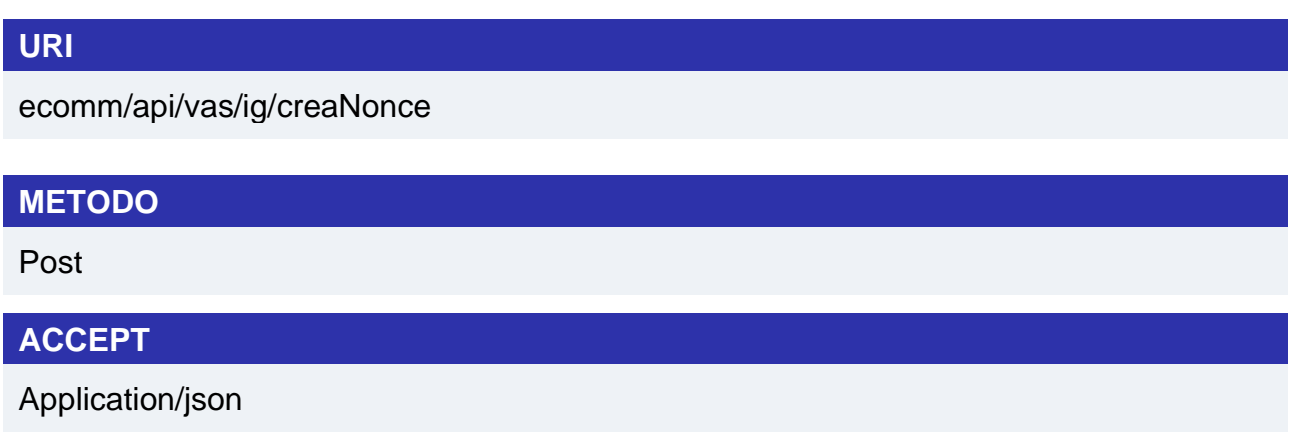

## **Messaggio di Avvio**

La tabella indica i campi che andranno inseriti obbligatoriamente, tramite POST con il formato di un form submission, all'URL di reindirizzamento, e relative caratteristiche.

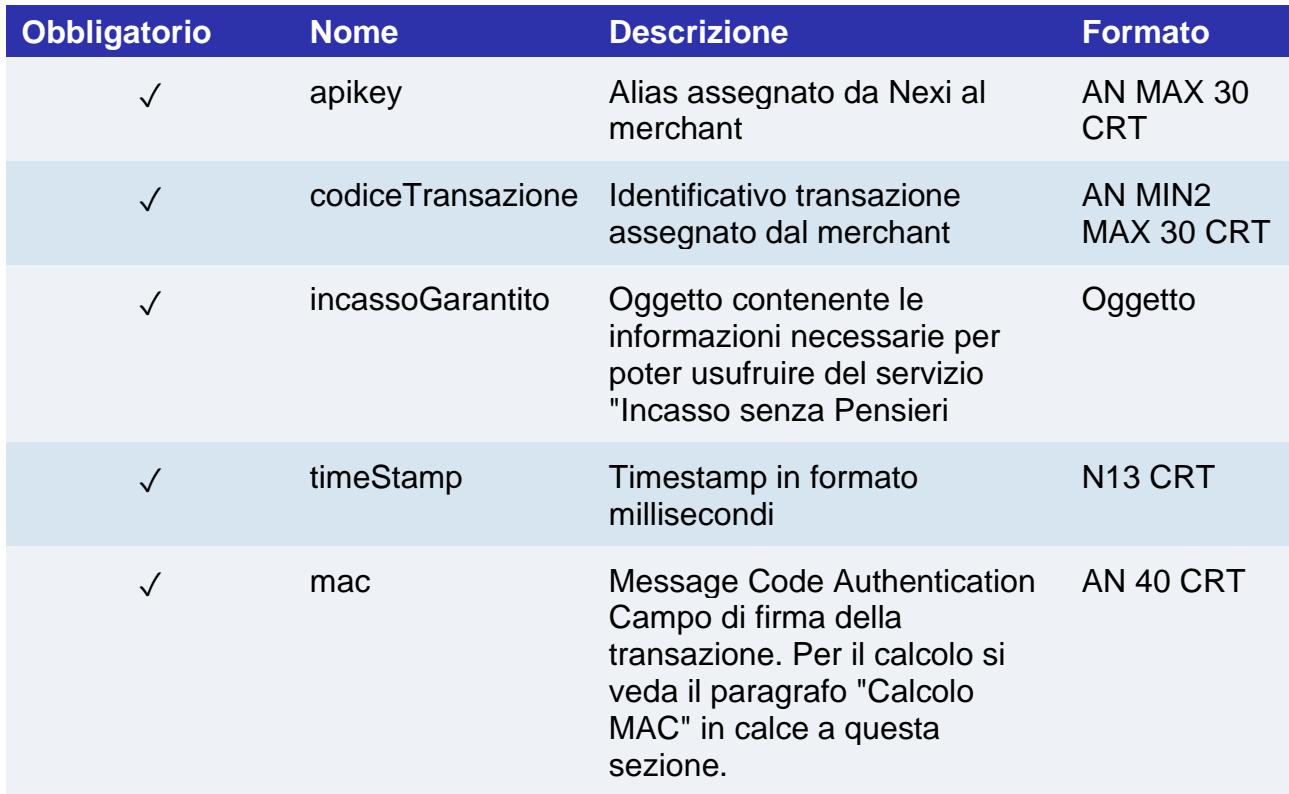

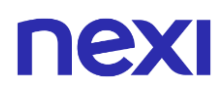

# **Oggetto IncassoGarantito**

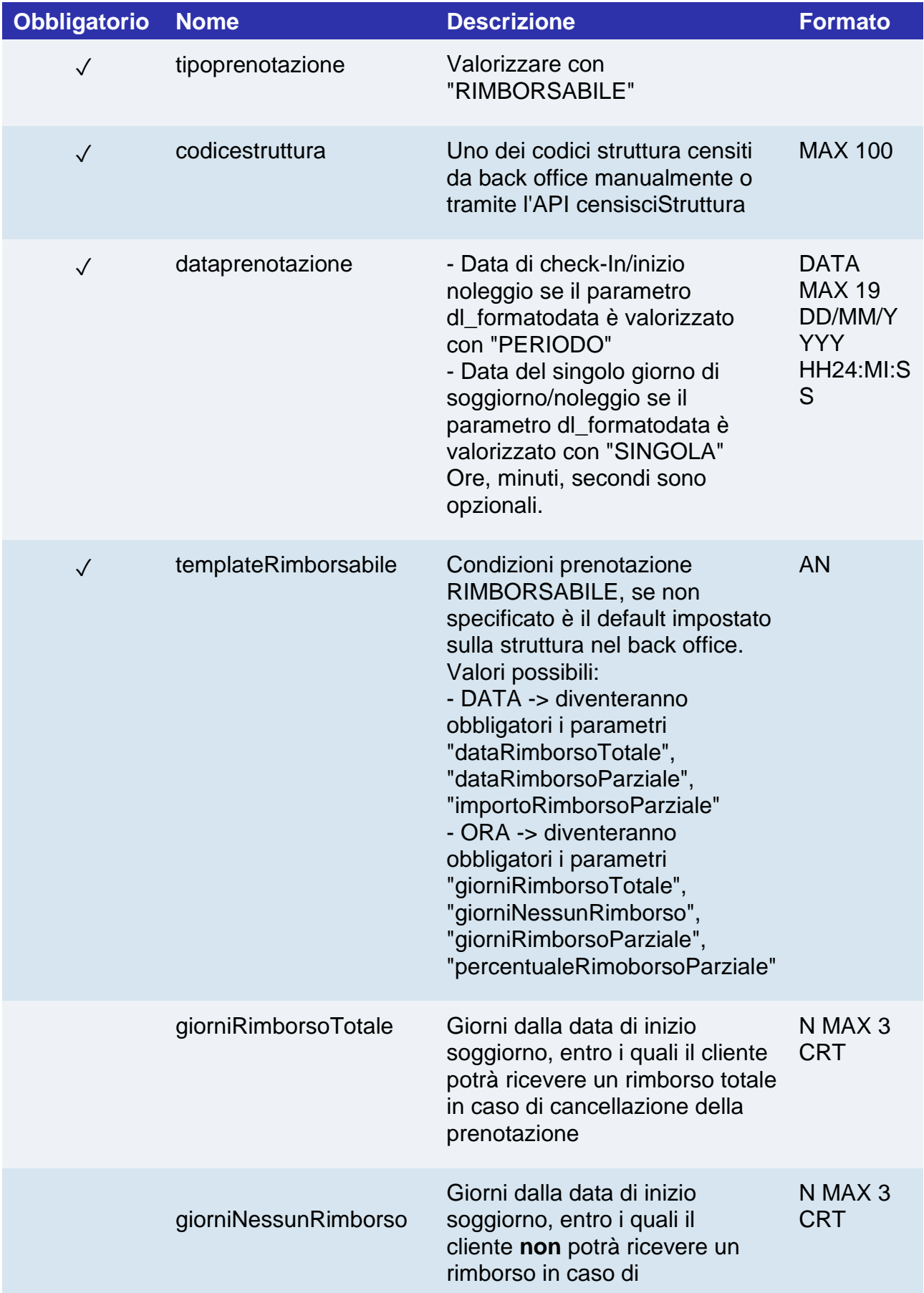

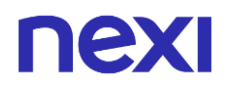

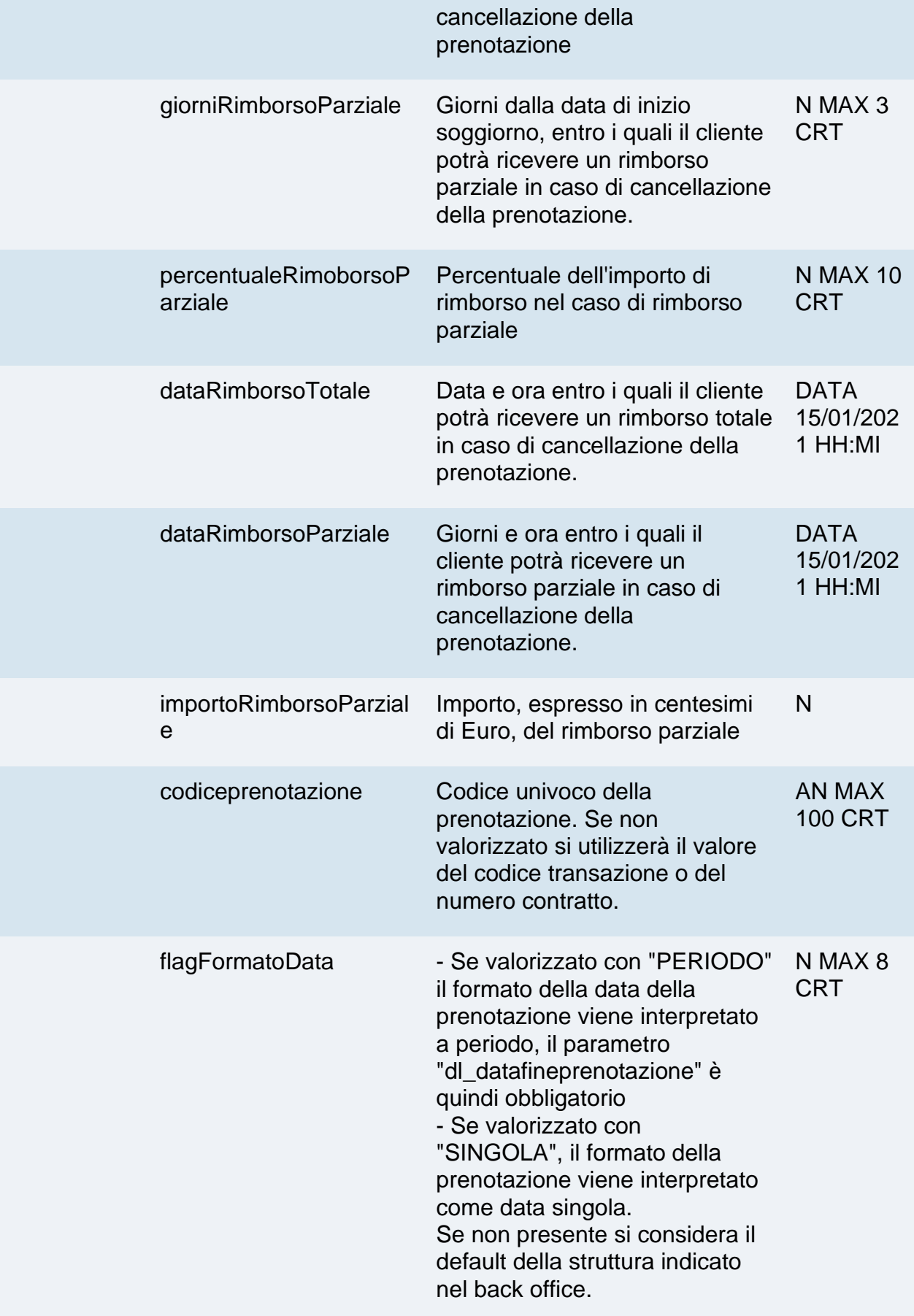

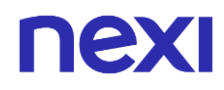

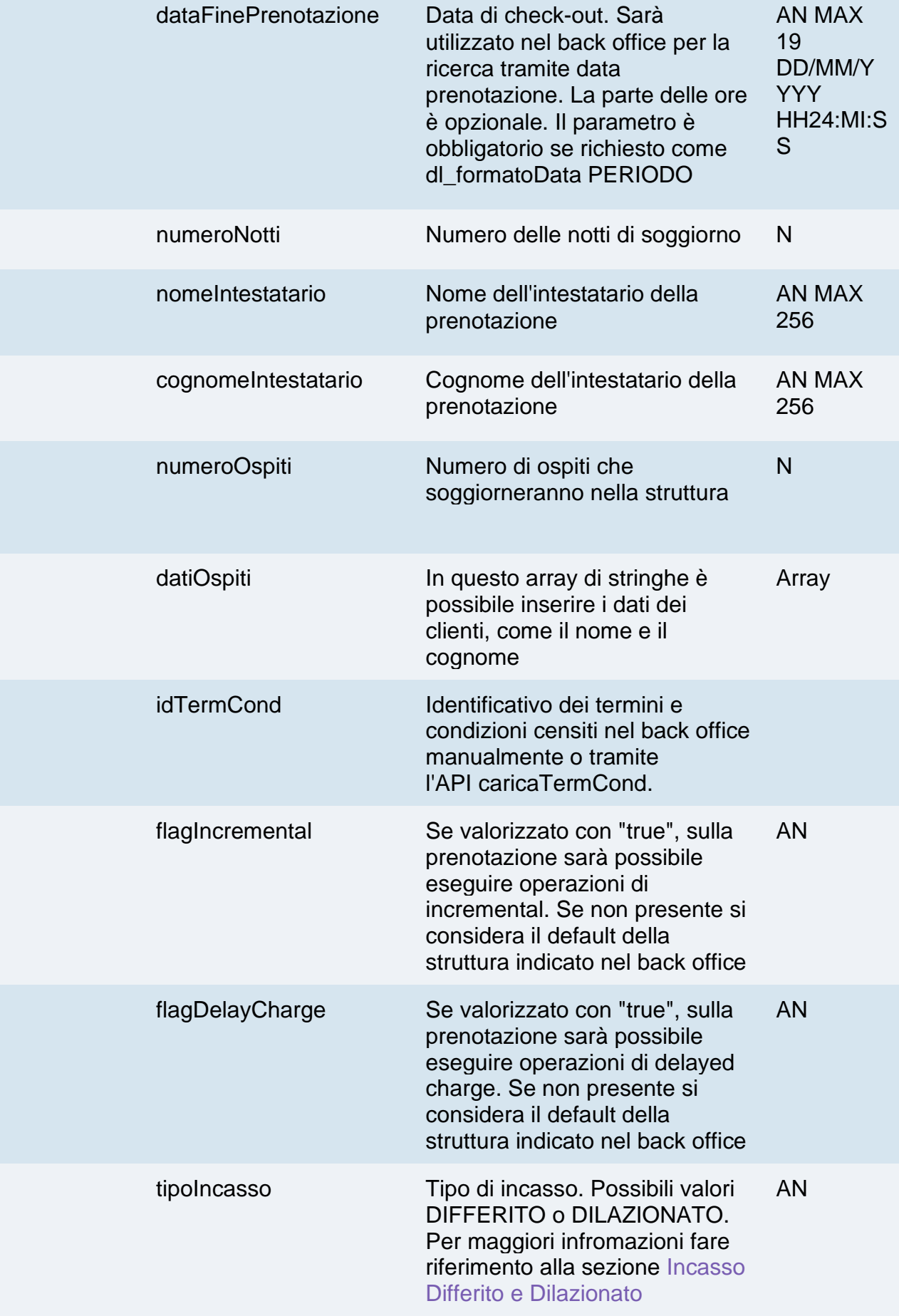

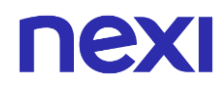

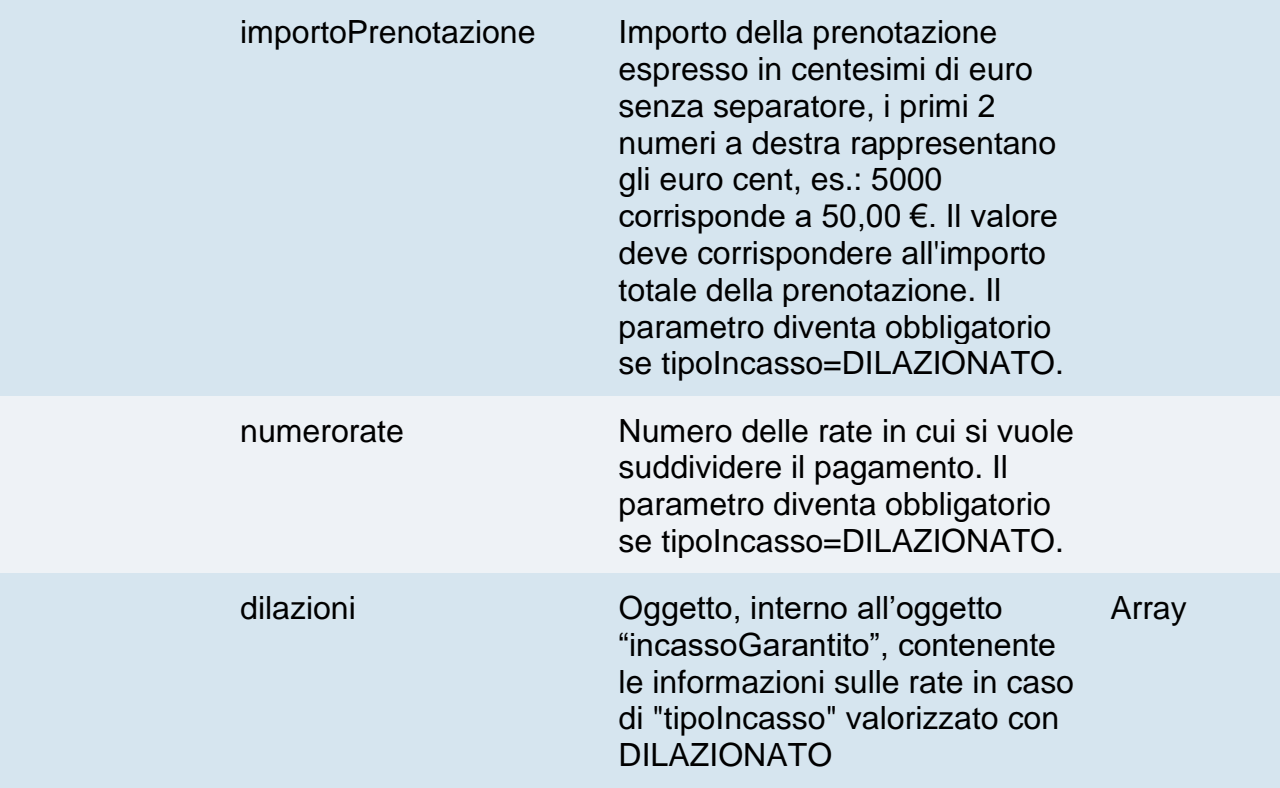

## **Oggetto dilazioni**

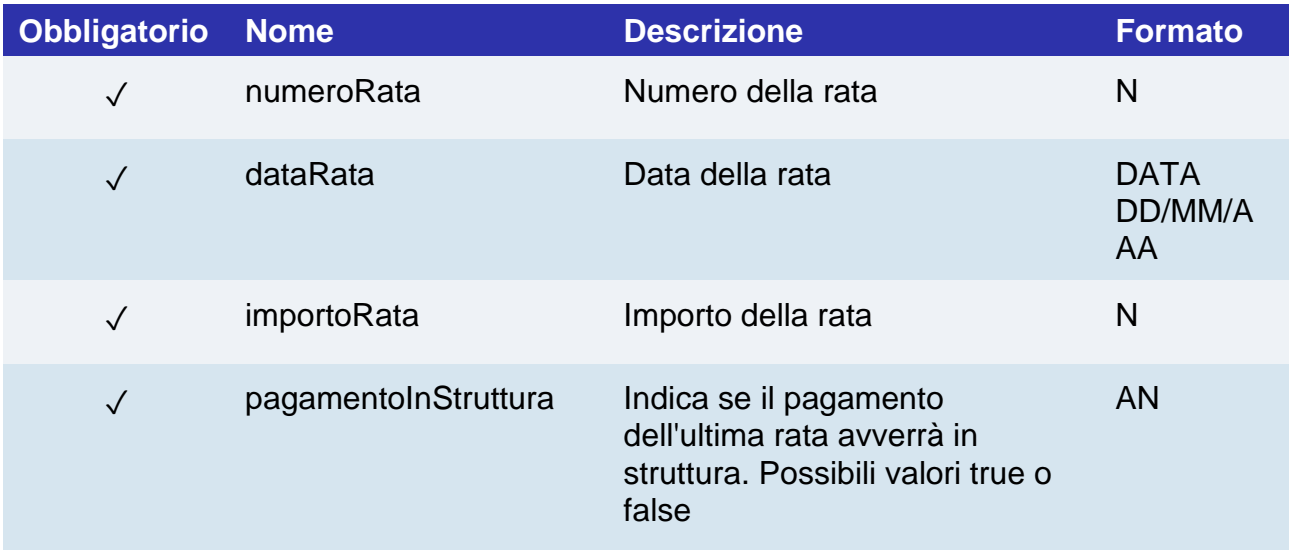

## **Calcolo MAC**

Per il messaggio di avvio transazione, la stringa da firmare dovrà contenere i seguenti campi:

- apiKey
- codiceTransazione
- tipoPrenotazione
- codicePrenotazione (da inserire se presente in richiesta)
- dataPrenotazione

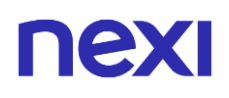

- idTermCond
- timeStamp
- chiaveSegreta

#### **UN ESEMPIO DI TALE STRINGA POTREBBE ESSERE**

*MAC = HASH SHA1(apiKey=<val>codiceTransazione=<val> tipoPrenotazione=<val>codicePrenotazione=<val>dataPrenotazione=<val> timeStamp=<val><chiaveSegreta>)*

## **Messaggio di Esito Positivo**

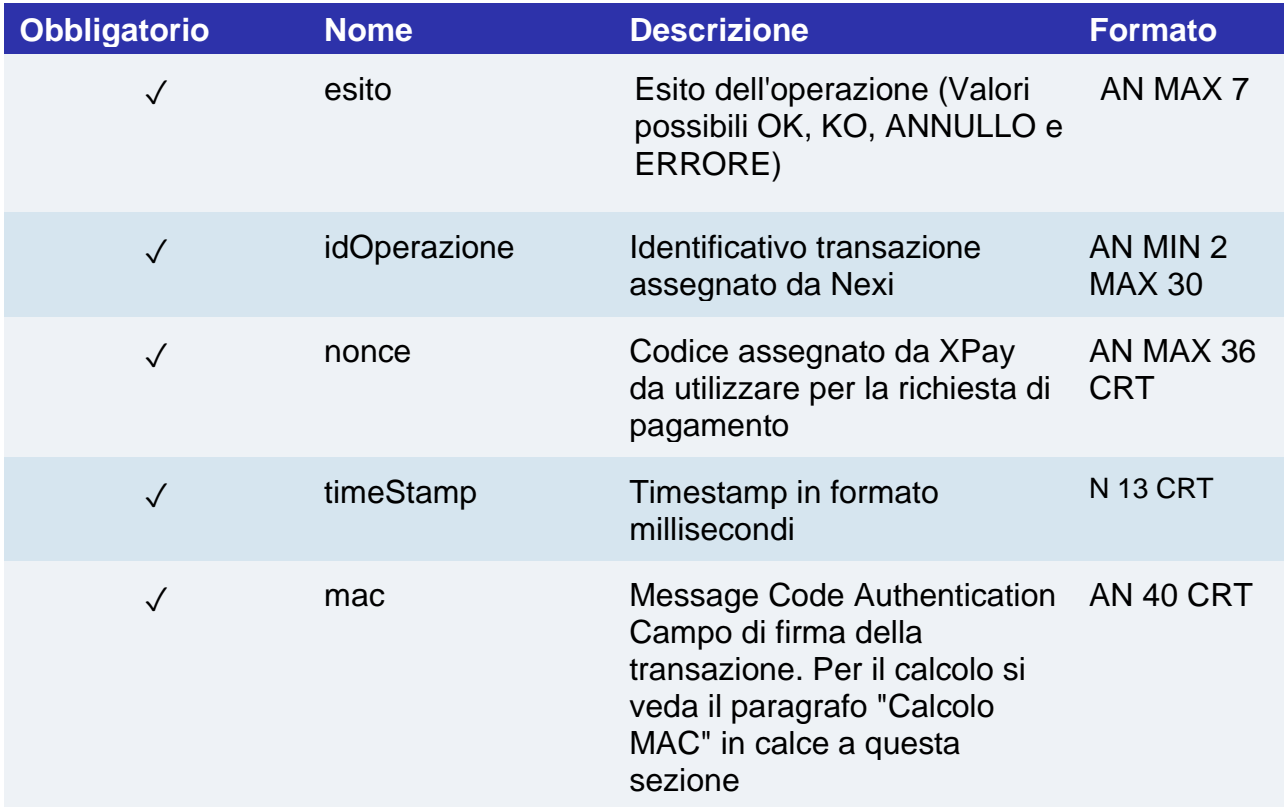

# nex

# **Messaggio di Esito Negativo**

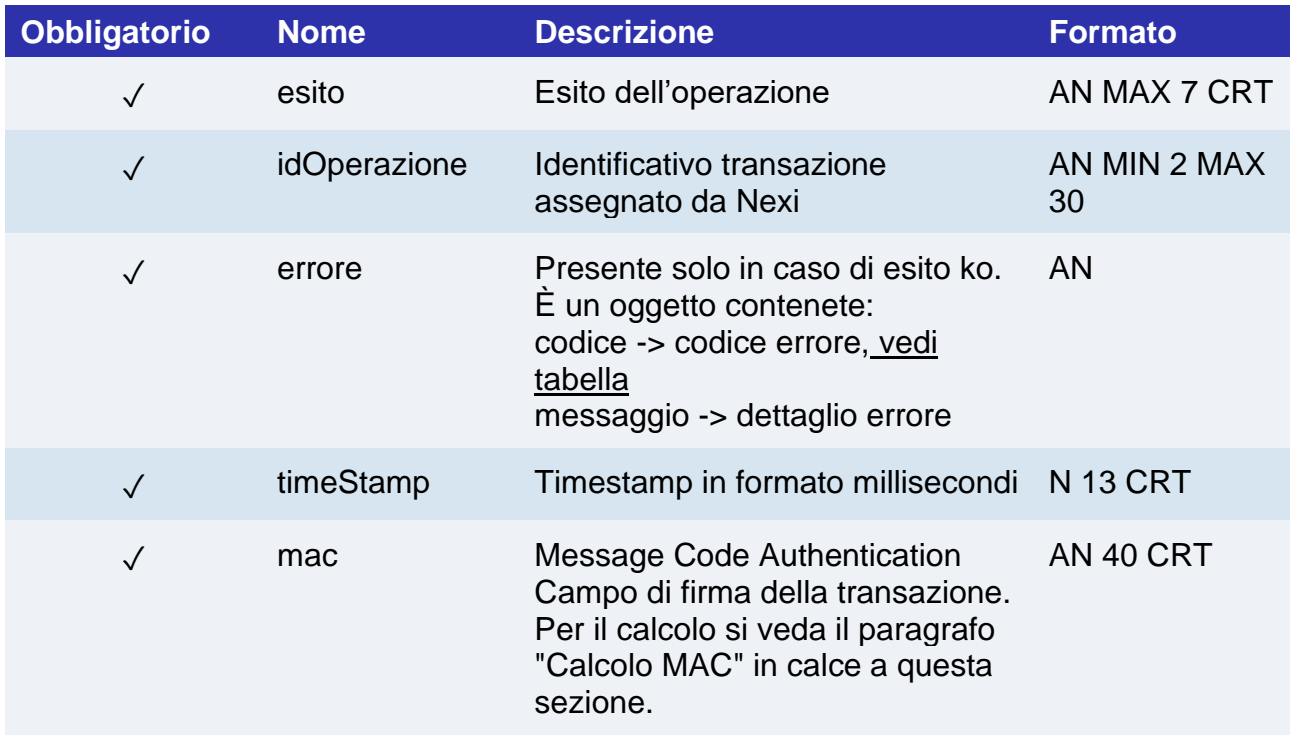

## **Calcolo MAC**

Per il messaggio di avvio transazione, la stringa da firmare dovrà contenere i seguenti campi:

- esito
- idOperazione
- xpayNonce
- timeStamp
- chiaveSegreta

## **UN ESEMPIO DI TALE STRINGA POTREBBE ESSERE**

```
MAC = HASH
```

```
SHA1(esito=<val>idOperazione=<val>xpayNonce=<val>timeStamp=<val><chiaveSegre
ta>)
```
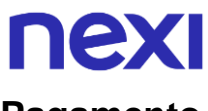

## **Pagamento**

Devi impostare una richiesta POST (il metodo GET è deprecato) con il formato di un form submission all'indirizzo

#### **URL AMBIENTE DI PRODUZIONE**

https://ecommerce.nexi.it/ecomm/ecomm/DispatcherIG

#### **URL AMBIENTE DI TEST**

https://int-ecommerce.nexi.it/ecomm/ecomm/DispatcherIG

### **Messaggio di Avvio Pagamento**

La tabella indica i campi che andranno inseriti obbligatoriamente, tramite POST con il formato di un form submission, all'URL di reindirizzamento, e relative caratteristiche.

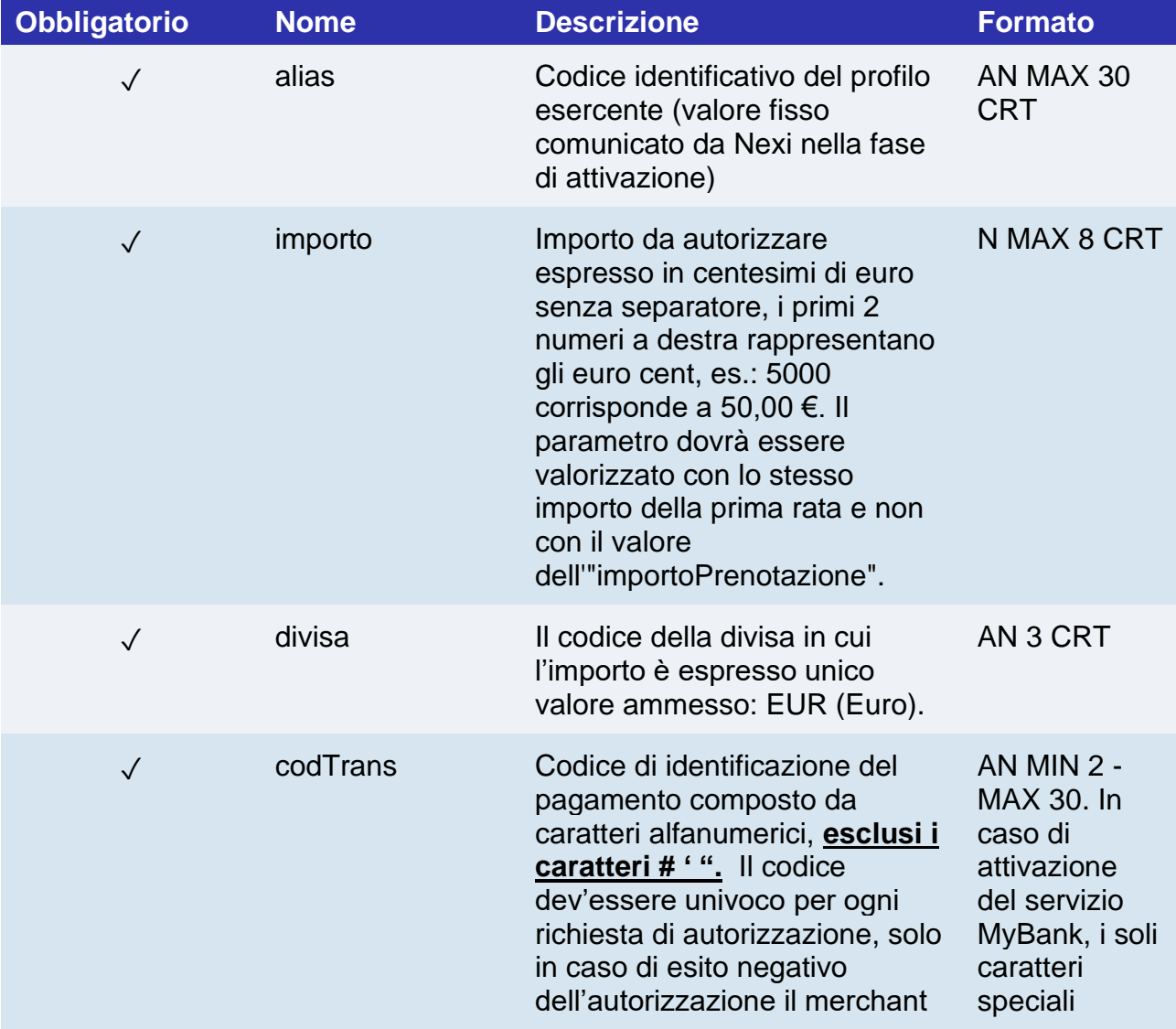

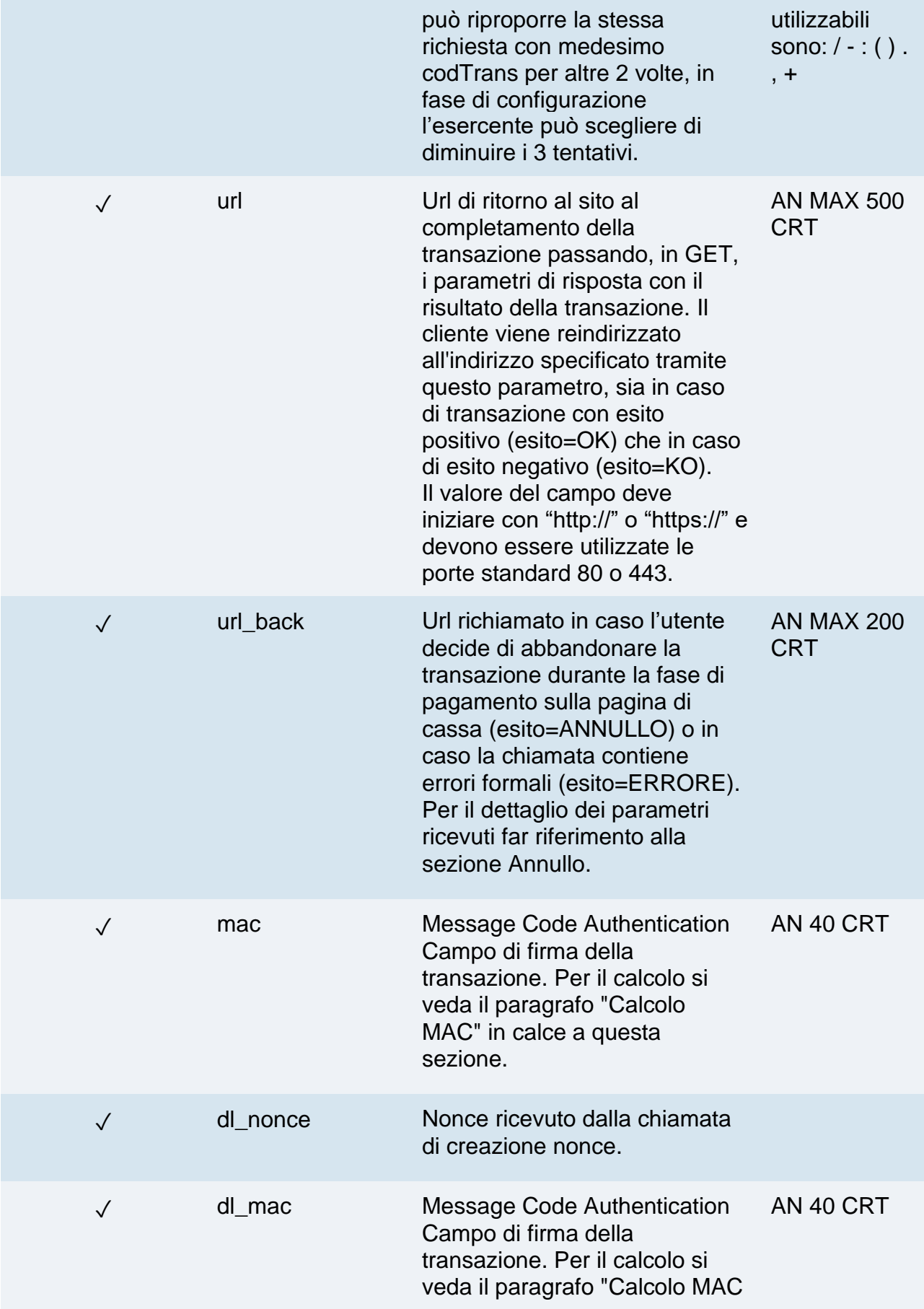

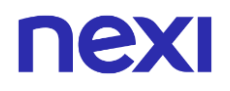

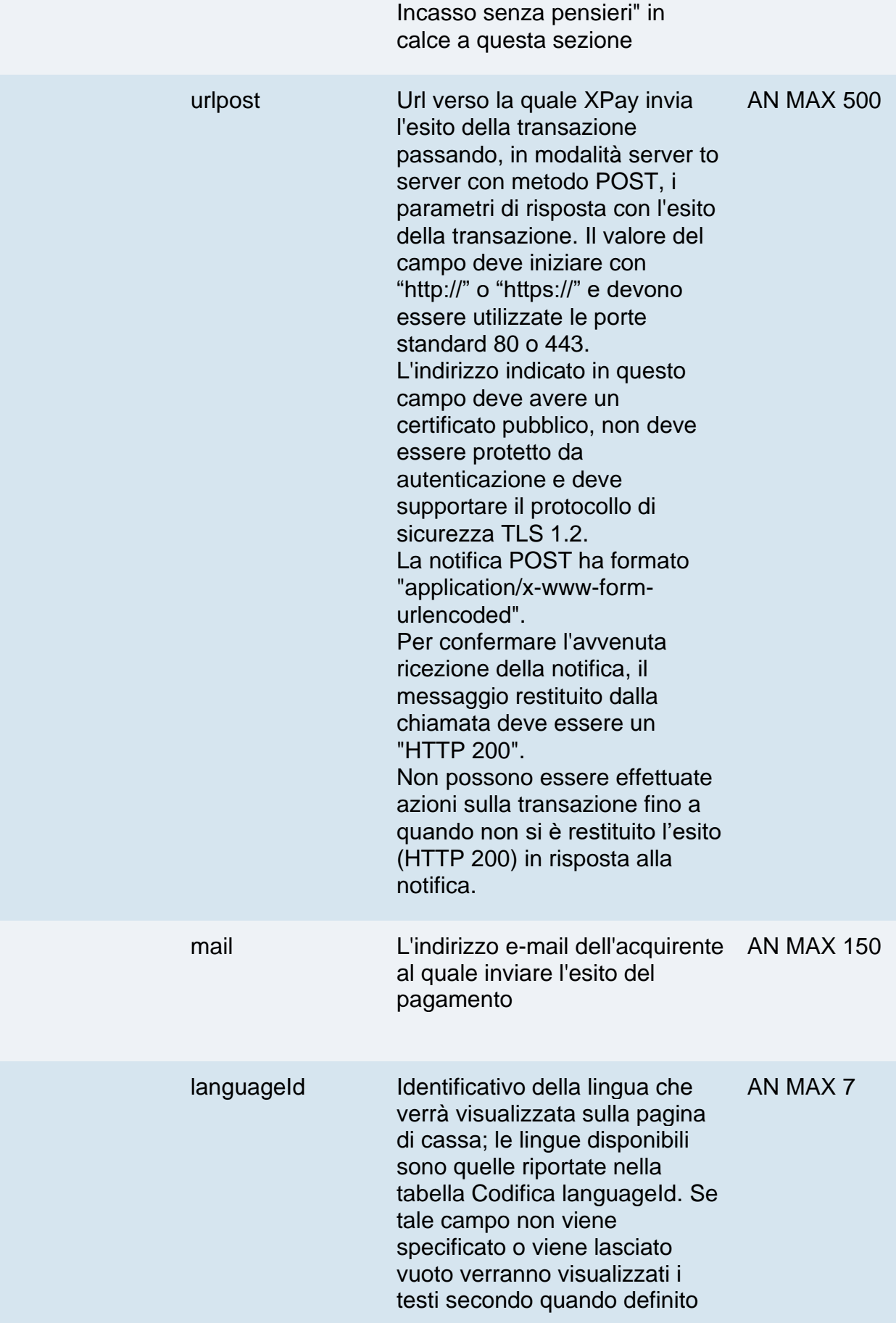

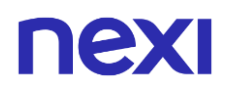

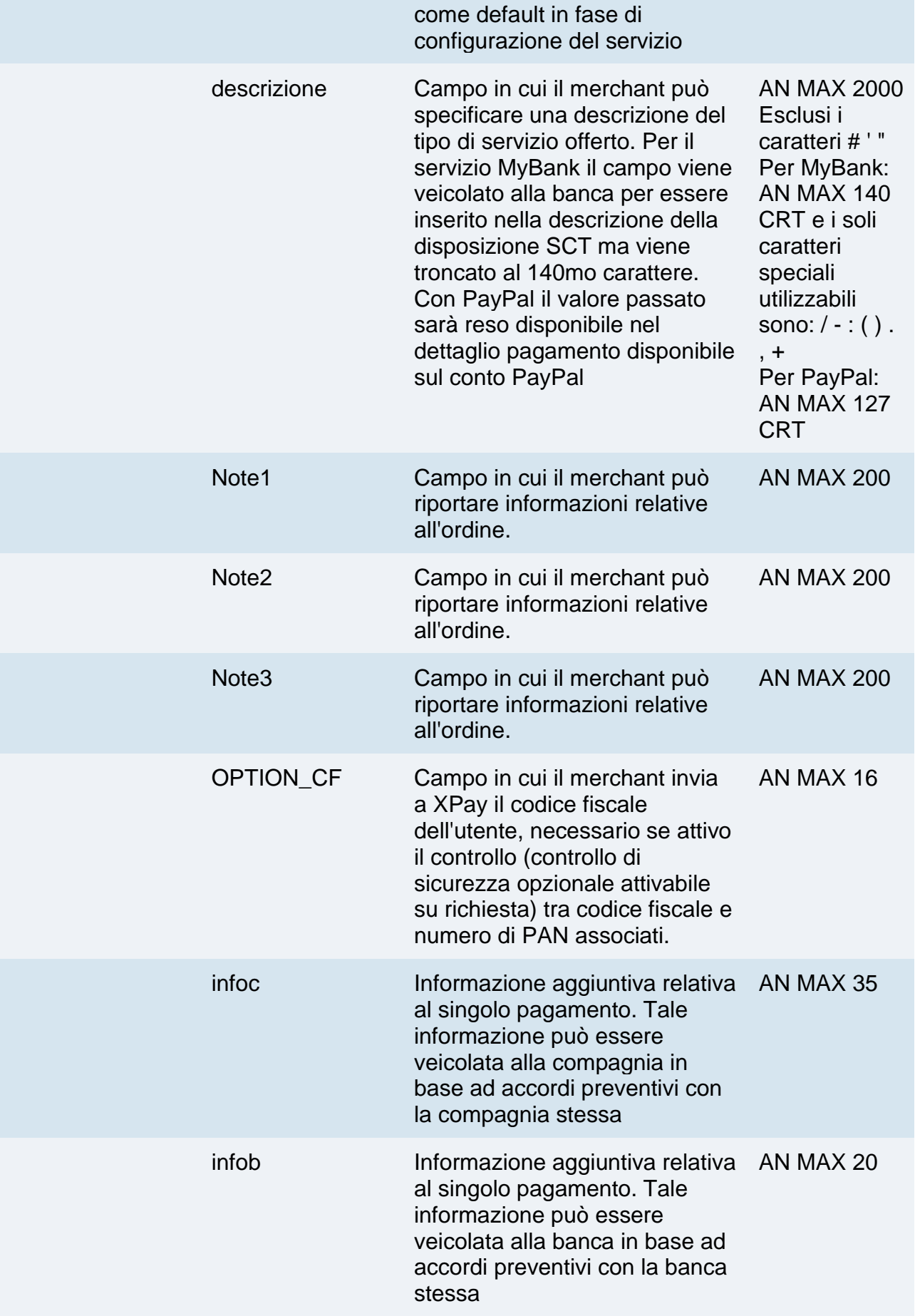

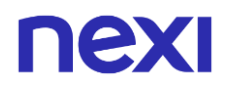

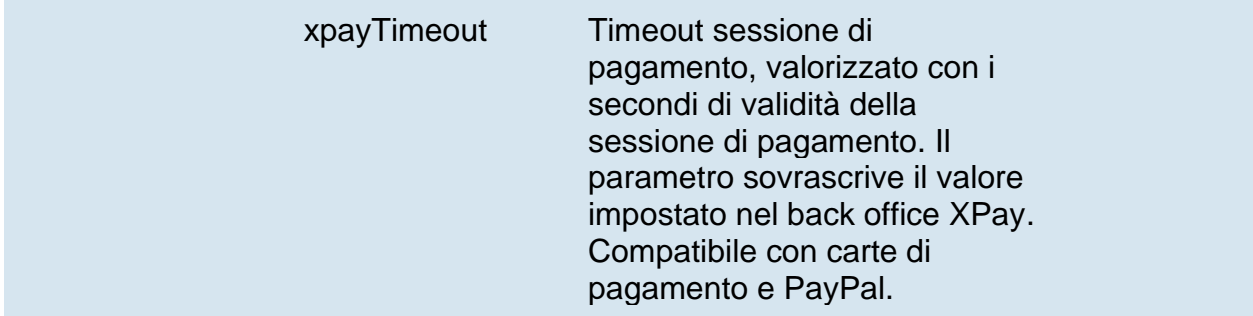

Possono essere specificati n parametri aggiuntivi che verranno restituiti nel messaggio di esito e nel messaggio di notifica. Non c'è un limite al numero di parametri aggiuntivi ma la lunghezza complessiva della stringa composta dai nomi dei parametri e il loro valore non deve superare i 4000 caratteri. Evitare i seguenti nomi di parametri perchè utilizzati da XPay: TRANSACTION\_TYPE, return-ok, tid, INFO\_PAGE, RECALL\_PAGE, back\_url, ERROR\_URL, \$EMAIL, \$NOME, \$COGNOME, EMAIL

### **3D Secure 2.2**

Per utilizzare il servizio 3D Secure 2.2 fare riferimento alla sezione **[3D Secure 2.2](https://svil-butcher-xpay.iplusservice.it/specifiche-tecniche/3dsecure2/redirezione.html)**

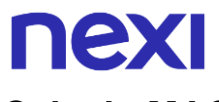

## **Calcolo MAC**

Per il messaggio di avvio transazione, la stringa da firmare dovrà contenere i seguenti campi:

- codTrans
- divisa
- importo
- chiaveSegreta

### **UN ESEMPIO DI TALE STRINGA POTREBBE ESSERE**

*MAC = HASH SHA1(codTrans=<val>divisa=<val>importo=<val><chiaveSegreta>)*

## **Calcolo MAC Incasso Senza Pensieri**

Per il messaggio di avvio transazione, la stringa da firmare dovrà contenere i seguenti campi:

- codTrans
- dl\_nonce
- chiaveSegreta

### **UN ESEMPIO DI TALE STRINGA POTREBBE ESSERE**

*MAC = HASH SHA1(codTrans=<val>dl\_nonce=<val><chiaveSegreta>)*

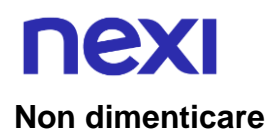

- I valori dei campi "url", "urlpost" e "url\_back" devono iniziare con "http://" o "https://"
- L'indirizzo indicato in "urlpost" deve avere un certificato pubblico e non deve essere protetto da autenticazione
- Devono essere utilizzate le porte standard 80 o 443
- Per una corretta gestione delle chiamate si ricorda di attenersi agli standard RFC 2396 e RFC 3986
- Non vanno inviati parametri relativi al framework di lavoro (es.: i VIEWSTATE per applicazioni ASP.NET)
- Per l'utilizzo del servizio Incasso Senza Pensieri tramite l'API di Back Office [Richiesta link Pay-by-Link,](https://svil-butcher-xpay.iplusservice.it/specifiche-tecniche/apibackoffice/richiestalinkpaybylink.html) è sufficiente inserire tra i parametri aggiuntivi il campo "dl\_nonce" ricevuto dall'operazione di "creaNonce".
- Il codicePrenotazione (se indicato) oppure il codiceTransazione viene utilizzato come contratto quindi deve avere una lunghezza compresa tra 5 e 30 caratteri.

La gestione dell'esito, annullo e notifica non cambia rispetto a quelli della soluzione **[Pagamento Semplice](https://svil-butcher-xpay.iplusservice.it/specifiche-tecniche/codicebase.html)**. Fare riferimento alle sezioni corrispondenti per consultare i parametri restituiti.

# **Pagamenti ricorrenti**

L'integrazione di questa soluzione consente all'esercente di tokenizzare i dati della carta del cliente, in modo da poter effettuare delle ricorrenze per abbonamenti o altri servizi.

Per utilizzare questa modalità è necessario inviare il seguente parametro in fase di creazione nonce:

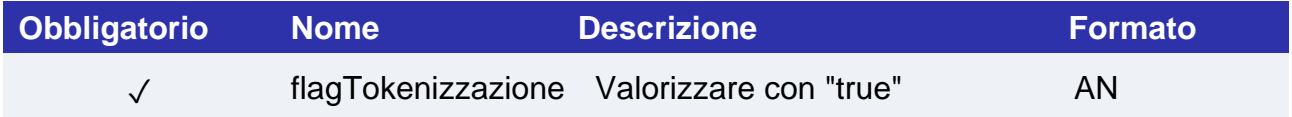

E inviare i seguenti parametri in fase di primo pagamento:

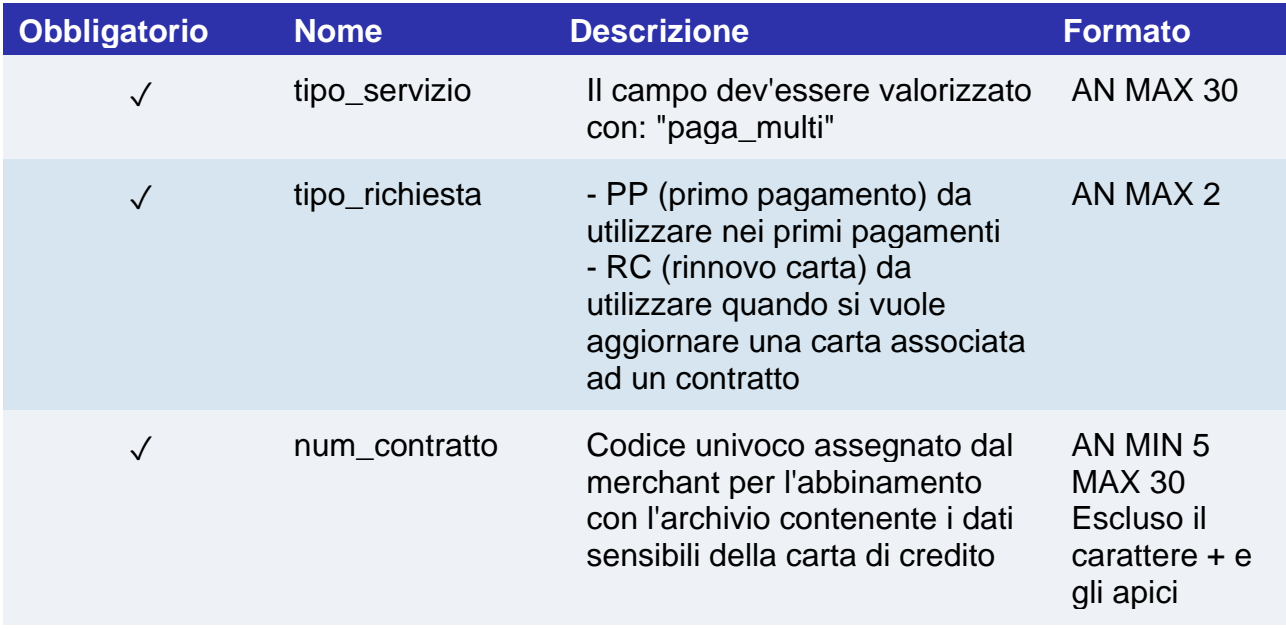

Per i pagamenti successivi fare riferimento alla sezione **[Pagamenti Successivi](https://svil-butcher-xpay.iplusservice.it/specifiche-tecniche/pagamentoricorrente/pagamentisuccessivi.html)**

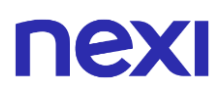

## **Pagamenti OneClick**

L'integrazione di questa soluzione consente al cliente finale di memorizzare i dati della propria carta di credito, ed utilizzarli successivamente per effettuare gli acquisti con pochi click.

Per utilizzare questa modalità è necessario inviare il seguente parametro in fase di creazione nonce:

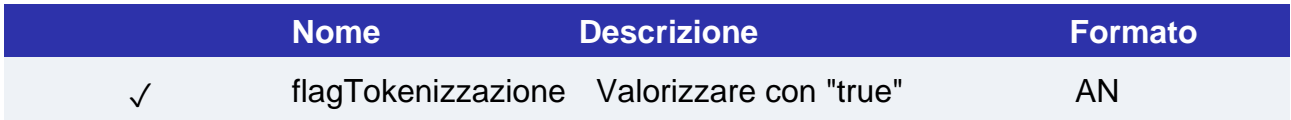

E inviare i seguenti parametri in fase di primo pagamento:

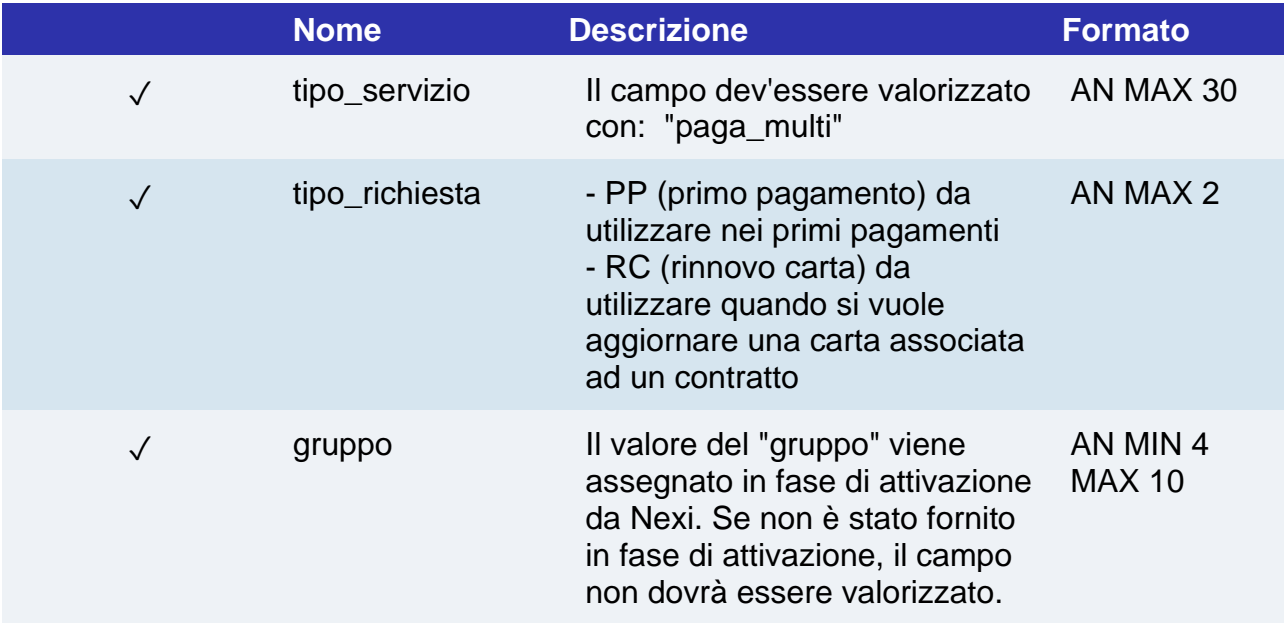

Per eseguire i pagamenti successivi OneClick, è necessario eseguire una richiesta di pagamento identica al primo pagamento passando lo stesso "num\_contratto" e valorizzando il parametro "tipo\_richiesta" con "PR".

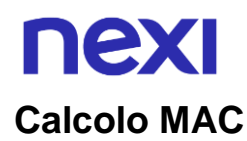

### Con questa modalità il MAC del pagamento dovrà essere calcolato nel seguente modo:

- codTrans
- divisa
- importo
- gruppo
- num\_contratto
- chiaveSegreta

### **UN ESEMPIO DI TALE STRINGA POTREBBE ESSERE**

*MAC = HASH SHA1(codTrans=<val> divisa=<val>importo=<val>gruppo=<val>num\_contratto=<val><chiaveSegreta>)*

# Prepagato non Rimborsabile

Prenotazione con pagamento anticipato. Non è possibile effettuare alcun tipo di rimborso.

#### **Esempi su GitHub: [https://github.com/NexiPayments/XPay/tree/master/incasso](https://github.com/NexiPayments/XPay/tree/master/incasso-senza-pensieri/pagamento-api/prepagato-non-rimborsabile)[senza-pensieri/pagamento-api/prepagato-non-rimborsabile](https://github.com/NexiPayments/XPay/tree/master/incasso-senza-pensieri/pagamento-api/prepagato-non-rimborsabile)**

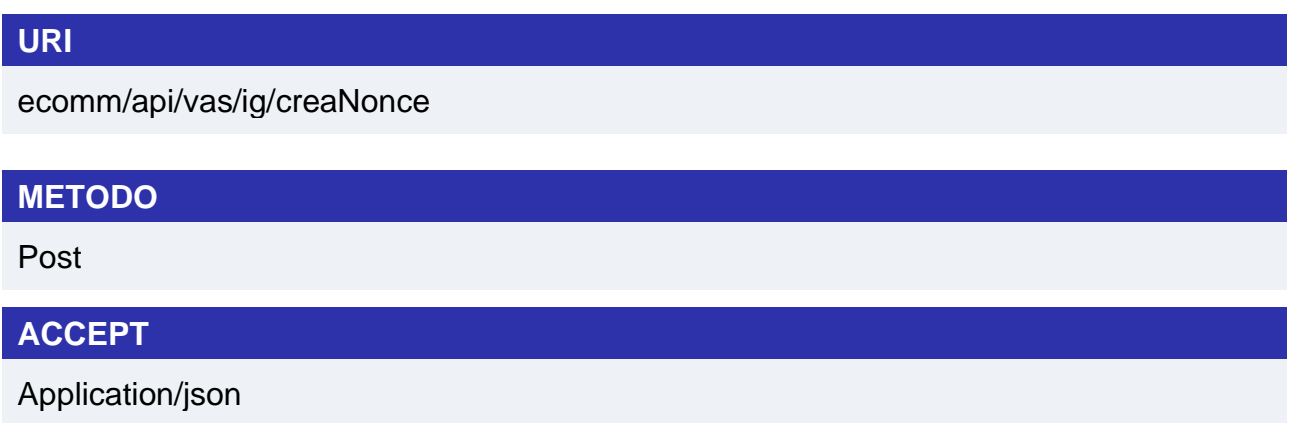

## **Messaggio di Avvio Pagamento**

La tabella indica i campi che andranno inseriti obbligatoriamente, tramite POST con il formato di un form submission, all'URL di reindirizzamento, e relative caratteristiche.

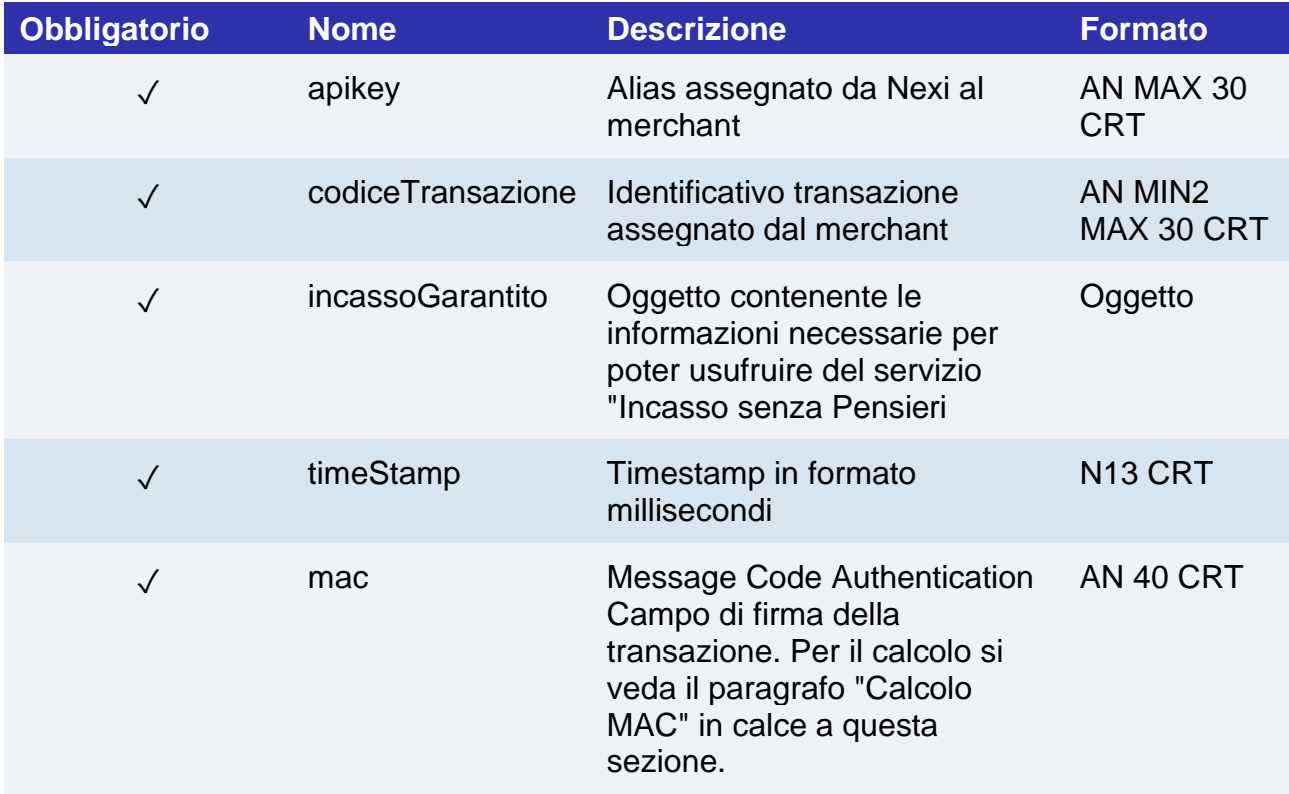

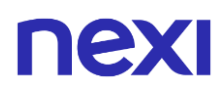

# **Oggetto IncassoGarantito**

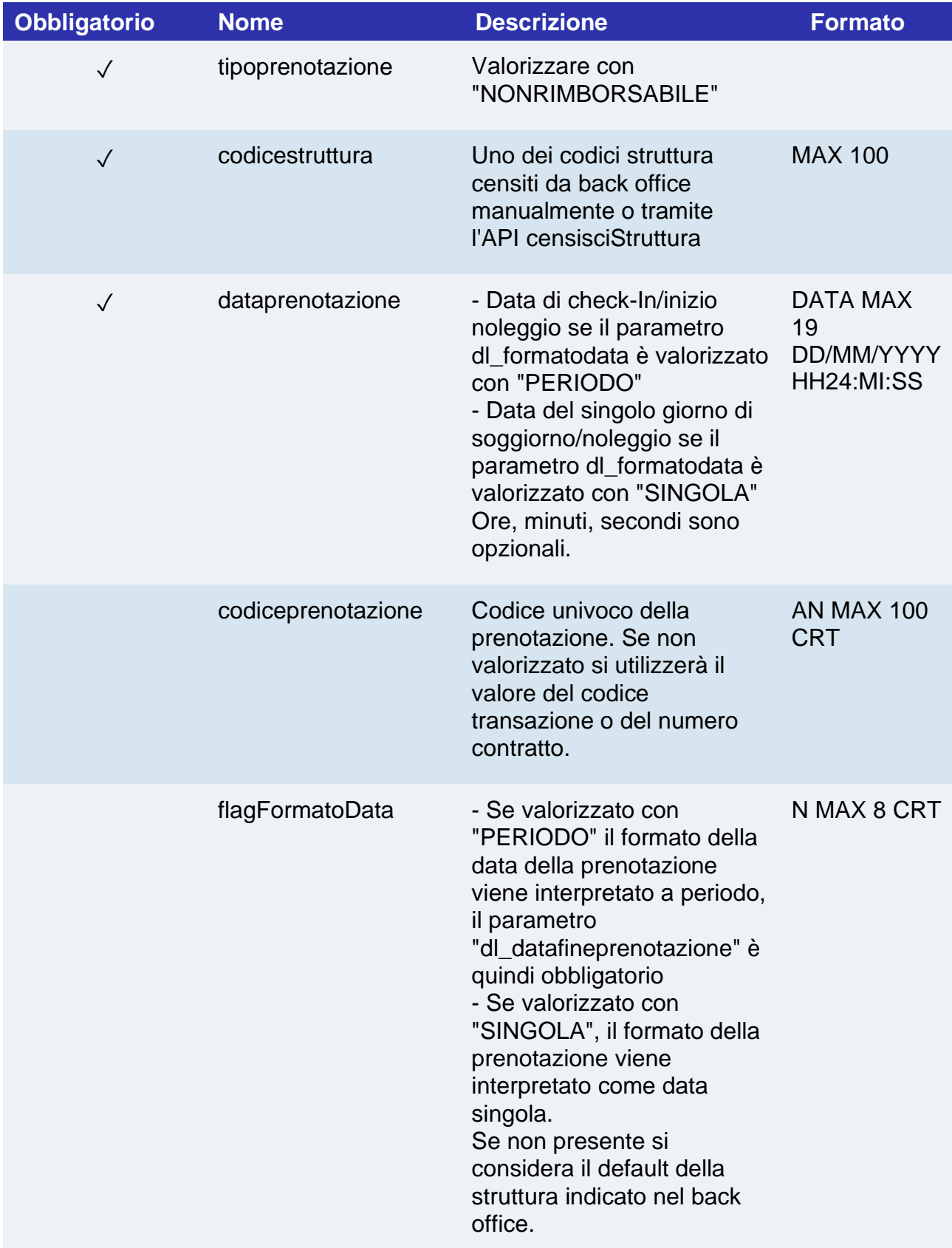
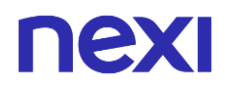

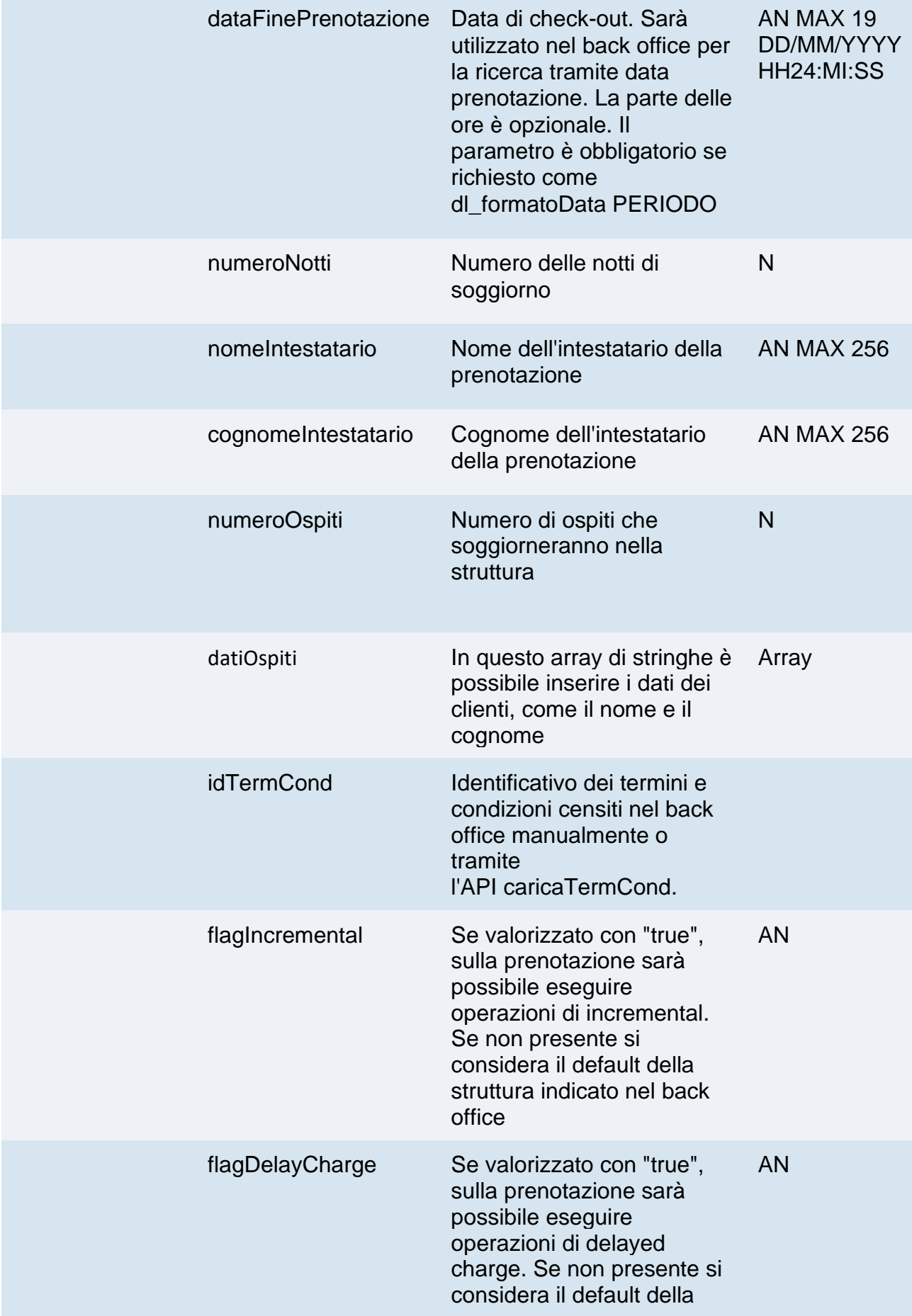

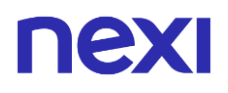

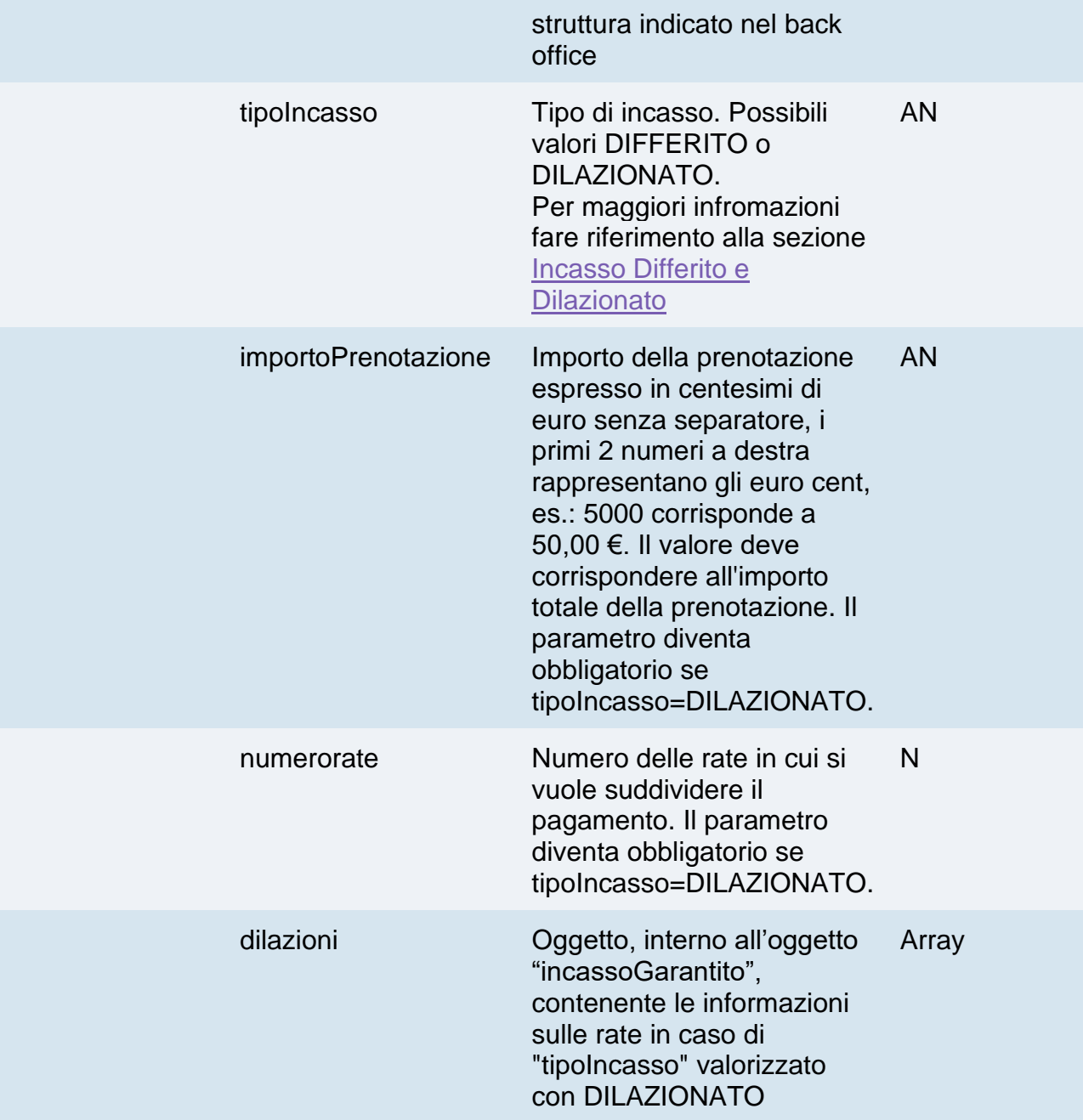

## **Oggetto dilazioni**

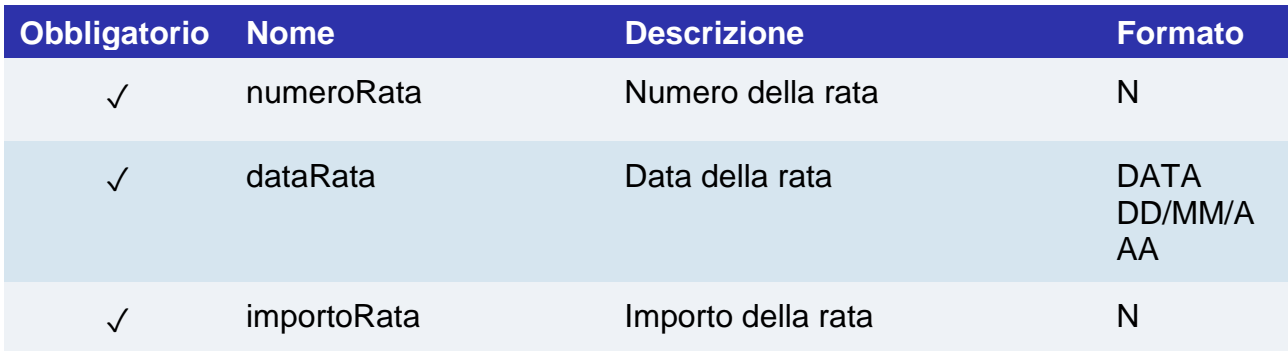

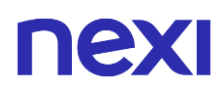

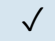

✓ pagamentoInStruttura Indica se il pagamento dell'ultima rata avverrà in struttura. Possibili valori true o false

AN

## **Calcolo MAC**

Per il messaggio di avvio transazione, la stringa da firmare dovrà contenere i seguenti campi:

- apiKey
- codiceTransazione
- tipoPrenotazione
- codicePrenotazione (da inserire se presente in richiesta)
- dataPrenotazione
- timeStamp
- chiaveSegreta

#### **UN ESEMPIO DI TALE STRINGA POTREBBE ESSERE**

*MAC = HASH SHA1(apiKey=<val>codiceTransazione=<val> tipoPrenotazione=<val>codicePrenotazione=<val>dataPrenotazione=<val> timeStamp=<val><chiaveSegreta>)*

## **Messaggio di Esito Positivo**

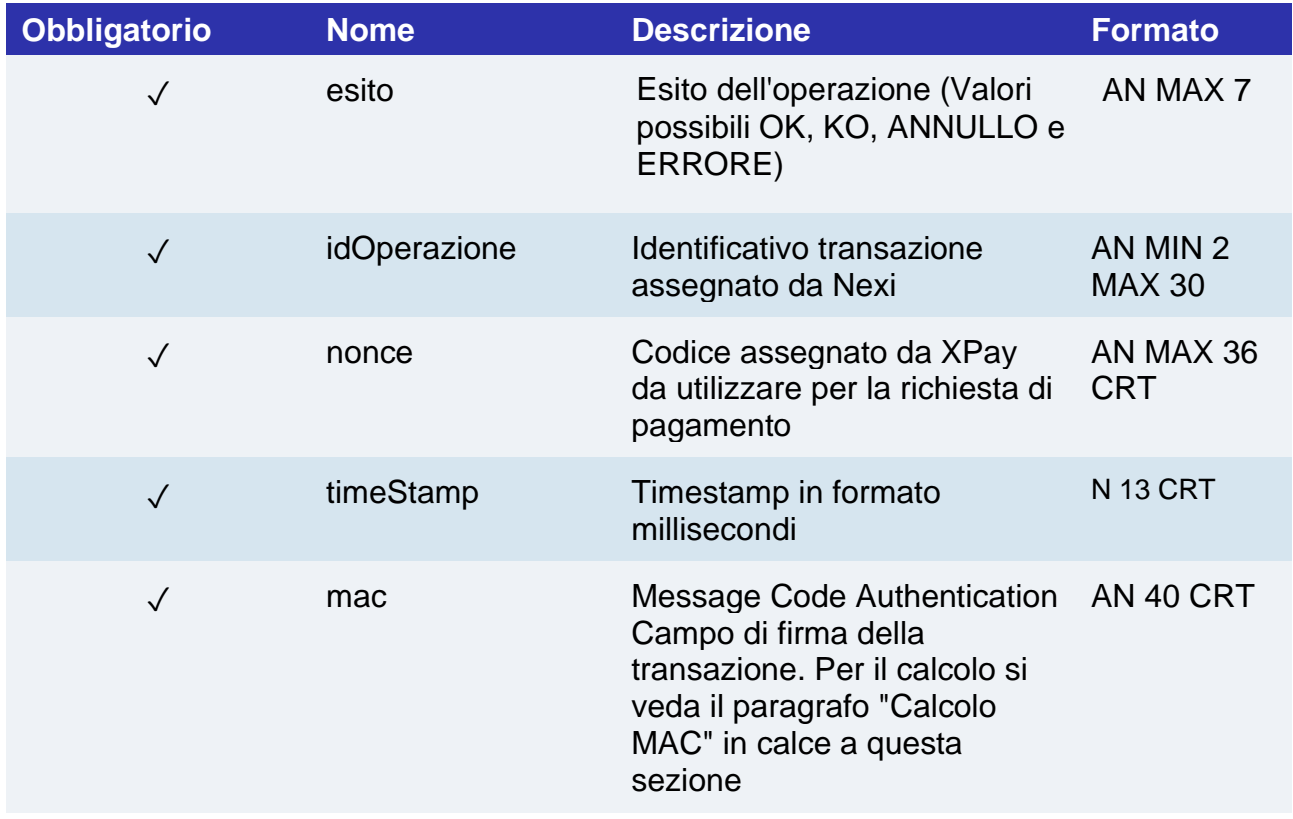

## **Messaggio di Esito Negativo**

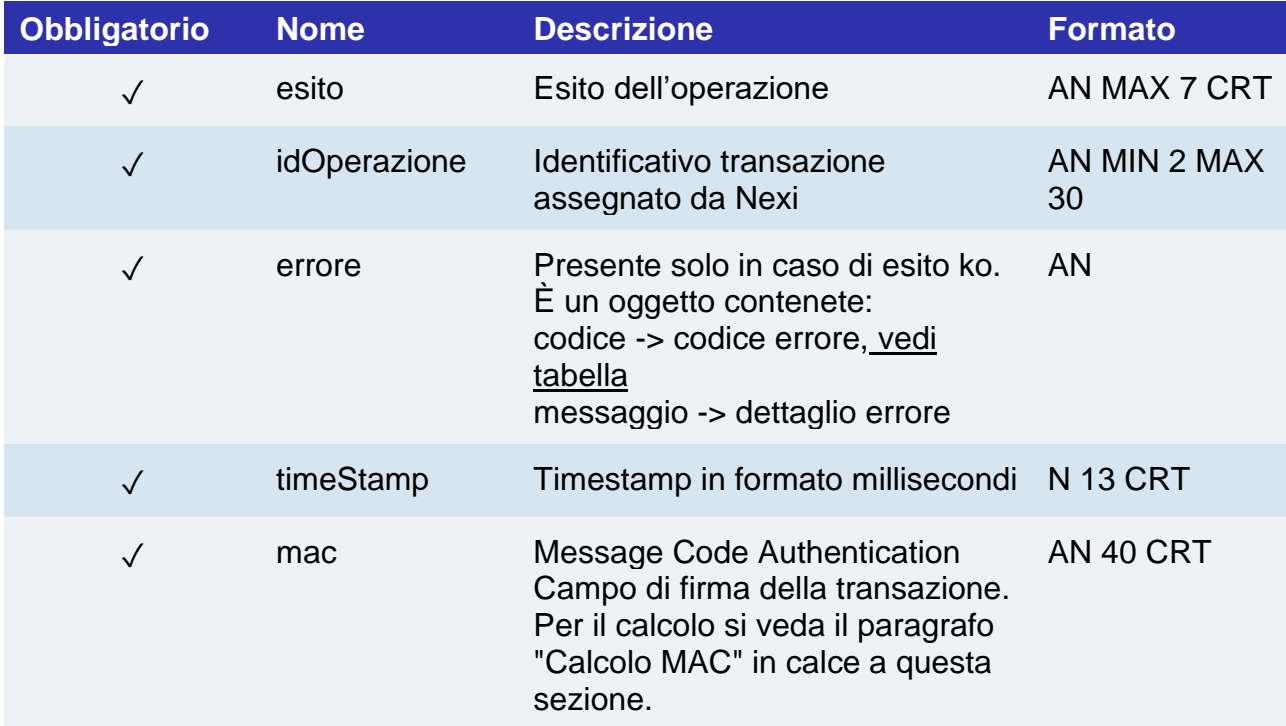

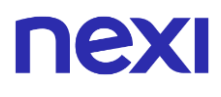

## **Calcolo MAC**

Per il messaggio di avvio transazione, la stringa da firmare dovrà contenere i seguenti campi:

- esito
- idOperazione
- xpayNonce
- timeStamp
- chiaveSegreta

### **UN ESEMPIO DI TALE STRINGA POTREBBE ESSERE**

*MAC = HASH SHA1(esito=<val>idOperazione=<val>xpayNonce=<val>timeStamp=<val><chiaveSegre ta>)*

## **Pagamento**

Devi impostare una richiesta POST (il metodo GET è deprecato) con il formato di un form submission all'indirizzo

### **URL AMBIENTE DI PRODUZIONE**

https://ecommerce.nexi.it/ecomm/ecomm/DispatcherIG

### **URL AMBIENTE DI TEST**

https://int-ecommerce.nexi.it/ecomm/ecomm/DispatcherIG

## **Messaggio di Avvio Pagamento**

La tabella indica i campi che andranno inseriti obbligatoriamente, tramite POST con il formato di un form submission, all'URL di reindirizzamento, e relative caratteristiche.

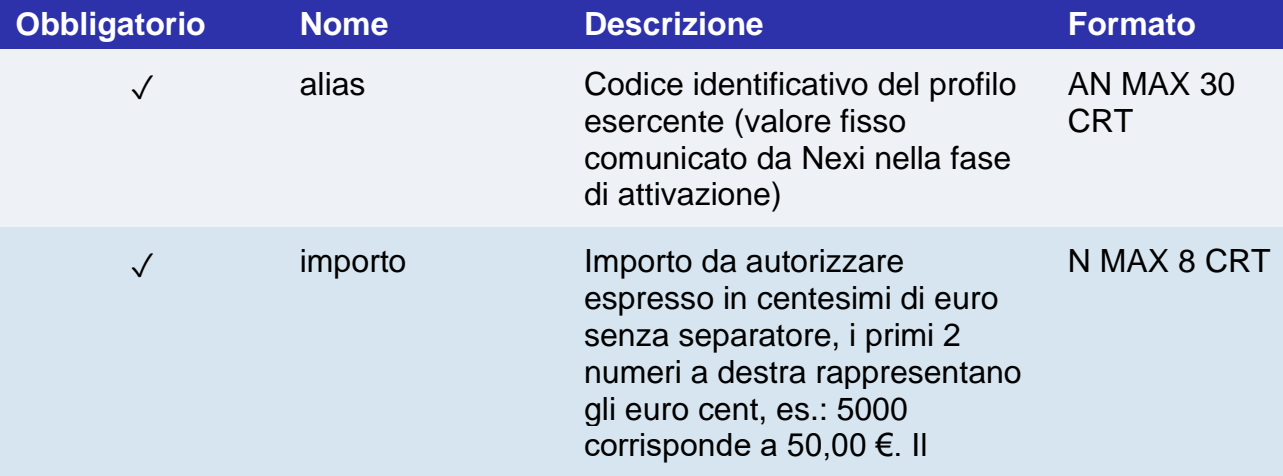

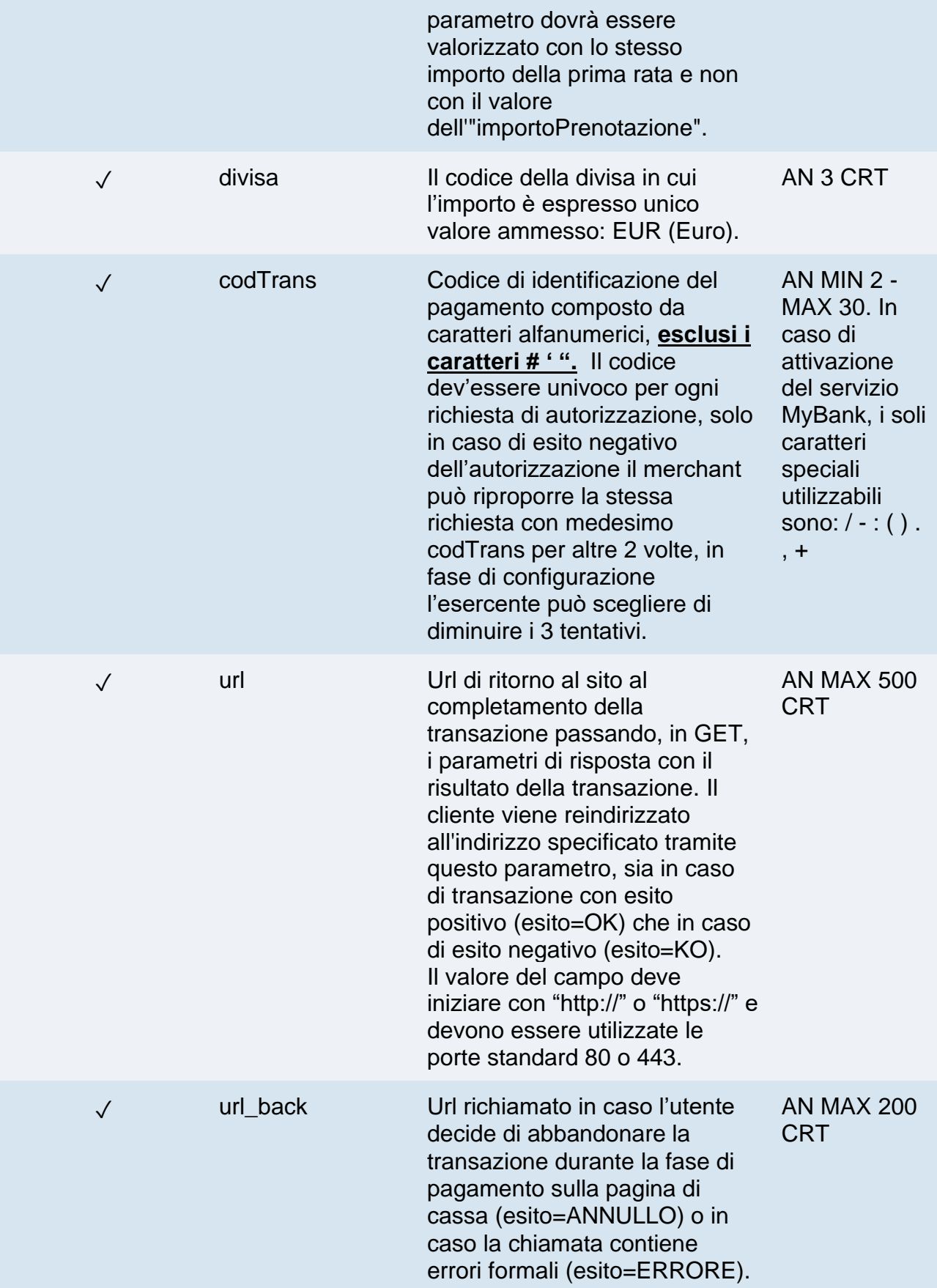

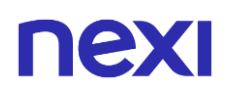

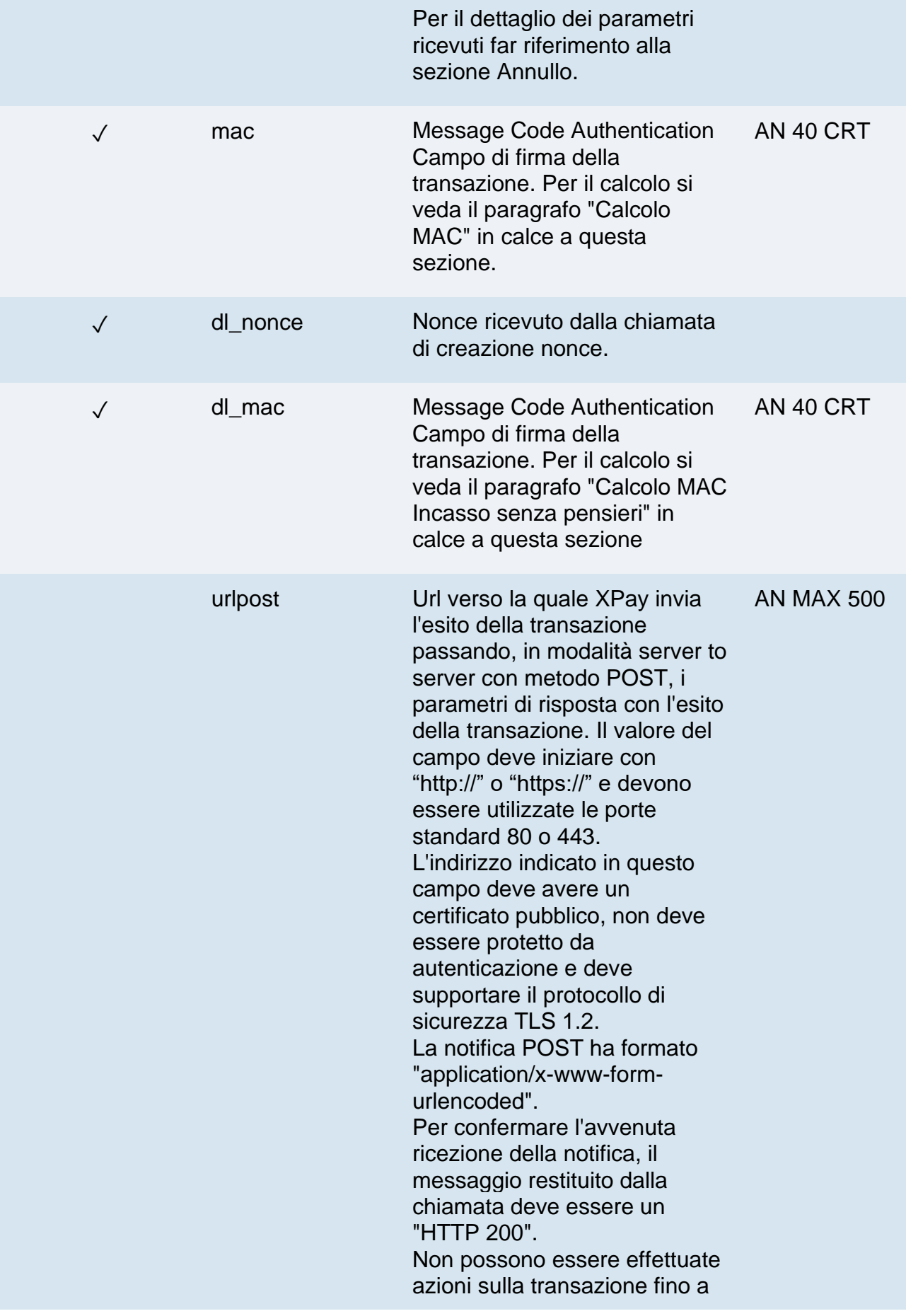

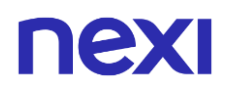

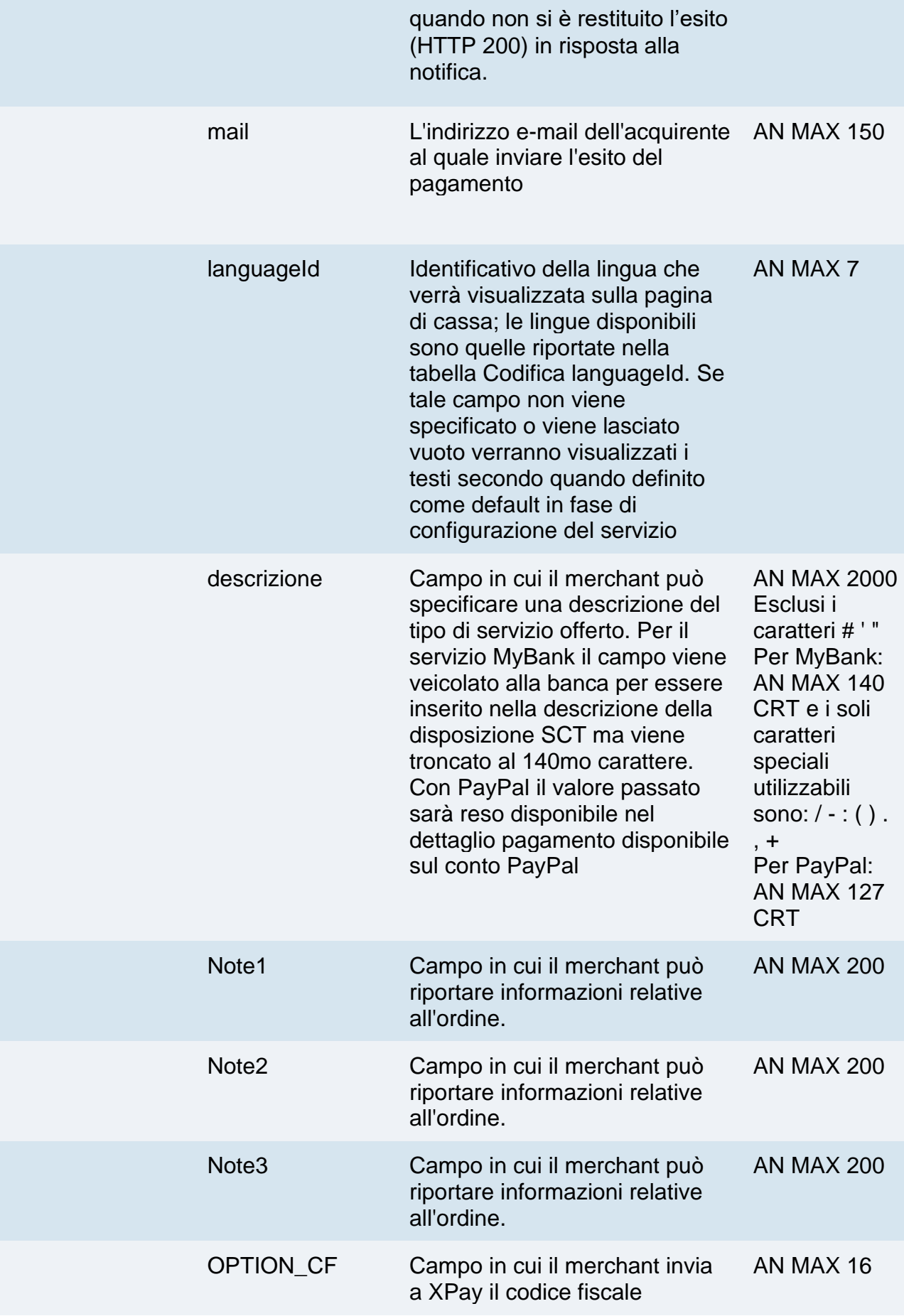

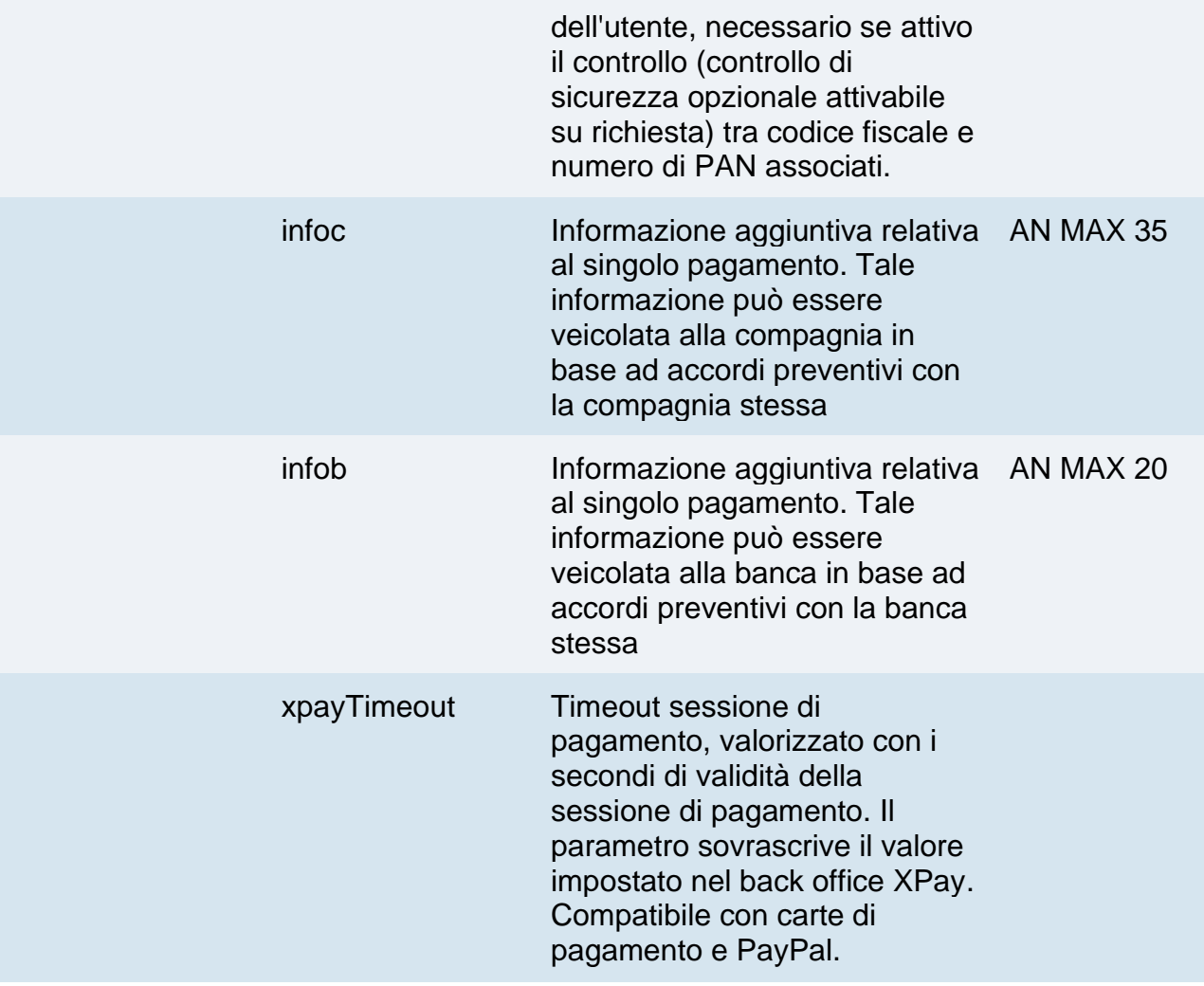

Possono essere specificati n parametri aggiuntivi che verranno restituiti nel messaggio di esito e nel messaggio di notifica. Non c'è un limite al numero di parametri aggiuntivi ma la lunghezza complessiva della stringa composta dai nomi dei parametri e il loro valore non deve superare i 4000 caratteri. Evitare i seguenti nomi di parametri perchè utilizzati da XPay: TRANSACTION\_TYPE, return-ok, tid, INFO\_PAGE, RECALL\_PAGE, back\_url, ERROR\_URL, \$EMAIL, \$NOME, \$COGNOME, EMAIL

## **3D Secure 2.2**

Per utilizzare il servizio 3D Secure 2.2 fare riferimento alla sezione **[3D Secure 2.2](https://svil-butcher-xpay.iplusservice.it/specifiche-tecniche/3dsecure2/redirezione.html)**

## **Calcolo MAC**

Per il messaggio di avvio transazione, la stringa da firmare dovrà contenere i seguenti campi:

- codTrans
- divisa
- importo

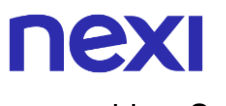

• chiaveSegreta

### **UN ESEMPIO DI TALE STRINGA POTREBBE ESSERE**

*MAC = HASH SHA1(codTrans=<val>divisa=<val>importo=<val><chiaveSegreta>)*

### **Calcolo MAC Incasso Senza Pensieri**

Per il messaggio di avvio transazione, la stringa da firmare dovrà contenere i seguenti campi:

- codTrans
- dl\_nonce
- chiaveSegreta

#### **UN ESEMPIO DI TALE STRINGA POTREBBE ESSERE**

*MAC = HASH SHA1(codTrans=<val>dl\_nonce=<val><chiaveSegreta>)*

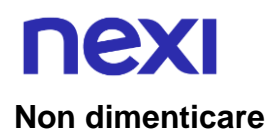

- I valori dei campi "url", "urlpost" e "url\_back" devono iniziare con "http://" o "https://"
- L'indirizzo indicato in "urlpost" deve avere un certificato pubblico e non deve essere protetto da autenticazione
- Devono essere utilizzate le porte standard 80 o 443
- Per una corretta gestione delle chiamate si ricorda di attenersi agli standard RFC 2396 e RFC 3986
- Non vanno inviati parametri relativi al framework di lavoro (es.: i VIEWSTATE per applicazioni ASP.NET)
- Per l'utilizzo del servizio Incasso Senza Pensieri tramite l'API di Back Office [Richiesta link Pay-by-Link,](https://svil-butcher-xpay.iplusservice.it/specifiche-tecniche/apibackoffice/richiestalinkpaybylink.html) è sufficiente inserire tra i parametri aggiuntivi il campo "dl\_nonce" ricevuto dall'operazione di "creaNonce".
- Il codicePrenotazione (se indicato) oppure il codiceTransazione viene utilizzato come contratto quindi deve avere una lunghezza compresa tra 5 e 30 caratteri.

La gestione dell'esito, annullo e notifica non cambia rispetto a quelli della soluzione **[Pagamento Semplice](https://svil-butcher-xpay.iplusservice.it/specifiche-tecniche/codicebase.html)**. Fare riferimento alle sezioni corrispondenti per consultare i parametri restituiti.

## **Pagamenti ricorrenti**

L'integrazione di questa soluzione consente all'esercente di tokenizzare i dati della carta del cliente, in modo da poter effettuare delle ricorrenze per abbonamenti o altri servizi.

Per utilizzare questa modalità è necessario inviare il seguente parametro in fase di creazione nonce:

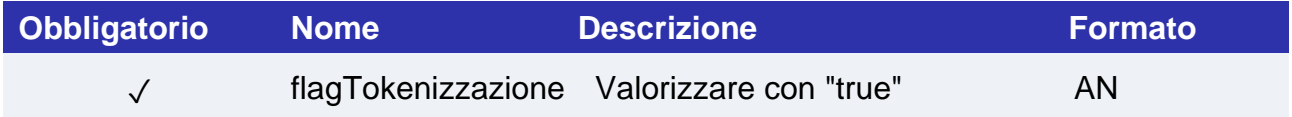

E inviare i seguenti parametri in fase di primo pagamento:

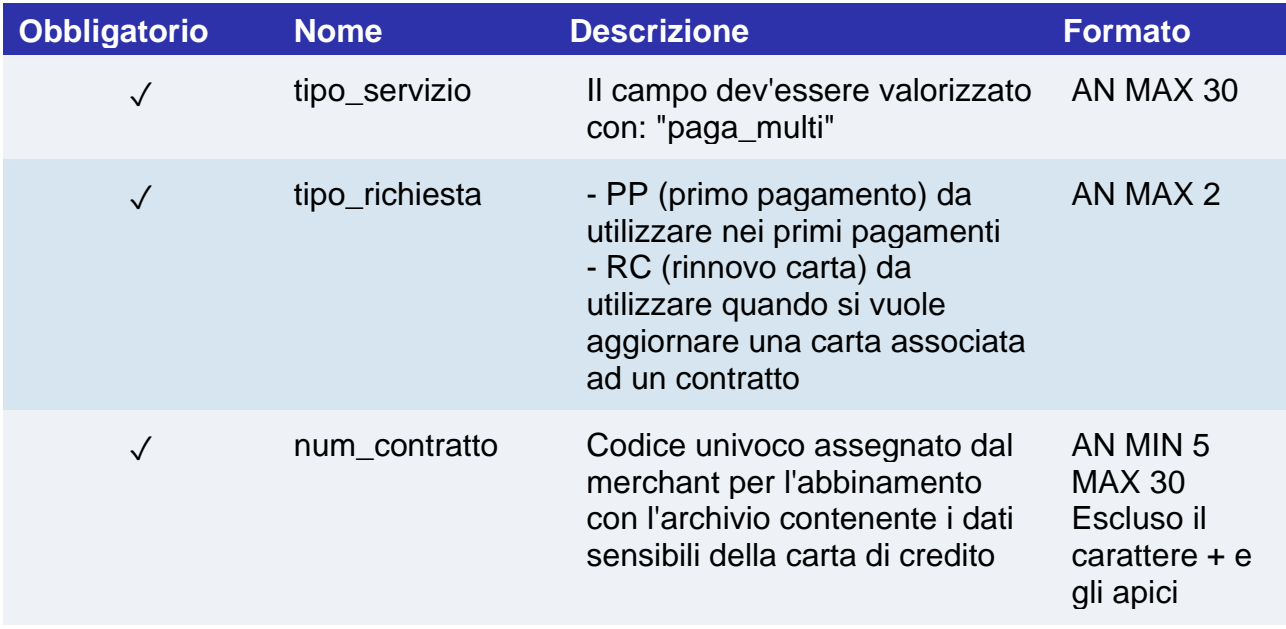

Per i pagamenti successivi fare riferimento alla sezione **[Pagamenti Successivi](https://svil-butcher-xpay.iplusservice.it/specifiche-tecniche/pagamentoricorrente/pagamentisuccessivi.html)**

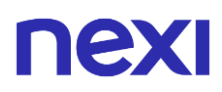

## **Pagamenti OneClick**

L'integrazione di questa soluzione consente al cliente finale di memorizzare i dati della propria carta di credito, ed utilizzarli successivamente per effettuare gli acquisti con pochi click.

Per utilizzare questa modalità è necessario inviare il seguente parametro in fase di creazione nonce:

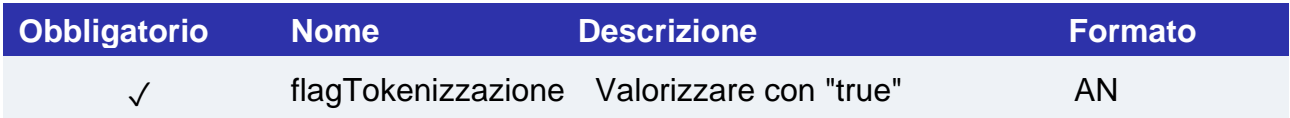

E inviare i seguenti parametri in fase di primo pagamento:

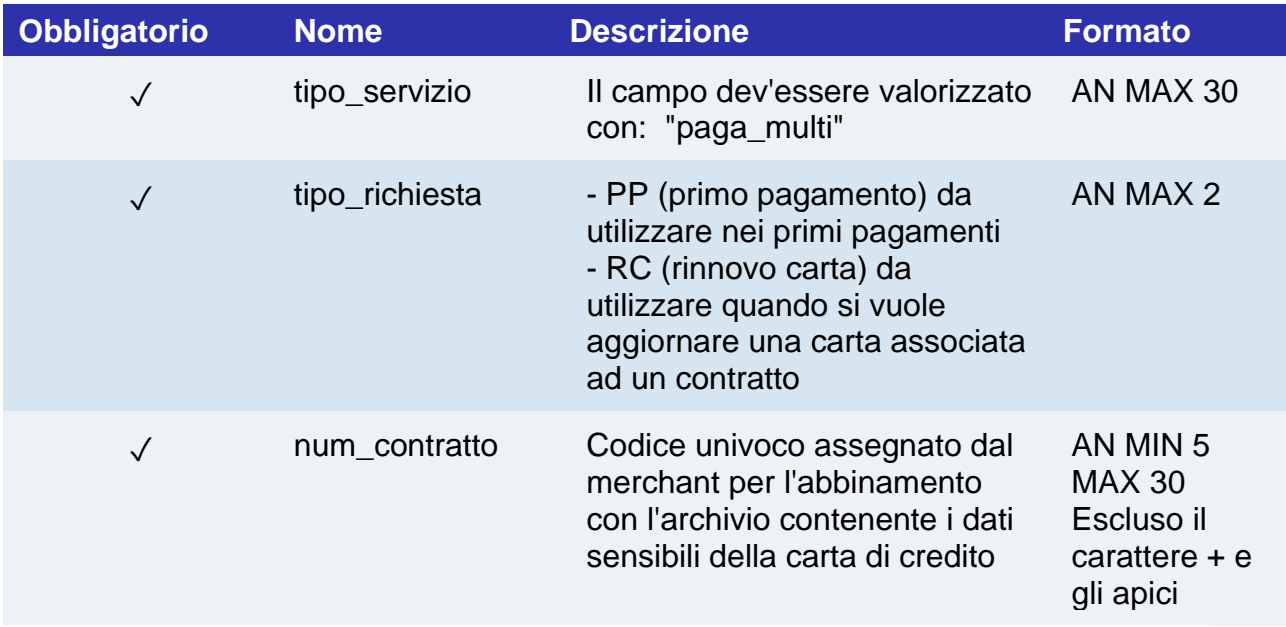

Per eseguire i pagamenti successivi OneClick, è necessario eseguire una richiesta di pagamento identica al primo pagamento passando lo stesso "num\_contratto" e valorizzando il parametro "tipo\_richiesta" con "PR".

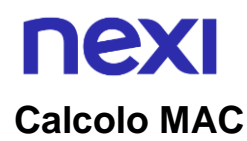

### Con questa modalità il MAC del pagamento dovrà essere calcolato nel seguente modo:

- codTrans
- divisa
- importo
- gruppo
- num\_contratto
- chiaveSegreta

### **UN ESEMPIO DI TALE STRINGA POTREBBE ESSERE**

*MAC = HASH SHA1(codTrans=<val> divisa=<val>importo=<val>gruppo=<val>num\_contratto=<val><chiaveSegreta>)*

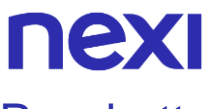

## **Pacchetto**

Tipologia di prenotazione dedicata ai tour operator.

**Esempi su GitHub: [https://github.com/NexiPayments/XPay/tree/master/incasso](https://github.com/NexiPayments/XPay/tree/master/incasso-senza-pensieri/pagamento-api/prepagato-rimborsabile)[senza-pensieri/pagamento-api/prepagato-rimborsabile](https://github.com/NexiPayments/XPay/tree/master/incasso-senza-pensieri/pagamento-api/prepagato-rimborsabile)**

## **URI** ecomm/api/vas/ig/creaNonce **METODO** Post **ACCEPT** Application/json

## **Messaggio di Avvio**

La tabella indica i campi che andranno inseriti obbligatoriamente, tramite POST con il formato di un form submission, all'URL di reindirizzamento, e relative caratteristiche.

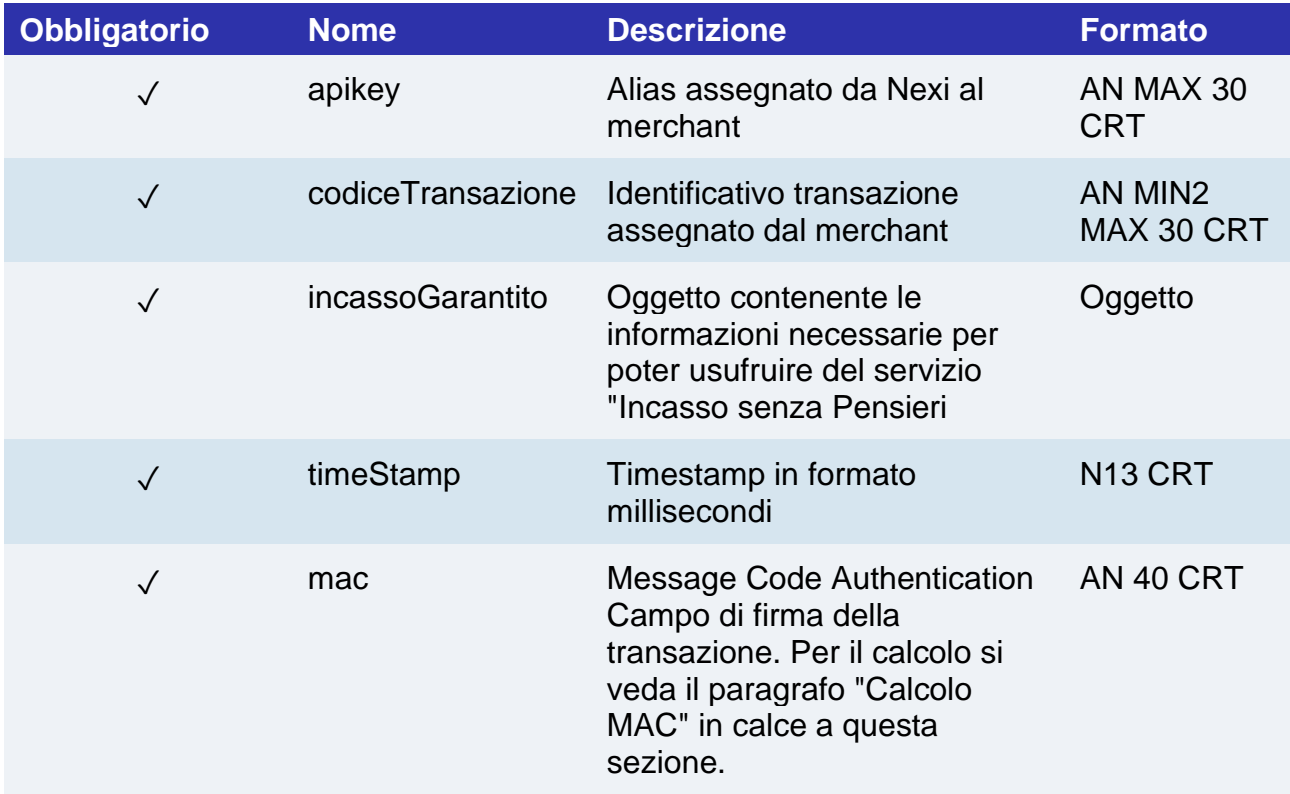

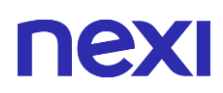

## **Oggetto IncassoGarantito**

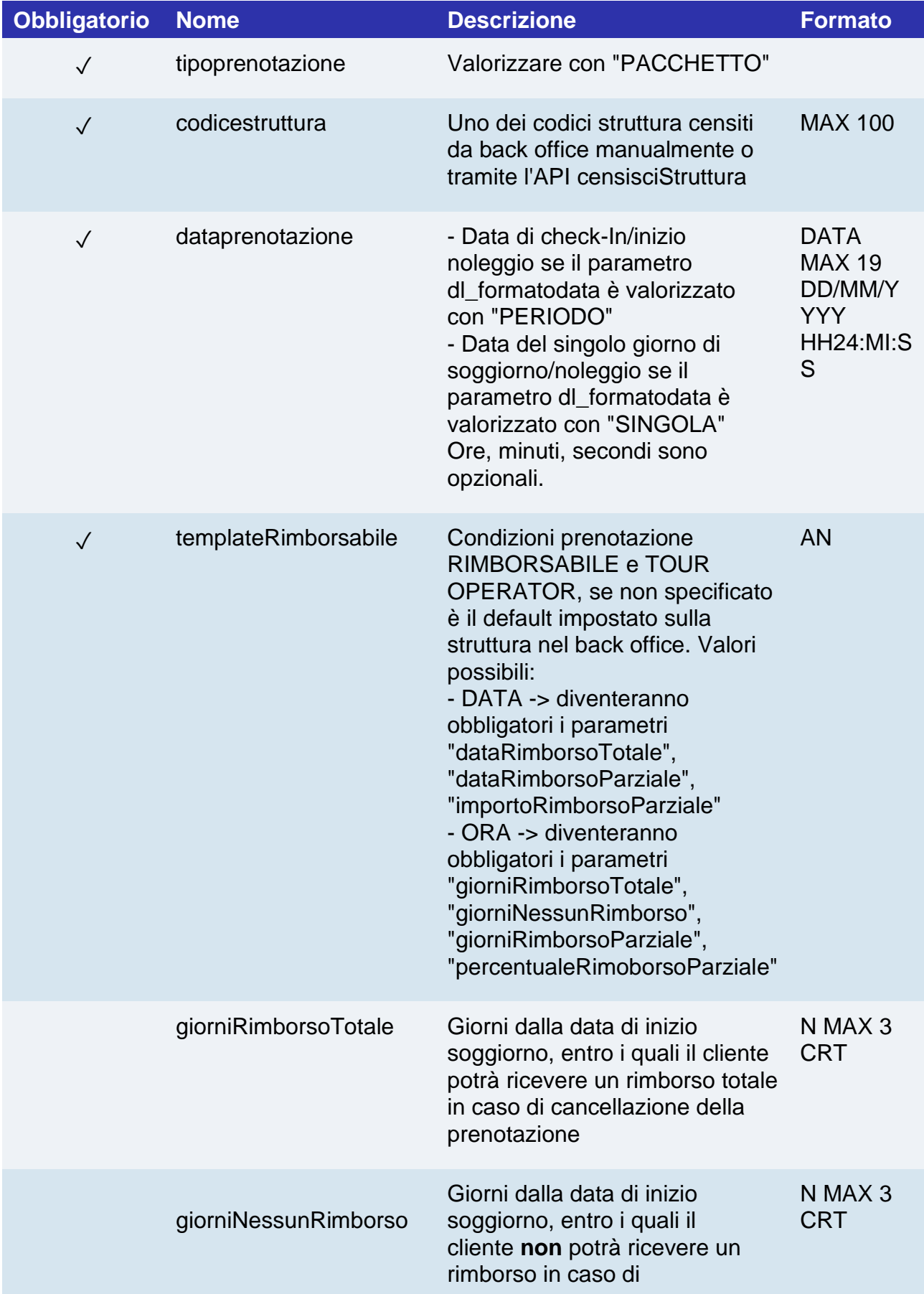

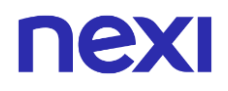

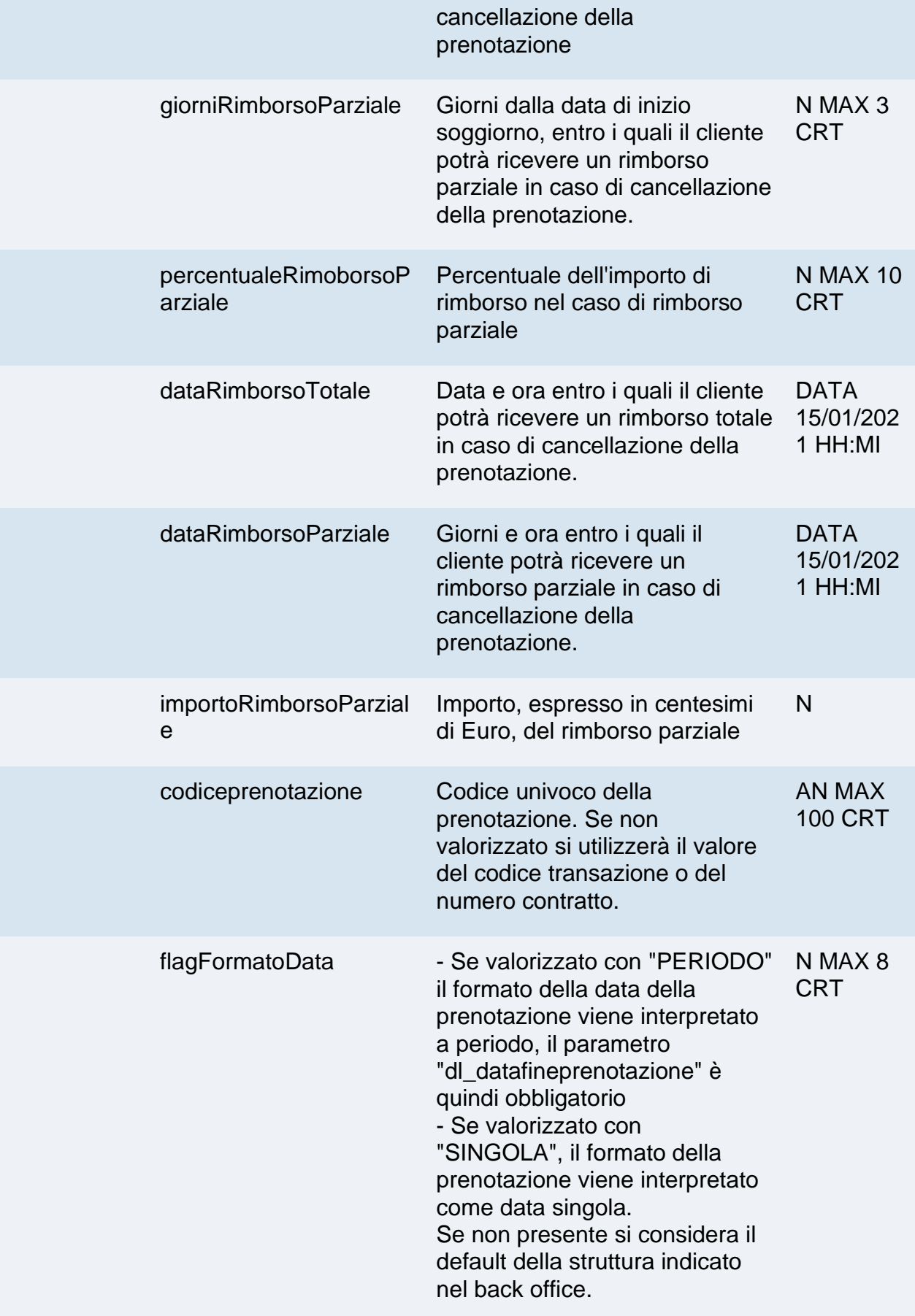

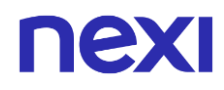

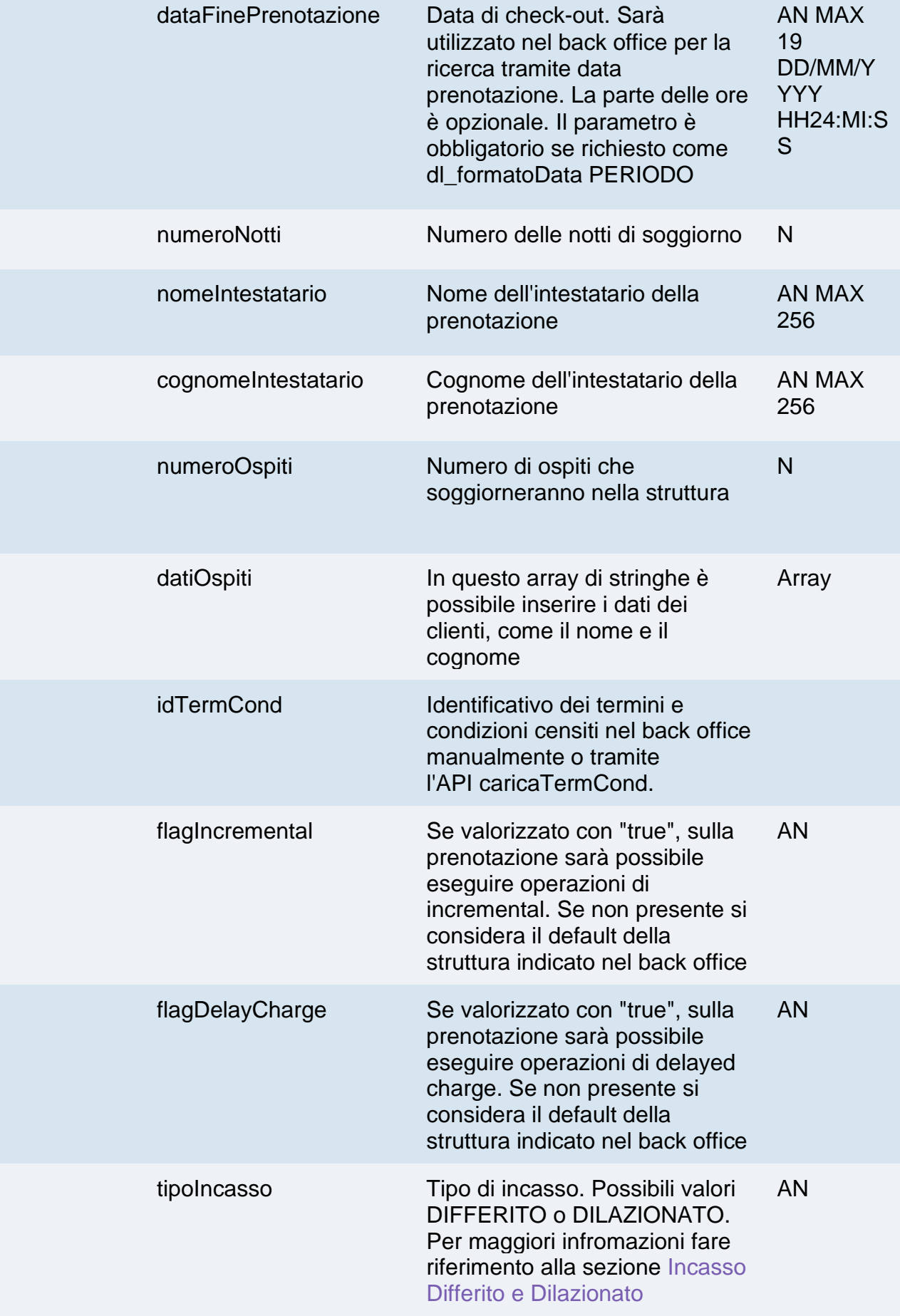

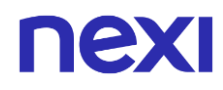

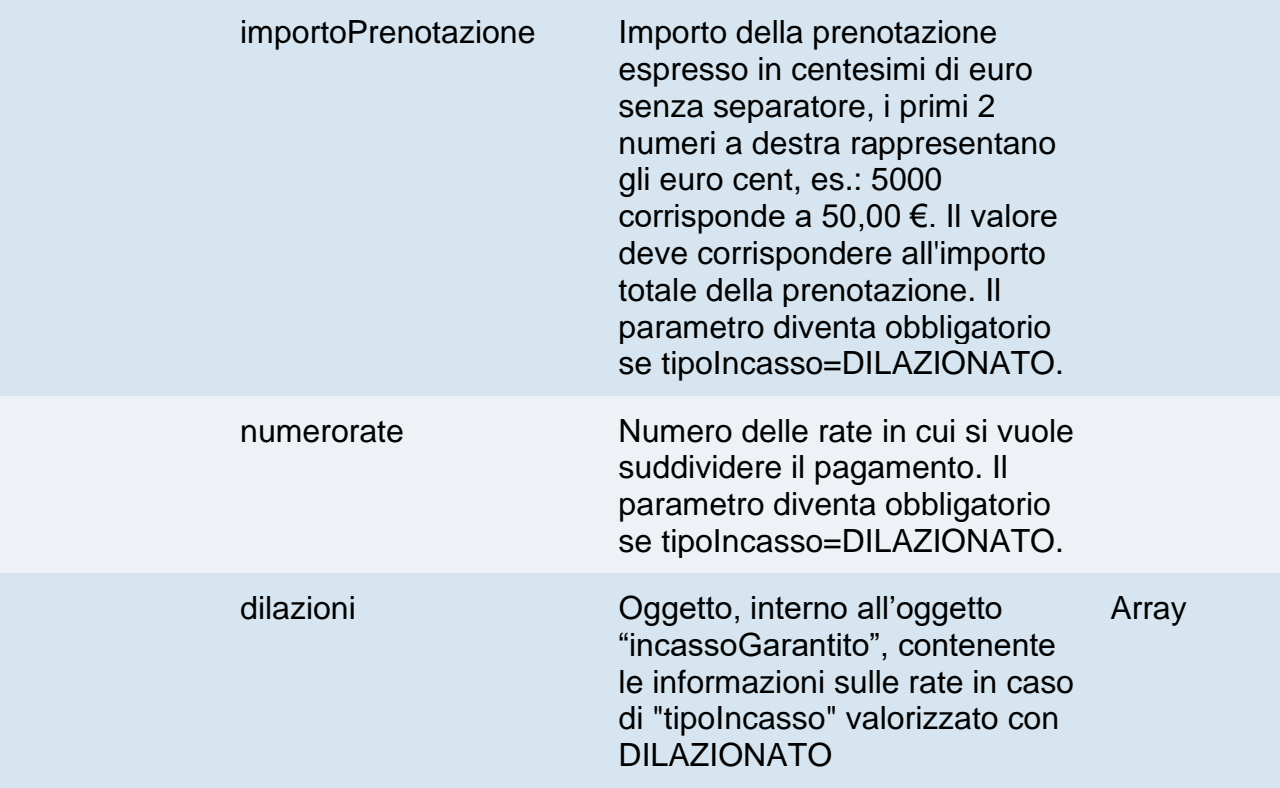

## **Oggetto dilazioni**

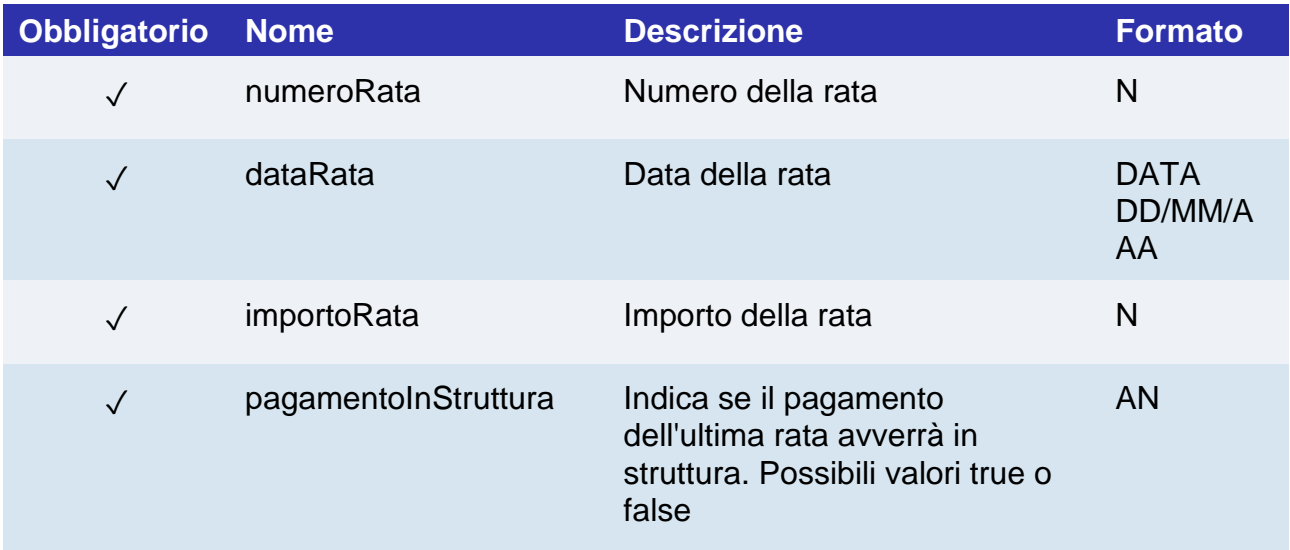

## **Calcolo MAC**

Per il messaggio di avvio transazione, la stringa da firmare dovrà contenere i seguenti campi:

- apiKey
- codiceTransazione
- tipoPrenotazione
- codicePrenotazione (da inserire se presente in richiesta)
- dataPrenotazione

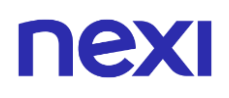

- idTermCond
- timeStamp
- chiaveSegreta

#### **UN ESEMPIO DI TALE STRINGA POTREBBE ESSERE**

*MAC = HASH SHA1(apiKey=<val>codiceTransazione=<val> tipoPrenotazione=<val>codicePrenotazione=<val>dataPrenotazione=<val> timeStamp=<val><chiaveSegreta>)*

## **Messaggio di Esito Positivo**

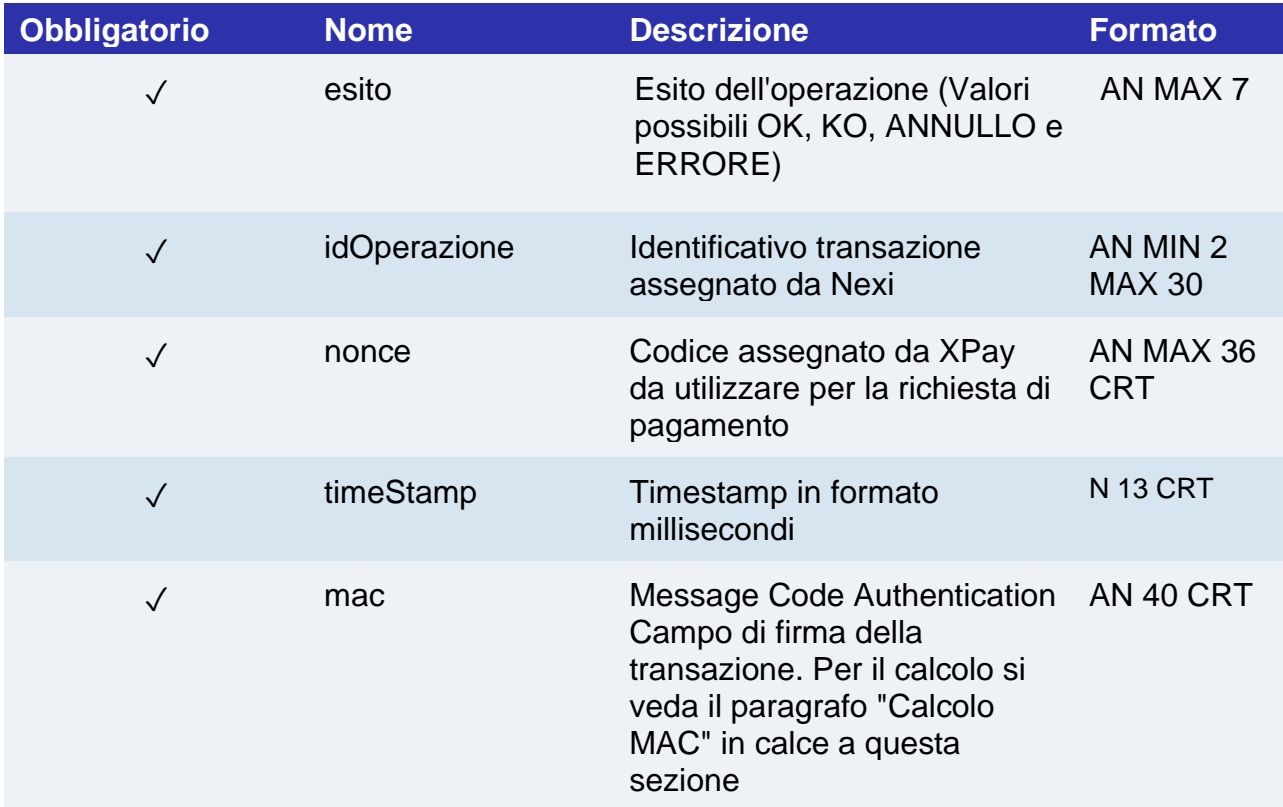

## **Next**

## **Messaggio di Esito Negativo**

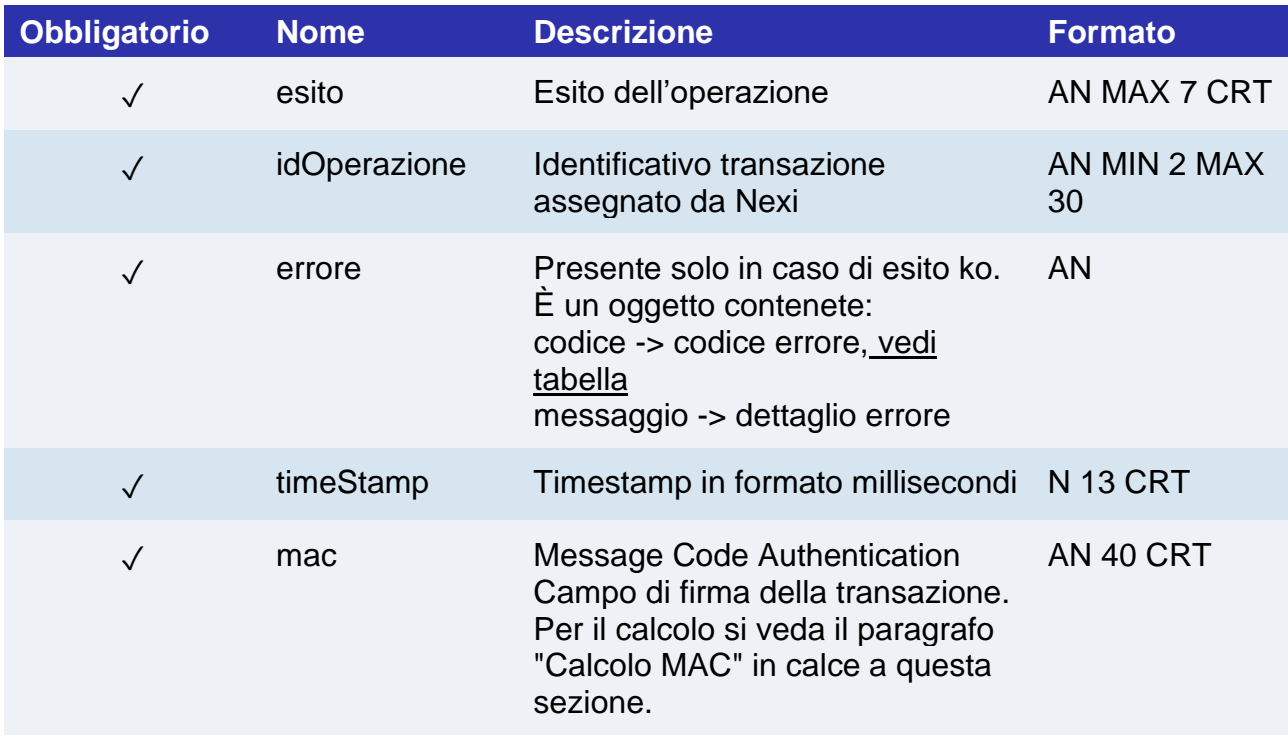

## **Calcolo MAC**

Per il messaggio di avvio transazione, la stringa da firmare dovrà contenere i seguenti campi:

- esito
- idOperazione
- xpayNonce
- timeStamp
- chiaveSegreta

## **UN ESEMPIO DI TALE STRINGA POTREBBE ESSERE**

```
MAC = HASH
```

```
SHA1(esito=<val>idOperazione=<val>xpayNonce=<val>timeStamp=<val><chiaveSegre
ta>)
```
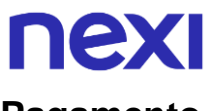

## **Pagamento**

Devi impostare una richiesta POST (il metodo GET è deprecato) con il formato di un form submission all'indirizzo

#### **URL AMBIENTE DI PRODUZIONE**

https://ecommerce.nexi.it/ecomm/ecomm/DispatcherIG

#### **URL AMBIENTE DI TEST**

https://int-ecommerce.nexi.it/ecomm/ecomm/DispatcherIG

### **Messaggio di Avvio Pagamento**

La tabella indica i campi che andranno inseriti obbligatoriamente, tramite POST con il formato di un form submission, all'URL di reindirizzamento, e relative caratteristiche.

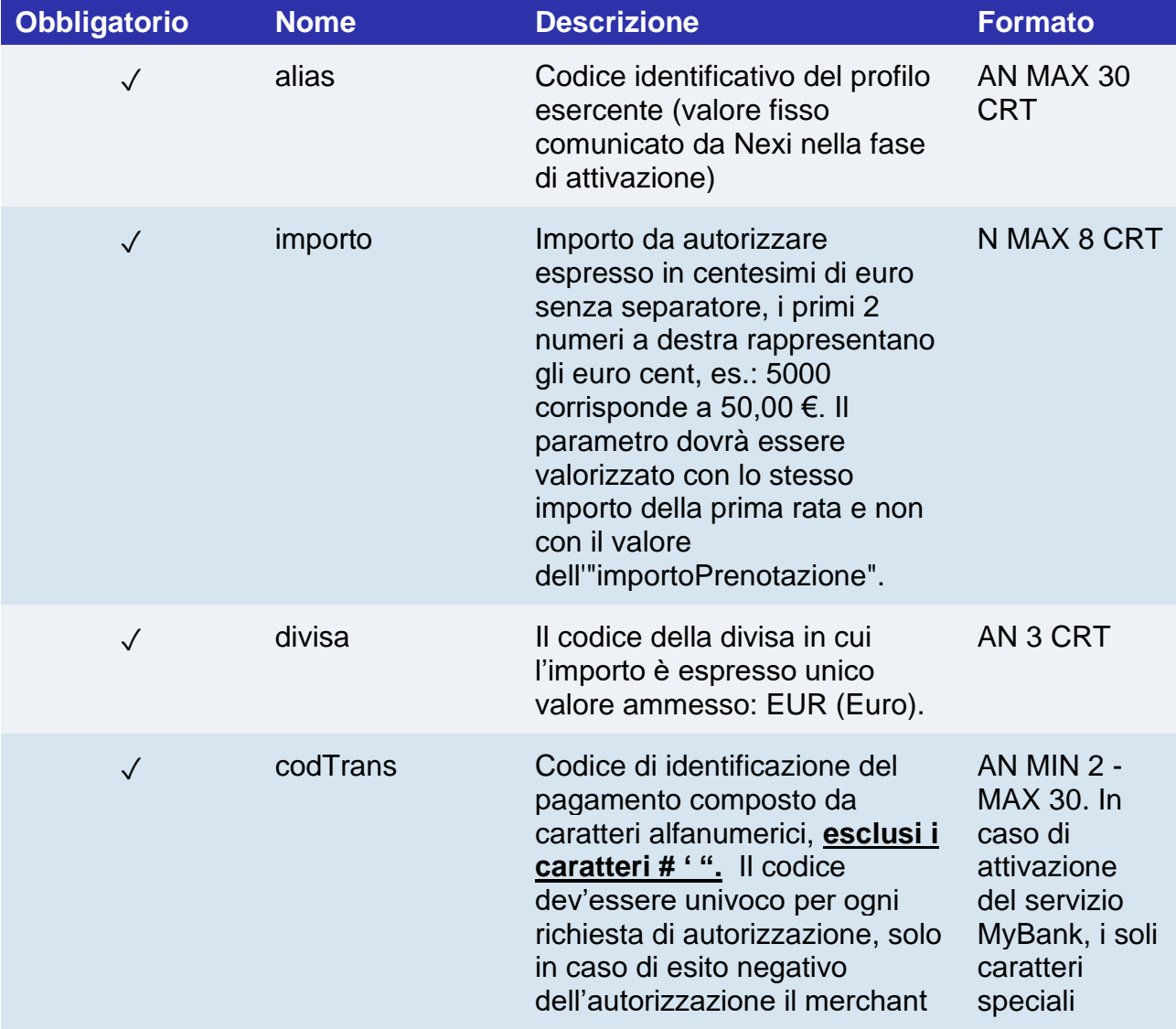

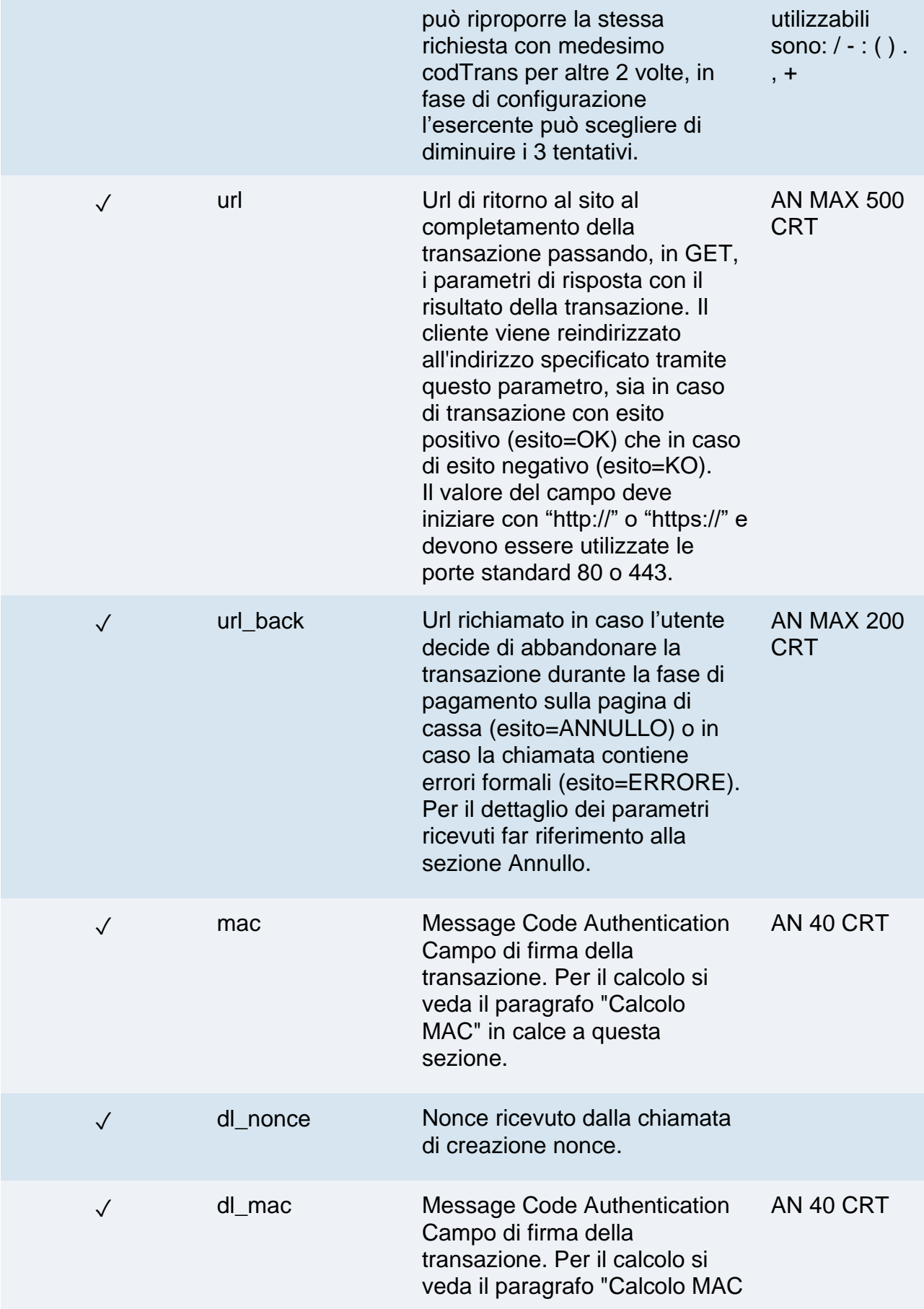

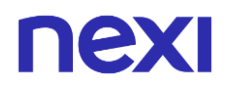

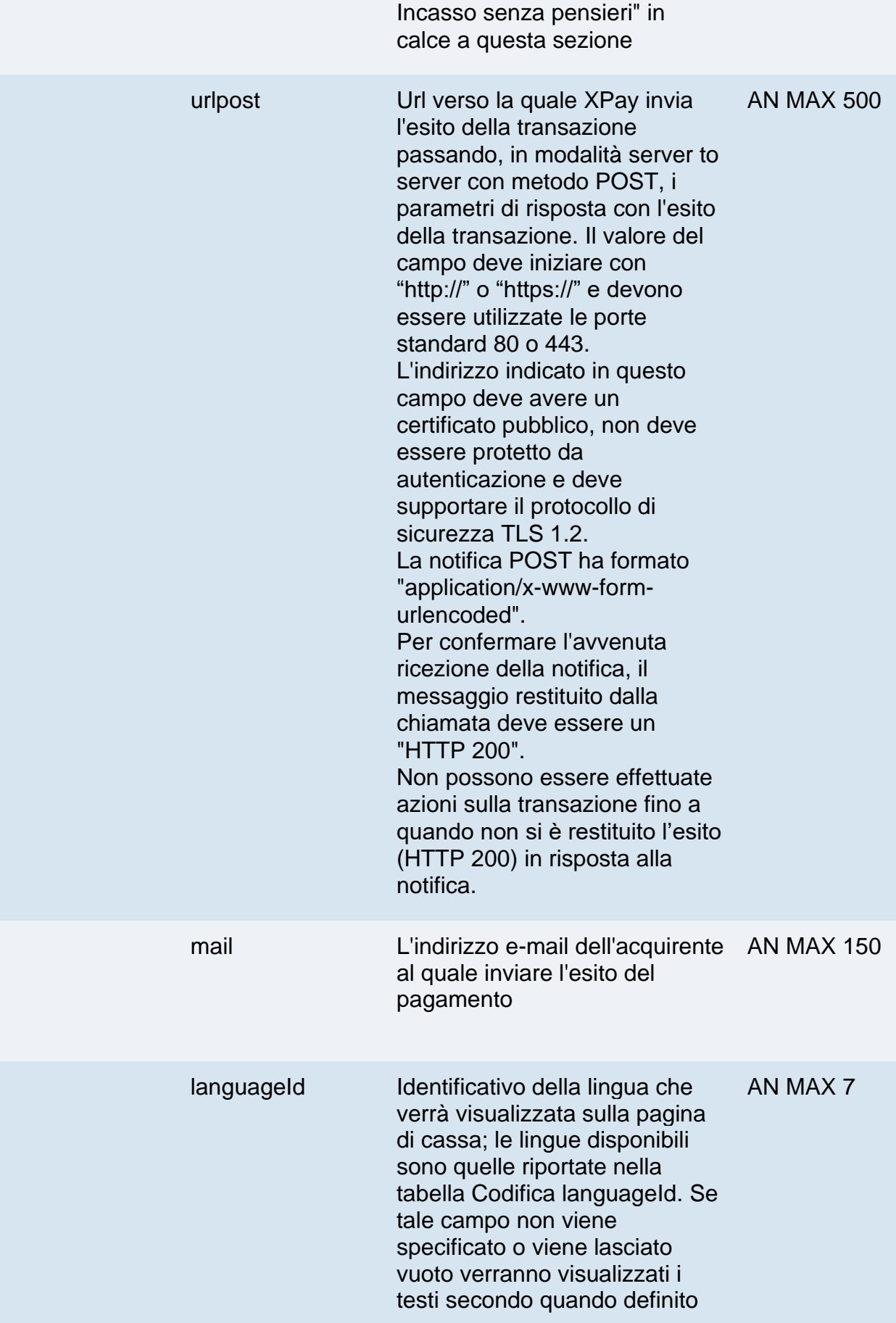

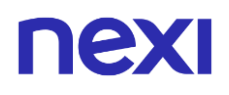

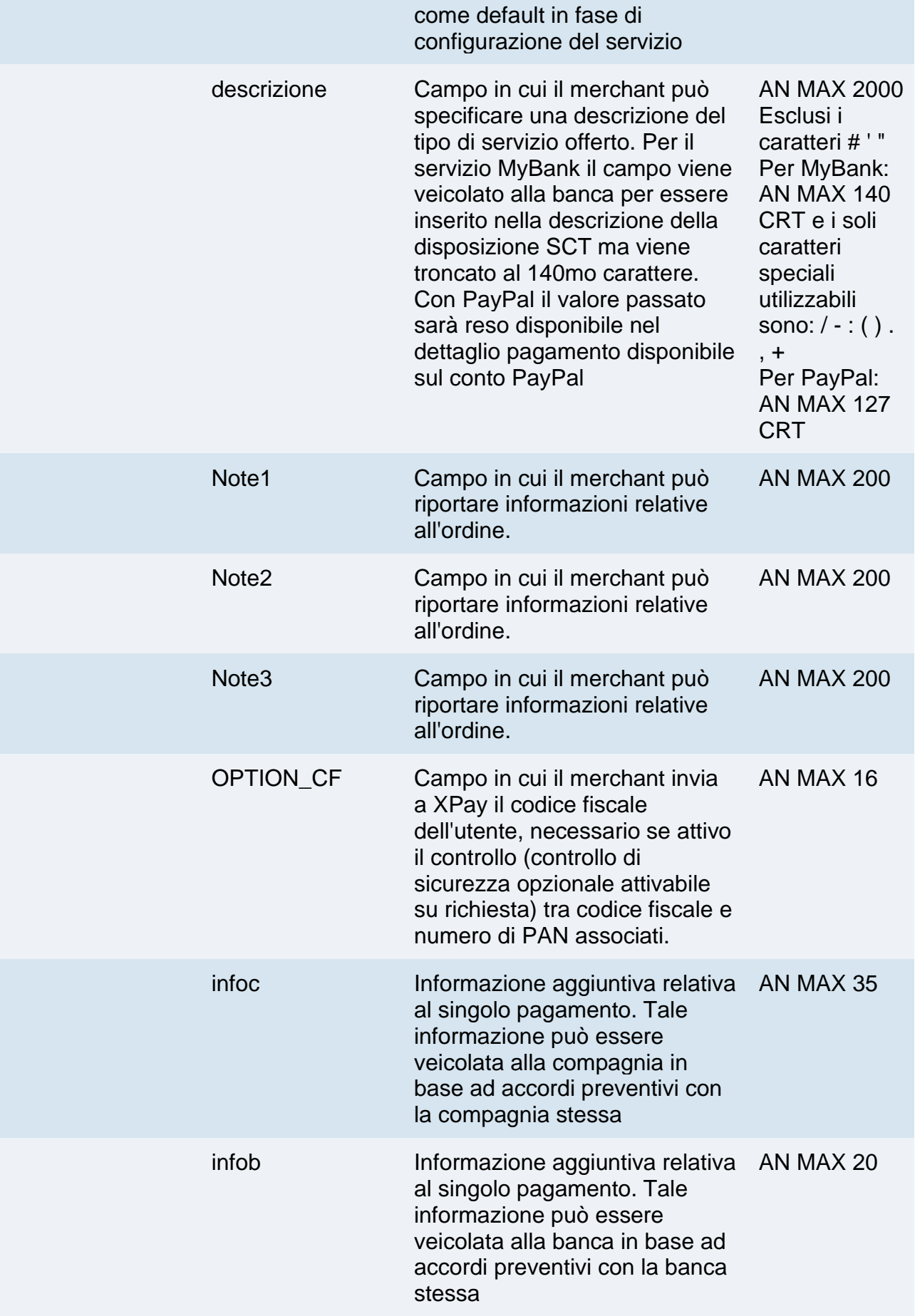

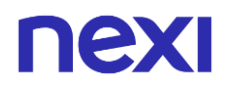

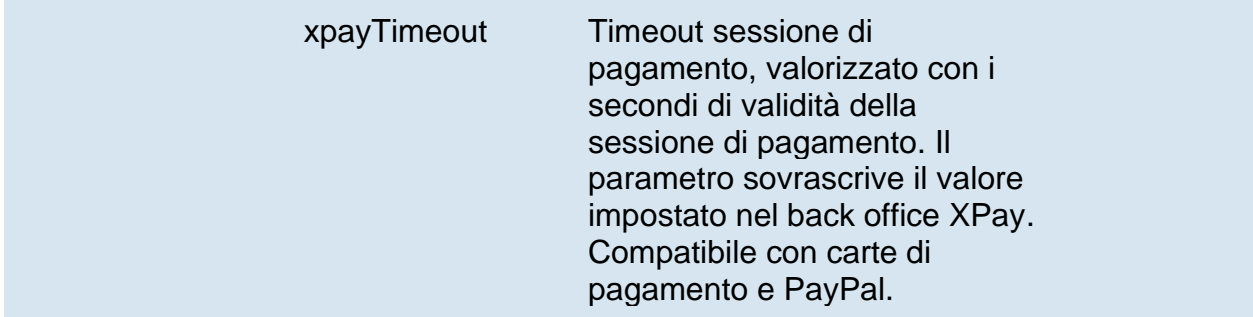

Possono essere specificati n parametri aggiuntivi che verranno restituiti nel messaggio di esito e nel messaggio di notifica. Non c'è un limite al numero di parametri aggiuntivi ma la lunghezza complessiva della stringa composta dai nomi dei parametri e il loro valore non deve superare i 4000 caratteri. Evitare i seguenti nomi di parametri perchè utilizzati da XPay: TRANSACTION\_TYPE, return-ok, tid, INFO\_PAGE, RECALL\_PAGE, back\_url, ERROR\_URL, \$EMAIL, \$NOME, \$COGNOME, EMAIL

### **3D Secure 2.2**

Per utilizzare il servizio 3D Secure 2.2 fare riferimento alla sezione **[3D Secure 2.2](https://svil-butcher-xpay.iplusservice.it/specifiche-tecniche/3dsecure2/redirezione.html)**

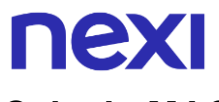

## **Calcolo MAC**

Per il messaggio di avvio transazione, la stringa da firmare dovrà contenere i seguenti campi:

- codTrans
- divisa
- importo
- chiaveSegreta

### **UN ESEMPIO DI TALE STRINGA POTREBBE ESSERE**

*MAC = HASH SHA1(codTrans=<val>divisa=<val>importo=<val><chiaveSegreta>)*

## **Calcolo MAC Incasso Senza Pensieri**

Per il messaggio di avvio transazione, la stringa da firmare dovrà contenere i seguenti campi:

- codTrans
- dl\_nonce
- chiaveSegreta

### **UN ESEMPIO DI TALE STRINGA POTREBBE ESSERE**

*MAC = HASH SHA1(codTrans=<val>dl\_nonce=<val><chiaveSegreta>)*

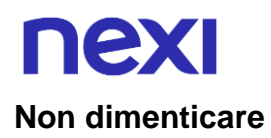

- I valori dei campi "url", "urlpost" e "url\_back" devono iniziare con "http://" o "https://"
- L'indirizzo indicato in "urlpost" deve avere un certificato pubblico e non deve essere protetto da autenticazione
- Devono essere utilizzate le porte standard 80 o 443
- Per una corretta gestione delle chiamate si ricorda di attenersi agli standard RFC 2396 e RFC 3986
- Non vanno inviati parametri relativi al framework di lavoro (es.: i VIEWSTATE per applicazioni ASP.NET)
- Per l'utilizzo del servizio Incasso Senza Pensieri tramite l'API di Back Office [Richiesta link Pay-by-Link,](https://svil-butcher-xpay.iplusservice.it/specifiche-tecniche/apibackoffice/richiestalinkpaybylink.html) è sufficiente inserire tra i parametri aggiuntivi il campo "dl\_nonce" ricevuto dall'operazione di "creaNonce".
- Il codicePrenotazione (se indicato) oppure il codiceTransazione viene utilizzato come contratto quindi deve avere una lunghezza compresa tra 5 e 30 caratteri.

La gestione dell'esito, annullo e notifica non cambia rispetto a quelli della soluzione **[Pagamento Semplice](https://svil-butcher-xpay.iplusservice.it/specifiche-tecniche/codicebase.html)**. Fare riferimento alle sezioni corrispondenti per consultare i parametri restituiti.

## **Pagamenti ricorrenti**

L'integrazione di questa soluzione consente all'esercente di tokenizzare i dati della carta del cliente, in modo da poter effettuare delle ricorrenze per abbonamenti o altri servizi.

Per utilizzare questa modalità è necessario inviare il seguente parametro in fase di creazione nonce:

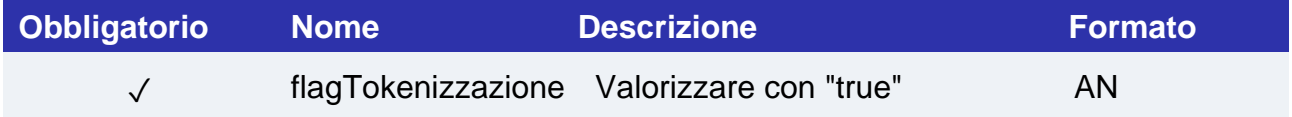

E inviare i seguenti parametri in fase di primo pagamento:

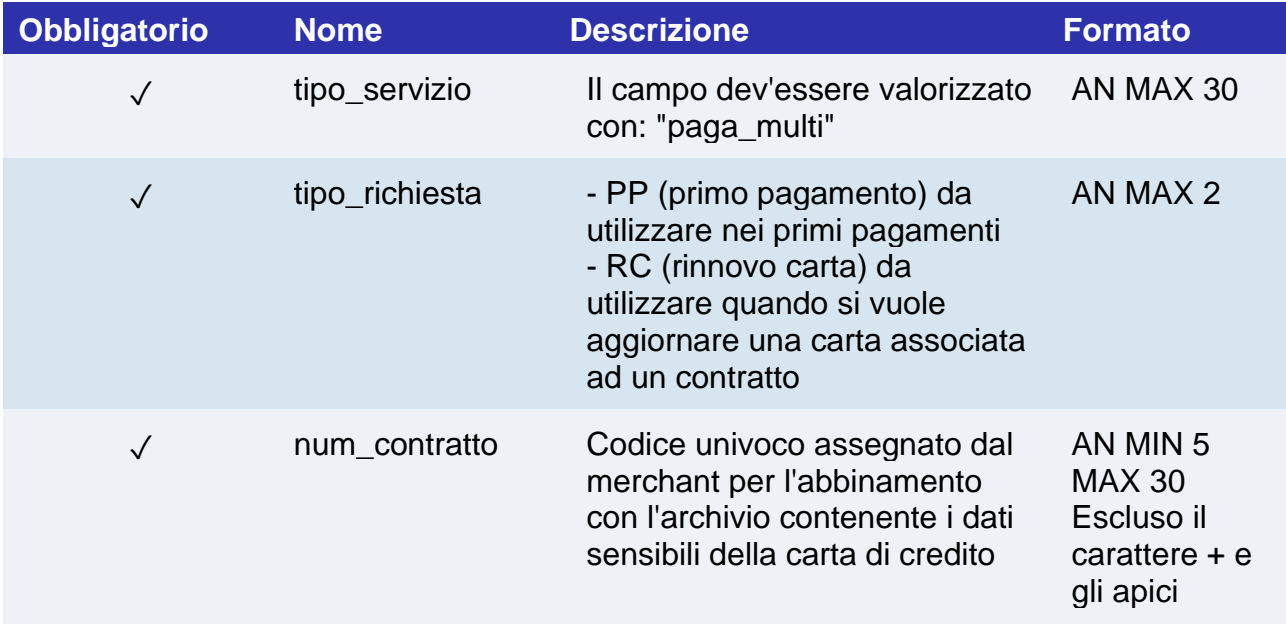

Per i pagamenti successivi fare riferimento alla sezione **[Pagamenti Successivi](https://svil-butcher-xpay.iplusservice.it/specifiche-tecniche/pagamentoricorrente/pagamentisuccessivi.html)**

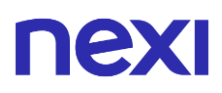

## **Pagamenti OneClick**

L'integrazione di questa soluzione consente al cliente finale di memorizzare i dati della propria carta di credito, ed utilizzarli successivamente per effettuare gli acquisti con pochi click.

Per utilizzare questa modalità è necessario inviare il seguente parametro in fase di creazione nonce:

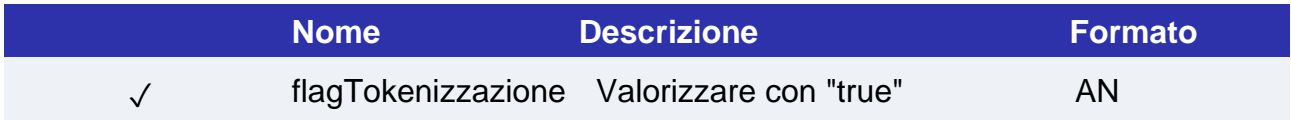

E inviare i seguenti parametri in fase di primo pagamento:

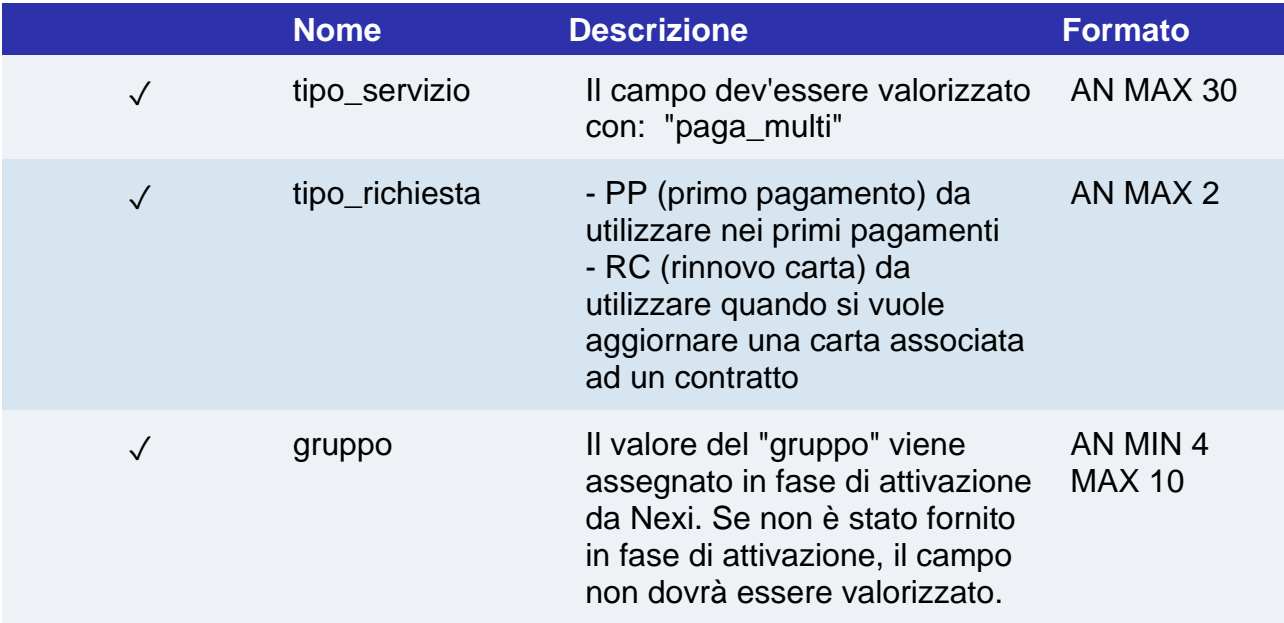

Per eseguire i pagamenti successivi OneClick, è necessario eseguire una richiesta di pagamento identica al primo pagamento passando lo stesso "num\_contratto" e valorizzando il parametro "tipo\_richiesta" con "PR".

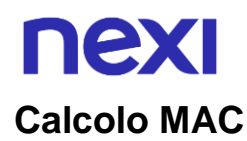

Con questa modalità il MAC del pagamento dovrà essere calcolato nel seguente modo:

- codTrans
- divisa
- importo
- gruppo
- num\_contratto
- chiaveSegreta

### **UN ESEMPIO DI TALE STRINGA POTREBBE ESSERE**

*MAC = HASH SHA1(codTrans=<val> divisa=<val>importo=<val>gruppo=<val>num\_contratto=<val><chiaveSegreta>)*

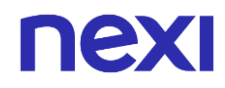

## Incasso Differito e Dilazionato

Per le prenotazioni di tipo rimborsabile e non rimborsabile, effettuate tramite carta di credito, è prevista la possibilità di scelta fra l'incasso differito o dilazionato attraverso il parametro "tipoIncasso" valorizzato a "DIFFERITO" o "DILAZIONATO".

Il campo "tipoIncasso" non è obbligatorio e, se non specificato, la transazione sarà gestita seguendo le configurazioni del terminale.

## Incasso Differito

nexi

La funzionalità è disponibile per le prenotazioni di tipo rimborsabile e non rimborsabile.

Quando si decide di procedere con una prenotazione tramite incasso differito, viene effettuata una preautorizzazione e la transazione avrà una durata di 28 giorni al termine dei quali verrà annullata.

L'incasso differito mantiene le attuali impostazioni della prenotazione in termini di comunicazione e termini e condizioni.

Utilizzando il tipo incasso differito la prenotazione è di default abilitata alla possibilità di operazioni incremental, sempre se supportata dalle regole di circuito.

Quando l'esercente effettua l'annullo o lo storno di una prenotazione con incasso differito sarà inviata una mail al titolare carta per notificare l'annullo della preautorizzazione. Nel caso la transazione annullata fosse anche multivaluta, sarà inviata anche la mail di annullo/storno multivaluta.

XPay invierà 2 giorni prima della scadenza della preautorizzazione una mail all'esercente con i dati della prenotazione per segnalare l'imminente scadenza. L'indirizzo email a cui il merchant riceverà l'avviso è la mail associata alla struttura del codice transazione.

## nexi Incasso Dilazionato

La funzionalità è disponibile per le prenotazioni di tipo rimborsabile e non rimborsabile.

Scegliendo l'incasso dilazionato l'esercente potrà indicare le dilazioni su cui suddividere il pagamento dell'importo totale della prenotazione.

La scelta del tipo incasso dilazionato richiede all'esercente di indicare obbligatoriamente l'importo totale della prenotazione e da 2 a 12 rate su cui suddividere il pagamento.

Le rate dovranno rispettare le seguenti condizioni:

- la prima rata dovrà avere l'importo uguale all'importo della transazione
- non deve essere indicata la data della prima rata, anche se presente, sarà considerata la data del pagamento effettuato dal titolare carta
- la somma delle rate dovrà corrispondere all'importo totale della prenotazione
- non potrà essere specificata una data di pagamento rata antecedente alla data corrente e ciascuna rata dovrà essere successiva alla precedente
- le rate dovranno essere indicate in ordine di data di pagamento
- la data dell'ultima rata non potrà essere successiva alla data di inizio prenotazione
- l'ultima rata potrà essere indicata come da pagare in struttura
- in caso di Pay-By-Link la seconda rata dovrà essere successiva alla scadenza del link

Pagando una prenotazione che prevedere future dilazioni sarà creato un contratto associato alla carta utilizzata dalI'utente al momento del pagamento da utilizzare per il pagamento delle rate.

Il contratto, se non diversamente specificato dall'esercente in chiamata con i parametri tipo\_richiesta e tipo\_servizio, non potrà essere utilizzato per effettuare ricorrenze differenti dal pagamento delle rate.

Attivato un piano rateale, ciascuna rata, alla data prevista, sarà pagata da delle procedure automatiche di XPay. Queste procedure, con cadenza giornaliera, selezionano le rate da pagare nella giornata ad esclusione dei piani per cui precedentemente si è verificato un insoluto.

Al termine del pagamento della singola rata sarà inviata una notifica in post, al parametro "urlpost" del pagamento della prima rata, all'esercente per segnalare l'avvenuto pagamento e l'esito. Di seguito i campi inviati nella notifica:

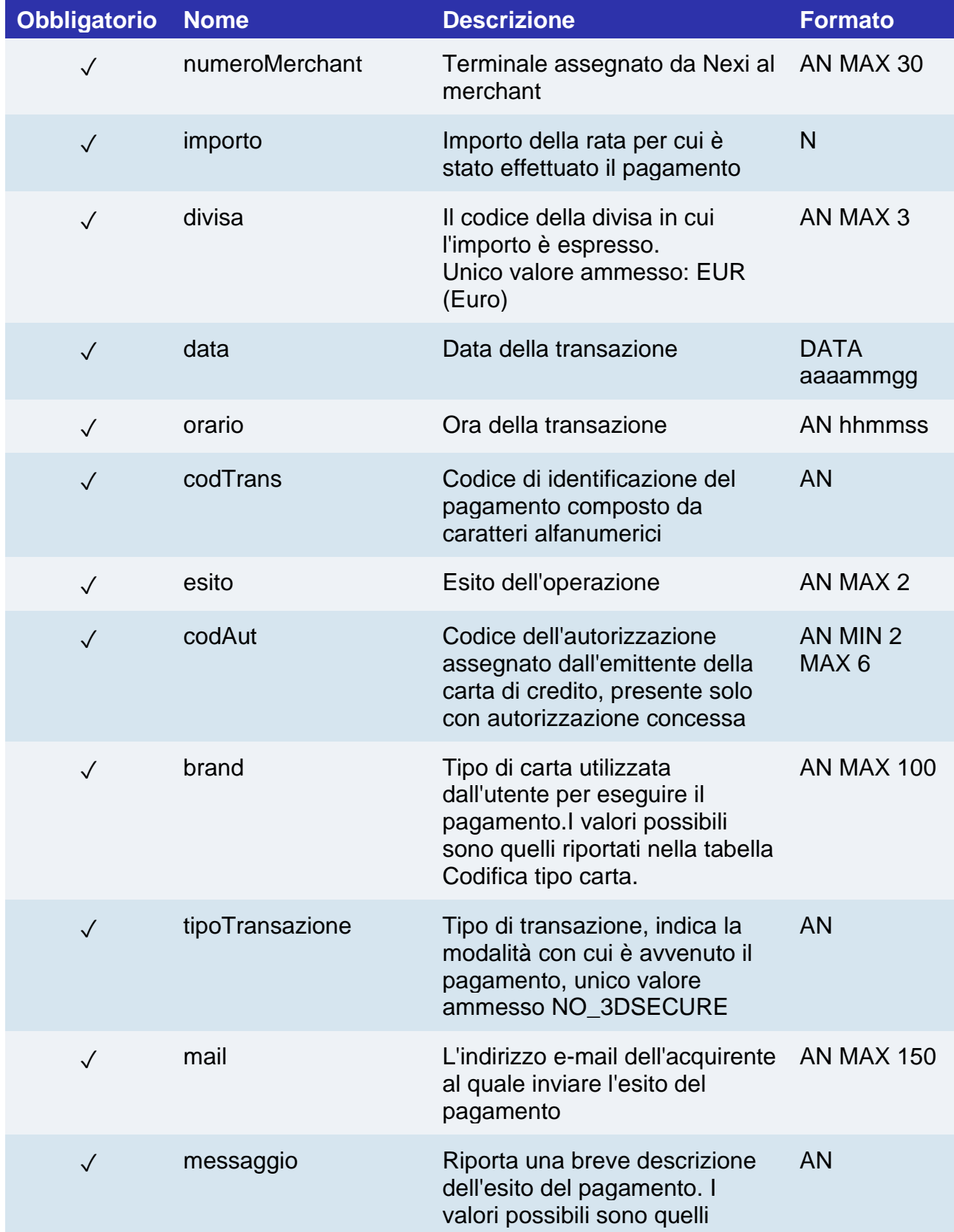

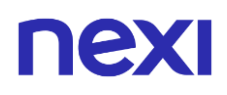

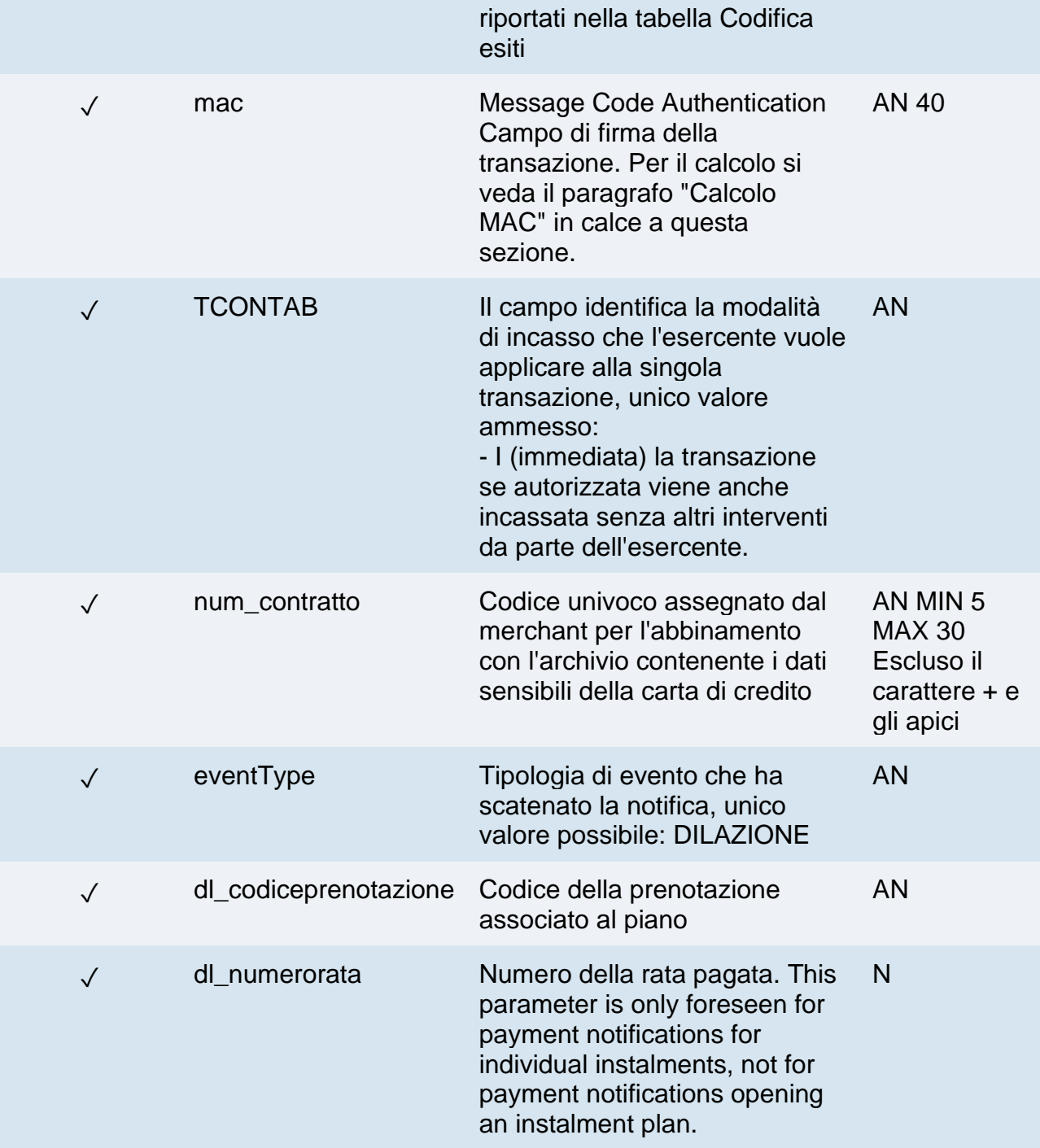

In caso di fallimento della notifica, XPay non effettuerà l'annullo della transazione.
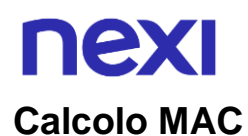

Per il messaggio di esito, la stringa da firmare deve contenere i campi:

- codTrans
- esito
- importo
- divisa
- data
- orario
- codAut
- chiave segreta

#### **UN ESEMPIO DI TALE STRINGA POTREBBE ESSERE**

#### $MAC = HASH$

*SHA1(codTrans=<val>esito=<val>importo=<val>divisa=<val>data=<val>orario=<val>co dAut=<val><chiaveSegreta>)*

Sarà anche inviata una mail di notifica al titolare carta in base all'esito del pagamento. In caso di esito OK la mail conterrà la conferma del pagamento dell'acconto. In caso di KO sarà inviata una mail contenente un link per procedere al pagamento entro 48 ore, con l'eventuale la possibilità di cambiare la carta utilizzata.

Infine verrà aggiornata la rata con i dettagli del pagamento appena effettuato, impostandola come PAGATA o INSOLUTO.

Terminato il pagamento di tutte le rate del giorno saranno marcati come insoluti tutte le rate per cui non è ancora stato pagato un precedente insoluto.

Il pagamento dell'insoluto, oltre poter essere effettuato dal titolare carta tramite il link Pay-By-Link ricevuto, potrà essere richiesto direttamente dall'esercente tramite la funzione dedicata presente nel dettaglio della prenotazione nel back office.

#### **Mail preavviso pagamento rata**

Sempre tramite procedure automatiche saranno inviate le mail di preavviso di pagamento rate e di preavviso dell'imminente scadenza dei termini di rimborso totale di una prenotazione. I giorni di preavviso saranno indicati dall'esercente in configurazione della struttura, di default saranno 2.

Nel caso in cui la carta salvata sul contratto, risultasse scaduta al momento del pagamento della rata, sarà aggiunto un link Pay-By-Link per consentire il rinnovo carta.

# nex

#### **Mail avviso scadenza periodo rimborso totale:**

Per le prenotazioni rimborsabili n giorni (2 di default) prima della scadenza dei termini di rimborso totale sarà inviata una mail al titolare carta per ricordare la scadenza dei termini di rimborso.

#### **Gestione Rimborsi su incasso dilazionato:**

Effettuando l'annullo o lo storno (parziale o totale) saranno annullate tutte le rate ancora da pagare associate al piano dilazionato.

Inoltre, in caso di prenotazione rimborsabile, se l'operazione è antecedente alla data/giorni di rimborso totale saranno annullate/stornate, a seconda dello stato della singola transazione, tutte le rate già pagate.

Se lo storno avviene nel periodo di rimborso parziale saranno annullate solo le rate fino al raggiungimento dell'importo di rimborso parziale o alla percentuale dell'importo già pagato.

Se fallisce il rimborso di una rata sarà a carico dell'esercente effettuare il rimborso da back office.

Indipendentemente dal tipo di prenotazione e dai periodi di cancellazione indicati nei termini e condizioni, l'esercente sarà libero di rimborsare manualmente le singole rate pagate anche oltre i termini indicati.

# nexi Tokenizzazione Evoluta

Il servizio MDES for merchants di Mastercard e VTS di Visa, si affiancano all'attuale sistema di tokenizzazione di XPay senza impatti tecnici per gli esercenti, ma con l'arricchimento di servizi a valore aggiunto che il merchant potrà integrare.

## **Notifiche**

#### **Notifica di cambio stato**

Questo servizio permette di ricevere una notifica sui "contratti" (num\_contratto associato alla carta tokenizzata) che subiscono variazioni/revoche da parte del circuito carta, in modo che il merchant possa aggiornare e intervenire sul proprio cliente.

È possibile impostare nel back office Nexi l'indirizzo per ricevere le notifiche sui cambi di stato del token.

Di seguito viene descritta la composizione del messaggio JSON, contenente i dati dei contratti impattati da eventuali cambiamenti:

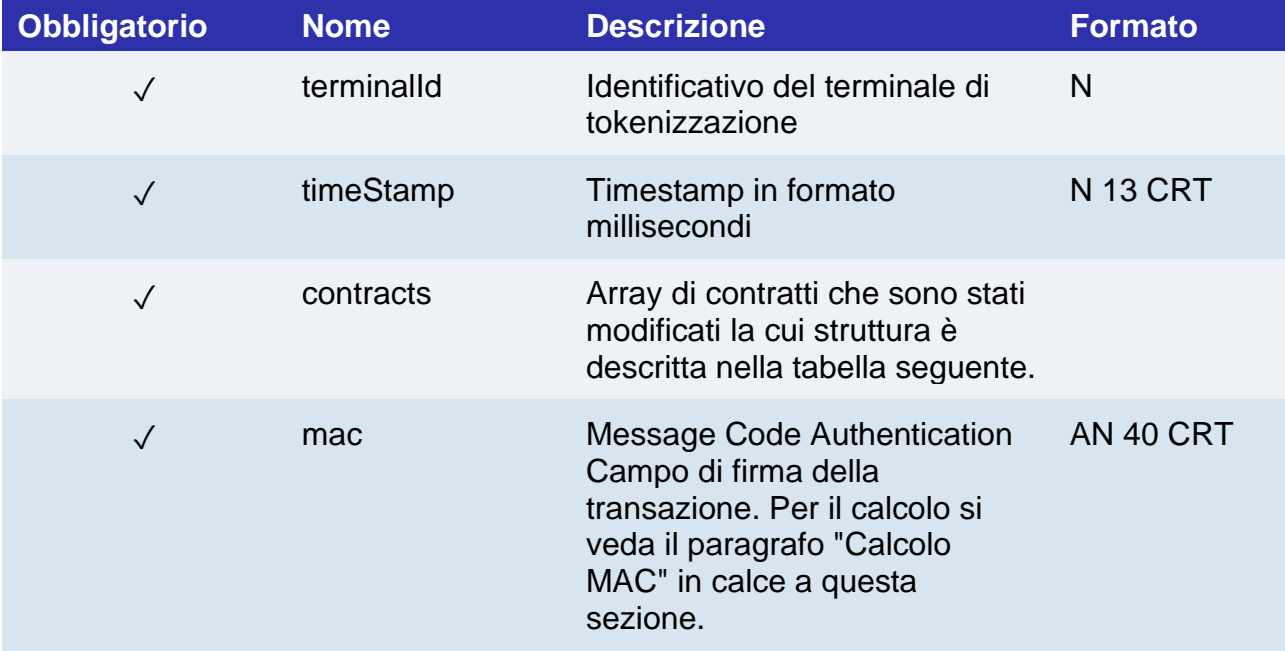

# nex

#### **Oggetto contracts**

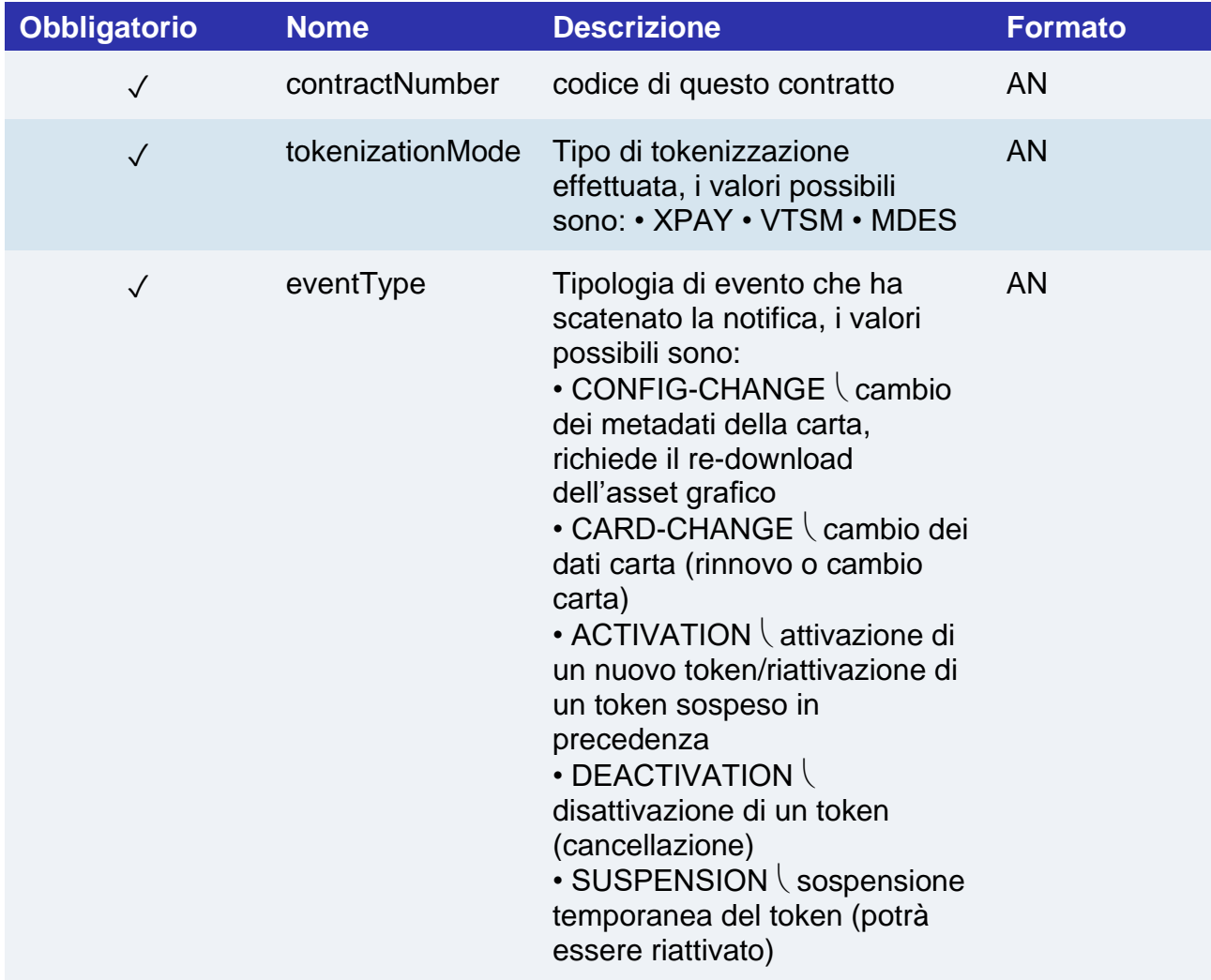

#### **Calcolo MAC**

Il MAC è calcolato facendo l'operazione di SHA-1 della concatenazione di tutti i valori tornati, in caso di assenza della proprietà si assume un valore di "" (stringa vuota), secondo questo schema:

*MAC = terminalId + timestamp; for each contracts ( MAC += contractNumber + tokenizationMode + eventType; ) MAC += stringaSegretaMerchant; MAC = SHA-1( MAC );*

# nex

#### **Notifica di tokenizzazione**

Al termine del primo pagamento, il contratto viene regolarmente tokenizzato su XPay e, contemporaneamente, viene schedulato un tentativo di "tokenizzazione di circuito".

La tokenizzazione di circuito risulta quindi asincrona rispetto al flusso di pagamento, gli esiti della stessa, vengono inviati agli esercenti mediante una notifica del tutto simile a quella descritta nella sezione del paragrafo precedentemente.

#### **NOTE:**

Alle notifiche di tokenizzazione non è necessario rispondere con un HTTP status code 200: XPay non esegue procedure di retry della notifica o annullo della transazione come avviene per i pagamenti.

### Dettaglio tokenizzazione

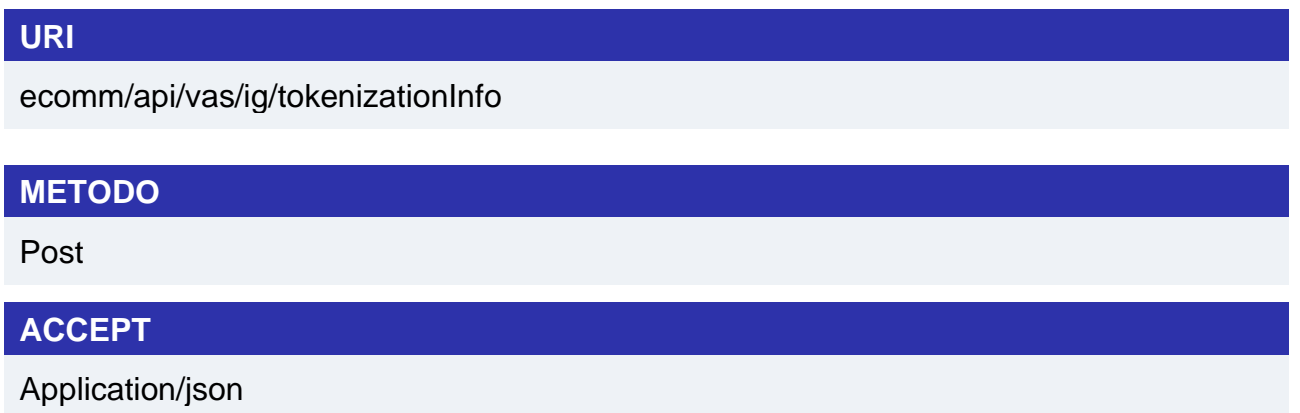

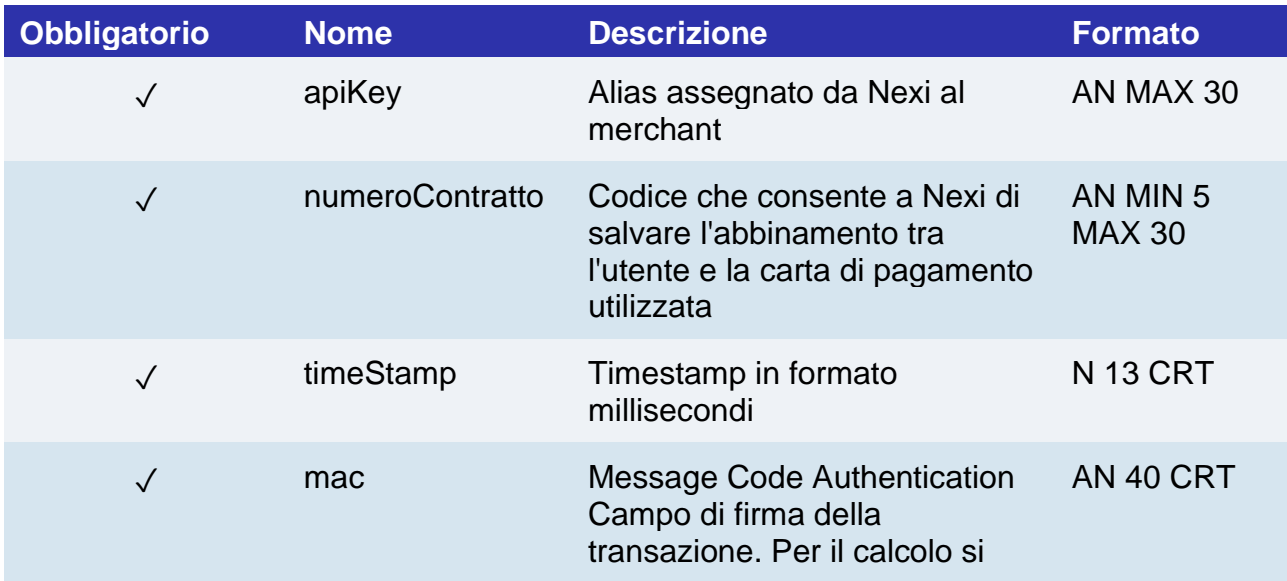

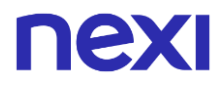

veda il paragrafo "Calcolo MAC" in calce a questa sezione.

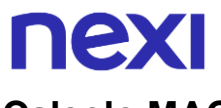

#### **Calcolo MAC**

Per il messaggio di avvio transazione, la stringa da firmare dovrà contenere i seguenti campi:

- apiKey
- numeroContratto
- timeStamp
- chiaveSegreta

#### **UN ESEMPIO DI TALE STRINGA POTREBBE ESSERE**

*MAC = HASH SHA1(apiKey=<val>numeroContratto=<val>timeStamp=<val><chiaveSegreta>)*

#### **Messaggio di Esito Positivo**

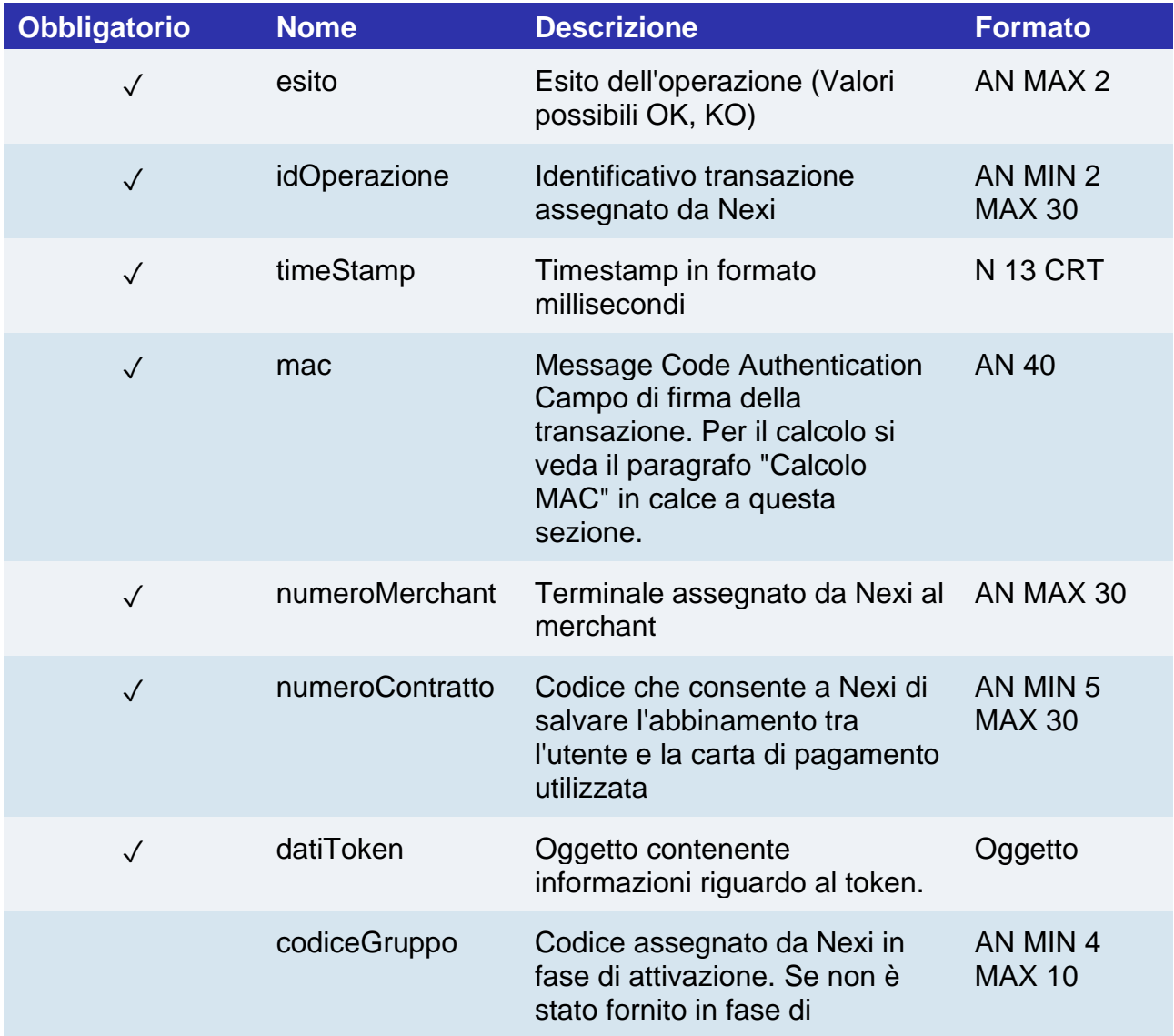

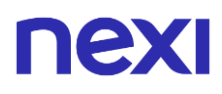

attivazione, il campo non dovrà essere valorizzato.

### **Oggetto datiToken**

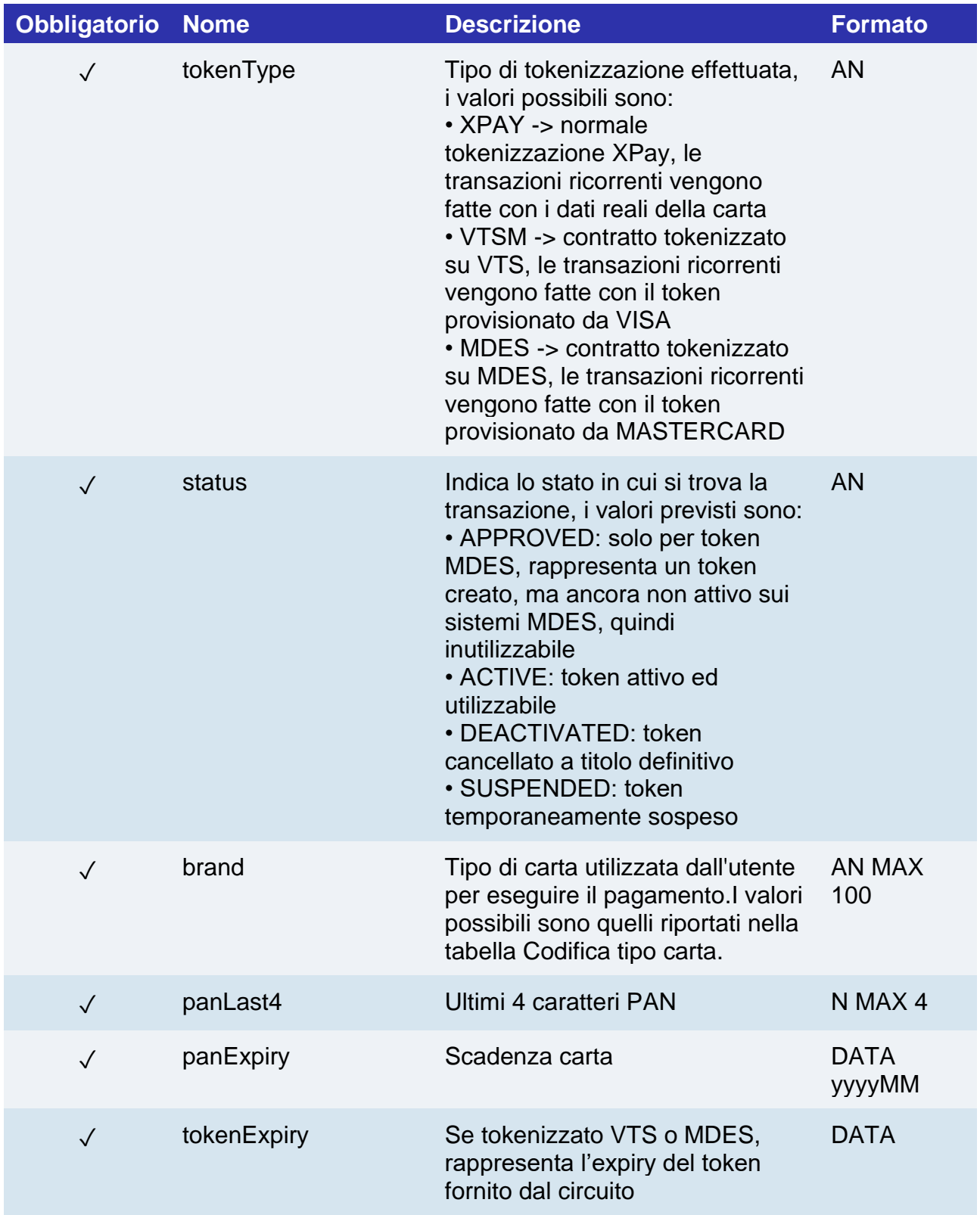

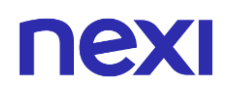

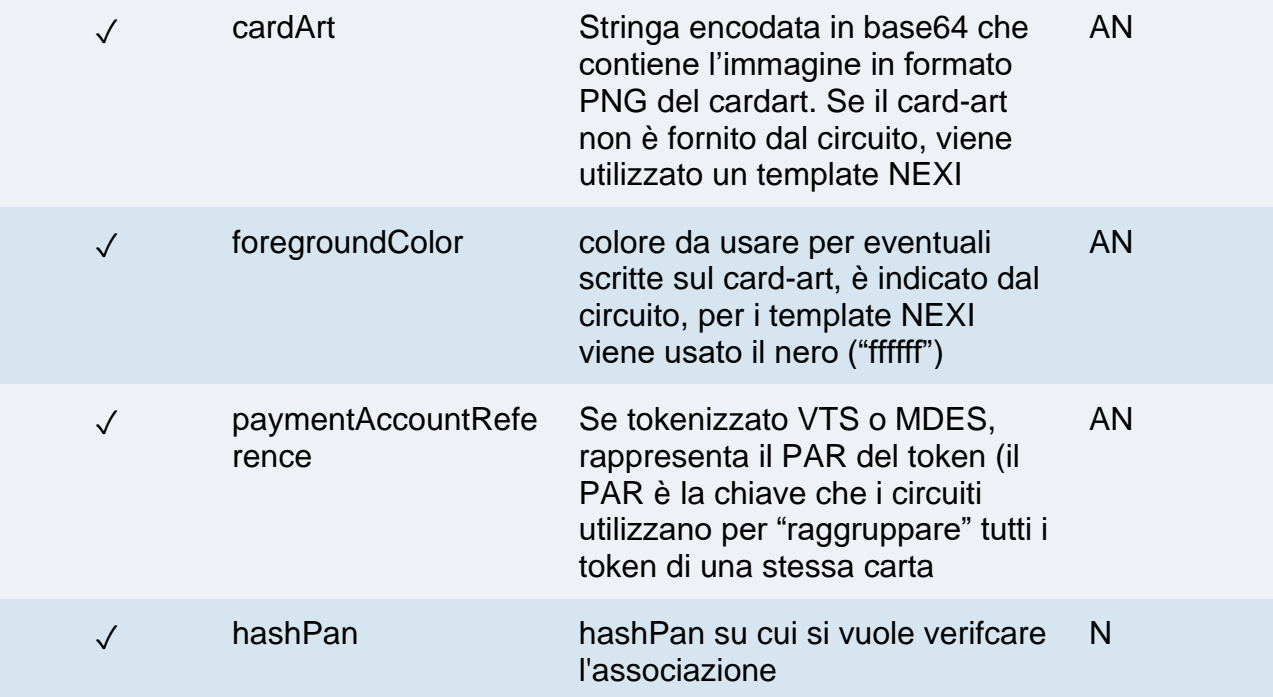

### **Messaggio di Esito Negativo**

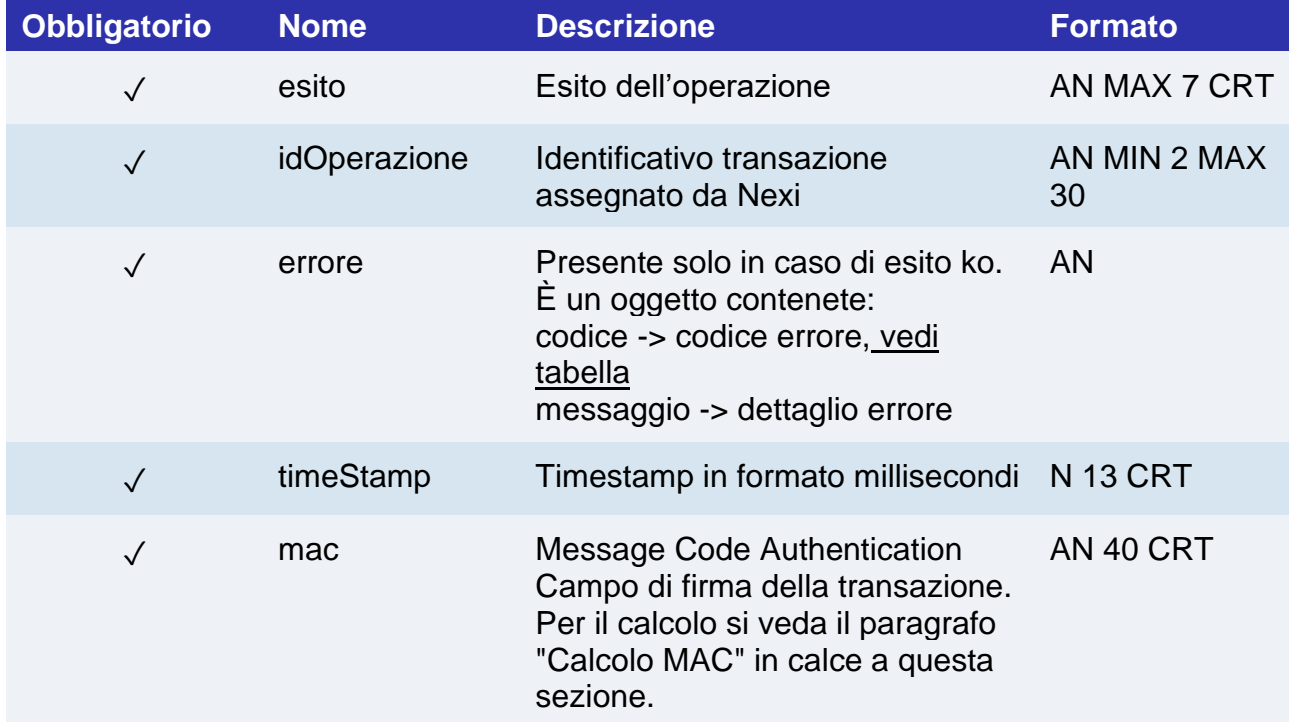

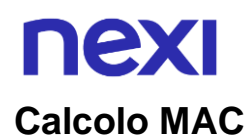

Per il messaggio di avvio transazione, la stringa da firmare dovrà contenere i seguenti campi:

- esito
- idOperazione
- timeStamp
- chiaveSegreta

#### **UN ESEMPIO DI TALE STRINGA POTREBBE ESSERE**

*MAC = HASH SHA1(esito=<val>idOperazione=<val>timeStamp=<val><chiaveSegreta>)*

# nexi ALTRI SERVIZI

## Gestione Contratti

Questa sezione contiene le specifiche delle API dedicate alla gestione dei contratti registrati sul gateway XPay.

Con il termine "contratto" si intende il token che XPay utilizza per associare i dati carta di un cliente, necessario per eseguire pagamenti successivi ricorrenti o OneClick. Di seguito la lista delle API messe a disposizione da XPay per la gestione dei contratti:

- [Caricamento contratto da transazione POS](https://svil-butcher-xpay.iplusservice.it/specifiche-tecniche/apibackoffice/gestionecontratti/caricamentocontrattodatransazionepos.html)
- [Cancellazione contratto](https://svil-butcher-xpay.iplusservice.it/specifiche-tecniche/apibackoffice/gestionecontratti/cancellazionecontratto.html)
- [Disabilitazione contratto](https://svil-butcher-xpay.iplusservice.it/specifiche-tecniche/apibackoffice/gestionecontratti/disabilitazionecontratto.html)
- [Abilitazione contratto](https://svil-butcher-xpay.iplusservice.it/specifiche-tecniche/apibackoffice/gestionecontratti/abilitazionecontratto.html)
- [Interrogazione contratti](https://svil-butcher-xpay.iplusservice.it/specifiche-tecniche/apibackoffice/gestionecontratti/interrogazionecontratti.html)
- [Dettaglio contratto](https://svil-butcher-xpay.iplusservice.it/specifiche-tecniche/apibackoffice/gestionecontratti/dettagliocontratto.html)
- [Stato contratti](https://svil-butcher-xpay.iplusservice.it/specifiche-tecniche/apibackoffice/gestionecontratti/statocontratti.html)

#### **Esempi su GitHub: <https://github.com/NexiPayments/XPay/tree/master/altri-servizi>**

Di seguito gli endpoint degli ambienti:

#### **URL AMBIENTE DI TEST**

https://int-ecommerce.nexi.it

#### **URL AMBIENTE DI PRODUZIONE**

https://ecommerce.nexi.it

Successivamente vengono descritti i singoli URI e messaggi per ciascun servizio disponibile

# nexi

### Caricamento contratto da transazione POS

L'integrazione di questa soluzione consente all'esercente di tokenizzare i dati della carta del cliente partendo da una transazione eseguita da un POS fisico, in modo da poter effettuare delle ricorrenze per servizi come abbonamenti.

**Esempi su GitHub: [https://github.com/NexiPayments/XPay/tree/master/altri](https://github.com/NexiPayments/XPay/tree/master/altri-servizi/gestione-contratti/caricamento-contratto-da-transazione-pos)[servizi/gestione-contratti/caricamento-contratto-da-transazione-pos](https://github.com/NexiPayments/XPay/tree/master/altri-servizi/gestione-contratti/caricamento-contratto-da-transazione-pos)**

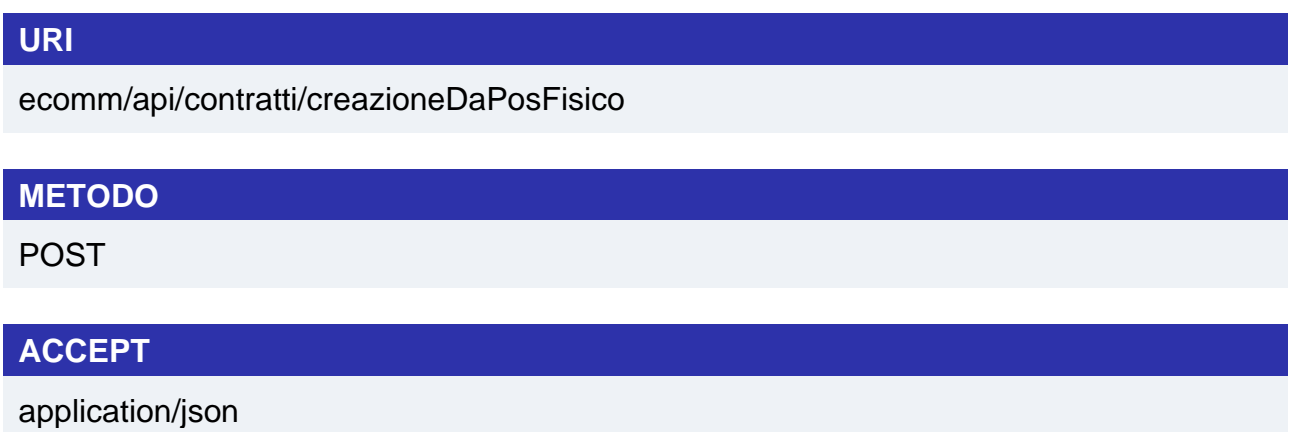

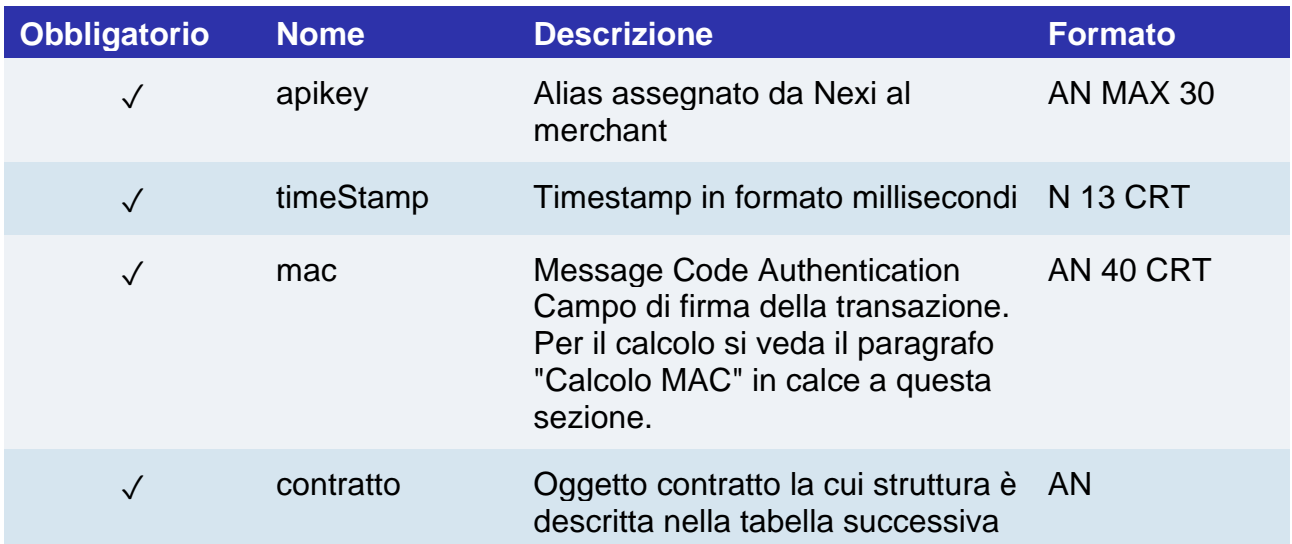

# nexi

### **Oggetto contratto**

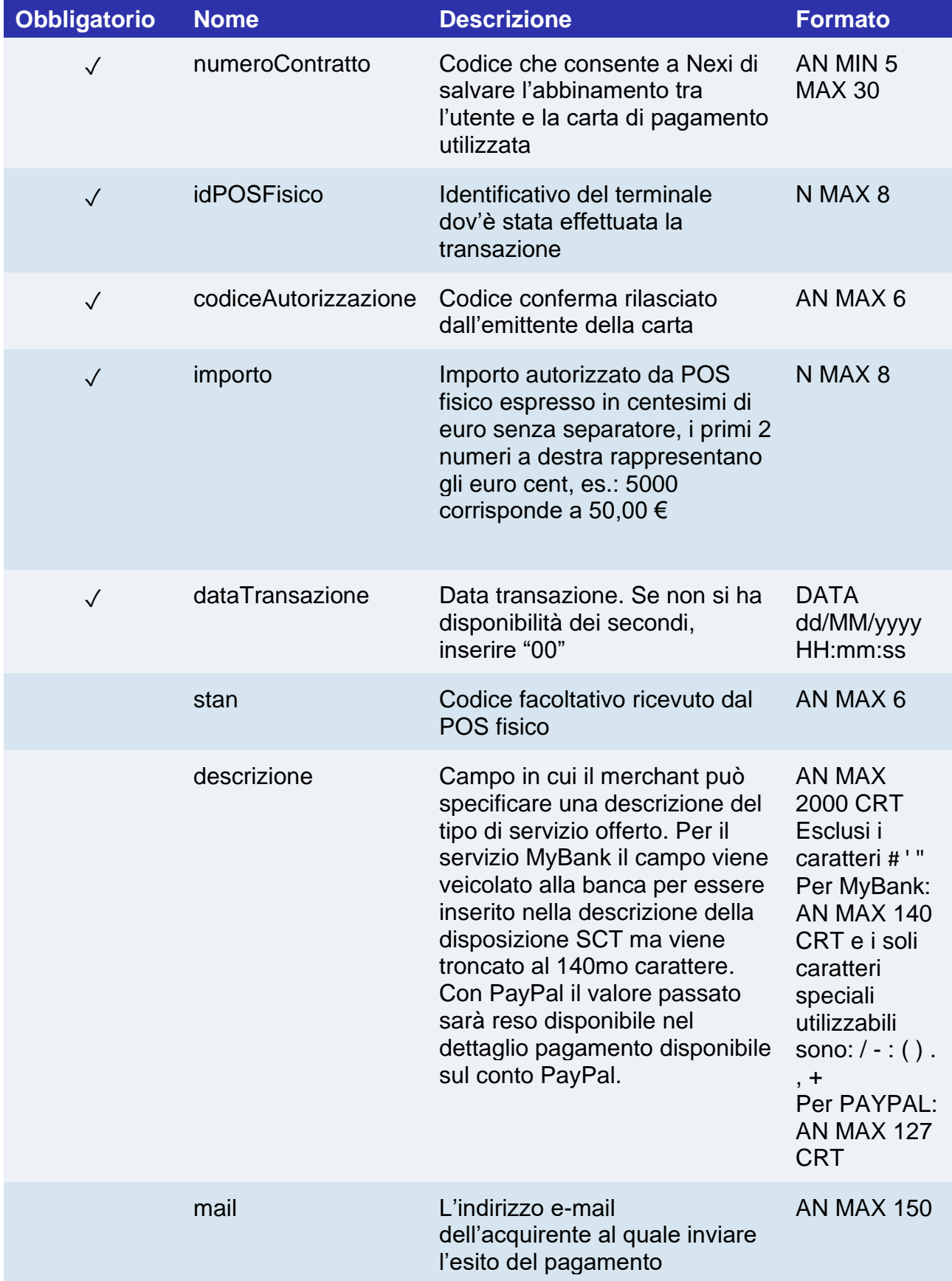

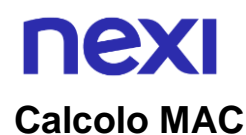

Per il messaggio di avvio, la stringa da firmare dovrà contenere i seguenti campi:

- apiKey
- numeroContratto
- idPOSFisico
- codiceAutorizzazione
- stan
- importo
- descrizione
- mail
- timeStamp
- chiaveSegreta

#### **UN ESEMPIO DI TALE STRINGA POTREBBE ESSERE**

#### *MAC = HASH*

*SHA1(apiKey=<val>numeroContratto=<val>idPOSFisico=<val>codiceAutorizzazione=< val>stan=<val>importo=<val>descrizione=<val>mail=<val>timeStamp=<val><chiaveSeg reta>)*

#### **Messagio di Esito Positivo**

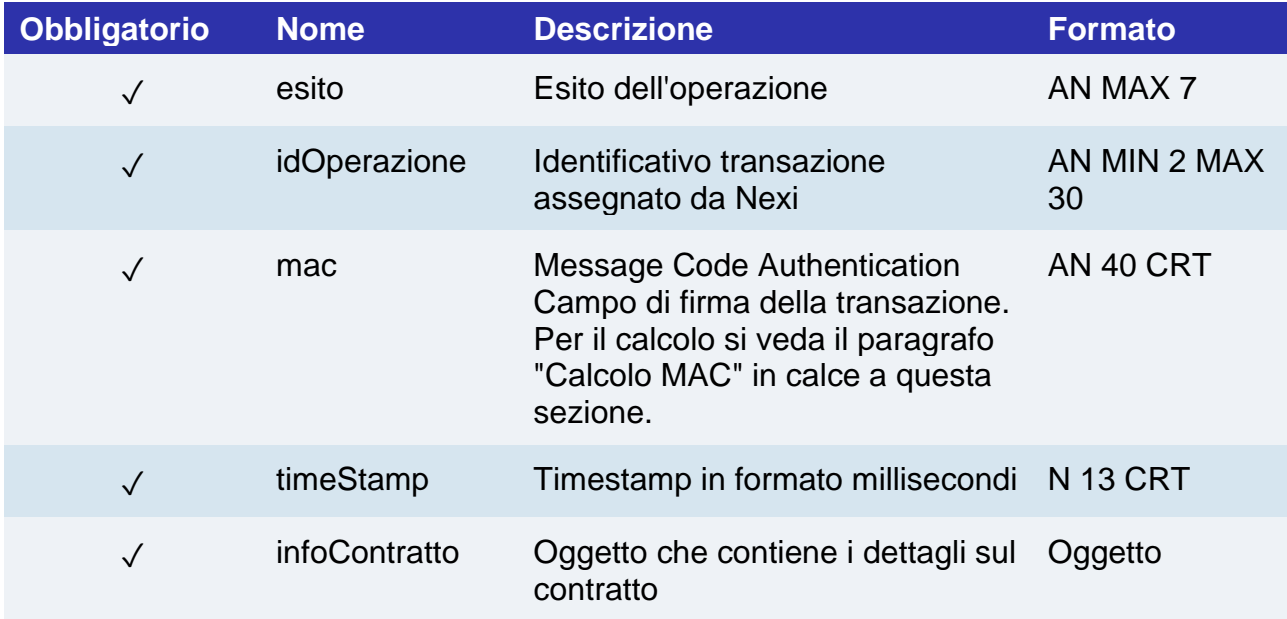

# nexi

## **Oggetto infoContratto**

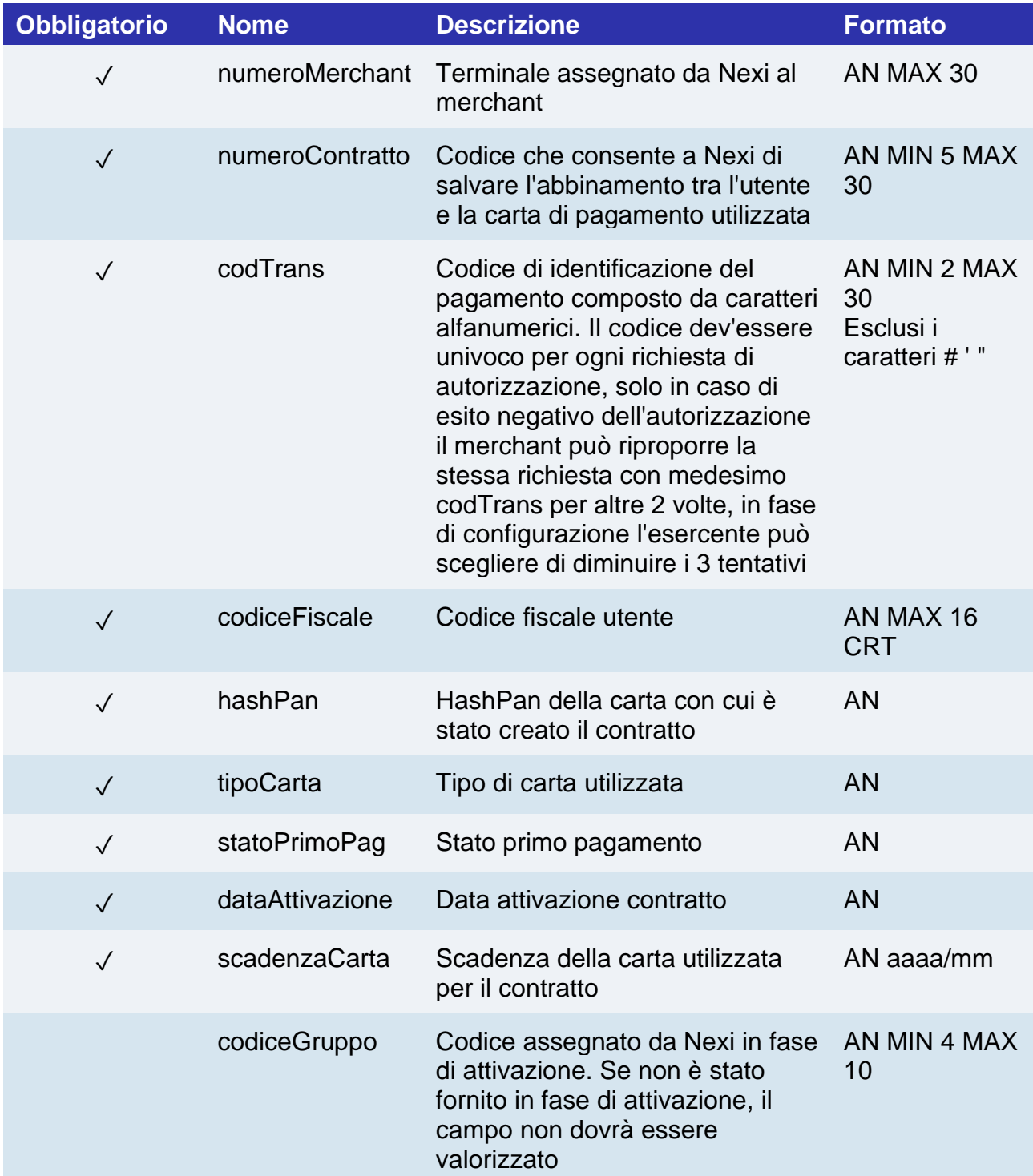

# nex

### **Messagio di Esito Negativo**

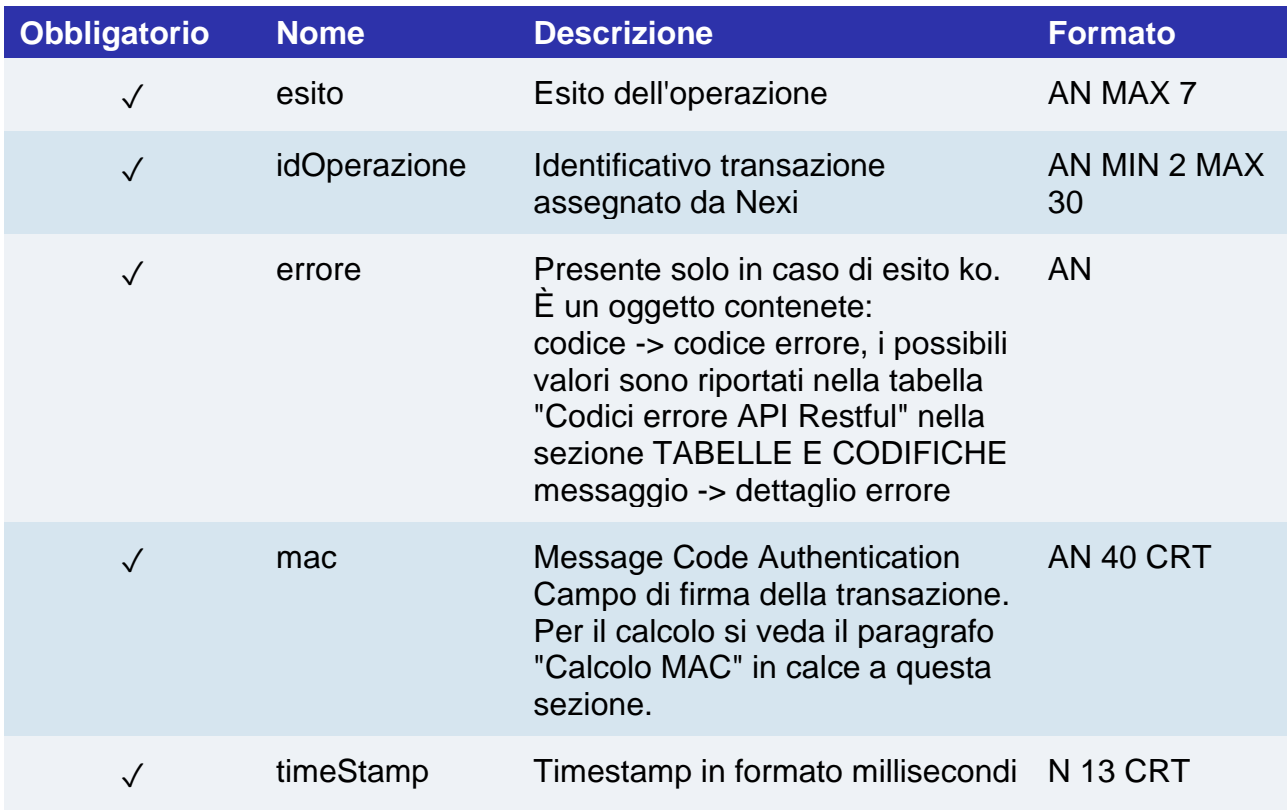

#### **Calcolo MAC**

Per il messaggio di esito, la stringa da firmare dovrà contenere i seguenti campi:

- esito
- idOperazione
- timeStamp
- chiaveSegreta

#### **UN ESEMPIO DI TALE STRINGA POTREBBE ESSERE**

*MAC = HASH SHA1(esito=<val>idOperazione=<val>timeStamp=<val><chiaveSegreta>)*

# nexi

## Cancellazione contratto

Il merchant abilitato alla gestione di pagamenti ricorrenti, OneClickPay/Card on file può eliminare i codici contratti abbinati alle carte degli utenti attraverso questo servizio.

#### **Esempi su GitHub: [https://github.com/NexiPayments/XPay/tree/master/altri](https://github.com/NexiPayments/XPay/tree/master/altri-servizi/gestione-contratti/cancellazione-contratto)[servizi/gestione-contratti/cancellazione-contratto](https://github.com/NexiPayments/XPay/tree/master/altri-servizi/gestione-contratti/cancellazione-contratto)**

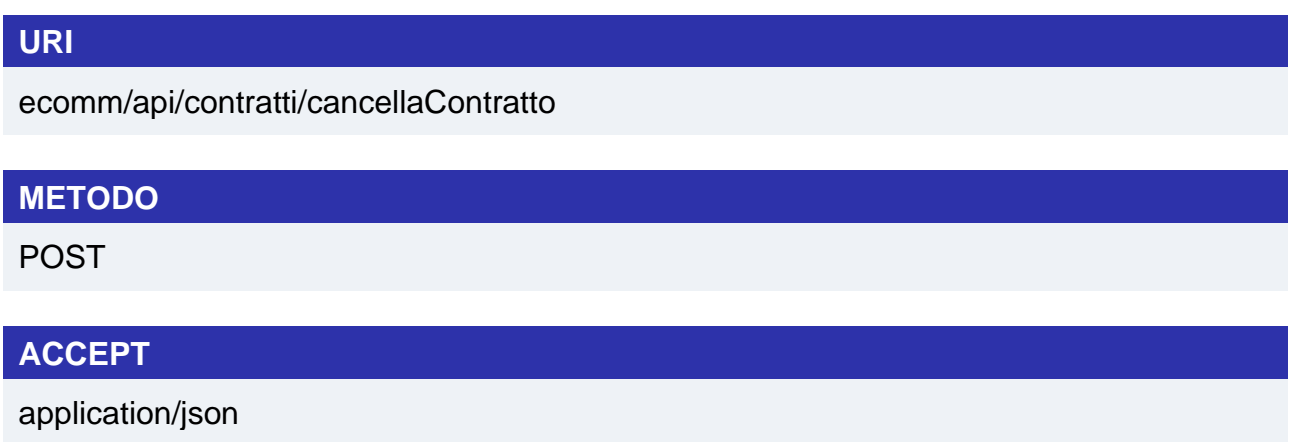

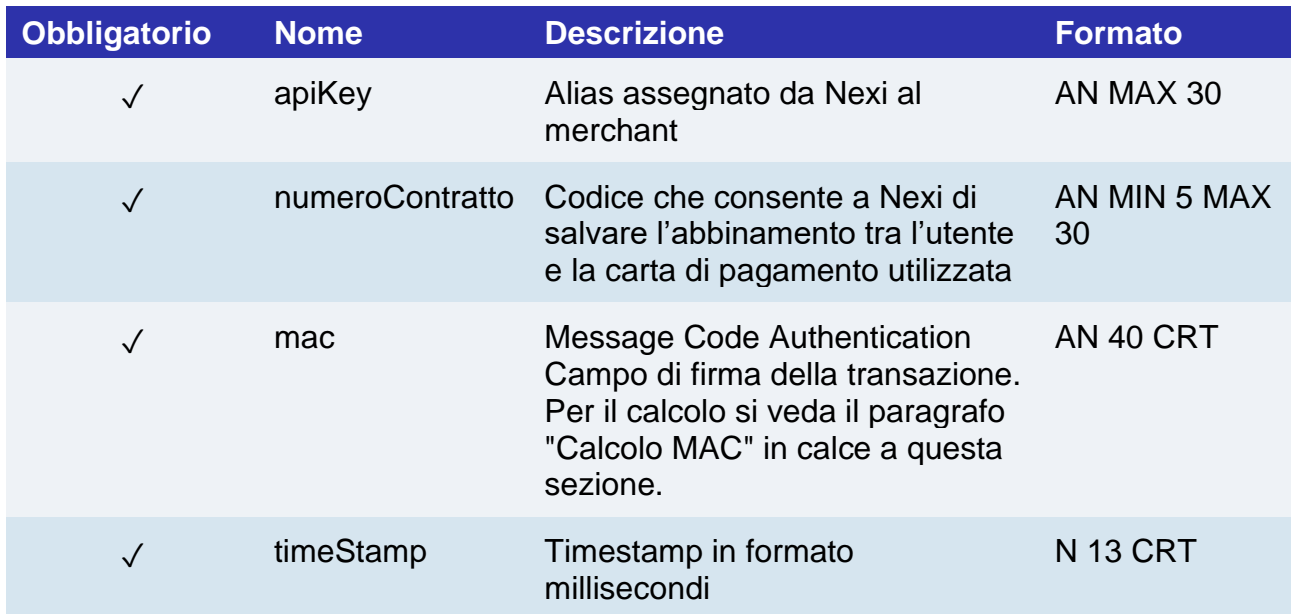

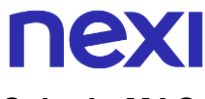

#### **Calcolo MAC**

Per il messaggio di avvio, la stringa da firmare dovrà contenere i seguenti campi:

- apiKey
- numeroContratto
- timeStamp
- chiaveSegreta

#### **UN ESEMPIO DI TALE STRINGA POTREBBE ESSERE**

*MAC = HASH* 

*SHA1(apiKey=<val>numeroContratto=<val>timeStamp=<val><chiaveSegreta>)*

#### **Messaggio di Esito**

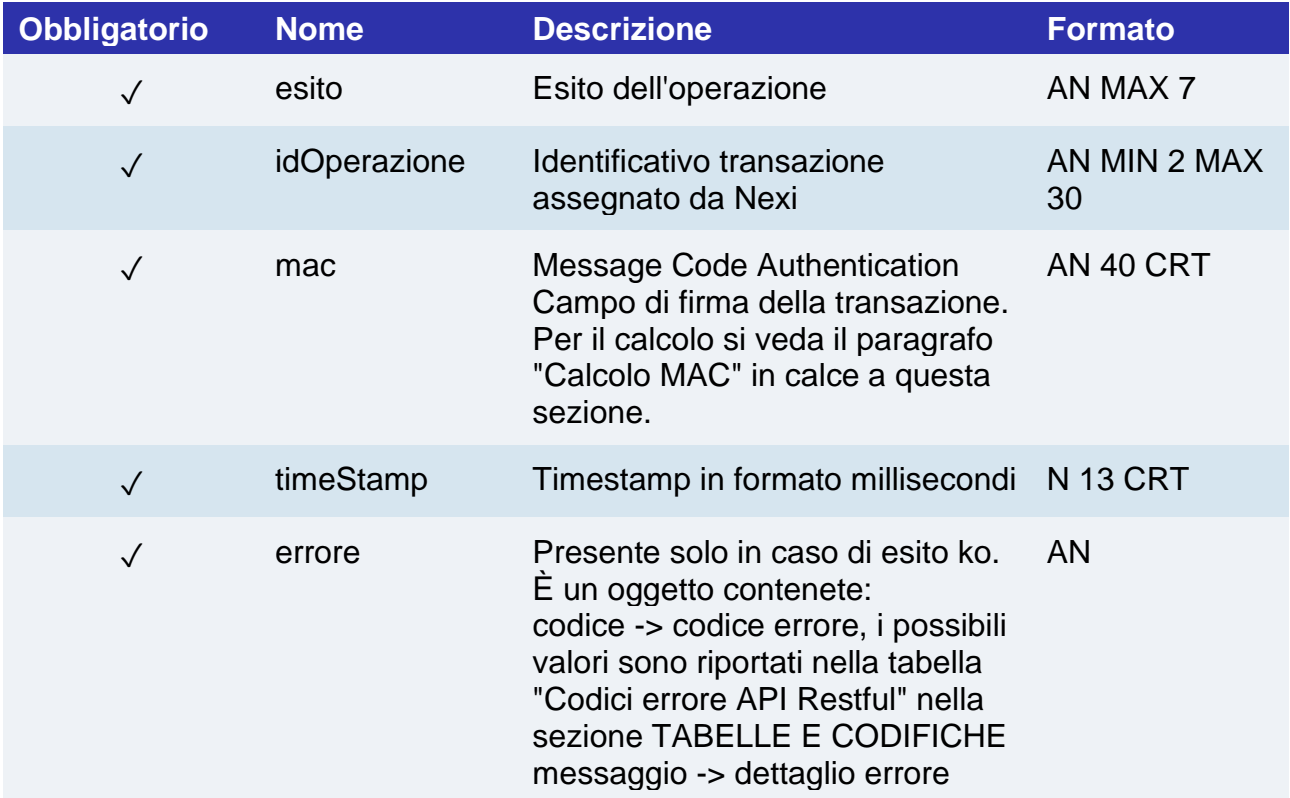

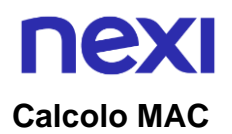

Per il messaggio di esito, la stringa da firmare dovrà contenere i seguenti campi:

- esito
- idOperazione
- timeStamp
- chiaveSegreta

#### **UN ESEMPIO DI TALE STRINGA POTREBBE ESSERE**

*MAC = HASH SHA1(esito=<val>idOperazione=<val>timeStamp=<val><chiaveSegreta>)*

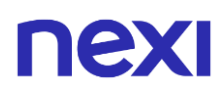

### Disabilitazione contratto

Il merchant abilitato alla gestione di pagamenti ricorrenti, OneClickPay/Card on file può disabilitare i contratti abbinati alle carte degli utenti attraverso questo servizio. Il contratto in stato disattivato può essere ripristinato ne è solo sospesa la possibilità di effettuare operazioni

**Esempi su GitHub: [https://github.com/NexiPayments/XPay/tree/master/altri](https://github.com/NexiPayments/XPay/tree/master/altri-servizi/gestione-contratti/disabilita-contratto)[servizi/gestione-contratti/disabilita-contratto](https://github.com/NexiPayments/XPay/tree/master/altri-servizi/gestione-contratti/disabilita-contratto)**

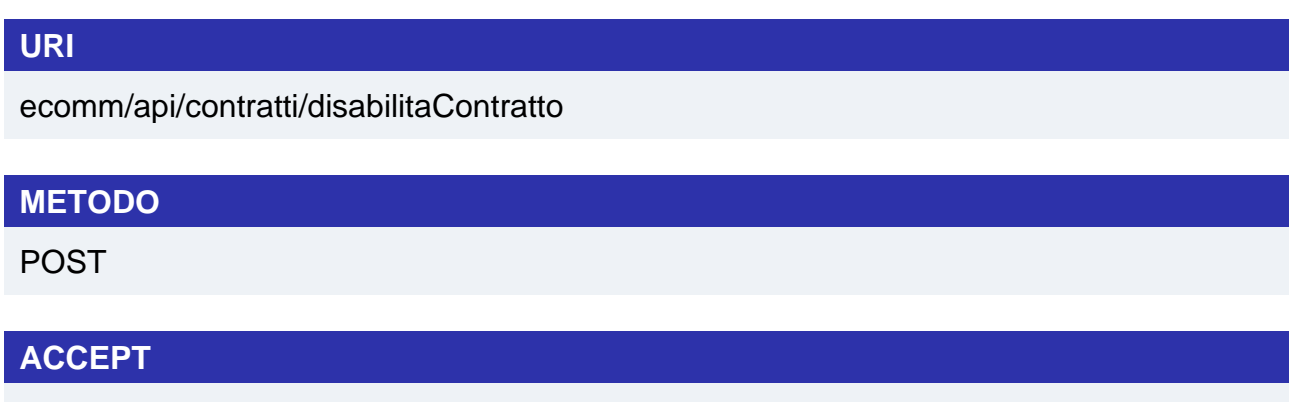

application/json

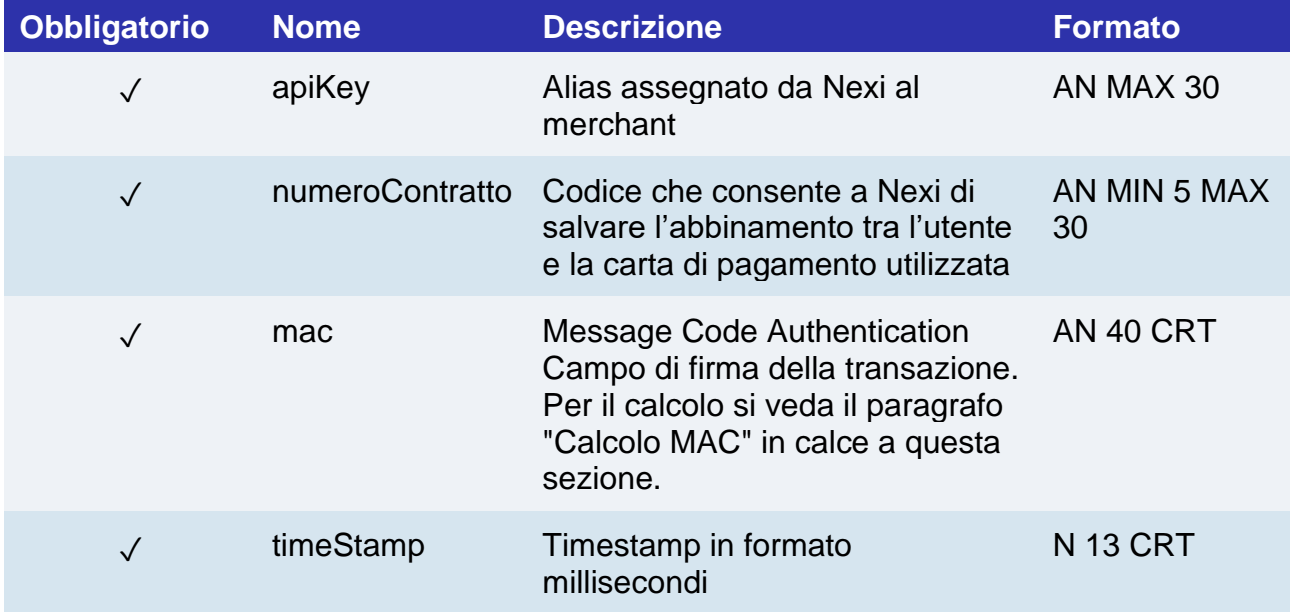

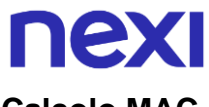

#### **Calcolo MAC**

Per il messaggio di avvio, la stringa da firmare dovrà contenere i seguenti campi:

- apiKey
- numeroContratto
- timeStamp
- chiaveSegreta

#### **UN ESEMPIO DI TALE STRINGA POTREBBE ESSERE**

*MAC = HASH* 

*SHA1(apiKey=<val>numeroContratto=<val>timeStamp=<val><chiaveSegreta>)*

#### **Messaggio di Esito**

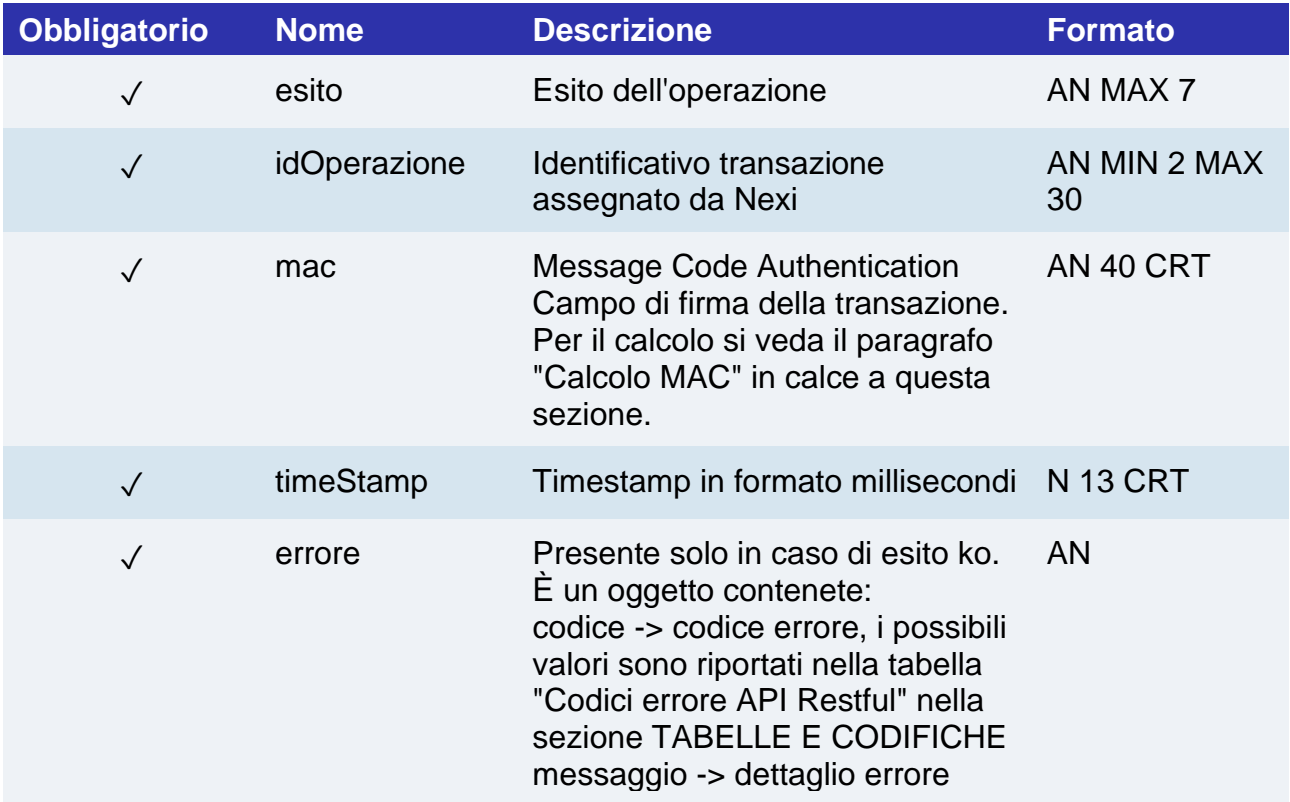

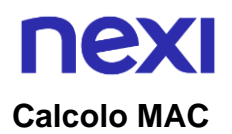

Per il messaggio di esito, la stringa da firmare dovrà contenere i seguenti campi:

- esito
- idOperazione
- timeStamp
- chiaveSegreta

#### **UN ESEMPIO DI TALE STRINGA POTREBBE ESSERE**

*MAC = HASH SHA1(esito=<val>idOperazione=<val>timeStamp=<val><chiaveSegreta>)*

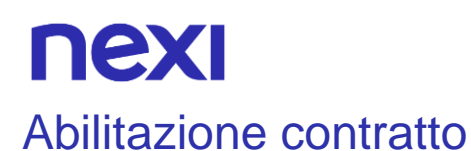

Il merchant abilitato alla gestione di pagamenti ricorrenti, OneClickPay/Card on file può abilitare i contratti precedentemente disattivati attraverso questo servizio.

**Esempi su GitHub: [https://github.com/NexiPayments/XPay/tree/master/altri](https://github.com/NexiPayments/XPay/tree/master/altri-servizi/gestione-contratti/abilita-contratto)[servizi/gestione-contratti/abilita-contratto](https://github.com/NexiPayments/XPay/tree/master/altri-servizi/gestione-contratti/abilita-contratto)**

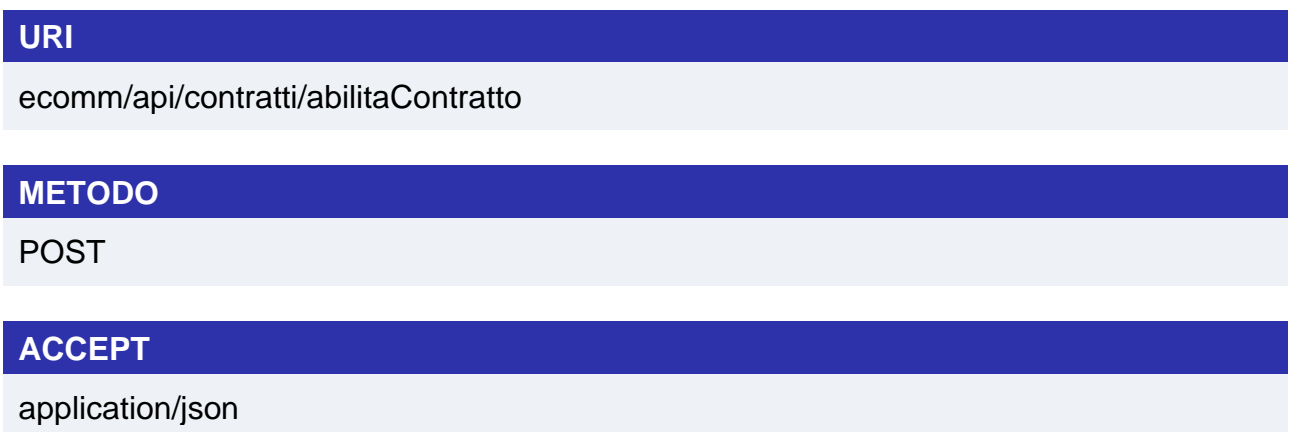

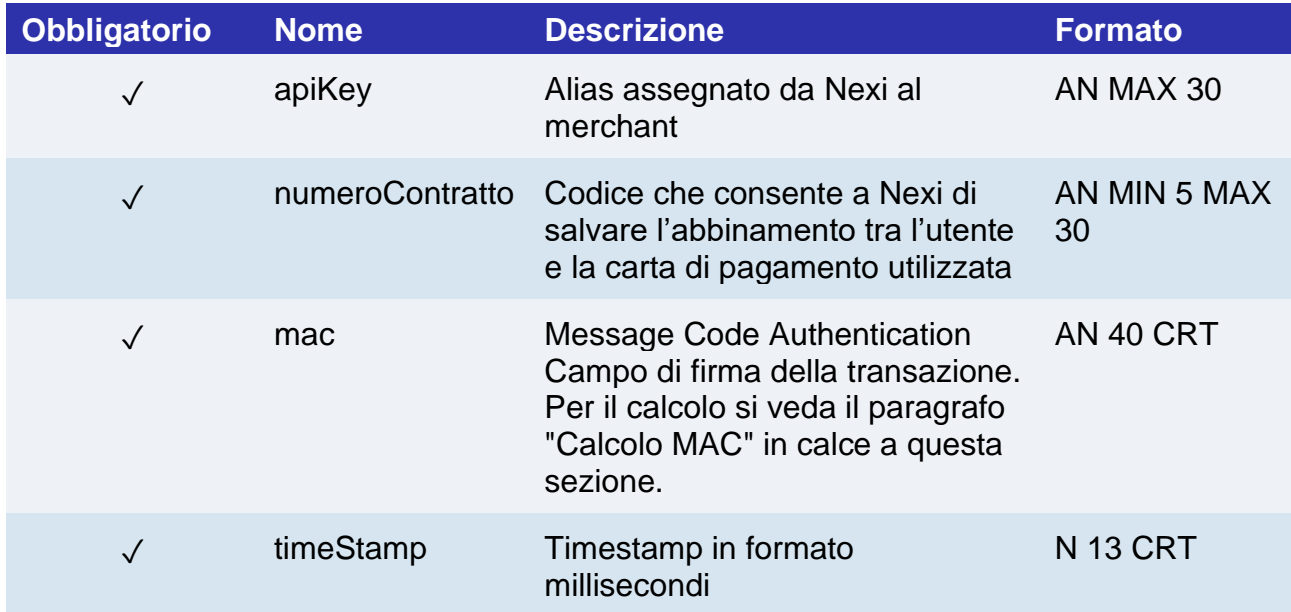

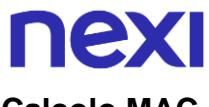

#### **Calcolo MAC**

Per il messaggio di avvio, la stringa da firmare dovrà contenere i seguenti campi:

- apiKey
- numeroContratto
- timeStamp
- chiaveSegreta

#### **UN ESEMPIO DI TALE STRINGA POTREBBE ESSERE**

*MAC = HASH* 

*SHA1(apiKey=<val>numeroContratto=<val>timeStamp=<val><chiaveSegreta>)*

#### **Messaggio di Esito**

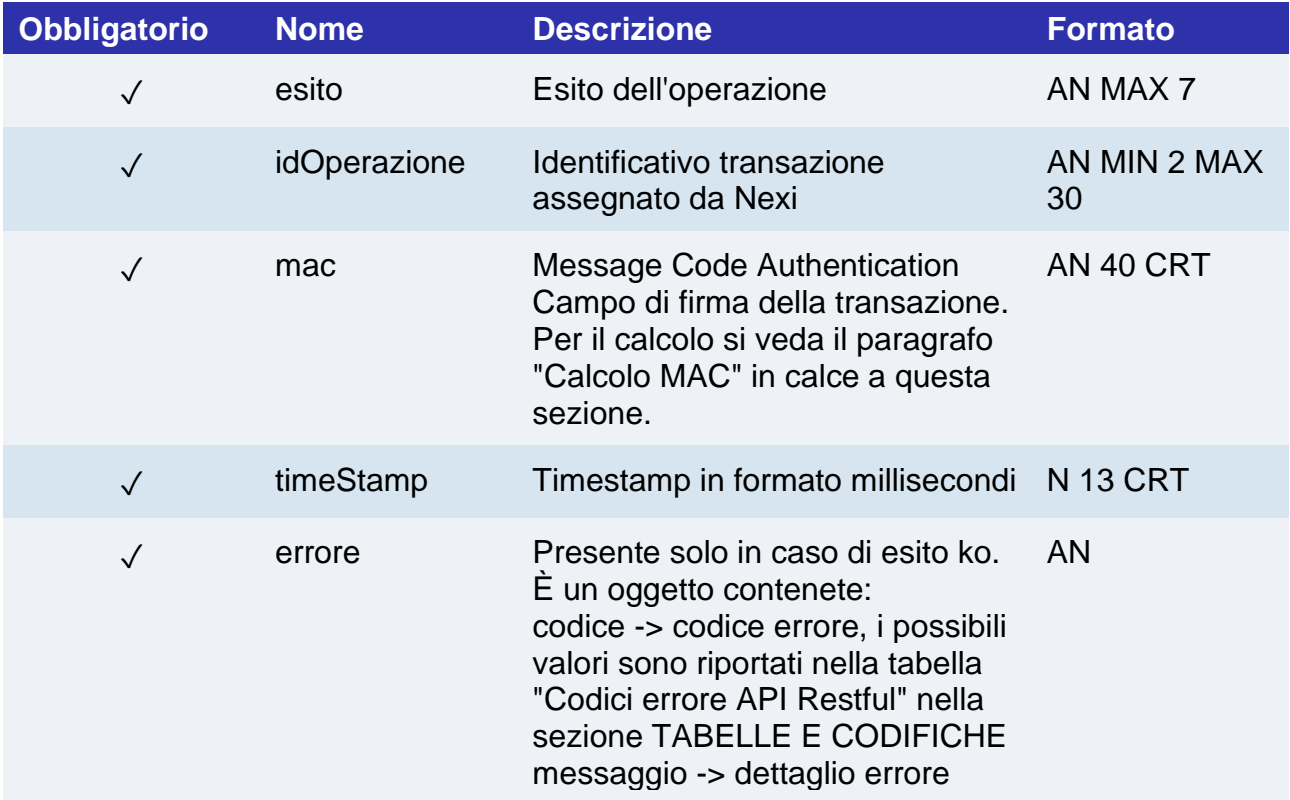

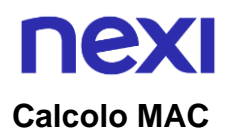

Per il messaggio di esito, la stringa da firmare dovrà contenere i seguenti campi:

- esito
- idOperazione
- timeStamp
- chiaveSegreta

#### **UN ESEMPIO DI TALE STRINGA POTREBBE ESSERE**

*MAC = HASH SHA1(esito=<val>idOperazione=<val>timeStamp=<val><chiaveSegreta>)*

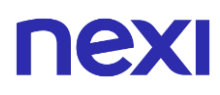

### Interrogazione contratti

Permette di interrogare la i contratti registrati per i servizi di Recurring, OneClickPay/Card on file, con alcuni criteri di filtro.

#### **Esempi su GitHub: [https://github.com/NexiPayments/XPay/tree/master/altri](https://github.com/NexiPayments/XPay/tree/master/altri-servizi/gestione-contratti/elenco-contratti)[servizi/gestione-contratti/elenco-contratti](https://github.com/NexiPayments/XPay/tree/master/altri-servizi/gestione-contratti/elenco-contratti)**

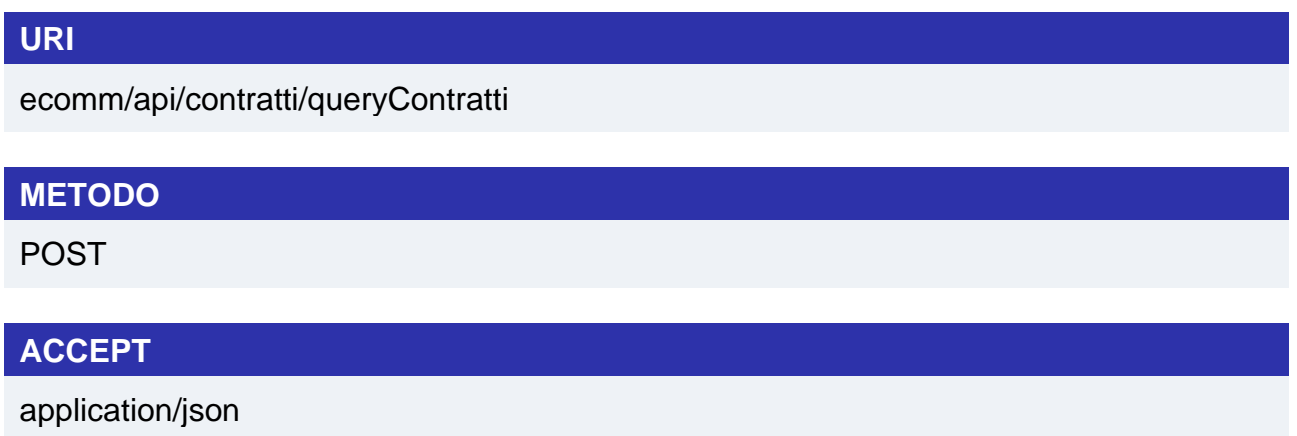

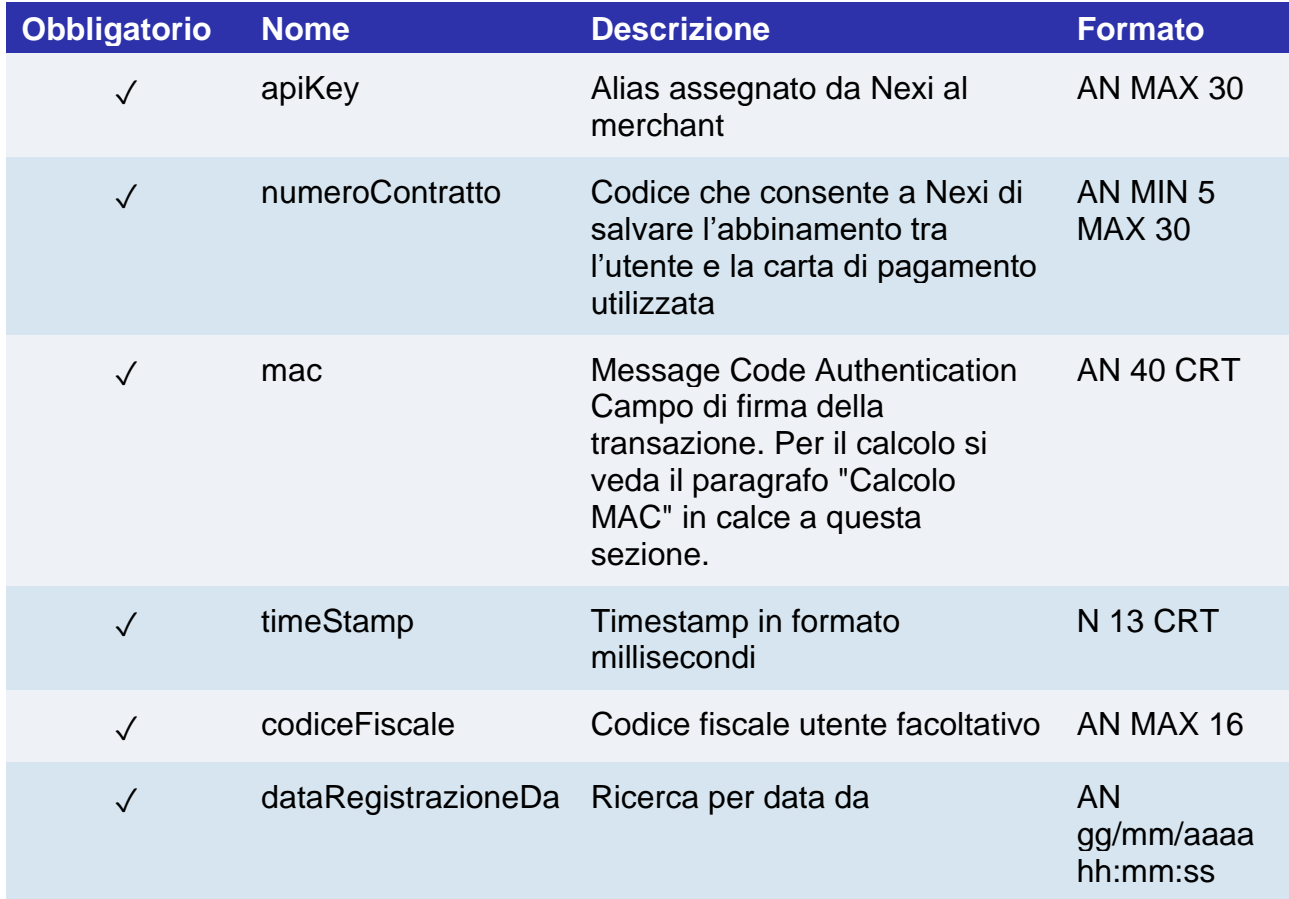

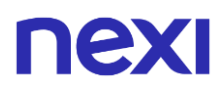

gg/mm/aaaa hh:mm:ss

#### **Calcolo MAC**

Per il messaggio di avvio, la stringa da firmare dovrà contenere i seguenti campi:

- apiKey
- numeroContratto
- codiceFiscale
- dataRegistrazioneDa
- dataRegistrazioenA
- timeStamp
- chiaveSegreta

#### **UN ESEMPIO DI TALE STRINGA POTREBBE ESSERE**

#### *MAC = HASH*

*SHA1(apiKey=<val>numeroContratto=<val>codiceFiscale=<val>dataRegistrazioneDa=< val>dataRegistrazioneA=<val>timeStamp=<val><chiaveSegreta>)*

#### **Messaggio di Esito Positivo**

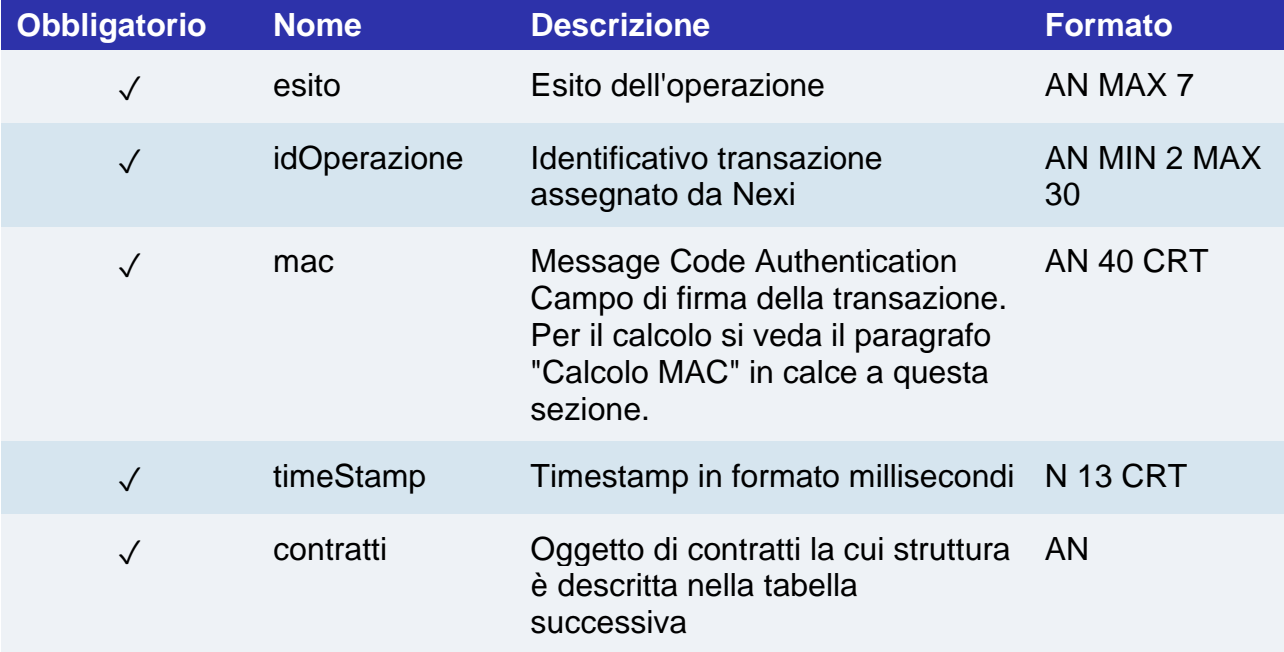

# nexi

### **Oggetto contratti**

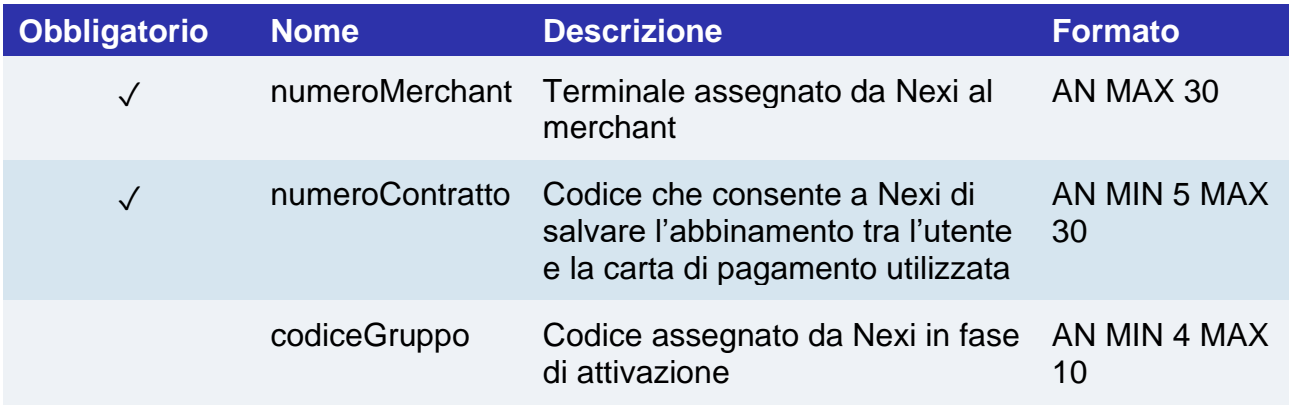

### **Messaggio di Esito Negativo**

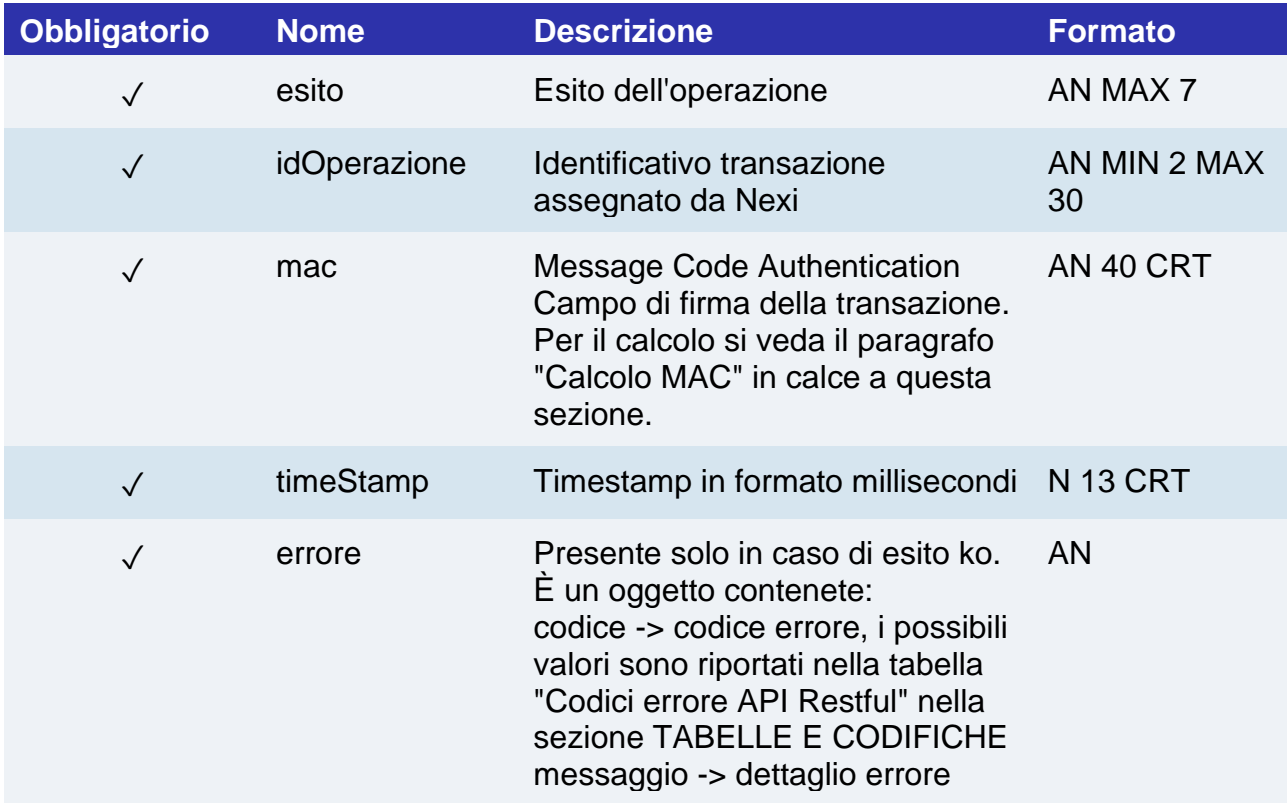

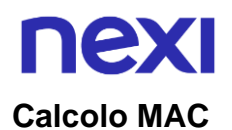

Per il messaggio di esito, la stringa da firmare dovrà contenere i seguenti campi:

- esito
- idOperazione
- timeStamp
- chiaveSegreta

#### **UN ESEMPIO DI TALE STRINGA POTREBBE ESSERE**

*MAC = HASH SHA1(esito=<val>idOperazione=<val>timeStamp=<val><chiaveSegreta>)*

NOTE:

La ricerca viene effettuata sua parametri "numeroContratto", "codiceFiscale", "dataRegistrazioneDa", "dataRegistrazioneA". Almeno uno di questi deve essere valorizzato per poter effettuare la ricerca. Nel caso del numeroContratto può essere inserito il carattere jolly % per indicare caratteri qualsiasi

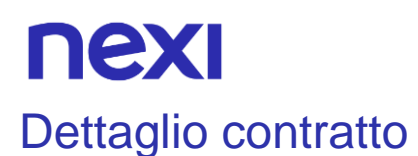

Permette di interrogare puntualmente un contratto registrato per i servizi di Recurring, OneClickPay/Card on file, e ottenere le informazioni di dettaglio.

**Esempi su GitHub: https://github.com/NexiPayments/XPay/tree/master/altriservizi/gestione-contratti/dettagli-contratto**

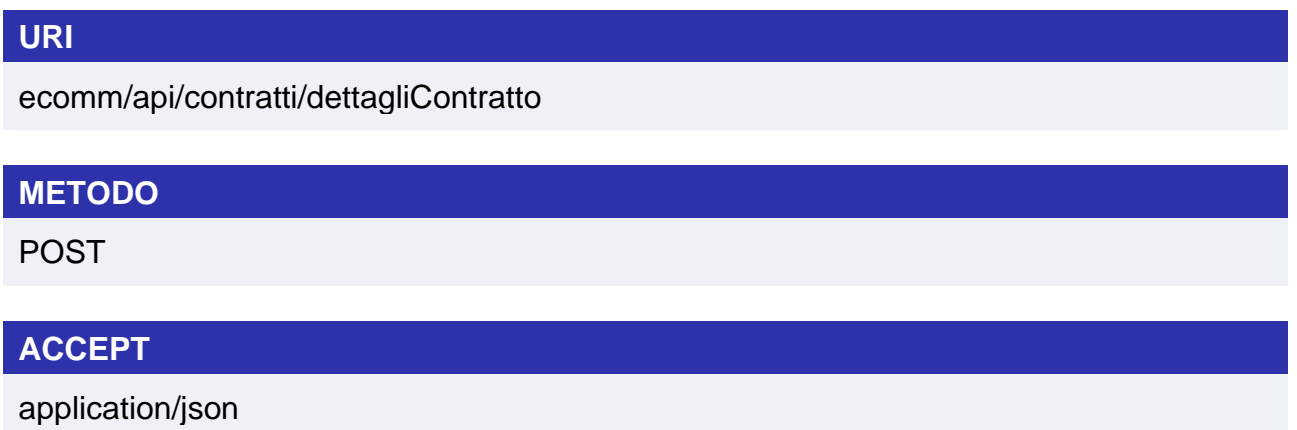

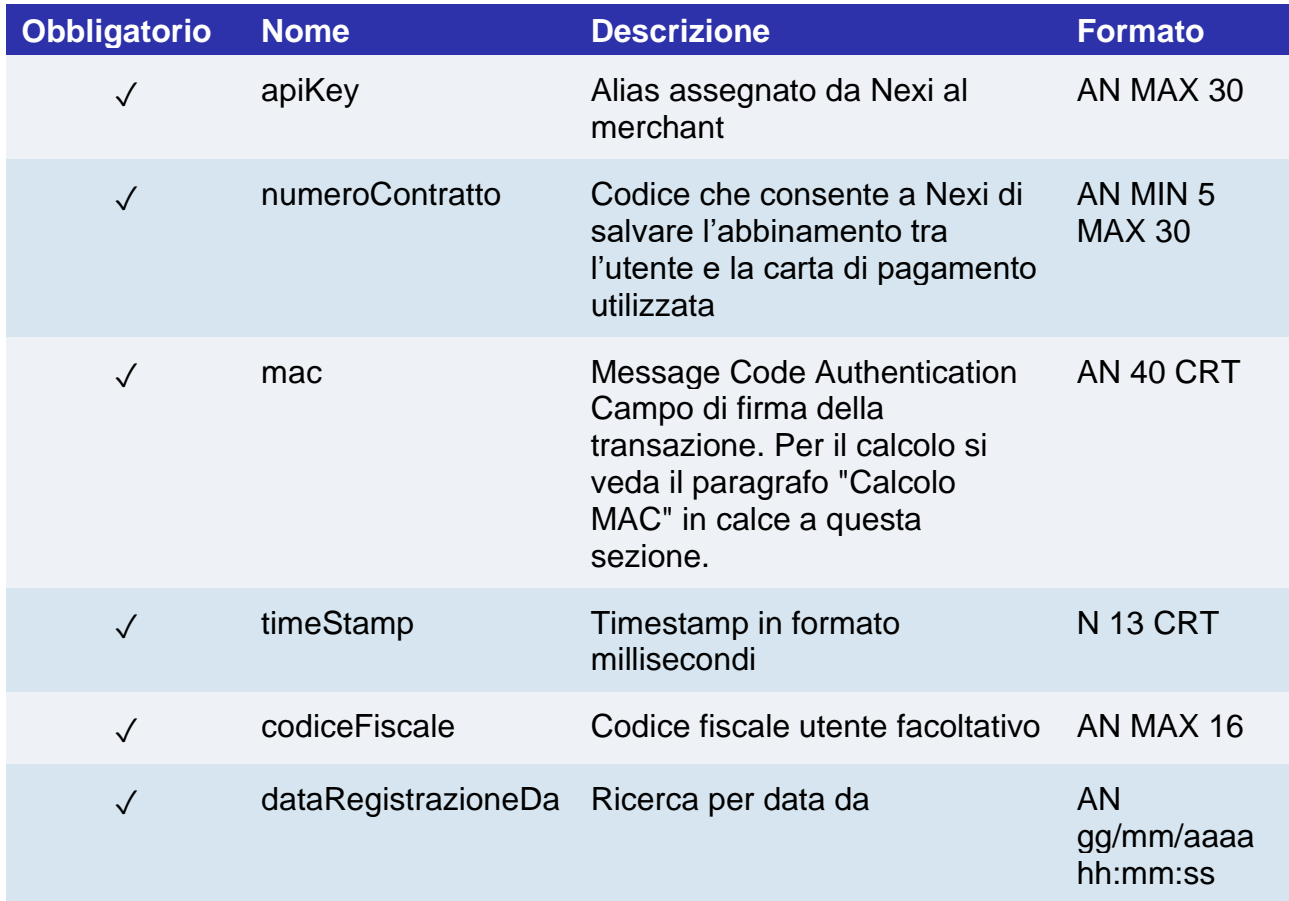

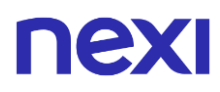

gg/mm/aaaa hh:mm:ss

#### **Calcolo MAC**

Per il messaggio di avvio, la stringa da firmare dovrà contenere i seguenti campi:

- apiKey
- numeroContratto
- codiceFiscale
- dataRegistrazioneDa
- dataRegistrazioenA
- timeStamp
- chiaveSegreta

#### **UN ESEMPIO DI TALE STRINGA POTREBBE ESSERE**

#### *MAC = HASH*

*SHA1(apiKey=<val>numeroContratto=<val>codiceFiscale=<val>dataRegistrazioneDa=< val>dataRegistrazioneA=<val>timeStamp=<val><chiaveSegreta>)*

#### **Messaggio di Esito Positivo**

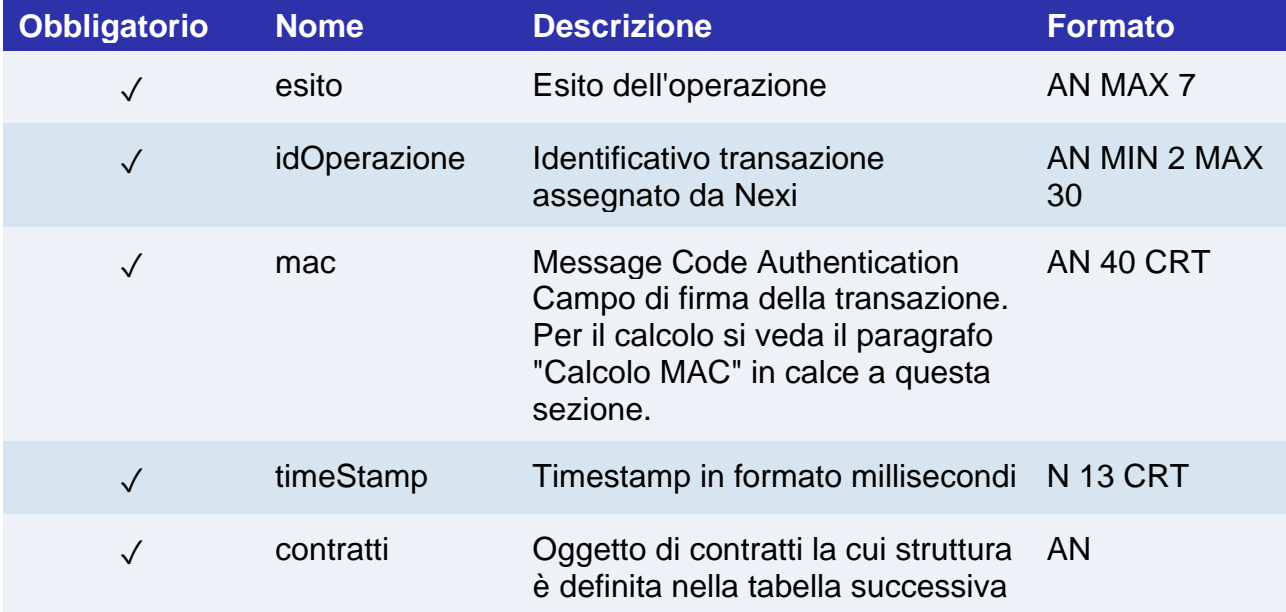

# nexi

## **Oggetto contratti**

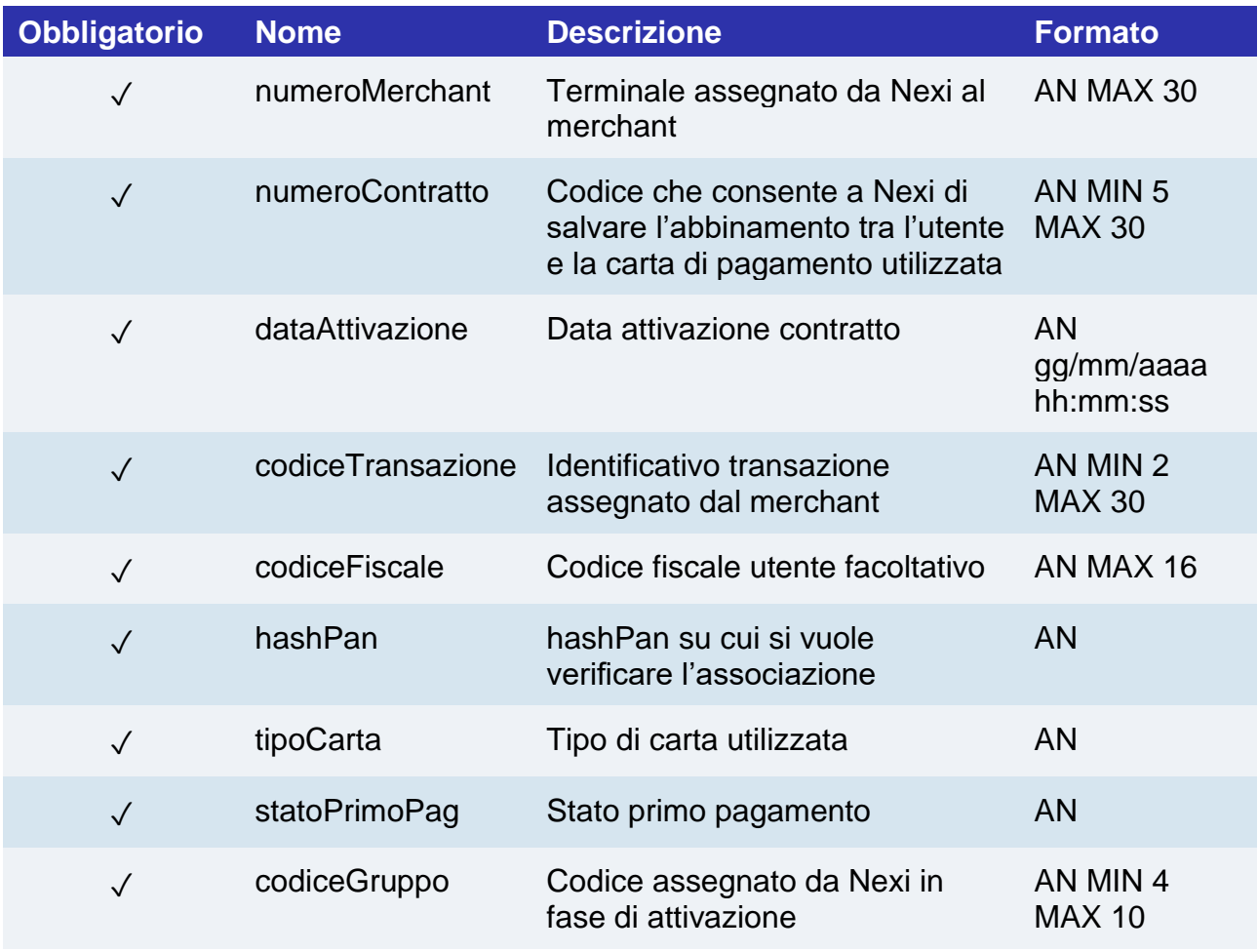

### **Messaggio di Esito Negativo**

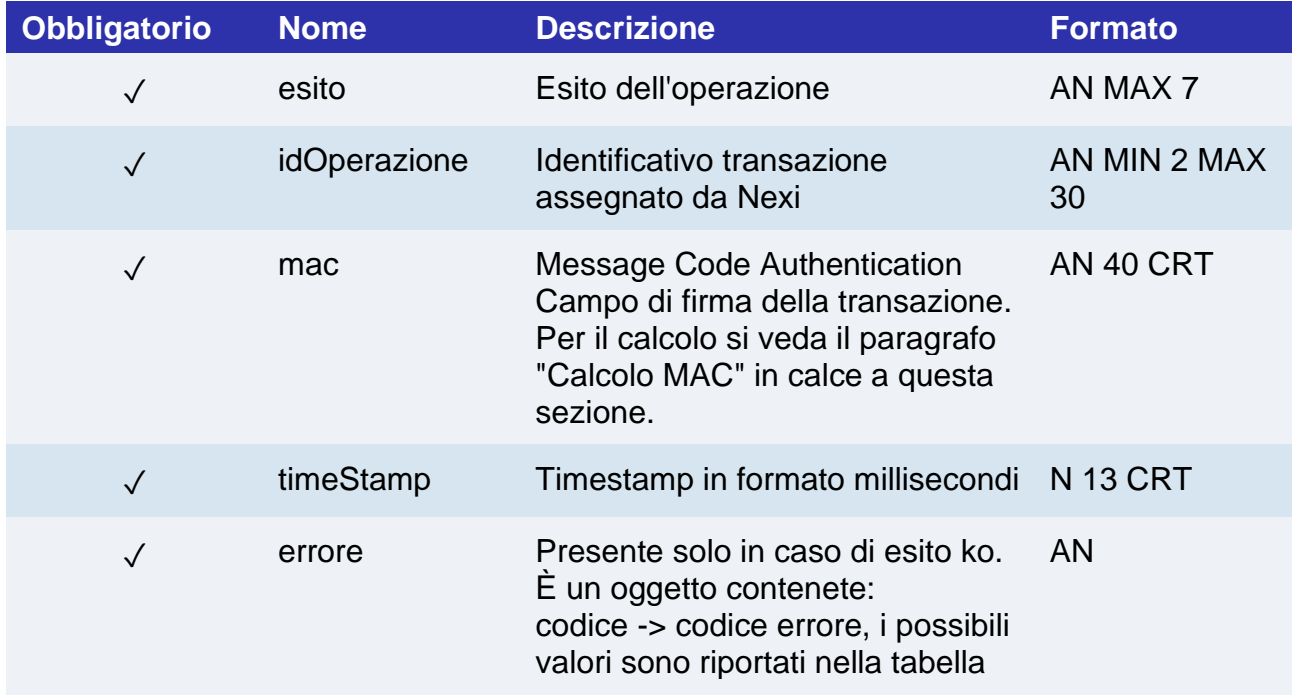

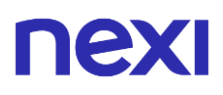

"Codici errore API Restful" nella sezione TABELLE E CODIFICHE messaggio -> dettaglio errore

#### **Calcolo MAC**

Per il messaggio di esito, la stringa da firmare dovrà contenere i seguenti campi:

- esito
- idOperazione
- timeStamp
- chiaveSegreta

#### **UN ESEMPIO DI TALE STRINGA POTREBBE ESSERE**

*MAC = HASH SHA1(esito=<val>idOperazione=<val>timeStamp=<val><chiaveSegreta>)*

NOTE:

La ricerca viene effettuata sua parametri "numeroContratto", "codiceFiscale", "dataRegistrazioneDa", "dataRegistrazioneA". Almeno uno di questi deve essere valorizzato per poter effettuare la ricerca. Nel caso del numeroContratto può essere inserito il carattere jolly % per indicare caratteri qualsiasi.

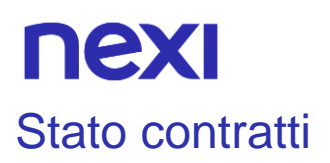

Permette di interrogare la collezione dei contratti registrati sul terminale o, nel caso il terminale appartenga ad un gruppo reccurring, all'intero gruppo.

La ricerca viene effettuata sui parametri "numeroContratto", "codiceFiscale", "dataRegistrazioneDa","dataRegistrazioneA","dataAggiornamentoDa", "dataAggiornamentoA", "statoAggiornamento". Almeno uno di questi deve essere valorizzato per poter effettuare la ricerca. Nel caso del numeroContratto può essere inserito il carattere jolly % per indicare caratteri qualsiasi.

I criteri di selezione relativi agli aggiornamenti lavorano sulla data di ultimo aggiornamento dei dati carta, che possono essere modificati o da back office, o da pagamento o da procedure automatiche dei circuiti.

Se il contratto non è mai stato aggiornato, viene utilizzata la data di attivazione, altrimenti, viene indicata la data in cui sono state effettivamente modificati i dati carta e viene indicato il canale dell'ultimo aggiornamento (BACK OFFICE, PAGAMENTO, CIRCUITI), in caso di "nessun aggiornamento", il canale viene valorizzato a N.D.

Nei dati carta, se è disponibile, viene indicata la hash del PAN, con il relativo algoritmo di hashing. Generalmente XPay calcola la HASH del pan durante la tokenizzazione, nei casi di caricamenti manuali o da canali che non prevedano l'hashing del pan, la proprietà è tornata come "N.D.". Verrà valorizzata con la prima ricorrenza effettuata sul contratto.

La proprietà state dell'oggetto datiCarta invece, consente di capire se il PAN sia effettivamente stato "allineato" dal circuito, in particolare i valori ammessi sono:

- VALIDO Il pan è stato correttamente allineato dal circuito
- BLOCCATO Il pan è stato segnalato come "bloccato" dal circuito
- NON TROVATO Il circuito non ha trovato informazioni relative al PAN
- NON\_PARTECIPANTE Il PAN non è inviato al circuito per l'allineamento

La proprietà updateChannel indica attraverso quale dei metodi di aggiornamento sia avvenuta l'ultima modifica dei dati carta, in particolare:

- N.D. Non disponibile/Mai Aggiornati (per contratti nuovi/mai toccati)
- BACK OFFICE Dati Carta manualmente modificati via back office applicativo
- PAGAMENTO Dati Carta modificati mediante una particolare ricorrenza di pagamento
- CIRCUITI Dati Carta modificati automaticamente a seguito di interazione con i circuiti (Opzionale: se l'esercente sottoscrive il servizio)

# nexi

### **URI**

ecomm/api/contratti/statoContratti

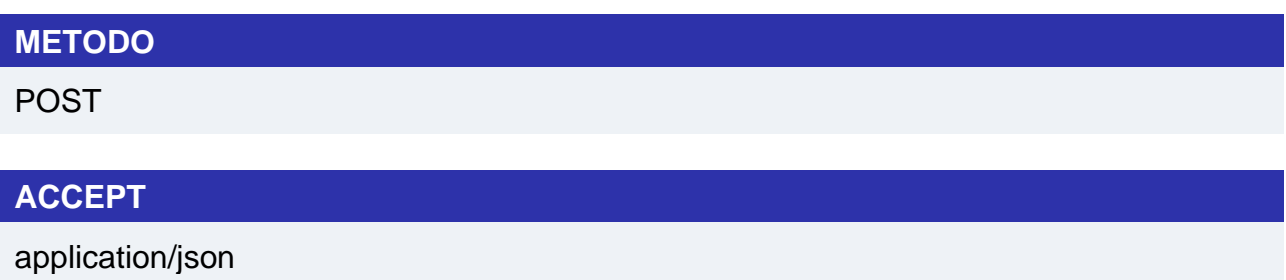

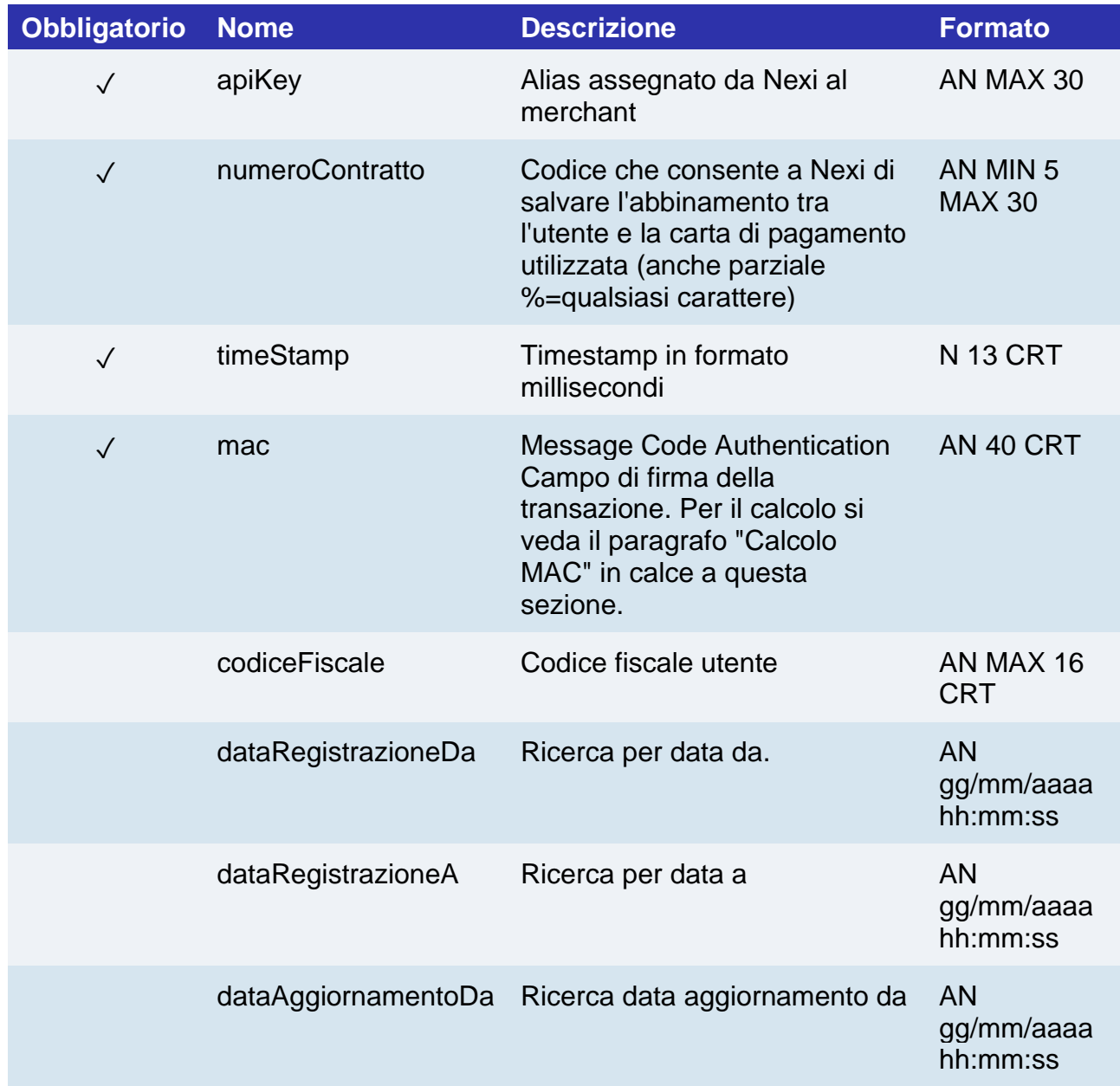

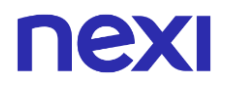

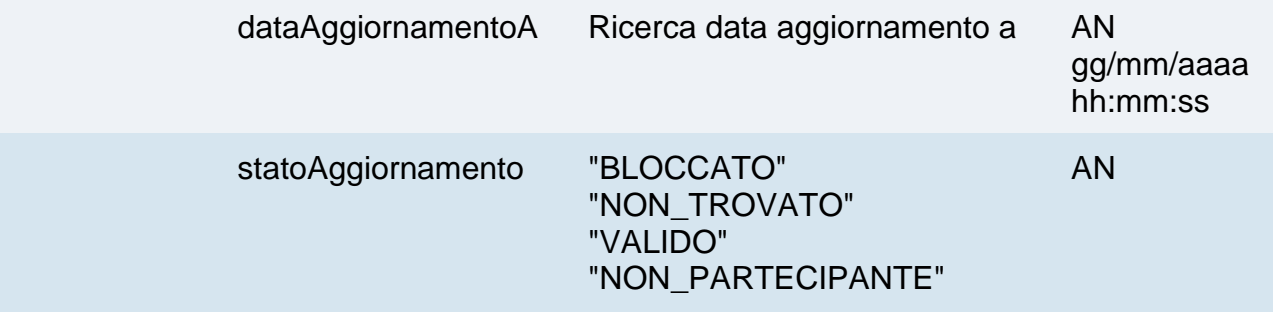

#### **Calcolo MAC**

Per il messaggio di avvio, la stringa da firmare dovrà contenere i seguenti campi:

- apiKey
- numeroContratto
- codiceFiscale
- dataRegistrazioneDa
- dataRegistrazioneA
- dataAggiornamentoDa
- dataAggiornamentoA
- statoAggiornamento
- timeStamp
- chiaveSegreta

#### **UN ESEMPIO DI TALE STRINGA POTREBBE ESSERE**

*MAC = HASH* 

*SHA1(apiKey=<valore>numeroContratto=<val>codiceFiscale=<val>dataRegistrazioneD a=<val>dataRegistrazioneA=<val>dataAggiornamentoDa=<val>dataAggiornamentoA=< val>statoAggiornamento=<val>timeStamp=<val><chiaveSegreta>)*
### **Messaggio di Esito Positivo**

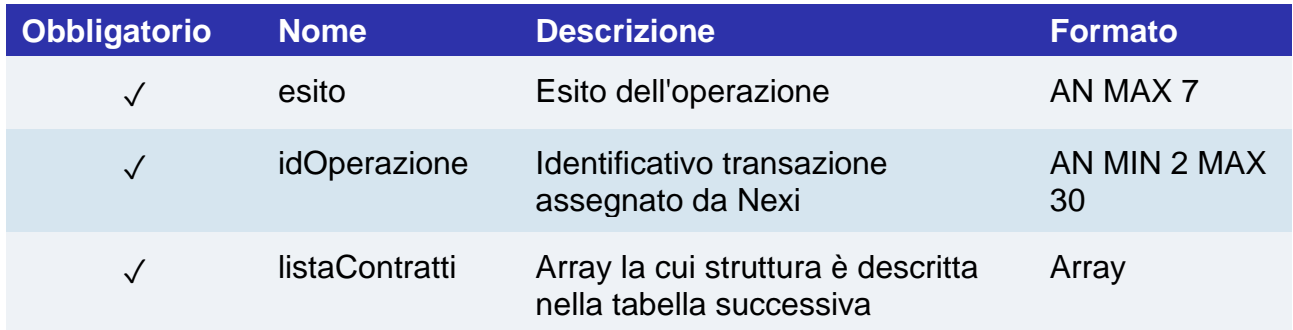

### **Oggetto listaContratti**

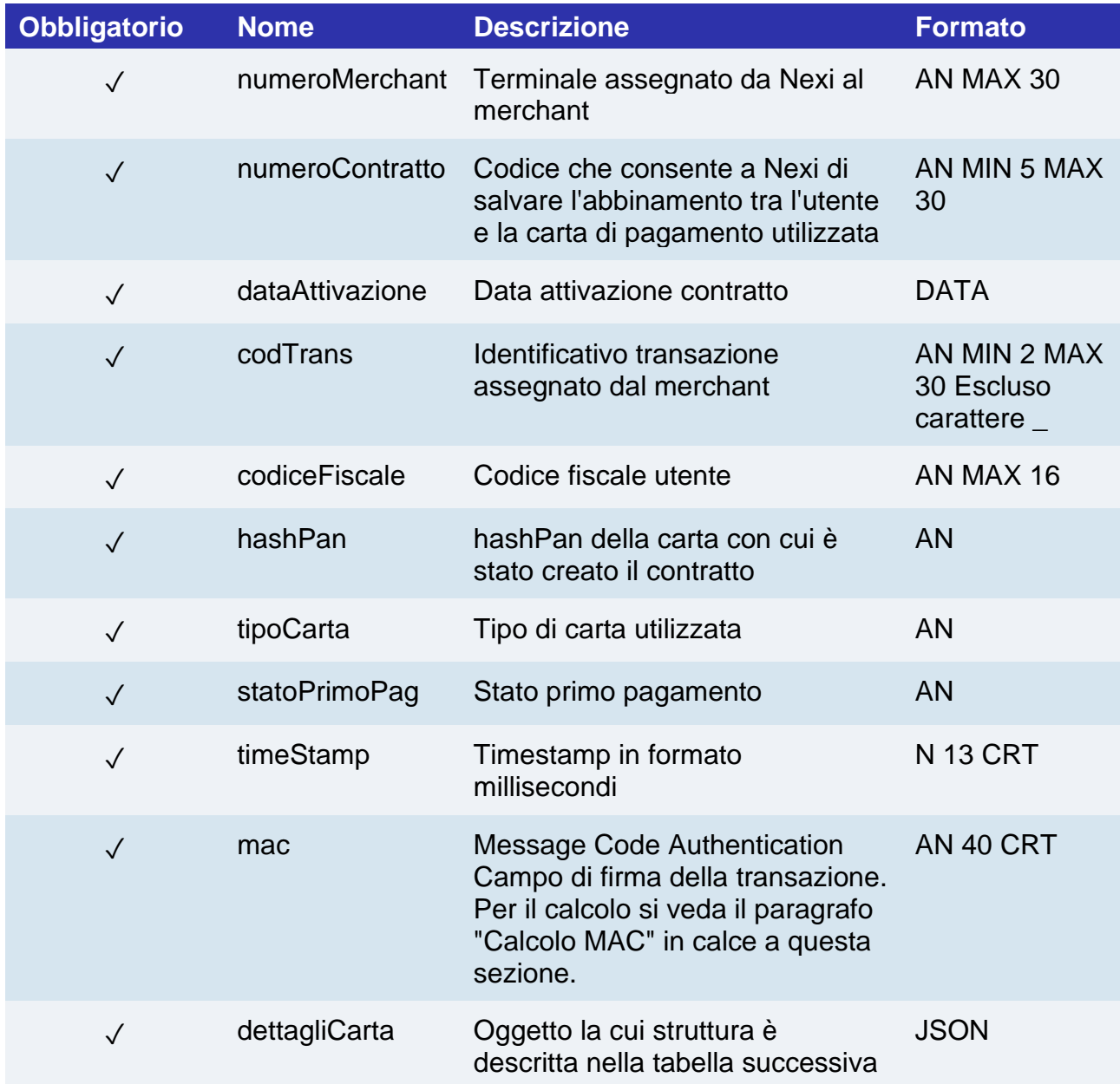

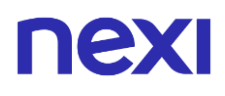

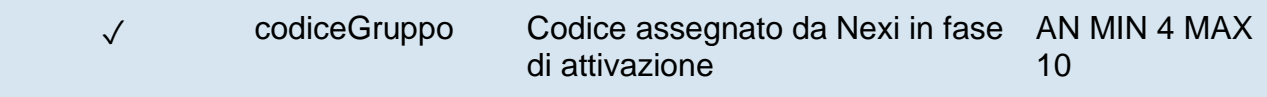

### **Oggetto dettagliCarta**

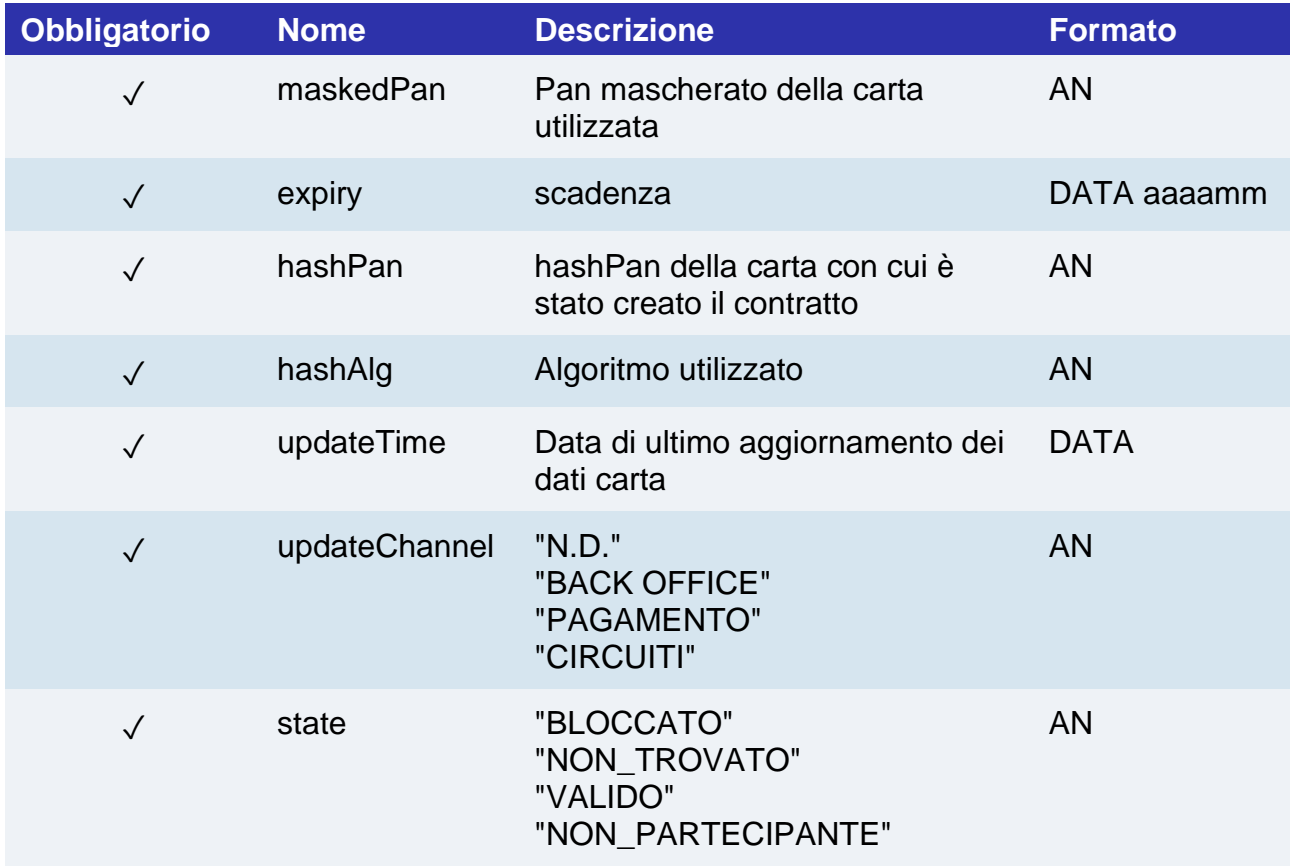

# nex

### **Messaggio di Esito Negativo**

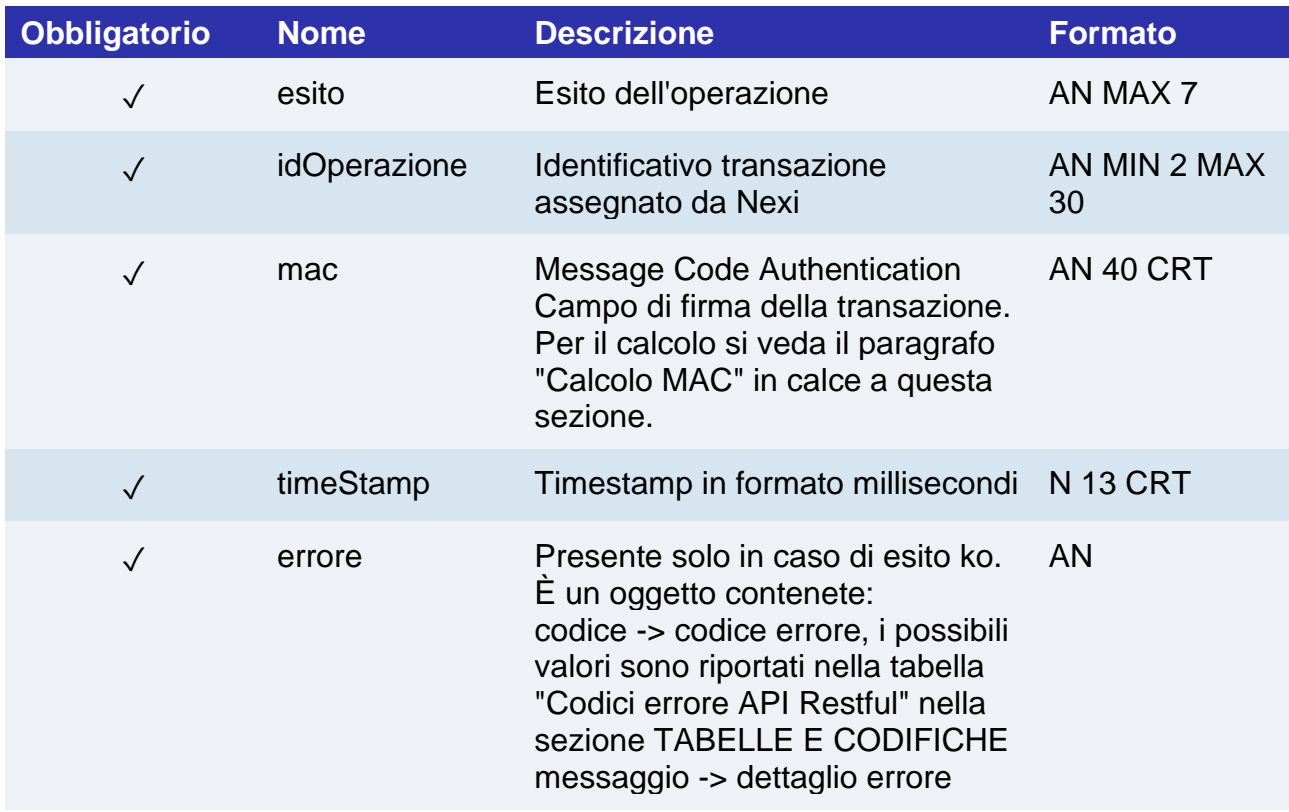

#### **Calcolo MAC**

Per il messaggio di esito, la stringa da firmare dovrà contenere i seguenti campi:

- esito
- idOperazione
- timeStamp
- chiaveSegreta

#### **UN ESEMPIO DI TALE STRINGA POTREBBE ESSERE**

*MAC = HASH SHA1(esito=<valore>idOperazione=<val>timeStamp=<val><chiaveSegreta>)*

## nexi Gestione Controlli

Questa sezione contiene le specifiche delle API dedicate alla gestione della blacklist e all'abbinamento codice fiscale del cliente e hash del pan carta.

Di seguito la lista delle API messe a disposizione da XPay per la gestione dei contratti:

- [Inserimento in blackList](https://svil-butcher-xpay.iplusservice.it/specifiche-tecniche/apibackoffice/gestionecontrolli/inserimentoinblacklist.html)
- [Cancellazione da blacklist](https://svil-butcher-xpay.iplusservice.it/specifiche-tecniche/apibackoffice/gestionecontrolli/cancellazionedablacklist.html)
- [Controlla se in blacklist](https://svil-butcher-xpay.iplusservice.it/specifiche-tecniche/apibackoffice/gestionecontrolli/controllaseinblacklist.html)
- [Elenco blacklist](https://svil-butcher-xpay.iplusservice.it/specifiche-tecniche/apibackoffice/gestionecontrolli/elencoblacklist.html)
- [Verifica abbinamento CF/PAN](https://svil-butcher-xpay.iplusservice.it/specifiche-tecniche/apibackoffice/gestionecontrolli/verificaabbinamentocf-pan.html)
- [Eliminazione CF/PAN](https://svil-butcher-xpay.iplusservice.it/specifiche-tecniche/apibackoffice/gestionecontrolli/eliminazionecf-pan.html)
- [Elenco associazioni CF/PAN](https://svil-butcher-xpay.iplusservice.it/specifiche-tecniche/apibackoffice/gestionecontrolli/elencoassociazionicf-pan.html)

### Inserimento in blackList

Effettua l'inserimento in black list di un codice Fiscale o contratto.

#### **Esempi su GitHub: [https://github.com/NexiPayments/XPay/tree/master/altri](https://github.com/NexiPayments/XPay/tree/master/altri-servizi/gestione-controlli/inserimento-in-blacklist)[servizi/gestione-controlli/inserimento-in-blacklist](https://github.com/NexiPayments/XPay/tree/master/altri-servizi/gestione-controlli/inserimento-in-blacklist)**

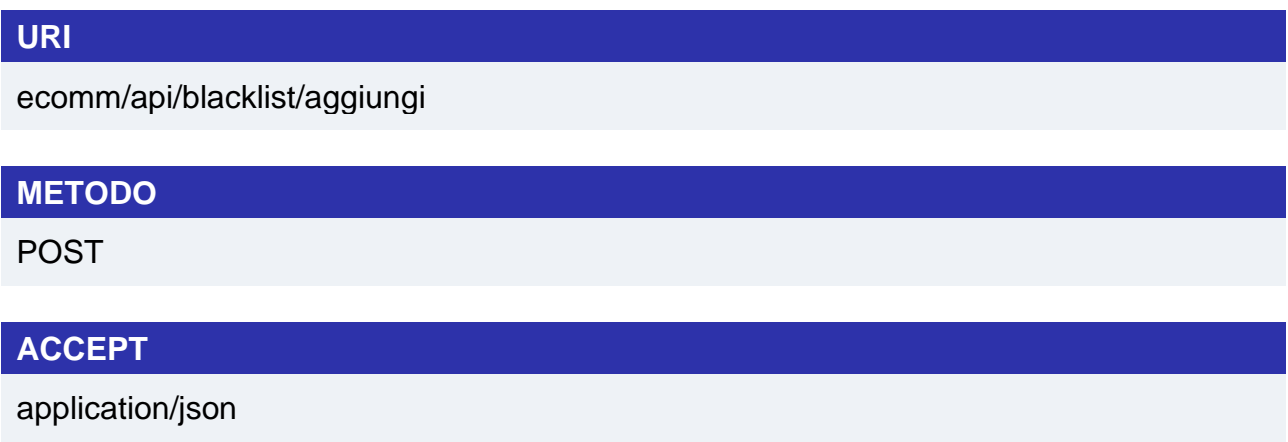

#### **Messaggio di Avvio**

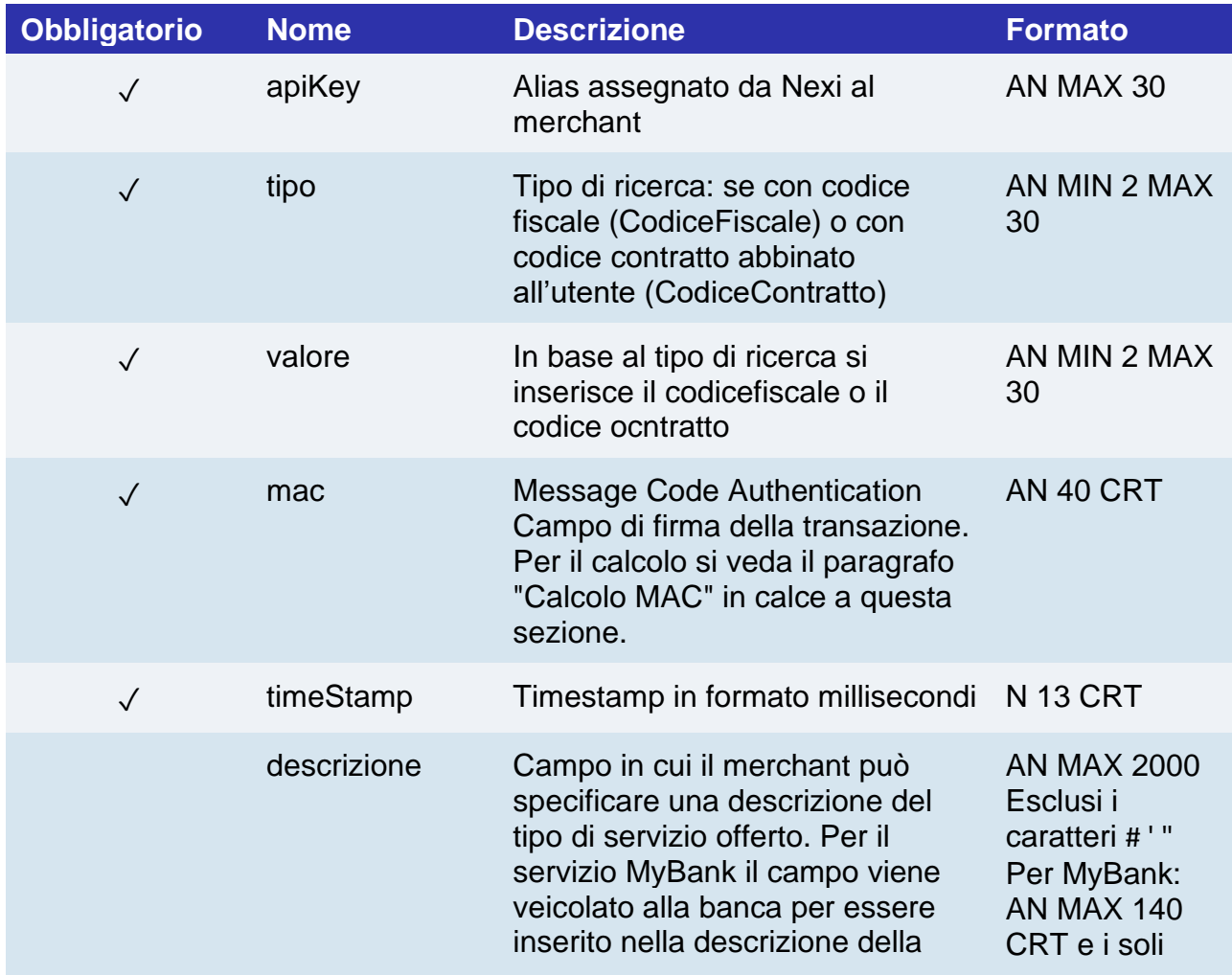

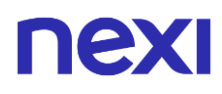

disposizione SCT ma viene troncato al 140mo carattere. Con PayPal il valore passato sarà reso disponibile nel dettaglio pagamento disponibile sul conto PayPal.

caratteri speciali utilizzabili sono:  $/ - : () . , +$ Per PAYPAL: AN MAX 127 CRT

#### **Calcolo MAC**

Per il messaggio di avvio, la stringa da firmare dovrà contenere i seguenti campi:

- apiKey
- tipo
- valore
- descrizione
- timeStamp
- chiaveSegreta

#### **UN ESEMPIO DI TALE STRINGA POTREBBE ESSERE**

*MAC = HASH SHA1(apiKey=<valore>tipo=<val>valore=<val>descrizione=<val>timeStamp=<val><chia veSegreta>)*

# nev

### **Messaggio di Esito**

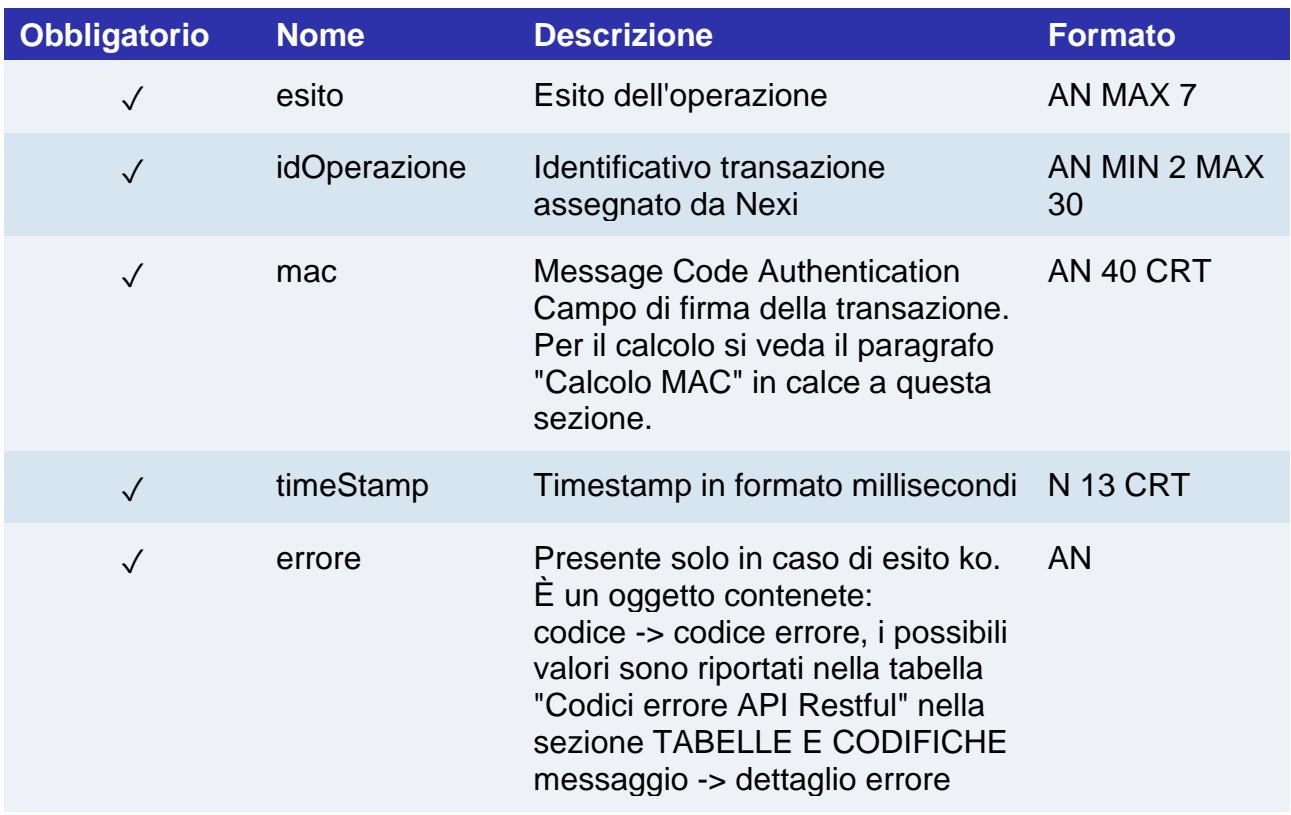

#### **Calcolo MAC**

Per il messaggio di esito, la stringa da firmare dovrà contenere i seguenti campi:

- esito
- idOperazione
- timeStamp
- chiaveSegreta

#### **UN ESEMPIO DI TALE STRINGA POTREBBE ESSERE**

*MAC = HASH SHA1(esito=<val>idOperazione=<val>timeStamp=<val><chiaveSegreta>)*

### Cancellazione da blacklist

Effettua la cancellazione dalla black list di un codice Fiscale o contratto precedentemente caricati

**Esempi su GitHub: [https://github.com/NexiPayments/XPay/tree/master/altri](https://github.com/NexiPayments/XPay/tree/master/altri-servizi/gestione-controlli/cancellazione-da-blacklist)[servizi/gestione-controlli/cancellazione-da-blacklist](https://github.com/NexiPayments/XPay/tree/master/altri-servizi/gestione-controlli/cancellazione-da-blacklist)**

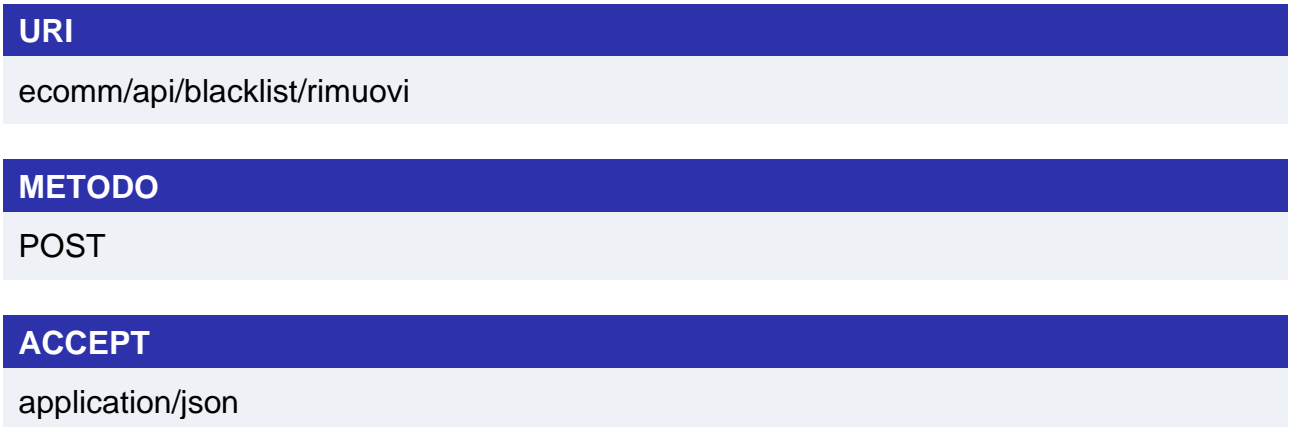

#### **Messaggio Avvio**

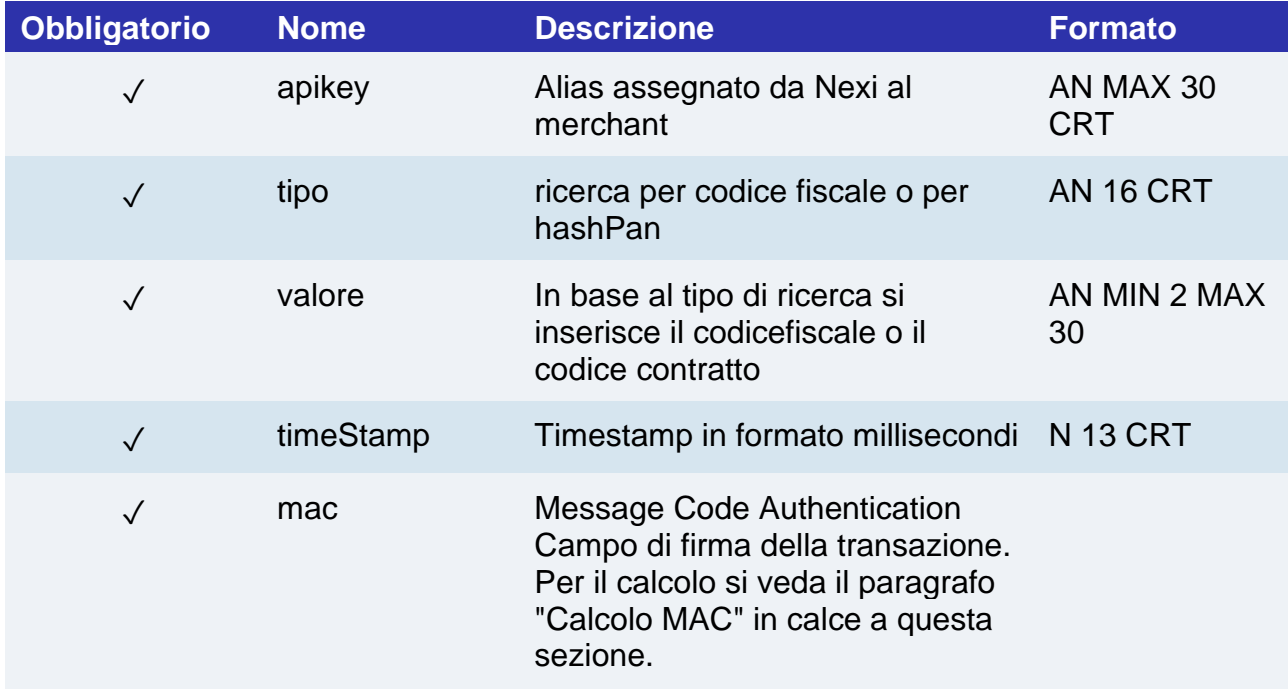

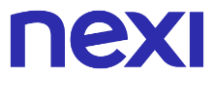

#### **Calcolo MAC**

Per il messaggio di avvio, la stringa da firmare dovrà contenere i seguenti campi:

- apiKey
- tipo
- valore
- timeStamp
- chiaveSegreta

### **UN ESEMPIO DI TALE STRINGA POTREBBE ESSERE**

*MAC=HASH SHA1 (apiKey=<val>tipo=<val>valore=<val>timeStamp=<val><chiaveSegreta>)*

#### **Messaggio Esito**

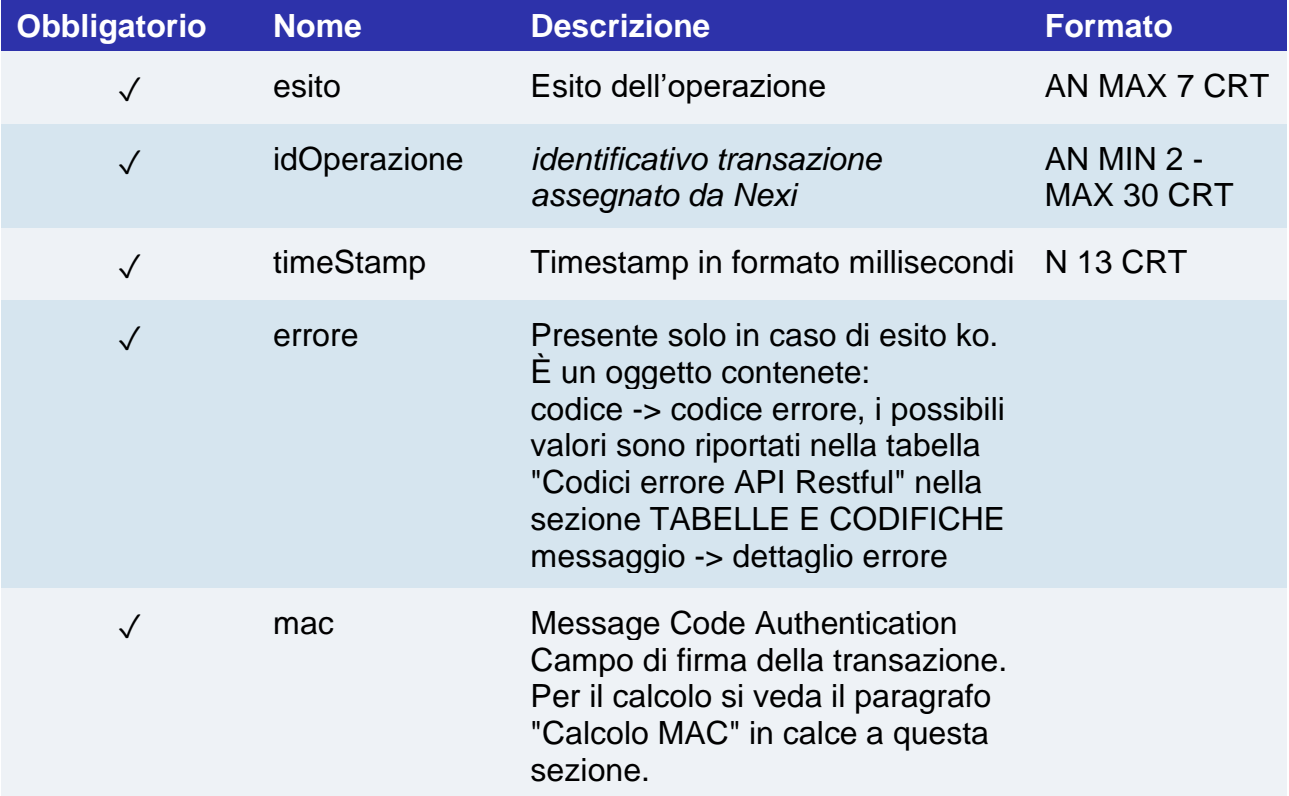

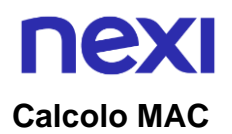

Per il messaggio di esito, la stringa da firmare dovrà contenere i seguenti campi:

- esito
- idOperazione
- timeStamp
- chiaveSegreta

#### **UN ESEMPIO DI TALE STRINGA POTREBBE ESSERE**

*MAC=HASH SHA1 (esito=<val>idOperazione=<val>timeStamp=<val><chiaveSegreta>)*

### Controlla se in blacklist

Effettua il controllo sulla presenza in black list dato un codice Fiscale contratto, nel caso restituisce il dettaglio.

**Esempi su GitHub: [https://github.com/NexiPayments/XPay/tree/master/altri](https://github.com/NexiPayments/XPay/tree/master/altri-servizi/gestione-controlli/controlla-se-in-blacklist)[servizi/gestione-controlli/controlla-se-in-blacklist](https://github.com/NexiPayments/XPay/tree/master/altri-servizi/gestione-controlli/controlla-se-in-blacklist)**

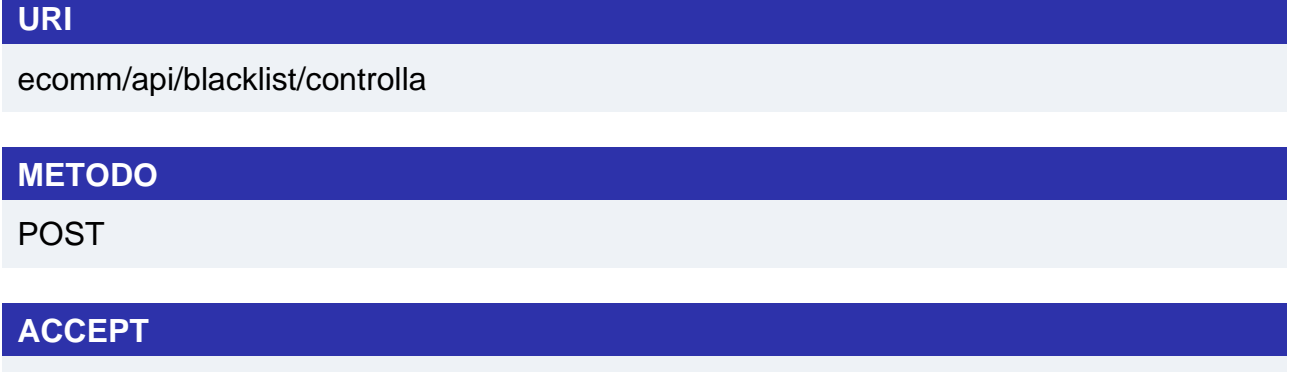

### application/json

#### **Messaggio Avvio**

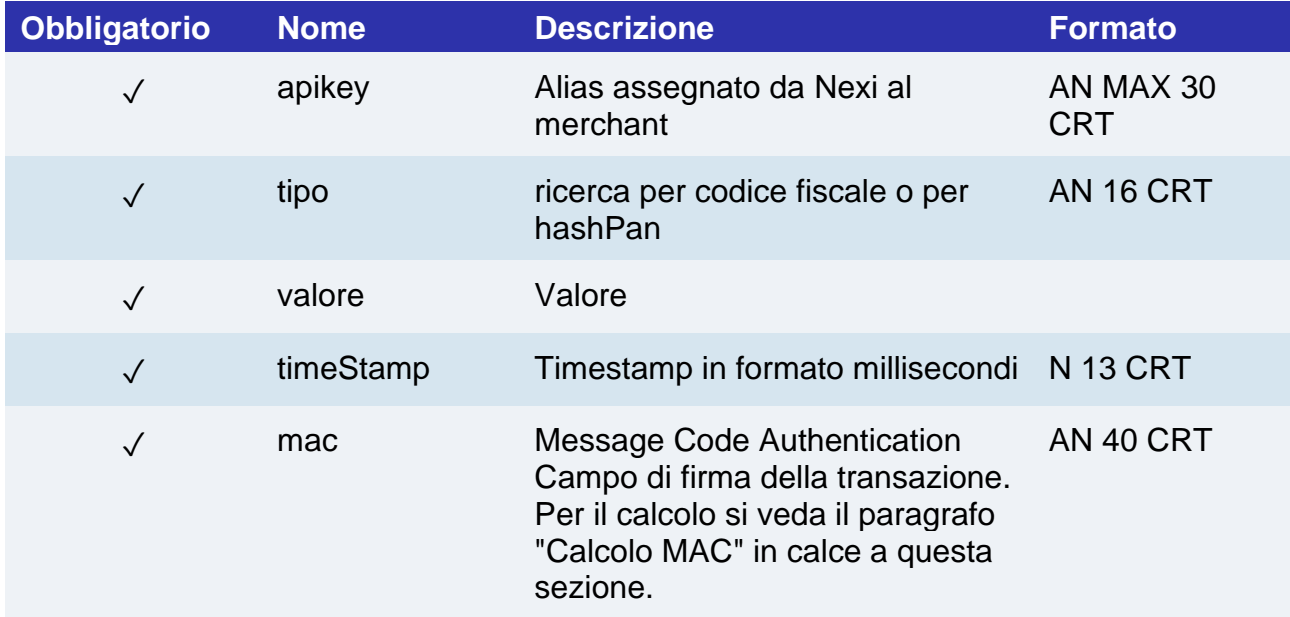

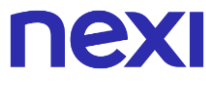

#### **Calcolo MAC**

Per il messaggio di avvio, la stringa da firmare dovrà contenere i seguenti campi:

- apiKey
- tipo
- valore
- timeStamp
- chiaveSegreta

#### **UN ESEMPIO DI TALE STRINGA POTREBBE ESSERE**

*MAC=HASH SHA1 (apiKey=<val>tipo=<val>valore=<val>timeStamp=<val><chiaveSegreta>)*

#### **Messaggio Esito**

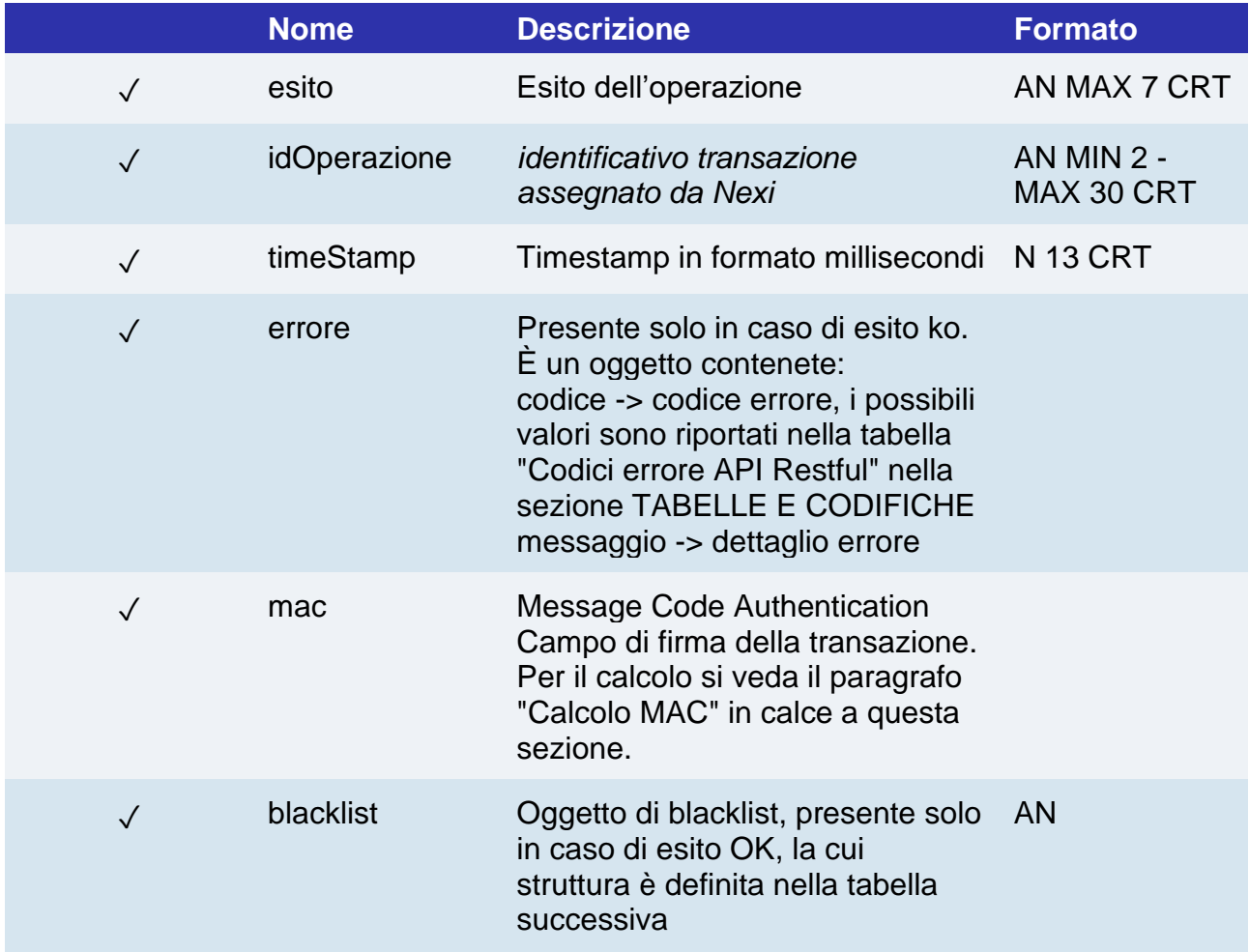

# nex

### **Oggetto blacklist**

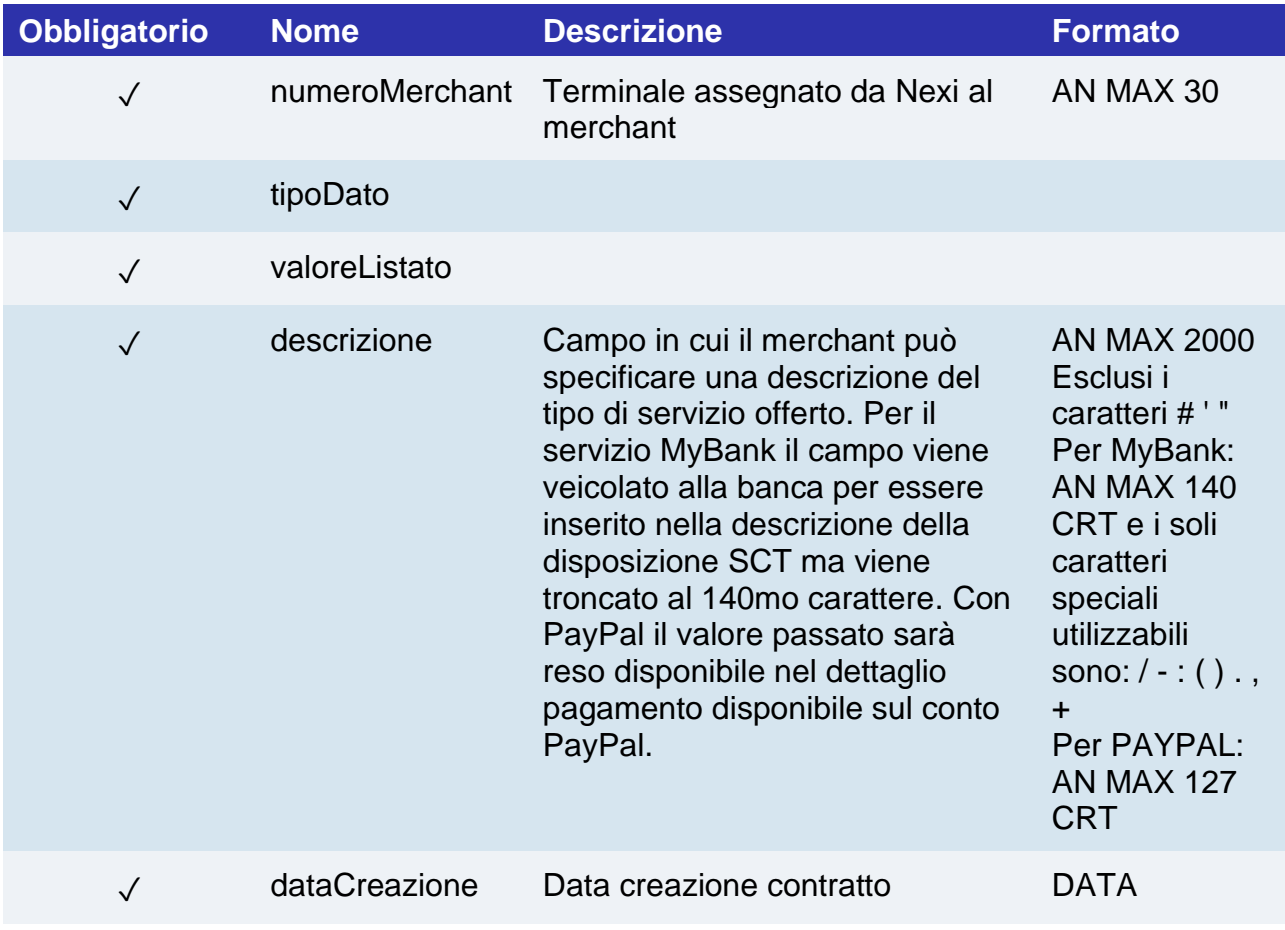

#### **Calcolo MAC**

Per il messaggio di esito, la stringa da firmare dovrà contenere i seguenti campi:

- esito
- idOperazione
- timeStamp
- chiaveSegreta

#### **UN ESEMPIO DI TALE STRINGA POTREBBE ESSERE**

*MAC=HASH SHA1 (esito=<val>idOperazione=<val>timeStamp=<val><chiaveSegreta>)*

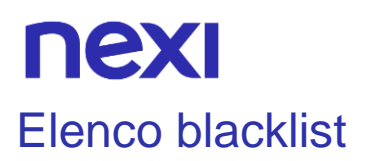

Consente di effettuare interrogazioni sulle eventuali black list associate al terminale, restituisce l'elenco dei contratti/codici fiscali presenti.

**Esempi su GitHub: [https://github.com/NexiPayments/XPay/tree/master/altri](https://github.com/NexiPayments/XPay/tree/master/altri-servizi/gestione-controlli/elenco-blacklist)[servizi/gestione-controlli/elenco-blacklist](https://github.com/NexiPayments/XPay/tree/master/altri-servizi/gestione-controlli/elenco-blacklist)**

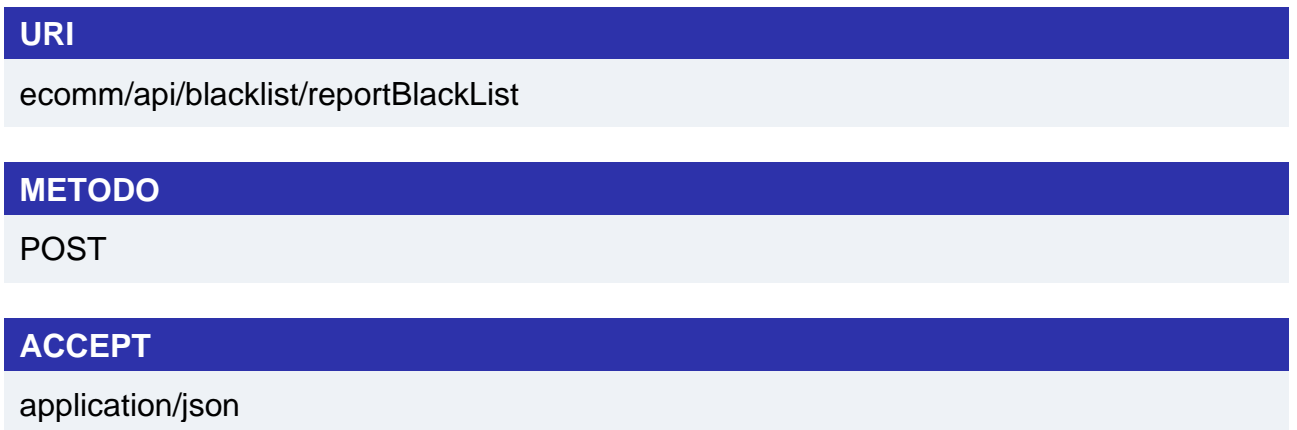

### **Messaggio Avvio**

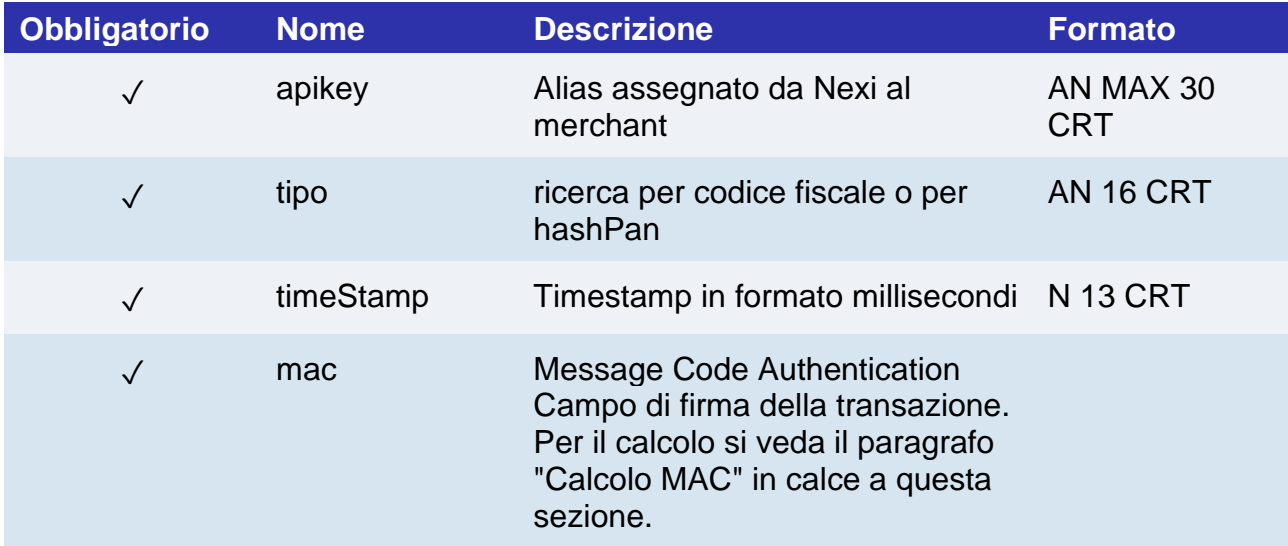

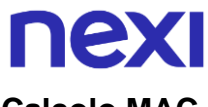

#### **Calcolo MAC**

Per il messaggio di avvio, la stringa da firmare dovrà contenere i seguenti campi:

- apiKey
- tipo
- timeStamp
- chiaveSegreta

#### **UN ESEMPIO DI TALE STRINGA POTREBBE ESSERE**

*MAC=HASH SHA1 (apiKey=<val>tipo=<val>timeStamp=<val><chiaveSegreta>)*

#### **Messaggio Esito**

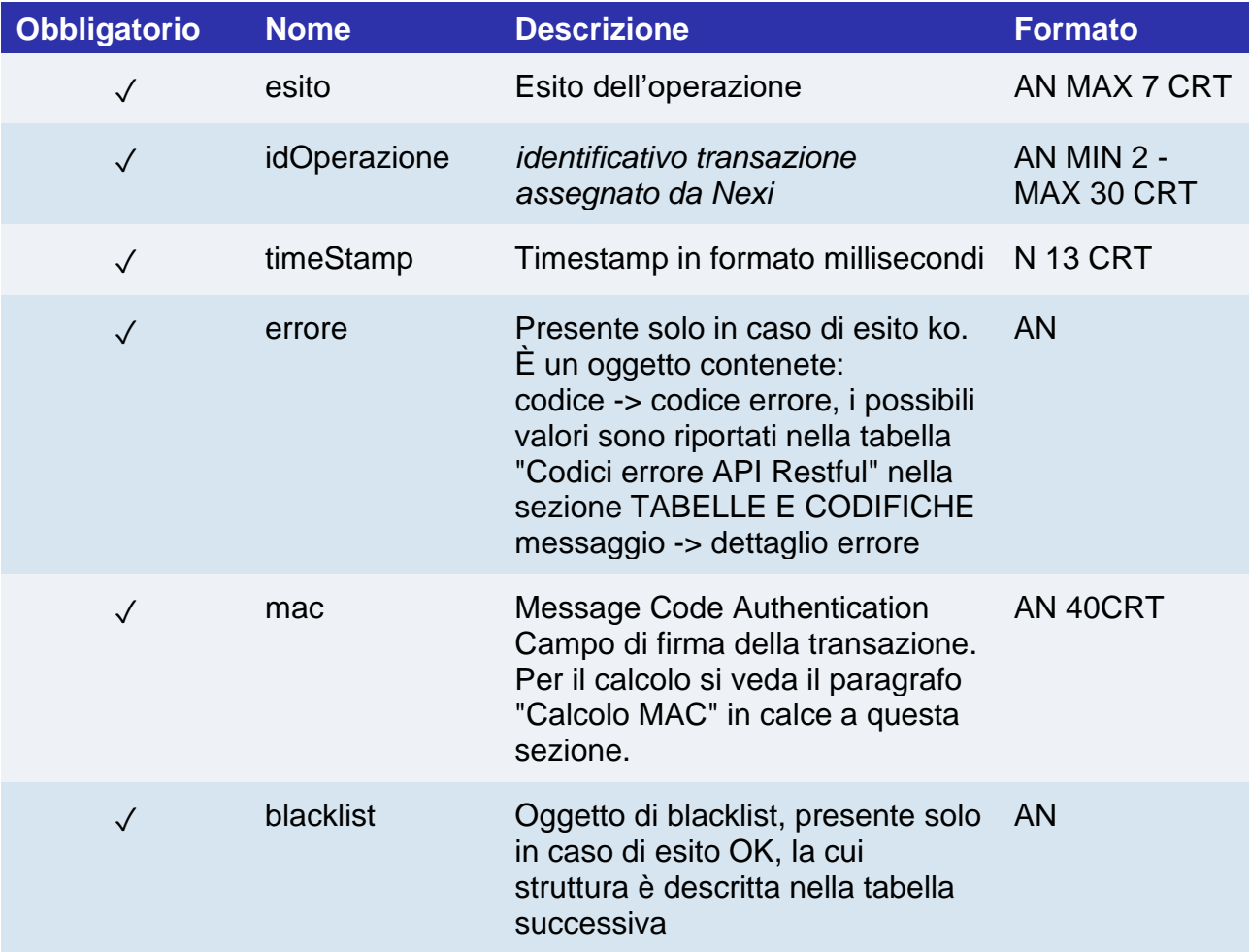

# nex

### **Oggetto blacklist**

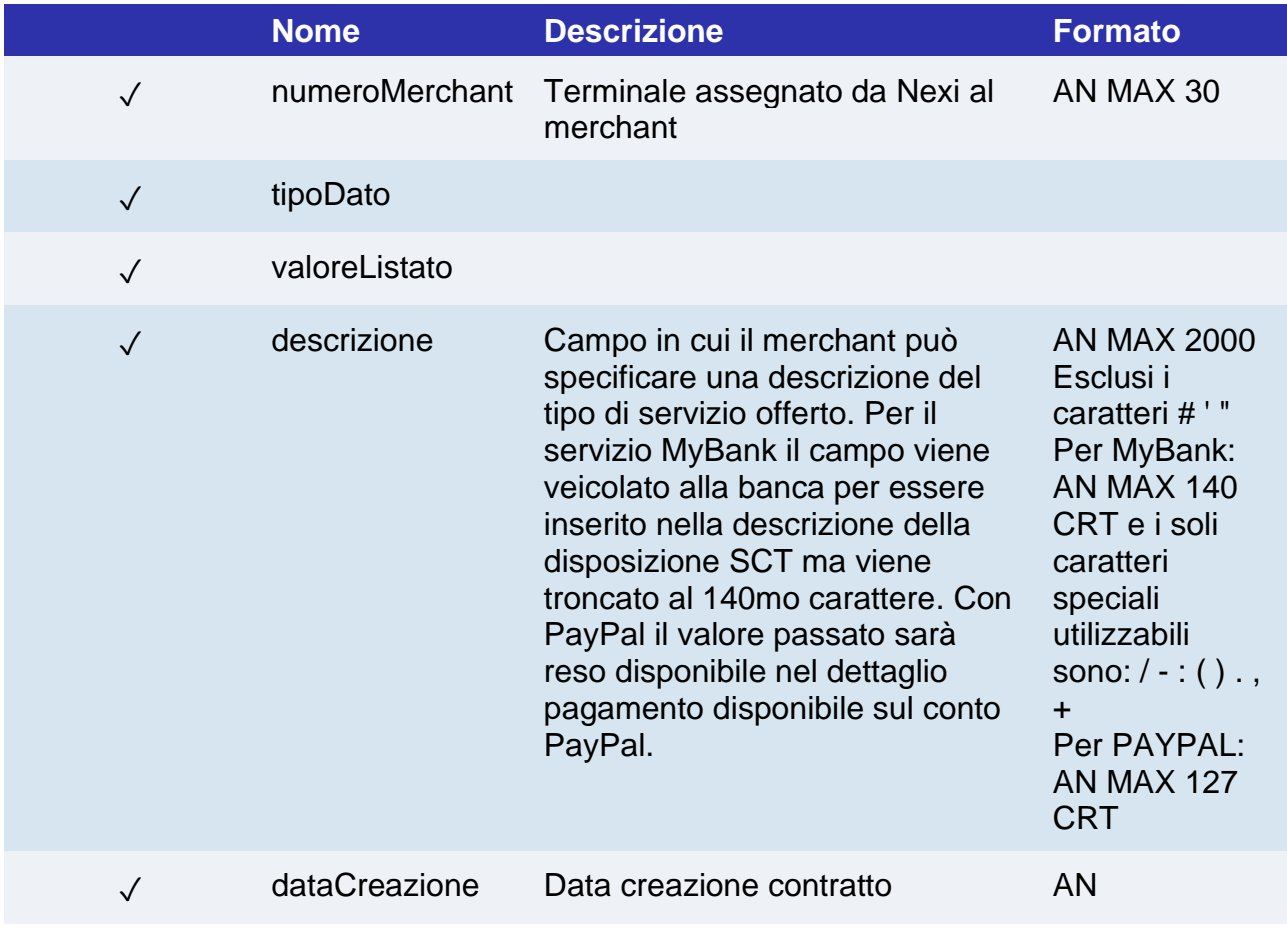

#### **Calcolo MAC**

Per il messaggio di esito, la stringa da firmare dovrà contenere i seguenti campi:

- esito
- idOperazione
- timeStamp
- chiaveSegreta

#### **UN ESEMPIO DI TALE STRINGA POTREBBE ESSERE**

*MAC=HASH SHA1 (esito=<val>idOperazione=<val>timeStamp=<val><chiaveSegreta>)*

### Verifica abbinamento CF/PAN

Effettua la verifica su un determinato Codice fiscale e hash del PAN carta di verifcare lo stato di associazione.

**Esempi su GitHub: [https://github.com/NexiPayments/XPay/tree/master/altri](https://github.com/NexiPayments/XPay/tree/master/altri-servizi/gestione-controlli/verifica-abbinamento-cf-pan)[servizi/gestione-controlli/verifica-abbinamento-cf-pan](https://github.com/NexiPayments/XPay/tree/master/altri-servizi/gestione-controlli/verifica-abbinamento-cf-pan)**

## **URI** ecomm/api/cfpan/controllaEsistenza **METODO** Post **ACCEPT**

Application/json

#### **Messaggio Avvio**

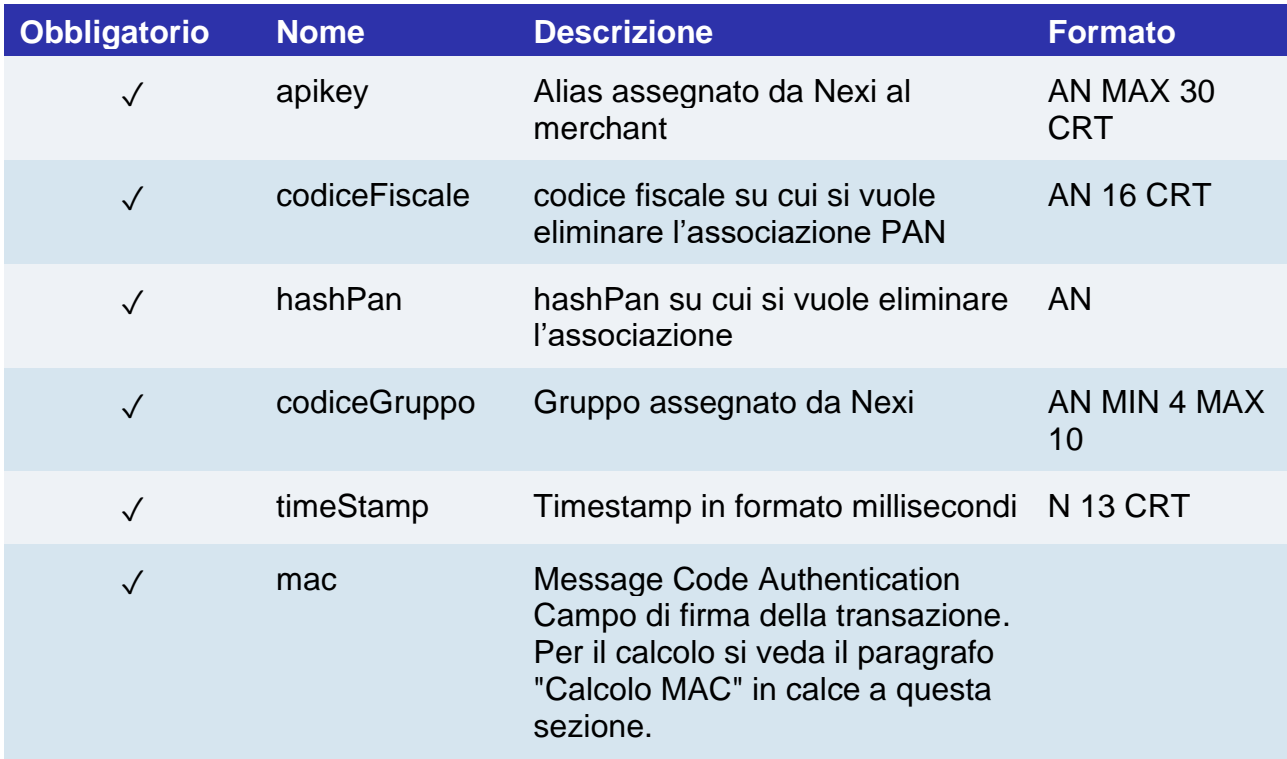

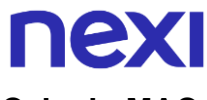

#### **Calcolo MAC**

Per il messaggio di avvio, la stringa da firmare dovrà contenere i seguenti campi:

- apiKey
- codiceFiscale
- hashPan
- timeStamp
- chiaveSegreta

#### **UN ESEMPIO DI TALE STRINGA POTREBBE ESSERE**

*MAC=HASH SHA1 (apiKey=<val>codiceFiscale=<val>hashPan=<val>timeStamp=<val><chiaveSegreta>)*

#### **Messaggio Esito**

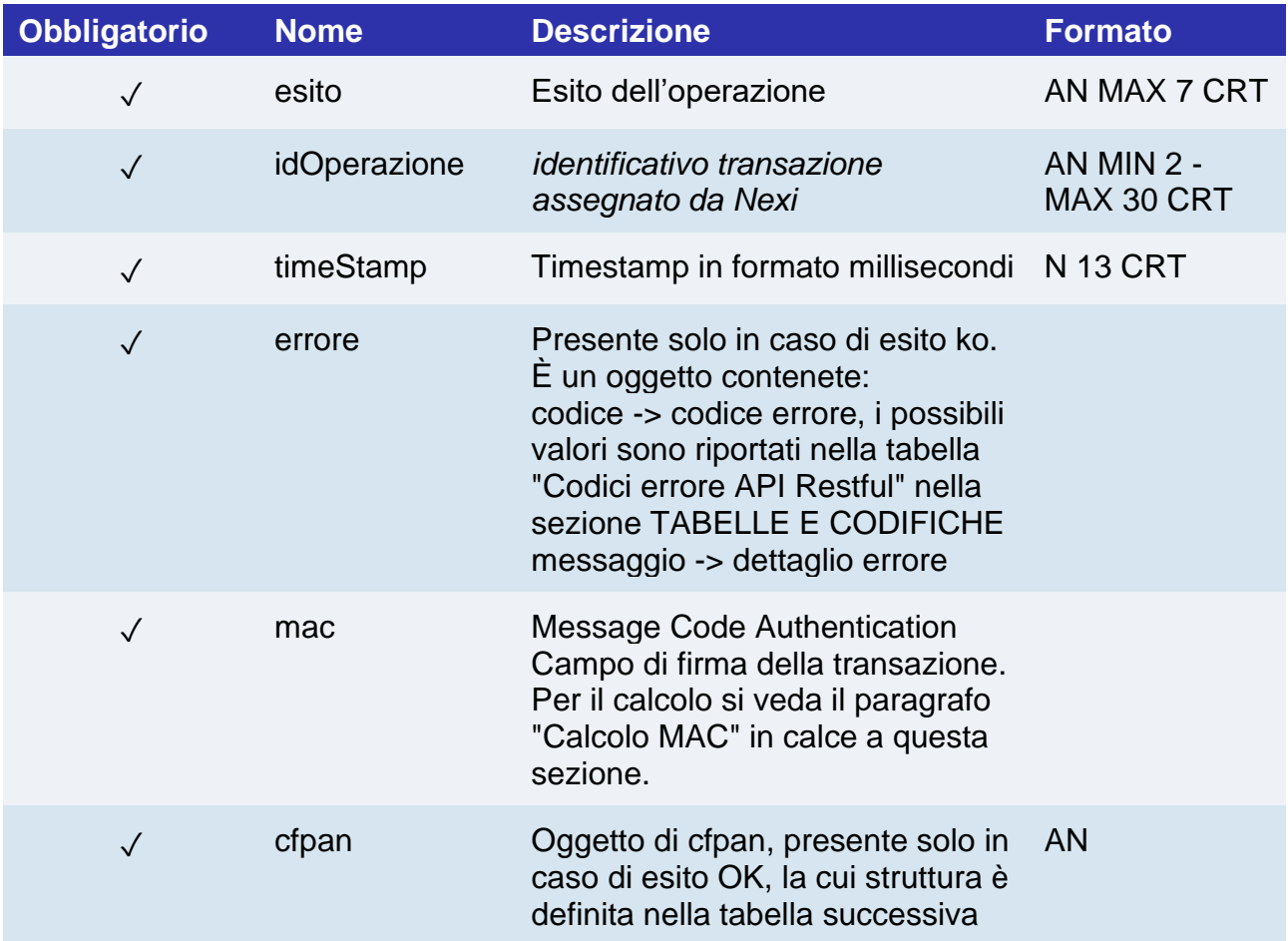

# nex

### **Oggetto cfpan**

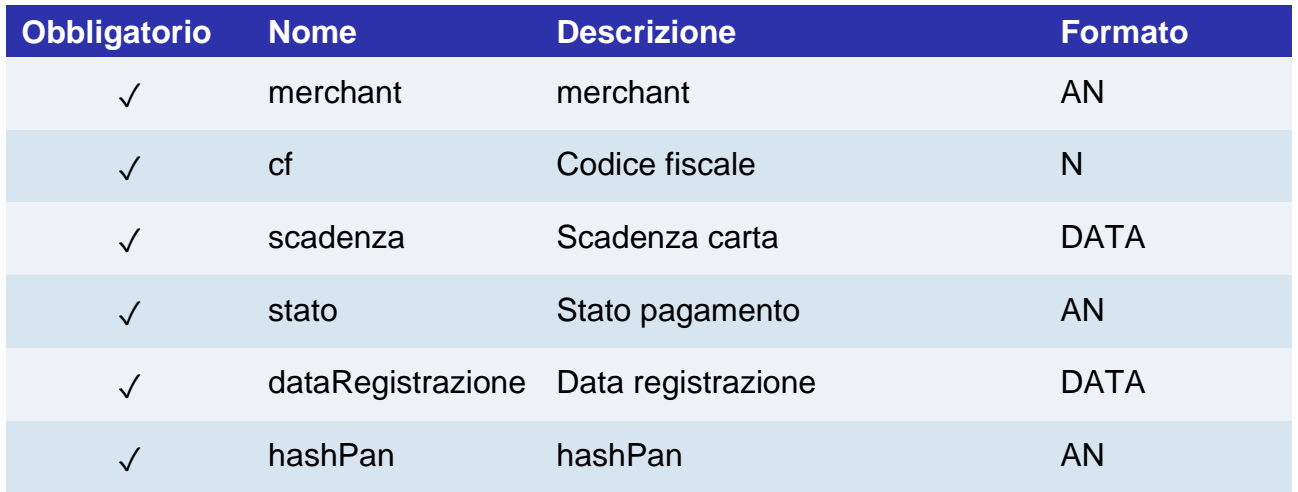

#### **Calcolo MAC**

Per il messaggio di esito, la stringa da firmare dovrà contenere i seguenti campi:

- esito
- idOperazione
- timeStamp
- chiaveSegreta

#### **UN ESEMPIO DI TALE STRINGA POTREBBE ESSERE**

*MAC=HASH SHA1 (esito=<val>idOperazione=<val>timeStamp=<val><chiaveSegreta>)*

## nexi Eliminazione CF/PAN

Effettua l'eliminazione di un'associazione tra un codice Fiscale e un Pan carta passando l'hash della carta.

Consente di eliminare una associazione cf/pan.

Se il campo gruppo non viene specificato ("gruppo": "") l'api fornirà i dati legati al solo alias, altrimenti se specificato restituirà tutti i dati collegati a tutto il gruppo.

**Esempi su GitHub: [https://github.com/NexiPayments/XPay/tree/master/altri](https://github.com/NexiPayments/XPay/tree/master/altri-servizi/gestione-controlli/eliminazione-cf-pan)[servizi/gestione-controlli/eliminazione-cf-pan](https://github.com/NexiPayments/XPay/tree/master/altri-servizi/gestione-controlli/eliminazione-cf-pan)**

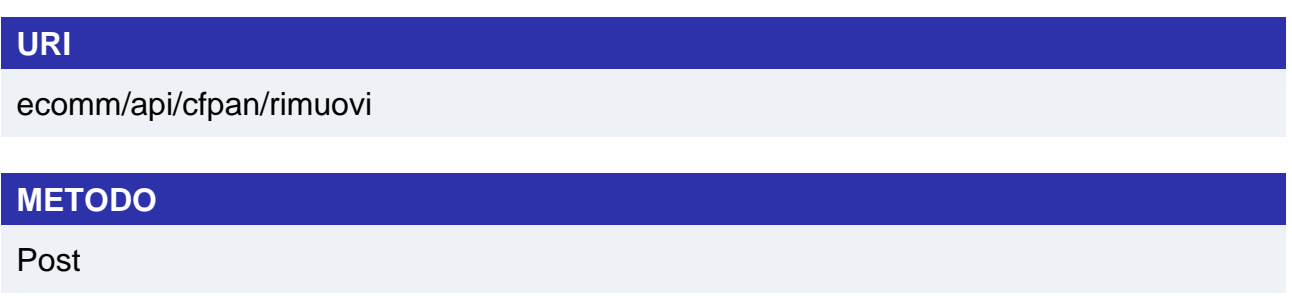

#### **ACCEPT**

Application/json

### **Messaggio Avvio**

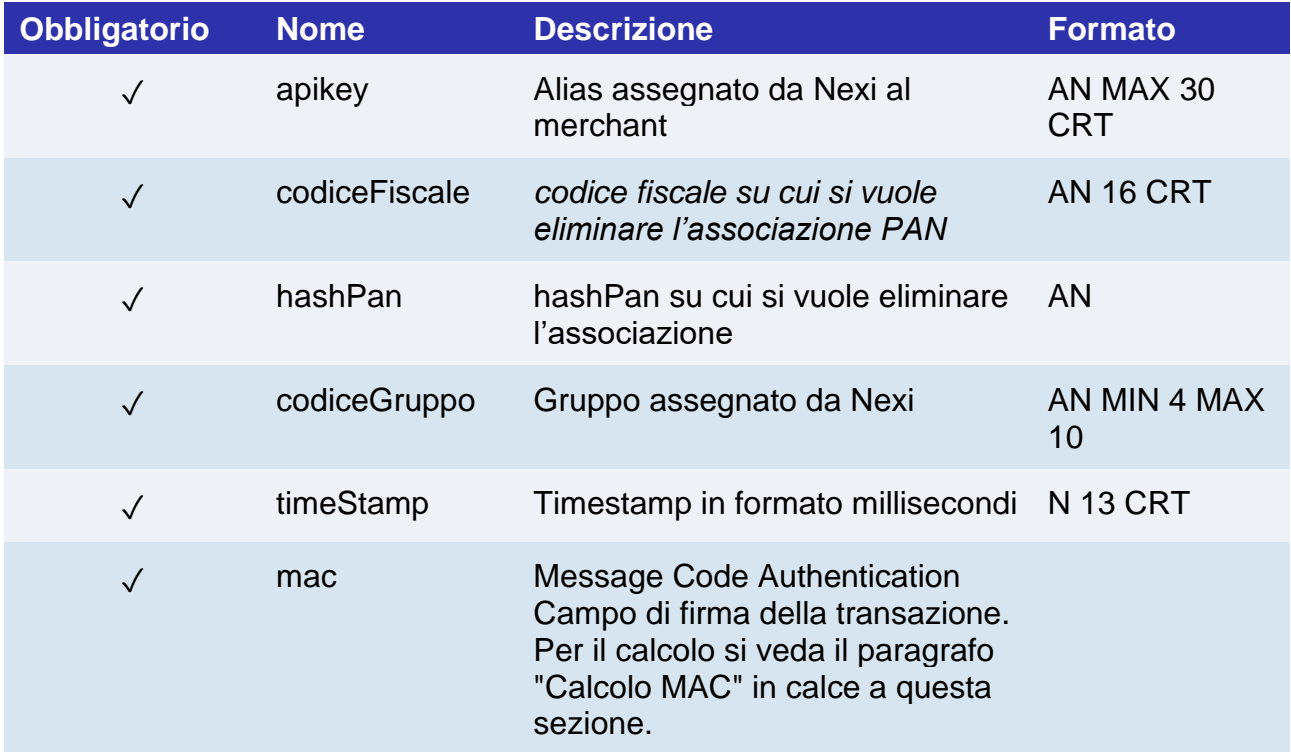

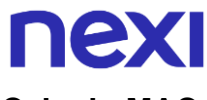

#### **Calcolo MAC**

Per il messaggio di avvio, la stringa da firmare dovrà contenere i seguenti campi:

- apiKey
- codiceFiscale
- hashPan
- timeStamp
- chiaveSegreta

#### **UN ESEMPIO DI TALE STRINGA POTREBBE ESSERE**

*MAC=HASH SHA1 (apiKey=<val>codiceFiscale=<val>hashPan=<val>timeStamp=<val><chiaveSegreta>)*

#### **Messaggio Esito**

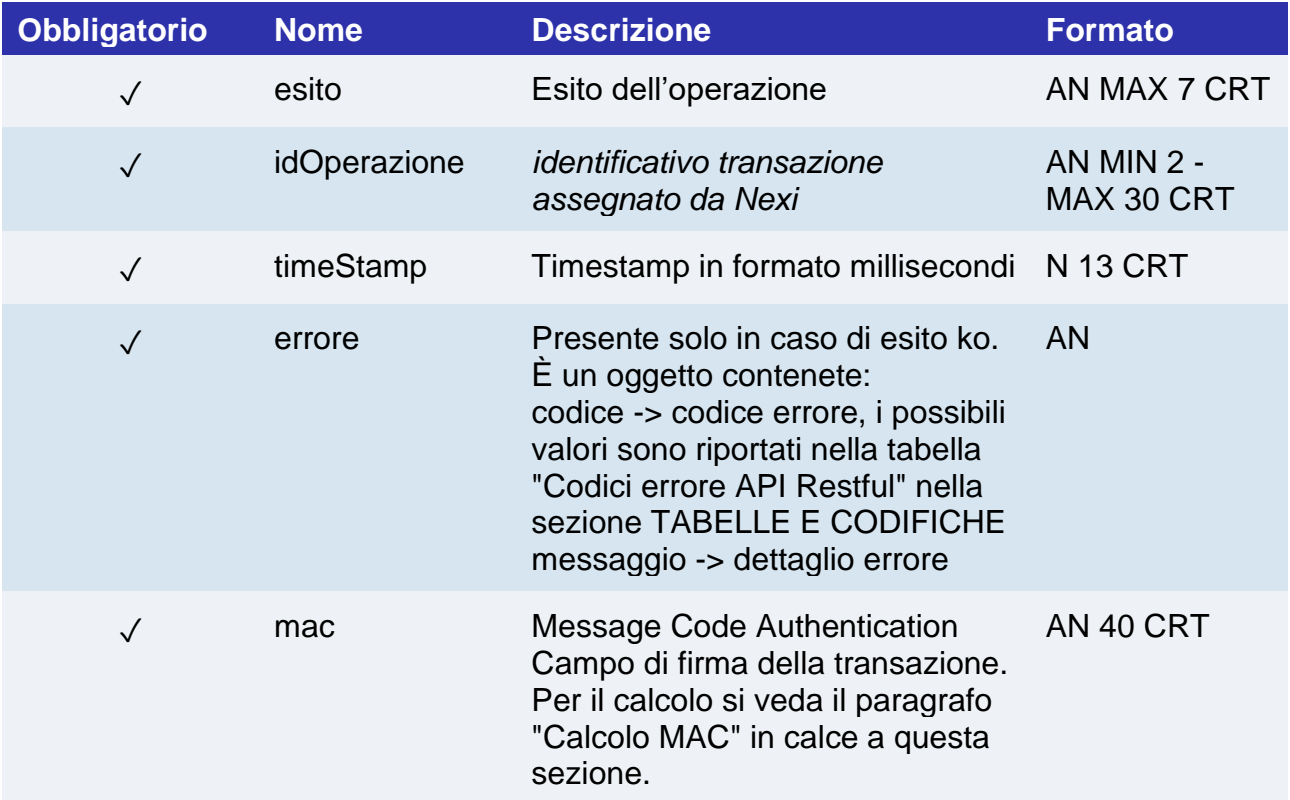

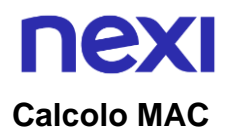

Per il messaggio di esito, la stringa da firmare dovrà contenere i seguenti campi:

- esito
- idOperazione
- timeStamp
- chiaveSegreta

#### **UN ESEMPIO DI TALE STRINGA POTREBBE ESSERE**

*MAC=HASH SHA1 (esito=<val>idOperazione=<val>timeStamp=<val><chiaveSegreta>)*

NOTE:

Consente di eliminare una associazione cf/pan.

Se il campo gruppo non viene specificato("gruppo": "") l'api fornirà i dati legati al solo alias, altrimenti se specificato restituirà tutti i dati collegati a tutto il gruppo.

### Elenco associazioni CF/PAN

Restituisce le coppie di associazione Codice Fiscale – hash del pan carta presenti su un profilo esercente o su un gruppo di profili.

Consente di interrogare la collezione di coppie cf/pan configurate per il terminale. Se il campo gruppo non viene specificato ("gruppo": "") l'api fornirà i dati legati al solo alias, altrimenti se specificato restituirà tutti i dati collegati a tutto il gruppo.

#### **Esempi su GitHub: [https://github.com/NexiPayments/XPay/tree/master/altri](https://github.com/NexiPayments/XPay/tree/master/altri-servizi/gestione-controlli/elenco-associazioni-cf-pan)[servizi/gestione-controlli/elenco-associazioni-cf-pan](https://github.com/NexiPayments/XPay/tree/master/altri-servizi/gestione-controlli/elenco-associazioni-cf-pan)**

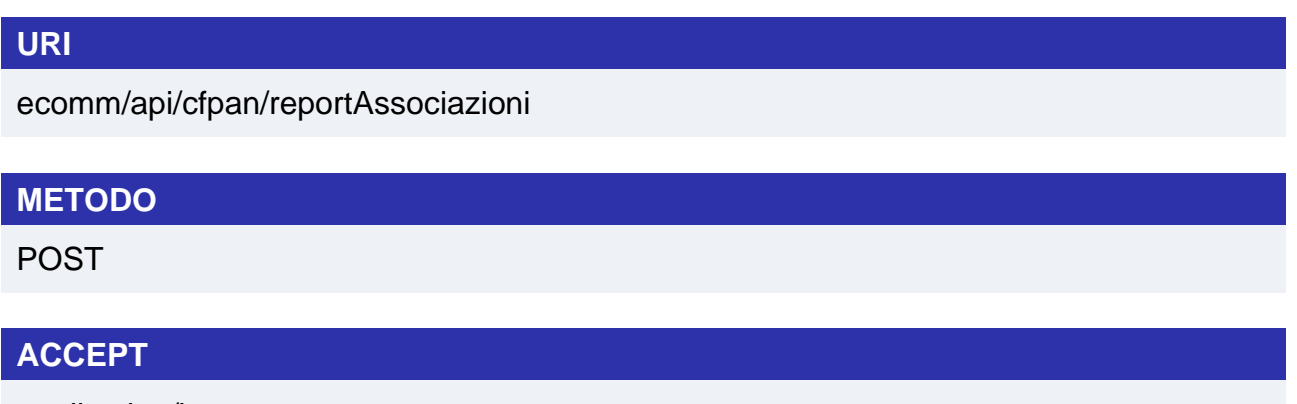

application/json

### **Messaggio Avvio**

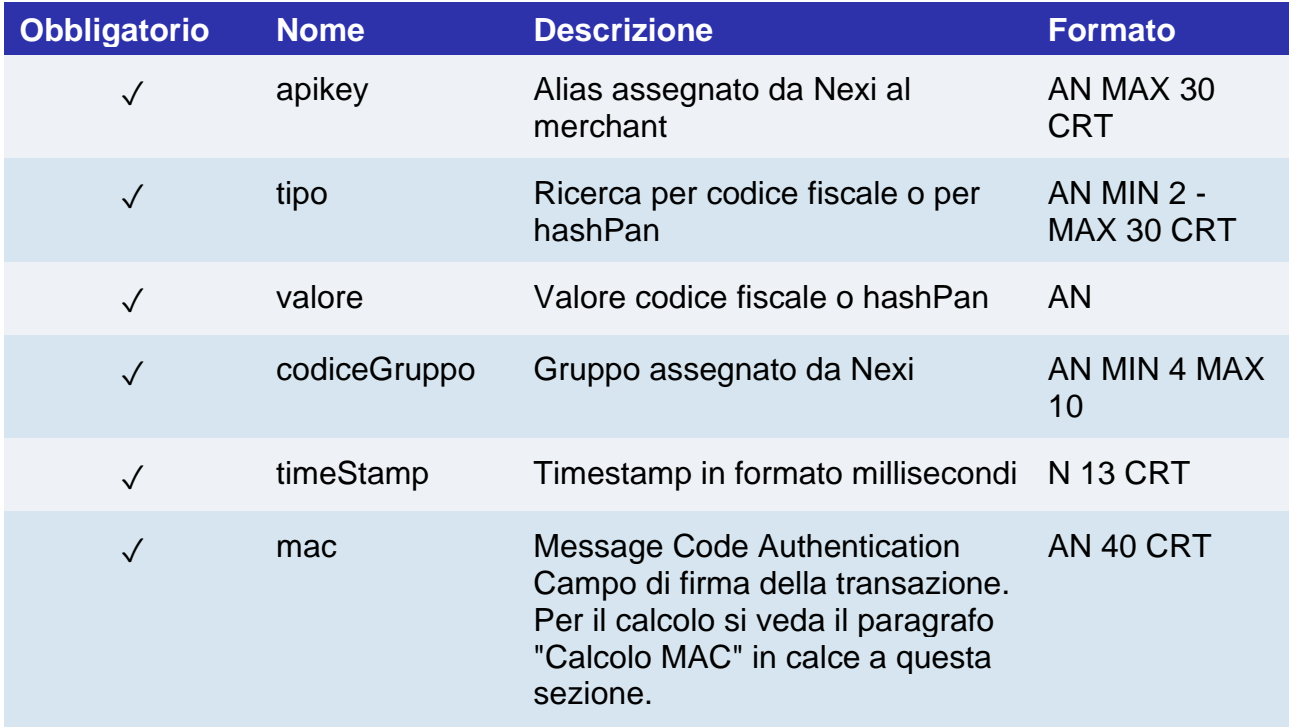

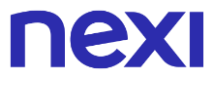

#### **Calcolo MAC**

Per il messaggio di avvio, la stringa da firmare dovrà contenere i seguenti campi:

- apiKey
- tipo
- valore
- gruppo
- timeStamp
- chiaveSegreta

#### **UN ESEMPIO DI TALE STRINGA POTREBBE ESSERE**

*MAC=HASH SHA1 (apiKey=<val>tipo=<val>valore=<val>gruppo=<val>timeStamp=<val><chiaveSegreta>)*

#### **Messaggio Esito**

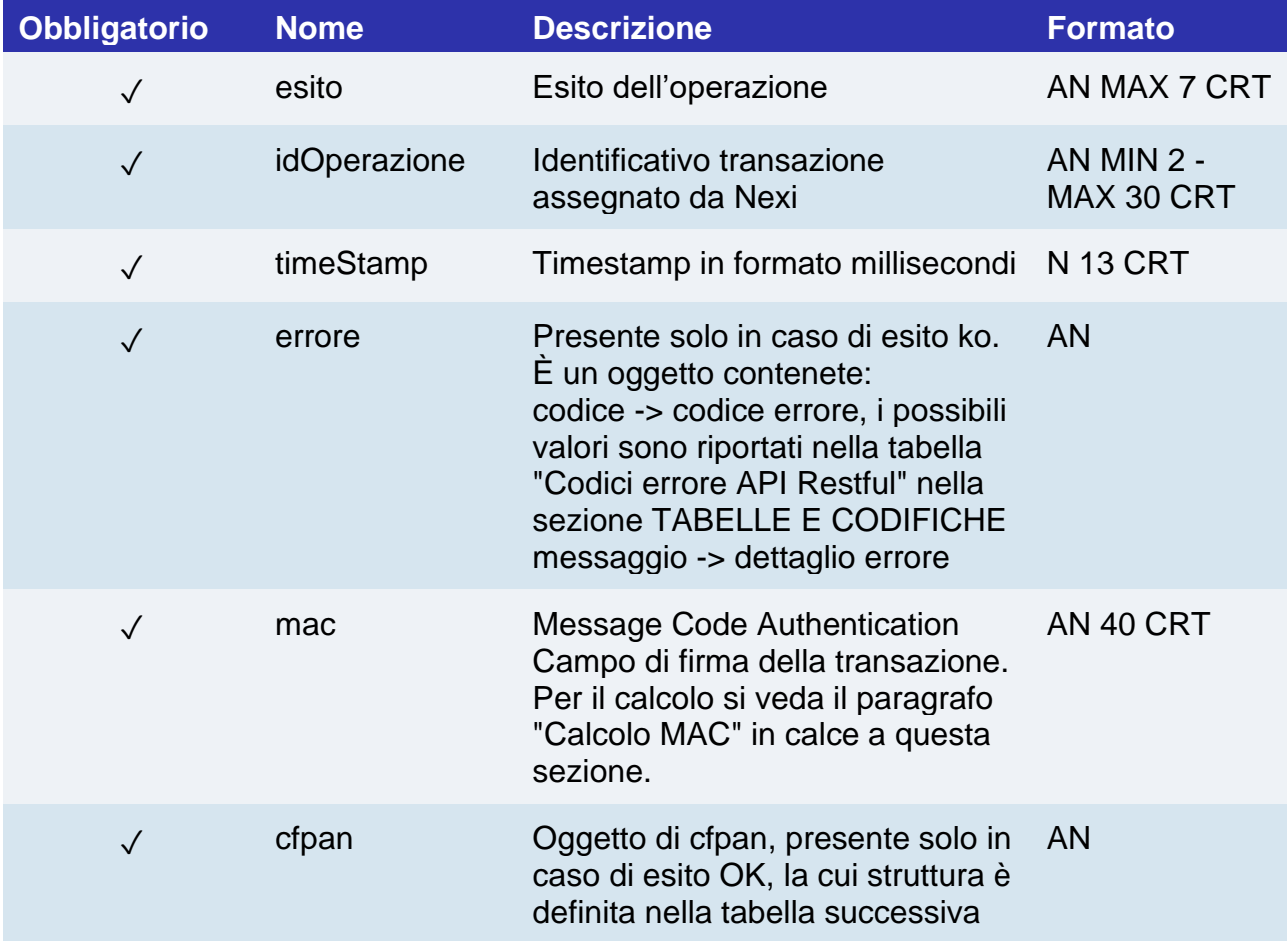

# nc

#### **Elemento cfpan**

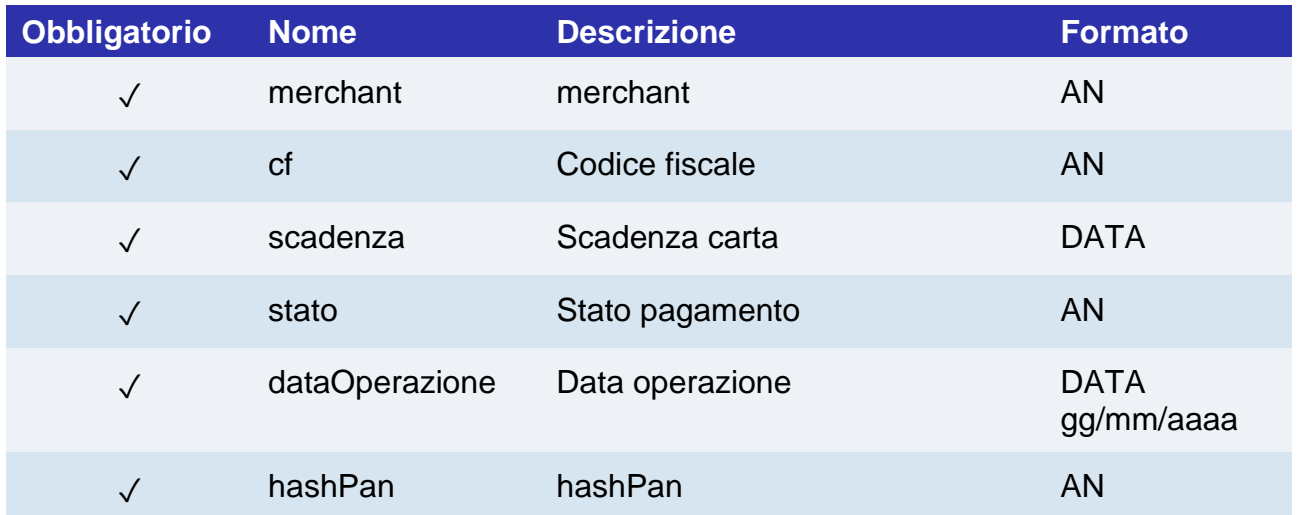

#### **Calcolo MAC**

Per il messaggio di esito, la stringa da firmare dovrà contenere i seguenti campi:

- esito
- idOperazione
- timeStamp
- chiaveSegreta

#### **UN ESEMPIO DI TALE STRINGA POTREBBE ESSERE**

*MAC=HASH SHA1 (esito=<val>idOperazione=<val>timeStamp=<val><chiaveSegreta>)*

#### **NOTE:**

Consente di interrogare la collezione di coppie cf/pan configurate per il terminale. Se il campo gruppo non viene specificato ("gruppo": "") l'api fornirà i dati legati al solo alias, altrimenti se specificato restituirà tutti i dati collegati a tutto il gruppo.

# nexi TABELLE E CODIFICHE

### Tabella Codici errore API Restful

La seguente tabella descrive i valori del campo "codice" ricevuto in caso di esito negativo tramite le API XPay:

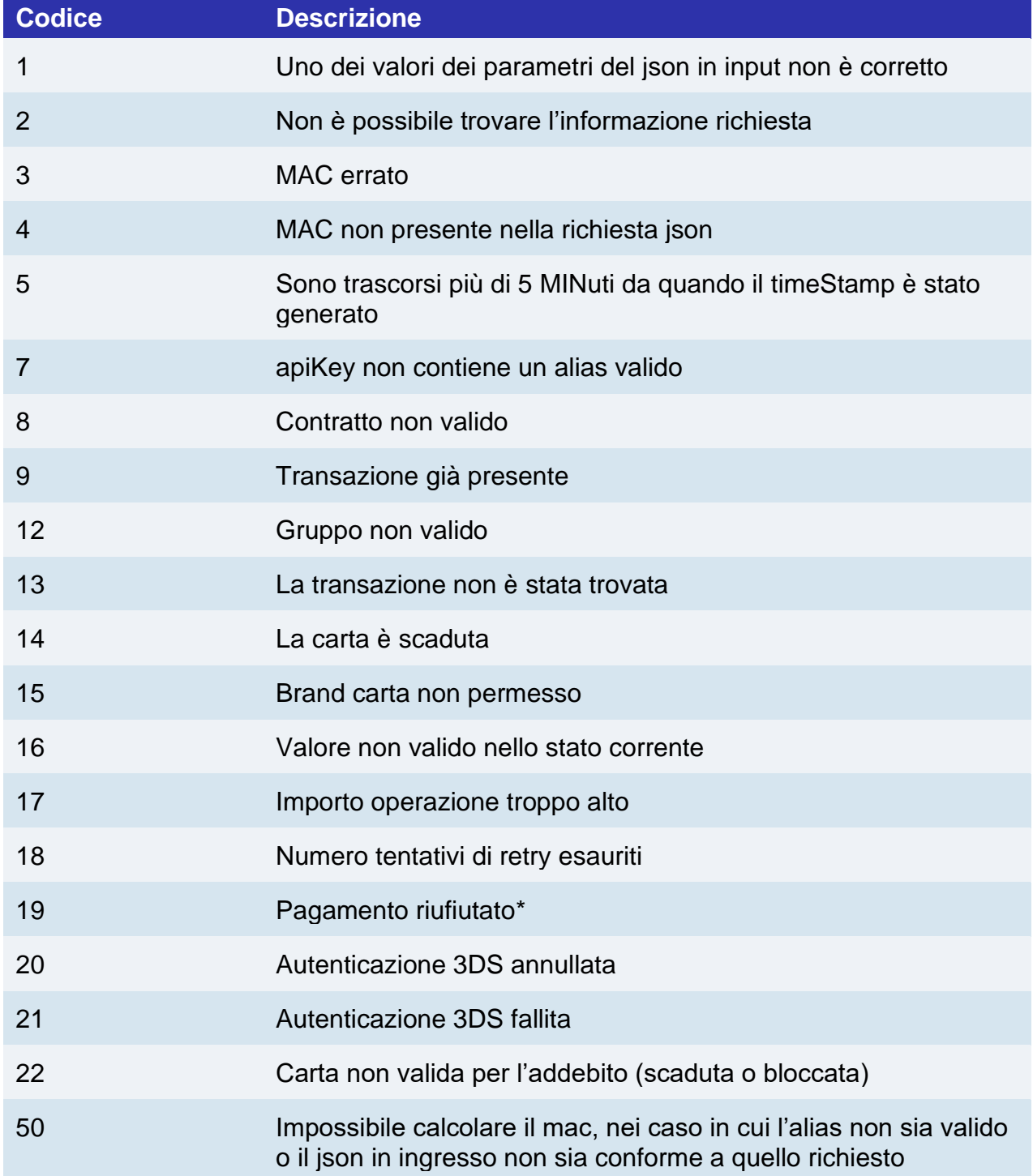

# **nex**

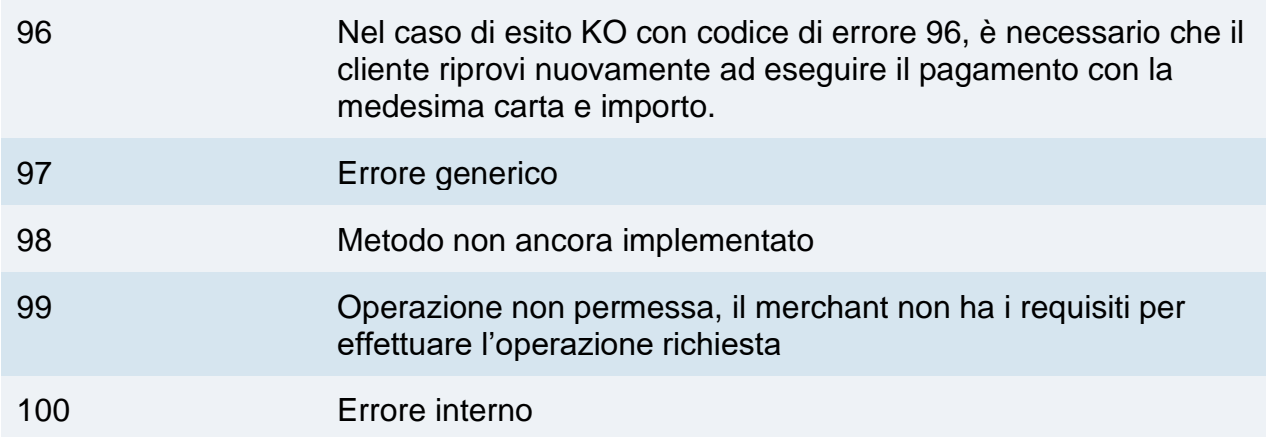

#### **NOTE:**

\*I possibili contenuti del campo "messaggio" in caso di esito con codice "19" sono i seguenti:

- Auth. Denied

- expired card: scadenza non corretta il buyer deve verifcare i dati inseriti prima di riprovare

- restricted card/invalid card number/Closed Account: carta invalida, errata o chiusa, richiedere un nuovo metodo di pagamento

- invalid merchant: contattare il supporto

- transaction not permitted to cardholder or terminal: transazione non permessa dall'emittente della carta. se in perimetro PSD2 riprovare la transazione con SCA o chiedere al buyer di utilizzare un altro strumento di pagamento

- not sufficient funds: mancanza fondi, chiedere al buyer di riprovare dopo aver ripristinato la disponibilità sulla carta o usare altro metodo di pagamento

- incorret PIN
- no card record
- exceeds withdrawal amount limit
- no card record
- reserved for national use

- Technical problem/Format error: problema teccnico sui sistemi autorizzativi, invitare il buyer a riprovare o contattare il supporto

- Host not found

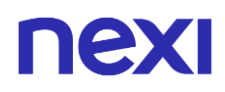

- card issuer or switch inoperative: impossibile contattare la banca emittente. Il buyer deve riprovare o utilizzare un altro metodo di pagamento

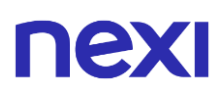

- Soft Decline: transazione non permessa dall'emittente della carta risottomettere con autenticazione

- suspected fraud: l'emittente della cartea sospetta sia un pagamento fraudolento

- allowable PIN tries exceeded: l'acquirente ha inserito un PIN/autenticazione errato più volte di quanto consentito dalla banca emittente. L'acquirente deve riprovare o utilizzare un altro metodo di pagamento

- refer to card issuer: l'acquirente deve contattare la propria banca per chiarimenti. L'acquirente può riprovare dopo aver risolto il problema con la propria banca o utilizzare un altro metodo di pagamento

- Expire, lost, stolen card: la carta potrebbe essere smarrita, bloccata o contraffata, richiedere un nuovo metodo di pagamento

- Excess Reattempts: tentativo di ri-sottomissione della medesima transazione che ha subito precedentemente un decline per cui i circuiti proibiscono il reitero. Contattate il buyer per verificare con la sua banca o ottenere un nuovo strumento di pagamento

- superamento limiti di spesa giornalieri carta

- do not honour: diniego generico per molte possibili cause, il buyer dovrebbe controllare i dati inseriti o chiedere alla propria banca/emittente chiarimenti

## nexi Codifica codiceEsito

#### La seguente tabella contiene i possibili valori del campo "codiceEsito" ricevuto in esito con alcune soluzioni di XPay come il Pagamento Semplice.

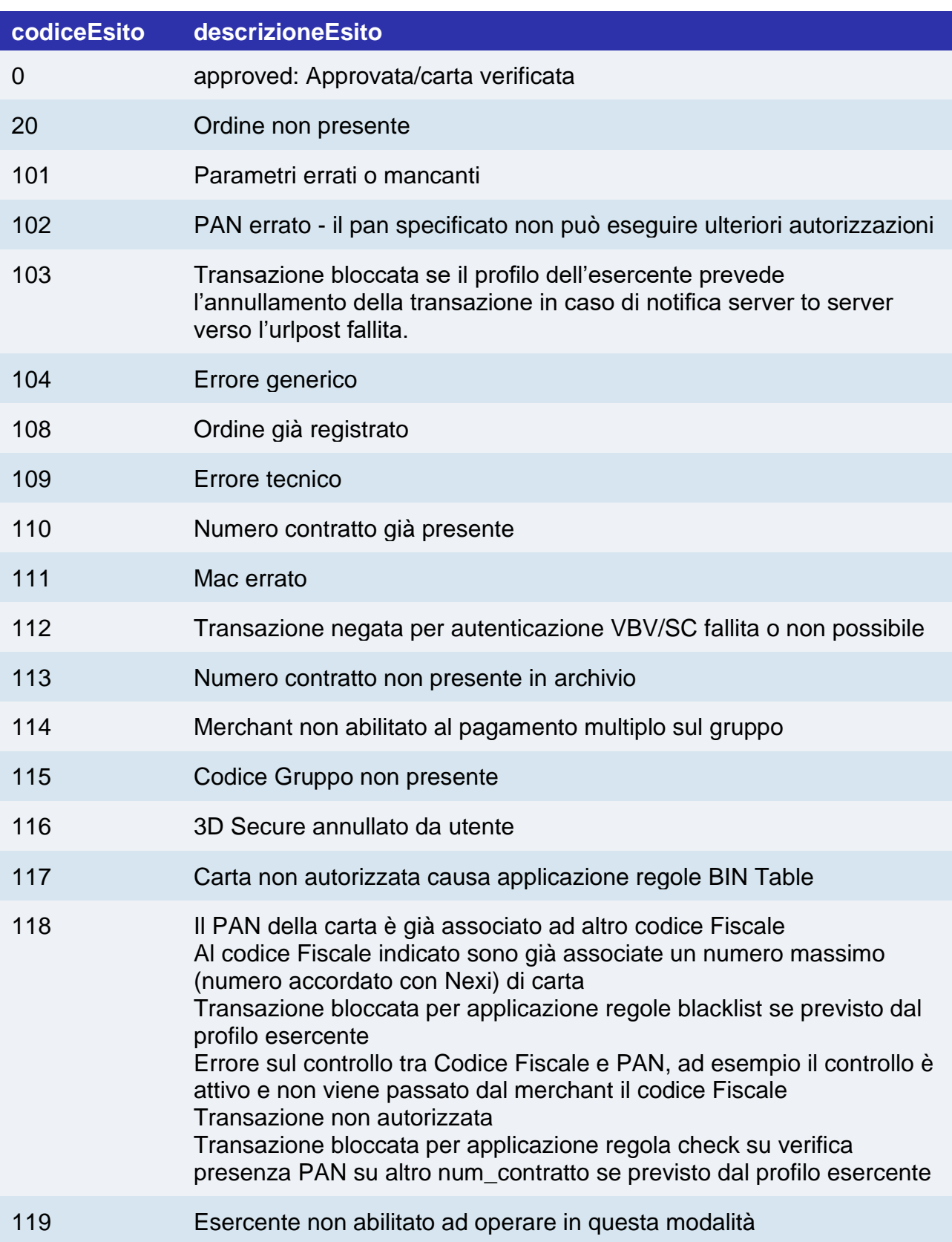

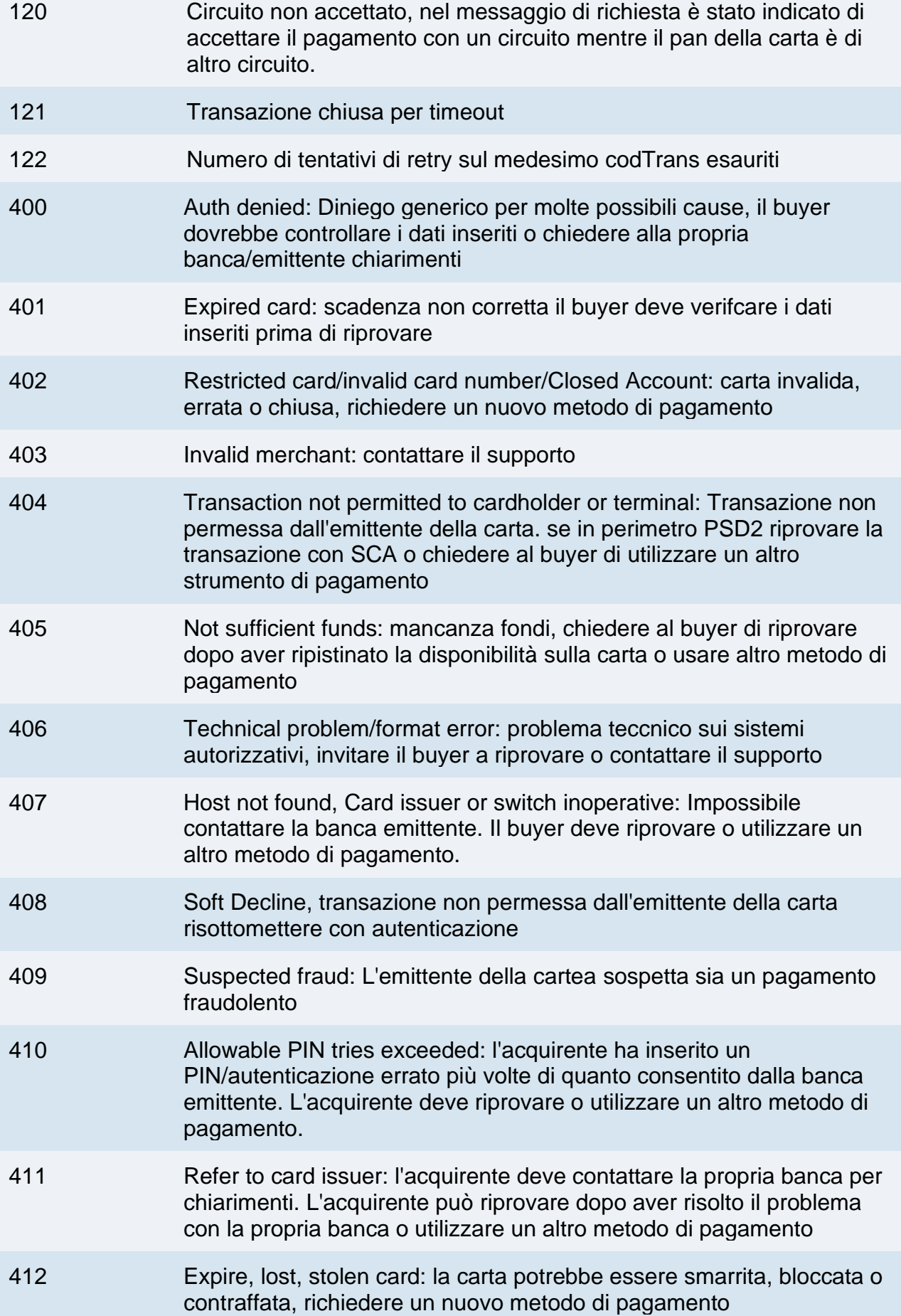

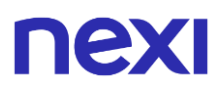

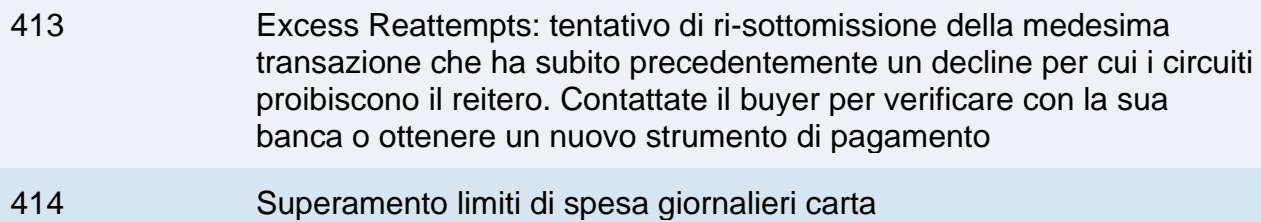

# nexi Codifica: "messaggio"

La seguente tabella contiene i possibili valori del campo "messaggio" ricevuto in esito con alcune soluzioni di XPay come il Pagamento Semplice.

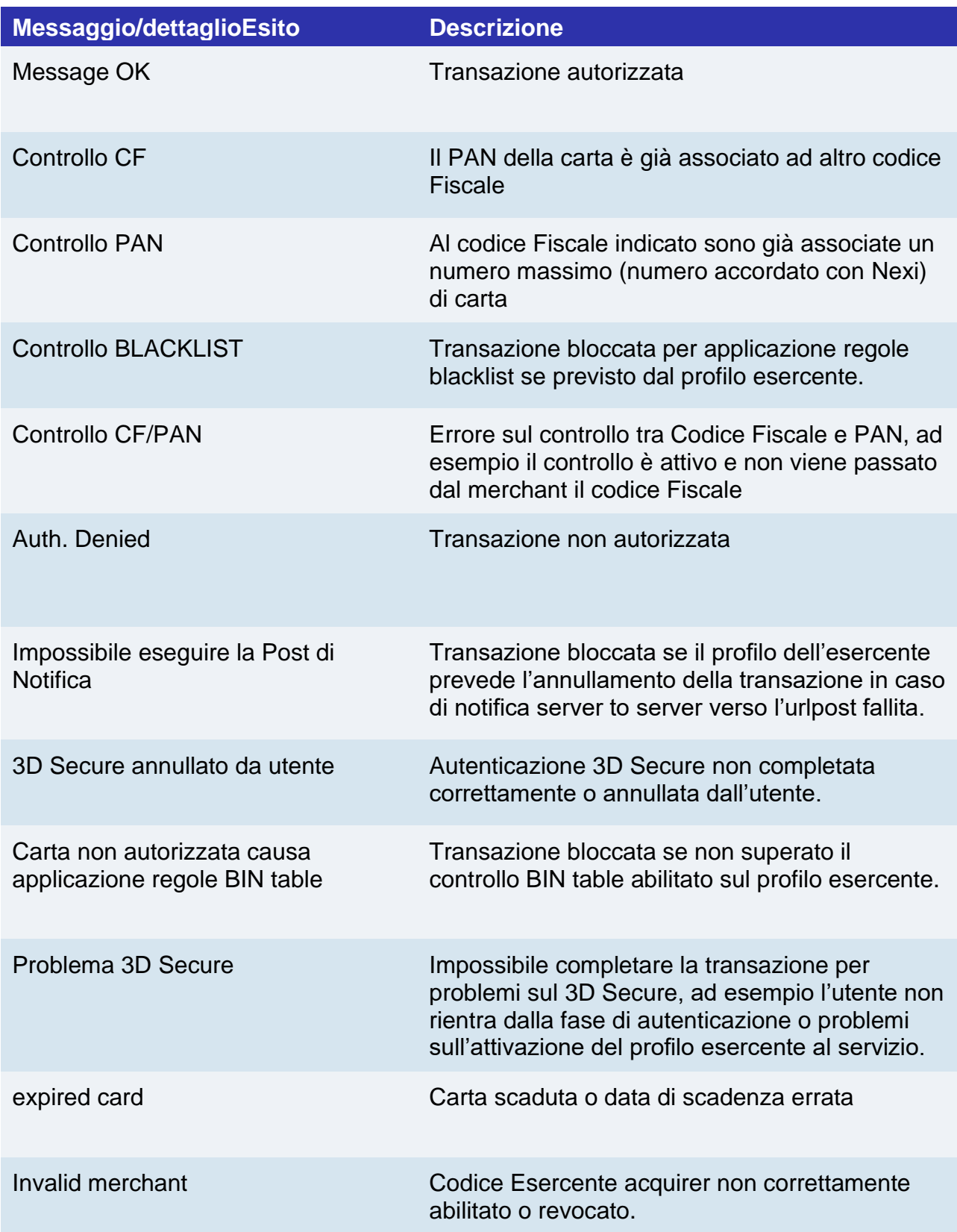

# nex

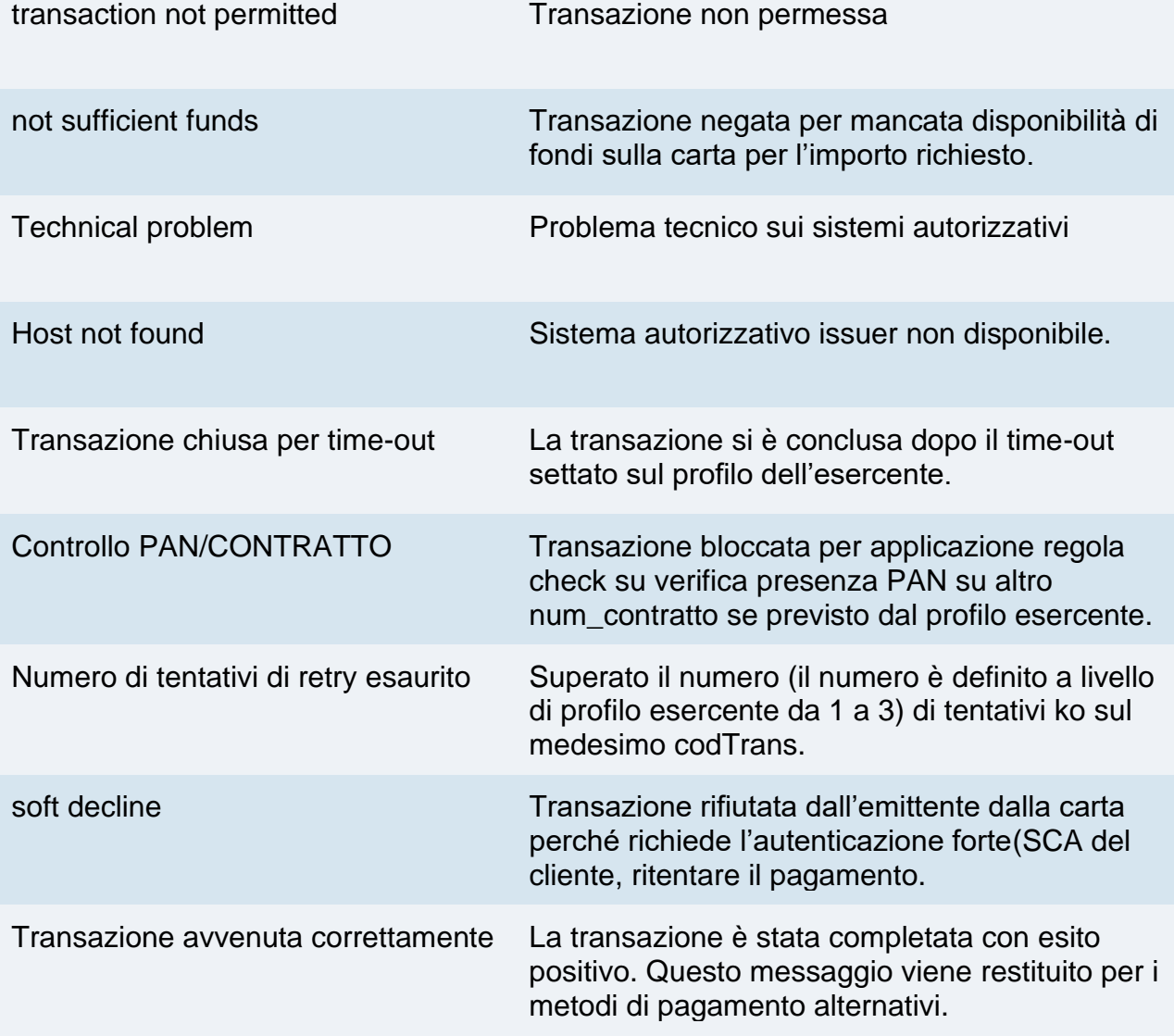

### Codifica languageId

Codifica campo languageId per visualizzare le pagine di cassa nelle differenti lingue disponibili:

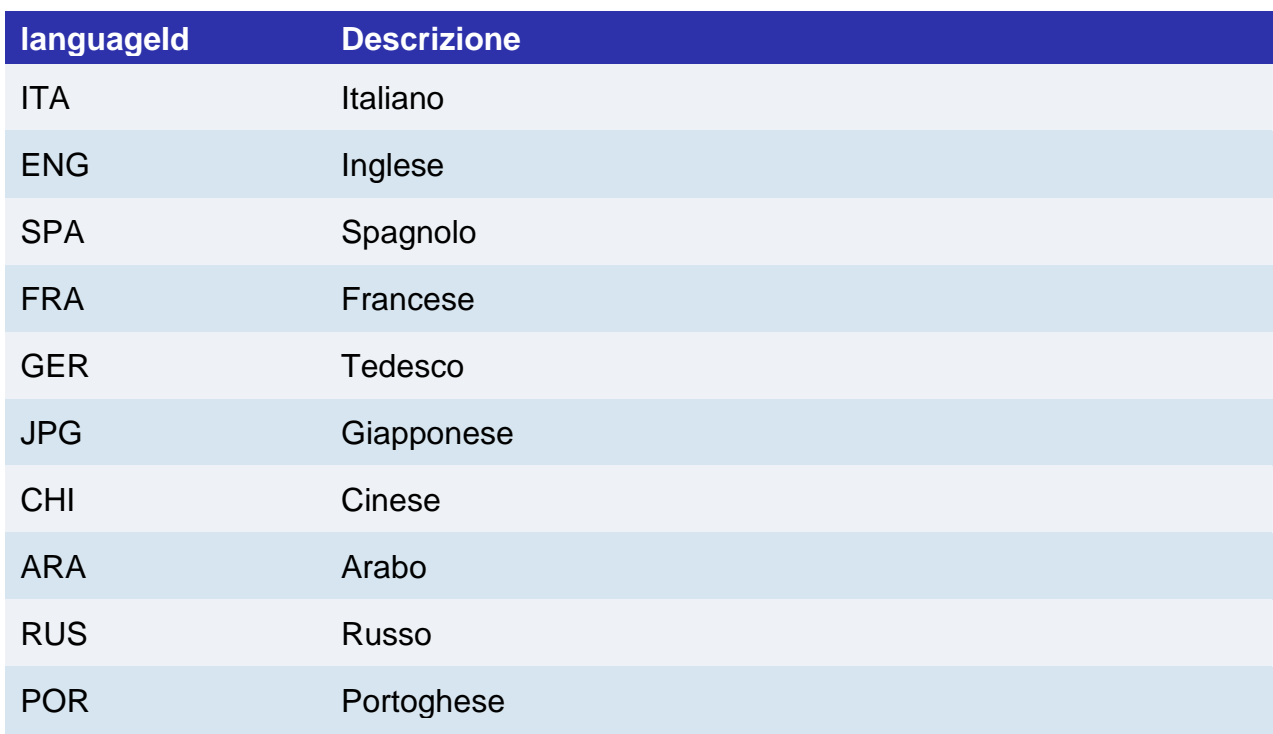

# Codifica codici dccDivisa per DCC

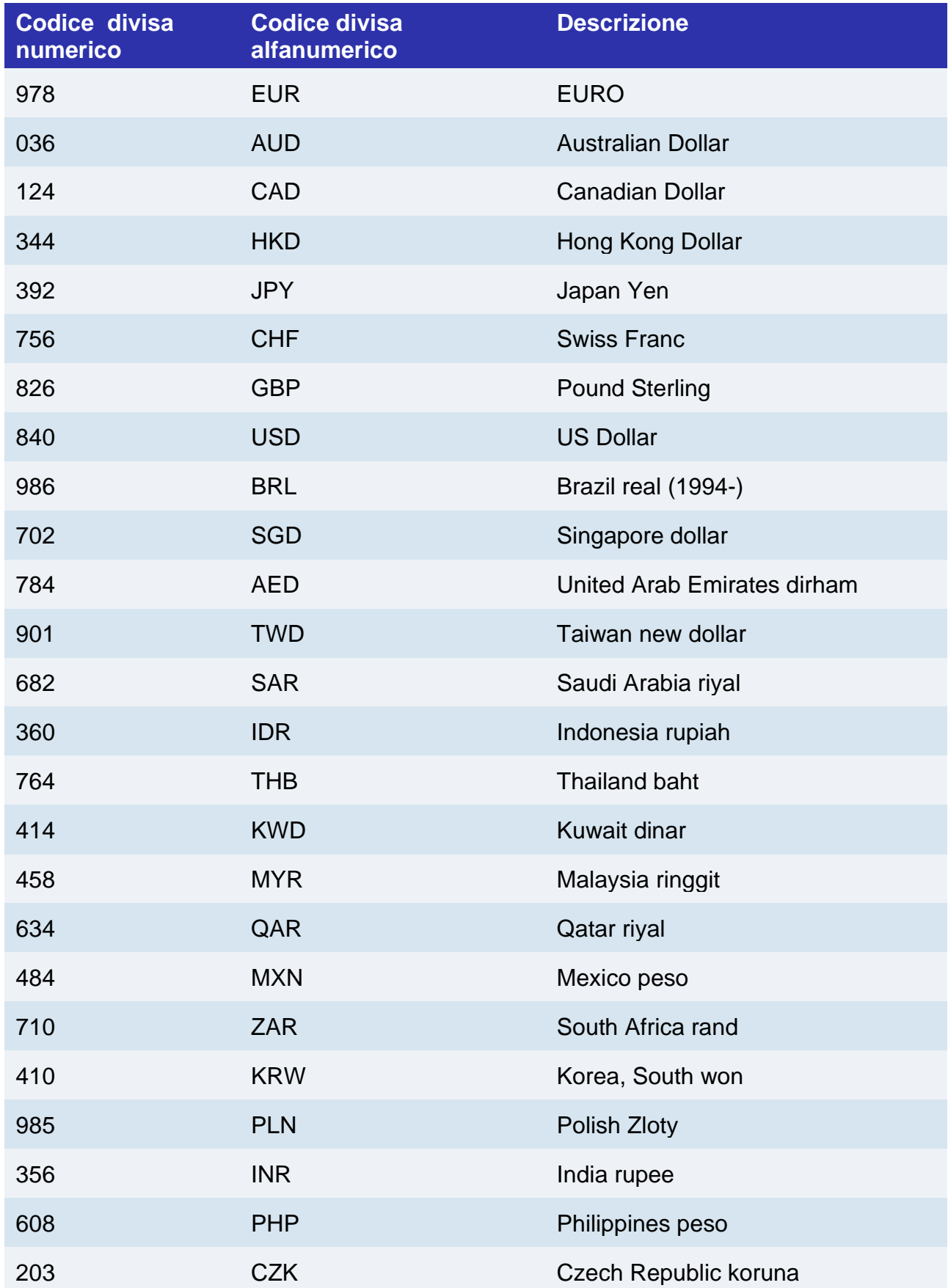
<span id="page-864-0"></span>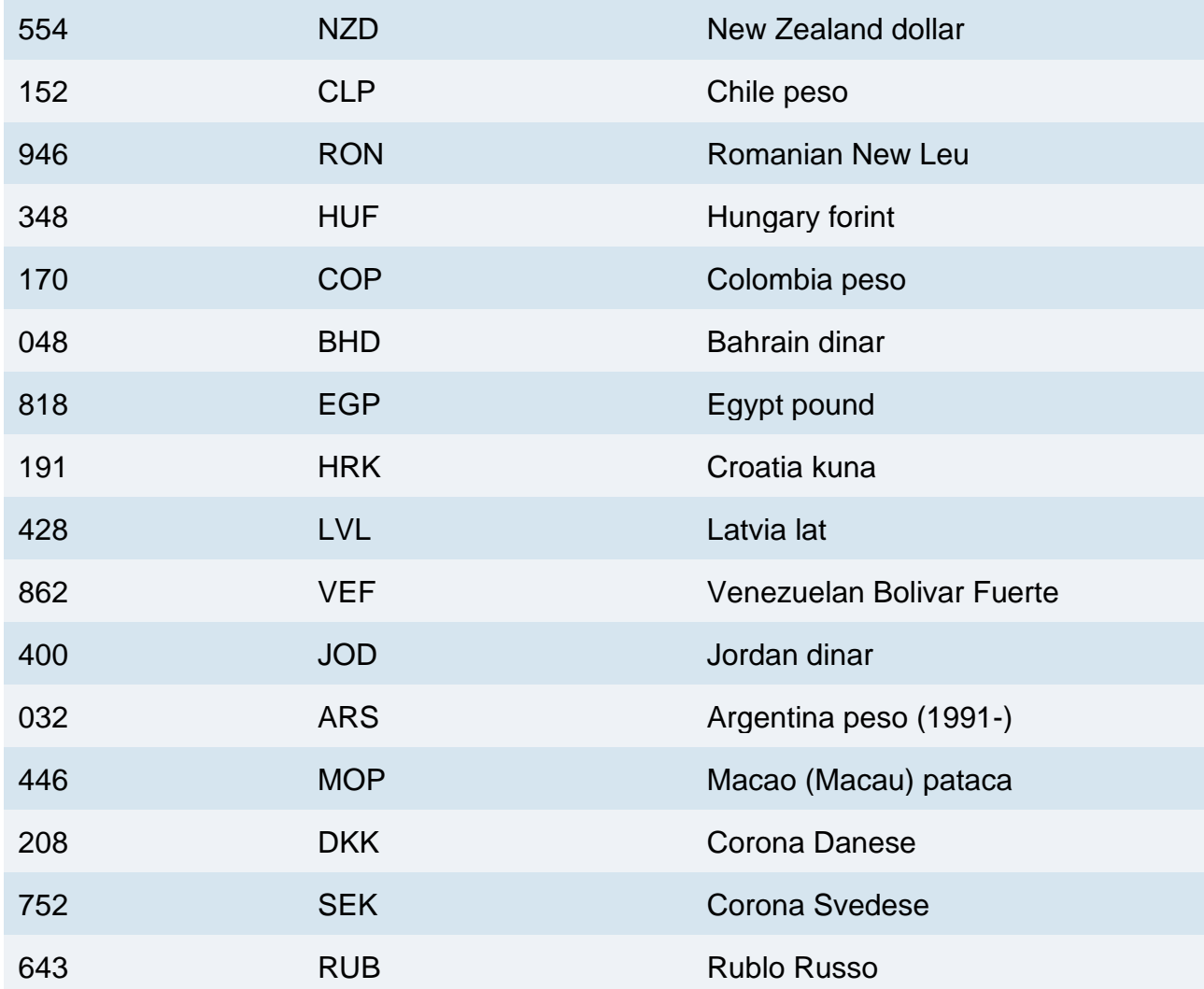

# Codifica tipo Transazione

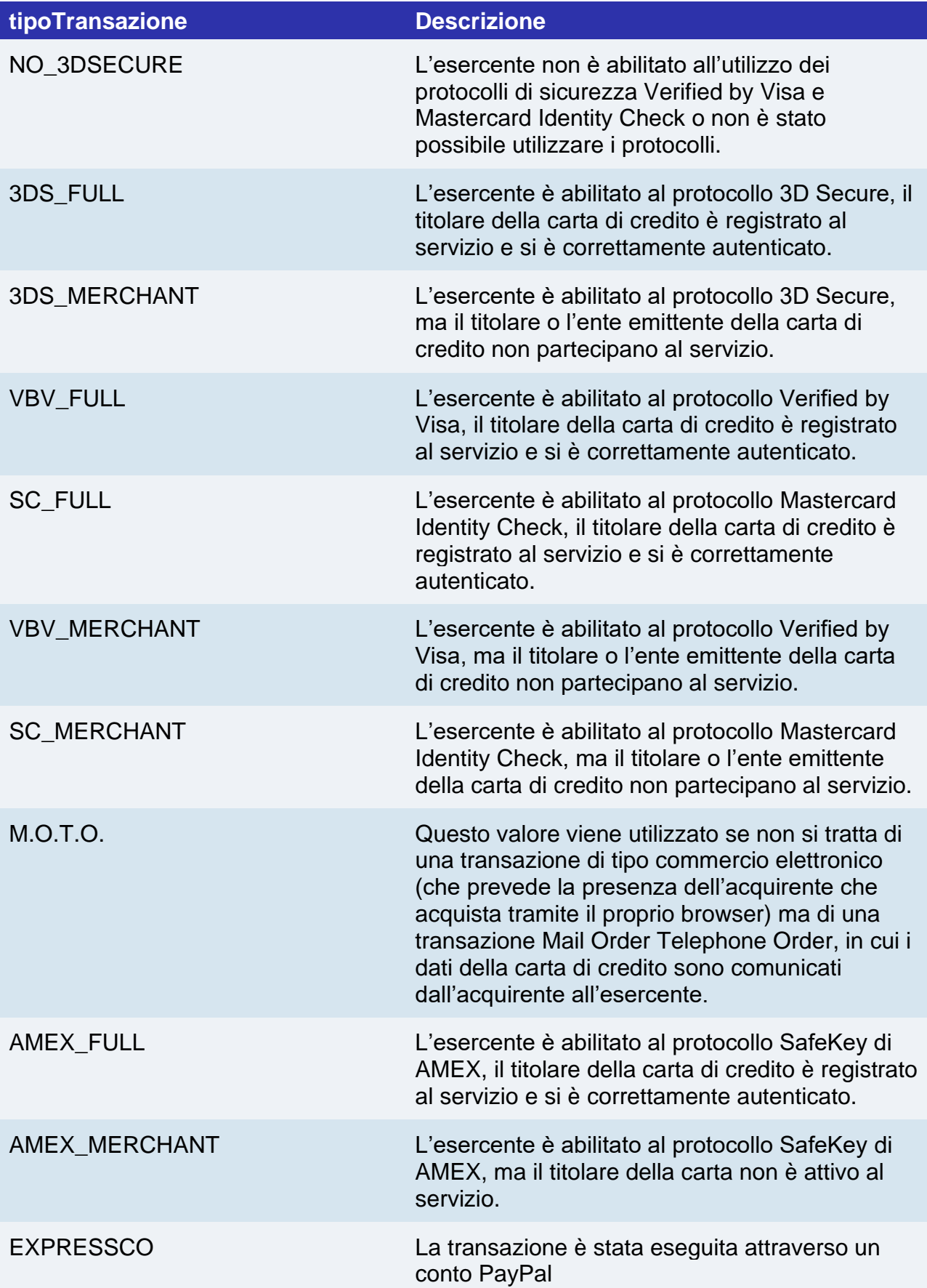

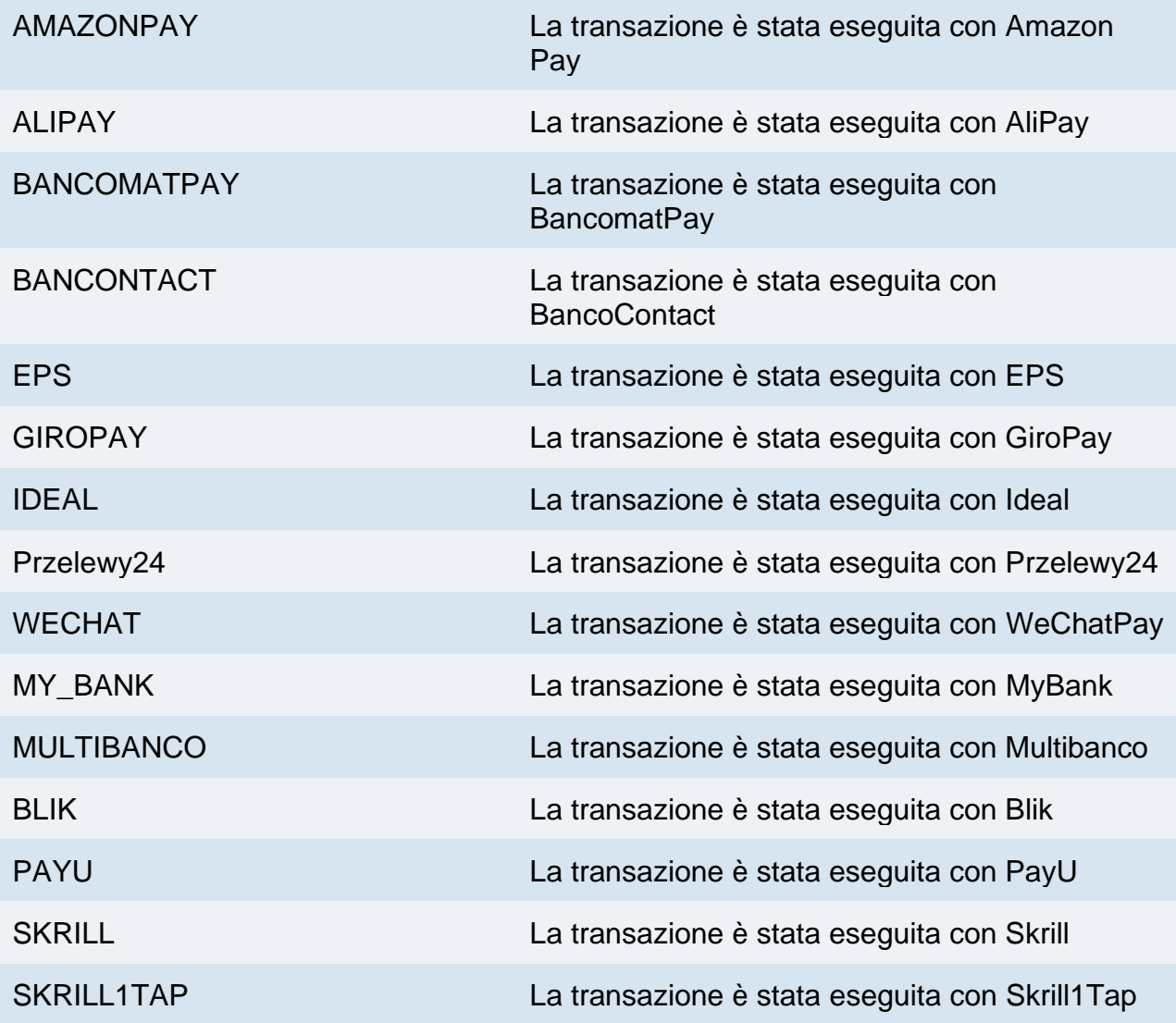

## <span id="page-867-0"></span>Codifica tipo carta

#### **brand/tipoCarta/selectedcard**

VISA

MASTERCARD - MasterCard

AMEX

JCB

MAESTRO

MYBANK - SCT (per brand e selectedcard)

CC (solo per selectedcard consente il solo pagamento con carte di credito)

SOFORT (Per brand e selectedcard)

PAYPAL (Solo per brand)

PAYPAL\_BNPL (Solo per selectedcard - pagamento tramite il servizio di PayPal "Paga in 3 rate")

AMAZONPAY (Per brand e selectedcard)

GOOGLEPAY (Solo per selectedcard)

APPLEPAY (Solo per selectedcard)

ALIPAY (Per brand e selectedcard)

WECHATPAY (Per brand e selectedcard)

GIROPAY (Per brand e selectedcard)

IDEAL (Per brand e selectedcard)

BCMC (Bancontact, per brand e selectedcard)

EPS (Per brand e selectedcard)

P24 (Przelewy24, per brand e selectedcard)

BANCOMATPAY (Per brand, selectedcard, tipotransazione, e paymenttype)

SKRILL (for brand and selectedcard)

SKRILL1TAP (Per brand e selectedcard)

PAYU (Per brand e selectedcard)

BLIK (Per brand e selectedcard)

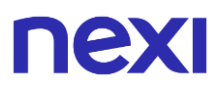

MULTIBANCO (Per brand e selectedcard)

<span id="page-868-0"></span>SATISPAY (per brand e selectedcard)

# nexi Codifica ECI, XID e CAVV

<span id="page-869-0"></span>La tabella qui di seguito riporta i parametri che devono essere trasmessi attraverso l'API ecomm/api/paga/pagaMPI, a seconda dell'esito dell'autenticazione 3D Secure tramite MPI esterno.

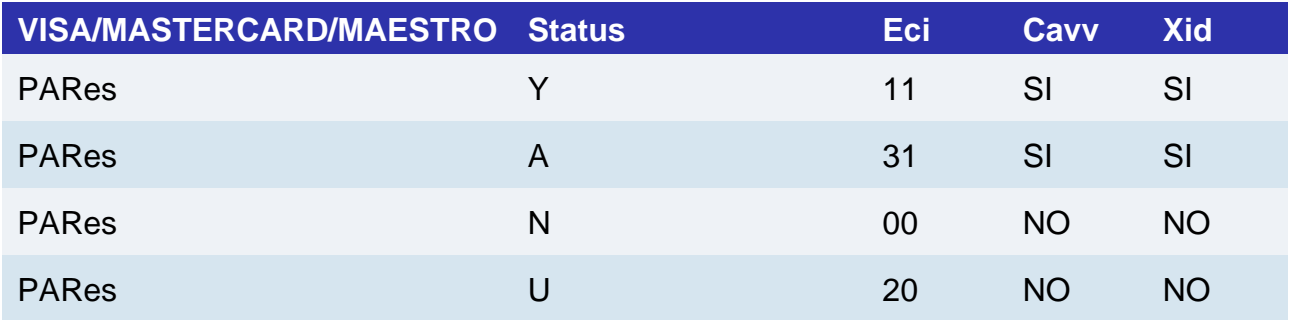

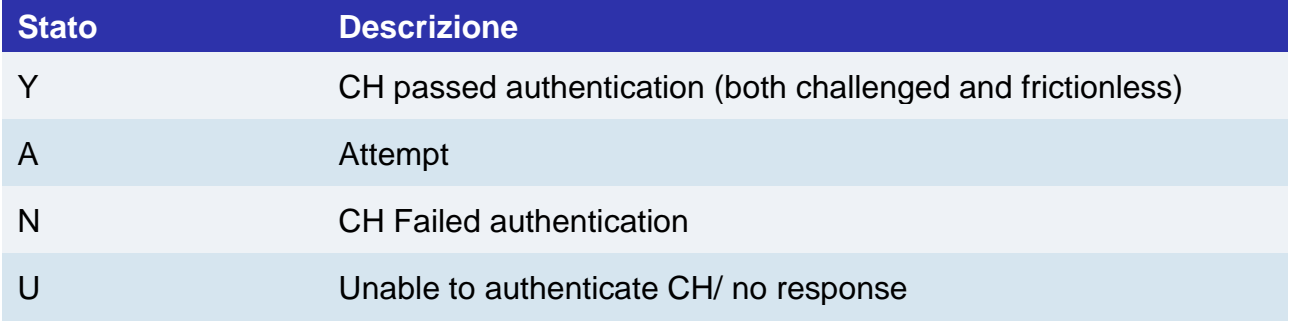

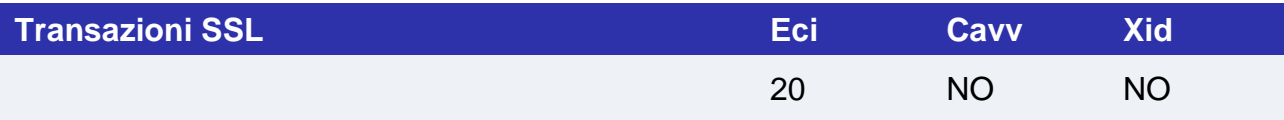

#### **NOTE:**

- I parametri "cavv" e "xid" sono stringhe alfanumeriche che vengono restituite dall'MPI esterno. Anche il parametro "eci" è un dato restituito dall'MPI, ma il valore potrebbe differire rispetto a quello atteso dal gateway XPay, è quindi necessaria una conversione:
	- o Dal 3ds server Mastercard:
		- se si riceve eci=02 è necessario inviare eci=11 verso XPay
		- se si riceve eci=01 è necessario inviare eci=31 verso XPay
	- o Dal 3ds server VISA:
		- se si riceve eci=05 è necessario inviare eci=11 verso XPay
		- se si riceve eci=06 è necessario inviare eci=31 verso XPay
- Le transazioni SSL comprendono i pagamenti successivi MIT che non richiedono autenticazione 3D Secure verso il cliente.

# nexi Codici IVA

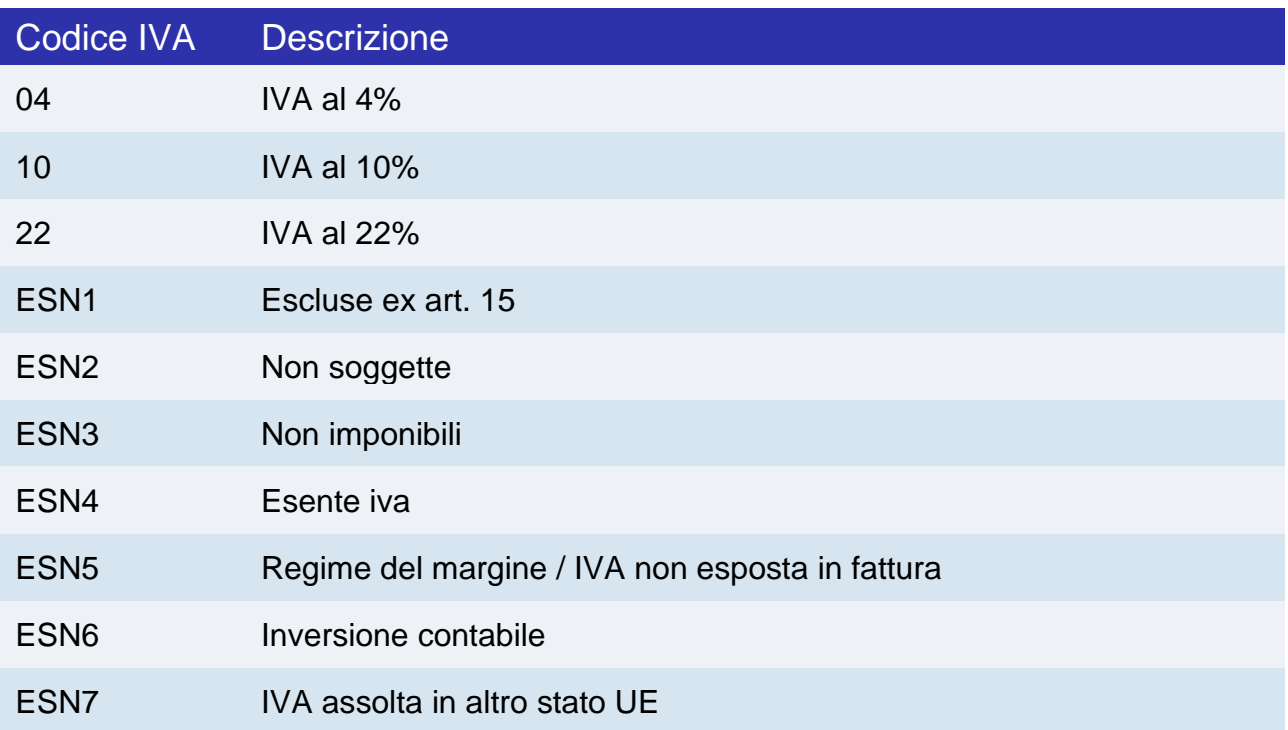

## Codici stato fatture

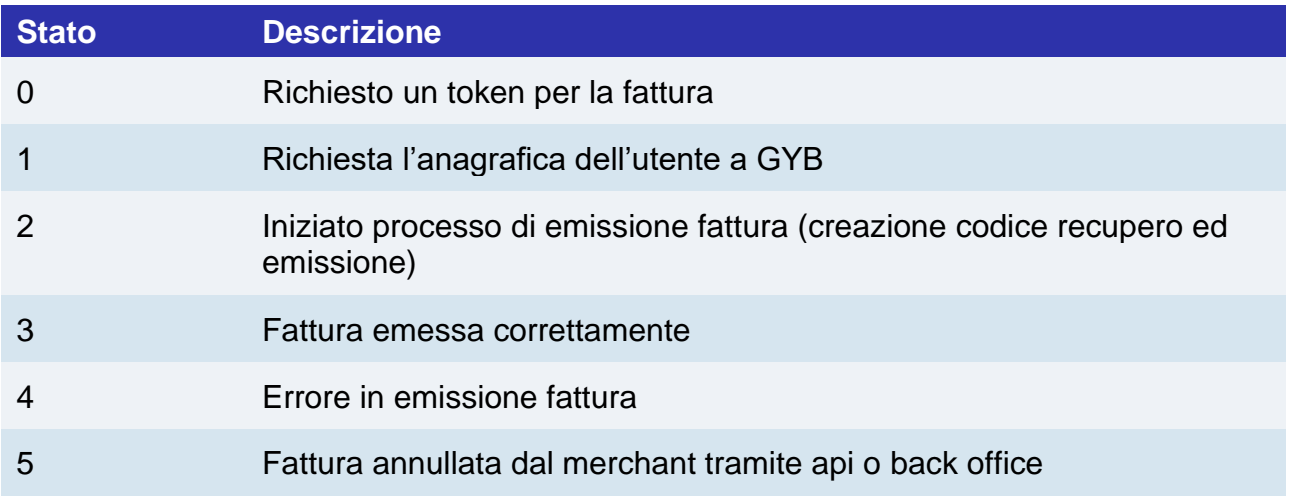

# Versioni SDK iOS

Nella tabella seguente vengono elencate le versioni degli SDK iOS messi a disposizione da Nexi con relativa compatibilità minima con le versioni di Swift e XCode.

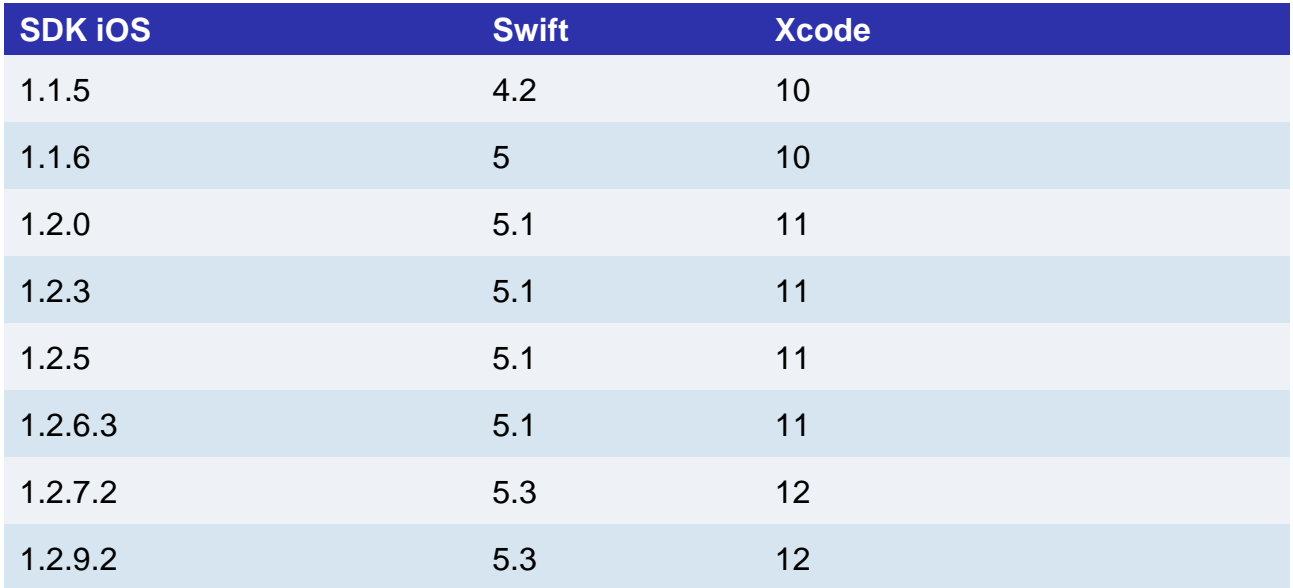

## Parametri MIT framework

Tabella contenente i valori possibili del parametro "operazione" all'interno dell'oggetto JSON mitFramework.

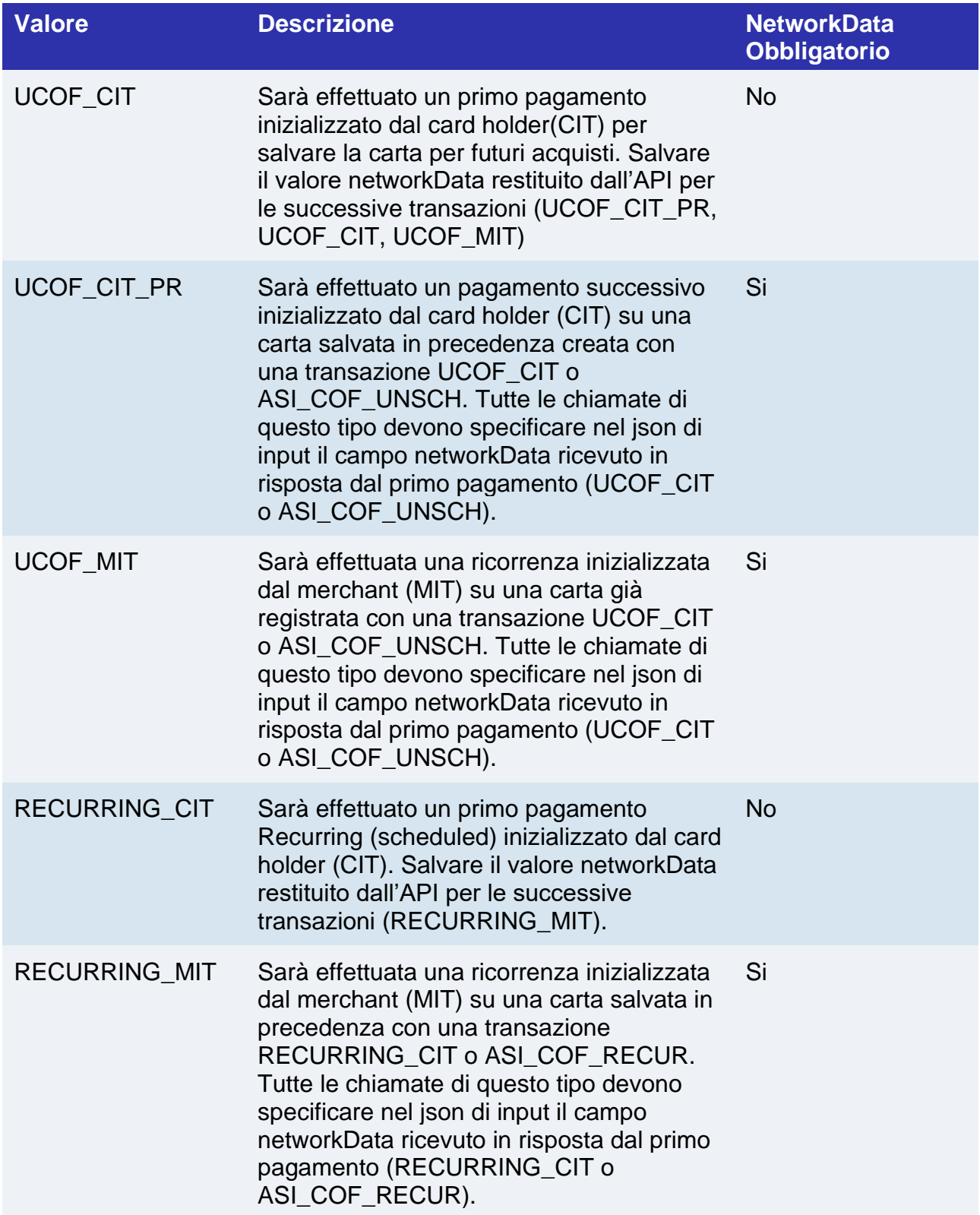

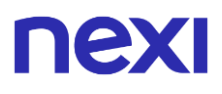

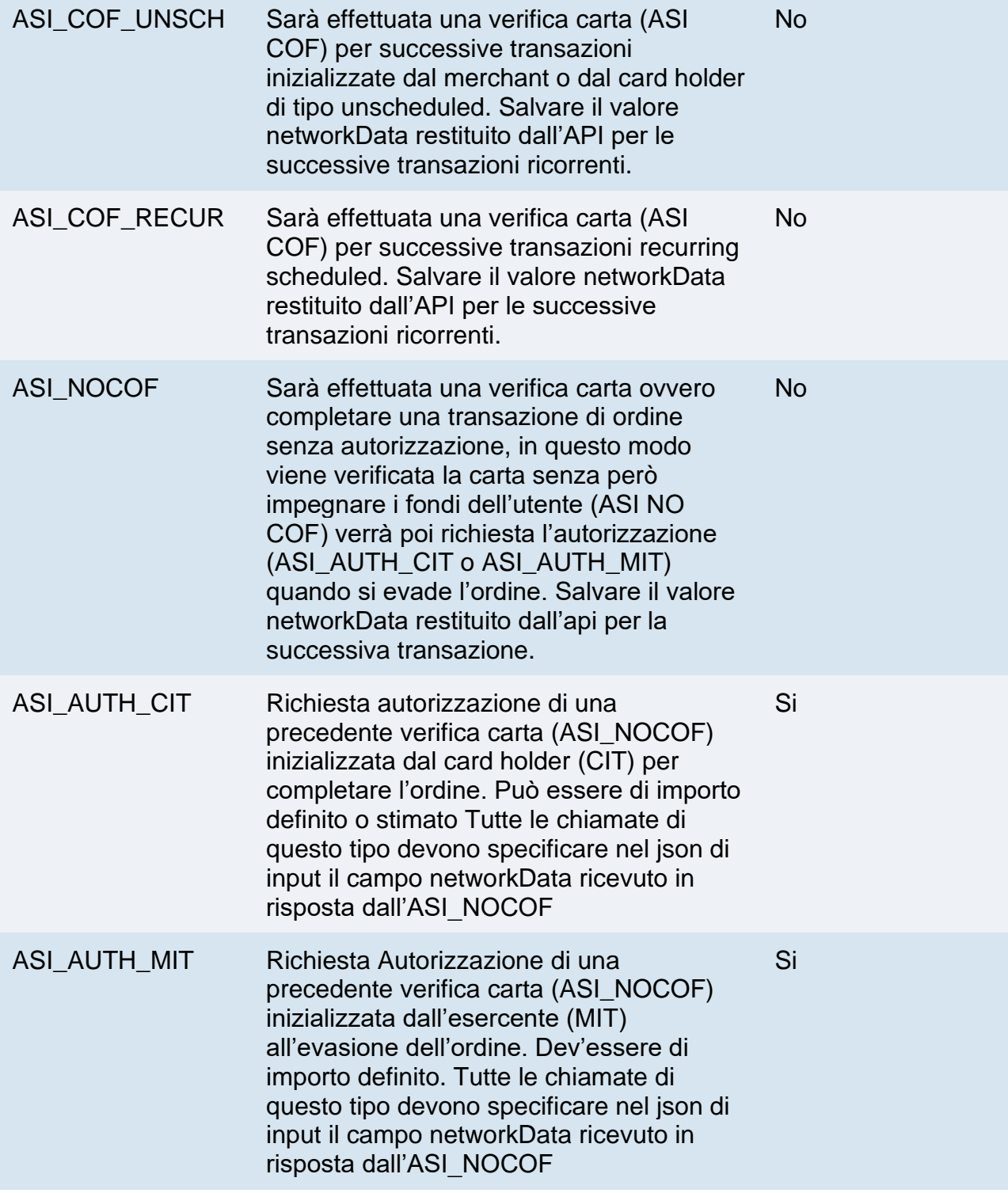

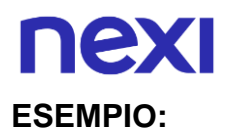

Per implementare un primo pagamento di registrazione carta con successive ricorrenze, è necessario valorizzare il parametro "operazione" nel seguente modo:

- Primo pagamento:
	- o UCOF\_CIT: se si vuole procedere ad eseguire delle ricorrenze di tipo unscheduled, addebiti con cadenza non definita.
	- o RECURRING\_CIT: se si vuole procedere ad eseguire delle ricorrenze di tipo scheduled, addebiti con cadenza definita (es. primo di ogni mese).
- Pagamento successivo:
	- o UCOF\_MIT: da utilizzare se UCOF\_CIT è stato utilizzato nel primo pagamento.
	- o RECURRING\_MIT: da utilizzare se RECURRING\_CIT è stato utilizzato nel primo pagamento.

# nexi API HTTP/XML

## Pagamenti Server to Server

## Pagamento

### **NOTE:**

• Queste API sono deprecate, rimangono disponibili per gli utenti preesistenti.

L'esercente raccoglie i dati casta sui suoi sistemi ed effettua una transazione di pagamento con o senza 3D Secure in base al tipo di configurazione attivata sul profilo XPay dell'esercente, la transazione si conclude in modalità sincrona in caso di transazioni senza 3D Secure o in modo asincrono in caso di 3D Secure.

Questo servizio richiede l'ottenimento da parte dell'esercente della certificazione PCI-DSS

### **1. Richiesta pagamento verso end-point di pagamento Nexi**

### **IN PRATICA**

Devi impostare una richiesta http con i parametri/valori indicati sotto e aggiungendo i campi relativi alle eventuali funzionalità aggiuntive (es: Pagamenti Ricorrenti, OneClick) verso una questa URL:

### **URL AMBIENTE DI PRODUZIONE**

https://ecommerce.nexi.it/ecomm/ecomm/ServletS2S

### **URL AMBIENTE DI TEST**

https://int-ecommerce.nexi.it/ecomm/ecomm/ServletS2S

## **2. Gestire autenticazione 3D Secure**

#### **IN PRATICA**

Se la carta di credito prevede l'autenticazione 3D Secure l'API risponde con un XML contenente il codice html che devi stampare sul browser dell'utente.

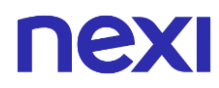

### **3. Gestire la risposta al termine della transazione**

**IN PRATICA**

Devi gestire il rientro dell'utente sul tuo sito e registrare l'esito del pagamento.

Se la transazione non prevede il 3D Secure ricevi un XML in risposta sulla stessa connessione della richiesta (risposta sincrona). Se la transazione ha previsto il 3D Secure, dopo l'autenticazione l'utente rientra sul tuo sito con l'esito del pagamento all'indirizzo "url" indicato nel messaggio di richiesta inoltre XPay notifica l'esito anche direttamente al tuo server all'indirizzo "urlpost" sempre indicato nel messaggio di richiesta.

<span id="page-876-0"></span>NB Qui sotto trovi le caratteristiche dei campi da creare (nome + descrizione + formato) e i relativi codici di esempio. Trovi anche le informazioni per impostare correttamente il campo Mac.

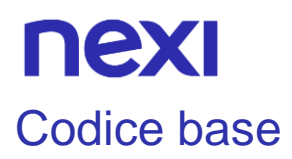

#### **NOTE:**

• Queste API sono deprecate, rimangono disponibili per gli utenti preesistenti.

## **Messaggio di Avvio Pagamento**

La tabella indica i campi e relative caratteristiche che vanno inseriti obbligatoriamente all'interno del messaggio di richiesta.

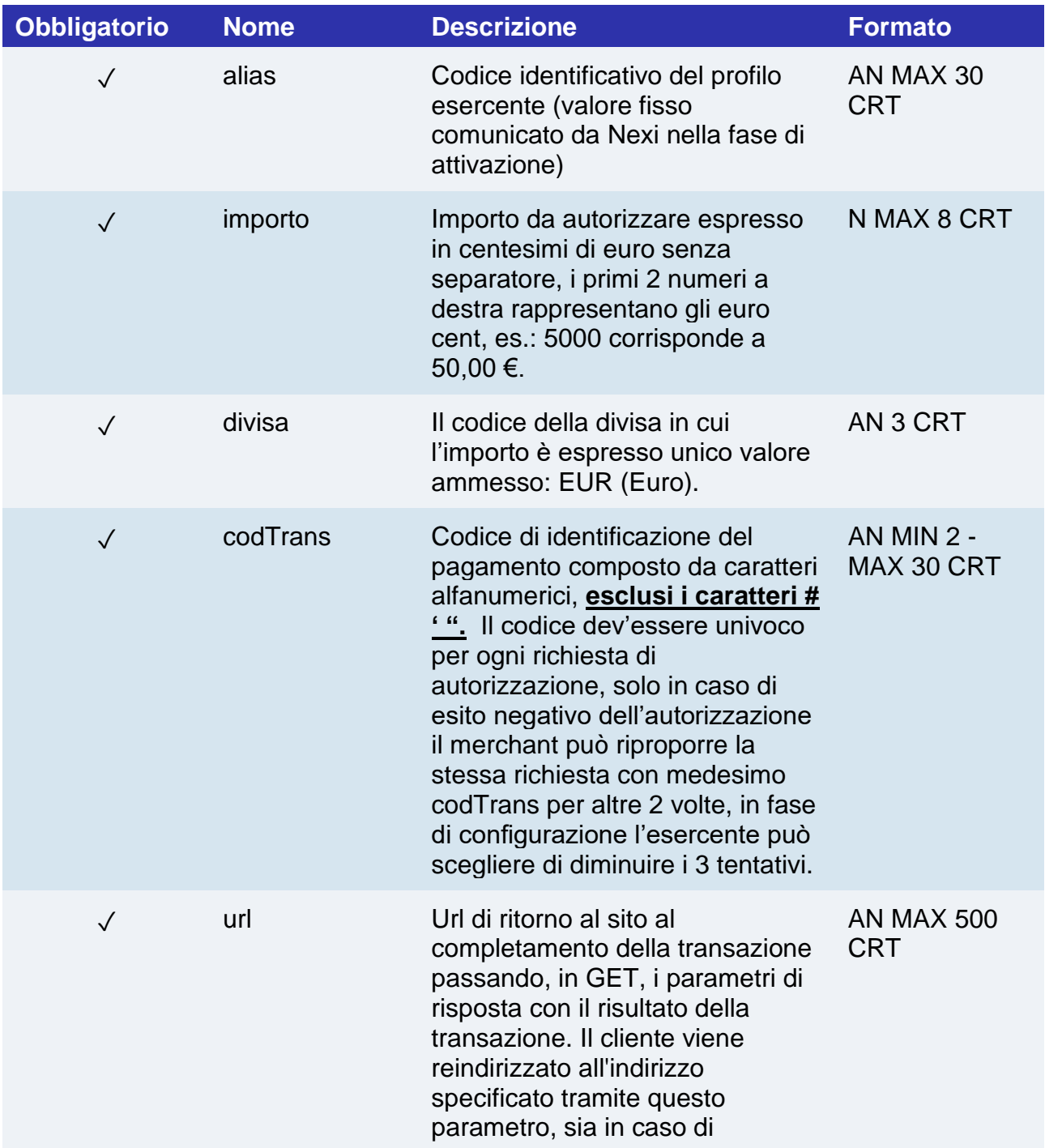

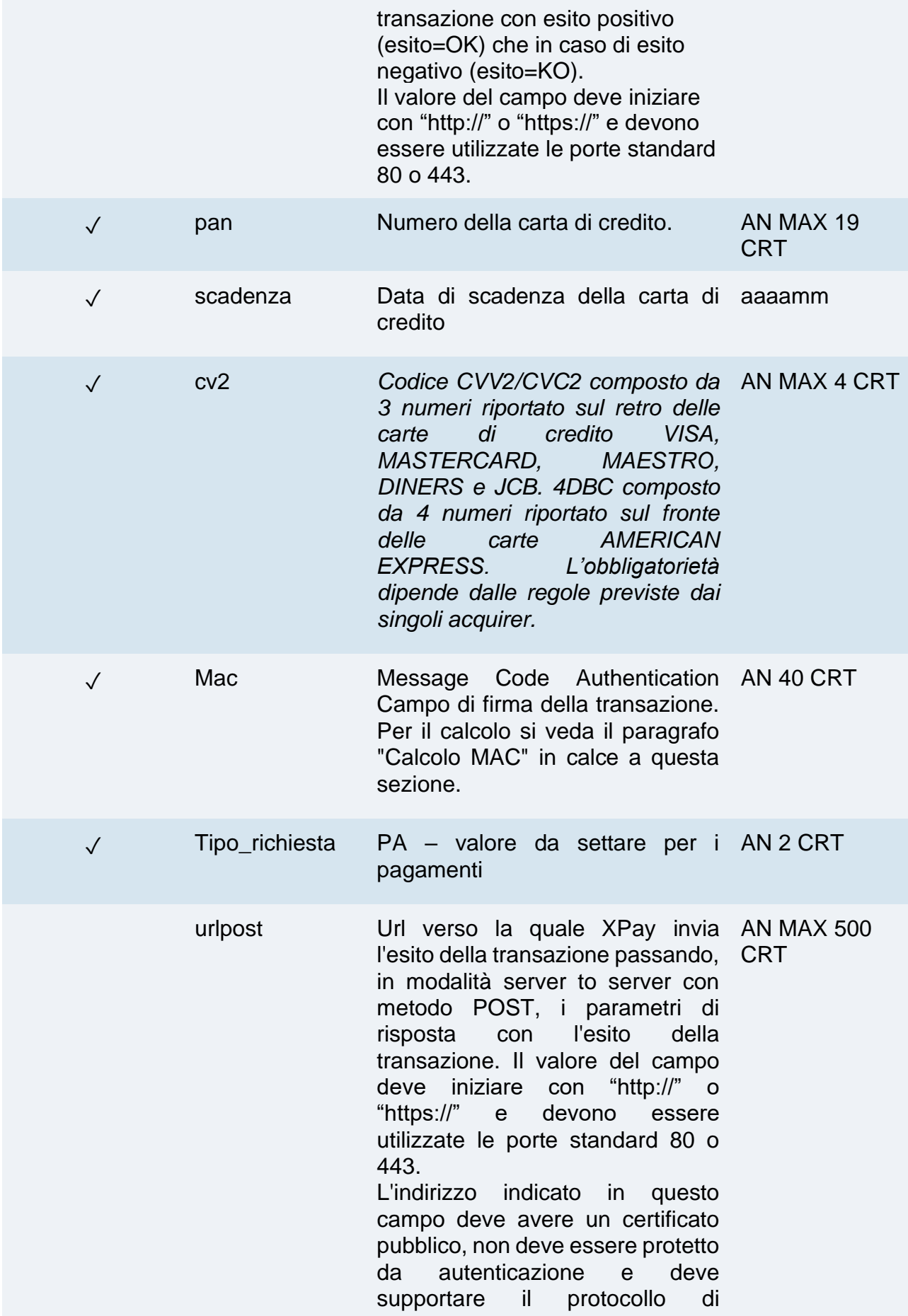

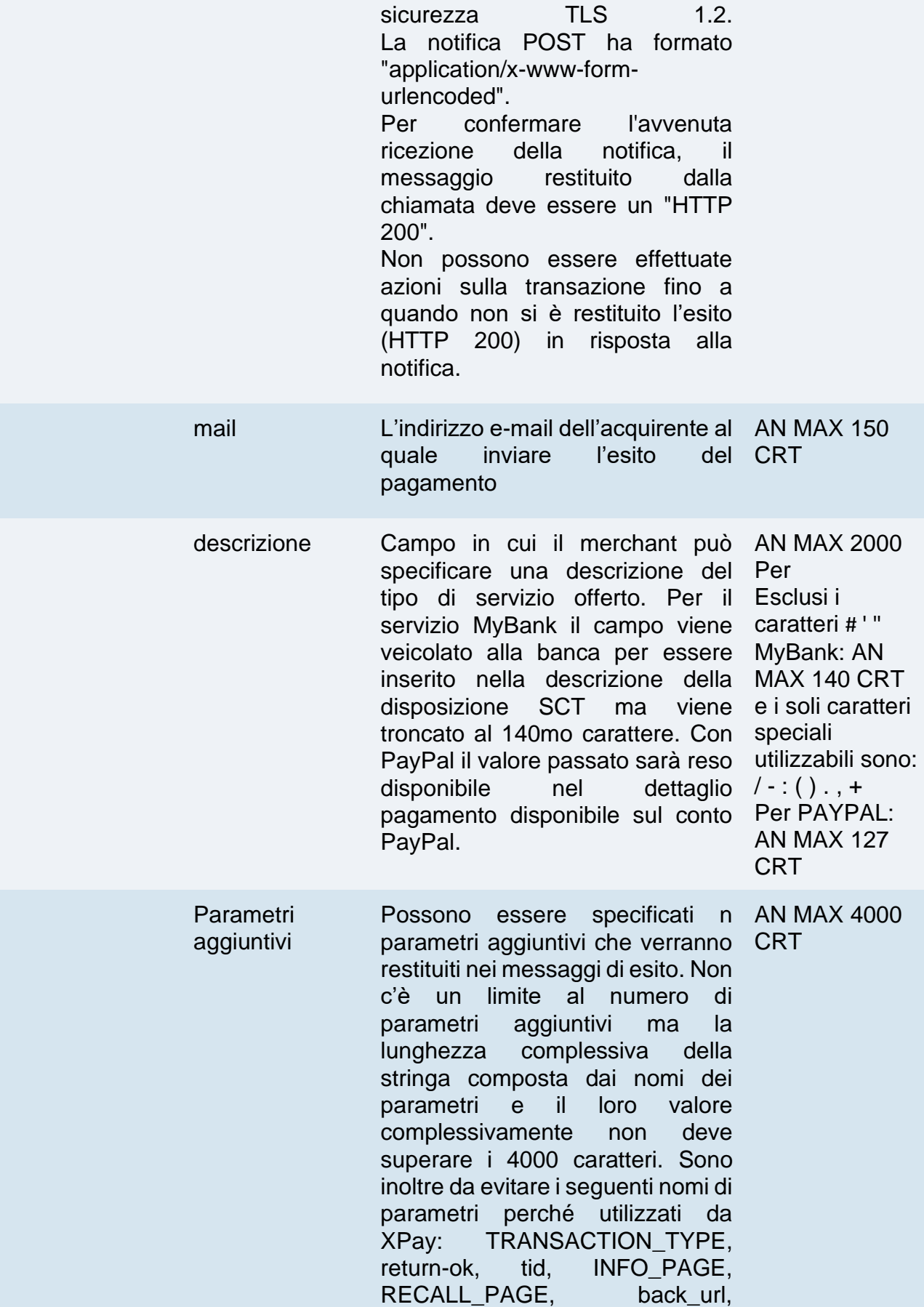

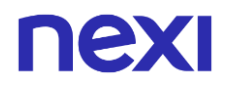

ERROR\_URL, \$EMAIL, \$NOME, \$COGNOME, EMAIL

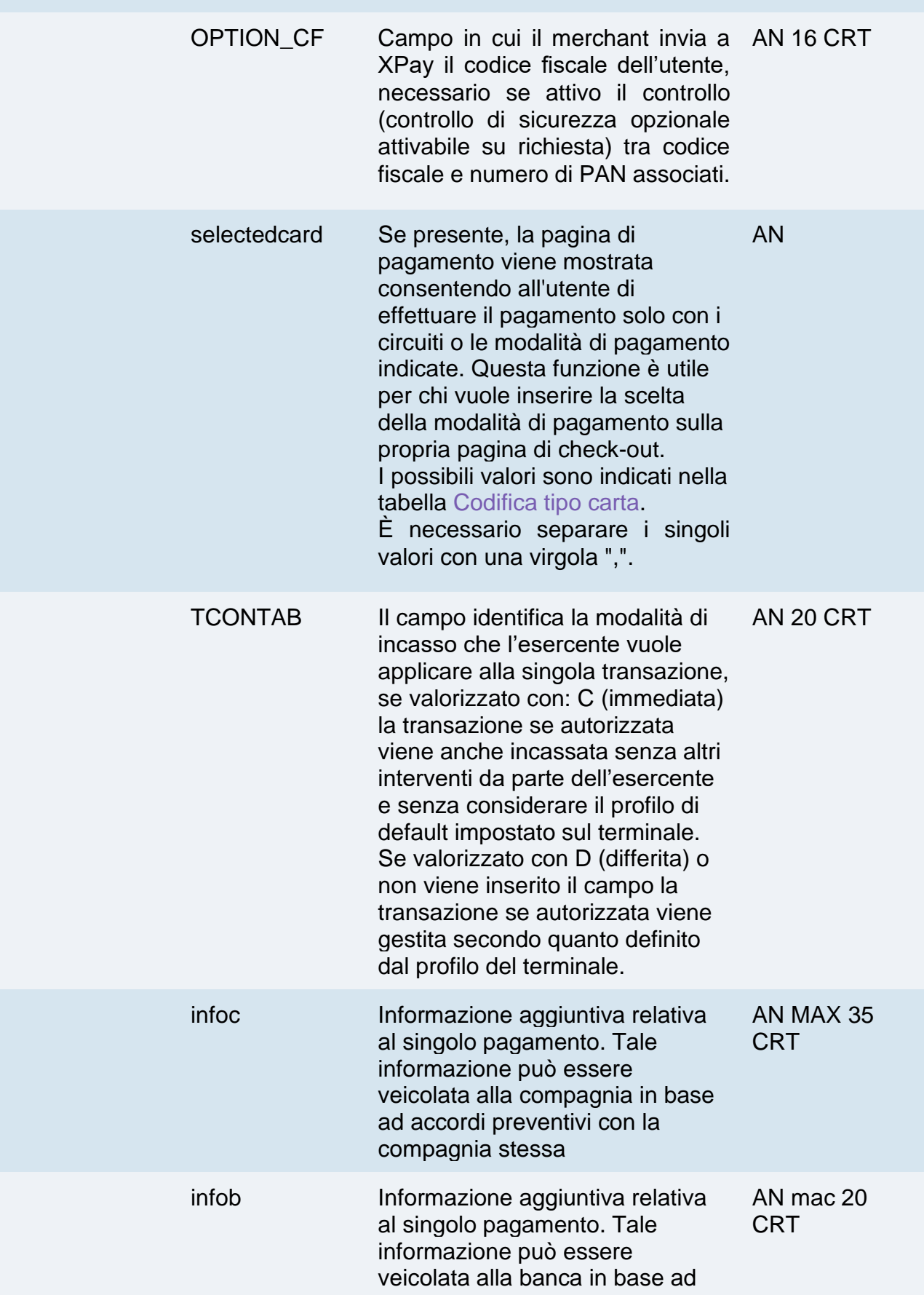

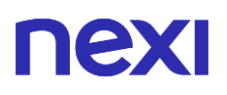

accordi preventivi con la banca stessa

#### **Non dimenticare**

- I valori dei campi "url", "urlpost" e "url\_back" devono coMINciare con "http://" o https://
- L'indirizzo indicato in "urlpost" deve avere un certificato pubblico e non deve essere protetto da autenticazione
- Devono essere utilizzate le porte standard 80 o 443
- Per una corretta gestione delle chiamate si ricorda di attenersi agli standard RFC 2396 e RFC 3986

#### **Calcolo MAC**

Per il messaggio di avvio transazione, la stringa da firmare dovrà contenere i seguenti campi:

- codTrans
- divisa
- importo
- chiaveSegreta

### **UN ESEMPIO DI TALE STRINGA POTREBBE ESSERE**

*MAC = HASH SHA1(codTrans=<val>divisa=<val>importo=<val><chiaveSegreta>)*

## **Messaggio di risposta per autenticazione 3D Secure**

Questo messaggio XML viene restituito da XPay in risposta al messaggio di avvio transazione se il pagamento deve essere preceduto dalla fase d'autenticazione della carta di credito prevista dai protocolli 3D Secure. Il messaggio viene inoltrato usando la stessa connessione con cui è stato ricevuto il messaggio avvio transazione, i parametri presenti nel messaggio sono descritti nella seguente tabella.

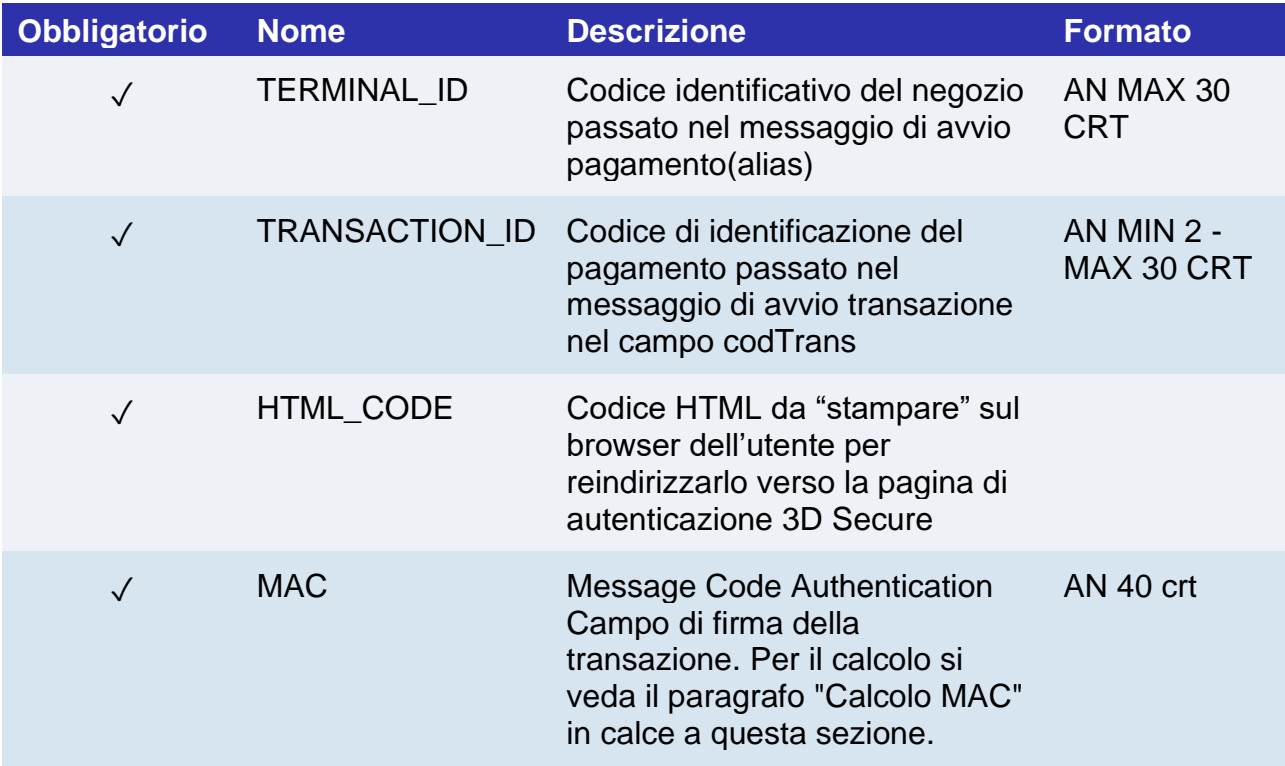

**NB:** Il parsing delle risposte XML effettuato non deve essere validante: grazie alla evoluzione del sistema in futuro potranno essere aggiunti ulteriori elementi ai messaggi. Le applicazioni devono ignorare gli elementi sconosciuti senza provocare malfunzionamenti.

Esempio di XML restituito:

```
<?xml version="1.0" encoding="ISO-8859-15"?>
<VPOSRES>
<TERMINAL_ID>7182815</TERMINAL_ID>
<AUTHRES>
<TRANSACTION_ID>ID000000000025486A</TRANSACTION_ID>
<HTML_CODE>
<![CDATA[
<!DOCTYPE HTML PUBLIC "-//W3C//DTD HTML 4.01//EN" "http://www.w3.org/TR/html4/strict.dtd">
<html>
<head>
<title>MDpay default response template for web</title>
</head>
<body bgcolor="#02014E" OnLoad="OnLoadEvent();" >
<form name="downloadForm"
```
# **TEX**

action="https://acsnexi.it:443/pareq/3c39e3173337313163343031333131313936303065333430/3ds/vereqa uthid=31376271324E6B684F325544753350757664706C56644F513D3D" method="POST"> <input type="hidden" name="PaReq" value="eJxVUm1PwjAQ/iuE79Lry9qNHE3QYVxUQtCp38zcGlgiY3SDwL+3HUO06Yd77qXPPXfF17U1Jn4x+ d4ajc+mabKVGZTFZCiUlMBhqHExXZqdxoOxTbmtNB3BiCG5QFdk83VWtRqzfHebzLWIeACApIe4MTaJNf QnUAGTCm4EBxUC5UjOcayyjdGKhiykAZIOYb7dV609aR669y4A9/Zbr9u2HhOCxAMk1yYWe281rvhYFvqji vm8uF+9J7Onr+Uhjsu0rN/SNnpMJ0h8BhZZazQD2t0BDcagxsIJ7PyYbTyrnqXLgRPuVZ0dWHue6RlQH/jrQ DdPa6r8pCMVus4vCM2x3lbGZTiCXxsL0+Q6ieH3sECEcvpJOVMgQyFZxIXryKchuSq8e/BDz1s3PsalDKWK JAUKgkkplN9AF/OspRscDUB2tB4g8dWkXy7pV++sf1/iB2NMqeE="> <input type="hidden" name="TermUrl" value="https://ecommerce.nexi.it:443/mdpaympi/MerchantServer?msgid=4766030"> <input type="hidden" name="MD" value="D6A7882ACB6D8D32645DA85B381FD3AD.ecdvas"> <!-- To support javascript unaware/disabled browsers --> <noscript> <center>Please click the submit button below.<br> <input type="submit" name="submit" value="Submit"></center> </noscript> </form> <SCRIPT LANGUAGE="Javascript" > <!-- about:blank --> <!- function OnLoadEvent() { document.downloadForm.submit(); } //--> </SCRIPT> </body> </html> *]]>* </HTML\_CODE> </AUTHRES> <MAC>e1c2597cb5fe1f066e0008469f0b70659de6be85</MAC> </VPOSRES>

NB: gli elementi in italico non fanno parte dell' html da restituire al browser del titolare, indicano al parser xml di ignorare il contenuto del tag in quanto contiene caratteri specifici del protocollo xml.

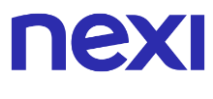

#### **Calcolo MAC:**

Per il messaggio AUTHRES, il testo da firmare deve contenere i tag e relativo valore per i seguenti campi:

- TERMINAL\_ID
- TRANSACTION ID
- HTML\_CODE
- ChiaveSegreta

```
Il mac sara calcolato nel seguente modo:
mac= HASH 
SHA(<TERMINAL_ID>valore</TERMINAL_ID><TRANSACTION_ID>valore</TRANSACTI
ON_ID><HTML_CODE>valore</HTML_CODE>stringa segreta)
```
Un esempio di Calcolo mac per un messaggio AUTHRES sara:

```
mac= HASH SHA('<TERMINAL_ID>7182815</TERMINAL_ID>
<TRANSACTION_ID>ID000000000025469A</TRANSACTION_ID>
<HTML_CODE>
<![CDATA[
<!DOCTYPE HTML PUBLIC "-//W3C//DTD HTML 4.01//EN" 
"http://www.w3.org/TR/html4/strict.dtd">
<html>
<head>
<title>MDpay default response template for web</title>
</head>
<body bgcolor="#02014E" OnLoad="OnLoadEvent();" >
<form name="downloadForm"
action="https://acsnexi.it:443/pareq/3c63af6a333731316334303136333131333033306137
3130/3ds/vereqauthid=33377337556F4D48656B7659417264576D436547387835513D3D
"
method="POST">
<input type="hidden"
name="PaReq"
value="eJxVUttOAjEQ/RXCq5Hetu2WDE0QTOBBggiJ+mI23cZdlQW6RcGvt10W1KYPc+
bSOXOmsCycteMHa/bOarizdZ292k6ZD7qJFAIz1tUwHy7sTsOndXW5qTTp4R4FdIahyJki
q7yGzOxupjOdKMYxBtRCWFs3HWvcHi45FRJfJwzLFBMG6BSHKltbLUlKU8IBNQjMZl95
d9QsDe+dAezdhy683/YRAhQBoF8S83206lB8KHO9eptMlth+PS9oYRS5vyoen/xMjPz3+w
BQzIA881ZTTJrbIaLPcT8JtBo/ZOvYVd+uFp0weJzq5IBt7DM8ARIDfx0Q9HS2MketZBqYn
xHYw3ZT2ZARFLzYkNva6OkYXw7liVDDF8KoxDIRCWNYBUYxDdDvhKNJFN34IB9lQiilp
CRBUyK4Ys0GmljsWgbhwny8aRsBoFiN2uWidvXB+vclfgA8Gam7">
<input type="hidden"
name="TermUrl"
value="https://ecommerce.nexi.it:443/mdpaympi/MerchantServer?msgid=4766033">
<input type="hidden"
```
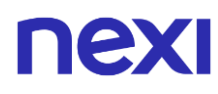

```
name="MD"
value="4E7311C0EEF2F0C861D81963B419C637.ecdvas">
<!-- To support javascript unaware/disabled browsers -->
<noscript>
<center>Please click the submit button below.<br>
<input type="submit" name="submit" value="Submit"></center>
</noscript>
</form>
<SCRIPT LANGUAGE="Javascript" >
<!-- about:blank -->
< 1 -function OnLoadEvent() {
document.downloadForm.submit();
}
//-->
</SCRIPT>
</body>
</html>
]</HTML_CODE>esempiodiCalcolomac');
```
Il valore ottenuto sara: "adb669b9f5a703bd088525385a0c6d6ce77e9d6c"

## **Messaggio di Esito Pagamento**

L'esito del pagamento in caso di transazione senza 3D Secure sarà direttamente in risposta le msessaggio di richiesta, in presenza di una transazione 3D Secure riceverai l'esito con il rientro dell'utente all'indirizzo indicato nel campo "url" e con la notifica dal nostreo server all'indirizzo indicato nel campo "urlpost"

L'XML contenente l'esito del pagamento è composto da due sezioni:

- StoreRequest
- StoreResponse

In StoreRequest sono replicati i campi del messaggio di avvio transazione, con eccezione del campo "pan" che sarà valorizzato con le sole ultime 4 cifre e del campo cv2 che sarà sostituito con il carattere "\*" :

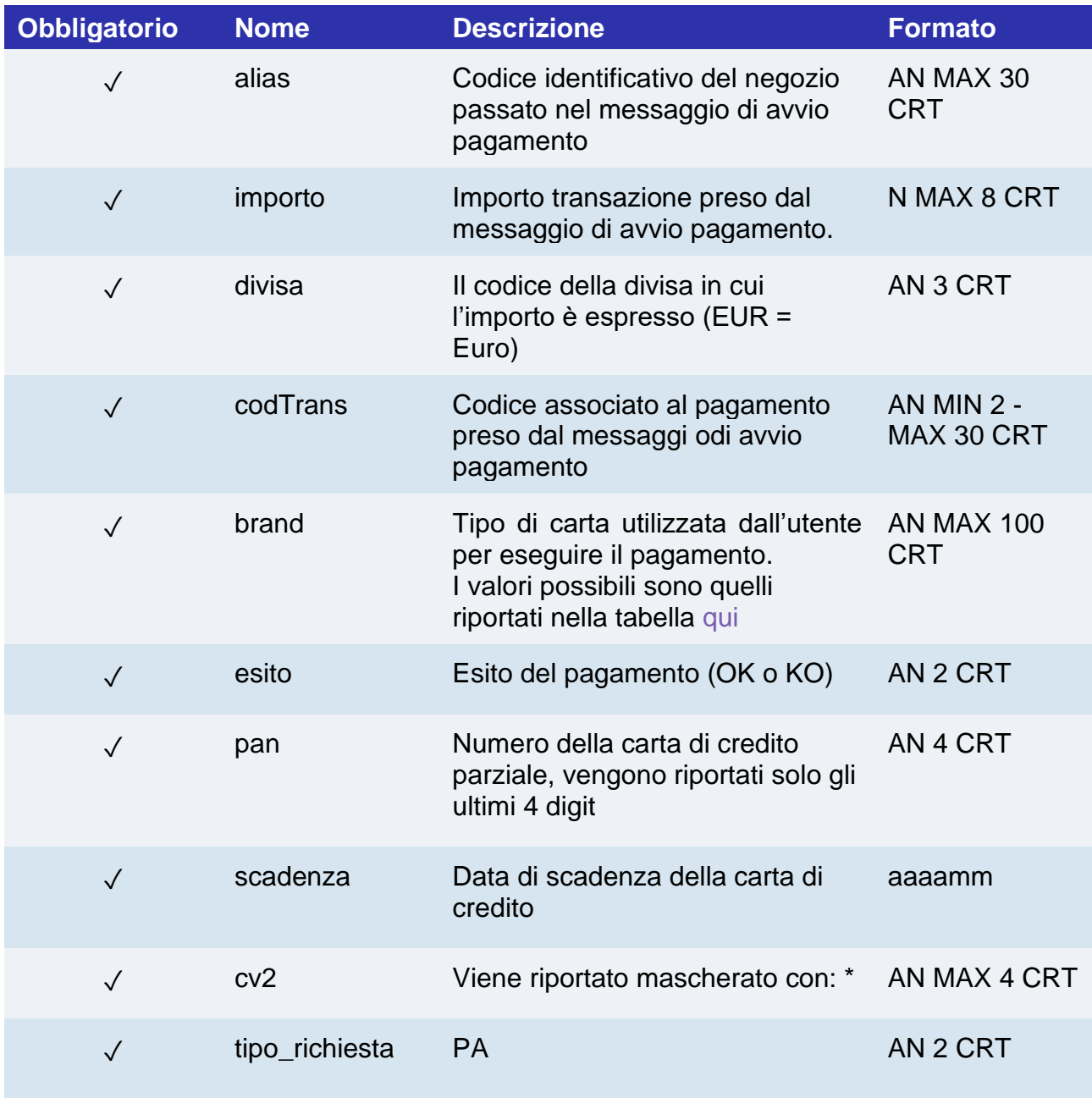

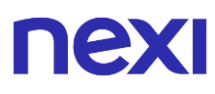

In StoreResponse sono presenti i tag descritti nella seguente tabella:

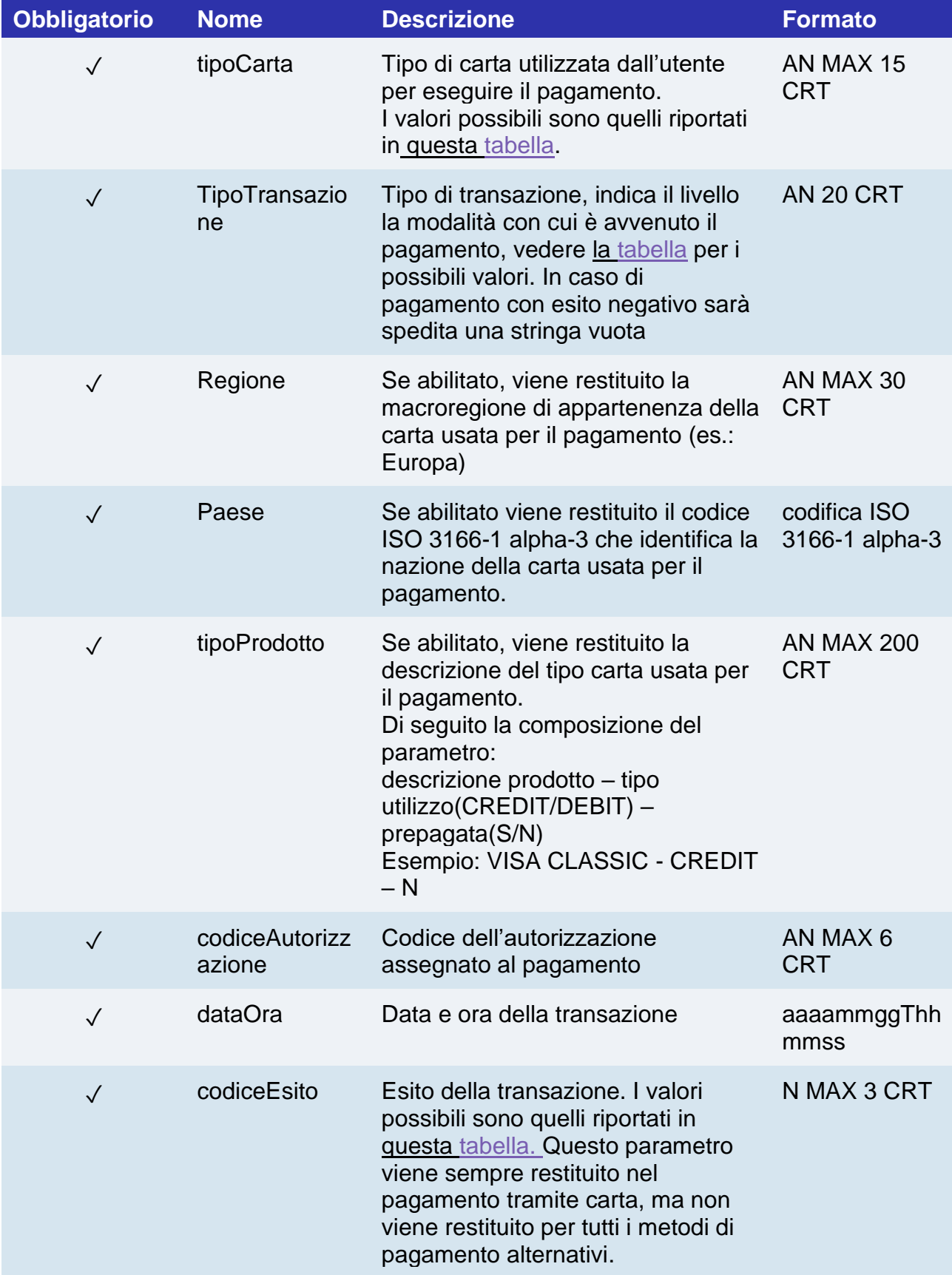

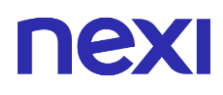

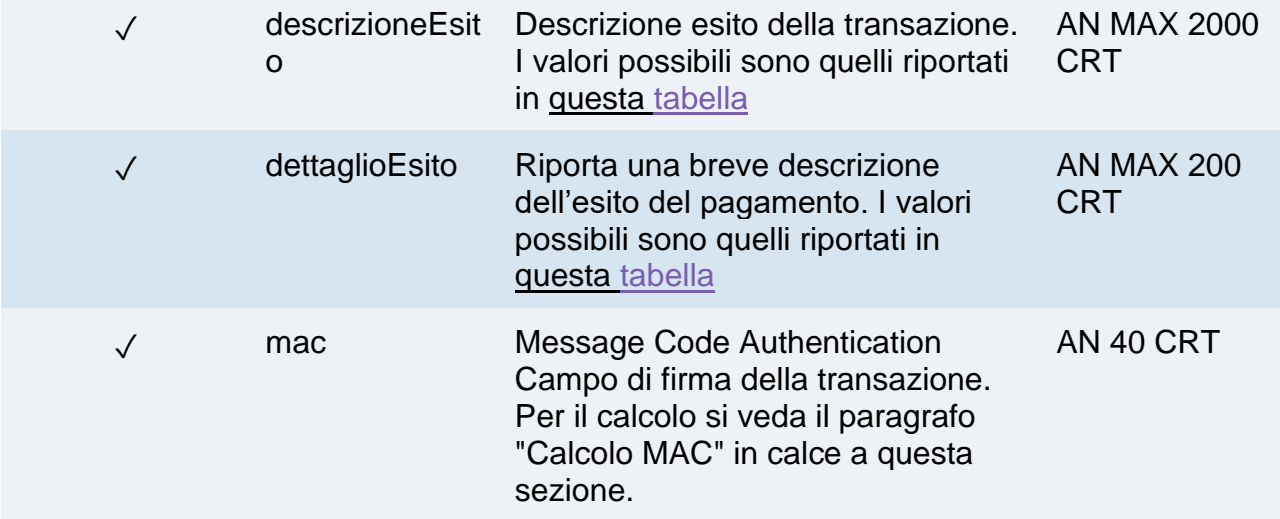

## **Messaggio di Esito Pagamento: campi facoltativi**

La tabella indica i campi che non sono obbligatori e pertanto possono essere presenti in base alla configurazione dell'esercente.

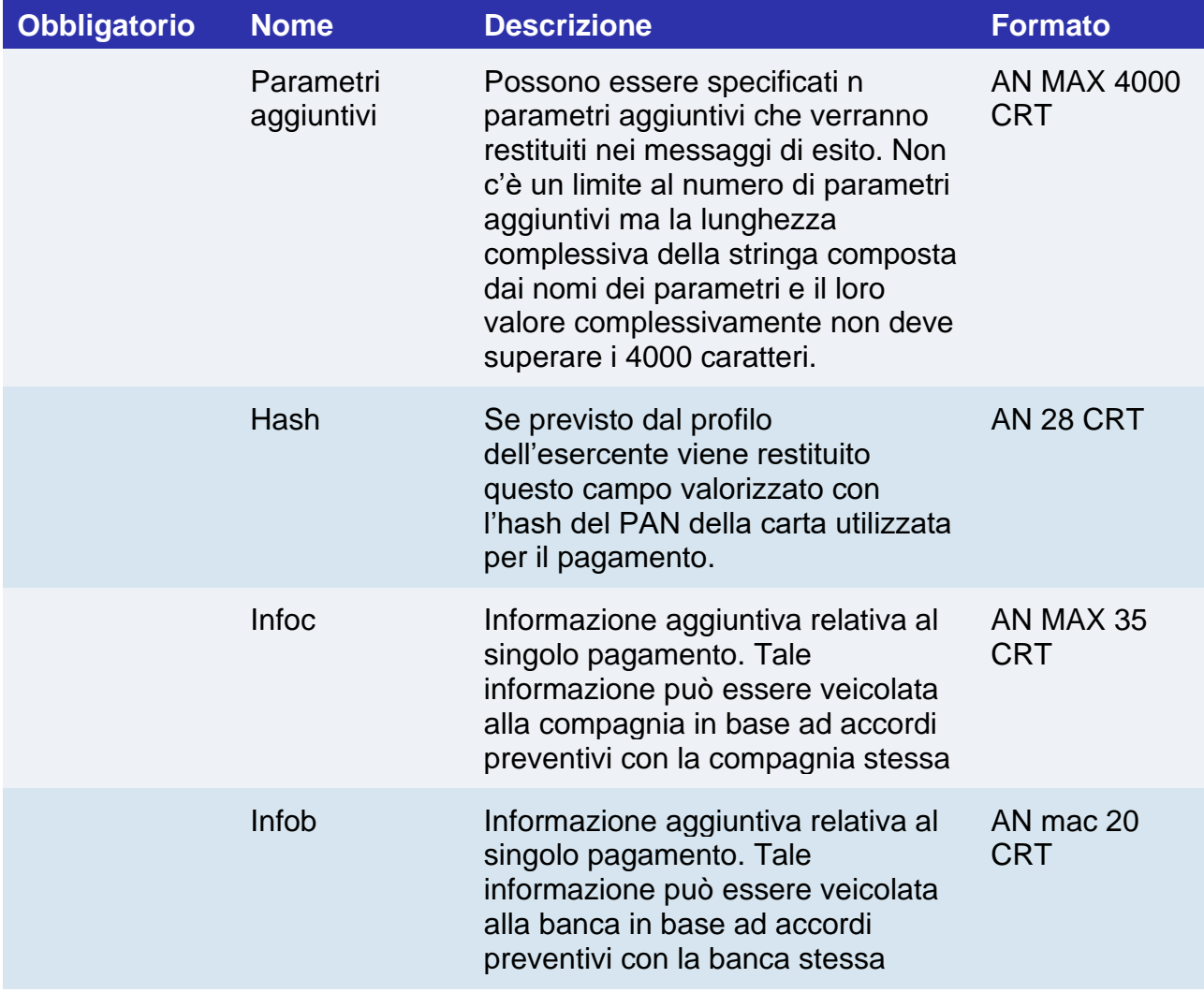

![](_page_889_Picture_0.jpeg)

codiceConvenz ione Codice esercente assegnato dall'acquirer. Dove previsto.

AN MAX 15 crt

**NB:** Il parsing delle risposte XML effettuato non deve essere validante: grazie alla evoluzione del sistema in futuro potranno essere aggiunti ulteriori elementi ai messaggi. Le applicazioni devono ignorare gli elementi sconosciuti senza provocare malfunzionamenti

ESEMPI Di seguito un esempio di XML di risposta per esito positivo: <RootResponse> <StoreRequest> <alias>payment\_test\_XXXX</alias> <codTrans>XXXXXXXX-1</codTrans> <divisa>EUR</divisa> <importo>1</importo> <mail>xxxxx.xxxx@xxxx.it</mail> <scadenza>202508</scadenza> <pan>9992</pan>  $<$ cv2>\*\*\* $<$ /cv2> < num\_contratto >123456789</ num\_contratto > < tipo\_richiesta > PP </ tipo\_richiesta > < tipo\_servizio > paga\_multi </ tipo\_servizio > < gruppo >XXXX</ gruppo > < descrizione >sdfgfddf gdfgdfdfggdfgdfdf</ descrizione > </StoreRequest> - <StoreResponse> <tipoCarta>MasterCard</tipoCarta> <codiceAutorizzazione>TESTOK</codiceAutorizzazione> <dataOra>20090618T160701</dataOra> <codiceEsito>0</codiceEsito> <descrizioneEsito>autorizzazione concessa</descrizioneEsito> <ParametriAggiuntivi> <parametro1>XXXXX</parametro1> <parametro2>XXXXX</parametro2> </ParametriAggiuntivi> <mac>gdfdfdgdfgdfgdfgdfr3434g345gedggdf=</mac> </StoreResponse> </RootResponse>

E un XML di risposta per esito negativo <RootResponse> <StoreRequest> <alias>payment\_test\_XXXX</alias> <codTrans>XXXXXXXX-1</codTrans> <divisa>EUR</divisa> <importo>1</importo>

# **NEW**

<mail>xxxxx.xxxx@xxxx.it</mail> <scadenza>202508</scadenza> <pan>9992</pan>  $<$ cv2>\*\*\* $<$ /cv2> < num\_contratto >123456789</ num\_contratto > < tipo\_richiesta > PP </ tipo\_richiesta > < tipo\_servizio > paga\_multi </ tipo\_servizio > < gruppo >XXXX</ gruppo > < descrizione >sdfgfddf gdfgdfdfggdfgdfdf</ descrizione > </StoreRequest> - <StoreResponse> <tipoCarta>MasterCard</tipoCarta> <codiceAutorizzazione/> <dataOra>20090618T160701</dataOra> <codiceEsito>103</codiceEsito> <descrizioneEsito>autorizzazione negata dell'emittente della carta</descrizioneEsito> <ParametriAggiuntivi> <parametro1>XXXXX</parametro1> <parametro2>XXXXX</parametro2> </ParametriAggiuntivi> <mac>gdfdfdgdfgdfgdfgdfr3434g345gedggdf </mac> </StoreResponse> </RootResponse>

### **Calcolo MAC:**

Per il messaggio di esito transazione server to server, il testo da firmare deve contenere i campi:

- codTrans
- divisa
- importo
- codAut (nel messaggio di esito XML corrisponde al campo: codiceAutorizzazione)
- data (nel messaggio di esito XML corrisponde ai valori che precedono il valore "T" nel campo: dataOra)
- orario (nel messaggio di esito XML corrisponde ai valori che seguono il valore "T" nel campo: dataOra)
- chiaveSegreta

### **UN ESEMPIO DI TALE STRINGA POTREBBE ESSERE**

*MAC= HASH SHA1 (codTrans=<val>divisa=<val>importo=<val>codAut=<val>data=<val>orario=<val><chiav eSegreta)*

# nexi Pagamento per registrazione CardOnFile/recurring/OneClick

#### **NOTE:**

• Queste API sono deprecate, rimangono disponibili per gli utenti preesistenti

L'integrazione dei pagamenti ricorrenti o Card on file o OneClick consente di memorizzare i dati della carta di credito, ed utilizzarli successivamente per effettuare pagamenti successivi. A livello tecnico, il funzionamento prevede 2 fasi una la registrazione o primo pagamento dove viene registrato il contratto abbinato alla carta di credito, l'altra l'invio di richieste pagamento successive su contratti in essere. Tecnicamente l'integrazione dei servizi è la mesesima solo a livello contratutale saranno rilasciati all'esercente profili alias differenti.

- 1. Attivazione e/o primo pagamento
- 2. Gestione delle ricorrenze/pagamenti successivi

### **Attivazione e/o primo pagamento**

Va generata una prima transazione, assegnando un codice contratto che consente a Nexi di salvare l'abbinamento tra l'utente e la carta di pagamento utilizzata, per gli acquisti successivi.

#### **IN PRATICA**

Devi integrare quanto descritto nel ["codice base"](#page-876-0) e aggiungere i parametri specifici che trovi qui sotto.

La gestione del 3D Secure avviene esattemente come descritto nel "codice base".

![](_page_892_Picture_165.jpeg)

### **Messaggio avvio "Primo Pagamento"**

![](_page_893_Picture_0.jpeg)

✓ gruppo Il valore del "gruppo" viene assegnato in fase di attivazione da Nexi

AN MIN 4 - MAX 10 CRT

## **Messaggio esito "Primo Pagamento"**

Ricevi in risposta gli stessi dati del modulo ["codice base"](#page-876-0) con l'aggiunta dei parametri specifici che trovi qui sotto.

![](_page_893_Picture_179.jpeg)

## Pagamento su contratti registrati

### **NOTE:**

• Queste API sono deprecate, rimangono disponibili per gli utenti preesistenti

Quando devi provvedere all'addebito su un contratto precedentemente registrato, il messaggio è il medesimo del primo pagamento descritto in precedenza senza i campi pan, cv2.

Il pagamento avverrà in modalità sincrona con i seguenti campi valorizzati opportunamente.

![](_page_894_Picture_142.jpeg)

# nex Pagamento con MPI 3D Secure esterno

#### **NOTE:**

• Queste API sono deprecate, rimangono disponibili per gli utenti preesistenti

In questo paragrafo viene descritto il messaggio messo a disposizione degli applicativi dell'esercente che utilizza la piattaforma XPay di Nexi per l'invio delle richieste di autorizzazione. In questo caso l'esercente è dotato di un MPI (Merchant Plug In) e gestisce la fase di autenticazione 3D Secure del titolare.

### **1. Richiesta pagamento verso end-point di pagamento Nexi**

#### **IN PRATICA**

Devi inviare in post il messaggio XML con i parametri/valori indicati sotto verso questa URL:

### **URL AMBIENTE DI PRODUZIONE**

https://ecommerce.nexi.it/ecomm/ecomm/XPayServlet

#### **URL AMBIENTE DI TEST**

https://int-ecommerce.nexi.it/ecomm/ecomm/XPayServlet

### **2. Registrare l'esito della transazione**

#### **IN PRATICA**

Devi gestire l'esito del pagamento sempre in formato XML in risposta sulla stessa connessione della richiesta (risposta sincrona).

## **Messaggio di Avvio Pagamento**

La tabella indica i campi e relative caratteristiche che vanno inseriti obbligatoriamente all'interno del messaggio di richiesta.

![](_page_896_Picture_231.jpeg)

![](_page_897_Picture_0.jpeg)

![](_page_897_Picture_142.jpeg)

Esempio:

<?xml version="1.0" encoding="ISO-8859-15"?> <VPOSREQ> <TERMINAL\_ID>0000000050242004</TERMINAL\_ID> <AUTHONLYREQ> <TRANSACTION\_ID>T0000000000000000001</TRANSACTION\_ID> <REQUEST\_TYPE>FA</REQUEST\_TYPE> <ACTION\_CODE>VERI</ACTION\_CODE> <PAN>1234567890123456</PAN> <EXPIRE\_DATE>0605</EXPIRE\_DATE> <CVV2>123</CVV2> <AMOUNT>000123056</AMOUNT> <CURRENCY>978</CURRENCY> <ECI>30</ECI> <XID>20002232324ER2345678</XID> <CAVV>12345655545454QWE1QWQWERDFSA</CAVV> <VERSION\_CODE>01.00</VERSION\_CODE> </AUTHONLYREQ> <MAC>70C4F1F621A5DED95C7EE8C5507A9E1F2970BCFE</MAC> </VPOSREQ>

![](_page_898_Picture_0.jpeg)

#### **Calcolo MAC:**

I campi utilizzati per il Calcolo del MAC di questo messaggio sono:

- TERMINAL\_ID
- TRANSACTION\_ID
- PAN
- EXPIRE\_DATE
- CVV2
- AMOUNT
- CURRENCY
- ECI
- XID
- CAVV
- VERSION CODE
- chiaveSegreta

### **UNESEMPIO DI TALE STRING POTREBBE ESSERE**

mac= HASH SHA1(<TERMINAL\_ID>< TRANSACTION\_ID><PAN><EXPIRE\_DATE>< CVV2><AMOUNT>< CURRENCY>< ECI>< XID>< CAVV>< VERSION\_CODE><chiaveSegreta>)

### **Messaggio di Esito Pagamento**

Questo messaggio XML viene restituito dalla piattaforma XPay in risposta al messaggio AuthOnlyReq utilizzando la stessa connessione con cui è stato ricevuto tale messaggio e contiene l'esito dell'operazione di autorizzazione richiesta.

La seguente tabella elenca i parametri che XPay includerà nel messaggio:

![](_page_898_Picture_197.jpeg)

![](_page_899_Picture_0.jpeg)

![](_page_899_Picture_216.jpeg)
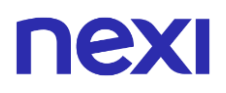

negativo sarà spedita una stringa vuota ✓ MAC Message Code Authentication AN 40 CRT Campo di firma della transazione. Per il calcolo si veda il paragrafo "Calcolo MAC" in calce a questa sezione.

**RESPONSE**: Risultato del pagamento richiesto, può assumere i seguenti valori:

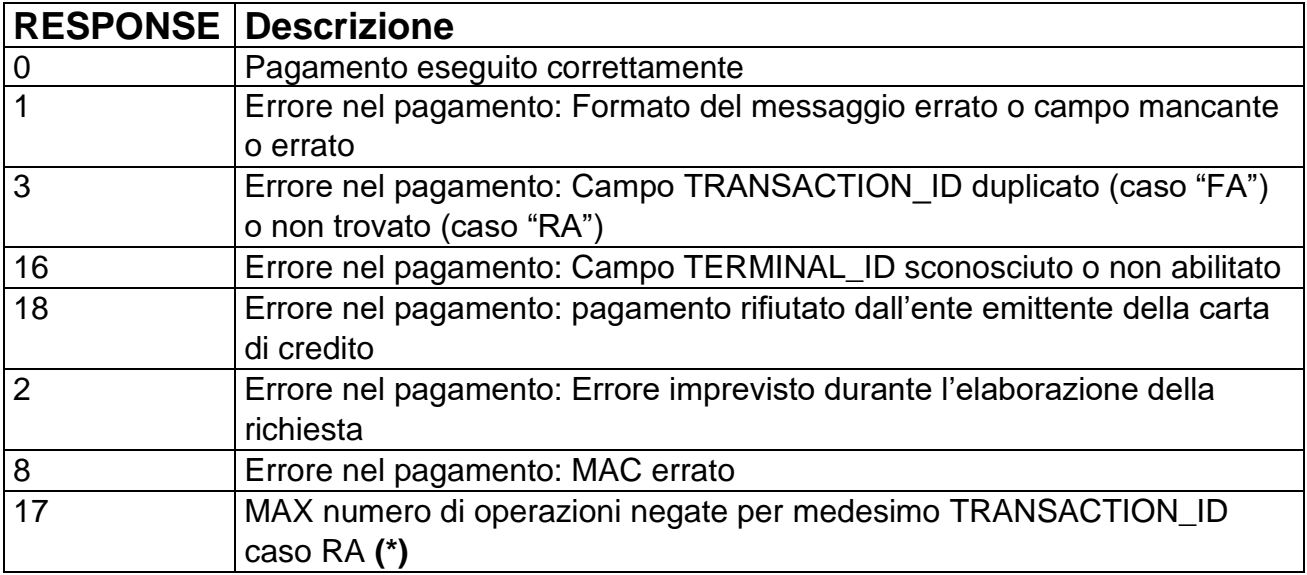

**(\*)** Il numero massimo di operazioni e viene impostato dalla piattaforma di pagamento

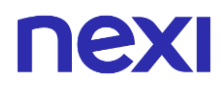

Esempio di pagamento positivo:

<?xml version="1.0" encoding="ISO-8859-15"?> <VPOSRES> <TERMINAL\_ID>0000000050242004</TERMINAL\_ID> <AUTHONLYRES> <TRANSACTION\_ID>T0000000000000000001</TRANSACTION\_ID> <REQUEST\_TYPE>FA</REQUEST\_TYPE> <RESPONSE>0</RESPONSE> <AUTH\_CODE>098765</AUTH\_CODE> <AMOUNT>000123056</AMOUNT> <CURRENCY>978</CURRENCY> <TRANSACTION\_DATE>06/07/2005 16.55.56</TRANSACTION\_DATE> <TRANSACTION\_TYPE>VBV\_FULL</TRANSACTION\_TYPE> <ECI>30</ECI> <XID>20002232324ER2345678</XID> <CAVV>12345655545454QWE1QWQWERDFSA</CAVV> </AUTHONLYRES> <MAC>70C4F1F621A5DED95C7EE8C5507A9E1F2970BCFE</MAC> </VPOSRES>

Esempio di pagamento negato:

<?xml version="1.0" encoding="ISO-8859-15"?> <VPOSRES> <TERMINAL\_ID>0000000050242004</TERMINAL\_ID> <AUTHONLYRES> <TRANSACTION\_ID>T0000000000000000001</TRANSACTION\_ID> <REQUEST\_TYPE>FA</REQUEST\_TYPE> <RESPONSE>21</RESPONSE> <AUTH\_CODE></AUTH\_CODE> <AMOUNT>000123056</AMOUNT> <CURRENCY>978</CURRENCY> <TRANSACTION\_DATE>06/07/2005 16.55.56</TRANSACTION\_DATE> <TRANSACTION\_TYPE></TRANSACTION\_TYPE> <ECI>30</ECI> <XID>20002232324ER2345678</XID> <CAVV>12345655545454QWE1QWQWERDFSA</CAVV> </AUTHONLYRES> <MAC>70C4F1F621A5DED95C7EE8C5507A9E1F2970BCFE</MAC>

</VPOSRES>

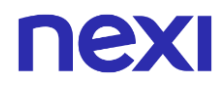

### **Calcolo MAC:**

I campi utilizzati per il Calcolo del MAC di questo messaggio sono:

- TERMINAL\_ID
- TRANSACTION\_ID
- RESPONSE
- AUTH\_CODE
- AMOUNT
- CURRENCY
- chiaveSegreta

### **IL MAC SARÀ CALCOLATO NEL SEGUENTE MODO**

mac= HASH SHA1(TERMINAL\_ID><TRANSACTION\_ID>< RESPONSE>< AUTH\_CODE>< AMOUNT>< CURRENCY><chiaveSegreta>)

# nex Generazione link Pay-by-Link

### **NOTE:**

• Queste API sono deprecate, rimangono disponibili per gli utenti preesistenti

Permette di generare un link di pagamento che inviato ad esempio per e-mail al cliente gli consente di essere rimandato sulle pagine di pagamento XPay e completare la transazione in sicurezza, senza doversi preoccupare di gestire i dati sensibili del cliente. A livello tecnico, l'implementazione richiede due fasi:

### **1. Richiedere il link di pagamento a XPay**

#### **IN PRATICA**

Devi impostare una richiesta Get (redirect - link) o Post con (tramite l'invio di un form con campi nascosti), verso una questa URL:

### **URL AMBIENTE DI PRODUZIONE**

https://ecommerce.nexi.it/ecomm/ecomm/OffLineServlet

### **URL AMBIENTE DI TEST**

https://int-ecommerce.nexi.it/ecomm/ecomm/OffLineServlet

Integrandola con i parametri/valori indicati sotto e aggiungendo i campi relativi alle eventuali funzionalità aggiuntive (es: Pagamenti Ricorrenti, OneClick). Il link ottenuto lo inserisci nella mail verso il tuo cliente che eseguendolo o incollandolo nella barra degli indirizzi del browser viene reindirizzato in ambiente sicuro Nexi per effettuare il pagamento.

### **2. Gestire la risposta al termine della transazione**

### **IN PRATICA**

Devi gestire il rientro dell'utente sul tuo sito e registrare l'esito del pagamento. In alternativa se non vuoi implementare il messaggio di risposta dovrai contrallare sul back office XPay le transazioni effettuate.

**NB** Qui sotto trovi le caratteristiche dei campi da creare (nome + descrizione + formato) e i relativi codici di esempio. Trovi anche le informazioni per impostare correttamente il campo Mac.

<span id="page-904-0"></span>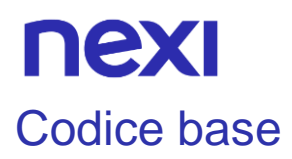

### **NOTE:**

• Queste API sono deprecate, rimangono disponibili per gli utenti preesistenti

## **Messaggio di Avvio Pagamento**

La tabella indica i campi e relative caratteristiche che vanno inseriti obbligatoriamente all'interno della URL di reindirizzamento.

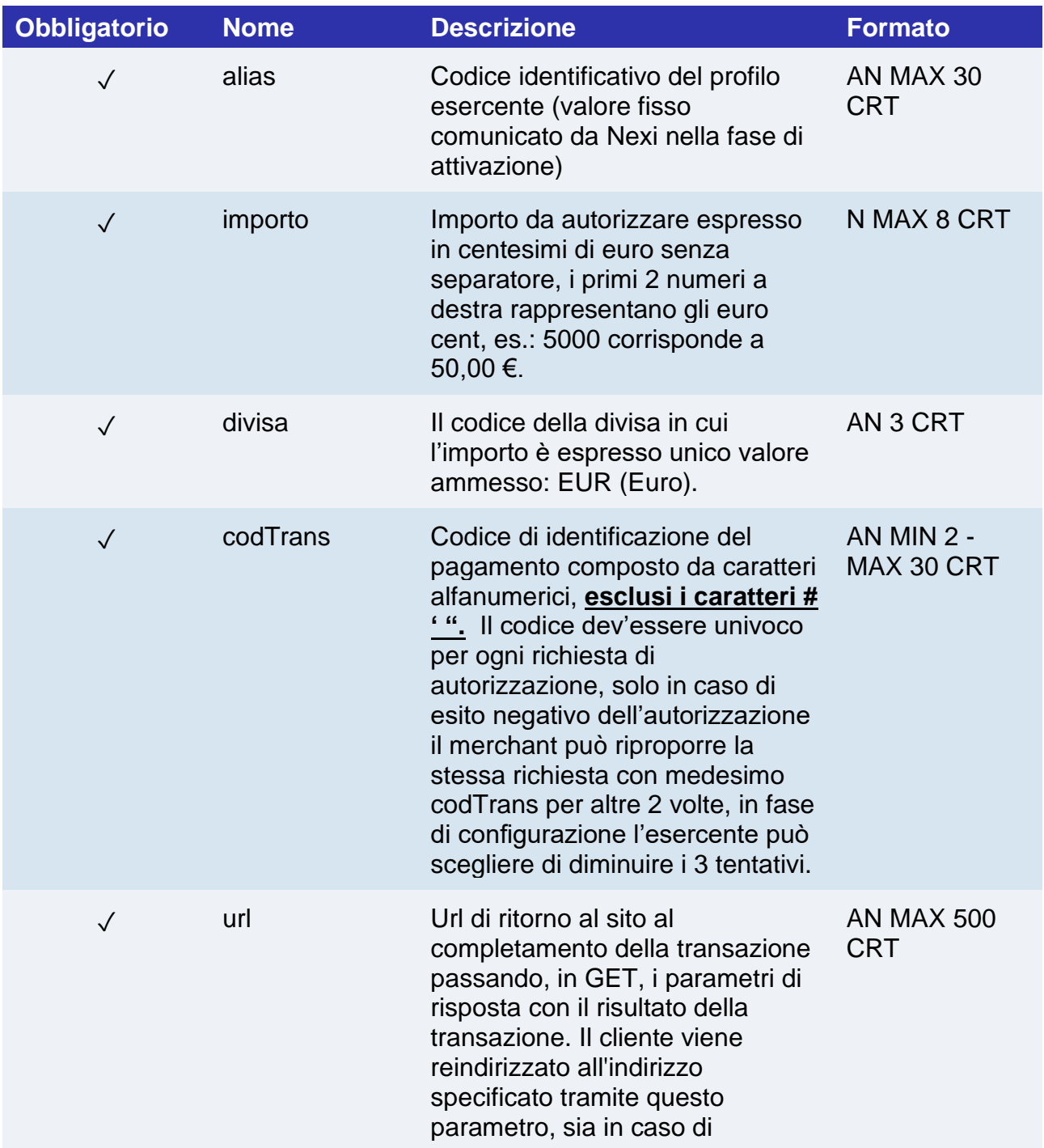

# **nexi**

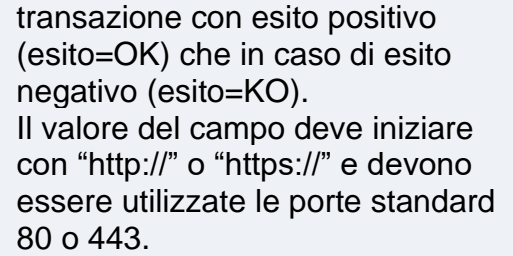

✓ url\_back Url richiamato in caso l'utente AN MAX 200 decide di abbandonare la CRT transazione durante la fase di pagamento sulla pagina di cassa(esito=ANNULLO) o in caso la chiamata contiene errori formali(esito=ERRORE). l'url verrà chiamata accodando i seguenti parametri:

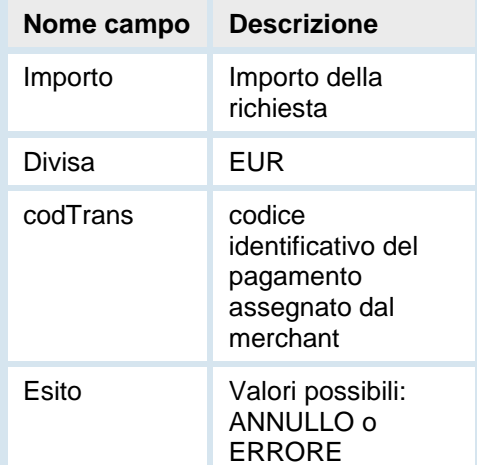

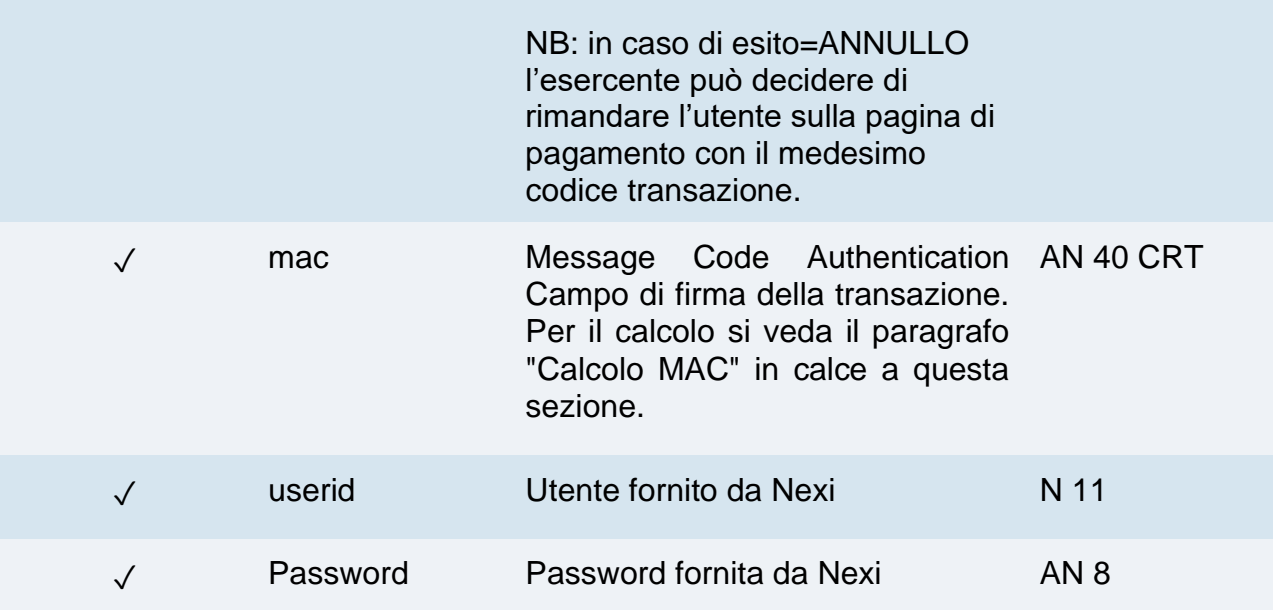

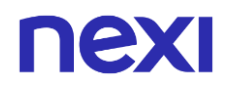

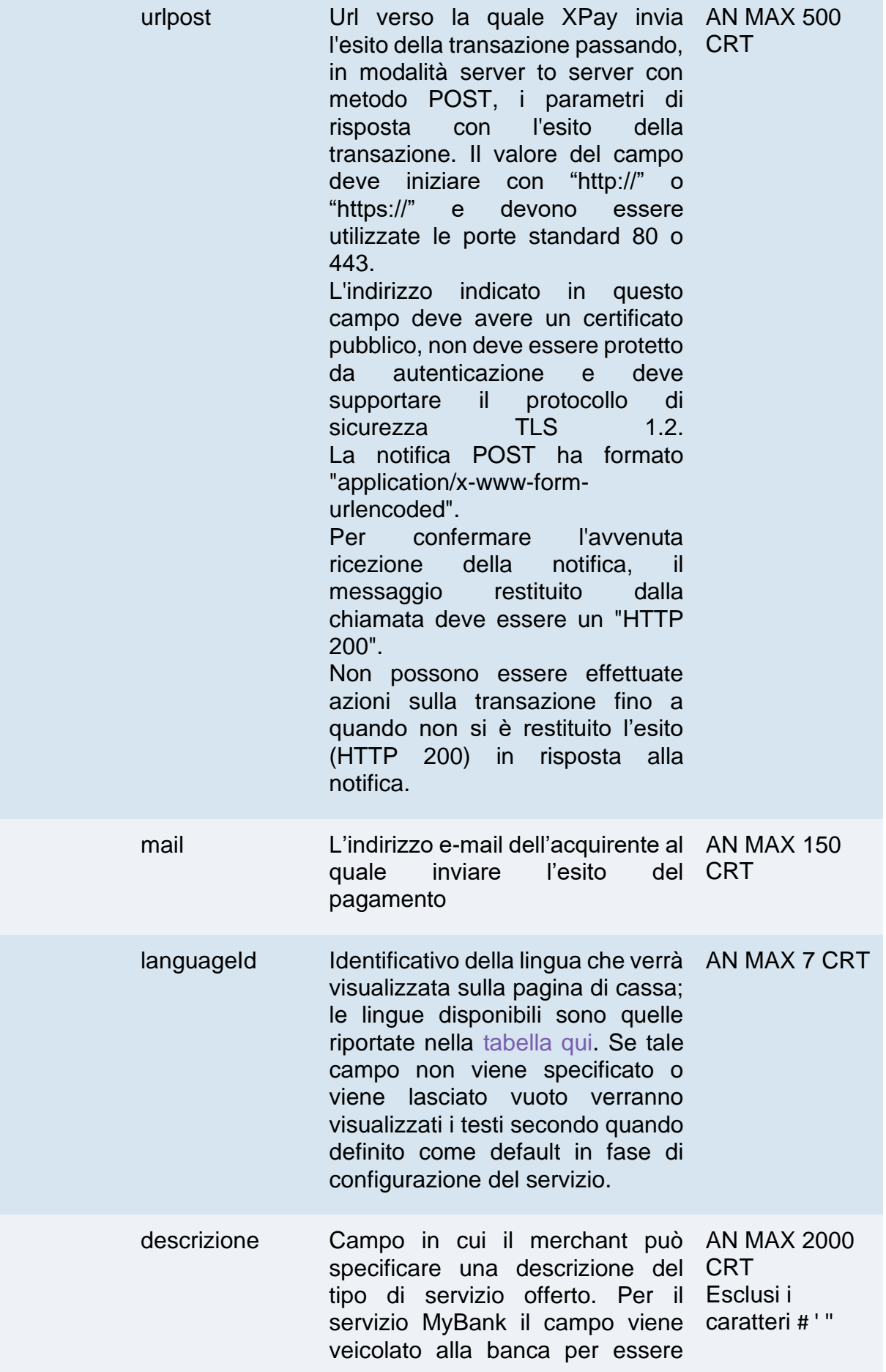

# nex

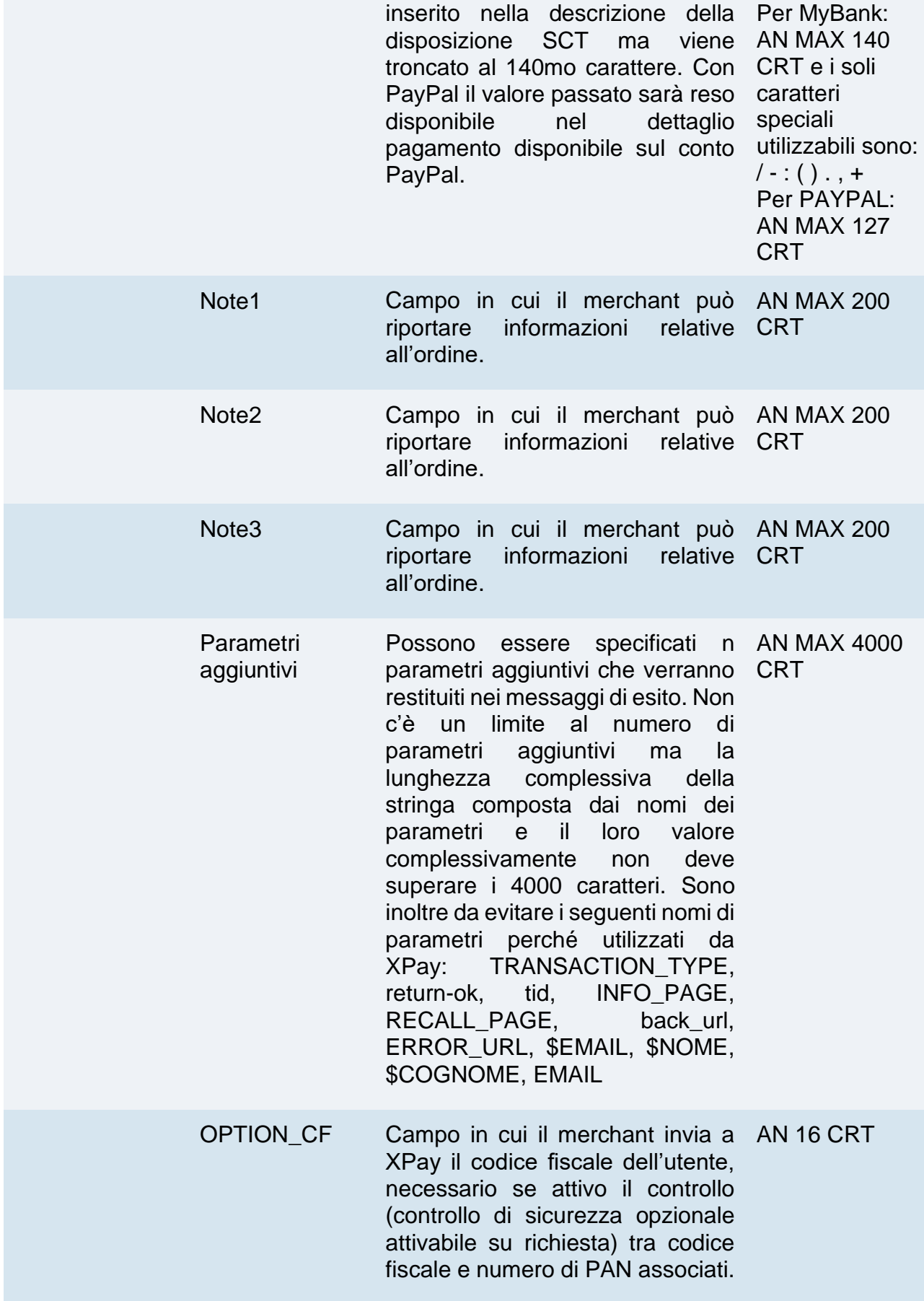

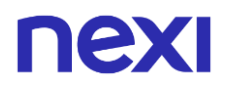

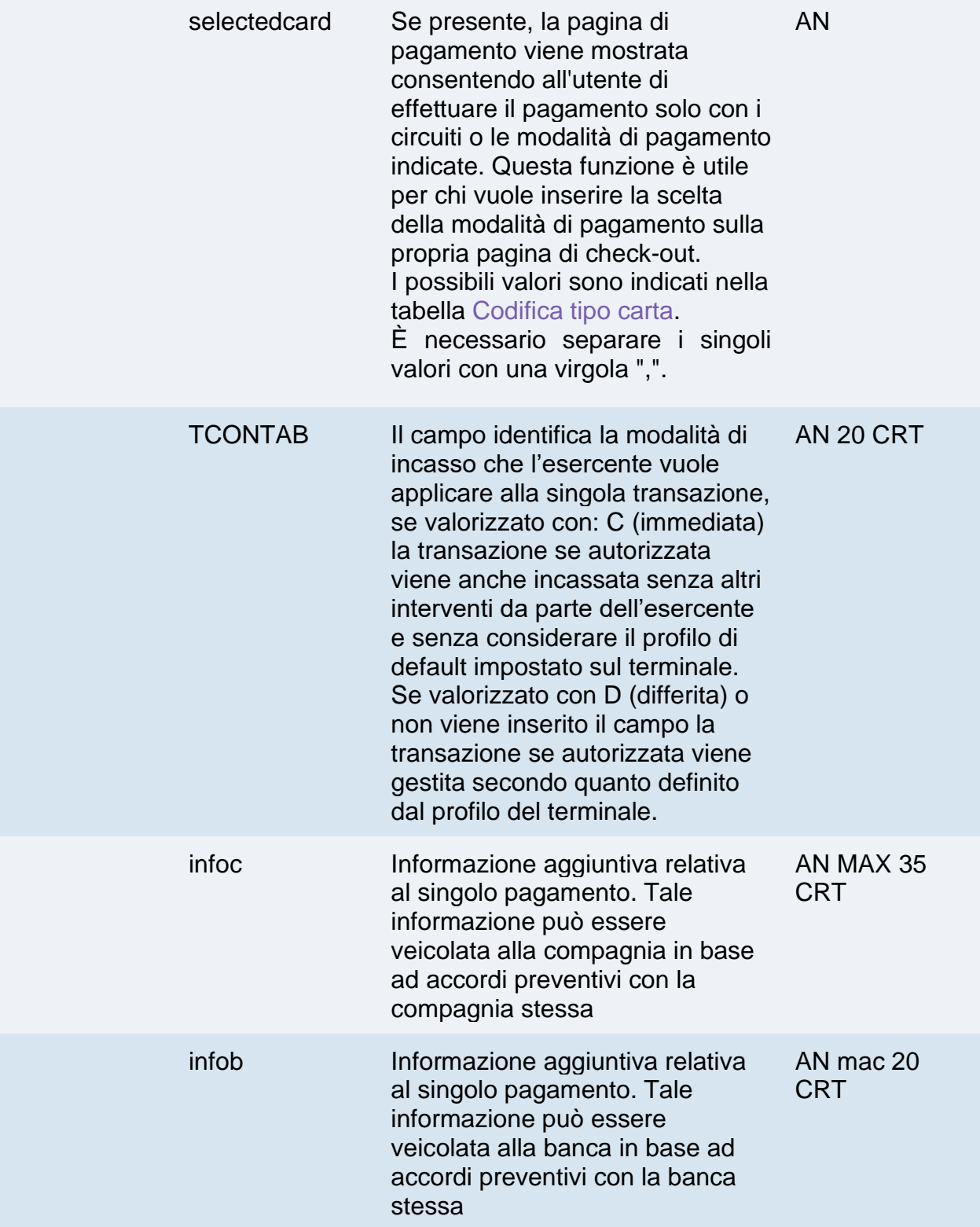

### **Non dimenticare**

- I valori dei campi "url", "urlpost" e "url\_back" devono coMINciare con "http://" o https://
- L'indirizzo indicato in "urlpost" deve avere un certificato pubblico e non deve essere protetto da autenticazione

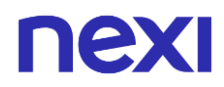

- Devono essere utilizzate le porte standard 80 o 443
- Per una corretta gestione delle chiamate si ricorda di attenersi agli standard RFC 2396 e RFC 3986

#### **Calcolo MAC**

Per il messaggio di avvio transazione, la stringa da firmare dovrà contenere i seguenti campi:

- codTrans
- divisa
- importo
- chiaveSegreta

### **UN ESEMPIO DI TALE STRINGA POTREBBE ESSERE**

*MAC = HASH SHA1(codTrans=<val>divisa=<val>importo=<val><chiaveSegreta>)*

# nex

## **Messaggio di Esito Pagamento**

L'esercente può scegliere di configurare la ricezione/visualizzazione dell'esito del pagamento nelle seguenti modalità:

- Via mail > L'esercente riceverà̀ una messaggio con i dettagli delle transazioni al recapito mail comunicato in fase di configurazione
- Online > L'utente, una volta concluso il pagamento, viene reindirizzato direttamente sul sito dell'esercente, all'indirizzo indicato nel messaggio di avvio pagamento (nome campo "url"). L'utente quindi ritorna al sito dell'esercente portando con sé i parametri che attestano la conclusione della transazione
- Online server to server: l'esercente può ricevere l'esito direttamente dal server di Nexi attraverso una chiamata server to server. La notifica contiene gli stessi parametri della modalità precedente, e viene eseguita verso l'indirizzo indicato nel messaggio di avvio pagamento (nome campo: "urlpost").

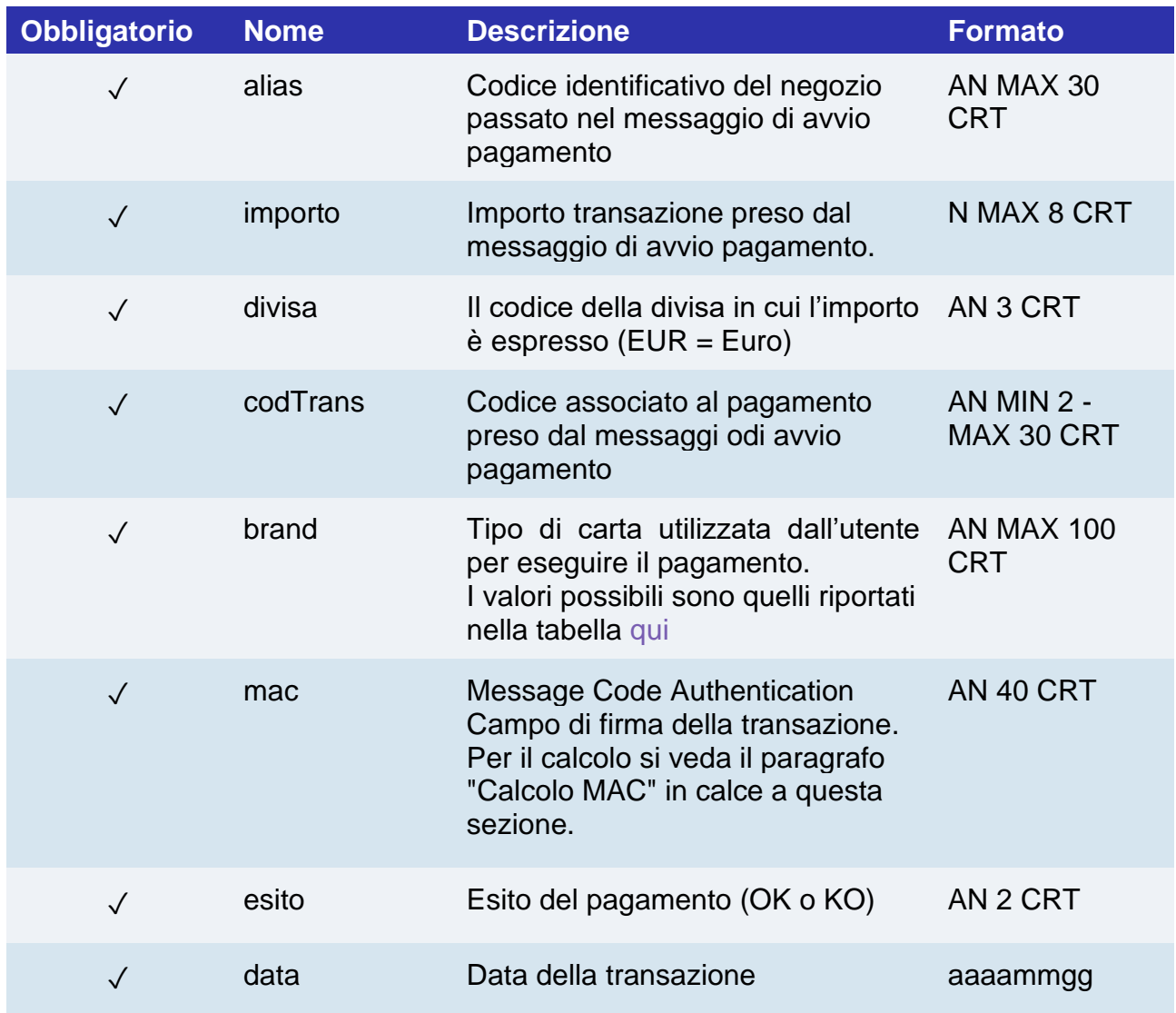

La tabella qui sotto indica i parametri che vengono restituiti nel messaggio di esito.

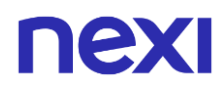

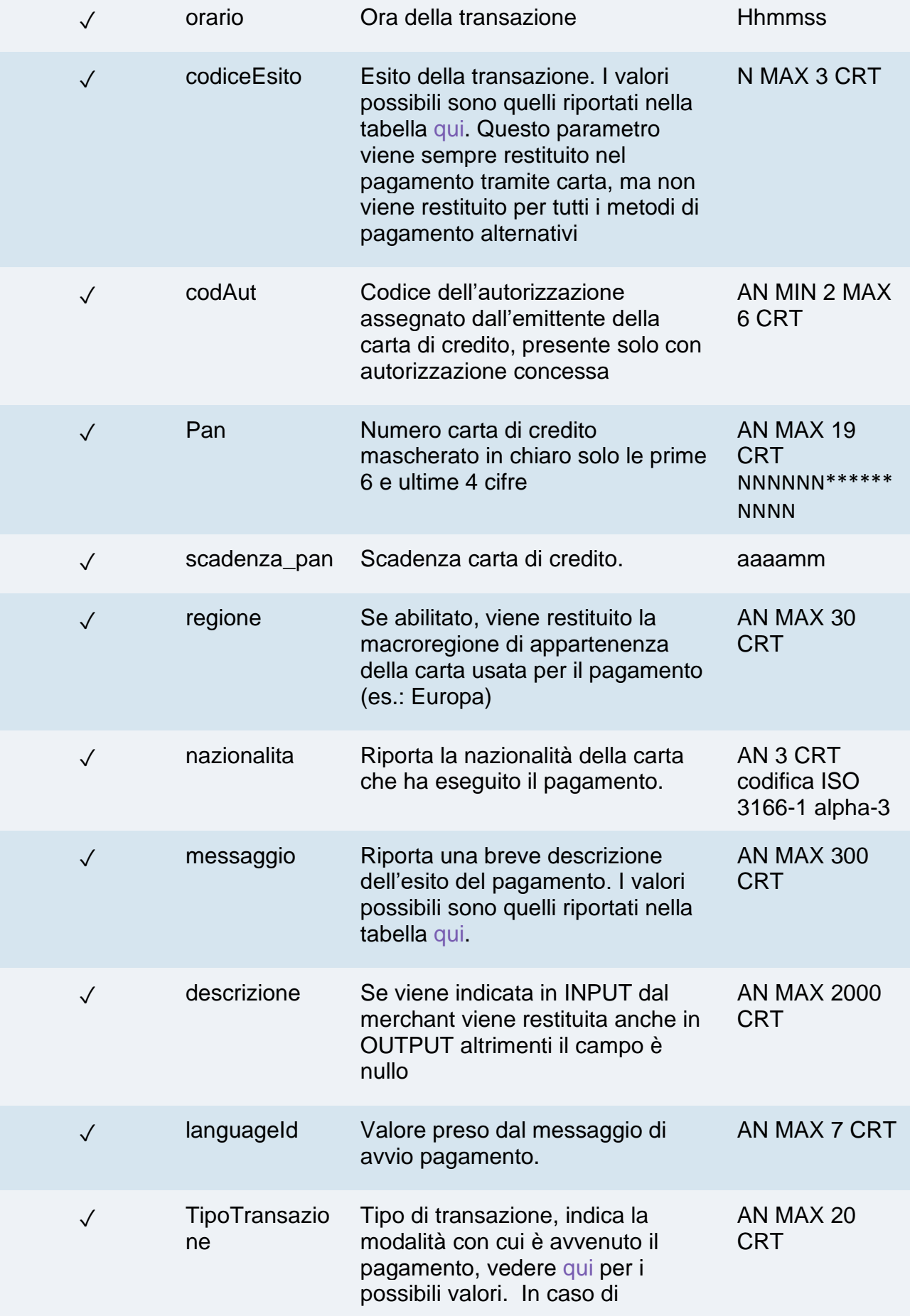

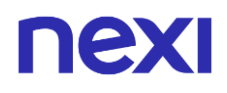

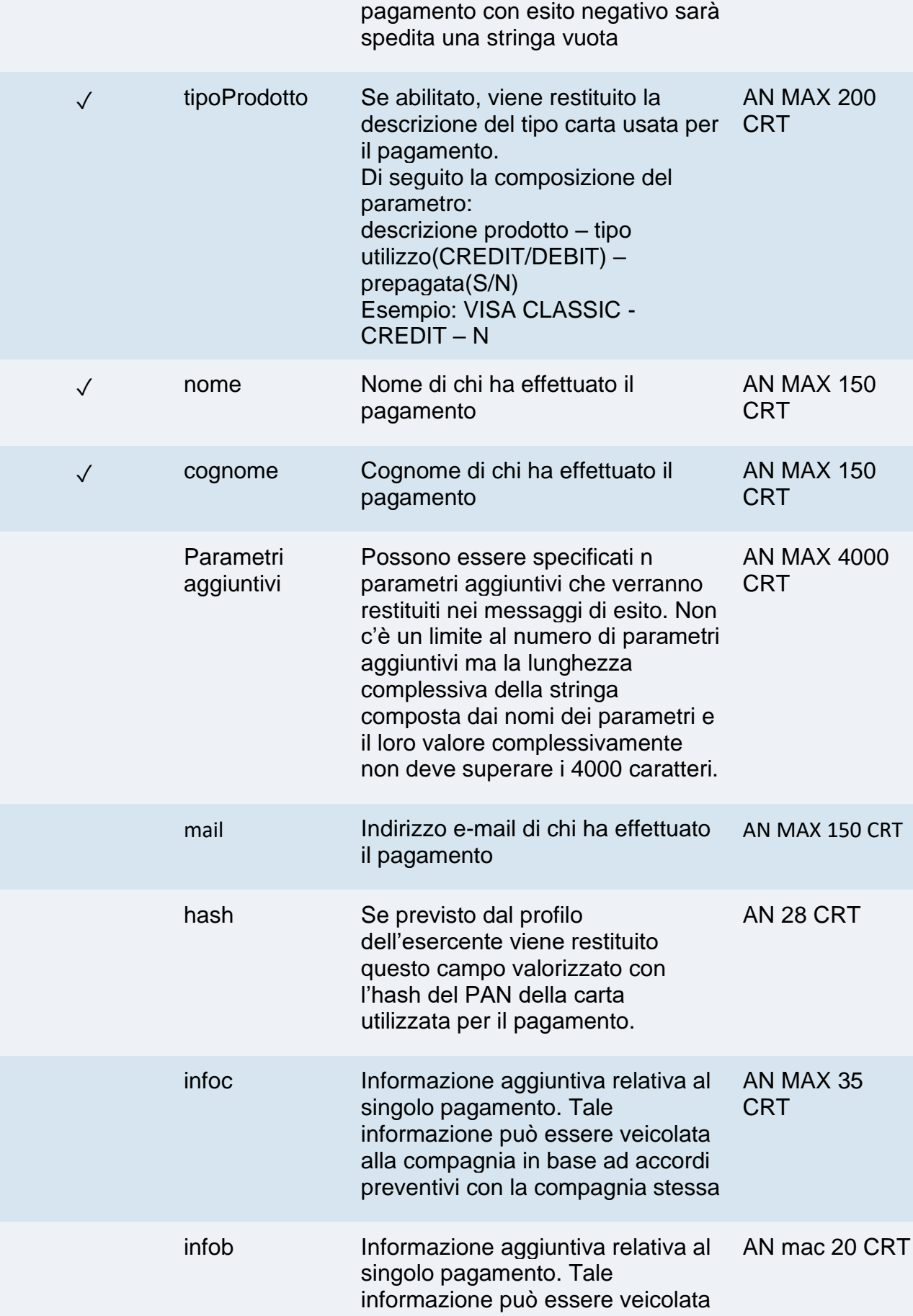

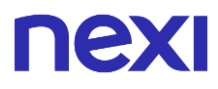

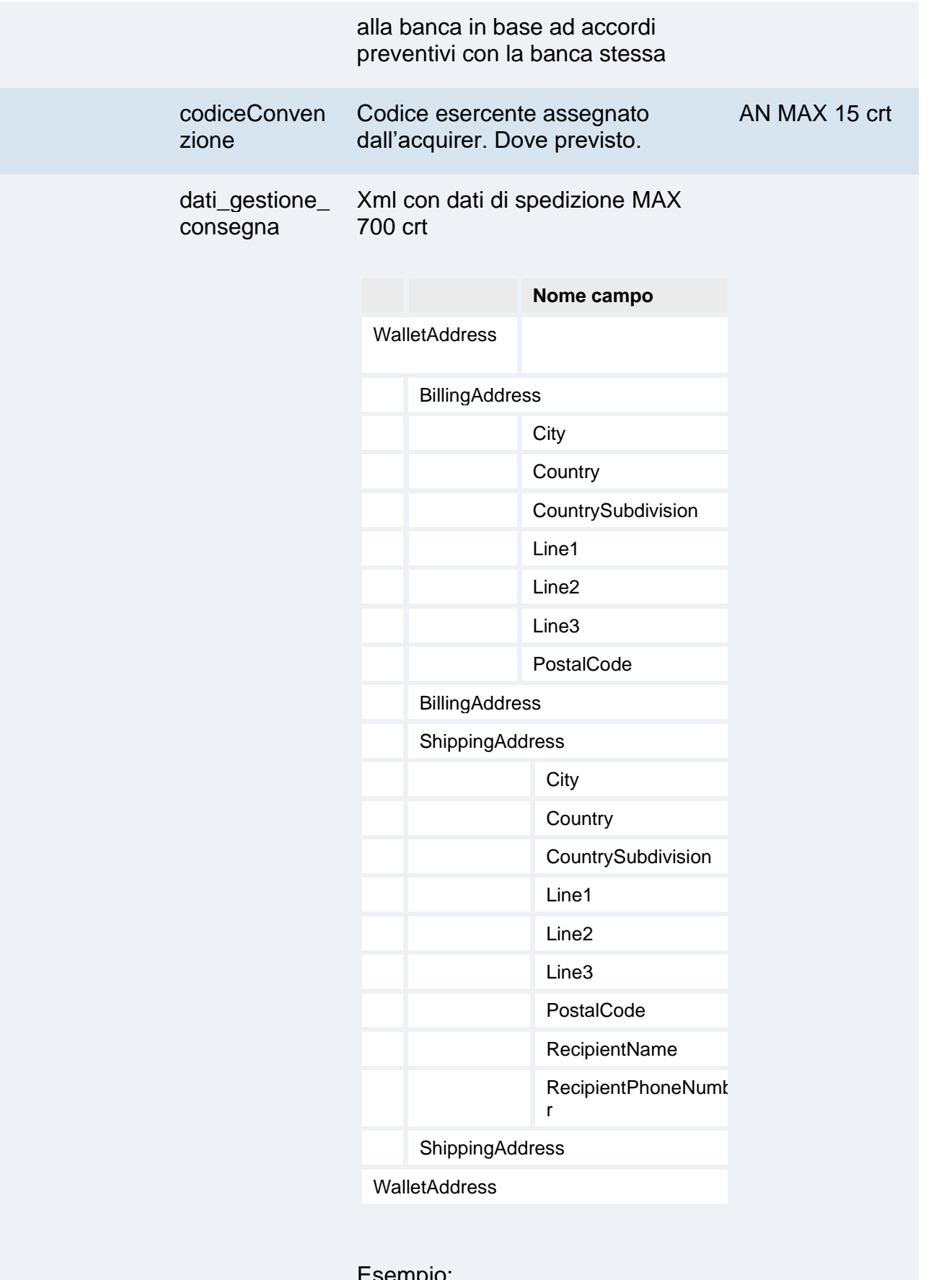

Esempio: <WalletAddress> <BillingAddress>

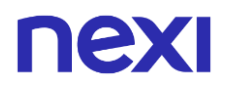

<City>Milano</City>

<Country>ITA</Country>

<CountrySubdivision>- </CountrySubdivision> <Line1>corso sempione 55</Line1> <Line2/> <Line3/>

<PostalCode>20100</Posta lCode> </BillingAddress> <ShippingAddress> <City>Milano</City>

<Country>ITA</Country>

<CountrySubdivision>- </CountrySubdivision> <Line1> corso sempione 55</Line1> <Line2/> <Line3/> <PostalCode>20100</Posta lCode> <RecipientName>Luca Rossi</RecipientName> <RecipientPhoneNumber>0 234111111</RecipientPhoneNumb er> </ShippingAddress> </WalletAddress>

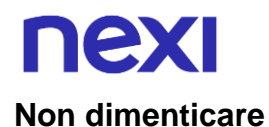

- I valori dei campi "url", "urlpost" e "url\_back" devono coMINciare con "http://" o https://
- L'indirizzo indicato in "urlpost" deve avere un certificato pubblico e non deve essere protetto da autenticazione
- Devono essere utilizzate le porte standard 80 o 443
- Per una corretta gestione delle chiamate si ricorda di attenersi agli standard RFC 2396 e RFC 3986

### **Calcolo MAC**

Per il messaggio di esito transazione, il testo da firmare deve contenere i campi:

- codTrans
- esito
- importo
- divisa
- data
- orario
- codAut
- chiaveSegreta

### **UN ESEMPIO DI TALE STRING POTREBBE ESSERE**

mac= HASH

SHA1(codTrans=<val>esito=<val>importo=<val>divisa=<val>data=<val>orario=<val>co daut=<val>chiaveSegreta>)

# nexi Pagamento ricorrente/Card On File

### **NOTE:**

• Queste API sono deprecate, rimangono disponibili per gli utenti preesistenti

L'integrazione dei pagamenti ricorrenti o Card on file tramite primo pagamento Pay-by-Link consente di memorizzare i dati della carta di credito, ed utilizzarli successivamente per effettuare pagamenti successivi. A livello tecnico, il funzionamento prevede 2 fasi una la registrazione o primo pagamento dove viene registrato il contratto abbinato alla carta di credito, l'altra l'invio di richieste pagamento successive su contratti in essere.

- 1. Primo pagamento
- 2. Gestione delle ricorrenze/pagamenti successivi

### **Attivazione e/o primo pagamento**

Va generata una prima transazione, assegnando un codice contratto che consente a Nexi di salvare l'abbinamento tra l'utente e la carta di pagamento utilizzata, per i pagamenti successivi.

### **IN PRATICA**

Devi integrare il modulo ["Codice](#page-904-0) base" e aggiungere i parametri specifici che trovi qui sotto.

### **Messaggio avvio "Primo Pagamento"**

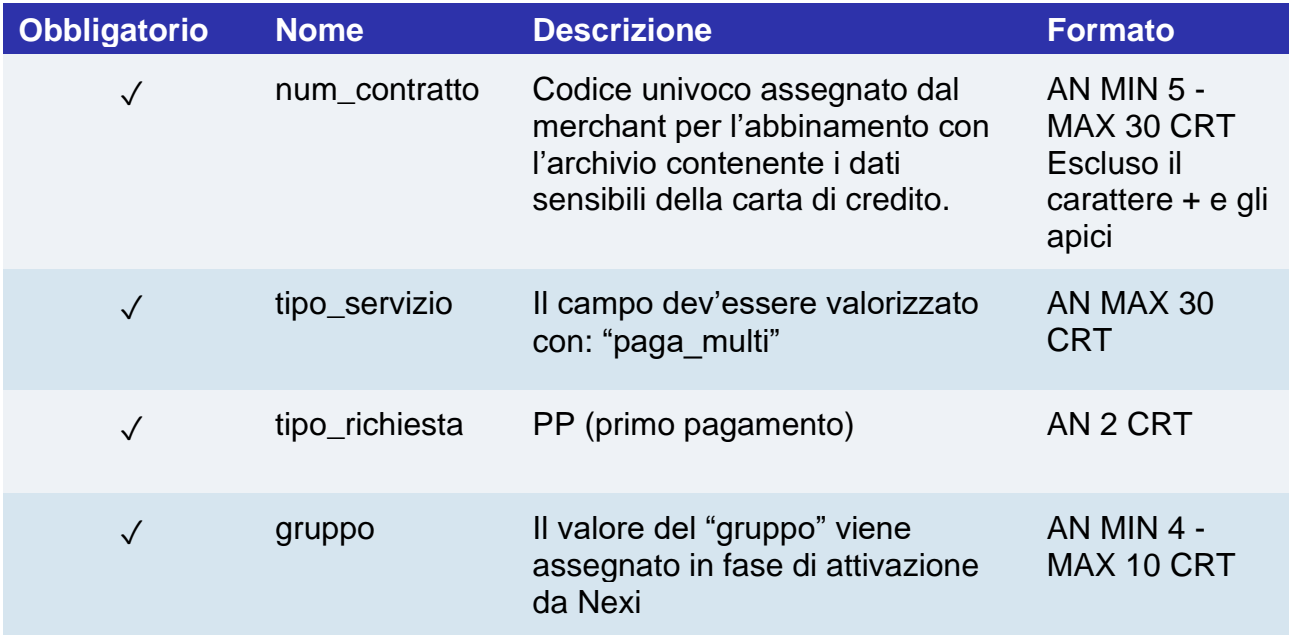

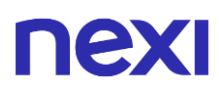

## **Messaggio esito "Primo Pagamento"**

Ricevi in risposta gli stessi dati del modulo ["Codice Base"](#page-904-0) con l'aggiunta dei parametri specifici che trovi qui sotto.

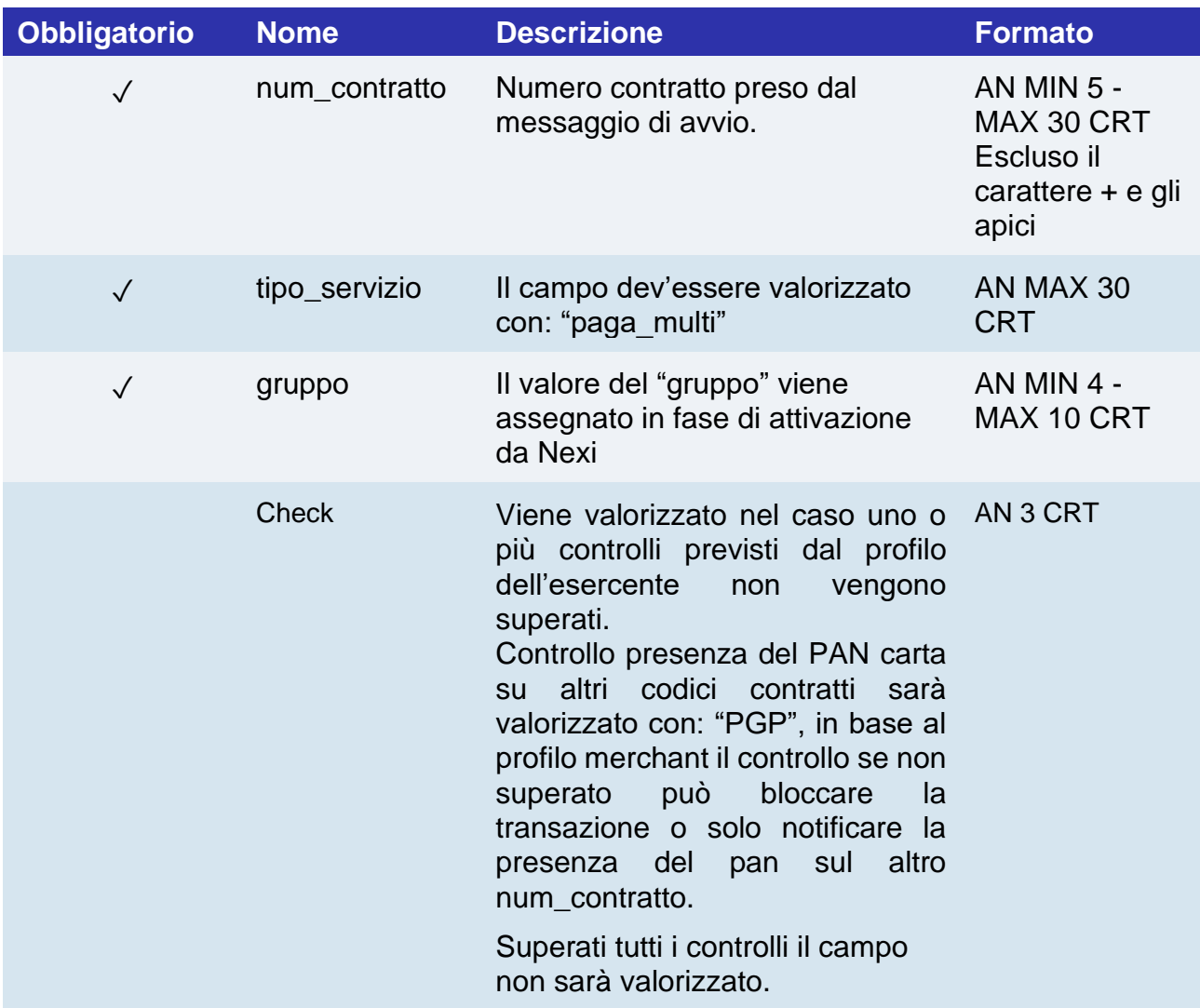

# nex

## **Gestione pagamenti successivi recurring/card on file**

Ogni volta che l'utente registrato effettua un acquisto successivo, l'e-commerce deve inviare una chiamata con i dati del contratto registrato a Nexi.

### **IN PRATICA**

Quando devi provvedere all'addebito su un contratto precedentemente registrato, ci sono due opzioni: o tramite chiamate sincrone in modalità [Server to Server](#page-347-0) oppure con file batch.

### **Chiamata sincrona**

Per la modalità server to server i servizi esposti da Nexi utilizzano metodi http POST e una struttura RESTful. Le richieste devono essere inviate in formato JSON e le risposte sono un oggetto JSON formattato. In alternativa sono disponibili API non Rest dove la comunicazione viene gestita in maniera sincrona (con chiamata https + una serie di parametri e valori). Il messaggio di esito è un xml gestito sulla stessa connessione. Vai alla sezione [Pagamento successivo](#page-347-0) per il dettaglio della chiamata e risposta da gestire

### **File batch**

Qui trovi il tracciato per la gestione delle ricorrenze tramite file batch.

[Scarica tracciato](https://ecommerce.nexi.it/specifiche-tecniche/documenti/tracciato_autorizzazione_batch_3.6.pdf)

# nexi Api Back Office Incasso/annullo/rimborso

### **NOTE:**

• Queste API sono deprecate, rimangono disponibili per gli utenti preesistenti

Questo messaggio deve essere inviato dall'applicativo dell'esercente per effettuare richieste di contabilizzazione, annullamento o storno contabile di una transazione per la quale ha precedentemente effettuato un pagamento con esito positivo.

### **Richiesta operazione verso end-point di pagamento Nexi**

### **IN PRATICA**

Devi inviare in post il messaggio XML con i parametri/valori indicati sotto verso questa URL:

[https://ecommerce.nexi.it/ecomm/ecomm/XPayB](https://ecommerce.cartasi.it/ecomm/ecomm/XPay)o

### **2. Registrare l'esito dell'operazione richiesta**

### **IN PRATICA**

Devi gestire l'esito della richiesta sempre in formato XML in risposta sulla stessa connessione della richiesta (risposta sincrona).

### **Messaggio di richiesta - ECREQ**

La tabella indica i campi e relative caratteristiche che vanno inseriti obbligatoriamente all'interno del messaggio di richiesta.

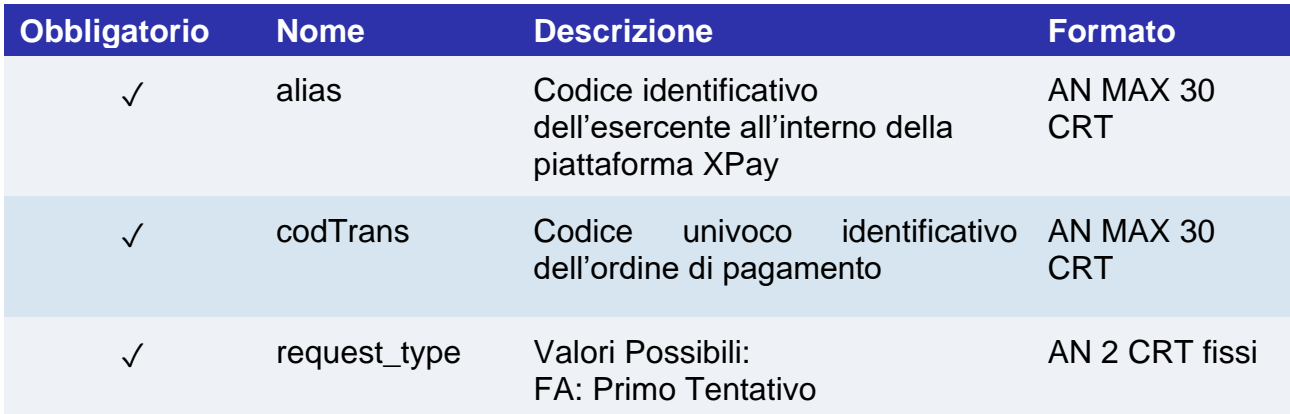

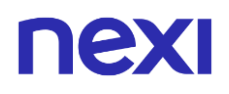

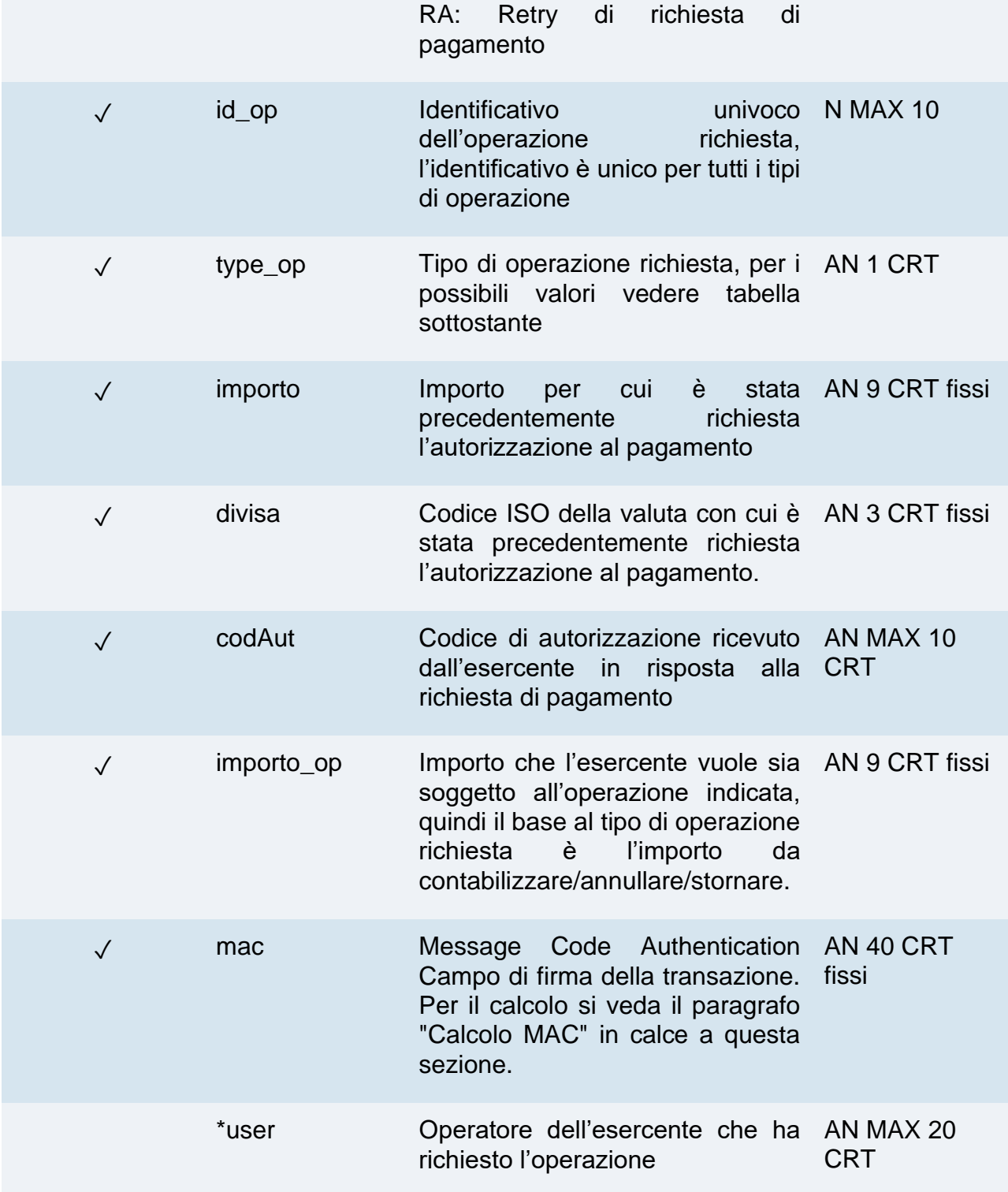

**type\_op**: i tipi di operazione gestiti da XPay sono i seguenti:

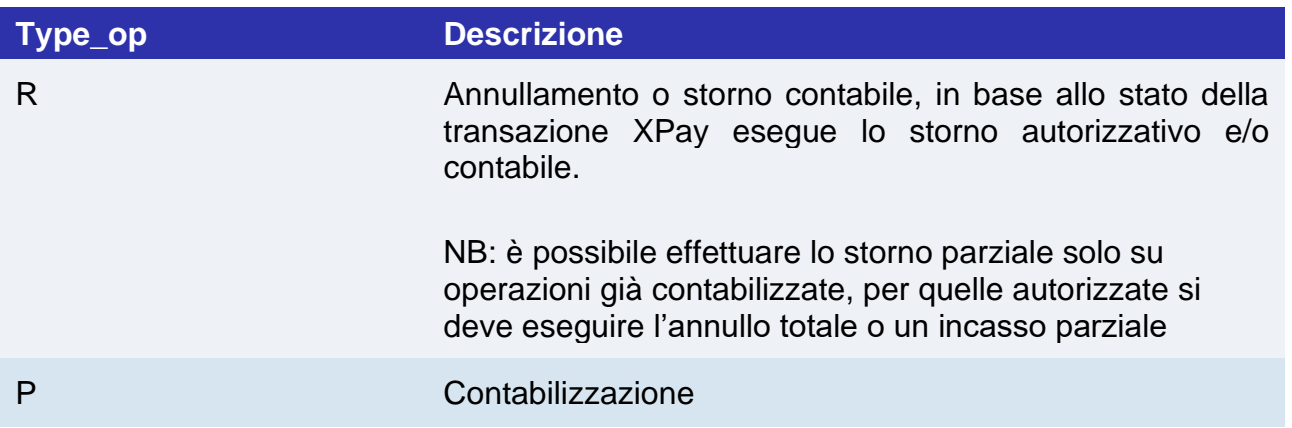

**Esempio:**

**<?xml version="1.0" encoding="ISO-8859-15"?> <VPOSREQ> <alias>**0000000050242004**</alias> <ECREQ> <codTrans>**T0000000000000000001**</codtrans> <request\_type >**FA**</request\_type> <id\_op>**0000000001**</id\_op> <type\_op>**C**</type\_op> <importo>**000123056**</importo> <divisa>**978**</divisa> <codAut>**098765**</codAut> <importo\_op>**000120056**</importo\_op> </ECREQ> <user>**User001**</user> <mac>**70C4F1F621A5DED95C7EE8C5507A9E1F2970BCFE**</mac> </VPOSREQ>**

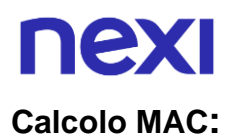

I campi utilizzati per il Calcolo del mac di questo messaggio sono:

- alias
- codTrans
- id\_op
- type\_op
- importo
- divisa
- codAut
- importo\_op
- user
- chiaveSegreta

### **UN ESEMPIO DI TALE STRINGA POTREBBE ESSERE**

*MAC= HASH SHA1(<alias><codTrans><id\_op><type\_op><importo> <divisa><codAut><importo\_op><user><chiaveSegreta>)*

# nexi

## **Messaggio di risposta - ECRES**

Questo messaggio viene restituito da XPay in risposta al messaggio ECReq utilizzando la stessa connessione con cui è stato ricevuto tale messaggio e contiene l'esito dell'operazione richiesta.

La seguente tabella elenca i parametri che includerà l'esito:

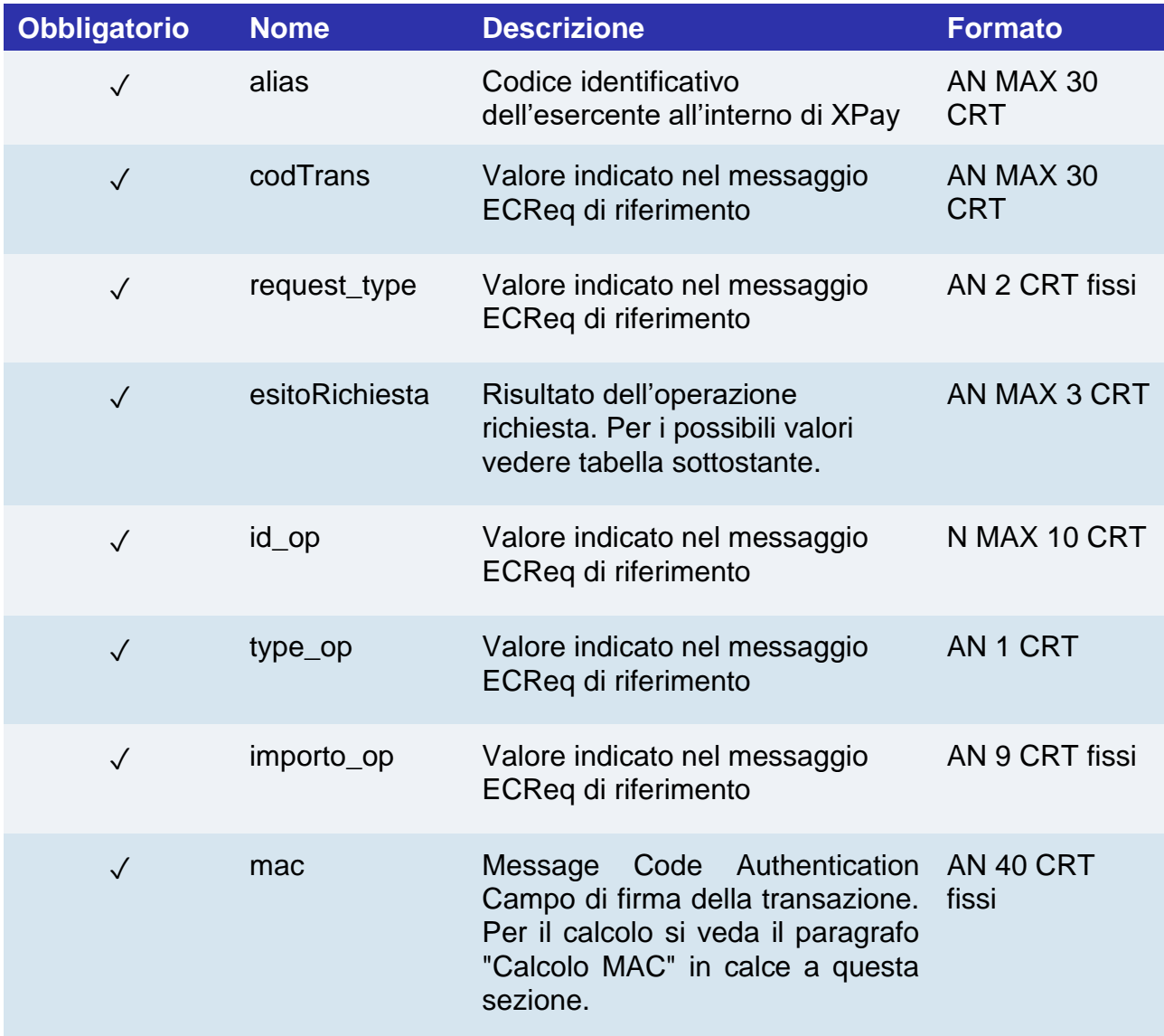

# nex

**esitoRichiesta** : risultato dell'operazione richiesta. Questo campo può assumere i seguenti valori:

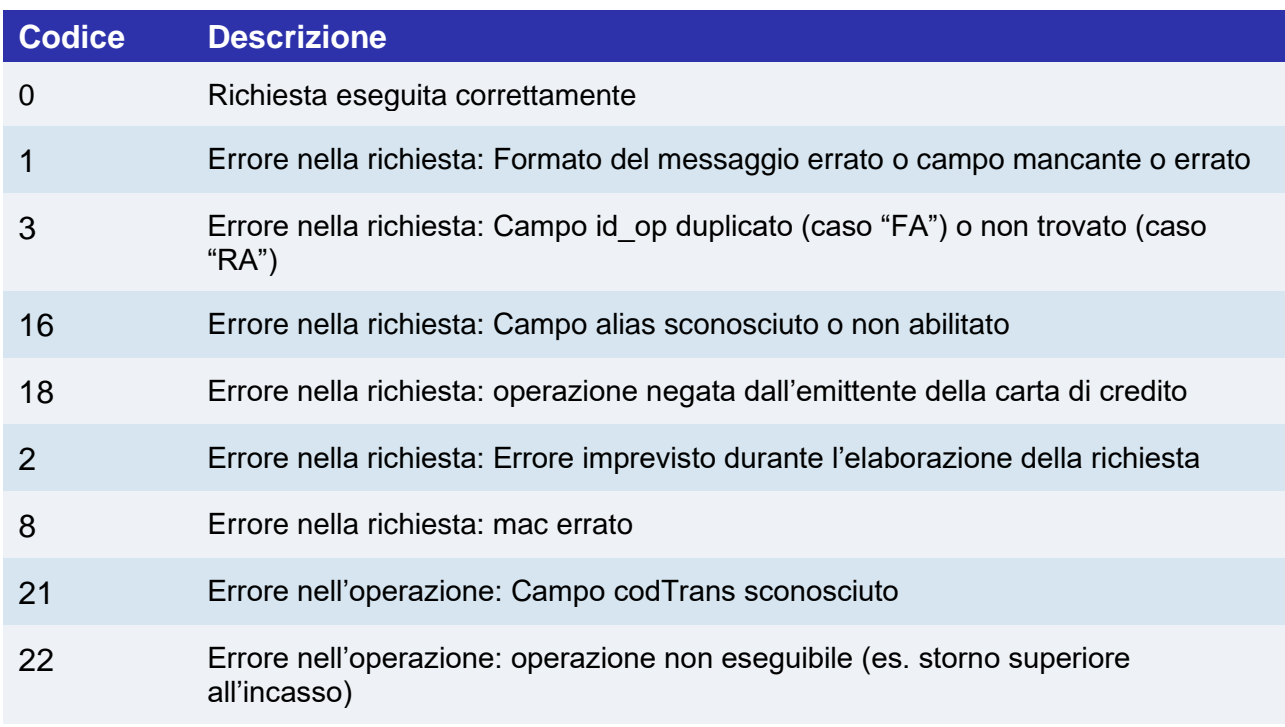

Esempio di risultato positivo:

```
<?xml version="1.0" encoding="ISO-8859-15"?>
<VPOSRES>
<alias>0000000050242004</alias>
<ECRES>
<codTrans>T0000000000000000001</codTrans>
<request_type>FA</request_type>
<esitoRichiesta>0</esitoRichiesta>
<id_op>0000000001</id_op>
<type_op>C</type_op>
<importo_op>000120056</importo_op>
</ECRES>
<mac>70C4F1F621A5DED95C7EE8C5507A9E1F2970BCFE</mac>
</VPOSRES>
```
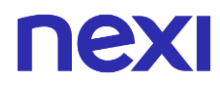

Esempio risultato negativo:

```
<?xml version="1.0" encoding="ISO-8859-15"?>
<VPOSRES>
<alias>0000000050242004</alias>
<ECRES>
<codTrans>T0000000000000000001</codTrans>
<request_type>FA</request_type>
<esitoRichiesta>32</esitoRichiesta>
<id_op>0000000001</id_op>
<type_op>C</type_op>
<importo_op>000120056</importo_op>
</ECRES>
<mac>70C4F1F621A5DED95C7EE8C5507A9E1F2970BCFE</mac>
</VPOSRES>
```
### **Calcolo MAC:**

I campi utilizzati per il Calcolo del mac di questo messaggio sono:

- alias
- codTrans
- esitoRichiesta
- id\_op
- type\_op
- importo op
- chiaveSegreta

### **IL MAC SARÀ CALCOLATO NEL SEGUENTE MODO**

mac= HASH SHA(<alias><codTrans><esitoRichiesta><id\_op><type\_op><importo\_op><chiaveSegre ta>)

# nexi Interrogazione Ordine

### **NOTE:**

• Queste API sono deprecate, rimangono disponibili per gli utenti preesistenti

Questo messaggio può essere utilizzato dall'applicativo dell'esercente per richiedere a XPay la situazione attuale di un ordine e lo stato di tutte le operazioni ad esso associate.

### **1. Richiesta interrogazione verso end-point di pagamento Nexi**

### **IN PRATICA**

Devi inviare in post il messaggio XML con i parametri/valori indicati sotto verso questa URL:

[https://ecommerce.nexi.it/ecomm/ecomm/XPayB](https://ecommerce.cartasi.it/ecomm/ecomm/XPay)o

### **2. Registrare il dettaglio della transazione**

### **IN PRATICA**

Devi gestire l'esito dell'interrogazione sempre in formato XML in risposta sulla stessa connessione della richiesta (risposta sincrona).

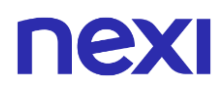

## **Messaggio di richiesta - INTREQ**

La tabella indica i campi e relative caratteristiche che vanno inseriti nel messaggio di richiesta.

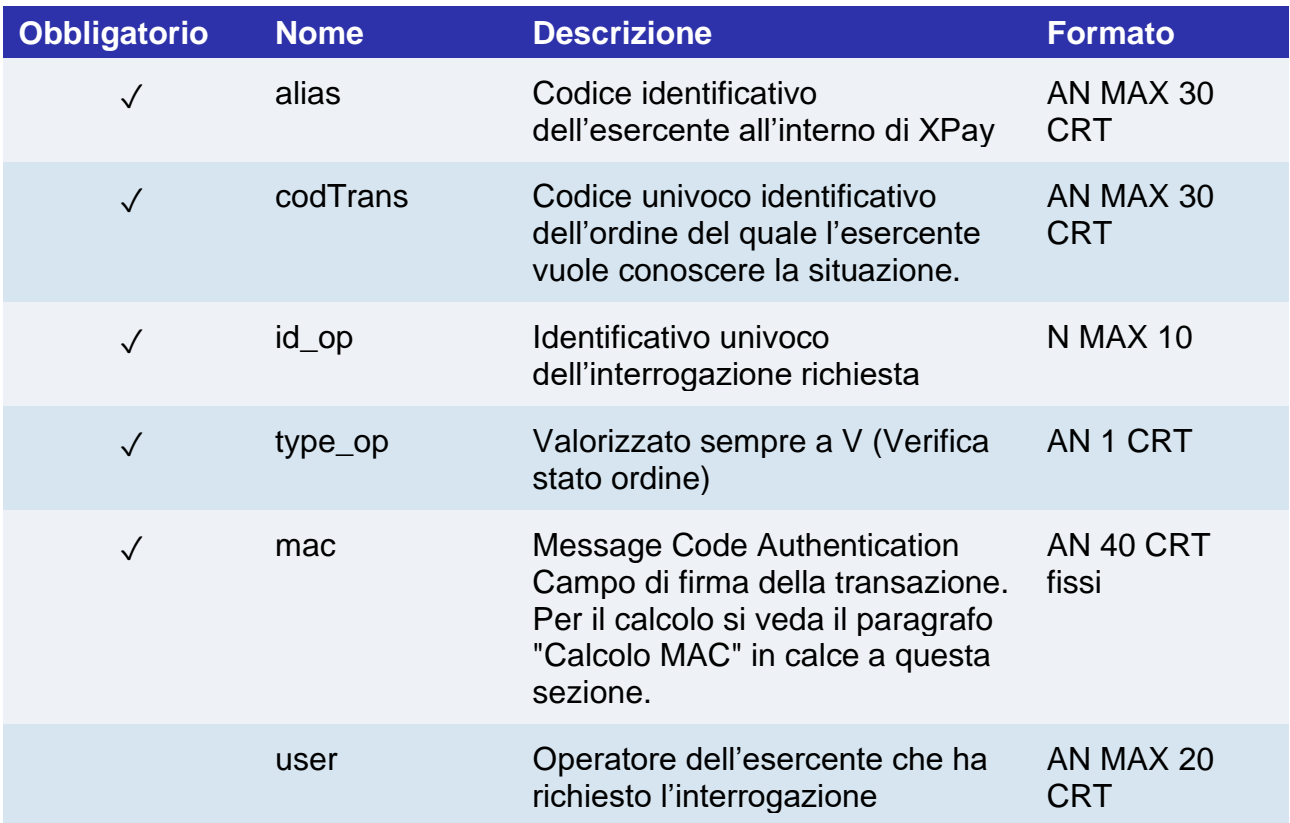

**<?xml version="1.0" encoding="ISO-8859-15"?> <VPOSREQ> <alias>**0000000050242004**</alias> <INTREQ> <codTrans>**T0000000000000000001**</codTrans> <id\_op>**0000000001**</id\_op> <type\_op>**V**</type\_op> </INTREQ> <user>**User001**</user> <mac>**70C4F1F621A5DED95C7EE8C5507A9E1F2970BCFE**</mac>**

#### **</VPOSREQ>**

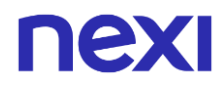

### **Calcolo MAC:**

I campi utilizzati per il Calcolo del mac di questo messaggio sono:

- alias
- codTrans
- id\_op
- type\_op
- user
- chiaveSegreta

Il mac sarà calcolato nel seguente modo

mac= HASH SHA1(<alias><codTrans><id\_op><type\_op><user><chiaveSegreta>)

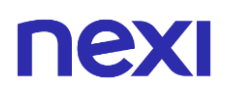

## **Messaggio di risposta - INTRES**

La tabella indica i campi e relative caratteristiche che vanno inseriti nel messaggio di richiesta.

Questo messaggio viene restituito da XPay in risposta al messaggio IntReq utilizzando la stessa connessione con cui è stata ricevuta la richiesta e contiene la lista delle operazioni che sono state richieste per l'ordine indicato con il relativo stato.

Il messaggio sarà costituito dai seguenti elementi:

- Un elemento alias, sempre presente, contenente il codice identificativo dell'esercente all'interno di XPay
- Un elemento INTRES, sempre presente, contenente i dati generali della transazione e la lista delle operazioni eseguite per la transazione indicata. La lista delle operazioni è contenuta nell'elemento di tipo OPERATIONS\_LIST, sempre presente se il codTrans esiste, costituito da elementi di tipo OPERATION e da un attributo NUMELM che indica il numero di elementi di tipo OPERATION presenti nella lista (eventualmente 0 se la ricerca non ha dato alcun esito). La struttura dell'elemento OPERATION è dettagliata di seguito.

La lista conterrà un elemento di tipo OPERATION per ognuna delle operazioni che sono state richieste relativamente all'ordine indicato. La lista conterrà solo le operazioni che hanno avuto esito positivo.

• Un elemento mac sempre presente, contenente il codice di sicurezza del messaggio.

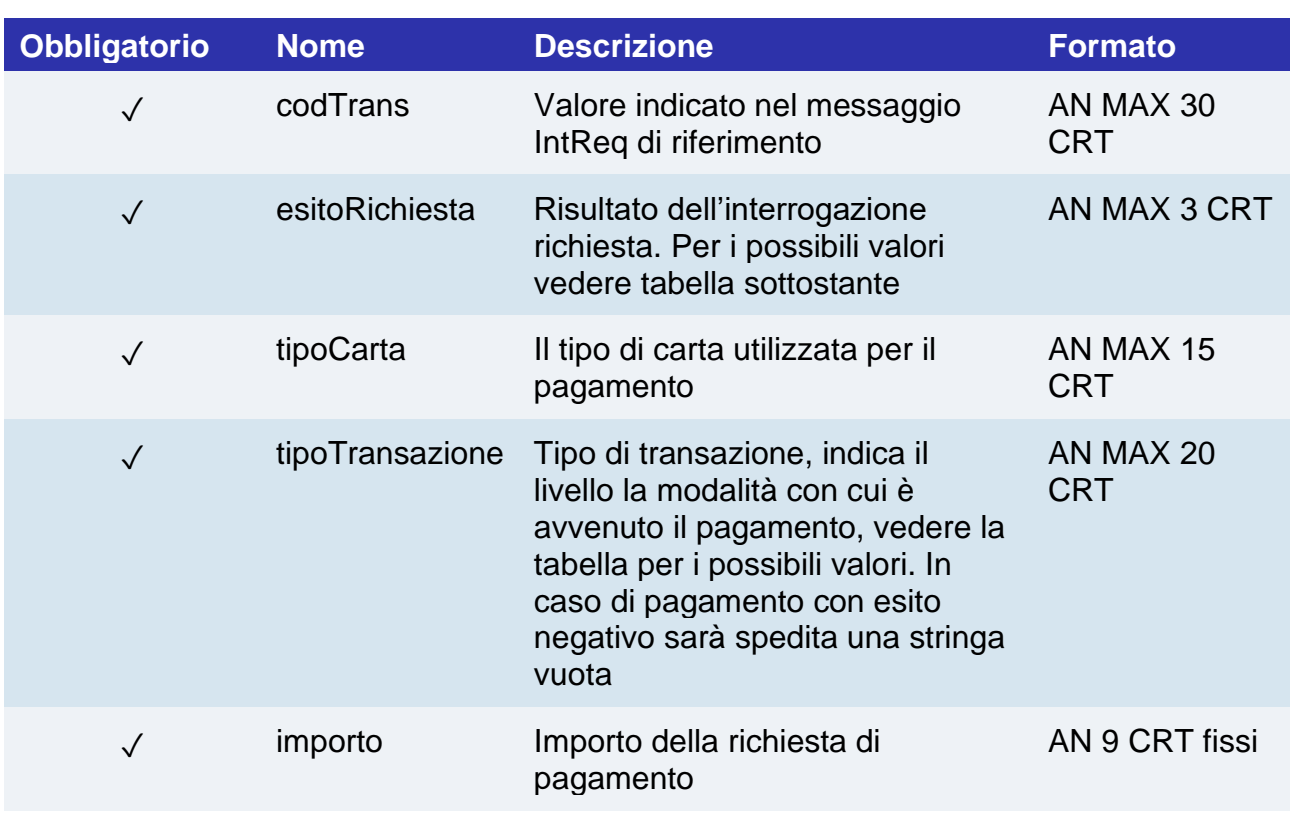

La seguente tabella contiene la descrizione degli elementi che XPay includerà nel messaggio (escluso l'elemento OPERATIONS\_LIST):

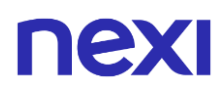

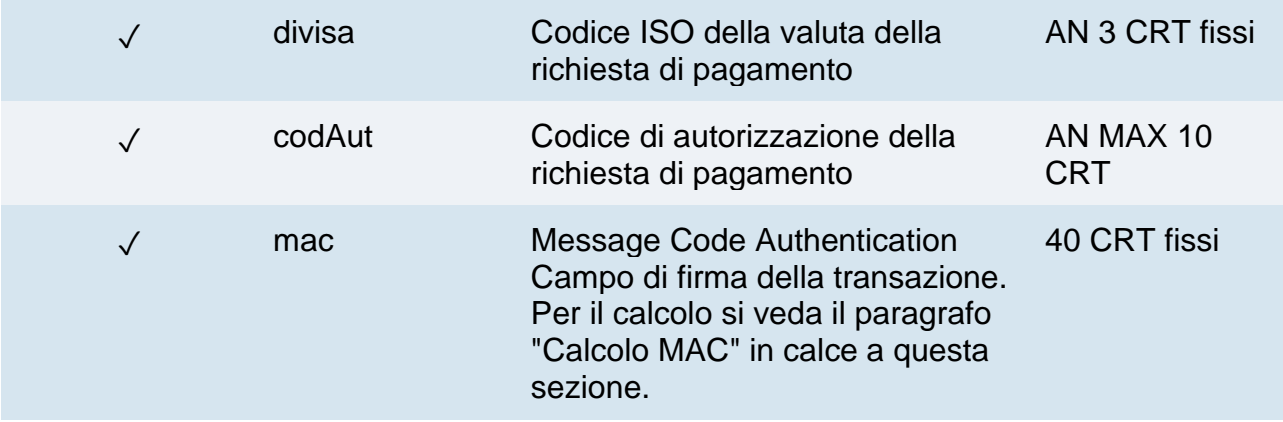

**esitoRichiesta** : risultato dell'operazione richiesta. Questo campo può assumere i seguenti valori:

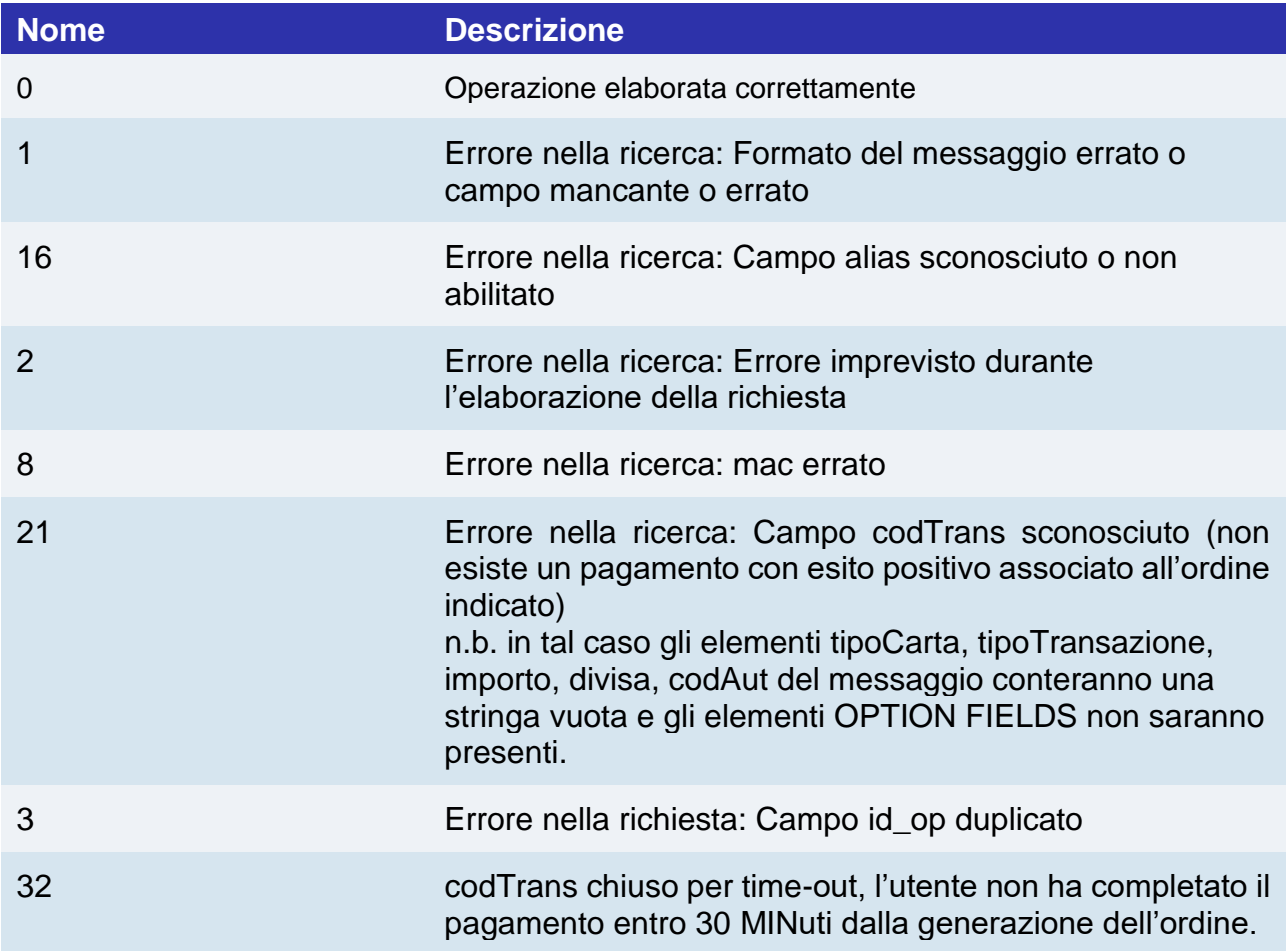

# nexi

La struttura dell'elemento OPERATION è la seguente:

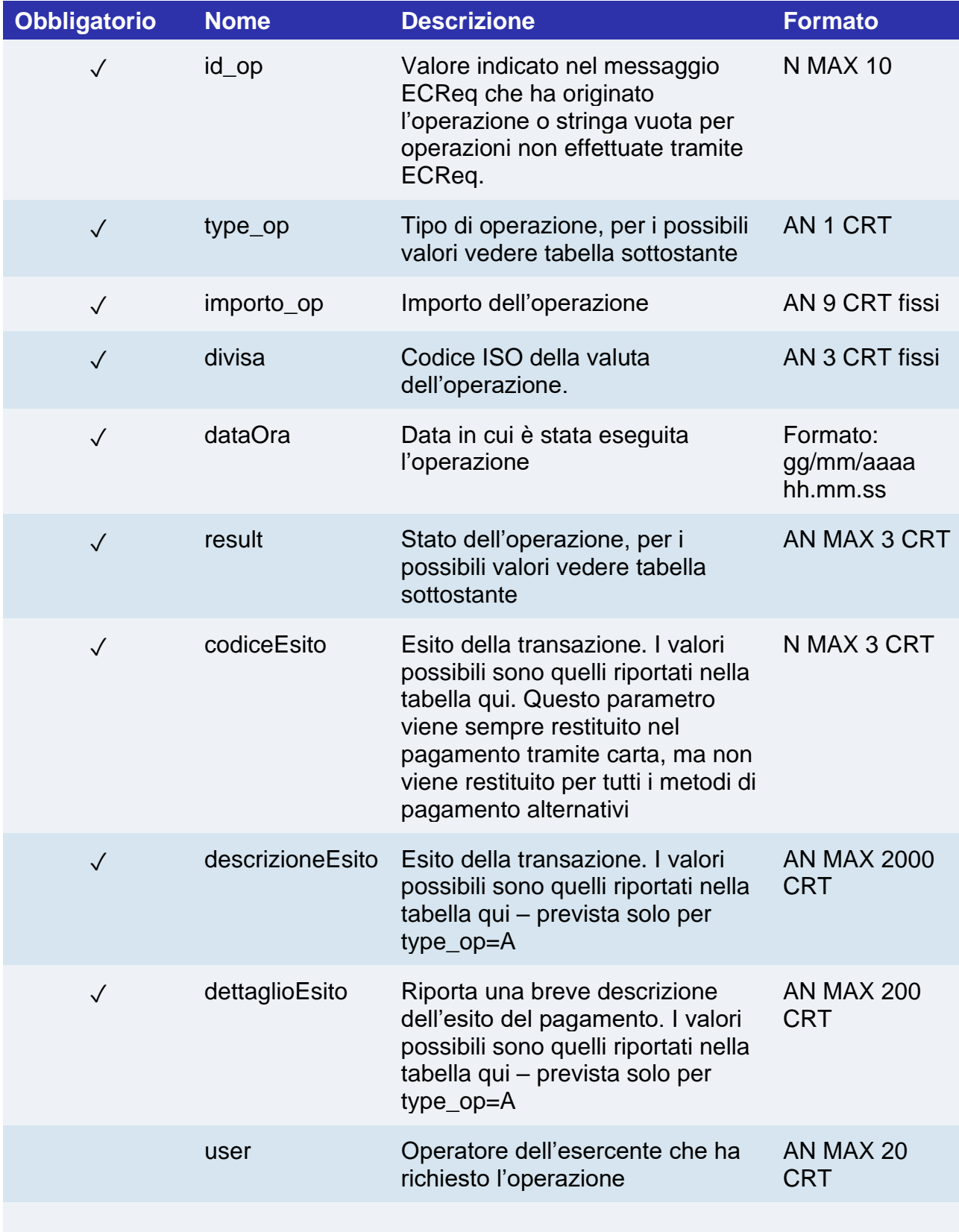

# nexi

**type\_op**: i tipi di operazione gestiti da XPay sono i seguenti:

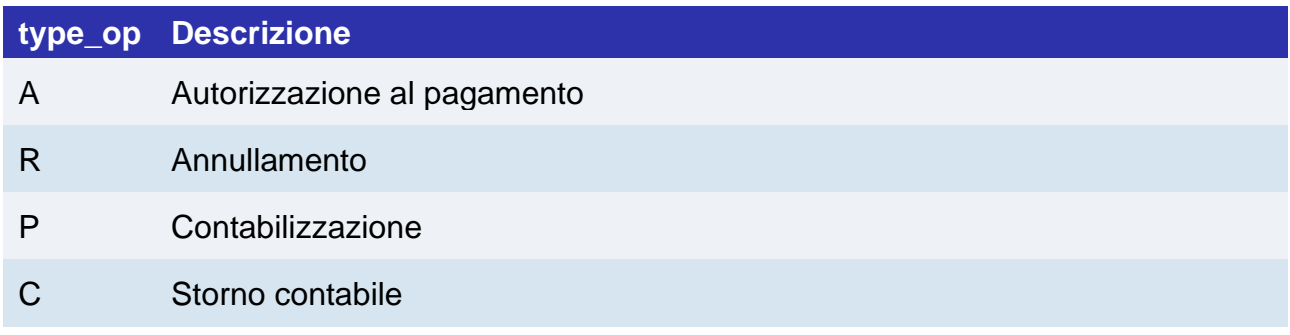

**result**: i tipi di operazione gestiti da XPay sono i seguenti:

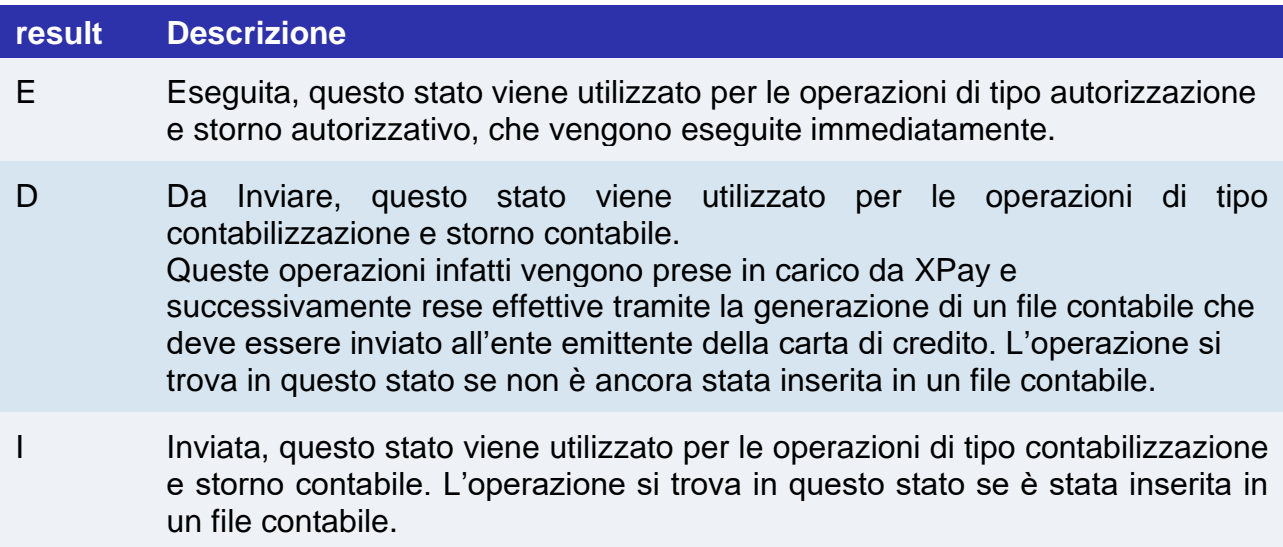

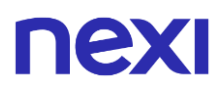

**Esempio di XML con esito positivo:**

```
<?xml version="1.0" encoding="ISO-8859-15"?>
<VPOSRES>
     <alias>0000000050242004</alias>
     <INTRES>
            <codTrans>T0000000000000000001</codTrans>
            <esitoRichiesta>0</esitoRichiesta>
            <tipoCarta>VISA</ tipoCarta >
            <tipoTransazione>VBV_FULL</tipoTransazione>
            <importo>000123056</importo> 
            <divisa>978</divisa>
            <codAut>098765</codAut>
             <OPERATIONS_LIST NUMELM="3">
                 <OPERATION>
                        <id_op></id_op>
                        <type_op>A</type_op>
                        <importo_op>000123056</importo_op>
                        <divisa>978</divisa>
                        <dataOra>06/07/2005 16.55.56</dataOra>
                        <result>E</result>
                        <user>User001</user>
                        <codiceEsito>0</codiceEsito>
                        <descrizioneEsito>autorizzazione 
     concessa</descrizioneEsito>
                        <dettaglioEsito>Message OK</dettaglioEsito>
                 </OPERATION>
                 <OPERATION>
                        <id_op></id_op>
                        <type_op>P</type_op>
                        <importo_op>000123056</importo_op>
                        <divisa>978</divisa>
                        <dataOra>06/07/2005 16.56.20</dataOra>
                        <result>E</result>
                        <user>User001</user>
                 </OPERATION>
                 <OPERATION>
                        <id_op>0000000001</id_op>
                        <type_op>C</type_op>
                        <importo_op>000120056</importo_op>
                        <divisa>978</divisa>
                        <dataOra>07/07/2005 16.56.20</dataOra>
                        <result>E</result>
                        <user>User001</user>
                 </OPERATION>
            </OPERATIONS_LIST>
     </INTRES>
```
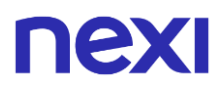

<**mac**>70C4F1F621A5DED95C7EE8C5507A9E1F2970BCFE</**mac**> </**VPOSRES**>

### **Esempio di XML con esito negativo**

### <**VPOSRES**>

<**alias**>0000000050242004</**alias**>

<**INTRES**>

 <**codTrans**>T0000000000000000001</**codTrans**> <**esitoRichiesta**>21</**esitoRichiesta**> <**tipoCarta**>VISA</**tipoCarta**> <**tipoTransazione**>VBV\_FULL</tipoTransazione> <**importo**>000123056</**importo**> <**divisa**>978</**divisa**> <**codAut>**</**codAut**> <**codiceEsito**>103</**codiceEsito**> <**descrizioneEsito**>aut. negata dall'emittente della carta</**descrizioneEsito**> <**dettaglioEsito**>Auth. Denied</**dettaglioEsito**> </**INTRES**>

<**mac**>70C4F1F621A5DED95C7EE8C5507A9E1F2970BCFE</**mac**> </**VPOSRES**>

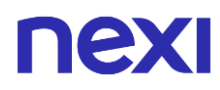

### **Calcolo MAC:**

I campi utilizzati per il Calcolo del mac di questo messaggio sono:

- Campo alias
- Campo codTrans del tag INTRES
- Campo esitoRichiesta del tag INTRES
- Campo importo del tag INTRES
- Campo divisa del tag INTRES
- Campo codAut del tag INTRES
- Campo NUMELM del tag OPERATIONS\_LIST

Per ogni elemento OPERATION del tag OPERATIONS\_LIST si considerano inoltre i seguenti campi:

- Campo id\_op
- Campo type\_op
- Campo importo\_op
- Campo divisa
- Campo result
- Campo user
- chiaveSegreta

I tag OPERATION devono essere considerati nell'ordine in cui sono stati inseriti nel messaggio VPOSRes inoltrato da XPay.
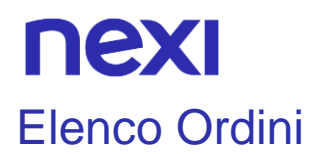

### **NOTE:**

• Queste API sono deprecate, rimangono disponibili per gli utenti preesistenti

Questo messaggio può essere utilizzato dall'applicativo dell'esercente per richiedere l'elenco completo delle transazioni filtrato per opportuni parametri.

## **1. Richiesta interrogazione verso end-point di pagamento Nexi**

#### **IN PRATICA**

Devi inviare in post il messaggio XML con i parametri/valori indicati sotto verso questa URL:

[https://ecommerce.nexi.it/ecomm/ecomm/XPayB](https://ecommerce.cartasi.it/ecomm/ecomm/XPay)o

## **2. Registrare l'elenco delle transazioni**

#### **IN PRATICA**

Devi gestire l'esito dell'interrogazione sempre in formato XML in risposta sulla stessa connessione della richiesta (risposta sincrona).

## **Messaggio di richiesta - REPREQ**

La tabella indica i campi e relative caratteristiche che vanno inseriti nel messaggio di richiesta.

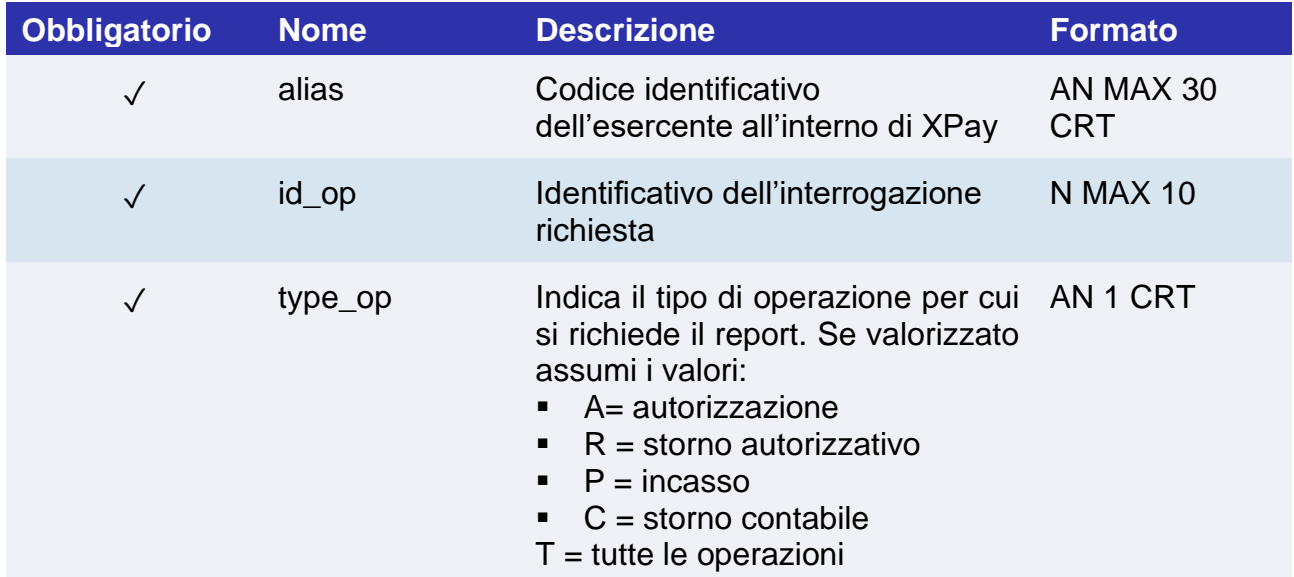

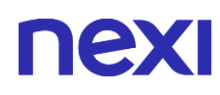

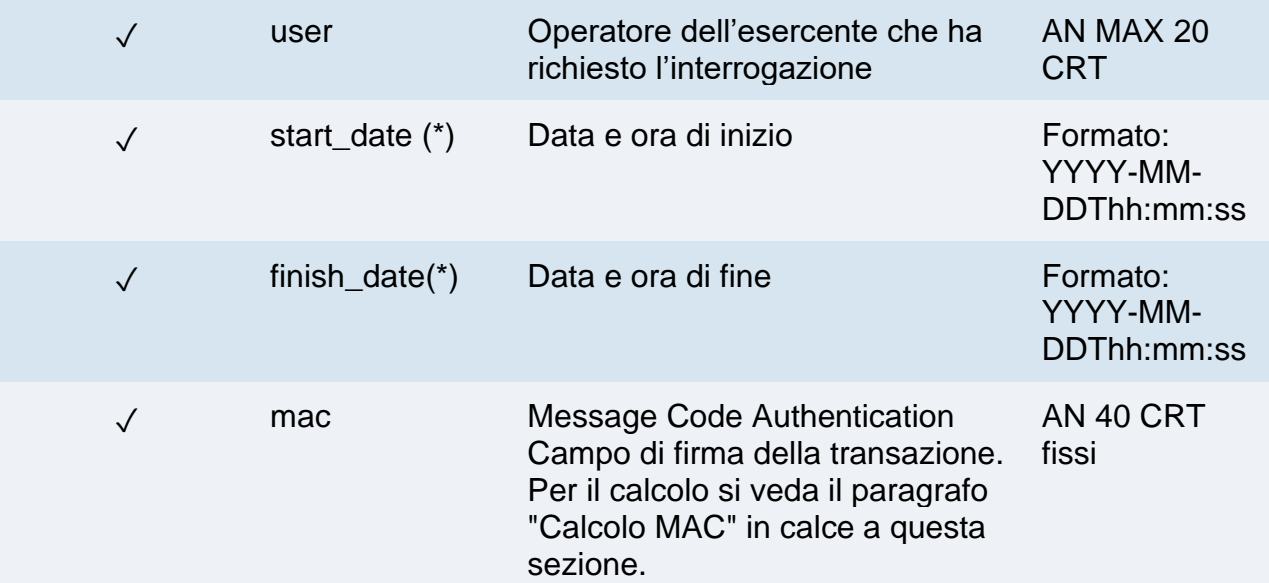

(\*) La piattaforma di pagamento XPay mette a disposizione degli esercenti i dati con una profondità di 12 mesi. Per cui il range di validità della data richiesta deve essere al più di 31 gg.

```
<?xml version="1.0" encoding="ISO-8859-15"?>
<VPOSREQ>
     <alias>0000000050242004</alias>
     <REPREQ>
           <id_op>1010</id_op>
           <type_op>A</type_op>
           <start_date>2006-05-15T09:00:00</start_date>
           <finish_date>2006-05-25T18:00:00</finish_date>
     </REPREQ>
     <user>User001</user>
     <mac>70C4F1F621A5DED95C7EE8C5507A9E1F2970BCFE</mac>
</VPOSREQ>
```
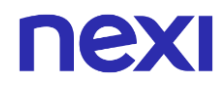

### **Calcolo MAC:**

I campi utilizzati per il Calcolo del mac di questo messaggio sono:

- alias
- id op
- type\_op
- user
- start date
- finish\_date
- chiaveSegreta

## **UN ESEMPIO DI TALE STRINGA POTREBBE ESSERE**

*MAC= HASH SHA1(<alias <id\_op><type\_op><user><start\_date><finish\_date> <chiaveSegreta>)*

# **Messaggio di risposta - REPRES**

Questo messaggio viene restituito da XPay in risposta al messaggio RepReq utilizzando la stessa connessione con cui è stata ricevuta la richiesta e contiene il dettaglio del report richiesto.

Il messaggio sarà costituito dai seguenti elementi:

- Un elemento alias, sempre presente, contenente il codice identificativo dell'esercente all'interno della piattaforma XPay
- Un elemento REPRES, sempre presente, composto da una lista di elementi ognuno corrispondente ad una specifica operazione (AUTH, MOV, ANNULMENT\_AUTH, ANNULMENT\_MOV). Ognuno di questi elementi contiene un attributo che indica il numero di transazioni presenti per la specifica operazione, eventualmente 0 se la ricerca non ha dato alcun esito.
- Ogni elemento ELEMENT AUTH, ELEMENT MOV, ELEMENT\_ANNULMENT\_AUTH, ELEMENT\_ANNULMENT\_MOV ripetuto per NUMELEM contiene i dati specifici della singola transazione.

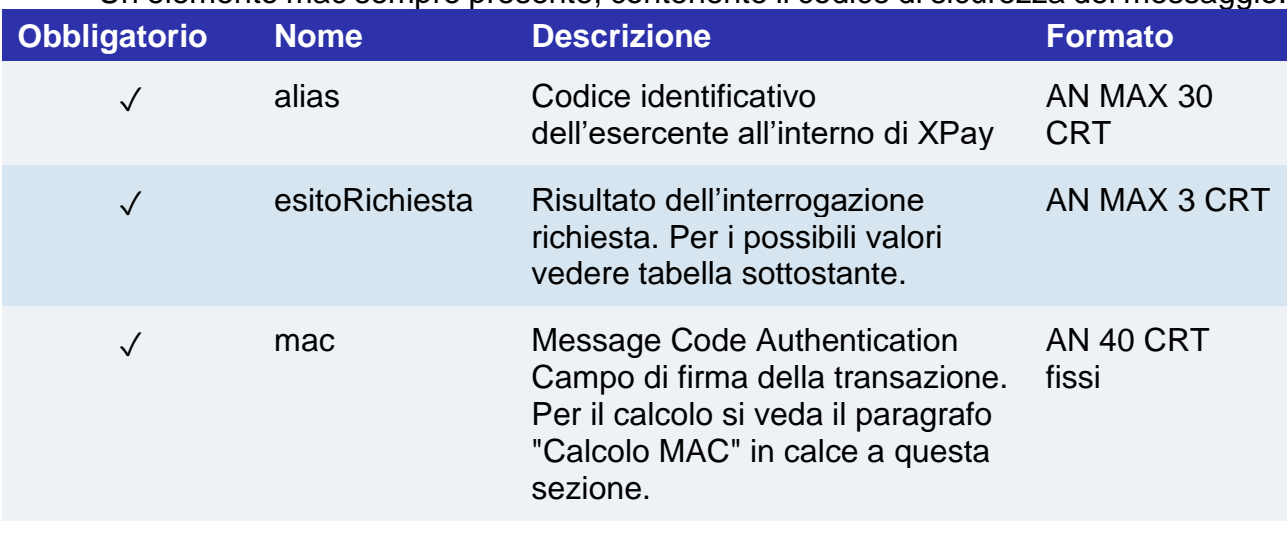

▪ Un elemento mac sempre presente, contenente il codice di sicurezza del messaggio.

# nexi

La struttura dell'elemento ELEMENT\_AUTH, ELEMENT\_MOV, ELEMENT\_ANNULMENT\_AUTH ed ELEMENT\_ANNULMENT\_MOV viene di seguito riportata:

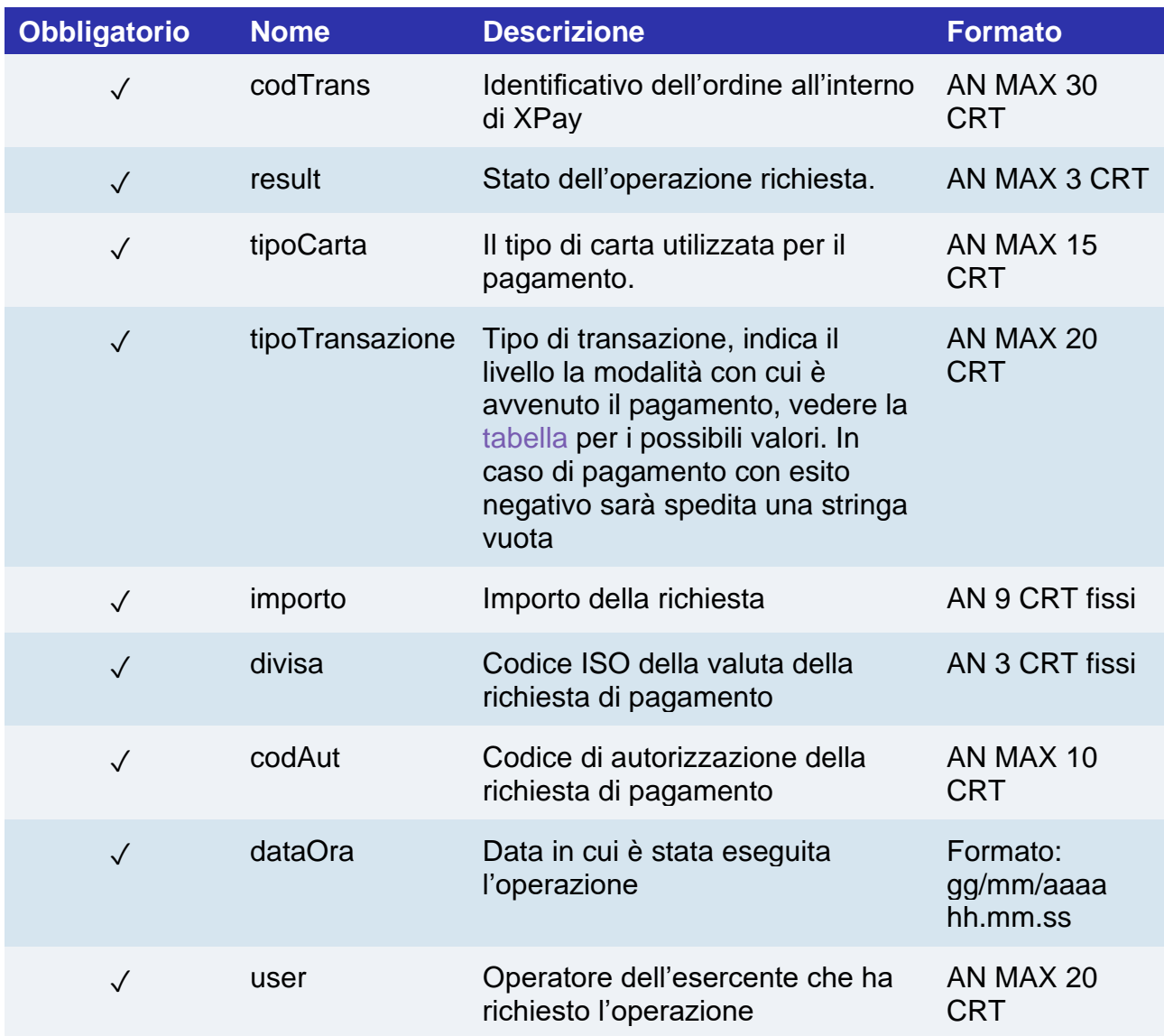

**result**: i tipi di operazione gestiti da XPay sono i seguenti:

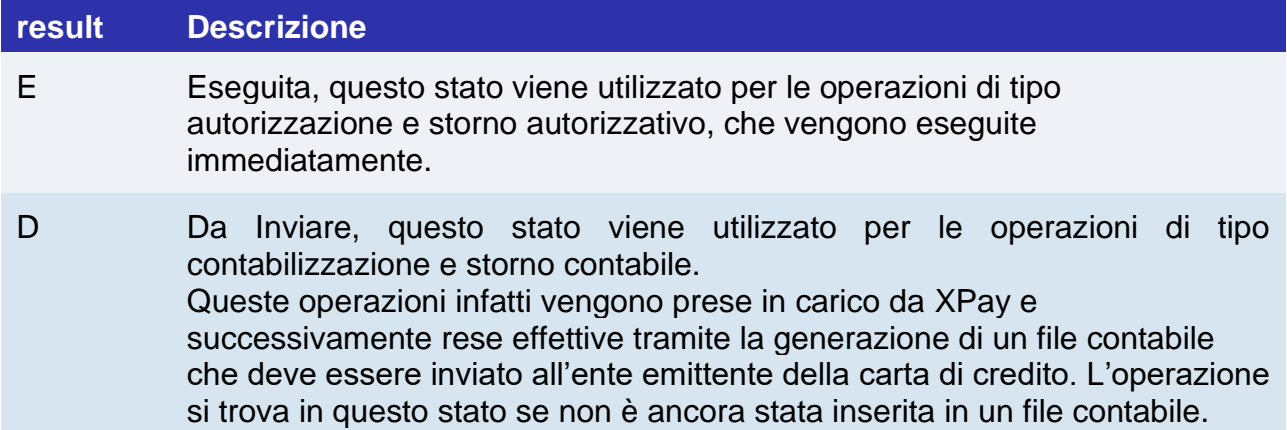

# nexi

I Inviata, questo stato viene utilizzato per le operazioni di tipo contabilizzazione e storno contabile. L'operazione si trova in questo stato se è stata inserita in un file contabile.

**esitoRichiesta** : risultato dell'operazione richiesta. Questo campo può assumere i seguenti valori:

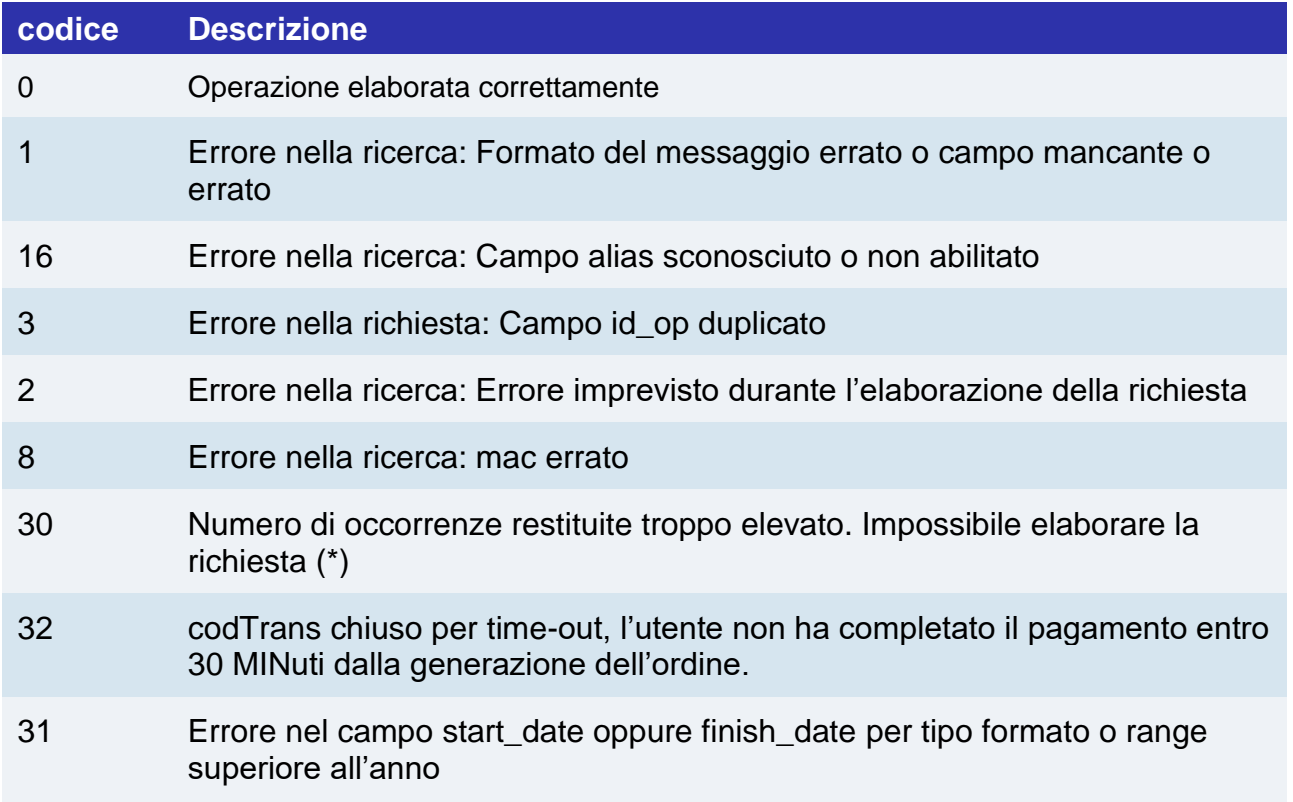

(\*) Al fine di ottimizzare i tempi di risposta la piattaforma XPay non considera valide le richieste che restituiscono un numero di occorrenze (elementi) maggiore di 5000. In questo caso l'esercente dovrà riproporre la richiesta modificando i filtri costituiti dai campi start\_date, finish\_date e tipoTransazione.

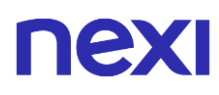

Esempio di XML con esito positivo per una richiesta in cui l'esercente vuole un report di tutte le operazioni effettuate. Si distinguono i tag AUTH = Autorizzazioni, MOV = Movimenti, ANNULMENT\_AUTH = Storni autorizzativi, ANNULMENT\_MOV = Storni contabili.

```
<?xml version="1.0" encoding="ISO-8859-15"?>
<VPOSRES>
     <alias>0000000050242004</alias>
     <REPRES>
     <AUTH NUMELM="1">
       <ELEMENT_AUTH>
           <codTrans>T0000000000000000001</codTrans>
            <codiceEsito>0</codiceEsito>
           <result>E</result>
            <tipoCarta>VISA</tipoCarta>
            <tipoTransazione>VBV_FULL</tipoTransazione>
            <importo>000023056</importo> 
            <divisa>978</divisa>
            <codAut>098765</codAut>
            <dataOra>06/07/2005 16.55.56</dataOra>
            <user>User001</user>
        </ELEMENT_AUTH>
     </AUTH>
     <MOV NUMELM="1">
       <ELEMENT_MOV>
           <codTrans>T0000000000000000001</codTrans>
            <codiceEsito>0</codiceEsito>
           <result>E</result>
            <tipoCarta>VISA</tipoCarta>
            <tipoTransazione>VBV_FULL</tipoTransazione>
            <importo>000023056</importo> 
            <divisa>978</divisa>
            <codAut>098765</codAut>
            <dataOra>06/07/2005 16.55.56</dataOra>
            <user>User001</user>
        </ELEMENT_MOV>
     </MOV>
     <ANNULMENT_AUTH NUMELM="1">
       <ELEMENT__ANNULMENT_AUTH>
           <codTrans>T0000000000000000001</codTrans>
            <codiceEsito>0</codiceEsito>
           <result>E</result>
            <tipoCarta>VISA</tipoCarta>
            <tipoTransazione>VBV_FULL</tipoTransazione>
            <importo>000023056</importo> 
            <divisa>978</divisa>
            <codAut>098765</codAut>
            <dataOra>06/07/2005 16.55.56</dataOra>
            <user>User001</user>
        </ELEMENT_ANNULMENT_AUTH>
        </ANNULMENT_AUTH>
     <ANNULMENT_MOV NUMELM="1">
```
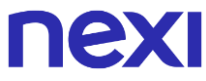

 <**ELEMENT\_\_ANNULMENT\_MOV**> <**codTrans**>T0000000000000000001</**codTrans**> <**codiceEsito**>0</**codiceEsito**> <**result**>E</result> <**tipoCarta**>VISA</tipoCarta> <**tipoTransazione**>VBV\_FULL</tipoTransazione> <**importo**>000023056</**importo**> <**divisa**>978</**divisa**> <**codAut**>098765</codAut> <**dataOra**>06/07/2005 16.55.56</**dataOra**> <user>User001</user> </**ELEMENT\_ANNULMENT\_MOV**> </**ANNULMENT\_MOV**> </**REPRES**> <**esitoRichiesta**>0</**esitoRichiesta**> <**mac**>70C4F1F621A5DED95C7EE8C5507A9E1F2970BCFE</**mac**> </**VPOSRES**>

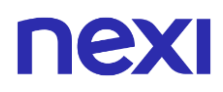

Esempio di XML con esito negativo per una richiesta in cui i dati richiesti dall'esercente superano il limite consentito

```
<VPOSRES>
     <alias>0000000050242004</alias>
     <REPRES/>
     <esitoRichiesta>30</esitoRichiesta>
     <mac>70C4F1F621A5DED95C7EE8C5507A9E1F2970BCFE</mac>
</VPOSRES>
```
#### **Calcolo MAC:**

I campi utilizzati per il Calcolo del mac di questo messaggio sono:

- alias
- **esitoRichiesta**
- **stringaSegreta**

#### **UN ESEMPIO DI TALE STRINGA POTREBBE ESSERE**

*MAC= HASH SHA1(<alias><esitoRichiesta><chiaveSegreta>)*